**Web Application Firewall**

## **API Reference**

**Issue** 02 **Date** 2023-01-16

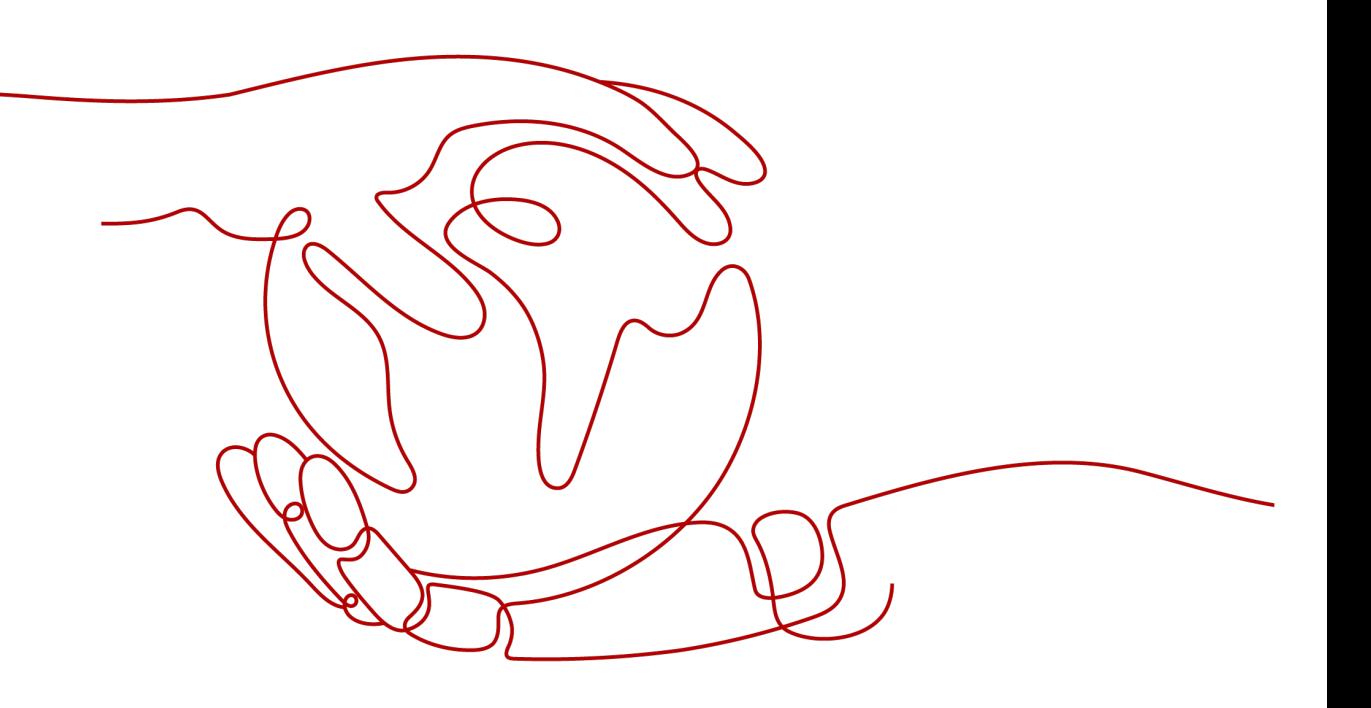

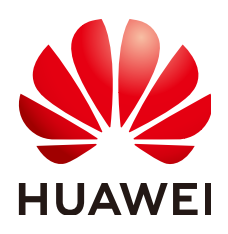

**HUAWEI CLOUD COMPUTING TECHNOLOGIES CO., LTD.**

#### **Copyright © Huawei Cloud Computing Technologies Co., Ltd. 2023. All rights reserved.**

No part of this document may be reproduced or transmitted in any form or by any means without prior written consent of Huawei Cloud Computing Technologies Co., Ltd.

#### **Trademarks and Permissions**

 $\triangle \triangleright$ HUAWEI and other Huawei trademarks are the property of Huawei Technologies Co., Ltd. All other trademarks and trade names mentioned in this document are the property of their respective holders.

#### **Notice**

The purchased products, services and features are stipulated by the contract made between Huawei Cloud and the customer. All or part of the products, services and features described in this document may not be within the purchase scope or the usage scope. Unless otherwise specified in the contract, all statements, information, and recommendations in this document are provided "AS IS" without warranties, guarantees or representations of any kind, either express or implied.

The information in this document is subject to change without notice. Every effort has been made in the preparation of this document to ensure accuracy of the contents, but all statements, information, and recommendations in this document do not constitute a warranty of any kind, express or implied.

## **Huawei Cloud Computing Technologies Co., Ltd.**

Address: Huawei Cloud Data Center Jiaoxinggong Road Qianzhong Avenue Gui'an New District Gui Zhou 550029 People's Republic of China

Website: <https://www.huaweicloud.com/intl/en-us/>

## **Contents**

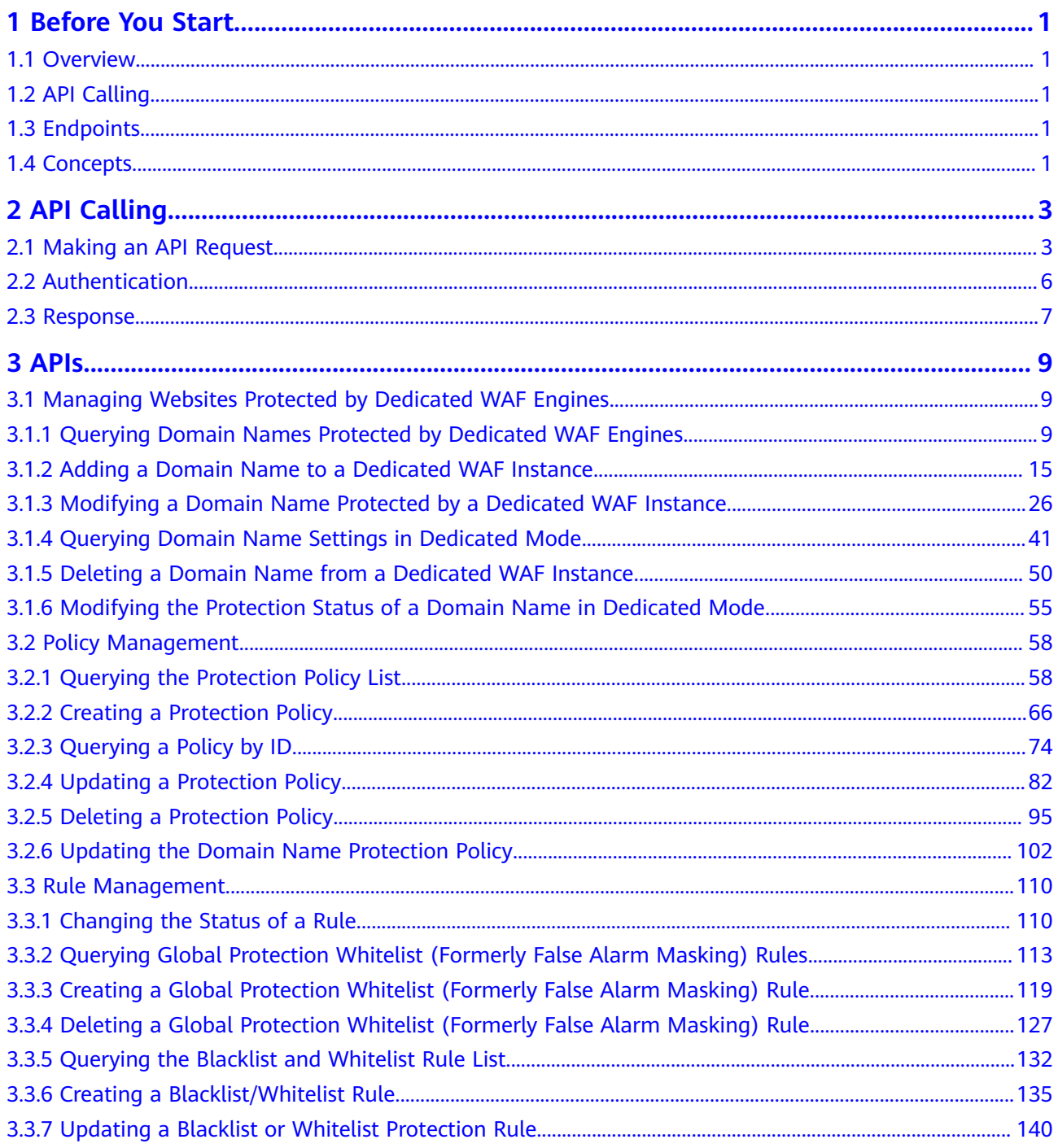

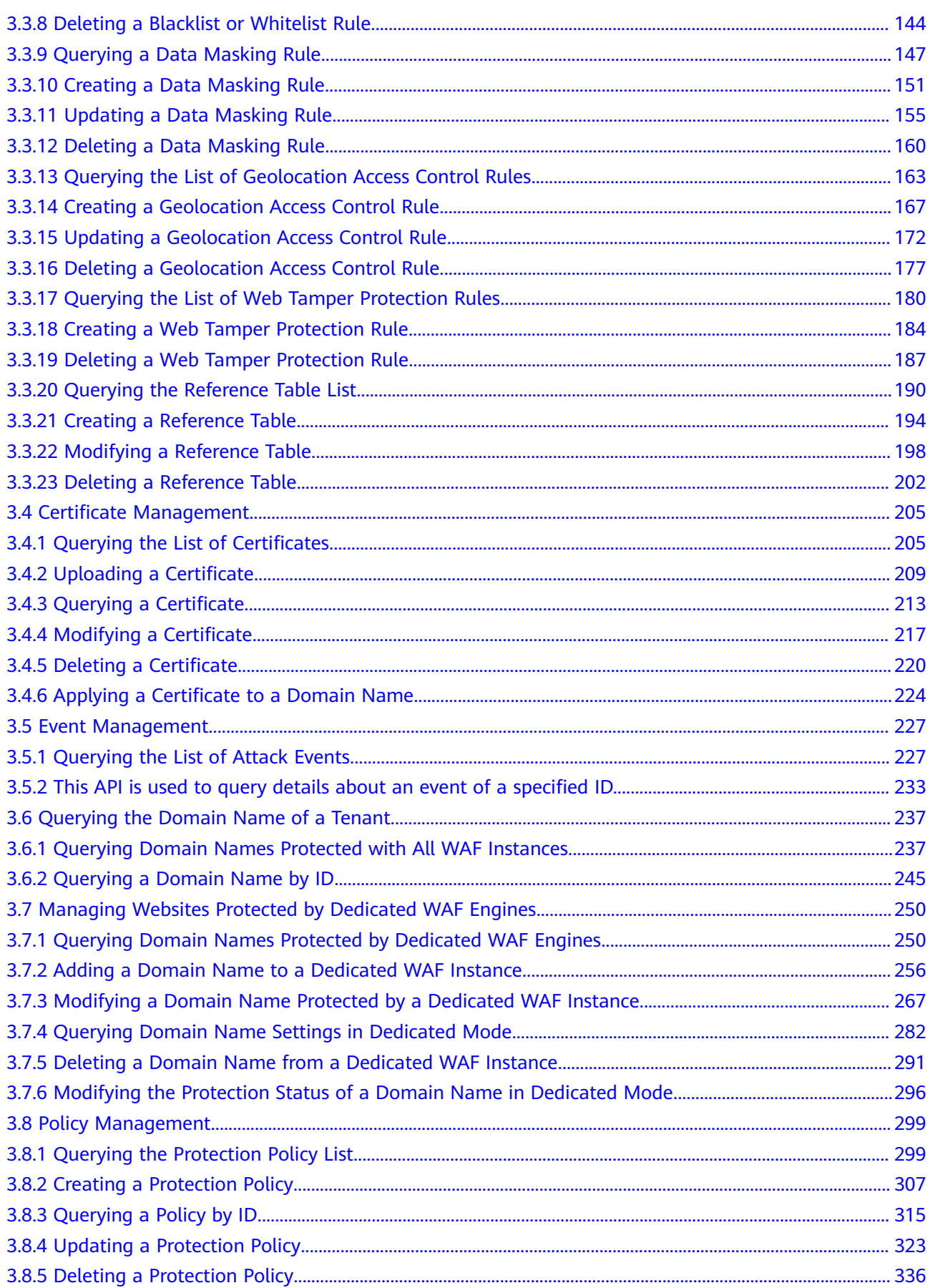

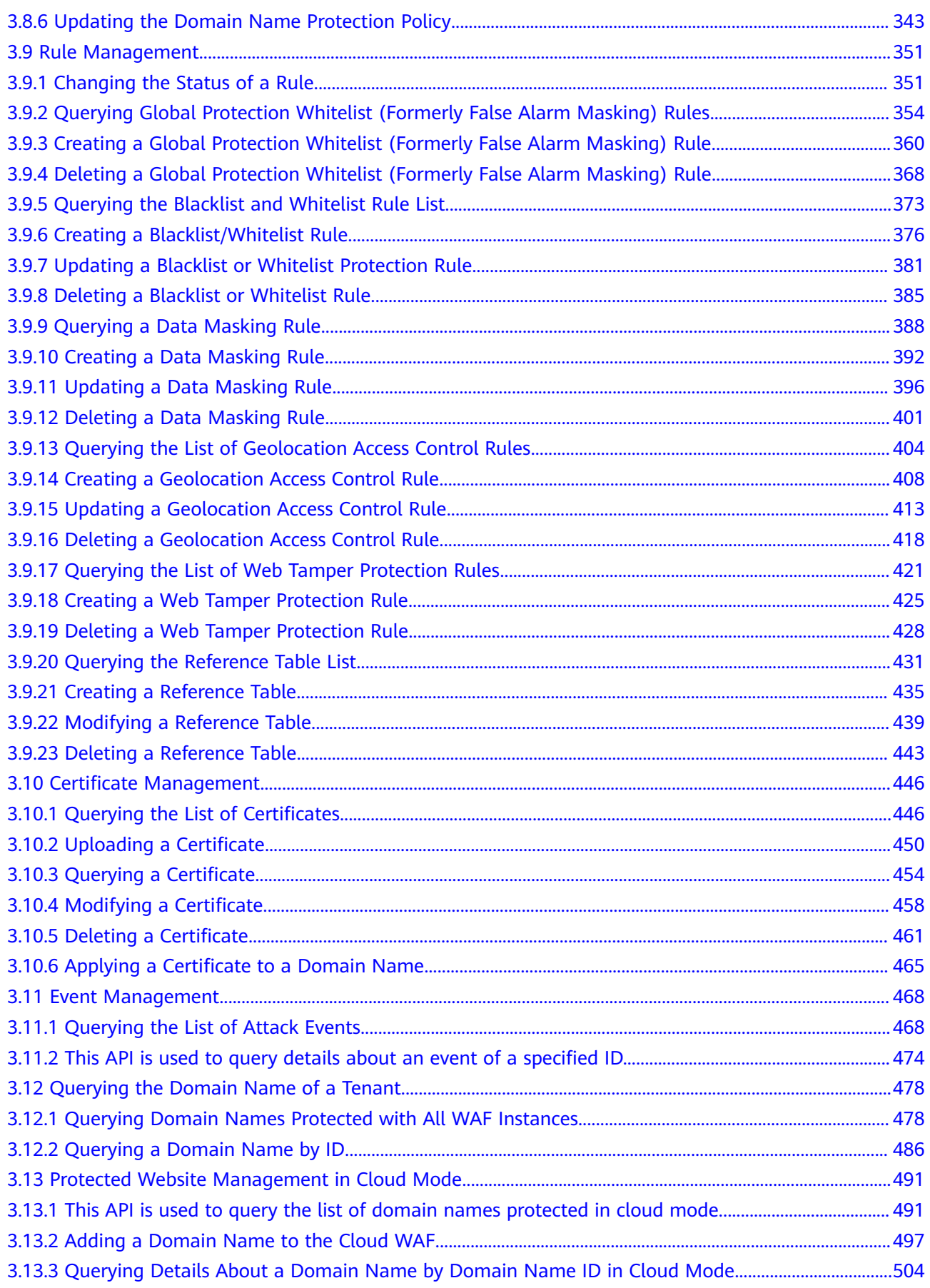

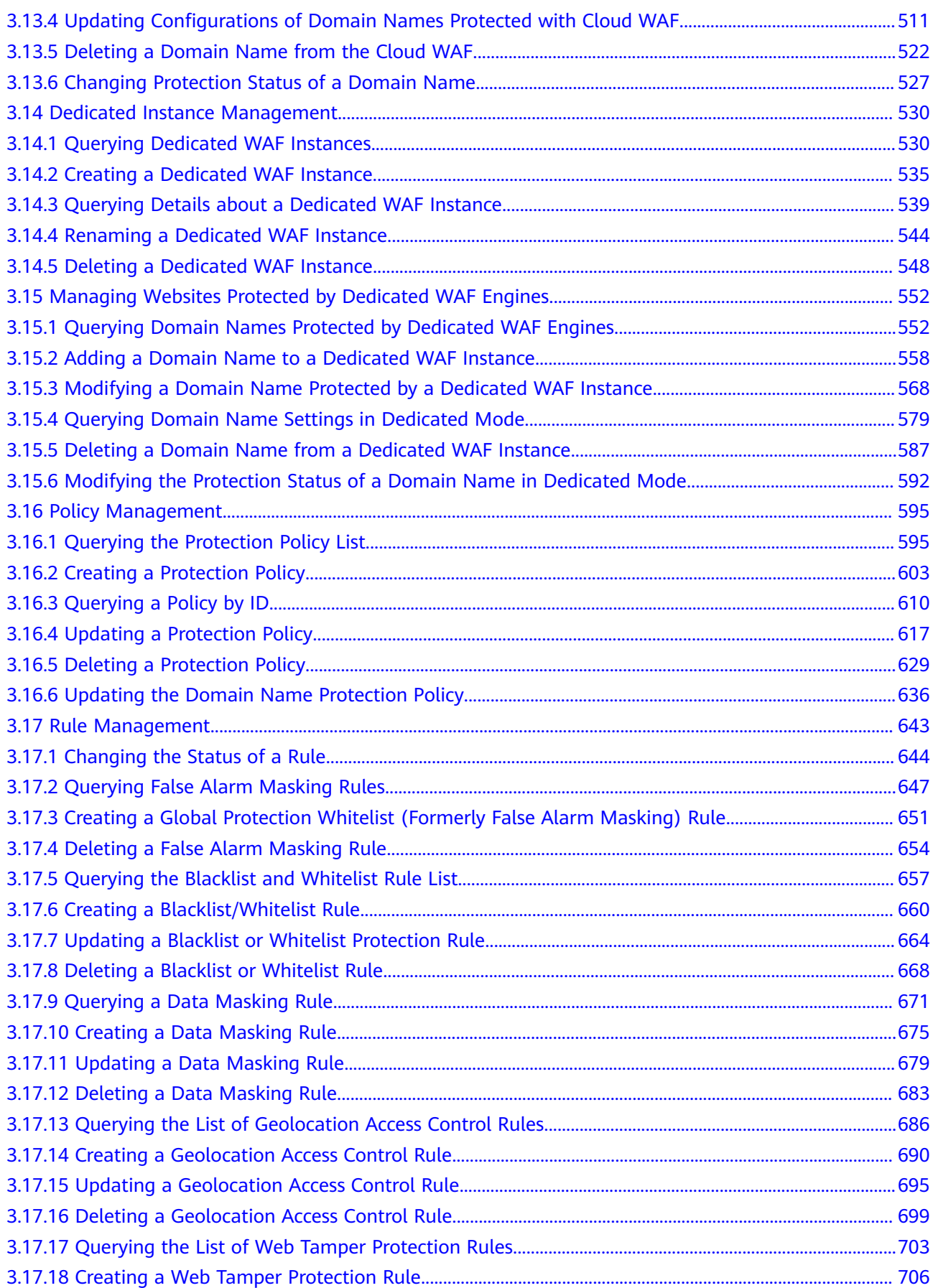

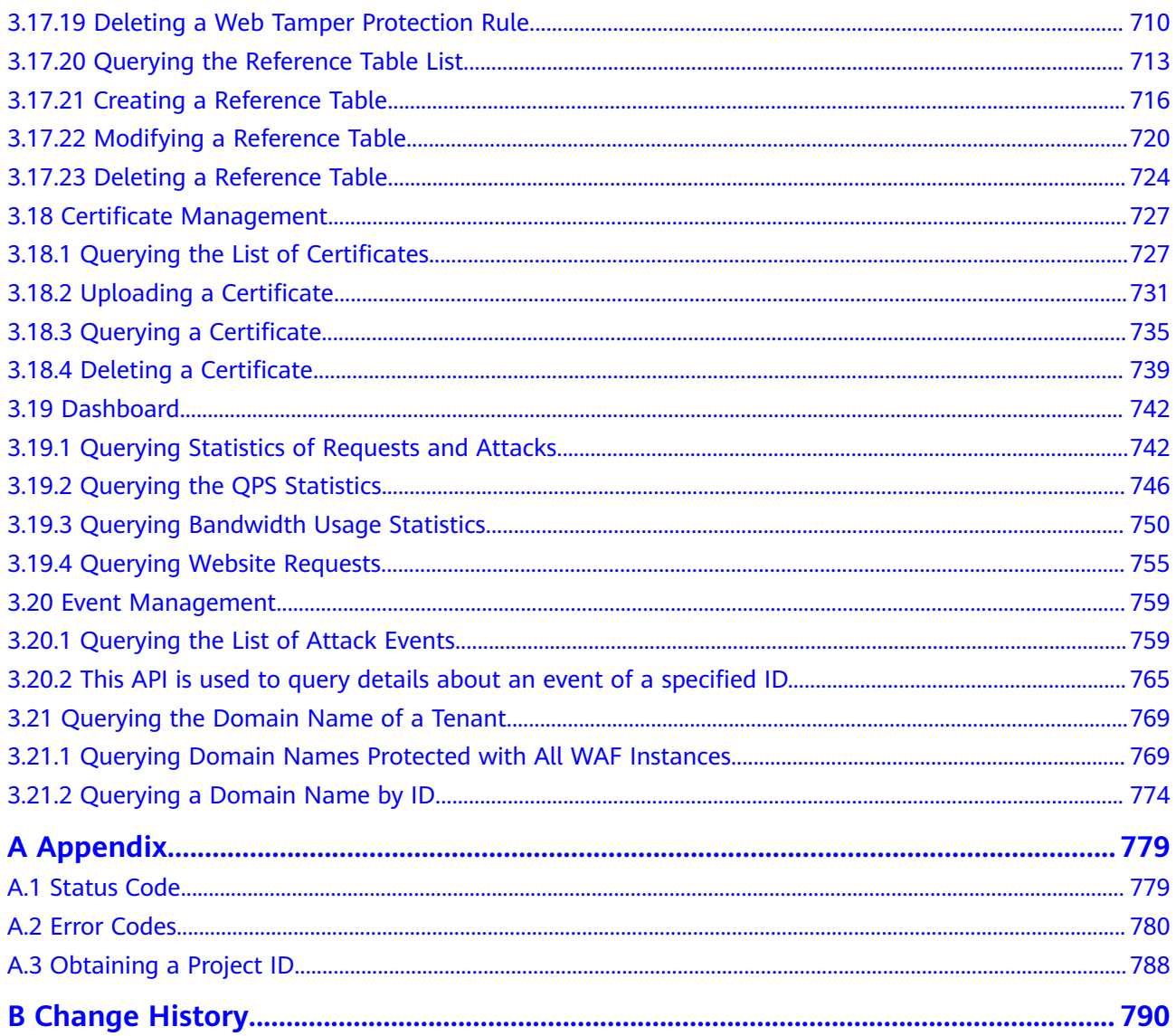

## **1 Before You Start**

## <span id="page-7-0"></span>**1.1 Overview**

Web Application Firewall (WAF) keeps web services stable and secure. It examines all HTTP and HTTPS requests to detect and block the following attacks: Structured Query Language (SQL) injection, cross-site scripting (XSS), web shells, command and code injections, file inclusion, sensitive file access, third-party vulnerability exploits, Challenge Collapsar (CC) attacks, malicious crawlers, and cross-site request forgery (CSRF).

This document describes how to use application programming interfaces (APIs) to perform operations on WAF, such as querying and updating.

Before calling WAF APIs, get yourself familiar with the WAF service.

## **1.2 API Calling**

WAF provides Representational State Transfer (REST) APIs, allowing you to use HTTPS requests to call them. For details, see **[API Calling](#page-9-0)**.

## **1.3 Endpoints**

An endpoint is the **request address** for calling an API. Endpoints vary depending on services and regions. Obtain the regions and endpoints from the enterprise administrator.

## **1.4 Concepts**

**Account** 

An account is created upon successful registration. The account has full access permissions for all of its cloud services and resources. It can be used to reset user passwords and grant user permissions. The account is a payment entity and should not be used to perform routine management. For security purposes, create IAM users and grant them permissions for routine management.

**User** 

An IAM user is created by an account in IAM to use cloud services. Each IAM user has its own identity credentials (password and access keys).

**Region** 

Regions are divided based on geographical location and network latency. Public services, such as Elastic Cloud Server (ECS), Elastic Volume Service (EVS), Object Storage Service (OBS), Virtual Private Cloud (VPC), Elastic IP (EIP), and Image Management Service (IMS), are shared within the same region. Regions are classified as universal regions and dedicated regions. A universal region provides universal cloud services for common tenants. A dedicated region provides services of the same type only or for specific tenants.

Availability Zone (AZ)

An AZ comprises one or multiple physical data centers equipped with independent ventilation, fire, water, and electricity facilities. Compute, network, storage, and other resources in an AZ are logically divided into multiple clusters. AZs within a region are interconnected using high-speed optical fibers to support cross-AZ high-availability systems.

**Project** 

Projects group and isolate compute, storage, and network resources across physical regions. A default project is provided for each region, and subprojects can be created under each default project. Users can be granted permissions to access all resources in a specific project. For more refined access control, create subprojects under a project and create resources in the subprojects. Users can then be assigned permissions to access only specific resources in the subprojects.

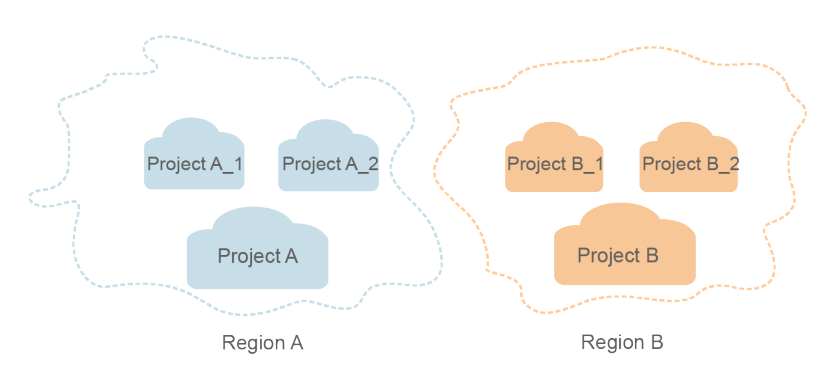

#### **Figure 1-1** Project isolation model

# **2 API Calling**

## <span id="page-9-0"></span>**2.1 Making an API Request**

This section describes the structure of a REST API request, and uses the IAM API for **[obtaining a user token](https://support.huaweicloud.com/intl/en-us/ae-ad-1-api-iam/en-us_topic_0057845583.html)** as an example to demonstrate how to call an API. The obtained token can then be used to authenticate the calling of other APIs.

#### **Request URI**

A request URI is in the following format:

#### **{URI-scheme} :// {Endpoint} / {resource-path} ? {query-string}**

Although a request URI is included in the request header, most programming languages or frameworks require the request URI to be transmitted separately.

● **URI-scheme**:

Protocol used to transmit requests. All APIs use HTTPS.

**Endpoint:** 

Domain name or IP address of the server bearing the REST service. The endpoint varies between services in different regions. It can be obtained from **[Regions and Endpoints](https://developer.huaweicloud.com/intl/en-us/endpoint)**.

For example, the endpoint of IAM in the **ae-ad-1** region is **iam.aead-1.myhuaweicloud.com**.

● **resource-path**:

Access path of an API for performing a specified operation. Obtain the path from the URI of an API. For example, the **resource-path** of the API used to obtain a user token is **/v3/auth/tokens**.

● **query-string**:

Query parameter, which is optional. Ensure that a question mark (?) is included before each query parameter that is in the format of "Parameter name=Parameter value". For example, **?limit=10** indicates that a maximum of 10 data records will be displayed.

For example, to obtain an IAM token in the **ae-ad-1** region, obtain the endpoint of IAM (**iam.ae-ad-1.myhuaweicloud.com**) for this region and the **resource-path**

(**/v3/auth/tokens**) in the URI of the API used to **[obtain a user token](https://support.huaweicloud.com/intl/en-us/ae-ad-1-api-iam/en-us_topic_0057845583.html)**. Then, construct the URI as follows:

https://iam.ae-ad-1.myhuaweicloud.com/v3/auth/tokens

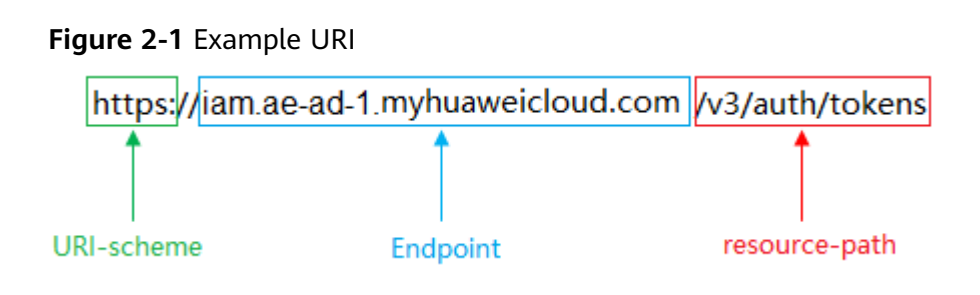

#### $\Box$  Note

To simplify the URI display in this document, each API is provided only with a **resourcepath** and a request method. The **URI-scheme** of all APIs is **HTTPS**, and the endpoints of all APIs in the same region are identical.

#### **Request Methods**

The HTTP protocol defines the following request methods that can be used to send a request to the server:

- **GET**: requests the server to return specified resources.
- **PUT**: requests the server to update specified resources.
- **POST**: requests the server to add resources or perform special operations.
- **DELETE**: requests the server to delete specified resources, for example, an object.
- **HEAD**: same as GET except that the server must return only the response header.
- **PATCH:** requests the server to update partial content of a specified resource. If the resource does not exist, a new resource will be created.

For example, in the case of the API used to **[obtain a user token](https://support.huaweicloud.com/intl/en-us/ae-ad-1-api-iam/en-us_topic_0057845583.html)**, the request method is POST. The request is as follows:

POST https://iam.ae-ad-1.myhuaweicloud.com/v3/auth/tokens

#### **Request Header**

You can also add additional header fields to a request, such as the fields required by a specified URI or HTTP method. For example, to request for the authentication information, add **Content-Type**, which specifies the request body type.

Common request header fields are as follows:

- **Content-Type**: specifies the request body type or format. This field is mandatory and its default value is **application/json**. Other values of this field will be provided for specific APIs if any.
- **X-Auth-Token**: specifies a user token only for token-based API authentication. The user token is a response to the API used to **[obtain a user token](https://support.huaweicloud.com/intl/en-us/ae-ad-1-api-iam/en-us_topic_0057845583.html)**. This API is the only one that does not require authentication.

#### $\Box$  Note

In addition to supporting token-based authentication, APIs also support authentication using access key ID/secret access key (AK/SK). During AK/SK-based authentication, an SDK is used to sign the request, and the **Authorization** (signature information) and **X-Sdk-Date** (time when the request is sent) header fields are automatically added to the request.

For more information, see **[AK/SK-based Authentication](#page-13-0)**.

The API used to **[obtain a user token](https://support.huaweicloud.com/intl/en-us/ae-ad-1-api-iam/en-us_topic_0057845583.html)** does not require authentication. Therefore, only the **Content-Type** field needs to be added to requests for calling the API. An example of such requests is as follows:

POST https://iam.ae-ad-1.myhuaweicloud.com/v3/auth/tokens Content-Type: application/json

#### **Request Body**

The body of a request is often sent in a structured format as specified in the **Content-Type** header field. The request body transfers content except the request header.

The request body varies between APIs. Some APIs do not require the request body, such as the APIs requested using the GET and DELETE methods.

In the case of the API used to **[obtain a user token](https://support.huaweicloud.com/intl/en-us/ae-ad-1-api-iam/en-us_topic_0057845583.html)**, the request parameters and parameter description can be obtained from the API request. The following provides an example request with a body included. Set **username** to the name of a user, **domainname** to the name of the account that the user belongs to, **\*\*\*\*\*\*\*\*** to the user's login password, and **xxxxxxxxxxxxxxxxxx** to the project name. You can learn more information about projects from **[Regions and Endpoints](https://developer.huaweicloud.com/intl/en-us/endpoint)**.

#### $\Box$  Note

{

The **scope** parameter specifies where a token takes effect. You can set **scope** to an account or a project under an account. In the following example, the token takes effect only for the resources in a specified project. For more information about this API, see **[Obtaining a User](https://support.huaweicloud.com/intl/en-us/ae-ad-1-api-iam/en-us_topic_0057845583.html) [Token](https://support.huaweicloud.com/intl/en-us/ae-ad-1-api-iam/en-us_topic_0057845583.html)**.

POST https://iam.ae-ad-1.myhuaweicloud.com/v3/auth/tokens Content-Type: application/json

```
 "auth": {
       "identity": {
          "methods": [
            "password"
         ],
          "password": {
             "user": {
                "name": "username",
                "password": "********",
               "domain": {
                   "name": "domainname"
\qquad \qquad \} }
         }
      },
       "scope": {
          "project": {
             "name": "xxxxxxxxxxxxxxxxxx"
\qquad \qquad \}
```
<span id="page-12-0"></span> } } }

If all data required for the API request is available, you can send the request to call the API through **[curl](https://curl.haxx.se/)**, **[Postman](https://www.getpostman.com/)**, or coding. In the response to the API used to obtain a user token, **x-subject-token** is the desired user token. This token can then be used to authenticate the calling of other APIs.

## **2.2 Authentication**

Requests for calling an API can be authenticated using either of the following methods:

- Token-based authentication: Requests are authenticated using a token.
- AK/SK-based authentication: Requests are authenticated by encrypting the request body using an AK/SK pair. This method is recommended because it provides higher security than token-based authentication.

#### **Token-based Authentication**

#### $\Box$  NOTE

The validity period of a token is 24 hours. When using a token for authentication, cache it to prevent frequently calling the IAM API used to obtain a user token.

A token specifies temporary permissions in a computer system. During API authentication using a token, the token is added to requests to get permissions for calling the API.

The token can be obtained by calling the required API. For more information, see **[Obtaining a User Token](https://support.huaweicloud.com/intl/en-us/ae-ad-1-api-iam/en-us_topic_0057845583.html)**. A project-level token is required for calling this API, that is, **auth.scope** must be set to **project** in the request body. Example:

```
{
    "auth": {
       "identity": {
         "methods": [
             "password"
         ],
          "password": {
             "user": {
                "name": "username",
                "password": "********",
                "domain": {
                   "name": "domainname"
\qquad \qquad \} }
         }
       },
       "scope": {
          "project": {
             "name": "xxxxxxxx"
         }
      }
   }
}
```
After a token is obtained, the **X-Auth-Token** header field must be added to requests to specify the token when calling other APIs. For example, if the token is **ABCDEFJ....**, **X-Auth-Token: ABCDEFJ....** can be added to a request as follows:

POST https://iam.ae-ad-1.myhuaweicloud.com/v3/auth/tokens Content-Type: application/json **X-Auth-Token: ABCDEFJ....**

#### <span id="page-13-0"></span>**AK/SK-based Authentication**

#### $\Box$  Note

AK/SK-based authentication supports API requests with a body not larger than 12 MB. For API requests with a larger body, token-based authentication is recommended.

In AK/SK-based authentication, AK/SK is used to sign requests and the signature is then added to the requests for authentication.

- AK: access key ID, which is a unique identifier used in conjunction with a secret access key to sign requests cryptographically.
- SK: secret access key used in conjunction with an AK to sign requests cryptographically. It identifies a request sender and prevents the request from being modified.

In AK/SK-based authentication, you can use an AK/SK to sign requests based on the signature algorithm or use the signing SDK to sign requests. For details about how to sign requests and use the signing SDK, see **[API Signature Guide](https://support.huaweicloud.com/intl/en-us/devg-apisign/api-sign-provide.html)**.

#### **NOTICE**

The signing SDK is only used for signing requests and is different from the SDKs provided by services.

## **2.3 Response**

#### **Status Code**

After sending a request, you will receive a response, including a status code, response header, and response body.

A status code is a group of digits, ranging from 1xx to 5xx. It indicates the status of a request. For more information, see **[Status Code](#page-785-0)**.

For example, if status code **201** is returned for calling the API used to , the request is successful.

#### **Response Header**

Similar to a request, a response also has a header, for example, **Content-Type**.

The following shows the response header for the API to , in which **x-subject-token** is the desired user token. This token can then be used to authenticate the calling of other APIs.

 $connection \rightarrow keep-alive$ content-type  $\rightarrow$  application/ison date  $\rightarrow$  Tue, 12 Feb 2019 06:52:13 GMT  $server \rightarrow Web Server$ strict-transport-security - max-age=31536000; includeSubdomains; transfer-encoding  $\rightarrow$  chunked  $via \rightarrow proxy A$  $x$ -content-type-options  $\rightarrow$  nosniff x-download-options - noopen  $x$ -frame-options  $\rightarrow$  SAMEORIGIN x-iam-trace-id → 218d45ab-d674-4995-af3a-2d0255ba41b5 x-subject-token MIIYXQYJKoZIhvcNAQcCoIIYTjCCGEoCAQExDTALBglghkgBZQMEAgEwgharBgkqhkiG9w0BBwGgghacBIIWmHsidG9rZW4iOnsiZXhwaXJlc19hdCl6IjIwMTktMDItMTNUME fj3KJs6YqKnpVNRbW2eZ5eb78SZOkqjACqklqO1wi4JIGzrpd18LGXK5txldfq4lqHCYb8P4NaY0NYejcAqzJVeFIYtLWT1GSO0zxKZmlQHQj82HBqHdqlZO9fuEbL5dMhdavj+33wE ijanaso i gnipviv<br>xHRCE9187o+k9· RzT6MUbpvGw-oPNFYxJECKnoH3HRozv0vN--n5d6Nbxg=  $x$ -xss-protection  $\rightarrow$  1; mode=block;

#### **Figure 2-2** Header fields of the response to the request for obtaining a user token

#### **(Optional) Response Body**

The body of a response is often returned in structured format as specified in the **Content-Type** header field. The response body transfers content except the response header.

The following shows part of the response body for the API to . For the sake of space, only part of the content is displayed here.

```
{
   "token": {
      "expires_at": "2019-02-13T06:52:13.855000Z",
      "methods": [
        "password"
      ],
      "catalog": [
        {
           "endpoints": [
 {
                 "region_id": "xxxxxxxx",
......
```
If an error occurs during API calling, an error code and a message will be displayed. The following shows an error response body.

```
{
  "error_msg": "The format of message is error",
   "error_code": "AS.0001"
}
```
In the response body, **error\_code** is an error code, and **error\_msg** provides information about the error.

## **3 APIs**

## <span id="page-15-0"></span>**3.1 Managing Websites Protected by Dedicated WAF Engines**

## **3.1.1 Querying Domain Names Protected by Dedicated WAF Engines**

#### **Function**

This API is used to query the list of domain names connected to dedicated WAF instances.

#### **URI**

GET /v1/{project\_id}/premium-waf/host

#### **Table 3-1** Path Parameters

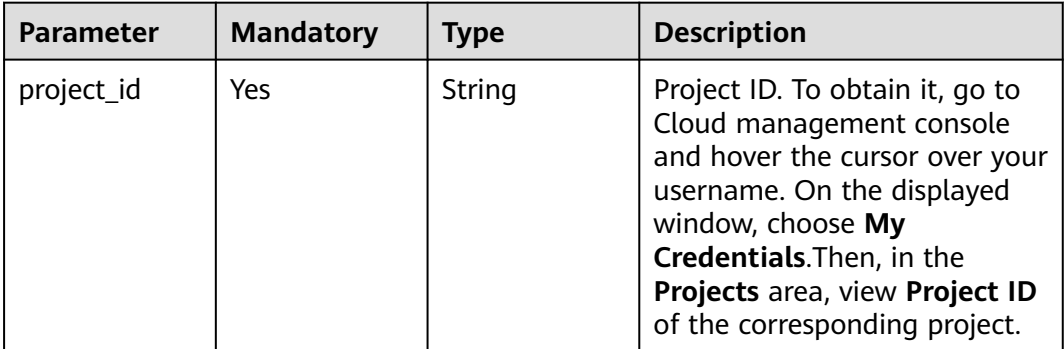

| <b>Parameter</b>          | <b>Mandatory</b> | <b>Type</b> | <b>Description</b>                                                                                                    |
|---------------------------|------------------|-------------|----------------------------------------------------------------------------------------------------|
| enterprise_pro<br>ject_id | No               | String      | You can obtain the ID by<br>calling the ListEnterprisePro-<br>ject API of EPS.                                                                                                    |
| page                      | <b>No</b>        | String      | Page number of the data to<br>be returned during pagination<br>query. Value range: 0 to<br>100,000. The default value is<br>1, indicating that the data on<br>the first page is returned.<br>Default: 1                                                                                          |
| pagesize                  | No               | String      | Number of results on each<br>page during pagination query.<br>Value range: 1 to 100. The<br>default value is 10, indicating<br>that each page contains 10<br>results.<br>Default: 10                                                                                                    |
| hostname                  | No               | String      | Domain name                                                                                                    |
| policyname                | <b>No</b>        | String      | Policy name                                                                                                    |
| protect_status            | <b>No</b>        | Integer     | WAF status of the protected<br>domain name.<br><b>0</b> : The WAF protection is<br>suspended. WAF only<br>forwards requests destined<br>for the domain name and<br>does not detect attacks.<br>1: The WAF protection is<br>enabled. WAF detects<br>attacks based on the policy<br>you configure. |

**Table 3-2** Query Parameters

### **Request Parameters**

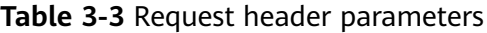

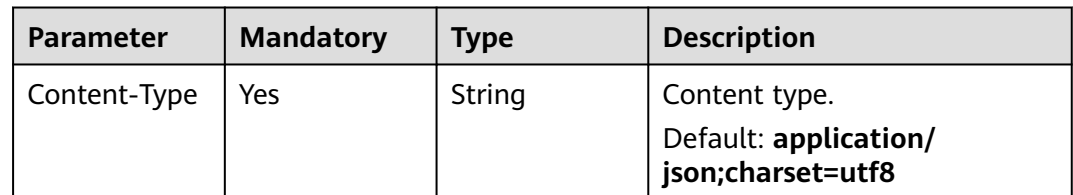

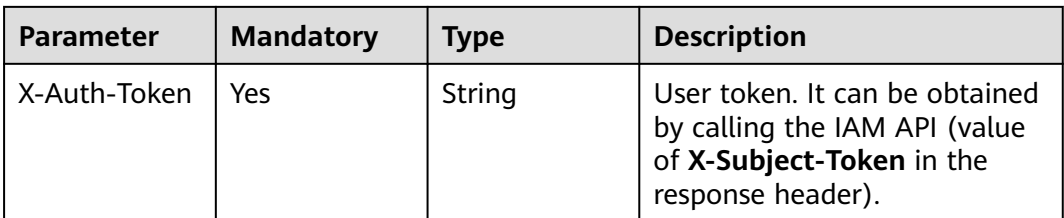

#### **Response Parameters**

#### **Status code: 200**

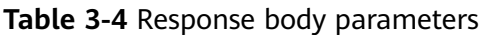

| <b>Parameter</b> | Type                                                   | <b>Description</b>                                   |
|------------------|--------------------------------------------------------|------------------------------------------------------|
| total            | Integer                                                | Total number of protected domain names               |
| items            | Array of<br><b>SimplePremi</b><br>umWafHost<br>objects | Array of details about all protected domain<br>names |

**Table 3-5** SimplePremiumWafHost

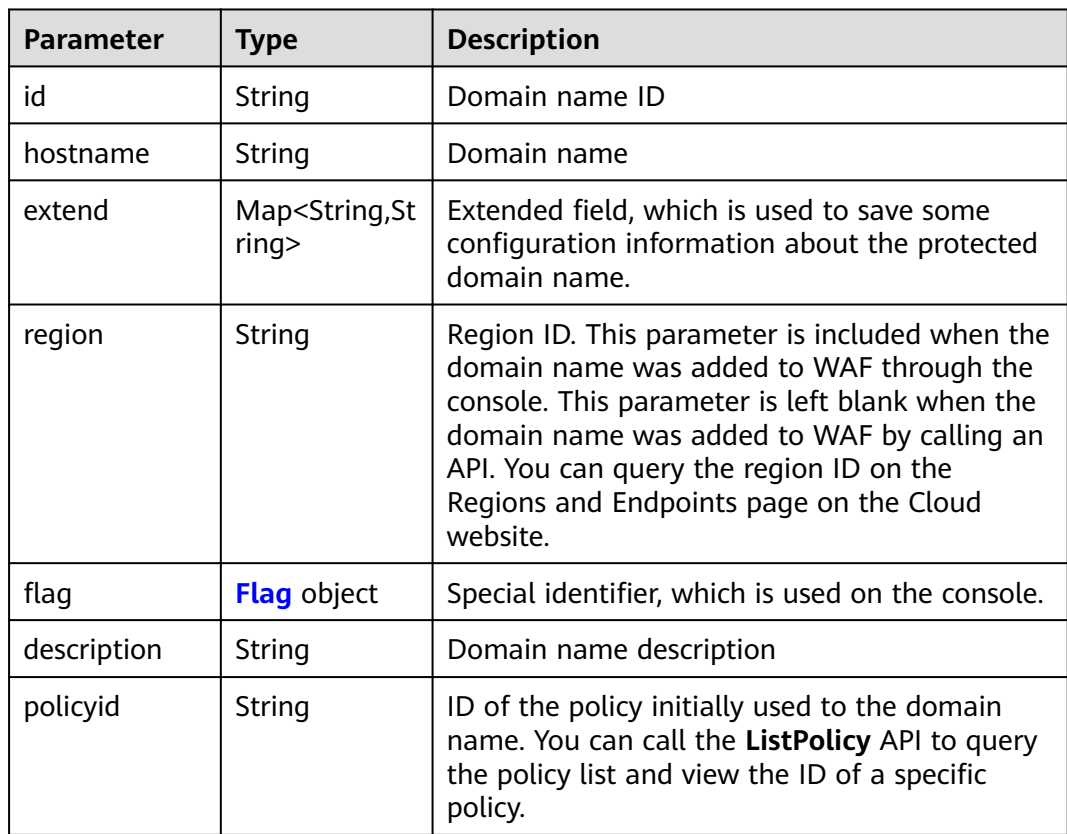

<span id="page-18-0"></span>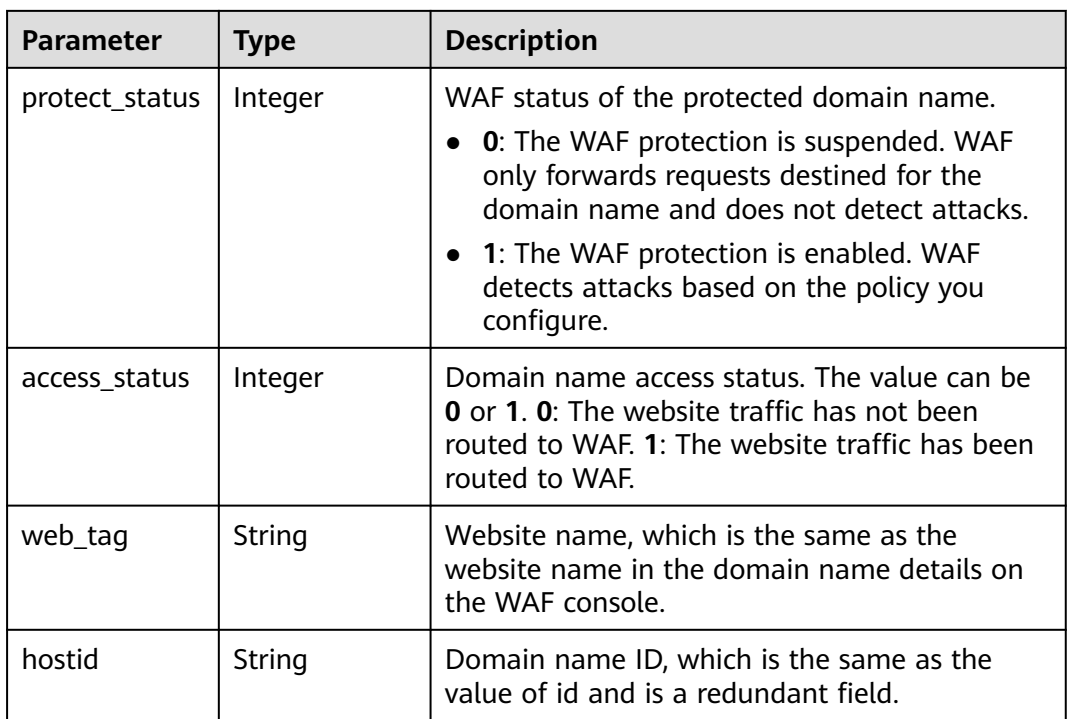

#### **Table 3-6** Flag

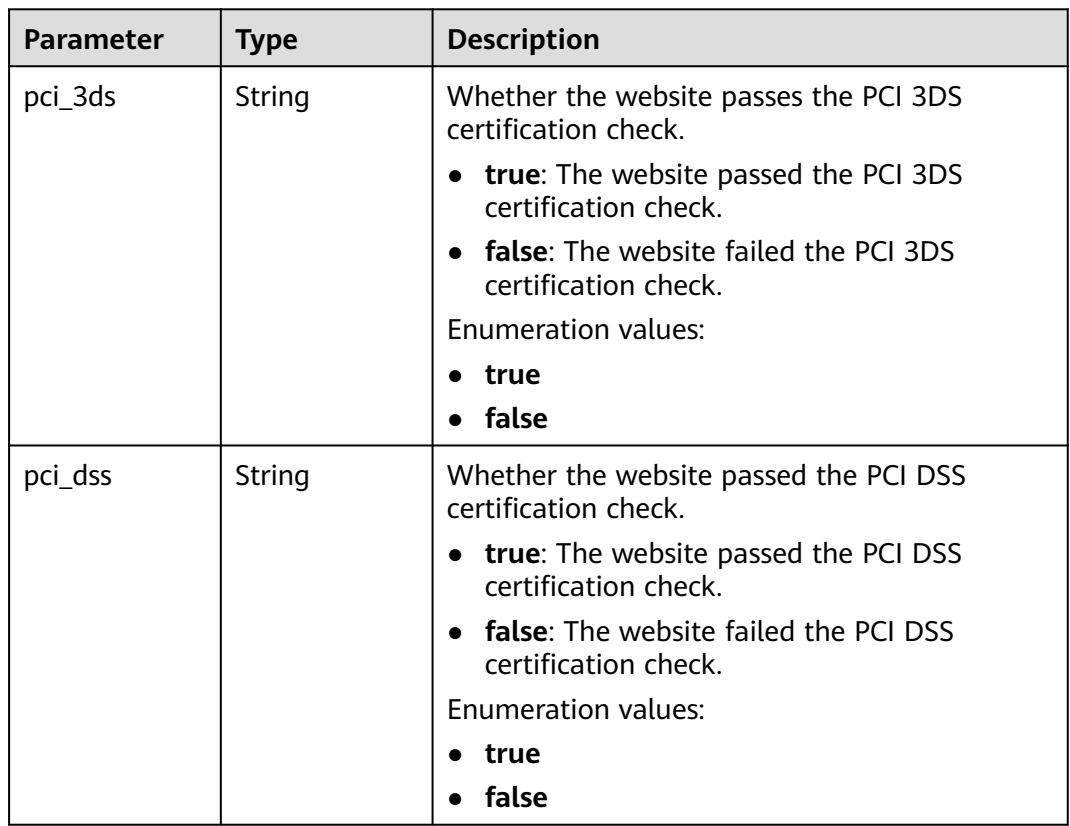

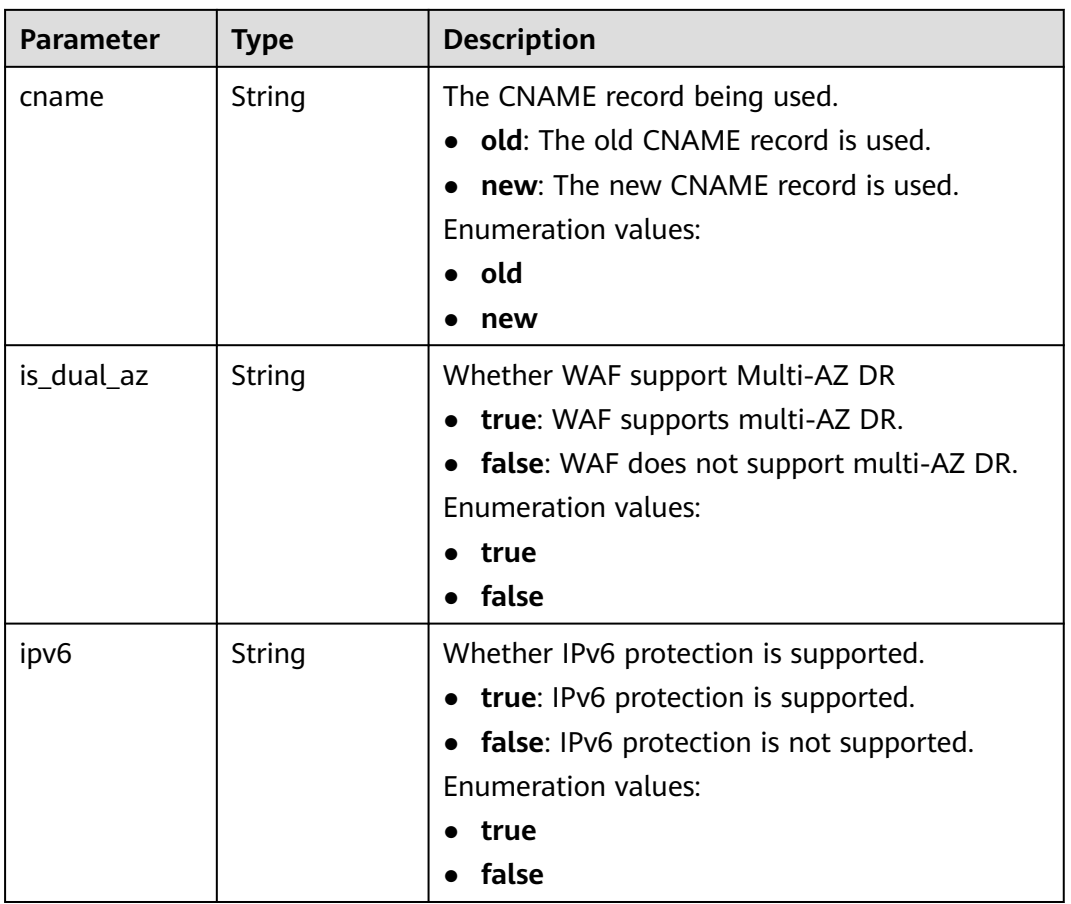

#### **Status code: 400**

**Table 3-7** Response body parameters

| <b>Parameter</b> | <b>Type</b> | <b>Description</b> |
|------------------|-------------|--------------------|
| error_code       | String      | Error code         |
| error_msg        | String      | Error message      |

#### **Status code: 401**

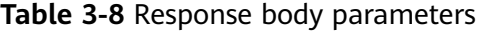

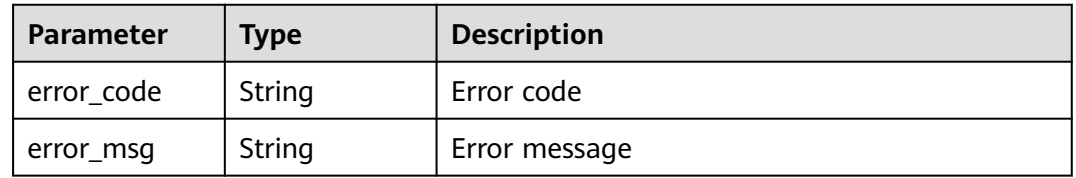

#### **Status code: 500**

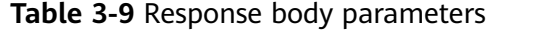

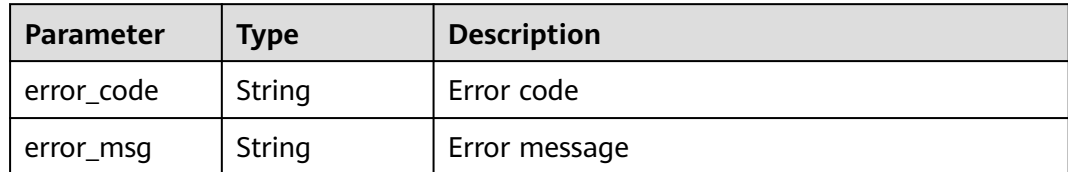

#### **Example Requests**

GET https://{Endpoint}/v1/{project\_id}/premium-waf/host?enterprise\_project\_id=0

#### **Example Responses**

#### **Status code: 200**

#### OK

```
{
 "total" : 1,
 "items" : [ {
 "id" : "ee896796e1a84f3f85865ae0853d8974",
   "hostname" : "www.demo.com",
   "extend" : { },
   "region" : "cn-north-4",
   "flag" : {
 "pci_3ds" : "false",
 "pci_dss" : "false"
 },
 "description" : "",
 "policyid" : "df15d0eb84194950a8fdc615b6c012dc",
 "protect_status" : 1,
   "access_status" : 0,
   "hostid" : "ee896796e1a84f3f85865ae0853d8974"
 } ]
}
```
#### **Status Codes**

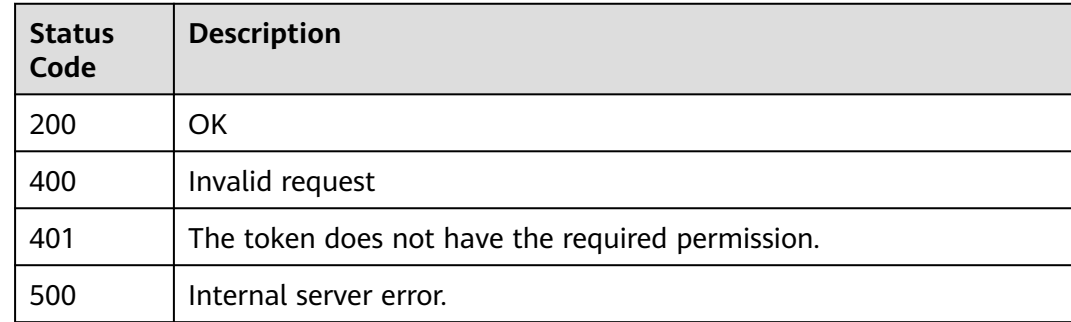

#### **Error Codes**

#### See **[Error Codes](#page-786-0)**.

## <span id="page-21-0"></span>**3.1.2 Adding a Domain Name to a Dedicated WAF Instance**

#### **Function**

This API is used to connect a domain name to a dedicated WAF instance.

#### **URI**

POST /v1/{project\_id}/premium-waf/host

**Table 3-10** Path Parameters

| <b>Parameter</b> | <b>Mandatory</b> | <b>Type</b> | <b>Description</b>                                                                                                    |
|------------------|------------------|-------------|----------------------------------------------------------------------------------------------------|
| project_id       | Yes.             | String      | Project ID. To obtain it, go to<br>Cloud management console<br>and hover the cursor over your<br>username. On the displayed<br>window, choose My<br>Credentials. Then, in the<br>Projects area, view Project ID<br>of the corresponding project. |

**Table 3-11** Query Parameters

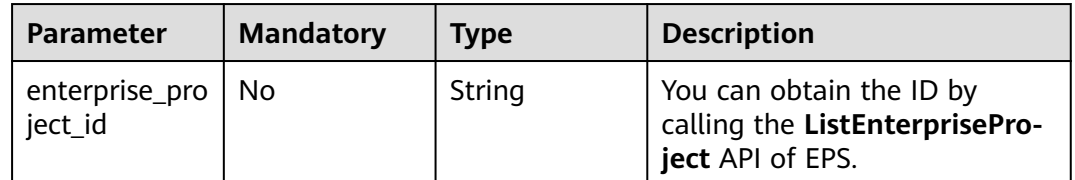

#### **Request Parameters**

**Table 3-12** Request header parameters

| <b>Parameter</b> | <b>Mandatory</b> | <b>Type</b> | <b>Description</b>                                                                                                |
|------------------|------------------|-------------|----------------------------------------------------------------------------------------------------|
| Content-Type     | Yes              | String      | Content type.<br>Default: application/<br>json;charset=utf8                                                       |
| X-Auth-Token     | Yes              | String      | User token. It can be obtained<br>by calling the IAM API (value<br>of X-Subject-Token in the<br>response header). |

**Table 3-13** Request body parameters

| <b>Parameter</b> | <b>Mandatory</b> | <b>Type</b>                                            | <b>Description</b>                                                                                                    |
|------------------|------------------|--------------------------------------------------------|----------------------------------------------------------------------------------------------------|
| certificateid    | No               | String                                                 | Certificate ID. It can be<br>obtained by calling the<br><b>ListCertificates API.</b>                                                                              |
|                  |                  |                                                        | This parameter is not<br>required when the client<br>protocol is HTTP.                                                                                            |
|                  |                  |                                                        | This parameter is<br>$\bullet$<br>mandatory when the client<br>protocol is HTTPS.                                                                                 |
| certificatenam   | No               | String                                                 | Certificate name.                                                                                                    |
| e                |                  |                                                        | This parameter is not<br>required when the client<br>protocol is HTTP.                                                                                            |
|                  |                  |                                                        | This parameter is<br>$\bullet$<br>mandatory when the client<br>protocol is HTTPS.                                                                                 |
| hostname         | Yes              | String                                                 | Protected domain name or IP<br>address (port allowed)                                                                                                    |
| proxy            | Yes              | Boolean                                                | Whether a proxy is used for<br>the protected domain name.<br>false: No proxy is used.                                                                             |
|                  |                  |                                                        | true: A proxy is used.                                                                                                    |
| policyid         | No               | String                                                 | ID of the policy initially used<br>to the domain name. You can<br>call the ListPolicy API to<br>query the policy list and view<br>the ID of a specific policy.    |
| server           | Yes              | Array of<br><b>PremiumWaf</b><br><b>Server</b> objects | Origin server configuration of<br>the protected domain name                                                                                                    |
| block_page       | <b>No</b>        | <b>BlockPage</b><br>object                             | Alarm page configuration. This<br>parameter is optional. When a<br>user-defined page needs to be<br>configured, all subfields of this<br>parameter are mandatory. |
| description      | <b>No</b>        | String                                                 | Remarks of the protected<br>domain name                                                                                                    |

<span id="page-23-0"></span>**Table 3-14** PremiumWafServer

| <b>Parameter</b> | <b>Mandatory</b> | <b>Type</b> | <b>Description</b>                                                                                                    |
|------------------|------------------|-------------|----------------------------------------------------------------------------------------------------|
| front_protocol   | Yes              | String      | Protocol used by the client to<br>request access to the origin<br>server.<br><b>Enumeration values:</b><br><b>HTTP</b><br><b>HTTPS</b>                                                                   |
| back_protocol    | Yes              | String      | Protocol used by WAF to<br>forward client requests it<br>received to origin servers<br><b>Enumeration values:</b><br><b>HTTP</b><br><b>HTTPS</b>                                                         |
| weight           | <b>No</b>        | Integer     | Weight of the origin server.<br>The load balancing algorithm<br>forwards requests to the origin<br>server based on the weight.<br>The default value is 1. This<br>field is not included by cloud<br>WAF. |
| address          | Yes              | String      | IP address of your origin<br>server requested by the client                                                                                                    |
| port             | Yes              | Integer     | Port used by WAF to forward<br>client requests to the origin<br>server                                                                                                    |
| type             | Yes              | String      | The origin server address is an<br>IPv4 or IPv6 address.<br><b>Enumeration values:</b><br>ipv4<br>ipv6                                                                                                   |

<span id="page-24-0"></span>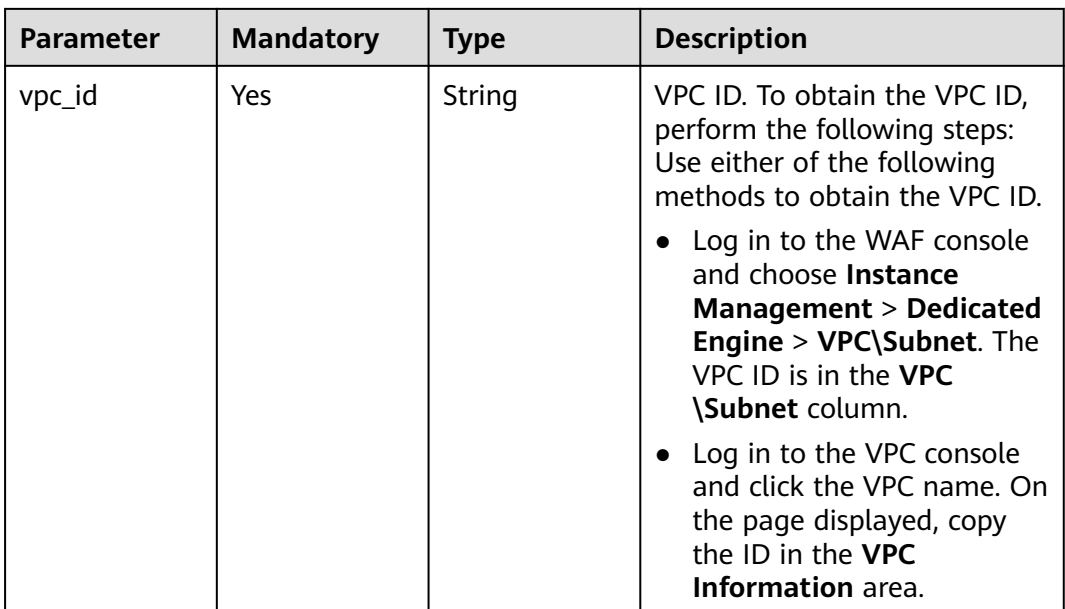

#### **Table 3-15** BlockPage

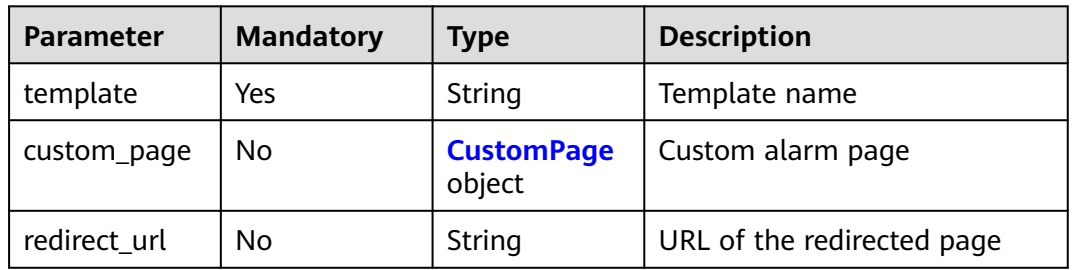

#### **Table 3-16** CustomPage

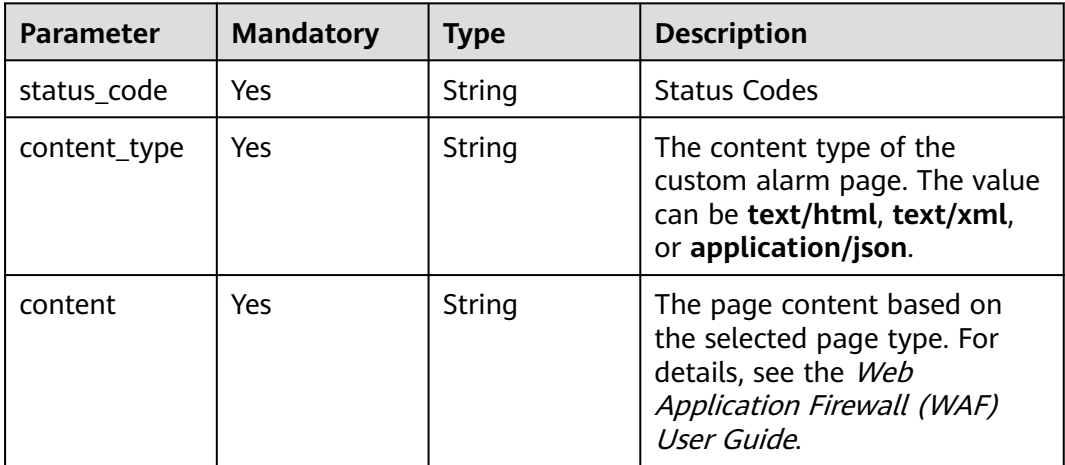

#### **Response Parameters**

#### **Status code: 200**

| <b>Parameter</b> | <b>Type</b>                                            | <b>Description</b>                                                                                                    |  |
|------------------|--------------------------------------------------------|----------------------------------------------------------------------------------------------------|--|
| id               | String                                                 | Domain name ID                                                                                                    |  |
| hostname         | String                                                 | Protected domain names                                                                                                    |  |
| protocol         | String                                                 | Client protocol. the protocol used by a client<br>(for example, a browser) to access your<br>website.                                                                                                    |  |
|                  |                                                        | <b>Enumeration values:</b>                                                                                                    |  |
|                  |                                                        | <b>HTTPS</b>                                                                                                    |  |
|                  |                                                        | <b>HTTP</b>                                                                                                    |  |
|                  |                                                        | <b>HTTP&amp;HTTPS</b>                                                                                                    |  |
| server           | Array of<br><b>PremiumWaf</b><br><b>Server</b> objects | Origin server configuration of the protected<br>domain name                                                                                                    |  |
| proxy            | Boolean                                                | Whether to use a proxy                                                                                                    |  |
|                  |                                                        | <b>true</b> : A proxy is used.                                                                                                    |  |
|                  |                                                        | false: No proxy is used.                                                                                                    |  |
| locked           | Integer                                                | Domain name status. The value can be 0 or<br>1.0: The domain name is not frozen. 1: The<br>domain name is frozen. This parameter is<br>redundant in this version.                                                                                                    |  |
| timestamp        | Long                                                   | Time the domain name was added to WAF.<br>The value is a 13-digit timestamp in ms.                                                                                                    |  |
| tls              | String                                                 | TLS version. You can use TLS v1.0, TLS v1.1, or<br>TLS v1.2. TLS v1.0 is used by default.<br>Parameter tls is available only when the client<br>protocol is HTTPS.<br><b>Enumeration values:</b><br><b>TLS v1.0</b><br><b>TLS v1.1</b><br><b>TLS v1.2</b><br><b>TLS v1.3</b> |  |

**Table 3-17** Response body parameters

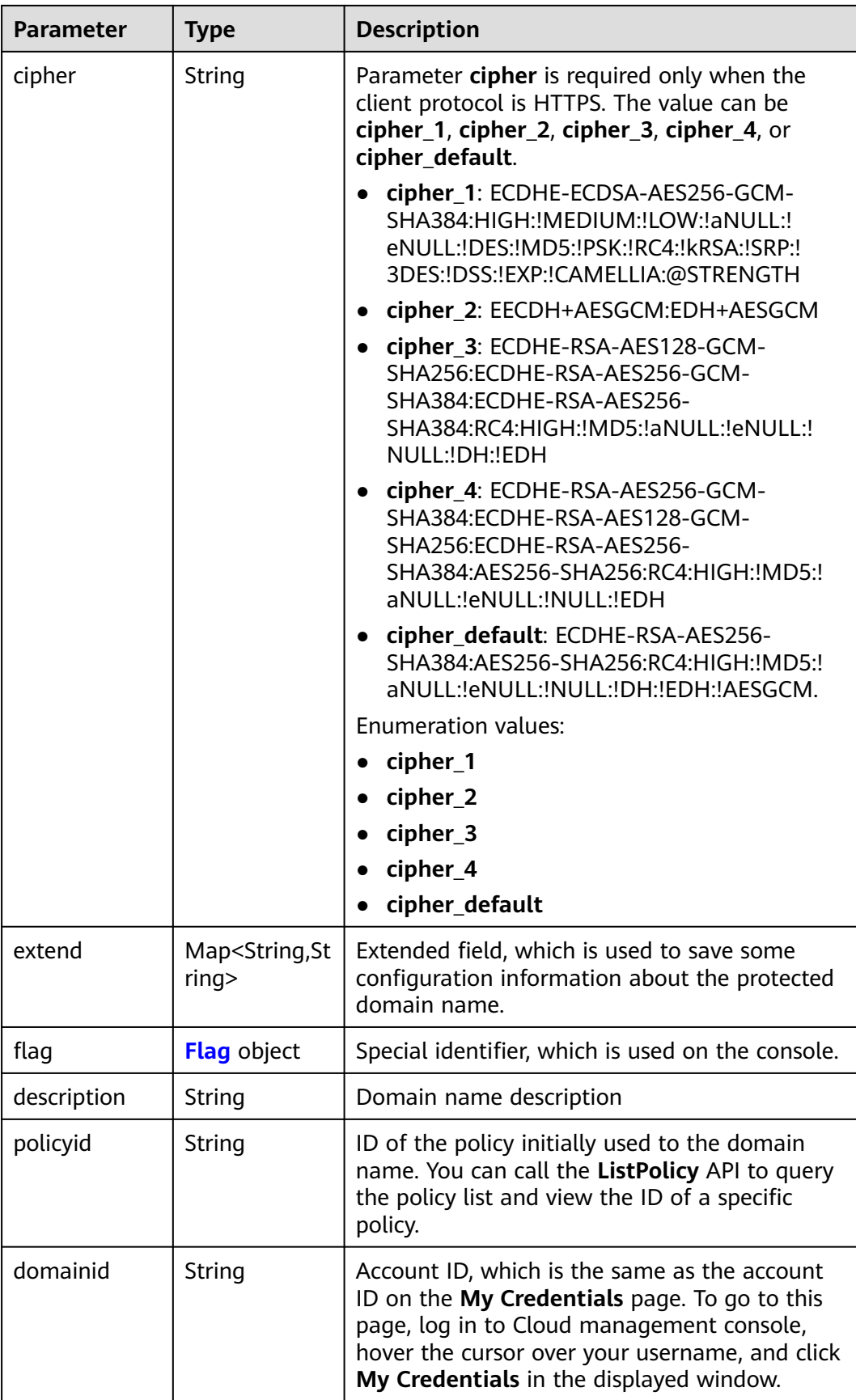

<span id="page-27-0"></span>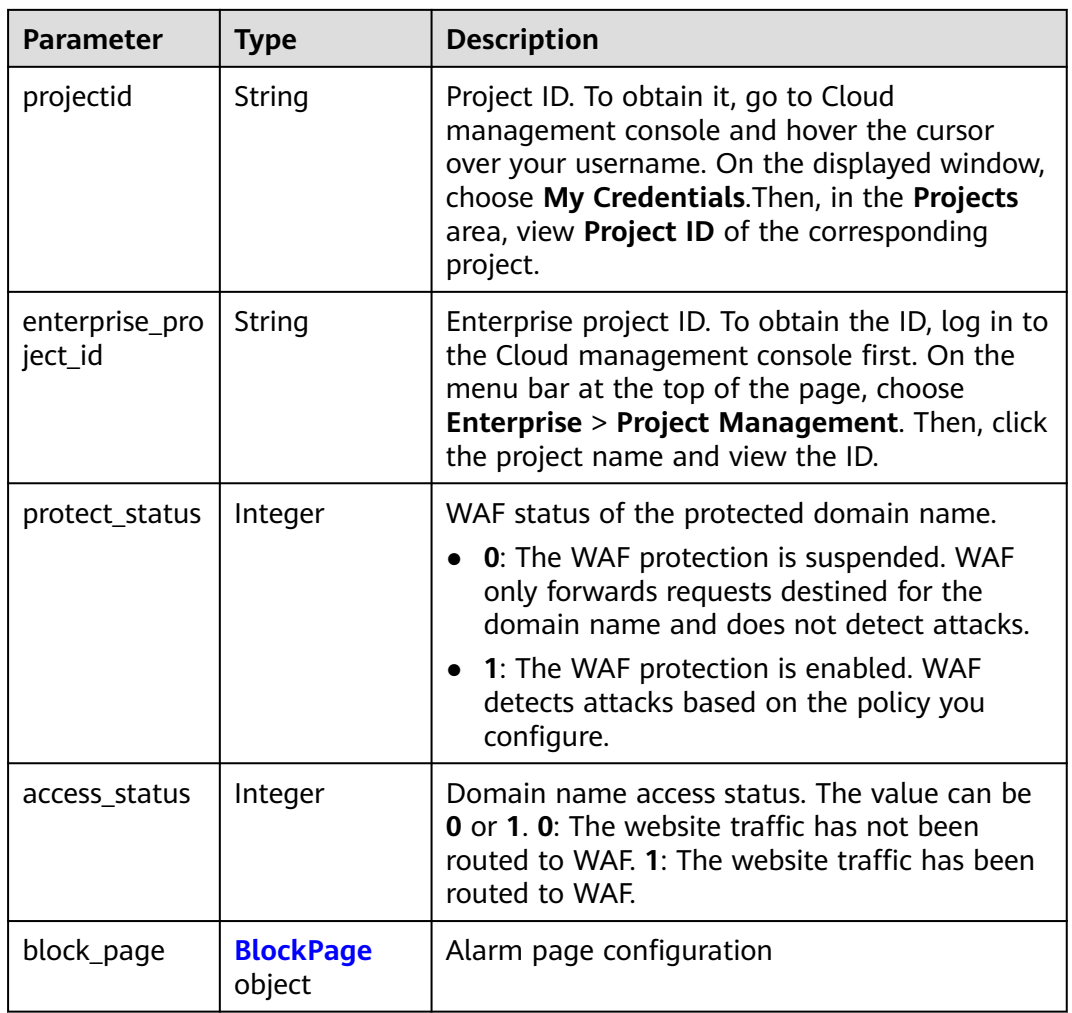

#### **Table 3-18** PremiumWafServer

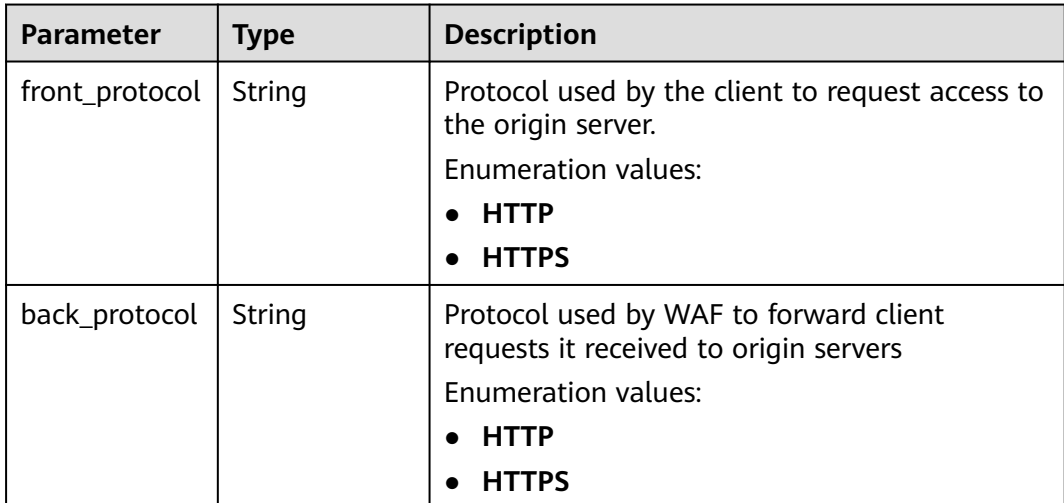

<span id="page-28-0"></span>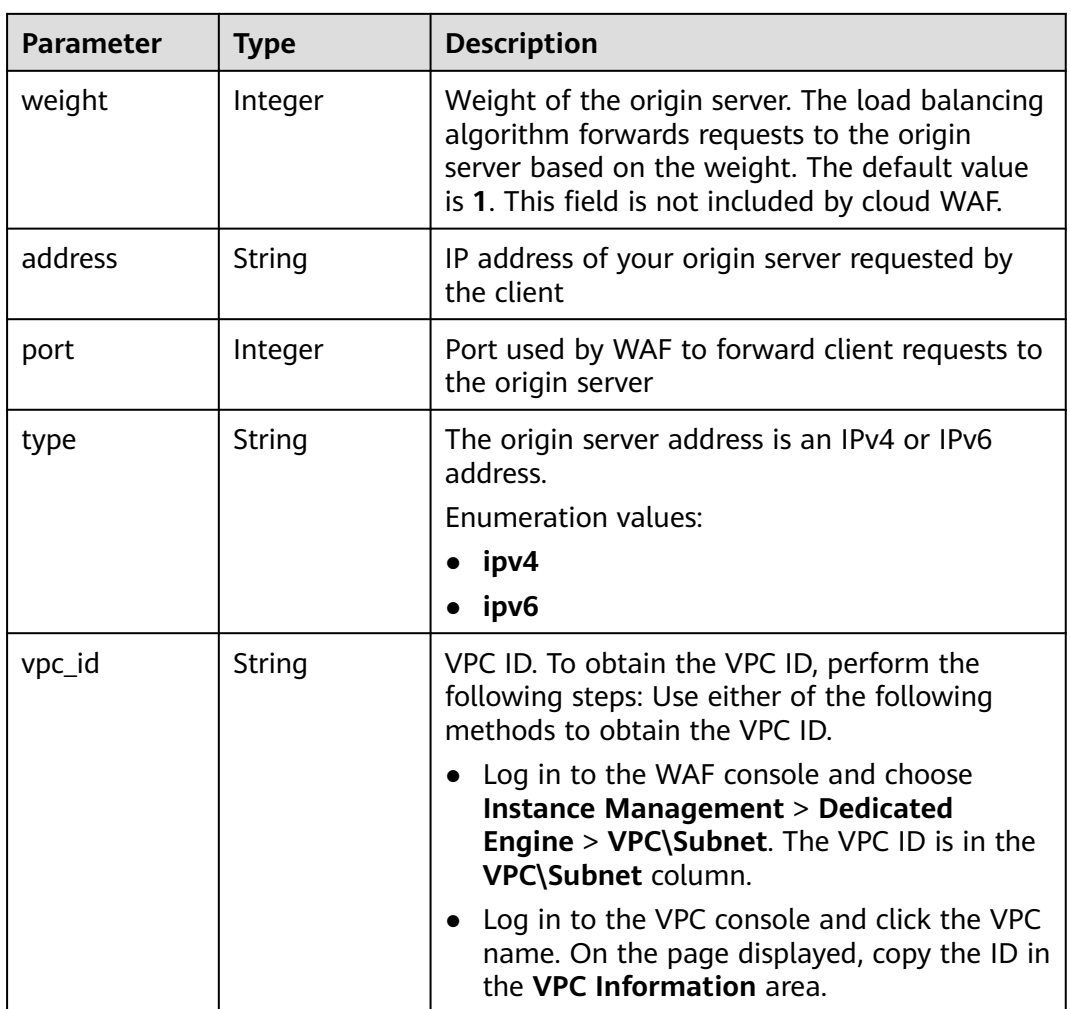

#### **Table 3-19** Flag

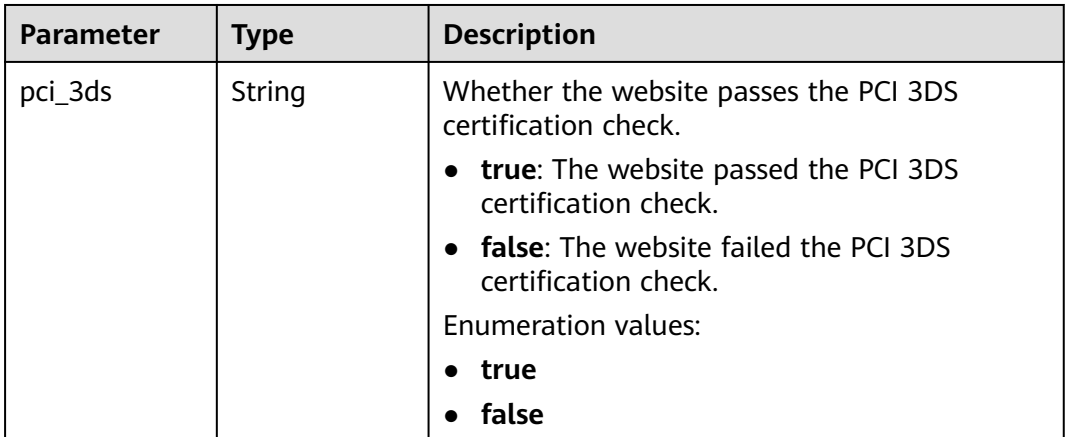

<span id="page-29-0"></span>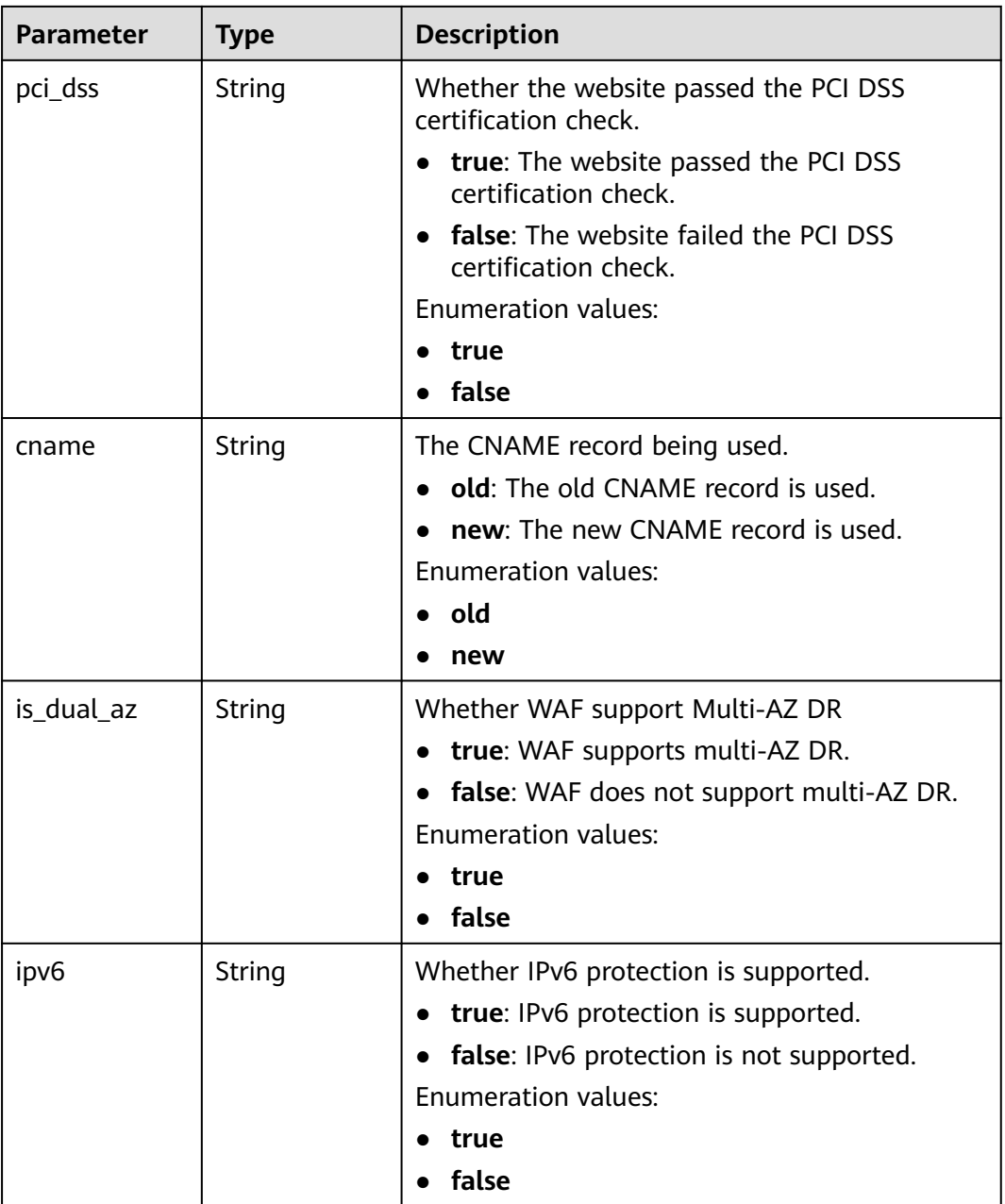

#### **Table 3-20** BlockPage

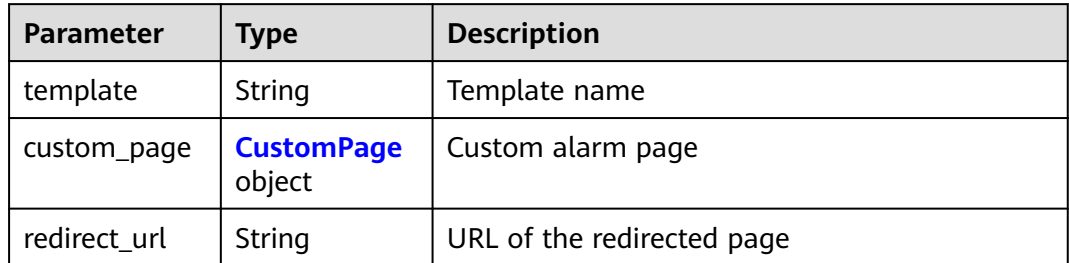

<span id="page-30-0"></span>**Table 3-21** CustomPage

| <b>Parameter</b> | Type   | <b>Description</b>                                                                                                    |
|------------------|--------|----------------------------------------------------------------------------------------------------|
| status code      | String | Status Codes                                                                                                    |
| content_type     | String | The content type of the custom alarm page.<br>The value can be text/html, text/xml, or<br>application/json.             |
| content          | String | The page content based on the selected page<br>type. For details, see the Web Application<br>Firewall (WAF) User Guide. |

#### **Status code: 400**

**Table 3-22** Response body parameters

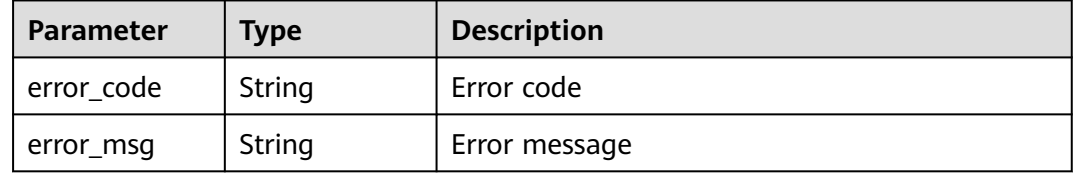

#### **Status code: 401**

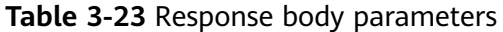

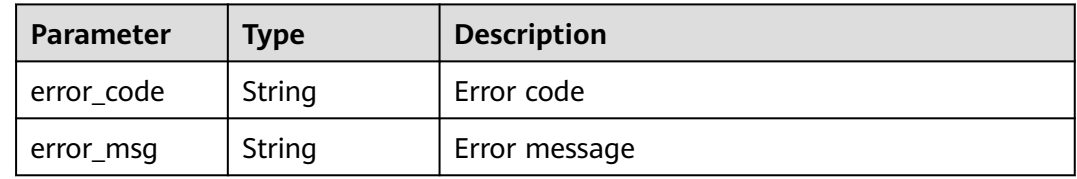

#### **Status code: 500**

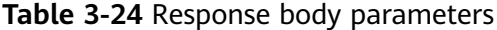

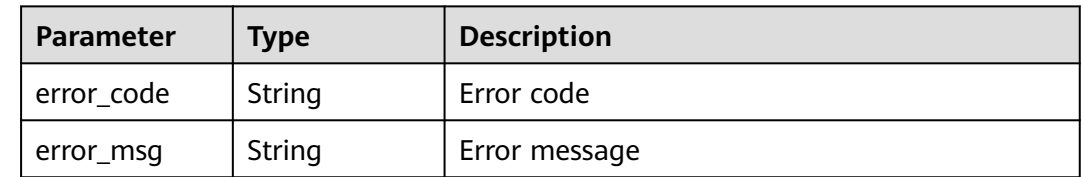

#### **Example Requests**

POST https://{Endpoint}/v1/{project\_id}/premium-waf/host?enterprise\_project\_id=0

{

```
 "hostname" : "www.demo.com",
  "server" : [ {
   "front_protocol" : "HTTP",
   "back_protocol" : "HTTP",
    "vpc_id" : "cf6dbace-b36a-4d51-ae04-52a3319ae247",
   "type" : "ipv4",
   "address" : "x.x.x.x",
   "port" : 80
  } ],
  "proxy" : false,
  "description" : ""
}
```
#### **Example Responses**

#### **Status code: 200**

#### OK

```
{
  "id" : "51a5649e52d341a9bb802044950969dc",
  "hostname" : "www.demo.com",
  "protocol" : "HTTP",
 "server" : [ {
 "address" : "x.x.x.x",
   "port" : 80,
   "type" : "ipv4",
   "weight" : 1,
 "front_protocol" : "HTTP",
 "back_protocol" : "HTTP",
   "vpc_id" : "cf6dbace-b36a-4d51-ae04-52a3319ae247"
  } ],
 "proxy" : false,
 "locked" : 0,
  "timestamp" : 1650596007113,
  "flag" : {
 "pci_3ds" : "false",
 "pci_dss" : "false"
  },
  "description" : "",
  "policyid" : "1607df035bc847b582ce9c838c083b88",
  "domainid" : "d4ecb00b031941ce9171b7bc3386883f",
  "enterprise_project_id" : "0",
  "protect_status" : 1,
  "access_status" : 0,
  "web_tag" : ""
}
```
#### **Status Codes**

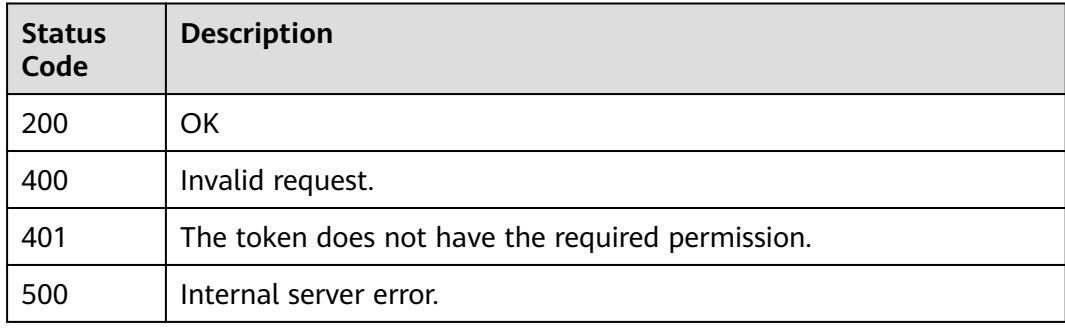

#### <span id="page-32-0"></span>**Error Codes**

See **[Error Codes](#page-786-0)**.

### **3.1.3 Modifying a Domain Name Protected by a Dedicated WAF Instance**

#### **Function**

This API is used to update configurations of domain names protected with a dedicated WAF instance. The new origin server information will overwrite the old origin server information. If you want to keep the old information, provide them as new data. You can provide only the updated information in the request body.

#### **URI**

PUT /v1/{project\_id}/premium-waf/host/{host\_id}

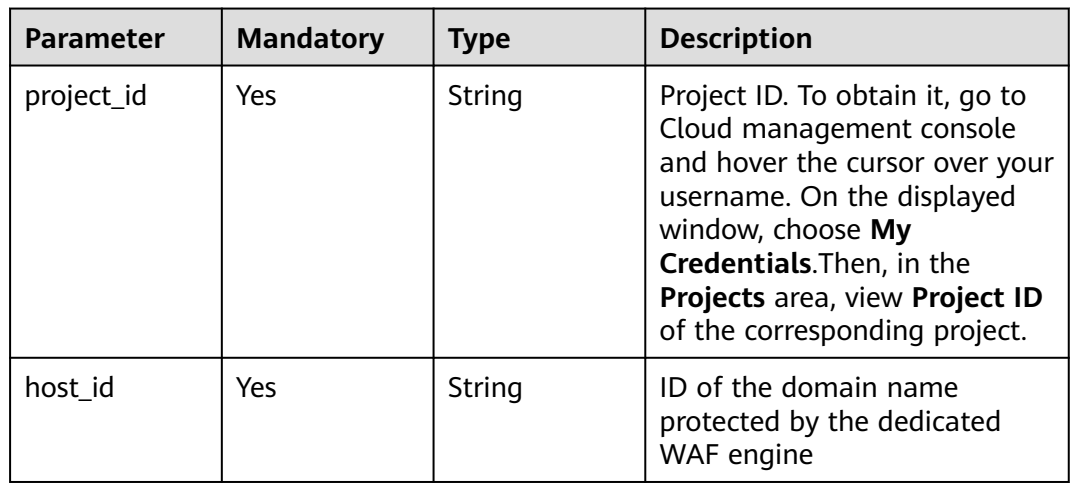

**Table 3-25** Path Parameters

**Table 3-26** Query Parameters

| <b>Parameter</b>               | <b>Mandatory</b> | <b>Type</b> | <b>Description</b>                                                             |
|--------------------------------|------------------|-------------|--------------------------------------------------------------------------------|
| enterprise_pro   No<br>ject_id |                  | String      | You can obtain the ID by<br>calling the ListEnterprisePro-<br>ject API of EPS. |

#### **Request Parameters**

**Table 3-27** Request header parameters

| <b>Parameter</b> | <b>Mandatory</b> | Type   | <b>Description</b>                                                                                                |
|------------------|------------------|--------|----------------------------------------------------------------------------------------------------|
| Content-Type     | Yes              | String | Content type.<br>Default: application/<br>json;charset=utf8                                                       |
| X-Auth-Token     | Yes              | String | User token. It can be obtained<br>by calling the IAM API (value<br>of X-Subject-Token in the<br>response header). |

**Table 3-28** Request body parameters

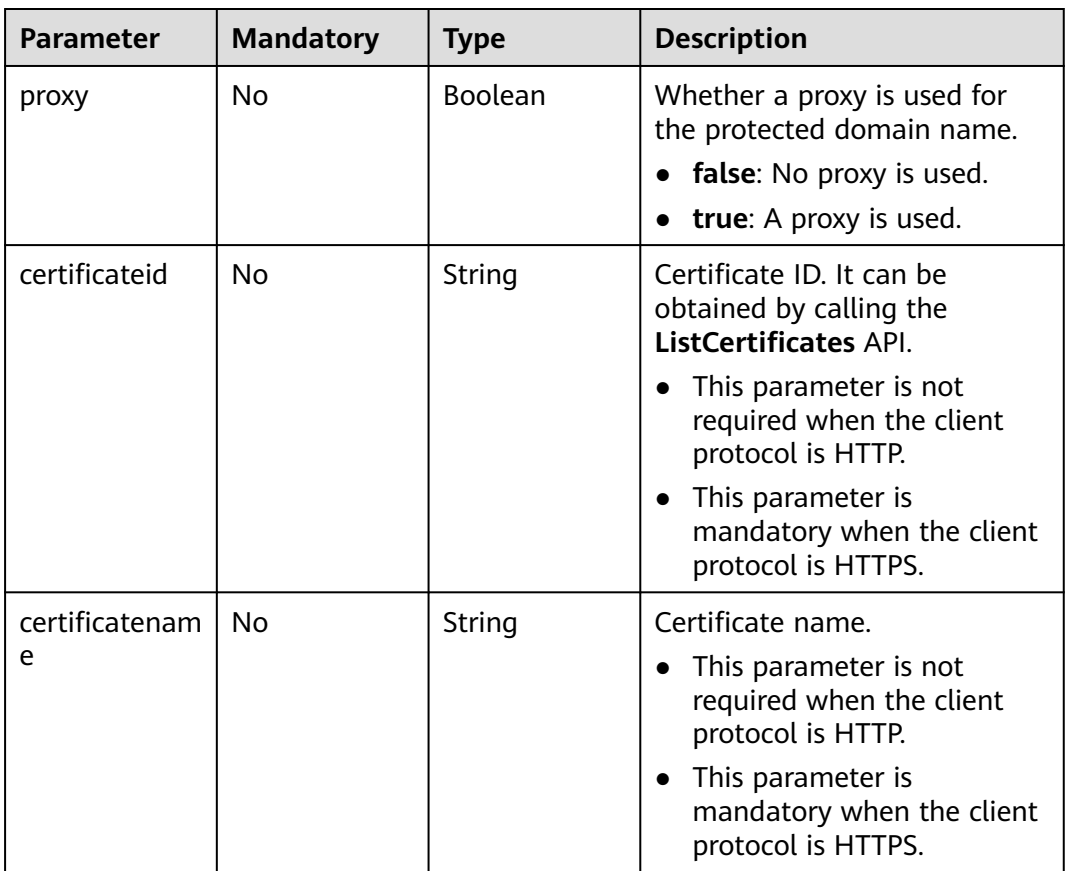

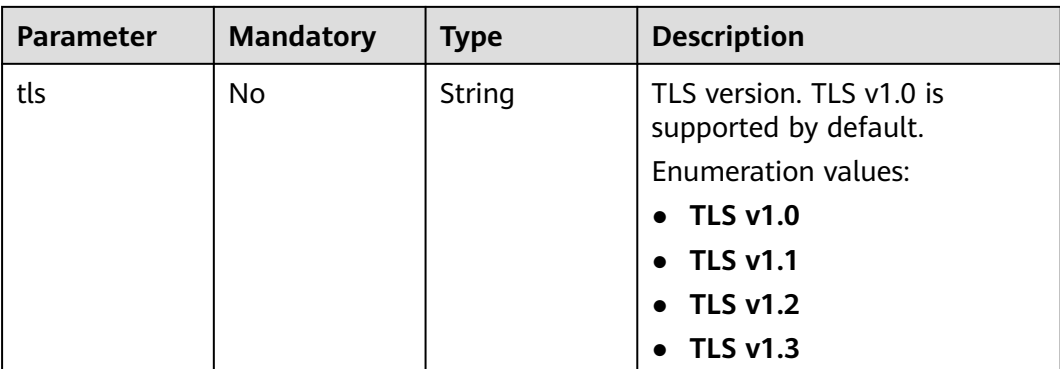

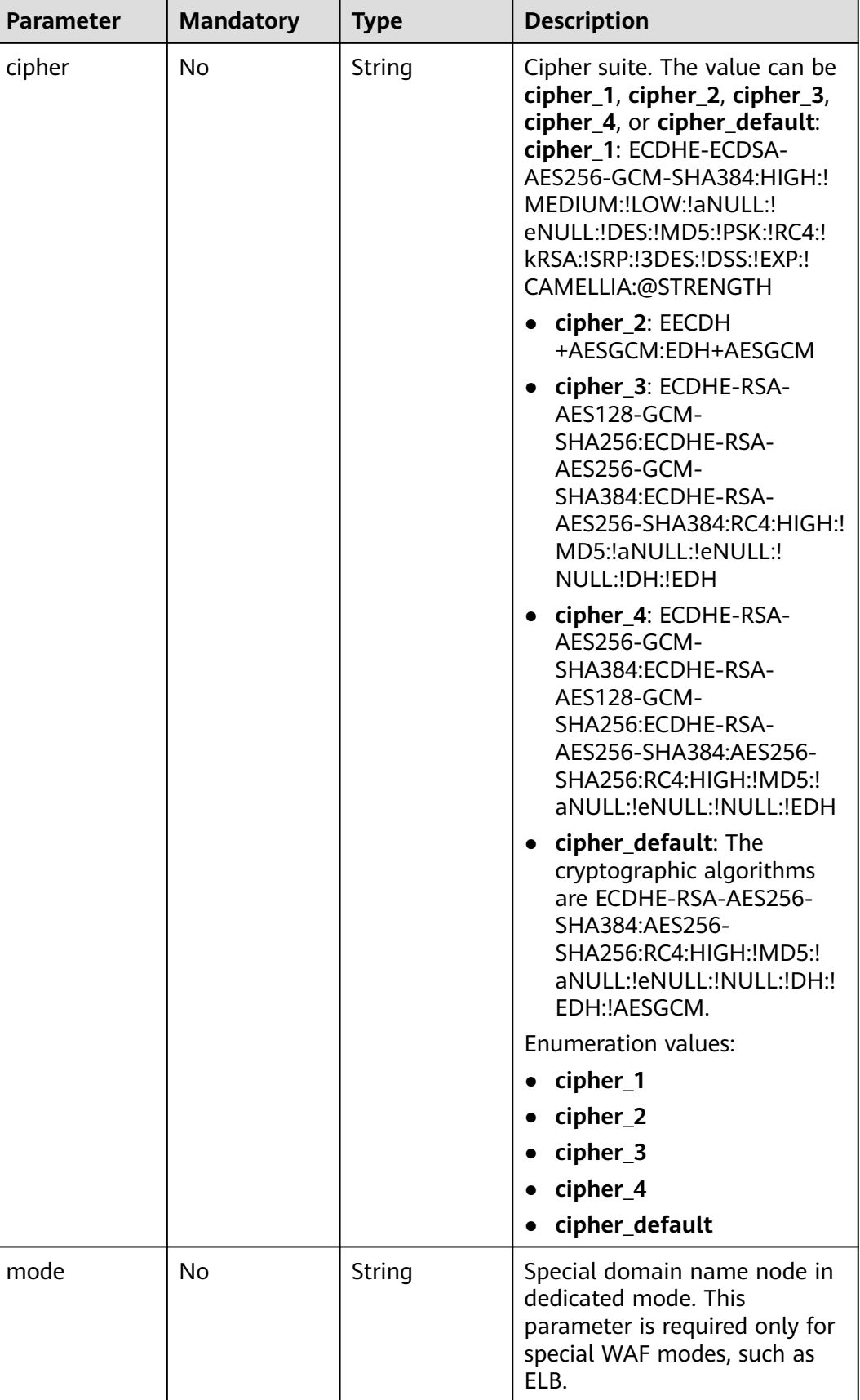
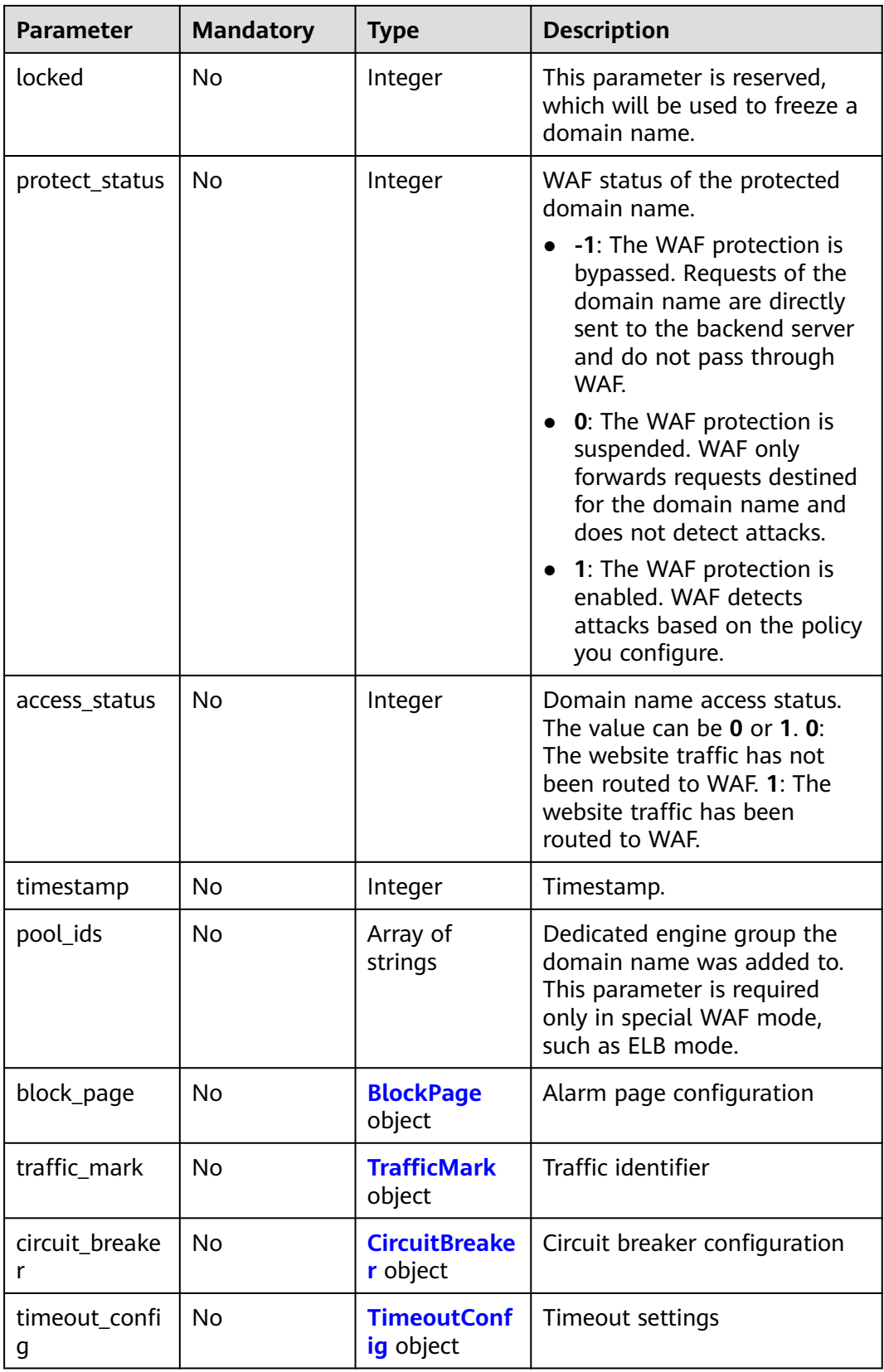

<span id="page-37-0"></span>**Table 3-29** BlockPage

| <b>Parameter</b> | <b>Mandatory</b> | <b>Type</b>                 | <b>Description</b>         |
|------------------|------------------|-----------------------------|----------------------------|
| template         | Yes              | String                      | Template name              |
| custom_page      | No               | <b>CustomPage</b><br>object | Custom alarm page          |
| redirect url     | No               | String                      | URL of the redirected page |

## **Table 3-30** CustomPage

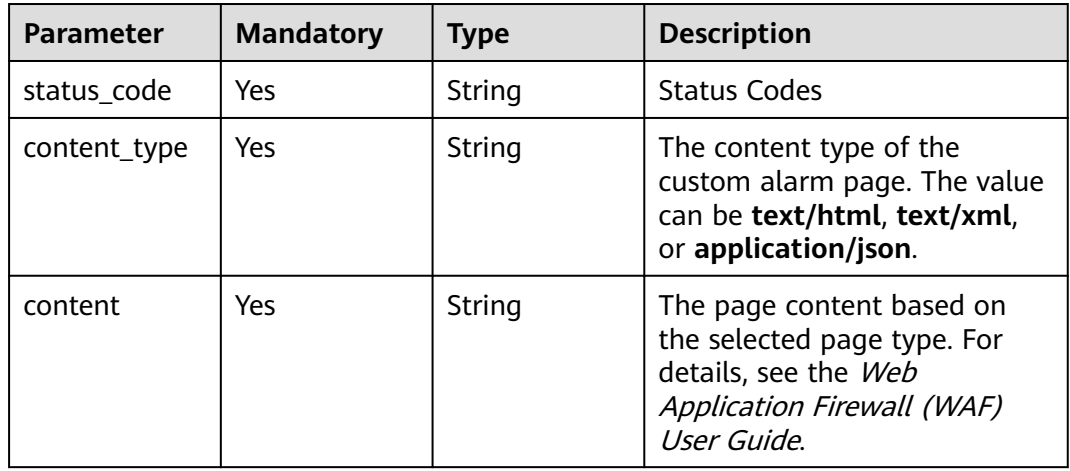

## **Table 3-31** TrafficMark

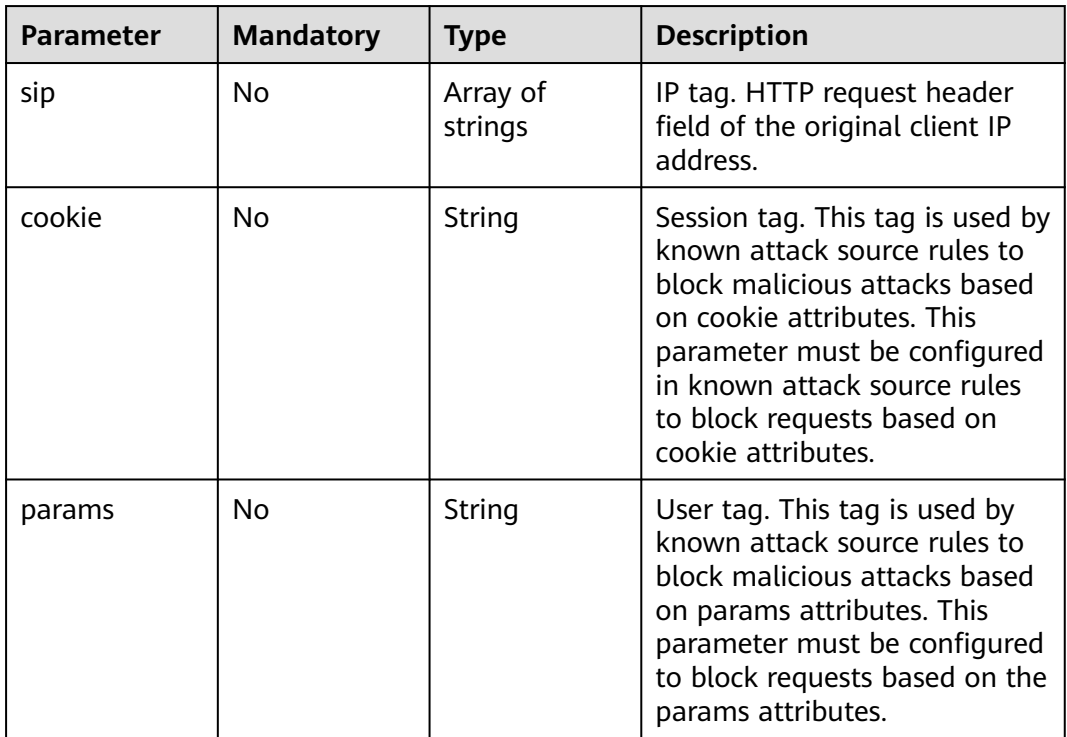

<span id="page-38-0"></span>**Table 3-32** CircuitBreaker

| <b>Parameter</b>     | <b>Mandatory</b> | <b>Type</b>    | <b>Description</b>                                                                                                    |
|----------------------|------------------|----------------|----------------------------------------------------------------------------------------------------|
| switch               | No               | <b>Boolean</b> | Whether to enable connection<br>protection.<br>true: Enable connection<br>protection.<br>false: Disable the<br>connection protection.                                                                                                    |
| dead_num             | No               | Integer        | 502/504 error threshold.<br>502/504 errors allowed for<br>every 30 seconds.                                                                                                    |
| dead ratio           | No               | Number         | A breakdown protection is<br>triggered when the 502/504<br>error threshold and<br>percentage threshold have<br>been reached.                                                                                                    |
| block_time           | <b>No</b>        | Integer        | Protection period upon the<br>first breakdown. During this<br>period, WAF stops forwarding<br>client requests.                                                                                                    |
| superposition<br>num | <b>No</b>        | Integer        | The maximum multiplier you<br>can use for consecutive<br>breakdowns. The number of<br>breakdowns are counted from<br>0 every time the accumulated<br>breakdown protection<br>duration reaches 3,600s. For<br>example, assume that Initial<br>Downtime (s) is set to 180s<br>and Multiplier for<br><b>Consecutive Breakdowns is</b><br>set to 3. If the breakdown is<br>triggered for the second time,<br>that is, less than 3, the<br>protection duration is 360s<br>(180s X 2). If the breakdown is<br>triggered for the third or forth<br>time, that is, equal to or<br>greater than 3, the protection<br>duration is 540s (180s X 3).<br>When the accumulated<br>downtime duration exceeds 1<br>hour (3,600s), the number of<br>breakdowns are counted from<br>0. |

<span id="page-39-0"></span>

| <b>Parameter</b>   | <b>Mandatory</b> | <b>Type</b> | <b>Description</b>                                                                                                    |
|--------------------|------------------|-------------|----------------------------------------------------------------------------------------------------|
| suspend_num        | No.              | Integer     | Threshold of the number of<br>pending URL requests.<br>Connection protection is<br>triggered when the threshold<br>has been reached.   |
| sus block tim<br>e | No.              | Integer     | Downtime duration after the<br>connection protection is<br>triggered. During this period,<br>WAF stops forwarding website<br>requests. |

**Table 3-33** TimeoutConfig

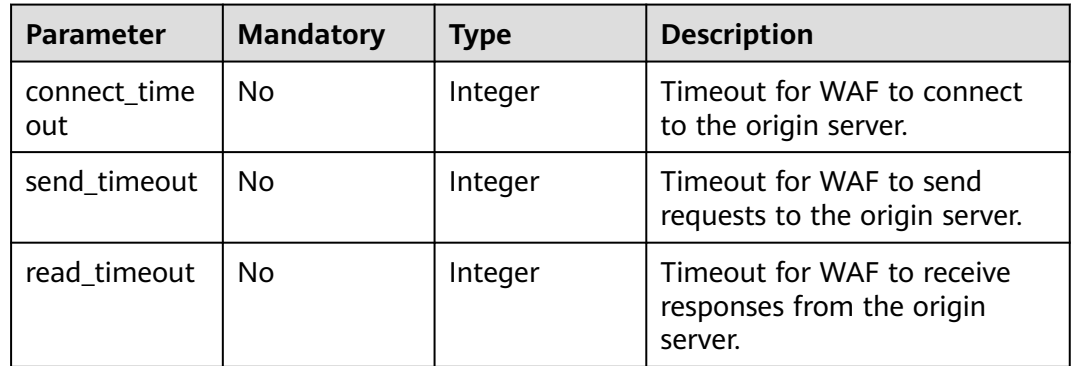

## **Response Parameters**

**Status code: 200**

**Table 3-34** Response body parameters

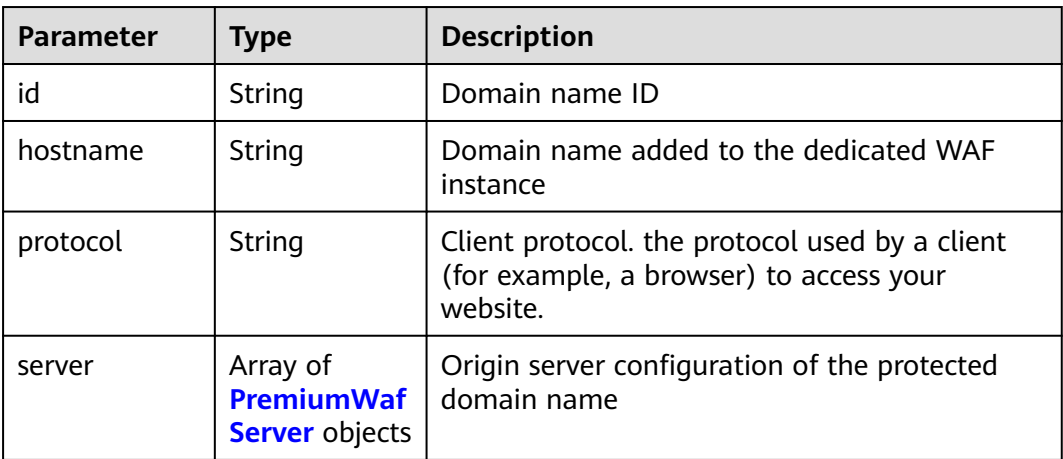

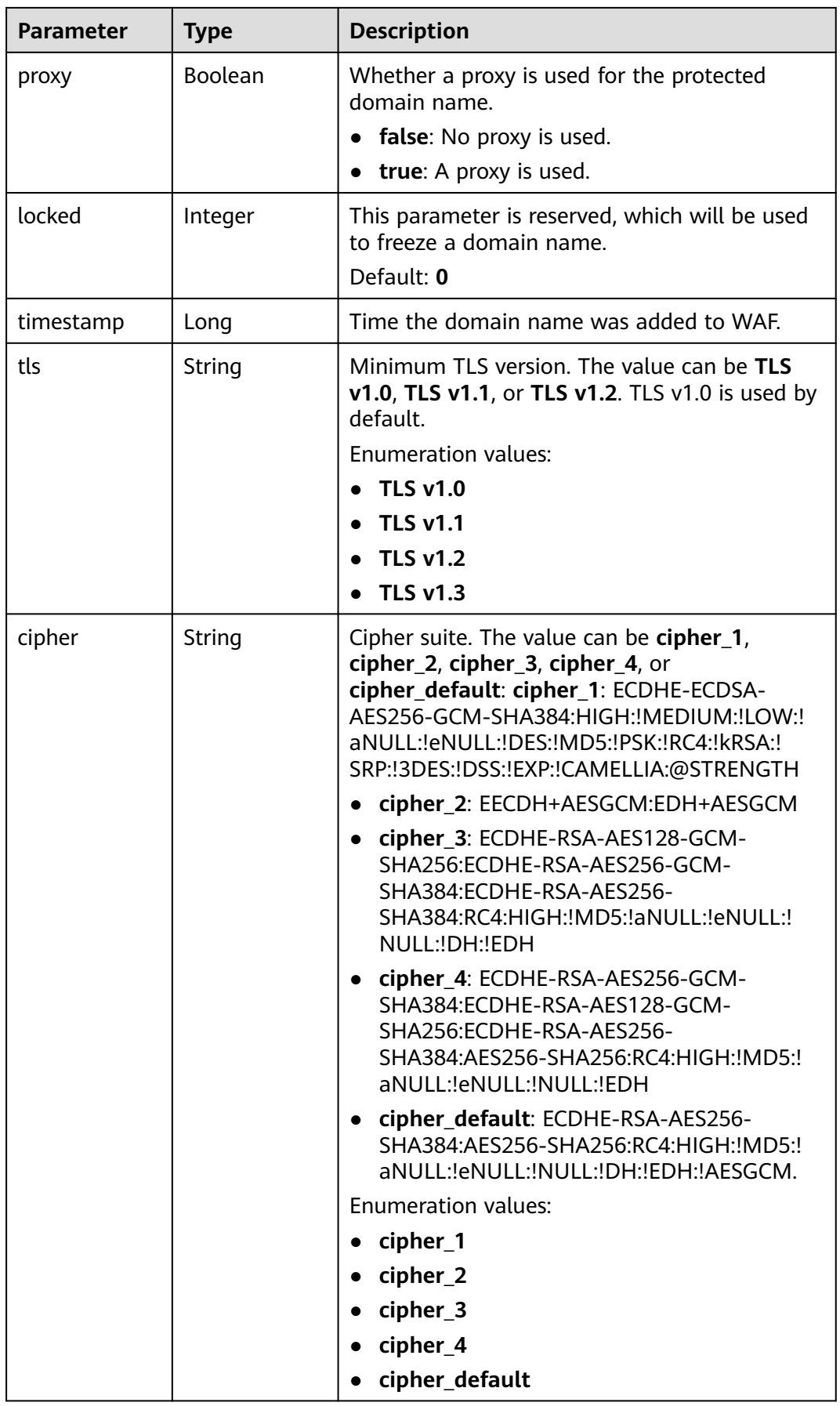

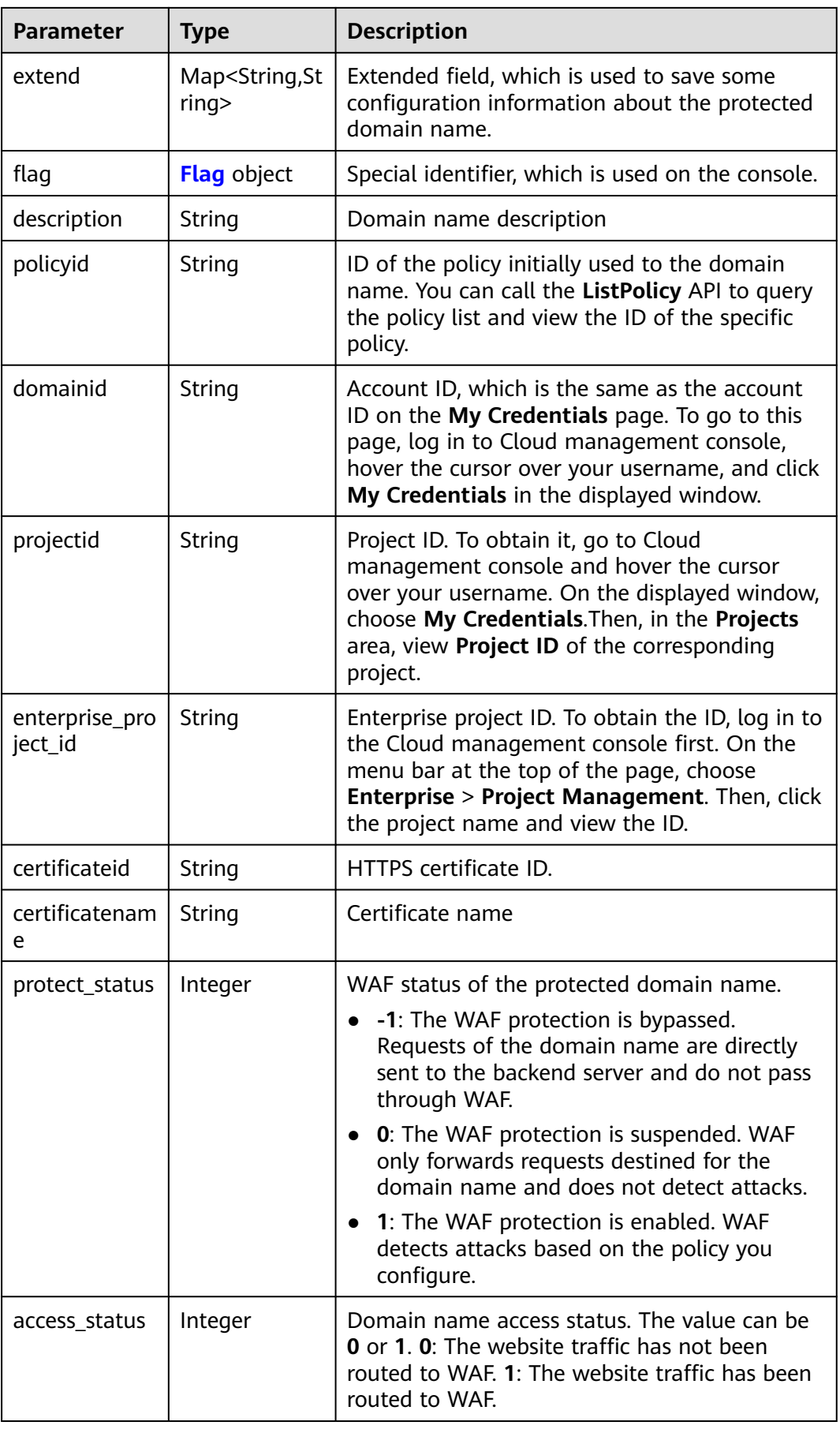

<span id="page-42-0"></span>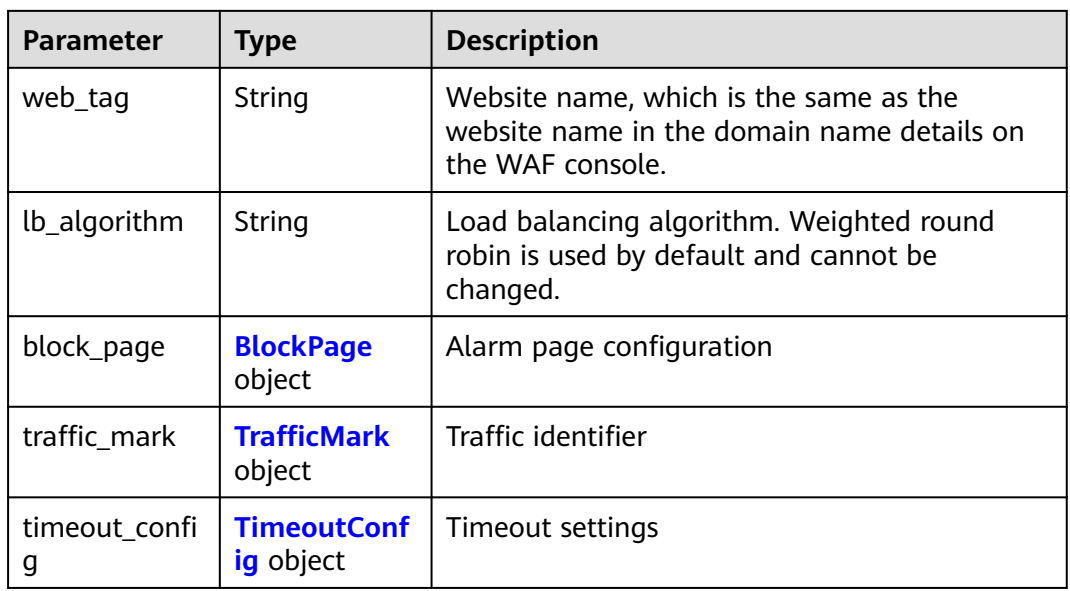

## **Table 3-35** PremiumWafServer

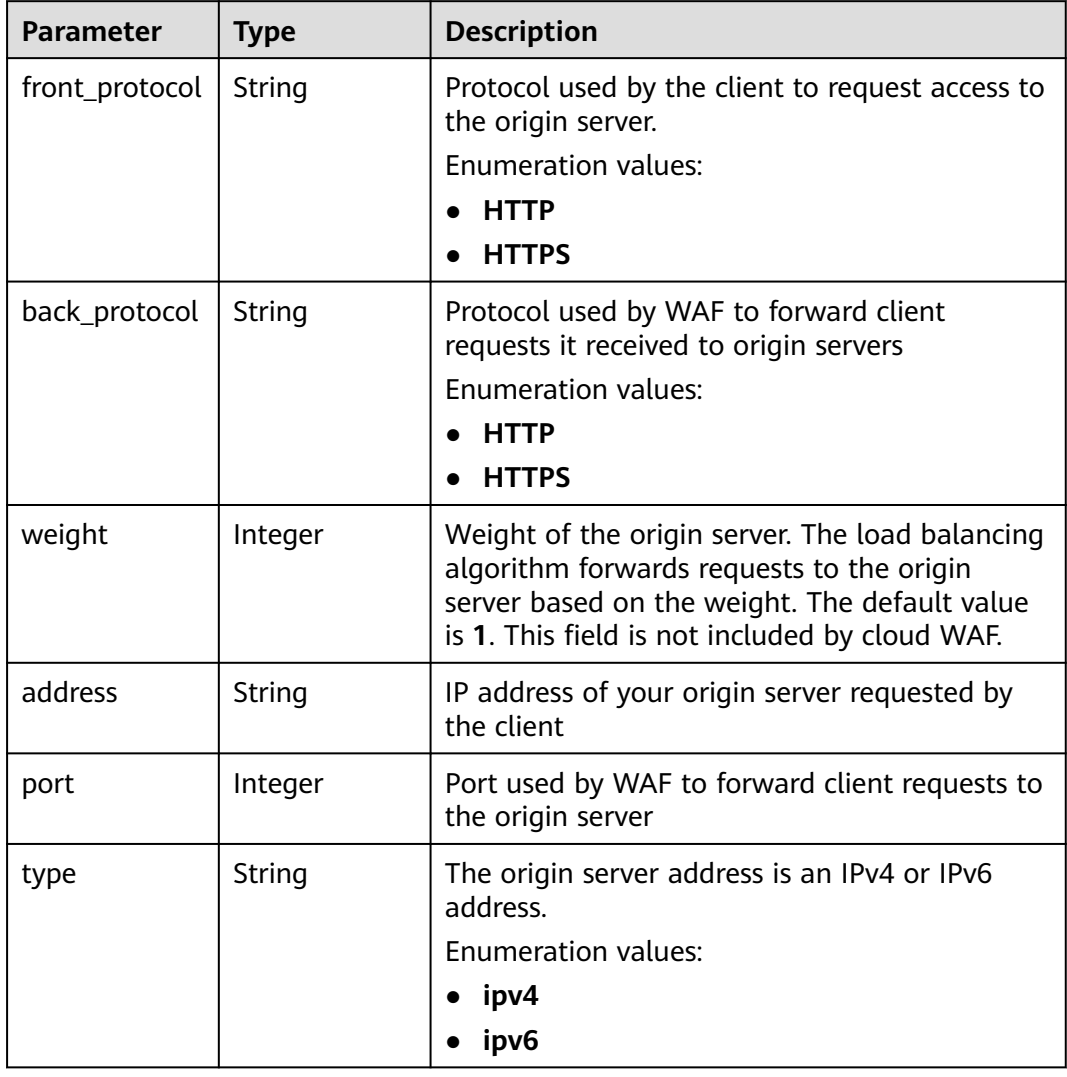

<span id="page-43-0"></span>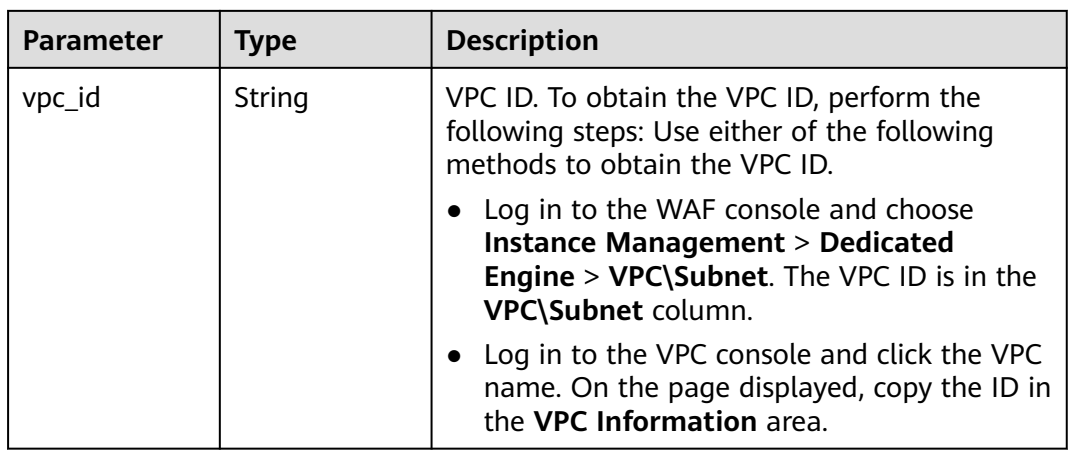

#### **Table 3-36** Flag

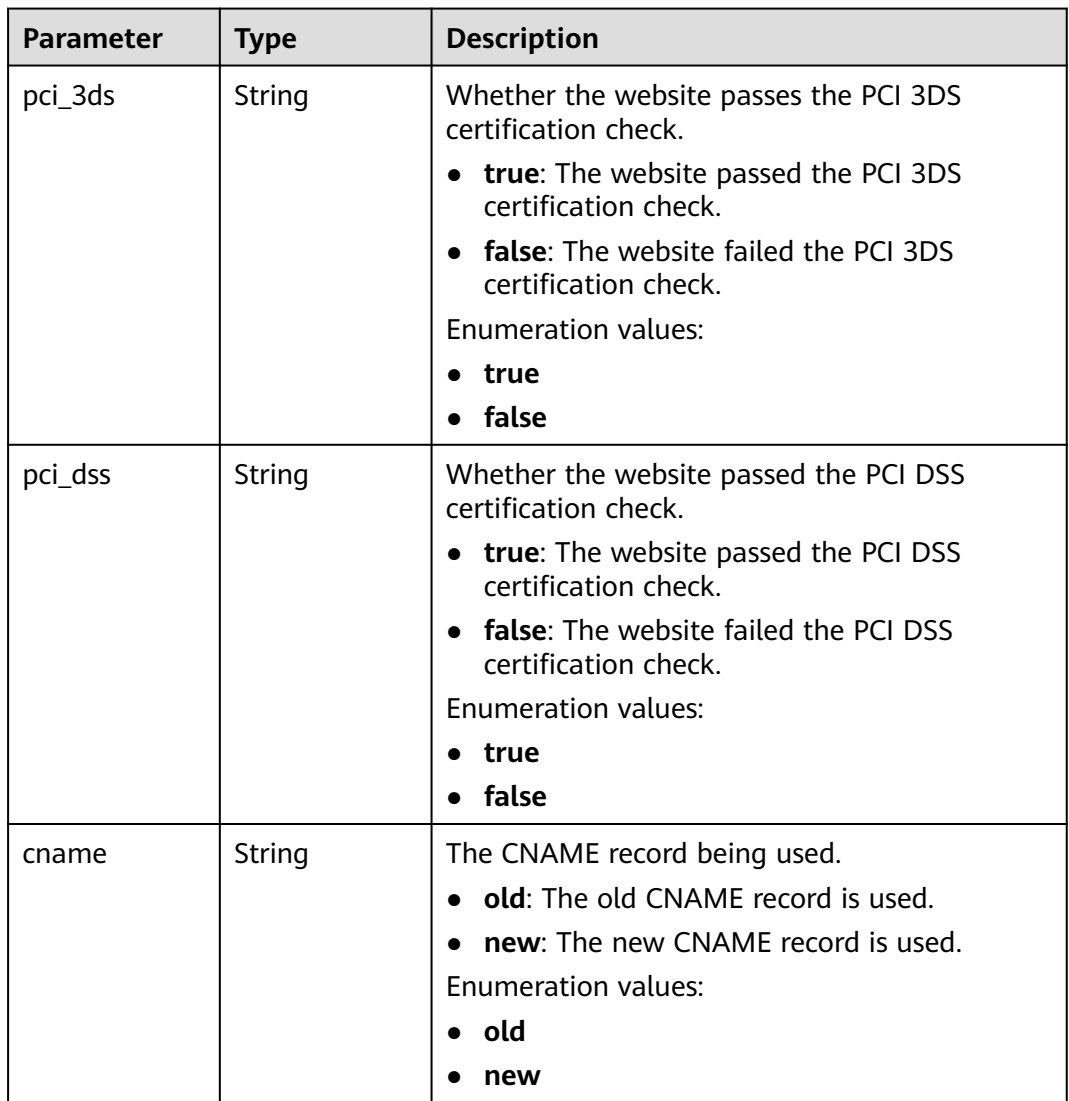

<span id="page-44-0"></span>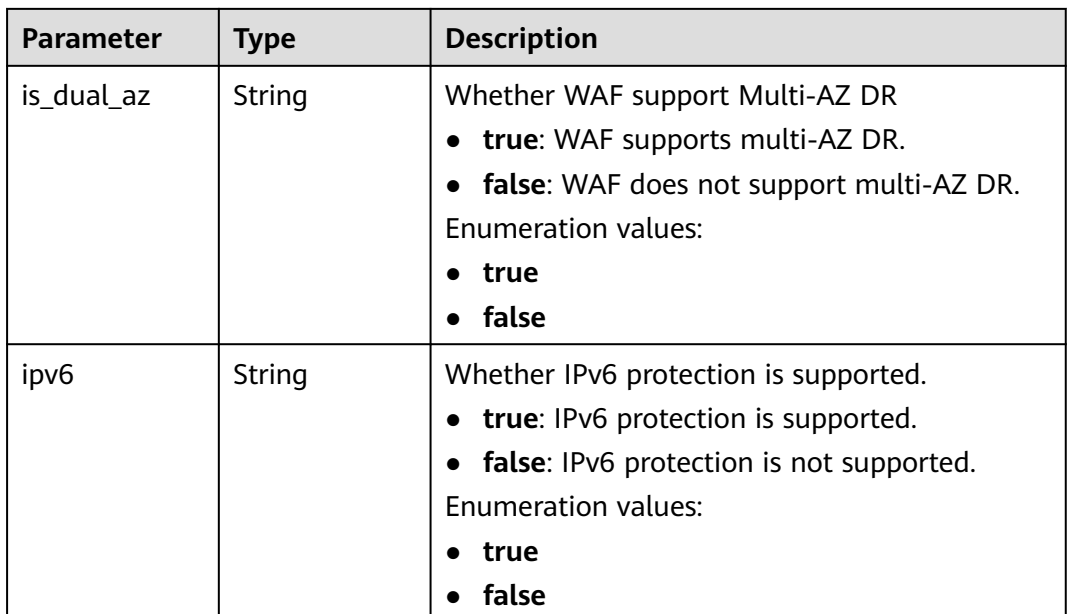

## **Table 3-37** BlockPage

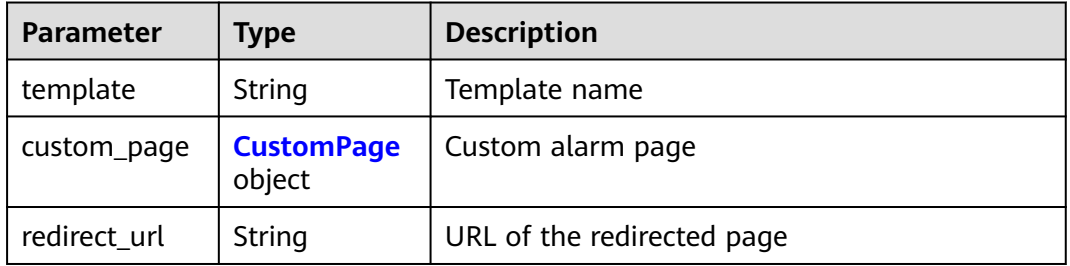

# **Table 3-38** CustomPage

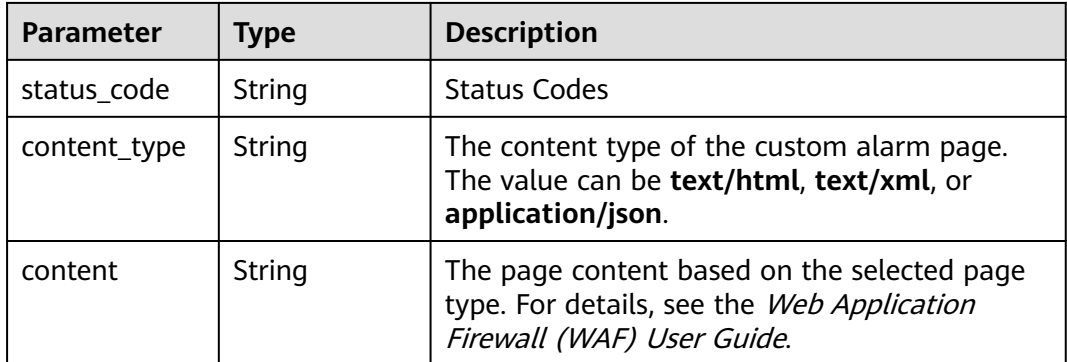

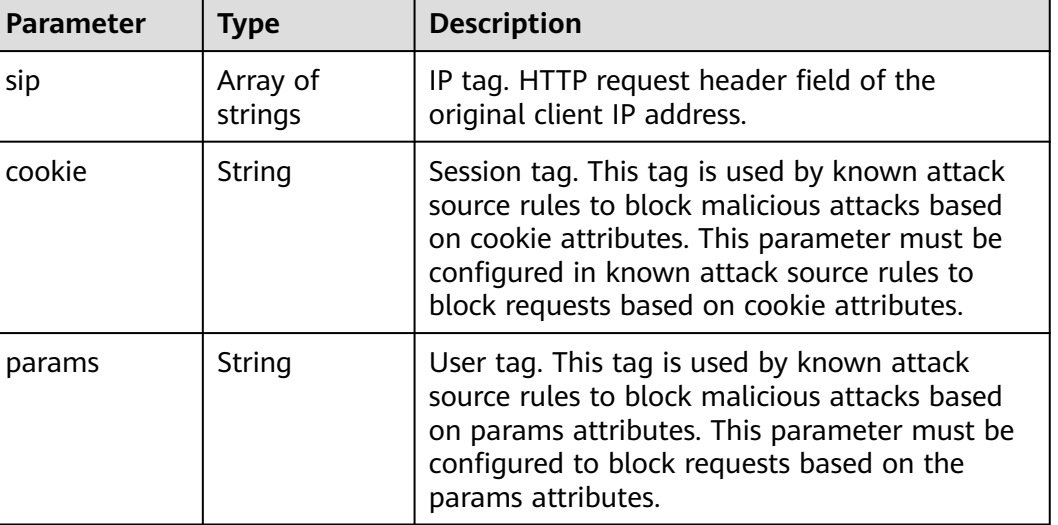

#### <span id="page-45-0"></span>**Table 3-39** TrafficMark

#### **Table 3-40** TimeoutConfig

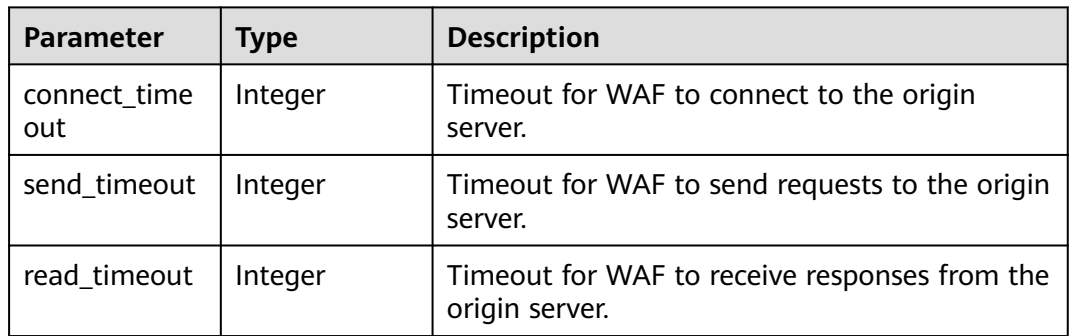

## **Status code: 400**

**Table 3-41** Response body parameters

| Parameter  | <b>Type</b> | <b>Description</b> |
|------------|-------------|--------------------|
| error_code | String      | Error code         |
| error_msg  | String      | Error message      |

## **Status code: 401**

#### **Table 3-42** Response body parameters

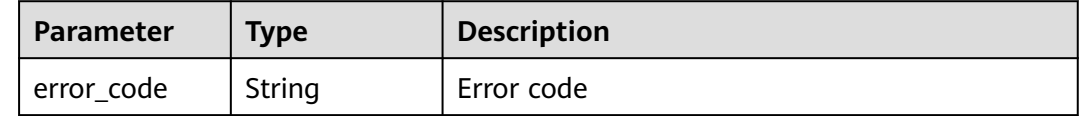

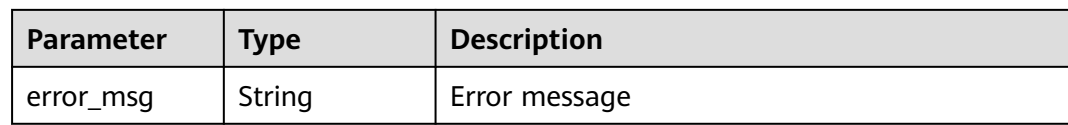

#### **Table 3-43** Response body parameters

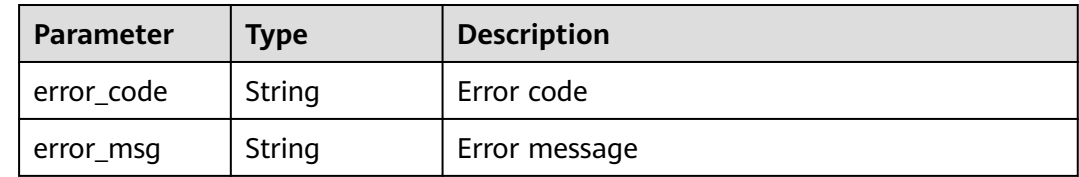

## **Example Requests**

{ "proxy" : false }

### **Example Responses**

#### **Status code: 200**

**OK** 

```
{
  "id" : "27995fb98a2d4928a1e453e65ee8117a",
  "hostname" : "www.demo.com",
  "protocol" : "HTTP",
 "server" : [ {
 "address" : "192.168.0.209",
   "port" : 80,
 "type" : "ipv4",
 "weight" : 1,
   "front_protocol" : "HTTP",
   "back_protocol" : "HTTP",
   "vpc_id" : "cf6dbace-b36a-4d51-ae04-52a8459ae247"
  } ],
  "proxy" : false,
  "locked" : 0,
  "timestamp" : 1650590814885,
  "flag" : {
 "pci_3ds" : "false",
 "pci_dss" : "false"
 },
 "description" : "",
  "policyid" : "9555cda636ef4ca294dfe4b14bc94c47",
  "domainid" : "d4ecb00b031941ce9171b7bc3386883f",
  "projectid" : "05e33ecd328025dd2f7fc00696201fb4",
  "enterprise_project_id" : "0",
  "protect_status" : 1,
  "access_status" : 0
}
```
# **Status Codes**

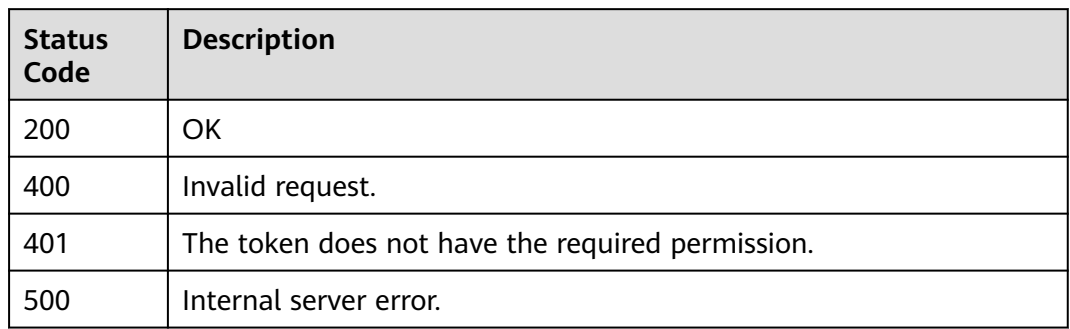

## **Error Codes**

See **[Error Codes](#page-786-0)**.

# **3.1.4 Querying Domain Name Settings in Dedicated Mode**

# **Function**

This API is used to query settings of domain names protected with dedicated WAF instances.

## **URI**

GET /v1/{project\_id}/premium-waf/host/{host\_id}

#### **Table 3-44** Path Parameters

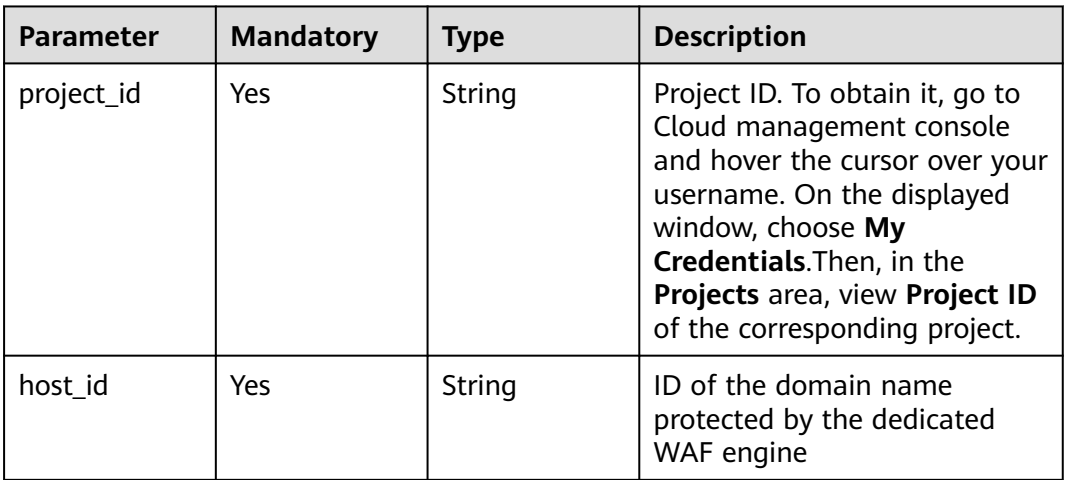

**Table 3-45** Query Parameters

| <b>Parameter</b>               | <b>Mandatory</b> | <b>Type</b> | <b>Description</b>                                                             |
|--------------------------------|------------------|-------------|--------------------------------------------------------------------------------|
| enterprise_pro   No<br>ject_id |                  | String      | You can obtain the ID by<br>calling the ListEnterprisePro-<br>ject API of EPS. |

## **Request Parameters**

**Table 3-46** Request header parameters

| <b>Parameter</b> | <b>Mandatory</b> | Type   | <b>Description</b>                                                                                                |
|------------------|------------------|--------|----------------------------------------------------------------------------------------------------|
| Content-Type     | Yes              | String | Content type.<br>Default: application/<br>json;charset=utf8                                                       |
| X-Auth-Token     | Yes              | String | User token. It can be obtained<br>by calling the IAM API (value<br>of X-Subject-Token in the<br>response header). |

## **Response Parameters**

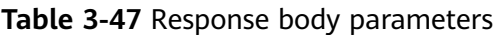

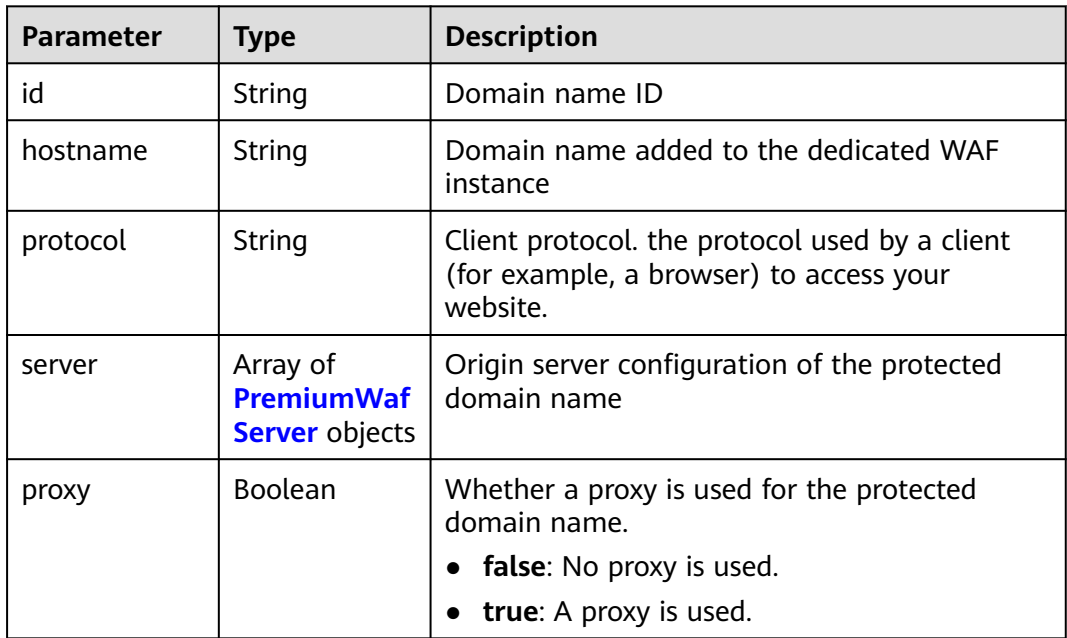

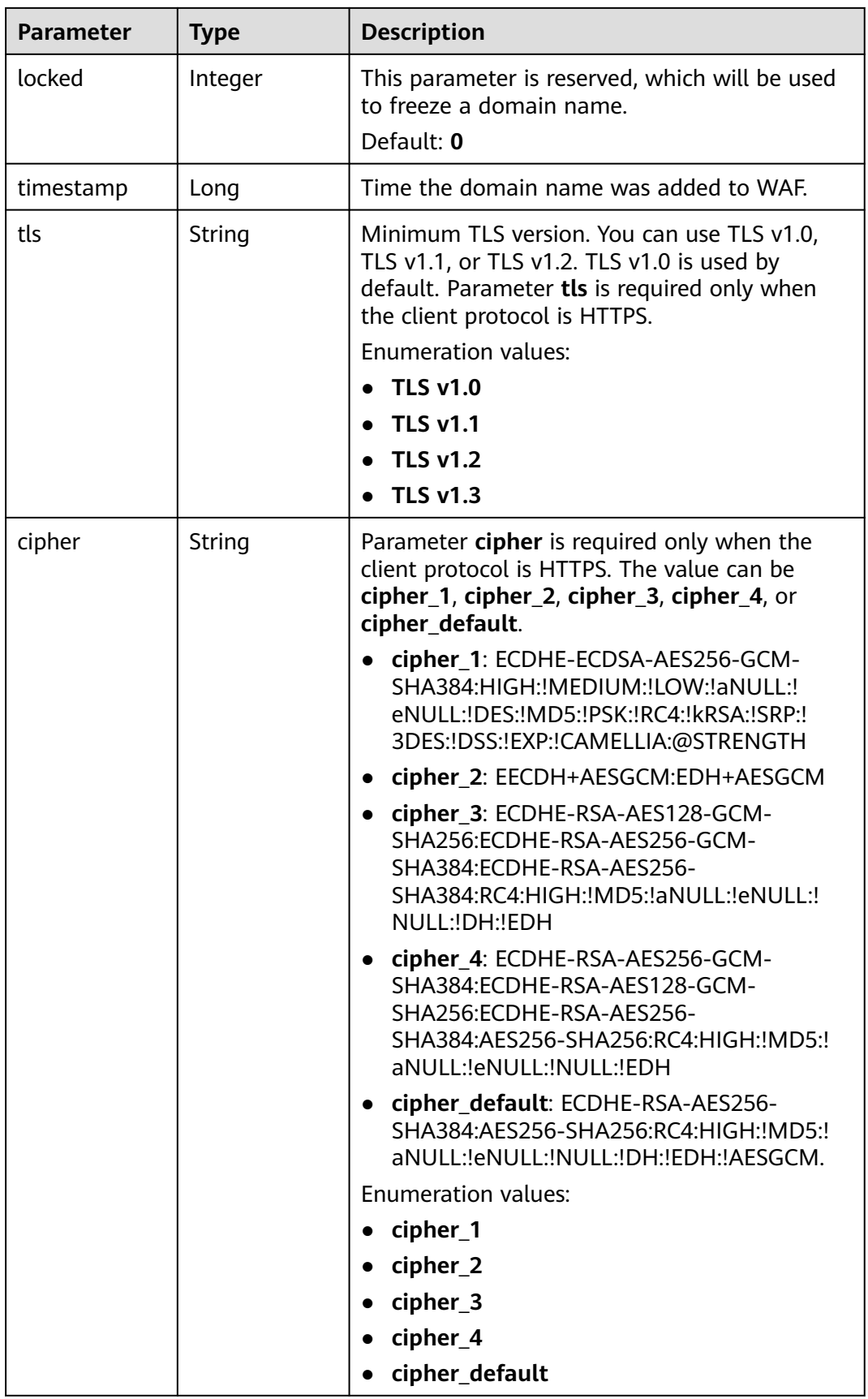

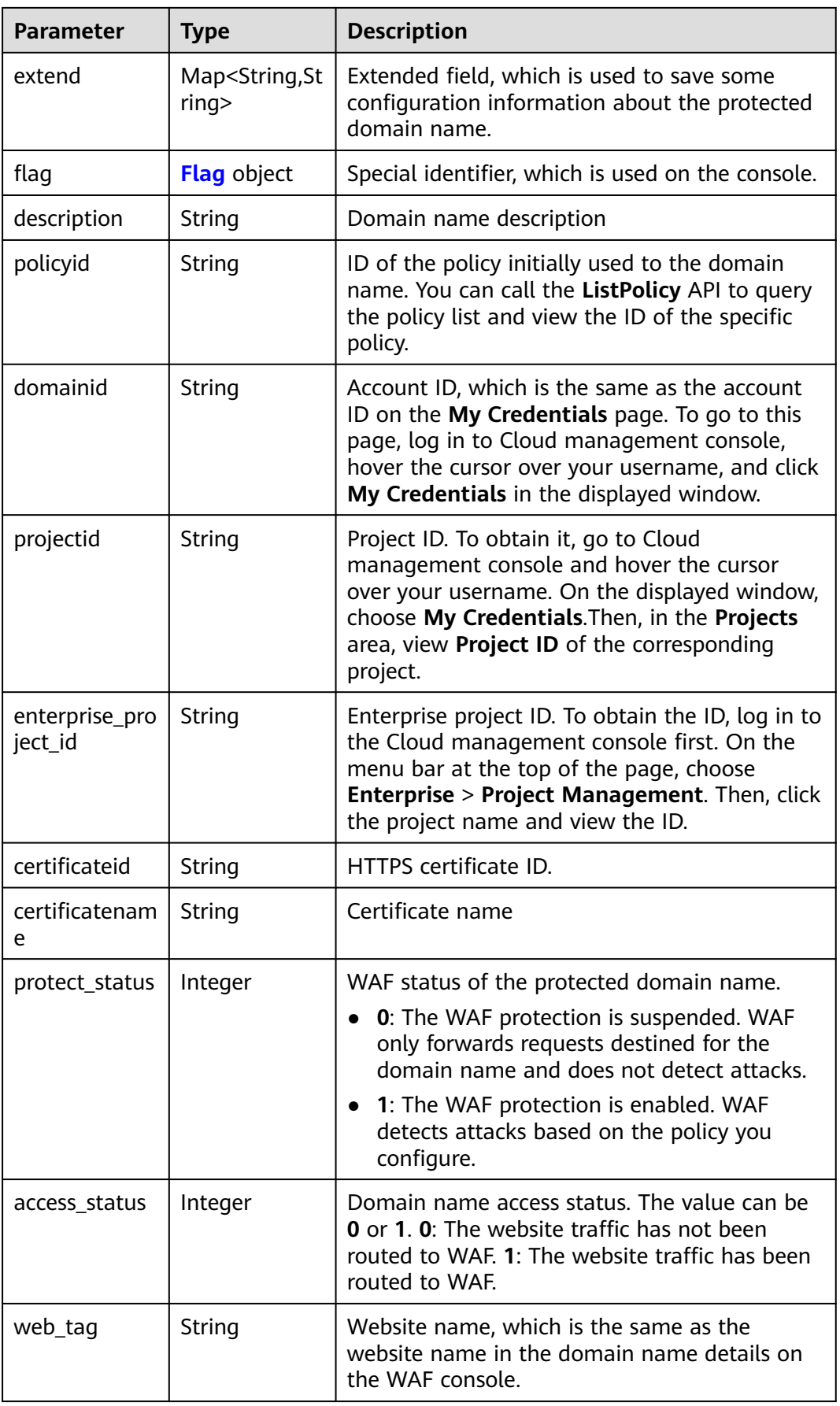

<span id="page-51-0"></span>

| <b>Parameter</b>   | <b>Type</b>                     | <b>Description</b>       |
|--------------------|---------------------------------|--------------------------|
| block_page         | <b>BlockPage</b><br>object      | Alarm page configuration |
| traffic_mark       | <b>TrafficMark</b><br>object    | Traffic identifier       |
| timeout confi<br>g | <b>TimeoutConf</b><br>ig object | Timeout settings         |

**Table 3-48** PremiumWafServer

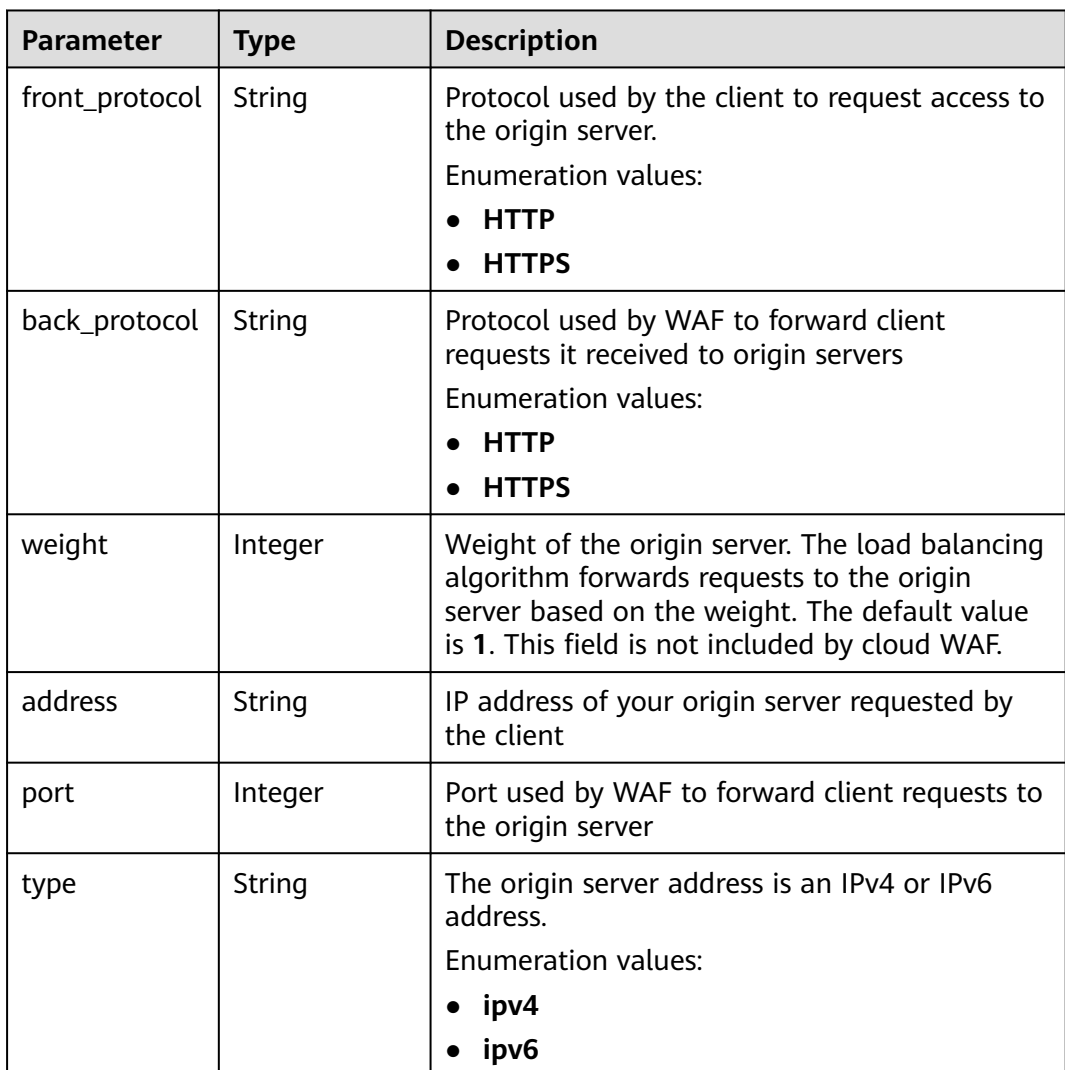

<span id="page-52-0"></span>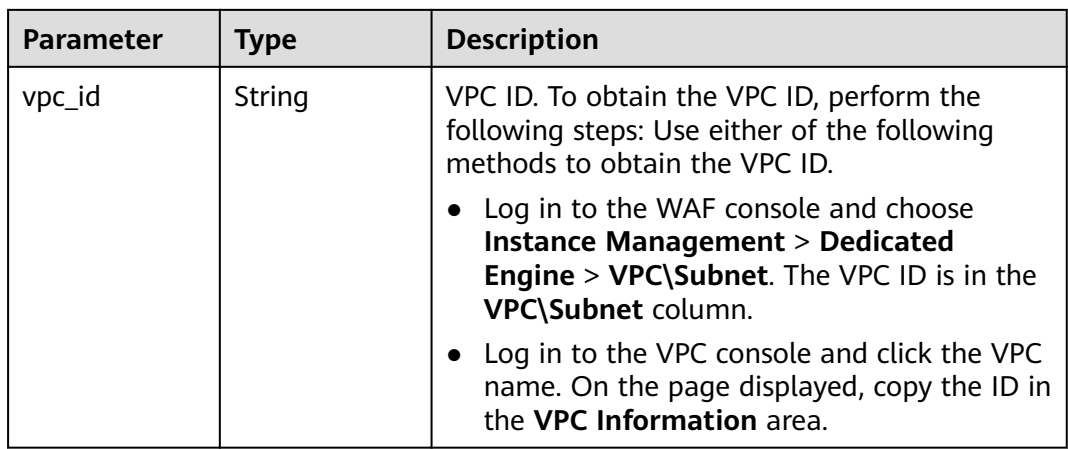

#### **Table 3-49** Flag

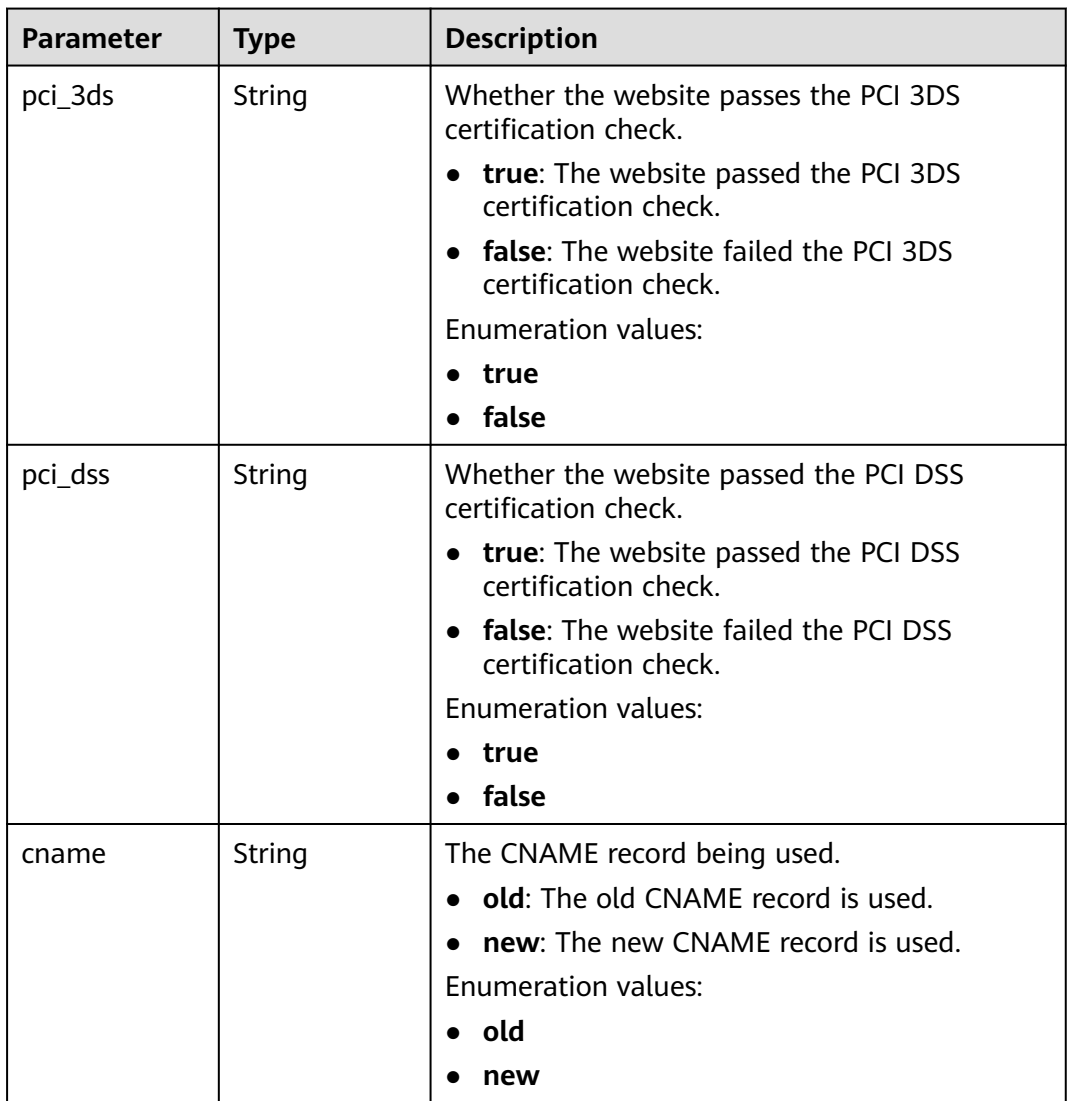

<span id="page-53-0"></span>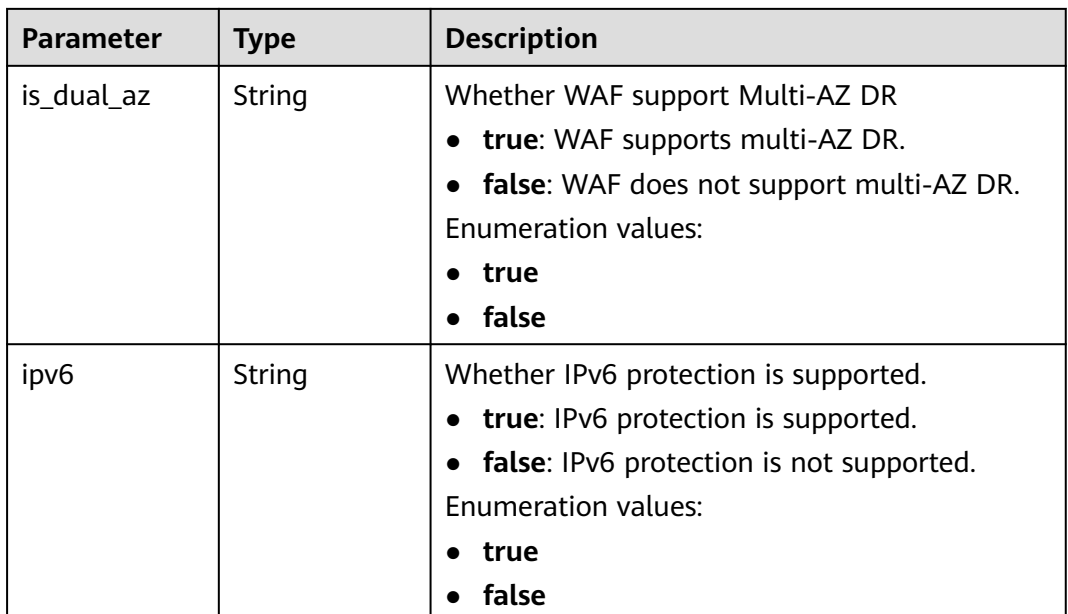

## **Table 3-50** BlockPage

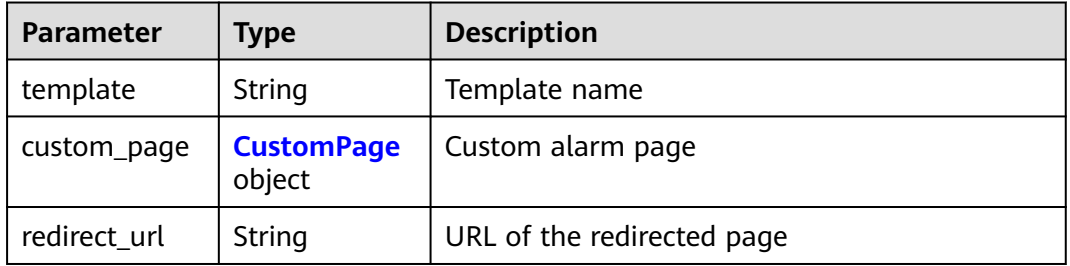

## **Table 3-51** CustomPage

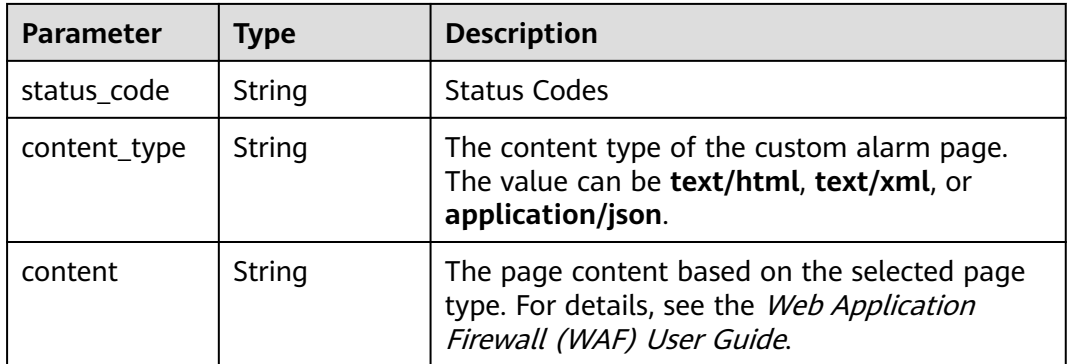

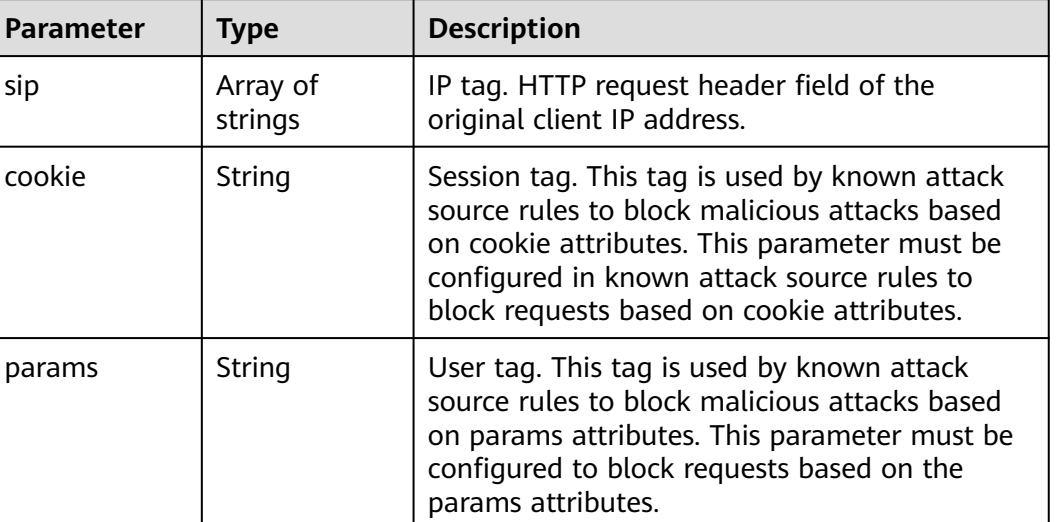

#### <span id="page-54-0"></span>**Table 3-52** TrafficMark

## **Table 3-53** TimeoutConfig

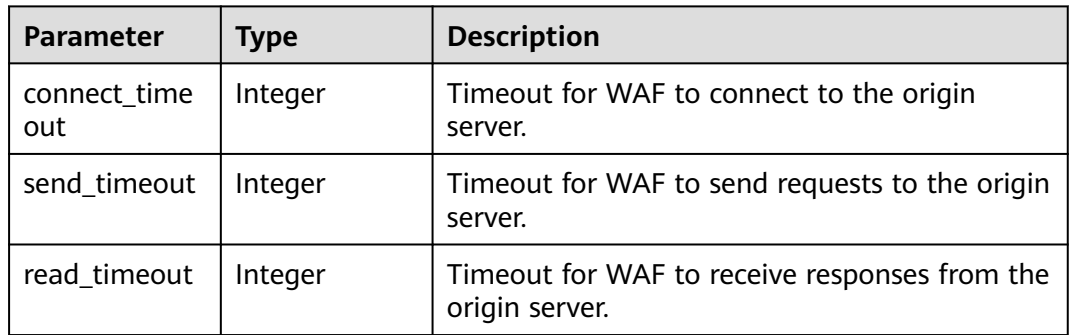

## **Status code: 400**

## **Table 3-54** Response body parameters

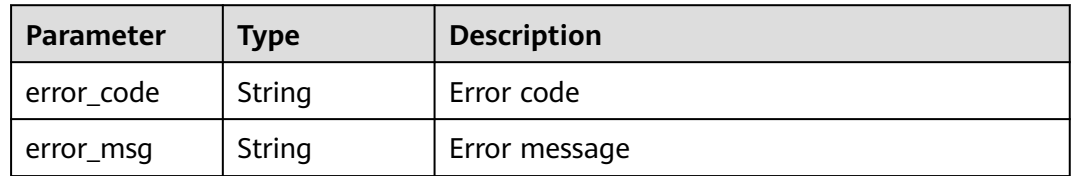

## **Status code: 401**

#### **Table 3-55** Response body parameters

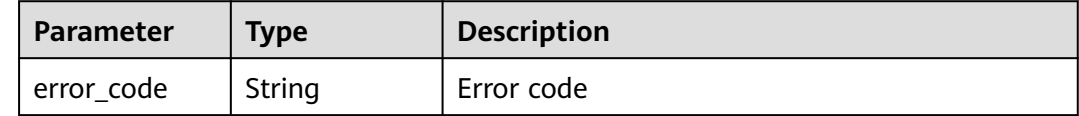

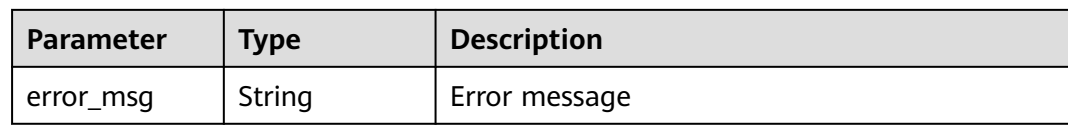

#### **Table 3-56** Response body parameters

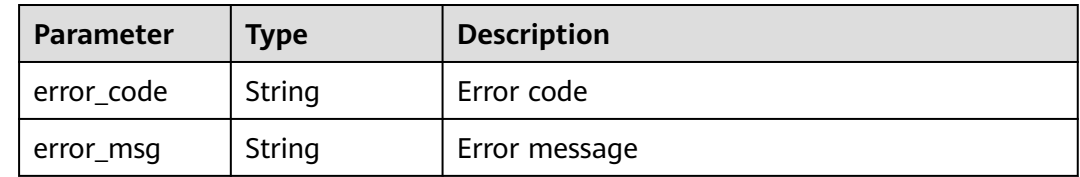

#### **Example Requests**

GET https://{Endpoint}/v1/{project\_id}/premium-waf/host/{host\_id}?enterprise\_project\_id=0

## **Example Responses**

#### **Status code: 200**

OK

```
{
  "id" : "ee896796e1a84f3f85865ae0853d8974",
 "hostname" : "www.demo.com",
 "protocol" : "HTTPS",
  "server" : [ {
   "address" : "1.2.3.4",
 "port" : 443,
 "type" : "ipv4",
   "weight" : 1,
   "front_protocol" : "HTTPS",
   "back_protocol" : "HTTPS",
   "vpc_id" : "ebfc553a-386d-4746-b0c2-18ff3f0e903d"
  } ],
  "proxy" : false,
  "locked" : 0,
  "timestamp" : 1650593801380,
  "tls" : "TLS v1.0",
  "cipher" : "cipher_1",
  "flag" : {
 "pci_3ds" : "false",
 "pci_dss" : "false"
 },
 "description" : "",
  "policyid" : "df15d0eb84194950a8fdc615b6c012dc",
  "domainid" : "0ee78615ca08419f81f539d97c9ee353",
  "projectid" : "550500b49078408682d0d4f7d923f3e1",
 "protect_status" : 1,
 "access_status" : 0,
 "certificateid" : "360f992501a64de0a65c50a64d1ca7b3",
  "certificatename" : "certificatename75315"
}
```
# **Status Codes**

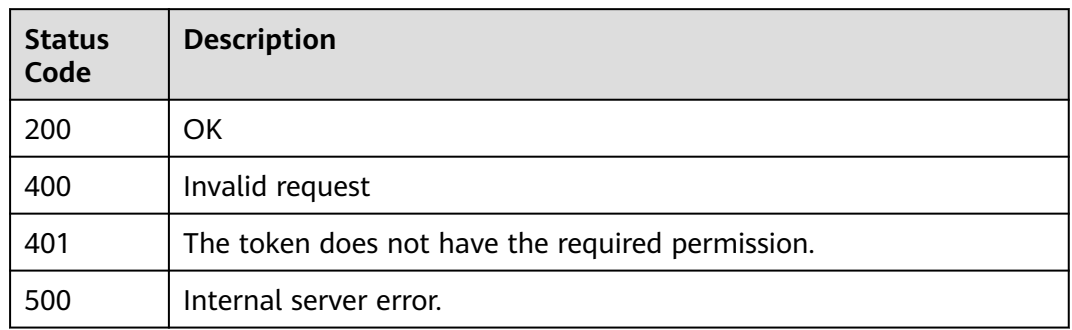

## **Error Codes**

See **[Error Codes](#page-786-0)**.

# **3.1.5 Deleting a Domain Name from a Dedicated WAF Instance**

## **Function**

This API is used to delete a domain name protected with a dedicated WAF instance.

## **URI**

DELETE /v1/{project\_id}/premium-waf/host/{host\_id}

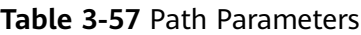

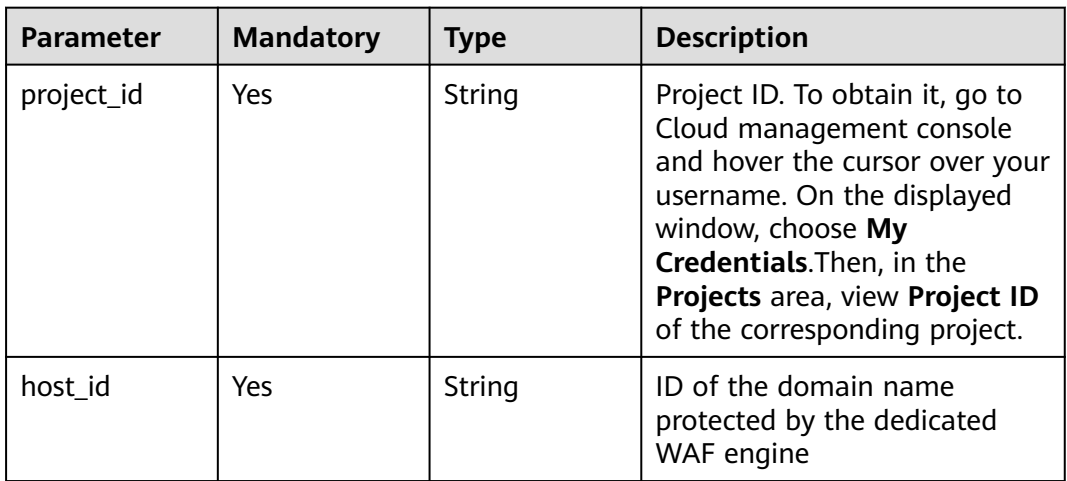

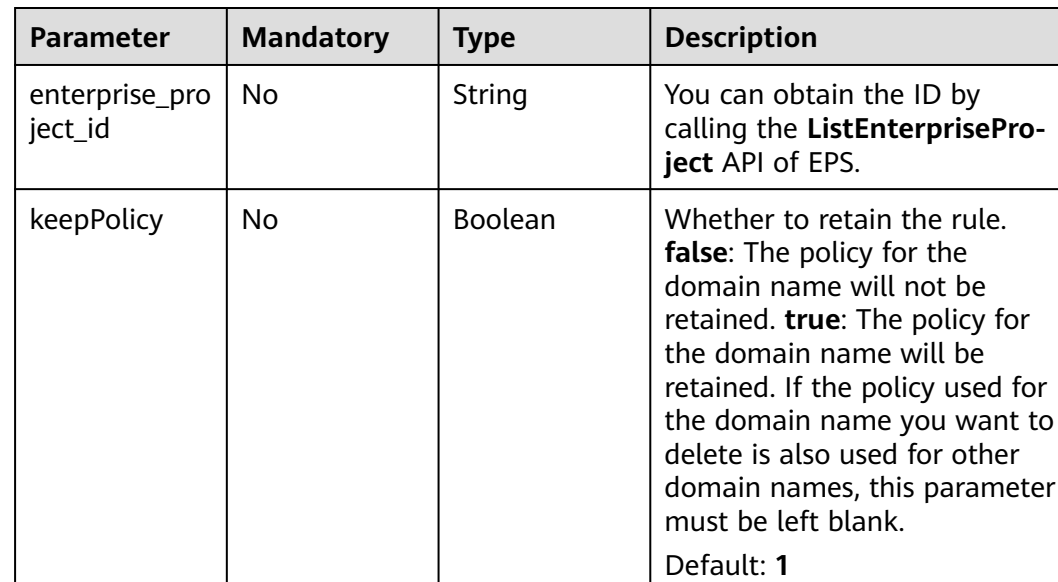

#### **Table 3-58** Query Parameters

# **Request Parameters**

**Table 3-59** Request header parameters

| <b>Parameter</b> | <b>Mandatory</b> | <b>Type</b> | <b>Description</b>                                                                                                |
|------------------|------------------|-------------|----------------------------------------------------------------------------------------------------|
| Content-Type     | Yes              | String      | Content type.<br>Default: application/<br>json;charset=utf8                                                       |
| X-Auth-Token     | Yes              | String      | User token. It can be obtained<br>by calling the IAM API (value<br>of X-Subject-Token in the<br>response header). |

# **Response Parameters**

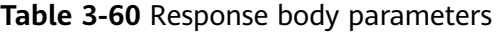

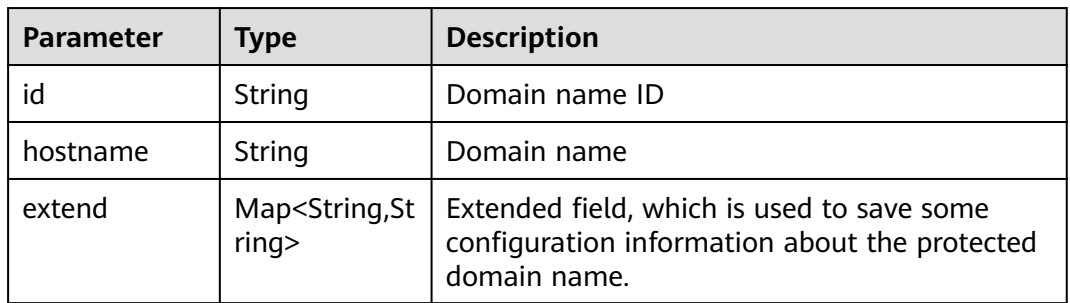

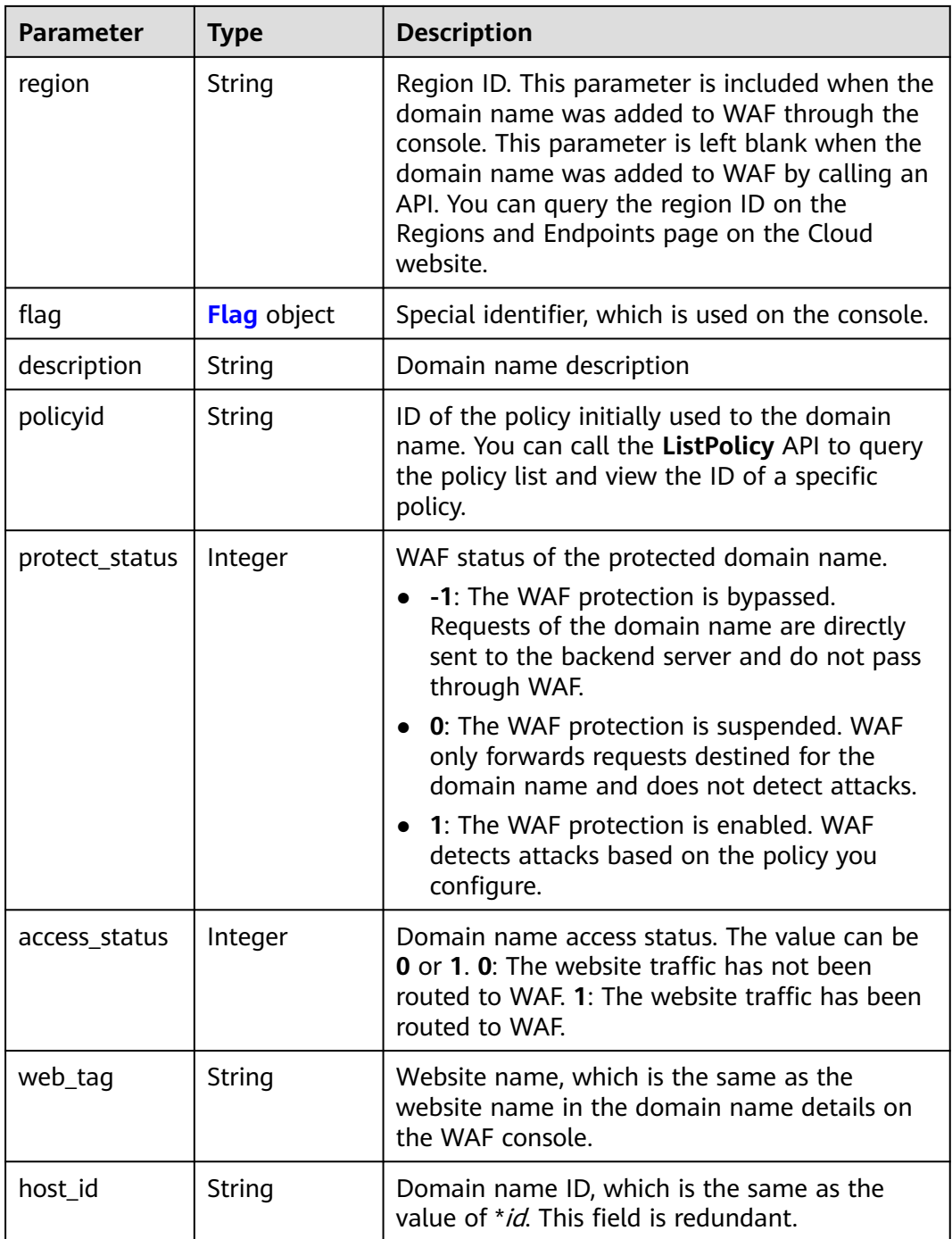

<span id="page-59-0"></span>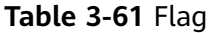

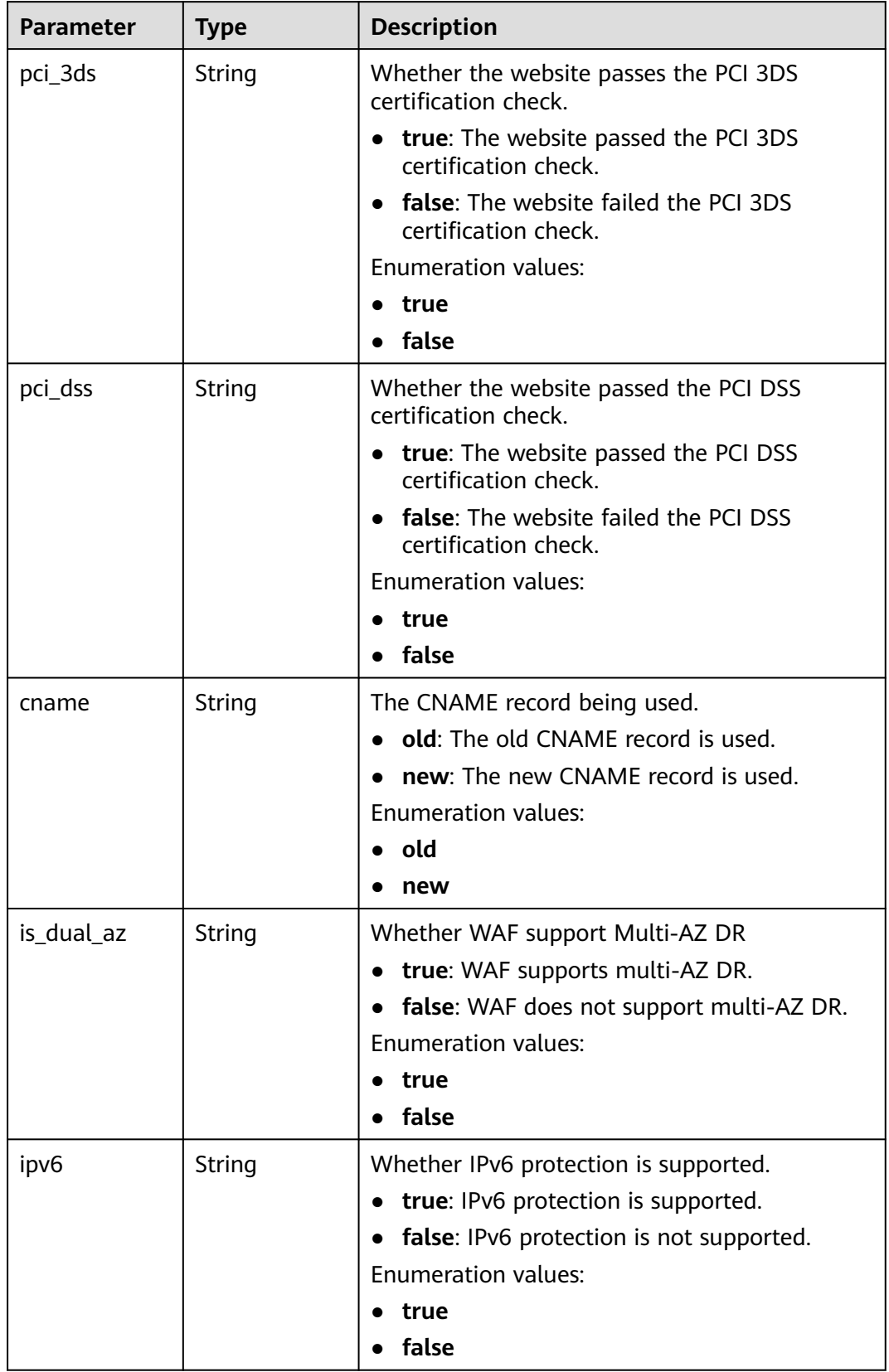

#### **Table 3-62** Response body parameters

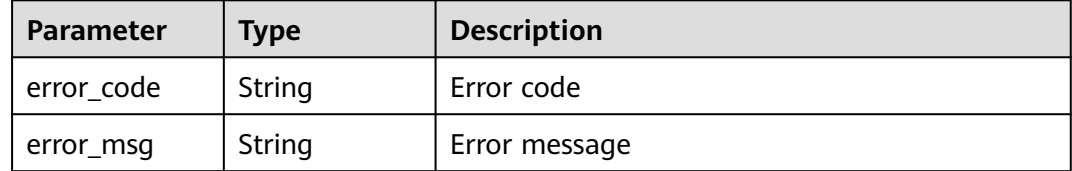

#### **Status code: 401**

**Table 3-63** Response body parameters

| <b>Parameter</b> | <b>Type</b> | <b>Description</b> |
|------------------|-------------|--------------------|
| error_code       | String      | Error code         |
| error_msg        | String      | Error message      |

#### **Status code: 500**

**Table 3-64** Response body parameters

| Parameter  | <b>Type</b> | <b>Description</b> |
|------------|-------------|--------------------|
| error_code | String      | Error code         |
| error_msg  | String      | Error message      |

#### **Example Requests**

DELETE https://{Endpoint}/v1/{project\_id}/premium-waf/host/{host\_id}?enterprise\_project\_id=0

#### **Example Responses**

#### **Status code: 200**

**OK** 

```
{
  "id" : "ee896796e1a84f3f85865ae0853d8974",
  "hostname" : "www.demo.com",
  "region" : "cn-north-4",
  "flag" : {
   "pci_3ds" : "false",
   "pci_dss" : "false"
  },
  "description" : "",
  "policyid" : "df15d0eb84194950a8fdc615b6c012dc",
  "protect_status" : 1,
  "access_status" : 0,
  "hostid" : "ee896796e1a84f3f85865ae0853d8974"
}
```
# **Status Codes**

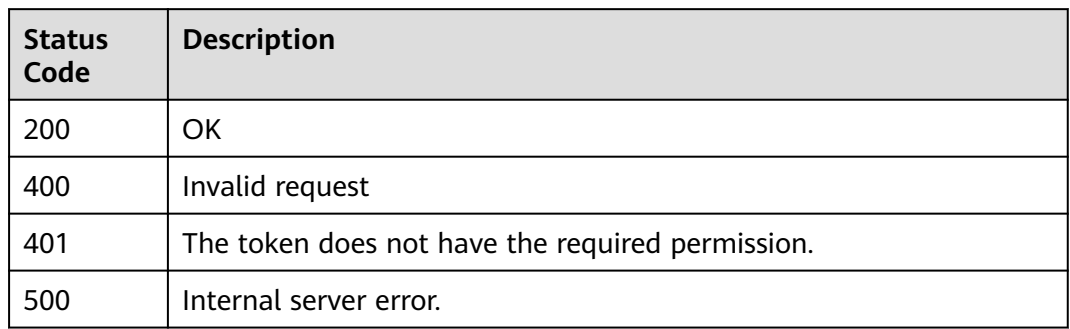

## **Error Codes**

See **[Error Codes](#page-786-0)**.

# **3.1.6 Modifying the Protection Status of a Domain Name in Dedicated Mode**

## **Function**

This API is used to modify the protection status of a domain name connected to a dedicated WAF instance.

## **URI**

PUT /v1/{project\_id}/premium-waf/host/{host\_id}/protect-status

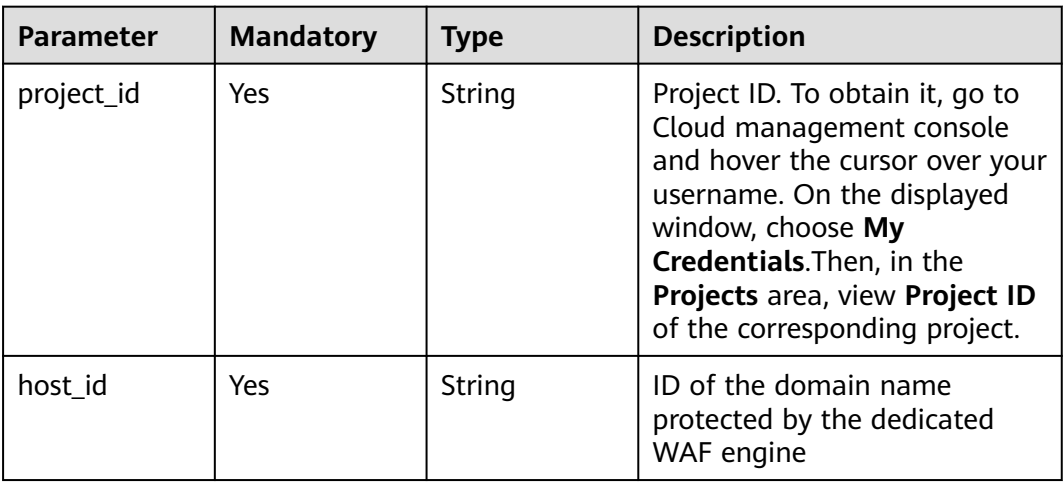

#### **Table 3-65** Path Parameters

**Table 3-66** Query Parameters

| <b>Parameter</b>               | <b>Mandatory</b> | <b>Type</b> | <b>Description</b>                                                             |
|--------------------------------|------------------|-------------|--------------------------------------------------------------------------------|
| enterprise_pro   No<br>ject id |                  | String      | You can obtain the ID by<br>calling the ListEnterprisePro-<br>ject API of EPS. |

## **Request Parameters**

**Table 3-67** Request header parameters

| <b>Parameter</b> | <b>Mandatory</b> | Type   | <b>Description</b>                                                                                                |
|------------------|------------------|--------|----------------------------------------------------------------------------------------------------|
| Content-Type     | Yes              | String | Content type.<br>Default: application/<br>json;charset=utf8                                                       |
| X-Auth-Token     | Yes              | String | User token. It can be obtained<br>by calling the IAM API (value<br>of X-Subject-Token in the<br>response header). |

**Table 3-68** Request body parameters

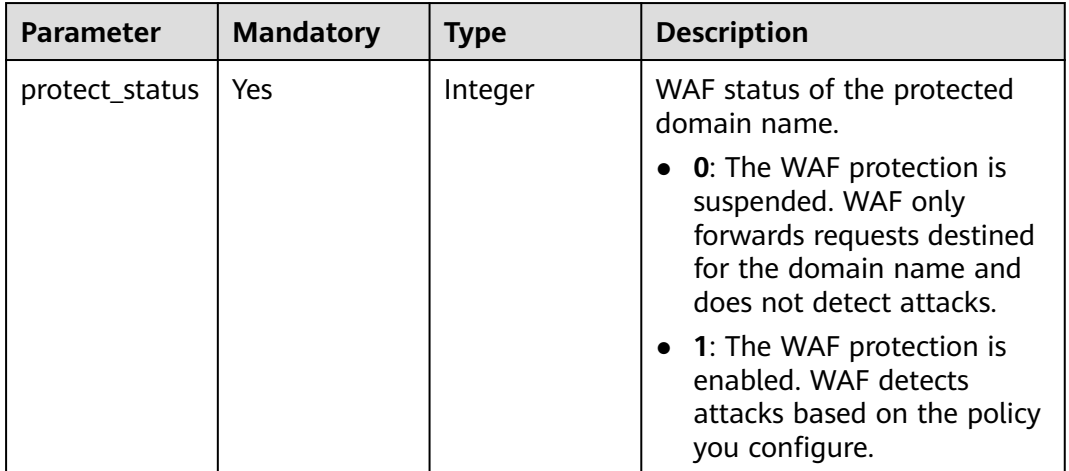

## **Response Parameters**

| Parameter      | Type    | <b>Description</b>                                                                                                    |
|----------------|---------|----------------------------------------------------------------------------------------------------|
| protect_status | Integer | WAF status of the protected domain name.                                                                                         |
|                |         | • 0: The WAF protection is suspended. WAF<br>only forwards requests destined for the<br>domain name and does not detect attacks. |
|                |         | • 1: The WAF protection is enabled. WAF<br>detects attacks based on the policy you<br>configure.                                 |

**Table 3-69** Response body parameters

#### **Table 3-70** Response body parameters

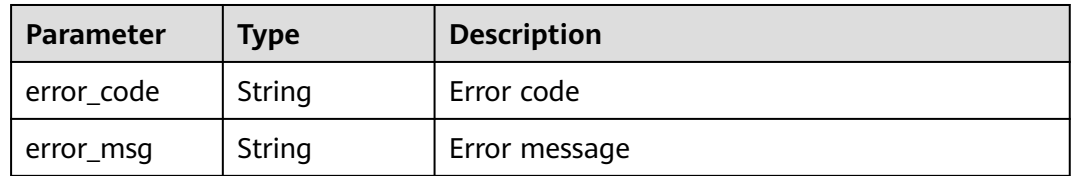

#### **Status code: 401**

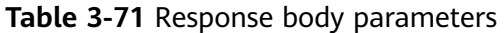

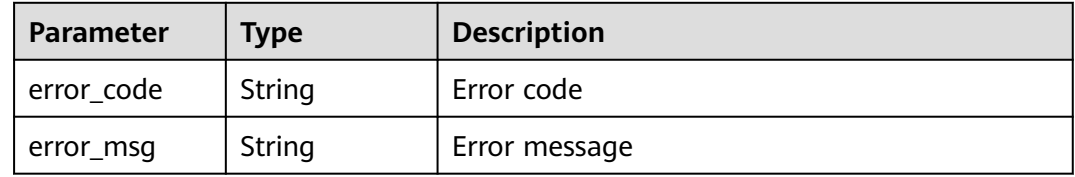

## **Status code: 500**

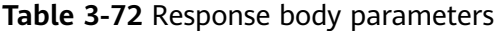

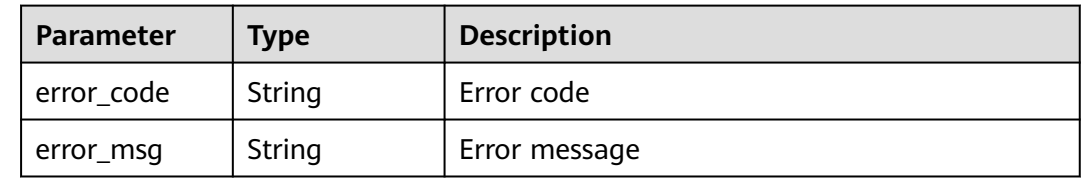

## **Example Requests**

PUT https://{Endpoint}/v1/{project\_id}/premium-waf/host/{host\_id}/protect-status?enterprise\_project\_id=0 {

 "protect\_status" : 1 }

## **Example Responses**

**Status code: 200**

**OK** 

{ "protect\_status" : 1 }

# **Status Codes**

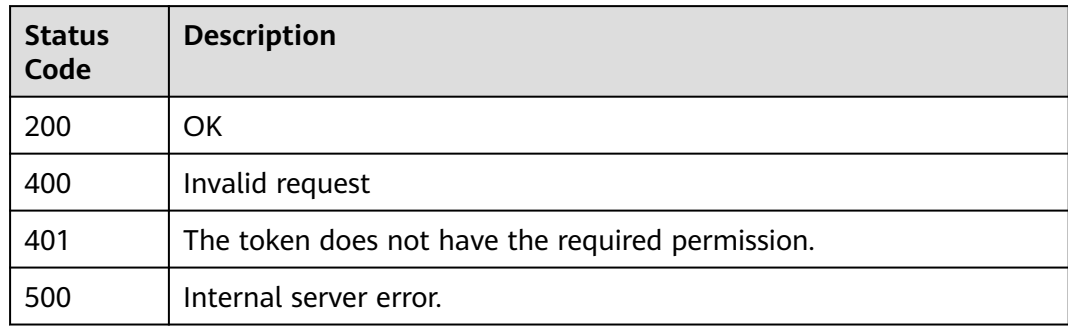

## **Error Codes**

See **[Error Codes](#page-786-0)**.

# **3.2 Policy Management**

# **3.2.1 Querying the Protection Policy List**

# **Function**

This API is used to query the protection policy list.

## **URI**

GET /v1/{project\_id}/waf/policy

| <b>Parameter</b> | <b>Mandatory</b> | <b>Type</b> | <b>Description</b>                                                                                                    |
|------------------|------------------|-------------|----------------------------------------------------------------------------------------------------|
| project_id       | Yes              | String      | Project ID. To obtain it, go to<br>Cloud management console<br>and hover the cursor over your<br>username. On the displayed<br>window, choose My<br>Credentials. Then, in the<br>Projects area, view Project ID<br>of the corresponding project. |

**Table 3-73** Path Parameters

#### **Table 3-74** Query Parameters

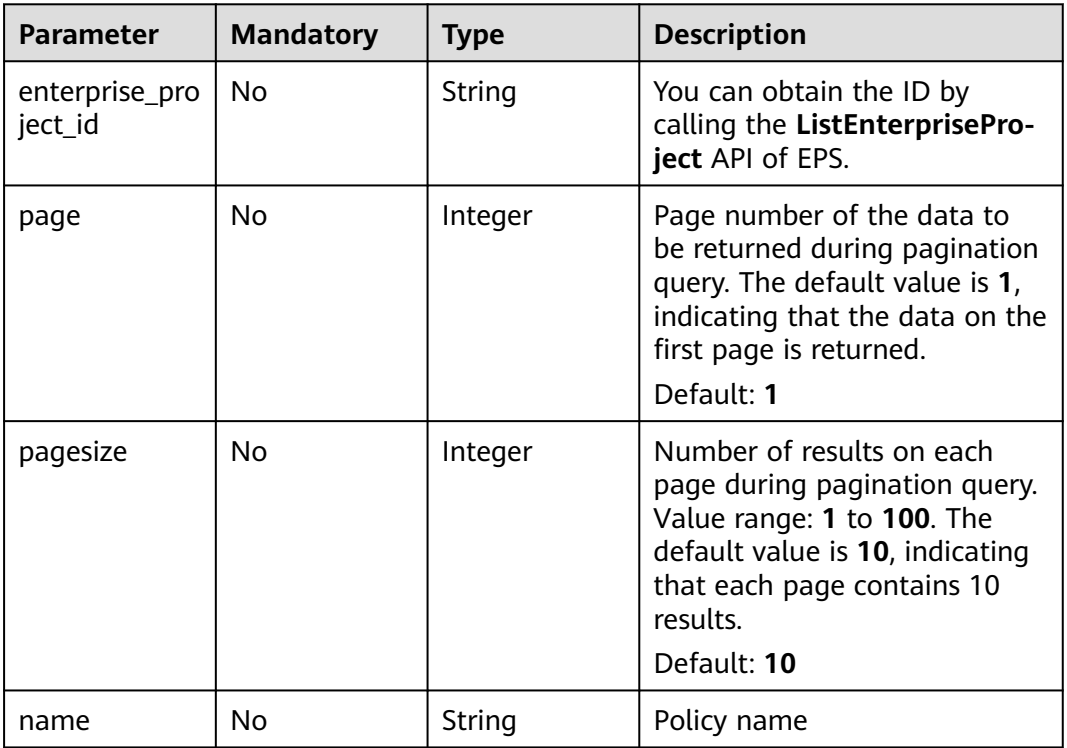

# **Request Parameters**

## **Table 3-75** Request header parameters

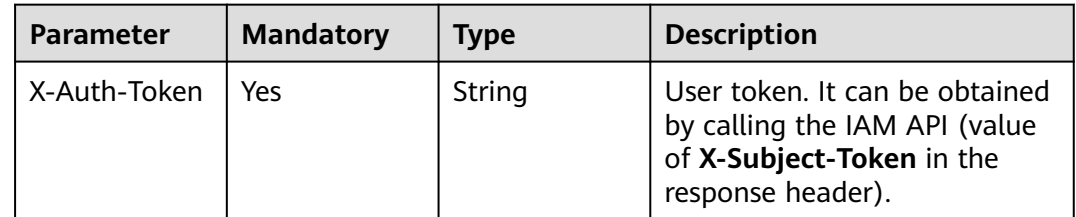

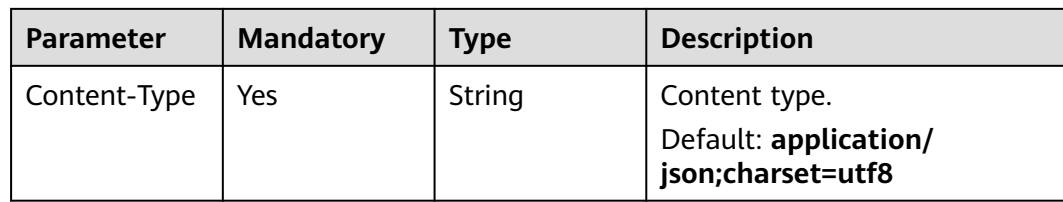

# **Response Parameters**

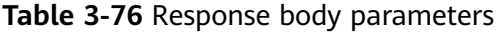

| <b>Parameter</b> | Type                                          | <b>Description</b>                     |
|------------------|-----------------------------------------------|----------------------------------------|
| total            | Integer                                       | Total number of policies               |
| items            | Array of<br><b>PolicyRespon</b><br>se objects | Array of protection policy information |

**Table 3-77** PolicyResponse

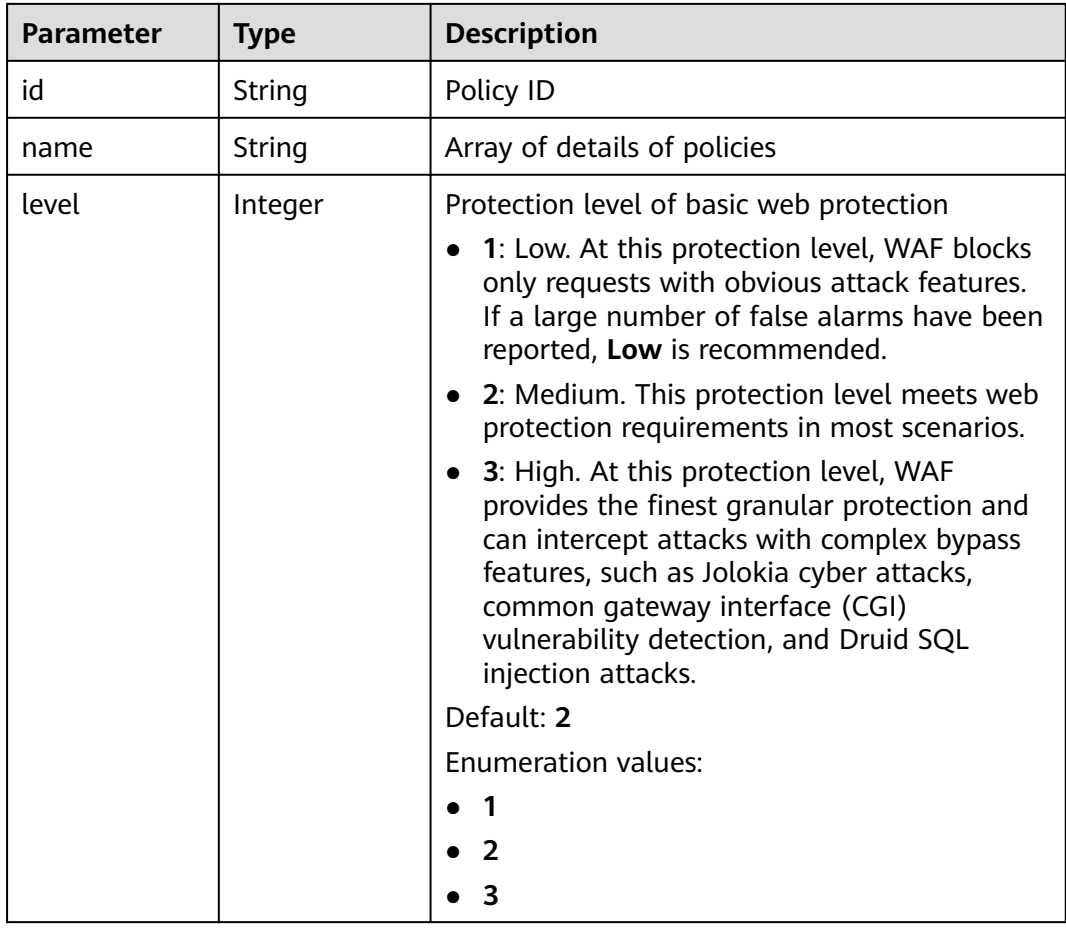

| <b>Parameter</b>    | <b>Type</b>                              | <b>Description</b>                                                                                                    |
|---------------------|------------------------------------------|----------------------------------------------------------------------------------------------------|
| full_detection      | Boolean                                  | The detection mode in Precise Protection.                                                                                                    |
|                     |                                          | <b>false:</b> Instant detection. When a request hits<br>the blocking conditions in Precise<br>Protection, WAF terminates checks and<br>blocks the request immediately.                                                       |
|                     |                                          | true: Full detection. If a request hits the<br>$\bullet$<br>blocking conditions in Precise Protection,<br>WAF does not block the request<br>immediately. Instead, it blocks the requests<br>until other checks are finished. |
| robot_action        | <b>Action object</b>                     | Protective actions for each rule in anti-crawler<br>protection.                                                                                                    |
| action              | <b>PolicyAction</b><br>object            | Protective action                                                                                                    |
| options             | <b>PolicyOption</b><br>object            | Whether a protection type is enabled in<br>protection policy.                                                                                                    |
| modulex_opti<br>ons | Map <string,o<br>bject&gt;</string,o<br> | Configurations about intelligent access control.<br>Currently, this feature is still in the open beta<br>test (OBT) phase and available at some sites.                                                                       |
| hosts               | Array of<br>strings                      | Array of domain name IDs protected by the<br>policy.                                                                                                    |
| bind_host           | Array of<br><b>BindHost</b><br>objects   | Array of domain names protected with the<br>protection policy. Compared with the hosts<br>field, this field contains more details.                                                                                           |
| extend              | Map <string,st<br>ring</string,st<br>    | Extended field, which is used to store the rule<br>configuration of basic web protection.                                                                                                    |
| timestamp           | Long                                     | Time a policy is created                                                                                                    |

**Table 3-78** Action

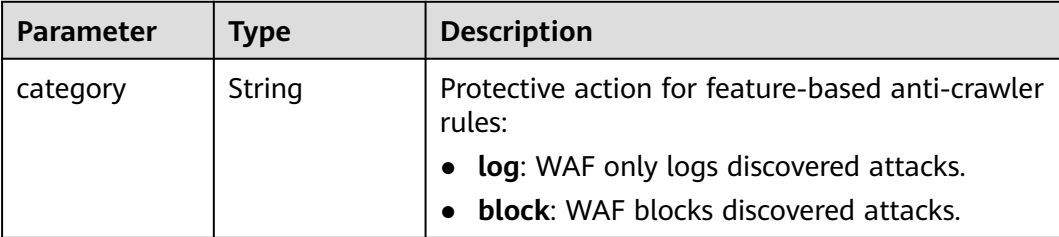

| Parameter | <b>Type</b>   | <b>Description</b>                                                                                                    |
|-----------|---------------|----------------------------------------------------------------------------------------------------|
| category  | <b>String</b> | Basic web protection action. The value can be<br>log or block. log: WAF only logs discovered<br>attacks. block: WAF blocks discovered attacks. |
|           |               | <b>Enumeration values:</b>                                                                                                    |
|           |               | block                                                                                                    |
|           |               | loo                                                                                                    |

<span id="page-68-0"></span>**Table 3-79** PolicyAction

## **Table 3-80** PolicyOption

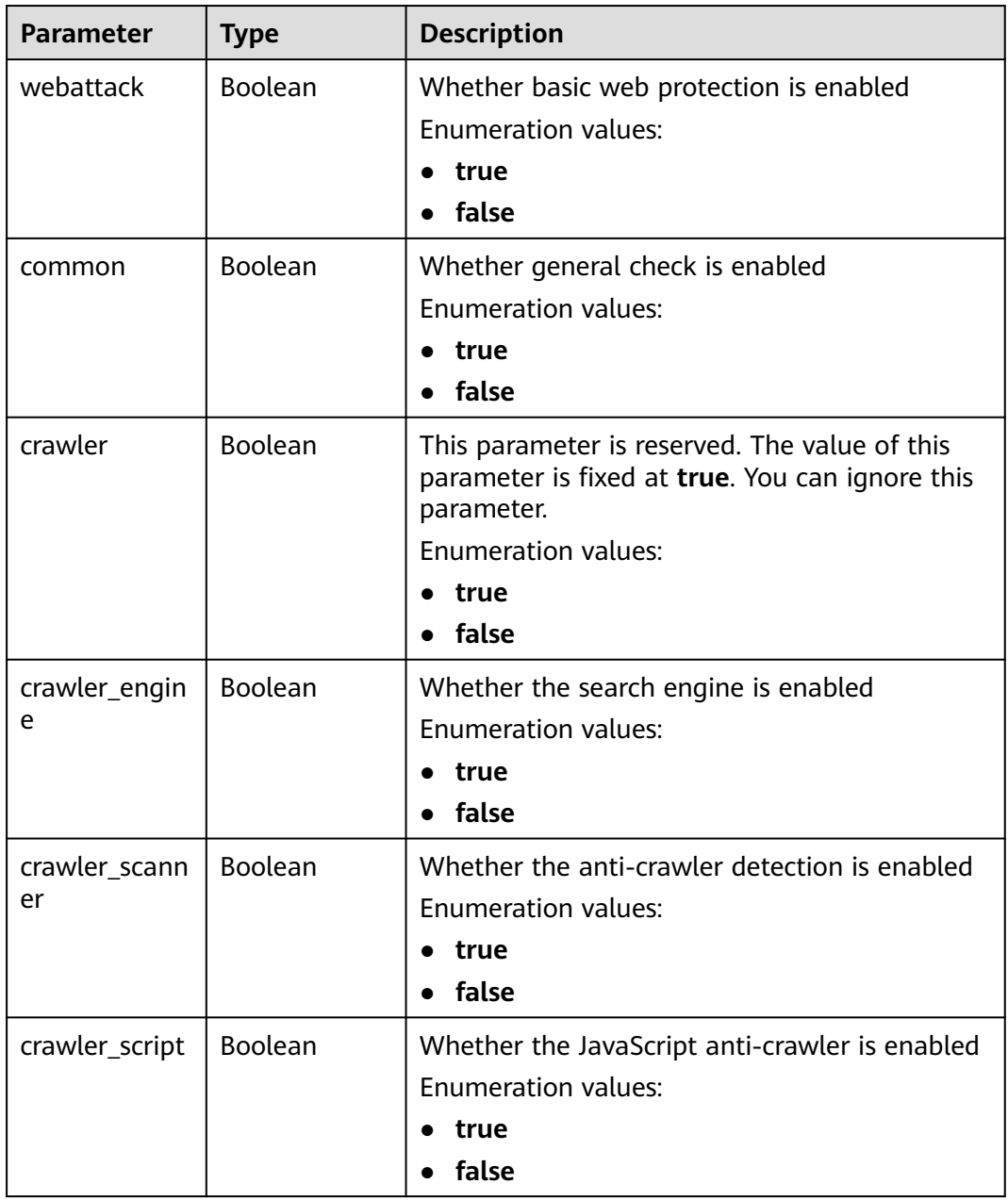

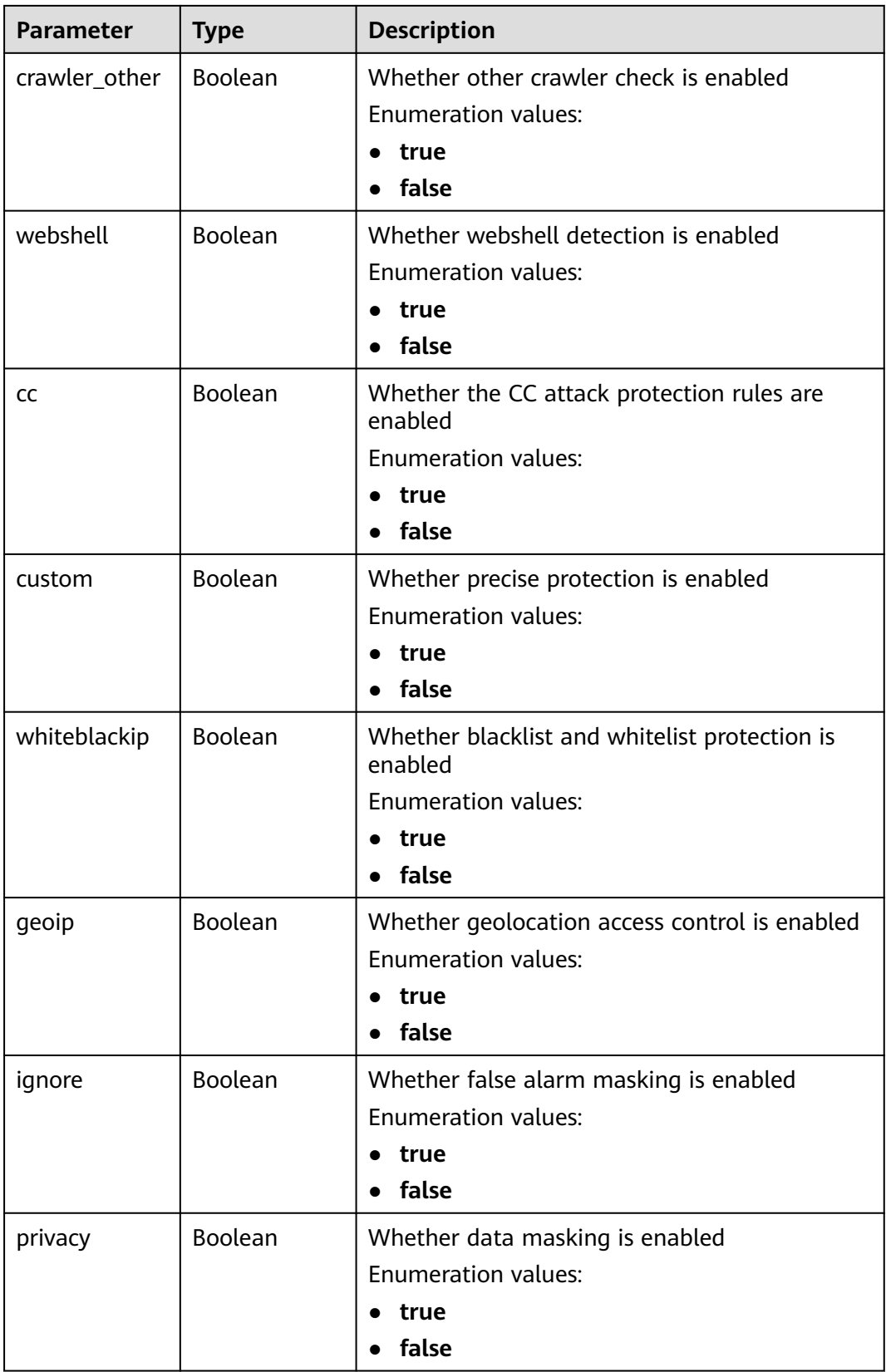

<span id="page-70-0"></span>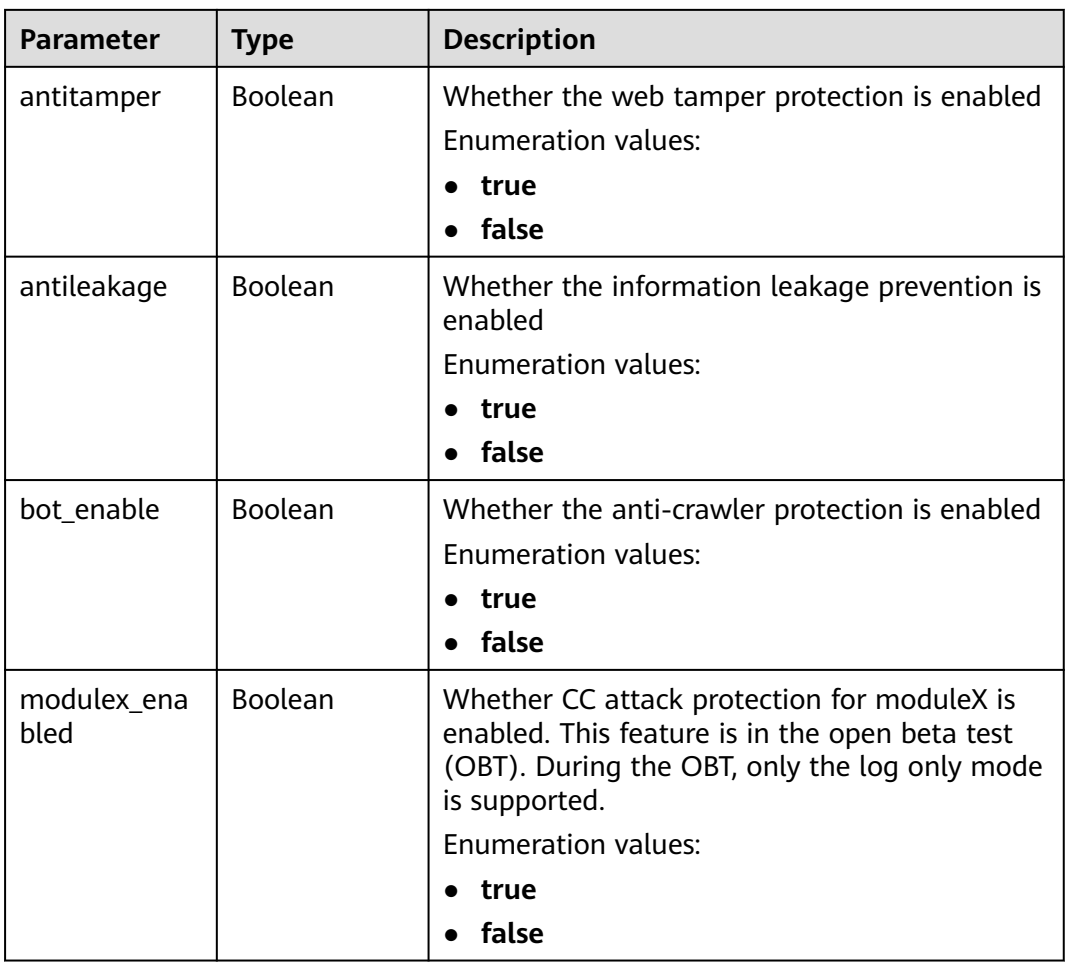

### **Table 3-81** BindHost

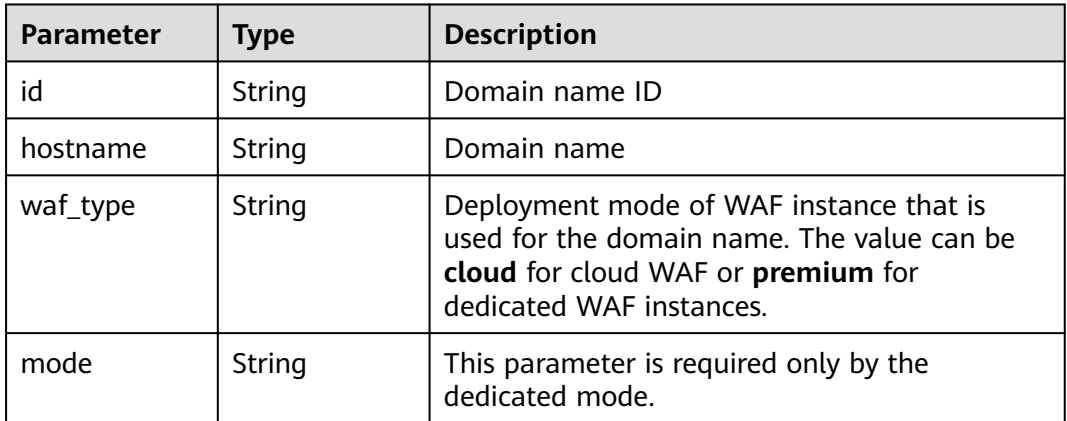

**Table 3-82** Response body parameters

| Parameter  | <b>Type</b> | <b>Description</b> |
|------------|-------------|--------------------|
| error_code | String      | Error code         |
| error_msg  | String      | Error message      |

**Table 3-83** Response body parameters

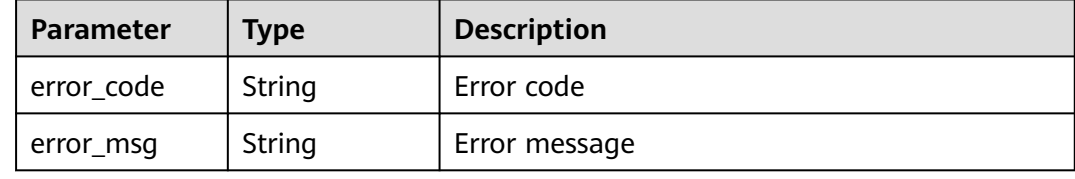

#### **Status code: 500**

**Table 3-84** Response body parameters

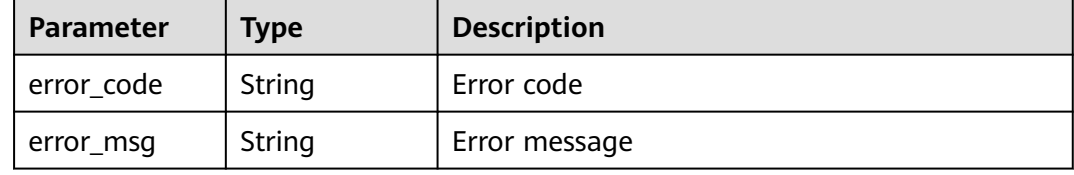

## **Example Requests**

GET https://{Endpoint}/v1/{project\_id}/waf/policy?enterprise\_project\_id=0

## **Example Responses**

#### **Status code: 200**

Request succeeded.

```
{
  "total" : 1,
 "items" : [ {
 "id" : "41cba8aee2e94bcdbf57460874205494",
   "name" : "policy_2FHwFOKz",
   "level" : 2,
   "action" : {
    "category" : "log"
 },
 "options" : {
    "webattack" : true,
     "common" : true,
     "crawler" : true,
     "crawler_engine" : false,
     "crawler_scanner" : true,
     "crawler_script" : false,
```
```
"crawler_other" : false,
     "webshell" : false,
     "cc" : true,
     "custom" : true,
     "whiteblackip" : true,
     "geoip" : true,
     "ignore" : true,
 "privacy" : true,
 "antitamper" : true,
     "antileakage" : false,
 "bot_enable" : true,
 "modulex_enabled" : false
 },
 "hosts" : [ ],
 "extend" : { },
   "timestamp" : 1650527546218,
   "full_detection" : false,
   "bind_host" : [ ]
 } ]
\mathcal{E}
```
# **Status Codes**

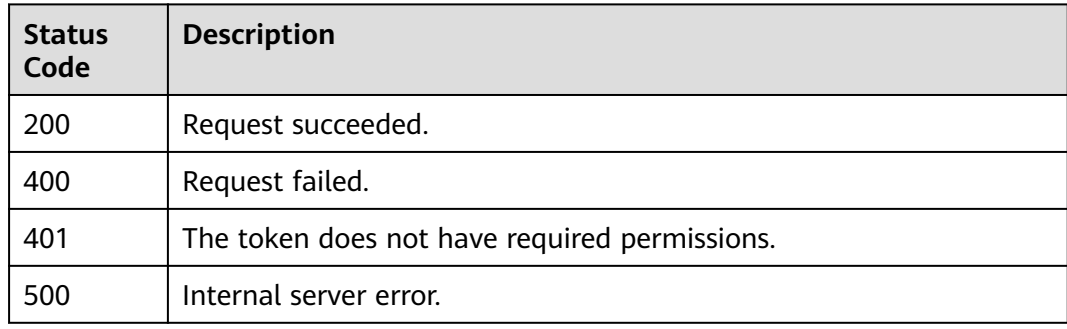

## **Error Codes**

## See **[Error Codes](#page-786-0)**.

# **3.2.2 Creating a Protection Policy**

# **Function**

This API is used to create a protection policy. The system configures some default configuration items when generating the policy. To modify the default configuration items, call the API for updating the protection policy.

## **URI**

POST /v1/{project\_id}/waf/policy

| <b>Parameter</b> | <b>Mandatory</b> | Type   | <b>Description</b>                                                                                                    |
|------------------|------------------|--------|----------------------------------------------------------------------------------------------------|
| project_id       | Yes              | String | Project ID. To obtain it, go to<br>Cloud management console<br>and hover the cursor over your<br>username. On the displayed<br>window, choose My<br>Credentials. Then, in the<br>Projects area, view Project ID<br>of the corresponding project. |

**Table 3-85** Path Parameters

### **Table 3-86** Query Parameters

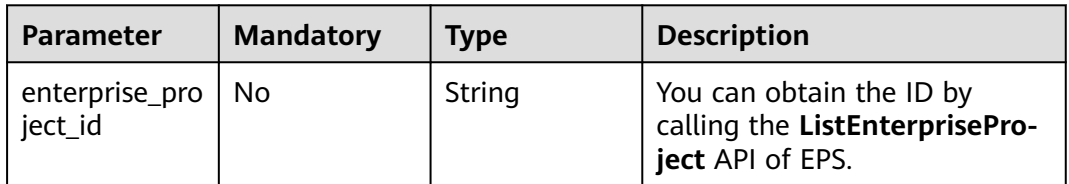

# **Request Parameters**

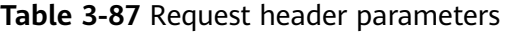

| <b>Parameter</b> | <b>Mandatory</b> | Type   | <b>Description</b>                                                                                                |
|------------------|------------------|--------|----------------------------------------------------------------------------------------------------|
| X-Auth-Token     | Yes              | String | User token. It can be obtained<br>by calling the IAM API (value<br>of X-Subject-Token in the<br>response header). |
| Content-Type     | Yes              | String | Content type.<br>Default: application/<br>json;charset=utf8                                                       |

**Table 3-88** Request body parameters

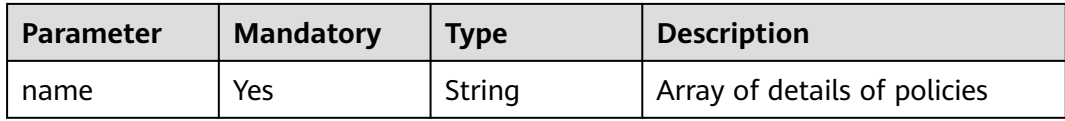

# **Response Parameters**

| <b>Parameter</b>    | <b>Type</b>                              | <b>Description</b>                                                                                                    |  |  |
|---------------------|------------------------------------------|----------------------------------------------------------------------------------------------------|--|--|
| id                  | String                                   | Policy ID                                                                                                    |  |  |
| name                | String                                   | Array of details of policies                                                                                                    |  |  |
| level               | Integer                                  | Protection level of basic web protection<br>1: Low. At this protection level, WAF blocks<br>only requests with obvious attack features.<br>If a large number of false alarms have been<br>reported, Low is recommended.<br>2: Medium. This protection level meets web<br>$\bullet$<br>protection requirements in most scenarios.<br>3: High. At this protection level, WAF<br>provides the finest granular protection and<br>can intercept attacks with complex bypass<br>features, such as Jolokia cyber attacks,<br>common gateway interface (CGI)<br>vulnerability detection, and Druid SQL<br>injection attacks.<br>Default: 2<br><b>Enumeration values:</b><br>1<br>2<br>$\overline{3}$ |  |  |
| full_detection      | Boolean                                  | The detection mode in Precise Protection.<br>false: Instant detection. When a request hits<br>the blocking conditions in Precise<br>Protection, WAF terminates checks and<br>blocks the request immediately.<br>true: Full detection. If a request hits the<br>blocking conditions in Precise Protection,<br>WAF does not block the request<br>immediately. Instead, it blocks the requests<br>until other checks are finished.                                                                                                    |  |  |
| robot_action        | <b>Action object</b>                     | Protective actions for each rule in anti-crawler<br>protection.                                                                                                    |  |  |
| action              | <b>PolicyAction</b><br>object            | Protective action                                                                                                    |  |  |
| options             | <b>PolicyOption</b><br>object            | Whether a protection type is enabled in<br>protection policy.                                                                                                    |  |  |
| modulex_opti<br>ons | Map <string,o<br>bject&gt;</string,o<br> | Configurations about intelligent access control.<br>Currently, this feature is still in the open beta<br>test (OBT) phase and available at some sites.                                                                                                    |  |  |

**Table 3-89** Response body parameters

<span id="page-75-0"></span>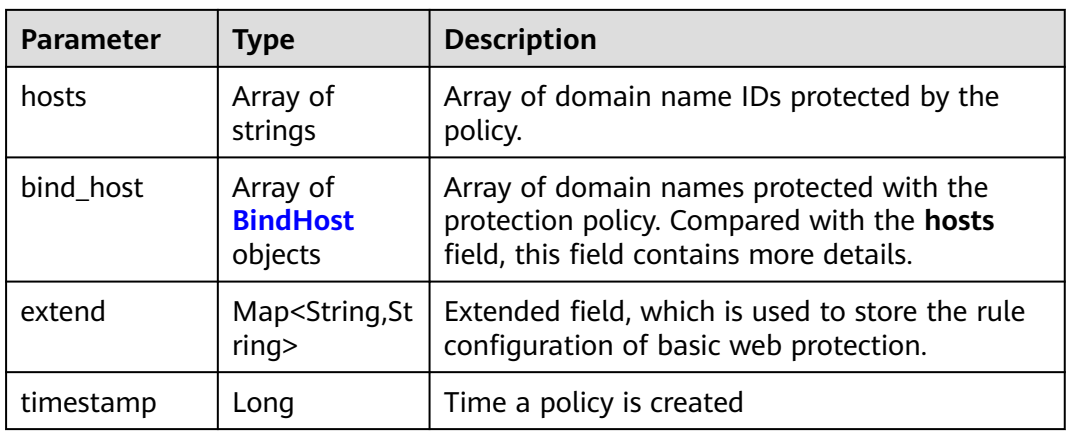

## **Table 3-90** Action

| <b>Parameter</b> | Type   | <b>Description</b>                                         |  |
|------------------|--------|------------------------------------------------------------|--|
| category         | String | Protective action for feature-based anti-crawler<br>rules: |  |
|                  |        | • log: WAF only logs discovered attacks.                   |  |
|                  |        | <b>block</b> : WAF blocks discovered attacks.              |  |

**Table 3-91** PolicyAction

| Parameter | <b>Type</b> | <b>Description</b>                                                                                                    |  |
|-----------|-------------|----------------------------------------------------------------------------------------------------|--|
| category  | String      | Basic web protection action. The value can be<br>log or block. log: WAF only logs discovered<br>attacks. block: WAF blocks discovered attacks. |  |
|           |             | Enumeration values:                                                                                                    |  |
|           |             | block                                                                                                    |  |
|           |             |                                                                                                    |  |

**Table 3-92** PolicyOption

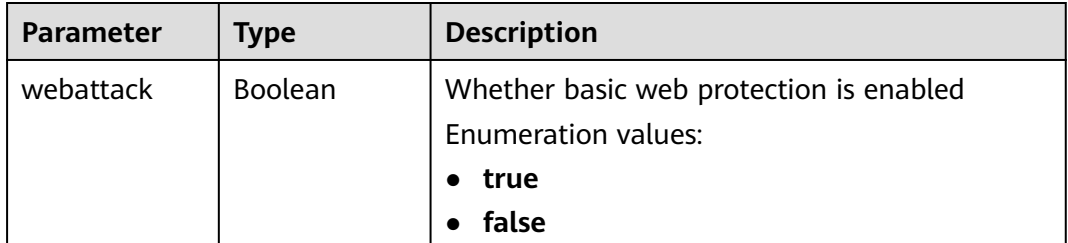

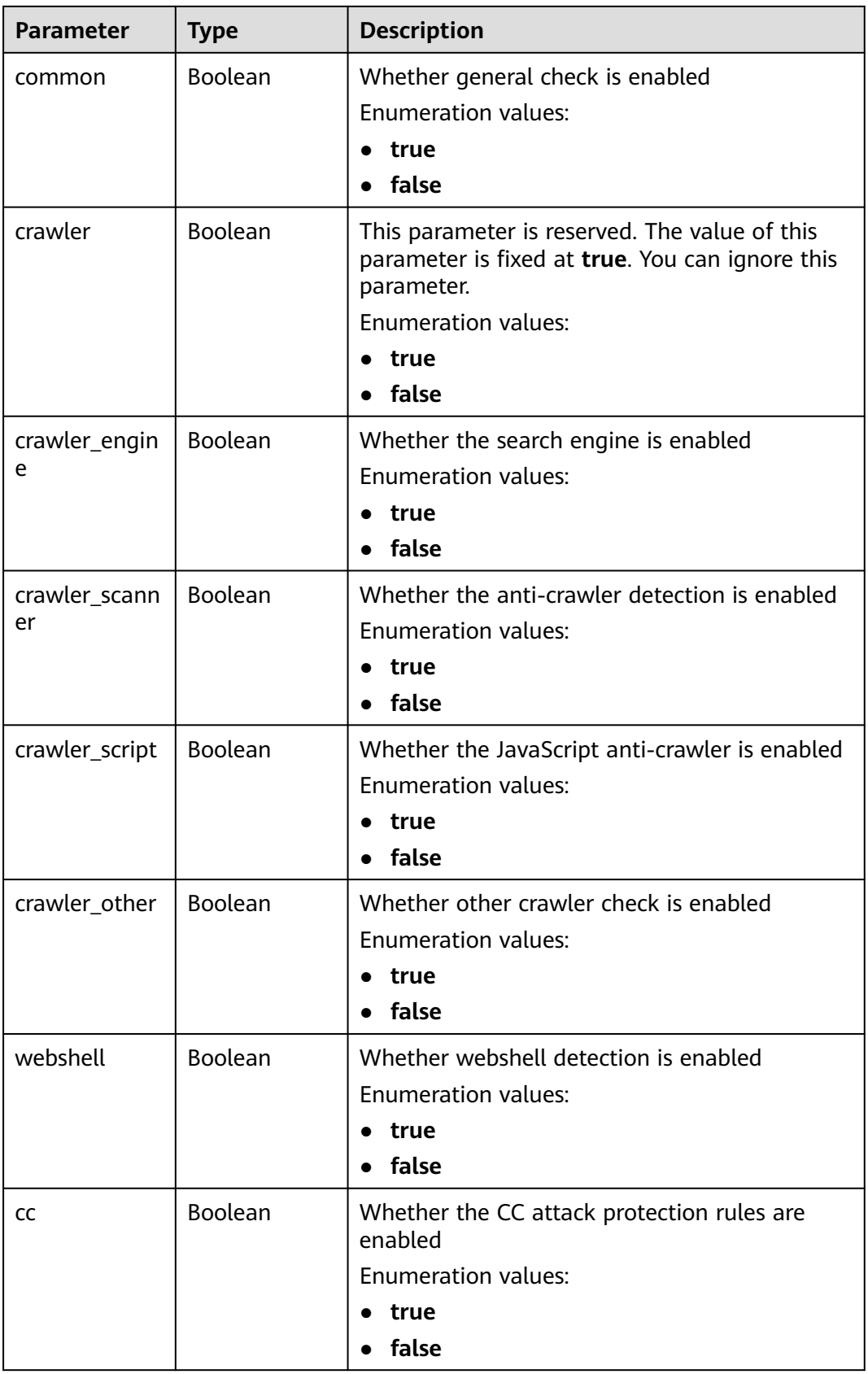

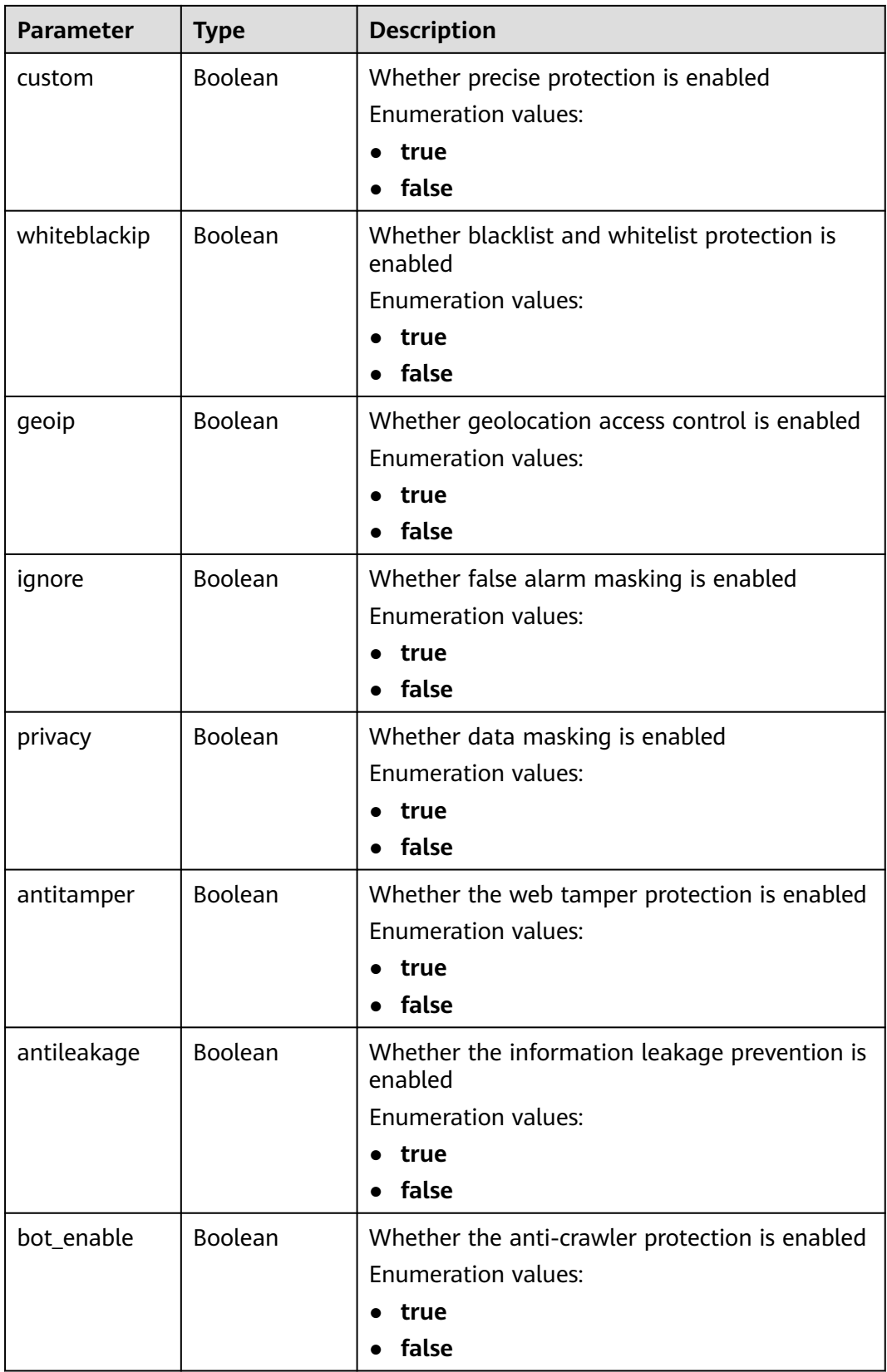

<span id="page-78-0"></span>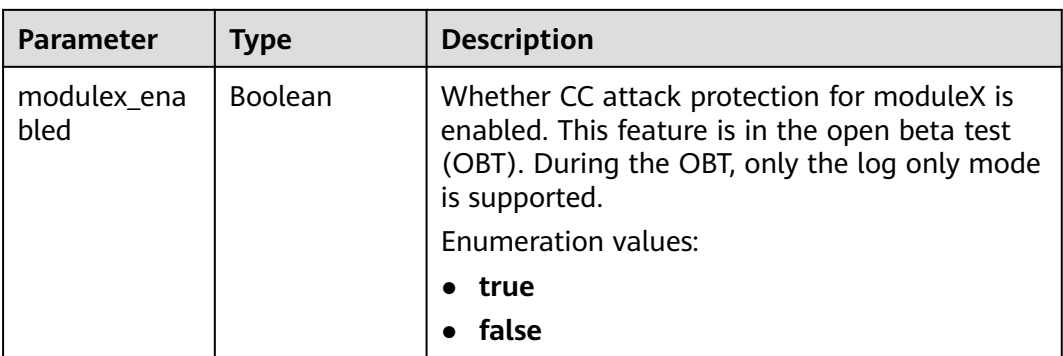

### **Table 3-93** BindHost

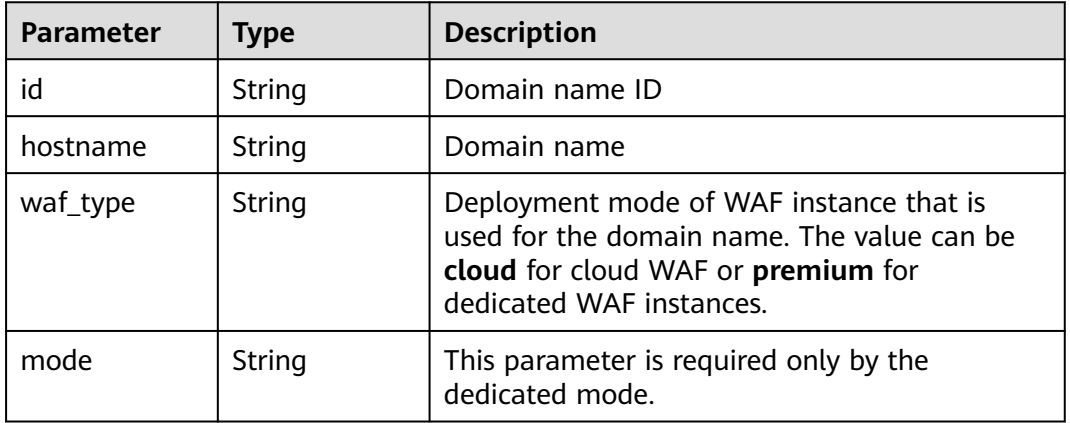

## **Status code: 400**

## **Table 3-94** Response body parameters

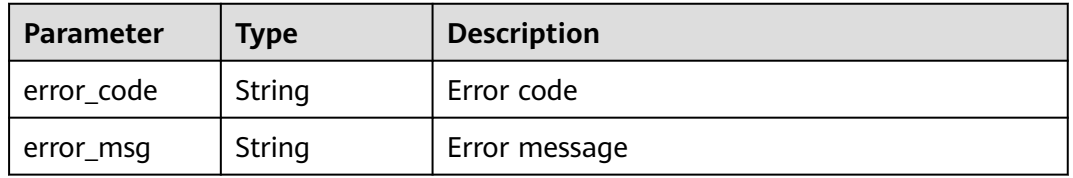

## **Status code: 401**

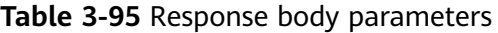

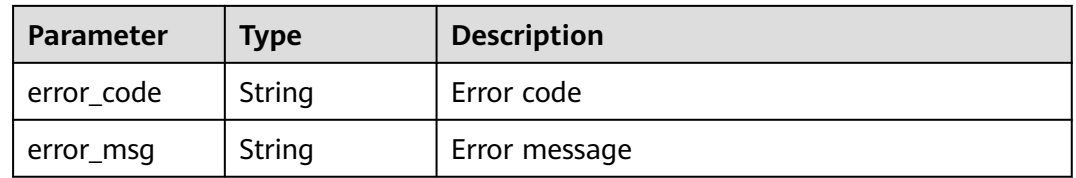

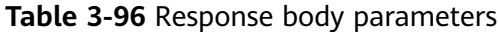

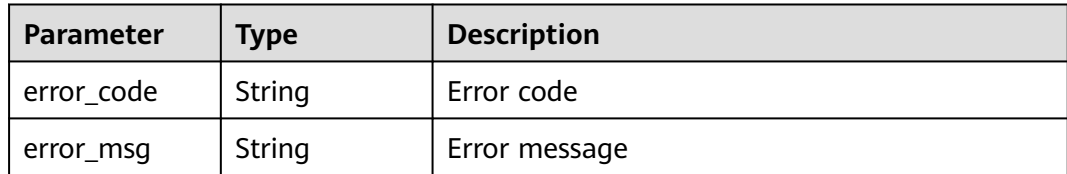

### **Status code: 500**

**Table 3-97** Response body parameters

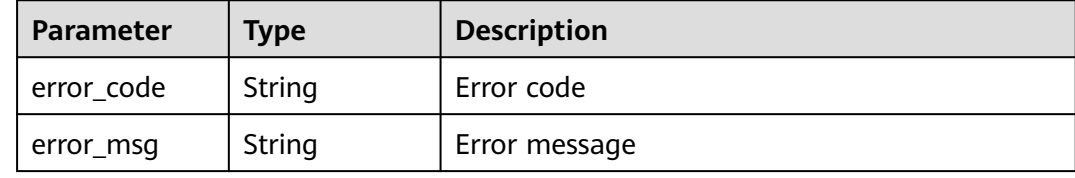

### **Example Requests**

POST https://{Endpoint}/v1/{project\_id}/waf/policy?enterprise\_project\_id=0

```
{
  "name" : "demo"
}
```
## **Example Responses**

#### **Status code: 200**

#### **OK**

```
{
  "id" : "38ff0cb9a10e4d5293c642bc0350fa6d",
  "name" : "demo",
  "level" : 2,
  "action" : {
   "category" : "log"
  },
  "options" : {
   "webattack" : true,
   "common" : true,
   "crawler" : true,
   "crawler_engine" : false,
   "crawler_scanner" : true,
 "crawler_script" : false,
 "crawler_other" : false,
   "webshell" : false,
   "cc" : true,
   "custom" : true,
   "precise" : false,
    "whiteblackip" : true,
   "geoip" : true,
   "ignore" : true,
   "privacy" : true,
   "antitamper" : true,
   "anticrawler" : false,
   "antileakage" : false,
   "followed_action" : false,
```

```
 "bot_enable" : true,
   "modulex_enabled" : false
 },
 "hosts" : [ ],
 "extend" : { },
 "timestamp" : 1650529538732,
  "full_detection" : false,
  "bind_host" : [ ]
}
```
# **Status Codes**

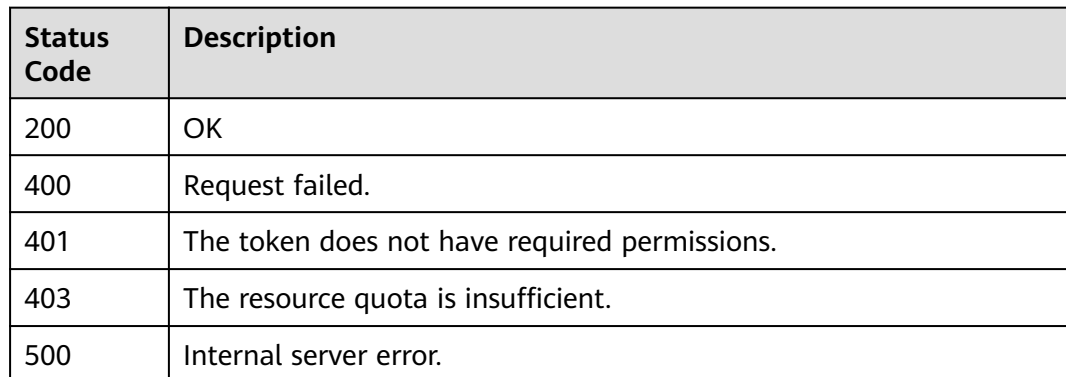

# **Error Codes**

See **[Error Codes](#page-786-0)**.

# **3.2.3 Querying a Policy by ID**

# **Function**

This API is used to query a policy by ID.

# **URI**

GET /v1/{project\_id}/waf/policy/{policy\_id}

## **Table 3-98** Path Parameters

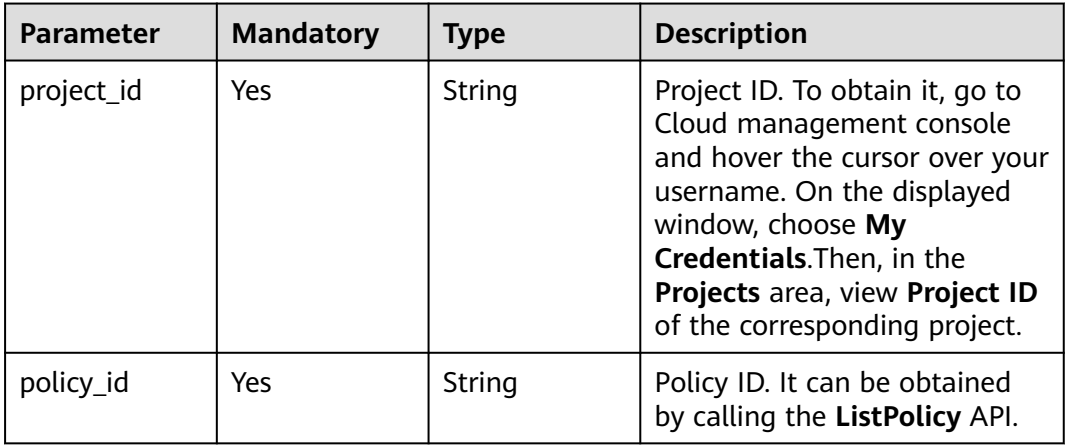

**Table 3-99** Query Parameters

| <b>Parameter</b>               | <b>Mandatory</b> | <b>Type</b> | <b>Description</b>                                                             |
|--------------------------------|------------------|-------------|--------------------------------------------------------------------------------|
| enterprise_pro   No<br>ject_id |                  | String      | You can obtain the ID by<br>calling the ListEnterprisePro-<br>ject API of EPS. |

# **Request Parameters**

**Table 3-100** Request header parameters

| <b>Parameter</b> | <b>Mandatory</b> | Type   | <b>Description</b>                                                                                                |
|------------------|------------------|--------|----------------------------------------------------------------------------------------------------|
| X-Auth-Token     | Yes              | String | User token. It can be obtained<br>by calling the IAM API (value<br>of X-Subject-Token in the<br>response header). |
| Content-Type     | Yes              | String | Content type.<br>Default: application/<br>json;charset=utf8                                                       |

# **Response Parameters**

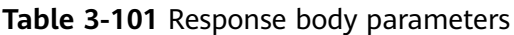

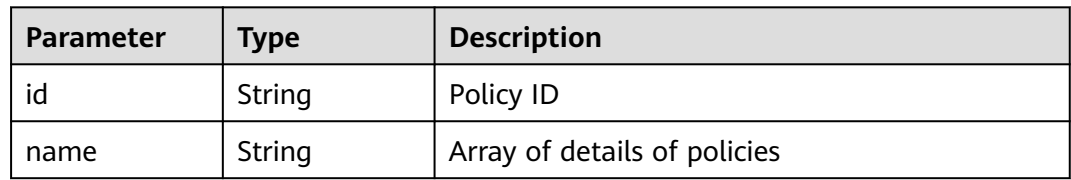

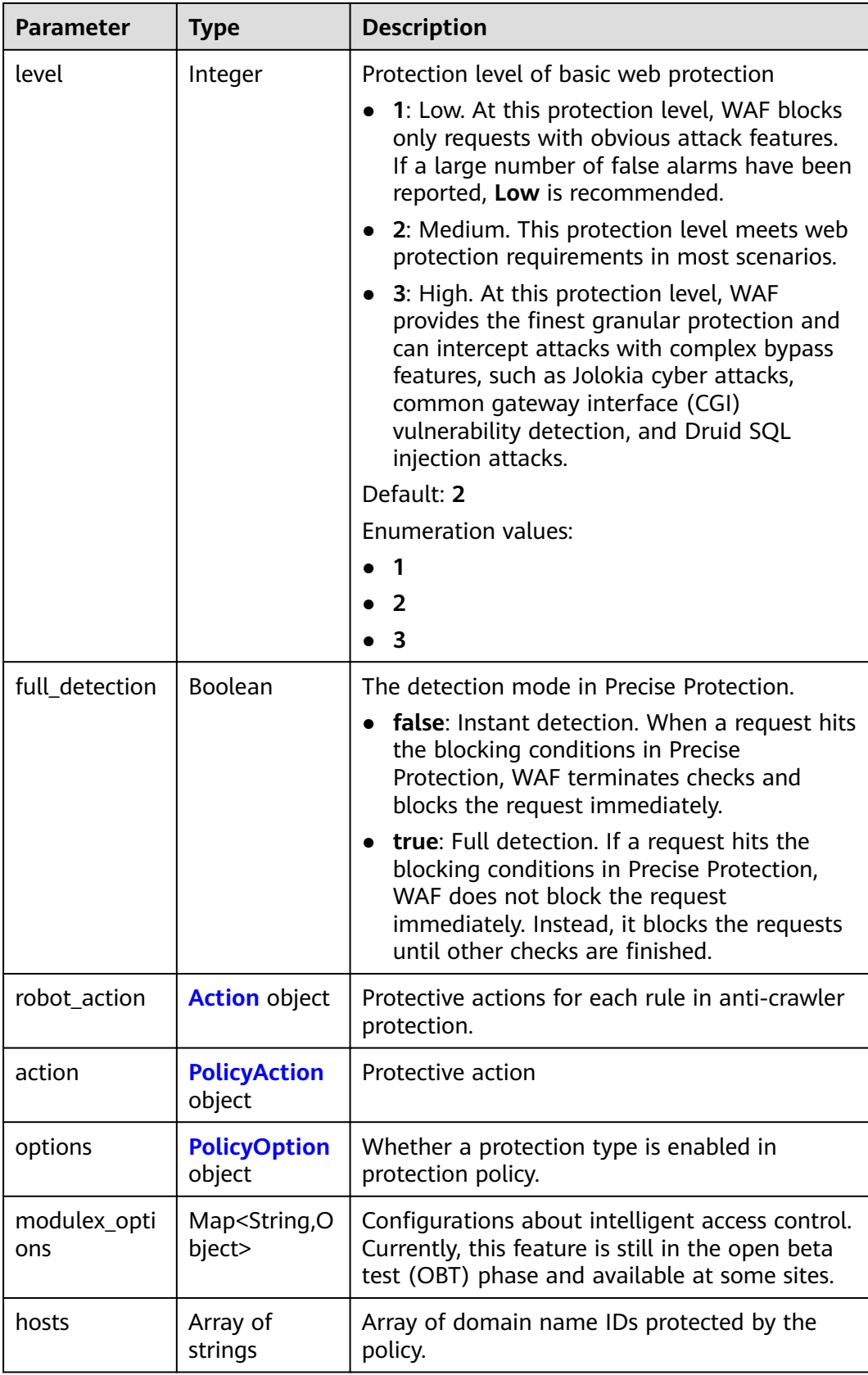

<span id="page-83-0"></span>

| <b>Parameter</b> | <b>Type</b>                            | <b>Description</b>                                                                                                    |
|------------------|----------------------------------------|----------------------------------------------------------------------------------------------------|
| bind_host        | Array of<br><b>BindHost</b><br>objects | Array of domain names protected with the<br>protection policy. Compared with the hosts<br>field, this field contains more details. |
| extend           | Map <string,st<br>rinq</string,st<br>  | Extended field, which is used to store the rule<br>configuration of basic web protection.                                          |
| timestamp        | Long                                   | Time a policy is created                                                                                                    |

**Table 3-102** Action

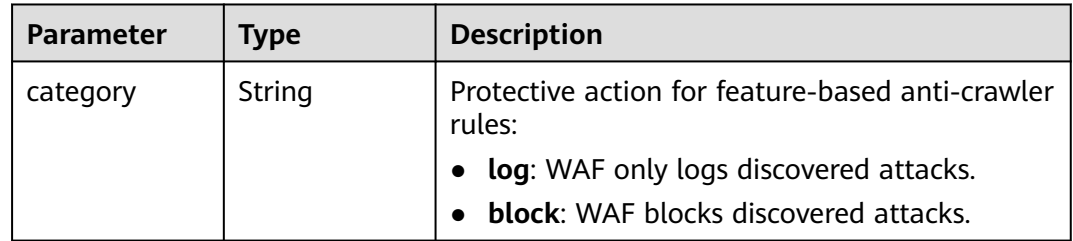

## **Table 3-103** PolicyAction

| Parameter | Type   | <b>Description</b>                                                                                                    |
|-----------|--------|----------------------------------------------------------------------------------------------------|
| category  | String | Basic web protection action. The value can be<br>log or block. log: WAF only logs discovered<br>attacks. block: WAF blocks discovered attacks. |
|           |        | Enumeration values:                                                                                                    |
|           |        | block                                                                                                    |
|           |        |                                                                                                    |

**Table 3-104** PolicyOption

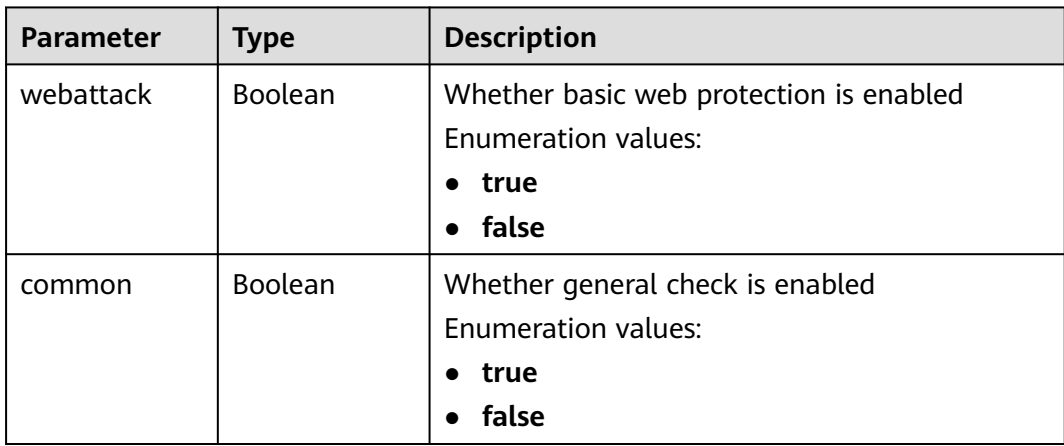

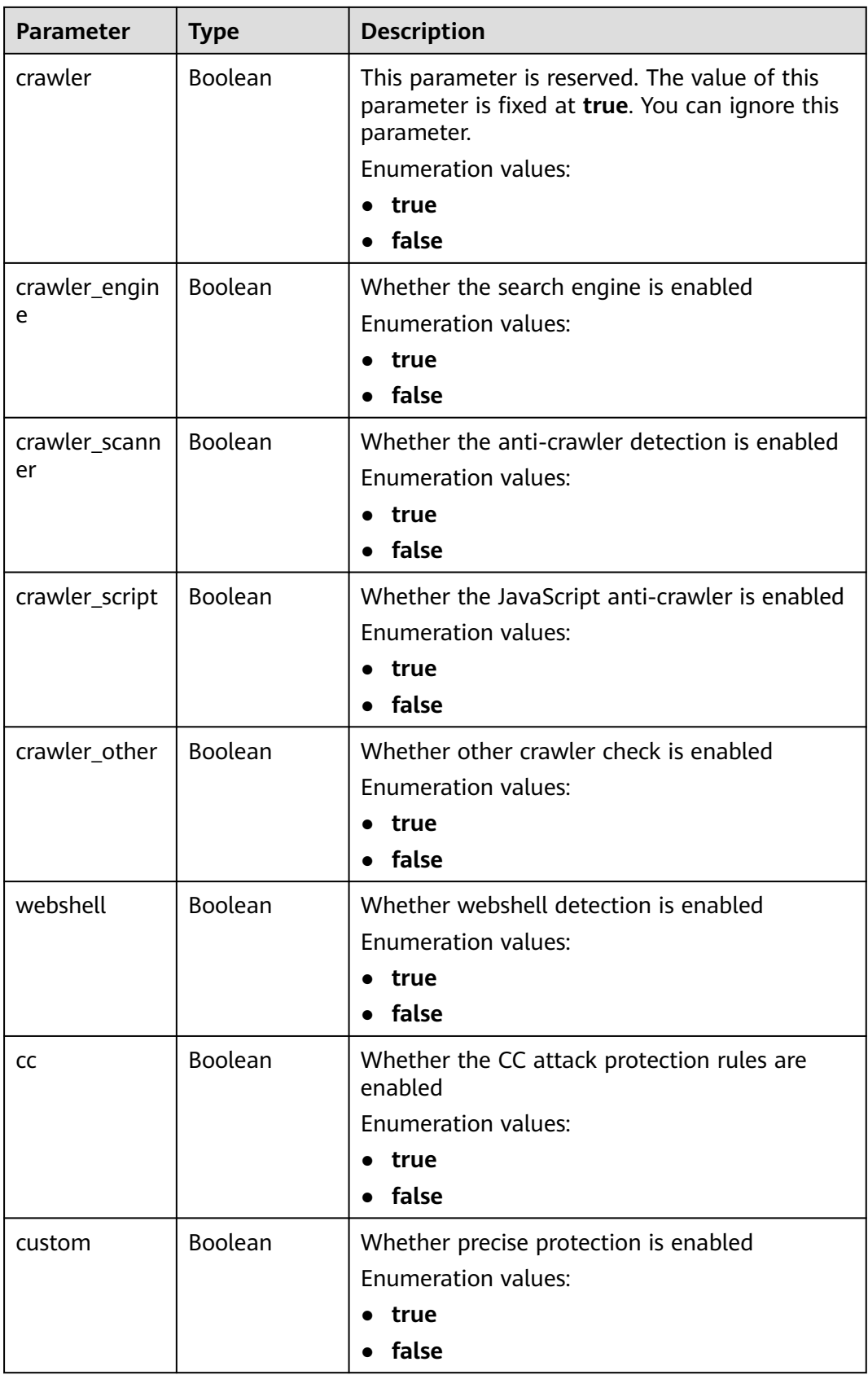

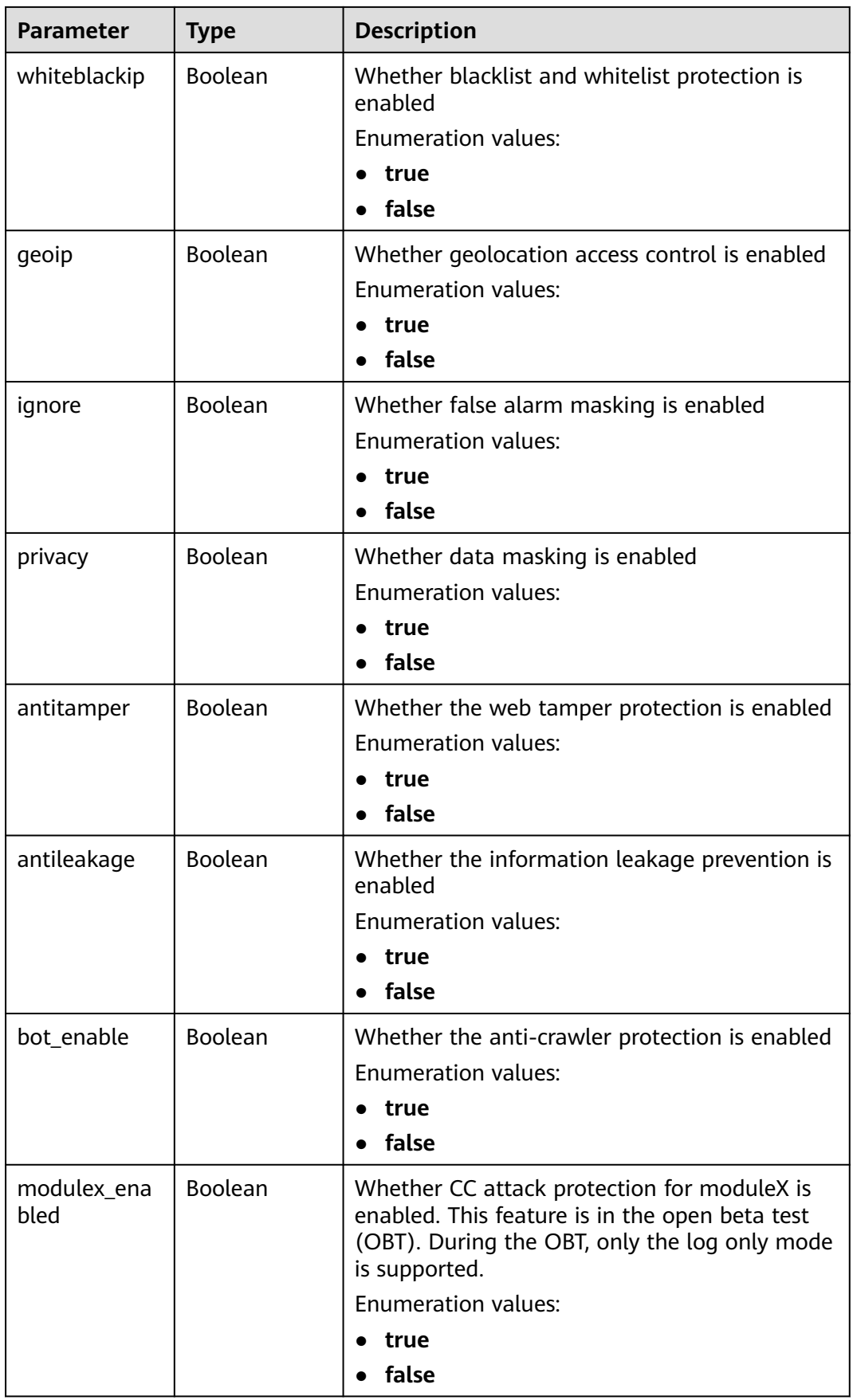

### <span id="page-86-0"></span>**Table 3-105** BindHost

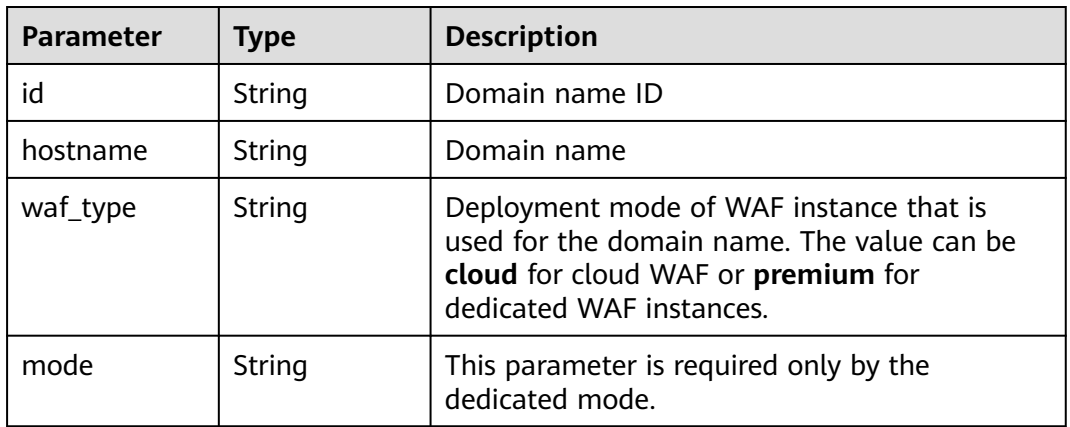

### **Status code: 400**

### **Table 3-106** Response body parameters

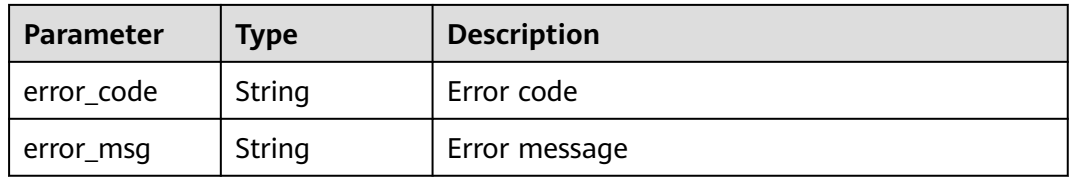

## **Status code: 401**

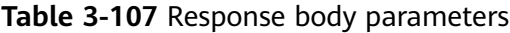

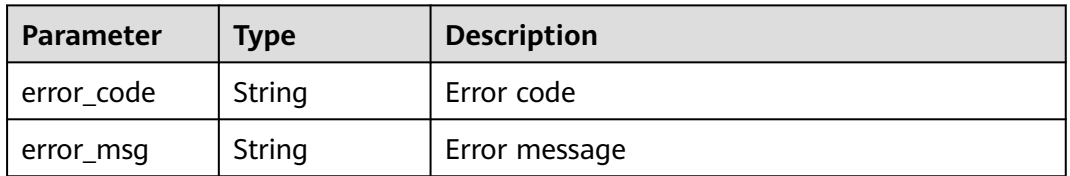

### **Status code: 500**

**Table 3-108** Response body parameters

| <b>Parameter</b> | <b>Type</b> | <b>Description</b> |
|------------------|-------------|--------------------|
| error code       | String      | Error code         |
| error_msg        | String      | Error message      |

# **Example Requests**

GET https://{Endpoint}/v1/{project\_id}/waf/policy/{policy\_id}?enterprise\_project\_id=0

# **Example Responses**

### **Status code: 200**

### **OK**

```
{
  "id" : "38ff0cb9a10e4d5293c642bc0350fa6d",
 "name" : "demo",
 "level" : 2,
  "action" : {
   "category" : "log"
  },
  "options" : {
   "webattack" : true,
 "common" : true,
 "crawler" : true,
   "crawler_engine" : false,
   "crawler_scanner" : true,
 "crawler_script" : false,
 "crawler_other" : false,
   "webshell" : false,
   "cc" : true,
   "custom" : true,
   "whiteblackip" : true,
 "geoip" : true,
 "ignore" : true,
 "privacy" : true,
   "antitamper" : true,
 "antileakage" : false,
 "bot_enable" : true,
   "modulex_enabled" : false
 },
 "hosts" : [ ],
 "extend" : { },
 "timestamp" : 1650529538732,
  "full_detection" : false,
  "bind_host" : [ ]
}
```
# **Status Codes**

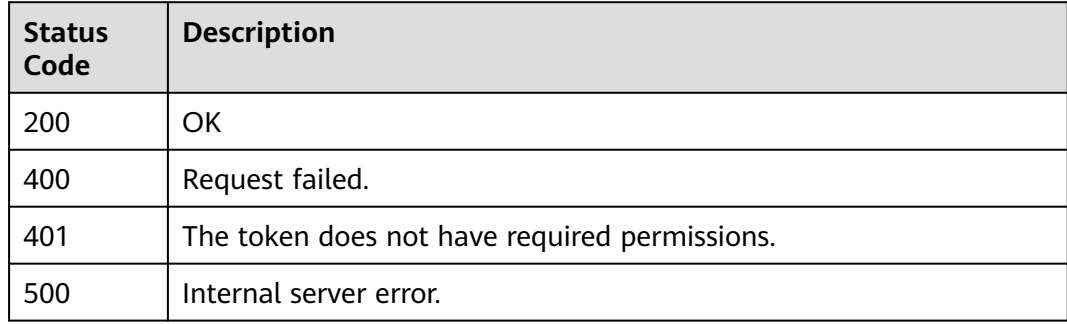

## **Error Codes**

### See **[Error Codes](#page-786-0)**.

# **3.2.4 Updating a Protection Policy**

# **Function**

This API is used to update a policy. The request body can contain only the part to be updated.

## **URI**

PATCH /v1/{project\_id}/waf/policy/{policy\_id}

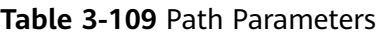

| <b>Parameter</b> | <b>Mandatory</b> | <b>Type</b> | <b>Description</b>                                                                                                    |
|------------------|------------------|-------------|----------------------------------------------------------------------------------------------------|
| project_id       | Yes              | String      | Project ID. To obtain it, go to<br>Cloud management console<br>and hover the cursor over your<br>username. On the displayed<br>window, choose My<br>Credentials. Then, in the<br>Projects area, view Project ID<br>of the corresponding project. |
| policy_id        | Yes              | String      | Policy ID. It can be obtained<br>by calling the ListPolicy API.                                                                                                    |

**Table 3-110** Query Parameters

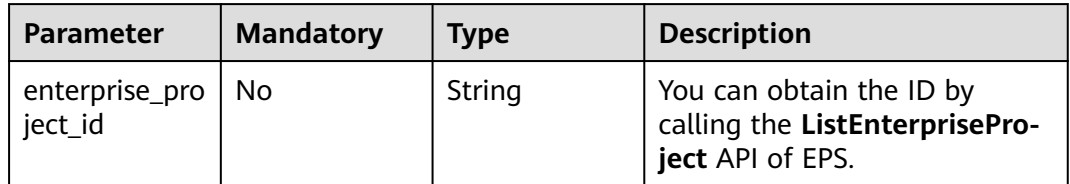

# **Request Parameters**

**Table 3-111** Request header parameters

| <b>Parameter</b> | <b>Mandatory</b> | <b>Type</b> | <b>Description</b>                                                                                                |
|------------------|------------------|-------------|----------------------------------------------------------------------------------------------------|
| X-Auth-Token     | Yes              | String      | User token. It can be obtained<br>by calling the IAM API (value<br>of X-Subject-Token in the<br>response header). |
| Content-Type     | Yes.             | String      | Content type.<br>Default: application/<br>json;charset=utf8                                                       |

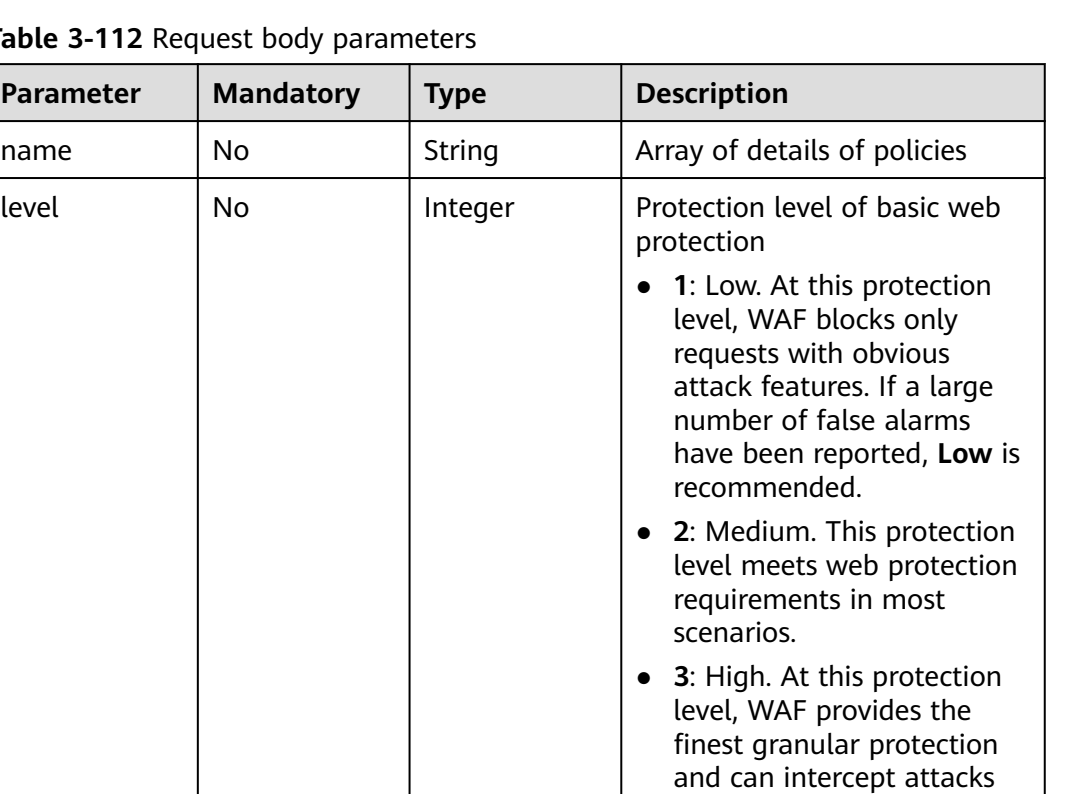

with complex bypass features, such as Jolokia cyber attacks, common gateway interface (CGI) vulnerability detection, and Druid SQL injection attacks.

Default: **2**

● **1** ● **2** ● **3**

Enumeration values:

Table 3-112 Request body para

**Parameter** | **Mandatory** 

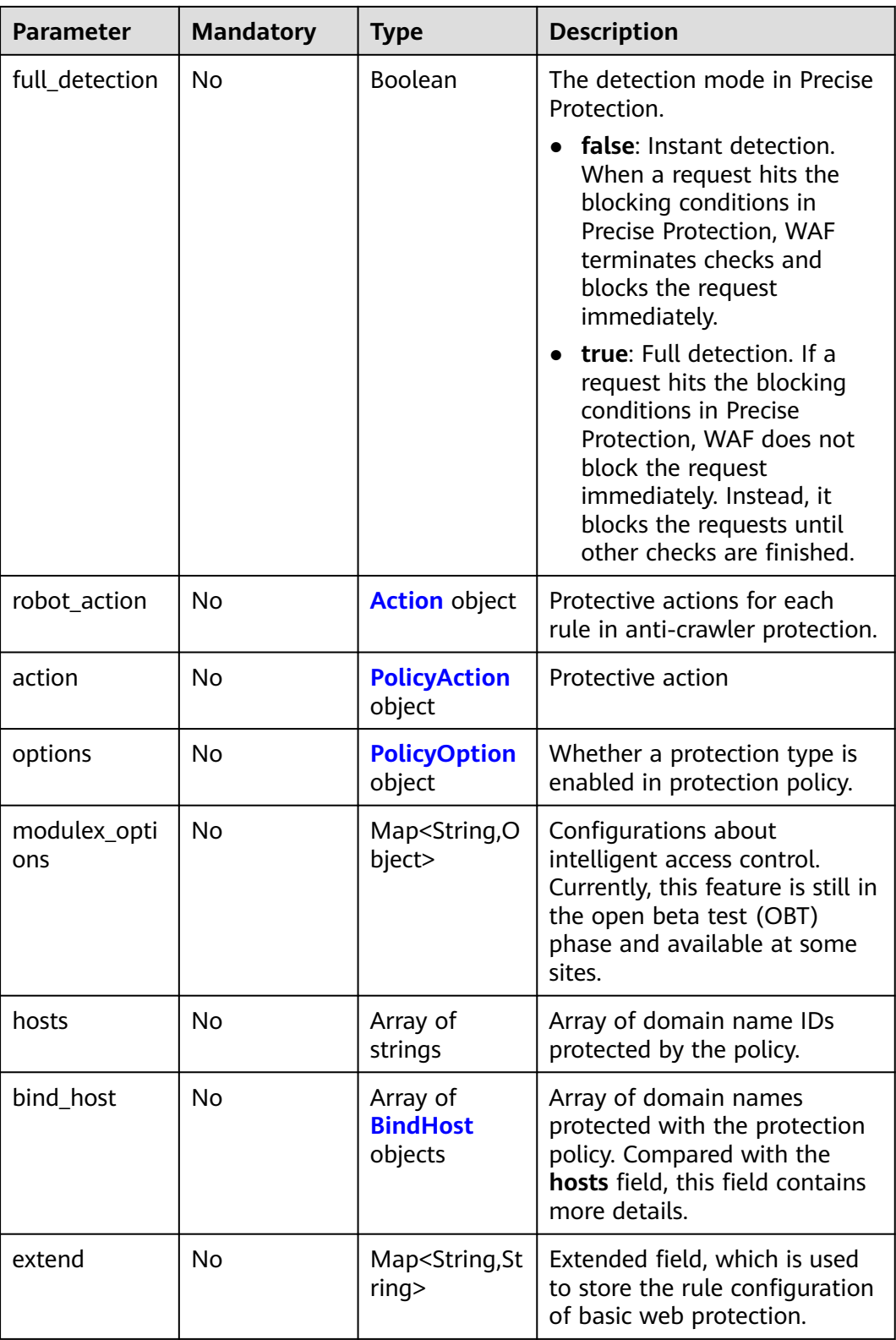

<span id="page-91-0"></span>**Table 3-113** Action

| <b>Parameter</b> | <b>Mandatory</b> | <b>Type</b> | <b>Description</b>                                                                                                    |
|------------------|------------------|-------------|----------------------------------------------------------------------------------------------------|
| category         | No               | String      | Protective action for feature-<br>based anti-crawler rules:<br>log: WAF only logs<br>discovered attacks.<br>block: WAF blocks<br>discovered attacks. |

## **Table 3-114** PolicyAction

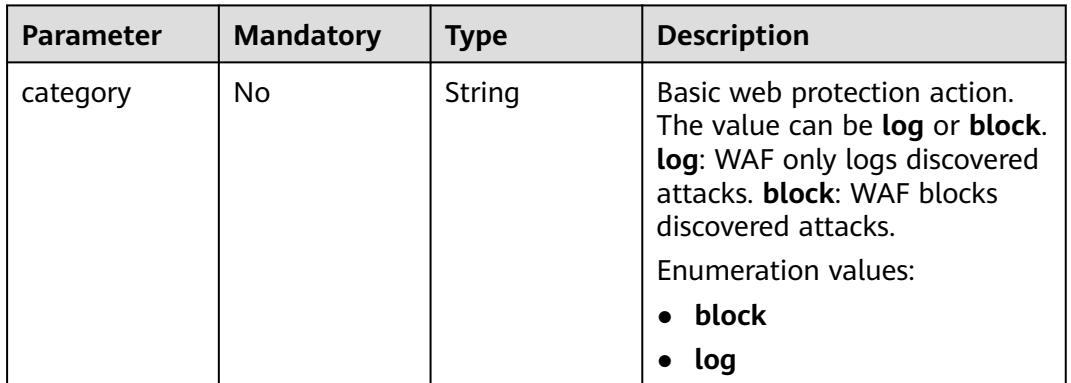

## **Table 3-115** PolicyOption

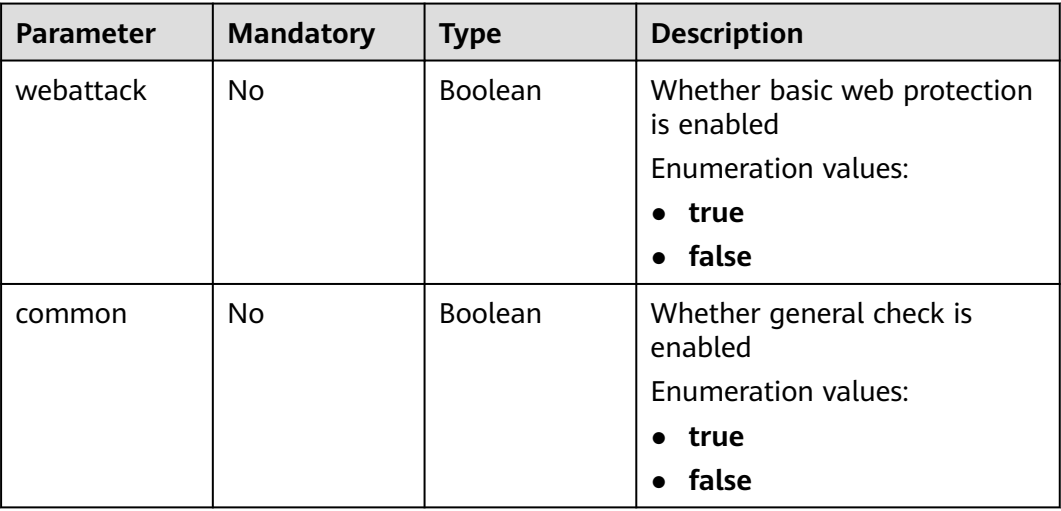

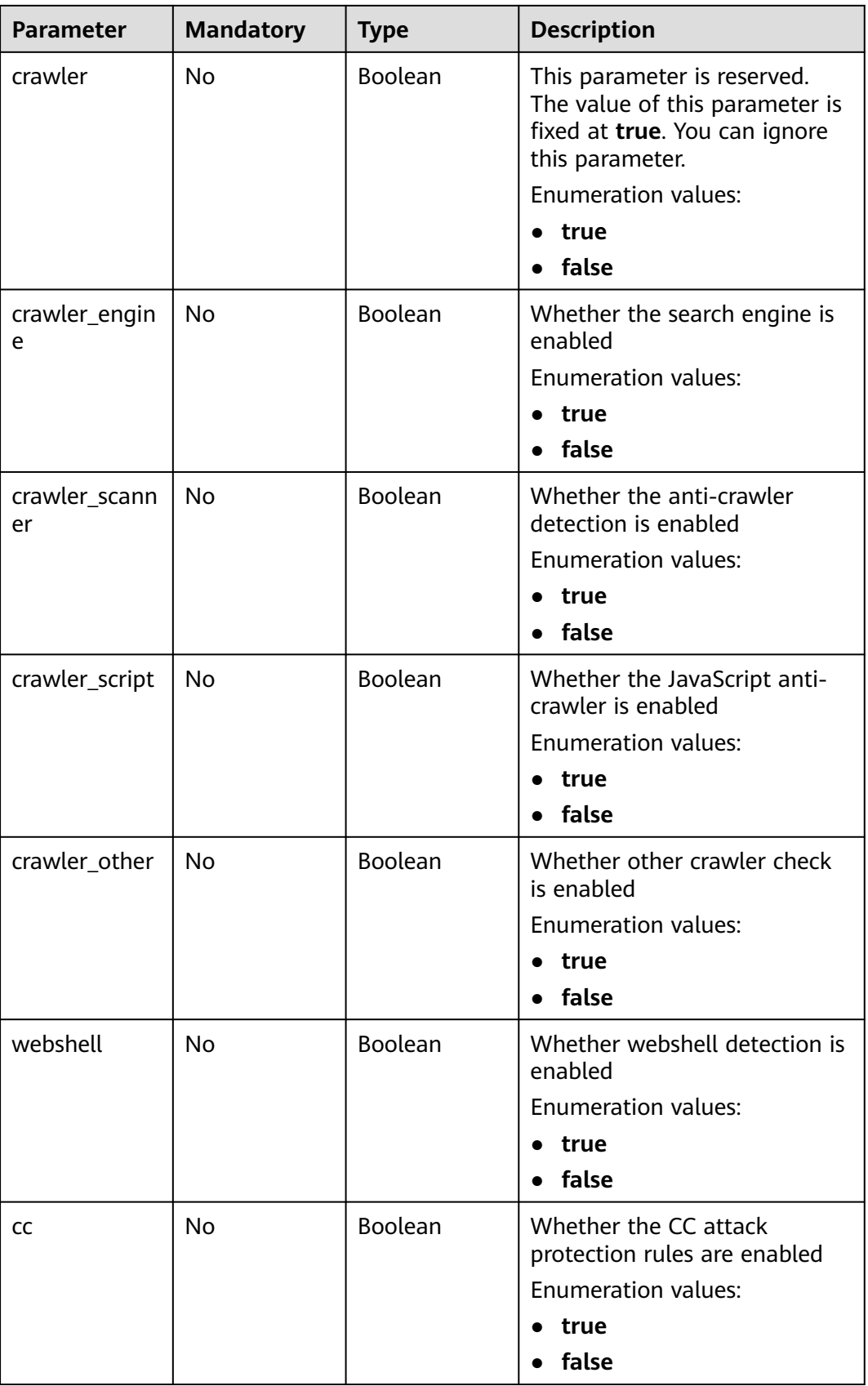

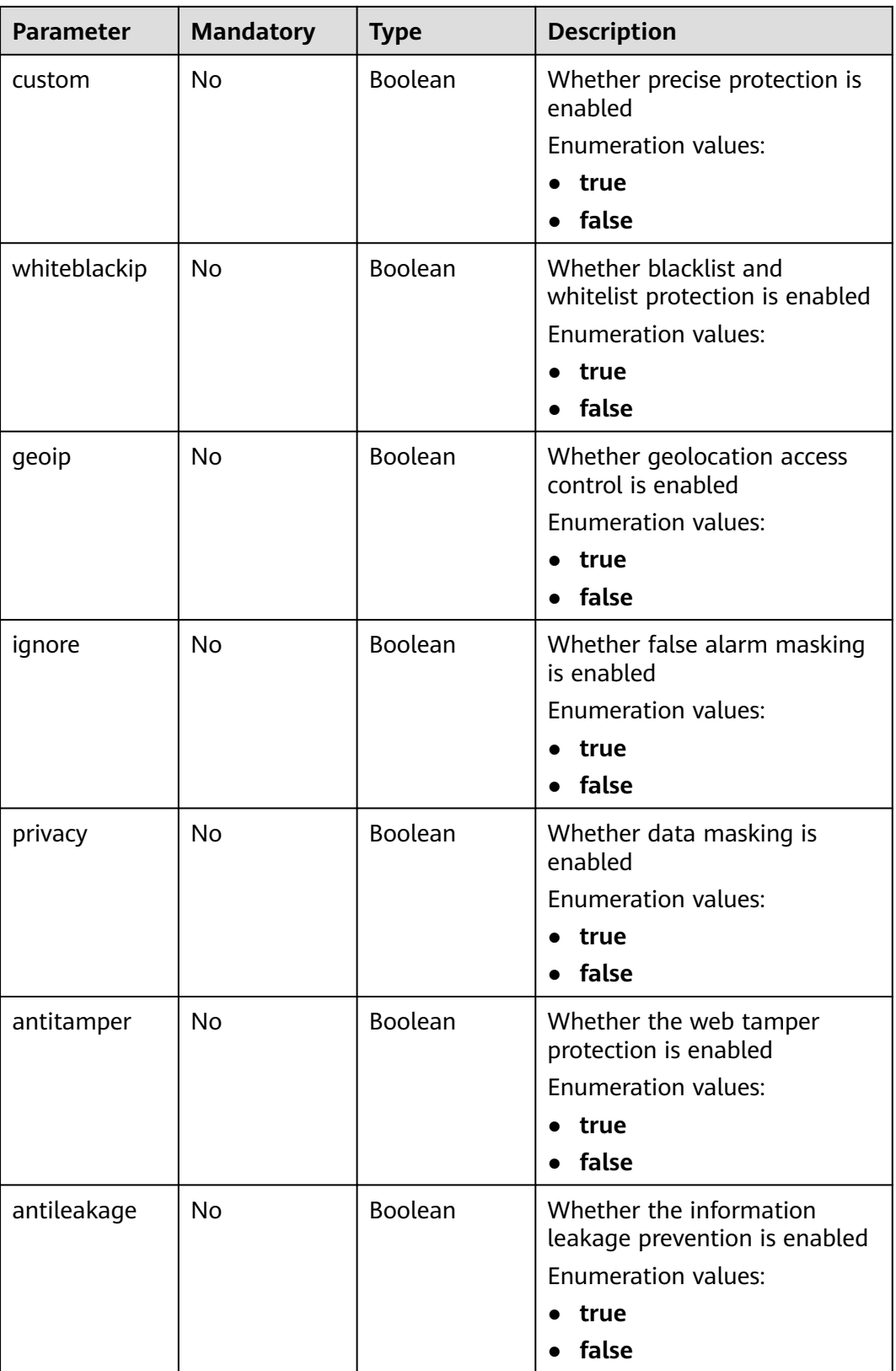

<span id="page-94-0"></span>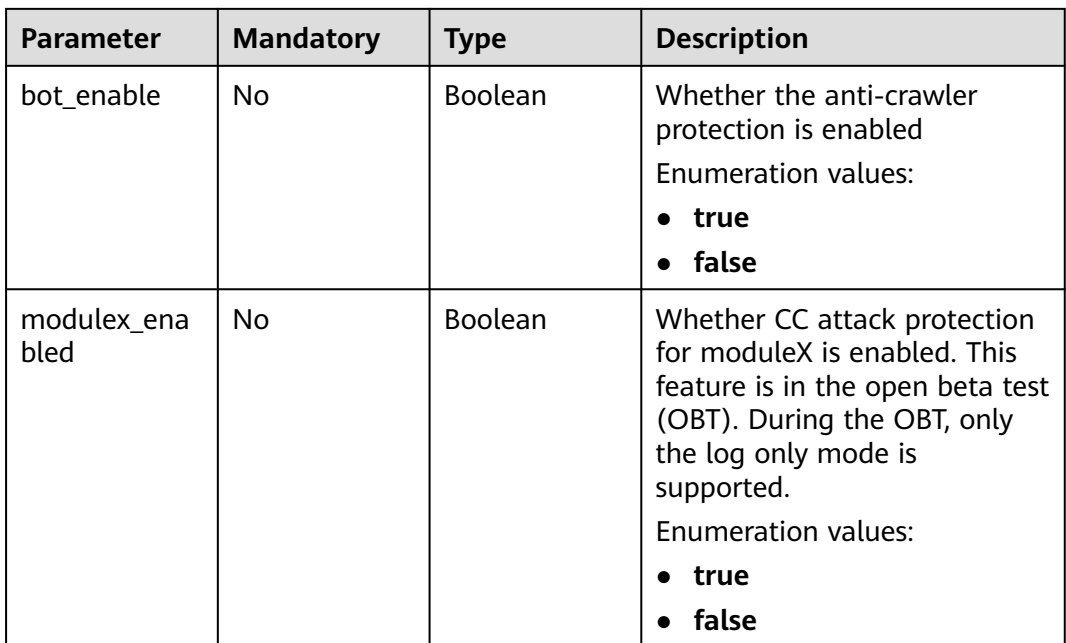

## **Table 3-116** BindHost

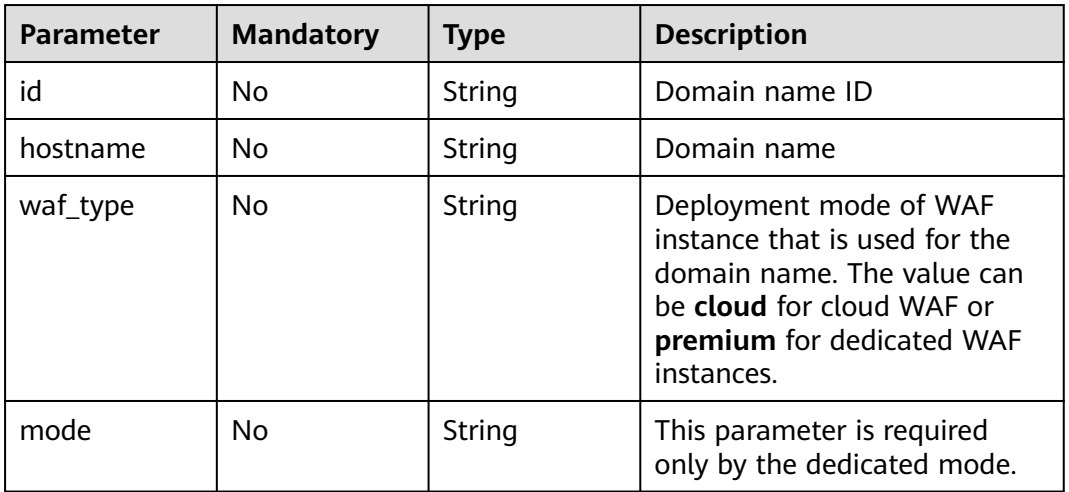

# **Response Parameters**

## **Status code: 200**

## **Table 3-117** Response body parameters

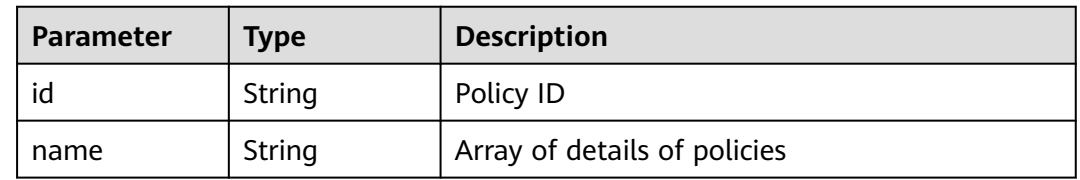

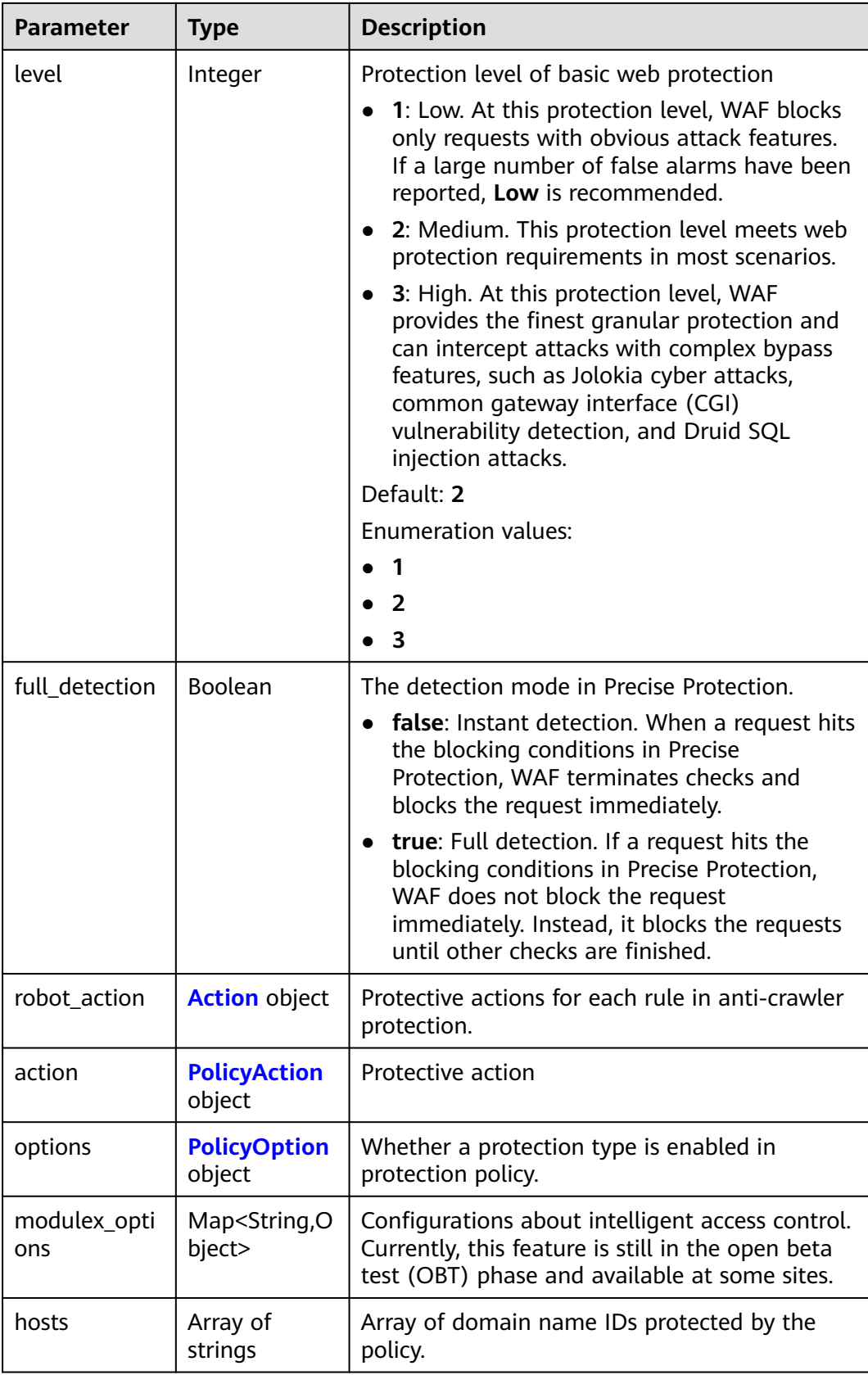

<span id="page-96-0"></span>

| <b>Parameter</b> | <b>Type</b>                            | <b>Description</b>                                                                                                    |
|------------------|----------------------------------------|----------------------------------------------------------------------------------------------------|
| bind host        | Array of<br><b>BindHost</b><br>objects | Array of domain names protected with the<br>protection policy. Compared with the hosts<br>field, this field contains more details. |
| extend           | Map <string, st<br="">rinq</string,>   | Extended field, which is used to store the rule<br>configuration of basic web protection.                                          |
| timestamp        | Long                                   | Time a policy is created                                                                                                    |

**Table 3-118** Action

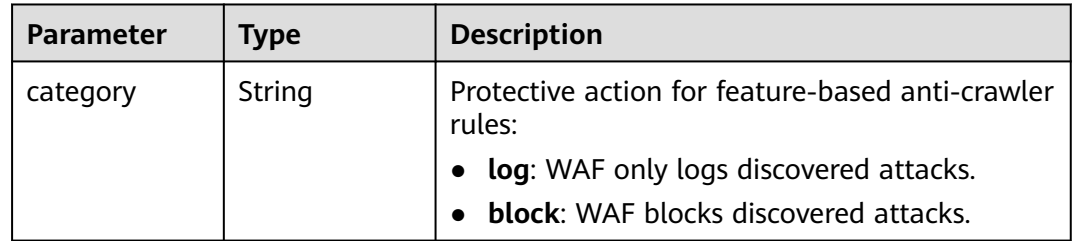

## **Table 3-119** PolicyAction

| Parameter | Type   | <b>Description</b>                                                                                                    |  |
|-----------|--------|----------------------------------------------------------------------------------------------------|--|
| category  | String | Basic web protection action. The value can be<br>log or block. log: WAF only logs discovered<br>attacks. block: WAF blocks discovered attacks. |  |
|           |        | Enumeration values:                                                                                                    |  |
|           |        | block                                                                                                    |  |
|           |        |                                                                                                    |  |

**Table 3-120** PolicyOption

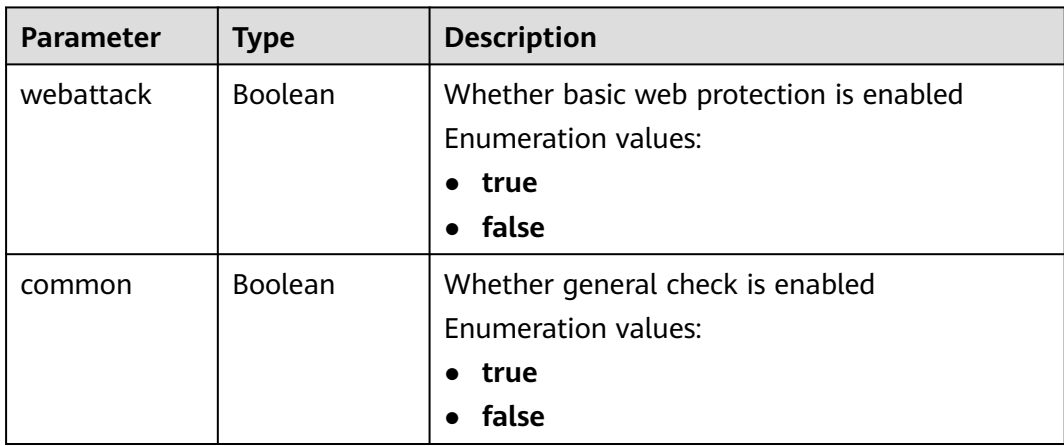

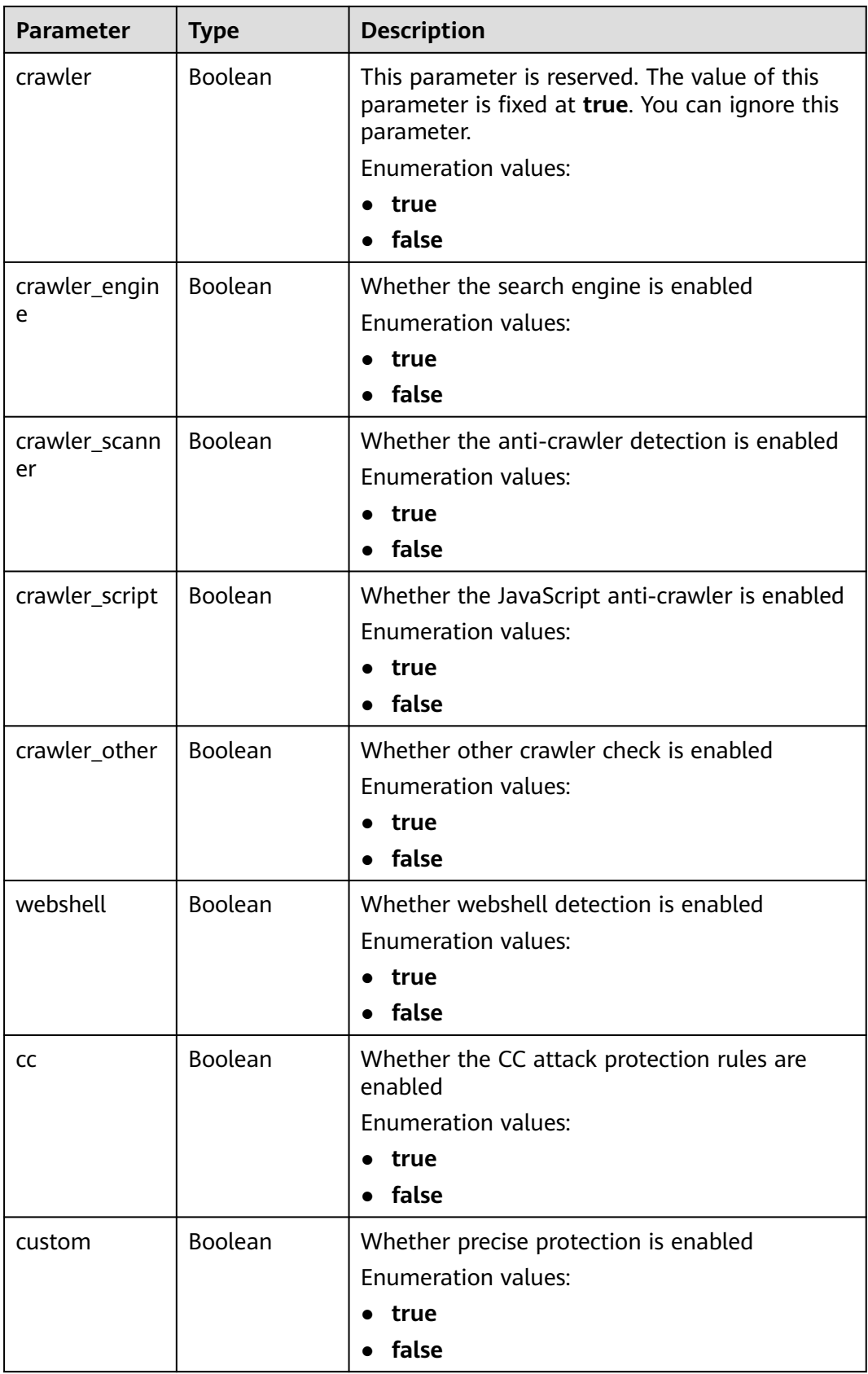

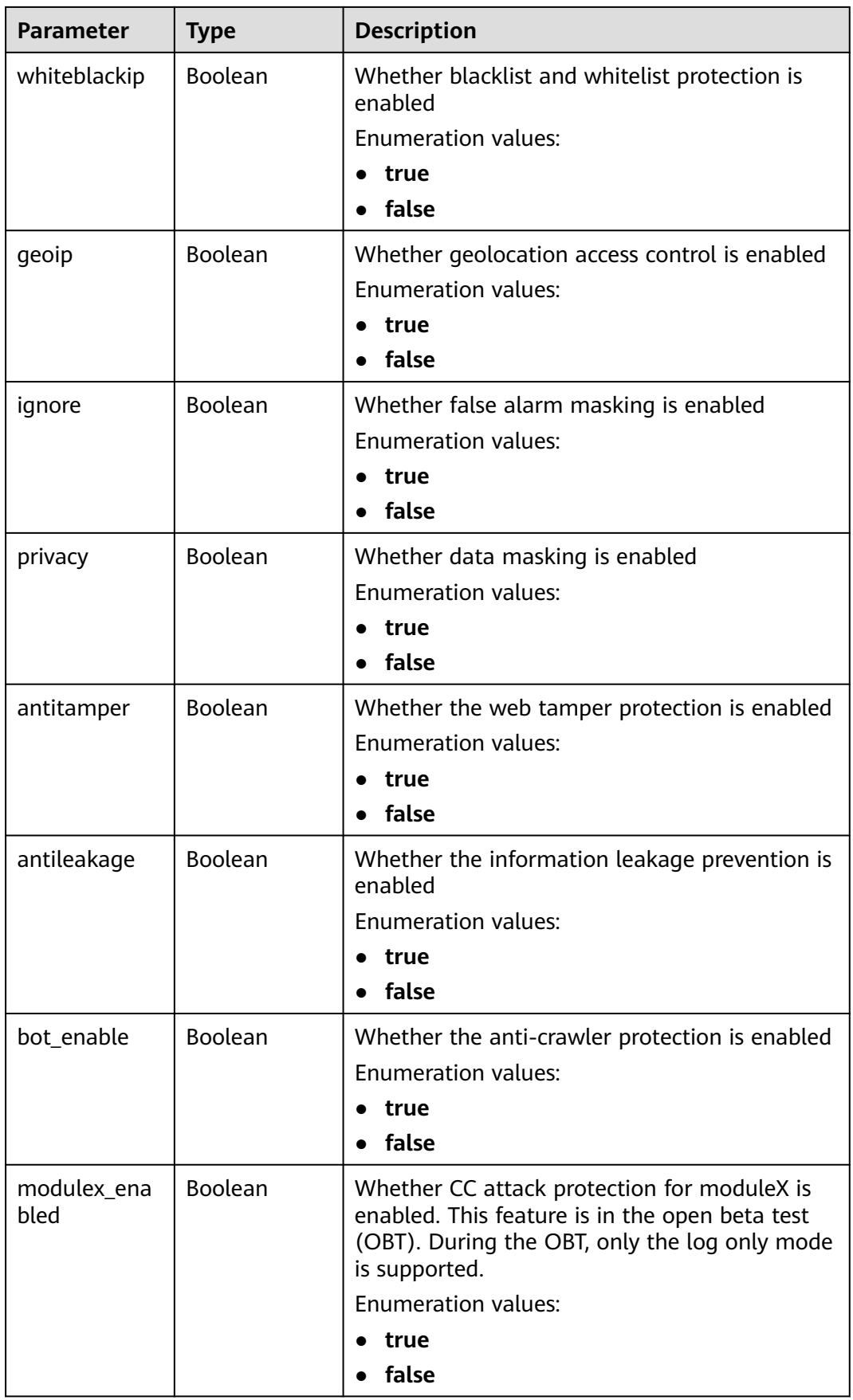

<span id="page-99-0"></span>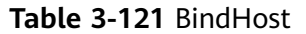

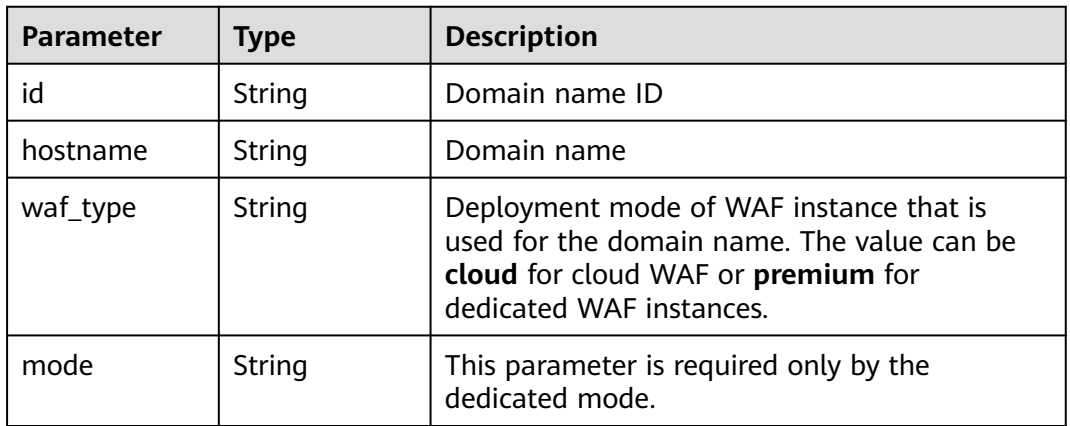

### **Status code: 400**

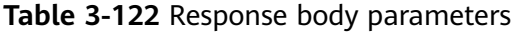

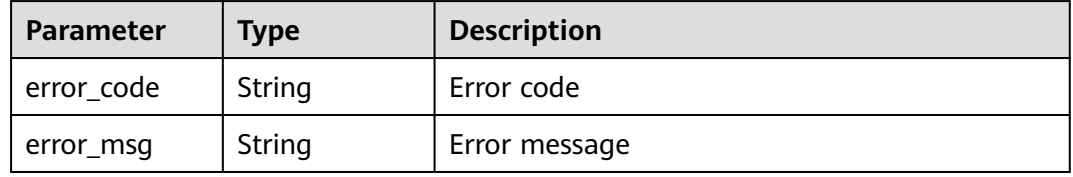

### **Status code: 401**

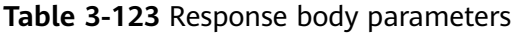

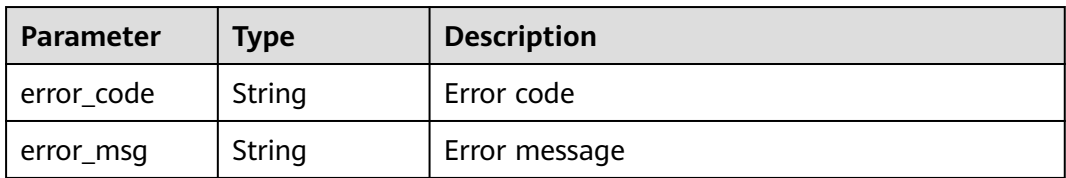

### **Status code: 500**

**Table 3-124** Response body parameters

| <b>Parameter</b> | <b>Type</b> | <b>Description</b> |
|------------------|-------------|--------------------|
| error_code       | String      | Error code         |
| error_msg        | String      | Error message      |

# **Example Requests**

PATCH https://{Endpoint}/v1/{project\_id}/waf/policy/{policy\_id}?enterprise\_project\_id=0

```
{
  "options" : {
    "whiteblackip" : false
  }
}
```
## **Example Responses**

### **Status code: 200**

### OK

```
{
  "id" : "38ff0cb9a10e4d5293c642bc0350fa6d",
  "name" : "demo",
  "level" : 2,
  "action" : {
   "category" : "log"
  },
  "options" : {
    "webattack" : true,
   "common" : true,
   "crawler" : true,
   "crawler_engine" : false,
   "crawler_scanner" : true,
   "crawler_script" : false,
   "crawler_other" : false,
    "webshell" : false,
   "cc" : true,
   "custom" : true,
 "precise" : false,
 "whiteblackip" : false,
   "geoip" : true,
   "ignore" : true,
    "privacy" : true,
 "antitamper" : true,
 "anticrawler" : false,
   "antileakage" : false,
   "followed_action" : false,
   "bot_enable" : true
 },
 "hosts" : [ "c0268b883a854adc8a2cd352193b0e13" ],
  "timestamp" : 1650529538732,
  "full_detection" : false,
 "bind_host" : \lceil \cdot \rceil "id" : "c0268b883a854adc8a2cd352193b0e13",
   "hostname" : "www.demo.com",
   "waf_type" : "cloud"
 } ],
 "share_info" : {
 "is_receiver" : false,
    "provider_display" : {
     "share_count" : 0,
     "accept_count" : 0,
     "process_status" : 0
   }
 }
```
## **Status Codes**

}

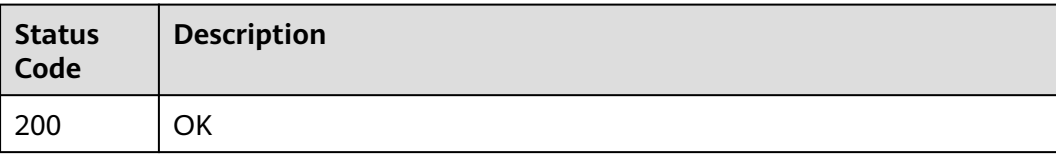

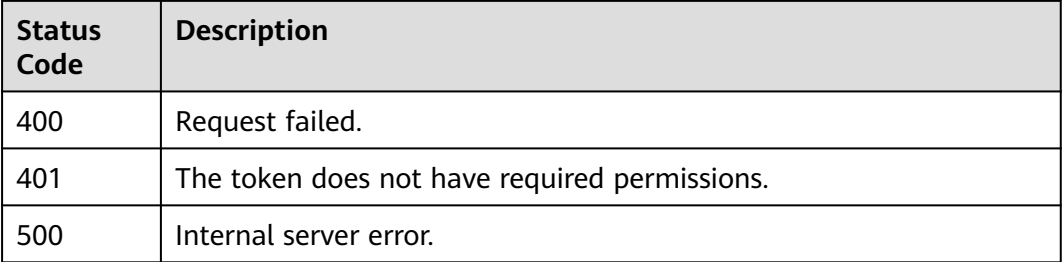

# **Error Codes**

See **[Error Codes](#page-786-0)**.

# **3.2.5 Deleting a Protection Policy**

# **Function**

This API is used to delete a protection policy. If the policy is in use, unbind the domain name from the policy before deleting the policy.

## **URI**

DELETE /v1/{project\_id}/waf/policy/{policy\_id}

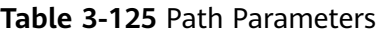

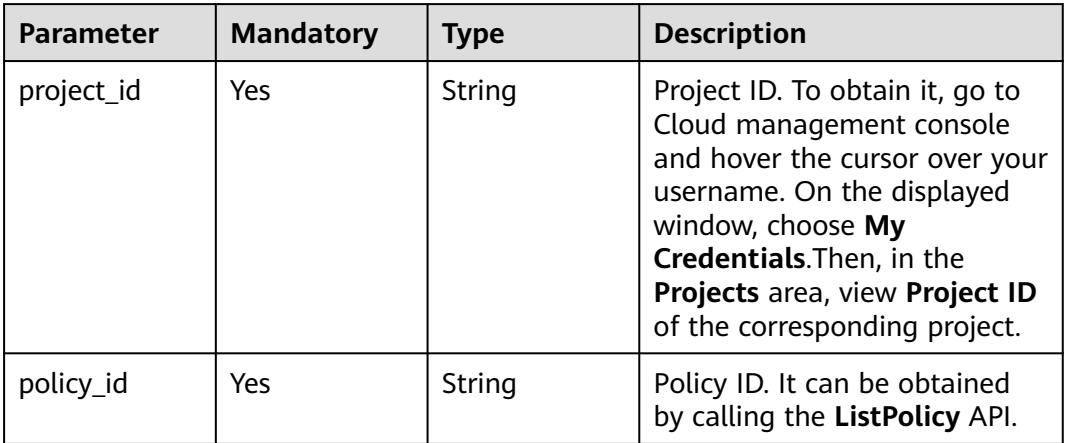

## **Table 3-126** Query Parameters

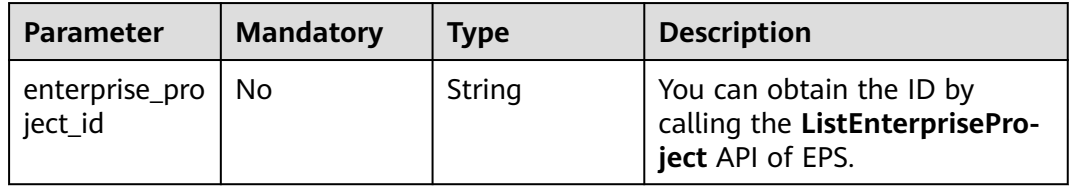

# **Request Parameters**

**Table 3-127** Request header parameters

| <b>Parameter</b> | <b>Mandatory</b> | <b>Type</b> | <b>Description</b>                                                                                                |
|------------------|------------------|-------------|----------------------------------------------------------------------------------------------------|
| X-Auth-Token     | Yes              | String      | User token. It can be obtained<br>by calling the IAM API (value<br>of X-Subject-Token in the<br>response header). |
| Content-Type     | Yes              | String      | Content type.<br>Default: application/<br>json;charset=utf8                                                       |

# **Response Parameters**

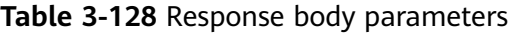

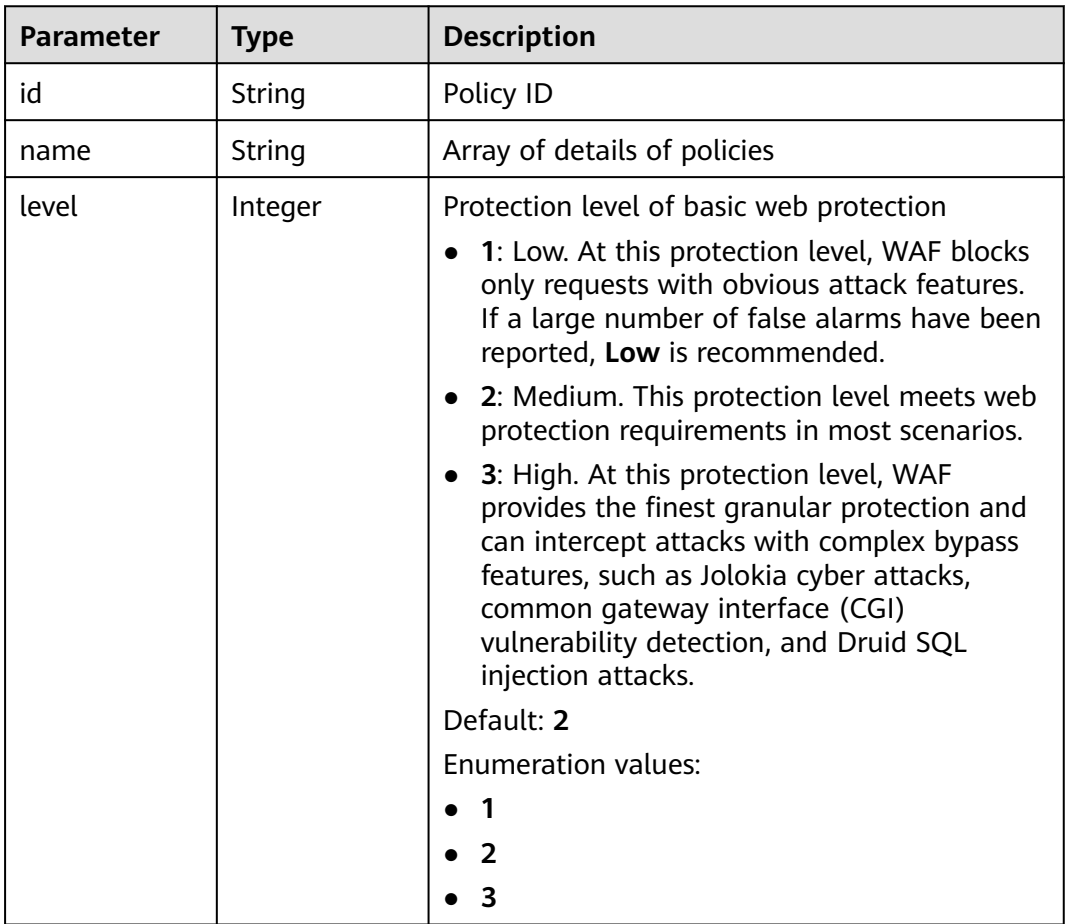

| <b>Parameter</b>    | <b>Type</b>                              | <b>Description</b>                                                                                                    |
|---------------------|------------------------------------------|----------------------------------------------------------------------------------------------------|
| full_detection      | Boolean                                  | The detection mode in Precise Protection.                                                                                                    |
|                     |                                          | false: Instant detection. When a request hits<br>$\bullet$<br>the blocking conditions in Precise<br>Protection, WAF terminates checks and<br>blocks the request immediately.                                                 |
|                     |                                          | true: Full detection. If a request hits the<br>$\bullet$<br>blocking conditions in Precise Protection,<br>WAF does not block the request<br>immediately. Instead, it blocks the requests<br>until other checks are finished. |
| robot_action        | <b>Action object</b>                     | Protective actions for each rule in anti-crawler<br>protection.                                                                                                    |
| action              | <b>PolicyAction</b><br>object            | Protective action                                                                                                    |
| options             | <b>PolicyOption</b><br>object            | Whether a protection type is enabled in<br>protection policy.                                                                                                    |
| modulex_opti<br>ons | Map <string,o<br>bject&gt;</string,o<br> | Configurations about intelligent access control.<br>Currently, this feature is still in the open beta<br>test (OBT) phase and available at some sites.                                                                       |
| hosts               | Array of<br>strings                      | Array of domain name IDs protected by the<br>policy.                                                                                                    |
| bind_host           | Array of<br><b>BindHost</b><br>objects   | Array of domain names protected with the<br>protection policy. Compared with the hosts<br>field, this field contains more details.                                                                                           |
| extend              | Map <string, st<br="">ring</string,>     | Extended field, which is used to store the rule<br>configuration of basic web protection.                                                                                                    |
| timestamp           | Long                                     | Time a policy is created                                                                                                    |

**Table 3-129** Action

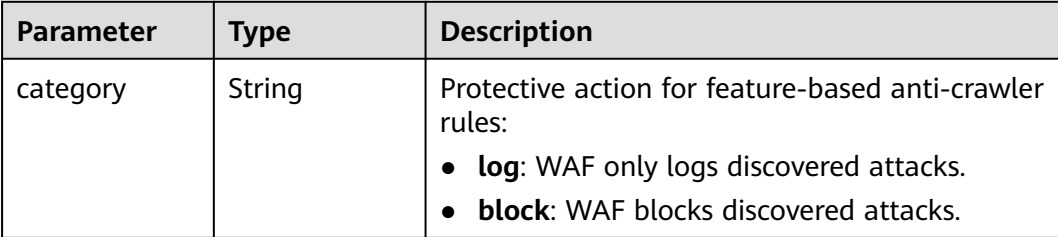

| <b>Parameter</b> | <b>Type</b> | <b>Description</b>                                                                                                    |
|------------------|-------------|----------------------------------------------------------------------------------------------------|
| category         | String      | Basic web protection action. The value can be<br>log or block. log: WAF only logs discovered<br>attacks. block: WAF blocks discovered attacks. |
|                  |             | <b>Enumeration values:</b>                                                                                                    |
|                  |             | block                                                                                                    |
|                  |             | loa                                                                                                    |

<span id="page-104-0"></span>**Table 3-130** PolicyAction

## **Table 3-131** PolicyOption

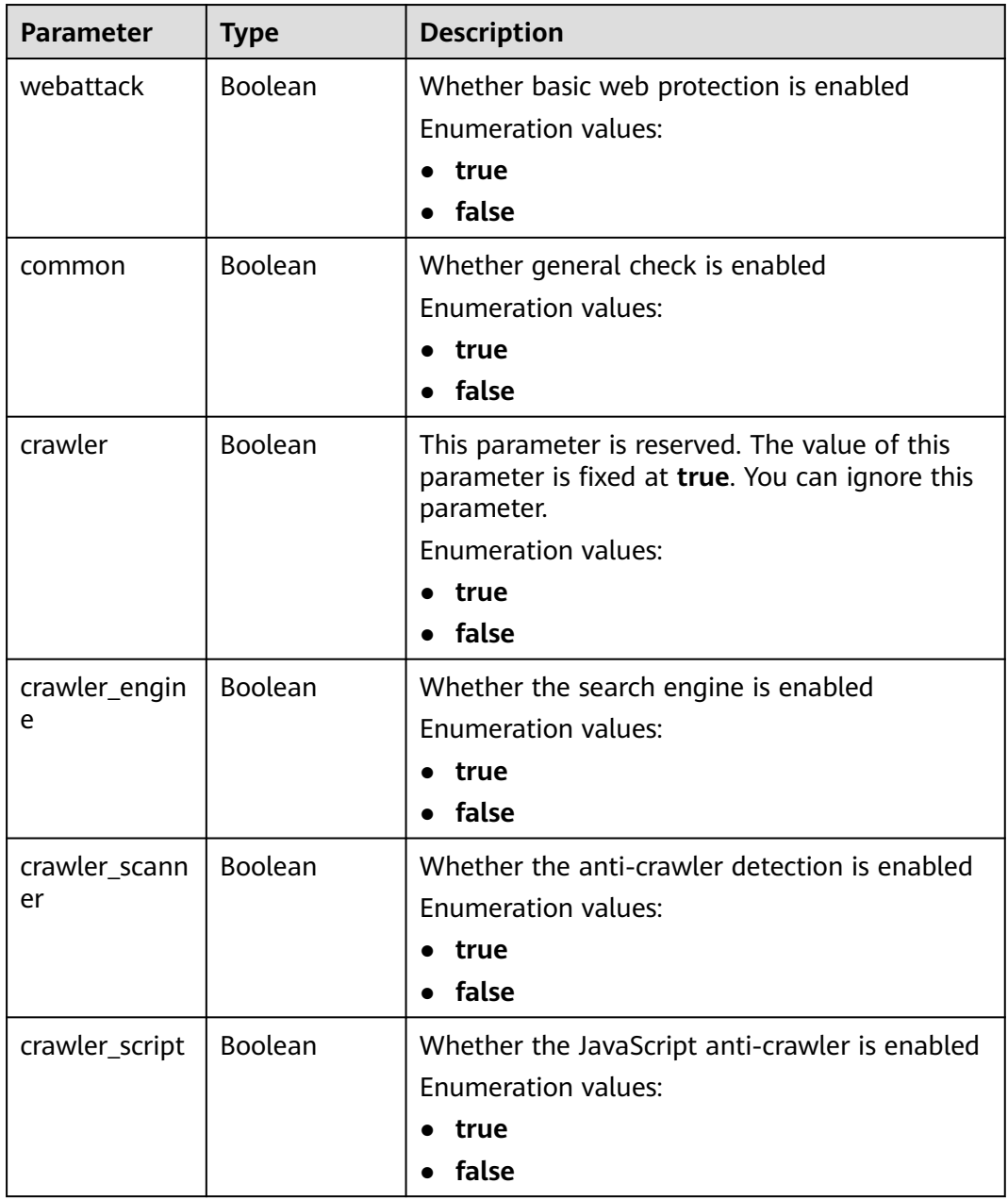

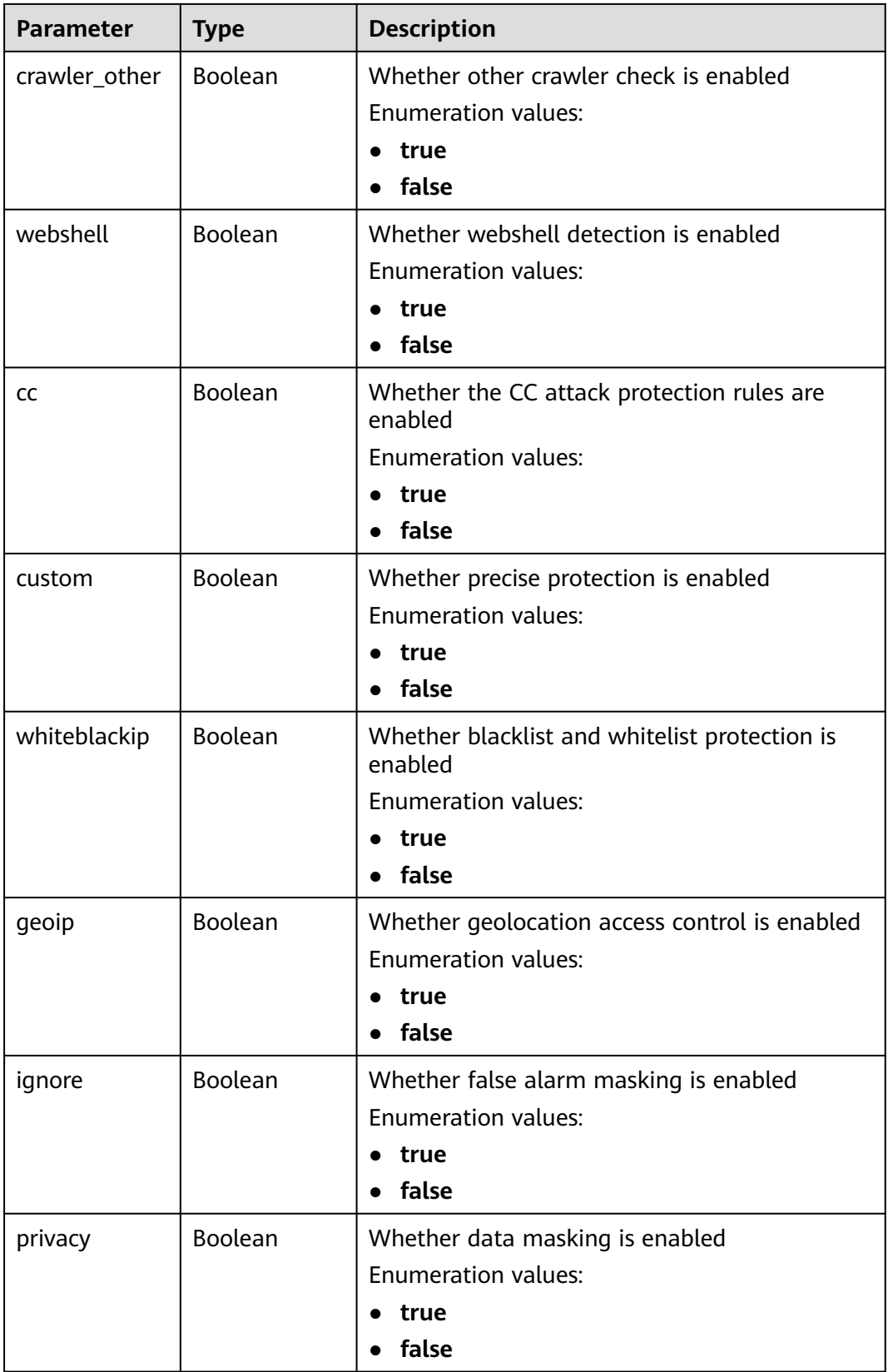

<span id="page-106-0"></span>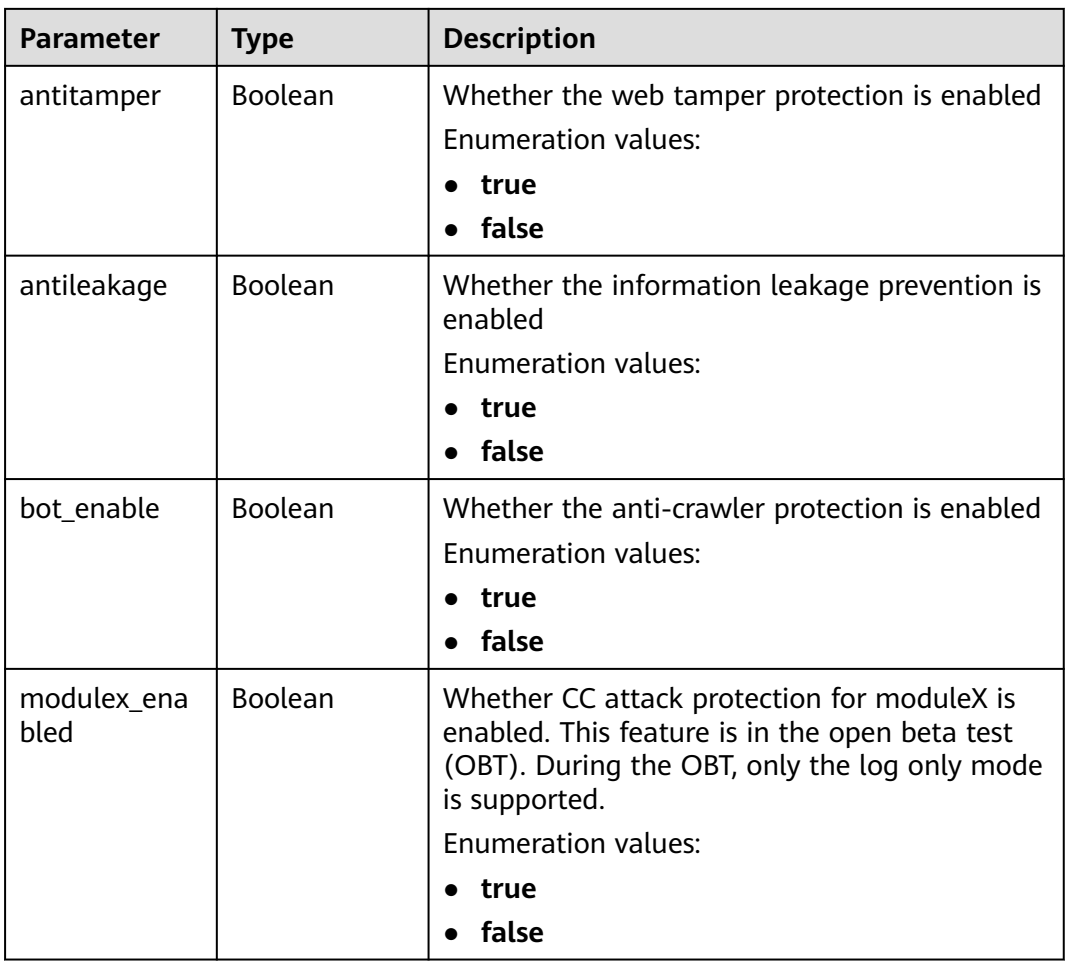

## **Table 3-132** BindHost

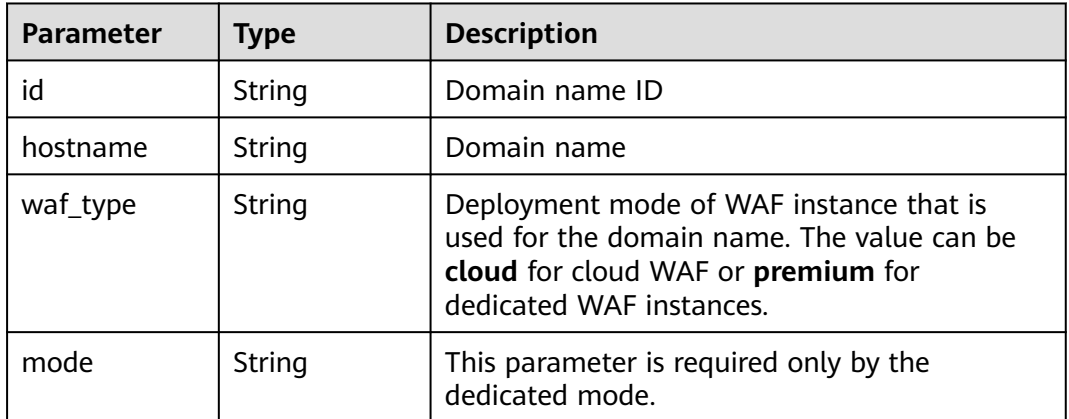

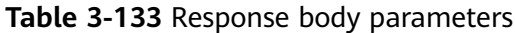

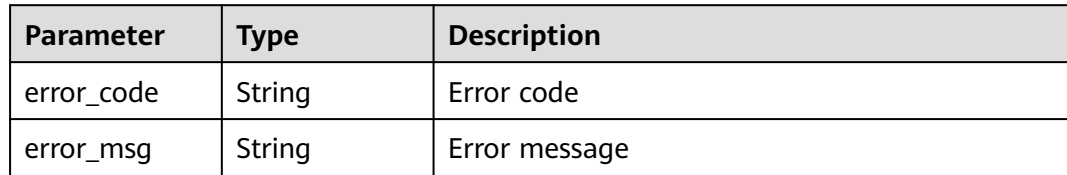

### **Status code: 401**

**Table 3-134** Response body parameters

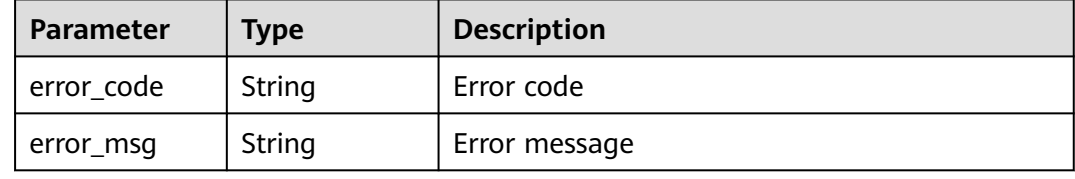

### **Status code: 500**

**Table 3-135** Response body parameters

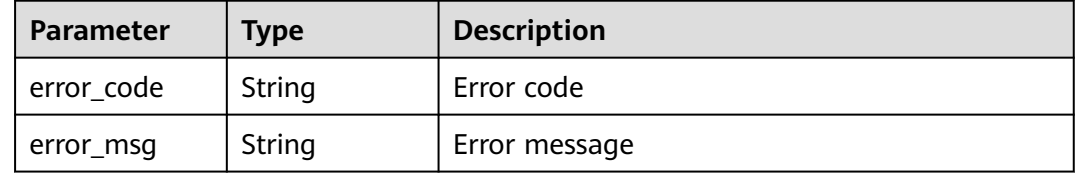

## **Example Requests**

DELETE https://{Endpoint}/v1/{project\_id}/waf/policy/{policy\_id}?enterprise\_project\_id=0

## **Example Responses**

### **Status code: 200**

Request succeeded.

```
{
 "id" : "62169e2fc4e64148b775ec01b24a1947",
 "name" : "demo",
  "level" : 2,
  "action" : {
   "category" : "log",
   "modulex_category" : "log"
 },
  "options" : {
   "webattack" : true,
   "common" : true,
   "crawler" : true,
   "crawler_engine" : false,
   "crawler_scanner" : true,
   "crawler_script" : false,
   "crawler_other" : false,
```
```
 "webshell" : false,
   "cc" : true,
   "custom" : true,
 "precise" : false,
 "whiteblackip" : true,
   "geoip" : true,
   "ignore" : true,
 "privacy" : true,
 "antitamper" : true,
 "anticrawler" : false,
   "antileakage" : false,
   "followed_action" : false,
  "bot_enable" : true,
   "modulex_enabled" : false
 },
 "hosts" : [ ],
  "extend" : { },
 "timestamp" : 1649316510603,
 "full_detection" : false,
  "bind_host" : [ ]
```
# **Status Codes**

}

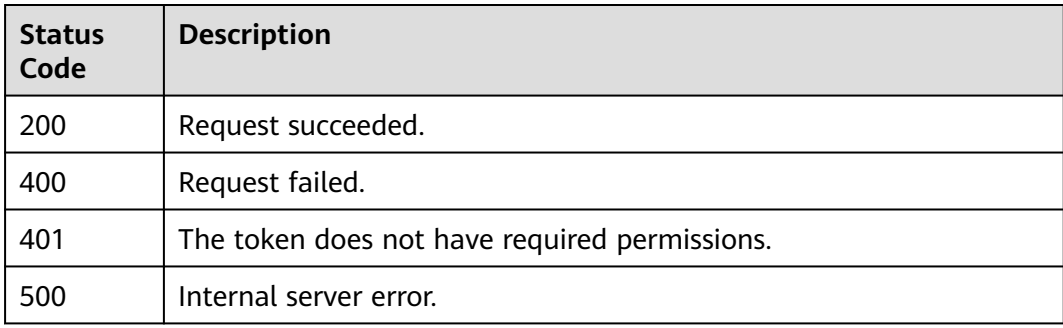

# **Error Codes**

See **[Error Codes](#page-786-0)**.

# **3.2.6 Updating the Domain Name Protection Policy**

# **Function**

This API is used to update protection policy applied to a domain name.

## **URI**

PUT /v1/{project\_id}/waf/policy/{policy\_id}

| <b>Parameter</b> | <b>Mandatory</b> | Type   | <b>Description</b>                                                                                                    |
|------------------|------------------|--------|----------------------------------------------------------------------------------------------------|
| project_id       | Yes              | String | Project ID. To obtain it, go to<br>Cloud management console<br>and hover the cursor over your<br>username. On the displayed<br>window, choose My<br>Credentials. Then, in the<br>Projects area, view Project ID<br>of the corresponding project. |
| policy_id        | Yes              | String | Policy ID. It can be obtained<br>by calling the ListPolicy API.                                                                                                    |

**Table 3-136** Path Parameters

#### **Table 3-137** Query Parameters

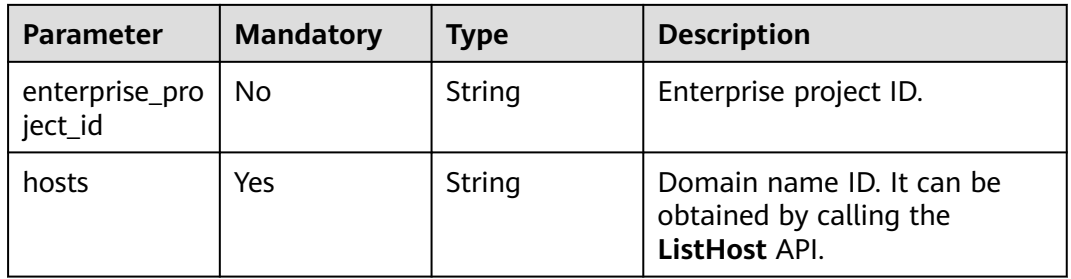

# **Request Parameters**

**Table 3-138** Request header parameters

| <b>Parameter</b> | <b>Mandatory</b> | <b>Type</b> | <b>Description</b>                                                                                                |
|------------------|------------------|-------------|----------------------------------------------------------------------------------------------------|
| X-Auth-Token     | Yes              | String      | User token. It can be obtained<br>by calling the IAM API (value<br>of X-Subject-Token in the<br>response header). |
| Content-Type     | Yes              | String      | Content type.<br>Default: application/<br>json;charset=utf8                                                       |

# **Response Parameters**

| <b>Parameter</b>    | <b>Type</b>                              | <b>Description</b>                                                                                                    |
|---------------------|------------------------------------------|----------------------------------------------------------------------------------------------------|
| id                  | String                                   | Policy ID                                                                                                    |
| name                | String                                   | Array of details of policies                                                                                                    |
| level               | Integer                                  | Protection level of basic web protection<br>1: Low. At this protection level, WAF blocks<br>only requests with obvious attack features.<br>If a large number of false alarms have been<br>reported, Low is recommended.<br>2: Medium. This protection level meets web<br>protection requirements in most scenarios.<br>3: High. At this protection level, WAF<br>provides the finest granular protection and<br>can intercept attacks with complex bypass<br>features, such as Jolokia cyber attacks,<br>common gateway interface (CGI)<br>vulnerability detection, and Druid SQL<br>injection attacks.<br>Default: 2<br><b>Enumeration values:</b><br>1<br>2<br>3 |
| full_detection      | Boolean                                  | The detection mode in Precise Protection.<br><b>false:</b> Instant detection. When a request hits<br>the blocking conditions in Precise<br>Protection, WAF terminates checks and<br>blocks the request immediately.<br>true: Full detection. If a request hits the<br>blocking conditions in Precise Protection,<br>WAF does not block the request<br>immediately. Instead, it blocks the requests<br>until other checks are finished.                                                                                                    |
| robot_action        | <b>Action object</b>                     | Protective actions for each rule in anti-crawler<br>protection.                                                                                                    |
| action              | <b>PolicyAction</b><br>object            | Protective action                                                                                                    |
| options             | <b>PolicyOption</b><br>object            | Whether a protection type is enabled in<br>protection policy.                                                                                                    |
| modulex_opti<br>ons | Map <string,o<br>bject&gt;</string,o<br> | Configurations about intelligent access control.<br>Currently, this feature is still in the open beta<br>test (OBT) phase and available at some sites.                                                                                                    |

**Table 3-139** Response body parameters

<span id="page-111-0"></span>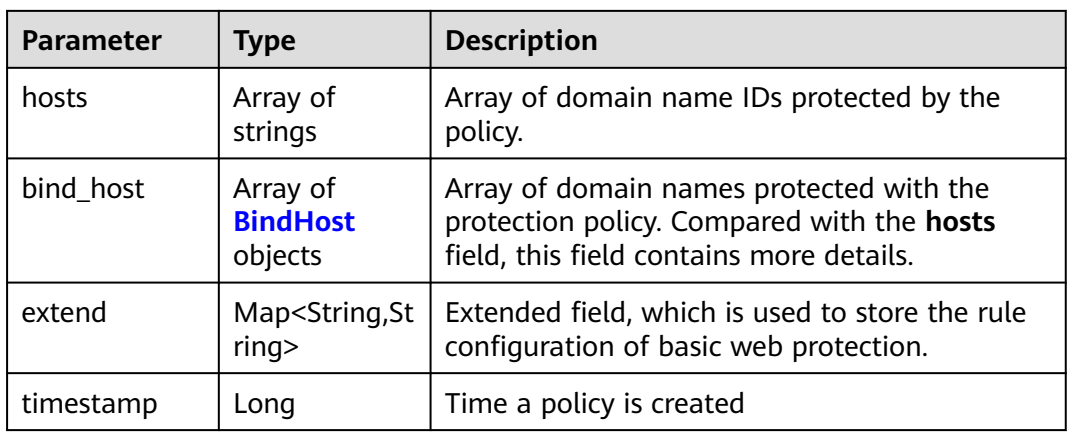

#### **Table 3-140** Action

| Parameter | Type   | <b>Description</b>                                         |
|-----------|--------|------------------------------------------------------------|
| category  | String | Protective action for feature-based anti-crawler<br>rules: |
|           |        | • log: WAF only logs discovered attacks.                   |
|           |        | <b>block:</b> WAF blocks discovered attacks.               |

**Table 3-141** PolicyAction

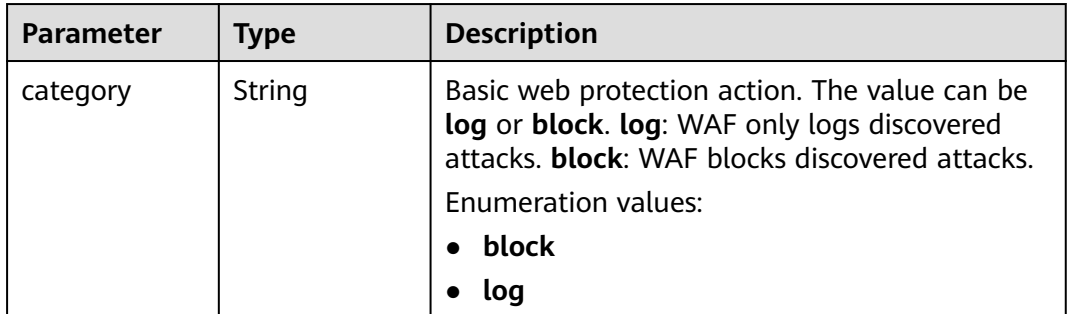

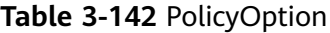

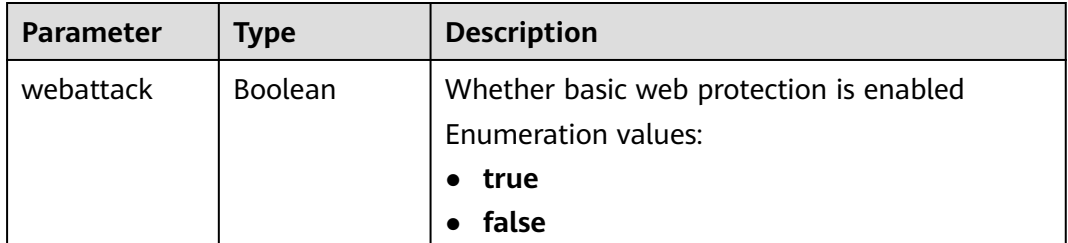

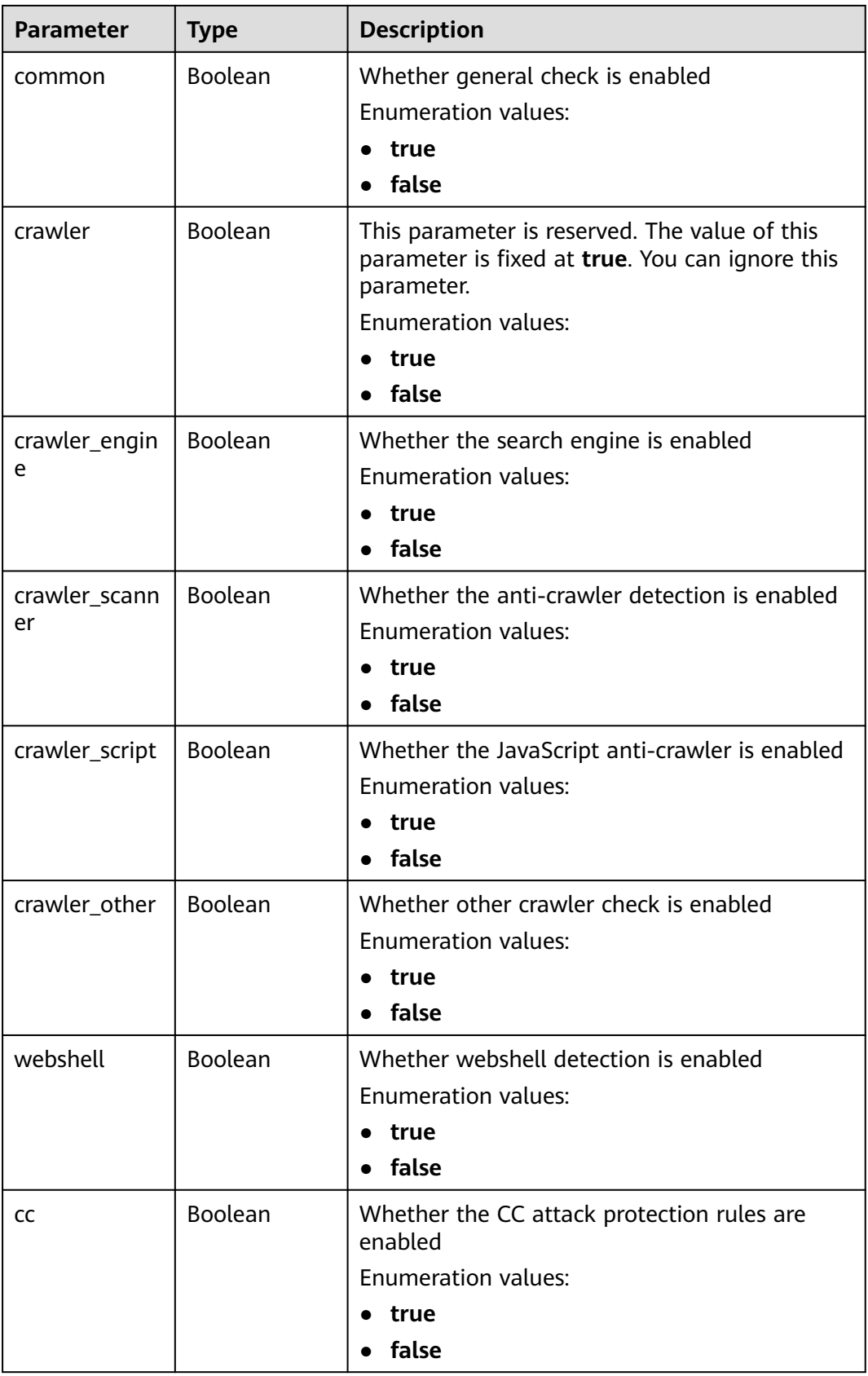

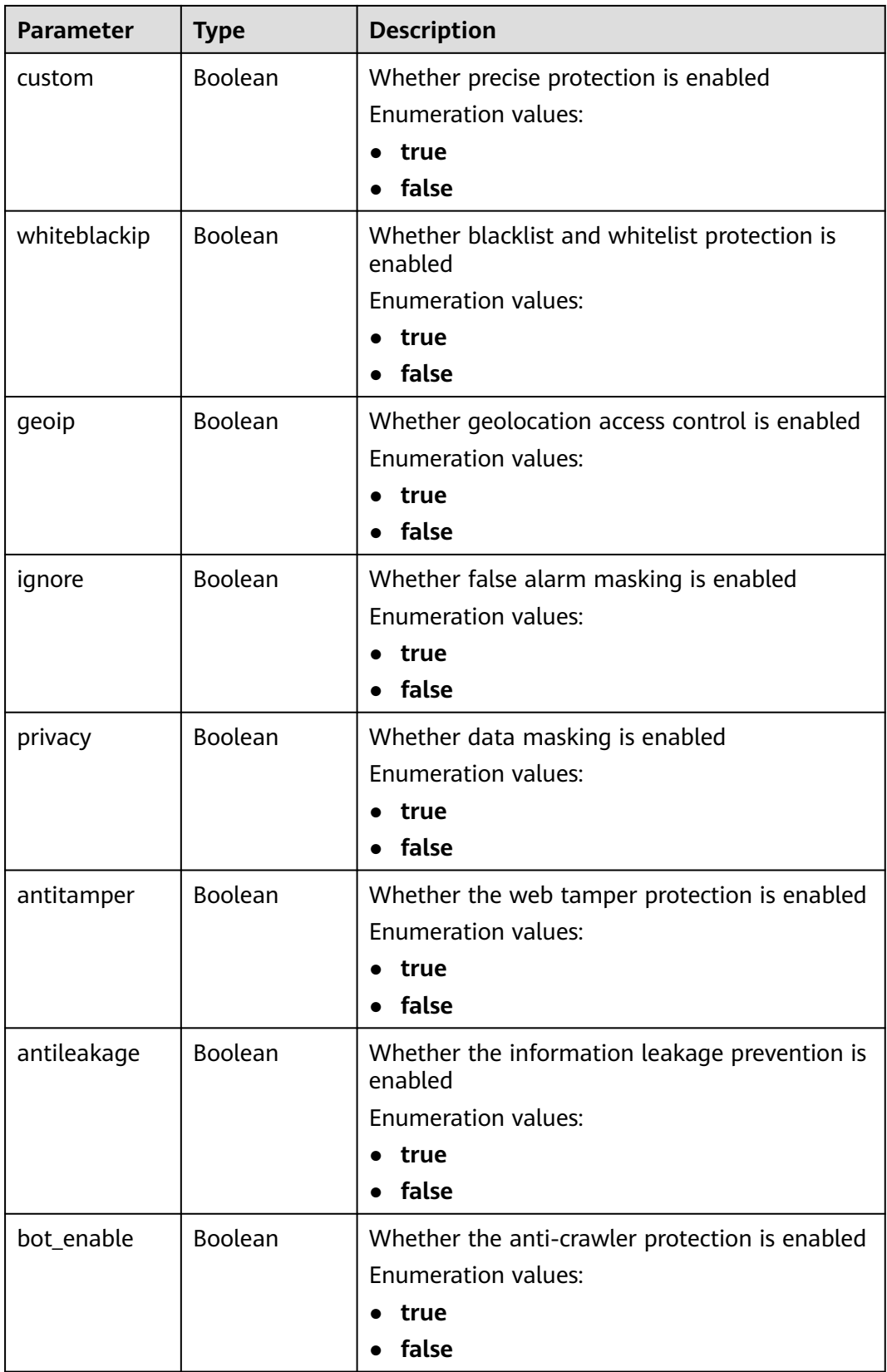

<span id="page-114-0"></span>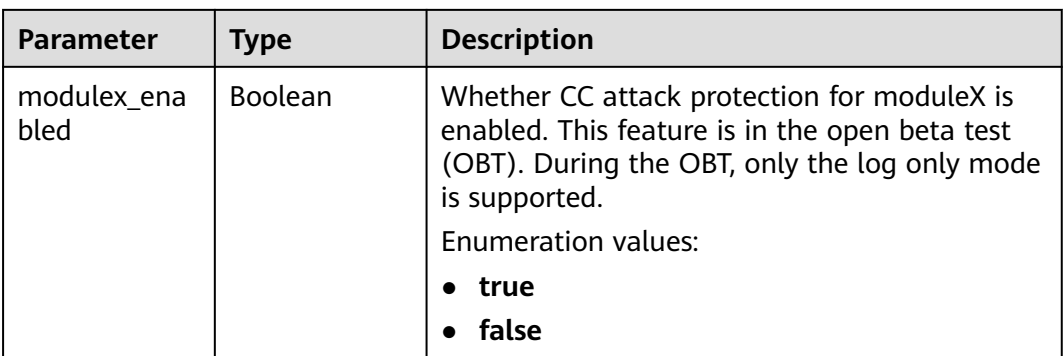

#### **Table 3-143** BindHost

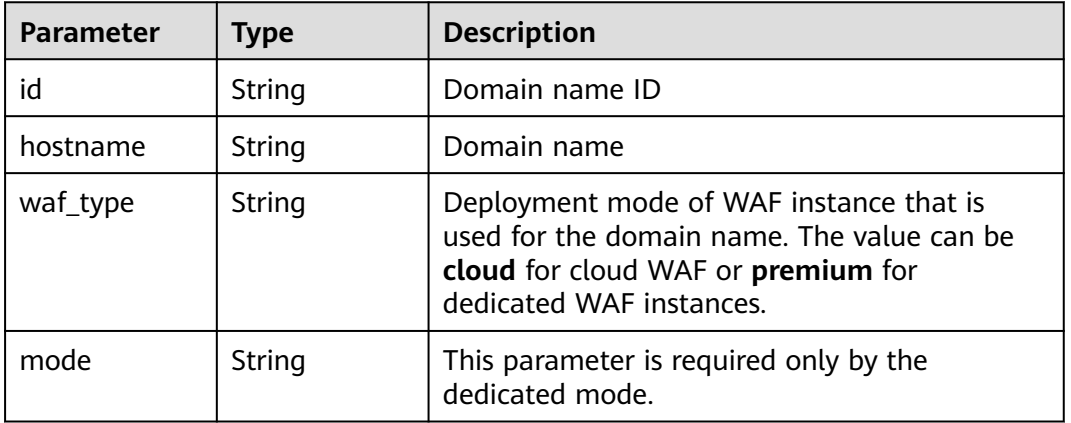

#### **Status code: 400**

**Table 3-144** Response body parameters

| Parameter  | <b>Type</b> | <b>Description</b> |
|------------|-------------|--------------------|
| error_code | String      | Error code         |
| error_msg  | String      | Error message      |

#### **Status code: 401**

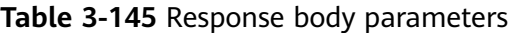

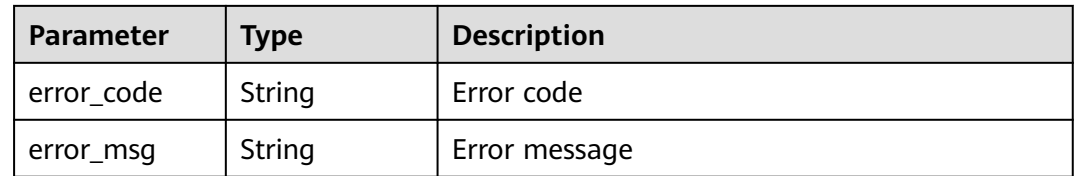

| <b>Parameter</b> | <b>Type</b> | <b>Description</b> |
|------------------|-------------|--------------------|
| error_code       | String      | Error code         |
| error_msg        | String      | Error message      |

**Table 3-146** Response body parameters

# **Example Requests**

PUT https://{Endpoint}/v1/{project\_id}/waf/policy/{policy\_id}? enterprise\_project\_id=0&hosts=c0268b883a854adc8a2cd352193b0e13

# **Example Responses**

#### **Status code: 200**

#### **OK**

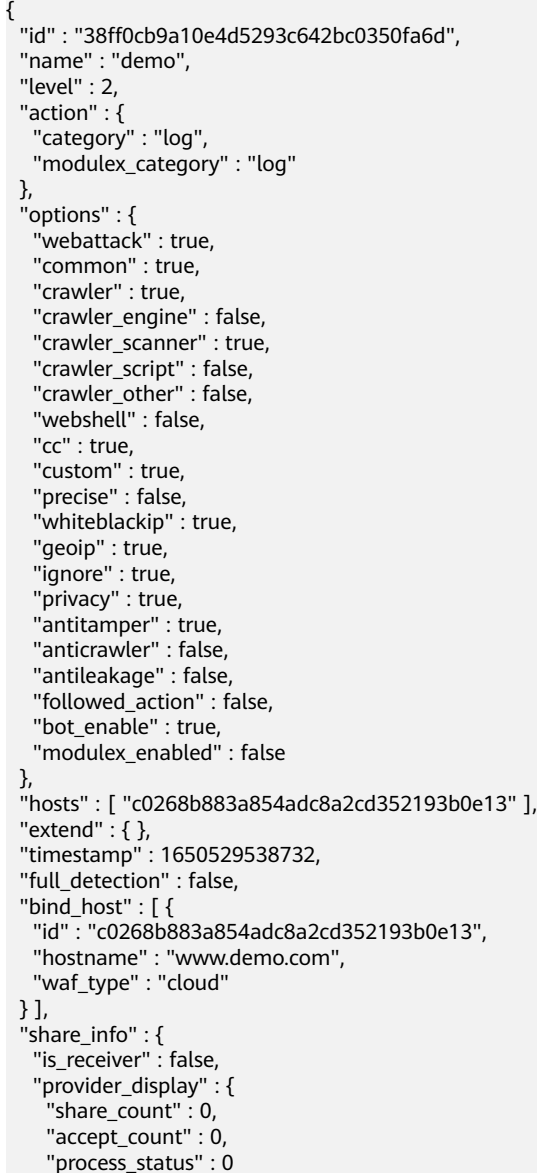

 } } }

# **Status Codes**

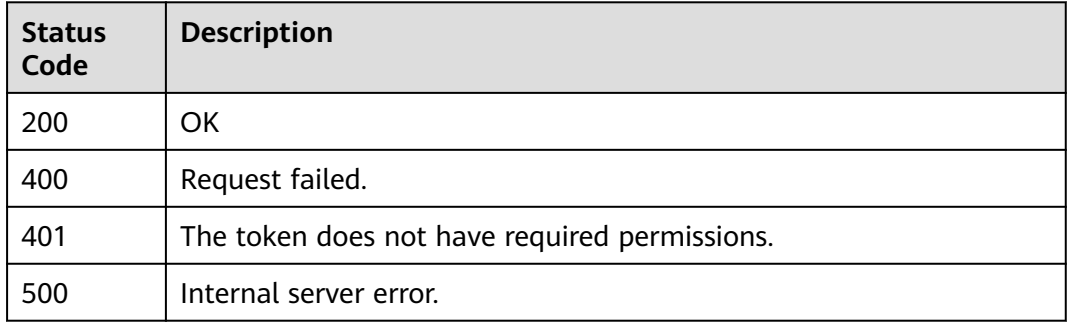

# **Error Codes**

See **[Error Codes](#page-786-0)**.

# **3.3 Rule Management**

# **3.3.1 Changing the Status of a Rule**

# **Function**

This API is used to change the status of a single rule, for example, disabling a Precise Protection rule.

# **URI**

PUT /v1/{project\_id}/waf/policy/{policy\_id}/{ruletype}/{rule\_id}/status

| <b>Parameter</b> | <b>Mandatory</b> | Type   | <b>Description</b>                                                                                                    |
|------------------|------------------|--------|----------------------------------------------------------------------------------------------------|
| project_id       | Yes.             | String | Project ID. To obtain it, go to<br>Cloud management console<br>and hover the cursor over your<br>username. On the displayed<br>window, choose My<br>Credentials. Then, in the<br>Projects area, view Project ID<br>of the corresponding project. |
| policy_id        | Yes.             | String | Policy ID. It can be obtained<br>by calling the API for querying<br>the policy list.                                                                                                    |

**Table 3-147** Path Parameters

| <b>Parameter</b> | <b>Mandatory</b> | <b>Type</b> | <b>Description</b>                                                                                                    |
|------------------|------------------|-------------|----------------------------------------------------------------------------------------------------|
| ruletype         | Yes              | String      | Policy Type<br><b>Enumeration values:</b><br>• whiteblackip<br>geoip<br>$\bullet$<br>privacy<br>antitamper<br>custom<br>ignore<br>$\bullet$                                                                                                    |
| rule id          | Yes              | String      | Rule ID. It can be obtained by<br>calling the specific API that is<br>used to obtain the rule list of<br>a certain type. For example,<br>you can call the<br>ListWhiteblackipRule API to<br>obtain the ID of a blacklist or<br>whitelist rule. |

**Table 3-148** Query Parameters

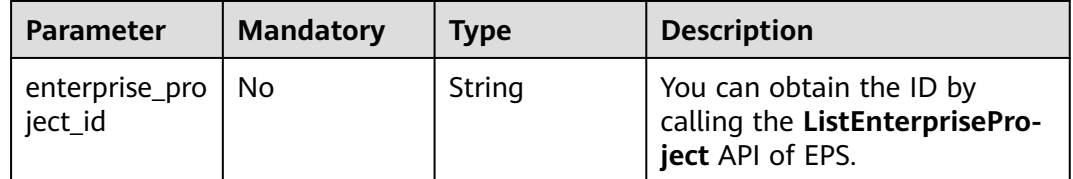

# **Request Parameters**

## **Table 3-149** Request header parameters

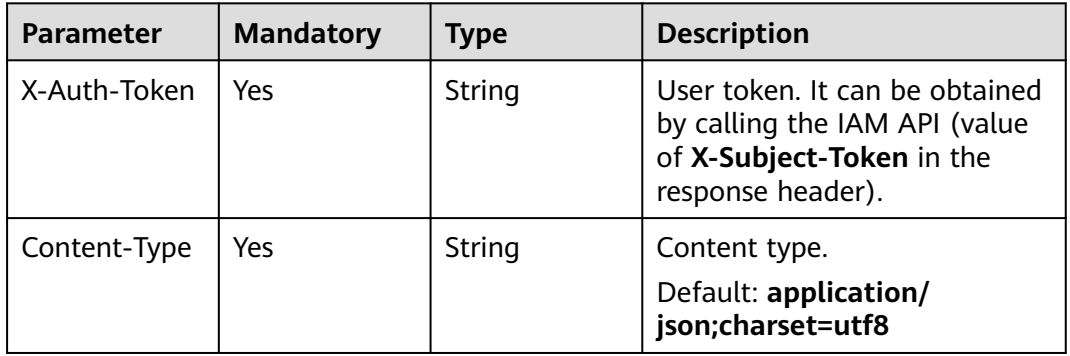

**Table 3-150** Request body parameters

| <b>Parameter</b> | <b>Mandatory</b> | <b>Type</b> | <b>Description</b>                                                         |
|------------------|------------------|-------------|----------------------------------------------------------------------------|
| status           | No               | Integer     | Status. The options are 0 and<br>$\frac{1}{2}$ 1. 0: Disabled. 1: Enabled. |

# **Response Parameters**

**Status code: 200**

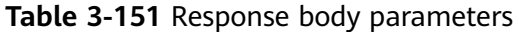

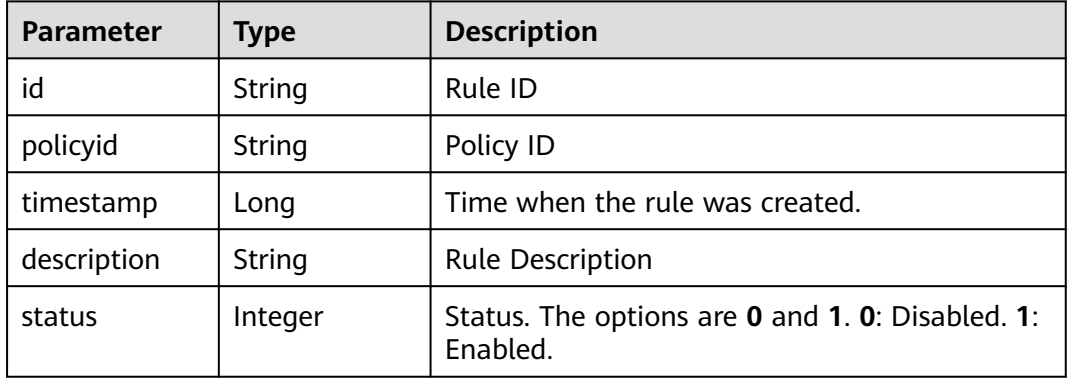

#### **Status code: 400**

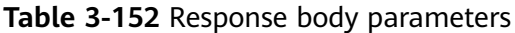

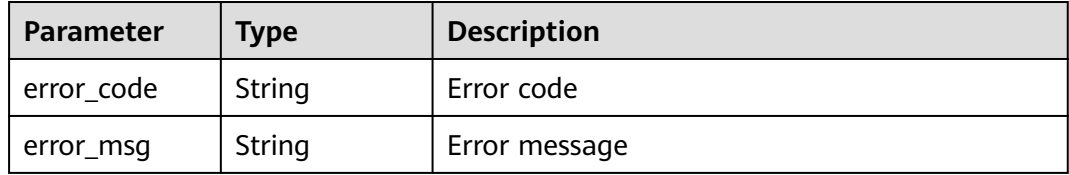

### **Status code: 401**

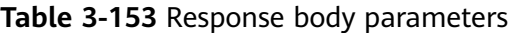

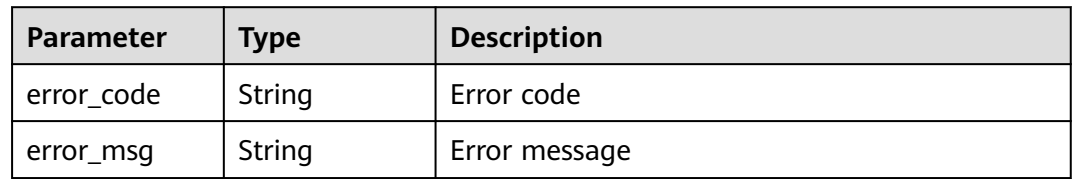

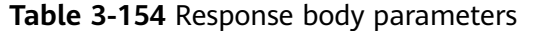

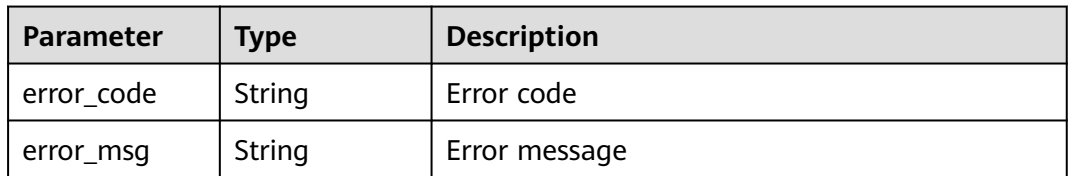

#### **Example Requests**

PUT https://{Endpoint}/v1/{project\_id}/waf/policy/{policy\_id}/{ruletype}/{rule\_id}/status? enterprise\_project\_id=0

```
{
 "status" : 0
}
```
## **Example Responses**

#### **Status code: 200**

**OK** 

```
{
  "id" : "709bfd0d62a9410394ffa9e25eb82c36",
  "policyid" : "62fd7f8c36234a4ebedabc2ce451ed45",
 "timestamp" : 1650362797070,
 "description" : "demo",
  "status" : 0
}
```
## **Status Codes**

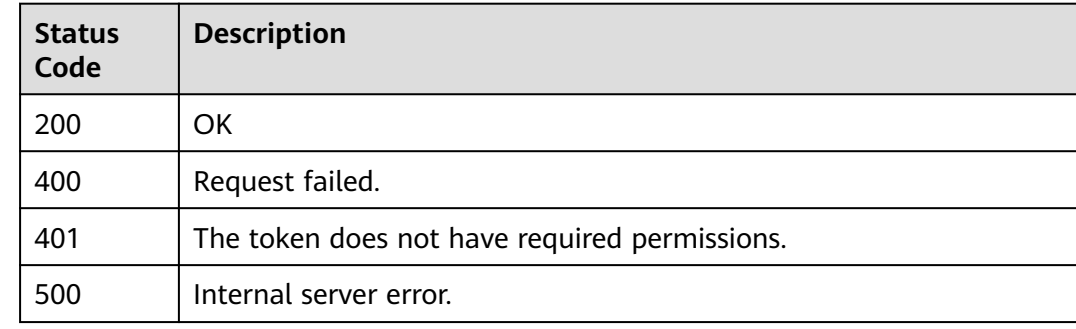

### **Error Codes**

See **[Error Codes](#page-786-0)**.

# **3.3.2 Querying Global Protection Whitelist (Formerly False Alarm Masking) Rules**

## **Function**

Querying Global Protection Whitelist (Formerly False Alarm Masking) Rules

# **URI**

# GET /v1/{project\_id}/waf/policy/{policy\_id}/ignore

**Table 3-155** Path Parameters

| <b>Parameter</b> | <b>Mandatory</b> | Type   | <b>Description</b>                                                                                                    |
|------------------|------------------|--------|----------------------------------------------------------------------------------------------------|
| project_id       | Yes              | String | Project ID. To obtain it, go to<br>Cloud management console<br>and hover the cursor over your<br>username. On the displayed<br>window, choose My<br>Credentials. Then, in the<br>Projects area, view Project ID<br>of the corresponding project. |
| policy_id        | Yes.             | String | Policy ID. It can be obtained<br>by calling the ListPolicy API.                                                                                                    |

## **Table 3-156** Query Parameters

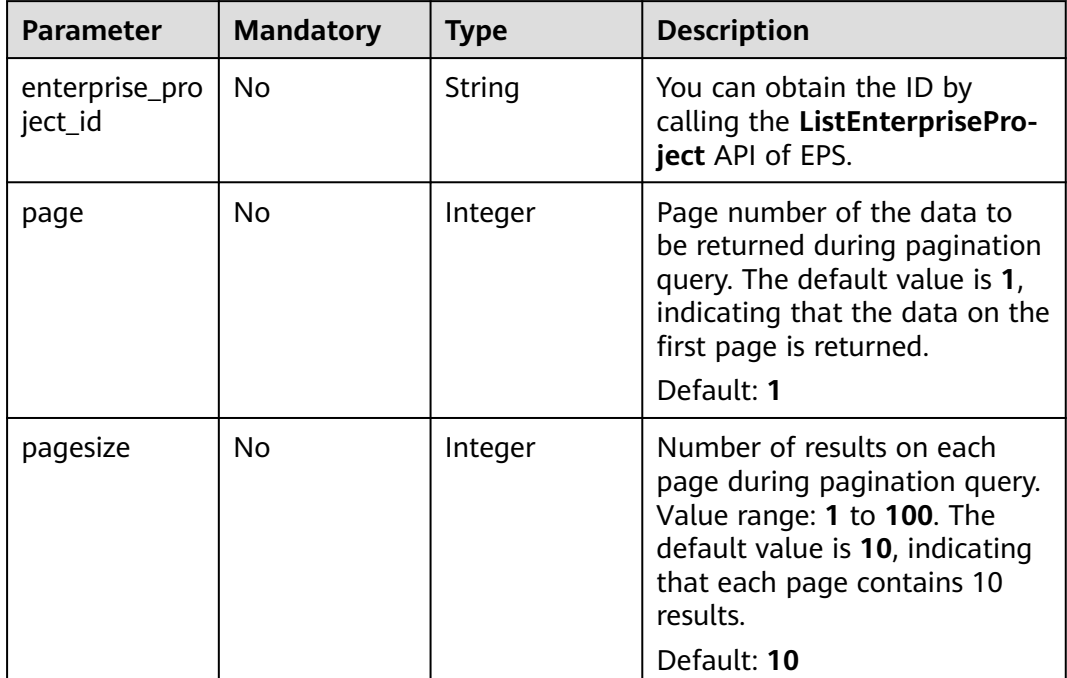

# **Request Parameters**

**Table 3-157** Request header parameters

| <b>Parameter</b> | <b>Mandatory</b> | <b>Type</b> | <b>Description</b>                                                                                                |
|------------------|------------------|-------------|----------------------------------------------------------------------------------------------------|
| X-Auth-Token     | Yes              | String      | User token. It can be obtained<br>by calling the IAM API (value<br>of X-Subject-Token in the<br>response header). |
| Content-Type     | Yes              | String      | Content type.<br>Default: application/<br>json;charset=utf8                                                       |

# **Response Parameters**

**Table 3-158** Response body parameters

| Parameter | Type                                          | <b>Description</b>                                                                                             |
|-----------|-----------------------------------------------|----------------------------------------------------------------------------------------------------|
| total     | Integer                                       | The number of global protection whitelist<br>(formerly false alarm masking) rules in the<br>protection policy. |
| items     | Array of<br><b>IgnoreRuleBo</b><br>dy objects | Domain names the global protection whitelist<br>(formerly false alarm masking) rule is used for.               |

**Table 3-159** IgnoreRuleBody

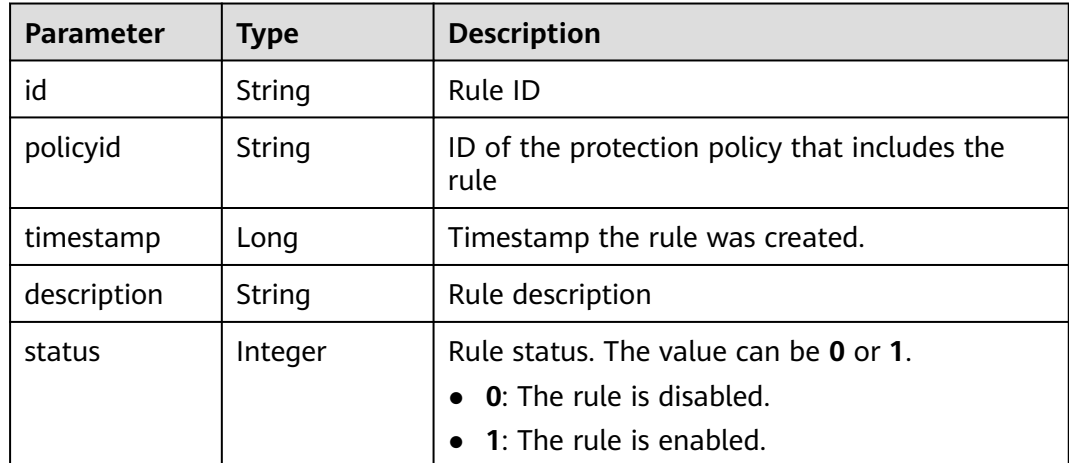

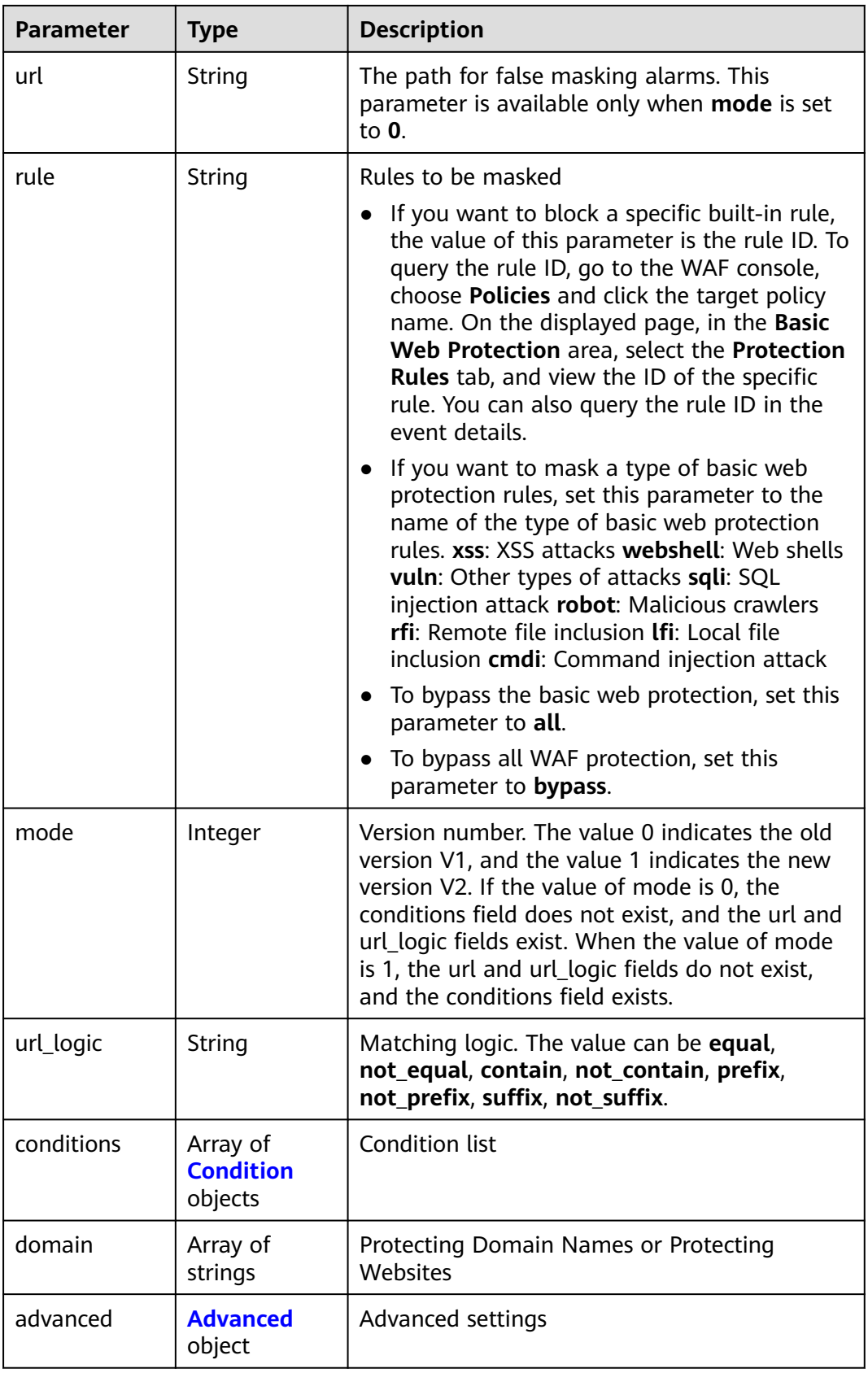

<span id="page-123-0"></span>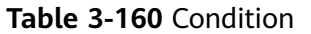

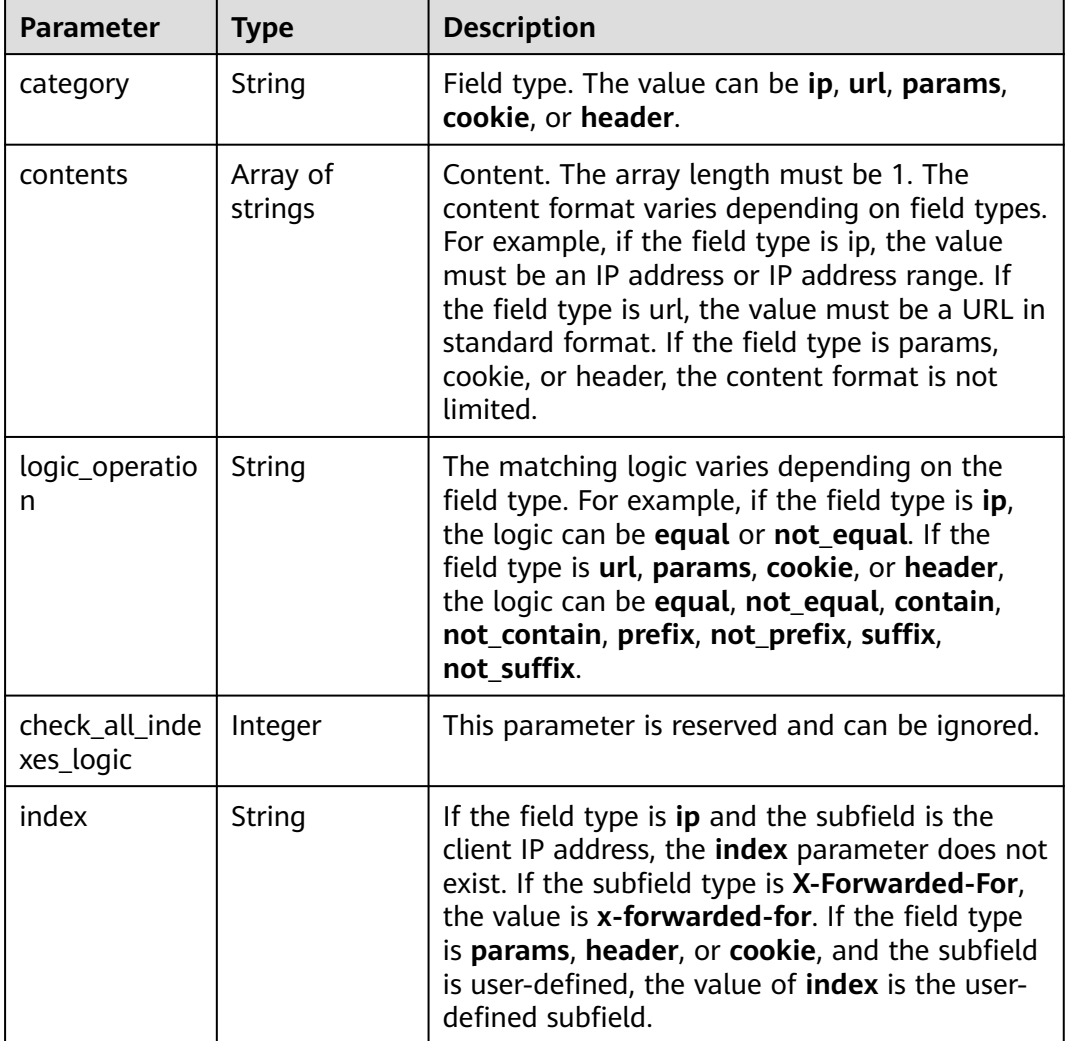

#### **Table 3-161** Advanced

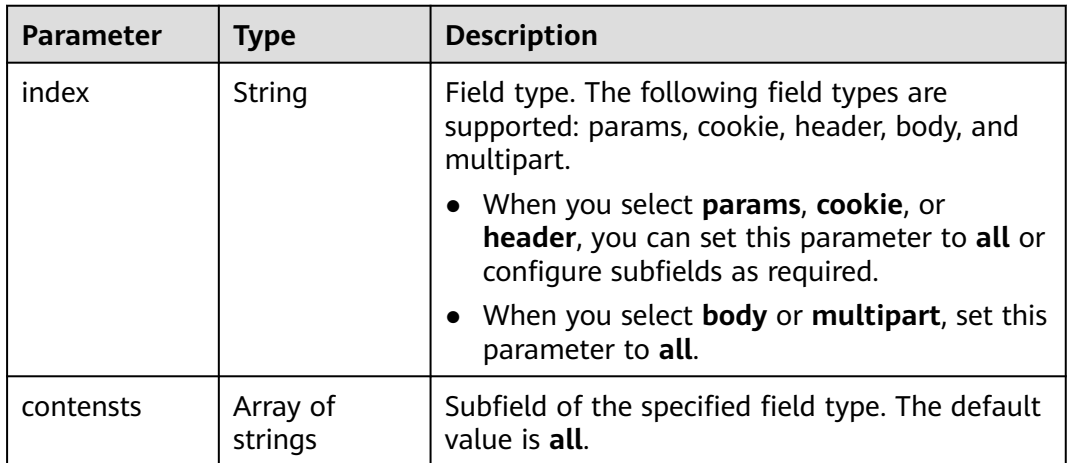

#### **Status code: 400**

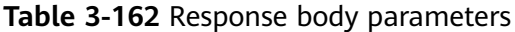

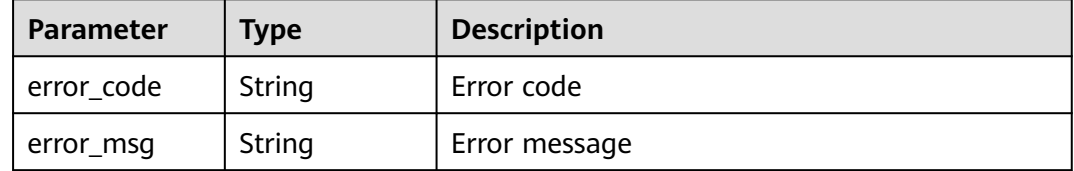

#### **Status code: 403**

**Table 3-163** Response body parameters

| Parameter  | <b>Type</b> | <b>Description</b> |
|------------|-------------|--------------------|
| error_code | String      | Error code         |
| error_msg  | String      | Error message      |

#### **Status code: 401**

**Table 3-164** Response body parameters

| <b>Parameter</b> | <b>Type</b> | <b>Description</b> |
|------------------|-------------|--------------------|
| error_code       | String      | Error code         |
| error_msg        | String      | Error message      |

#### **Status code: 500**

**Table 3-165** Response body parameters

| <b>Parameter</b> | <b>Type</b> | <b>Description</b> |
|------------------|-------------|--------------------|
| error_code       | String      | Error code         |
| error_msg        | String      | Error message      |

## **Example Requests**

GET https://{Endpoint}/v1/{project\_id}/waf/policy/{policy\_id}/ignore? enterprise\_project\_id=0&page=1&pagesize=10

## **Example Responses**

#### **OK**

```
{
  "total" : 1,
 "items" : [ {
 "id" : "40484384970948d79fffe4e4ae1fc54d",
   "policyid" : "f385eceedf7c4c34a4d1def19eafbe85",
   "timestamp" : 1650512535222,
   "description" : "demo",
   "status" : 1,
   "rule" : "091004",
   "mode" : 1,
 "conditions" : [ {
 "category" : "ip",
 "contents" : [ "x.x.x.x" ],
     "logic_operation" : "equal"
   } ],
   "domain" : [ "we.test.418lab.cn" ]
 } ]
}
```
# **Status Codes**

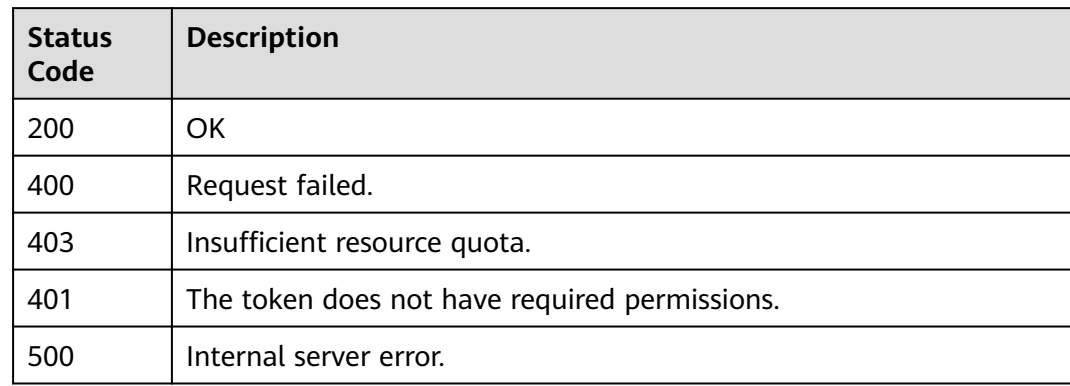

## **Error Codes**

See **[Error Codes](#page-786-0)**.

# **3.3.3 Creating a Global Protection Whitelist (Formerly False Alarm Masking) Rule**

# **Function**

Creating a Global Protection Whitelist (Formerly False Alarm Masking) Rule

#### **URI**

POST /v1/{project\_id}/waf/policy/{policy\_id}/ignore

| <b>Parameter</b> | <b>Mandatory</b> | Type   | <b>Description</b>                                                                                                    |
|------------------|------------------|--------|----------------------------------------------------------------------------------------------------|
| project_id       | Yes              | String | Project ID. To obtain it, go to<br>Cloud management console<br>and hover the cursor over your<br>username. On the displayed<br>window, choose My<br>Credentials. Then, in the<br>Projects area, view Project ID<br>of the corresponding project. |
| policy_id        | Yes              | String | Policy ID. It can be obtained<br>by calling the ListPolicy API.                                                                                                    |

**Table 3-166** Path Parameters

#### **Table 3-167** Query Parameters

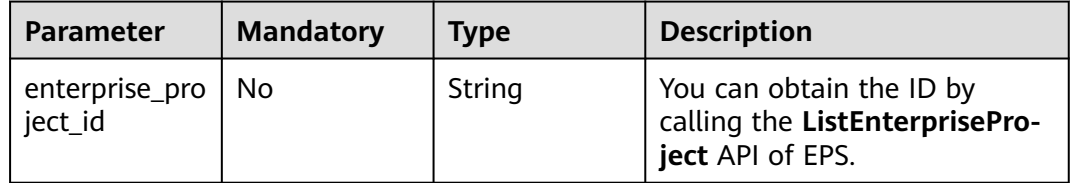

# **Request Parameters**

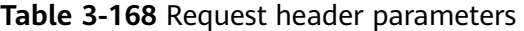

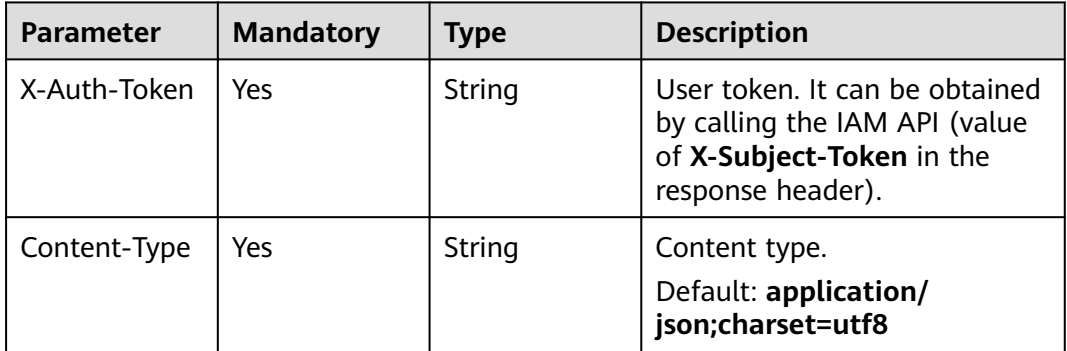

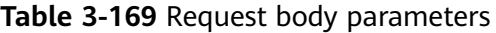

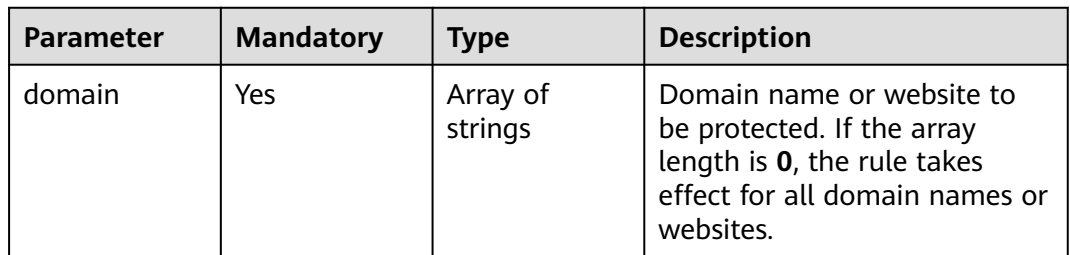

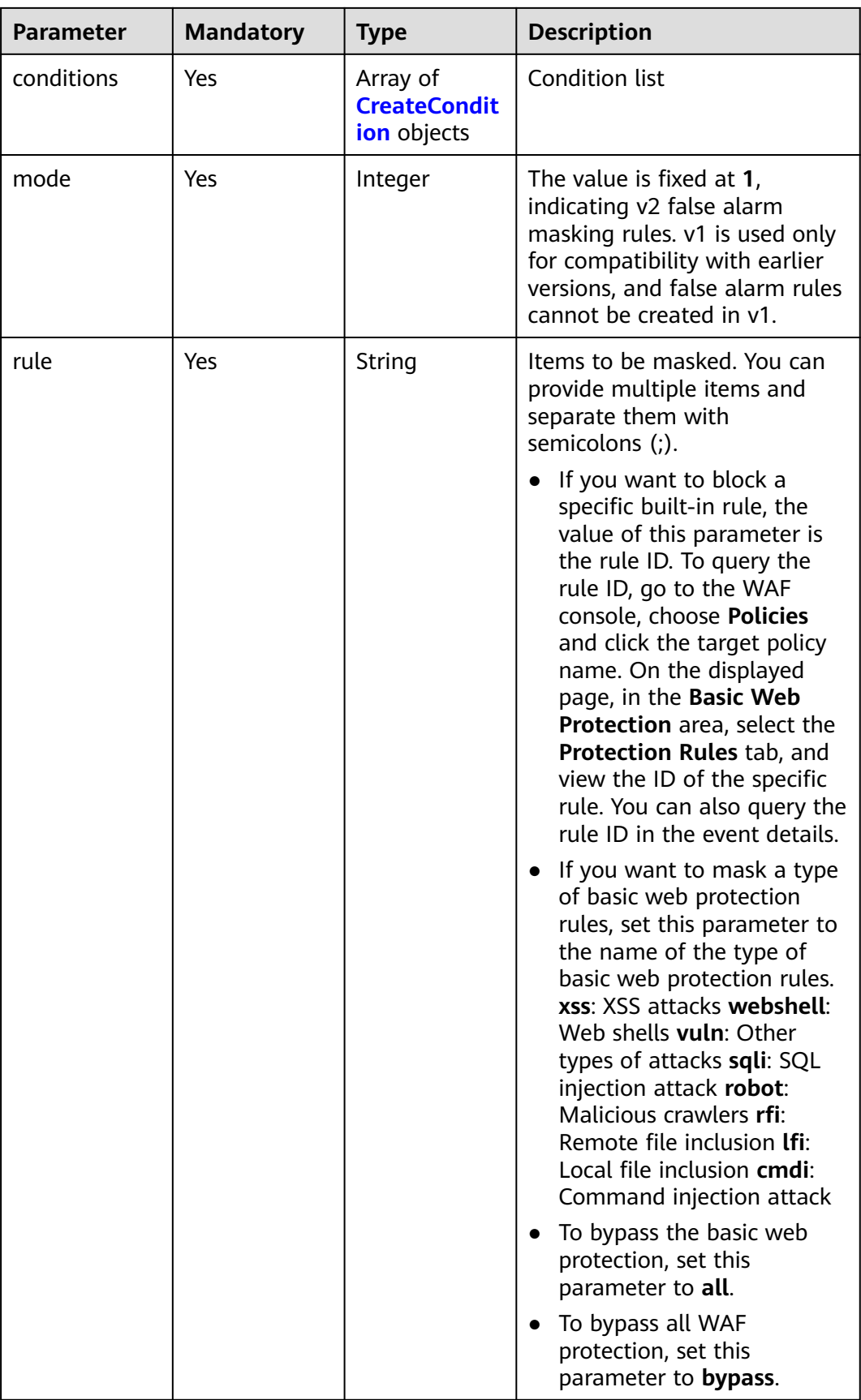

<span id="page-128-0"></span>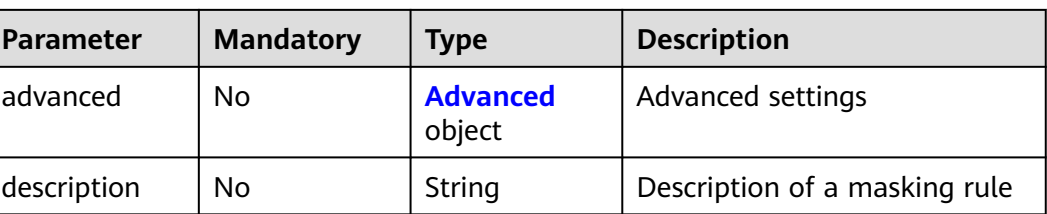

### **Table 3-170** CreateCondition

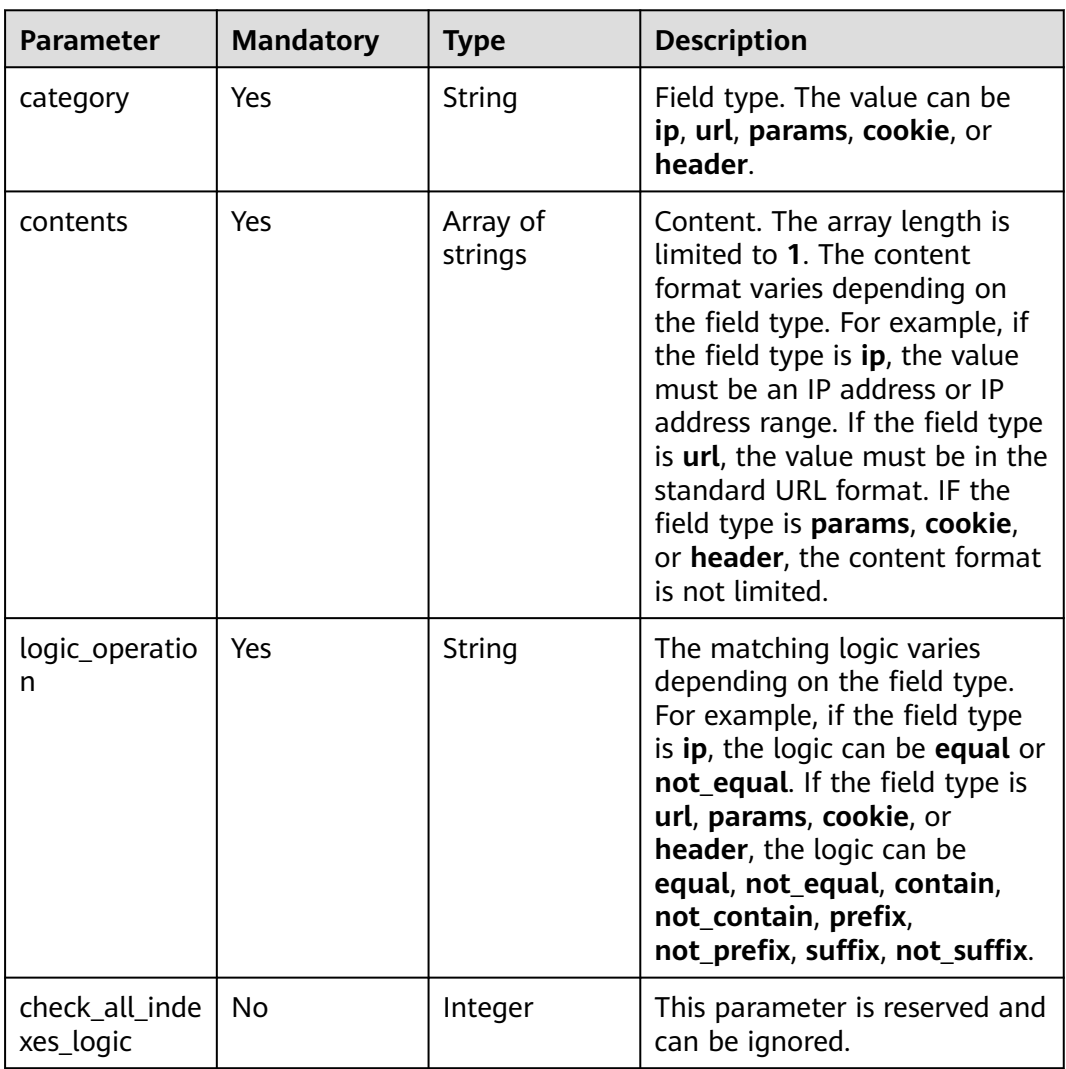

<span id="page-129-0"></span>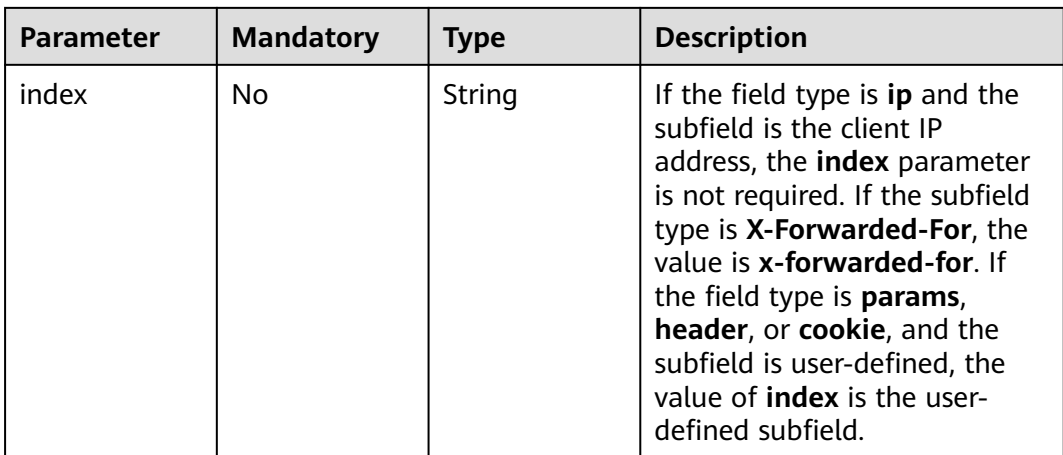

#### **Table 3-171** Advanced

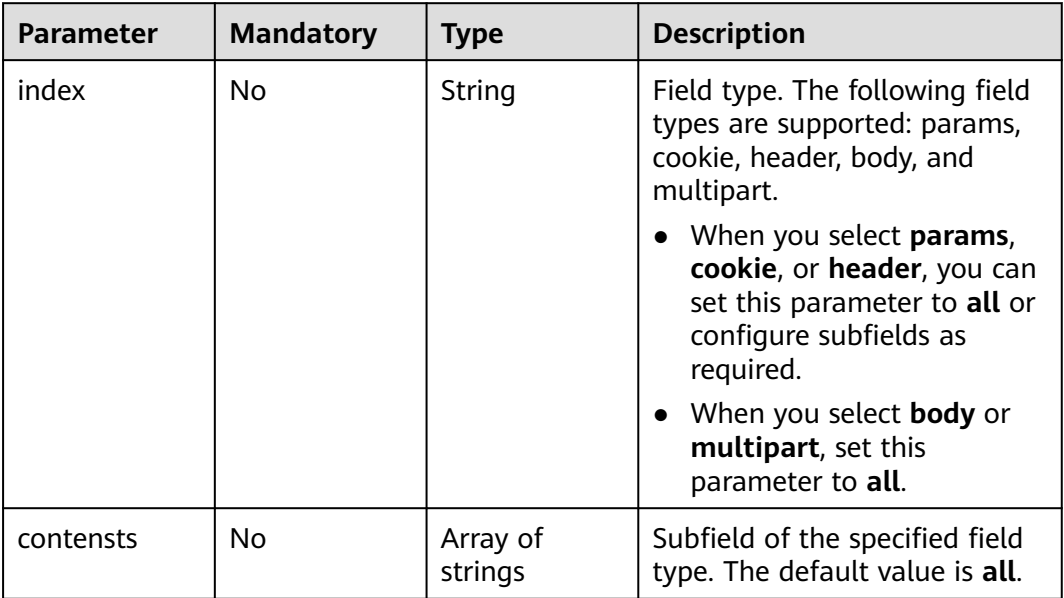

# **Response Parameters**

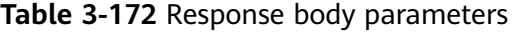

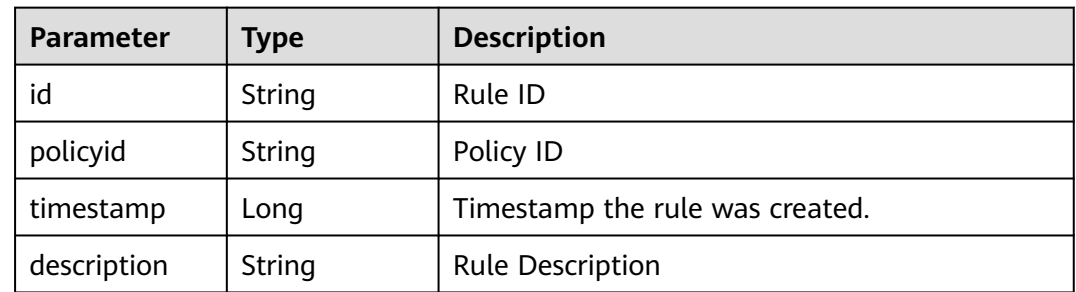

| <b>Parameter</b> | Type                                    | <b>Description</b>                                                                                                    |
|------------------|-----------------------------------------|----------------------------------------------------------------------------------------------------|
| status           | Integer                                 | Rule status. The value can be 0 or 1.<br><b>0</b> : The rule is disabled.<br>$\bullet$<br><b>1</b> : The rule is enabled.                                                                                                    |
| rule             | String                                  | ID of the built-in rule to be masked. You can<br>query the rule ID by choosing <b>Policies</b> > <b>Policy</b><br>Name > Basic Web Protection > Protection<br><b>Rules</b> on the WAF console or on the event<br>details page. |
| mode             | Integer                                 | The value is fixed at $1$ , indicating $v2$ false<br>alarm masking rules are used. v1 is used only<br>for compatibility with earlier versions, and<br>false alarm rules cannot be created in v1.                               |
| conditions       | Array of<br><b>Condition</b><br>objects | Condition list                                                                                                    |
| advanced         | <b>Advanced</b><br>object               | Advanced settings                                                                                                    |
| domain           | Array of<br>strings                     | Protected domain name or website                                                                                                    |

**Table 3-173** Condition

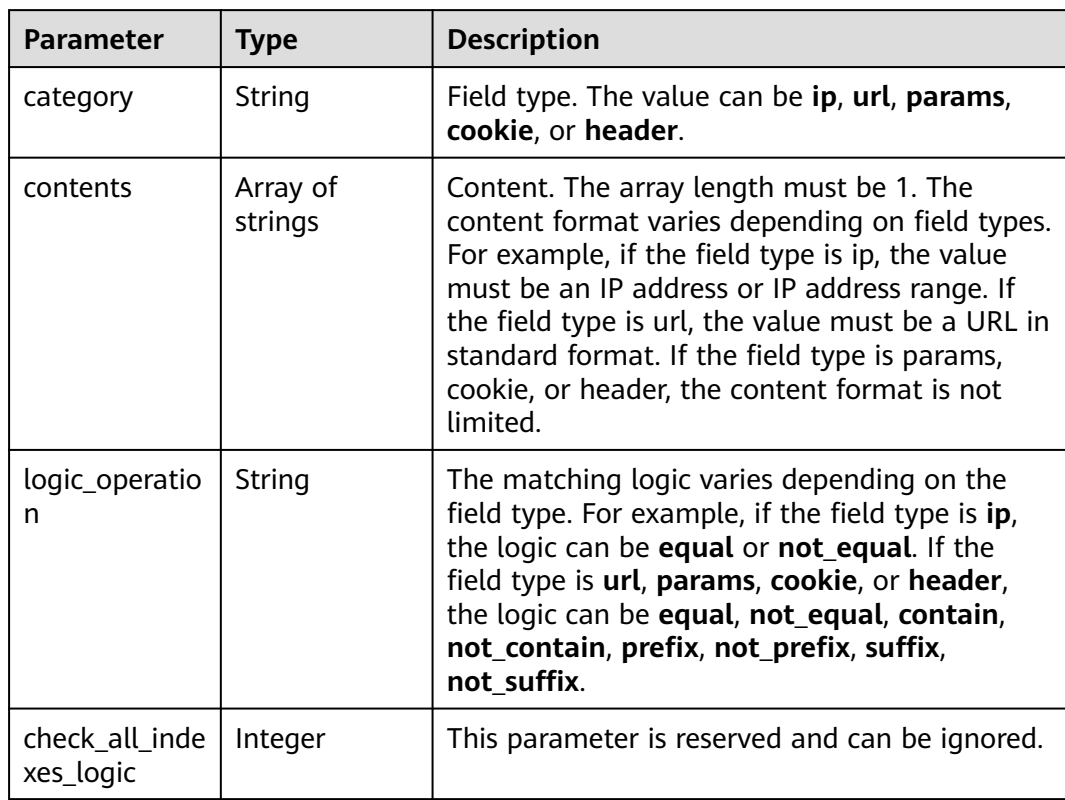

<span id="page-131-0"></span>

| <b>Parameter</b> | <b>Type</b> | <b>Description</b>                                                                                                    |
|------------------|-------------|----------------------------------------------------------------------------------------------------|
| index            | String      | If the field type is ip and the subfield is the<br>client IP address, the index parameter does not<br>exist. If the subfield type is X-Forwarded-For,<br>the value is x-forwarded-for. If the field type<br>is params, header, or cookie, and the subfield<br>is user-defined, the value of index is the user-<br>defined subfield. |

**Table 3-174** Advanced

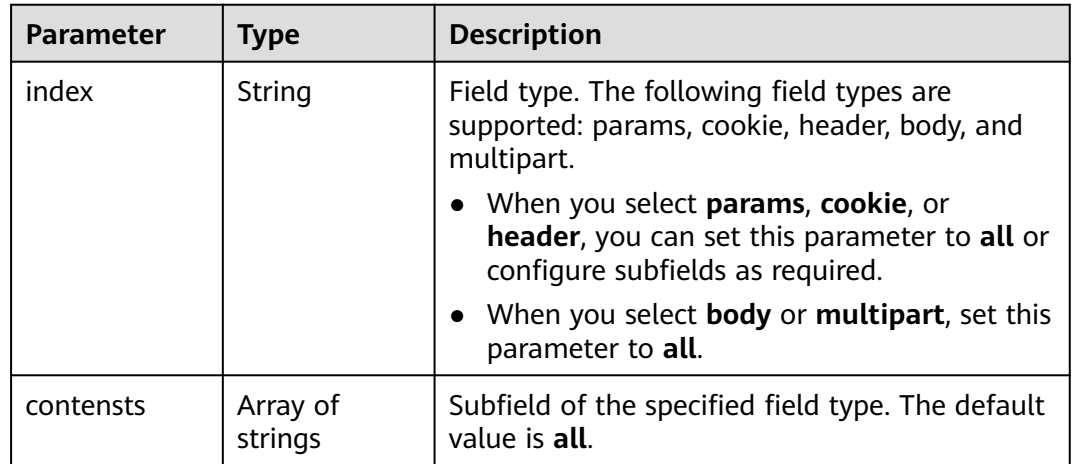

#### **Status code: 400**

**Table 3-175** Response body parameters

| Parameter  | <b>Type</b> | <b>Description</b> |
|------------|-------------|--------------------|
| error_code | String      | Error code         |
| error_msg  | String      | Error message      |

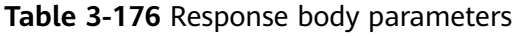

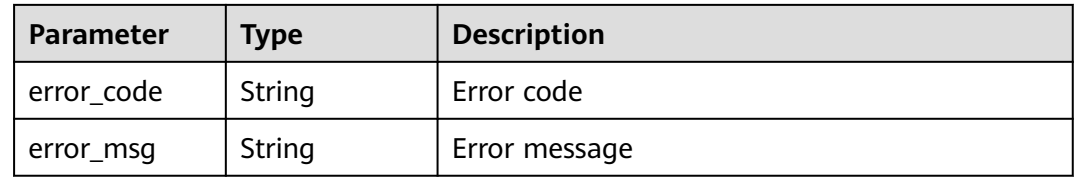

#### **Status code: 500**

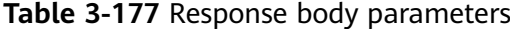

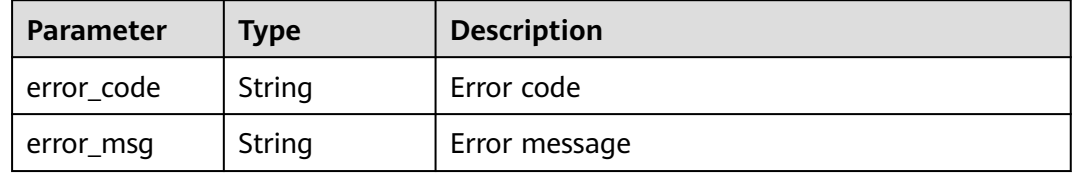

### **Example Requests**

POST https://{Endpoint}/v1/{project\_id}/waf/policy/{policy\_id}/ignore?enterprise\_project\_id=0

```
{
  "domain" : [ "we.test.418lab.cn" ],
 "conditions" : [ {
 "category" : "url",
    "logic_operation" : "contain",
   "contents" : [ "x.x.x.x" ],
    "index" : null
  } ],
  "mode" : 1,
  "description" : "demo",
  "rule" : "091004"
}
```
## **Example Responses**

**Status code: 200**

**OK** 

```
{
  "id" : "a57f20ced01e4e0d8bea8e7c49eea254",
  "policyid" : "f385eceedf7c4c34a4d1def19eafbe85",
 "timestamp" : 1650522310447,
 "description" : "demo",
  "status" : 1,
 "rule" : "091004",
 "mode" : 1,
  "conditions" : [ {
 "category" : "url",
 "contents" : [ "x.x.x.x" ],
   "logic_operation" : "contain"
  } ],
  "domain" : [ "we.test.418lab.cn" ]
}
```
# **Status Codes**

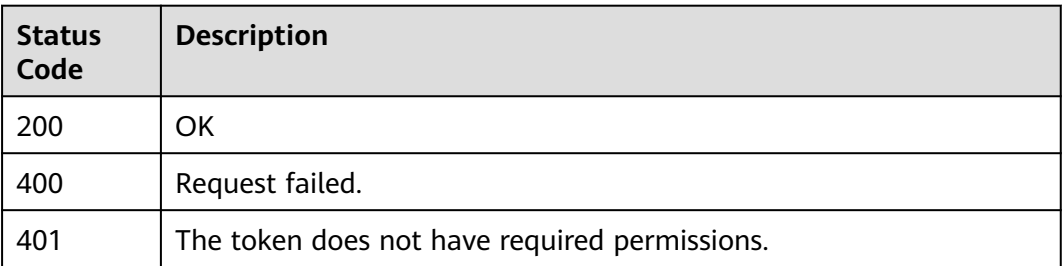

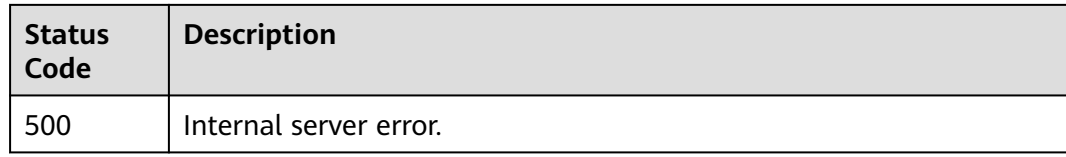

# **Error Codes**

See **[Error Codes](#page-786-0)**.

# **3.3.4 Deleting a Global Protection Whitelist (Formerly False Alarm Masking) Rule**

# **Function**

Deleting a Global Protection Whitelist (Formerly False Alarm Masking) Rule

# **URI**

DELETE /v1/{project\_id}/waf/policy/{policy\_id}/ignore/{rule\_id}

**Table 3-178** Path Parameters

| <b>Parameter</b> | <b>Mandatory</b> | Type          | <b>Description</b>                                                                                                    |
|------------------|------------------|---------------|----------------------------------------------------------------------------------------------------|
| project_id       | Yes              | <b>String</b> | Project ID. To obtain it, go to<br>Cloud management console<br>and hover the cursor over your<br>username. On the displayed<br>window, choose My<br>Credentials. Then, in the<br>Projects area, view Project ID<br>of the corresponding project. |
| policy_id        | Yes              | String        | Policy ID. It can be obtained<br>by calling the ListPolicy API.                                                                                                    |
| rule id          | Yes              | String        | ID of a false alarm masking<br>rule. You can obtain the rule<br>ID from the id field in the<br>response body of the<br>ListIgnoreRule API, which is<br>used for querying false alarm<br>masking rules.                                           |

**Table 3-179** Query Parameters

| <b>Parameter</b>                 | <b>Mandatory</b> | <b>Type</b> | <b>Description</b>                                                             |
|----------------------------------|------------------|-------------|--------------------------------------------------------------------------------|
| ' enterprise_pro   No<br>ject id |                  | String      | You can obtain the ID by<br>calling the ListEnterprisePro-<br>ject API of EPS. |

# **Request Parameters**

**Table 3-180** Request header parameters

| <b>Parameter</b> | <b>Mandatory</b> | Type   | <b>Description</b>                                                                                                |
|------------------|------------------|--------|----------------------------------------------------------------------------------------------------|
| X-Auth-Token     | Yes              | String | User token. It can be obtained<br>by calling the IAM API (value<br>of X-Subject-Token in the<br>response header). |
| Content-Type     | Yes              | String | Content type.<br>Default: application/<br>json;charset=utf8                                                       |

## **Response Parameters**

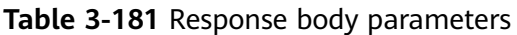

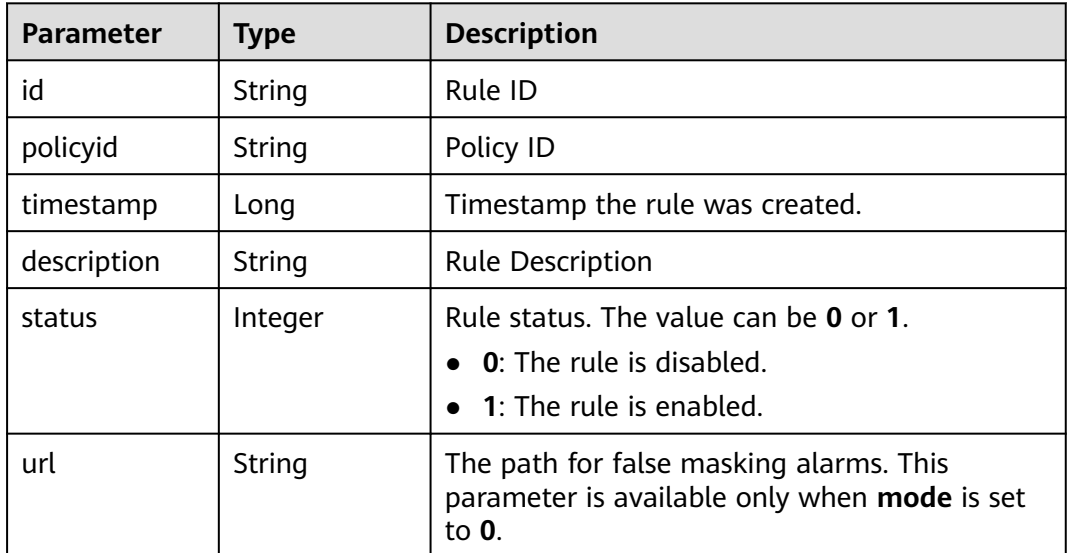

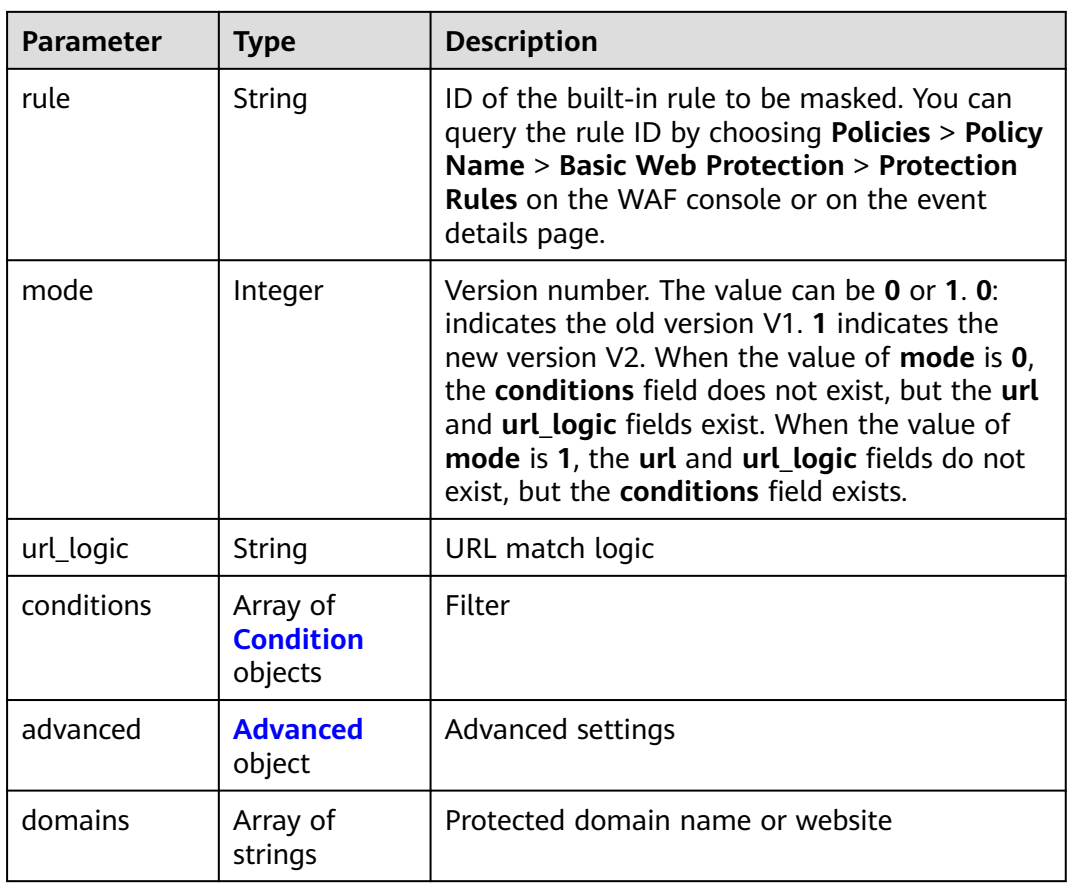

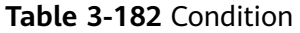

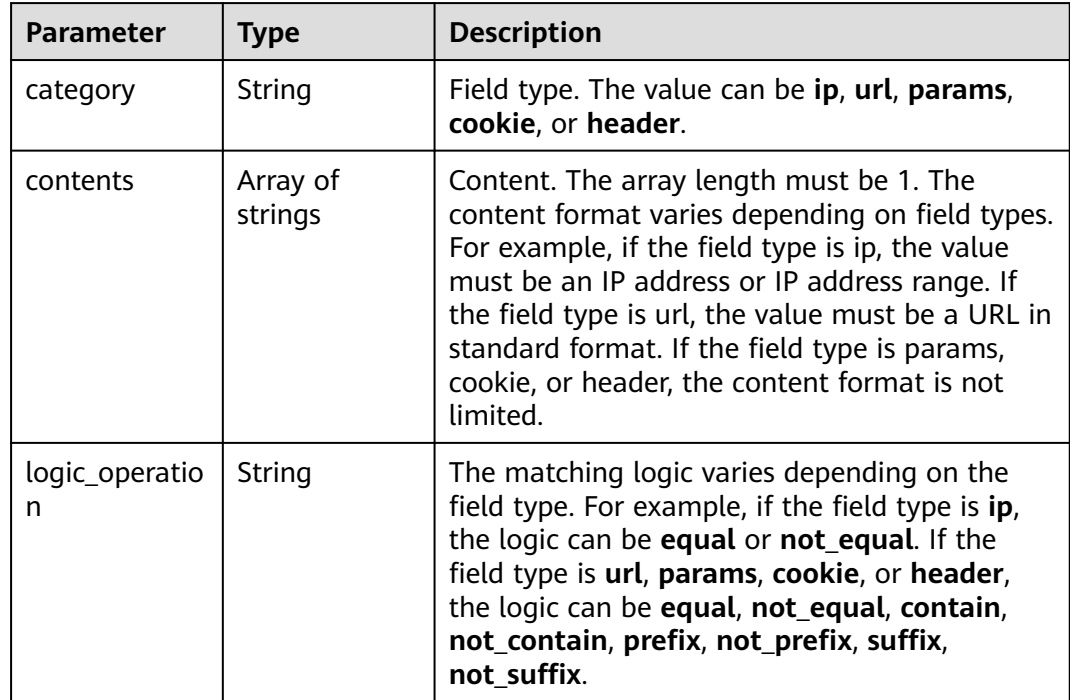

<span id="page-136-0"></span>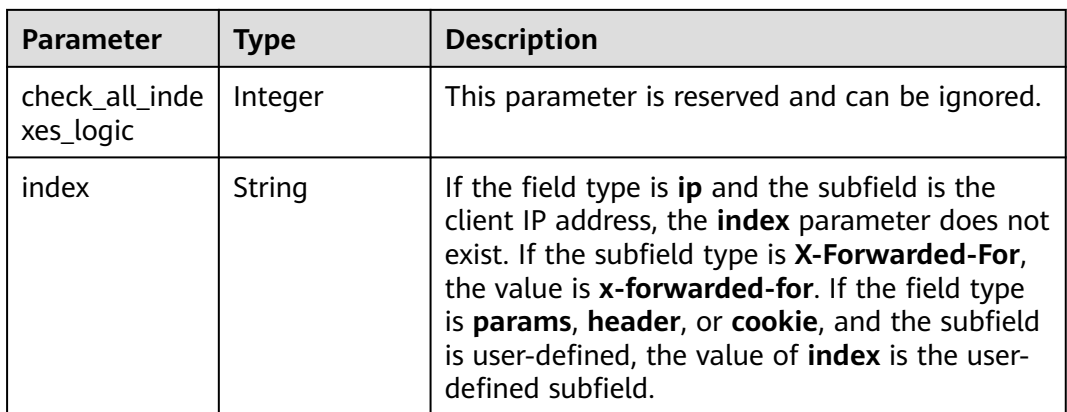

### **Table 3-183** Advanced

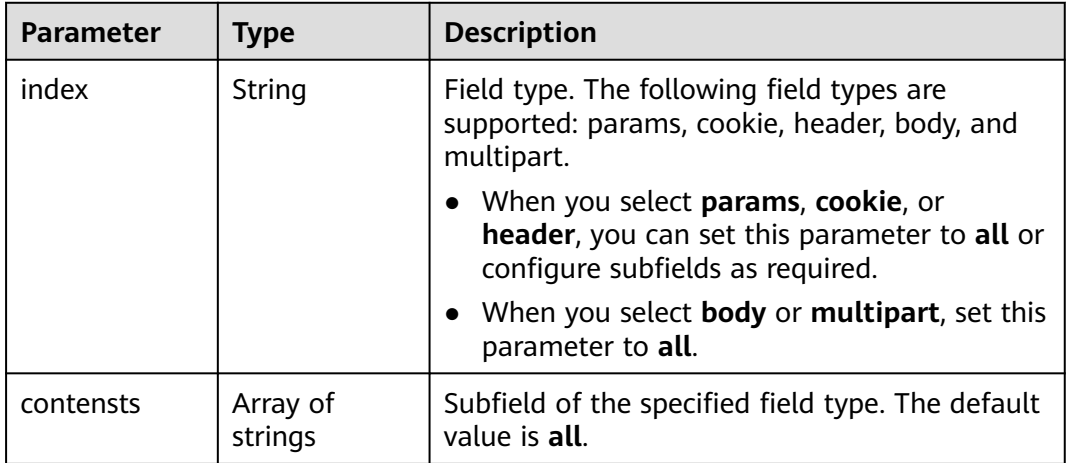

#### **Status code: 400**

**Table 3-184** Response body parameters

| Parameter  | <b>Type</b> | <b>Description</b> |
|------------|-------------|--------------------|
| error_code | String      | Error code         |
| error_msg  | String      | Error message      |

**Table 3-185** Response body parameters

| <b>Parameter</b> | <b>Type</b> | <b>Description</b> |
|------------------|-------------|--------------------|
| error code       | String      | Error code         |
| error_msg        | String      | Error message      |

#### **Status code: 500**

**Table 3-186** Response body parameters

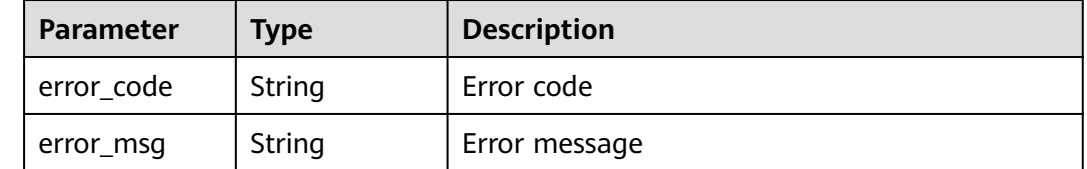

#### **Example Requests**

DELETE https://{Endpoint}/v1/{project\_id}/waf/policy/{policy\_id}/ignore/{rule\_id}

## **Example Responses**

#### **Status code: 200**

Request succeeded.

```
{
  "id" : "40484384970948d79fffe4e4ae1fc54d",
  "policyid" : "f385eceedf7c4c34a4d1def19eafbe85",
 "timestamp" : 1650512535222,
 "description" : "demo",
  "status" : 1,
 "rule" : "091004",
 "mode" : 1,
  "conditions" : [ {
 "category" : "ip",
 "contents" : [ "x.x.x.x" ],
   "logic_operation" : "equal"
 } ],
 "domain" : [ "we.test.418lab.cn" ]
}
```
## **Status Codes**

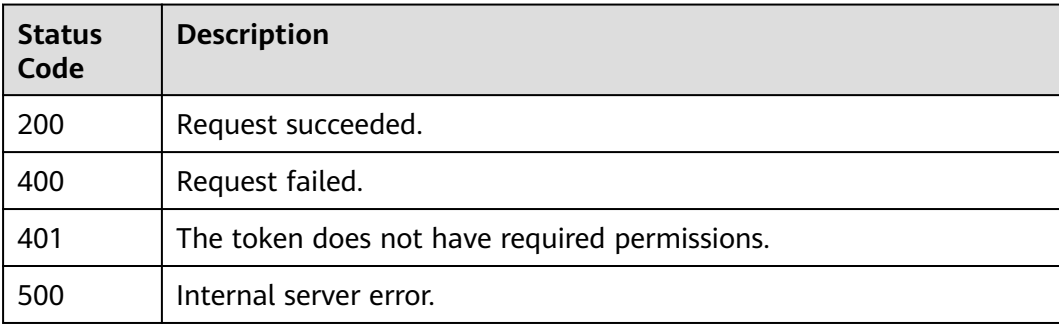

## **Error Codes**

#### See **[Error Codes](#page-786-0)**.

# **3.3.5 Querying the Blacklist and Whitelist Rule List**

# **Function**

This API is used to query the list of blacklist and whitelist rules.

# **URI**

GET /v1/{project\_id}/waf/policy/{policy\_id}/whiteblackip

**Table 3-187** Path Parameters

| <b>Parameter</b> | <b>Mandatory</b> | Type   | <b>Description</b>                                                                                                    |
|------------------|------------------|--------|----------------------------------------------------------------------------------------------------|
| project_id       | Yes.             | String | Project ID. To obtain it, go to<br>Cloud management console<br>and hover the cursor over your<br>username. On the displayed<br>window, choose My<br>Credentials. Then, in the<br>Projects area, view Project ID<br>of the corresponding project. |
| policy_id        | Yes              | String | Policy ID. It can be obtained<br>by calling the ListPolicy API.                                                                                                    |

**Table 3-188** Query Parameters

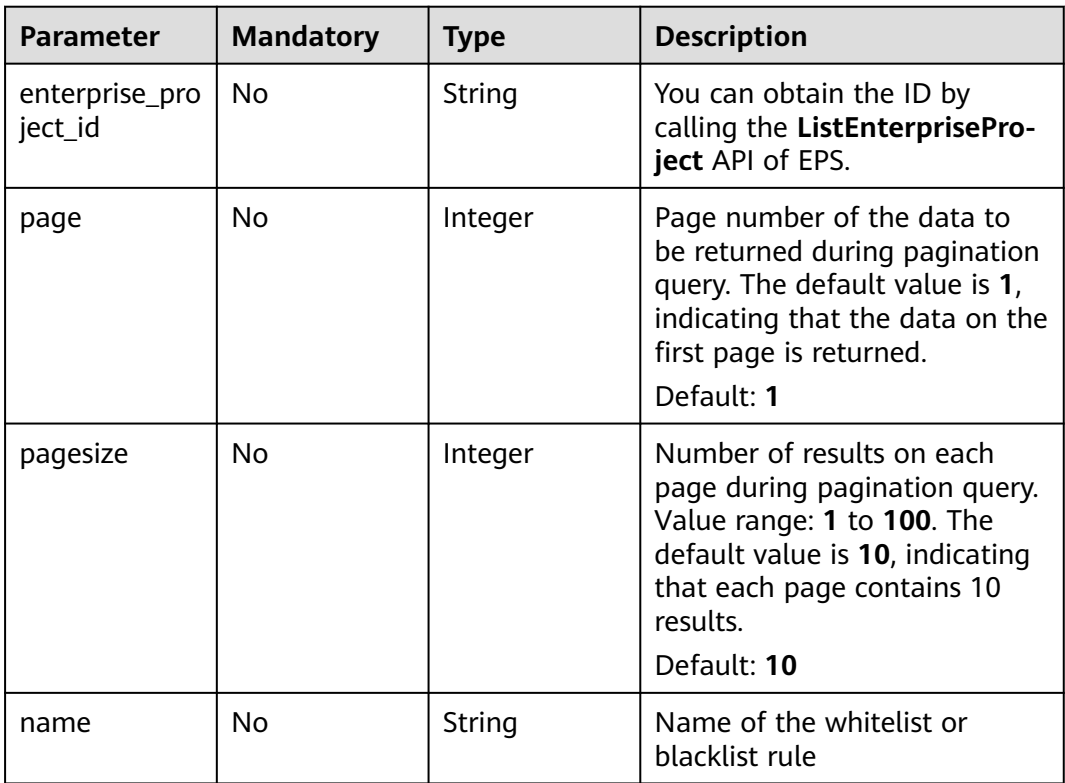

# **Request Parameters**

**Table 3-189** Request header parameters

| <b>Parameter</b> | <b>Mandatory</b> | <b>Type</b> | <b>Description</b>                                                                                                |
|------------------|------------------|-------------|----------------------------------------------------------------------------------------------------|
| X-Auth-Token     | Yes              | String      | User token. It can be obtained<br>by calling the IAM API (value<br>of X-Subject-Token in the<br>response header). |
| Content-Type     | Yes              | String      | Content type.<br>Default: application/<br>json;charset=utf8                                                       |

# **Response Parameters**

#### **Status code: 200**

**Table 3-190** Response body parameters

| <b>Parameter</b> | <b>Type</b>                                                      | <b>Description</b>                          |
|------------------|------------------------------------------------------------------|---------------------------------------------|
| total            | Integer                                                          | Number of the whitelist and blacklist rules |
| items            | Array of<br><b>WhiteBlackIp</b><br><b>ResponseBod</b><br>objects | Details of blacklist or whitelist rules     |

**Table 3-191** WhiteBlackIpResponseBody

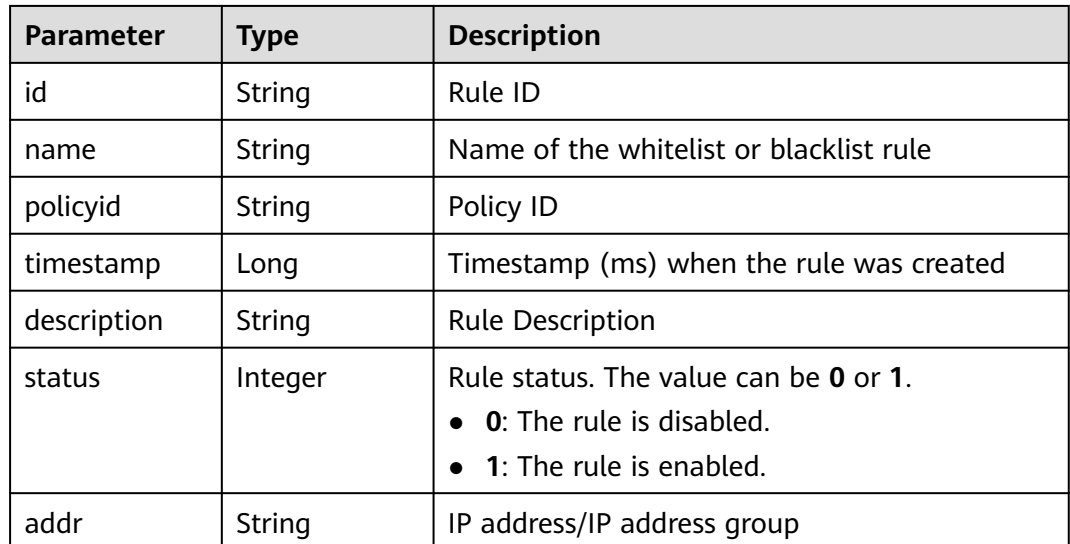

| <b>Parameter</b> | Type              | <b>Description</b>                                                                                                    |
|------------------|-------------------|----------------------------------------------------------------------------------------------------|
| white            | Integer           | Protective action<br>• 0: WAF blocks requests that hit the rule.<br>• 1: WAF allows requests that hit the rule.<br>• 2: WAF only record requests that hit the<br>rule. |
| ip_group         | lp_group<br>hiect | IP address group                                                                                                    |

**Table 3-192** Ip\_group

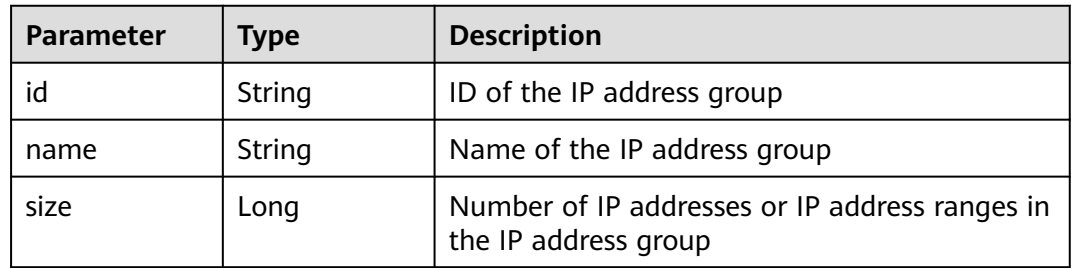

#### **Status code: 400**

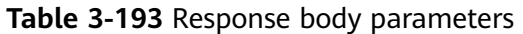

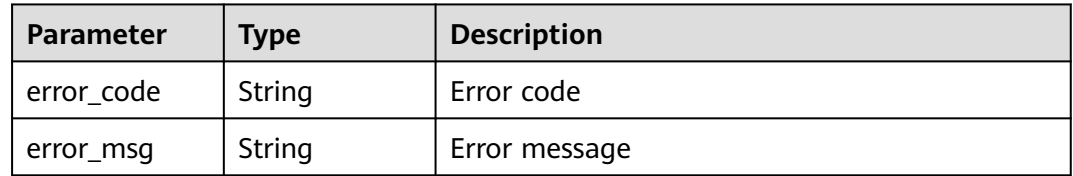

#### **Status code: 401**

**Table 3-194** Response body parameters

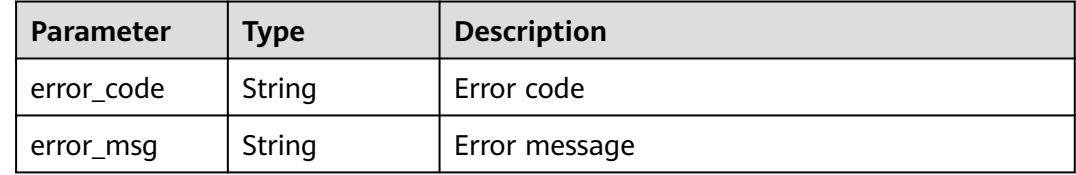

| Parameter  | <b>Type</b> | <b>Description</b> |
|------------|-------------|--------------------|
| error_code | String      | Error code         |
| error_msg  | String      | Error message      |

**Table 3-195** Response body parameters

### **Example Requests**

GET https://{Endpoint}/v1/{project\_id}/waf/policy/{policy\_id}/whiteblackip?enterprise\_project\_id=0

# **Example Responses**

#### **Status code: 200**

#### **OK**

```
{
  "total" : 1,
 "items" : [ {
 "id" : "3c96caf769ca4f57814fcf4259ea89a1",
 "policyid" : "4dddfd44fc89453e9fd9cd6bfdc39db2",
   "name" : "hkhtest",
 "timestamp" : 1650362891844,
 "description" : "demo",
 "status" : 1,
 "addr" : "x.x.x.x",
 "white" : 0
 } ]
}
```
# **Status Codes**

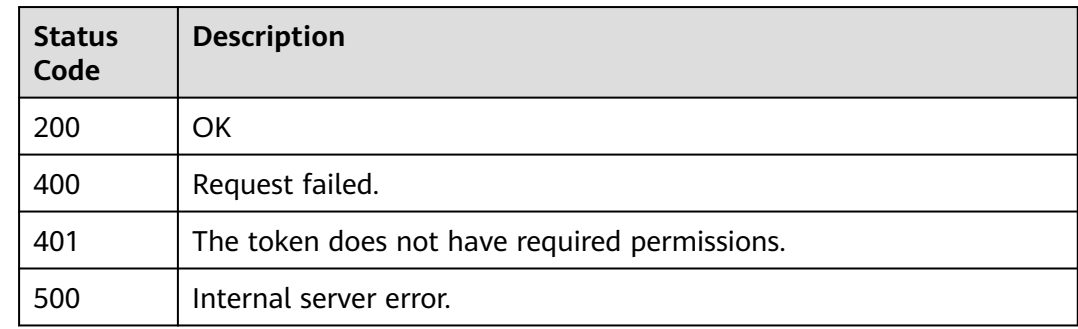

# **Error Codes**

See **[Error Codes](#page-786-0)**.

# **3.3.6 Creating a Blacklist/Whitelist Rule**

# **Function**

This API is used to create a blacklist or whitelist rule.

# **URI**

## POST /v1/{project\_id}/waf/policy/{policy\_id}/whiteblackip

**Table 3-196** Path Parameters

| <b>Parameter</b> | <b>Mandatory</b> | <b>Type</b> | <b>Description</b>                                                                                                    |
|------------------|------------------|-------------|----------------------------------------------------------------------------------------------------|
| project_id       | Yes.             | String      | Project ID. To obtain it, go to<br>Cloud management console<br>and hover the cursor over your<br>username. On the displayed<br>window, choose My<br>Credentials. Then, in the<br>Projects area, view Project ID<br>of the corresponding project. |
| policy_id        | Yes.             | String      | Policy ID. It can be obtained<br>by calling the ListPolicy API.                                                                                                    |

#### **Table 3-197** Query Parameters

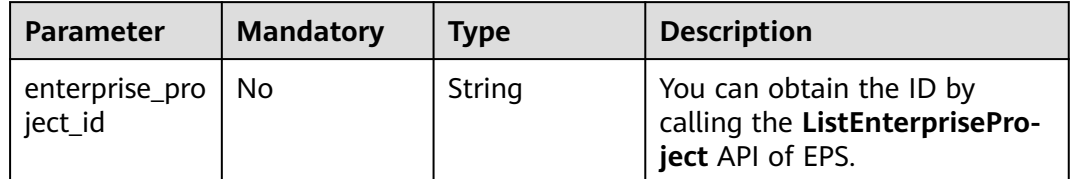

# **Request Parameters**

**Table 3-198** Request header parameters

| <b>Parameter</b> | <b>Mandatory</b> | <b>Type</b> | <b>Description</b>                                                                                                |
|------------------|------------------|-------------|----------------------------------------------------------------------------------------------------|
| X-Auth-Token     | Yes              | String      | User token. It can be obtained<br>by calling the IAM API (value<br>of X-Subject-Token in the<br>response header). |
| Content-Type     | Yes              | String      | Content type.<br>Default: application/<br>json;charset=utf8                                                       |

| <b>Parameter</b> | <b>Mandatory</b> | <b>Type</b> | <b>Description</b>                                                                                                    |
|------------------|------------------|-------------|----------------------------------------------------------------------------------------------------|
| name             | Yes              | String      | Rue name. The value can<br>contain a maximum of 64<br>characters. Only letters, digits,<br>hyphens $(-)$ , underscores $($ ),<br>and periods (.) are allowed.                                             |
| addr             | <b>No</b>        | String      | IP address or IP address ranges<br>in the blacklist or whitelist<br>rule, for example,<br>42.123.120.66 or<br>42.123.120.0/16.                                                                            |
| description      | No               | String      | Rule description                                                                                                    |
| white            | Yes              | Integer     | Protective action<br><b>0</b> : WAF blocks requests that<br>hit the rule.<br><b>1: WAF allows requests that</b><br>hit the rule.<br>2: WAF only record requests<br>that hit the rule.                     |
| ip_group_id      | No               | String      | ID of the created IP address<br>group. Use either this<br>parameter or addr. To add an<br>IP address group, go to the<br>WAF console, choose Objects<br>> Address Groups, and click<br>Add Address Group. |

**Table 3-199** Request body parameters

# **Response Parameters**

#### **Status code: 200**

**Table 3-200** Response body parameters

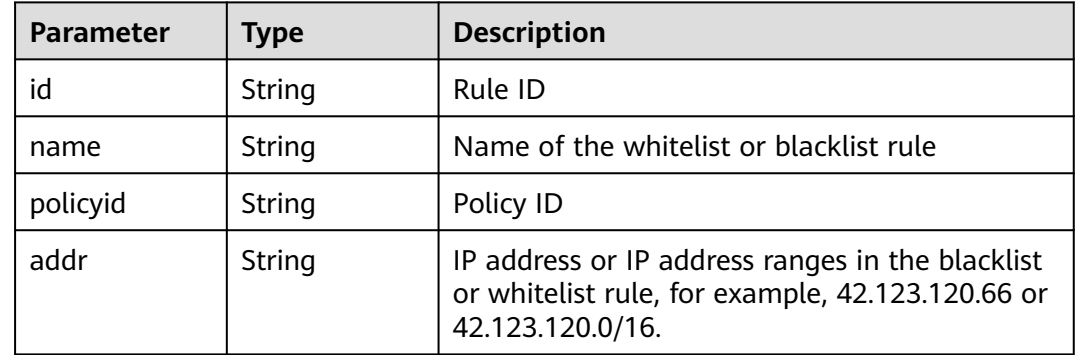
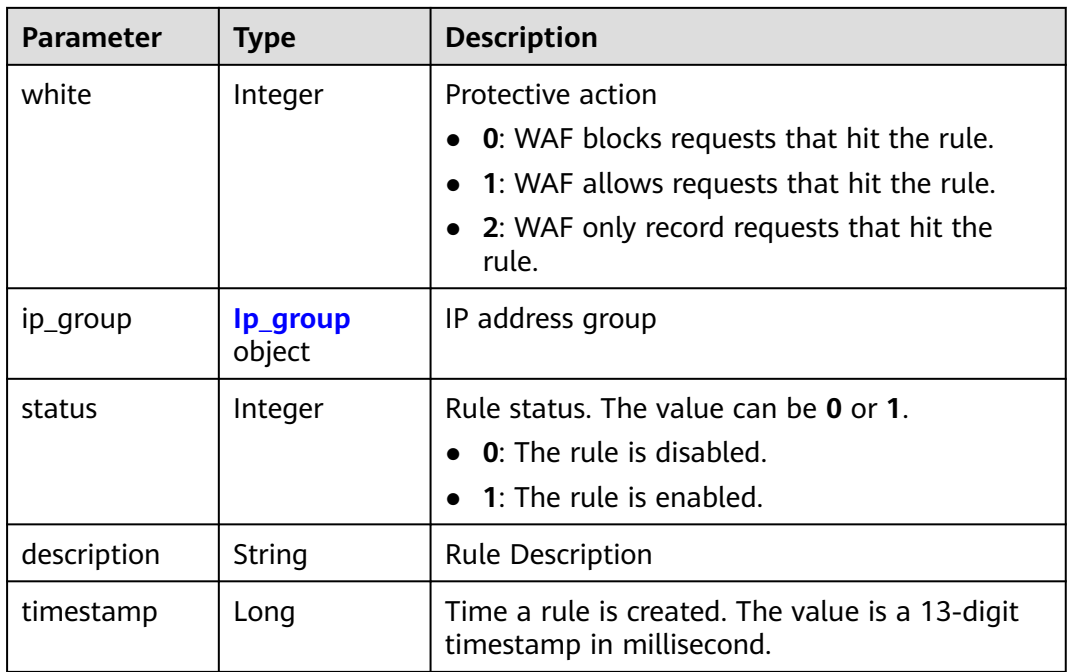

### **Table 3-201** Ip\_group

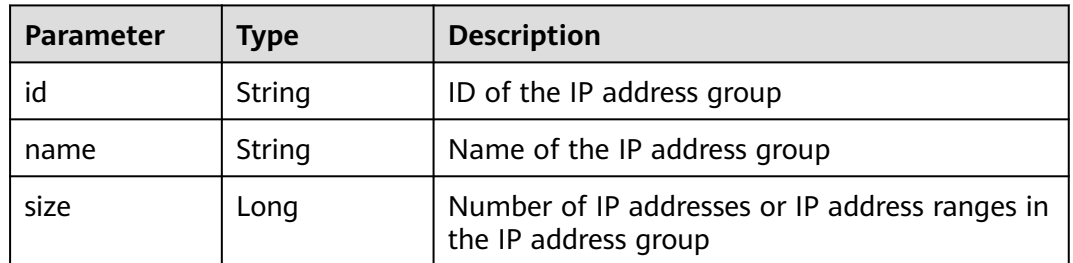

### **Status code: 400**

### **Table 3-202** Response body parameters

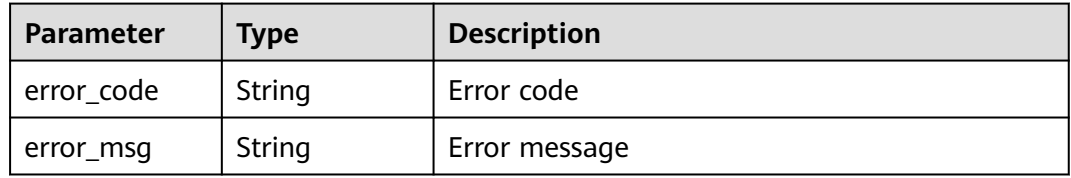

### **Status code: 401**

### **Table 3-203** Response body parameters

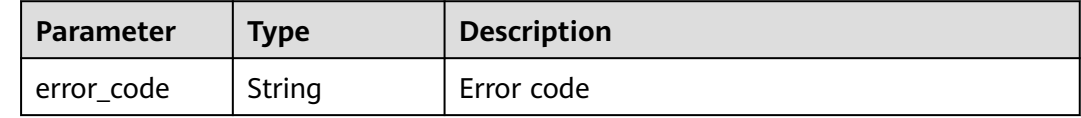

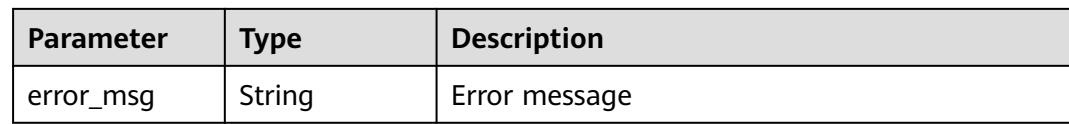

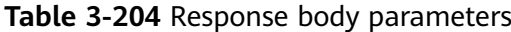

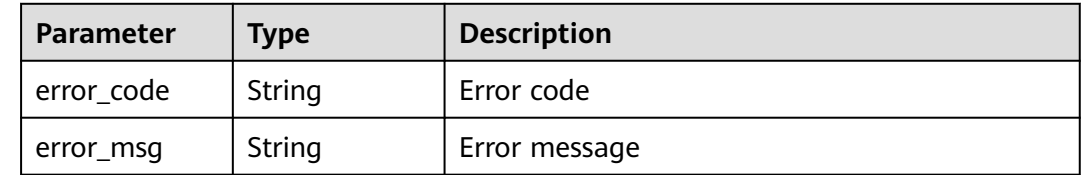

## **Example Requests**

POST https://{Endpoint}/v1/{project\_id}/waf/policy/{policy\_id}/whiteblackip?enterprise\_project\_id=0

```
{
  "name" : "demo",
  "white" : 0,
  "description" : "demo",
  "addr" : "x.x.x.x"
}
```
## **Example Responses**

#### **Status code: 200**

OK

{

```
 "id" : "5d43af25404341058d5ab17b7ba78b56",
 "policyid" : "38ff0cb9a10e4d5293c642bc0350fa6d",
 "name" : "demo",
 "timestamp" : 1650531872900,
 "description" : "demo",
 "status" : 1,
 "addr" : "x.x.x.x",
  "white" : 0,
  "size" : 1
}
```
## **Status Codes**

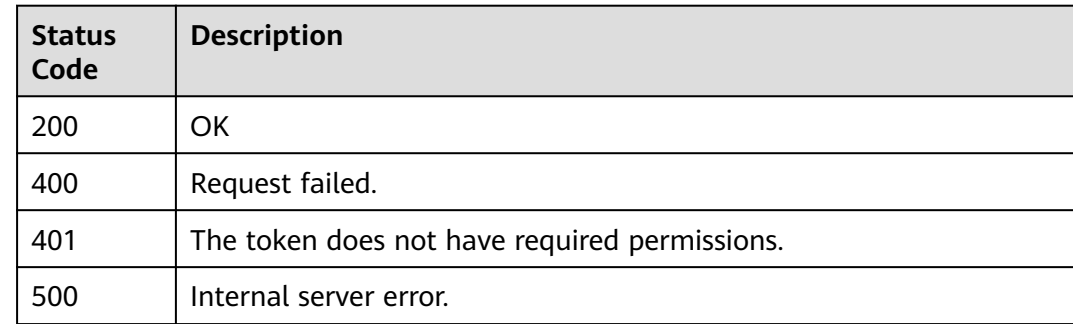

## **Error Codes**

See **[Error Codes](#page-786-0)**.

# **3.3.7 Updating a Blacklist or Whitelist Protection Rule**

## **Function**

This API is used to update blacklist and whitelist protection rules. You can update IP addresses, IP address ranges, protective actions, and other information.

### **URI**

PUT /v1/{project\_id}/waf/policy/{policy\_id}/whiteblackip/{rule\_id}

| Parameter  | <b>Mandatory</b> | <b>Type</b> | <b>Description</b>                                                                                                    |
|------------|------------------|-------------|----------------------------------------------------------------------------------------------------|
| project_id | Yes              | String      | Project ID. To obtain it, go to<br>Cloud management console<br>and hover the cursor over your<br>username. On the displayed<br>window, choose My<br>Credentials. Then, in the<br>Projects area, view Project ID<br>of the corresponding project. |
| policy_id  | Yes              | String      | Policy ID. It can be obtained<br>by calling the ListPolicy API.                                                                                                    |
| rule id    | Yes.             | String      | ID of the blacklist or whitelist<br>rule. It can be obtained by<br>calling the **ListWhiteblacki-<br>pRule API.                                                                                                    |

**Table 3-205** Path Parameters

**Table 3-206** Query Parameters

| <b>Parameter</b>               | <b>Mandatory</b> | <b>Type</b> | <b>Description</b>                                                             |
|--------------------------------|------------------|-------------|--------------------------------------------------------------------------------|
| enterprise_pro   No<br>ject_id |                  | String      | You can obtain the ID by<br>calling the ListEnterprisePro-<br>ject API of EPS. |

## **Request Parameters**

**Table 3-207** Request header parameters

| <b>Parameter</b> | <b>Mandatory</b> | <b>Type</b> | <b>Description</b>                                                                                                |
|------------------|------------------|-------------|----------------------------------------------------------------------------------------------------|
| X-Auth-Token     | Yes              | String      | User token. It can be obtained<br>by calling the IAM API (value<br>of X-Subject-Token in the<br>response header). |
| Content-Type     | Yes              | String      | Content type.<br>Default: application/<br>json;charset=utf8                                                       |

**Table 3-208** Request body parameters

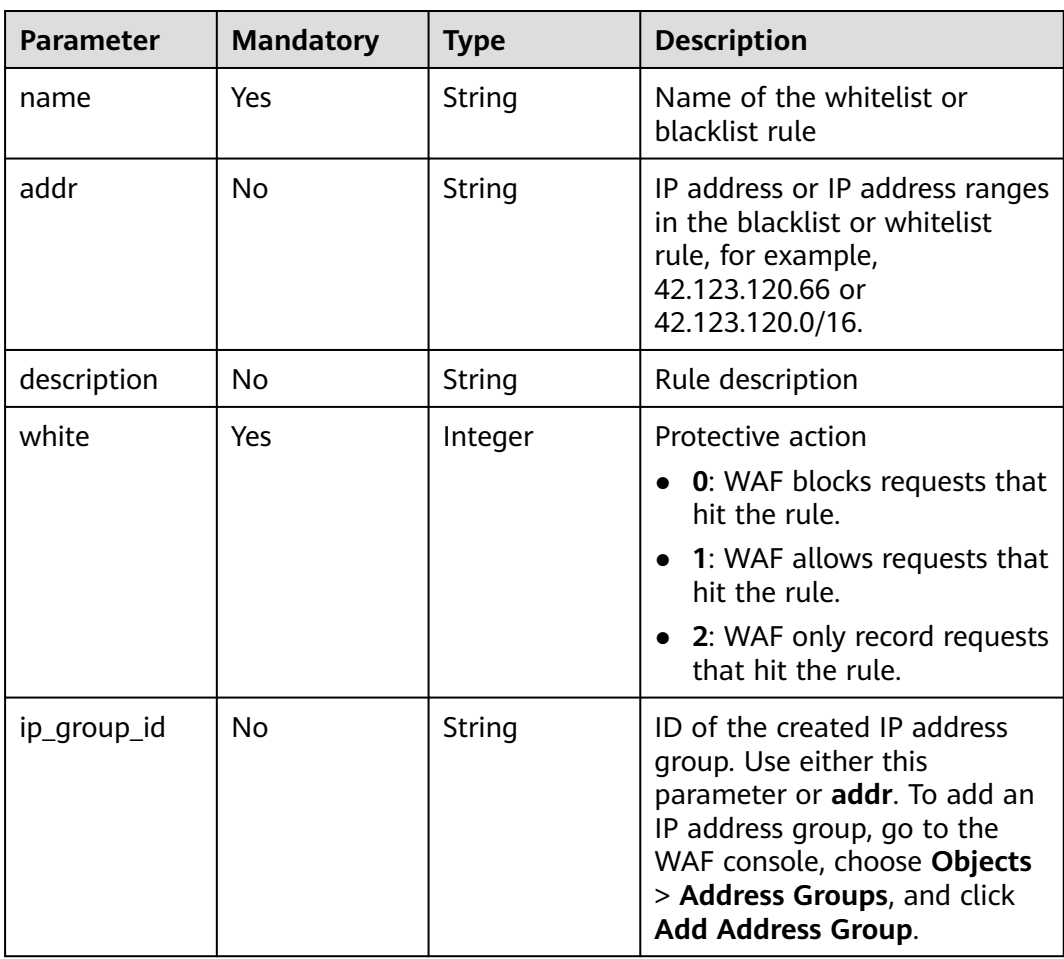

## **Response Parameters**

| <b>Parameter</b> | <b>Type</b>        | <b>Description</b>                                                                                                    |
|------------------|--------------------|----------------------------------------------------------------------------------------------------|
| id               | String             | Rule ID                                                                                                    |
| name             | String             | Name of the whitelist or blacklist rule                                                                                                    |
| policyid         | String             | Policy ID                                                                                                    |
| addr             | String             | IP address or IP address ranges included in the<br>whitelist or blacklist rule.                                                                                              |
| description      | String             | Description of the blacklist or whitelist rule                                                                                                    |
| white            | Integer            | Protective action<br><b>0</b> : WAF blocks requests that hit the rule.<br>• 1: WAF allows requests that hit the rule.<br>• 2: WAF only record requests that hit the<br>rule. |
| ip_group         | lp_group<br>object | IP address group                                                                                                    |

**Table 3-209** Response body parameters

### **Table 3-210** Ip\_group

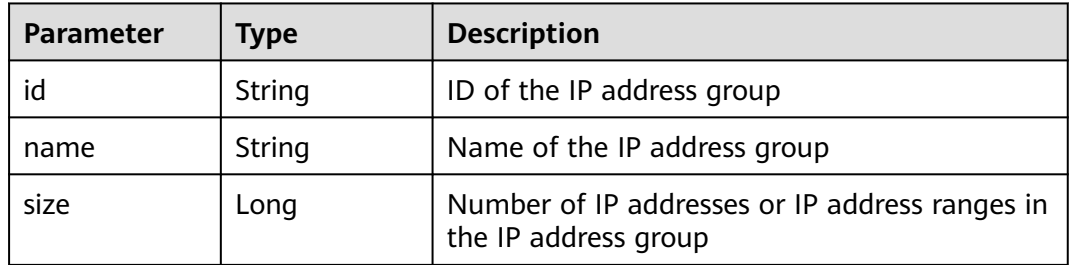

### **Status code: 400**

**Table 3-211** Response body parameters

| <b>Parameter</b> | <b>Type</b> | <b>Description</b> |
|------------------|-------------|--------------------|
| error_code       | String      | Error code         |
| error_msg        | String      | Error message      |

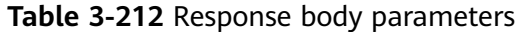

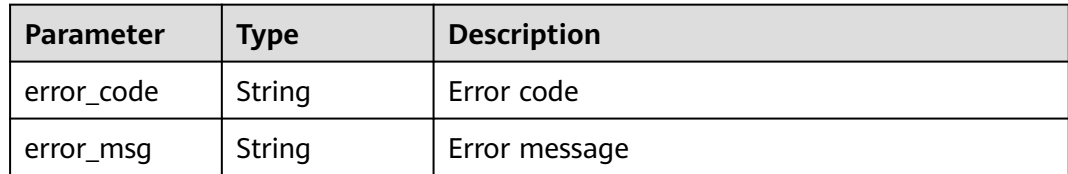

**Table 3-213** Response body parameters

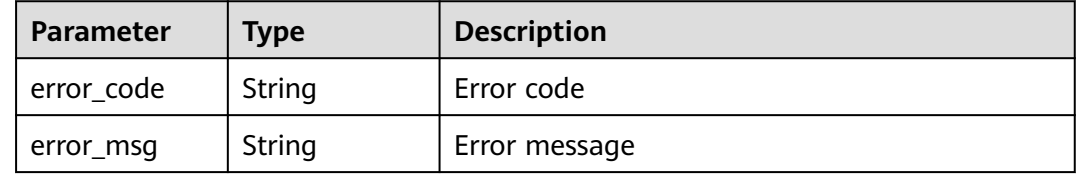

### **Example Requests**

PUT https://{Endpoint}/v1/{project\_id}/waf/policy/{policy\_id}/whiteblackip?enterprise\_project\_id=0

```
{
  "name" : "demo",
  "white" : 0,
  "description" : "demo",
  "addr" : "1.1.1.2"
}
```
## **Example Responses**

### **Status code: 200**

Request succeeded.

```
{
 .<br>"id" : "5d43af25404341058d5ab17b7ba78b56",
  "policyid" : "38ff0cb9a10e4d5293c642bc0350fa6d",
 "name" : "demo",
 "timestamp" : 1650531872900,
 "description" : "demo",
 "status" : 1,
 "addr" : "1.1.1.2",
  "white" : 0
}
```
## **Status Codes**

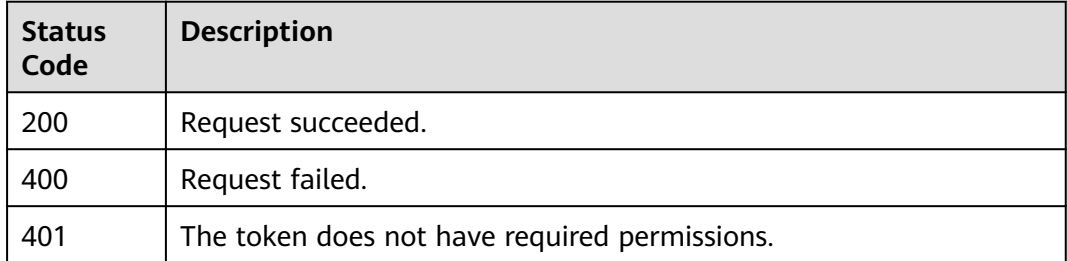

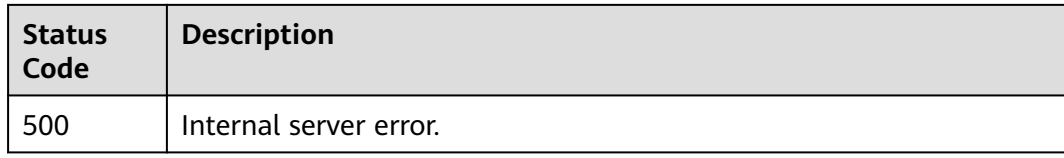

## **Error Codes**

See **[Error Codes](#page-786-0)**.

# **3.3.8 Deleting a Blacklist or Whitelist Rule**

## **Function**

This API is used to delete a blacklist or whitelist rule.

### **URI**

DELETE /v1/{project\_id}/waf/policy/{policy\_id}/whiteblackip/{rule\_id}

**Table 3-214** Path Parameters

| Parameter  | <b>Mandatory</b> | <b>Type</b> | <b>Description</b>                                                                                                    |
|------------|------------------|-------------|----------------------------------------------------------------------------------------------------|
| project_id | Yes              | String      | Project ID. To obtain it, go to<br>Cloud management console<br>and hover the cursor over your<br>username. On the displayed<br>window, choose My<br>Credentials. Then, in the<br>Projects area, view Project ID<br>of the corresponding project. |
| policy_id  | Yes.             | String      | Policy ID. It can be obtained<br>by calling the ListPolicy API.                                                                                                    |
| rule id    | Yes.             | String      | ID of a blacklist or whitelist<br>rule. You can obtain the rule<br>ID by calling the<br>ListWhiteblackipRule API.                                                                                                    |

### **Table 3-215** Query Parameters

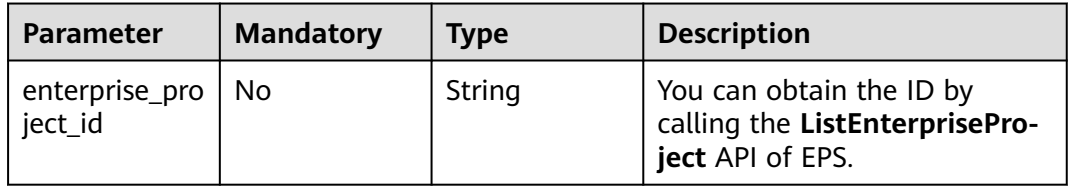

## **Request Parameters**

**Table 3-216** Request header parameters

| <b>Parameter</b> | <b>Mandatory</b> | <b>Type</b>   | <b>Description</b>                                                                                                |
|------------------|------------------|---------------|----------------------------------------------------------------------------------------------------|
| X-Auth-Token     | Yes              | String        | User token. It can be obtained<br>by calling the IAM API (value<br>of X-Subject-Token in the<br>response header). |
| Content-Type     | Yes              | <b>String</b> | Content type.<br>Default: application/<br>json;charset=utf8                                                       |

## **Response Parameters**

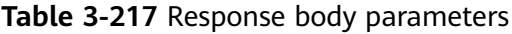

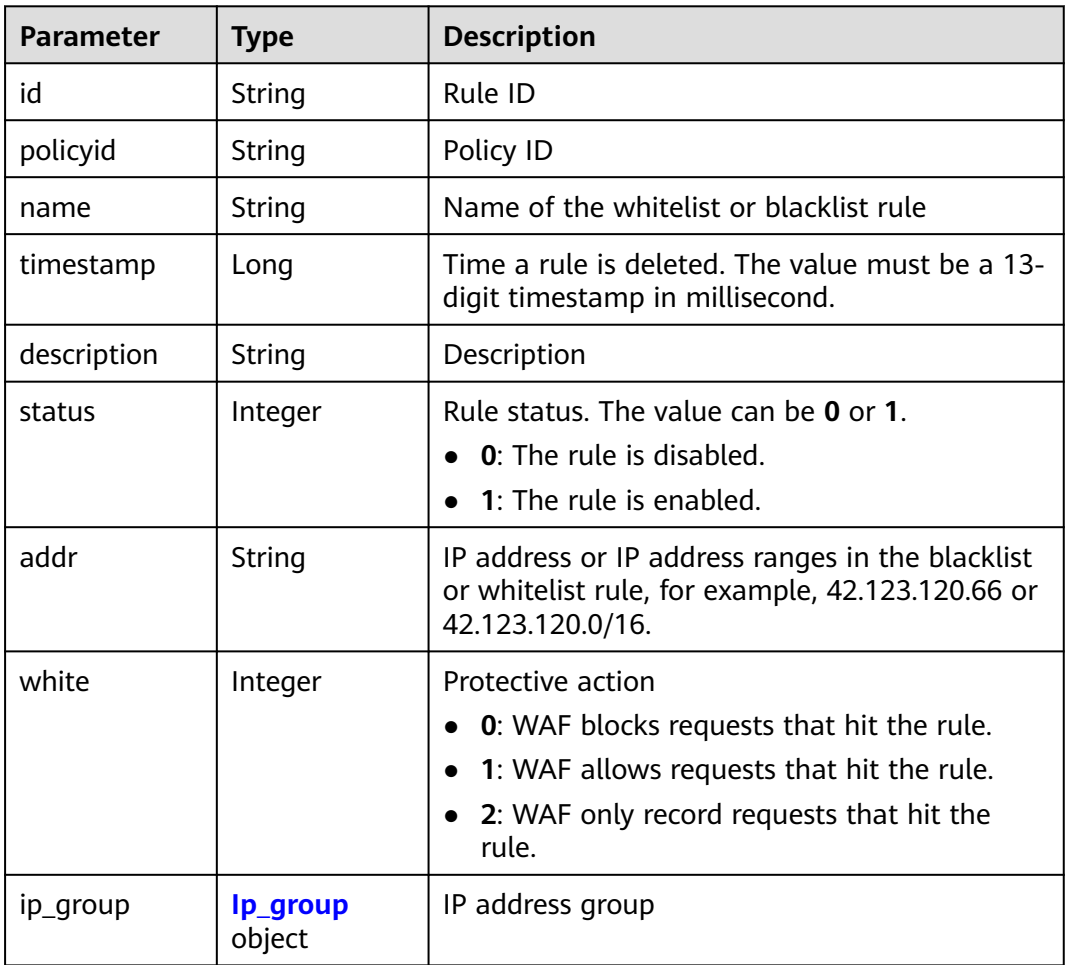

| <b>Parameter</b> | Type   | <b>Description</b>                                                     |
|------------------|--------|------------------------------------------------------------------------|
| id               | String | ID of the IP address group                                             |
| name             | String | Name of the IP address group                                           |
| size             | Long   | Number of IP addresses or IP address ranges in<br>the IP address group |

<span id="page-152-0"></span>**Table 3-218** Ip\_group

**Table 3-219** Response body parameters

| Parameter  | Type   | <b>Description</b> |
|------------|--------|--------------------|
| error code | String | Error code         |
| error_msg  | String | Error message      |

### **Status code: 401**

**Table 3-220** Response body parameters

| <b>Parameter</b> | Type   | <b>Description</b> |
|------------------|--------|--------------------|
| error_code       | String | Error code         |
| error_msg        | String | Error message      |

#### **Status code: 500**

**Table 3-221** Response body parameters

| <b>Parameter</b> | Tvpe   | <b>Description</b> |
|------------------|--------|--------------------|
| error_code       | String | Error code         |
| error_msg        | String | Error message      |

## **Example Requests**

DELETE https://{Endpoint}/v1/{project\_id}/waf/policy/{policy\_id}/whiteblackip?enterprise\_project\_id=0

### **Example Responses**

#### Request succeeded.

```
{
 "id" : "5d43af25404341058d5ab17b7ba78b56",
  "policyid" : "38ff0cb9a10e4d5293c642bc0350fa6d",
 "name" : "demo",
 "timestamp" : 1650531872900,
 "description" : "demo",
  "status" : 1,
 "addr" : "1.1.1.2",
 "white" : 0
}
```
## **Status Codes**

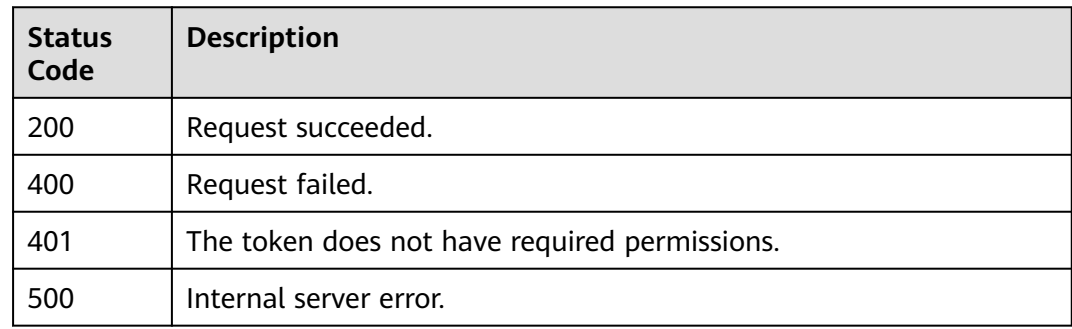

## **Error Codes**

See **[Error Codes](#page-786-0)**.

# **3.3.9 Querying a Data Masking Rule**

## **Function**

This API is used to query a data masking rule.

## **URI**

GET /v1/{project\_id}/waf/policy/{policy\_id}/privacy

### **Table 3-222** Path Parameters

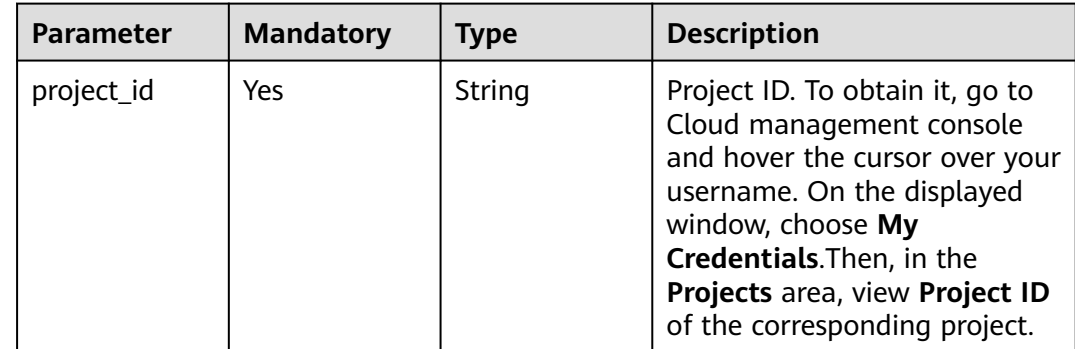

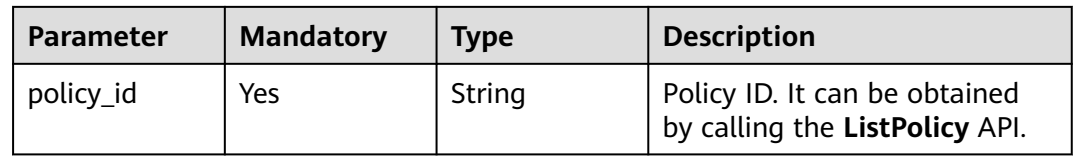

### **Table 3-223** Query Parameters

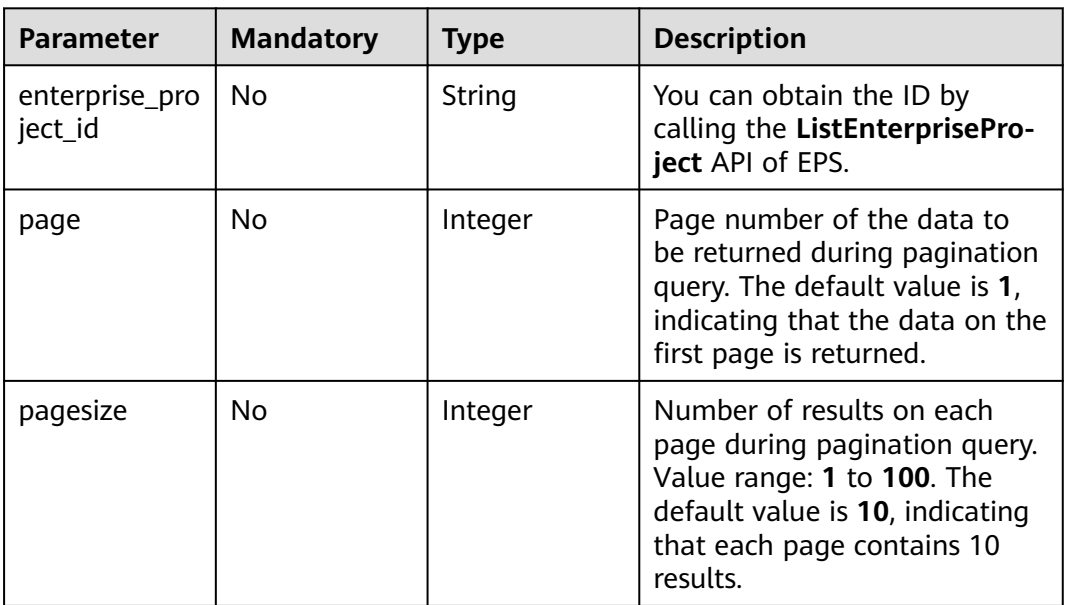

## **Request Parameters**

**Table 3-224** Request header parameters

| <b>Parameter</b> | <b>Mandatory</b> | Type   | <b>Description</b>                                                                                                |
|------------------|------------------|--------|----------------------------------------------------------------------------------------------------|
| X-Auth-Token     | Yes              | String | User token. It can be obtained<br>by calling the IAM API (value<br>of X-Subject-Token in the<br>response header). |
| Content-Type     | Yes              | String | Content type.<br>Default: application/<br>json;charset=utf8                                                       |

# **Response Parameters**

| <b>Parameter</b> | <b>Type</b>                                           | <b>Description</b>    |  |
|------------------|-------------------------------------------------------|-----------------------|--|
| total            | Integer                                               | Number of rules       |  |
| items            | Array of<br><b>PrivacyRespo</b><br>nseBody<br>objects | Array of rule details |  |

**Table 3-225** Response body parameters

**Table 3-226** PrivacyResponseBody

| <b>Parameter</b> | <b>Type</b> | <b>Description</b>                                                                                                    |  |
|------------------|-------------|----------------------------------------------------------------------------------------------------|--|
| id               | String      | Rule ID                                                                                                    |  |
| policyid         | String      | Policy ID                                                                                                    |  |
| timestamp        | Long        | Time the rule was created. The value is a 13-<br>digit timestamp in ms.                                                                                                    |  |
| status           | Integer     | Rule status. The value can be 0 or 1.<br>• 0: The rule is disabled.<br>1: The rule is enabled.                                                                                                    |  |
| url              | String      | URL protected by the data masking rule. The<br>value must be in the standard URL format, for<br>example, /admin/xxx or /admin/. The asterisk<br>$\Lambda$ indicates the path prefix.                                                                      |  |
| category         | String      | Masked field.<br><b>Params:</b> The <b>params</b> field in requests<br><b>Cookie:</b> Web visitors distinguished by cookie<br><b>Header: Custom HTTP header</b><br><b>Form: Forms</b><br><b>Enumeration values:</b><br>params<br>cookie<br>header<br>form |  |
| index            | String      | Masked field name. Set the field name based<br>on the masked field. The masked field will not<br>be displayed in logs.                                                                                                    |  |
| description      | String      | (Optional) A description of the rule.                                                                                                    |  |

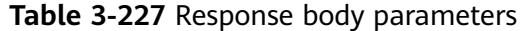

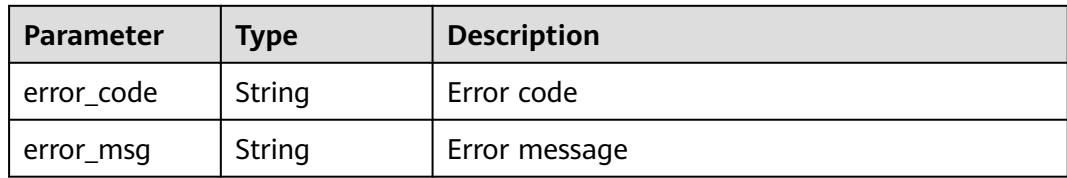

**Table 3-228** Response body parameters

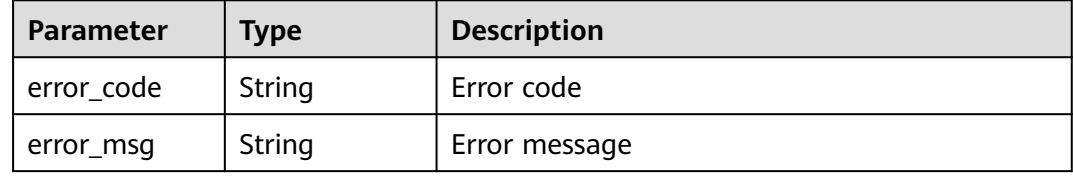

#### **Status code: 500**

**Table 3-229** Response body parameters

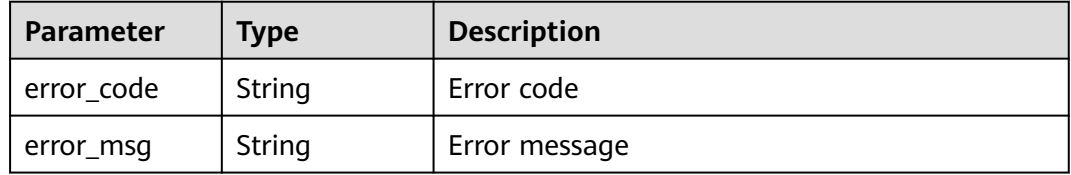

### **Example Requests**

GET https://{Endpoint}/v1/{project\_id}/waf/policy/{policy\_id}/privacy?enterprise\_project\_id=0

### **Example Responses**

### **Status code: 200**

Request succeeded.

```
{
  "total" : 1,
 "items" : [ {
 "id" : "97e4d35f375f4736a21cccfad77613eb",
 "policyid" : "38ff0cb9a10e4d5293c642bc0350fa6d",
 "timestamp" : 1650533191385,
   "description" : "demo",
 "status" : 1,
 "url" : "/demo",
 "category" : "cookie",
 "index" : "demo"
  } ]
}
```
## **Status Codes**

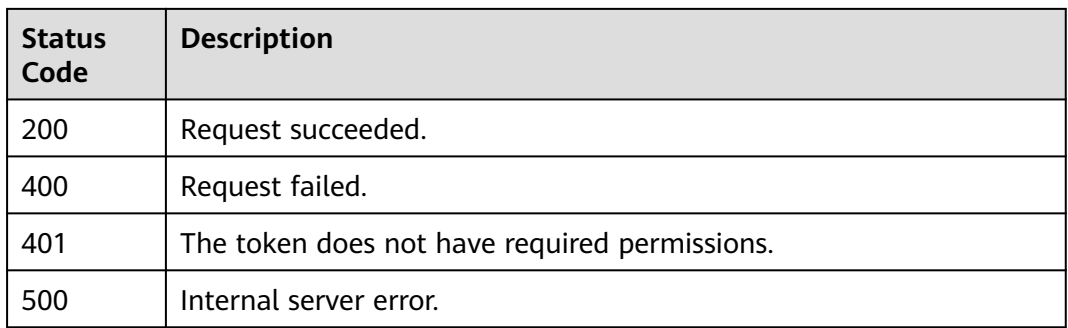

## **Error Codes**

See **[Error Codes](#page-786-0)**.

# **3.3.10 Creating a Data Masking Rule**

## **Function**

This API is used to create a data masking rule.

## **URI**

POST /v1/{project\_id}/waf/policy/{policy\_id}/privacy

### **Table 3-230** Path Parameters

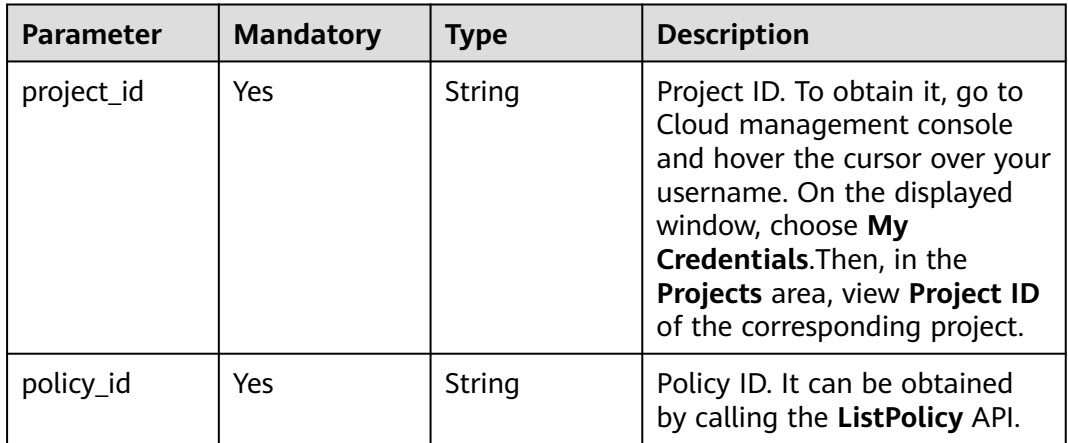

### **Table 3-231** Query Parameters

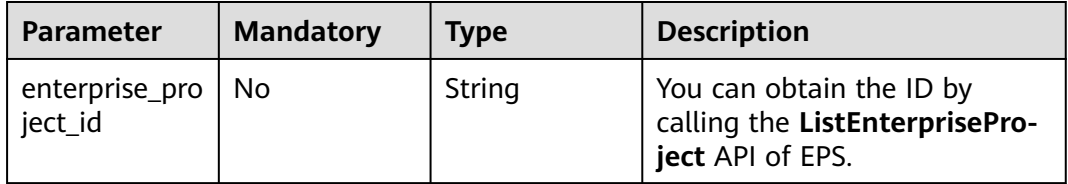

## **Request Parameters**

**Table 3-232** Request header parameters

| <b>Parameter</b> | <b>Mandatory</b> | Type   | <b>Description</b>                                                                                                |
|------------------|------------------|--------|----------------------------------------------------------------------------------------------------|
| X-Auth-Token     | Yes              | String | User token. It can be obtained<br>by calling the IAM API (value<br>of X-Subject-Token in the<br>response header). |
| Content-Type     | Yes              | String | Content type.<br>Default: application/<br>json;charset=utf8                                                       |

**Table 3-233** Request body parameters

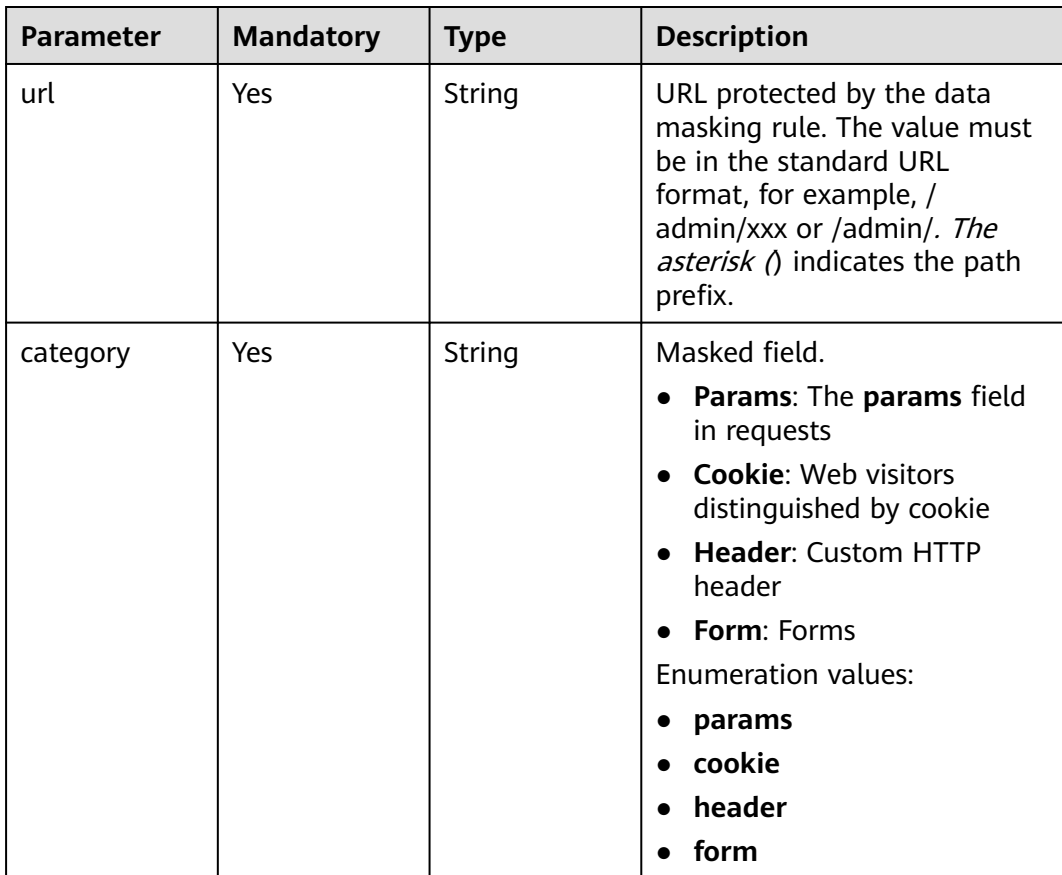

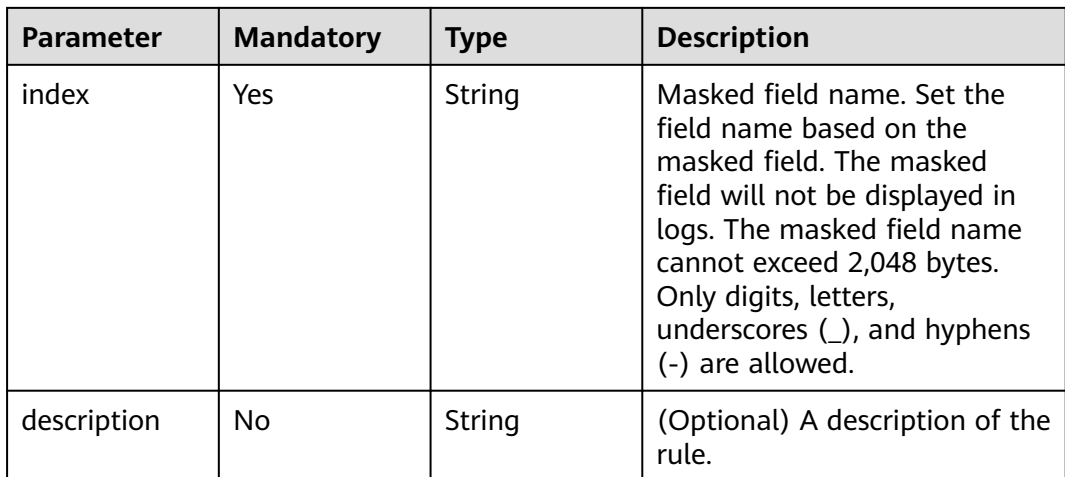

# **Response Parameters**

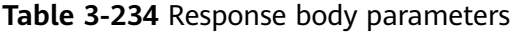

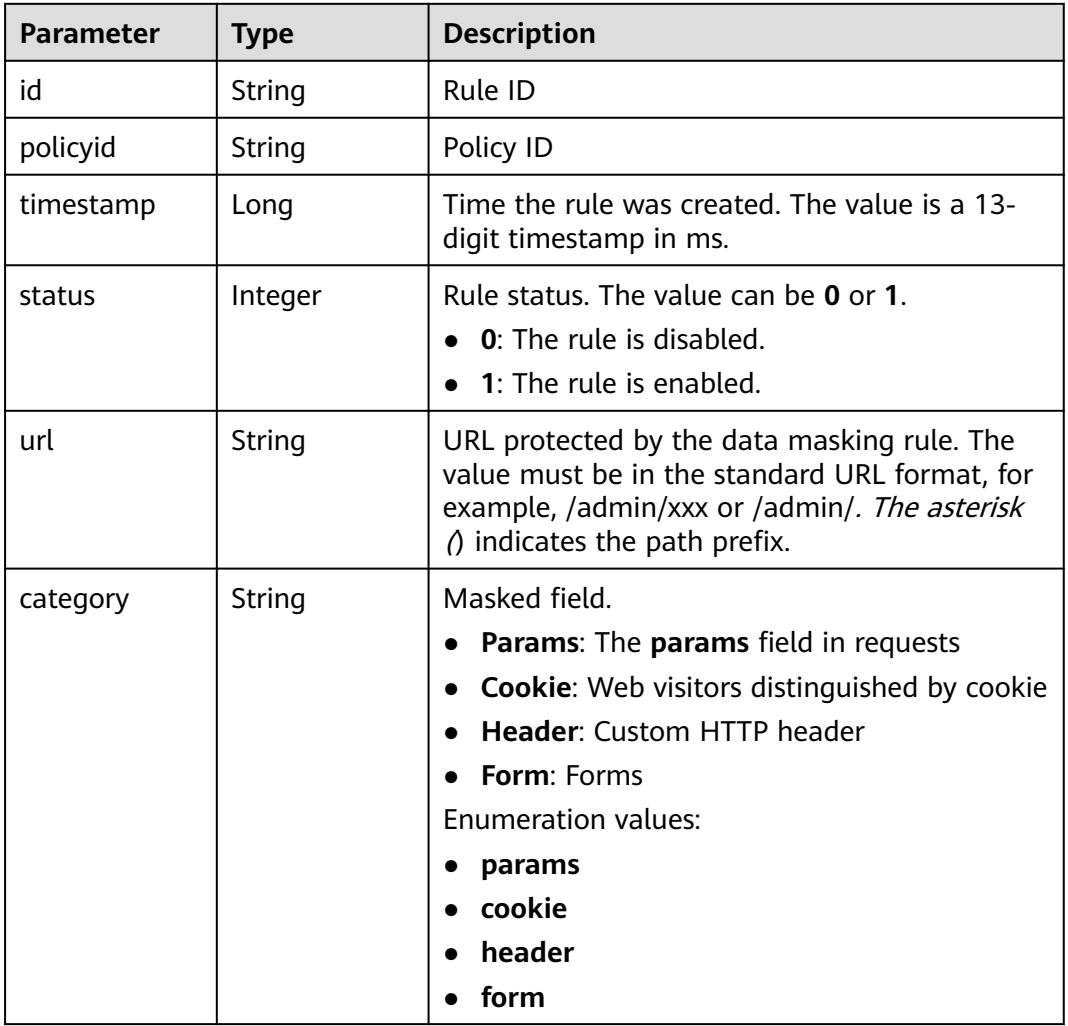

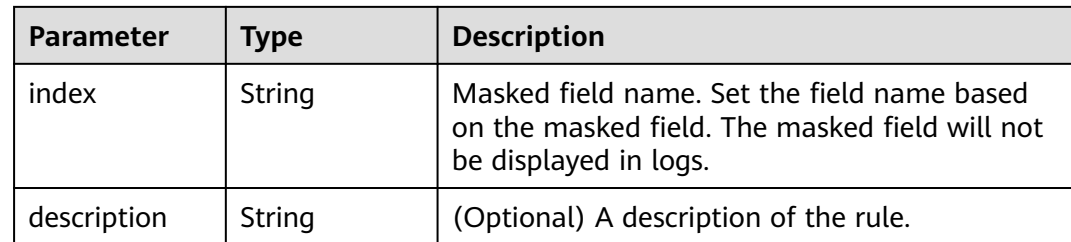

**Table 3-235** Response body parameters

| <b>Parameter</b> | <b>Type</b> | <b>Description</b> |
|------------------|-------------|--------------------|
| error_code       | String      | Error code         |
| error_msg        | String      | Error message      |

### **Status code: 401**

**Table 3-236** Response body parameters

| Parameter  | <b>Type</b> | <b>Description</b> |
|------------|-------------|--------------------|
| error_code | String      | Error code         |
| error_msg  | String      | Error message      |

#### **Status code: 500**

**Table 3-237** Response body parameters

| <b>Parameter</b> | <b>Type</b> | <b>Description</b> |
|------------------|-------------|--------------------|
| l error_code     | String      | Error code         |
| error_msg        | String      | Error message      |

## **Example Requests**

{

POST https://{Endpoint}/v1/{project\_id}/waf/policy/{policy\_id}/privacy?enterprise\_project\_id=0

 "url" : "/demo", "category" : "cookie", "index" : "demo", "description" : "demo" }

## **Example Responses**

### **Status code: 200**

Request succeeded.

```
{
 "id" : "97e4d35f375f4736a21cccfad77613eb",
 "policyid" : "38ff0cb9a10e4d5293c642bc0350fa6d",
 "timestamp" : 1650533191385,
 "description" : "demo",
 "status" : 1,
 "url" : "/demo",
 "category" : "cookie",
 "index" : "demo"
}
```
## **Status Codes**

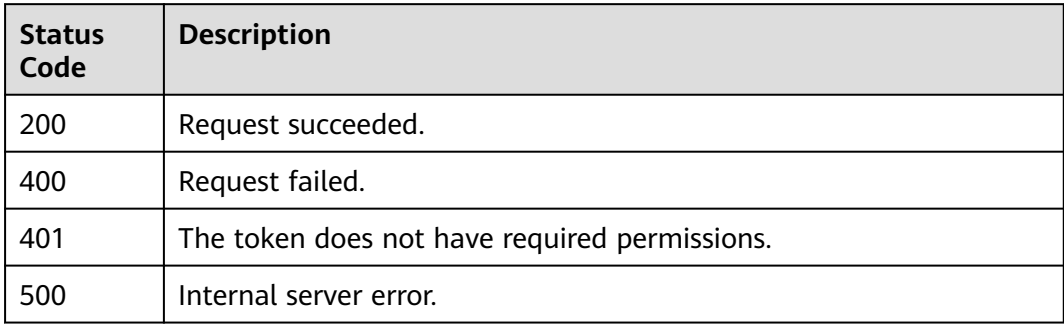

## **Error Codes**

See **[Error Codes](#page-786-0)**.

# **3.3.11 Updating a Data Masking Rule**

## **Function**

This API is used to update a data masking rule.

## **URI**

PUT /v1/{project\_id}/waf/policy/{policy\_id}/privacy/{rule\_id}

**Table 3-238** Path Parameters

| <b>Parameter</b> | <b>Mandatory</b> | <b>Type</b> | <b>Description</b>                                                                                                    |
|------------------|------------------|-------------|----------------------------------------------------------------------------------------------------|
| project_id       | Yes              | String      | Project ID. To obtain it, go to<br>Cloud management console<br>and hover the cursor over your<br>username. On the displayed<br>window, choose My<br>Credentials. Then, in the<br>Projects area, view Project ID<br>of the corresponding project. |
| policy_id        | Yes.             | String      | Policy ID. It can be obtained<br>by calling the ListPolicy API.                                                                                                    |
| rule id          | Yes.             | String      | ID of the data masking rule.<br>You can obtain the rule ID by<br>calling the ListPrivacyRule<br>API which is used for querying<br>the data masking rule list.                                                                                    |

### **Table 3-239** Query Parameters

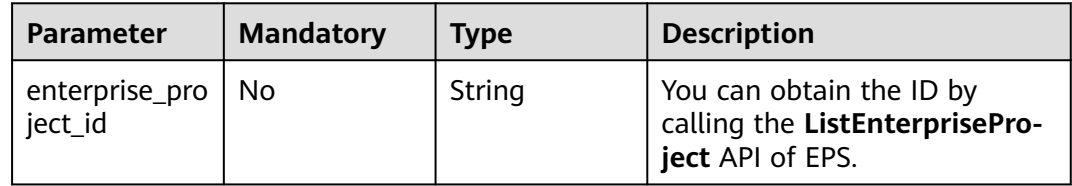

## **Request Parameters**

**Table 3-240** Request header parameters

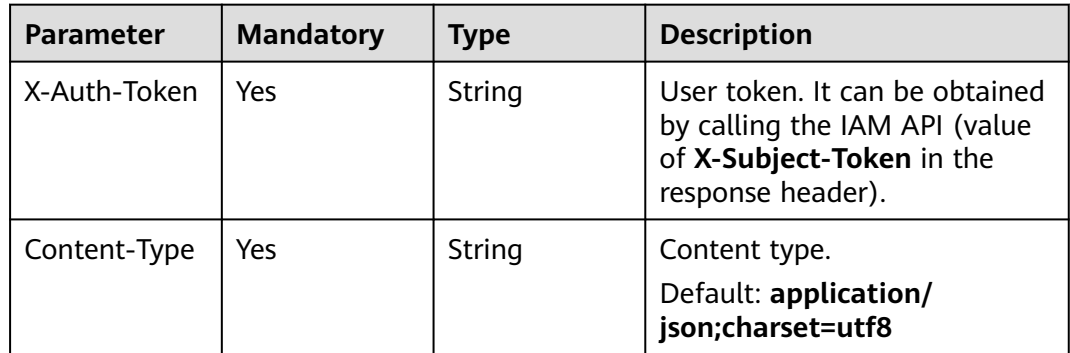

| <b>Parameter</b> | <b>Mandatory</b> | <b>Type</b> | <b>Description</b>                                                                                                    |
|------------------|------------------|-------------|----------------------------------------------------------------------------------------------------|
| url              | Yes              | String      | URL protected by the data<br>masking rule. The value must<br>be in the standard URL<br>format, for example, /<br>admin/xxx or /admin/. The<br>asterisk () indicates the path<br>prefix.                                                                         |
| category         | Yes              | String      | Masked field.<br><b>Params: The params field</b><br>in requests<br>• Cookie: Web visitors<br>distinguished by cookie<br>• Header: Custom HTTP<br>header<br>• Form: Forms<br><b>Enumeration values:</b><br>params<br>$\bullet$<br>cookie<br>header<br>form       |
| index            | Yes              | String      | Masked field name. Set the<br>field name based on the<br>masked field. The masked<br>field will not be displayed in<br>logs. The masked field name<br>cannot exceed 2,048 bytes.<br>Only digits, letters,<br>underscores $($ ), and hyphens<br>(-) are allowed. |
| description      | No               | String      | (Optional) A description of the<br>rule.                                                                                                    |

**Table 3-241** Request body parameters

## **Response Parameters**

### **Status code: 200**

**Table 3-242** Response body parameters

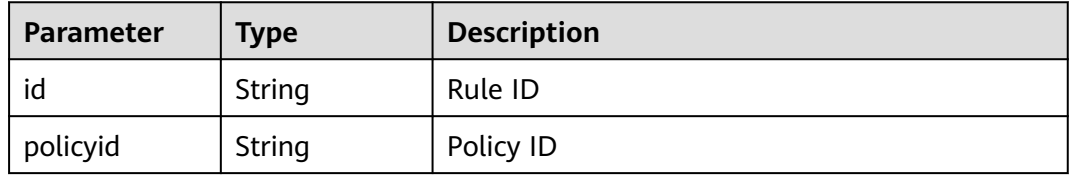

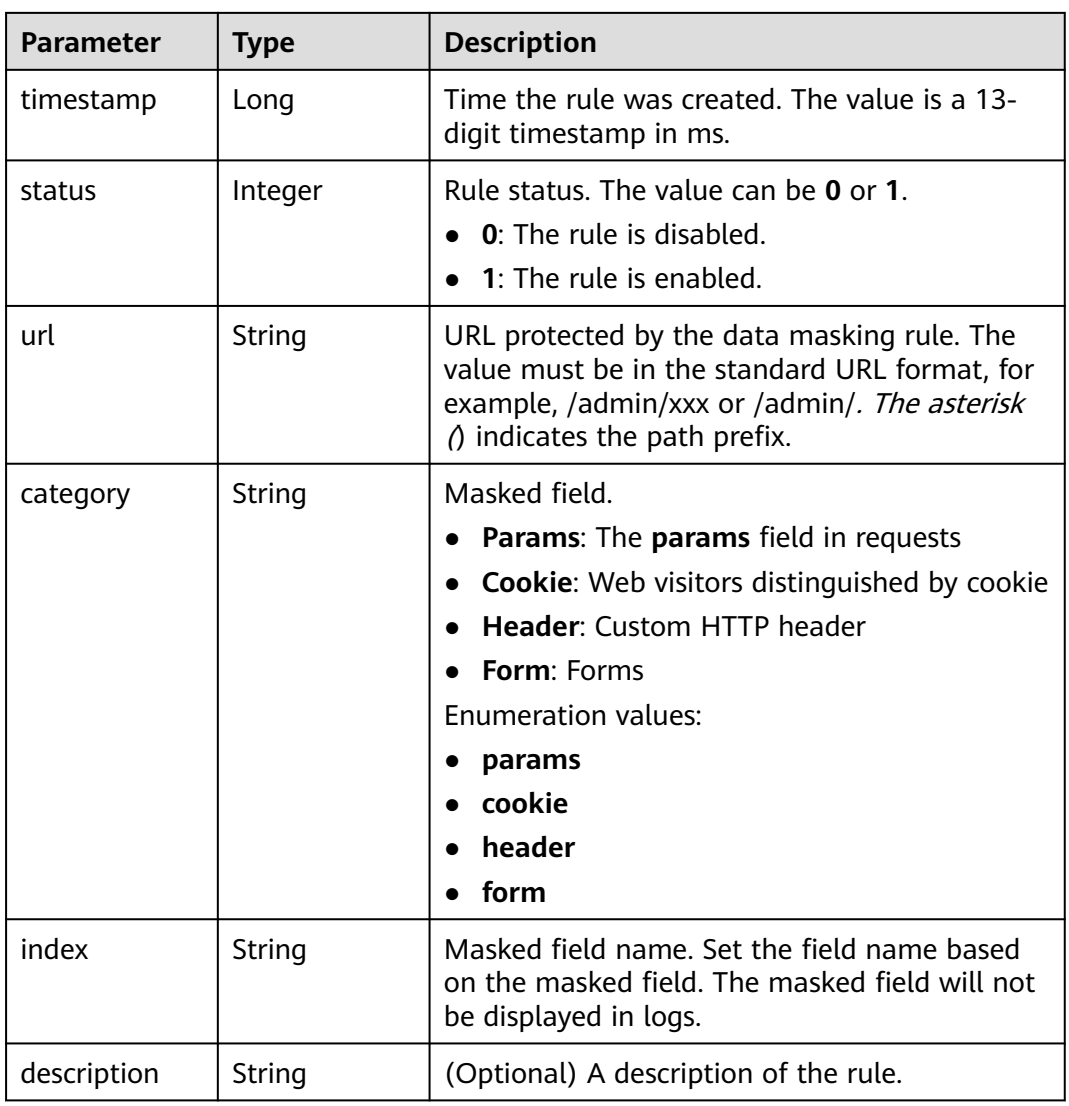

**Table 3-243** Response body parameters

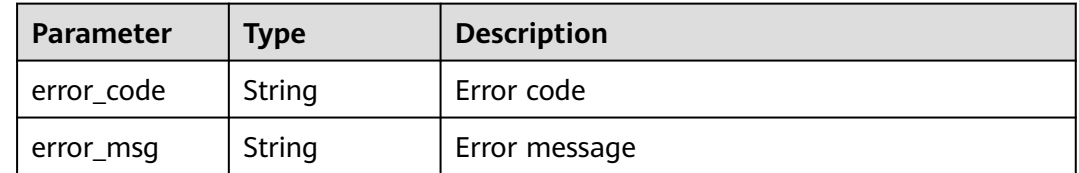

| Parameter  | <b>Type</b> | <b>Description</b> |
|------------|-------------|--------------------|
| error_code | String      | Error code         |
| error_msg  | String      | Error message      |

**Table 3-244** Response body parameters

**Table 3-245** Response body parameters

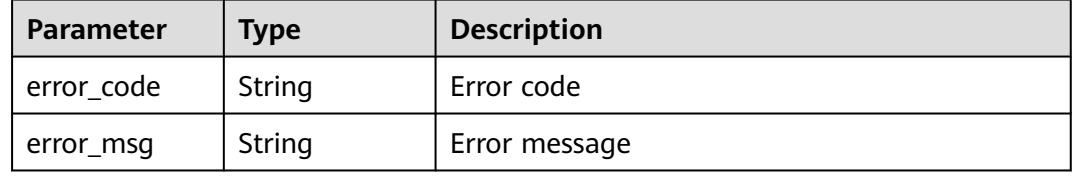

### **Example Requests**

PUT https://{Endpoint}/v1/{project\_id}/waf/policy/{policy\_id}/privacy/{rule\_id}?enterprise\_project\_id=0

```
\mathfrak{t} "url" : "/demo",
 "category" : "cookie",
 "index" : "demo1",
  "description" : "demo"
}
```
## **Example Responses**

**Status code: 200**

Request succeeded.

```
{
 "id" : "97e4d35f375f4736a21cccfad77613eb",
  "policyid" : "38ff0cb9a10e4d5293c642bc0350fa6d",
  "description" : "demo",
  "url" : "/demo",
 "category" : "cookie",
 "index" : "demo1"
}
```
### **Status Codes**

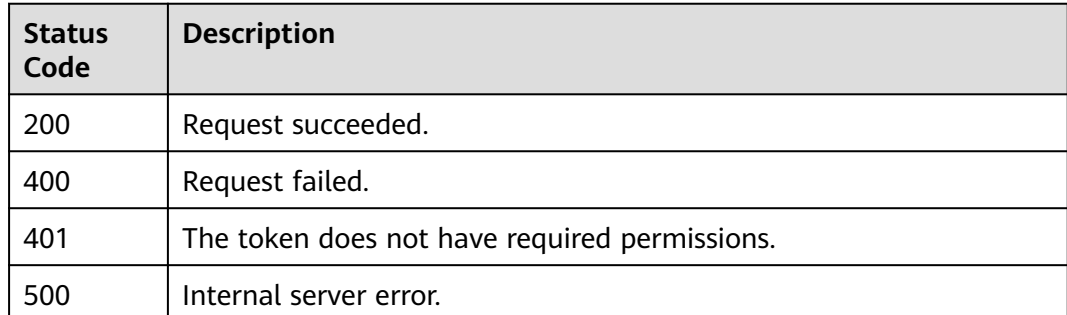

## **Error Codes**

See **[Error Codes](#page-786-0)**.

# **3.3.12 Deleting a Data Masking Rule**

## **Function**

This API is used to delete a data masking rule.

## **URI**

DELETE /v1/{project\_id}/waf/policy/{policy\_id}/privacy/{rule\_id}

### **Table 3-246** Path Parameters

| <b>Parameter</b> | <b>Mandatory</b> | <b>Type</b> | <b>Description</b>                                                                                                    |
|------------------|------------------|-------------|----------------------------------------------------------------------------------------------------|
| project_id       | Yes.             | String      | Project ID. To obtain it, go to<br>Cloud management console<br>and hover the cursor over your<br>username. On the displayed<br>window, choose My<br>Credentials. Then, in the<br>Projects area, view Project ID<br>of the corresponding project. |
| policy_id        | Yes.             | String      | Policy ID. It can be obtained<br>by calling the ListPolicy API.                                                                                                    |
| rule_id          | Yes.             | String      | ID of the data masking rule.<br>You can obtain the rule ID by<br>calling the ListPrivacyRule<br>API which is used for querying<br>the data masking rule list.                                                                                    |

**Table 3-247** Query Parameters

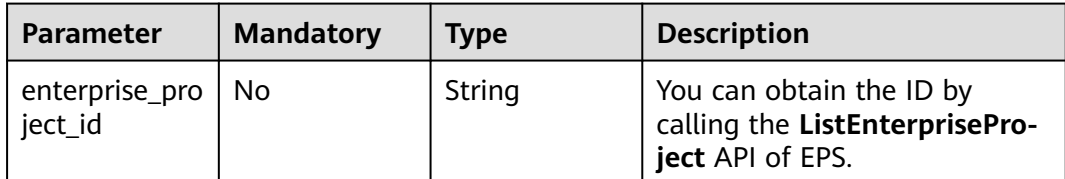

## **Request Parameters**

**Table 3-248** Request header parameters

| <b>Parameter</b> | <b>Mandatory</b> | Type   | <b>Description</b>                                                                                                |
|------------------|------------------|--------|----------------------------------------------------------------------------------------------------|
| X-Auth-Token     | Yes              | String | User token. It can be obtained<br>by calling the IAM API (value<br>of X-Subject-Token in the<br>response header). |
| Content-Type     | Yes              | String | Content type.<br>Default: application/<br>json;charset=utf8                                                       |

## **Response Parameters**

### **Status code: 200**

### **Table 3-249** Response body parameters

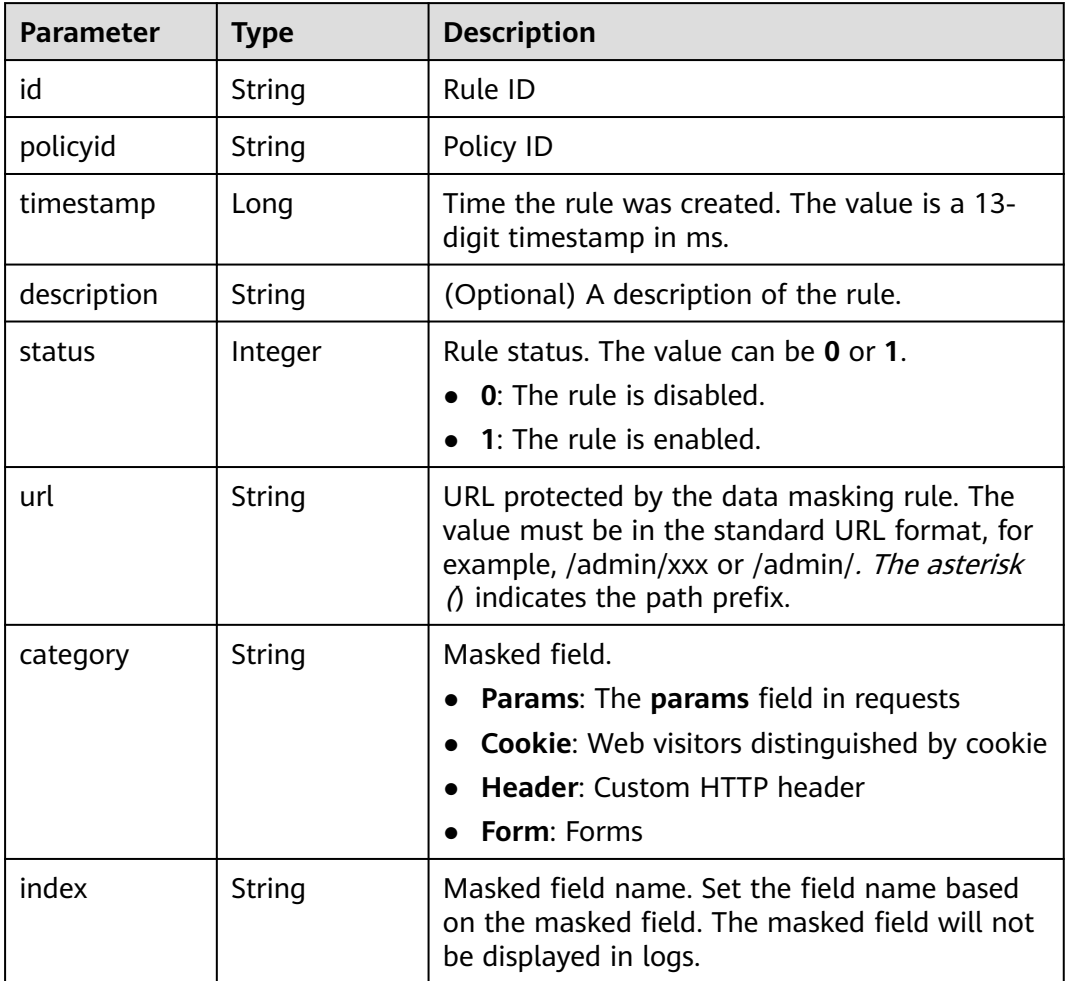

#### **Table 3-250** Response body parameters

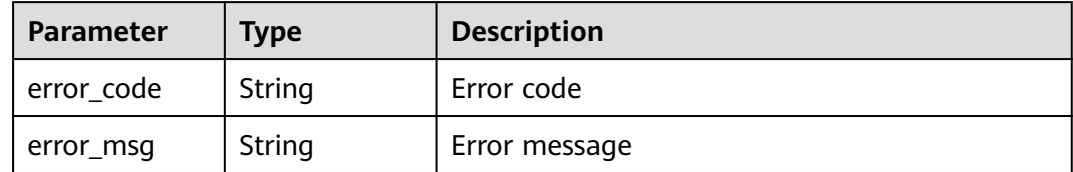

#### **Status code: 401**

#### **Table 3-251** Response body parameters

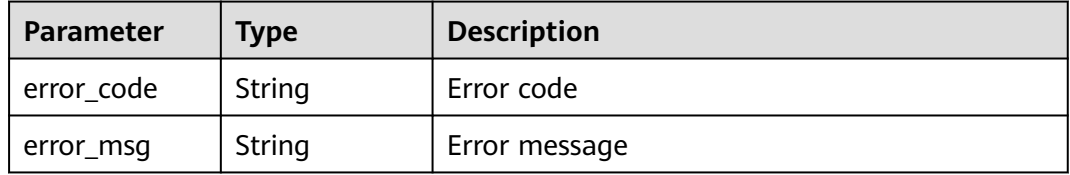

#### **Status code: 500**

**Table 3-252** Response body parameters

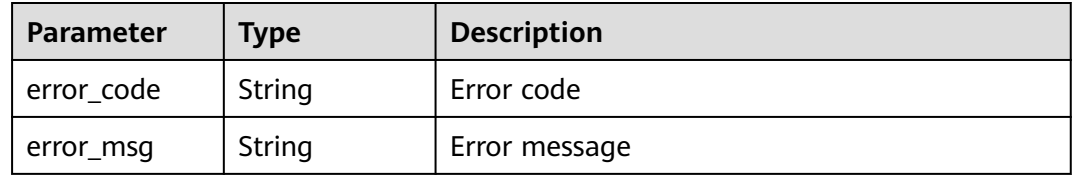

### **Example Requests**

DELETE https://{Endpoint}/v1/{project\_id}/waf/policy/{policy\_id}/privacy/{rule\_id}?enterprise\_project\_id=0

### **Example Responses**

#### **Status code: 200**

Request succeeded.

```
{
 "id" : "97e4d35f375f4736a21cccfad77613eb",
  "policyid" : "38ff0cb9a10e4d5293c642bc0350fa6d",
 "timestamp" : 1650533191385,
 "description" : "demo",
  "status" : 1,
  "url" : "/demo",
 "category" : "cookie",
 "index" : "demo1"
}
```
## **Status Codes**

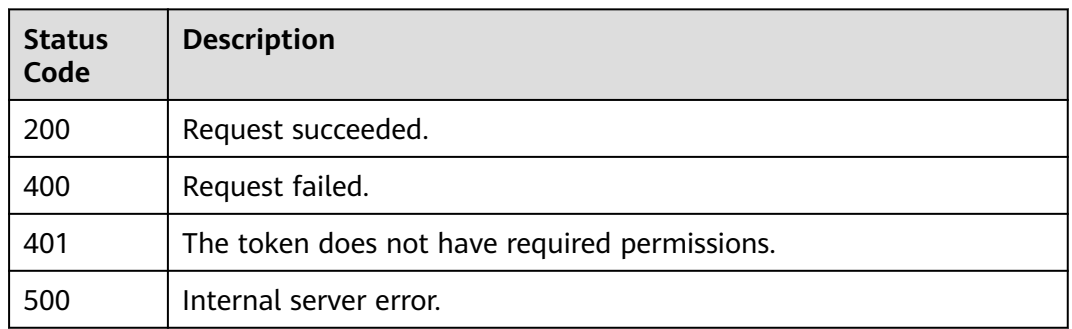

## **Error Codes**

See **[Error Codes](#page-786-0)**.

# **3.3.13 Querying the List of Geolocation Access Control Rules**

## **Function**

Querying the List of Geolocation Access Control Rules

## **URI**

GET /v1/{project\_id}/waf/policy/{policy\_id}/geoip

### **Table 3-253** Path Parameters

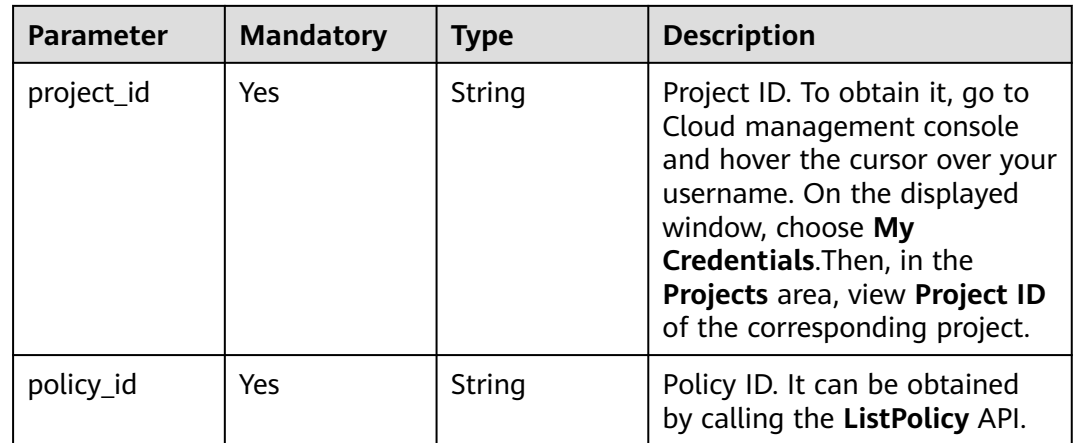

### **Table 3-254** Query Parameters

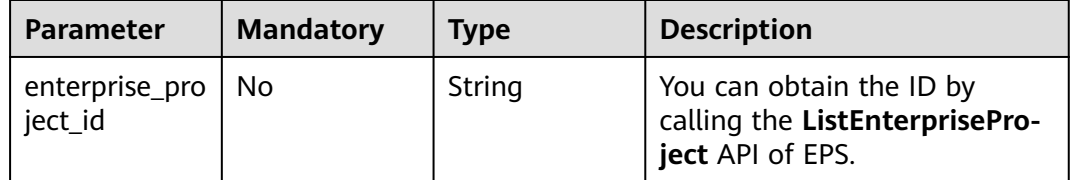

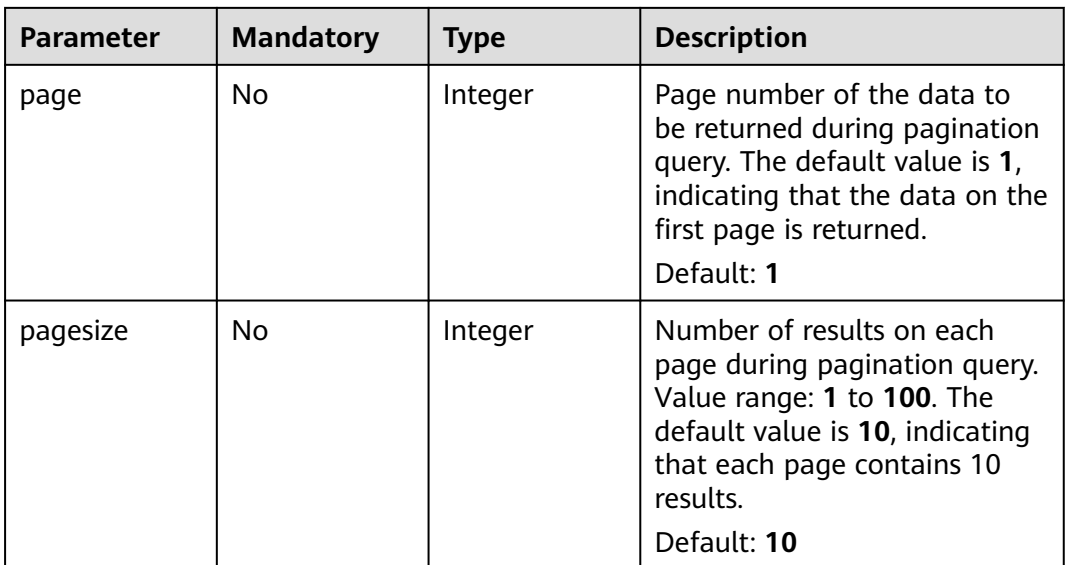

## **Request Parameters**

**Table 3-255** Request header parameters

| <b>Parameter</b> | <b>Mandatory</b> | <b>Type</b> | <b>Description</b>                                                                                                |
|------------------|------------------|-------------|----------------------------------------------------------------------------------------------------|
| X-Auth-Token     | Yes              | String      | User token. It can be obtained<br>by calling the IAM API (value<br>of X-Subject-Token in the<br>response header). |
| Content-Type     | Yes              | String      | Content type.<br>Default: application/<br>json;charset=utf8                                                       |

### **Response Parameters**

**Table 3-256** Response body parameters

| Parameter | Type                                    | <b>Description</b>                                          |
|-----------|-----------------------------------------|-------------------------------------------------------------|
| total     | Integer                                 | Number of geolocation access control rules in<br>the policy |
| items     | Array of<br><b>GeOlpItem</b><br>objects | Array of geolocation access control rues                    |

| $\frac{1}{2}$ $\frac{1}{2}$ $\frac{1}{2}$ $\frac{1}{2}$ $\frac{1}{2}$ $\frac{1}{2}$ $\frac{1}{2}$ $\frac{1}{2}$ $\frac{1}{2}$ $\frac{1}{2}$ |               |                                                                                                    |  |
|----------------------------------------------------------------------------------------------------|---------------|----------------------------------------------------------------------------------------------------|--|
| <b>Parameter</b>                                                                                                    | <b>Type</b>   | <b>Description</b>                                                                                                    |  |
| id                                                                                                    | String        | Rule ID                                                                                                    |  |
| policyid                                                                                                    | <b>String</b> | Policy ID                                                                                                    |  |
| name                                                                                                    | String        | Name of the geolocation access control rue                                                                                                    |  |
| geoip                                                                                                    | String        | Locations that can be configured in the<br>geolocation access control rule: (CN: China, CA:<br>Canada, US: The United States, AU: Australia,<br>IN: India, JP: Japan, UK: United Kingdom, FR:<br>France, DE: Germany, BR: Brazil, Thailand:<br>Thailand, Singapore: Singapore, South Africa:<br>South Africa, Mexico: Mexico, Peru: Peru,<br>Indonesia: Indonesia, GD Guangdong, FJ:<br>Fujian, JL: Jilin, LN: Liaoning, TW: Taiwan<br>(China), GZ: Guizhou, AH: Anhui, HL:<br>Heilongjiang, HA: Henan, SC: Sichuan, HE:<br>Hebei, YN: Yunnan, HB: Hubei, HI: Hainan, QH:<br>Qinghai, HN: Hunan, JX: Jiangxi, SX: Shanxi,<br>SN: Shaanxi, ZJ: Zhejiang, GS: Gansu, JS:<br>Jiangsu, SD: Shandong, BJ: Beijing, SH:<br>Shanghai, TJ: Tianjin, CQ: Chongqing, MO:<br>Macao (China), HK: Hong Kong (China), NX:<br>Ningxia, GX: Guangxi, XJ: Xinjiang, XZ: Tibet,<br>NM: Inner Mongolia |  |
| white                                                                                                    | Integer       | Protective action<br>0: WAF blocks requests that hit the rule.<br>$\bullet$<br>1: WAF allows requests that hit the rule.<br>$\bullet$<br>2: WAF only record requests that hit the<br>rule.                                                                                                    |  |
| status                                                                                                    | Integer       | Rule status.<br>true: enabled.<br>false: disabled.                                                                                                    |  |
| timestamp                                                                                                    | Long          | Time the rule is created.                                                                                                    |  |

<span id="page-171-0"></span>**Table 3-257** GeOIpItem

**Table 3-258** Response body parameters

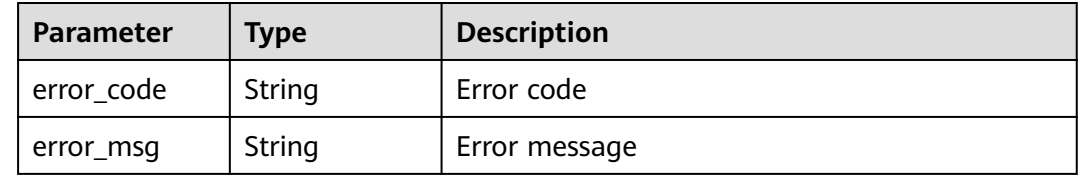

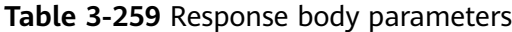

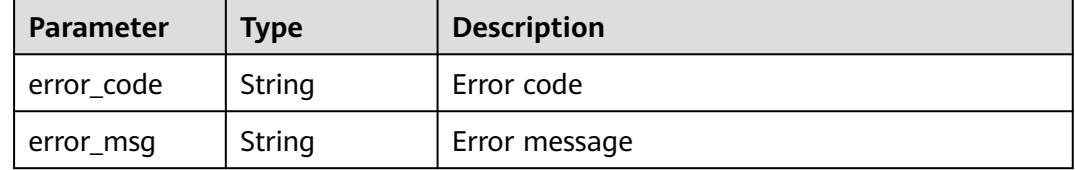

#### **Status code: 500**

**Table 3-260** Response body parameters

| Parameter  | <b>Type</b> | <b>Description</b> |
|------------|-------------|--------------------|
| error_code | String      | Error code         |
| error_msg  | String      | Error message      |

### **Example Requests**

GET https://{Endpoint}/v1/{project\_id}/waf/policy/{policy\_id}/geoip?enterprise\_project\_id=0

### **Example Responses**

#### **Status code: 200**

#### **OK**

```
{
 "total" : 1,
 "items" : [ {
 "id" : "06f07f6c229141b9a4a78614751bb687",
   "policyid" : "2abeeecefb9840e6bf05efbd80d0fcd7",
   "timestamp" : 1636340038062,
 "status" : 1,
 "geoip" : "GD",
   "white" : 1,
   "name" : "demo"
 } ]
}
```
### **Status Codes**

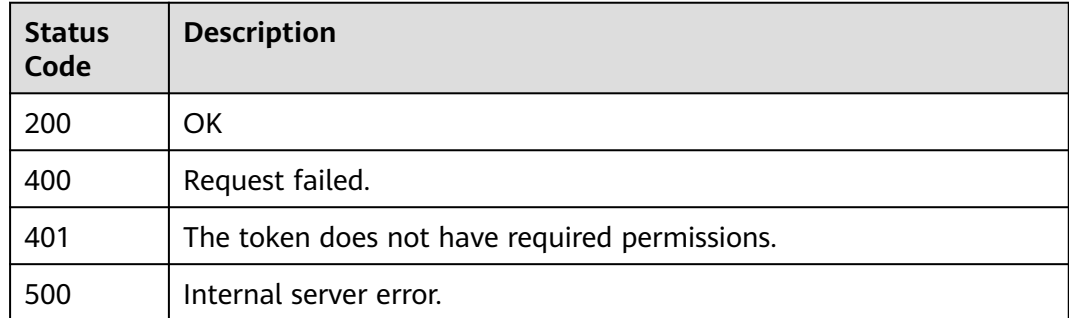

## **Error Codes**

See **[Error Codes](#page-786-0)**.

# **3.3.14 Creating a Geolocation Access Control Rule**

## **Function**

Creating a Geolocation Access Control Rule

## **URI**

POST /v1/{project\_id}/waf/policy/{policy\_id}/geoip

### **Table 3-261** Path Parameters

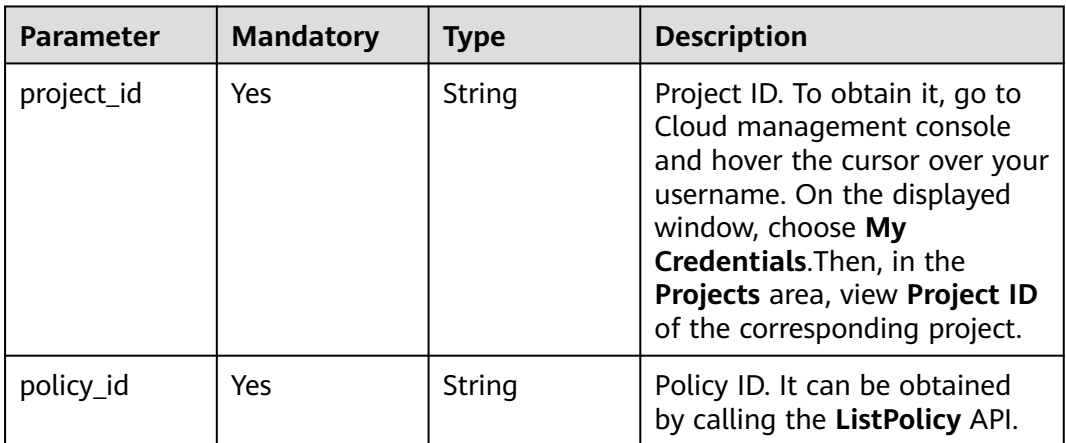

### **Table 3-262** Query Parameters

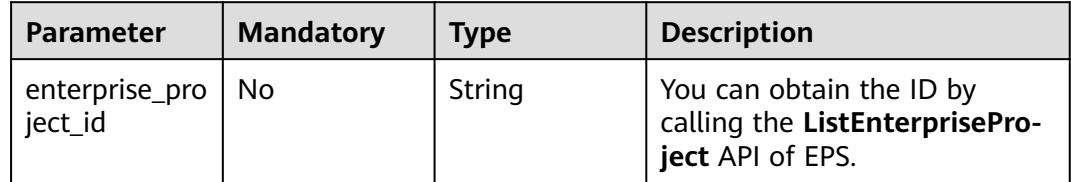

## **Request Parameters**

**Table 3-263** Request header parameters

| <b>Parameter</b> | <b>Mandatory</b> | Type   | <b>Description</b>                                                                                                |
|------------------|------------------|--------|----------------------------------------------------------------------------------------------------|
| X-Auth-Token     | Yes              | String | User token. It can be obtained<br>by calling the IAM API (value<br>of X-Subject-Token in the<br>response header). |
| Content-Type     | Yes              | String | Content type.<br>Default: application/<br>json;charset=utf8                                                       |

**Table 3-264** Request body parameters

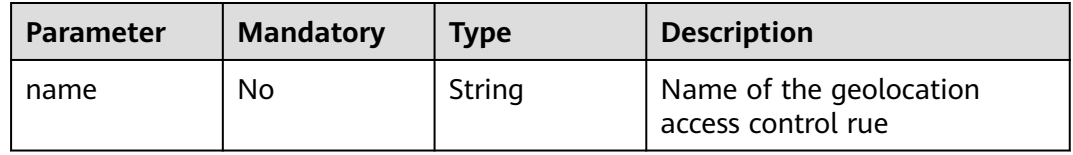

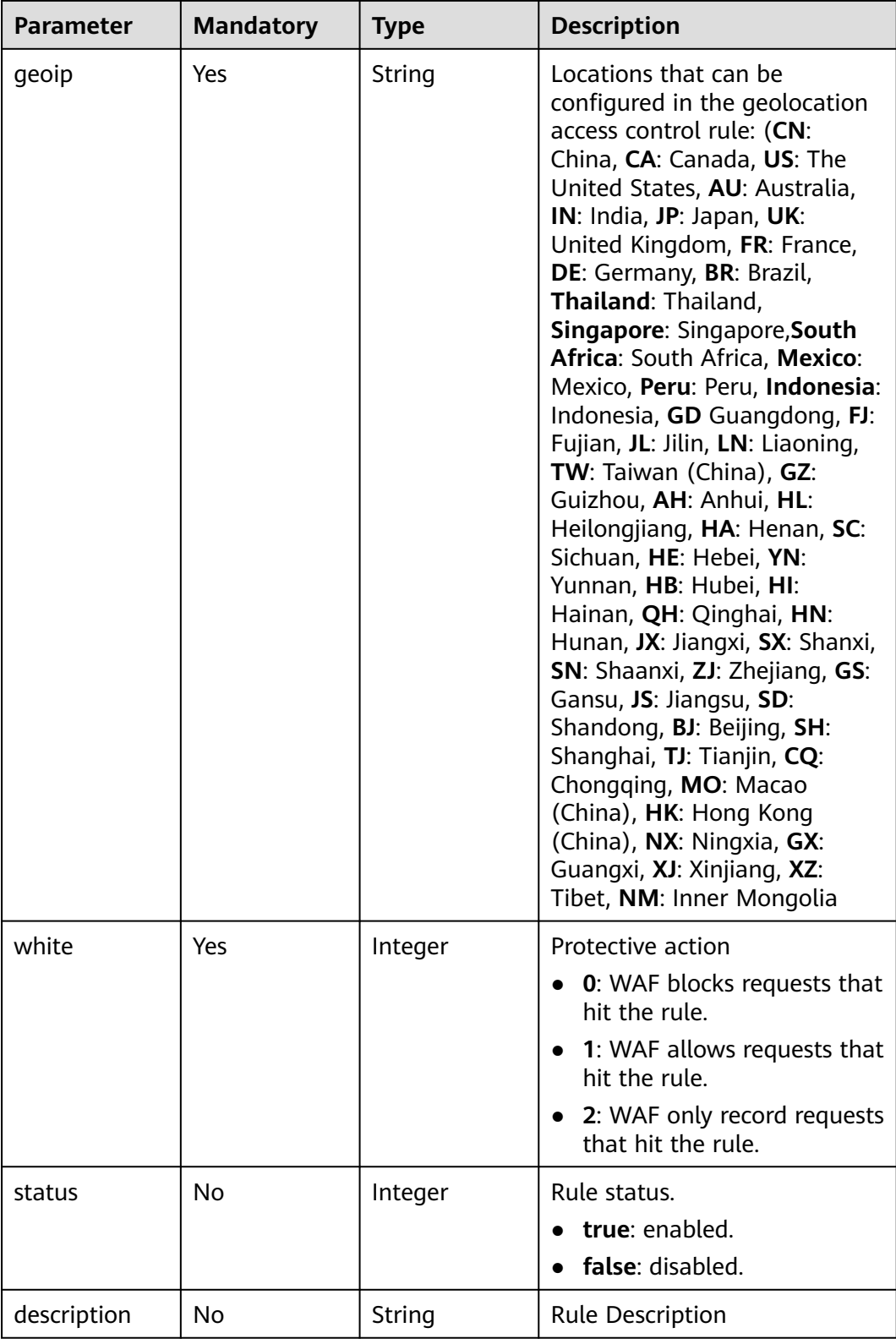

## **Response Parameters**

| <b>Parameter</b> | <b>Type</b> | <b>Description</b>                                                                                                    |  |
|------------------|-------------|----------------------------------------------------------------------------------------------------|--|
| id               | String      | Rule ID                                                                                                    |  |
| name             | String      | Name of the geolocation access control rue                                                                                                    |  |
| policyid         | String      | Policy ID                                                                                                    |  |
| geoip            | String      | Locations that can be configured in the<br>geolocation access control rule: (CN: China, CA:<br>Canada, US: The United States, AU: Australia,<br>IN: India, JP: Japan, UK: United Kingdom, FR:<br>France, DE: Germany, BR: Brazil, Thailand:<br>Thailand, Singapore: Singapore, South Africa:<br>South Africa, Mexico: Mexico, Peru: Peru,<br>Indonesia: Indonesia, GD Guangdong, FJ:<br>Fujian, JL: Jilin, LN: Liaoning, TW: Taiwan<br>(China), GZ: Guizhou, AH: Anhui, HL:<br>Heilongjiang, HA: Henan, SC: Sichuan, HE:<br>Hebei, YN: Yunnan, HB: Hubei, HI: Hainan, QH:<br>Qinghai, HN: Hunan, JX: Jiangxi, SX: Shanxi,<br>SN: Shaanxi, ZJ: Zhejiang, GS: Gansu, JS:<br>Jiangsu, SD: Shandong, BJ: Beijing, SH:<br>Shanghai, TJ: Tianjin, CQ: Chongging, MO:<br>Macao (China), HK: Hong Kong (China), NX:<br>Ningxia, GX: Guangxi, XJ: Xinjiang, XZ: Tibet,<br>NM: Inner Mongolia |  |
| white            | Integer     | Protective action<br>0: WAF blocks requests that hit the rule.<br>1: WAF allows requests that hit the rule.<br>$\bullet$<br>2: WAF only record requests that hit the<br>rule.                                                                                                    |  |
| status           | Integer     | Rule status.<br>true: enabled.<br>false: disabled.                                                                                                    |  |
| timestamp        | Long        | Time the rule is created.                                                                                                    |  |

**Table 3-265** Response body parameters

**Table 3-266** Response body parameters

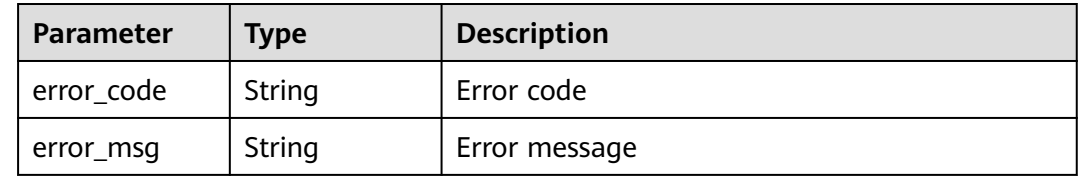

**Table 3-267** Response body parameters

| <b>Parameter</b> | Type   | <b>Description</b> |
|------------------|--------|--------------------|
| error_code       | String | Error code         |
| error_msg        | String | Error message      |

#### **Status code: 500**

**Table 3-268** Response body parameters

| Parameter  | <b>Type</b> | <b>Description</b> |
|------------|-------------|--------------------|
| error_code | String      | Error code         |
| error_msg  | String      | Error message      |

### **Example Requests**

POST https://{Endpoint}/v1/{project\_id}/waf/policy/{policy\_id}/geoip?enterprise\_project\_id=0

```
{
 "white" : 0,
 "description" : "demo",
 "name" : "demo",
 "geoip" : "SH|Afghanistan"
}
```
## **Example Responses**

#### **Status code: 200**

OK

```
{
  "id" : "02dafa406c4941368a1037b020f15a53",
 "policyid" : "38ff0cb9a10e4d5293c642bc0350fa6d",
 "name" : "demo",
 "timestamp" : 1650534513775,
 "description" : "demo",
  "status" : 1,
  "geoip" : "SH|Afghanistan",
  "white" : 0,
  "geoTagList" : [ "SH", "Afghanistan" ]
}
```
### **Status Codes**

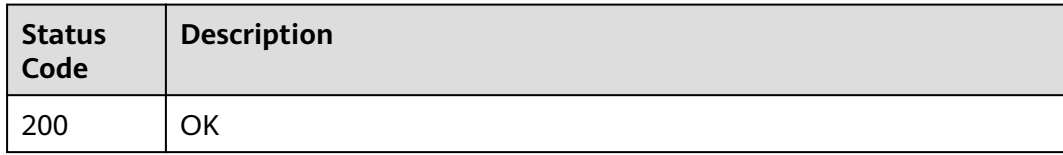

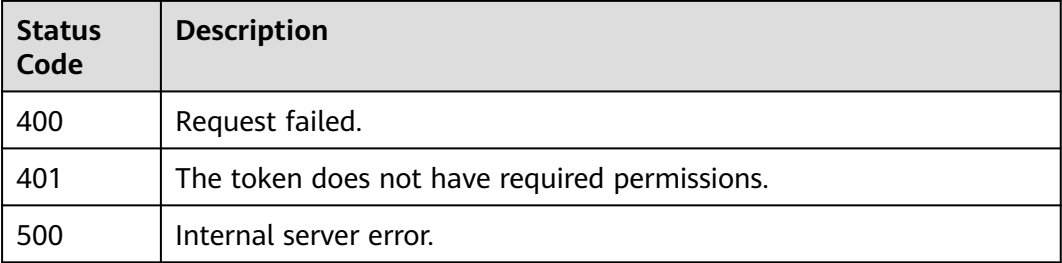

## **Error Codes**

See **[Error Codes](#page-786-0)**.

# **3.3.15 Updating a Geolocation Access Control Rule**

## **Function**

Updating a Geolocation Access Control Rule

### **URI**

PUT /v1/{project\_id}/waf/policy/{policy\_id}/geoip/{rule\_id}

### **Table 3-269** Path Parameters

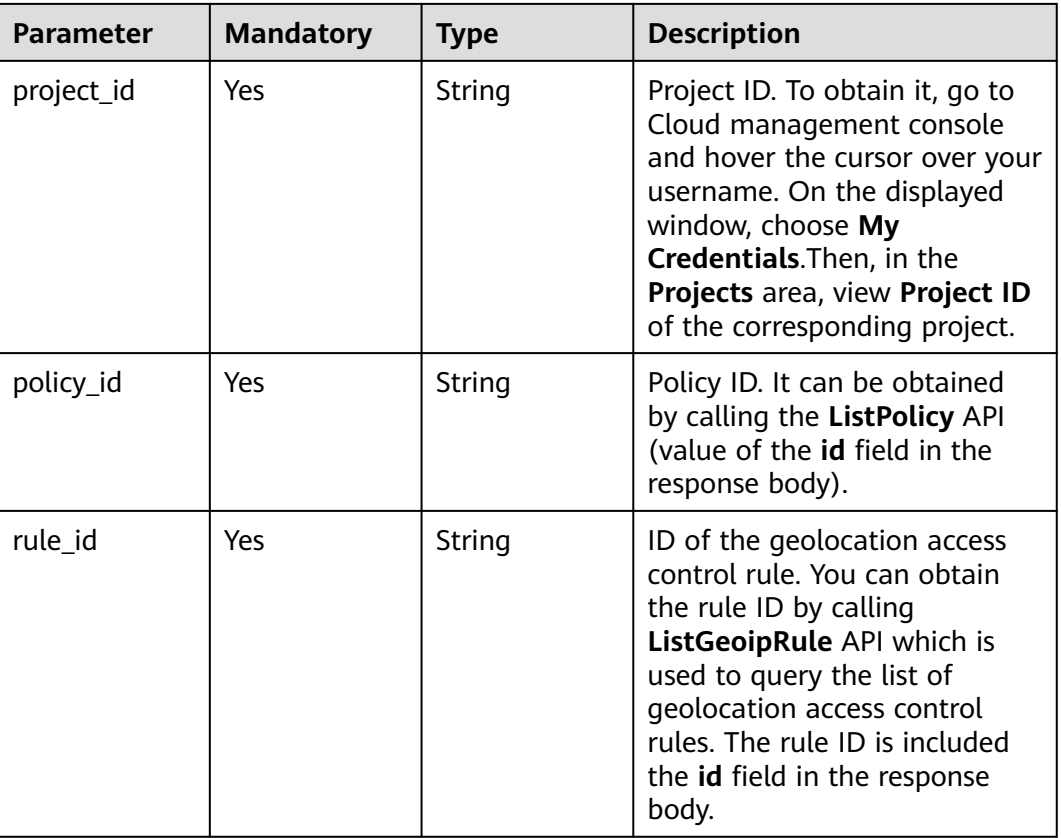

**Table 3-270** Query Parameters

| <b>Parameter</b>               | <b>Mandatory</b> | <b>Type</b> | <b>Description</b>                                                             |
|--------------------------------|------------------|-------------|--------------------------------------------------------------------------------|
| enterprise_pro   No<br>ject id |                  | String      | You can obtain the ID by<br>calling the ListEnterprisePro-<br>ject API of EPS. |

## **Request Parameters**

**Table 3-271** Request header parameters

| <b>Parameter</b> | <b>Mandatory</b> | Type   | <b>Description</b>                                                                                                |
|------------------|------------------|--------|----------------------------------------------------------------------------------------------------|
| X-Auth-Token     | Yes              | String | User token. It can be obtained<br>by calling the IAM API (value<br>of X-Subject-Token in the<br>response header). |
| Content-Type     | Yes              | String | Content type.<br>Default: application/<br>json;charset=utf8                                                       |

**Table 3-272** Request body parameters

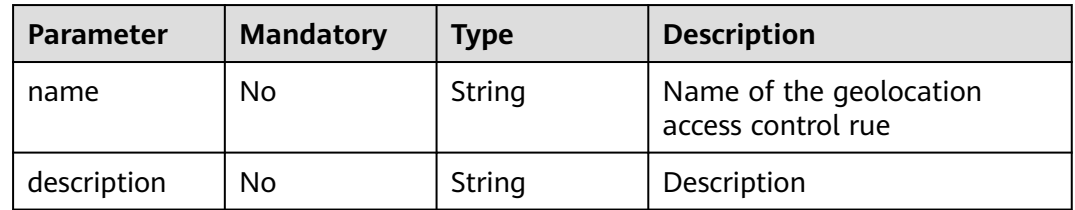
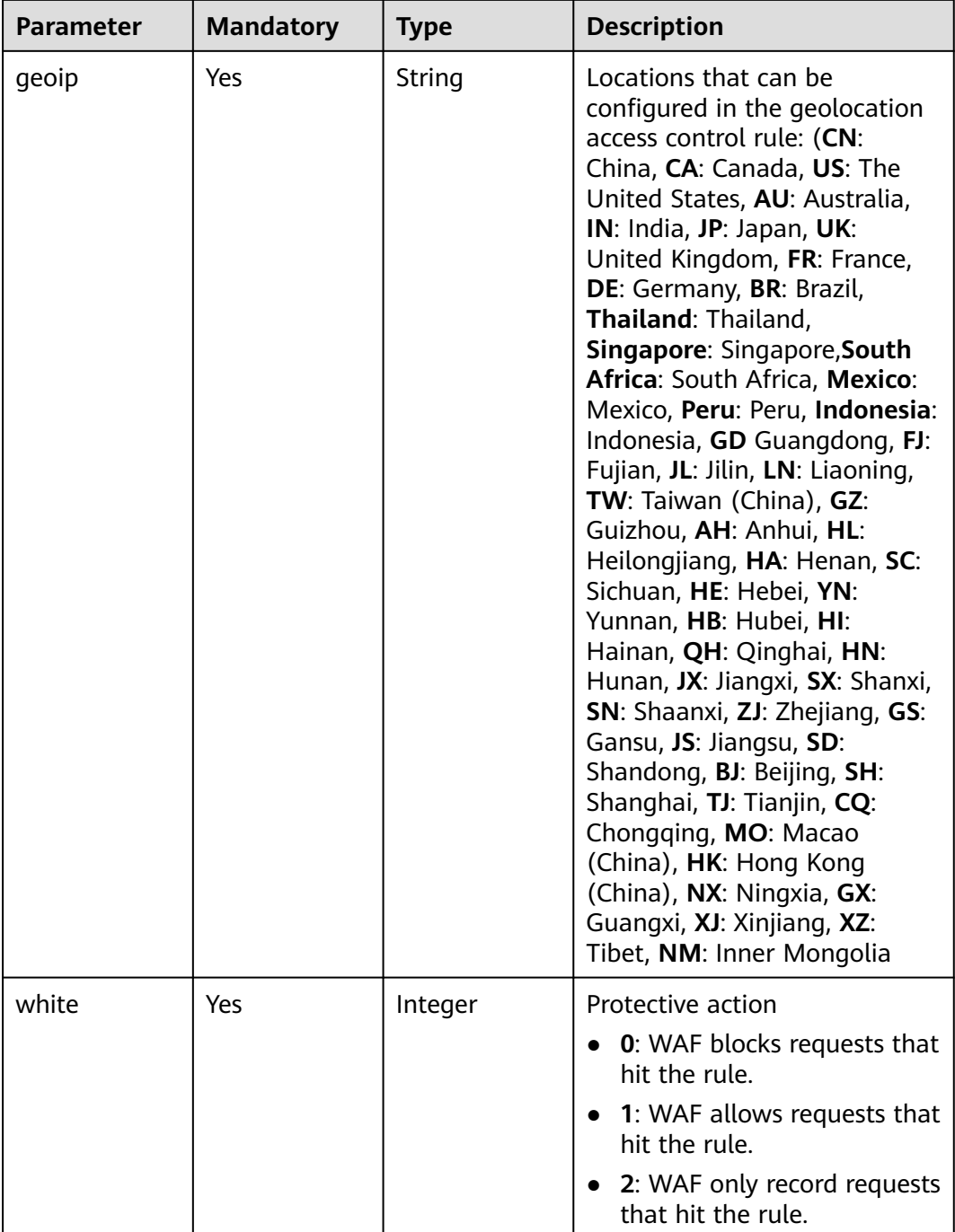

# **Response Parameters**

**Status code: 200**

**Table 3-273** Response body parameters

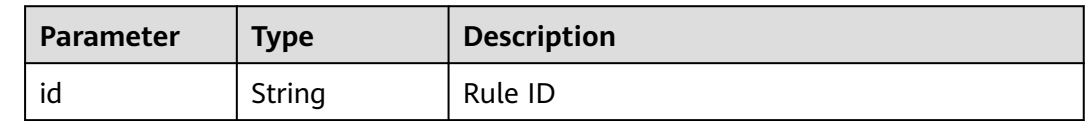

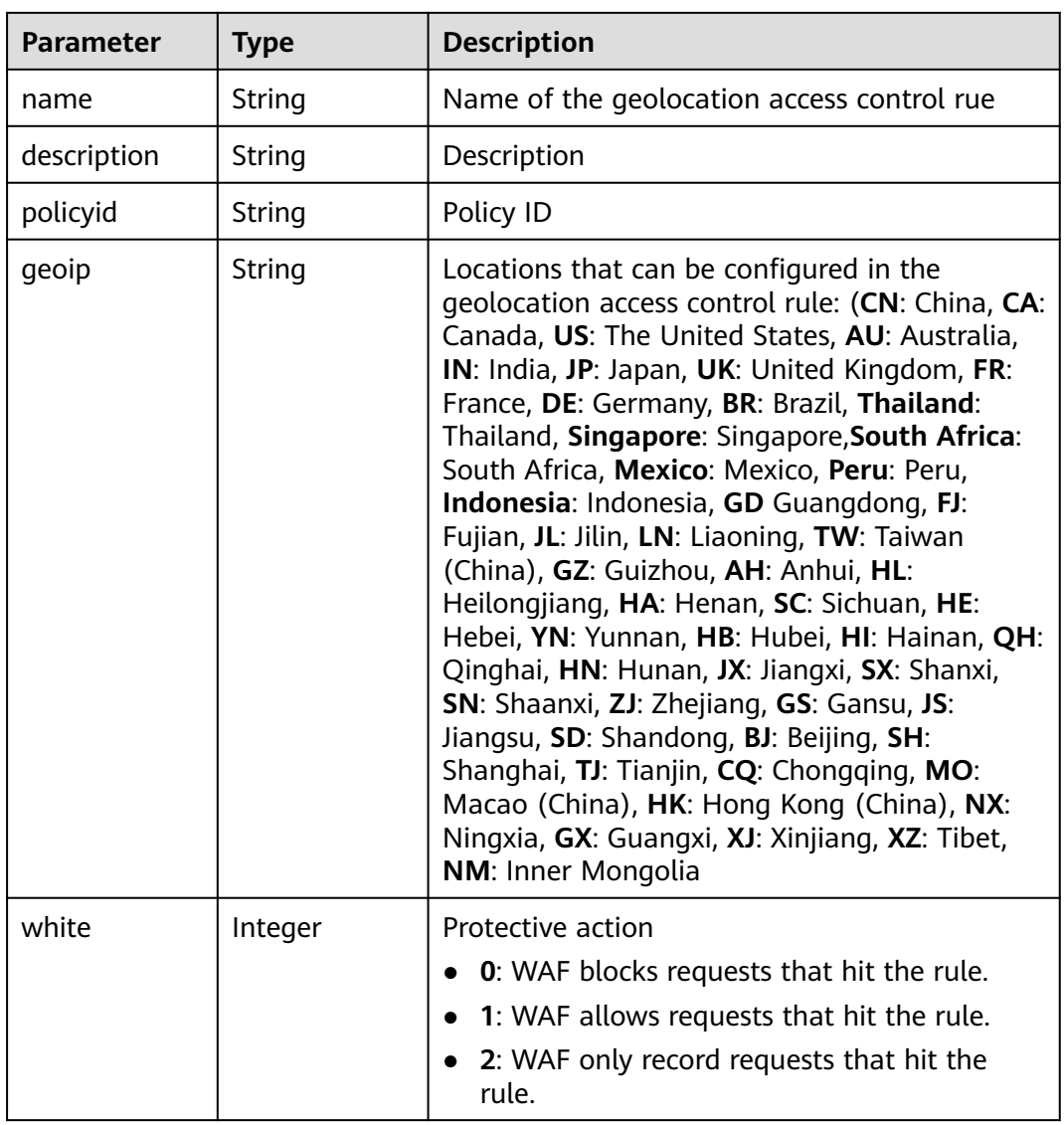

**Table 3-274** Response body parameters

| <b>Parameter</b> | <b>Type</b> | <b>Description</b> |
|------------------|-------------|--------------------|
| error code       | String      | Error code         |
| error_msg        | String      | Error message      |

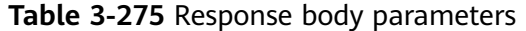

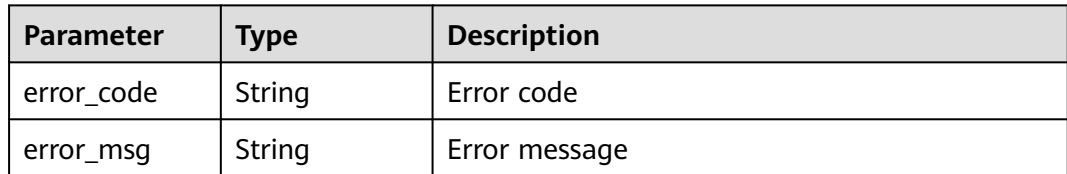

**Table 3-276** Response body parameters

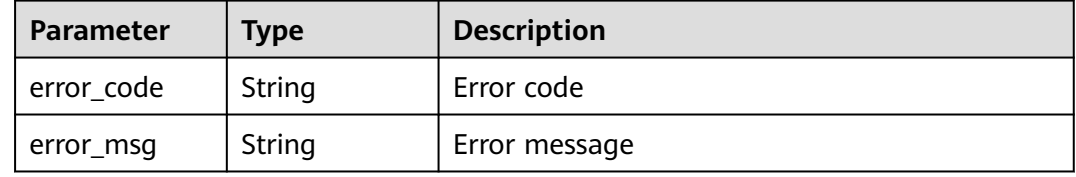

## **Example Requests**

PUT https://{Endpoint}/v1/{project\_id}/waf/policy/{policy\_id}/geoip/{rule\_id}?enterprise\_project\_id=0

```
{
  "white" : 0,
  "name" : "demo",
  "geoip" : "BJ|Afghanistan"
}
```
# **Example Responses**

#### **Status code: 200**

Request succeeded.

```
{
 "id" : "02dafa406c4941368a1037b020f15a53",
 "policyid" : "38ff0cb9a10e4d5293c642bc0350fa6d",
 "name" : "demo",
  "description" : "demo",
 "geoip" : "BJ|Afghanistan",
 "white" : 0,
  "geoTagList" : [ "BJ", "Afghanistan" ]
}
```
## **Status Codes**

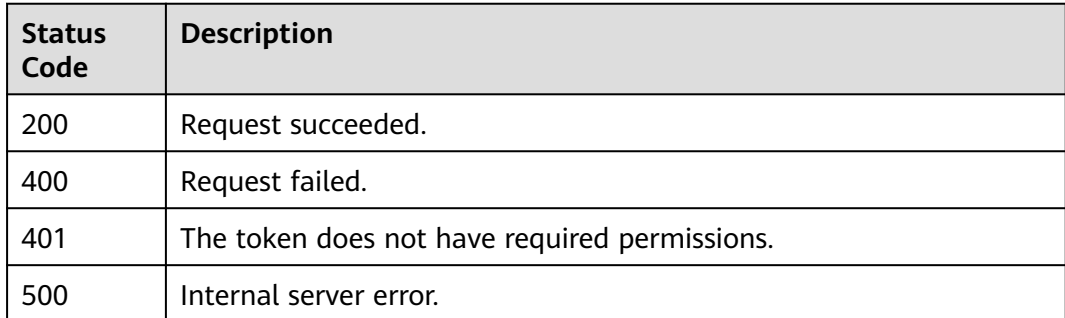

**Error Codes**

See **[Error Codes](#page-786-0)**.

# **3.3.16 Deleting a Geolocation Access Control Rule**

# **Function**

This API is used to delete a geolocation access control rule.

# **URI**

DELETE /v1/{project\_id}/waf/policy/{policy\_id}/geoip/{rule\_id}

**Table 3-277** Path Parameters

| <b>Parameter</b> | <b>Mandatory</b> | Type   | <b>Description</b>                                                                                                    |
|------------------|------------------|--------|----------------------------------------------------------------------------------------------------|
| project_id       | Yes              | String | Project ID. To obtain it, go to<br>Cloud management console<br>and hover the cursor over your<br>username. On the displayed<br>window, choose My<br>Credentials. Then, in the<br>Projects area, view Project ID<br>of the corresponding project.                  |
| policy_id        | Yes              | String | Policy ID. It can be obtained<br>by calling the ListPolicy API.                                                                                                    |
| rule_id          | Yes              | String | ID of the geolocation access<br>control rule. You can obtain<br>the rule ID by calling<br>ListGeoipRule API which is<br>used to query the list of<br>geolocation access control<br>rules. The rule ID is included<br>the <b>id</b> field in the response<br>body. |

### **Table 3-278** Query Parameters

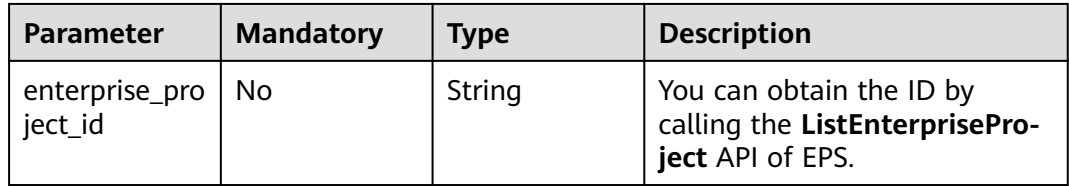

# **Request Parameters**

**Table 3-279** Request header parameters

| <b>Parameter</b> | <b>Mandatory</b> | <b>Type</b> | <b>Description</b>                                                                                                |
|------------------|------------------|-------------|----------------------------------------------------------------------------------------------------|
| X-Auth-Token     | Yes              | String      | User token. It can be obtained<br>by calling the IAM API (value<br>of X-Subject-Token in the<br>response header). |
| Content-Type     | Yes              | String      | Content type.<br>Default: application/<br>json;charset=utf8                                                       |

# **Response Parameters**

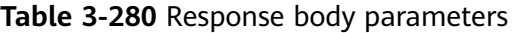

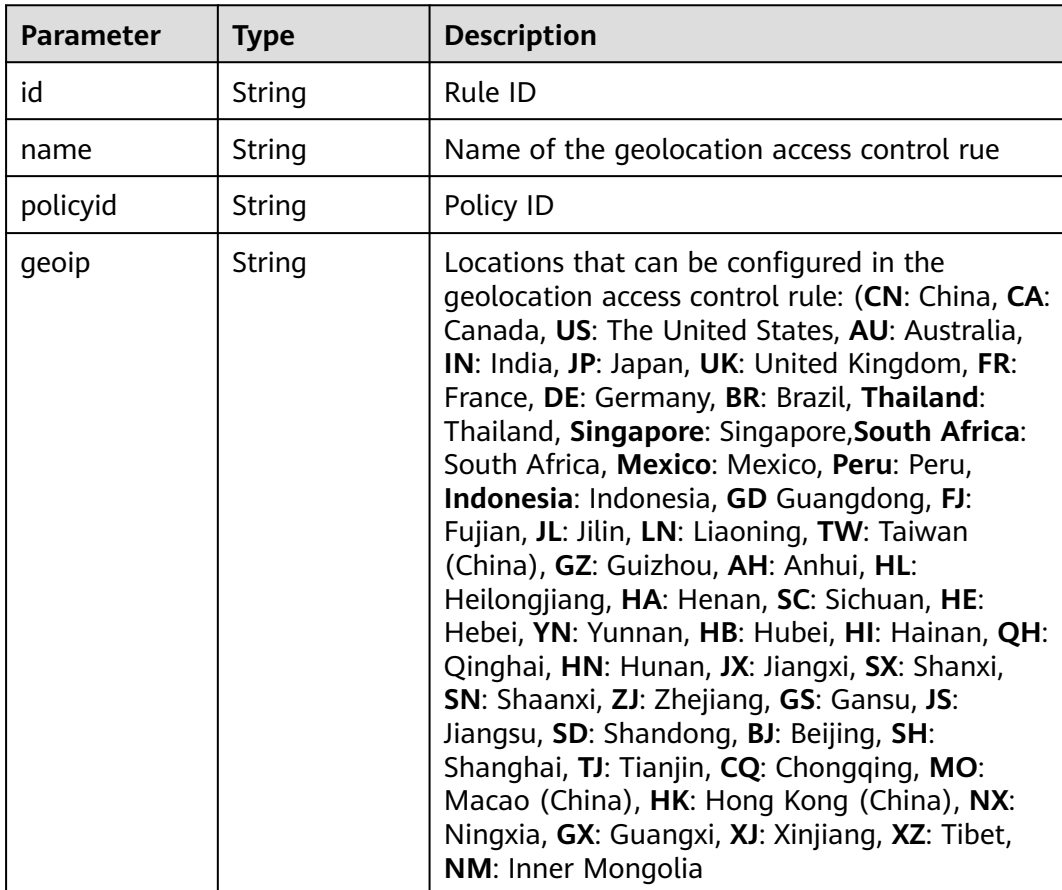

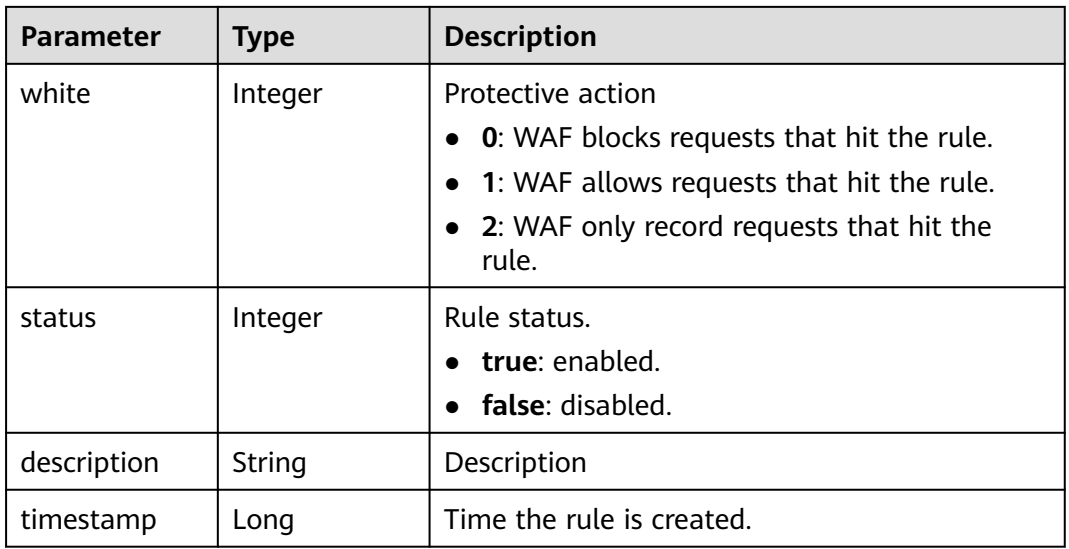

### **Table 3-281** Response body parameters

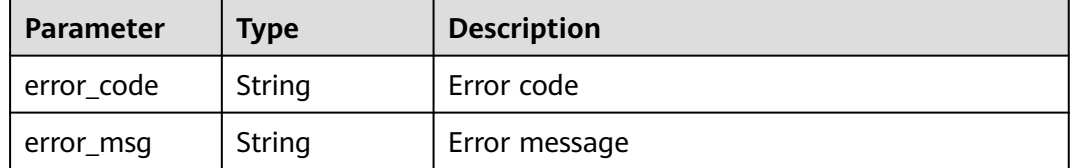

### **Status code: 401**

**Table 3-282** Response body parameters

| Parameter  | <b>Type</b> | <b>Description</b> |
|------------|-------------|--------------------|
| error_code | String      | Error code         |
| error_msg  | String      | Error message      |

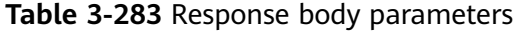

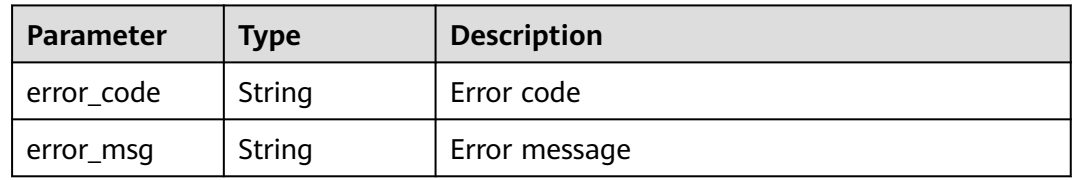

# **Example Requests**

DELETE https://{Endpoint}/v1/{project\_id}/waf/policy/{policy\_id}/geoip/{rule\_id}?enterprise\_project\_id=0

## **Example Responses**

### **Status code: 200**

Request succeeded.

```
{
 "id" : "02dafa406c4941368a1037b020f15a53",
  "policyid" : "38ff0cb9a10e4d5293c642bc0350fa6d",
  "name" : "demo",
 "timestamp" : 1650534513775,
 "description" : "demo",
  "status" : 1,
  "geoip" : "BJ|Afghanistan",
  "white" : 0,
  "geoTagList" : [ "BJ", "Afghanistan" ]
}
```
# **Status Codes**

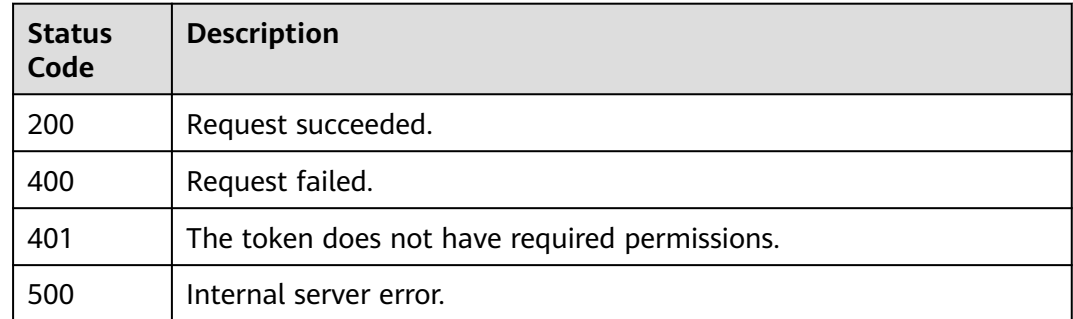

# **Error Codes**

See **[Error Codes](#page-786-0)**.

# **3.3.17 Querying the List of Web Tamper Protection Rules**

# **Function**

This API is used to query the list of web tamper protection rules.

### **URI**

GET /v1/{project\_id}/waf/policy/{policy\_id}/antitamper

| <b>Parameter</b> | <b>Mandatory</b> | <b>Type</b> | <b>Description</b>                                                                                                    |
|------------------|------------------|-------------|----------------------------------------------------------------------------------------------------|
| project_id       | Yes              | String      | Project ID. To obtain it, go to<br>Cloud management console<br>and hover the cursor over your<br>username. On the displayed<br>window, choose My<br>Credentials. Then, in the<br>Projects area, view Project ID<br>of the corresponding project. |
| policy_id        | Yes              | String      | Policy ID. It can be obtained<br>by calling the ListPolicy API.                                                                                                    |

**Table 3-284** Path Parameters

### **Table 3-285** Query Parameters

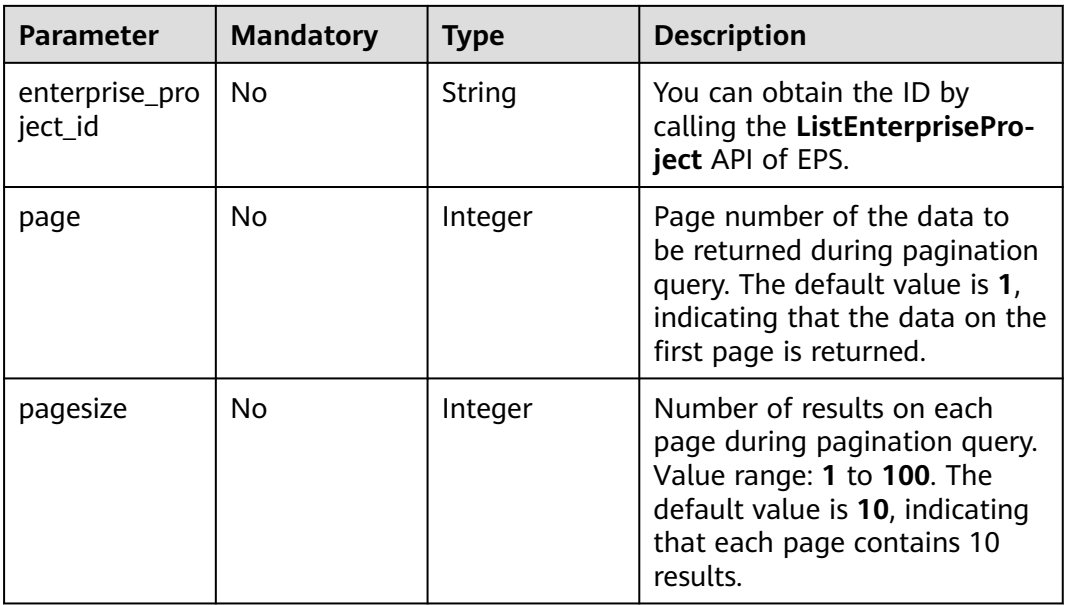

# **Request Parameters**

**Table 3-286** Request header parameters

| <b>Parameter</b> | <b>Mandatory</b> | Type   | <b>Description</b>                                                                                                |
|------------------|------------------|--------|----------------------------------------------------------------------------------------------------|
| X-Auth-Token     | Yes              | String | User token. It can be obtained<br>by calling the IAM API (value<br>of X-Subject-Token in the<br>response header). |

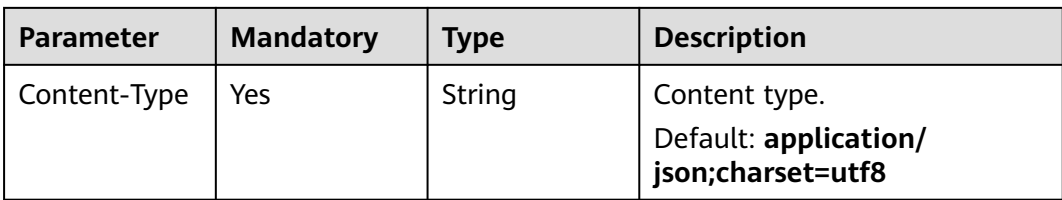

# **Response Parameters**

**Status code: 200**

**Table 3-287** Response body parameters

| <b>Parameter</b> | Type                                                                 | <b>Description</b>                          |
|------------------|----------------------------------------------------------------------|---------------------------------------------|
| total            | Integer                                                              | Total number of web tamper protection rules |
| items            | Array of<br><b>AntiTamperR</b><br>uleResponse<br><b>Body</b> objects | Number of web tamper protection rules.      |

**Table 3-288** AntiTamperRuleResponseBody

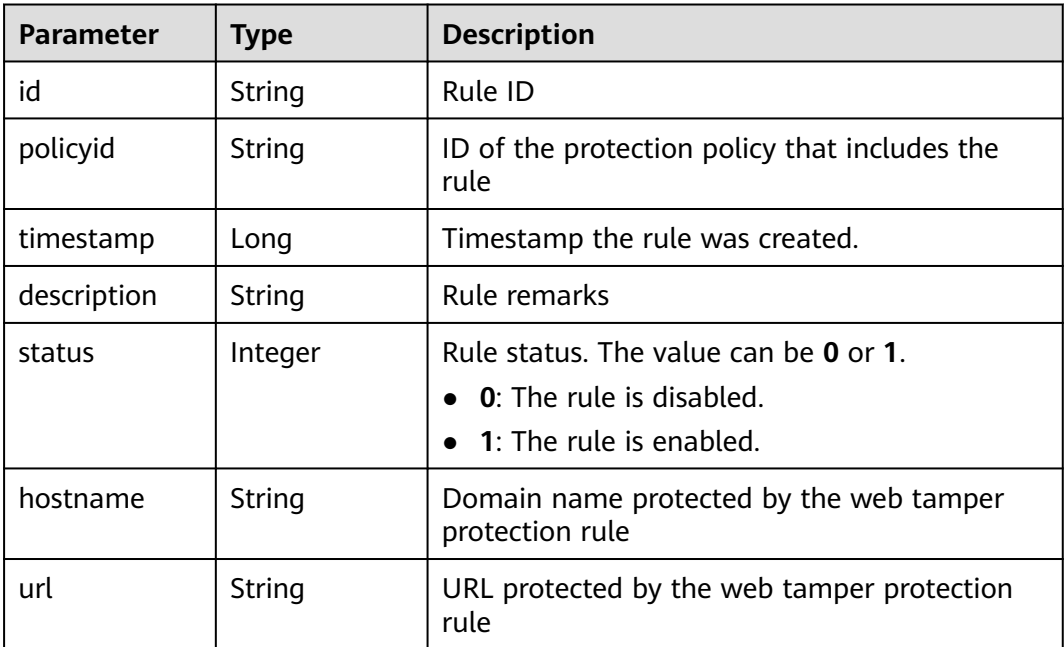

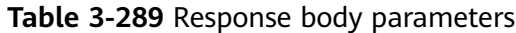

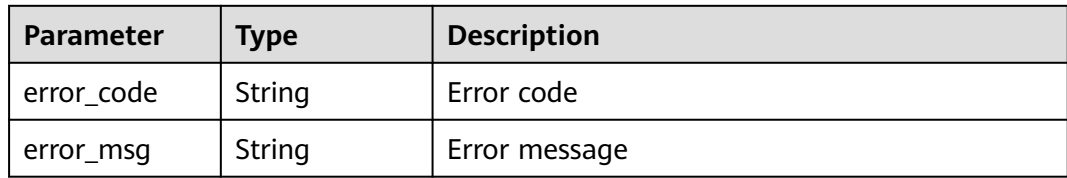

**Table 3-290** Response body parameters

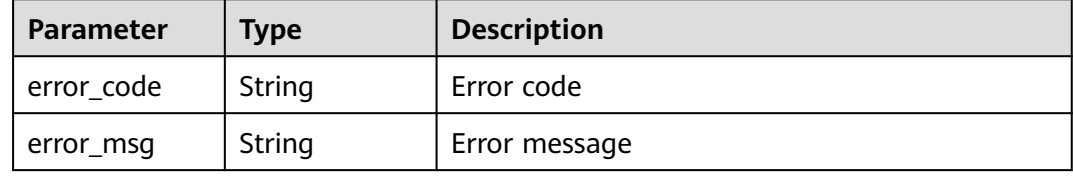

#### **Status code: 500**

**Table 3-291** Response body parameters

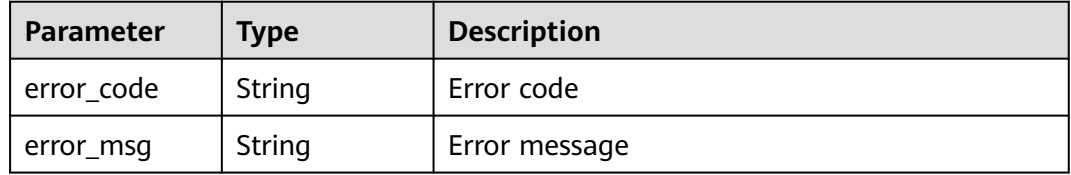

### **Example Requests**

GET https://{Endpoint}/v1/{project\_id}/waf/policy/{policy\_id}/antitamper?enterprise\_project\_id=0

### **Example Responses**

#### **Status code: 200**

**OK** 

```
{
  "total" : 1,
 "items" : [ {
 "id" : "b77c3182957b46ed8f808a1998245cc4",
 "policyid" : "bdba8e224cbd4d11915f244c991d1720",
 "timestamp" : 1647499571037,
   "description" : "",
   "status" : 0,
 "hostname" : "www.demo.com",
 "url" : "/sdf"
 } ]
}
```
# **Status Codes**

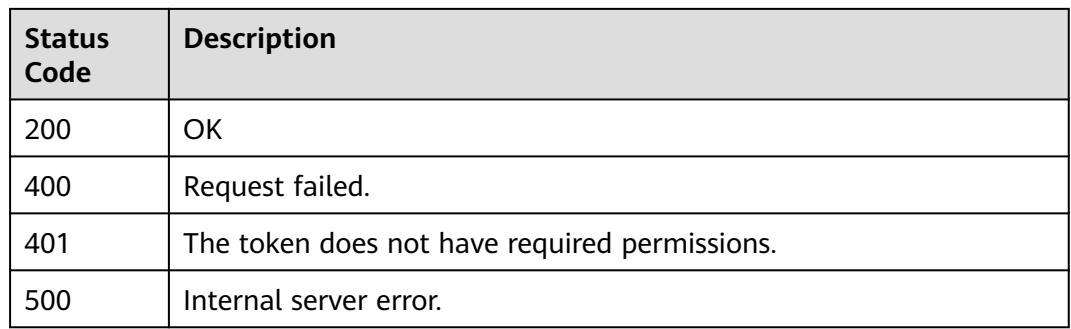

# **Error Codes**

See **[Error Codes](#page-786-0)**.

# **3.3.18 Creating a Web Tamper Protection Rule**

# **Function**

This API is used to create a web tamper protection rule.

## **URI**

POST /v1/{project\_id}/waf/policy/{policy\_id}/antitamper

### **Table 3-292** Path Parameters

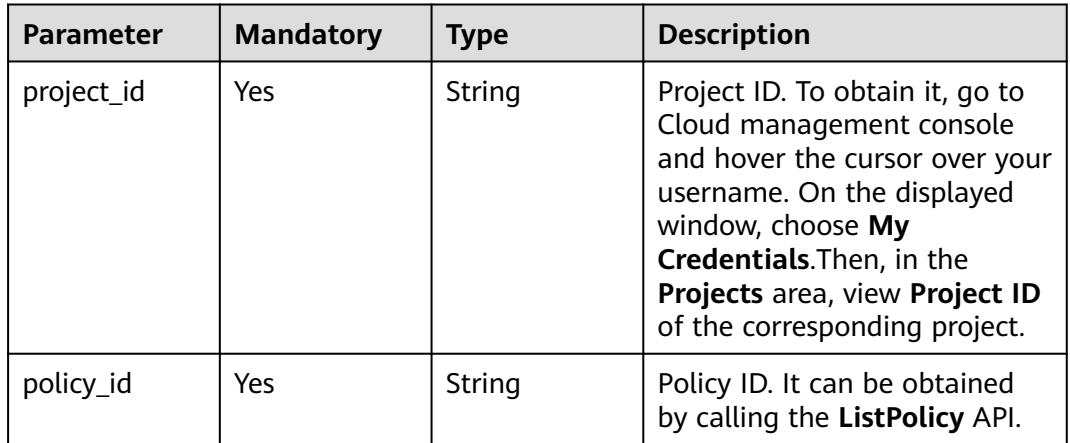

### **Table 3-293** Query Parameters

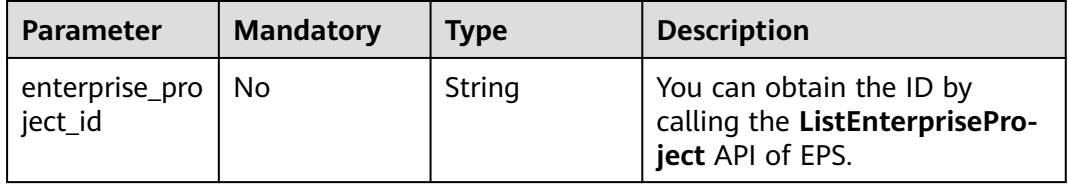

# **Request Parameters**

**Table 3-294** Request header parameters

| <b>Parameter</b> | <b>Mandatory</b> | <b>Type</b> | <b>Description</b>                                                                                                |
|------------------|------------------|-------------|----------------------------------------------------------------------------------------------------|
| X-Auth-Token     | Yes              | String      | User token. It can be obtained<br>by calling the IAM API (value<br>of X-Subject-Token in the<br>response header). |
| Content-Type     | Yes              | String      | Content type.<br>Default: application/<br>json;charset=utf8                                                       |

**Table 3-295** Request body parameters

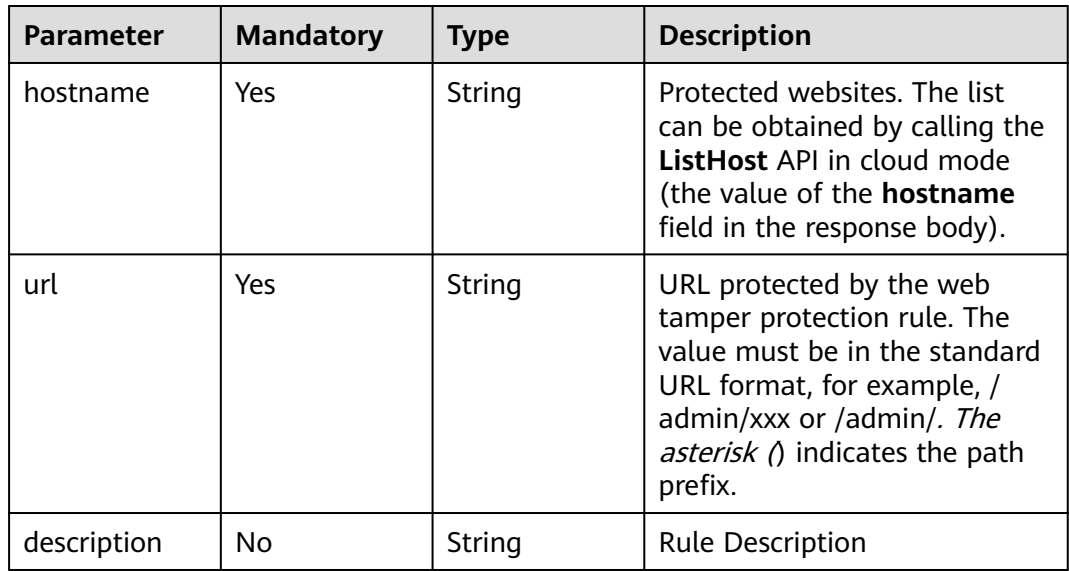

# **Response Parameters**

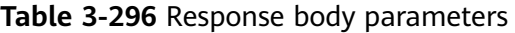

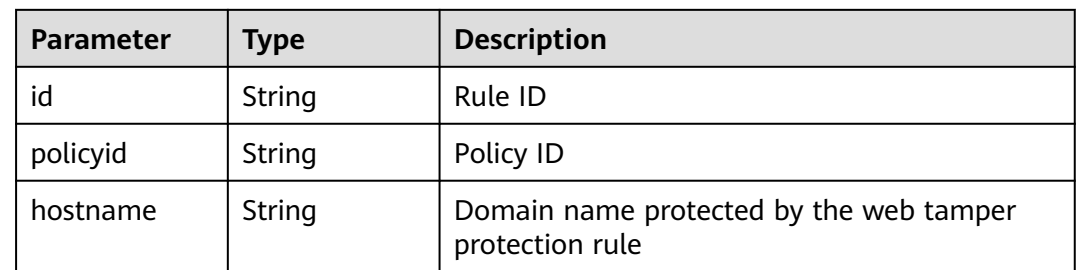

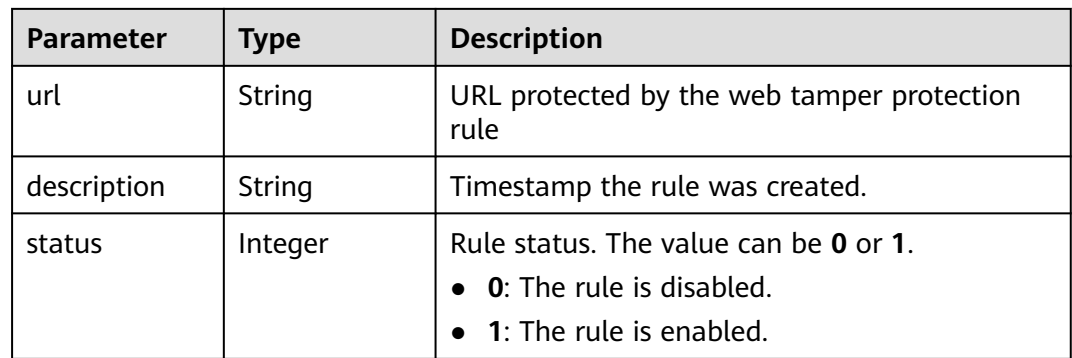

### **Table 3-297** Response body parameters

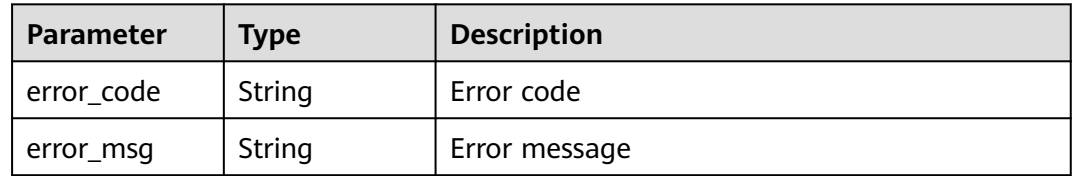

### **Status code: 401**

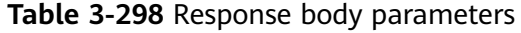

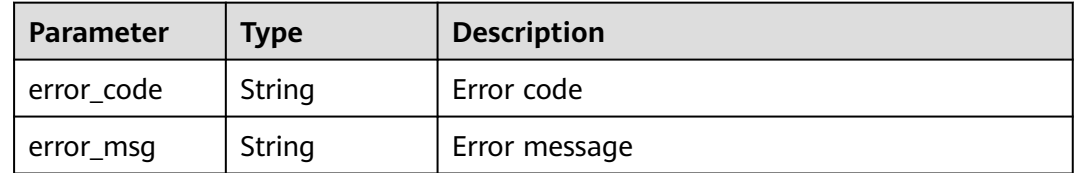

### **Status code: 500**

**Table 3-299** Response body parameters

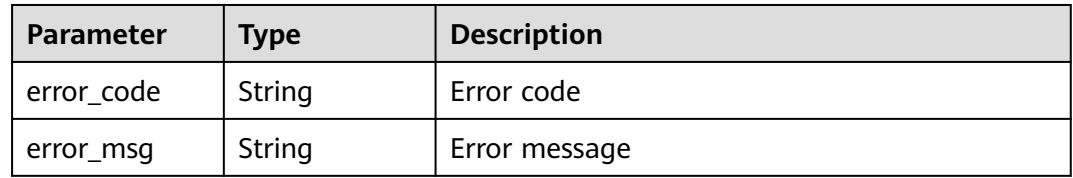

## **Example Requests**

POST https://{Endpoint}/v1/{project\_id}/waf/policy/{policy\_id}/antitamper?enterprise\_project\_id=0

```
{
 "hostname" : "www.demo.com",
 "url" : "/test",
```
 "description" : "demo" }

# **Example Responses**

### **Status code: 200**

Request succeeded.

```
{
 "id" : "eed1c1e9c1b04b4bad4ba1186387a5d8",
 "policyid" : "38ff0cb9a10e4d5293c642bc0350fa6d",
 "timestamp" : 1650594937397,
 "description" : "demo",
  "status" : 1,
  "hostname" : "www.demo.com",
  "url" : "/test"
}
```
# **Status Codes**

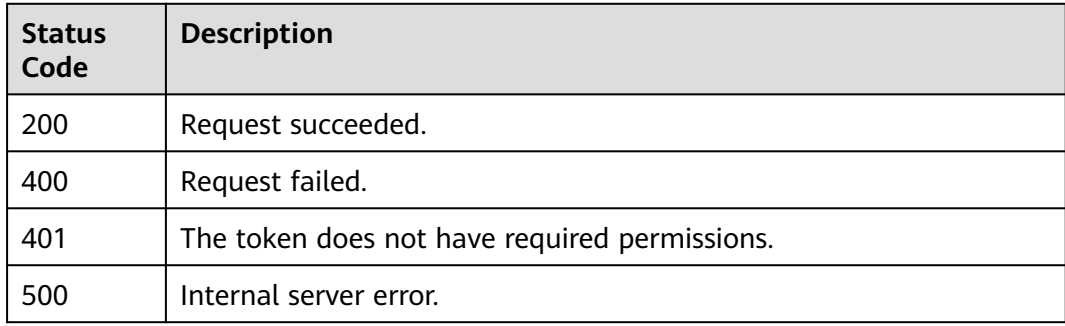

# **Error Codes**

See **[Error Codes](#page-786-0)**.

# **3.3.19 Deleting a Web Tamper Protection Rule**

# **Function**

This API is used to delete a web tamper protection rule.

### **URI**

DELETE /v1/{project\_id}/waf/policy/{policy\_id}/antitamper/{rule\_id}

**Table 3-300** Path Parameters

| <b>Parameter</b> | <b>Mandatory</b> | <b>Type</b> | <b>Description</b>                                                                                                    |
|------------------|------------------|-------------|----------------------------------------------------------------------------------------------------|
| project_id       | Yes.             | String      | Project ID. To obtain it, go to<br>Cloud management console<br>and hover the cursor over your<br>username. On the displayed<br>window, choose My<br>Credentials. Then, in the<br>Projects area, view Project ID<br>of the corresponding project. |
| policy_id        | Yes              | String      | Policy ID. It can be obtained<br>by calling the ListPolicy API.                                                                                                    |
| rule id          | Yes              | String      | ID of the anti-tamper rule. It<br>can be obtained by calling the<br>ListAntitamperRule API.                                                                                                    |

### **Table 3-301** Query Parameters

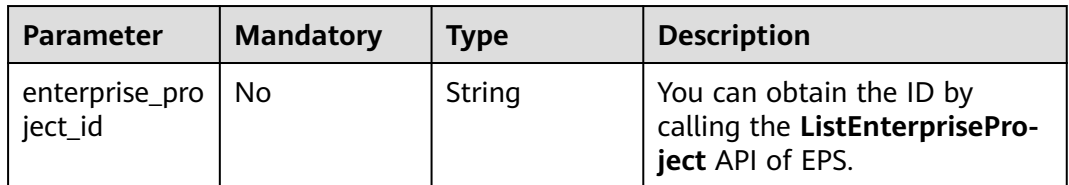

# **Request Parameters**

**Table 3-302** Request header parameters

| <b>Parameter</b> | <b>Mandatory</b> | Type   | <b>Description</b>                                                                                                |
|------------------|------------------|--------|----------------------------------------------------------------------------------------------------|
| X-Auth-Token     | Yes              | String | User token. It can be obtained<br>by calling the IAM API (value<br>of X-Subject-Token in the<br>response header). |
| Content-Type     | Yes              | String | Content type.<br>Default: application/<br>json;charset=utf8                                                       |

## **Response Parameters**

| <b>Parameter</b> | <b>Type</b> | <b>Description</b>                                 |
|------------------|-------------|----------------------------------------------------|
| id               | String      | Rule ID                                            |
| policyid         | String      | Policy ID                                          |
| url              | String      | URL protected by the web tamper protection<br>rule |
| timestamp        | Long        | Timestamp the rule was created.                    |

**Table 3-303** Response body parameters

#### **Table 3-304** Response body parameters

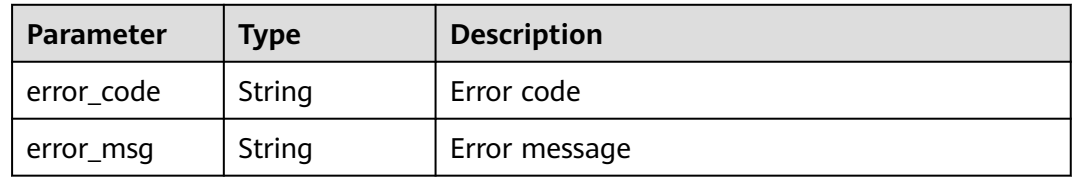

### **Status code: 401**

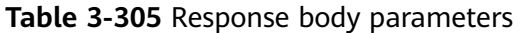

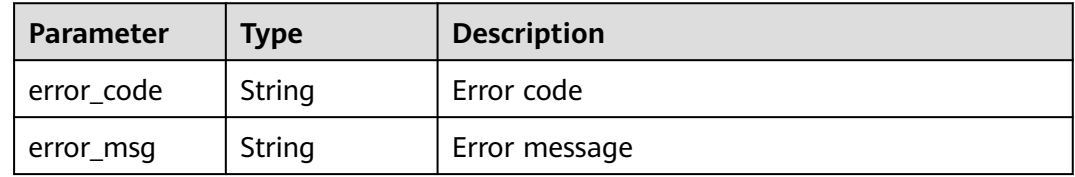

### **Status code: 500**

**Table 3-306** Response body parameters

| Parameter  | Type   | <b>Description</b> |
|------------|--------|--------------------|
| error_code | String | Error code         |
| error_msg  | String | Error message      |

# **Example Requests**

DELETE https://{Endpoint}/v1/{project\_id}/waf/policy/{policy\_id}/antitamper/{rule\_id}? enterprise\_project\_id=0

# **Example Responses**

### **Status code: 200**

Request succeeded.

```
{
 "total" : 1,
 "items" : [ {
 "id" : "b77c3182957b46ed8f808a1998245cc4",
   "policyid" : "bdba8e224cbd4d11915f244c991d1720",
 "policyname" : "demo",
 "timestamp" : 1647499571037,
   "description" : "",
   "status" : 0,
 "hostname" : "www.demo.com",
 "url" : "/sdf"
 } ]
\mathcal{E}
```
# **Status Codes**

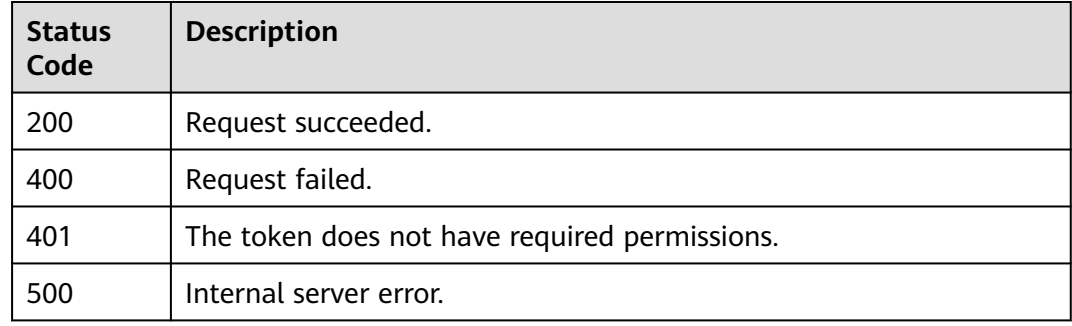

# **Error Codes**

See **[Error Codes](#page-786-0)**.

# **3.3.20 Querying the Reference Table List**

# **Function**

This API is used to query the reference table list.

### **URI**

GET /v1/{project\_id}/waf/valuelist

| <b>Parameter</b> | <b>Mandatory</b> | <b>Type</b> | <b>Description</b>                                                                                                    |
|------------------|------------------|-------------|----------------------------------------------------------------------------------------------------|
| project_id       | Yes              | String      | Project ID. To obtain it, go to<br>Cloud management console<br>and hover the cursor over your<br>username. On the displayed<br>window, choose My<br>Credentials. Then, in the<br>Projects area, view Project ID<br>of the corresponding project. |

**Table 3-307** Path Parameters

## **Table 3-308** Query Parameters

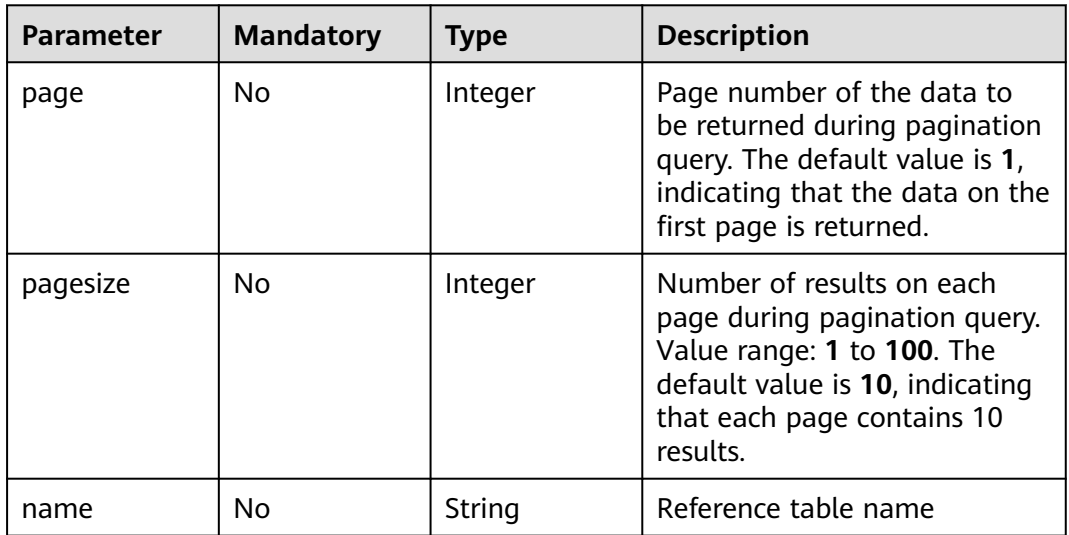

## **Request Parameters**

**Table 3-309** Request header parameters

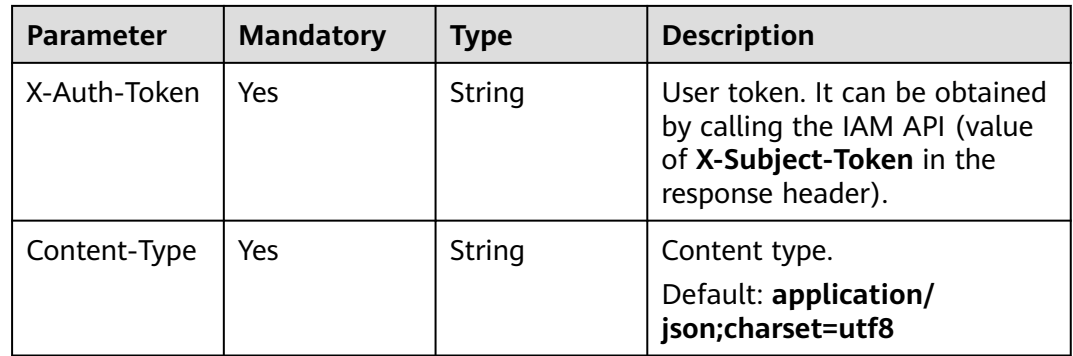

# **Response Parameters**

### **Status code: 200**

### **Table 3-310** Response body parameters

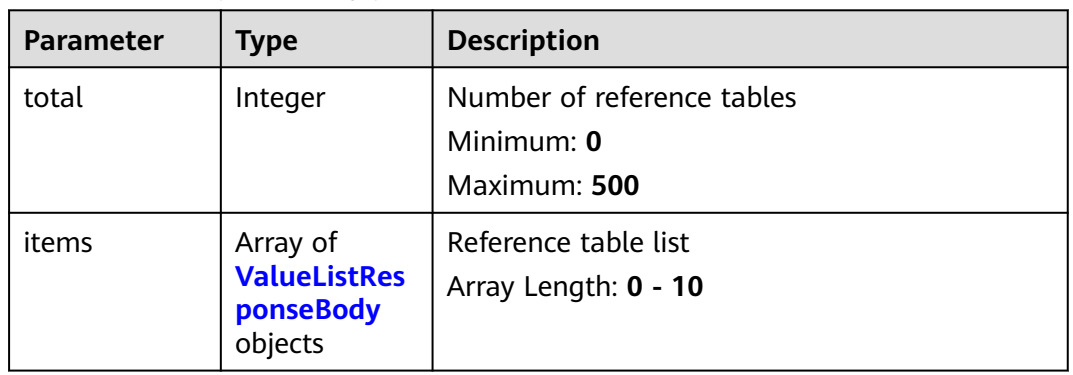

### **Table 3-311** ValueListResponseBody

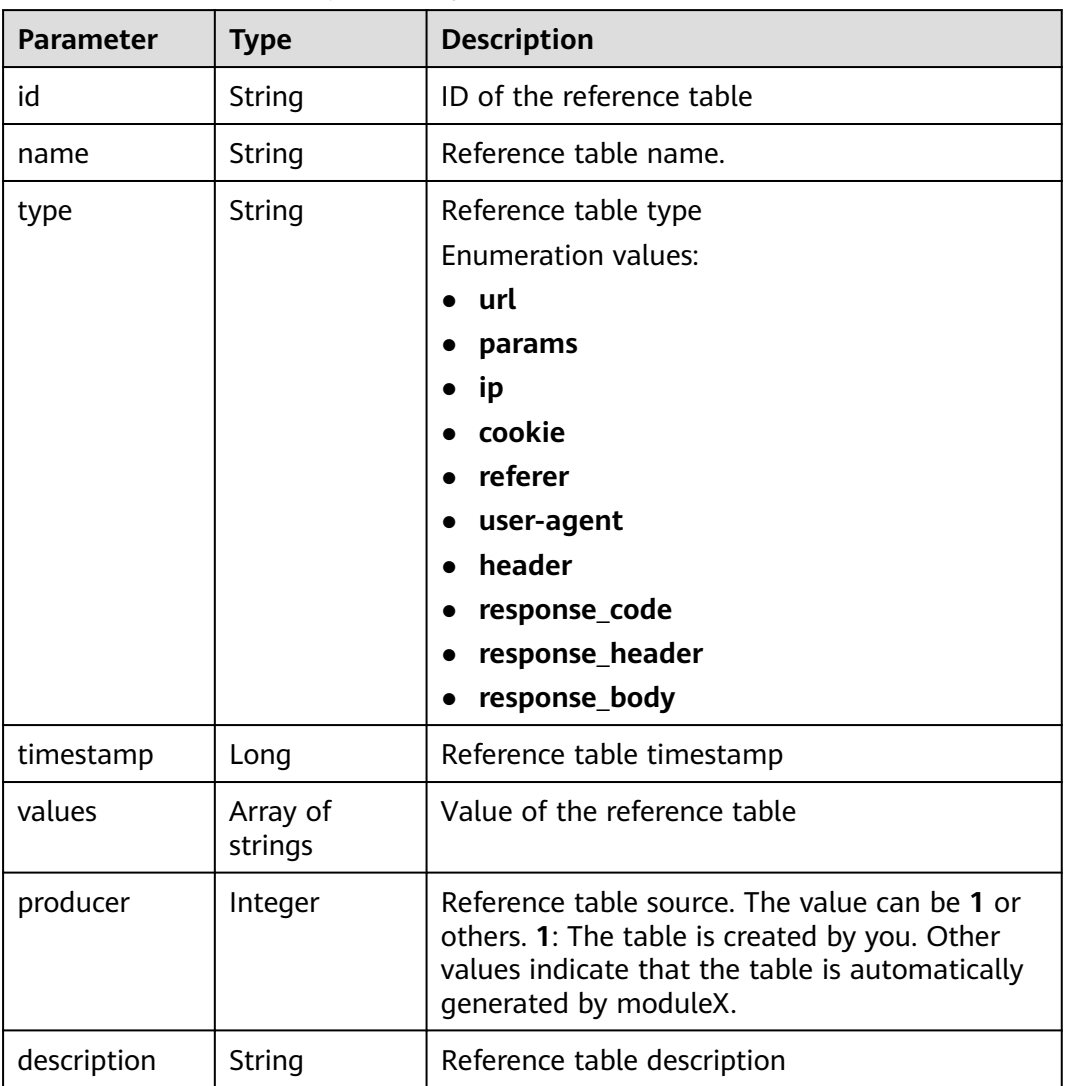

**Table 3-312** Response body parameters

| <b>Parameter</b> | Type   | <b>Description</b> |
|------------------|--------|--------------------|
| error_code       | String | Error code         |
| error_msg        | String | Error message      |

### **Status code: 401**

**Table 3-313** Response body parameters

| <b>Parameter</b> | <b>Type</b> | <b>Description</b> |
|------------------|-------------|--------------------|
| error_code       | String      | Error code         |
| error_msg        | String      | Error message      |

### **Status code: 500**

**Table 3-314** Response body parameters

| Parameter  | <b>Type</b> | <b>Description</b> |
|------------|-------------|--------------------|
| error_code | String      | Error code         |
| error_msg  | String      | Error message      |

# **Example Requests**

GET https://{Endpoint}/v1/{project\_id}/waf/valuelist?enterprise\_project\_id=0

# **Example Responses**

### **Status code: 200**

Request succeeded.

```
{
  "total" : 1,
 "items" : [ {
 "id" : "3b03be27a40b45d3b21fe28a351e2021",
 "name" : "ip_list848",
 "type" : "ip",
 "values" : [ "100.100.100.125" ],
   "timestamp" : 1650421866870,
 "producer" : 1,
 "description" : "demo"
 } ]
}
```
# **Status Codes**

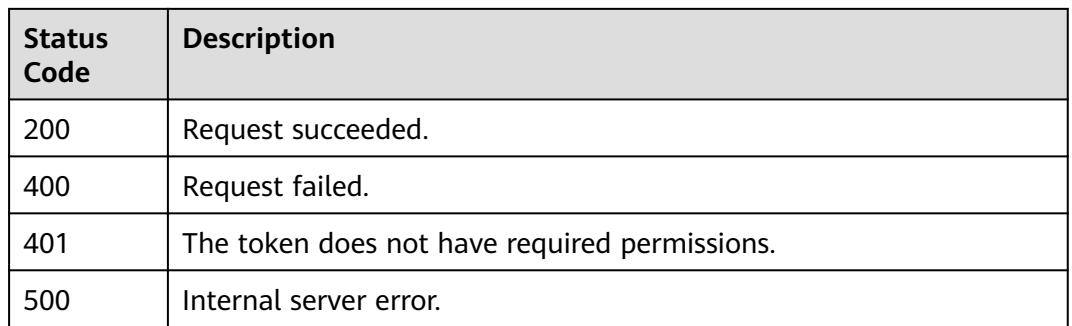

# **Error Codes**

See **[Error Codes](#page-786-0)**.

# **3.3.21 Creating a Reference Table**

# **Function**

This API is used to add a reference table. A reference table can be used by CC attack protection rules and precise protection rules.

## **URI**

POST /v1/{project\_id}/waf/valuelist

### **Table 3-315** Path Parameters

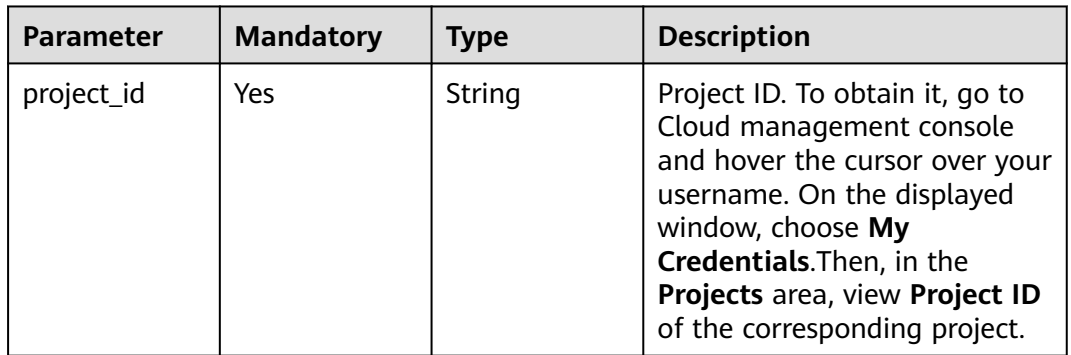

### **Table 3-316** Query Parameters

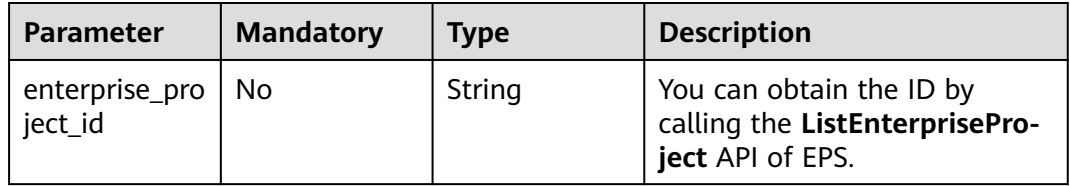

# **Request Parameters**

**Table 3-317** Request header parameters

| <b>Parameter</b> | <b>Mandatory</b> | <b>Type</b> | <b>Description</b>                                                                                                |
|------------------|------------------|-------------|----------------------------------------------------------------------------------------------------|
| X-Auth-Token     | Yes              | String      | User token. It can be obtained<br>by calling the IAM API (value<br>of X-Subject-Token in the<br>response header). |
| Content-Type     | Yes              | String      | Content type.<br>Default: application/<br>json;charset=utf8                                                       |

**Table 3-318** Request body parameters

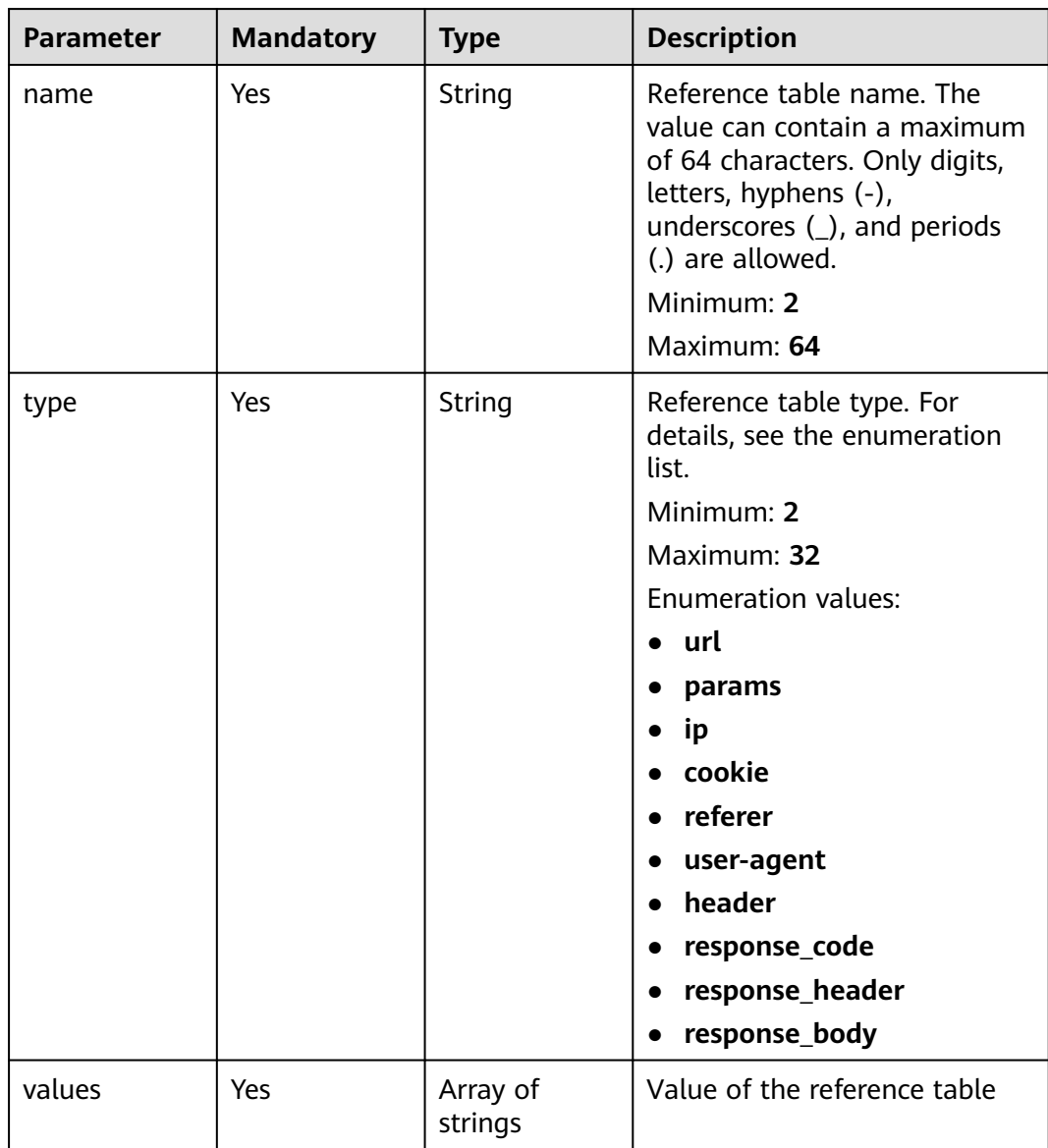

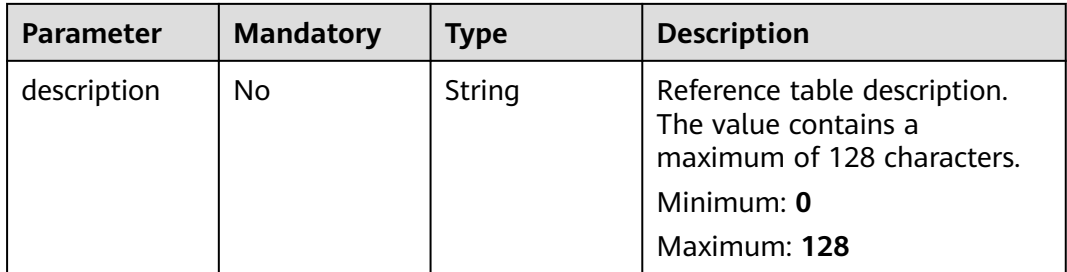

# **Response Parameters**

### **Status code: 200**

### **Table 3-319** Response body parameters

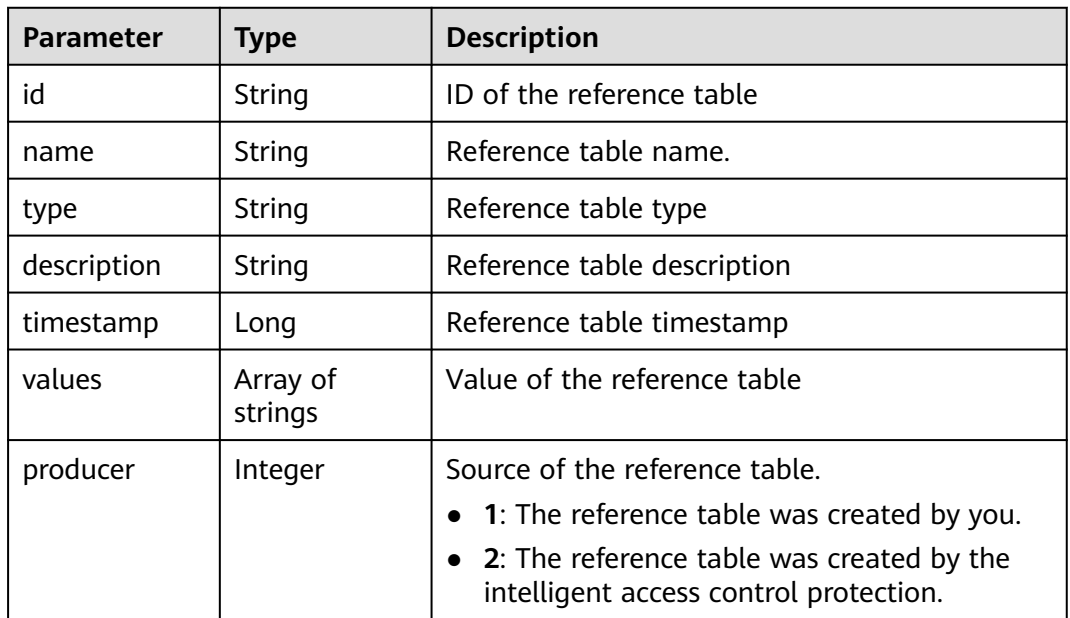

### **Status code: 400**

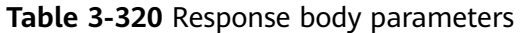

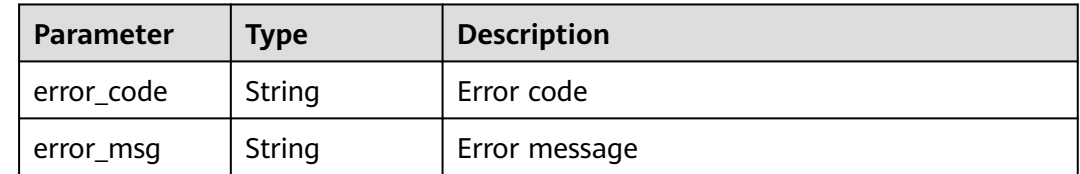

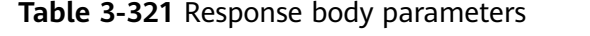

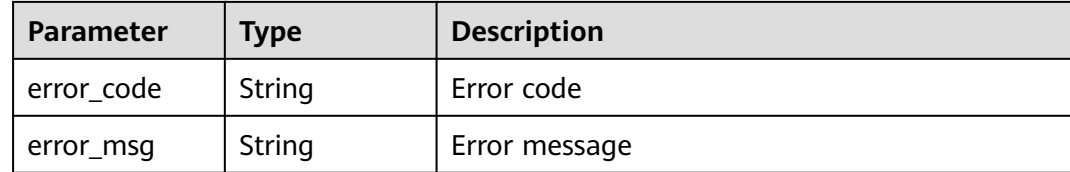

**Table 3-322** Response body parameters

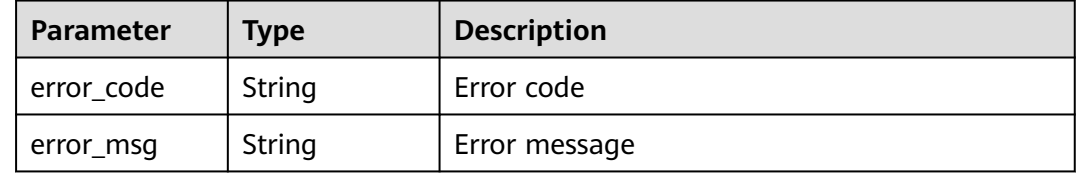

## **Example Requests**

POST https://{Endpoint}/v1/{project\_id}/waf/valuelist?enterprise\_project\_id=0

```
{
 "name" : "demo",
 "type" : "url",
 "values" : [ "/124" ],
 "description" : "demo"
}
```
# **Example Responses**

### **Status code: 200**

Request succeeded.

```
{
 "id" : "e5d9032d8da64d169269175c3e4c2849",
 "name" : "demo",
 "type" : "url",
 "values" : [ "/124" ],
 "timestamp" : 1650524684892,
 "description" : "demo",
  "producer" : 1
}
```
# **Status Codes**

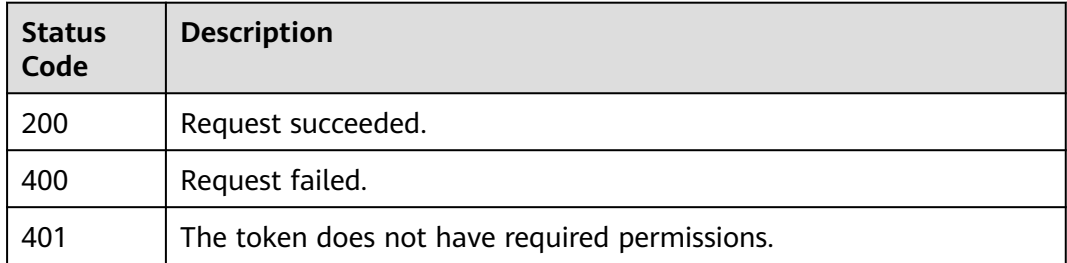

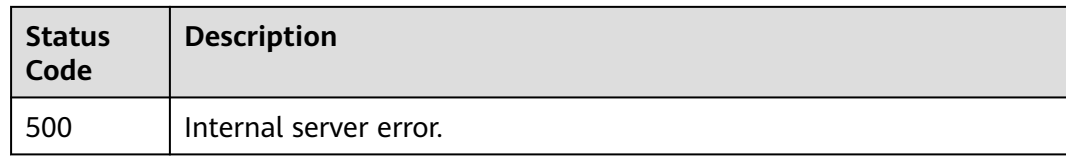

# **Error Codes**

See **[Error Codes](#page-786-0)**.

# **3.3.22 Modifying a Reference Table**

# **Function**

This API is used to modify a reference table.

# **URI**

PUT /v1/{project\_id}/waf/valuelist/{valuelistid}

## **Table 3-323** Path Parameters

| <b>Parameter</b> | <b>Mandatory</b> | <b>Type</b> | <b>Description</b>                                                                                                    |
|------------------|------------------|-------------|----------------------------------------------------------------------------------------------------|
| project_id       | Yes.             | String      | Project ID. To obtain it, go to<br>Cloud management console<br>and hover the cursor over your<br>username. On the displayed<br>window, choose My<br>Credentials. Then, in the<br>Projects area, view Project ID<br>of the corresponding project. |
| valuelistid      | Yes              | String      | Reference table ID. It can be<br>obtained by calling the<br>ListValueList API.                                                                                                    |

**Table 3-324** Query Parameters

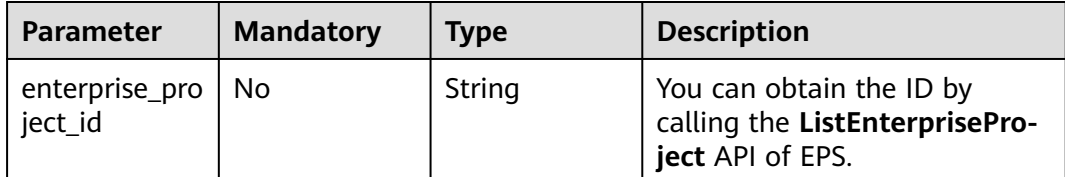

# **Request Parameters**

**Table 3-325** Request header parameters

| <b>Parameter</b> | <b>Mandatory</b> | Type   | <b>Description</b>                                                                                                |
|------------------|------------------|--------|----------------------------------------------------------------------------------------------------|
| X-Auth-Token     | Yes              | String | User token. It can be obtained<br>by calling the IAM API (value<br>of X-Subject-Token in the<br>response header). |
| Content-Type     | Yes              | String | Content type.<br>Default: application/<br>json;charset=utf8                                                       |

**Table 3-326** Request body parameters

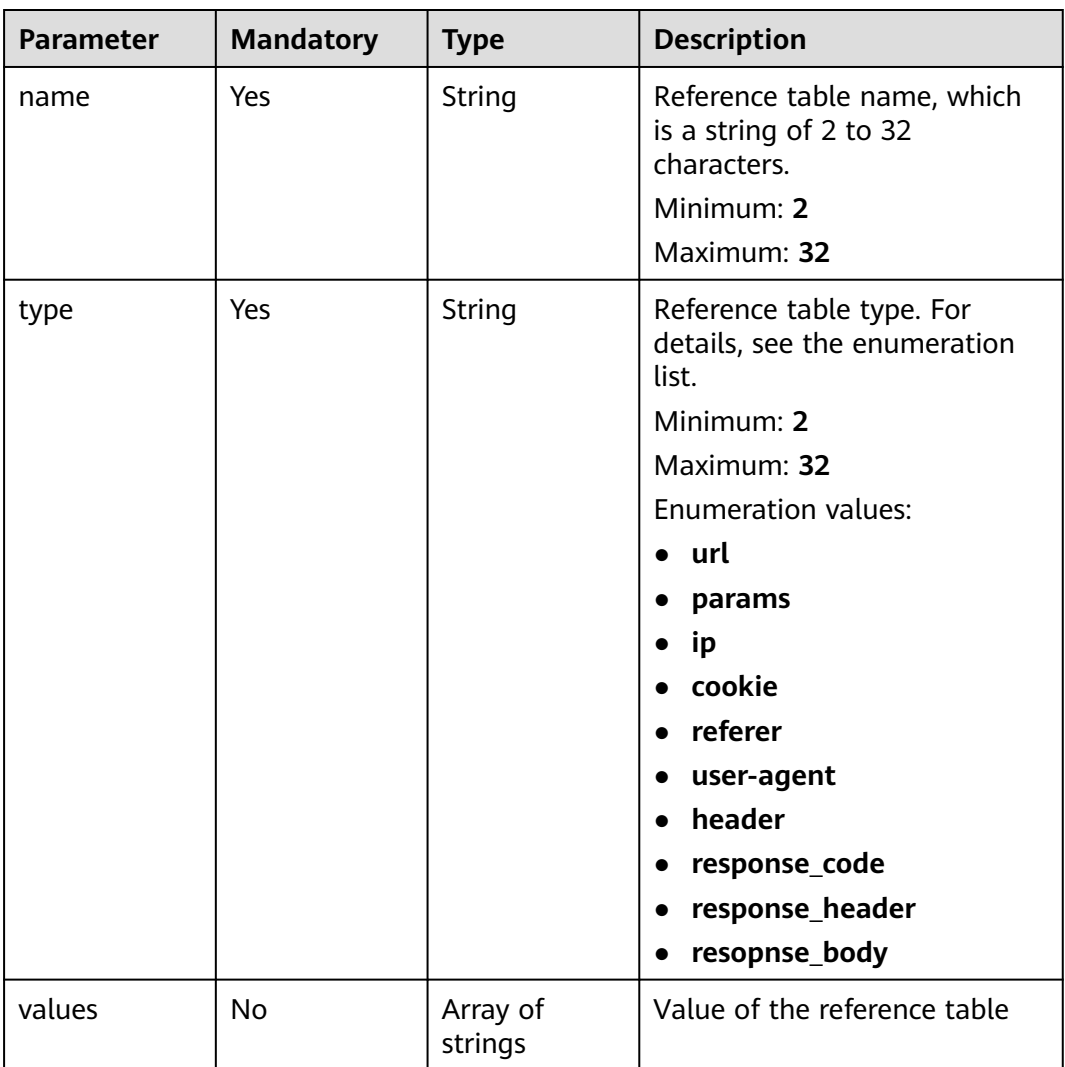

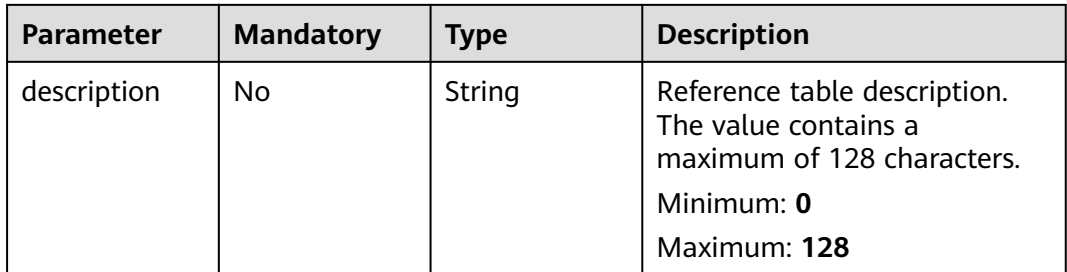

# **Response Parameters**

### **Status code: 200**

### **Table 3-327** Response body parameters

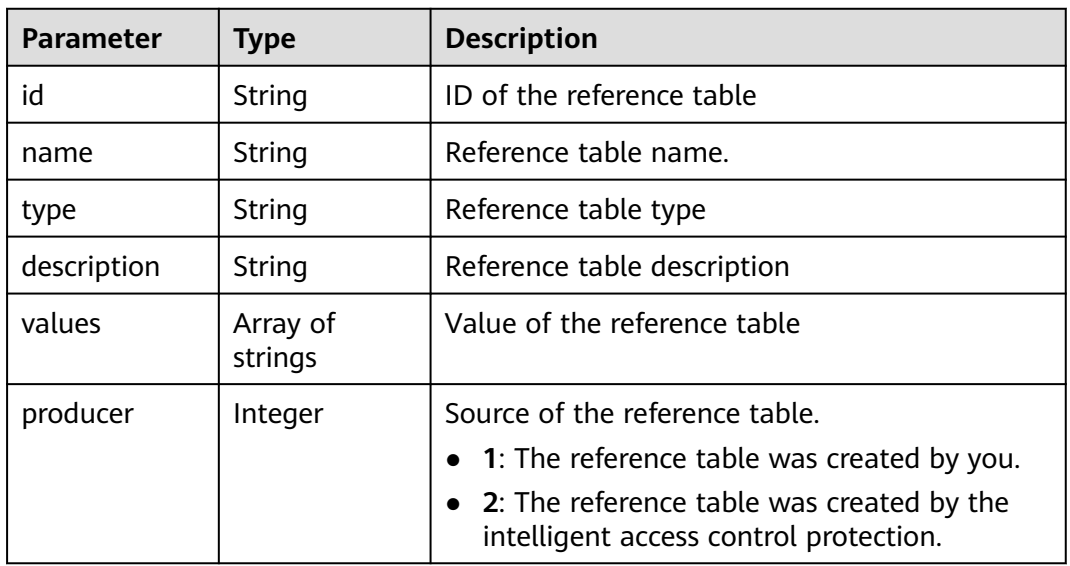

### **Status code: 400**

**Table 3-328** Response body parameters

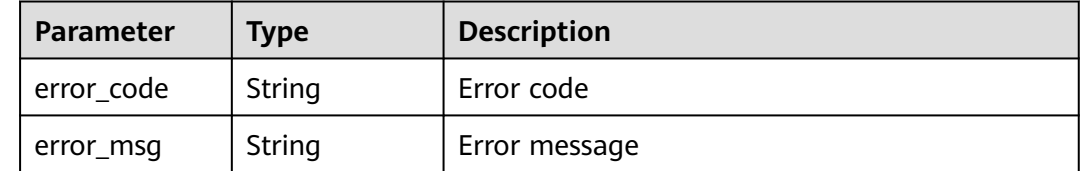

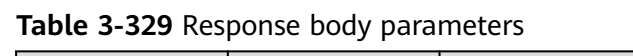

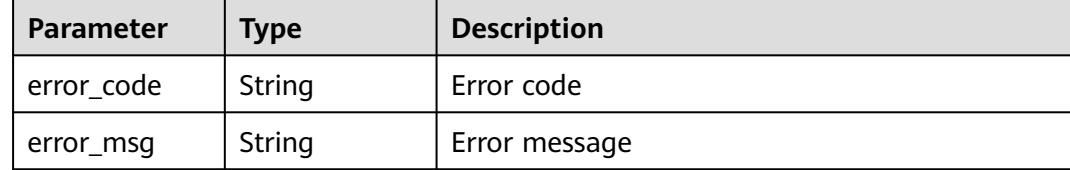

**Table 3-330** Response body parameters

| <b>Parameter</b> | <b>Type</b> | <b>Description</b> |
|------------------|-------------|--------------------|
| error_code       | String      | Error code         |
| error_msg        | String      | Error message      |

## **Example Requests**

PUT https://{Endpoint}/v1/{project\_id}/waf/valuelist/{valuelistid}?enterprise\_project\_id=0

```
{
  "name" : "RPmvp0m4",
  "type" : "response_code",
 "values" : [ "500" ],
 "description" : "demo"
}
```
# **Example Responses**

**Status code: 200**

Request succeeded.

```
{
 "id" : "63b1d9edf2594743bc7c6ee98527306c",
 "name" : "RPmvp0m4",
 "type" : "response_code",
 "values" : [ "500" ],
  "description" : "demo",
  "producer" : 1
}
```
# **Status Codes**

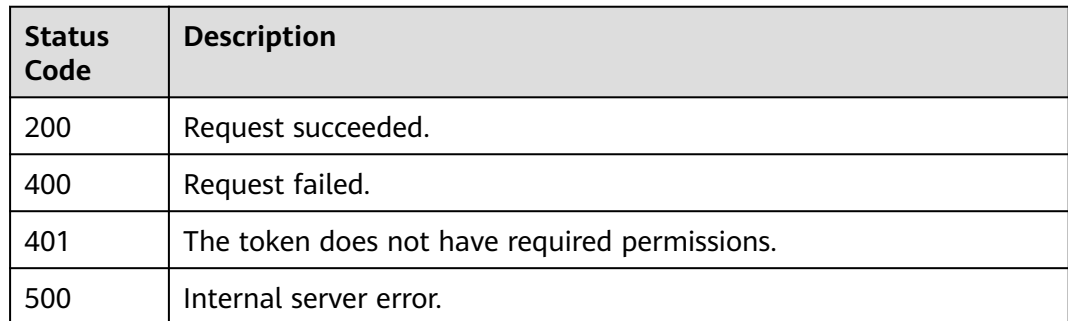

# **Error Codes**

See **[Error Codes](#page-786-0)**.

# **3.3.23 Deleting a Reference Table**

# **Function**

This API is used to delete a reference table.

# **URI**

DELETE /v1/{project\_id}/waf/valuelist/{valuelistid}

### **Table 3-331** Path Parameters

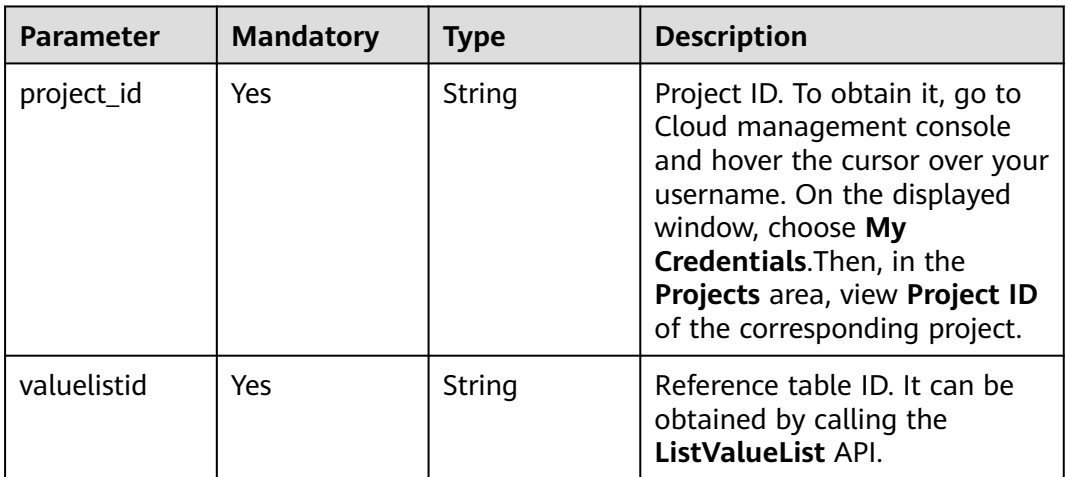

### **Table 3-332** Query Parameters

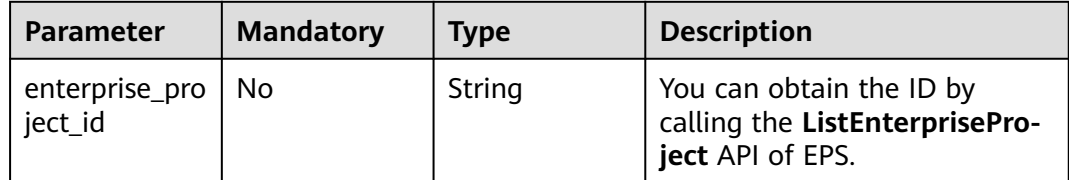

# **Request Parameters**

**Table 3-333** Request header parameters

| <b>Parameter</b> | <b>Mandatory</b> | <b>Type</b> | <b>Description</b>                                                                                                |
|------------------|------------------|-------------|----------------------------------------------------------------------------------------------------|
| X-Auth-Token     | Yes              | String      | User token. It can be obtained<br>by calling the IAM API (value<br>of X-Subject-Token in the<br>response header). |
| Content-Type     | Yes              | String      | Content type.<br>Default: application/<br>json;charset=utf8                                                       |

# **Response Parameters**

### **Status code: 200**

**Table 3-334** Response body parameters

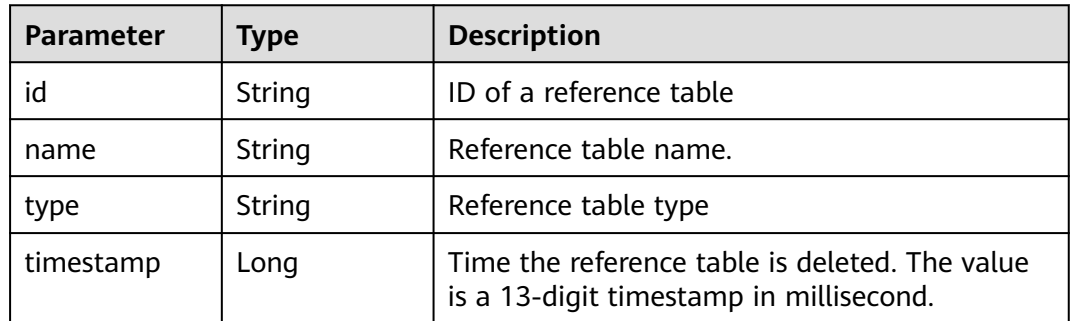

### **Status code: 400**

**Table 3-335** Response body parameters

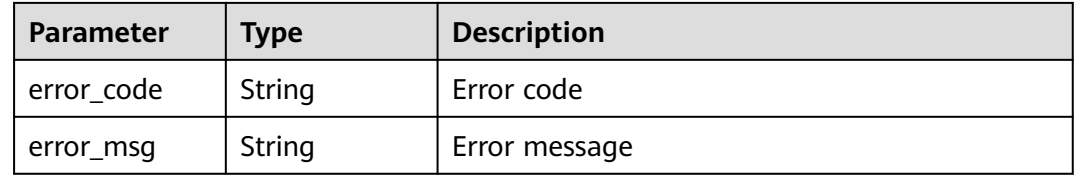

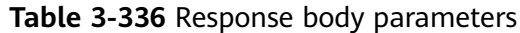

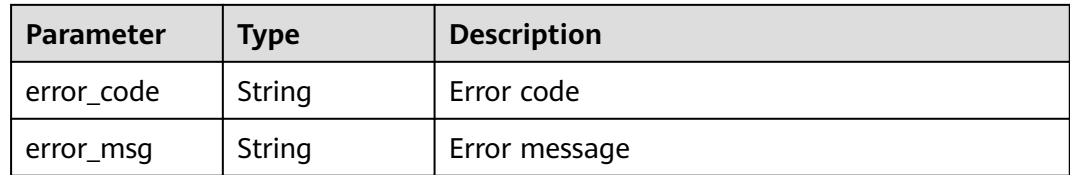

**Table 3-337** Response body parameters

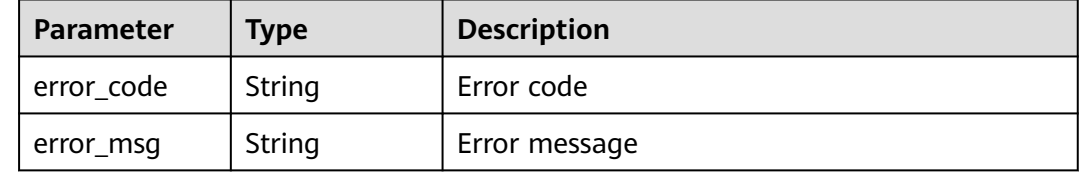

# **Example Requests**

DELETE https://{Endpoint}/v1/{project\_id}/waf/valuelist/{valuelistid}?enterprise\_project\_id=0

## **Example Responses**

#### **Status code: 200**

Request succeeded.

```
{
  "id" : "63b1d9edf2594743bc7c6ee98527306c",
 "name" : "RPmvp0m4",
 "type" : "response_code",
  "timestamp" : 1640938602391
}
```
# **Status Codes**

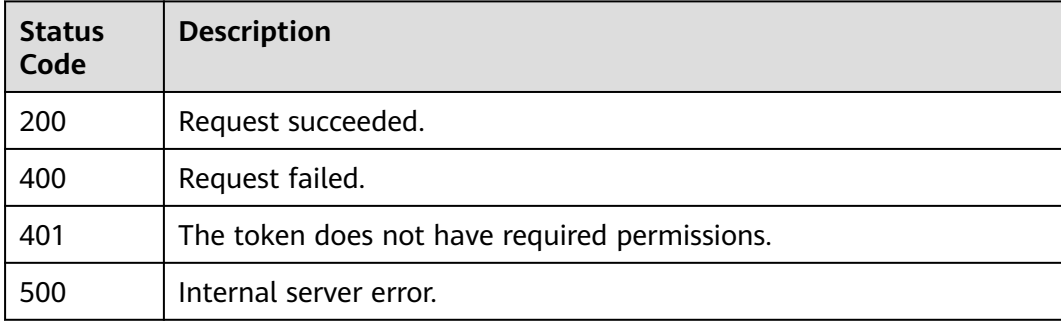

## **Error Codes**

### See **[Error Codes](#page-786-0)**.

# **3.4 Certificate Management**

# **3.4.1 Querying the List of Certificates**

# **Function**

This API is used to query the list of certificates.

# **URI**

GET /v1/{project\_id}/waf/certificate

### **Table 3-338** Path Parameters

| Parameter  | <b>Mandatory</b> | <b>Type</b> | <b>Description</b>                                                                                                    |
|------------|------------------|-------------|----------------------------------------------------------------------------------------------------|
| project_id | Yes.             | String      | Project ID. To obtain it, go to<br>Cloud management console<br>and hover the cursor over your<br>username. On the displayed<br>window, choose My<br>Credentials. Then, in the<br>Projects area, view Project ID<br>of the corresponding project. |

**Table 3-339** Query Parameters

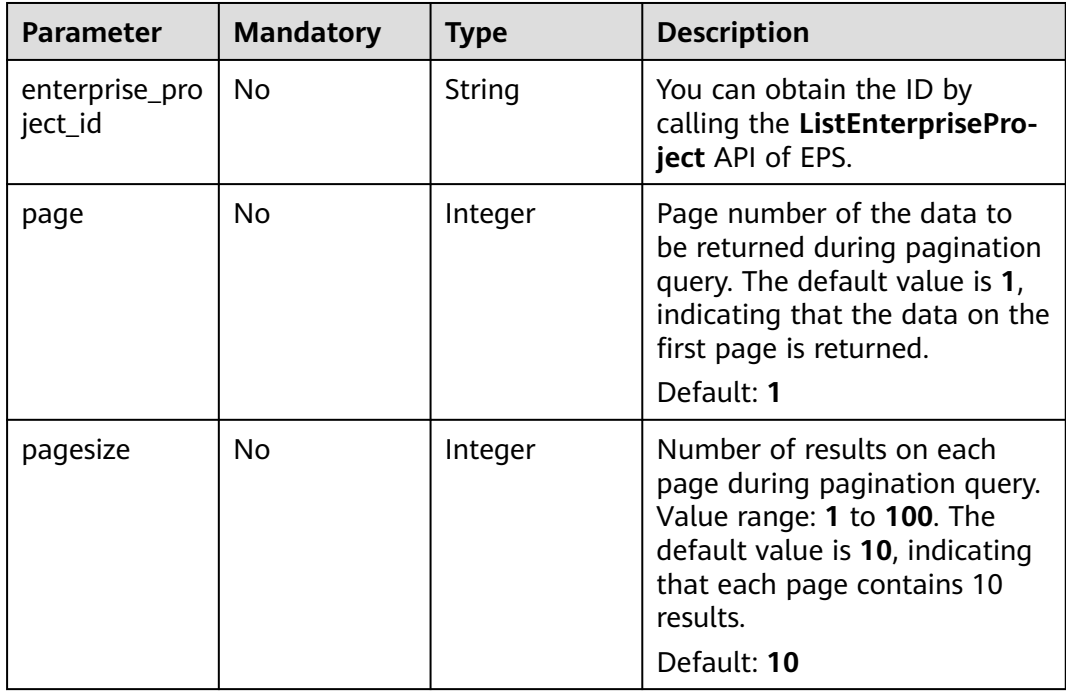

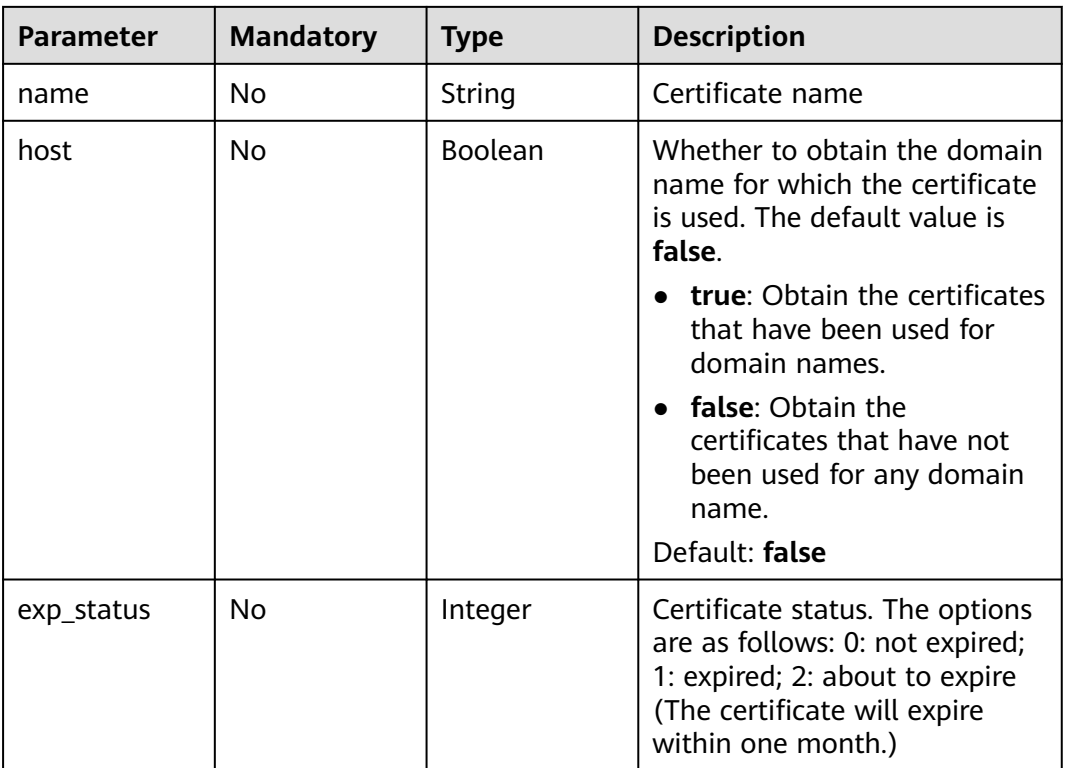

# **Request Parameters**

**Table 3-340** Request header parameters

| <b>Parameter</b> | <b>Mandatory</b> | Type   | <b>Description</b>                                                                                                |
|------------------|------------------|--------|----------------------------------------------------------------------------------------------------|
| X-Auth-Token     | Yes              | String | User token. It can be obtained<br>by calling the IAM API (value<br>of X-Subject-Token in the<br>response header). |
| Content-Type     | Yes              | String | Content type.<br>Default: application/<br>json;charset=utf8                                                       |

# **Response Parameters**

| Parameter | Type                                           | <b>Description</b>           |
|-----------|------------------------------------------------|------------------------------|
| items     | Array of<br><b>CertificateBo</b><br>dy objects | Certificates                 |
| total     | Integer                                        | Total number of certificates |

**Table 3-341** Response body parameters

### **Table 3-342** CertificateBody

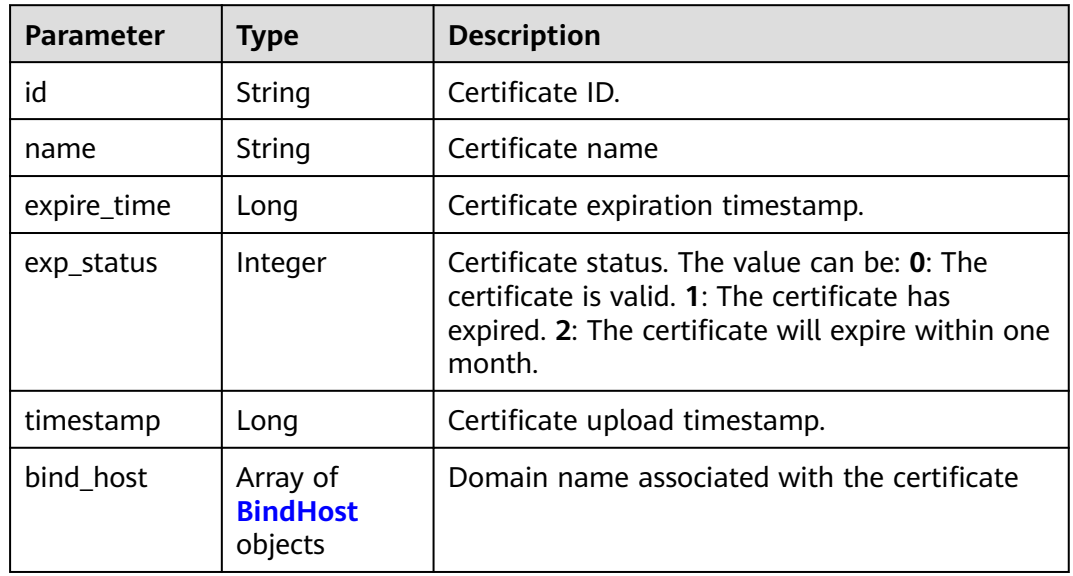

### **Table 3-343** BindHost

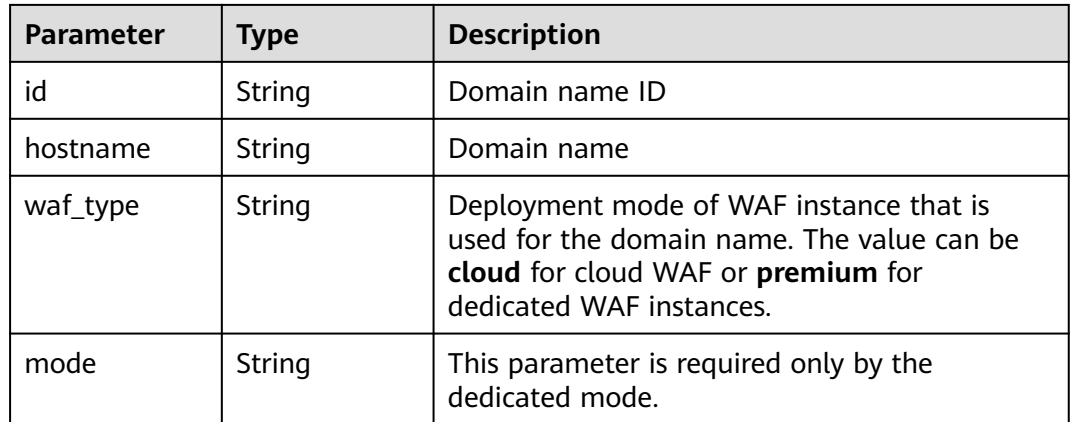

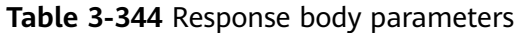

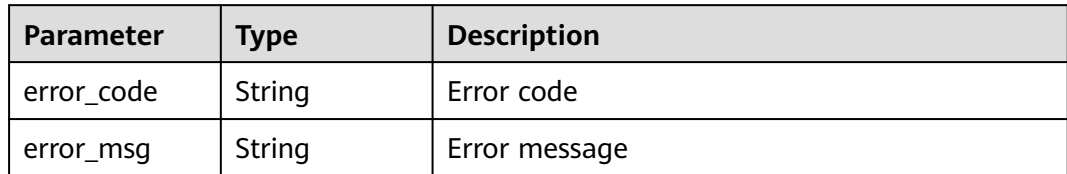

**Table 3-345** Response body parameters

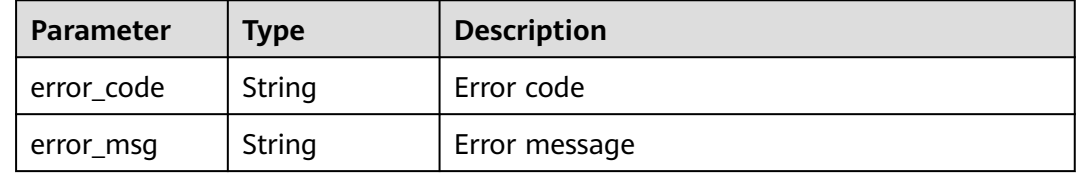

#### **Status code: 500**

**Table 3-346** Response body parameters

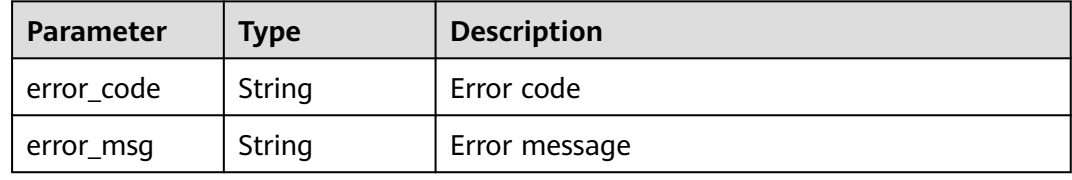

### **Example Requests**

GET https://{Endpoint}/v1/{project\_id}/waf/certificate?enterprise\_project\_id=0

## **Example Responses**

### **Status code: 200**

### **OK**

```
{
 "total" : 1,
 "items" : [ {
 "id" : "dc443ca4f29c4f7e8d4adaf485be317b",
   "name" : "demo",
 "timestamp" : 1643181401751,
 "expire_time" : 1650794100000,
 "bind_host" : [ ],
 "exp_status" : 2
 } ]
}
```
# **Status Codes**

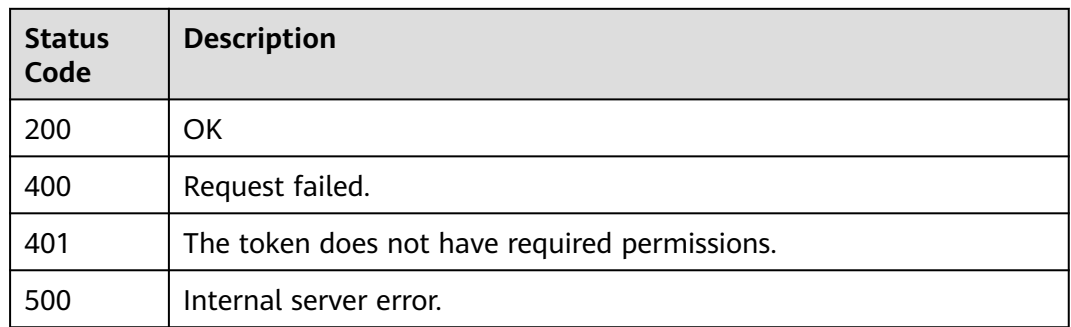

# **Error Codes**

See **[Error Codes](#page-786-0)**.

# **3.4.2 Uploading a Certificate**

# **Function**

This API is used to upload a certificate.

## **URI**

POST /v1/{project\_id}/waf/certificate

### **Table 3-347** Path Parameters

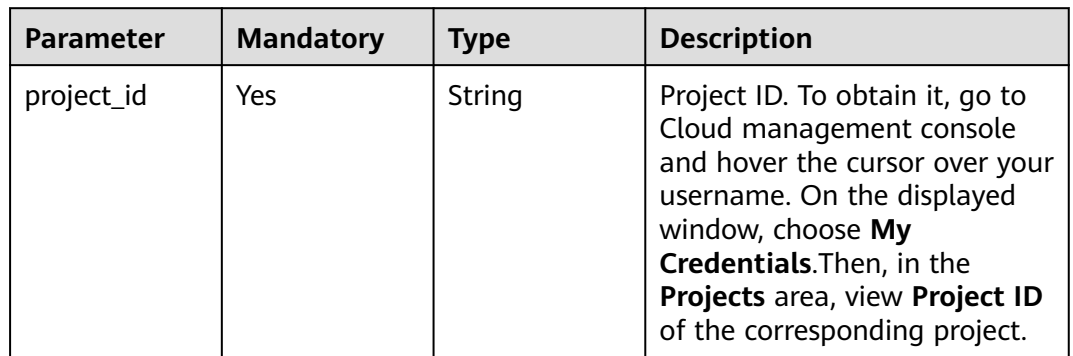

### **Table 3-348** Query Parameters

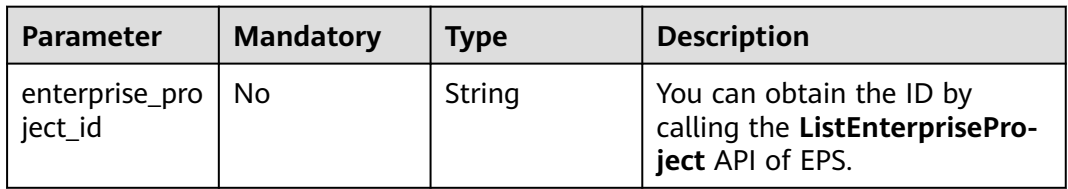
# **Request Parameters**

**Table 3-349** Request header parameters

| <b>Parameter</b> | <b>Mandatory</b> | <b>Type</b> | <b>Description</b>                                                                                                |
|------------------|------------------|-------------|----------------------------------------------------------------------------------------------------|
| X-Auth-Token     | Yes              | String      | User token. It can be obtained<br>by calling the IAM API (value<br>of X-Subject-Token in the<br>response header). |
| Content-Type     | Yes              | String      | Content type.<br>Default: application/<br>json;charset=utf8                                                       |

**Table 3-350** Request body parameters

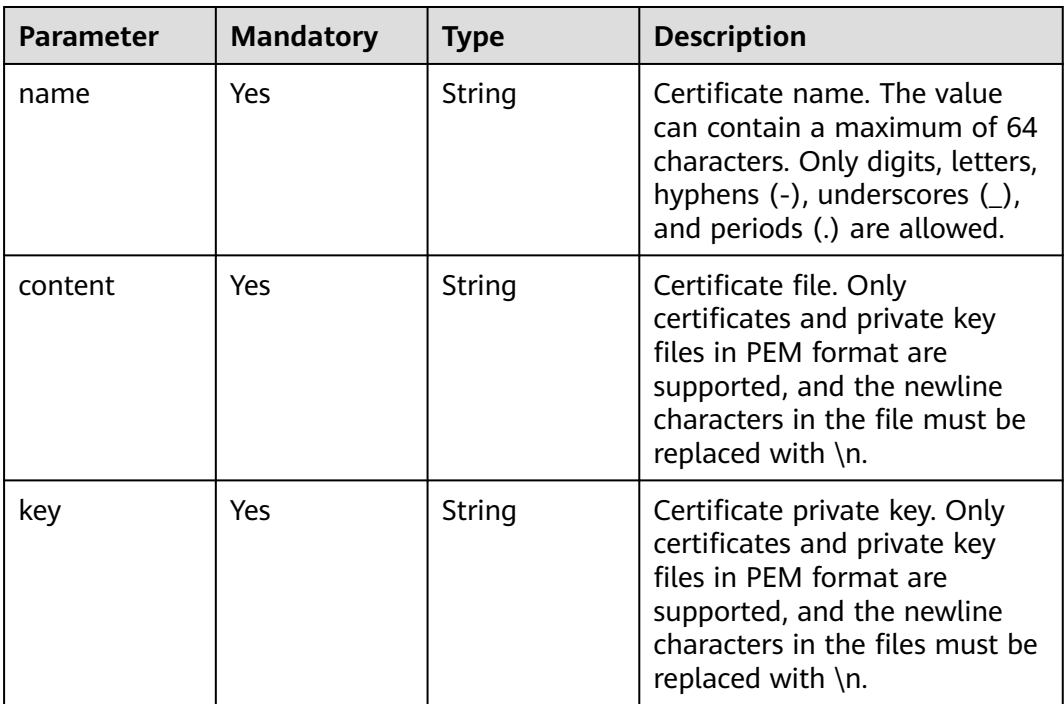

### **Response Parameters**

**Table 3-351** Response body parameters

| <b>Parameter</b> | <b>Type</b> | <b>Description</b> |
|------------------|-------------|--------------------|
| ıd               | String      | Certificate ID     |
| name             | String      | Certificate name   |

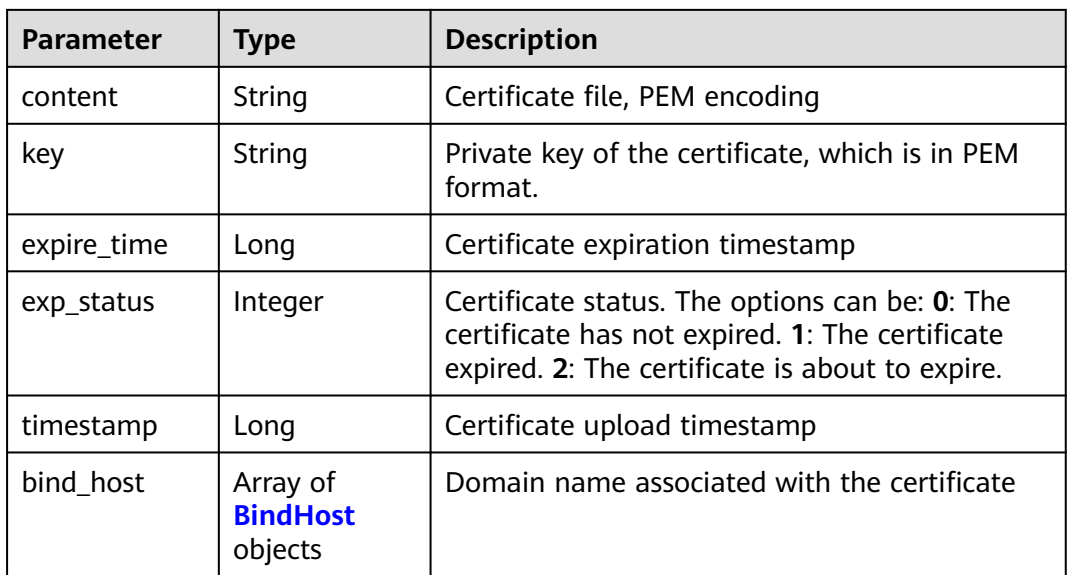

#### **Table 3-352** BindHost

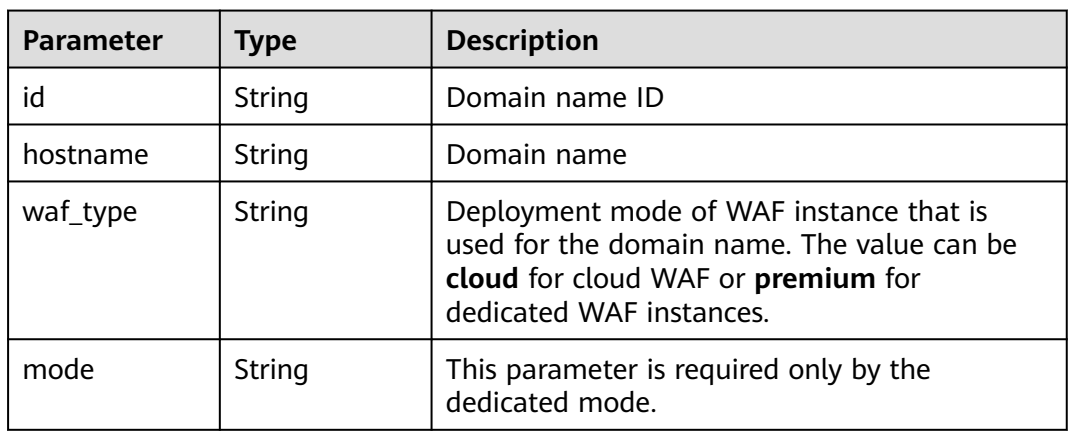

#### **Status code: 400**

**Table 3-353** Response body parameters

| Parameter  | <b>Type</b> | <b>Description</b> |
|------------|-------------|--------------------|
| error_code | String      | Error code         |
| error_msg  | String      | Error message      |

| Parameter  | <b>Type</b> | <b>Description</b> |
|------------|-------------|--------------------|
| error_code | String      | Error code         |
| error_msg  | String      | Error message      |

**Table 3-354** Response body parameters

**Table 3-355** Response body parameters

| Parameter  | Type   | <b>Description</b> |
|------------|--------|--------------------|
| error_code | String | Error code         |
| error_msg  | String | Error message      |

### **Example Requests**

POST https://{Endpoint}/v1/{project\_id}/waf/certificate?enterprise\_project\_id=0

```
{
```

```
 "name" : "demo",
```
"content" : "-----BEGIN CERTIFICATE----- \

\nMIIDyzCCArOgAwIBAgIJAN5U0Z4Bh5ccMA0GCSqGSIb3DQEBCwUAMHwxCzAJBgNV BAYTAlpIMRIwEAYDVQQIDAlHVUFOR0RPTkcxETAPBgNVBAcMCERPTkdHVUFOMQ0w CwYDVQQKDARERUtFMQswCQYDVQQLDAJESzELMAkGA1UEAwwCT0QxHTAbBgkqhkiG 9w0BCQEWDk8IZC5odWF3ZWkuY29tMB4XDTIxMTExNTA4MTk0MVoXDTIyMTExNTA4 MTk0MVowfDELMAkGA1UEBhMCWkgxEjAQBgNVBAgMCUdVQU5HRE9ORzERMA8GA1UE BwwIRE9OR0dVQU4xDTALBgNVBAoMBERFS0UxCzAJBgNVBAsMAkRLMQswCQYDVQQD DAJPRDEdMBsGCSqGSIb3DQEJARYOTwhkLmh1YXdlaS5jb20wggEiMA0GCSqGSIb3 DQEBAQUAA4IBDwAwggEKAoIBAQDcoLFK62//r0RHFyweYBj97S4NsJ8Qj0RG+Y02 OgwhQmRiNNjubJwP8Nqqyd86zr+fsSQxKBaBCosn1PcN2Pj2vPJD6NEk4I6VdOWr / kFYMlOcimhSfW4wt6VakniOKIYGrCxxvQe1X2OyBxT+ocTLRgEIB8ZbvJyPNseg feLEUuPYRpQ5kXLgJH2/3NwZFOgBHVv/b07l4fR+sWJMnIA2yIjSBQ0DEAOSusXo FQ/ WRbBRH7DrQmxGiXsq4VELEr9Nnc/Kywq+9pYi8L+mKeRL+lcMMbXC/3k6OfMB tVTiwcmS1Mkr3iG03i8u6H7RSvRwyBz9G9sE+tmJZTPH6lYtAgMBAAGjUDBOMB0G A1UdDgQWBBQprUUFXW+gIkpzXdrYlsWjfSahWjAfBgNVHSMEGDAWgBQprUUFXW+g IkpzXdrYlsWjfSahWjAMBgNVHRMEBTADAQH/MA0GCSqGSIb3DQEBCwUAA4IBAQA2 603KozsQoIKeLvqDJlcAXwWRfNW8SvlaSJAulhHgneMt9bQgIL+3PJWA/iMniOhU o/ kVwkiUIcxw4t7RwP0hVms0OZw59MuqKd3oCSWkYO4vEHs3t40JDWnGDnmQ4sol RkOWJwL4w8tnPe3qY9JSupjlsu6Y1hlvKtEfN2vEKFnsuMhidkUpUAJWodHhWBQH wgIDo4/6yTnWZNGK8JDal86Dm5IchXea1EoYBJsHxiJb7HeWQlkre+MCYi1RHOin 4mIXTr0oT4/jWlgklSz6/ ZhGRq+7W7tIl7cvzCe+4XsVZIenAcYoNd/WLfo91PD4 yAsRXrOjW1so1Bj0BkDz\\n -----END CERTIFICATE-----", "key": "-----BEGIN PRIVATE KEY----- \ \nMIIEvwIBADANBgkqhkiG9w0BAQEFAASCBKkwggSlAgEAAoIBAQDcoLFK62//r0RH FyweYBj97S4NsJ8Qj0RG +Y02OgwhQmRiNNjubJwP8Nqqyd86zr+fsSQxKBaBCosn 1PcN2Pj2vPJD6NEk4I6VdOWr/ kFYMlOcimhSfW4wt6VakniOKIYGrCxxvQe1X2Oy BxT +ocTLRgEIB8ZbvJyPNsegfeLEUuPYRpQ5kXLgJH2/3NwZFOgBHVv/b07l4fR+ sWJMnIA2yIjSBQ0DEAOSusXoFQ/ WRbBRH7DrQmxGiXsq4VELEr9Nnc/Kywq+9pYi 8L+mKeRL+lcMMbXC/ 3k6OfMBtVTiwcmS1Mkr3iG03i8u6H7RSvRwyBz9G9sE+tmJ ZTPH6lYtAgMBAAECggEBAL+xZxm/QoqXT +2stoqV2GEYaMFASpRqxlocjZMmEE/9 jZa+cBWIjHhVPsjRqYFBDcHEebu0JwlrjcjIAvgnIvnO5XgXm1A9Q +WbscokmcX1 xCvpHgc+MDVn+uWdCd4KW5kEk4EnSsFN5iNSf+1VxNURN+gwSSp/0E+muwA5IISO G6HQ +p6qs52JAitX5t/7ruKoHYXJxBnf7TUs7768qrh++KPKpPlq044qoYlcGO1n 4urPBHuNLy04GgGw +vkaqjqOvZrNLVOMMaFWBxsDWBehgSSBQTj+f3NCxneGYtt8 3SCTZQI5nIkb+r/ M455EwKTSXuEsNHoIwx7L6GEPbQECgYEA8IxgK2fYykloICoh TFJaRAvyjyKa2+Aza4qT9SGY9Y30VPClPjBB1vUu5M9KrFufzlv06nGEcHmpEwOe 8vbRu7nLAQTGYFi8VK63q8w6FlFdAyCG6Sx+BWCfWxJzXsZLAJTfklwi8HsOSlqh 6QNv0xbE2fLjXKf8MHvtrufip40CgYEA6sy87eDrkVgtq4ythAik3i1C5Z3v0fvx mTblG52Z21OyocNq3Tf/ b1ZwoIc1ik6cyBzY6z1bIrbSzArCqm0sb2iD+kJL81O0 /qqdXjBxZUkKiVAMNNp7xJGZHHFKWUxT2+UX/

tlyx4tT4dzrFIkdDXkcMmqfsRxd 1NEVaAaT8SECgYAoU7BPtpIun43YTpfUfr3pSIN6oZeKoxSbw9i4MNC +4fSDRPC+ 80ImcmZRL7taF+Y7p0jxAOTuIkdJC8NbAiv5J9WzrwQ+5MF2BPB/2bYnRa6tNofH kZDy/ 9bXYsl6qw2p5Ety8wVcgZTMvFMGiG/32IpZ65FYWEU8L5qSRwfFhQKBgQC9 ihjZTj/bTHtRiHZppzCvyYm/Igd +Uwtsy0uXR1n0G1SQENgrTBD/J6AzdfJae6tE P0U8YIM5Oqxf2i/as9ay+IPRecMl4eSxz7jJWAGx6Yx/3AZ +hAB1ZbNbqniCLYNk d0MvjwmA25ATO+ro4OZ7AdEpQbk3l9aG/WFyYBz9AQKBgQCucFPA1l5eslL8196V WMr2Qo0tqzl7CGSoWQk2Sa2HZtZdfofXAaaqo+zvJ6RPHtJh0jgJtx536DVV3egI 37YrdQyJbCPZXQ3SPgqWCorUnXBwq/nxS06uwu6JBxUFc57ijmMU4fWYNrvkkmWb 7keAg/ r5Uy1joMAvBN1I6lB8pg==\\n -----END PRIVATE KEY-----" }

# **Example Responses**

#### **Status code: 200**

OK

```
{
  "id" : "64af92e2087d49cbabc233e9bdc761b7",
  "name" : "testly",
  "timestamp" : 1658994431596,
 "expire_time" : 1682394560000
}
```
# **Status Codes**

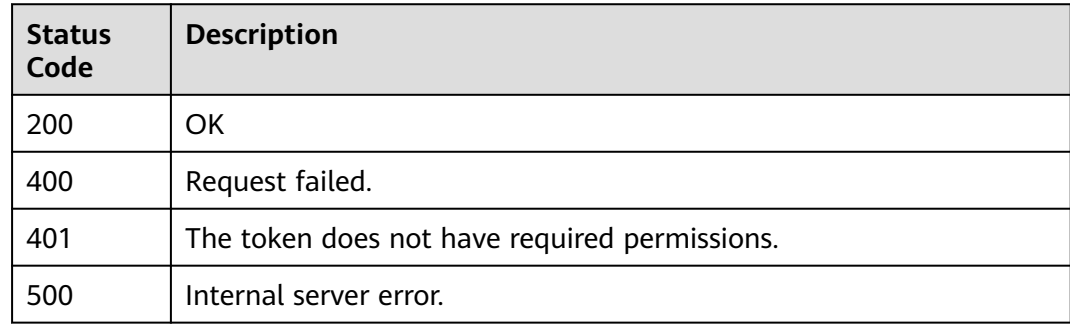

# **Error Codes**

See **[Error Codes](#page-786-0)**.

# **3.4.3 Querying a Certificate**

# **Function**

This API is used to query a certificate.

# **URI**

GET /v1/{project\_id}/waf/certificate/{certificate\_id}

**Table 3-356** Path Parameters

| <b>Parameter</b> | <b>Mandatory</b> | Type   | <b>Description</b>                                                                                                    |
|------------------|------------------|--------|----------------------------------------------------------------------------------------------------|
| project_id       | Yes.             | String | Project ID. To obtain it, go to<br>Cloud management console<br>and hover the cursor over your<br>username. On the displayed<br>window, choose My<br>Credentials. Then, in the<br>Projects area, view Project ID<br>of the corresponding project. |
| certificate_id   | Yes.             | String | HTTPS certificate ID. It can be<br>obtained by calling the<br>ListCertificates API.                                                                                                    |

#### **Table 3-357** Query Parameters

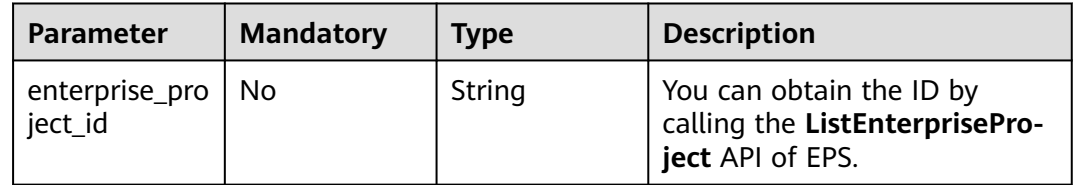

# **Request Parameters**

**Table 3-358** Request header parameters

| <b>Parameter</b> | <b>Mandatory</b> | <b>Type</b> | <b>Description</b>                                                                                                |
|------------------|------------------|-------------|----------------------------------------------------------------------------------------------------|
| X-Auth-Token     | Yes              | String      | User token. It can be obtained<br>by calling the IAM API (value<br>of X-Subject-Token in the<br>response header). |
| Content-Type     | Yes              | String      | Content type.<br>Default: application/<br>json;charset=utf8                                                       |

# **Response Parameters**

| <b>Parameter</b> | <b>Type</b>                            | <b>Description</b>                                                                                                    |
|------------------|----------------------------------------|----------------------------------------------------------------------------------------------------|
| id               | String                                 | Certificate ID                                                                                                    |
| name             | String                                 | Certificate name                                                                                                    |
| content          | String                                 | Certificate file, PEM encoding                                                                                                    |
| key              | String                                 | Private key of the certificate, which is in PEM<br>format.                                                                                           |
| expire_time      | Long                                   | Certificate expiration timestamp.                                                                                                    |
| exp_status       | Integer                                | Certificate status. The options can be: 0: The<br>certificate has not expired. 1: The certificate<br>expired. 2: The certificate is about to expire. |
| timestamp        | Long                                   | Certificate upload timestamp                                                                                                    |
| bind_host        | Array of<br><b>BindHost</b><br>objects | Domain name associated with the certificate                                                                                                    |

**Table 3-359** Response body parameters

#### **Table 3-360** BindHost

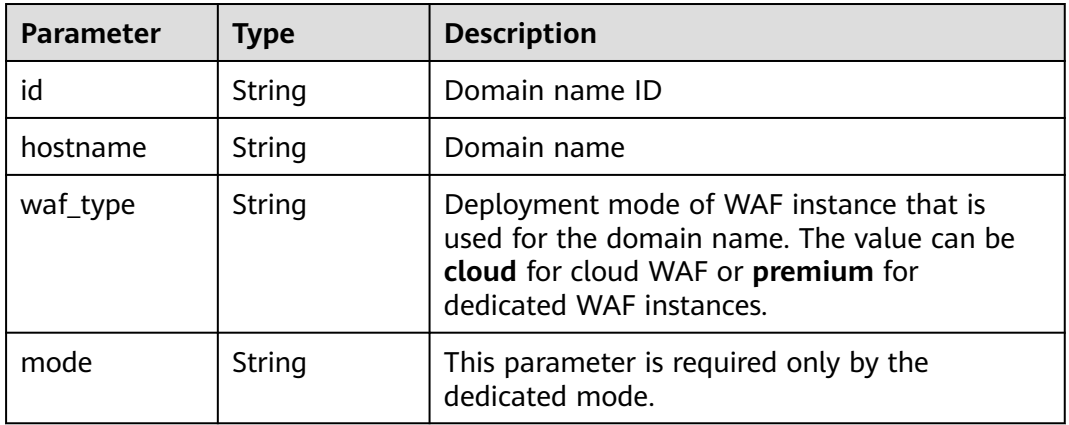

#### **Status code: 400**

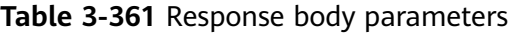

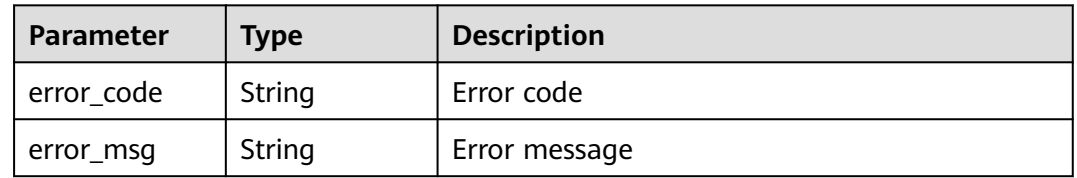

| Parameter  | <b>Type</b> | <b>Description</b> |
|------------|-------------|--------------------|
| error_code | String      | Error code         |
| error_msg  | String      | Error message      |

**Table 3-362** Response body parameters

**Table 3-363** Response body parameters

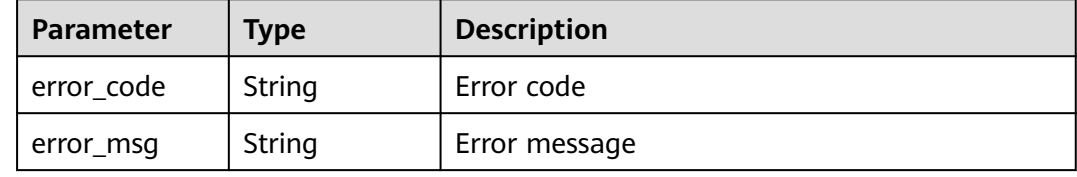

#### **Example Requests**

GET https://{Endpoint}/v1/{project\_id}/waf/certificate/{certificate\_id}?enterprise\_project\_id=0

### **Example Responses**

#### **Status code: 200**

**OK** 

```
{
  "id" : "6e2be127b79f4a418414952ad5d8c59f",
  "name" : "certificatename94319",
  "content" : "-----BEGIN CERTIFICATE-----\nMIIB
+TCCAaOgAwIBAgIUJP9I8OupQ77w0bGL2yWOQXreM4kwDQYJKoZIhvcNAQELBQAwUTELMAkGA1UEBhMC
QVUxEzARBgNVBAgMClNvbWUtU3RhdGUxDzANBgNVBAoMBkh1YXdlaTEcMBoGA1UEAwwTd2FmLmh1YXdl
aWNsb3VkLmNvbTAeFw0yMDA3MDkwNTQ2MDRaFw0yMDA4MDgwNTQ2MDRaMFExCzAJBgNVBAYTAkFV
MRMwEQYDVQQIDApTb21lLVN0YXRlMQ8wDQYDVQQKDAZIdWF3ZWkxHDAaBgNVBAMME3dhZi5odWF3Z
WljbG91ZC5jb20wXDANBgkqhkiG9w0BAQEFAANLADBIAkEA0UEbMzbvgOJTKrKcDUw9xjFqxM7BaQFM3SLs
QlmD5hkzygyL1ra
+cWajPJlTCxz9Ph6qldna2+OrIuTdvCcpjwIDAQABo1MwUTAdBgNVHQ4EFgQUE7ZQNcgl3lmryx1s5gy9mnC1rs
YwHwYDVR0jBBgwFoAUE7ZQNcgl3lmryx1s5gy9mnC1rsYwDwYDVR0TAQH/BAUwAwEB/
zANBgkqhkiG9w0BAQsFAANBAM5wGi88jYWLgOnGbae5hH3I9lMBKxGqv17Cbm1tjWuUogVINz86lqvCpuhzLv
D/vzJAqPIuDwqM8uvzjgRfZs8=\n-----END CERTIFICATE-----",
  "key" : "-----BEGIN RSA PRIVATE KEY-----
\nMIIBOQIBAAJBANFBGzM274DiUyqynA1MPcYxasTOwWkBTN0i7EJZq+YZM8oMi9a2vnFmozyZUwsc/
T4eqpXZ2tvjqyLk3bwnKY8CAwEAAQJBAI7LMPaH/HQk/b/bVmY0qsr
+me9nb9BqFLuqwzKbx0hSmWPOWFsd3rOFlSopyHqgYtAsPfvPumEdGbdnCyU8zAECIQD71768K1ejb
+ei2lqZqHaczqdUNQxMh54yot9F2yVWjwIhANS1Y1Jv89WEU/ZvvMS9a4638Msv2c4GGp08RtXNYn0BAiA0H4b
+cwoEbZjHf+HYg6Fo+uxu5TvSaw8287a6Qo0LyQIfVZSlYYWplT6oiX5rdLzBiap4N0gJWdsa2ihmV59LAQIgK8N
+j1daq63b0bJ9k4HruhQtpgxI6U9nFBemH4zTRYM=\n-----END RSA PRIVATE KEY-----",
  "timestamp" : 1650595334578,
  "expire_time" : 1596865564000,
  "bind_host" : [ {
   "id" : "978b411657624c2db069cd5484195d1c",
 "hostname" : "www.demo.com",
 "waf_type" : "cloud"
 } ]
}
```
# **Status Codes**

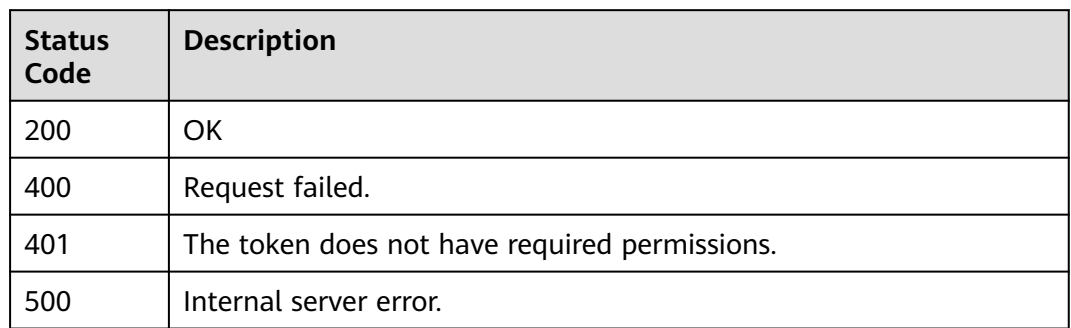

# **Error Codes**

See **[Error Codes](#page-786-0)**.

# **3.4.4 Modifying a Certificate**

# **Function**

This API is used to modify a certificate.

# **URI**

PUT /v1/{project\_id}/waf/certificate/{certificate\_id}

#### **Table 3-364** Path Parameters

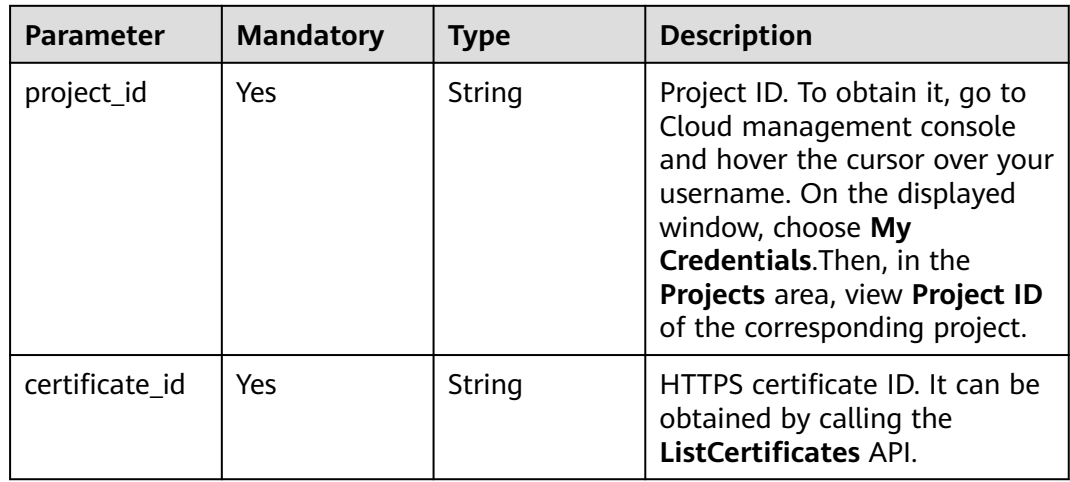

**Table 3-365** Query Parameters

| <b>Parameter</b>            | <b>Mandatory</b> | <b>Type</b> | <b>Description</b>                                                             |
|-----------------------------|------------------|-------------|--------------------------------------------------------------------------------|
| enterprise_pro  <br>ject id | - No             | String      | You can obtain the ID by<br>calling the ListEnterprisePro-<br>ject API of EPS. |

# **Request Parameters**

**Table 3-366** Request header parameters

| <b>Parameter</b> | <b>Mandatory</b> | Type   | <b>Description</b>                                                                                                |
|------------------|------------------|--------|----------------------------------------------------------------------------------------------------|
| X-Auth-Token     | Yes              | String | User token. It can be obtained<br>by calling the IAM API (value<br>of X-Subject-Token in the<br>response header). |
| Content-Type     | Yes              | String | Content type.<br>Default: application/<br>json;charset=utf8                                                       |

**Table 3-367** Request body parameters

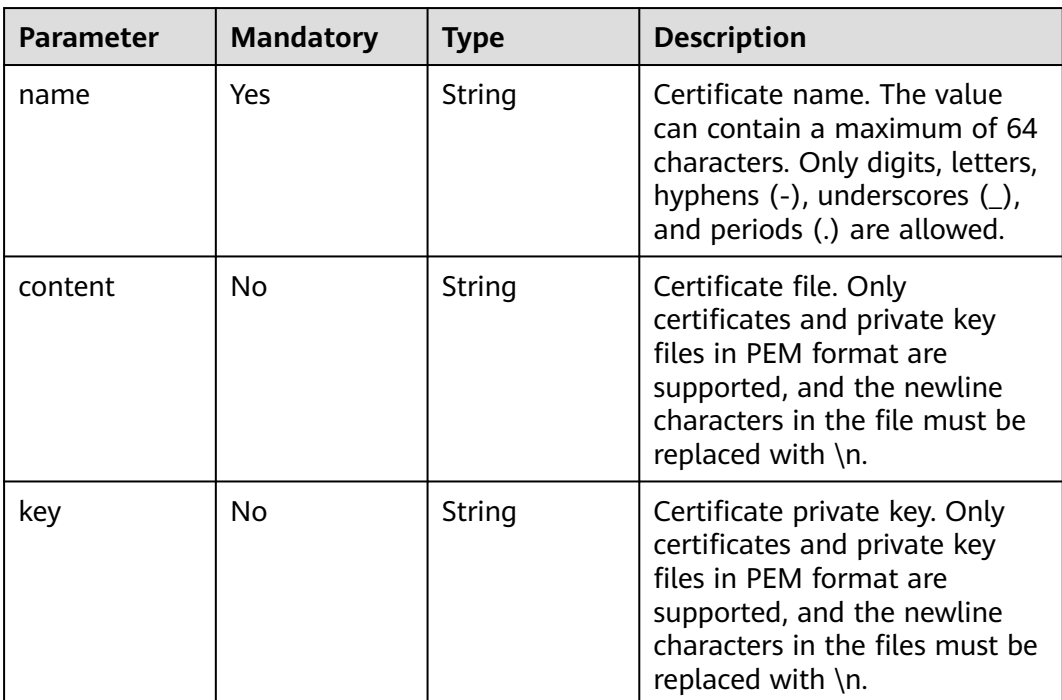

# **Response Parameters**

#### **Status code: 200**

#### **Table 3-368** Response body parameters

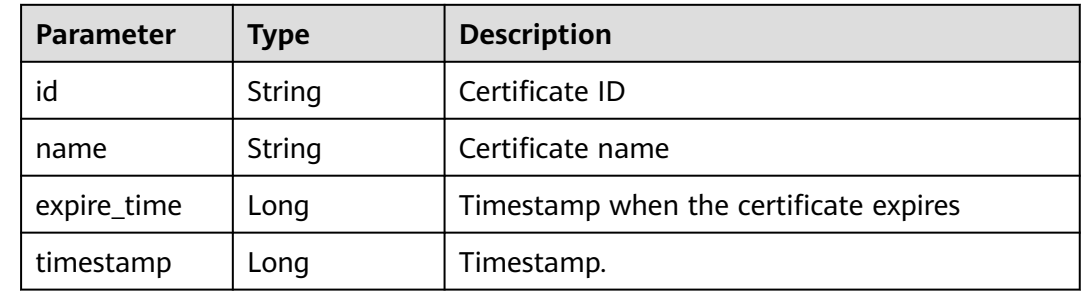

#### **Status code: 400**

#### **Table 3-369** Response body parameters

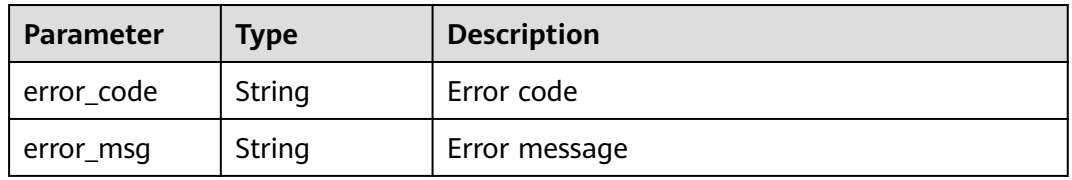

#### **Status code: 401**

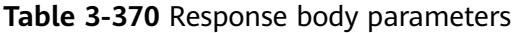

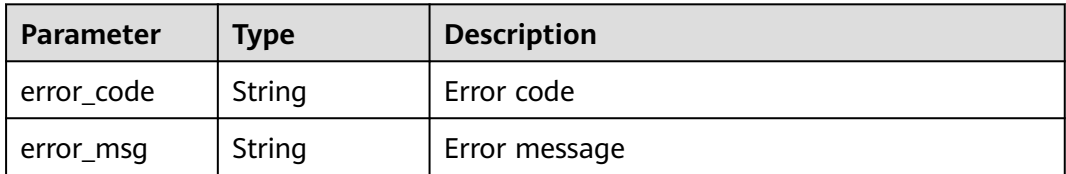

#### **Status code: 500**

**Table 3-371** Response body parameters

| Parameter  | <b>Type</b> | <b>Description</b> |
|------------|-------------|--------------------|
| error_code | String      | Error code         |
| error_msg  | String      | Error message      |

# **Example Requests**

PUT https://{Endpoint}/v1/{project\_id}/waf/certificate/{certificate\_id}?enterprise\_project\_id=0

{ "name" : "demo" }

# **Example Responses**

#### **Status code: 200**

**OK** 

```
{
  "id" : "360f992501a64de0a65c50a64d1ca7b3",
  "name" : "demo",
 "timestamp" : 1650593797892,
 "expire_time" : 1596865564000
}
```
# **Status Codes**

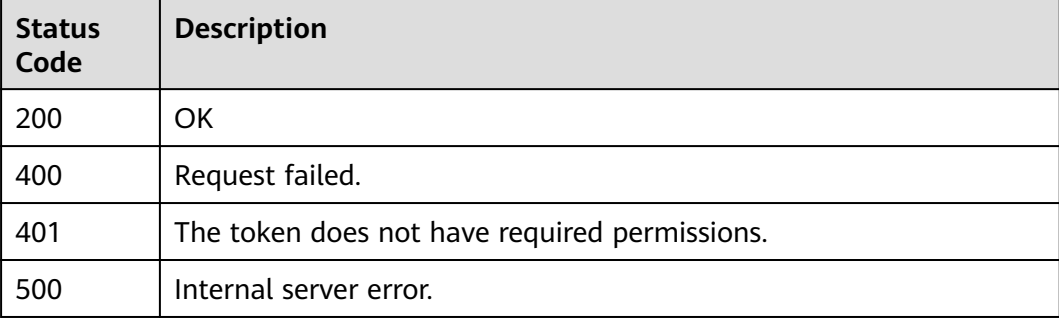

# **Error Codes**

See **[Error Codes](#page-786-0)**.

# **3.4.5 Deleting a Certificate**

# **Function**

This API is used to delete a certificate.

# **URI**

DELETE /v1/{project\_id}/waf/certificate/{certificate\_id}

| <b>Parameter</b> | <b>Mandatory</b> | Type   | <b>Description</b>                                                                                                    |
|------------------|------------------|--------|----------------------------------------------------------------------------------------------------|
| project_id       | Yes              | String | Project ID. To obtain it, go to<br>Cloud management console<br>and hover the cursor over your<br>username. On the displayed<br>window, choose My<br>Credentials. Then, in the<br>Projects area, view Project ID<br>of the corresponding project. |
| certificate_id   | Yes              | String | HTTPS certificate ID. It can be<br>obtained by calling the<br>ListCertificates API.                                                                                                    |

**Table 3-372** Path Parameters

#### **Table 3-373** Query Parameters

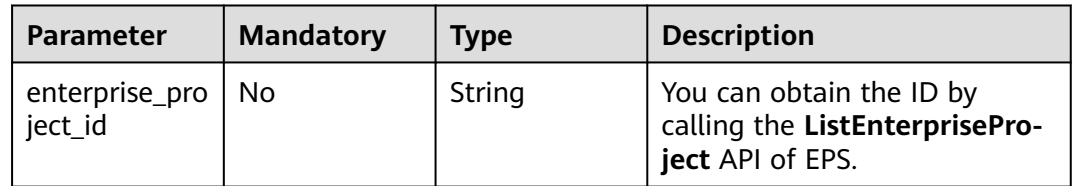

# **Request Parameters**

**Table 3-374** Request header parameters

| <b>Parameter</b> | <b>Mandatory</b> | <b>Type</b> | <b>Description</b>                                                                                                |
|------------------|------------------|-------------|----------------------------------------------------------------------------------------------------|
| X-Auth-Token     | Yes              | String      | User token. It can be obtained<br>by calling the IAM API (value<br>of X-Subject-Token in the<br>response header). |
| Content-Type     | Yes              | String      | Content type.<br>Default: application/<br>json;charset=utf8                                                       |

# **Response Parameters**

| <b>Parameter</b> | <b>Type</b>                            | <b>Description</b>                                                                                                    |
|------------------|----------------------------------------|----------------------------------------------------------------------------------------------------|
| id               | String                                 | Certificate ID                                                                                                    |
| name             | String                                 | Certificate name                                                                                                    |
| content          | String                                 | Certificate file, PEM encoding                                                                                                    |
| key              | String                                 | Private key of the certificate in PEM format                                                                                                    |
| expire_time      | Long                                   | Certificate expiration timestamp                                                                                                    |
| exp_status       | Integer                                | Certificate status. The options can be: 0: The<br>certificate has not expired. 1: The certificate<br>expired. 2: The certificate is about to expire. |
| timestamp        | Long                                   | Certificate upload timestamp                                                                                                    |
| bind_host        | Array of<br><b>BindHost</b><br>objects | Domain name associated with the certificate                                                                                                    |

**Table 3-375** Response body parameters

### **Table 3-376** BindHost

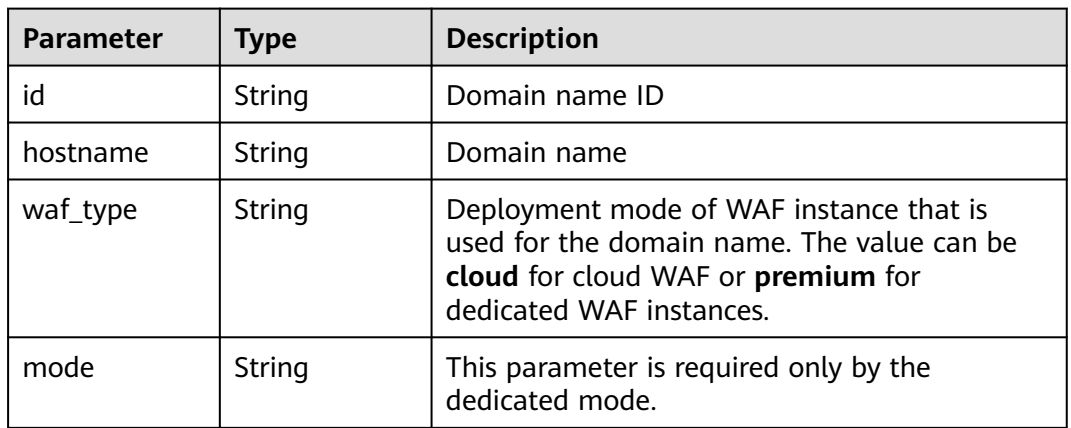

#### **Status code: 400**

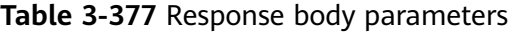

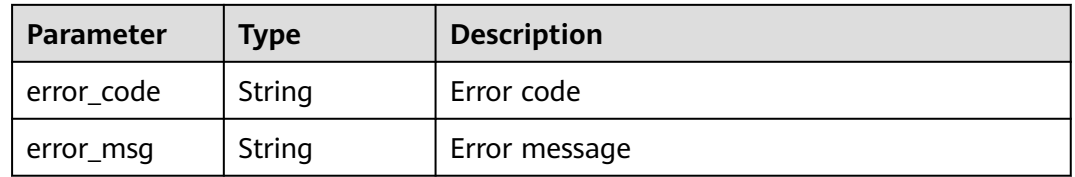

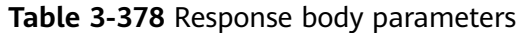

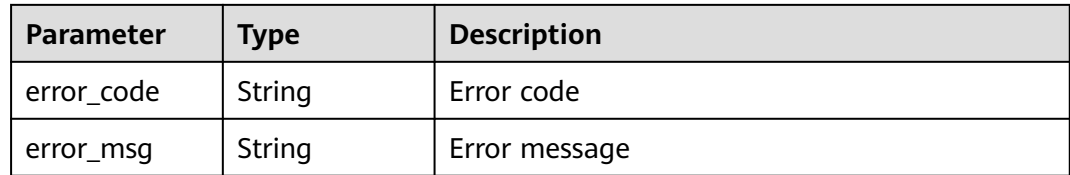

**Table 3-379** Response body parameters

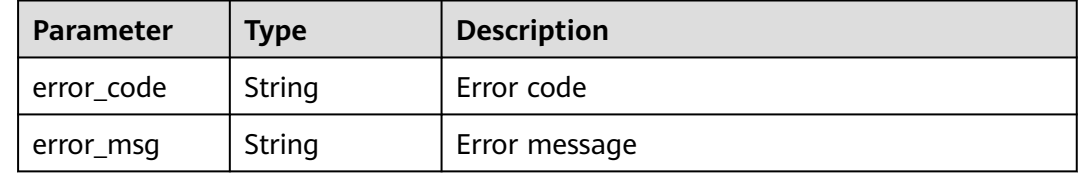

# **Example Requests**

DELETE https://{Endpoint}/v1/{project\_id}/waf/certificate/{certificate\_id}?enterprise\_project\_id=0

### **Example Responses**

#### **Status code: 200**

**OK** 

```
{
  "id" : "e1d87ba2d88d4ee4a3b0c829e935e5e0",
  "name" : "certificatename29556",
  "timestamp" : 1650594410630,
  "expire_time" : 1596865564000
}
```
# **Status Codes**

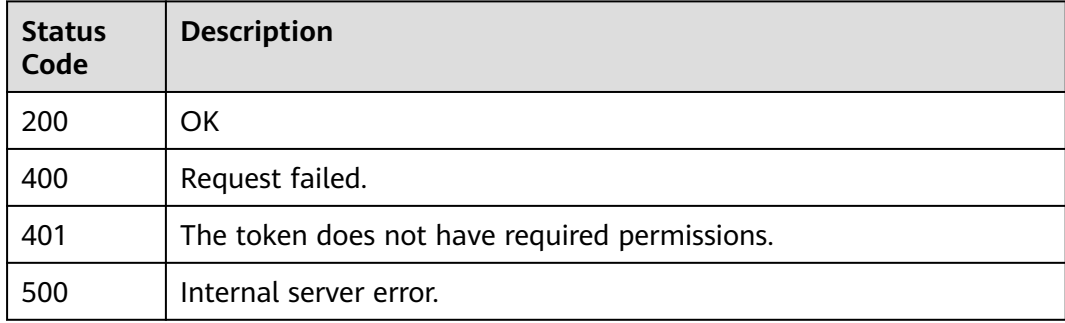

### **Error Codes**

#### See **[Error Codes](#page-786-0)**.

# **3.4.6 Applying a Certificate to a Domain Name**

# **Function**

This API is used to apply a certificate to a domain name.

## **URI**

POST /v1/{project\_id}/waf/certificate/{certificate\_id}/apply-to-hosts

#### **Table 3-380** Path Parameters

| <b>Parameter</b> | <b>Mandatory</b> | <b>Type</b> | <b>Description</b>                                                                                                    |
|------------------|------------------|-------------|----------------------------------------------------------------------------------------------------|
| project_id       | Yes              | String      | Project ID. To obtain it, go to<br>Cloud management console<br>and hover the cursor over your<br>username. On the displayed<br>window, choose My<br>Credentials. Then, in the<br>Projects area, view Project ID<br>of the corresponding project. |
| certificate id   | Yes              | String      | HTTPS certificate ID. It can be<br>obtained by calling the<br>ListCertificates API.                                                                                                    |

**Table 3-381** Query Parameters

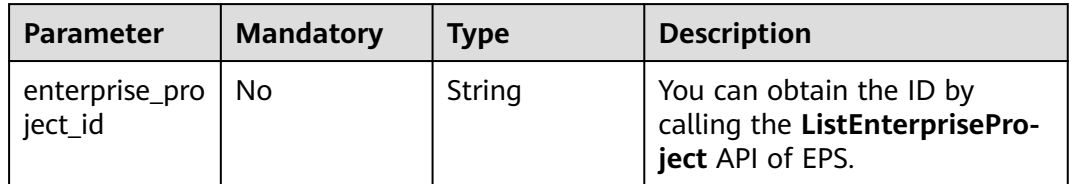

# **Request Parameters**

**Table 3-382** Request header parameters

| <b>Parameter</b> | <b>Mandatory</b> | <b>Type</b> | <b>Description</b>                                                                                                |
|------------------|------------------|-------------|----------------------------------------------------------------------------------------------------|
| X-Auth-Token     | Yes              | String      | User token. It can be obtained<br>by calling the IAM API (value<br>of X-Subject-Token in the<br>response header). |
| Content-Type     | Yes              | String      | Content type.<br>Default: application/<br>json;charset=utf8                                                       |

**Table 3-383** Request body parameters

| <b>Parameter</b>    | <b>Mandatory</b> | <b>Type</b>         | <b>Description</b>                                                                                            |
|---------------------|------------------|---------------------|----------------------------------------------------------------------------------------------------|
| cloud host id       | No.              | Array of<br>strings | ID of HTTPS domain name in<br>cloud mode. You can obtain it<br>by calling the ListHost API.                   |
| premium_host<br>ids | No.              | Array of<br>strings | ID of the HTTPS domain name<br>in dedicated mode. You can<br>obtain it by calling the<br>ListPremiumHost API. |

# **Response Parameters**

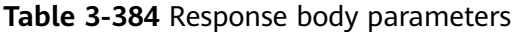

| <b>Parameter</b> | <b>Type</b>                                                   | <b>Description</b>     |
|------------------|---------------------------------------------------------------|------------------------|
| id               | String                                                        | Certificate ID.        |
| name             | String                                                        | Certificate name       |
| timestamp        | Long                                                          | Timestamp.             |
| expire_time      | Long                                                          | <b>Expiration date</b> |
| bind host        | Array of<br><b>CertificateBu</b><br>ndingHostBo<br>dy objects | Domain name list       |

**Table 3-385** CertificateBundingHostBody

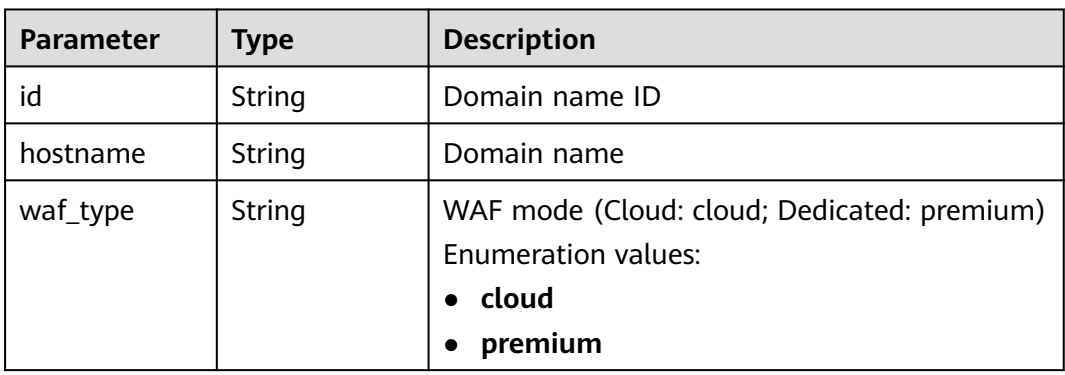

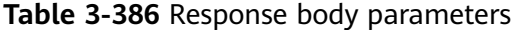

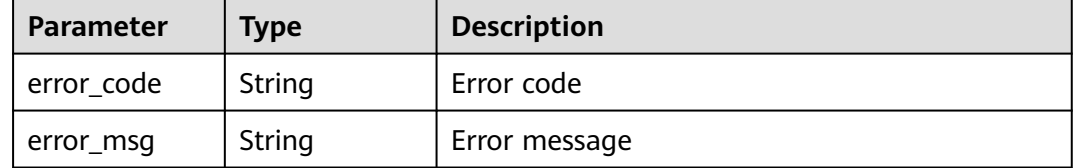

#### **Status code: 401**

**Table 3-387** Response body parameters

| Parameter  | <b>Type</b> | <b>Description</b> |
|------------|-------------|--------------------|
| error_code | String      | Error code         |
| error_msg  | String      | Error message      |

#### **Status code: 500**

**Table 3-388** Response body parameters

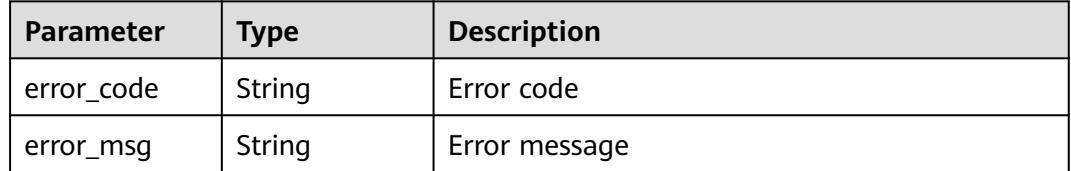

### **Example Requests**

POST https://{Endpoint}/v1/{project\_id}/waf/certificate/{certificate\_id}/apply-to-hosts? enterprise\_project\_id=0

```
{
 "cloud_host_ids" : [ "85e554189d494c0f97789e93531c9f90" ],
  "premium_host_ids" : [ "4e9e97c425fc463c8f374b90124e8392" ]
}
```
#### **Example Responses**

#### **Status code: 200**

**OK** 

```
{
  "id" : "3ac1402300374a63a05be68c641e92c8",
  "name" : "www.abc.com",
 "timestamp" : 1636343349139,
 "expire_time" : 1650794100000,
  "bind_host" : [ {
  "id" : "e350cf556da34adab1f017523d1c05ed",
```
}

```
 "hostname" : "www.demo.com",
 "waf_type" : "cloud",
   "bandwidth" : 0,
   "qps" : 0
 } ]
```
# **Status Codes**

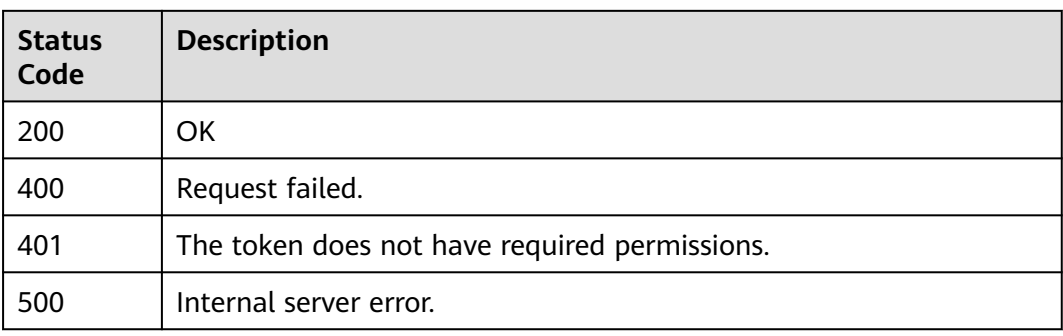

# **Error Codes**

See **[Error Codes](#page-786-0)**.

# **3.5 Event Management**

# **3.5.1 Querying the List of Attack Events**

# **Function**

This API is used to query the attack event list. Currently, this API does not support query of all protection events. The **pagesize** parameter cannot be set to **-1**. The larger the data volume, the larger the memory consumption. A maximum of 10,000 data records can be queried. For example, if the number of data records in a user-defined period exceeds 10,000, the data whose page is 101 (or **pagesize** is greater than 100) cannot be queried. You need to adjust the time range to a longer period and then query the data.

# **URI**

GET /v1/{project\_id}/waf/event

| <b>Parameter</b> | <b>Mandatory</b> | <b>Type</b> | <b>Description</b>                                                                                                    |
|------------------|------------------|-------------|----------------------------------------------------------------------------------------------------|
| project_id       | Yes              | String      | Project ID. To obtain it, go to<br>Cloud management console<br>and hover the cursor over your<br>username. On the displayed<br>window, choose My<br>Credentials. Then, in the<br>Projects area, view Project ID<br>of the corresponding project. |

**Table 3-389** Path Parameters

### **Table 3-390** Query Parameters

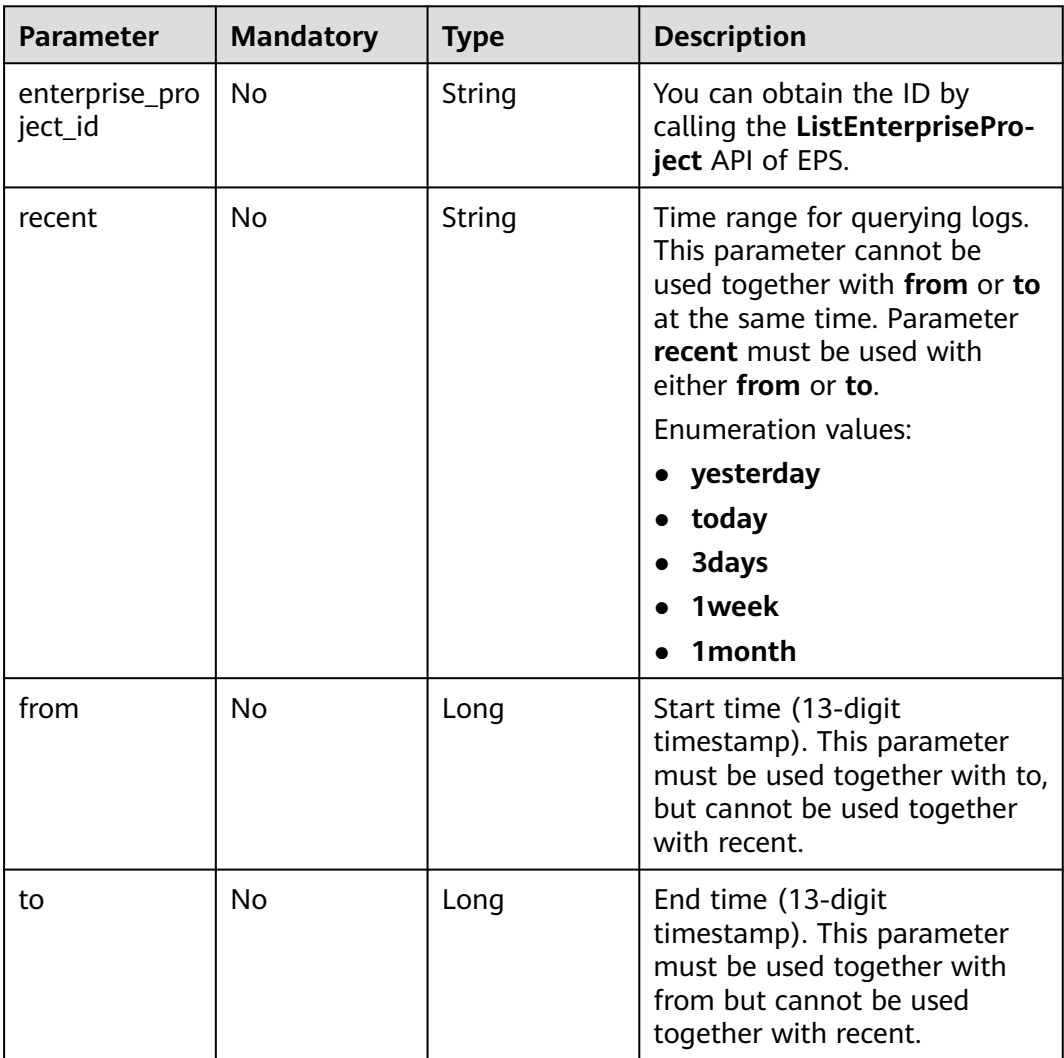

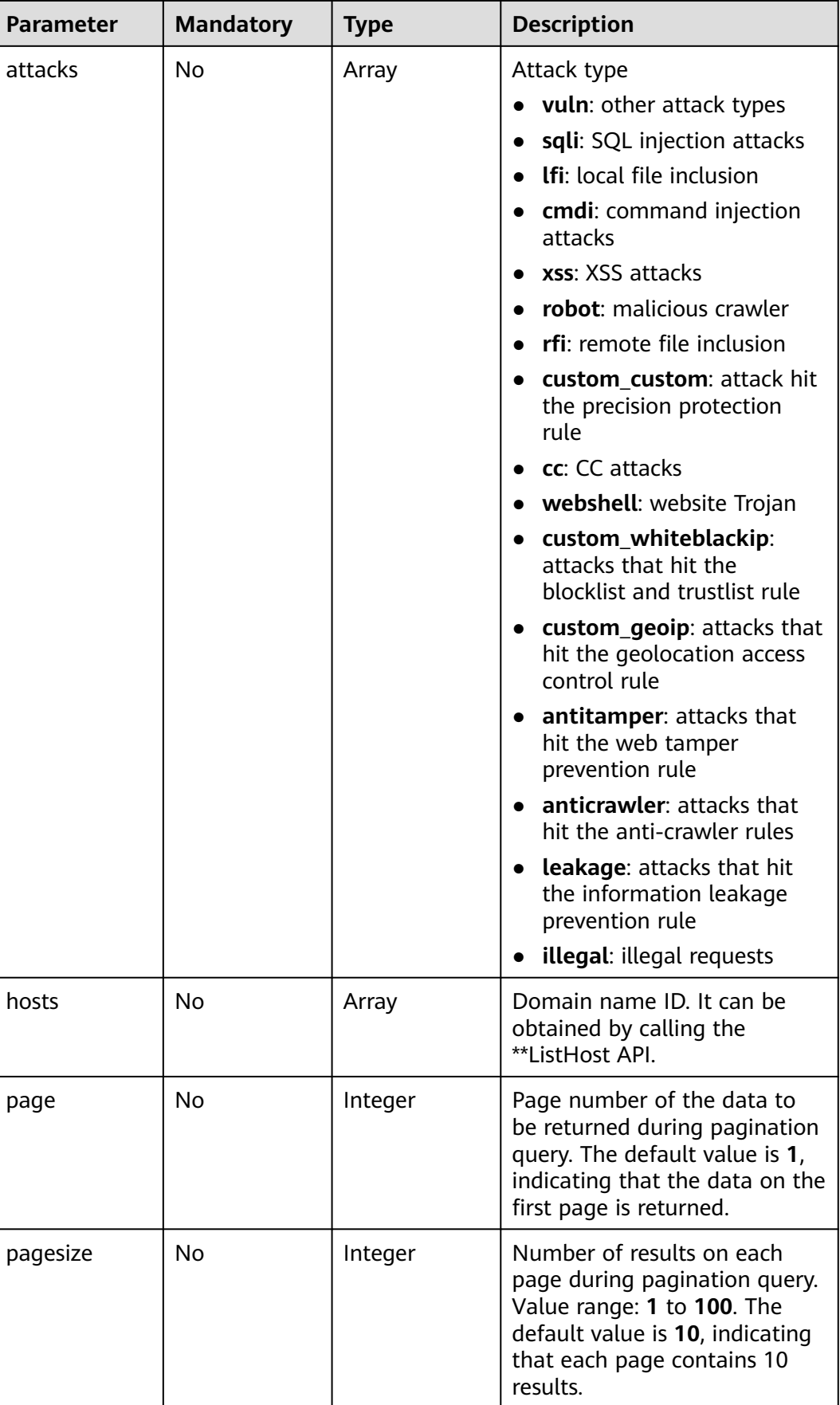

# **Request Parameters**

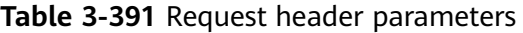

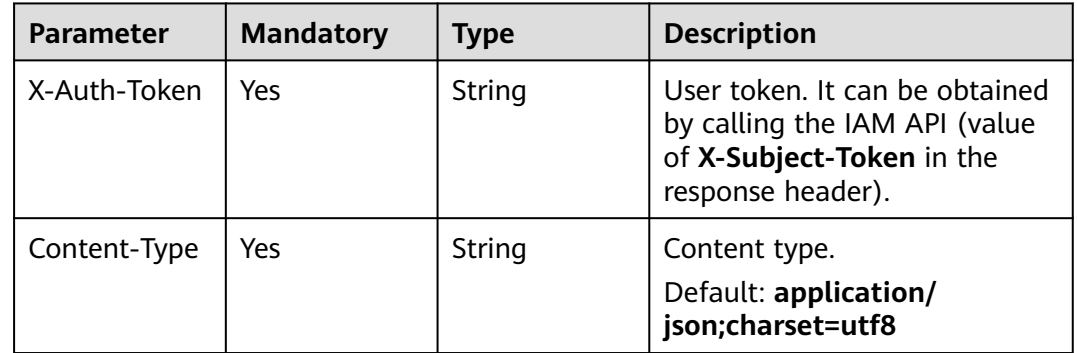

# **Response Parameters**

**Table 3-392** Response body parameters

| Parameter | Type                                                 | <b>Description</b>            |
|-----------|------------------------------------------------------|-------------------------------|
| total     | Integer                                              | Number of attack events       |
| items     | Array of<br><b>ListEventIte</b><br><b>ms</b> objects | Details about an attack event |

**Table 3-393** ListEventItems

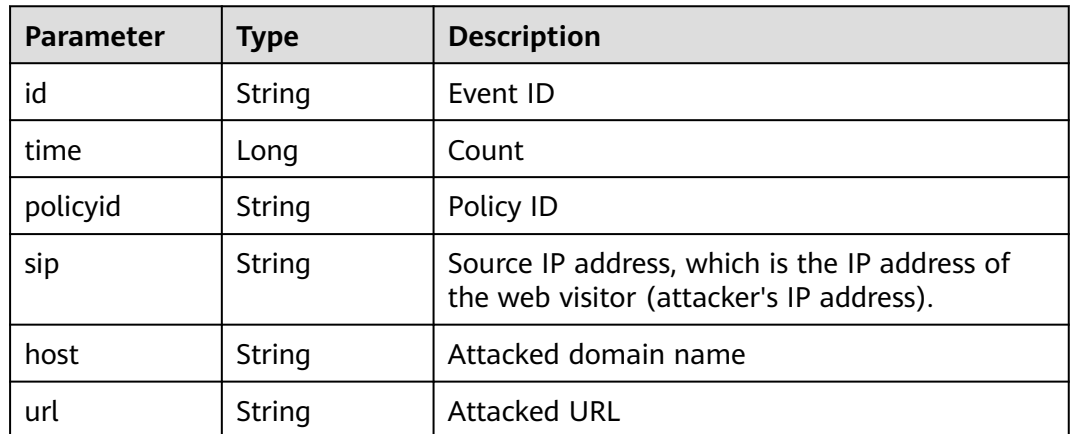

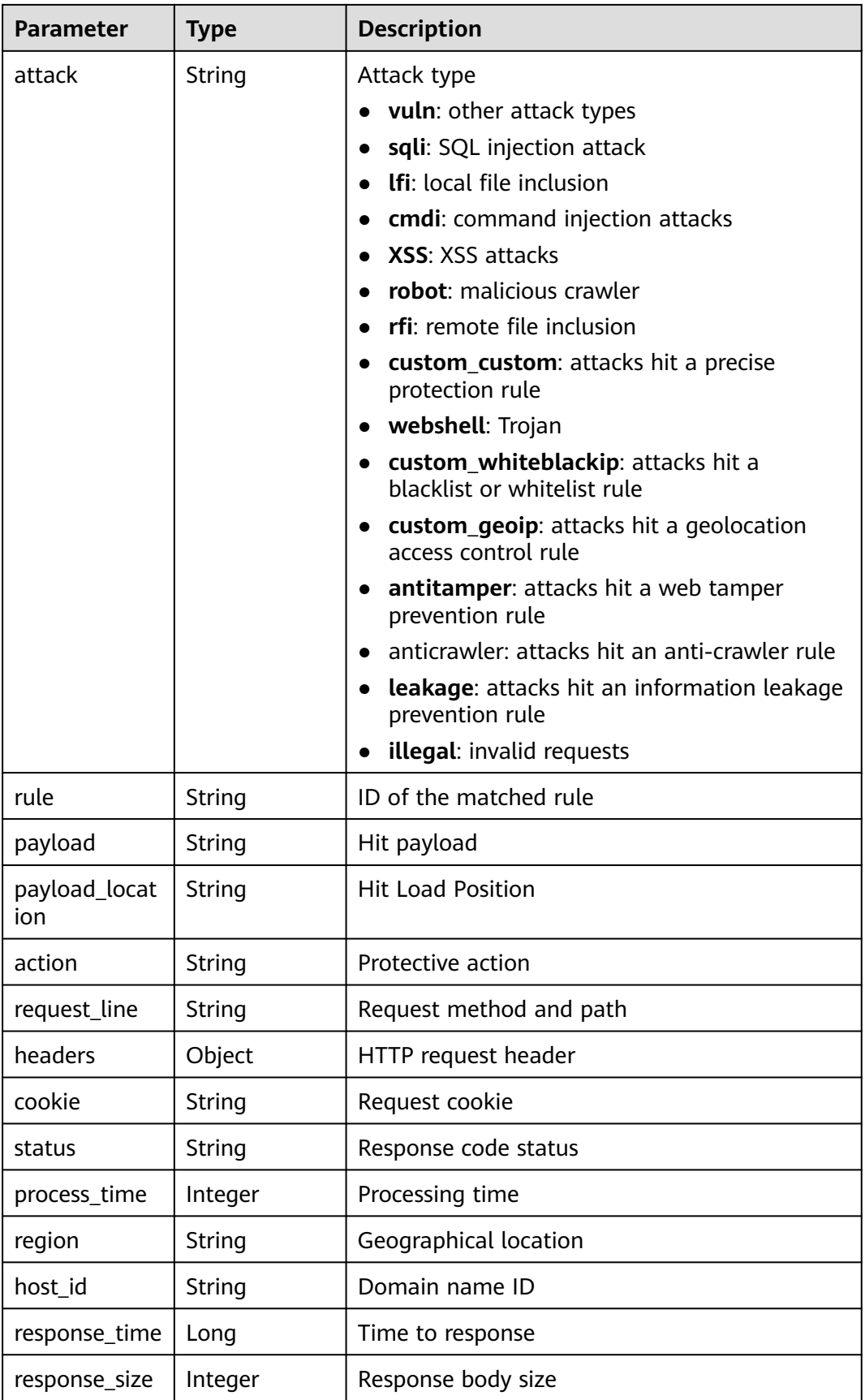

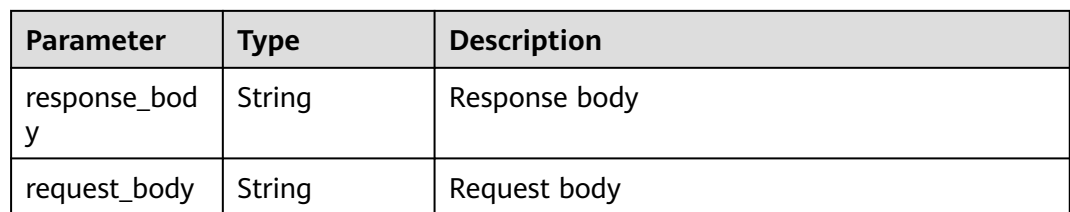

**Table 3-394** Response body parameters

| <b>Parameter</b> | Type   | <b>Description</b> |
|------------------|--------|--------------------|
| error_code       | String | Error code         |
| error_msg        | String | Error message      |

#### **Status code: 401**

**Table 3-395** Response body parameters

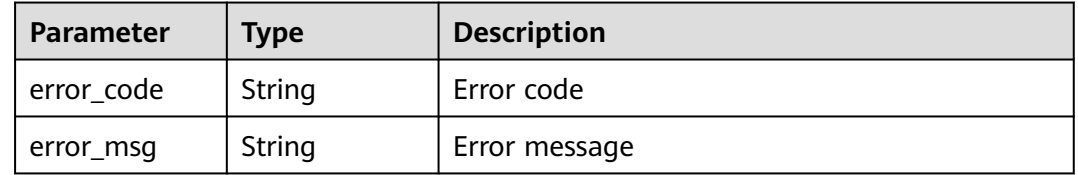

#### **Status code: 500**

**Table 3-396** Response body parameters

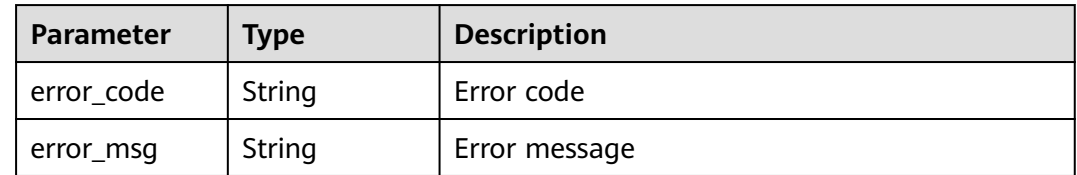

### **Example Requests**

GET https://{Endpoint}/v1/{project\_id}/waf/event? enterprise\_project\_id=0&page=1&pagesize=10&recent=today

# **Example Responses**

#### **Status code: 200**

ok

{ "total" : 1,

```
 "items" : [ {
   "id" : "04-0000-0000-0000-21120220421152601-2f7a5ceb",
   "time" : 1650525961000,
   "policyid" : "25f1d179896e4e3d87ceac0598f48d00",
   "host" : "x.x.x.x:xxxxx-xxxx-xxxx-xxxx-xxxxxxxxxxxx",
   "url" : "/osclass/oc-admin/index.php",
   "attack" : "lfi",
   "rule" : "040002",
   "payload" : " file=../../../../../../../../../../etc/passwd",
   "payload_location" : "params",
   "sip" : "x.x.x.x",
   "action" : "block",
   "request_line" : "GET /osclass/oc-admin/index.php?
page=appearance&action=render&file=../../../../../../../../../../etc/passwd",
   "headers" : {
     "accept-language" : "en",
     "ls-id" : "xxxxx-xxxxx-xxxx-xxxx-9c302cb7c54a",
 "host" : "x.x.x.x",
 "lb-id" : "2f5f15ce-08f4-4df0-9899-ec0cc1fcdc52",
     "accept-encoding" : "gzip",
     "accept" : "*/*",
     "user-agent" : "Mozilla/5.0 (Windows NT 5.1) AppleWebKit/537.36 (KHTML, like Gecko) Chrome/
35.0.2309.372 Safari/537.36"
 },
 "cookie" : "HWWAFSESID=2a1d773f9199d40a53; HWWAFSESTIME=1650525961805",
   "status" : "418",
   "host_id" : "6fbe595e7b874dbbb1505da3e8579b54",
   "response_time" : 0,
 "response_size" : 3318,
 "response_body" : "",
   "process_time" : 2,
   "request_body" : "{}"
 } ]
}
```
# **Status Codes**

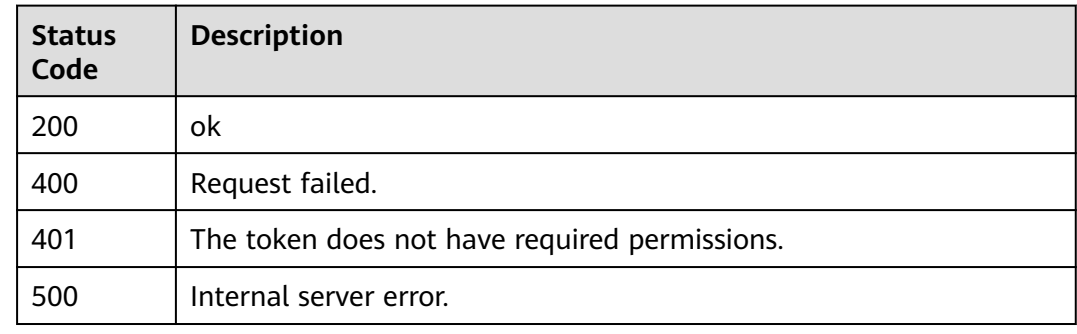

# **Error Codes**

#### See **[Error Codes](#page-786-0)**.

# **3.5.2 This API is used to query details about an event of a specified ID.**

# **Function**

Querying Details About an Event of a Specified ID

# **URI**

GET /v1/{project\_id}/waf/event/{eventid}

#### **Table 3-397** Path Parameters

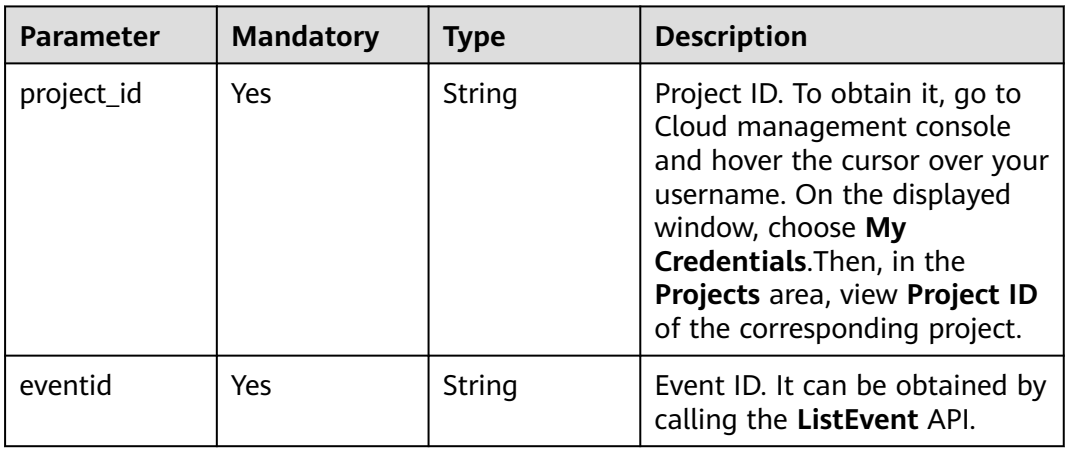

### **Table 3-398** Query Parameters

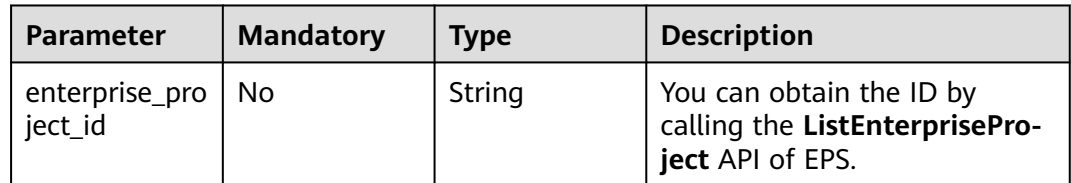

# **Request Parameters**

**Table 3-399** Request header parameters

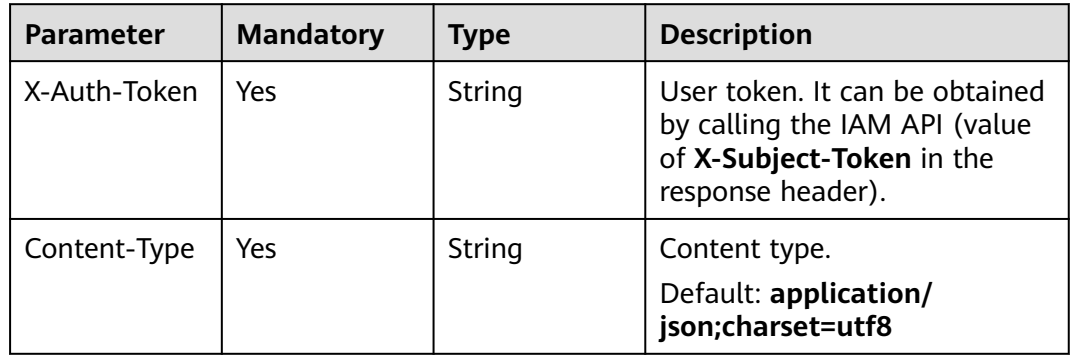

# **Response Parameters**

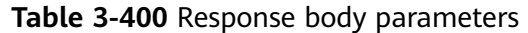

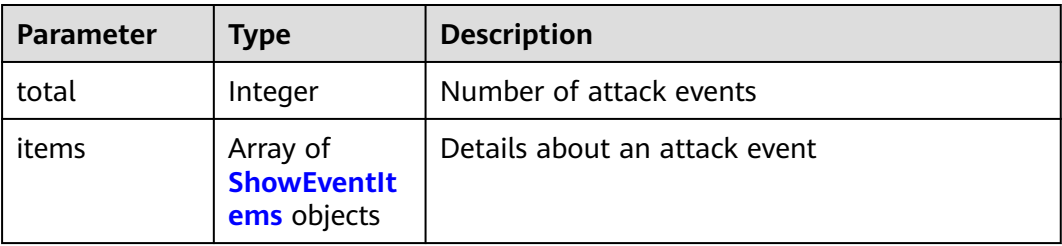

#### **Table 3-401** ShowEventItems

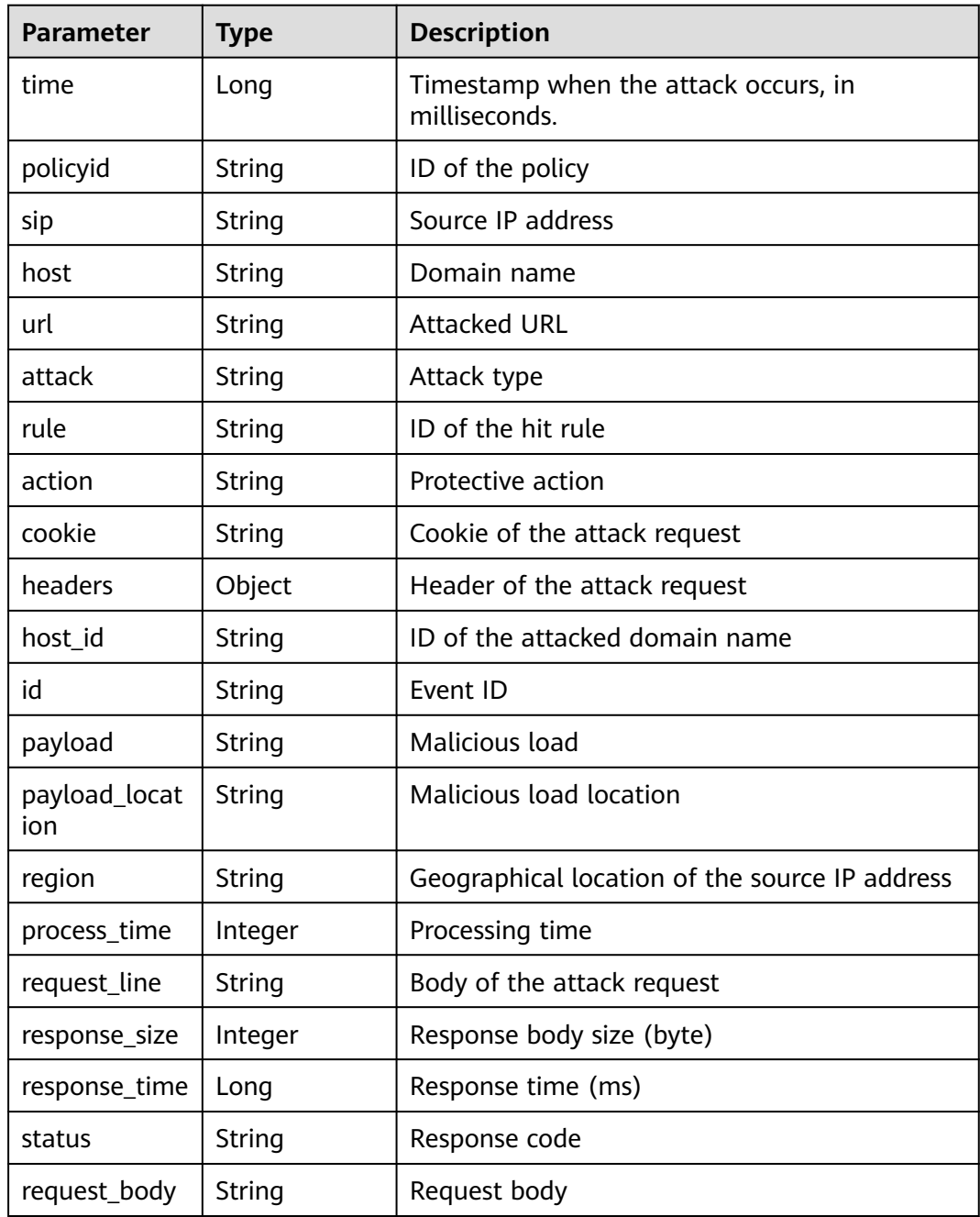

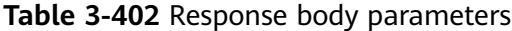

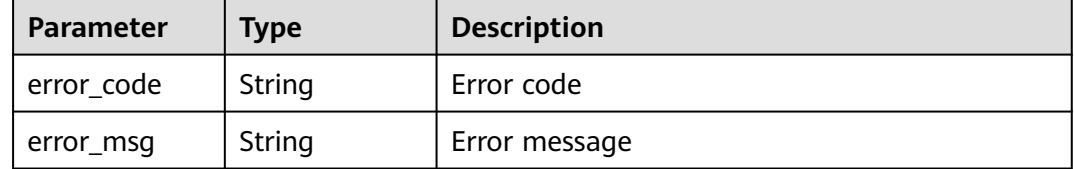

#### **Status code: 401**

#### **Table 3-403** Response body parameters

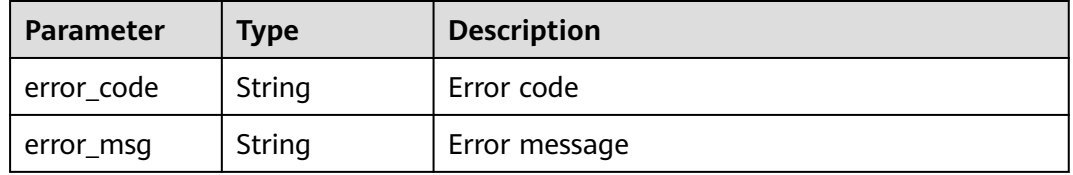

#### **Status code: 500**

**Table 3-404** Response body parameters

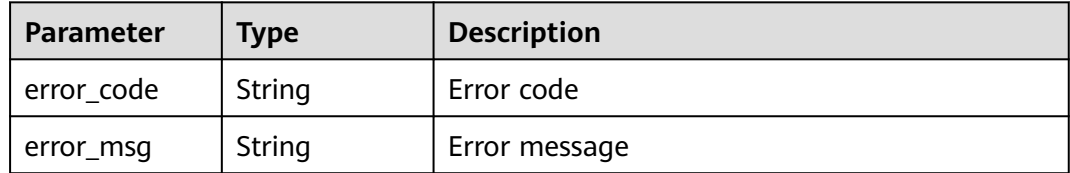

#### **Example Requests**

GET https://{Endpoint}/v1/{project\_id}/waf/event{event\_id}?enterprise\_project\_id=0

#### **Example Responses**

#### **Status code: 200**

ok

{

```
 "total" : 1,
 "items" : [ {
 "id" : "09-0000-0000-0000-12120220421093806-a60a6166",
   "time" : 1650505086000,
 "policyid" : "173ed802272a4b0798049d7edffeff03",
 "host" : "x.x.x.x:xxxxxx-xxx-xxx-xxx-xxxxxxxxx",
   "url" : "/mobile/DBconfigReader.jsp",
   "attack" : "vuln",
   "rule" : "091004",
   "payload" : " /mobile/dbconfigreader.jsp",
 "payload_location" : "uri",
 "sip" : "x.x.x.x",
```

```
 "action" : "block",
   "request_line" : "GET /mobile/DBconfigReader.jsp",
   "headers" : {
     "ls-id" : "c0d957e6-26a8-4f2e-8216-7fc9332a250f",
 "host" : "x.x.x.x:81",
 "lb-id" : "68d3c435-2607-45e0-a5e2-38980544dd45",
    "accept-encoding" : "gzip",
    "user-agent" : "Mozilla/5.0 (Windows NT 10.0; rv:78.0) Gecko/20100101 CSIRTx/2022"
   },
   "cookie" : "HWWAFSESID=2a0bf76a111c93926d; HWWAFSESTIME=1650505086260",
 "status" : "418",
 "region" : "Reserved IP",
   "host_id" : "e093a352fd3a4ddd994c585e2e1dda59",
   "response_time" : 0,
   "response_size" : 3318,
   "process_time" : 0,
   "request_body" : "{}"
 } ]
```
# **Status Codes**

}

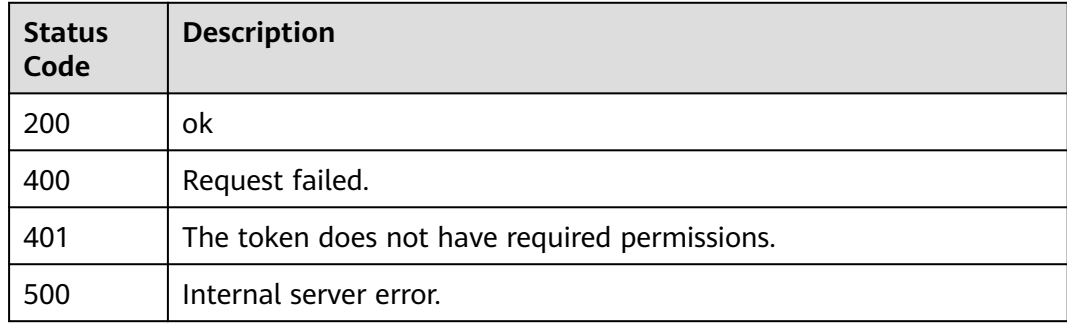

# **Error Codes**

See **[Error Codes](#page-786-0)**.

# **3.6 Querying the Domain Name of a Tenant**

# **3.6.1 Querying Domain Names Protected with All WAF Instances**

# **Function**

This API is used to query the list of protection domain names.

### **URI**

GET /v1/{project\_id}/composite-waf/host

| <b>Parameter</b> | <b>Mandatory</b> | <b>Type</b> | <b>Description</b>                                                                                                    |
|------------------|------------------|-------------|----------------------------------------------------------------------------------------------------|
| project_id       | Yes              | String      | Project ID. To obtain it, go to<br>Cloud management console<br>and hover the cursor over your<br>username. On the displayed<br>window, choose My<br>Credentials. Then, in the<br>Projects area, view Project ID<br>of the corresponding project. |

**Table 3-405** Path Parameters

### **Table 3-406** Query Parameters

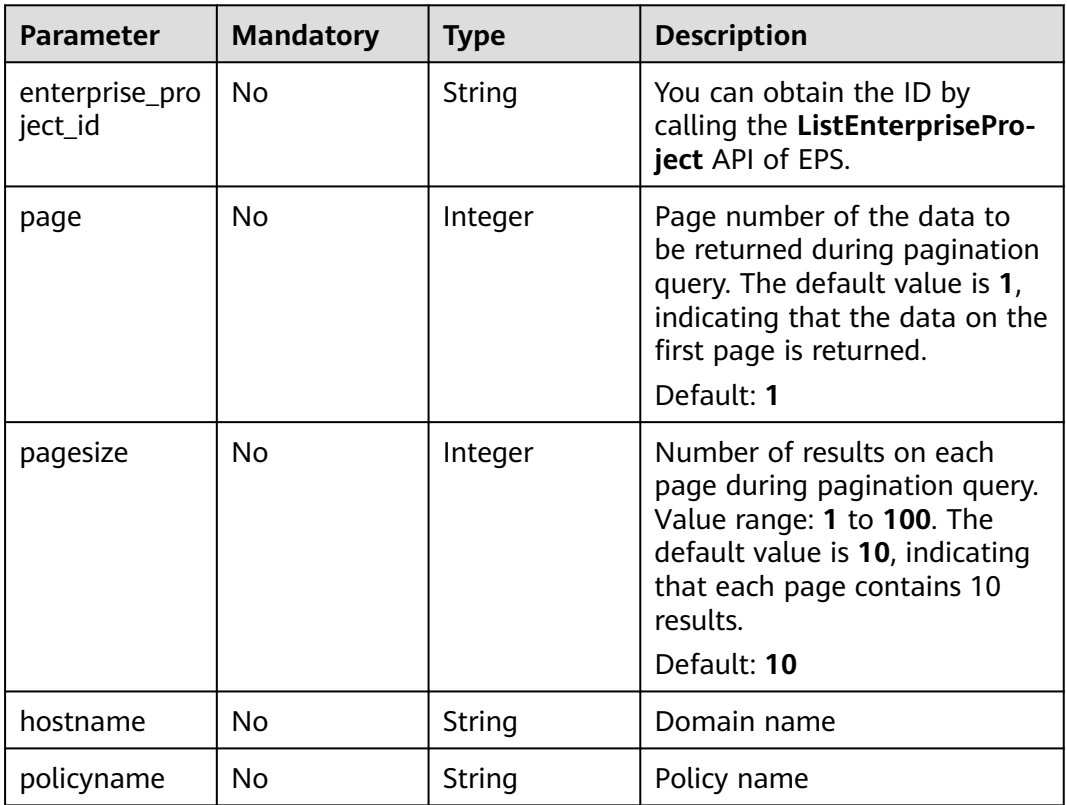

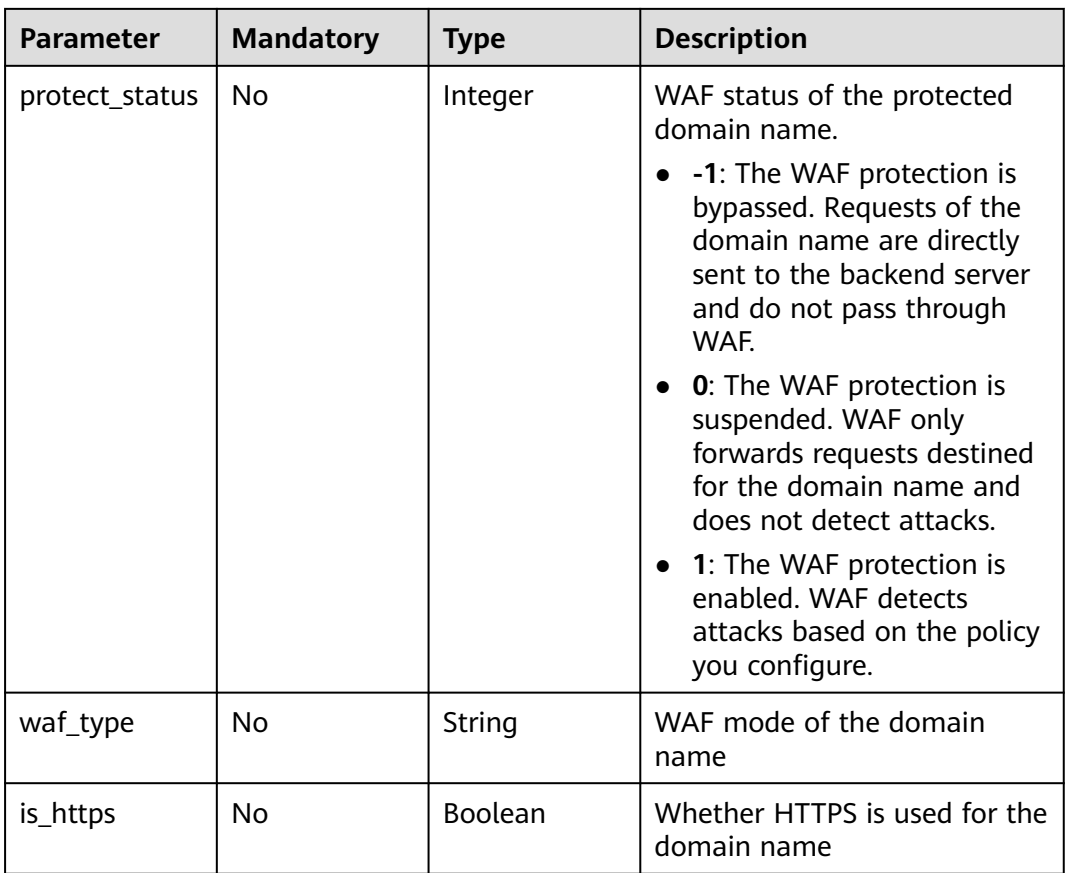

# **Request Parameters**

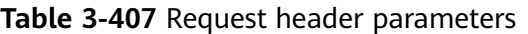

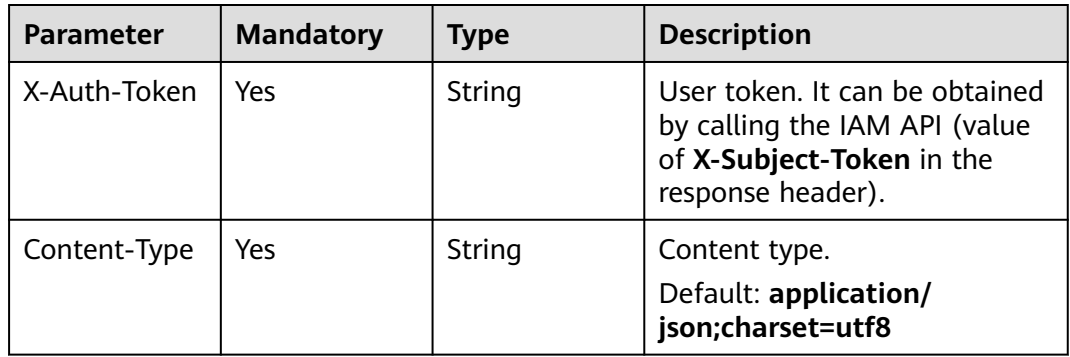

# **Response Parameters**

| <b>Parameter</b> | <b>Type</b>                                                    | <b>Description</b>                                               |  |
|------------------|----------------------------------------------------------------|------------------------------------------------------------------|--|
| total            | Integer                                                        | Number of all protected domain names                             |  |
| cloud_total      | Integer                                                        | Number of domain names protected with<br>cloud WAF               |  |
| premium_tota     | Integer                                                        | Number of domain names protected with<br>dedicated WAF instances |  |
| items            | Array of<br><b>CompositeHo</b><br><b>stResponse</b><br>objects | Details about the protected domain name                          |  |

**Table 3-408** Response body parameters

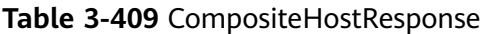

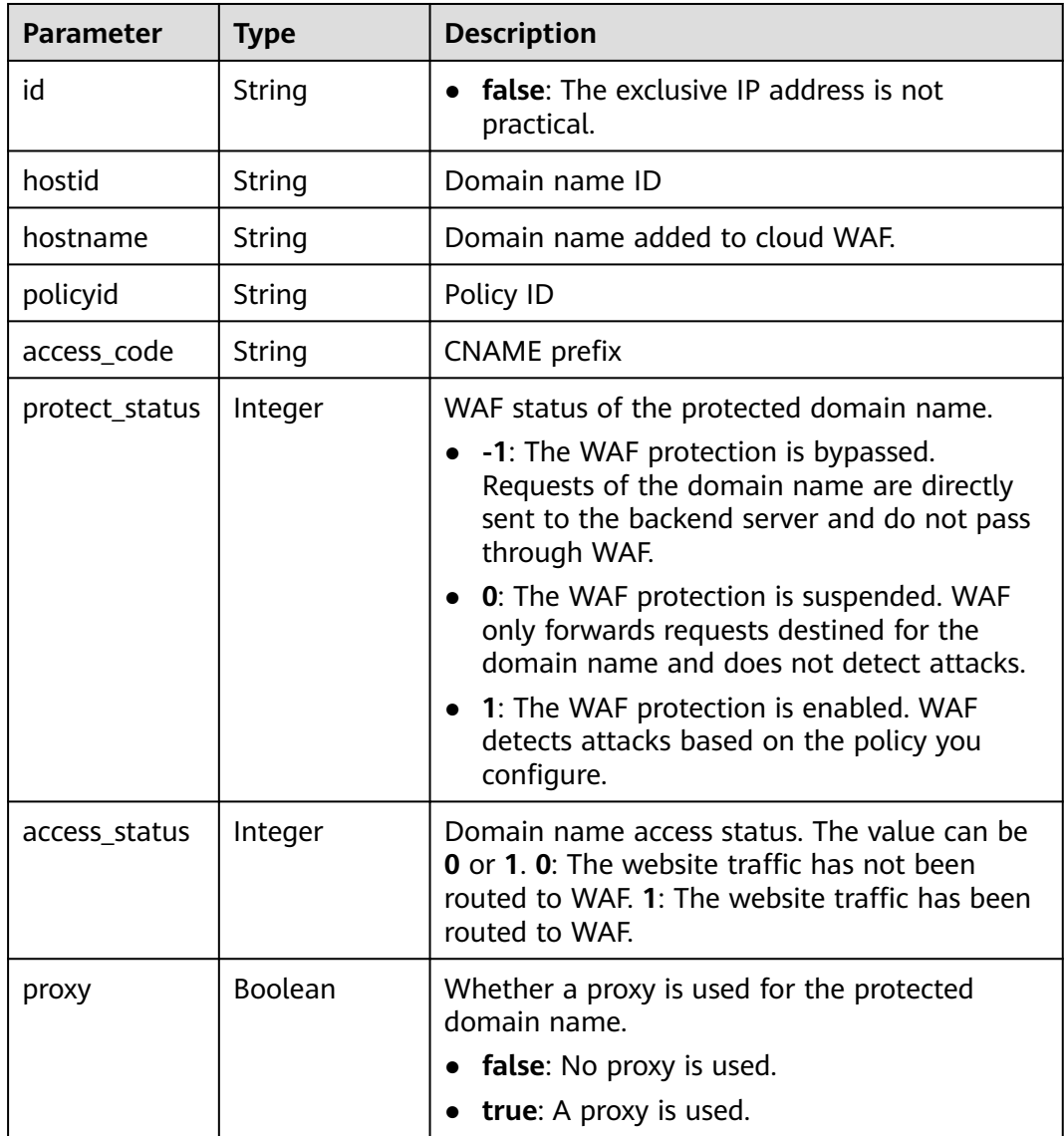

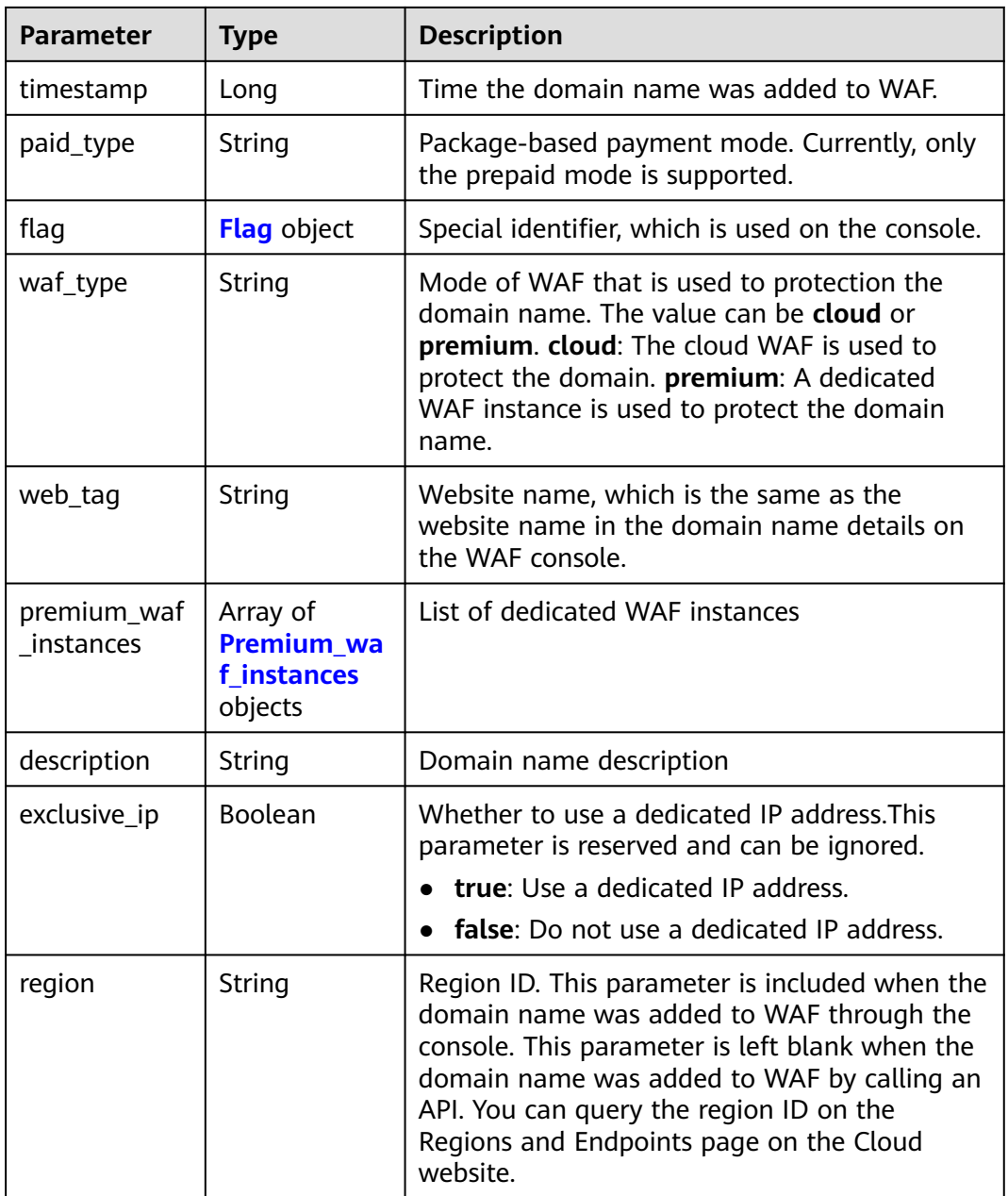

<span id="page-248-0"></span>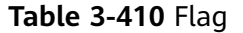

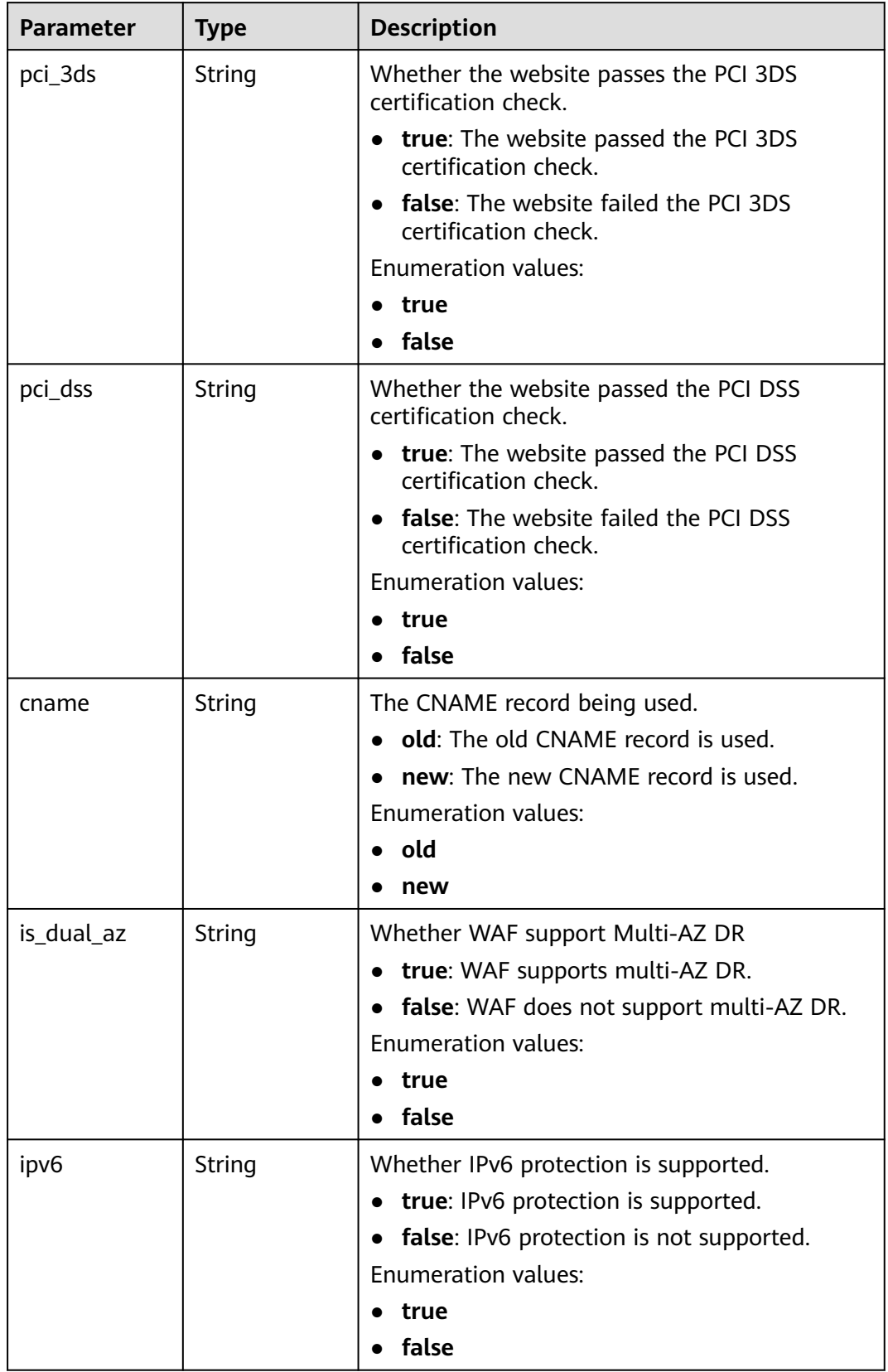

| <b>Parameter</b> | <b>Type</b>    | <b>Description</b>                                                                                            |  |
|------------------|----------------|----------------------------------------------------------------------------------------------------|--|
| id               | String         | ID of the dedicated WAF instance                                                                              |  |
| name             | String         | Name of the dedicated WAF instance                                                                            |  |
| accessed         | <b>Boolean</b> | Whether the domain name is added to the<br>dedicated WAF instance. The options are true<br>and <b>false</b> . |  |
|                  |                | • true: The domain name has been added to<br>WAF.                                                             |  |
|                  |                | • false: The domain name has not been<br>added to WAF.                                                        |  |

<span id="page-249-0"></span>**Table 3-411** Premium\_waf\_instances

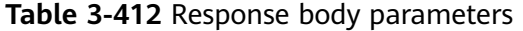

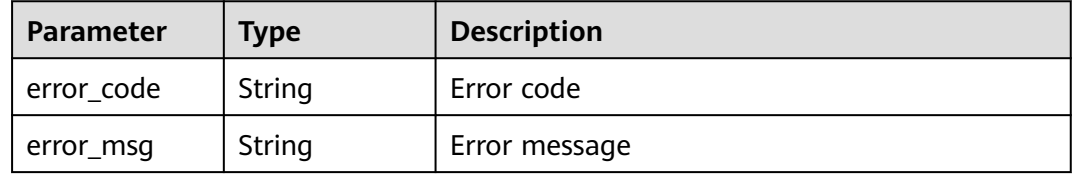

#### **Status code: 401**

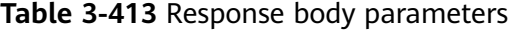

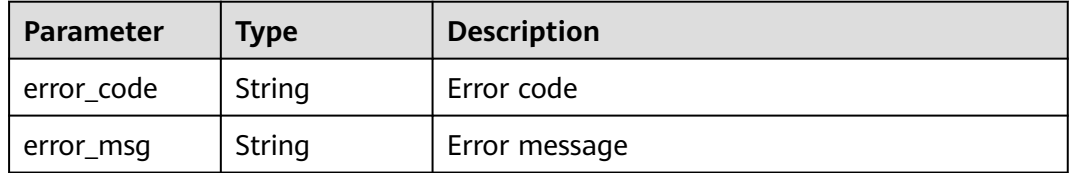

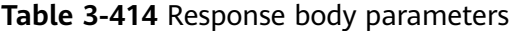

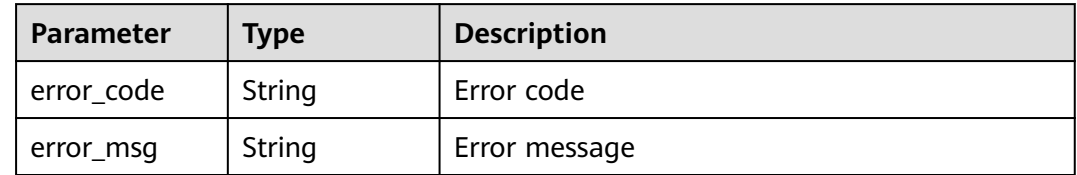

# **Example Requests**

GET https://{Endpoint}/v1/{project\_id}/composite-waf/host?enterprise\_project\_id=0

### **Example Responses**

#### **Status code: 200**

**OK** 

```
{
 "items" : [ {
 "id" : "31af669f567246c289771694f2112289",
   "hostid" : "31af669f567246c289771694f2112289",
   "description" : "",
 "proxy" : false,
 "flag" : {
     "pci_3ds" : "false",
    "pci_dss" : "false",
     "ipv6" : "false",
    "cname" : "new",
    "is_dual_az" : "true"
 },
 "region" : "cn-north-4",
 "hostname" : "www.demo.com",
 "access_code" : "1b18879b9d064f8bbcbf8abce7294cac",
   "policyid" : "41cba8aee2e94bcdbf57460874205494",
   "timestamp" : 1650527546454,
   "protect_status" : 0,
   "access_status" : 0,
   "exclusive_ip" : false,
  "web_tag" : ""
 "paid_type" : "prePaid",
 "waf_type" : "cloud"
  } ],
  "total" : 1,
  "cloud_total" : 1,
  "premium_total" : 0
}
```
# **Status Codes**

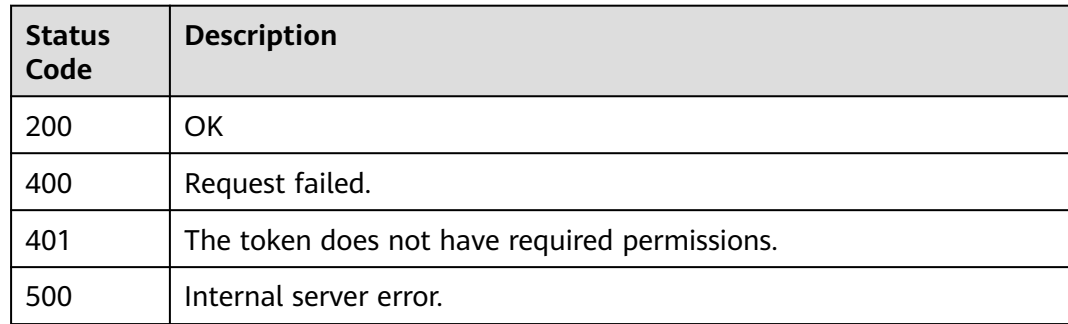

### **Error Codes**

See **[Error Codes](#page-786-0)**.

# **3.6.2 Querying a Domain Name by ID**

# **Function**

This API is used to query a protected domain name by ID.

### **URI**

GET /v1/{project\_id}/composite-waf/host/{host\_id}

### **Table 3-415** Path Parameters

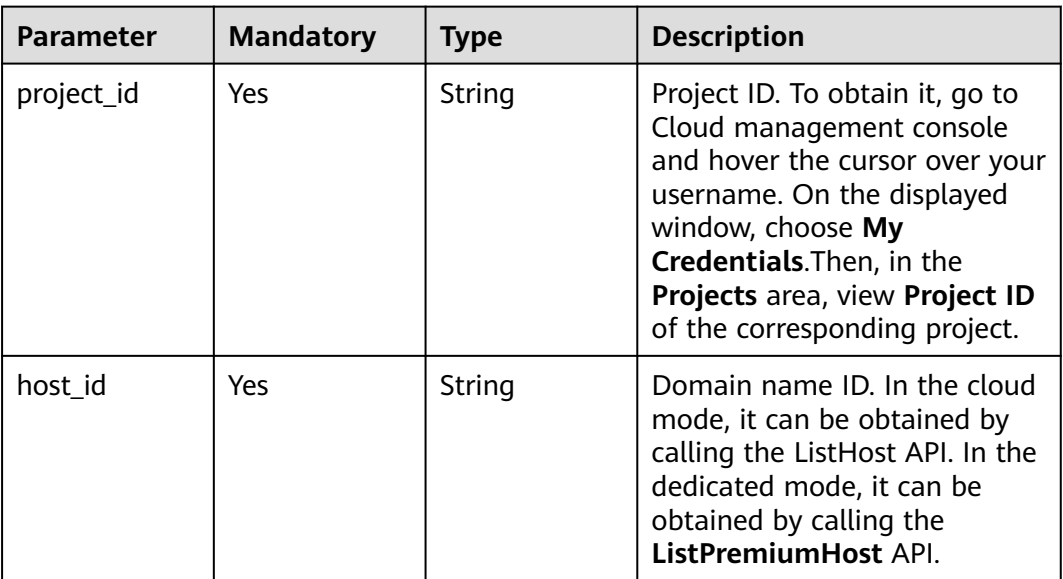

### **Table 3-416** Query Parameters

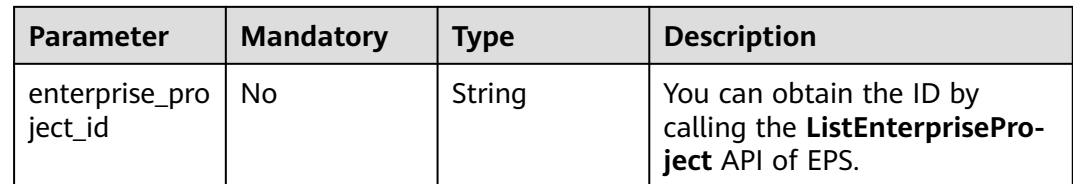

### **Request Parameters**

**Table 3-417** Request header parameters

| <b>Parameter</b> | <b>Mandatory</b> | <b>Type</b> | <b>Description</b>                                                                                                |
|------------------|------------------|-------------|----------------------------------------------------------------------------------------------------|
| X-Auth-Token     | Yes              | String      | User token. It can be obtained<br>by calling the IAM API (value<br>of X-Subject-Token in the<br>response header). |
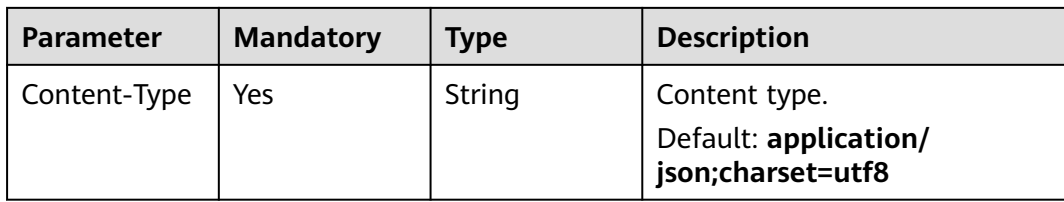

# **Response Parameters**

## **Status code: 200**

**Table 3-418** Response body parameters

| <b>Parameter</b> | <b>Type</b> | <b>Description</b>                                                                                                    |  |
|------------------|-------------|----------------------------------------------------------------------------------------------------|--|
| id               | String      | false: The exclusive IP address is not<br>practical.                                                                                                    |  |
| hostid           | String      | Domain name ID                                                                                                    |  |
| hostname         | String      | Domain name added to cloud WAF.                                                                                                    |  |
| policyid         | String      | Policy ID                                                                                                    |  |
| access code      | String      | <b>CNAME</b> prefix                                                                                                    |  |
| protect_status   | Integer     | WAF status of the protected domain name.<br>• -1: The WAF protection is bypassed.<br>Requests of the domain name are directly<br>sent to the backend server and do not pass<br>through WAF.<br>• 0: The WAF protection is suspended. WAF<br>only forwards requests destined for the<br>domain name and does not detect attacks.<br>1: The WAF protection is enabled. WAF<br>detects attacks based on the policy you<br>configure. |  |
| access_status    | Integer     | Domain name access status. The value can be<br>0 or 1. 0: The website traffic has not been<br>routed to WAF. 1: The website traffic has been<br>routed to WAF.                                                                                                    |  |
| proxy            | Boolean     | Whether a proxy is used for the protected<br>domain name.<br><b>false</b> : No proxy is used.<br>true: A proxy is used.                                                                                                    |  |
| timestamp        | Long        | Time the domain name was added to WAF.                                                                                                    |  |
| paid_type        | String      | Package-based payment mode. Currently, only<br>the prepaid mode is supported.                                                                                                    |  |

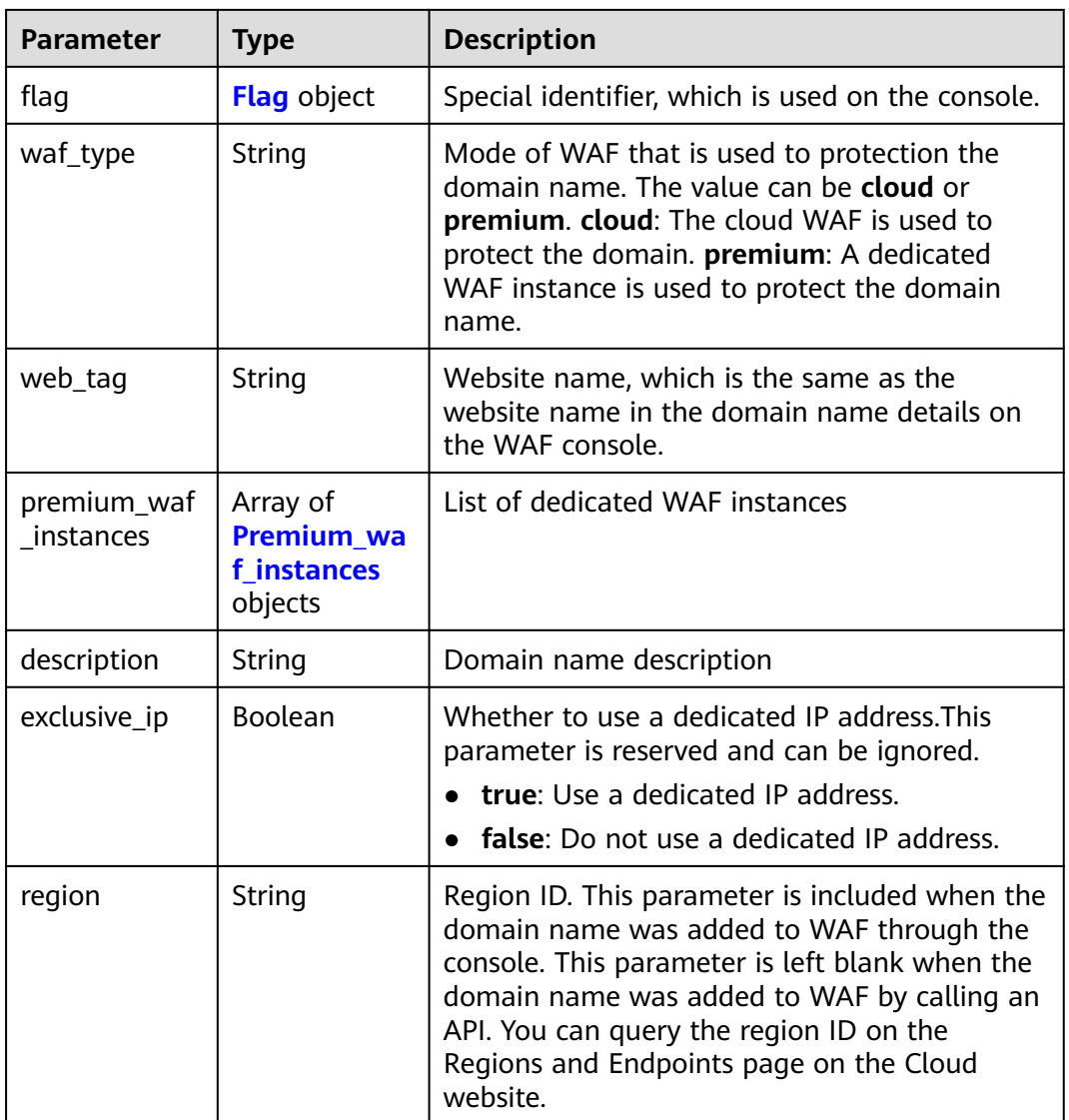

# **Table 3-419** Flag

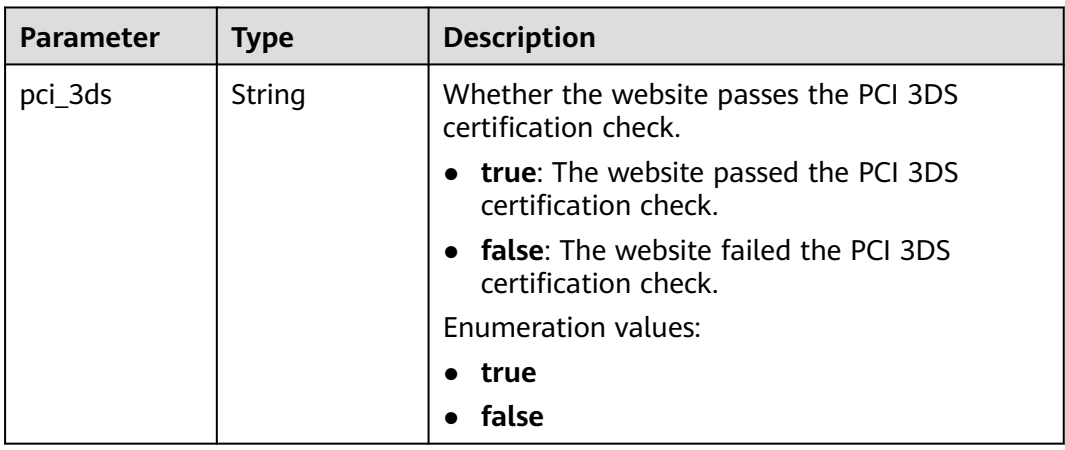

<span id="page-254-0"></span>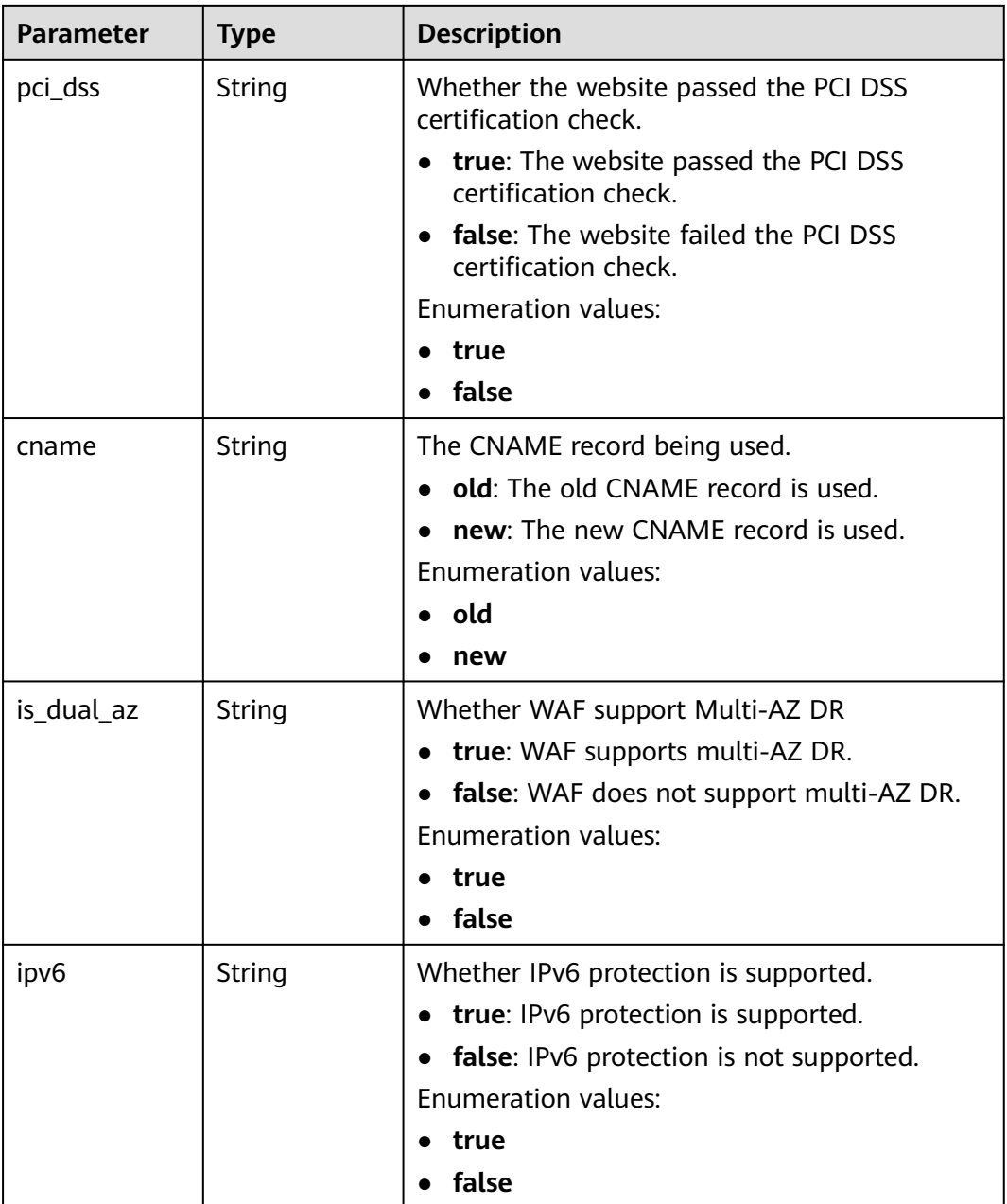

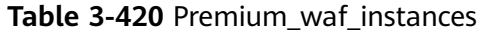

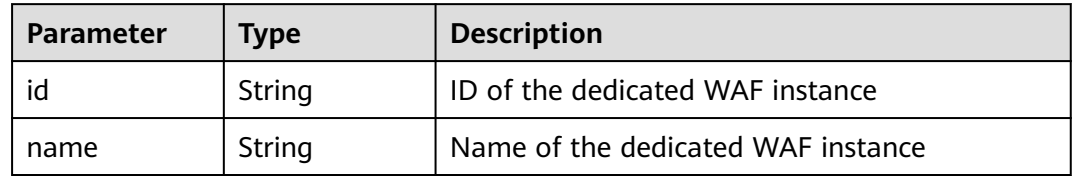

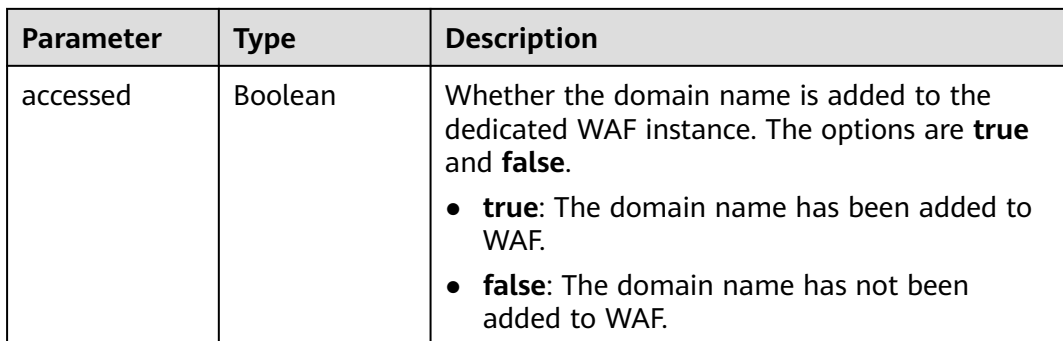

#### **Status code: 400**

**Table 3-421** Response body parameters

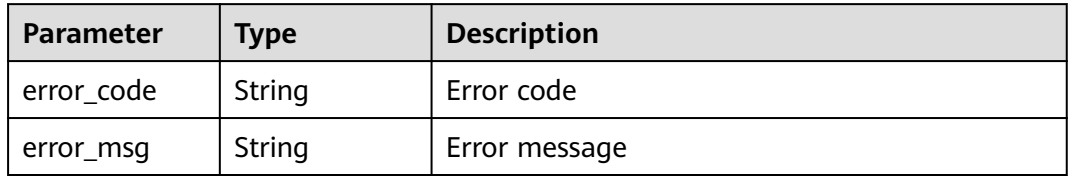

#### **Status code: 401**

**Table 3-422** Response body parameters

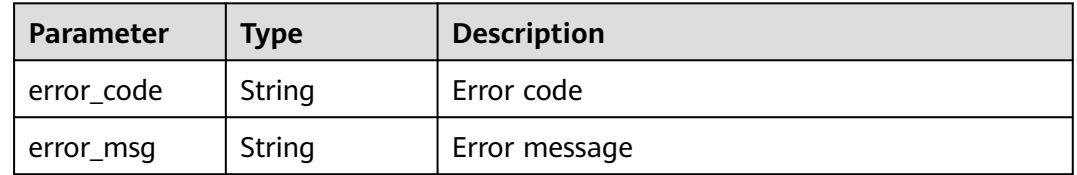

#### **Status code: 500**

**Table 3-423** Response body parameters

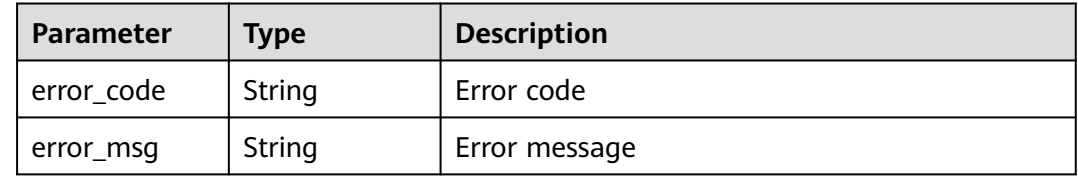

## **Example Requests**

GET https://{Endpoint}/v1/{project\_id}/composite-waf/host/{host\_id}?enterprise\_project\_id=0

## **Example Responses**

**Status code: 200**

#### **OK**

```
{
  "id" : "31af669f567246c289771694f2112289",
  "hostid" : "31af669f567246c289771694f2112289",
  "description" : "",
  "proxy" : false,
  "flag" : {
 "pci_3ds" : "false",
 "pci_dss" : "false",
   "ipv6" : "false",
   "cname" : "new",
   "is_dual_az" : "true"
 },
  "region" : "cn-north-4",
 "hostname" : "www.demo.com",
 "access_code" : "1b18879b9d064f8bbcbf8abce7294cac",
  "policyid" : "41cba8aee2e94bcdbf57460874205494",
  "timestamp" : 1650527546454,
  "protect_status" : 0,
  "access_status" : 0,
  "exclusive_ip" : false,
 "web_tag" : "",
 "paid_type" : "prePaid",
 "waf_type" : "cloud"
}
```
# **Status Codes**

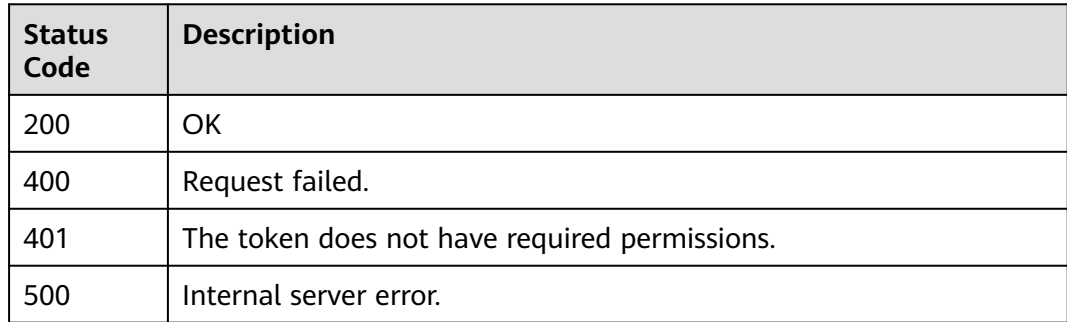

# **Error Codes**

See **[Error Codes](#page-786-0)**.

# **3.7 Managing Websites Protected by Dedicated WAF Engines**

# **3.7.1 Querying Domain Names Protected by Dedicated WAF Engines**

# **Function**

This API is used to query the list of domain names connected to dedicated WAF instances.

# **URI**

# GET /v1/{project\_id}/premium-waf/host

### **Table 3-424** Path Parameters

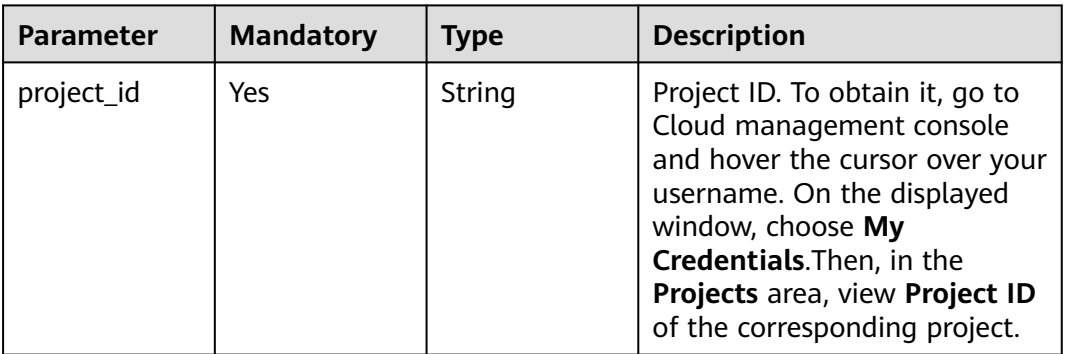

## **Table 3-425** Query Parameters

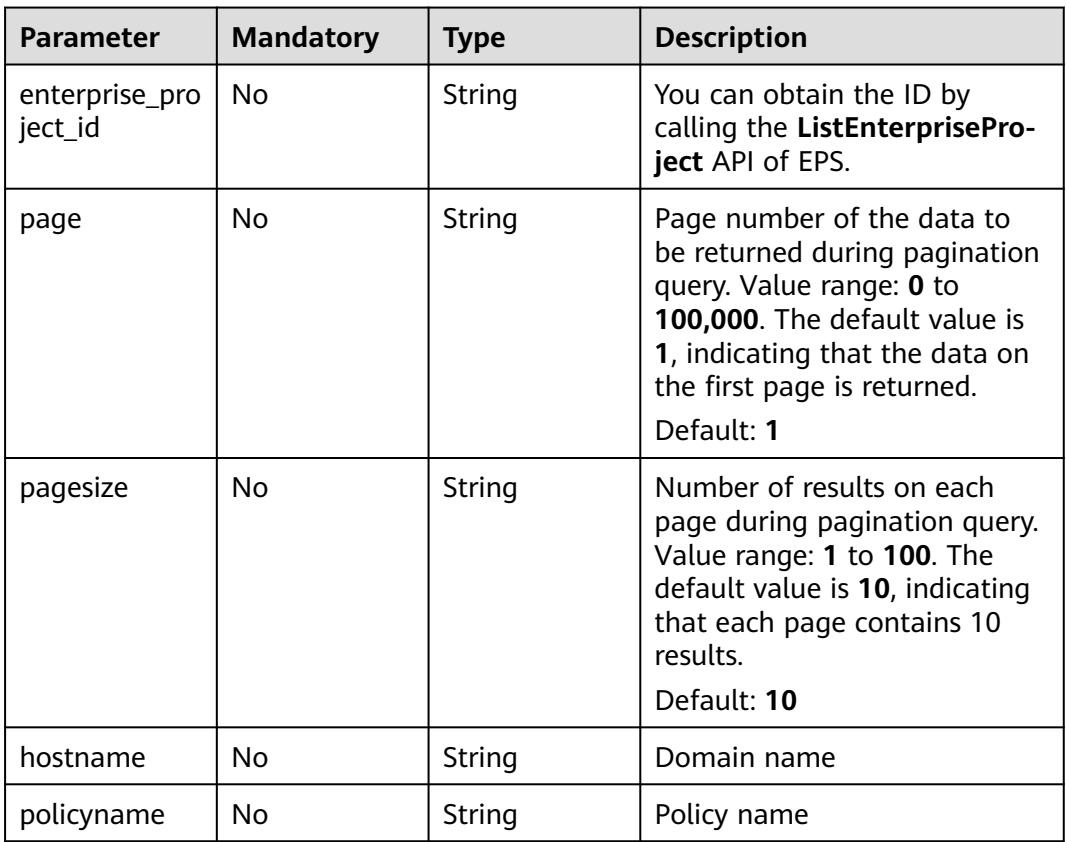

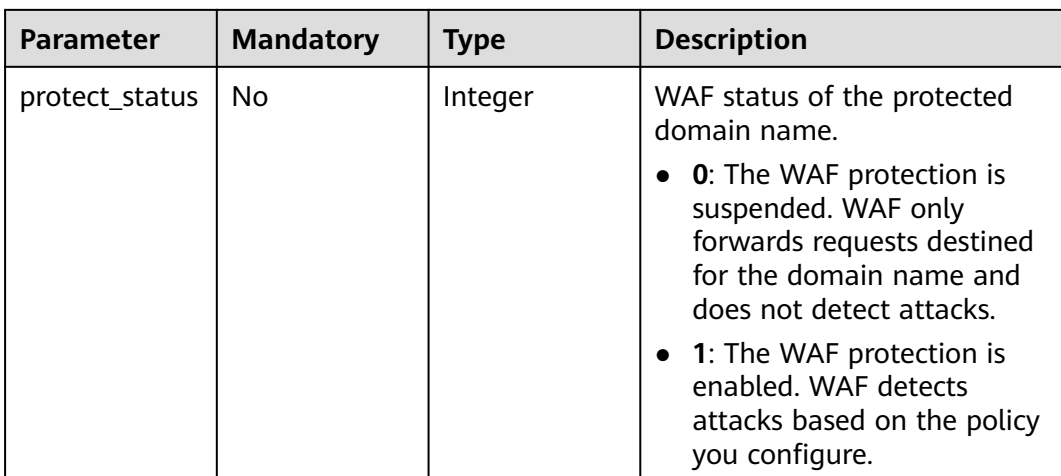

# **Request Parameters**

### **Table 3-426** Request header parameters

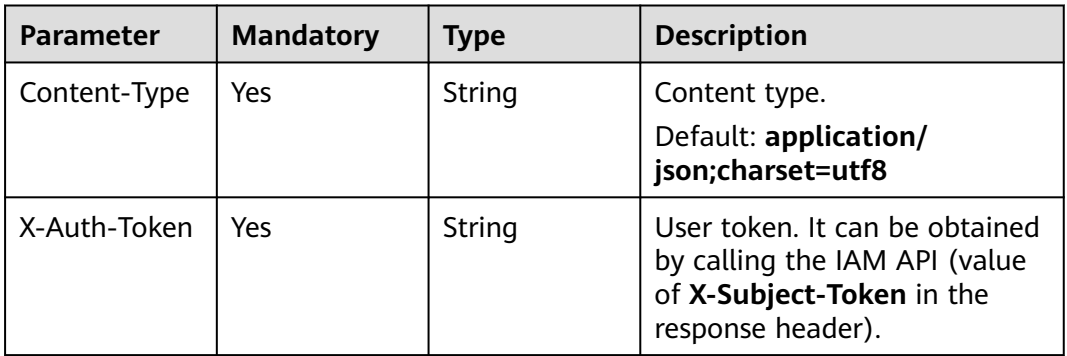

# **Response Parameters**

### **Status code: 200**

#### **Table 3-427** Response body parameters

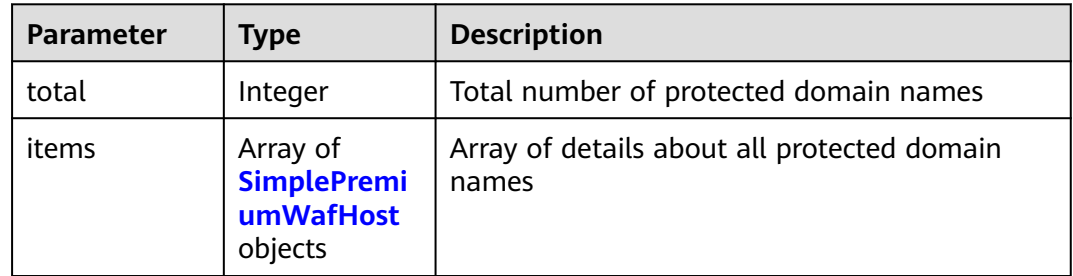

| <b>Parameter</b> | <b>Type</b>                           | <b>Description</b>                                                                                                    |
|------------------|---------------------------------------|----------------------------------------------------------------------------------------------------|
| id               | String                                | Domain name ID                                                                                                    |
| hostname         | String                                | Domain name                                                                                                    |
| extend           | Map <string,st<br>ring</string,st<br> | Extended field, which is used to save some<br>configuration information about the protected<br>domain name.                                                                                                    |
| region           | String                                | Region ID. This parameter is included when the<br>domain name was added to WAF through the<br>console. This parameter is left blank when the<br>domain name was added to WAF by calling an<br>API. You can query the region ID on the<br>Regions and Endpoints page on the Cloud<br>website. |
| flaq             | <b>Flag</b> object                    | Special identifier, which is used on the console.                                                                                                    |
| description      | String                                | Domain name description                                                                                                    |
| policyid         | String                                | ID of the policy initially used to the domain<br>name. You can call the ListPolicy API to query<br>the policy list and view the ID of a specific<br>policy.                                                                                                    |
| protect_status   | Integer                               | WAF status of the protected domain name.<br>0: The WAF protection is suspended. WAF<br>only forwards requests destined for the<br>domain name and does not detect attacks.<br>• 1: The WAF protection is enabled. WAF<br>detects attacks based on the policy you<br>configure.               |
| access_status    | Integer                               | Domain name access status. The value can be<br><b>0</b> or 1. 0: The website traffic has not been<br>routed to WAF. 1: The website traffic has been<br>routed to WAF.                                                                                                    |
| web_tag          | String                                | Website name, which is the same as the<br>website name in the domain name details on<br>the WAF console.                                                                                                    |
| hostid           | String                                | Domain name ID, which is the same as the<br>value of id and is a redundant field.                                                                                                    |

<span id="page-259-0"></span>**Table 3-428** SimplePremiumWafHost

<span id="page-260-0"></span>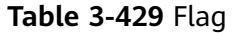

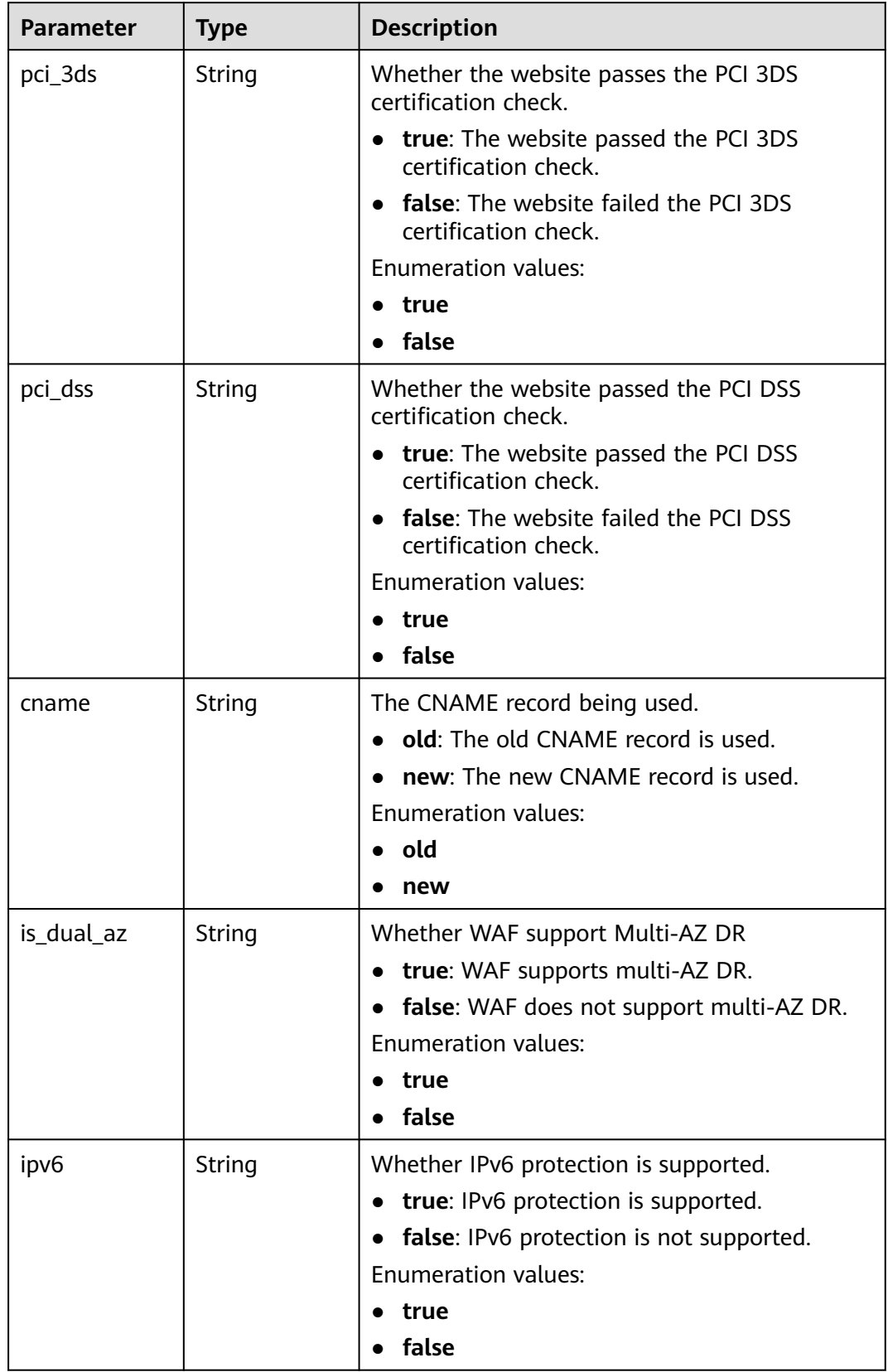

#### **Status code: 400**

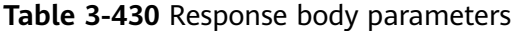

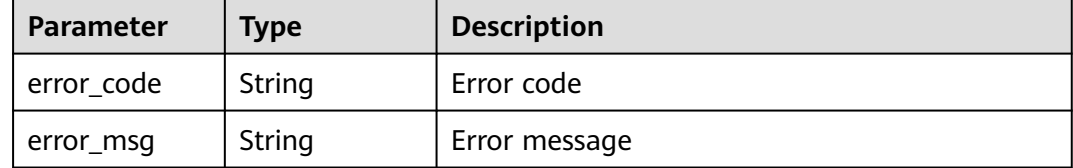

#### **Status code: 401**

**Table 3-431** Response body parameters

| Parameter  | <b>Type</b> | <b>Description</b> |
|------------|-------------|--------------------|
| error_code | String      | Error code         |
| error_msg  | String      | Error message      |

#### **Status code: 500**

**Table 3-432** Response body parameters

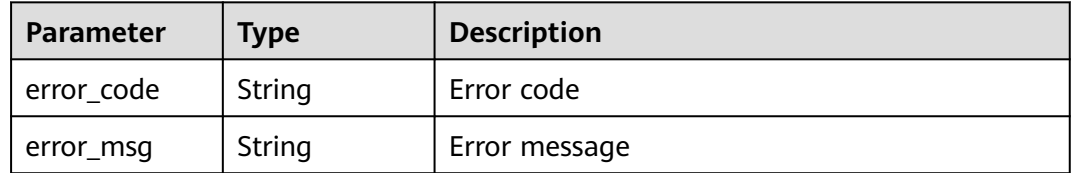

### **Example Requests**

GET https://{Endpoint}/v1/{project\_id}/premium-waf/host?enterprise\_project\_id=0

### **Example Responses**

#### **Status code: 200**

#### **OK**

```
{
 "total" : 1,
 "items" : [ {
 "id" : "ee896796e1a84f3f85865ae0853d8974",
   "hostname" : "www.demo.com",
 "extend" : { },
 "region" : "cn-north-4",
   "flag" : {
 "pci_3ds" : "false",
 "pci_dss" : "false"
 },
 "description" : "",
   "policyid" : "df15d0eb84194950a8fdc615b6c012dc",
```

```
 "protect_status" : 1,
   "access_status" : 0,
   "hostid" : "ee896796e1a84f3f85865ae0853d8974"
 } ]
}
```
# **Status Codes**

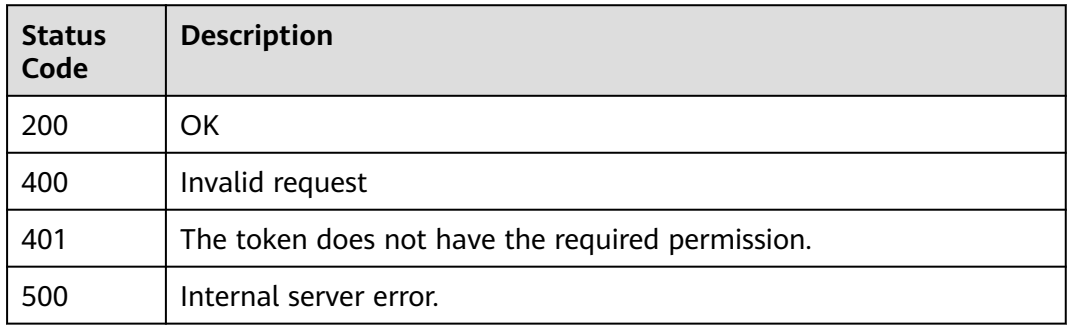

# **Error Codes**

### See **[Error Codes](#page-786-0)**.

# **3.7.2 Adding a Domain Name to a Dedicated WAF Instance**

# **Function**

This API is used to connect a domain name to a dedicated WAF instance.

### **URI**

POST /v1/{project\_id}/premium-waf/host

### **Table 3-433** Path Parameters

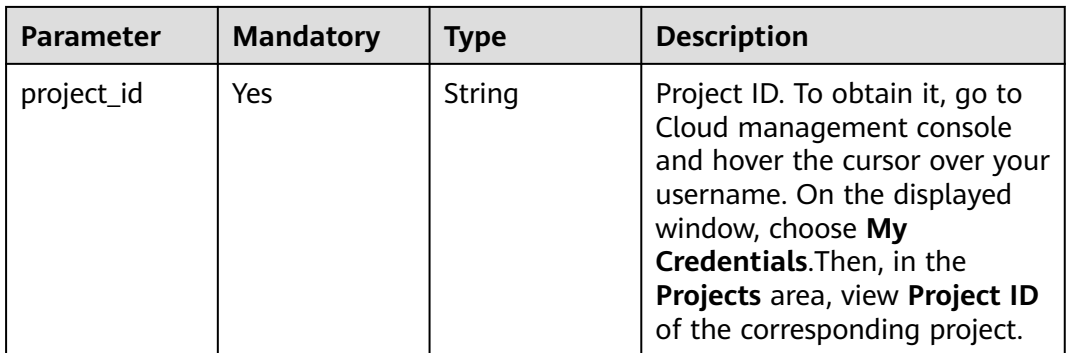

**Table 3-434** Query Parameters

| <b>Parameter</b>               | <b>Mandatory</b> | <b>Type</b> | <b>Description</b>                                                             |
|--------------------------------|------------------|-------------|--------------------------------------------------------------------------------|
| enterprise_pro   No<br>ject id |                  | String      | You can obtain the ID by<br>calling the ListEnterprisePro-<br>ject API of EPS. |

# **Request Parameters**

**Table 3-435** Request header parameters

| <b>Parameter</b> | <b>Mandatory</b> | Type   | <b>Description</b>                                                                                                |
|------------------|------------------|--------|----------------------------------------------------------------------------------------------------|
| Content-Type     | Yes              | String | Content type.<br>Default: application/<br>json;charset=utf8                                                       |
| X-Auth-Token     | Yes              | String | User token. It can be obtained<br>by calling the IAM API (value<br>of X-Subject-Token in the<br>response header). |

**Table 3-436** Request body parameters

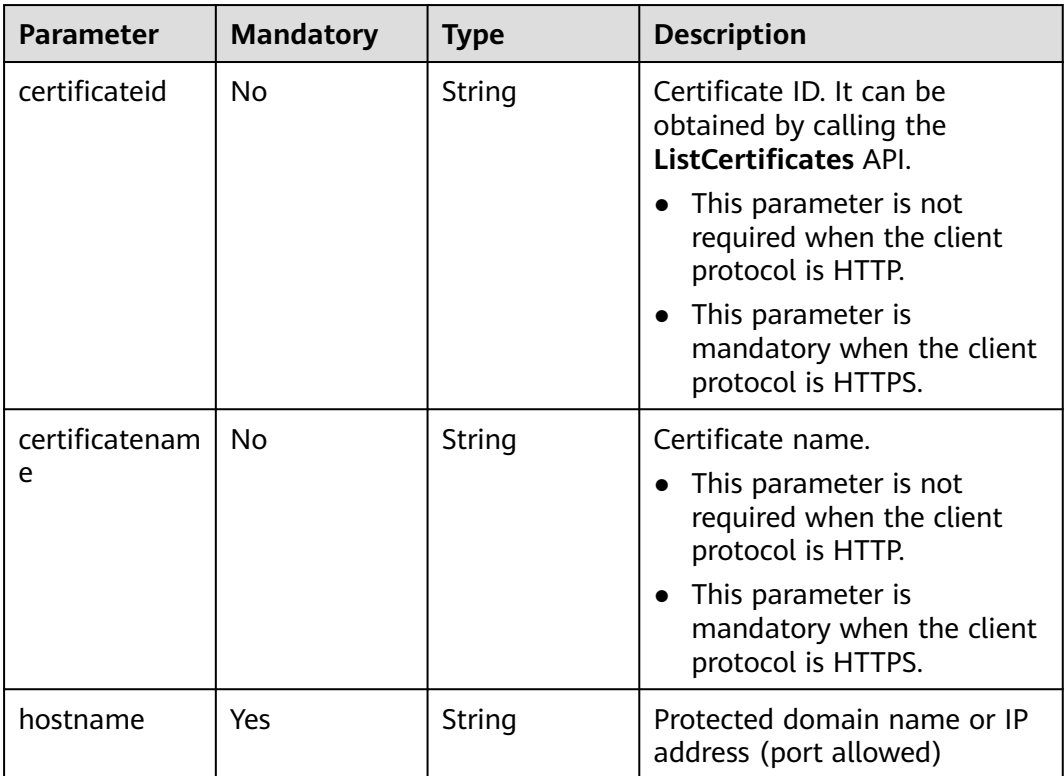

| <b>Parameter</b> | <b>Mandatory</b> | <b>Type</b>                                            | <b>Description</b>                                                                                                    |
|------------------|------------------|--------------------------------------------------------|----------------------------------------------------------------------------------------------------|
| proxy            | Yes              | <b>Boolean</b>                                         | Whether a proxy is used for<br>the protected domain name.<br><b>false</b> : No proxy is used.<br>true: A proxy is used.                                           |
| policyid         | N <sub>0</sub>   | String                                                 | ID of the policy initially used<br>to the domain name. You can<br>call the ListPolicy API to<br>query the policy list and view<br>the ID of a specific policy.    |
| server           | Yes              | Array of<br><b>PremiumWaf</b><br><b>Server</b> objects | Origin server configuration of<br>the protected domain name                                                                                                    |
| block_page       | Nο               | <b>BlockPage</b><br>object                             | Alarm page configuration. This<br>parameter is optional. When a<br>user-defined page needs to be<br>configured, all subfields of this<br>parameter are mandatory. |
| description      | N <sub>0</sub>   | String                                                 | Remarks of the protected<br>domain name                                                                                                    |

**Table 3-437** PremiumWafServer

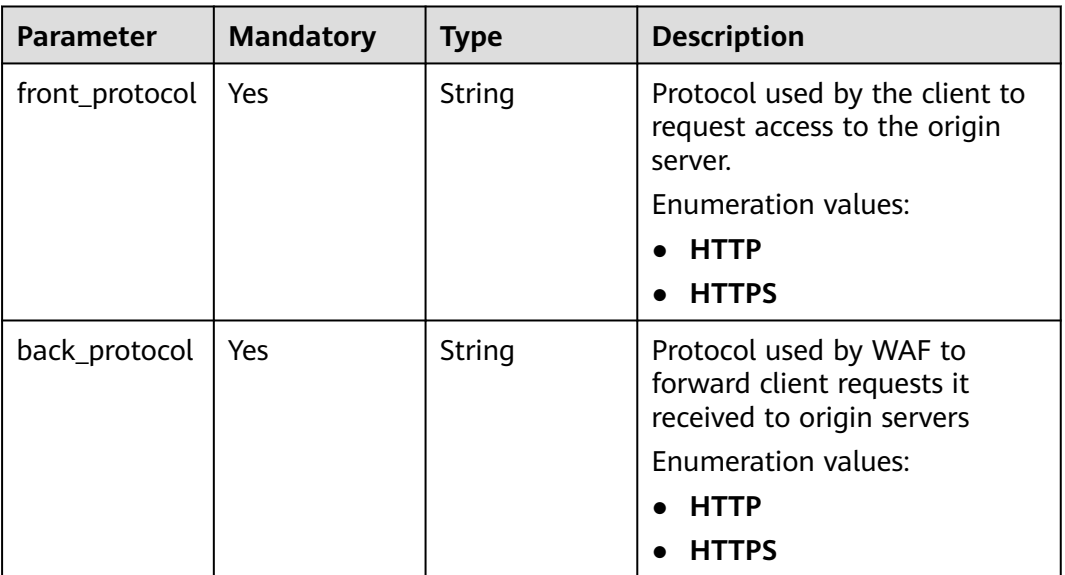

<span id="page-265-0"></span>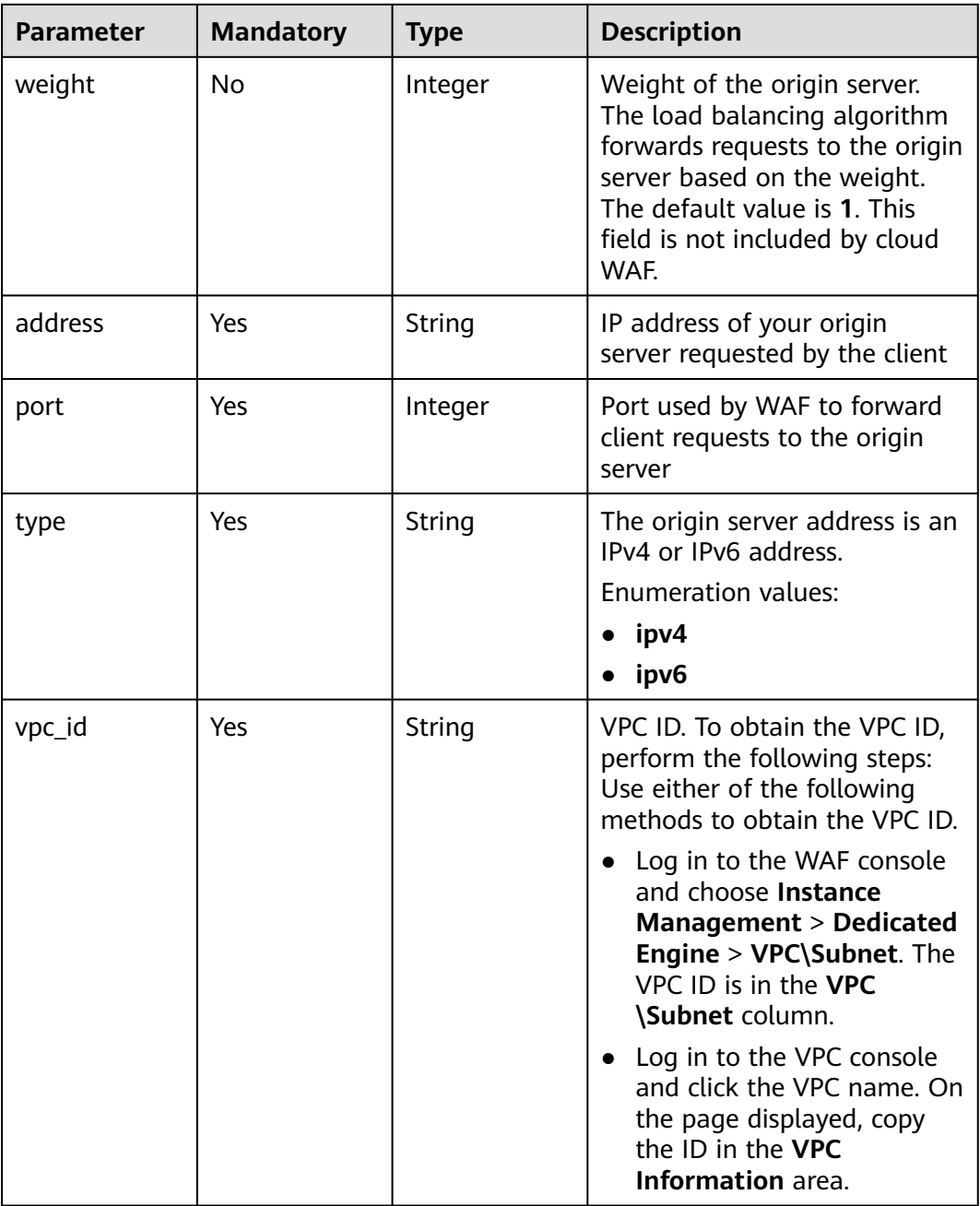

## **Table 3-438** BlockPage

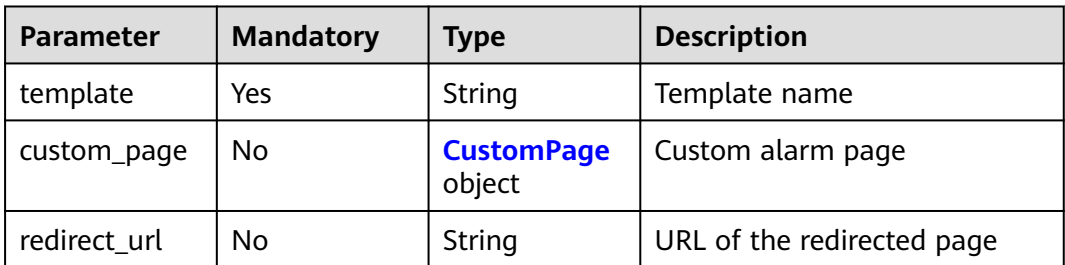

## <span id="page-266-0"></span>**Table 3-439** CustomPage

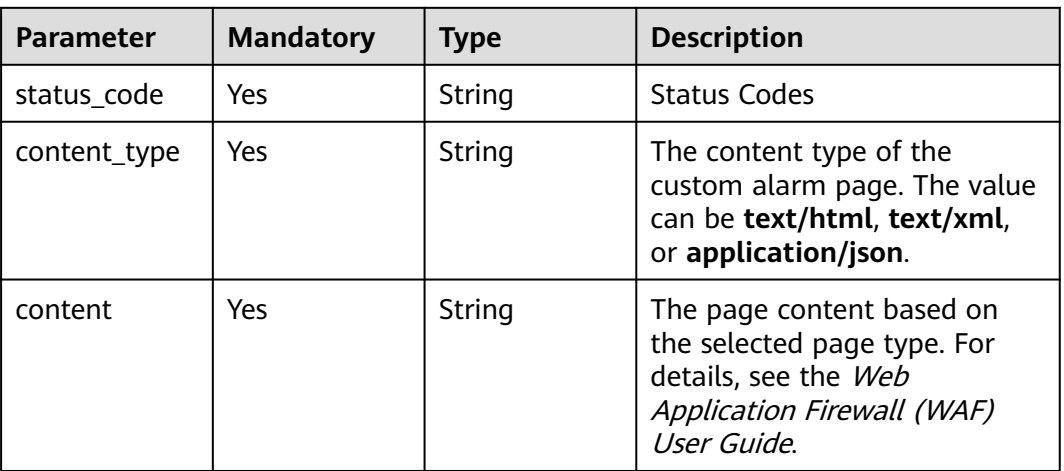

# **Response Parameters**

#### **Status code: 200**

## **Table 3-440** Response body parameters

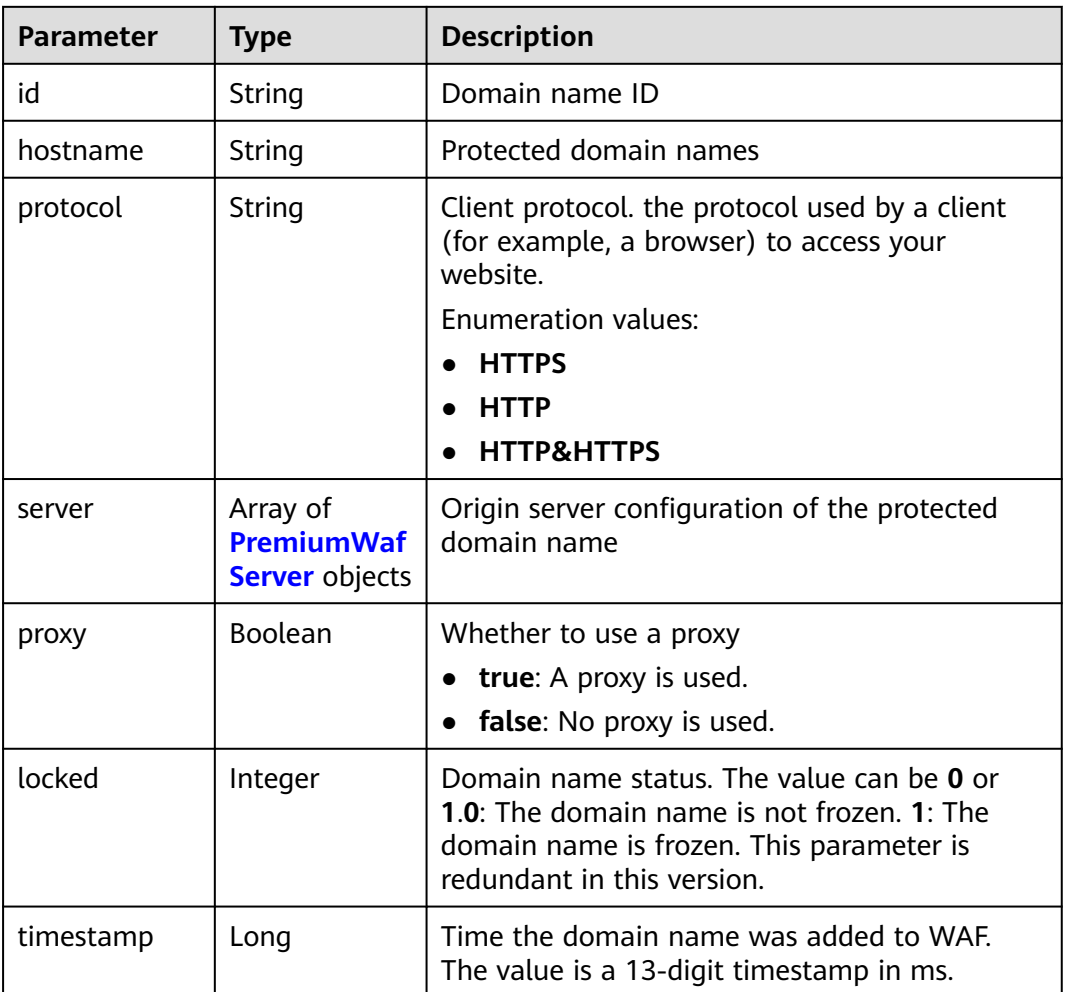

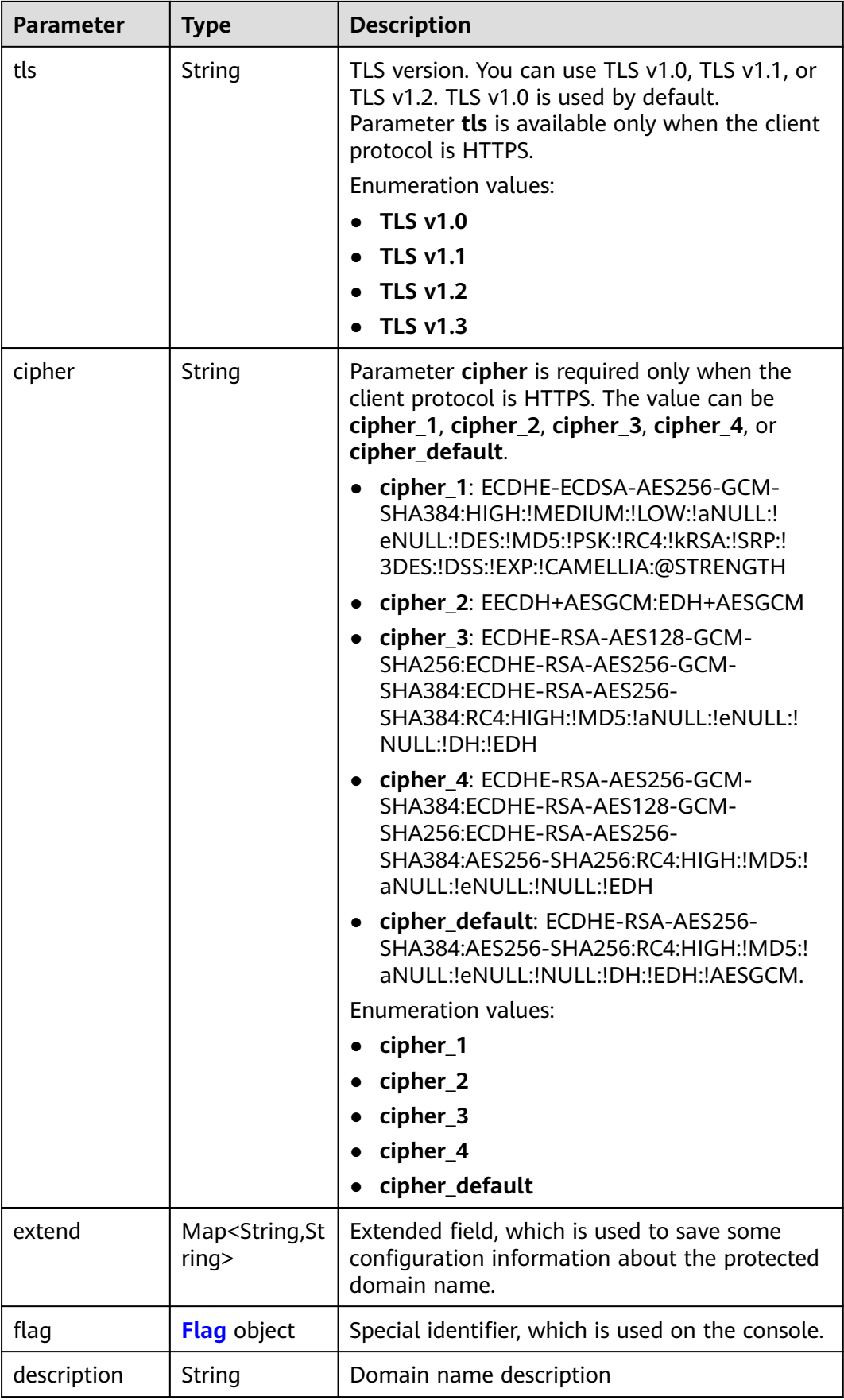

<span id="page-268-0"></span>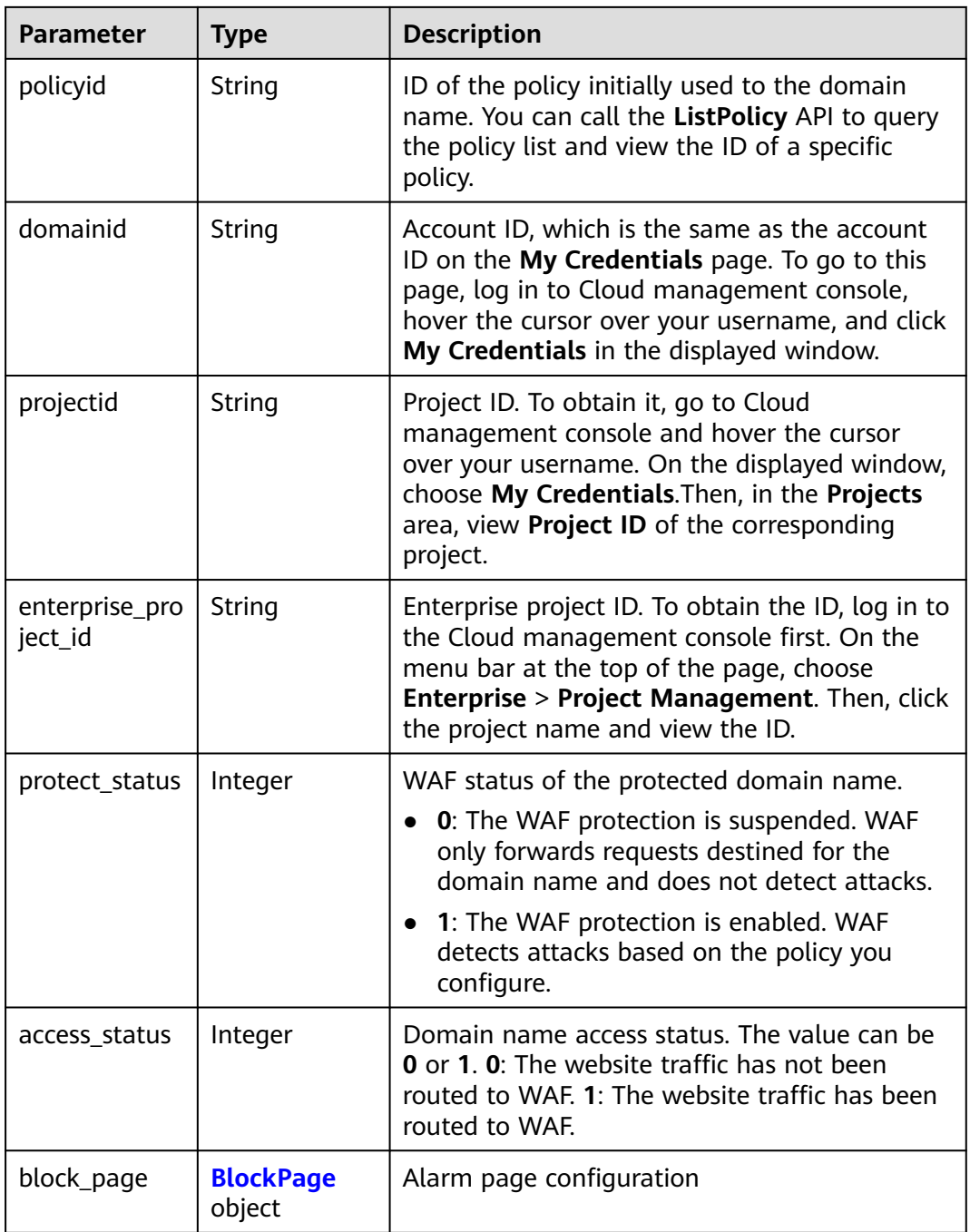

### **Table 3-441** PremiumWafServer

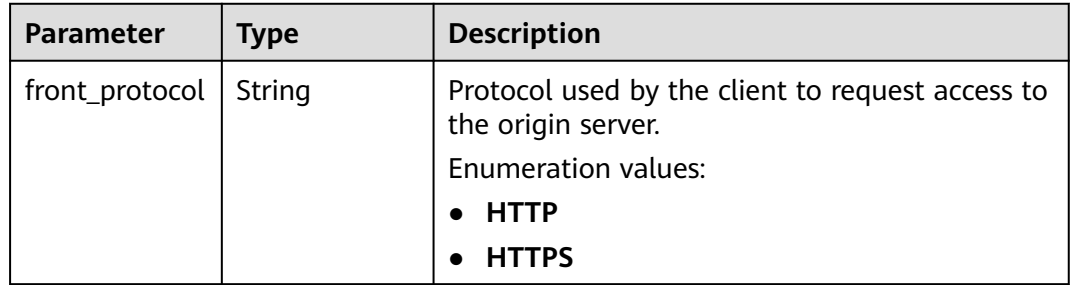

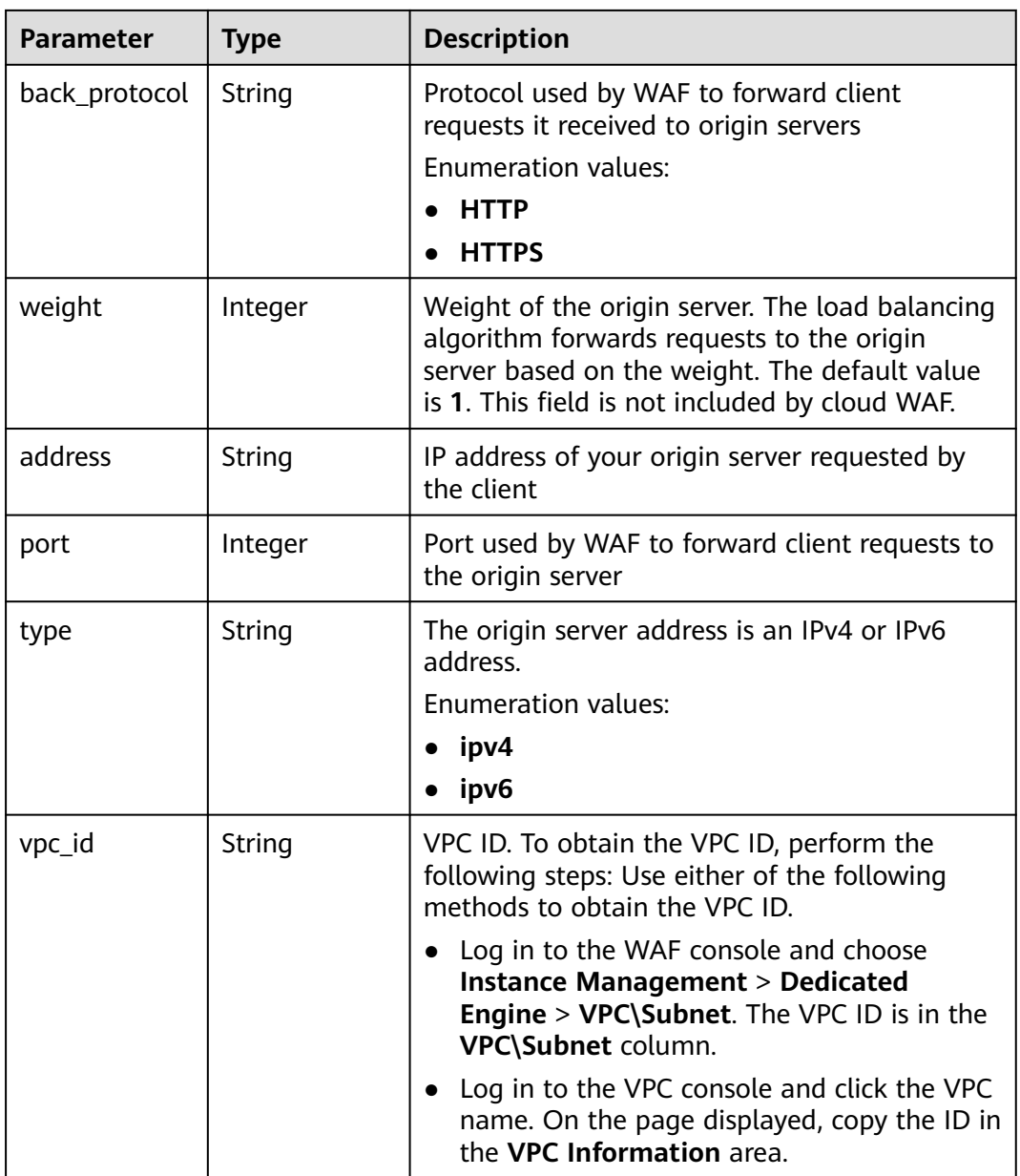

<span id="page-270-0"></span>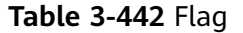

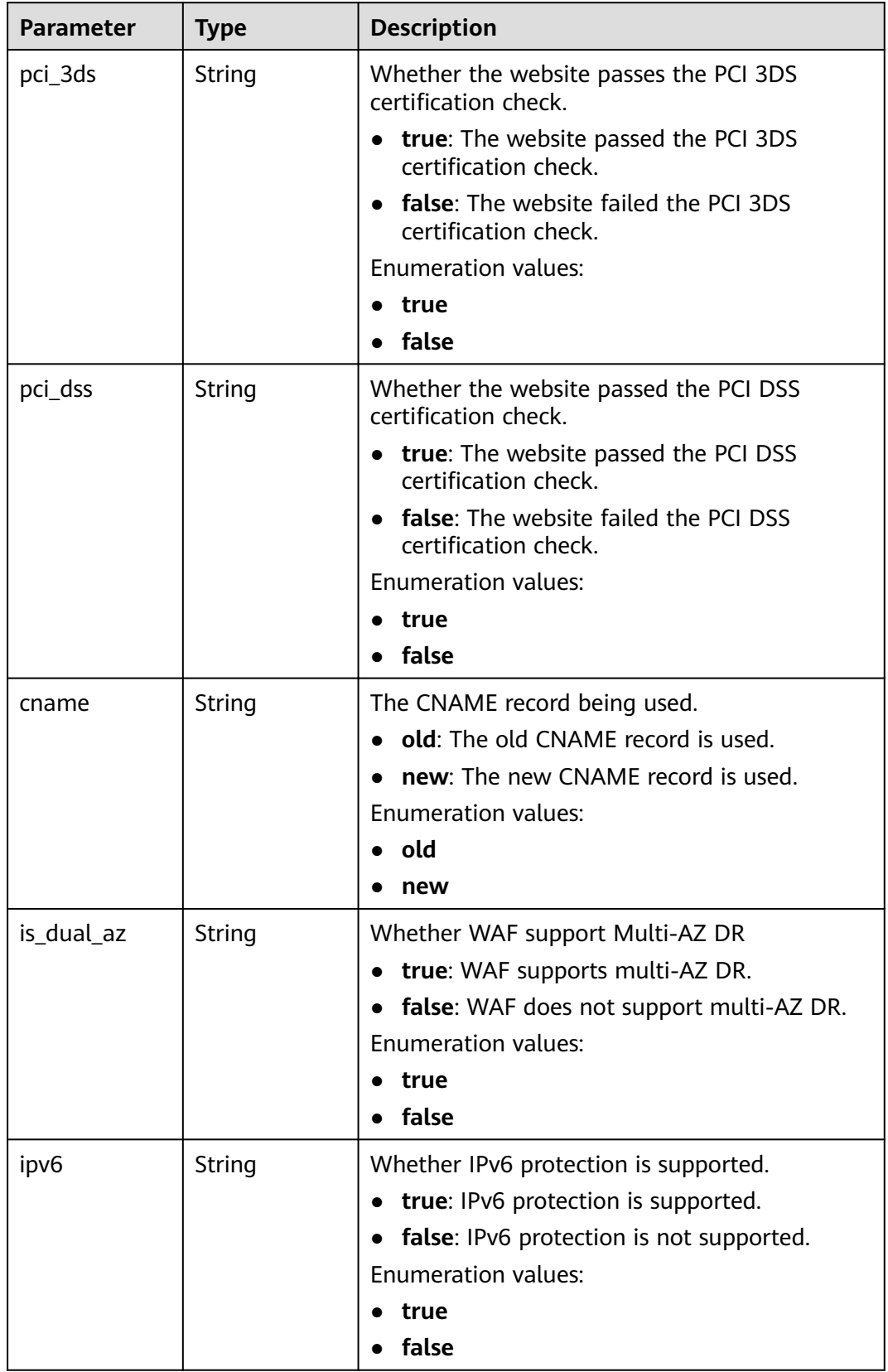

<span id="page-271-0"></span>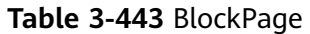

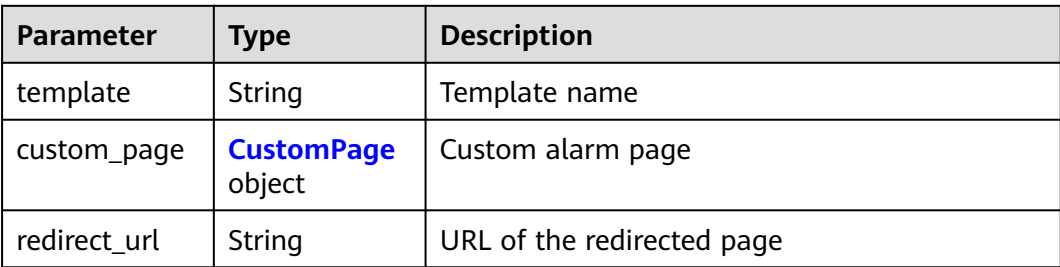

#### **Table 3-444** CustomPage

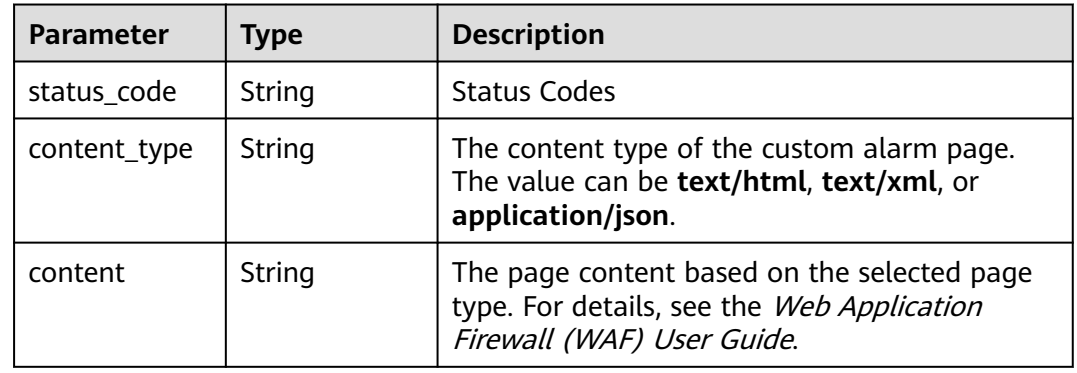

### **Status code: 400**

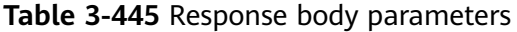

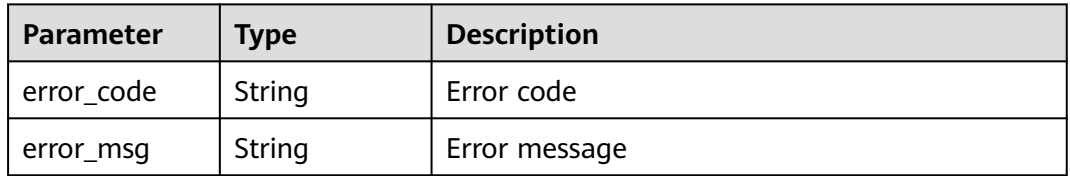

#### **Status code: 401**

**Table 3-446** Response body parameters

| Parameter  | <b>Type</b> | <b>Description</b> |
|------------|-------------|--------------------|
| error_code | String      | Error code         |
| error_msg  | String      | Error message      |

#### **Status code: 500**

| <b>Parameter</b> | Type   | <b>Description</b> |
|------------------|--------|--------------------|
| error_code       | String | Error code         |
| error_msg        | String | Error message      |

**Table 3-447** Response body parameters

### **Example Requests**

POST https://{Endpoint}/v1/{project\_id}/premium-waf/host?enterprise\_project\_id=0

```
{
  "hostname" : "www.demo.com",
  "server" : [ {
 "front_protocol" : "HTTP",
 "back_protocol" : "HTTP",
   "vpc_id" : "cf6dbace-b36a-4d51-ae04-52a3319ae247",
 "type" : "ipv4",
 "address" : "x.x.x.x",
   "port" : 80
  } ],
  "proxy" : false,
  "description" : ""
}
```
## **Example Responses**

### **Status code: 200**

OK

```
{
  "id" : "51a5649e52d341a9bb802044950969dc",
 "hostname" : "www.demo.com",
 "protocol" : "HTTP",
 "server" : [ {
 "address" : "x.x.x.x",
   "port" : 80,
   "type" : "ipv4",
   "weight" : 1,
   "front_protocol" : "HTTP",
   "back_protocol" : "HTTP",
    "vpc_id" : "cf6dbace-b36a-4d51-ae04-52a3319ae247"
  } ],
 "proxy" : false,
 "locked" : 0,
  "timestamp" : 1650596007113,
  "flag" : {
   "pci_3ds" : "false",
   "pci_dss" : "false"
  },
  "description" : "",
  "policyid" : "1607df035bc847b582ce9c838c083b88",
  "domainid" : "d4ecb00b031941ce9171b7bc3386883f",
  "enterprise_project_id" : "0",
  "protect_status" : 1,
  "access_status" : 0,
  "web_tag" : ""
}
```
# **Status Codes**

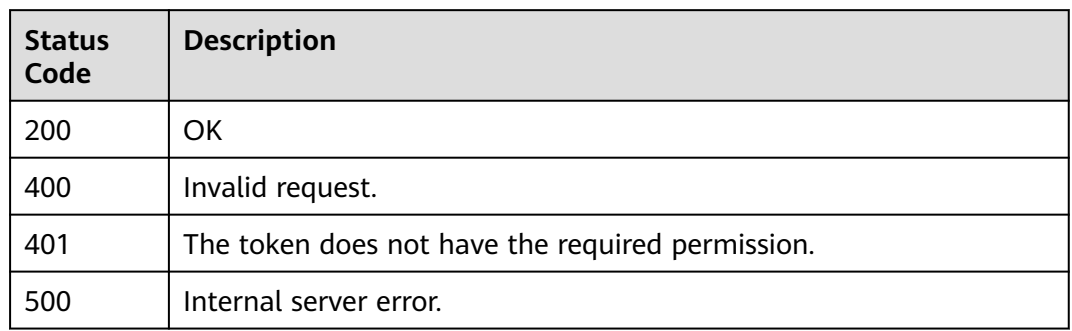

# **Error Codes**

See **[Error Codes](#page-786-0)**.

# **3.7.3 Modifying a Domain Name Protected by a Dedicated WAF Instance**

# **Function**

This API is used to update configurations of domain names protected with a dedicated WAF instance. The new origin server information will overwrite the old origin server information. If you want to keep the old information, provide them as new data. You can provide only the updated information in the request body.

## **URI**

PUT /v1/{project\_id}/premium-waf/host/{host\_id}

### **Table 3-448** Path Parameters

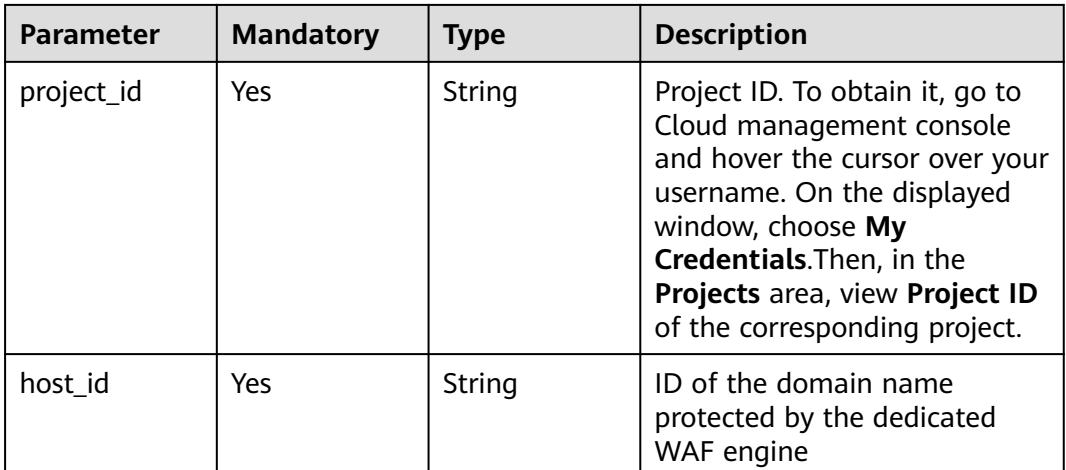

**Table 3-449** Query Parameters

| <b>Parameter</b>            | <b>Mandatory</b> | <b>Type</b> | <b>Description</b>                                                             |
|-----------------------------|------------------|-------------|--------------------------------------------------------------------------------|
| enterprise_pro  <br>ject id | - No             | String      | You can obtain the ID by<br>calling the ListEnterprisePro-<br>ject API of EPS. |

# **Request Parameters**

**Table 3-450** Request header parameters

| <b>Parameter</b> | <b>Mandatory</b> | Type   | <b>Description</b>                                                                                                |
|------------------|------------------|--------|----------------------------------------------------------------------------------------------------|
| Content-Type     | Yes              | String | Content type.<br>Default: application/<br>json;charset=utf8                                                       |
| X-Auth-Token     | Yes              | String | User token. It can be obtained<br>by calling the IAM API (value<br>of X-Subject-Token in the<br>response header). |

**Table 3-451** Request body parameters

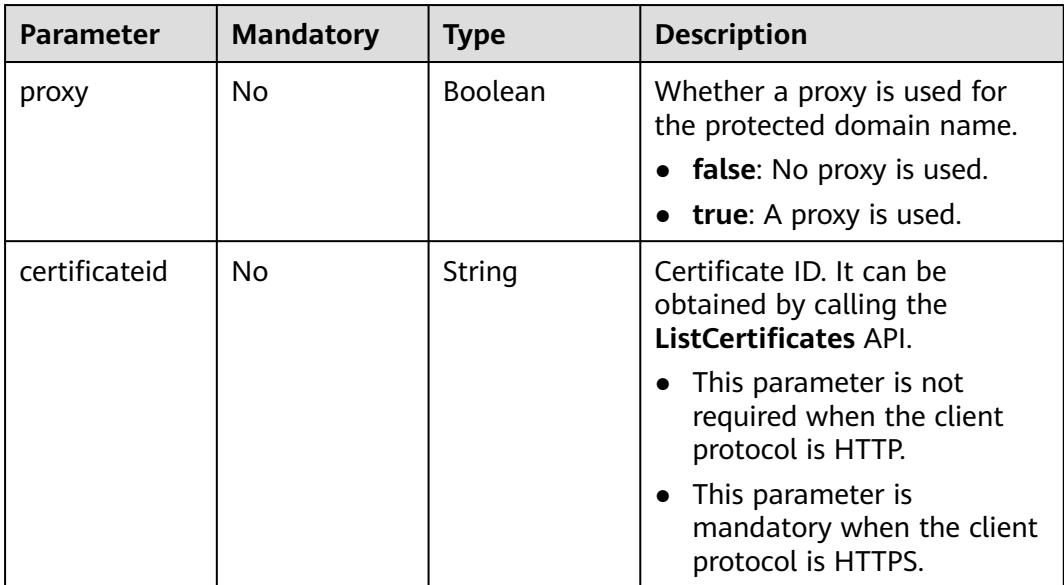

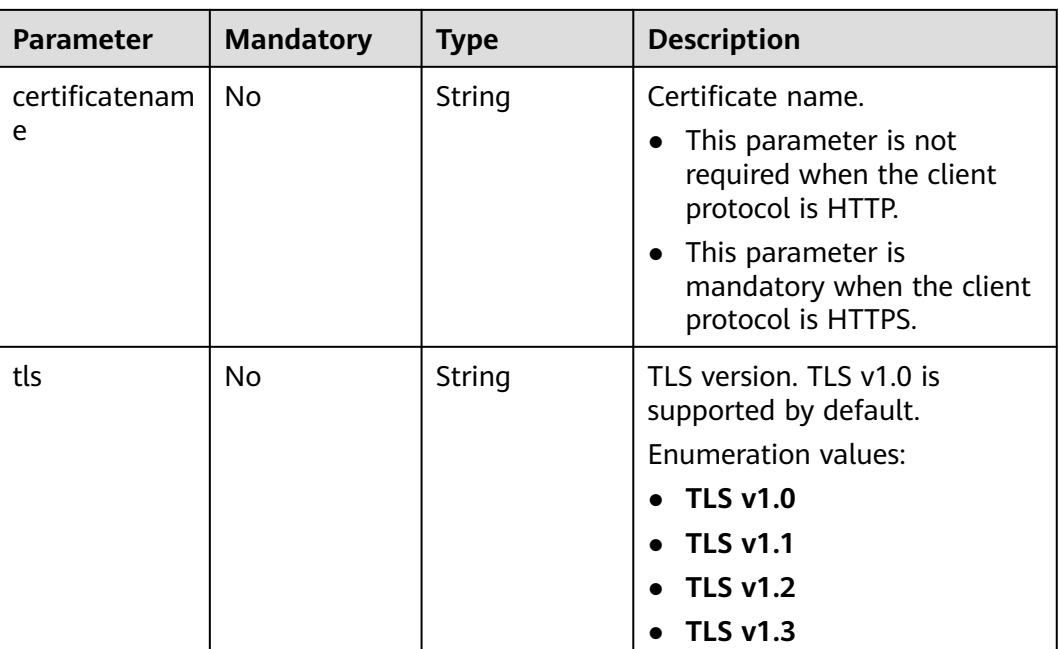

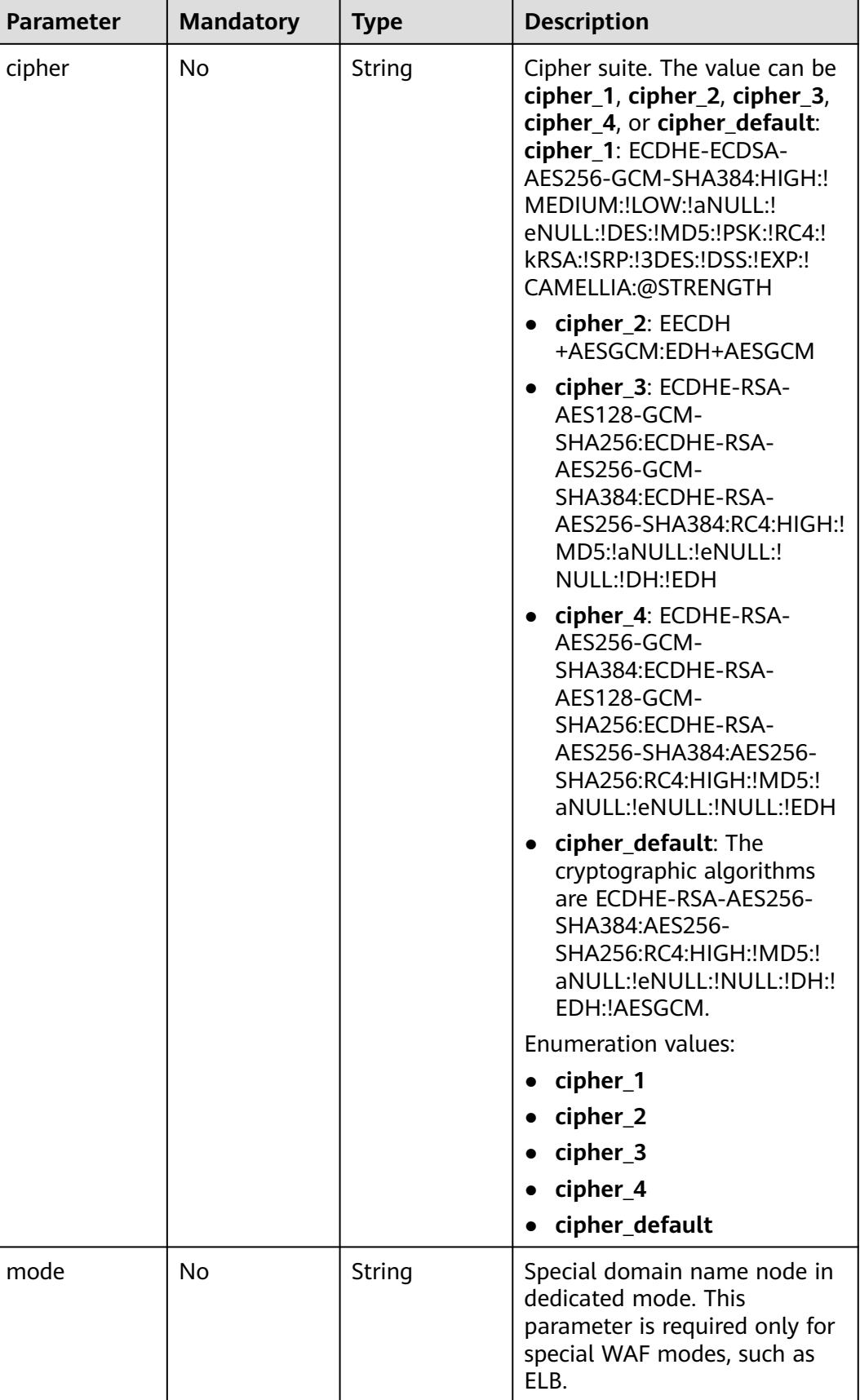

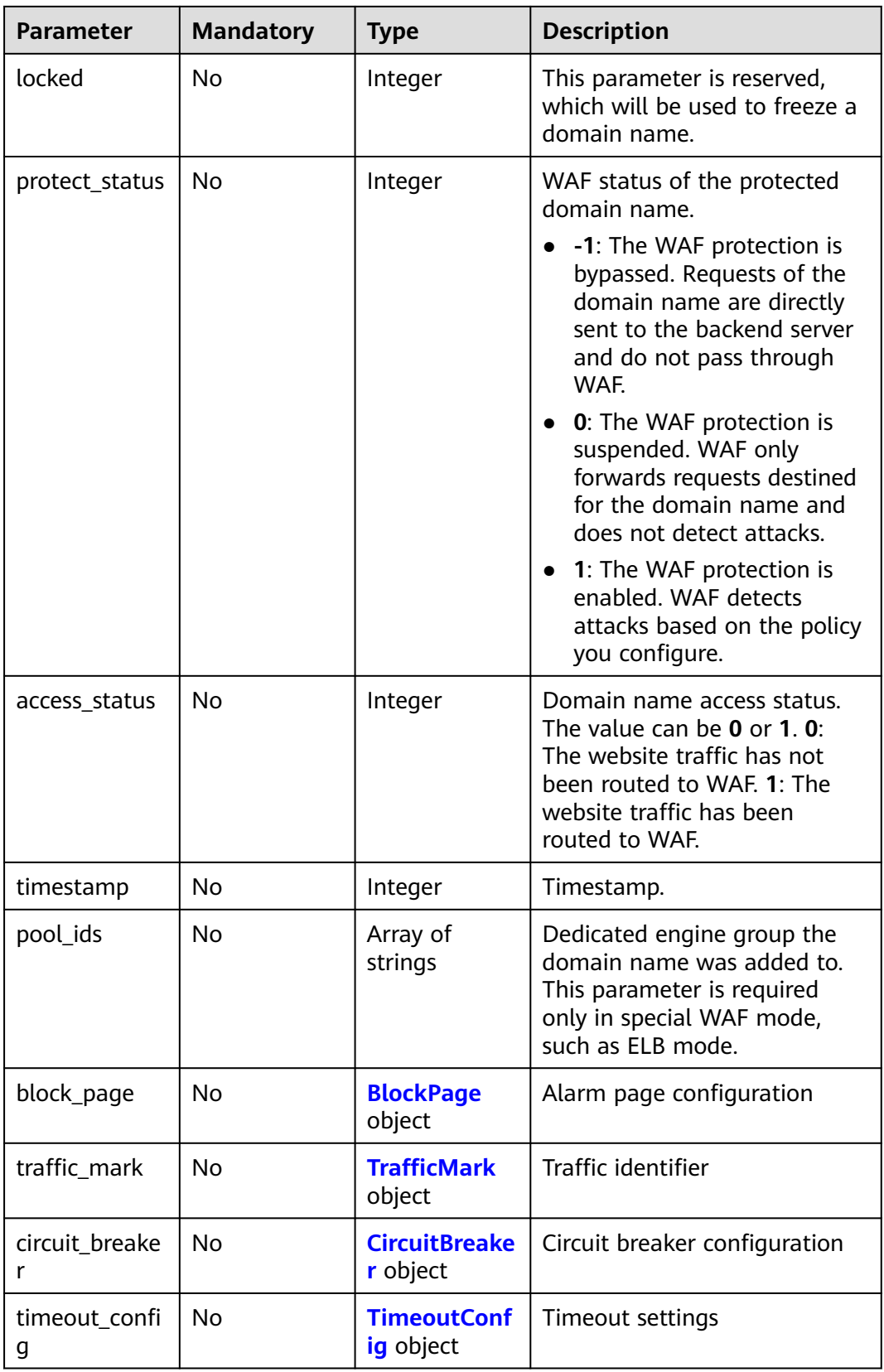

<span id="page-278-0"></span>**Table 3-452** BlockPage

| <b>Parameter</b> | <b>Mandatory</b> | <b>Type</b>                 | <b>Description</b>         |
|------------------|------------------|-----------------------------|----------------------------|
| template         | Yes              | String                      | Template name              |
| custom_page      | No               | <b>CustomPage</b><br>object | Custom alarm page          |
| redirect url     | No               | String                      | URL of the redirected page |

### **Table 3-453** CustomPage

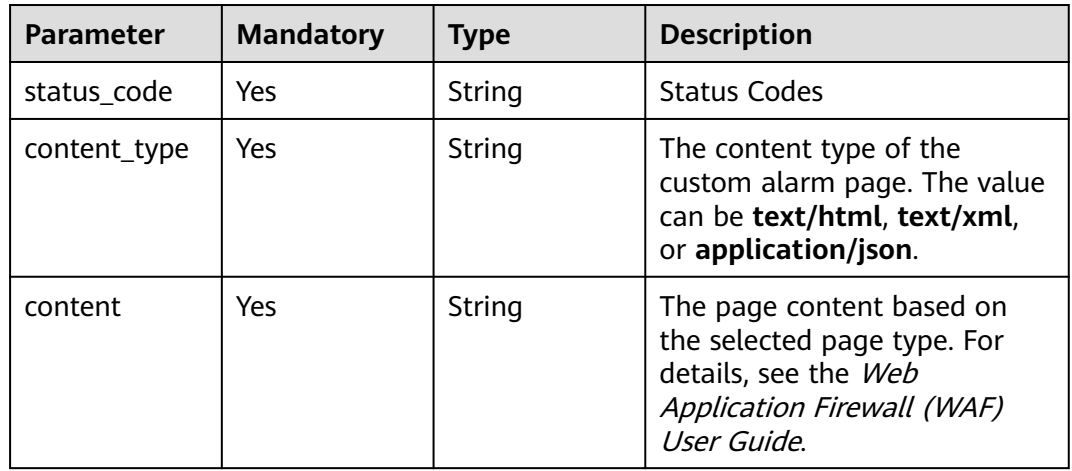

### **Table 3-454** TrafficMark

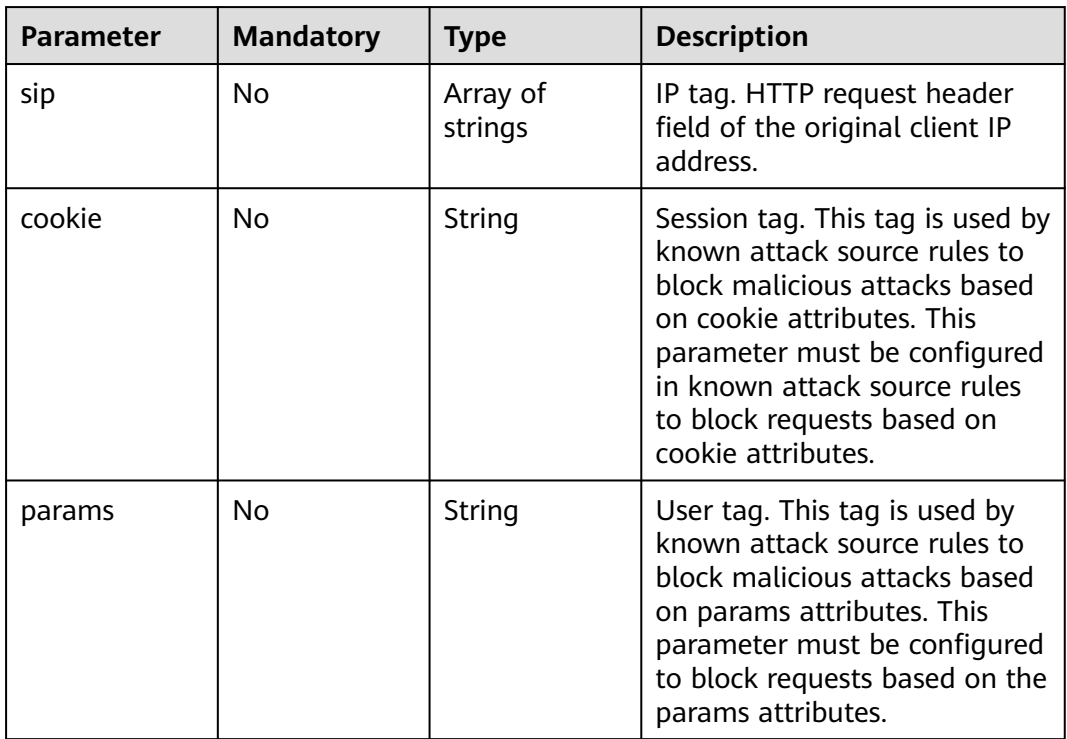

<span id="page-279-0"></span>**Table 3-455** CircuitBreaker

| <b>Parameter</b>     | <b>Mandatory</b> | <b>Type</b> | <b>Description</b>                                                                                                    |
|----------------------|------------------|-------------|----------------------------------------------------------------------------------------------------|
| switch               | No               | Boolean     | Whether to enable connection<br>protection.<br>true: Enable connection<br>protection.<br>false: Disable the<br>connection protection.                                                                                                    |
| dead_num             | No               | Integer     | 502/504 error threshold.<br>502/504 errors allowed for<br>every 30 seconds.                                                                                                    |
| dead_ratio           | No               | Number      | A breakdown protection is<br>triggered when the 502/504<br>error threshold and<br>percentage threshold have<br>been reached.                                                                                                    |
| block_time           | No               | Integer     | Protection period upon the<br>first breakdown. During this<br>period, WAF stops forwarding<br>client requests.                                                                                                    |
| superposition<br>num | No               | Integer     | The maximum multiplier you<br>can use for consecutive<br>breakdowns. The number of<br>breakdowns are counted from<br>0 every time the accumulated<br>breakdown protection<br>duration reaches 3,600s. For<br>example, assume that Initial<br>Downtime (s) is set to 180s<br>and Multiplier for<br><b>Consecutive Breakdowns is</b><br>set to 3. If the breakdown is<br>triggered for the second time,<br>that is, less than 3, the<br>protection duration is 360s<br>(180s X 2). If the breakdown is<br>triggered for the third or forth<br>time, that is, equal to or<br>greater than 3, the protection<br>duration is 540s (180s X 3).<br>When the accumulated<br>downtime duration exceeds 1<br>hour (3,600s), the number of<br>breakdowns are counted from<br>0. |

<span id="page-280-0"></span>

| <b>Parameter</b>   | <b>Mandatory</b> | <b>Type</b> | <b>Description</b>                                                                                                    |
|--------------------|------------------|-------------|----------------------------------------------------------------------------------------------------|
| suspend_num        | No.              | Integer     | Threshold of the number of<br>pending URL requests.<br>Connection protection is<br>triggered when the threshold<br>has been reached.   |
| sus_block_tim<br>e | No               | Integer     | Downtime duration after the<br>connection protection is<br>triggered. During this period,<br>WAF stops forwarding website<br>requests. |

**Table 3-456** TimeoutConfig

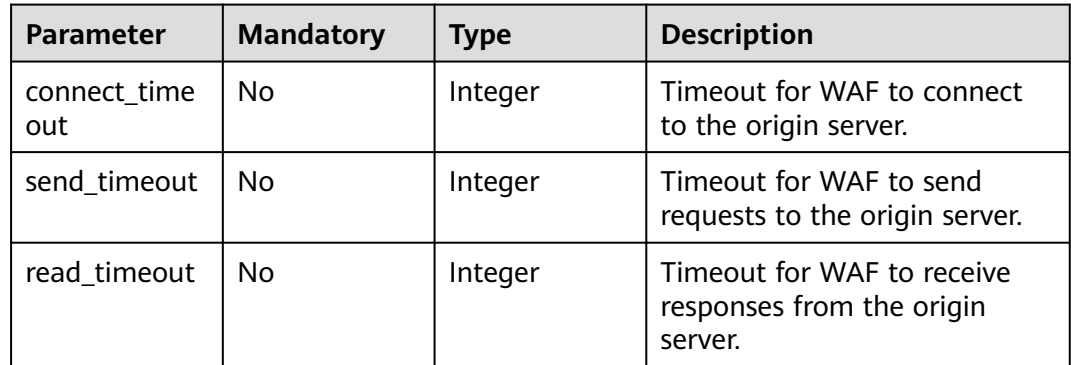

# **Response Parameters**

**Status code: 200**

**Table 3-457** Response body parameters

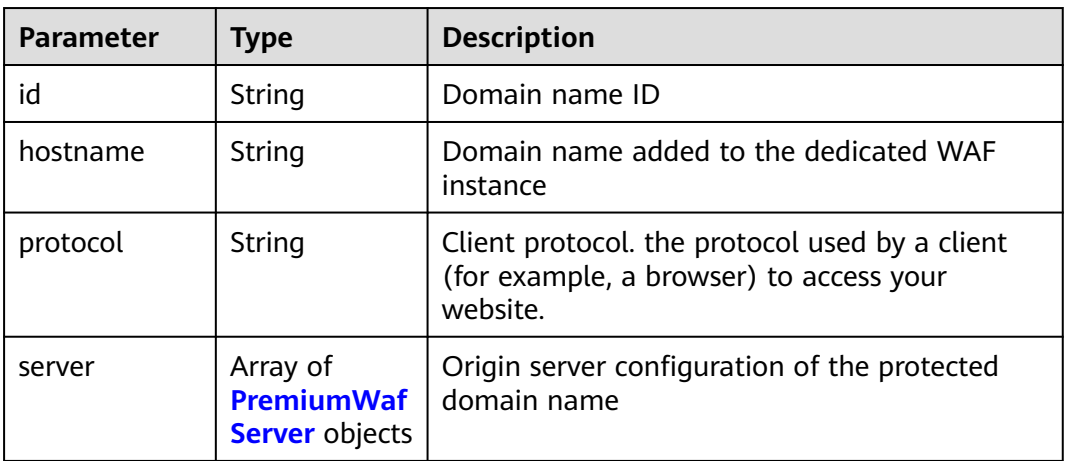

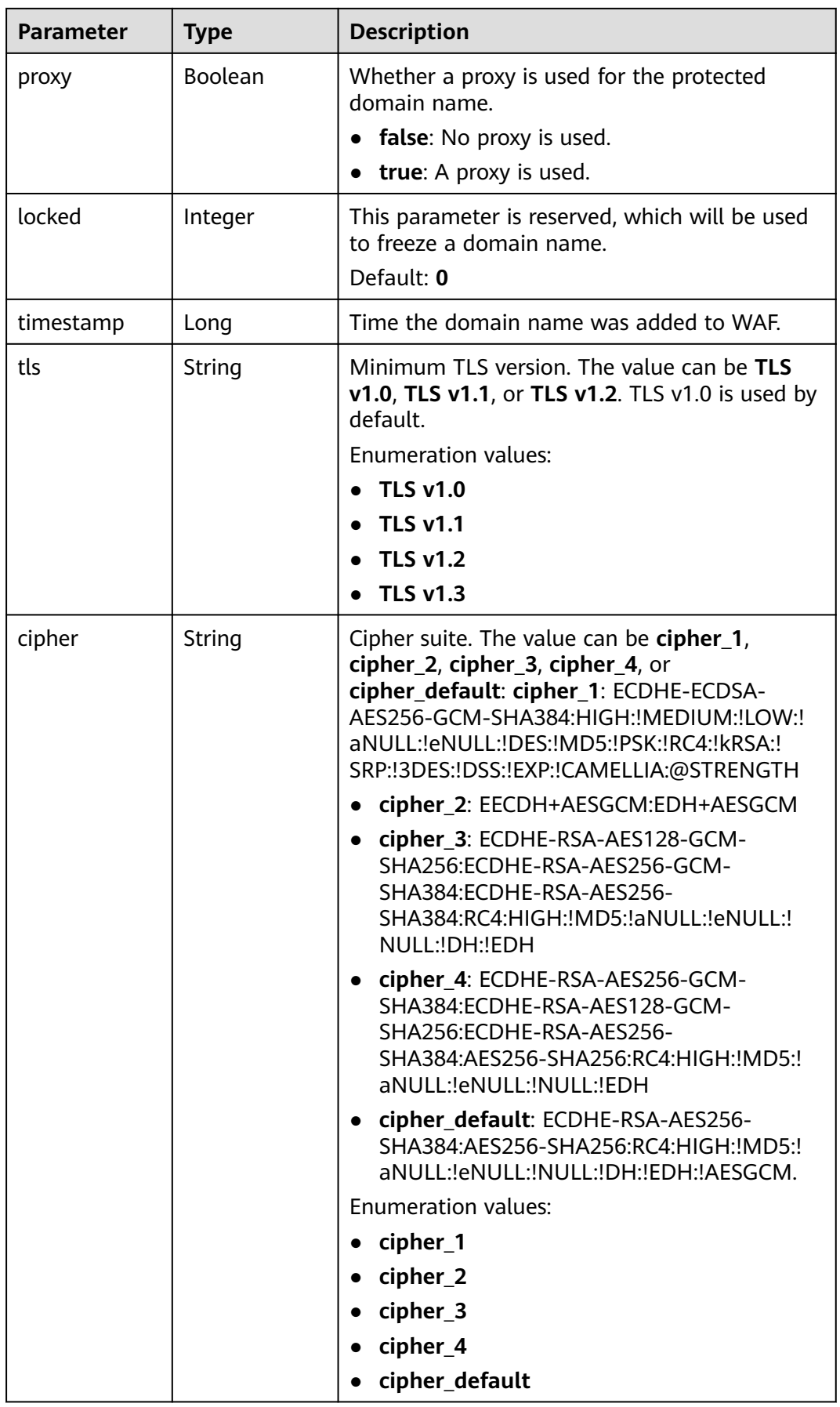

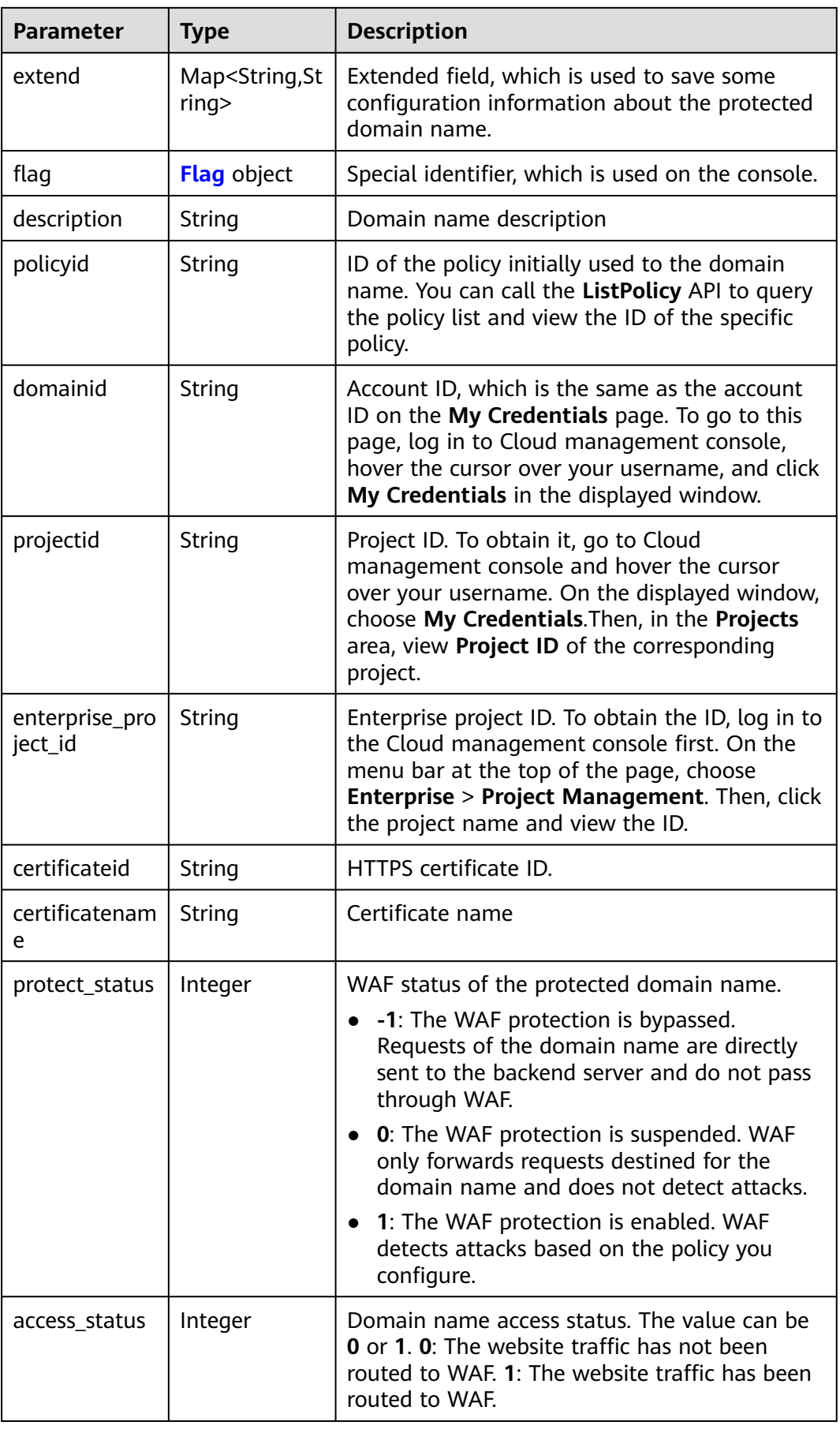

<span id="page-283-0"></span>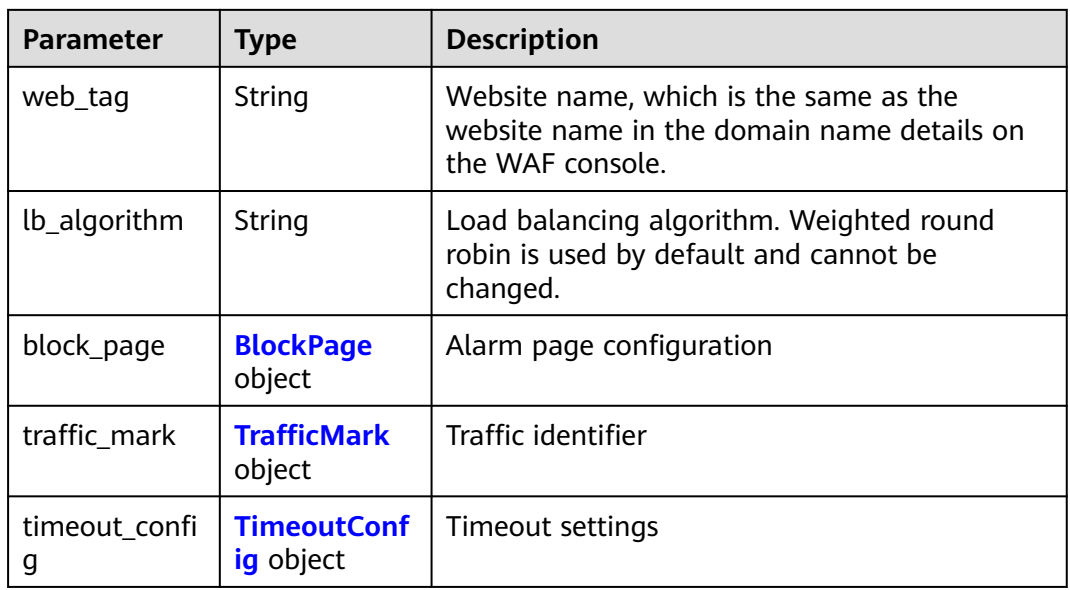

## **Table 3-458** PremiumWafServer

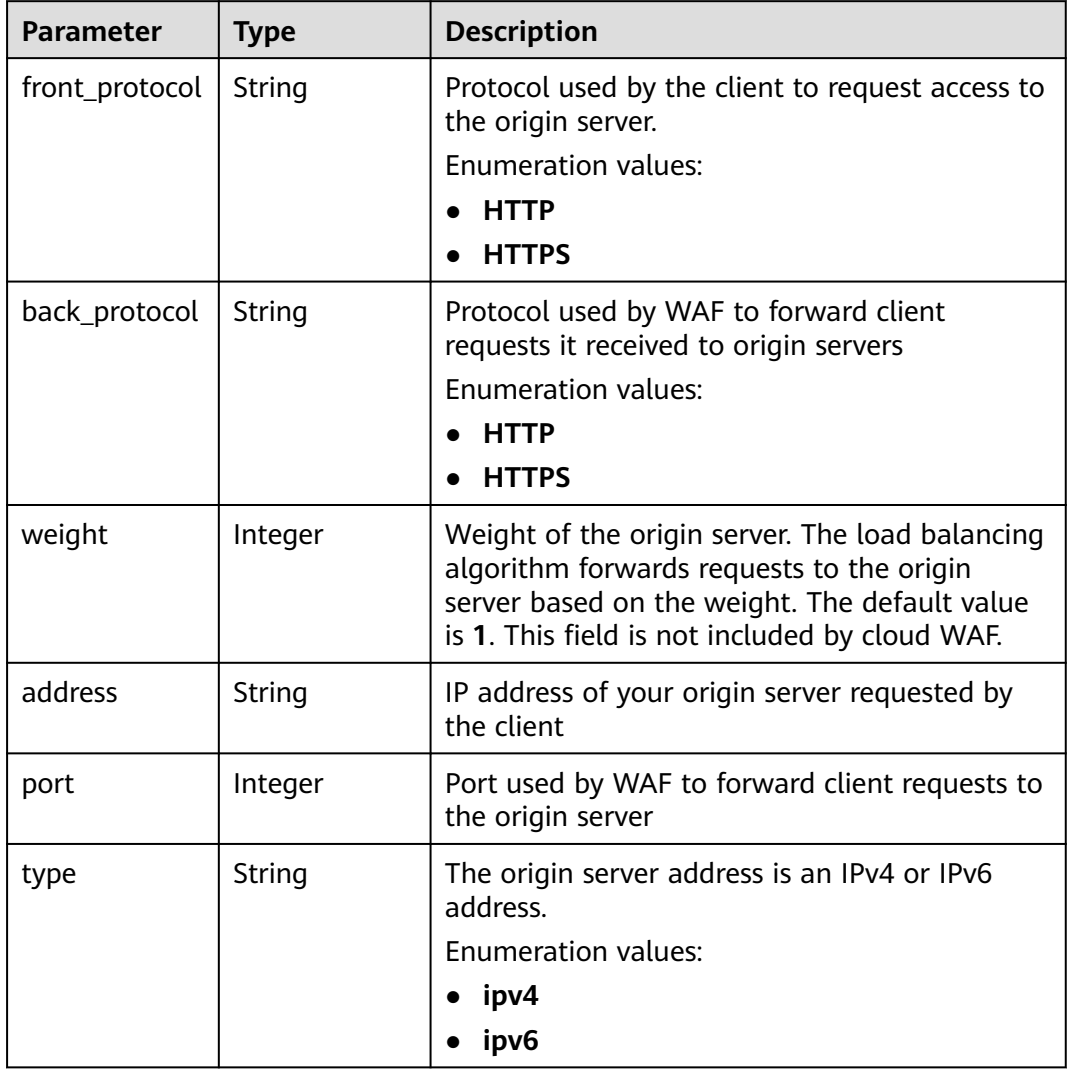

<span id="page-284-0"></span>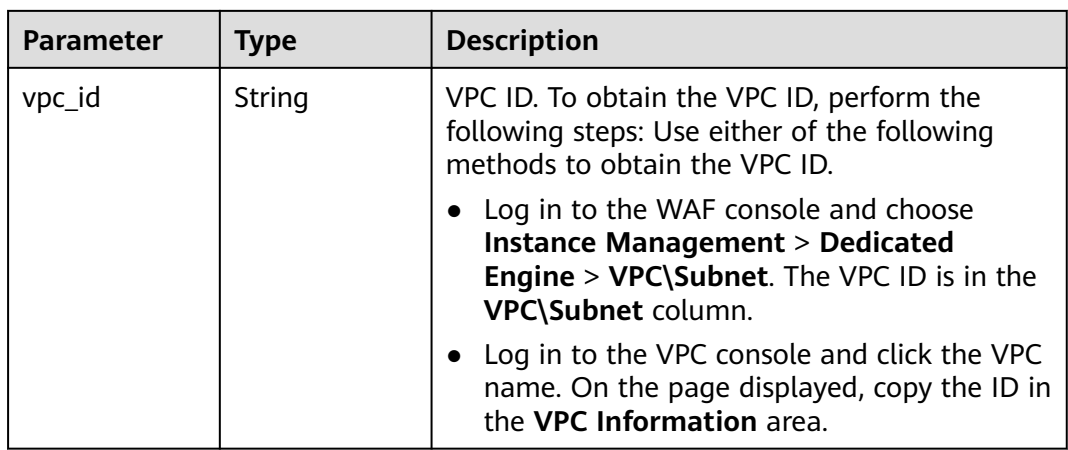

## **Table 3-459** Flag

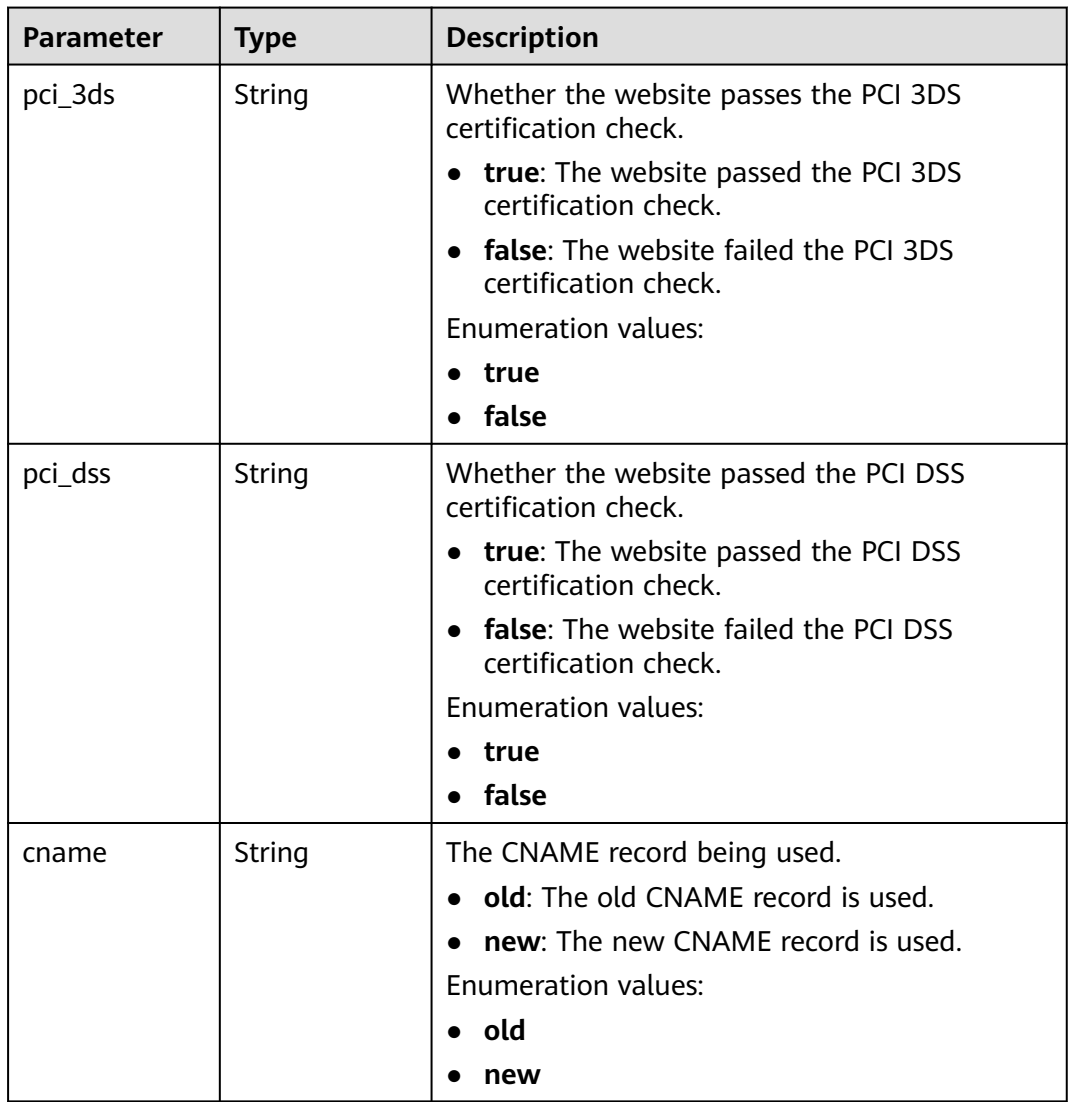

<span id="page-285-0"></span>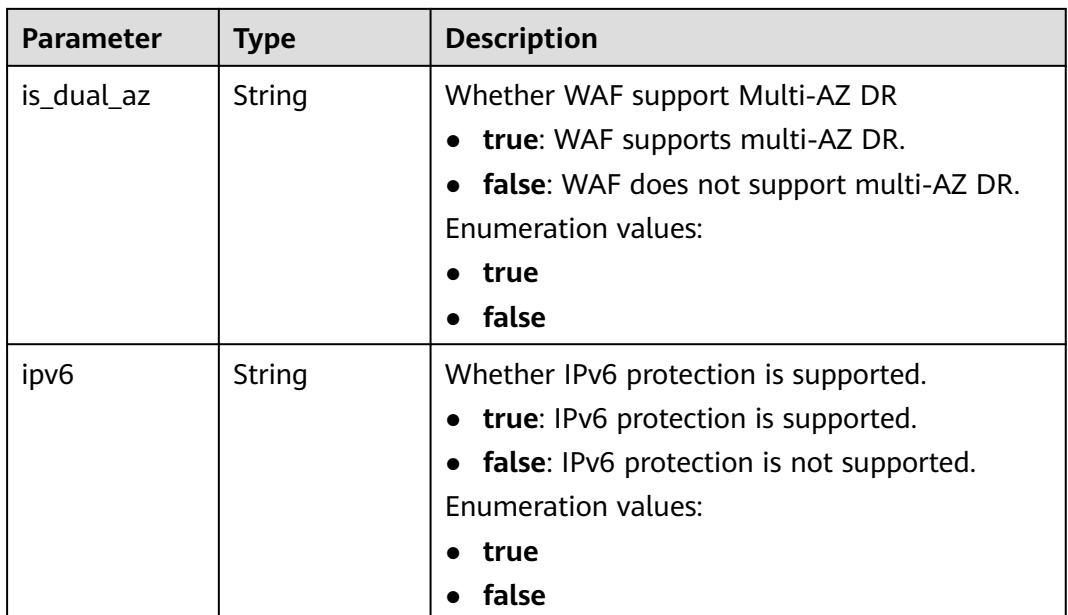

# **Table 3-460** BlockPage

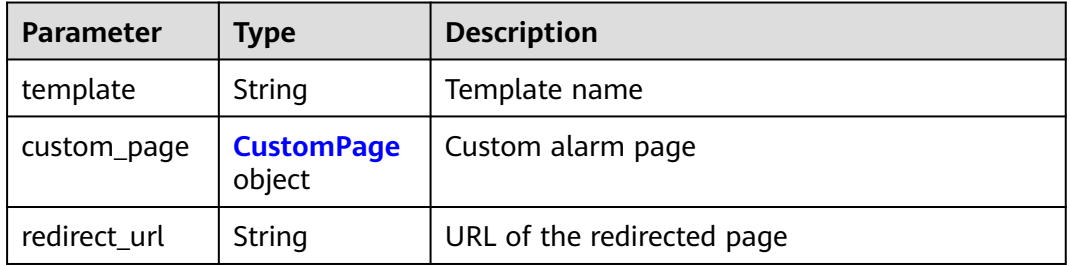

# **Table 3-461** CustomPage

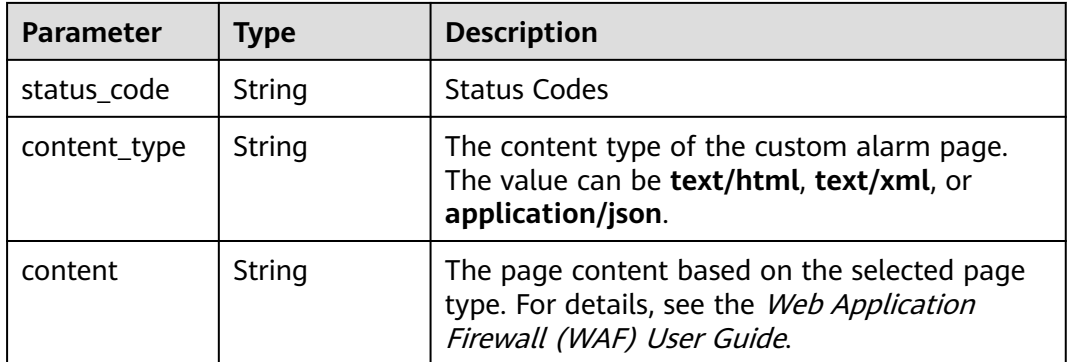

| <b>Parameter</b> | <b>Type</b>         | <b>Description</b>                                                                                                    |
|------------------|---------------------|----------------------------------------------------------------------------------------------------|
| sip              | Array of<br>strings | IP tag. HTTP request header field of the<br>original client IP address.                                                                                                    |
| cookie           | String              | Session tag. This tag is used by known attack<br>source rules to block malicious attacks based<br>on cookie attributes. This parameter must be<br>configured in known attack source rules to<br>block requests based on cookie attributes. |
| params           | String              | User tag. This tag is used by known attack<br>source rules to block malicious attacks based<br>on params attributes. This parameter must be<br>configured to block requests based on the<br>params attributes.                             |

<span id="page-286-0"></span>**Table 3-462** TrafficMark

### **Table 3-463** TimeoutConfig

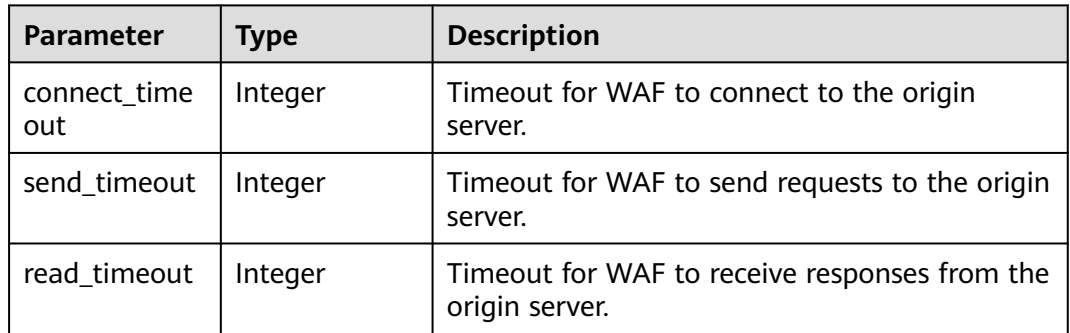

### **Status code: 400**

**Table 3-464** Response body parameters

| Parameter  | <b>Type</b> | <b>Description</b> |
|------------|-------------|--------------------|
| error_code | String      | Error code         |
| error_msg  | String      | Error message      |

#### **Status code: 401**

#### **Table 3-465** Response body parameters

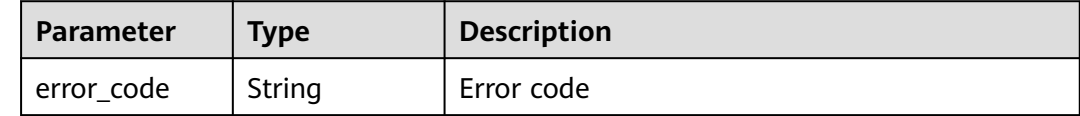

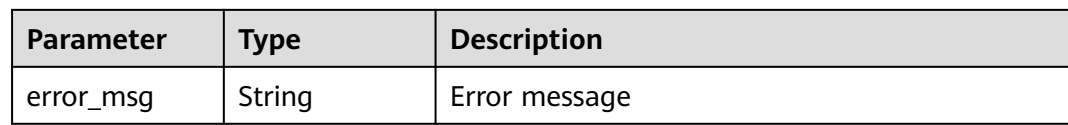

#### **Status code: 500**

**Table 3-466** Response body parameters

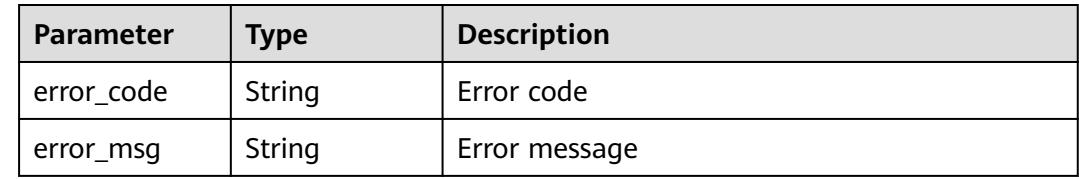

### **Example Requests**

{ "proxy" : false }

### **Example Responses**

#### **Status code: 200**

**OK** 

```
{
  "id" : "27995fb98a2d4928a1e453e65ee8117a",
  "hostname" : "www.demo.com",
  "protocol" : "HTTP",
 "server" : [ {
 "address" : "192.168.0.209",
   "port" : 80,
 "type" : "ipv4",
 "weight" : 1,
   "front_protocol" : "HTTP",
   "back_protocol" : "HTTP",
   "vpc_id" : "cf6dbace-b36a-4d51-ae04-52a8459ae247"
  } ],
  "proxy" : false,
  "locked" : 0,
  "timestamp" : 1650590814885,
  "flag" : {
 "pci_3ds" : "false",
 "pci_dss" : "false"
 },
 "description" : "",
  "policyid" : "9555cda636ef4ca294dfe4b14bc94c47",
  "domainid" : "d4ecb00b031941ce9171b7bc3386883f",
  "projectid" : "05e33ecd328025dd2f7fc00696201fb4",
  "enterprise_project_id" : "0",
  "protect_status" : 1,
  "access_status" : 0
}
```
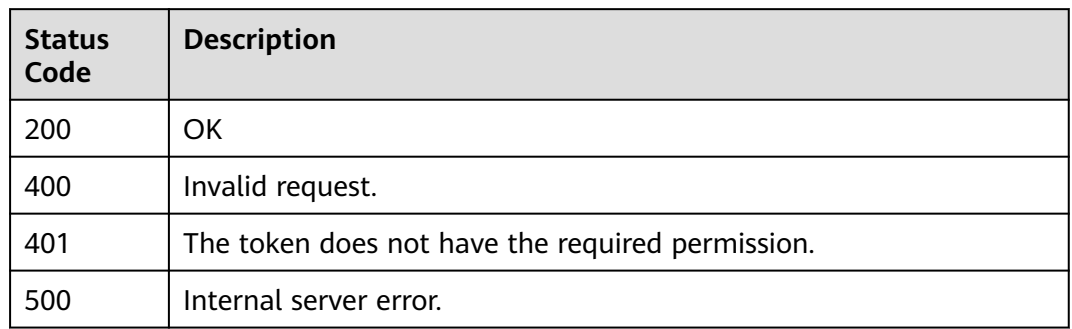

## **Error Codes**

See **[Error Codes](#page-786-0)**.

# **3.7.4 Querying Domain Name Settings in Dedicated Mode**

# **Function**

This API is used to query settings of domain names protected with dedicated WAF instances.

## **URI**

GET /v1/{project\_id}/premium-waf/host/{host\_id}

### **Table 3-467** Path Parameters

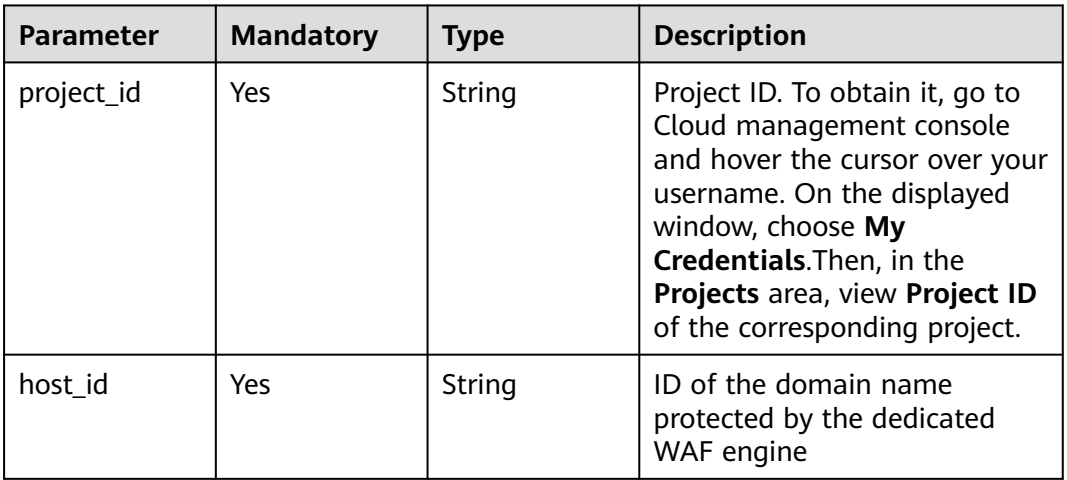

**Table 3-468** Query Parameters

| <b>Parameter</b>               | <b>Mandatory</b> | <b>Type</b> | <b>Description</b>                                                             |
|--------------------------------|------------------|-------------|--------------------------------------------------------------------------------|
| enterprise_pro   No<br>ject_id |                  | String      | You can obtain the ID by<br>calling the ListEnterprisePro-<br>ject API of EPS. |

## **Request Parameters**

**Table 3-469** Request header parameters

| <b>Parameter</b> | <b>Mandatory</b> | Type   | <b>Description</b>                                                                                                |
|------------------|------------------|--------|----------------------------------------------------------------------------------------------------|
| Content-Type     | Yes              | String | Content type.<br>Default: application/<br>json;charset=utf8                                                       |
| X-Auth-Token     | Yes              | String | User token. It can be obtained<br>by calling the IAM API (value<br>of X-Subject-Token in the<br>response header). |

## **Response Parameters**

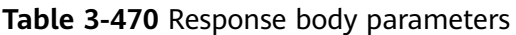

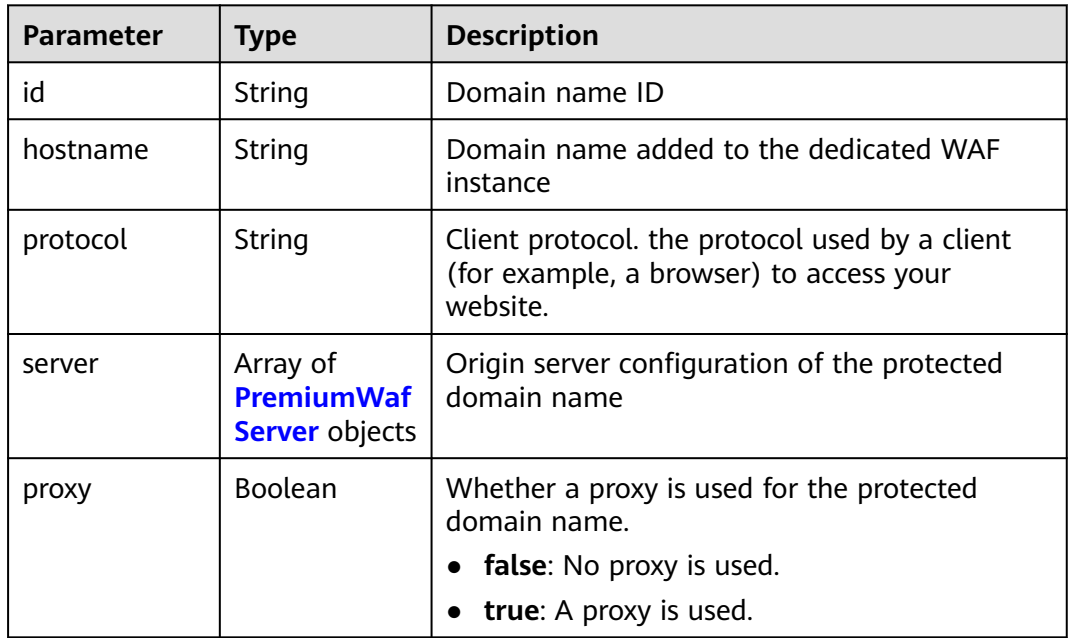

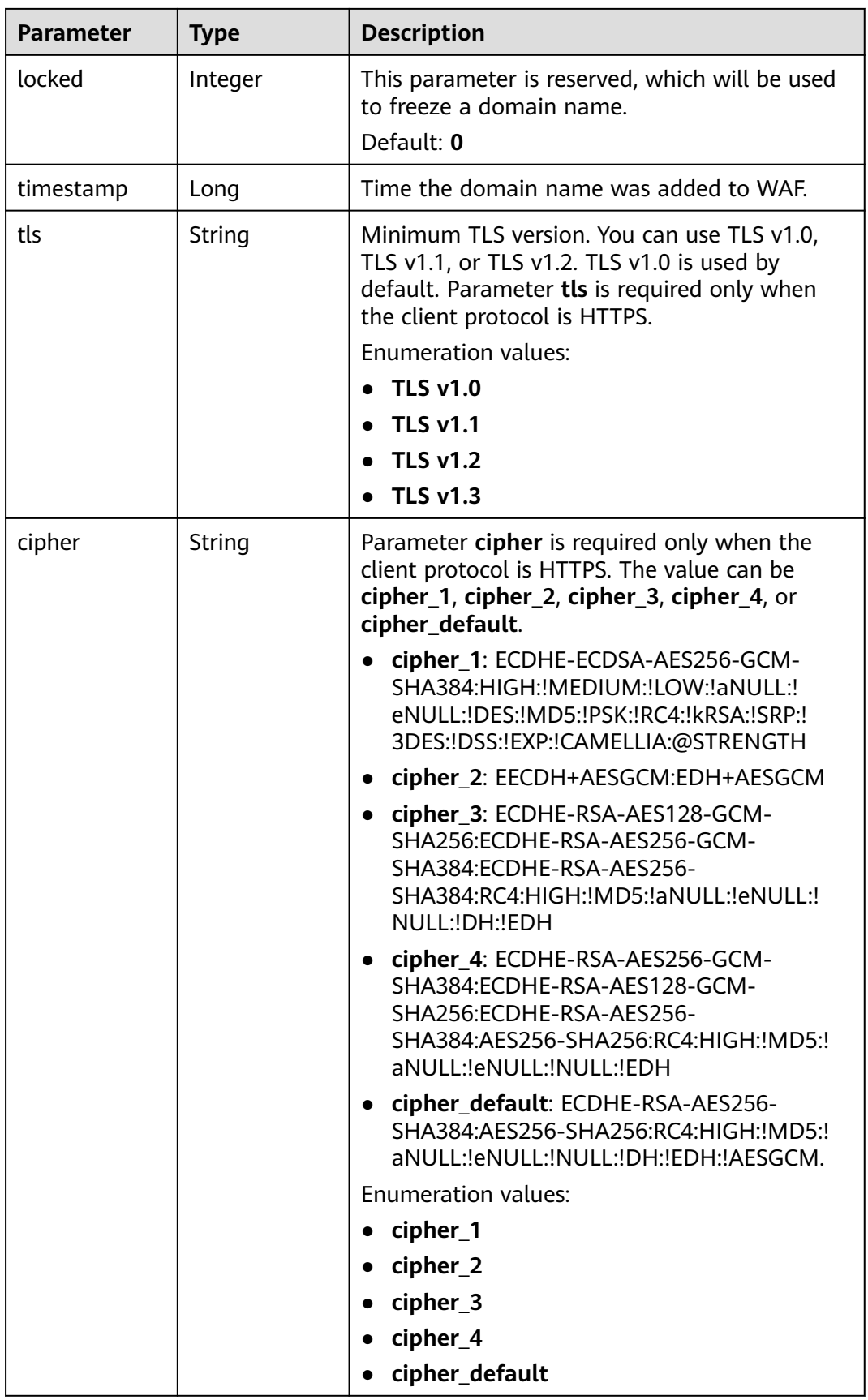

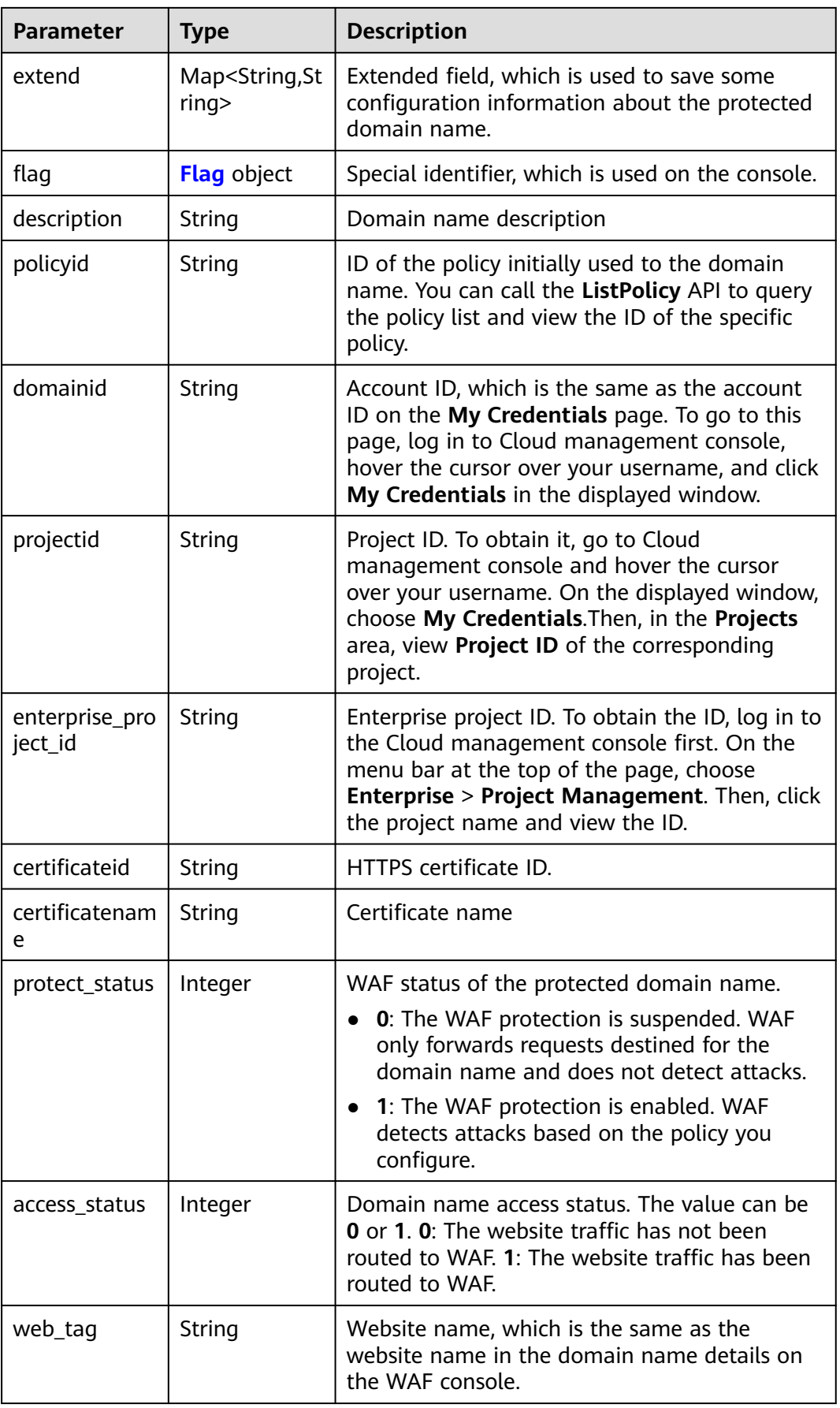

<span id="page-292-0"></span>

| <b>Parameter</b>   | <b>Type</b>                     | <b>Description</b>       |
|--------------------|---------------------------------|--------------------------|
| block_page         | <b>BlockPage</b><br>object      | Alarm page configuration |
| traffic_mark       | <b>TrafficMark</b><br>object    | Traffic identifier       |
| timeout confi<br>g | <b>TimeoutConf</b><br>ig object | Timeout settings         |

**Table 3-471** PremiumWafServer

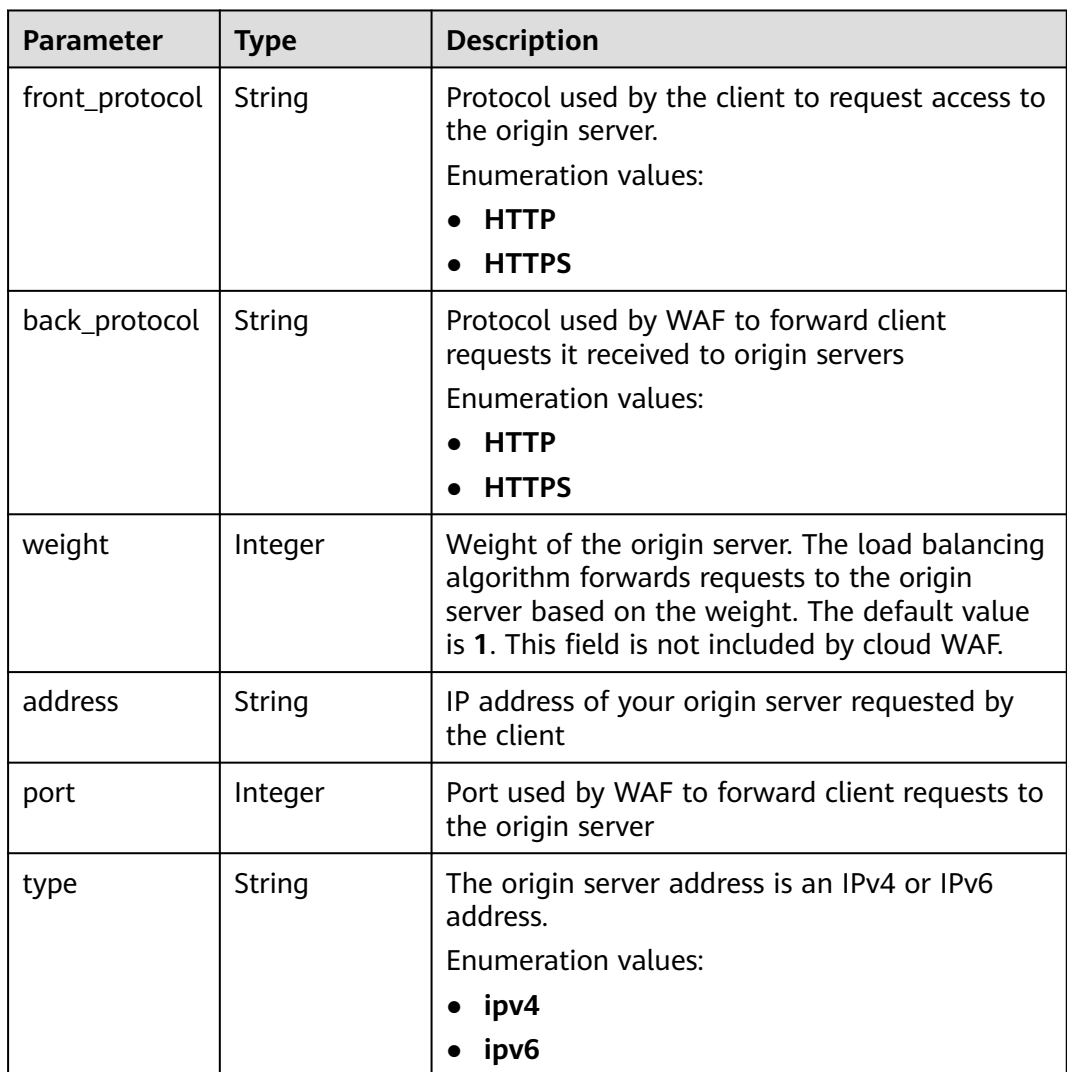

<span id="page-293-0"></span>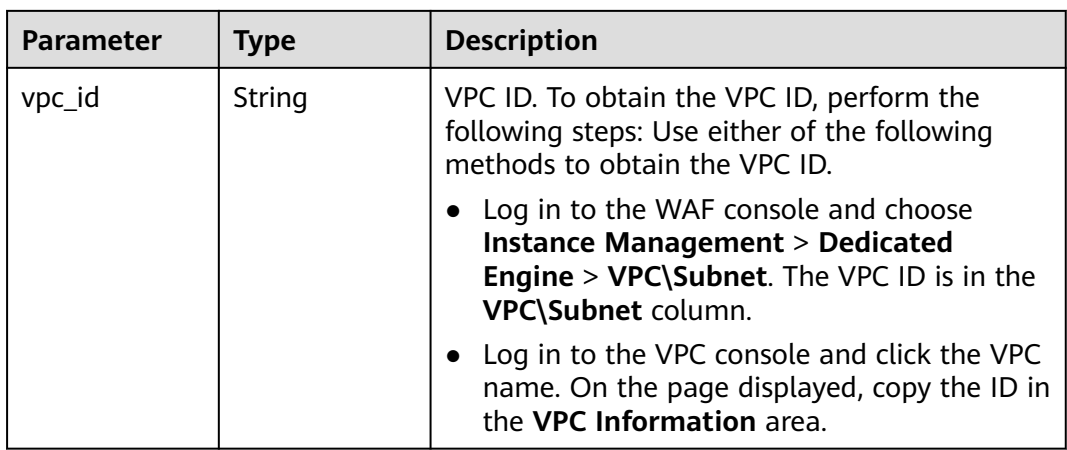

## **Table 3-472** Flag

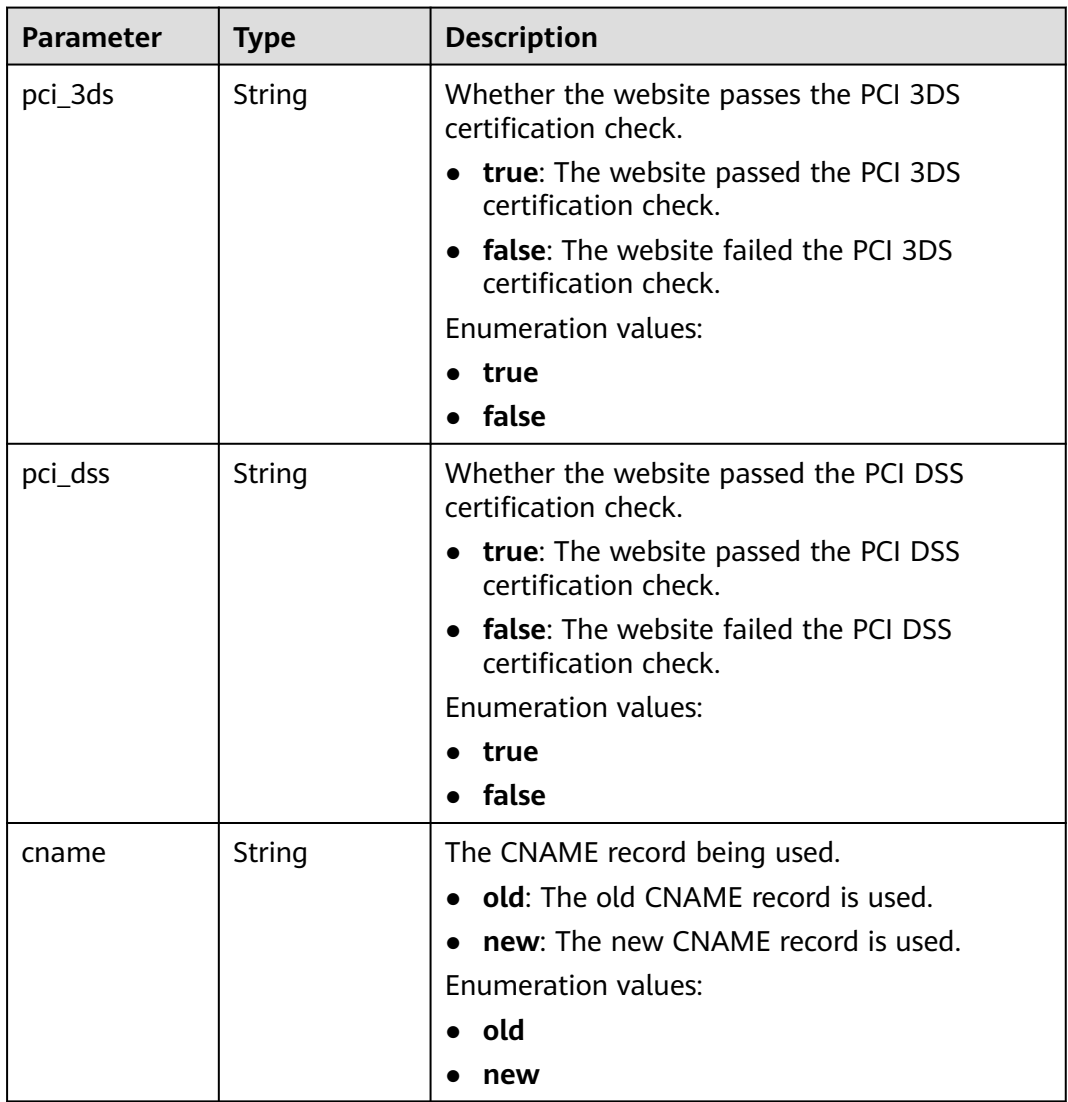

<span id="page-294-0"></span>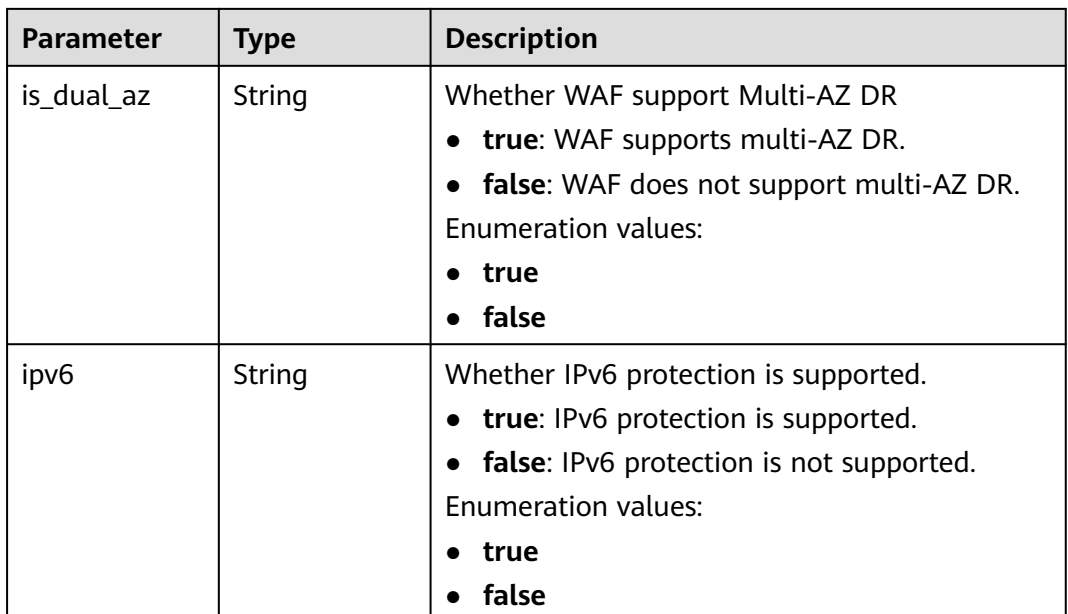

## **Table 3-473** BlockPage

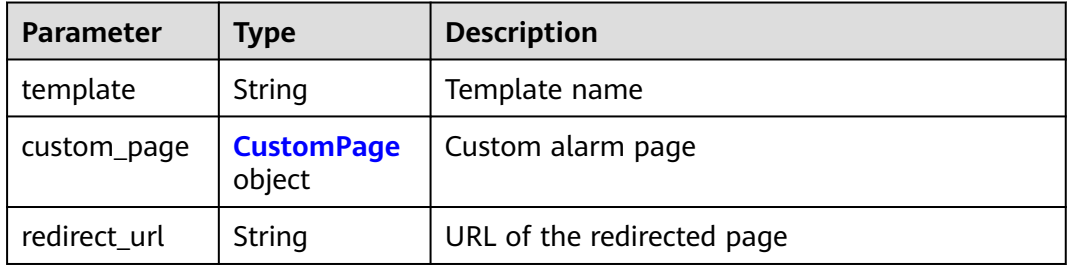

## **Table 3-474** CustomPage

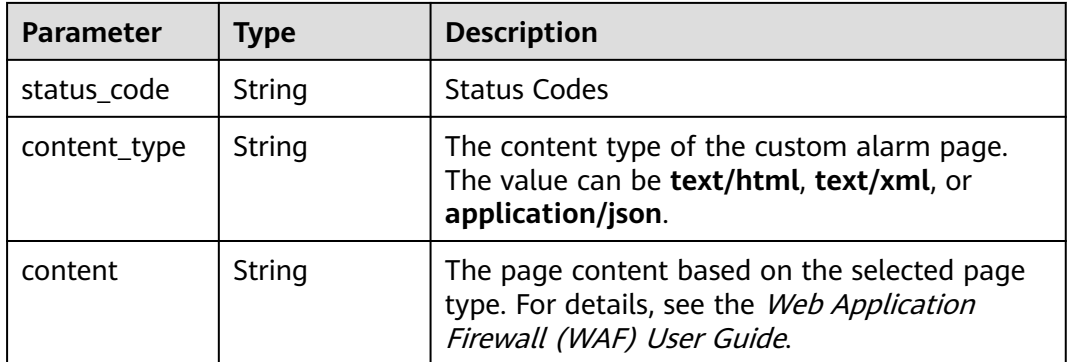

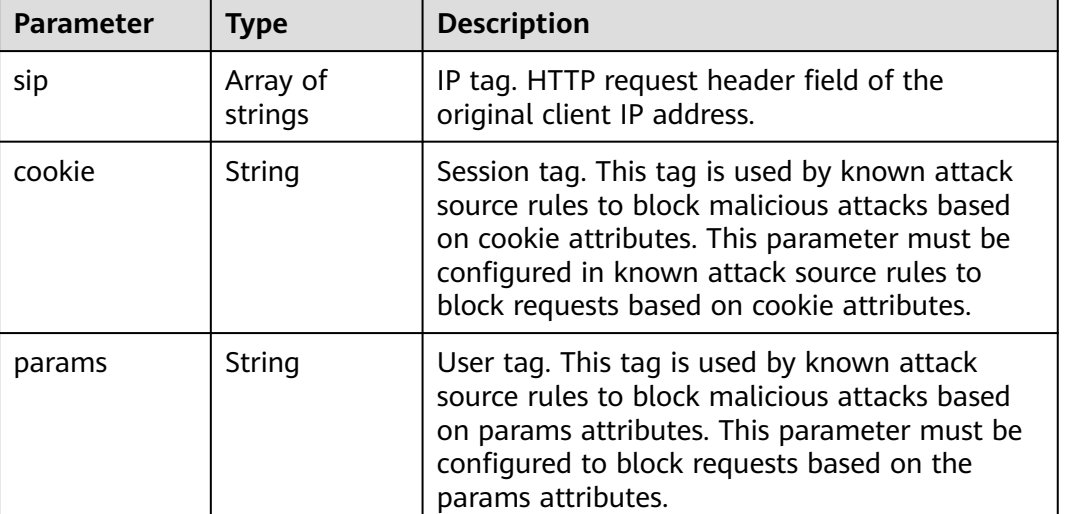

### <span id="page-295-0"></span>**Table 3-475** TrafficMark

### **Table 3-476** TimeoutConfig

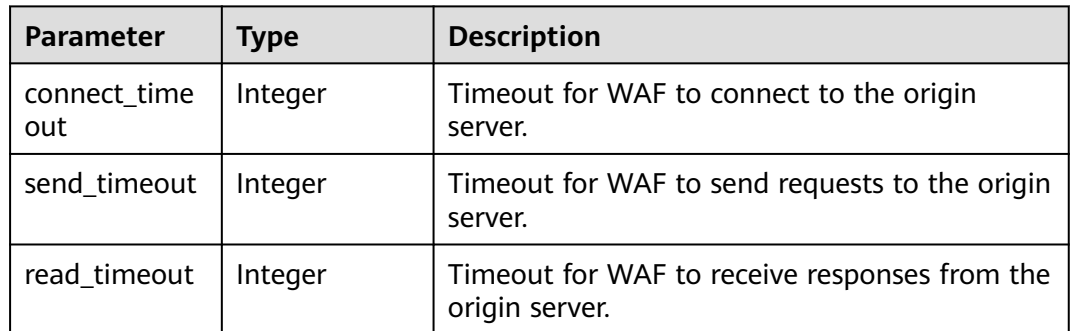

## **Status code: 400**

### **Table 3-477** Response body parameters

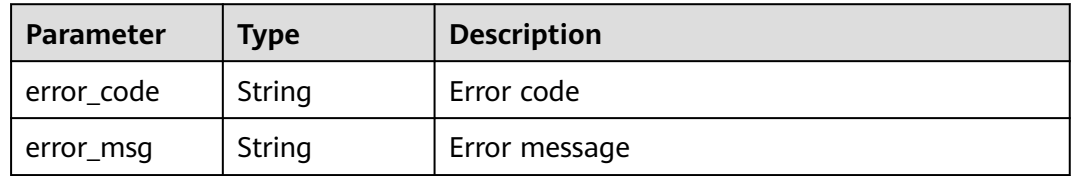

### **Status code: 401**

### **Table 3-478** Response body parameters

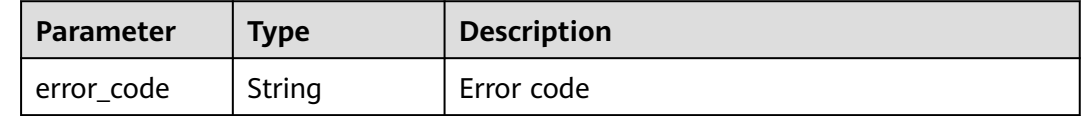

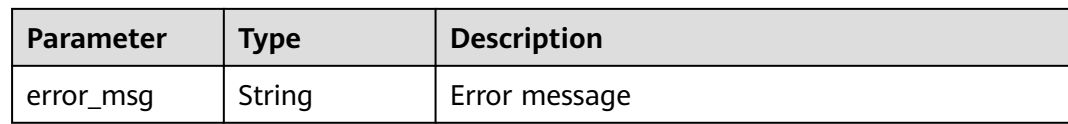

**Table 3-479** Response body parameters

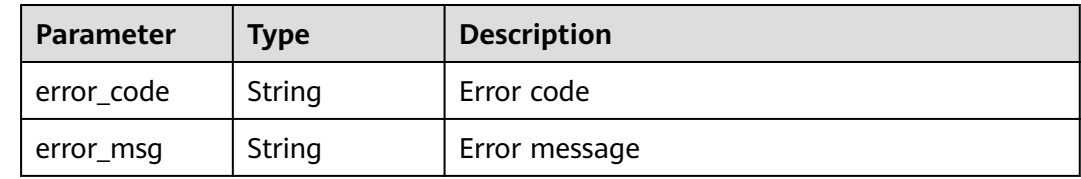

## **Example Requests**

GET https://{Endpoint}/v1/{project\_id}/premium-waf/host/{host\_id}?enterprise\_project\_id=0

## **Example Responses**

#### **Status code: 200**

OK

```
{
  "id" : "ee896796e1a84f3f85865ae0853d8974",
 "hostname" : "www.demo.com",
 "protocol" : "HTTPS",
  "server" : [ {
   "address" : "1.2.3.4",
 "port" : 443,
 "type" : "ipv4",
   "weight" : 1,
   "front_protocol" : "HTTPS",
   "back_protocol" : "HTTPS",
   "vpc_id" : "ebfc553a-386d-4746-b0c2-18ff3f0e903d"
  } ],
  "proxy" : false,
  "locked" : 0,
  "timestamp" : 1650593801380,
  "tls" : "TLS v1.0",
  "cipher" : "cipher_1",
  "flag" : {
 "pci_3ds" : "false",
 "pci_dss" : "false"
 },
 "description" : "",
  "policyid" : "df15d0eb84194950a8fdc615b6c012dc",
  "domainid" : "0ee78615ca08419f81f539d97c9ee353",
  "projectid" : "550500b49078408682d0d4f7d923f3e1",
 "protect_status" : 1,
 "access_status" : 0,
 "certificateid" : "360f992501a64de0a65c50a64d1ca7b3",
  "certificatename" : "certificatename75315"
}
```
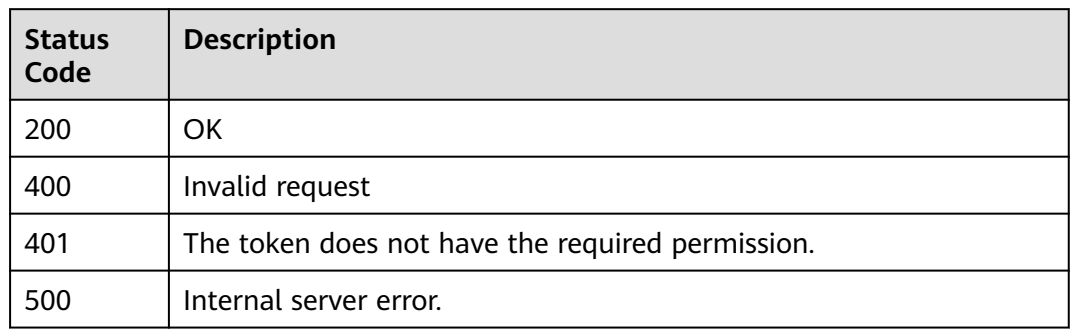

# **Error Codes**

See **[Error Codes](#page-786-0)**.

# **3.7.5 Deleting a Domain Name from a Dedicated WAF Instance**

## **Function**

This API is used to delete a domain name protected with a dedicated WAF instance.

## **URI**

DELETE /v1/{project\_id}/premium-waf/host/{host\_id}

## **Table 3-480** Path Parameters

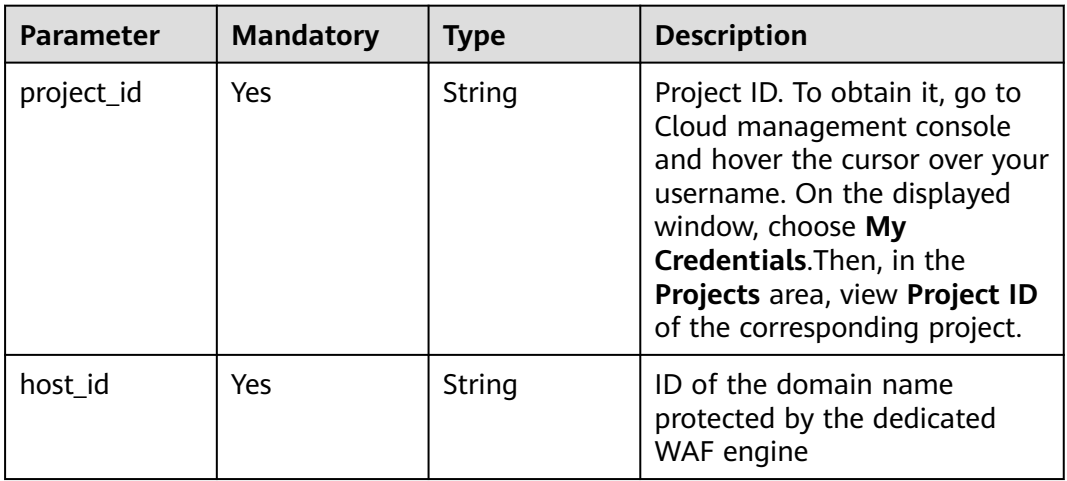

| <b>Parameter</b>          | <b>Mandatory</b> | <b>Type</b> | <b>Description</b>                                                                                                    |
|---------------------------|------------------|-------------|----------------------------------------------------------------------------------------------------|
| enterprise_pro<br>ject_id | No.              | String      | You can obtain the ID by<br>calling the ListEnterprisePro-<br>ject API of EPS.                                                                                                    |
| keepPolicy                | No.              | Boolean     | Whether to retain the rule.<br><b>false:</b> The policy for the<br>domain name will not be<br>retained. true: The policy for<br>the domain name will be<br>retained. If the policy used for<br>the domain name you want to<br>delete is also used for other<br>domain names, this parameter<br>must be left blank.<br>Default: 1 |

**Table 3-481** Query Parameters

# **Request Parameters**

**Table 3-482** Request header parameters

| <b>Parameter</b> | <b>Mandatory</b> | <b>Type</b> | <b>Description</b>                                                                                                |
|------------------|------------------|-------------|----------------------------------------------------------------------------------------------------|
| Content-Type     | Yes              | String      | Content type.<br>Default: application/<br>json;charset=utf8                                                       |
| X-Auth-Token     | Yes              | String      | User token. It can be obtained<br>by calling the IAM API (value<br>of X-Subject-Token in the<br>response header). |

# **Response Parameters**

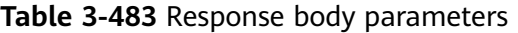

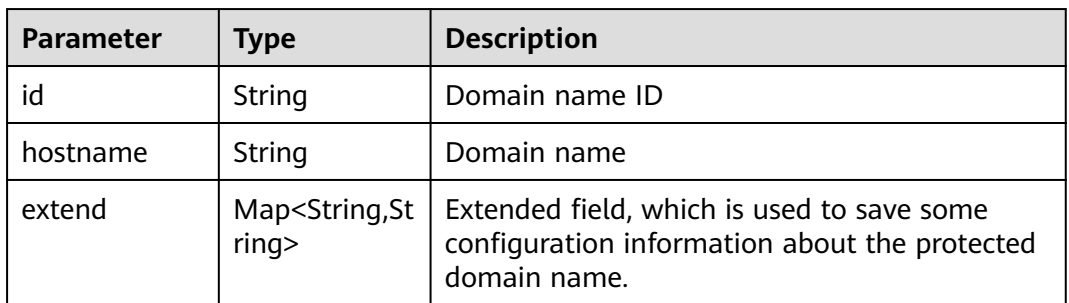

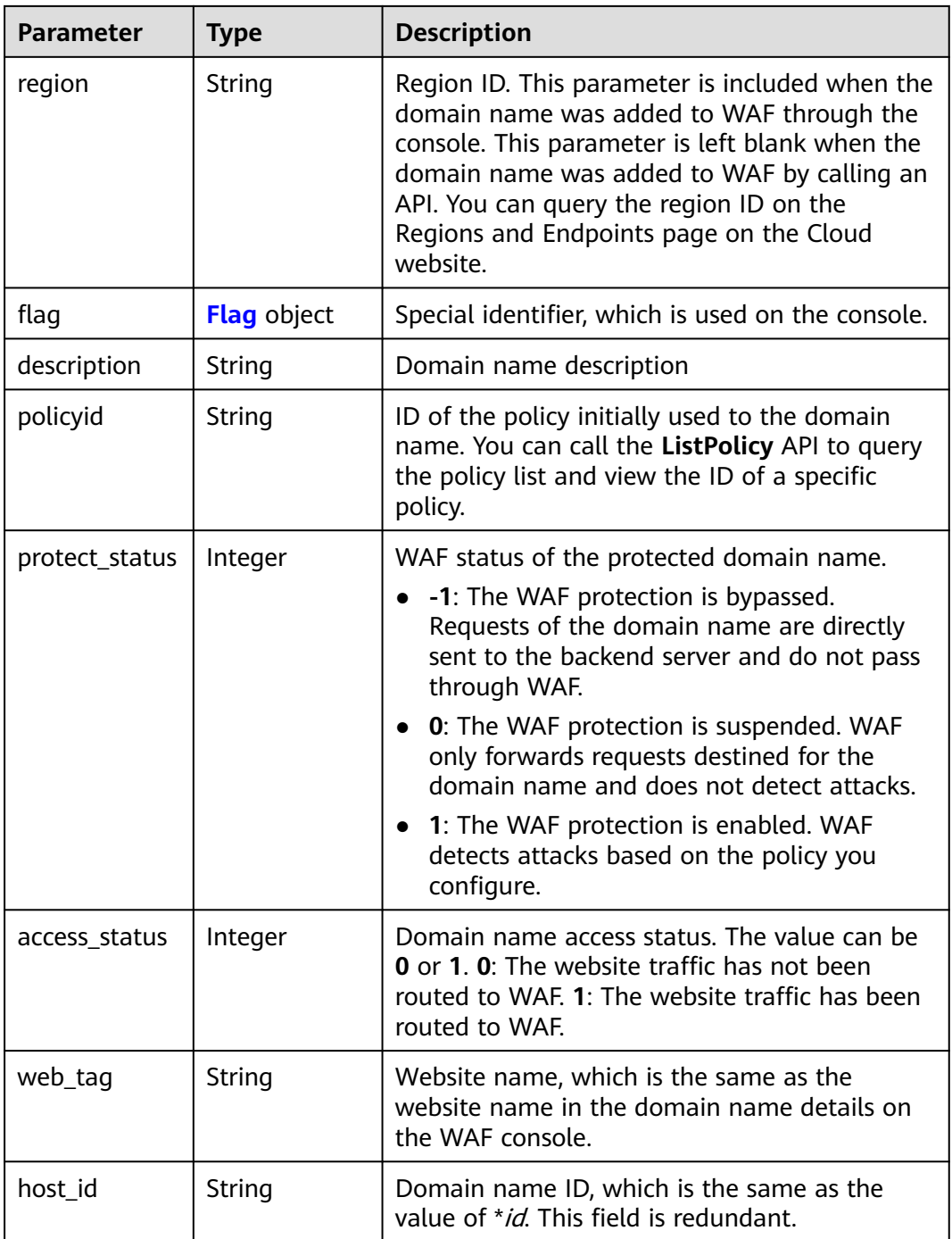

<span id="page-300-0"></span>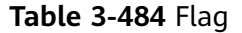

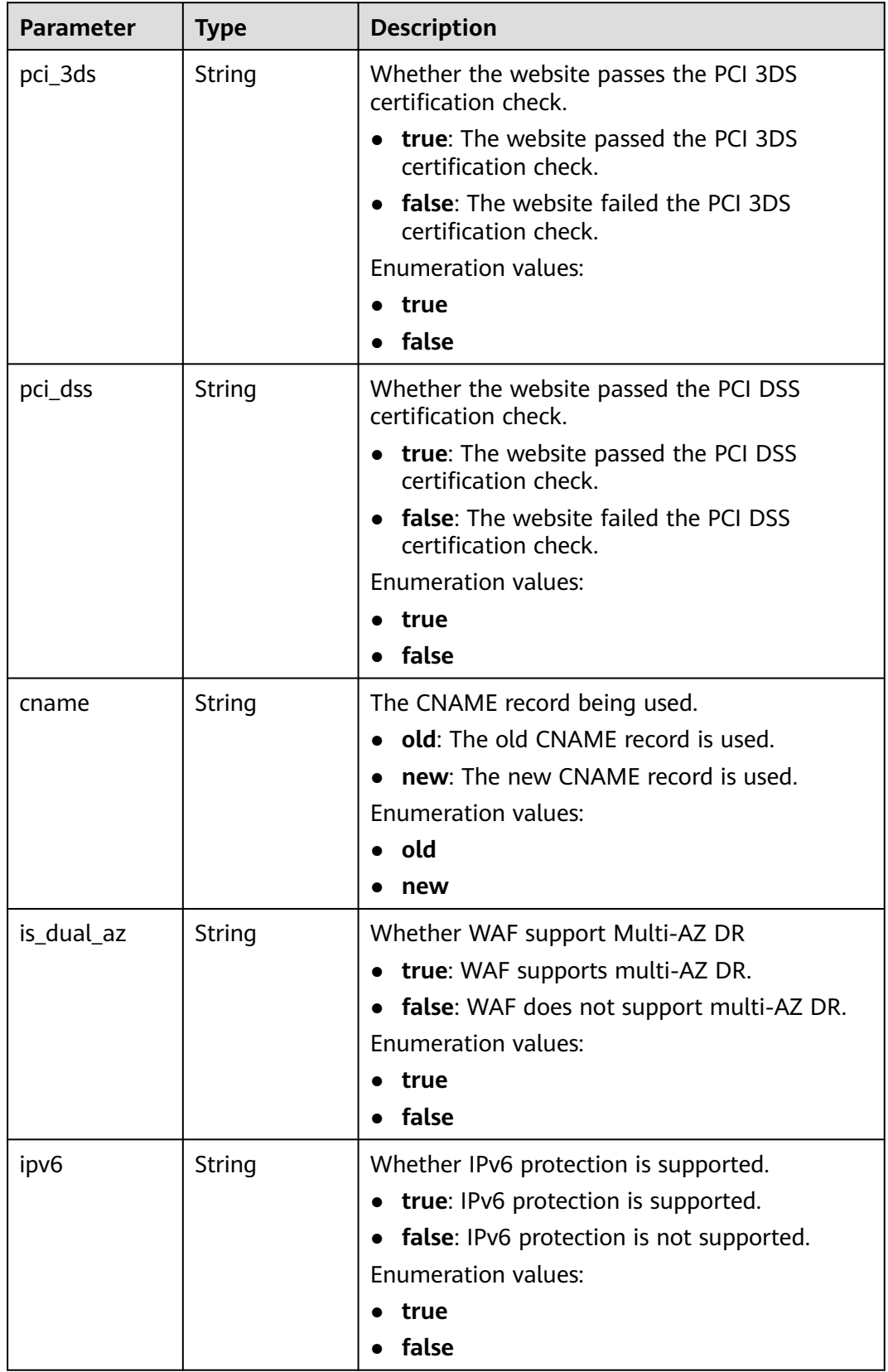

#### **Table 3-485** Response body parameters

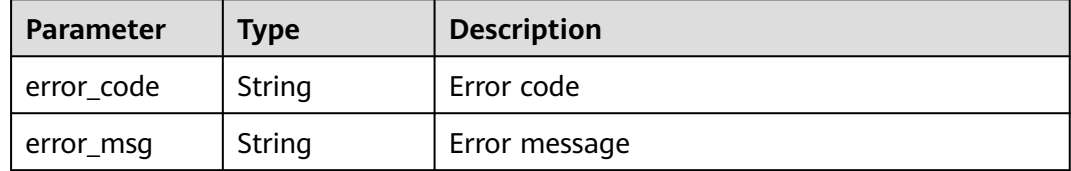

### **Status code: 401**

#### **Table 3-486** Response body parameters

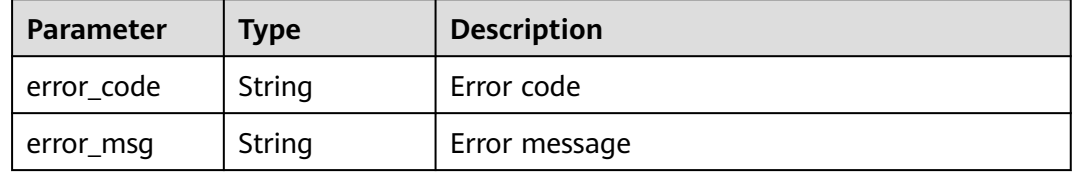

### **Status code: 500**

**Table 3-487** Response body parameters

| <b>Parameter</b> | <b>Type</b> | <b>Description</b> |
|------------------|-------------|--------------------|
| error_code       | String      | Error code         |
| error_msg        | String      | Error message      |

### **Example Requests**

DELETE https://{Endpoint}/v1/{project\_id}/premium-waf/host/{host\_id}?enterprise\_project\_id=0

### **Example Responses**

### **Status code: 200**

**OK** 

```
{
  "id" : "ee896796e1a84f3f85865ae0853d8974",
  "hostname" : "www.demo.com",
  "region" : "cn-north-4",
  "flag" : {
   "pci_3ds" : "false",
   "pci_dss" : "false"
  },
  "description" : "",
  "policyid" : "df15d0eb84194950a8fdc615b6c012dc",
  "protect_status" : 1,
  "access_status" : 0,
  "hostid" : "ee896796e1a84f3f85865ae0853d8974"
}
```
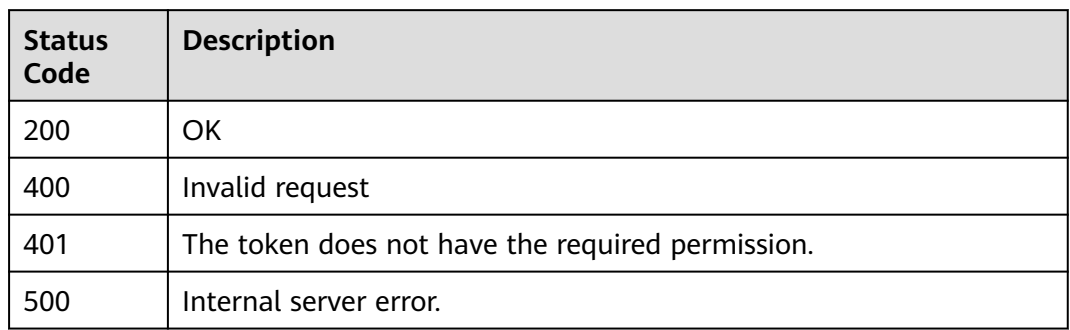

## **Error Codes**

See **[Error Codes](#page-786-0)**.

# **3.7.6 Modifying the Protection Status of a Domain Name in Dedicated Mode**

## **Function**

This API is used to modify the protection status of a domain name connected to a dedicated WAF instance.

## **URI**

PUT /v1/{project\_id}/premium-waf/host/{host\_id}/protect-status

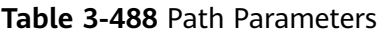

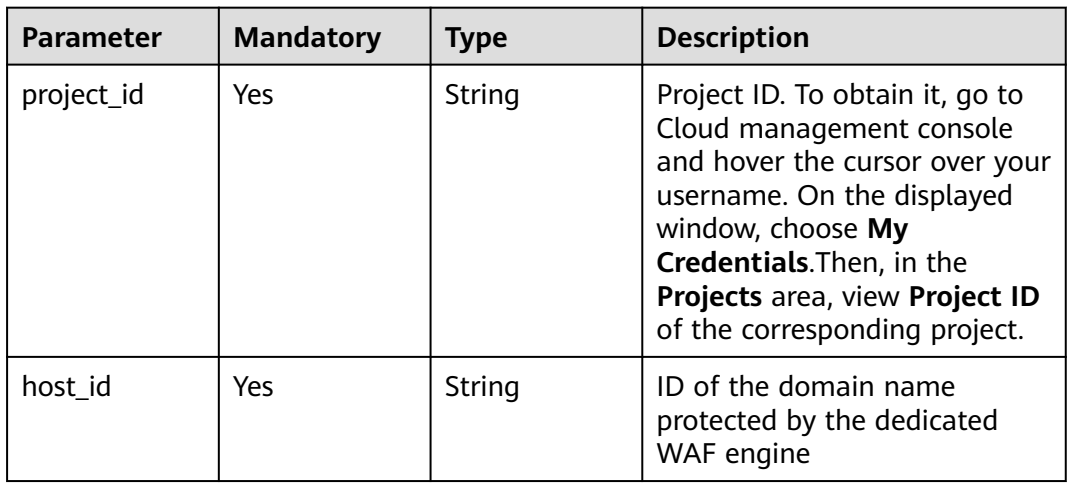

**Table 3-489** Query Parameters

| <b>Parameter</b>               | <b>Mandatory</b> | <b>Type</b> | <b>Description</b>                                                             |
|--------------------------------|------------------|-------------|--------------------------------------------------------------------------------|
| enterprise_pro   No<br>ject id |                  | String      | You can obtain the ID by<br>calling the ListEnterprisePro-<br>ject API of EPS. |

# **Request Parameters**

**Table 3-490** Request header parameters

| <b>Parameter</b> | <b>Mandatory</b> | Type   | <b>Description</b>                                                                                                |
|------------------|------------------|--------|----------------------------------------------------------------------------------------------------|
| Content-Type     | Yes              | String | Content type.<br>Default: application/<br>json;charset=utf8                                                       |
| X-Auth-Token     | Yes              | String | User token. It can be obtained<br>by calling the IAM API (value<br>of X-Subject-Token in the<br>response header). |

**Table 3-491** Request body parameters

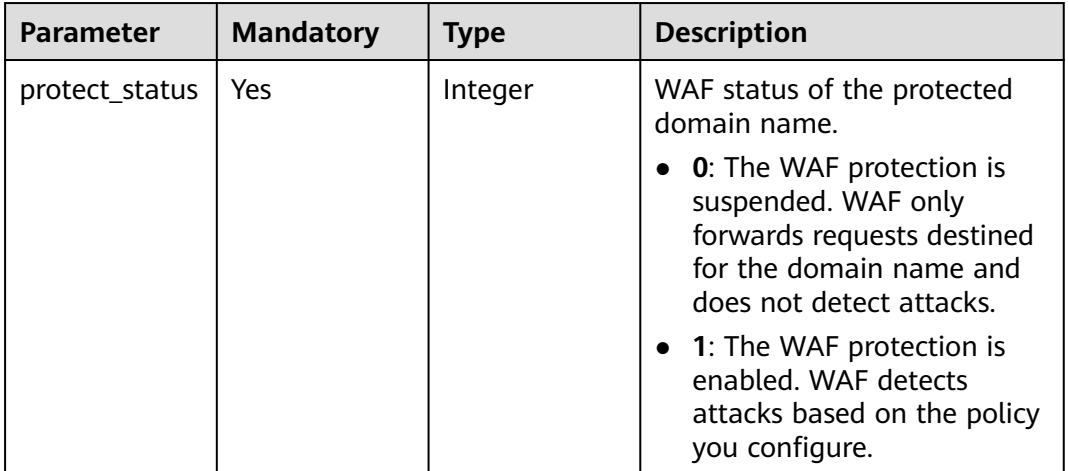

## **Response Parameters**

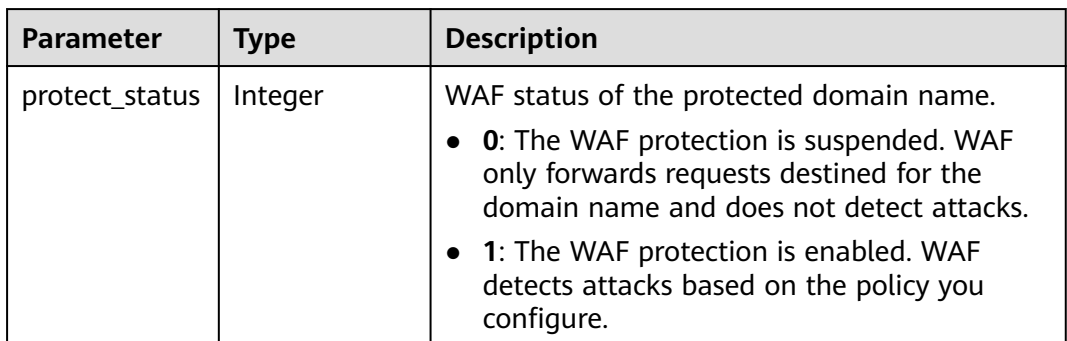

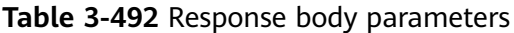

### **Table 3-493** Response body parameters

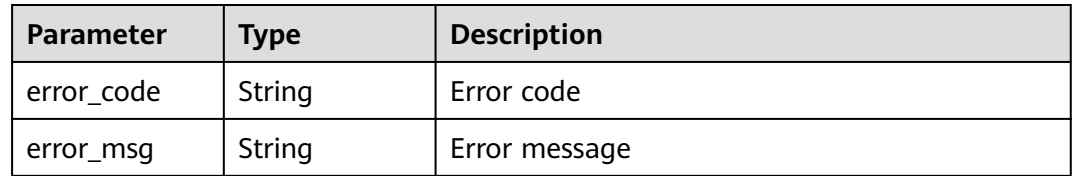

### **Status code: 401**

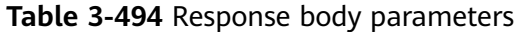

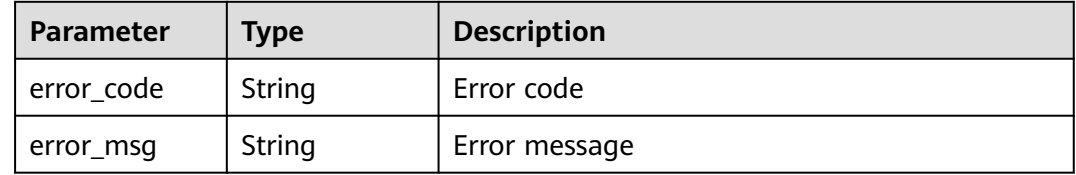

## **Status code: 500**

**Table 3-495** Response body parameters

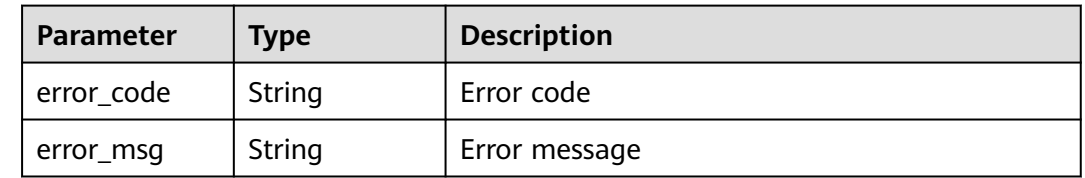

## **Example Requests**

PUT https://{Endpoint}/v1/{project\_id}/premium-waf/host/{host\_id}/protect-status?enterprise\_project\_id=0 {

 "protect\_status" : 1 }

## **Example Responses**

**Status code: 200**

**OK** 

{ "protect\_status" : 1 }

## **Status Codes**

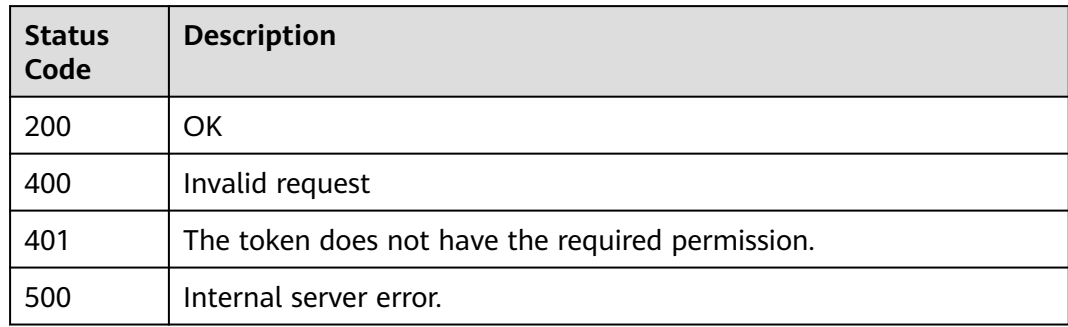

## **Error Codes**

See **[Error Codes](#page-786-0)**.

# **3.8 Policy Management**

# **3.8.1 Querying the Protection Policy List**

# **Function**

This API is used to query the protection policy list.

## **URI**

GET /v1/{project\_id}/waf/policy

| <b>Parameter</b> | <b>Mandatory</b> | <b>Type</b> | <b>Description</b>                                                                                                    |
|------------------|------------------|-------------|----------------------------------------------------------------------------------------------------|
| project_id       | Yes              | String      | Project ID. To obtain it, go to<br>Cloud management console<br>and hover the cursor over your<br>username. On the displayed<br>window, choose My<br>Credentials. Then, in the<br>Projects area, view Project ID<br>of the corresponding project. |

**Table 3-496** Path Parameters

## **Table 3-497** Query Parameters

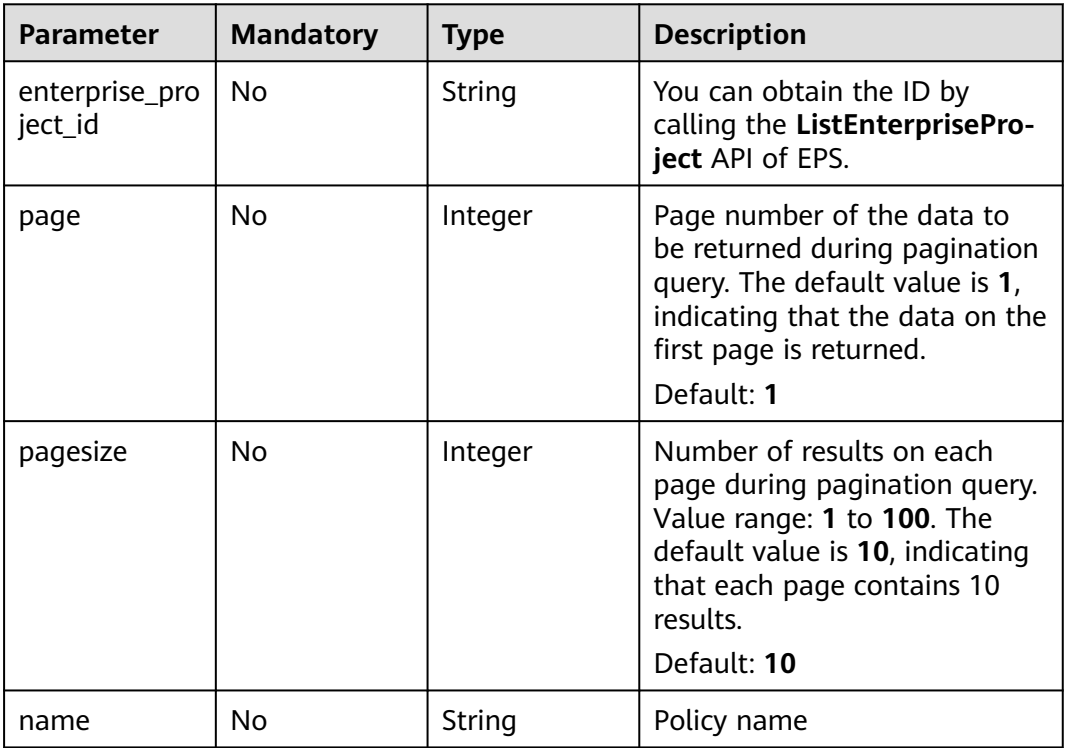

# **Request Parameters**

## **Table 3-498** Request header parameters

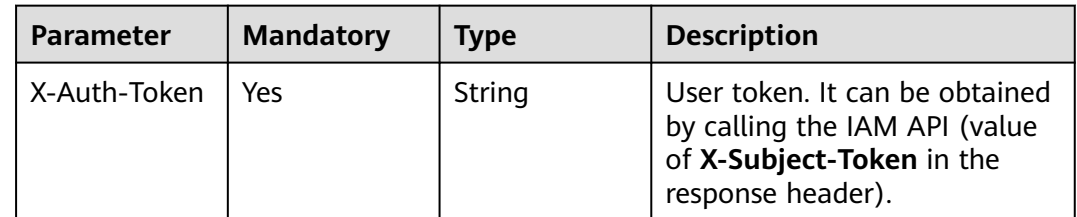

## **Response Parameters**

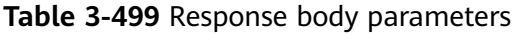

| <b>Parameter</b> | Type                                          | <b>Description</b>                     |
|------------------|-----------------------------------------------|----------------------------------------|
| total            | Integer                                       | Total number of policies               |
| items            | Array of<br><b>PolicyRespon</b><br>se objects | Array of protection policy information |

**Table 3-500** PolicyResponse

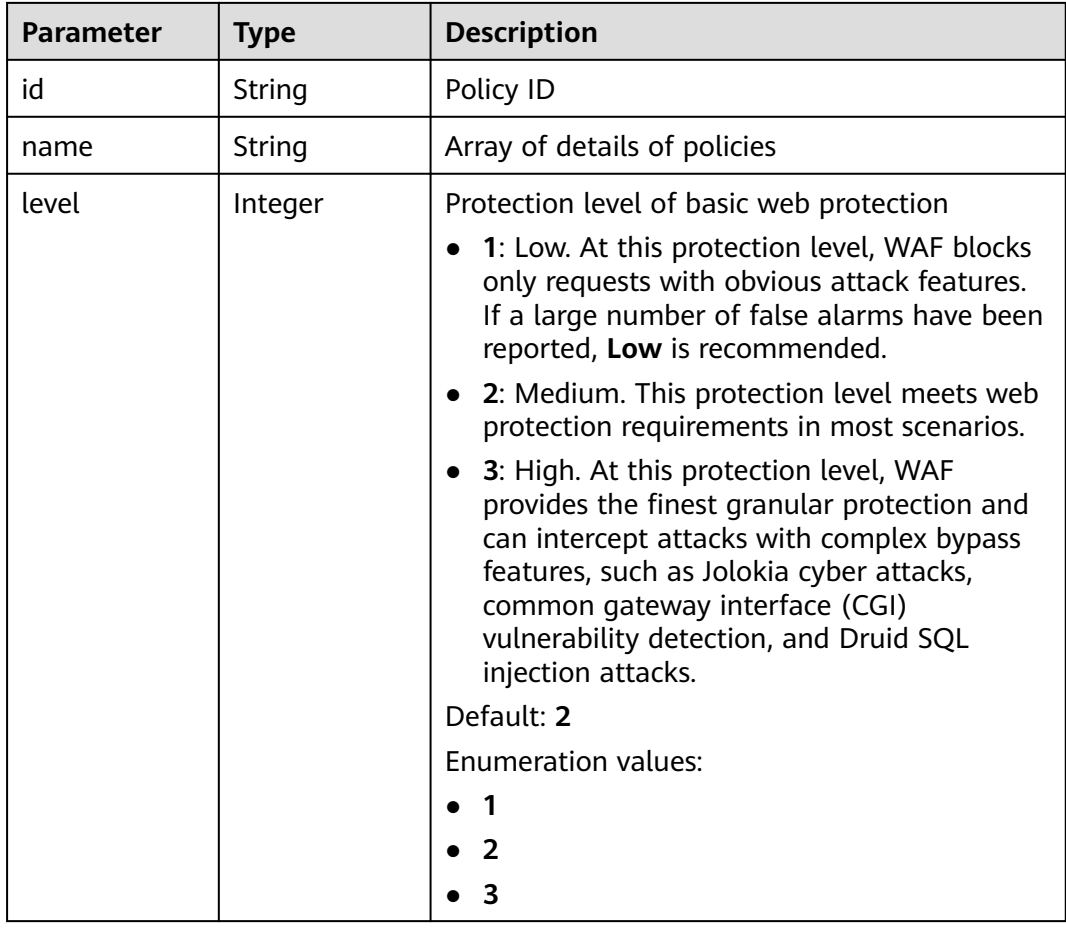

| <b>Parameter</b>    | <b>Type</b>                              | <b>Description</b>                                                                                                    |
|---------------------|------------------------------------------|----------------------------------------------------------------------------------------------------|
| full_detection      | Boolean                                  | The detection mode in Precise Protection.                                                                                                    |
|                     |                                          | false: Instant detection. When a request hits<br>$\bullet$<br>the blocking conditions in Precise<br>Protection, WAF terminates checks and<br>blocks the request immediately.                                                 |
|                     |                                          | true: Full detection. If a request hits the<br>$\bullet$<br>blocking conditions in Precise Protection,<br>WAF does not block the request<br>immediately. Instead, it blocks the requests<br>until other checks are finished. |
| robot action        | <b>Action object</b>                     | Protective actions for each rule in anti-crawler<br>protection.                                                                                                    |
| action              | <b>PolicyAction</b><br>object            | Protective action                                                                                                    |
| options             | <b>PolicyOption</b><br>object            | Whether a protection type is enabled in<br>protection policy.                                                                                                    |
| modulex_opti<br>ons | Map <string,o<br>bject&gt;</string,o<br> | Configurations about intelligent access control.<br>Currently, this feature is still in the open beta<br>test (OBT) phase and available at some sites.                                                                       |
| hosts               | Array of<br>strings                      | Array of domain name IDs protected by the<br>policy.                                                                                                    |
| bind_host           | Array of<br><b>BindHost</b><br>objects   | Array of domain names protected with the<br>protection policy. Compared with the hosts<br>field, this field contains more details.                                                                                           |
| extend              | Map <string,st<br>ring</string,st<br>    | Extended field, which is used to store the rule<br>configuration of basic web protection.                                                                                                    |
| timestamp           | Long                                     | Time a policy is created                                                                                                    |

**Table 3-501** Action

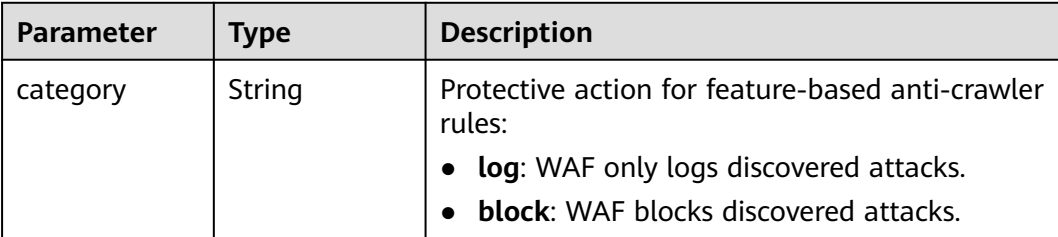

| <b>Parameter</b> | <b>Type</b> | <b>Description</b>                                                                                                    |
|------------------|-------------|----------------------------------------------------------------------------------------------------|
| category         | String      | Basic web protection action. The value can be.<br>log or block. log: WAF only logs discovered<br>attacks. block: WAF blocks discovered attacks. |
|                  |             | <b>Enumeration values:</b>                                                                                                    |
|                  |             | block                                                                                                    |
|                  |             | loa                                                                                                    |

<span id="page-309-0"></span>**Table 3-502** PolicyAction

## **Table 3-503** PolicyOption

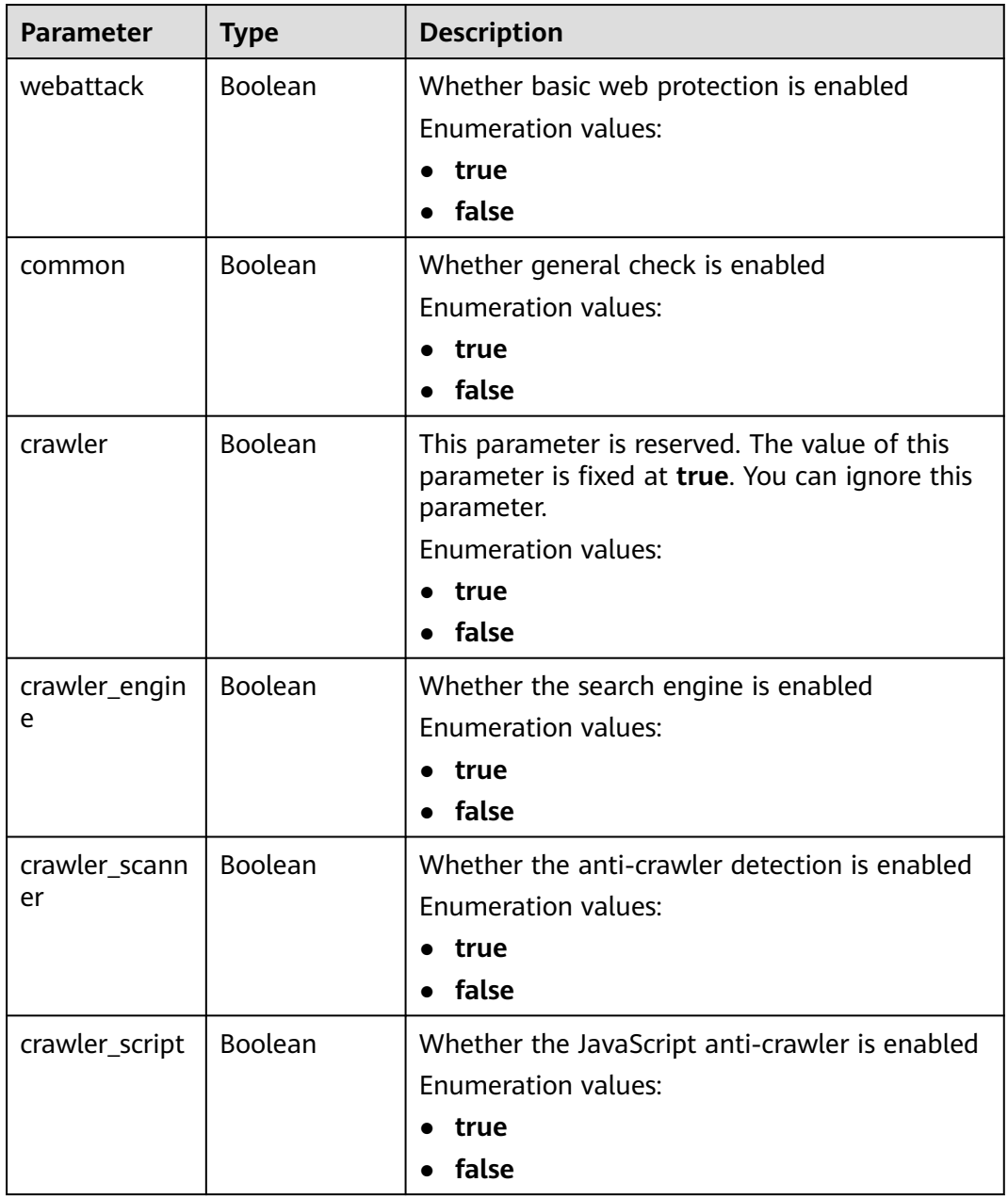

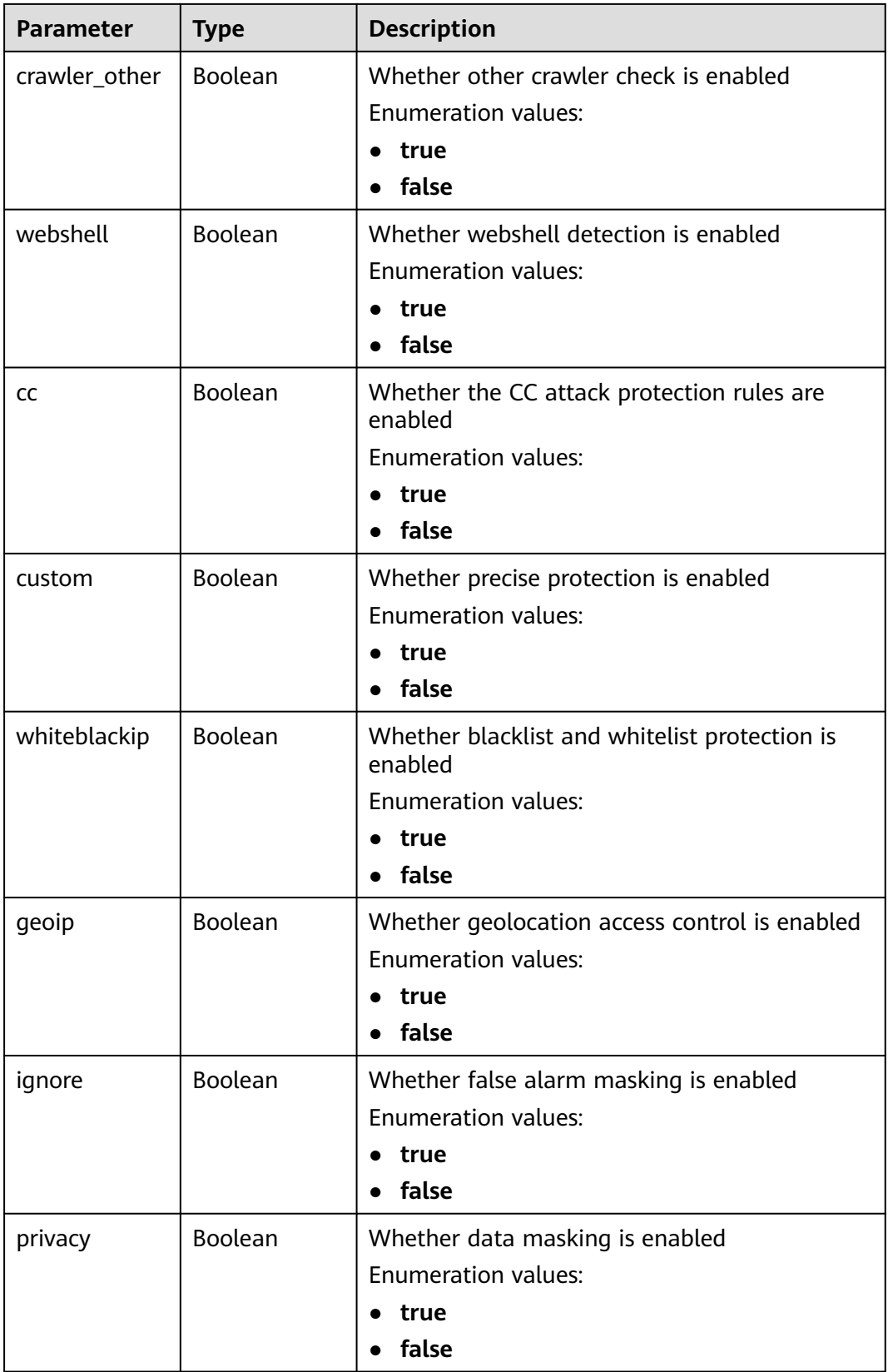

<span id="page-311-0"></span>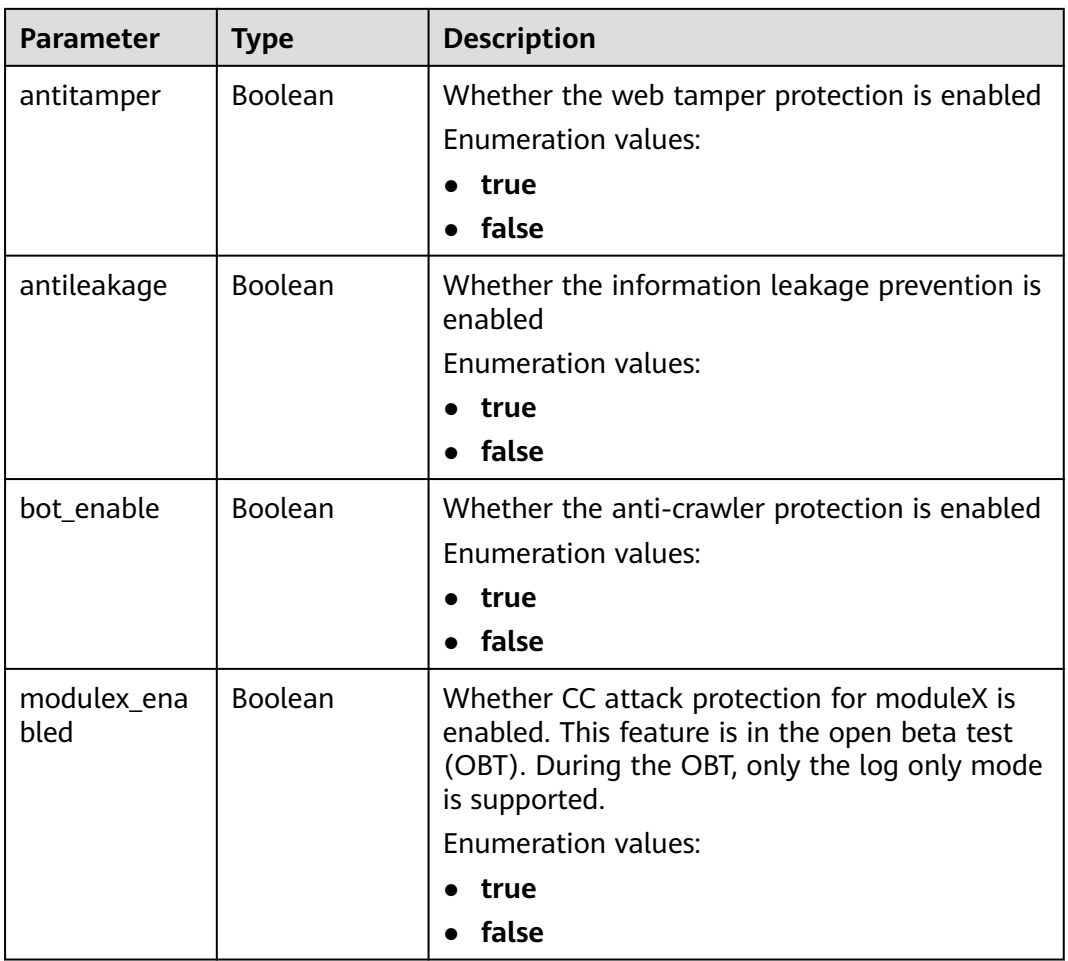

### **Table 3-504** BindHost

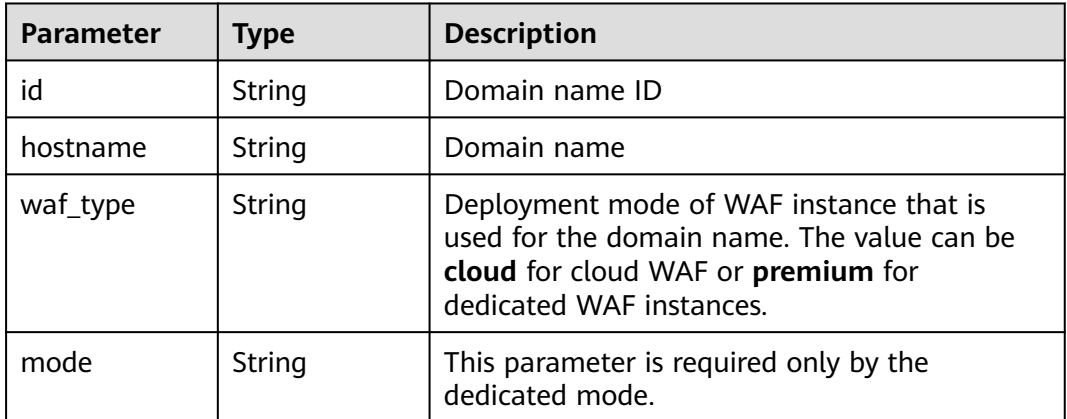

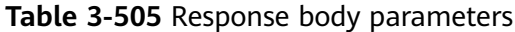

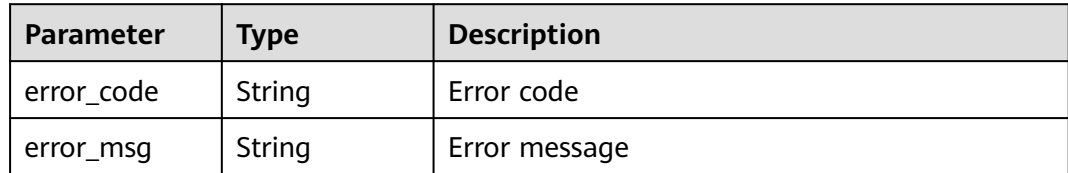

**Table 3-506** Response body parameters

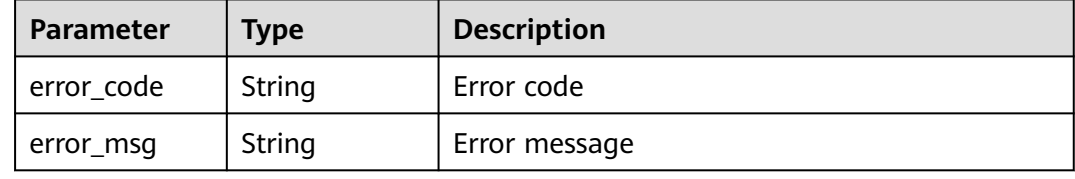

### **Status code: 500**

**Table 3-507** Response body parameters

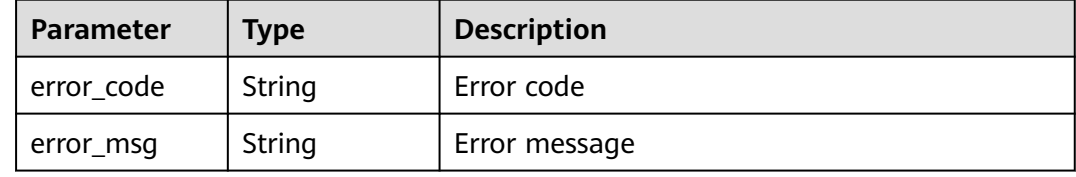

### **Example Requests**

GET https://{Endpoint}/v1/{project\_id}/waf/policy?enterprise\_project\_id=0

## **Example Responses**

### **Status code: 200**

Request succeeded.

```
{
  "total" : 1,
 "items" : [ {
 "id" : "41cba8aee2e94bcdbf57460874205494",
   "name" : "policy_2FHwFOKz",
 "level" : 2,
 "action" : {
    "category" : "log"
 },
 "options" : {
    "webattack" : true,
     "common" : true,
     "crawler" : true,
     "crawler_engine" : false,
     "crawler_scanner" : true,
     "crawler_script" : false,
```

```
"crawler_other" : false,
     "webshell" : false,
    "cc" : true,
     "custom" : true,
     "whiteblackip" : true,
    "geoip" : true,
    "ignore" : true,
 "privacy" : true,
 "antitamper" : true,
    "antileakage" : false,
 "bot_enable" : true,
 "modulex_enabled" : false
 },
 "hosts" : [ ],
 "extend" : { },
   "timestamp" : 1650527546218,
   "full_detection" : false,
   "bind_host" : [ ]
 } ]
```
}

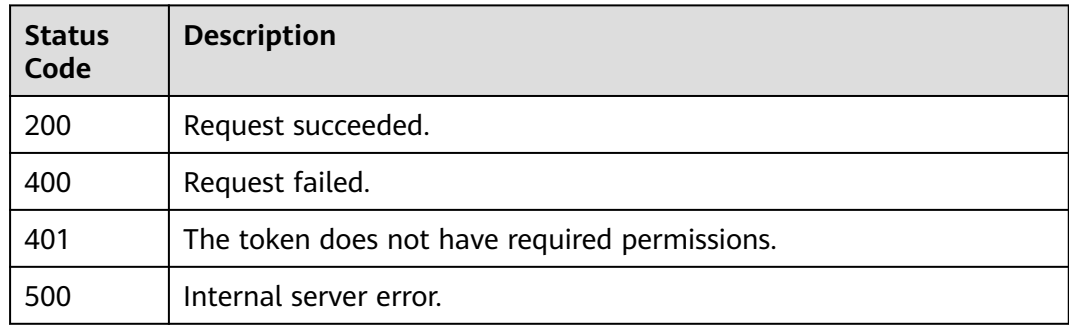

## **Error Codes**

### See **[Error Codes](#page-786-0)**.

# **3.8.2 Creating a Protection Policy**

## **Function**

This API is used to create a protection policy. The system configures some default configuration items when generating the policy. To modify the default configuration items, call the API for updating the protection policy.

## **URI**

POST /v1/{project\_id}/waf/policy

| <b>Parameter</b> | <b>Mandatory</b> | <b>Type</b> | <b>Description</b>                                                                                                    |
|------------------|------------------|-------------|----------------------------------------------------------------------------------------------------|
| project_id       | Yes              | String      | Project ID. To obtain it, go to<br>Cloud management console<br>and hover the cursor over your<br>username. On the displayed<br>window, choose My<br>Credentials. Then, in the<br>Projects area, view Project ID<br>of the corresponding project. |

**Table 3-508** Path Parameters

### **Table 3-509** Query Parameters

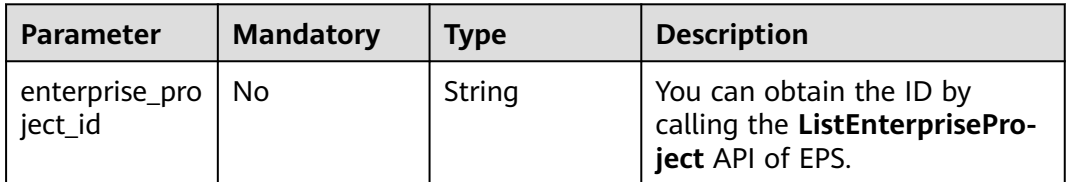

## **Request Parameters**

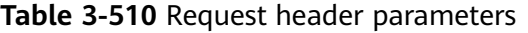

| <b>Parameter</b> | <b>Mandatory</b> | Type   | <b>Description</b>                                                                                                |
|------------------|------------------|--------|----------------------------------------------------------------------------------------------------|
| X-Auth-Token     | Yes              | String | User token. It can be obtained<br>by calling the IAM API (value<br>of X-Subject-Token in the<br>response header). |
| Content-Type     | Yes              | String | Content type.<br>Default: application/<br>json;charset=utf8                                                       |

**Table 3-511** Request body parameters

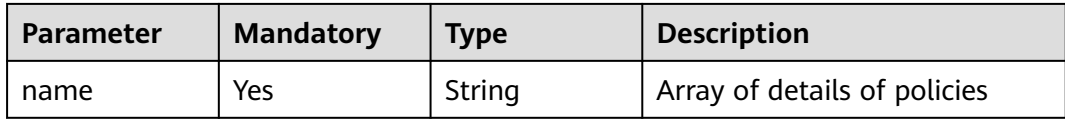

# **Response Parameters**

| <b>Parameter</b>    | <b>Type</b>                              | <b>Description</b>                                                                                                    |  |
|---------------------|------------------------------------------|----------------------------------------------------------------------------------------------------|--|
| id                  | String                                   | Policy ID                                                                                                    |  |
| name                | String                                   | Array of details of policies                                                                                                    |  |
| level               | Integer                                  | Protection level of basic web protection<br>1: Low. At this protection level, WAF blocks<br>only requests with obvious attack features.<br>If a large number of false alarms have been<br>reported, Low is recommended.<br>2: Medium. This protection level meets web<br>$\bullet$<br>protection requirements in most scenarios.<br>3: High. At this protection level, WAF<br>provides the finest granular protection and<br>can intercept attacks with complex bypass<br>features, such as Jolokia cyber attacks,<br>common gateway interface (CGI)<br>vulnerability detection, and Druid SQL<br>injection attacks.<br>Default: 2<br><b>Enumeration values:</b><br>$\overline{2}$<br>$\overline{\mathbf{3}}$ |  |
| full_detection      | Boolean                                  | The detection mode in Precise Protection.<br>false: Instant detection. When a request hits<br>the blocking conditions in Precise<br>Protection, WAF terminates checks and<br>blocks the request immediately.<br>true: Full detection. If a request hits the<br>blocking conditions in Precise Protection,<br>WAF does not block the request<br>immediately. Instead, it blocks the requests<br>until other checks are finished.                                                                                                    |  |
| robot_action        | <b>Action object</b>                     | Protective actions for each rule in anti-crawler<br>protection.                                                                                                    |  |
| action              | <b>PolicyAction</b><br>object            | Protective action                                                                                                    |  |
| options             | <b>PolicyOption</b><br>object            | Whether a protection type is enabled in<br>protection policy.                                                                                                    |  |
| modulex_opti<br>ons | Map <string,o<br>bject&gt;</string,o<br> | Configurations about intelligent access control.<br>Currently, this feature is still in the open beta<br>test (OBT) phase and available at some sites.                                                                                                    |  |

**Table 3-512** Response body parameters

<span id="page-316-0"></span>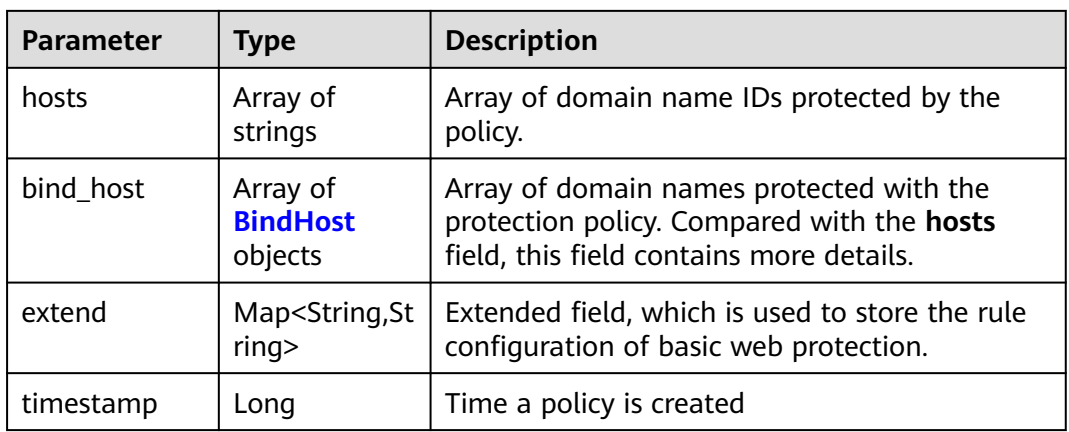

## **Table 3-513** Action

| Parameter | Type   | <b>Description</b>                                         |  |
|-----------|--------|------------------------------------------------------------|--|
| category  | String | Protective action for feature-based anti-crawler<br>rules: |  |
|           |        | • log: WAF only logs discovered attacks.                   |  |
|           |        | <b>block:</b> WAF blocks discovered attacks.               |  |

**Table 3-514** PolicyAction

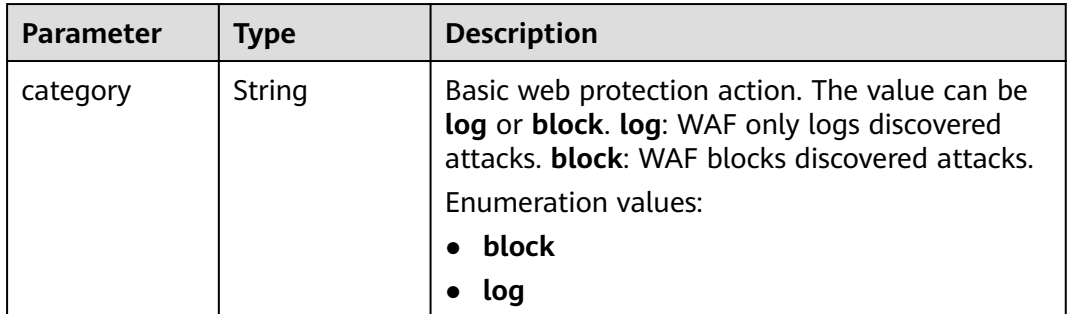

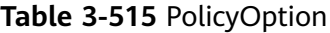

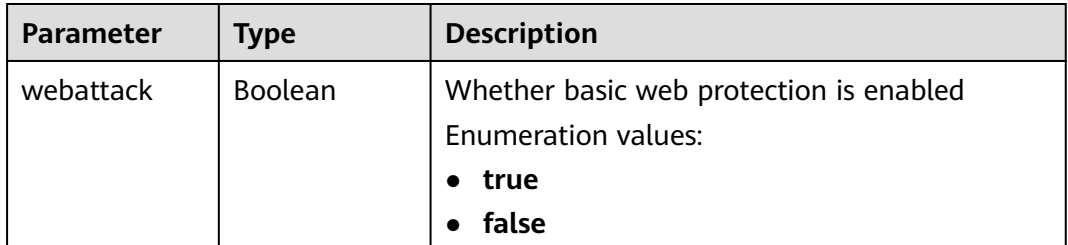

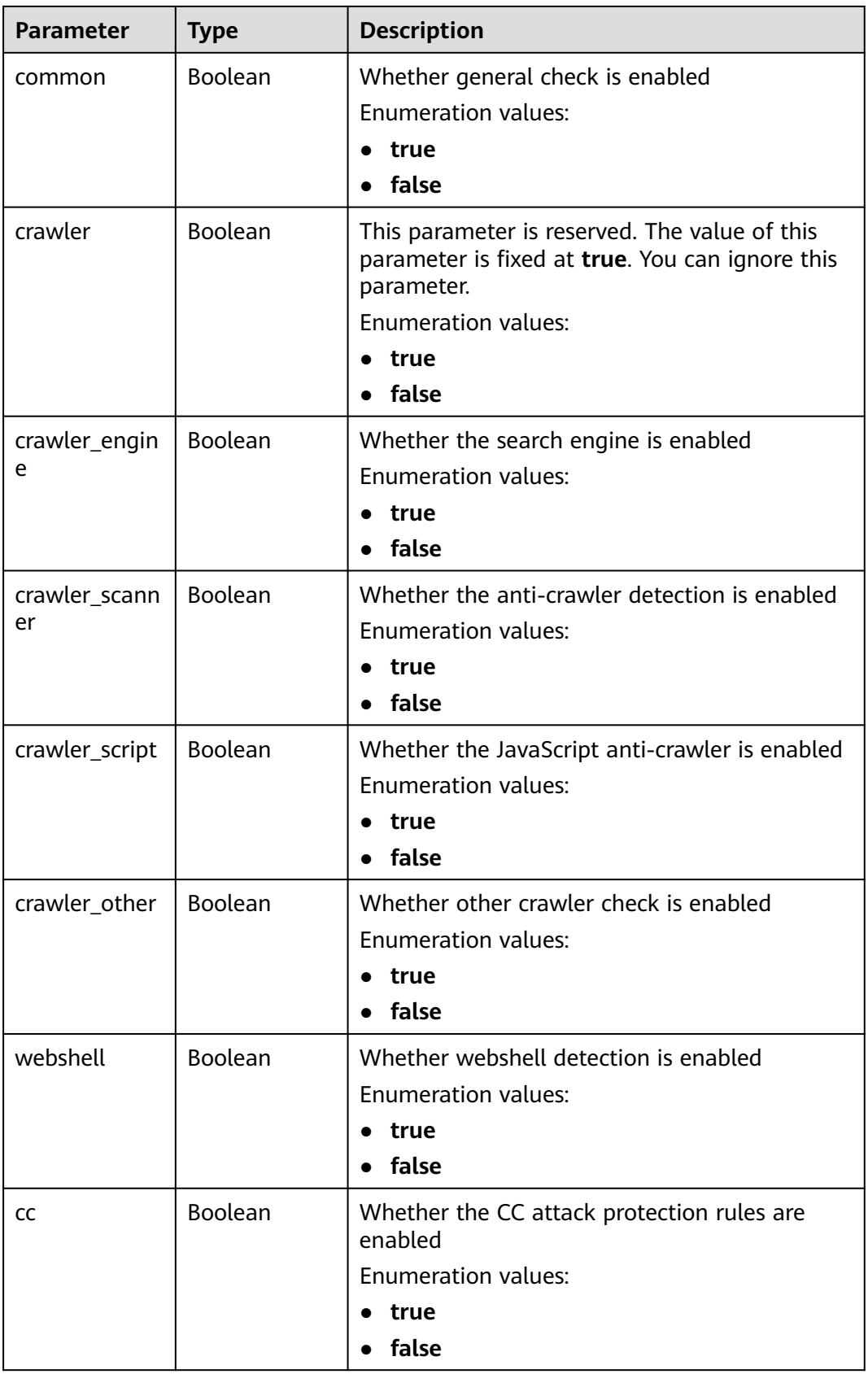

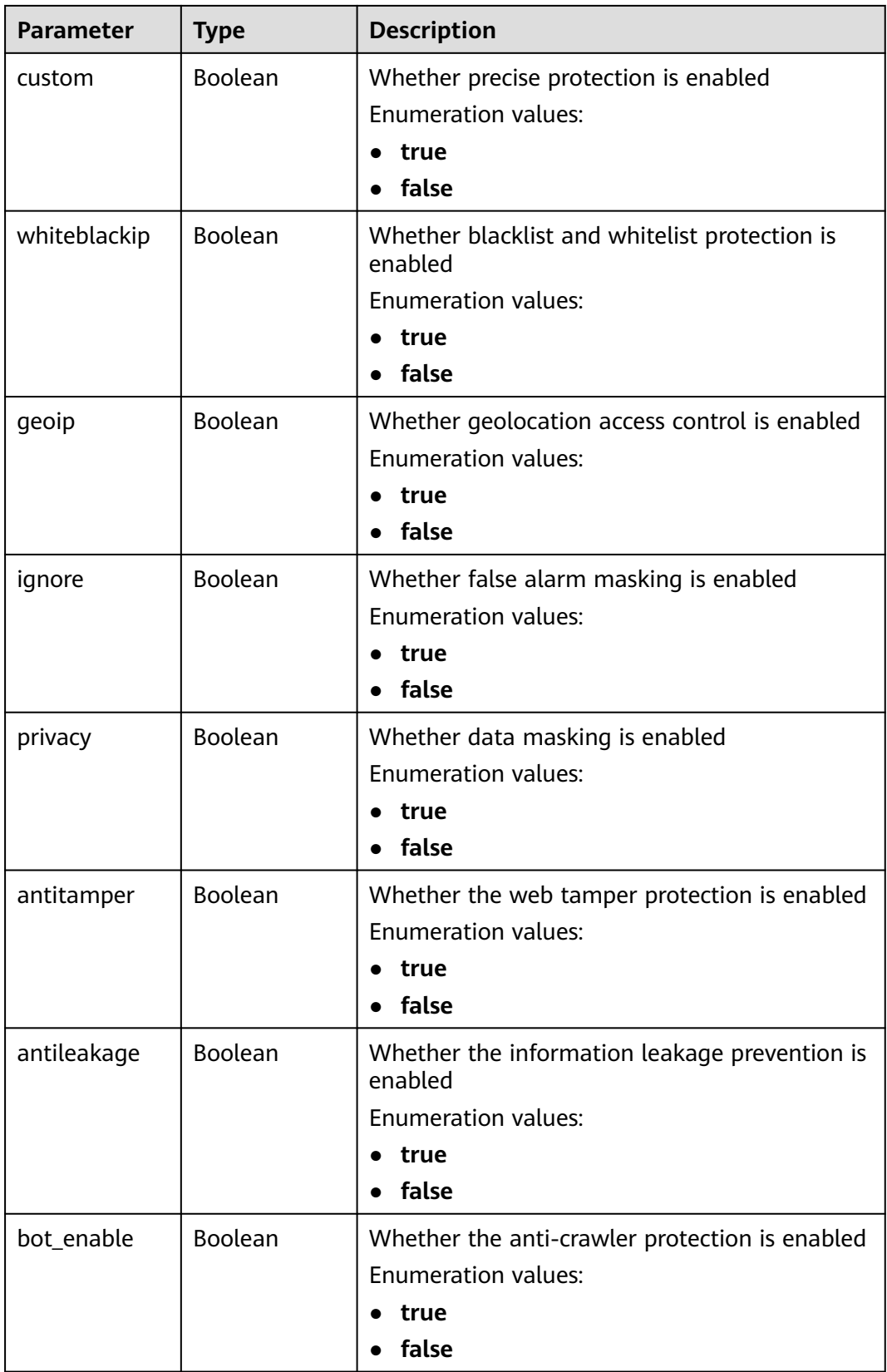

<span id="page-319-0"></span>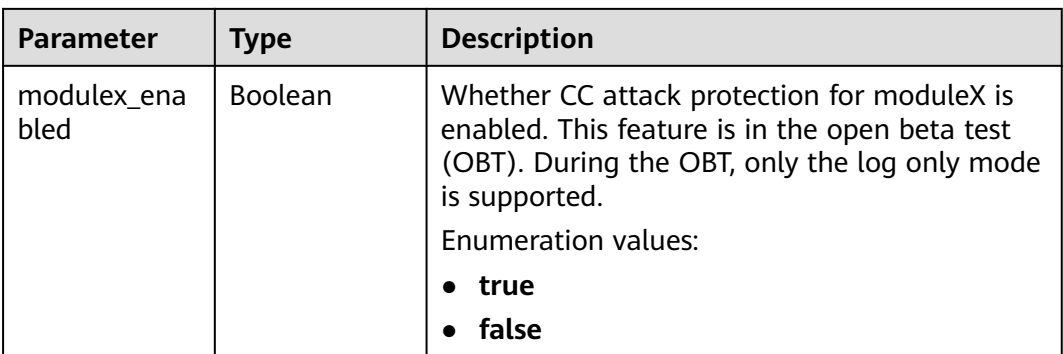

### **Table 3-516** BindHost

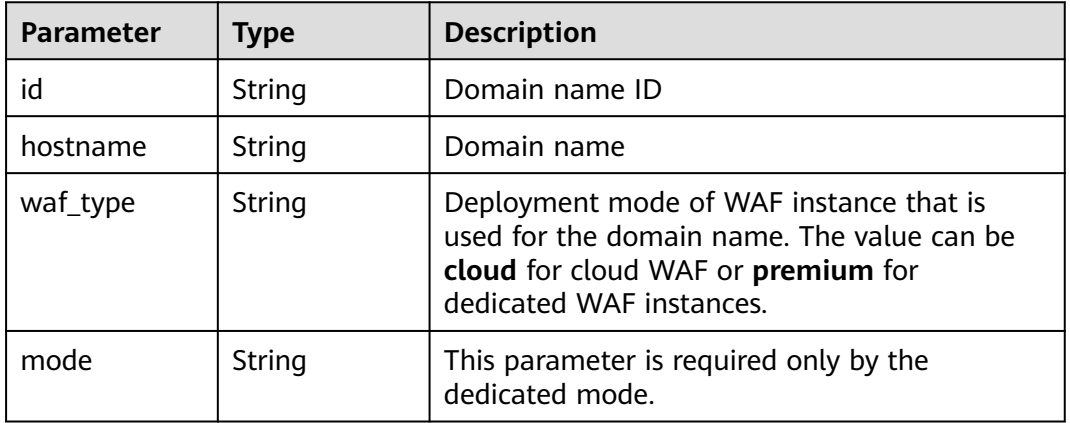

## **Status code: 400**

**Table 3-517** Response body parameters

| Parameter  | <b>Type</b> | <b>Description</b> |
|------------|-------------|--------------------|
| error_code | String      | Error code         |
| error_msg  | String      | Error message      |

### **Status code: 401**

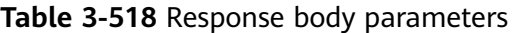

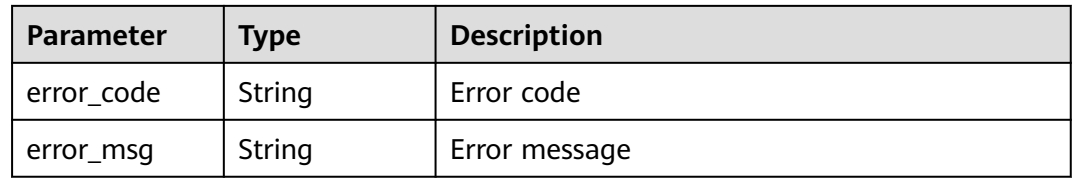

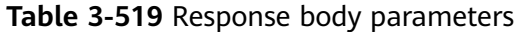

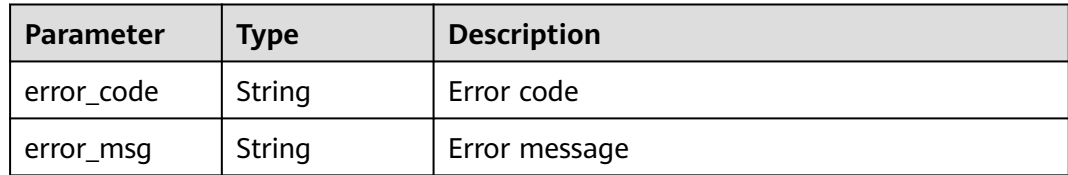

**Table 3-520** Response body parameters

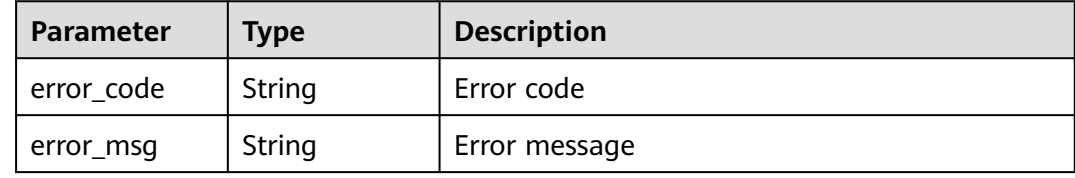

### **Example Requests**

POST https://{Endpoint}/v1/{project\_id}/waf/policy?enterprise\_project\_id=0

```
{
  "name" : "demo"
}
```
### **Example Responses**

#### **Status code: 200**

#### **OK**

```
{
  "id" : "38ff0cb9a10e4d5293c642bc0350fa6d",
  "name" : "demo",
  "level" : 2,
  "action" : {
   "category" : "log"
  },
  "options" : {
   "webattack" : true,
   "common" : true,
   "crawler" : true,
   "crawler_engine" : false,
   "crawler_scanner" : true,
 "crawler_script" : false,
 "crawler_other" : false,
   "webshell" : false,
   "cc" : true,
   "custom" : true,
   "precise" : false,
    "whiteblackip" : true,
   "geoip" : true,
   "ignore" : true,
   "privacy" : true,
   "antitamper" : true,
   "anticrawler" : false,
   "antileakage" : false,
   "followed_action" : false,
```

```
 "bot_enable" : true,
   "modulex_enabled" : false
 },
 "hosts" : [ ],
 "extend" : { },
 "timestamp" : 1650529538732,
  "full_detection" : false,
  "bind_host" : [ ]
}
```
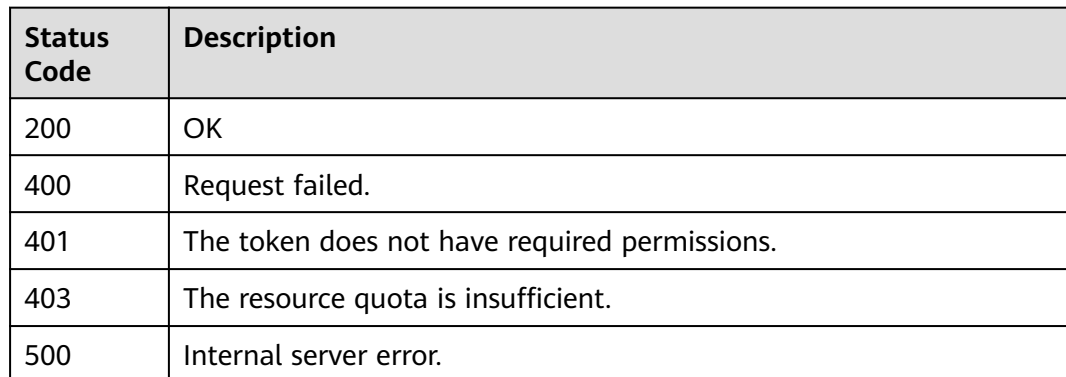

## **Error Codes**

See **[Error Codes](#page-786-0)**.

# **3.8.3 Querying a Policy by ID**

# **Function**

This API is used to query a policy by ID.

# **URI**

GET /v1/{project\_id}/waf/policy/{policy\_id}

## **Table 3-521** Path Parameters

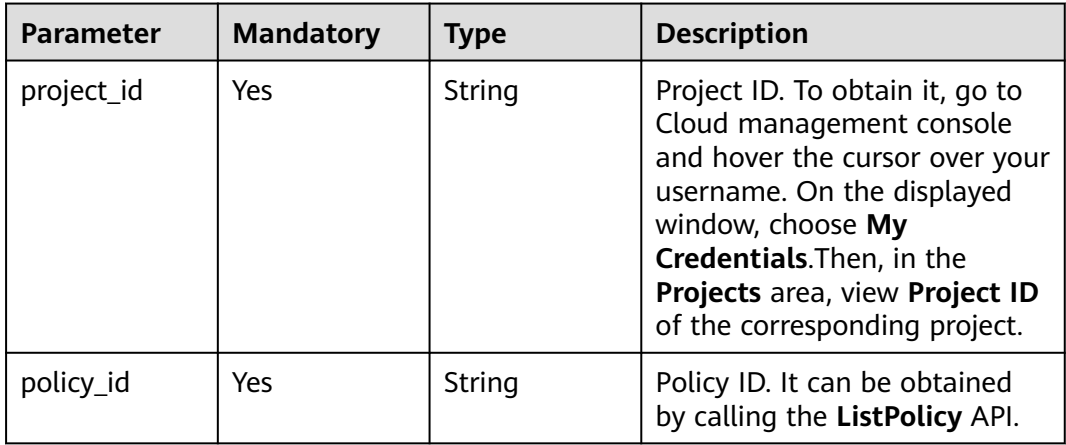

**Table 3-522** Query Parameters

| <b>Parameter</b>                 | <b>Mandatory</b> | <b>Type</b> | <b>Description</b>                                                             |
|----------------------------------|------------------|-------------|--------------------------------------------------------------------------------|
| ' enterprise_pro   No<br>ject id |                  | String      | You can obtain the ID by<br>calling the ListEnterprisePro-<br>ject API of EPS. |

## **Request Parameters**

**Table 3-523** Request header parameters

| <b>Parameter</b> | <b>Mandatory</b> | Type   | <b>Description</b>                                                                                                |
|------------------|------------------|--------|----------------------------------------------------------------------------------------------------|
| X-Auth-Token     | Yes              | String | User token. It can be obtained<br>by calling the IAM API (value<br>of X-Subject-Token in the<br>response header). |
| Content-Type     | Yes              | String | Content type.<br>Default: application/<br>json;charset=utf8                                                       |

## **Response Parameters**

### **Status code: 200**

**Table 3-524** Response body parameters

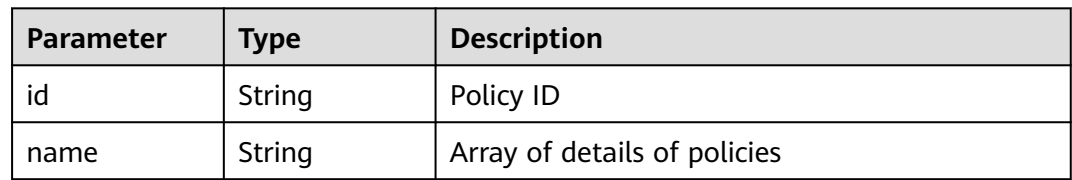

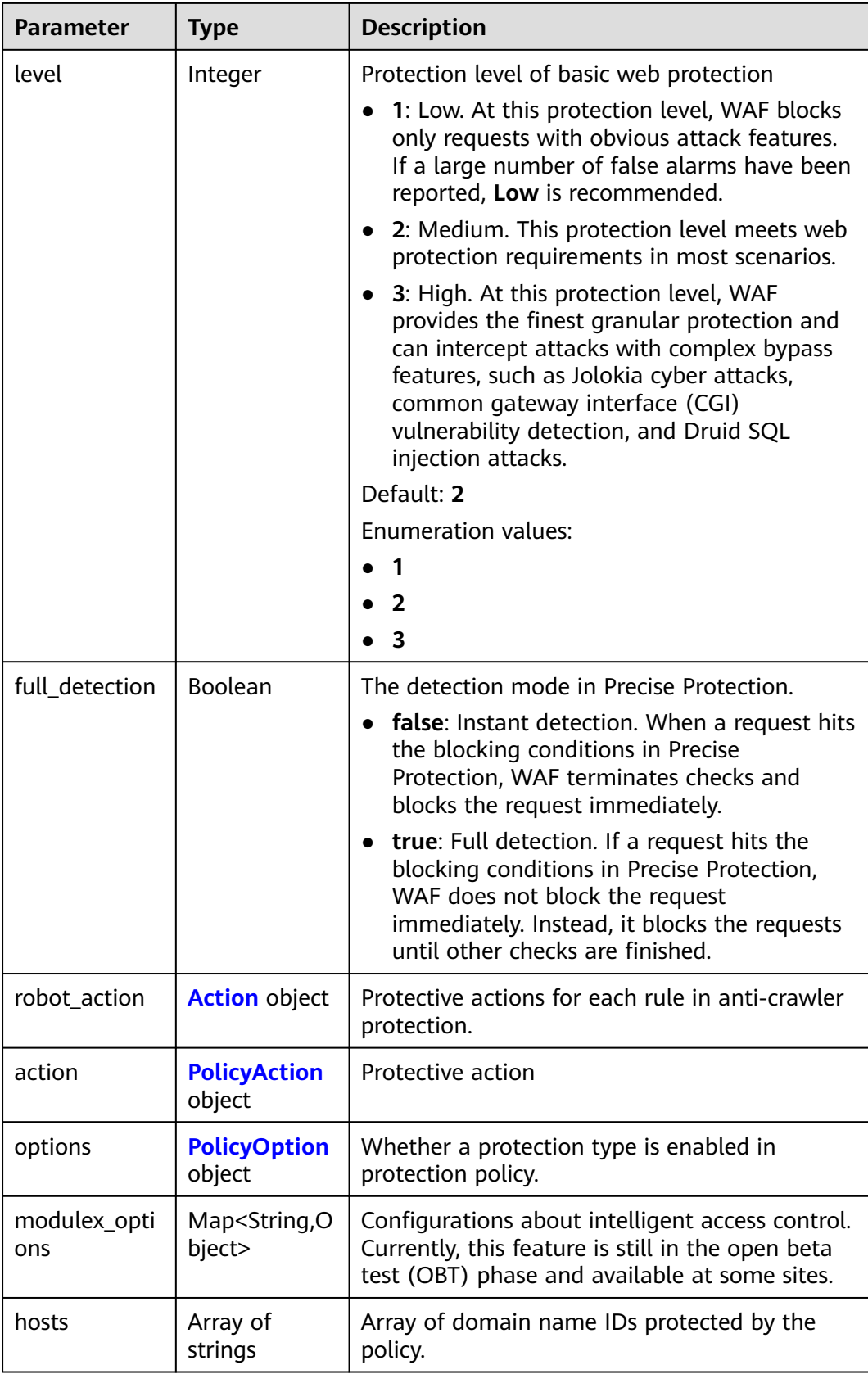
| <b>Parameter</b> | <b>Type</b>                            | <b>Description</b>                                                                                                    |
|------------------|----------------------------------------|----------------------------------------------------------------------------------------------------|
| bind host        | Array of<br><b>BindHost</b><br>objects | Array of domain names protected with the<br>protection policy. Compared with the hosts<br>field, this field contains more details. |
| extend           | Map <string,st<br>rinq</string,st<br>  | Extended field, which is used to store the rule<br>configuration of basic web protection.                                          |
| timestamp        | Long                                   | Time a policy is created                                                                                                    |

**Table 3-525** Action

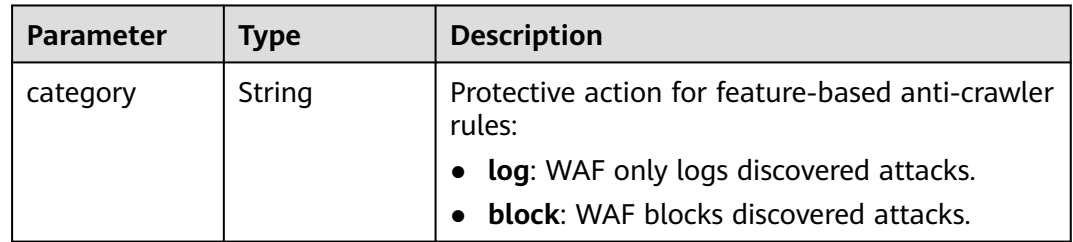

## **Table 3-526** PolicyAction

| Parameter | Type   | <b>Description</b>                                                                                                    |
|-----------|--------|----------------------------------------------------------------------------------------------------|
| category  | String | Basic web protection action. The value can be<br>log or block. log: WAF only logs discovered<br>attacks. block: WAF blocks discovered attacks. |
|           |        | Enumeration values:                                                                                                    |
|           |        | block                                                                                                    |
|           |        |                                                                                                    |

**Table 3-527** PolicyOption

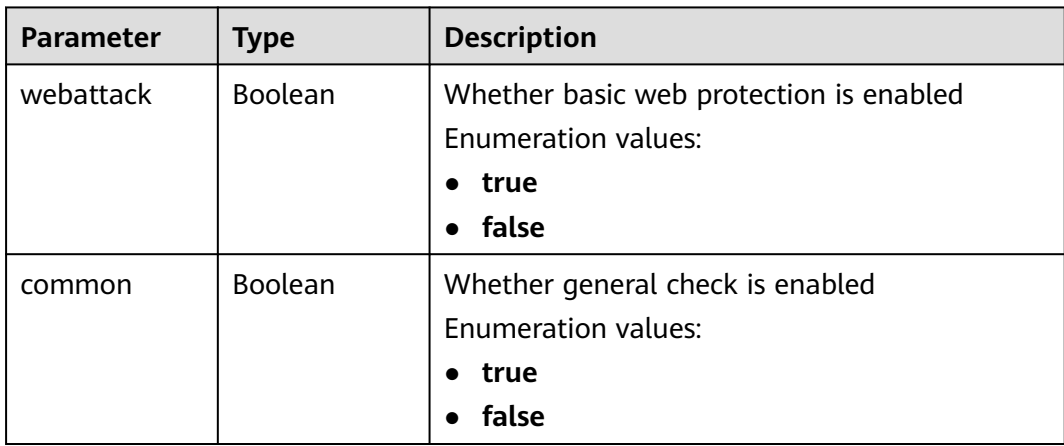

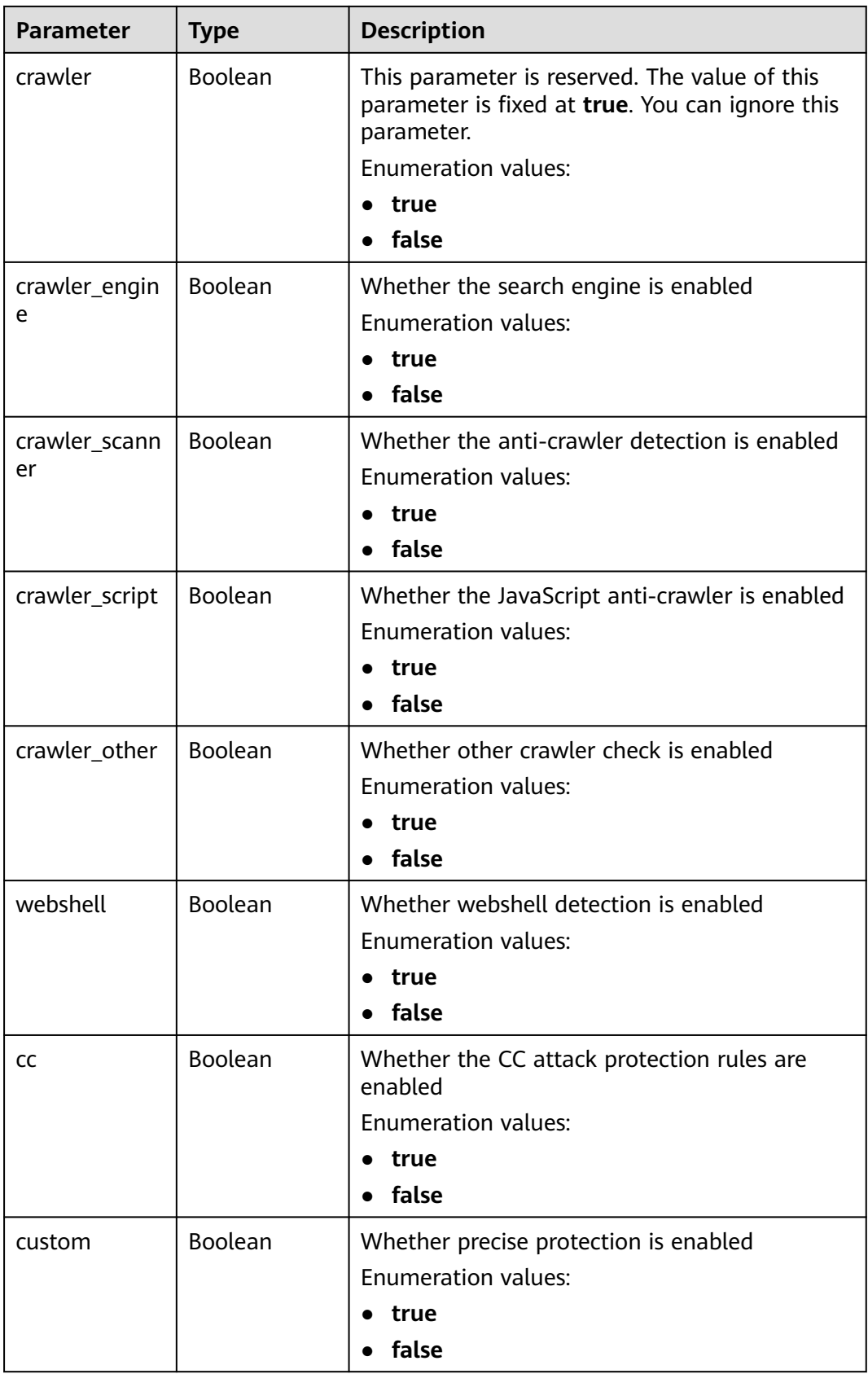

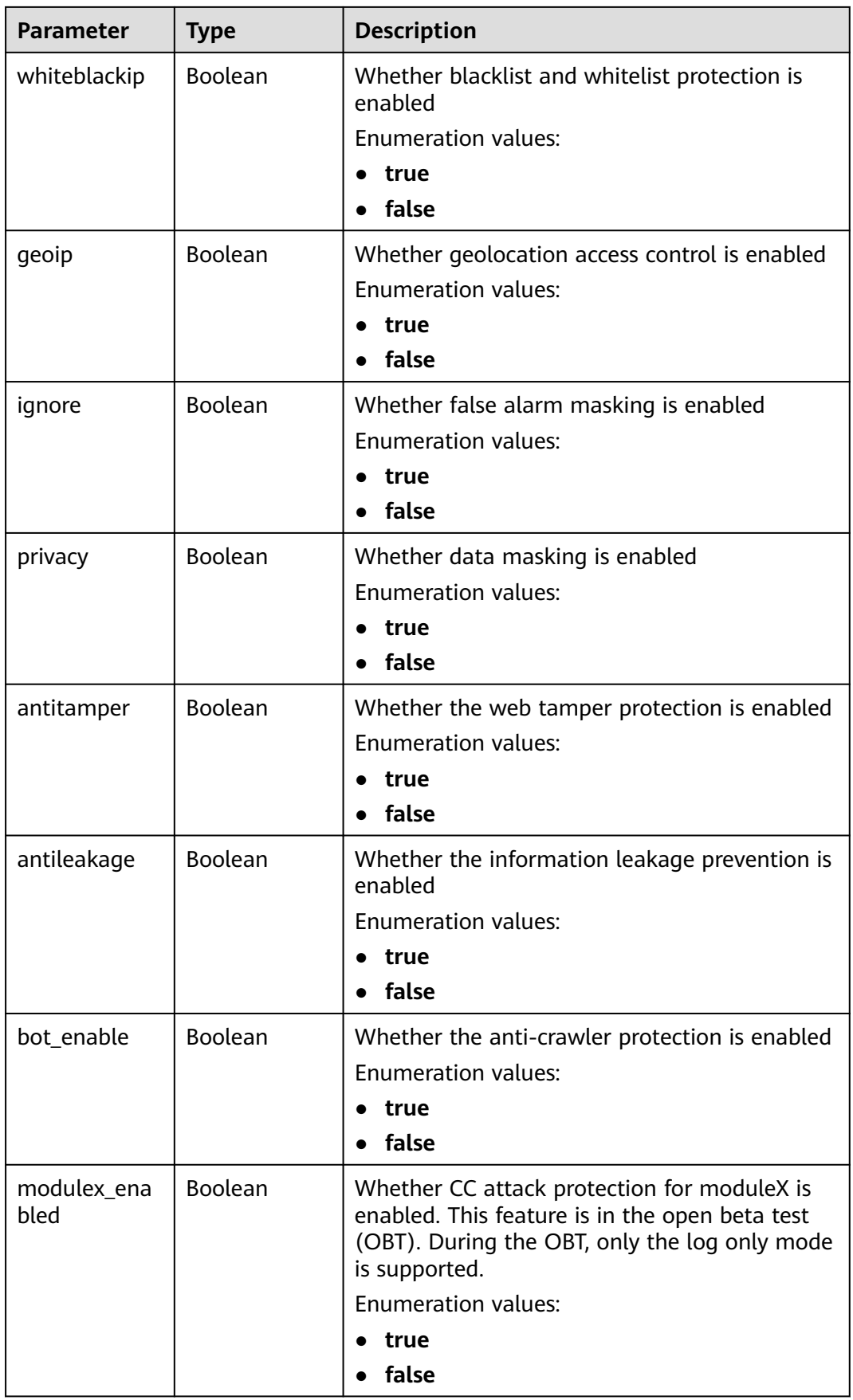

#### <span id="page-327-0"></span>**Table 3-528** BindHost

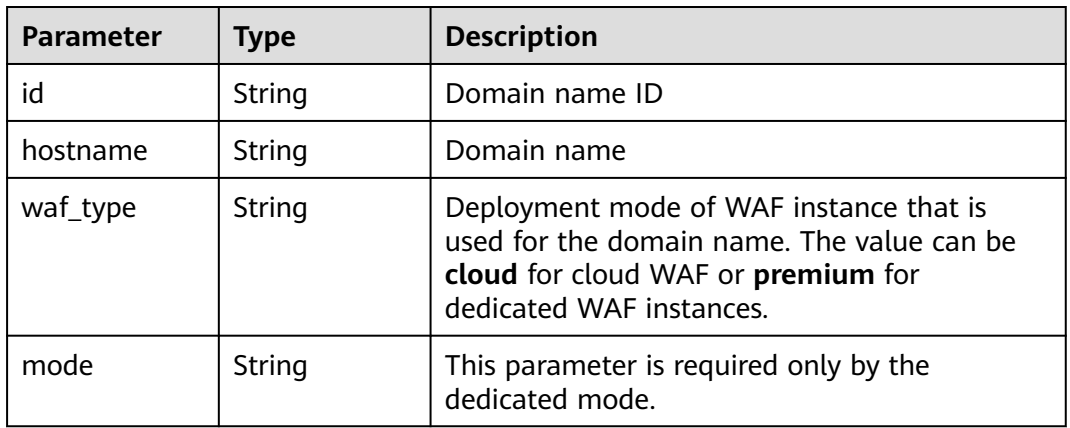

#### **Status code: 400**

#### **Table 3-529** Response body parameters

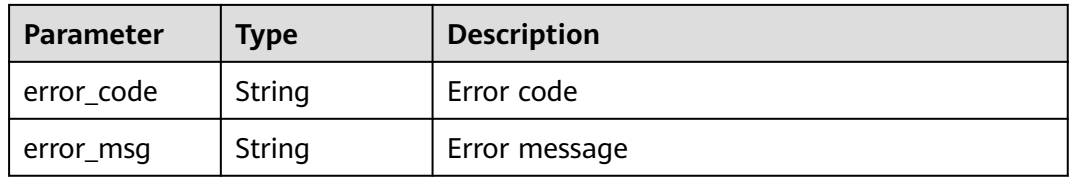

#### **Status code: 401**

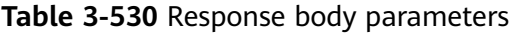

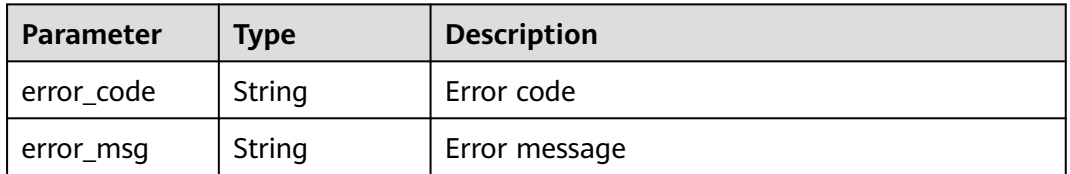

#### **Status code: 500**

**Table 3-531** Response body parameters

| <b>Parameter</b> | <b>Type</b> | <b>Description</b> |
|------------------|-------------|--------------------|
| error_code       | String      | Error code         |
| error_msg        | String      | Error message      |

# **Example Requests**

GET https://{Endpoint}/v1/{project\_id}/waf/policy/{policy\_id}?enterprise\_project\_id=0

# **Example Responses**

#### **Status code: 200**

#### **OK**

```
{
  "id" : "38ff0cb9a10e4d5293c642bc0350fa6d",
 "name" : "demo",
 "level" : 2,
  "action" : {
   "category" : "log"
  },
  "options" : {
   "webattack" : true,
 "common" : true,
 "crawler" : true,
   "crawler_engine" : false,
   "crawler_scanner" : true,
 "crawler_script" : false,
 "crawler_other" : false,
   "webshell" : false,
   "cc" : true,
   "custom" : true,
   "whiteblackip" : true,
 "geoip" : true,
 "ignore" : true,
 "privacy" : true,
  "antitamper" : true,
 "antileakage" : false,
 "bot_enable" : true,
   "modulex_enabled" : false
 },
 "hosts" : [ ],
 "extend" : { },
 "timestamp" : 1650529538732,
  "full_detection" : false,
  "bind_host" : [ ]
}
```
# **Status Codes**

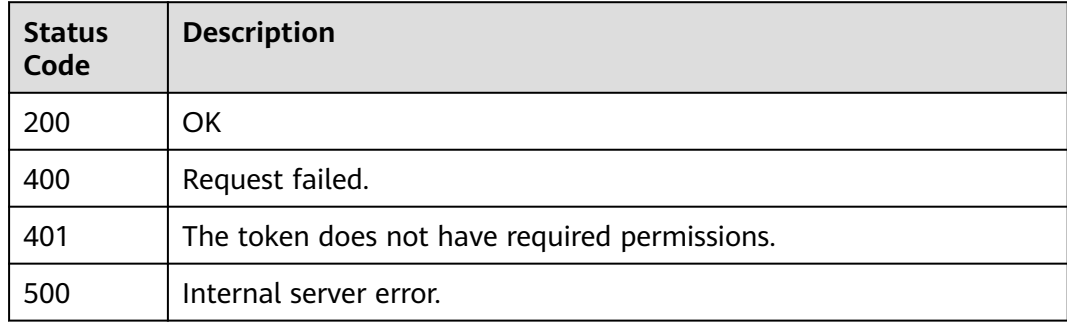

# **Error Codes**

#### See **[Error Codes](#page-786-0)**.

# **3.8.4 Updating a Protection Policy**

# **Function**

This API is used to update a policy. The request body can contain only the part to be updated.

### **URI**

PATCH /v1/{project\_id}/waf/policy/{policy\_id}

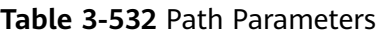

| <b>Parameter</b> | <b>Mandatory</b> | Type   | <b>Description</b>                                                                                                    |
|------------------|------------------|--------|----------------------------------------------------------------------------------------------------|
| project_id       | Yes              | String | Project ID. To obtain it, go to<br>Cloud management console<br>and hover the cursor over your<br>username. On the displayed<br>window, choose My<br>Credentials. Then, in the<br>Projects area, view Project ID<br>of the corresponding project. |
| policy_id        | Yes.             | String | Policy ID. It can be obtained<br>by calling the ListPolicy API.                                                                                                    |

**Table 3-533** Query Parameters

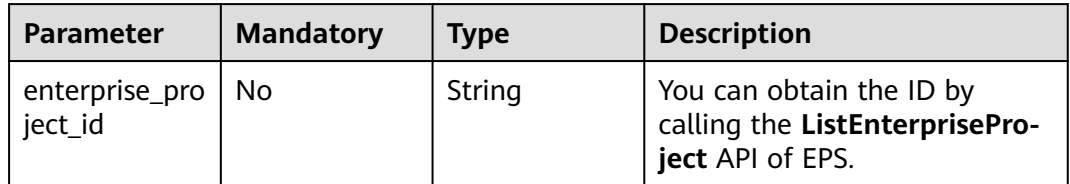

# **Request Parameters**

**Table 3-534** Request header parameters

| <b>Parameter</b> | <b>Mandatory</b> | <b>Type</b> | <b>Description</b>                                                                                                |
|------------------|------------------|-------------|----------------------------------------------------------------------------------------------------|
| X-Auth-Token     | Yes              | String      | User token. It can be obtained<br>by calling the IAM API (value<br>of X-Subject-Token in the<br>response header). |
| Content-Type     | Yes              | String      | Content type.<br>Default: application/<br>json;charset=utf8                                                       |

| <b>Parameter</b> | <b>Mandatory</b> | <b>Type</b> | <b>Description</b>                                                                                                    |
|------------------|------------------|-------------|----------------------------------------------------------------------------------------------------|
| name             | No               | String      | Array of details of policies                                                                                                    |
| level            | No               | Integer     | Protection level of basic web<br>protection                                                                                                    |
|                  |                  |             | 1: Low. At this protection<br>level, WAF blocks only<br>requests with obvious<br>attack features. If a large<br>number of false alarms<br>have been reported, Low is<br>recommended.                                                                                                    |
|                  |                  |             | 2: Medium. This protection<br>level meets web protection<br>requirements in most<br>scenarios.                                                                                                    |
|                  |                  |             | 3: High. At this protection<br>level, WAF provides the<br>finest granular protection<br>and can intercept attacks<br>with complex bypass<br>features, such as Jolokia<br>cyber attacks, common<br>gateway interface (CGI)<br>vulnerability detection, and<br>Druid SQL injection attacks. |
|                  |                  |             | Default: 2                                                                                                    |
|                  |                  |             | <b>Enumeration values:</b>                                                                                                    |
|                  |                  |             |                                                                                                    |
|                  |                  |             | 2                                                                                                    |
|                  |                  |             | 3                                                                                                    |

**Table 3-535** Request body parameters

٦

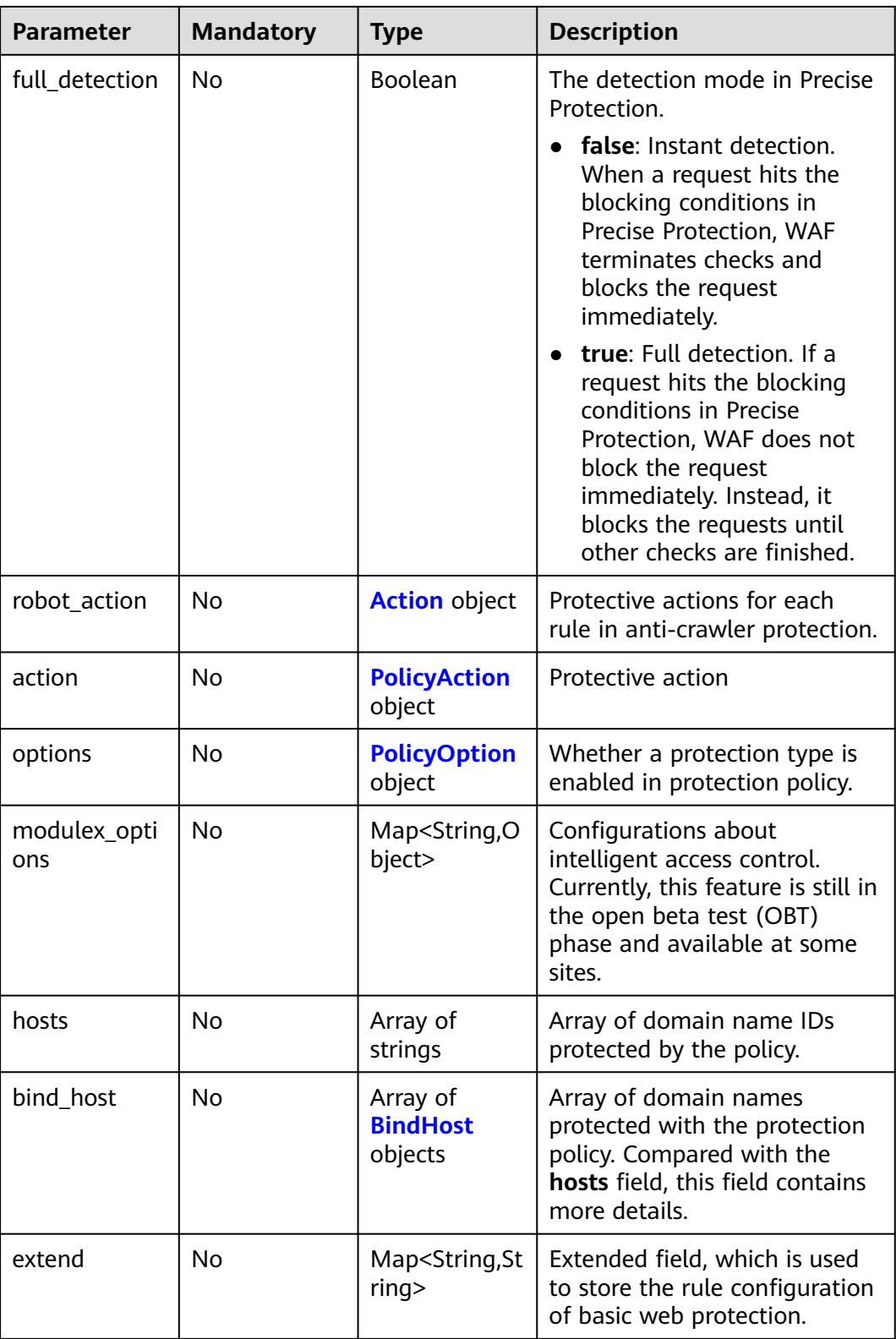

<span id="page-332-0"></span>**Table 3-536** Action

| <b>Parameter</b> | <b>Mandatory</b> | <b>Type</b> | <b>Description</b>                                          |
|------------------|------------------|-------------|-------------------------------------------------------------|
| category         | No               | String      | Protective action for feature-<br>based anti-crawler rules: |
|                  |                  |             | log: WAF only logs<br>discovered attacks.                   |
|                  |                  |             | block: WAF blocks<br>discovered attacks.                    |

#### **Table 3-537** PolicyAction

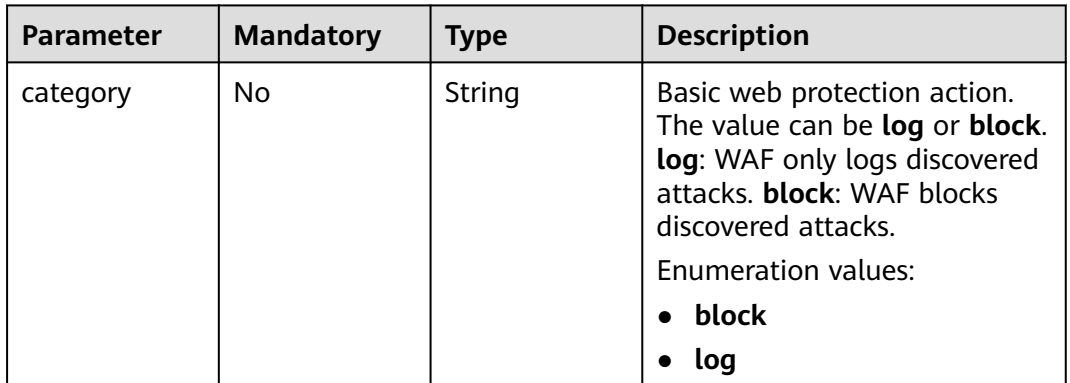

### **Table 3-538** PolicyOption

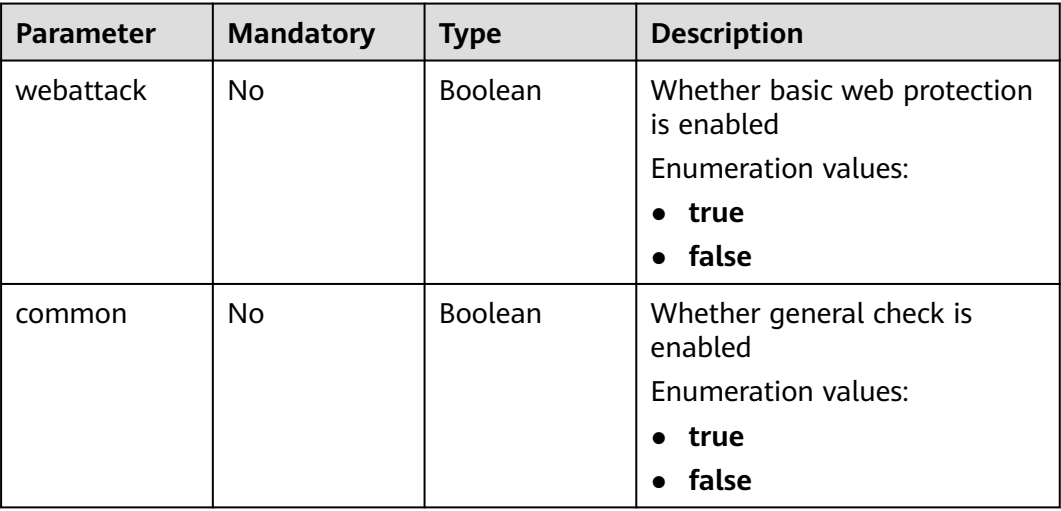

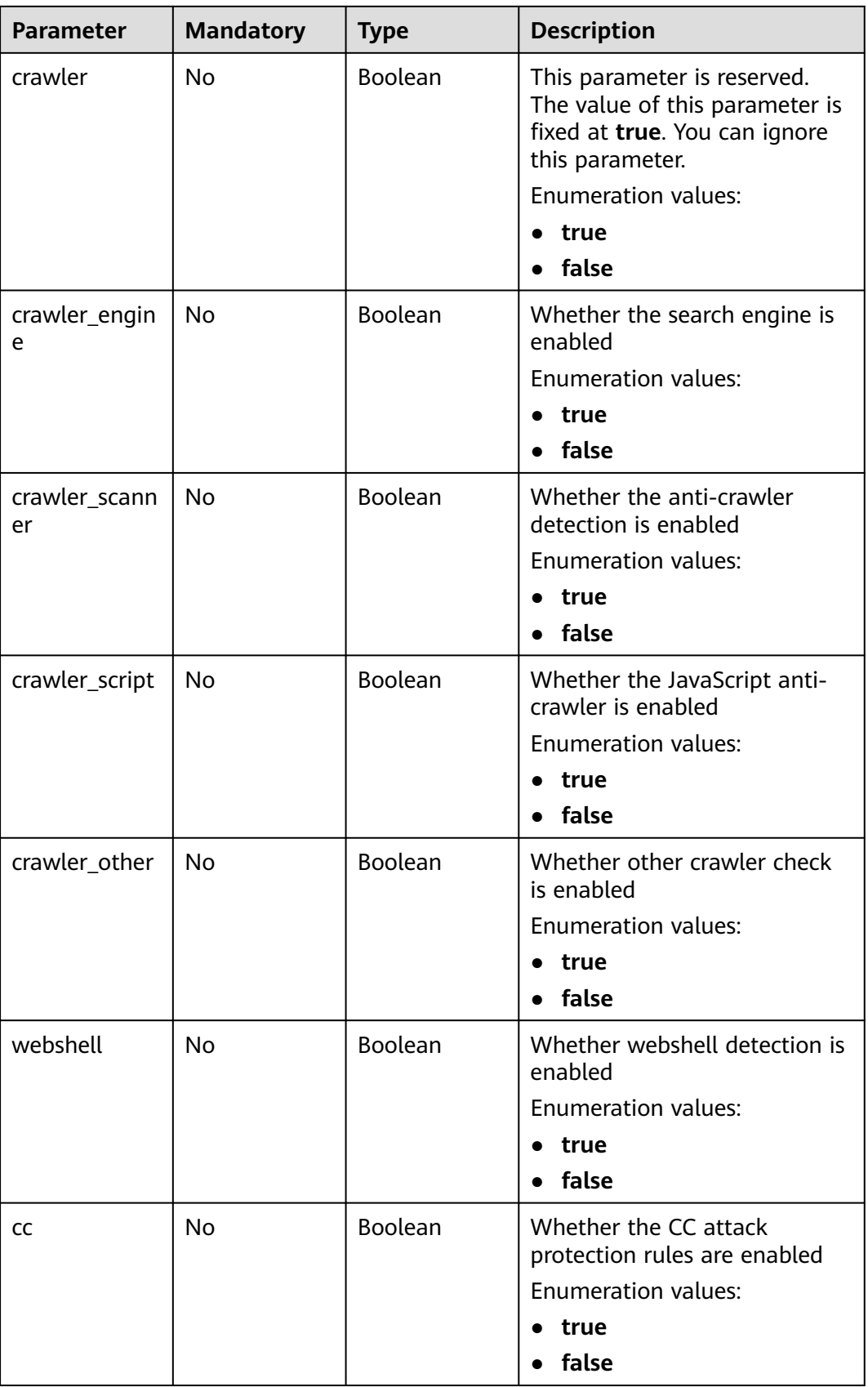

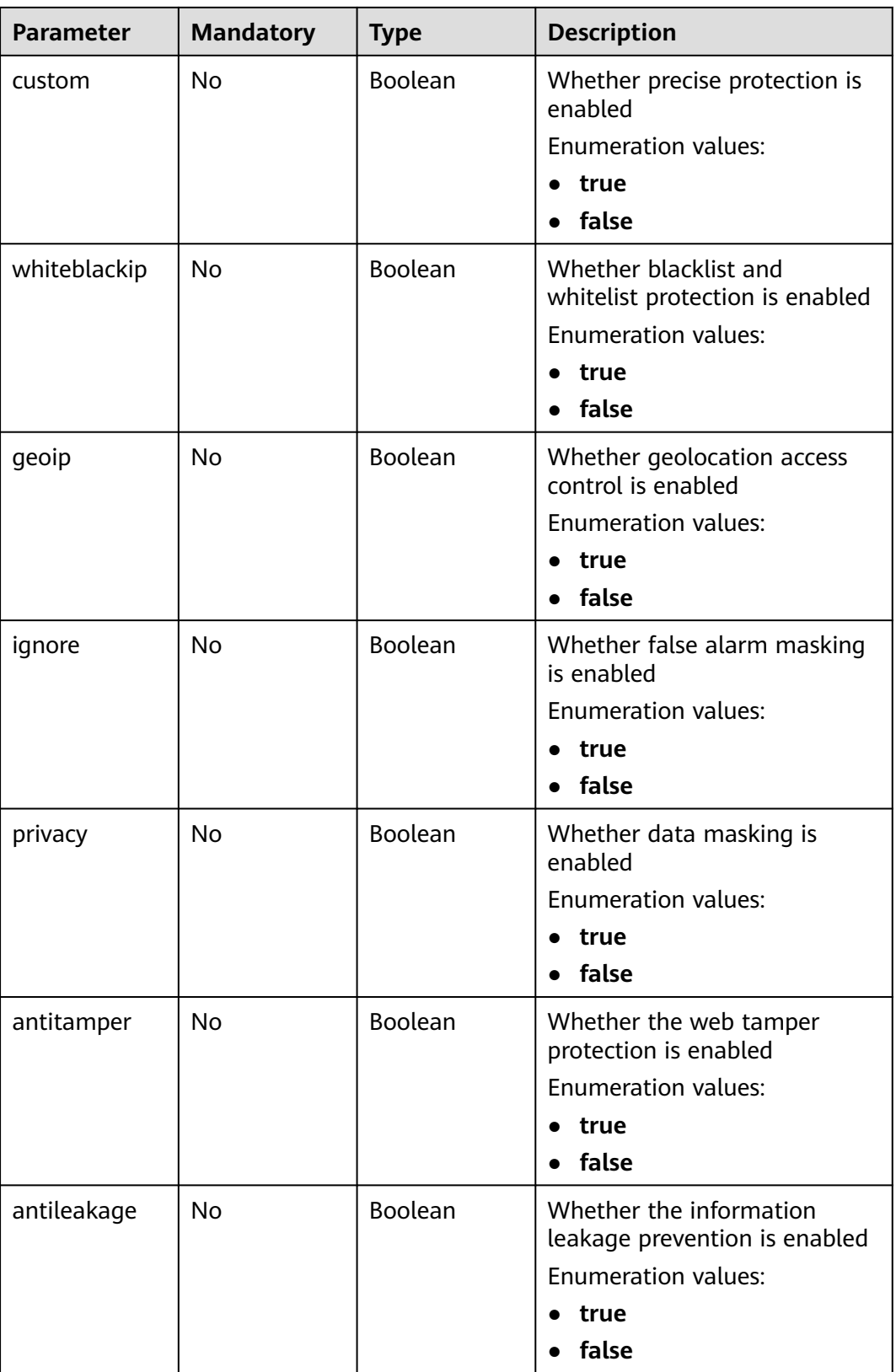

<span id="page-335-0"></span>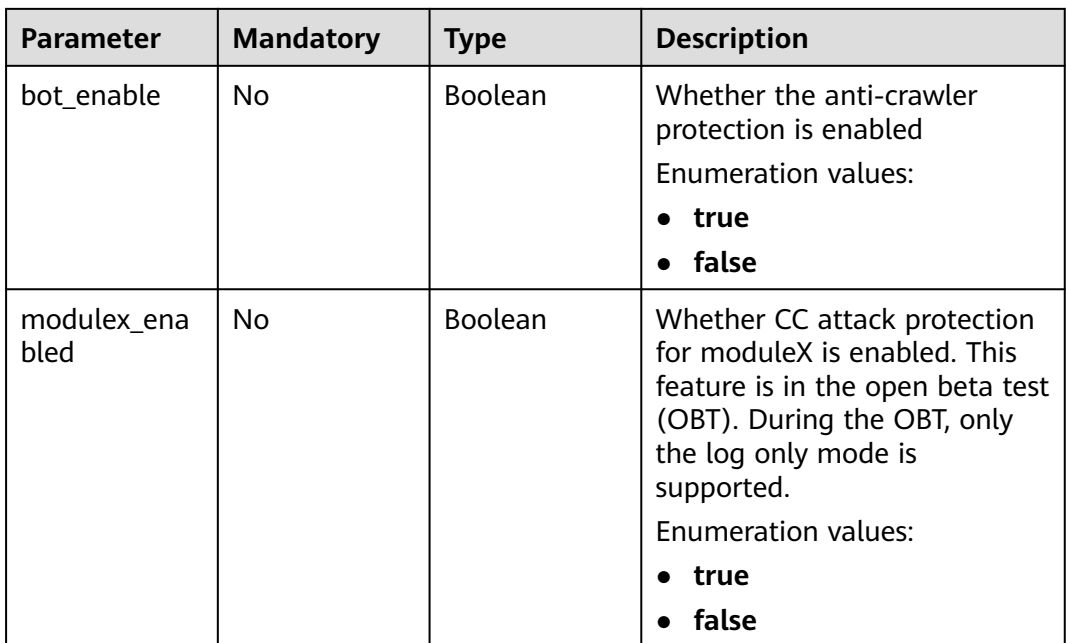

### **Table 3-539** BindHost

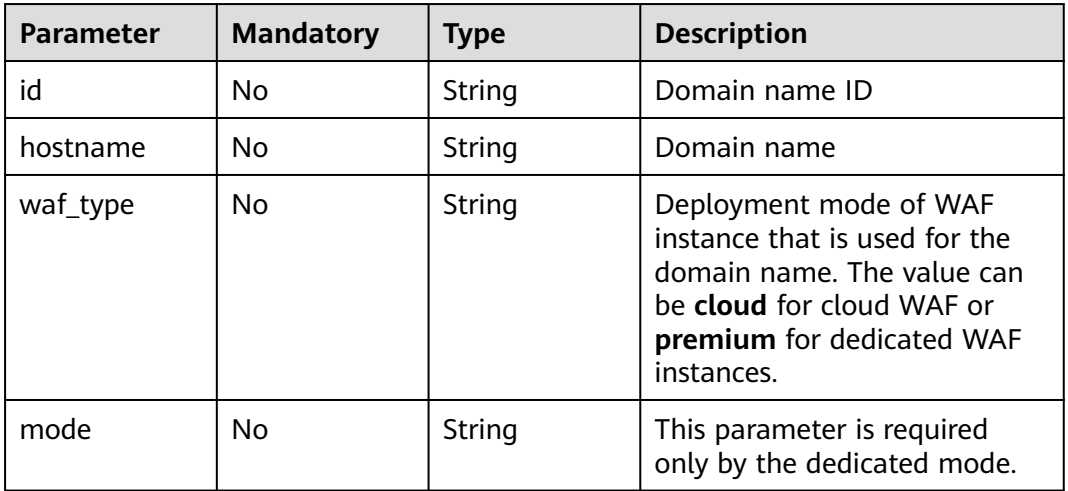

# **Response Parameters**

#### **Status code: 200**

### **Table 3-540** Response body parameters

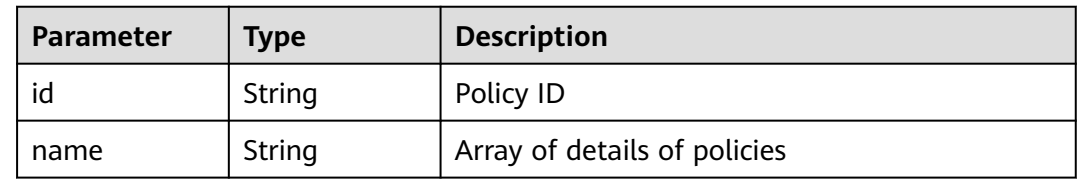

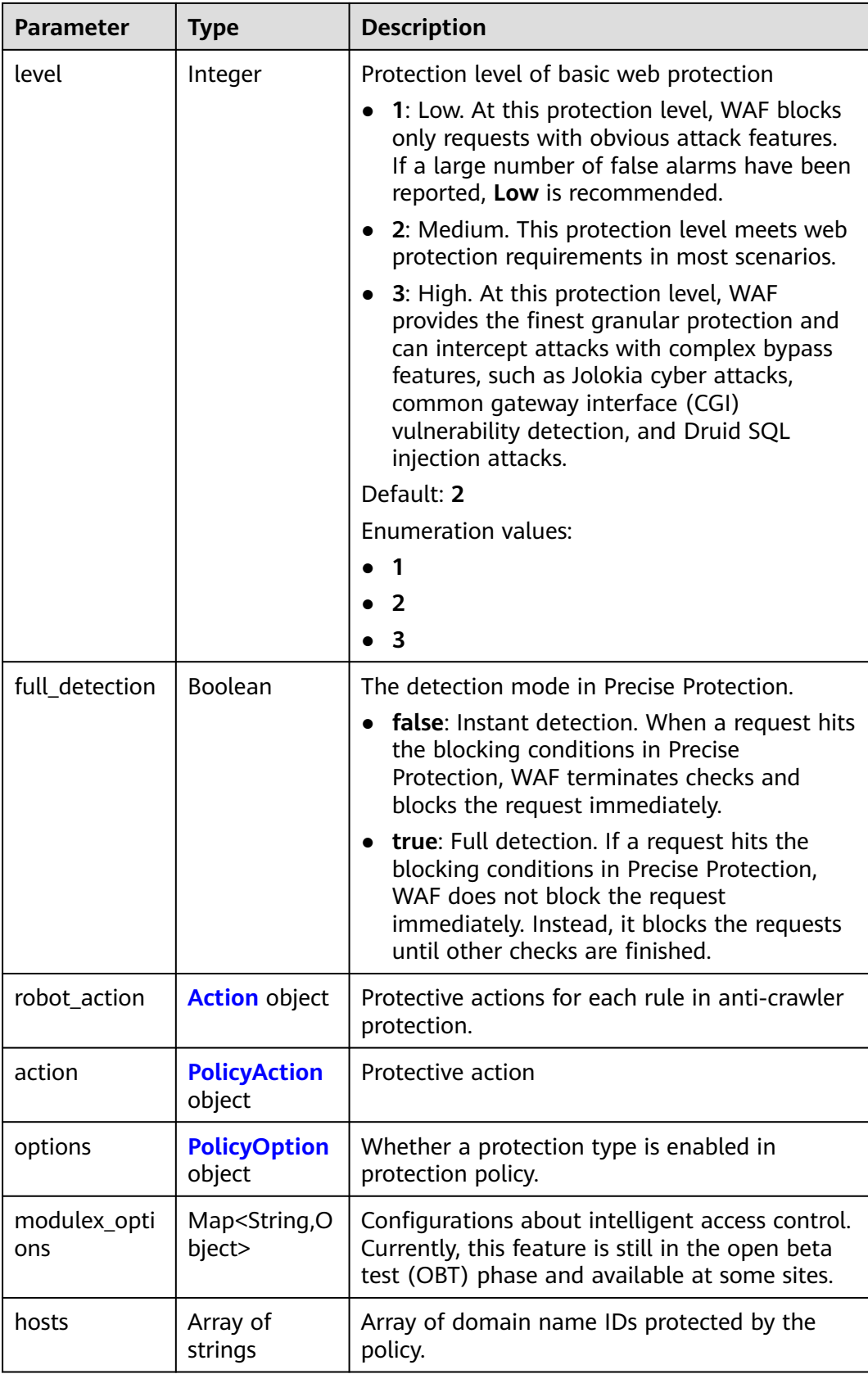

<span id="page-337-0"></span>

| <b>Parameter</b> | <b>Type</b>                            | <b>Description</b>                                                                                                    |
|------------------|----------------------------------------|----------------------------------------------------------------------------------------------------|
| bind_host        | Array of<br><b>BindHost</b><br>objects | Array of domain names protected with the<br>protection policy. Compared with the hosts<br>field, this field contains more details. |
| extend           | Map <string,st<br>rinq</string,st<br>  | Extended field, which is used to store the rule<br>configuration of basic web protection.                                          |
| timestamp        | Long                                   | Time a policy is created                                                                                                    |

**Table 3-541** Action

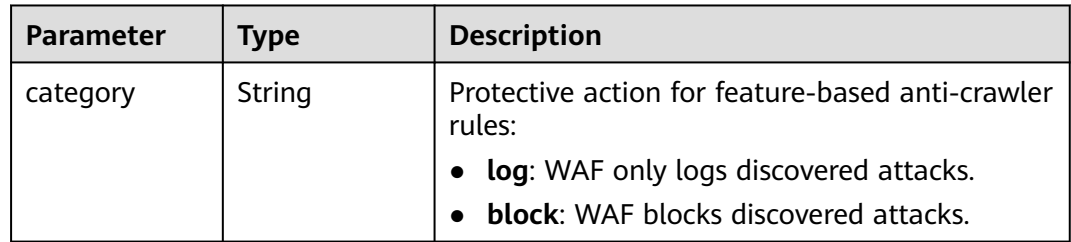

## **Table 3-542** PolicyAction

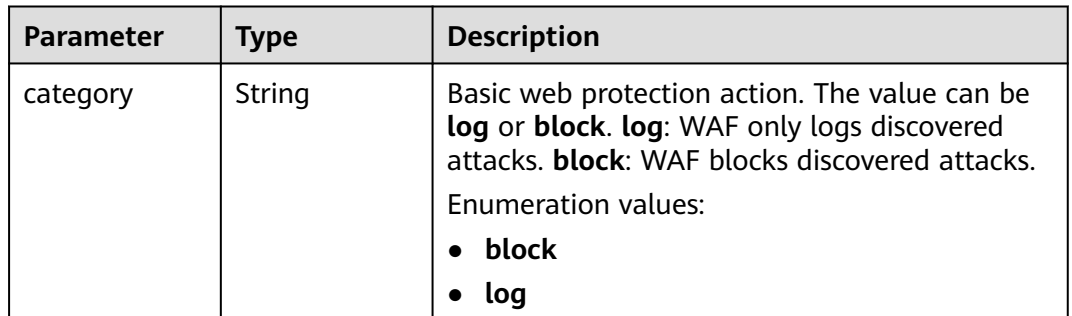

#### **Table 3-543** PolicyOption

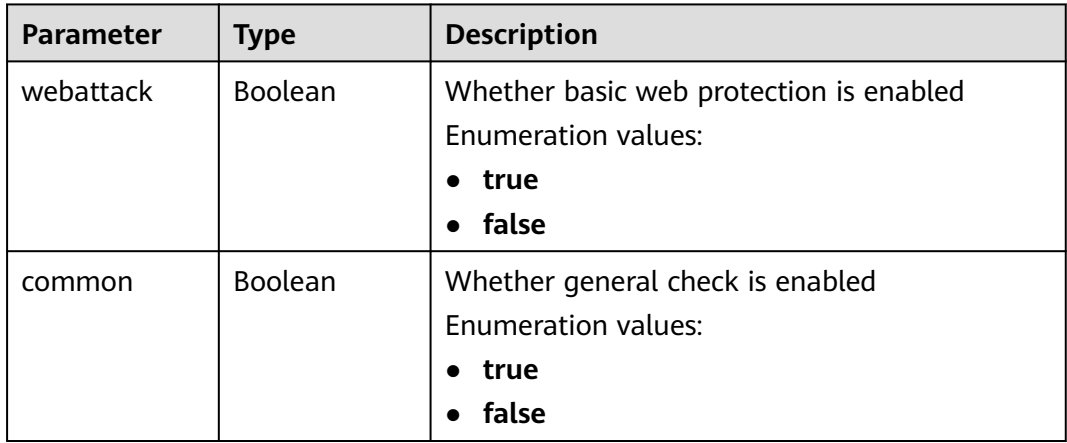

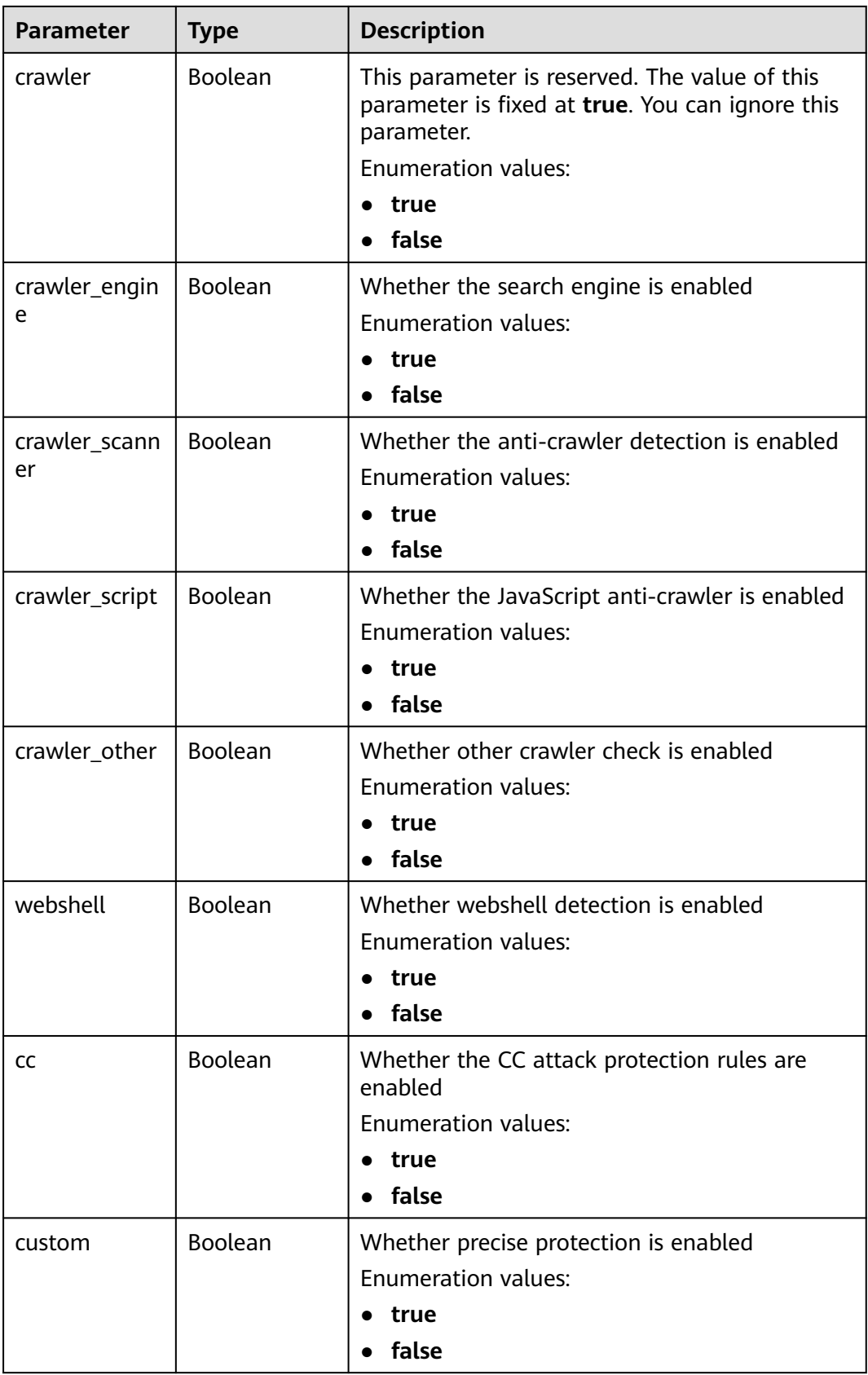

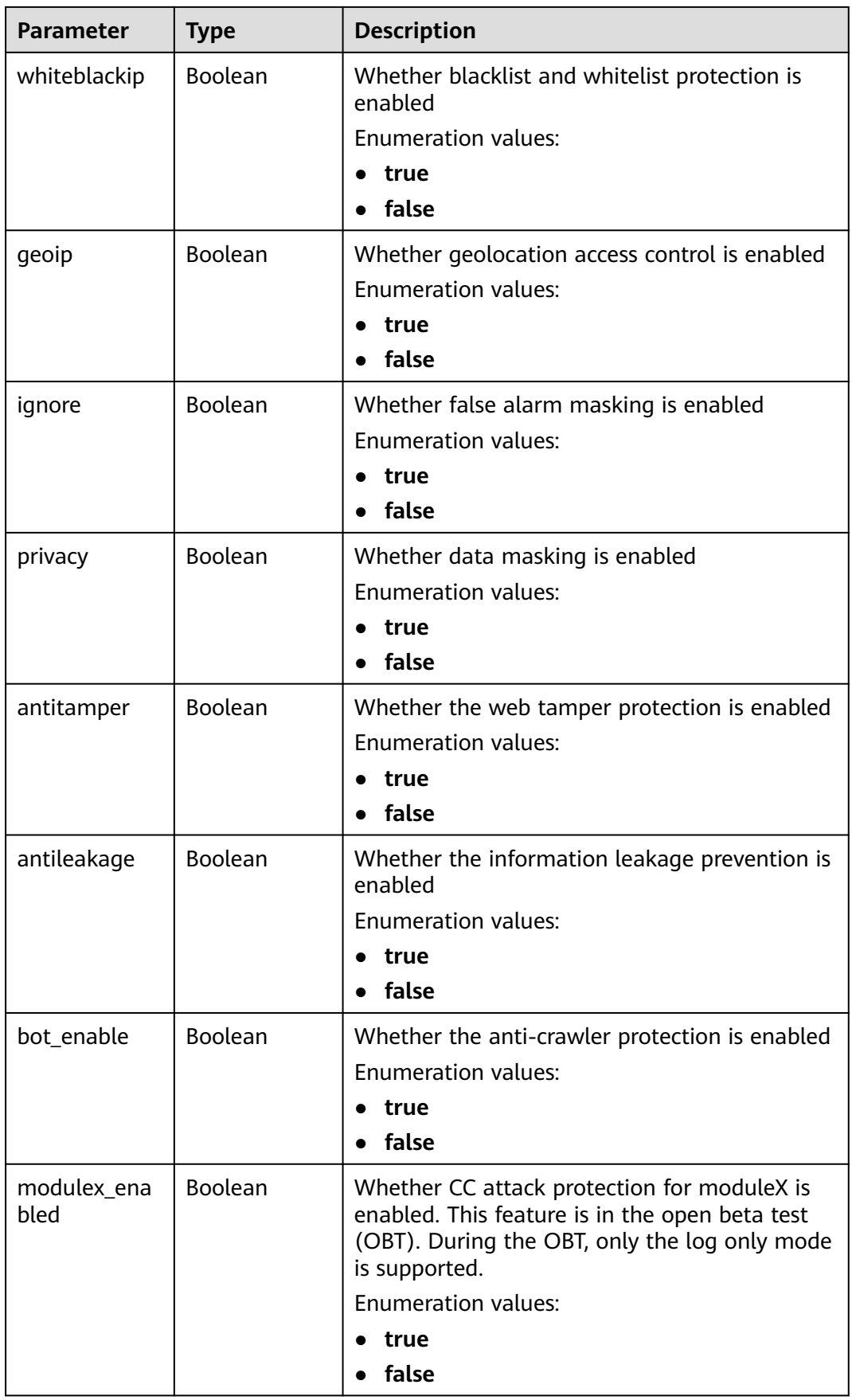

#### <span id="page-340-0"></span>**Table 3-544** BindHost

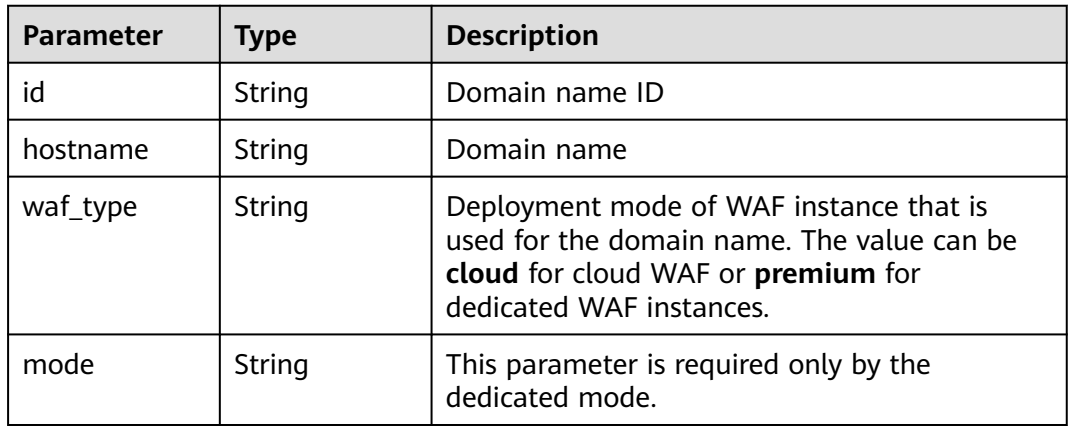

#### **Status code: 400**

**Table 3-545** Response body parameters

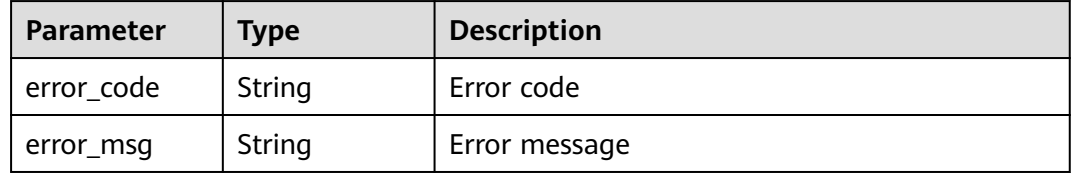

#### **Status code: 401**

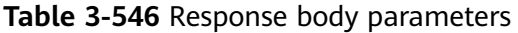

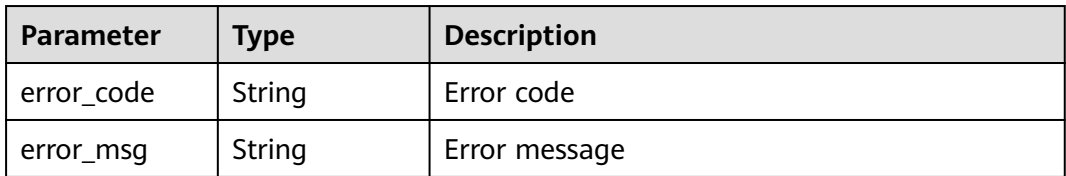

#### **Status code: 500**

**Table 3-547** Response body parameters

| Parameter  | <b>Type</b> | <b>Description</b> |
|------------|-------------|--------------------|
| error_code | String      | Error code         |
| error_msg  | String      | Error message      |

# **Example Requests**

PATCH https://{Endpoint}/v1/{project\_id}/waf/policy/{policy\_id}?enterprise\_project\_id=0

```
{
  "options" : {
    "whiteblackip" : false
  }
}
```
## **Example Responses**

#### **Status code: 200**

#### OK

```
{
  "id" : "38ff0cb9a10e4d5293c642bc0350fa6d",
  "name" : "demo",
  "level" : 2,
  "action" : {
   "category" : "log"
  },
  "options" : {
    "webattack" : true,
   "common" : true,
   "crawler" : true,
   "crawler_engine" : false,
    "crawler_scanner" : true,
   "crawler_script" : false,
   "crawler_other" : false,
    "webshell" : false,
   "cc" : true,
   "custom" : true,
 "precise" : false,
 "whiteblackip" : false,
   "geoip" : true,
   "ignore" : true,
    "privacy" : true,
 "antitamper" : true,
 "anticrawler" : false,
   "antileakage" : false,
   "followed_action" : false,
   "bot_enable" : true
 },
 "hosts" : [ "c0268b883a854adc8a2cd352193b0e13" ],
  "timestamp" : 1650529538732,
  "full_detection" : false,
 "bind_host" : \lceil \cdot \rceil "id" : "c0268b883a854adc8a2cd352193b0e13",
   "hostname" : "www.demo.com",
   "waf_type" : "cloud"
 } ],
 "share_info" : {
 "is_receiver" : false,
    "provider_display" : {
     "share_count" : 0,
     "accept_count" : 0,
     "process_status" : 0
   }
 }
```
### **Status Codes**

}

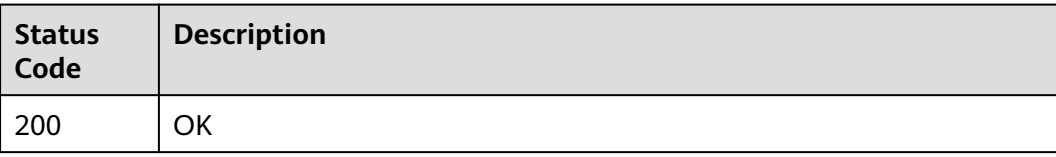

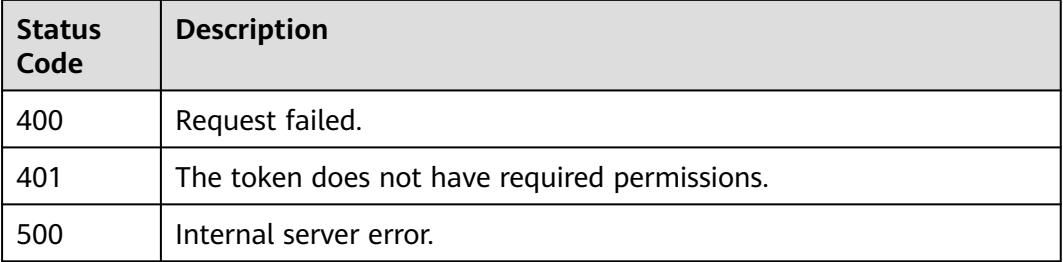

# **Error Codes**

See **[Error Codes](#page-786-0)**.

# **3.8.5 Deleting a Protection Policy**

# **Function**

This API is used to delete a protection policy. If the policy is in use, unbind the domain name from the policy before deleting the policy.

### **URI**

DELETE /v1/{project\_id}/waf/policy/{policy\_id}

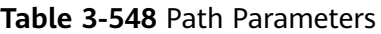

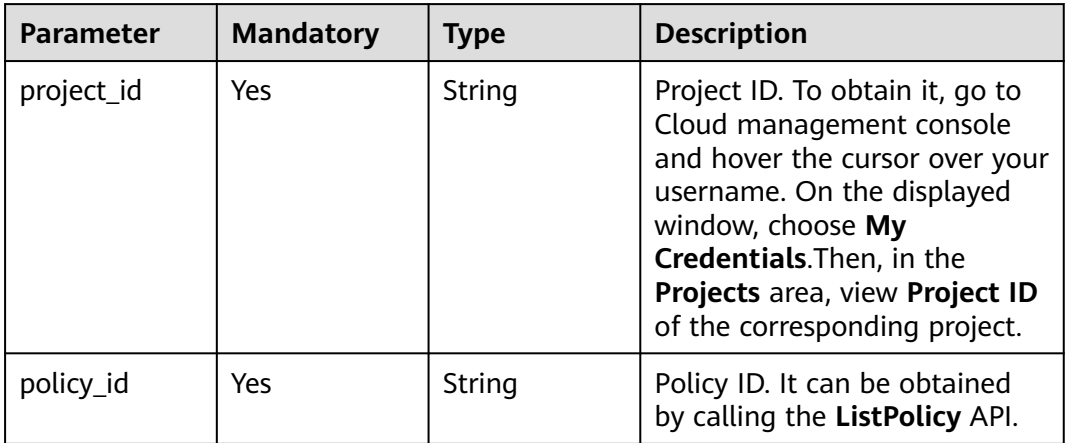

#### **Table 3-549** Query Parameters

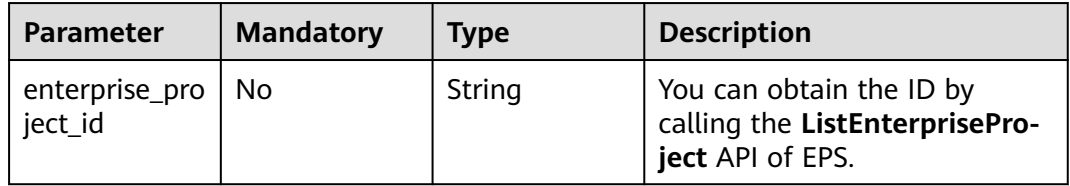

# **Request Parameters**

**Table 3-550** Request header parameters

| <b>Parameter</b> | <b>Mandatory</b> | <b>Type</b> | <b>Description</b>                                                                                                |
|------------------|------------------|-------------|----------------------------------------------------------------------------------------------------|
| X-Auth-Token     | Yes              | String      | User token. It can be obtained<br>by calling the IAM API (value<br>of X-Subject-Token in the<br>response header). |
| Content-Type     | Yes              | String      | Content type.<br>Default: application/<br>json;charset=utf8                                                       |

# **Response Parameters**

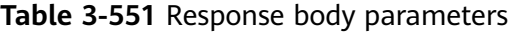

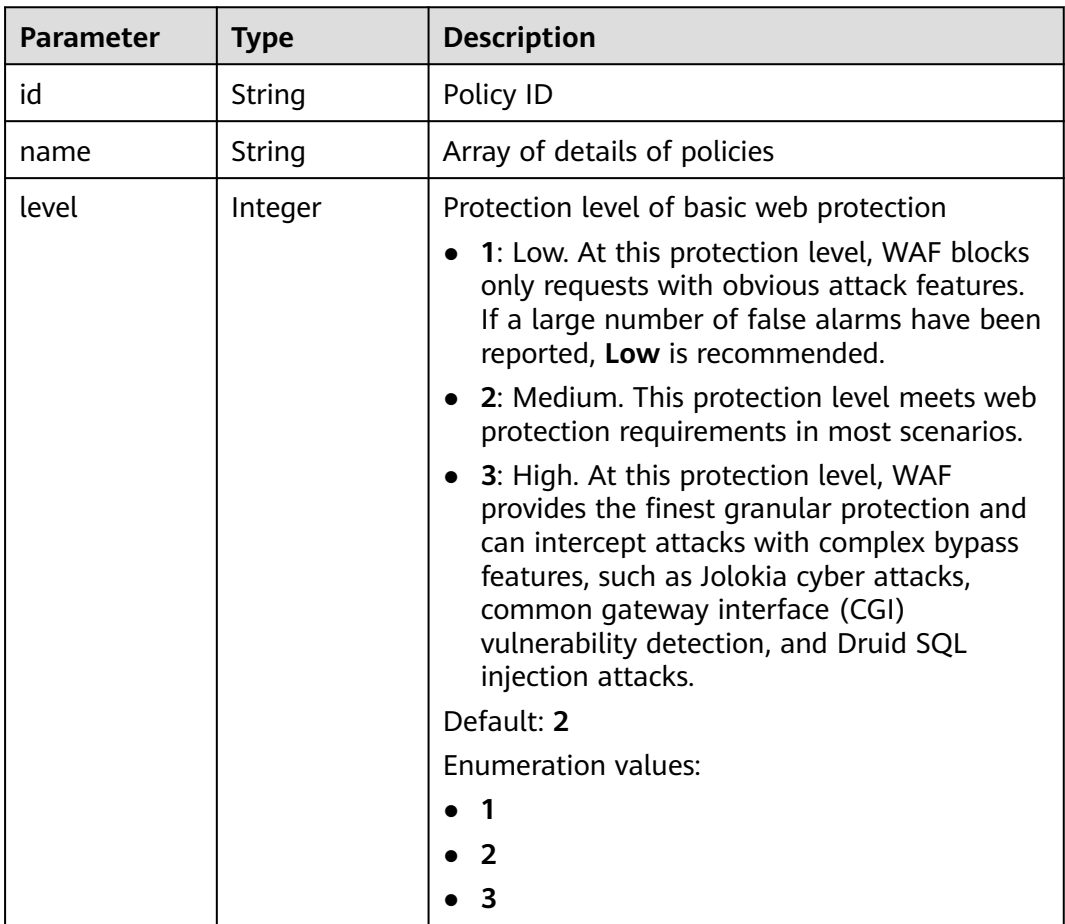

| <b>Parameter</b>    | <b>Type</b>                              | <b>Description</b>                                                                                                    |
|---------------------|------------------------------------------|----------------------------------------------------------------------------------------------------|
| full_detection      | Boolean                                  | The detection mode in Precise Protection.                                                                                                    |
|                     |                                          | false: Instant detection. When a request hits<br>the blocking conditions in Precise<br>Protection, WAF terminates checks and<br>blocks the request immediately.                                                 |
|                     |                                          | true: Full detection. If a request hits the<br>blocking conditions in Precise Protection,<br>WAF does not block the request<br>immediately. Instead, it blocks the requests<br>until other checks are finished. |
| robot action        | <b>Action object</b>                     | Protective actions for each rule in anti-crawler<br>protection.                                                                                                    |
| action              | <b>PolicyAction</b><br>object            | Protective action                                                                                                    |
| options             | <b>PolicyOption</b><br>object            | Whether a protection type is enabled in<br>protection policy.                                                                                                    |
| modulex_opti<br>ons | Map <string,o<br>bject&gt;</string,o<br> | Configurations about intelligent access control.<br>Currently, this feature is still in the open beta<br>test (OBT) phase and available at some sites.                                                          |
| hosts               | Array of<br>strings                      | Array of domain name IDs protected by the<br>policy.                                                                                                    |
| bind host           | Array of<br><b>BindHost</b><br>objects   | Array of domain names protected with the<br>protection policy. Compared with the hosts<br>field, this field contains more details.                                                                              |
| extend              | Map <string,st<br>ring</string,st<br>    | Extended field, which is used to store the rule<br>configuration of basic web protection.                                                                                                    |
| timestamp           | Long                                     | Time a policy is created                                                                                                    |

**Table 3-552** Action

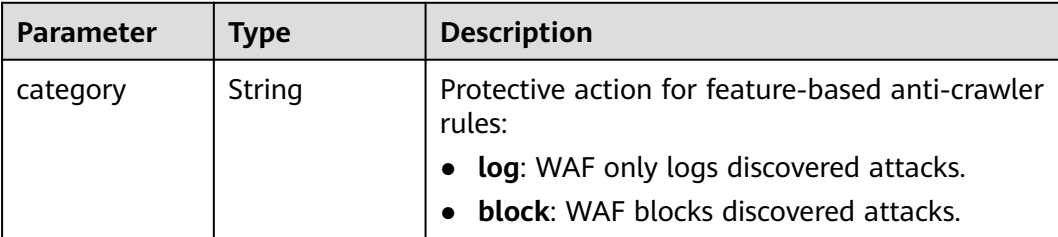

| <b>Parameter</b> | <b>Type</b> | <b>Description</b>                                                                                                    |
|------------------|-------------|----------------------------------------------------------------------------------------------------|
| category         | String      | Basic web protection action. The value can be<br>log or block. log: WAF only logs discovered<br>attacks. block: WAF blocks discovered attacks. |
|                  |             | Enumeration values:                                                                                                    |
|                  |             | block                                                                                                    |
|                  |             | loq                                                                                                    |

<span id="page-345-0"></span>**Table 3-553** PolicyAction

### **Table 3-554** PolicyOption

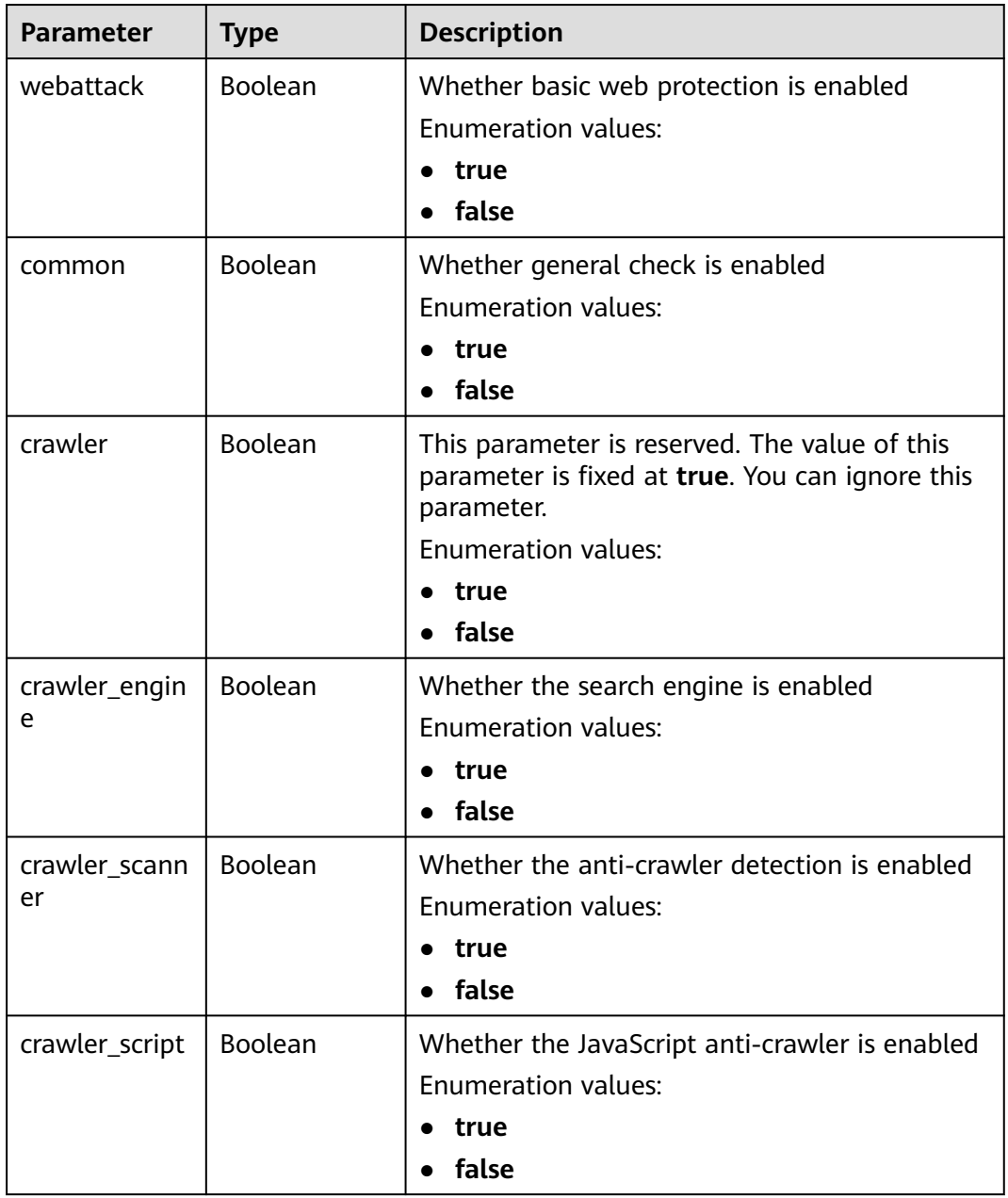

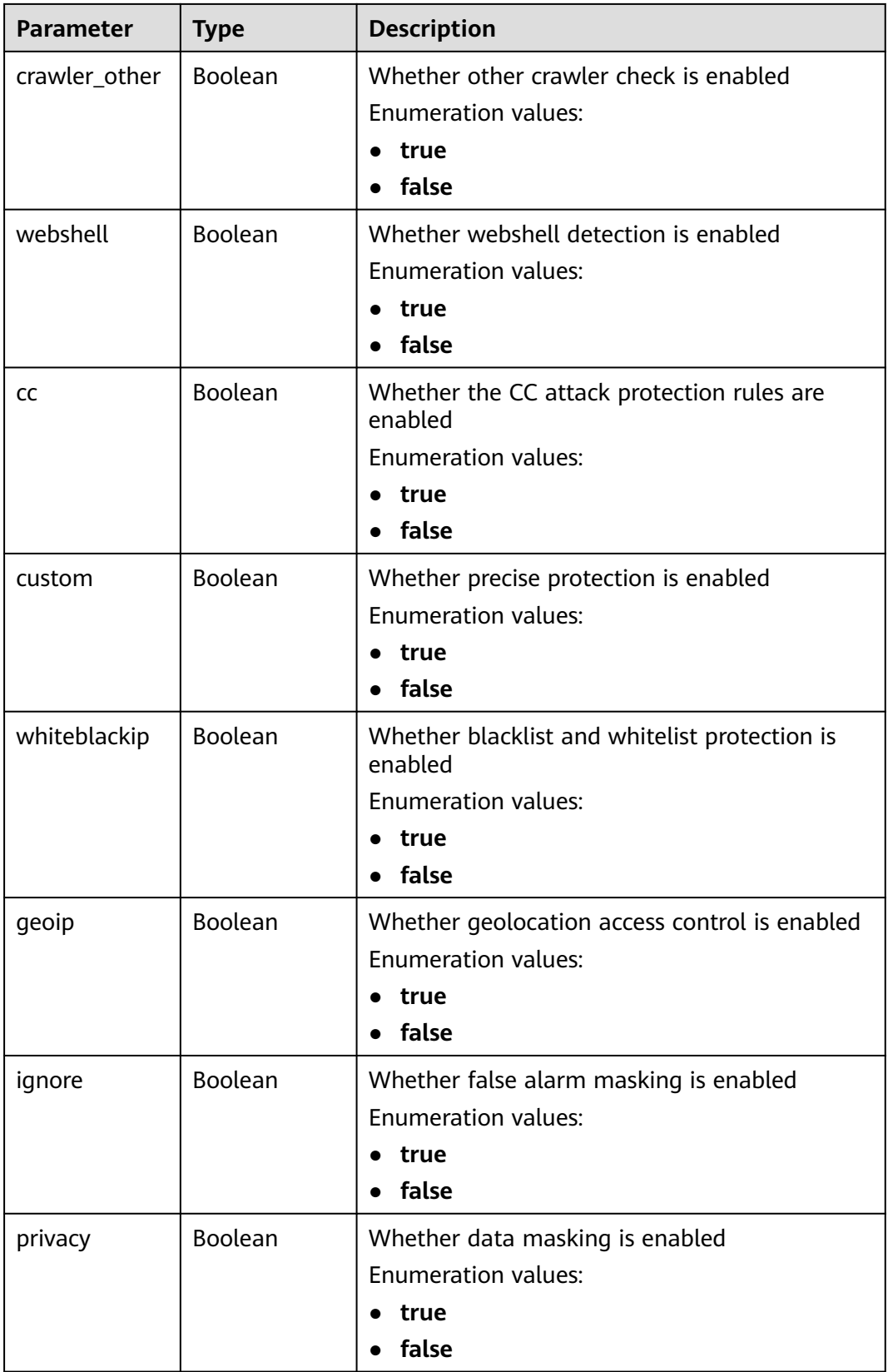

<span id="page-347-0"></span>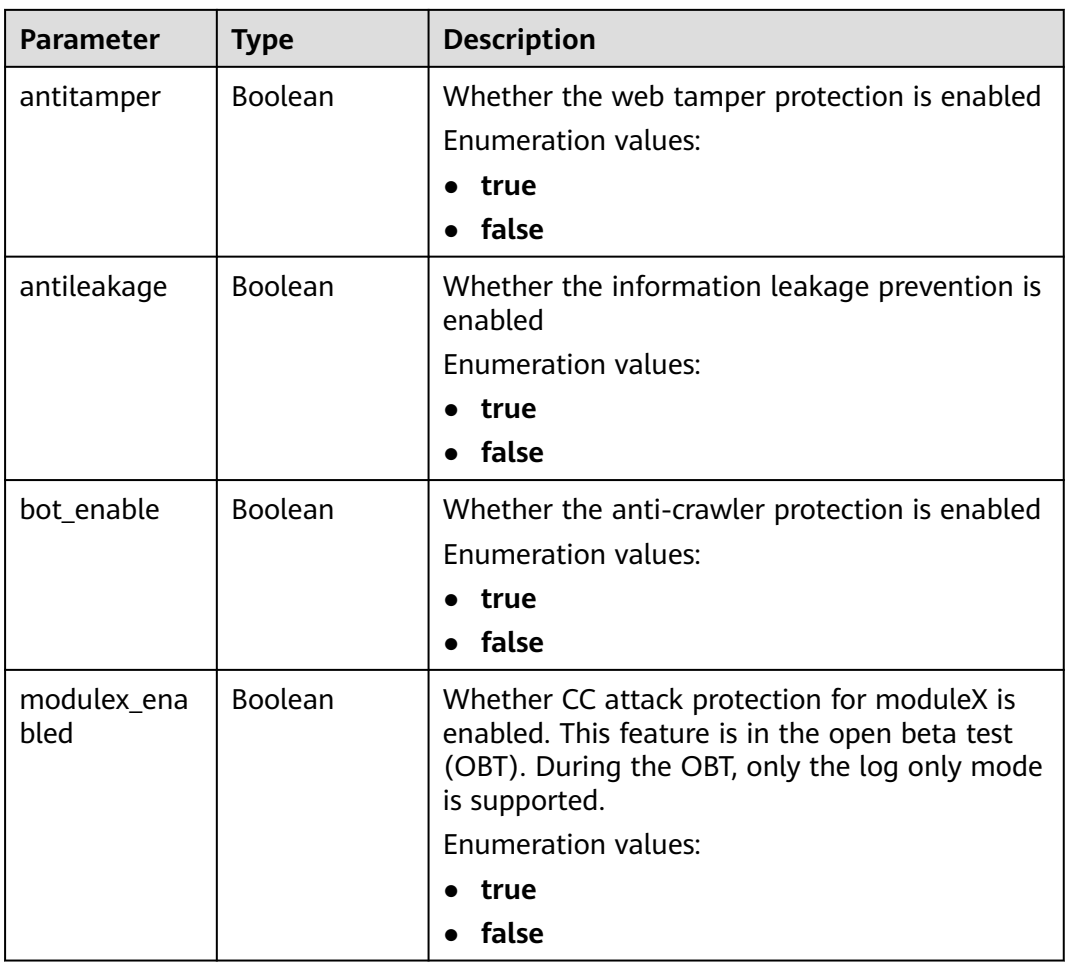

#### **Table 3-555** BindHost

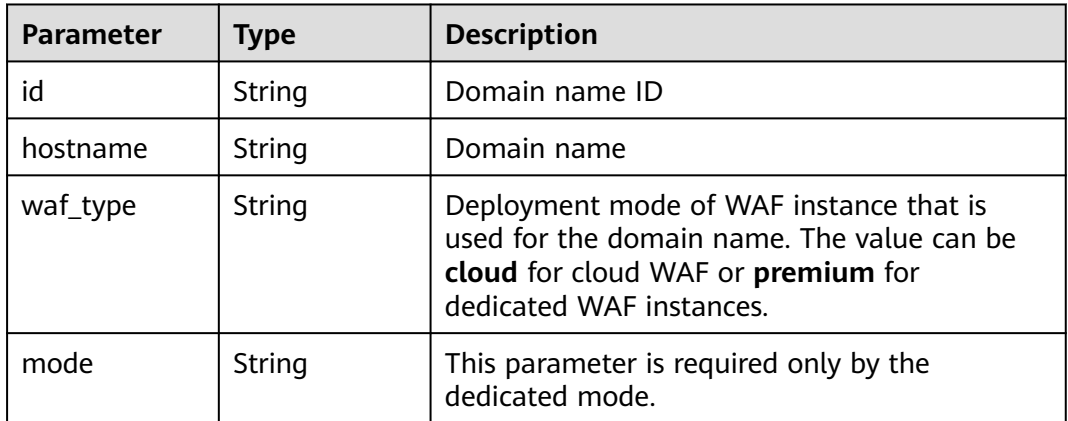

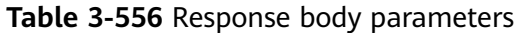

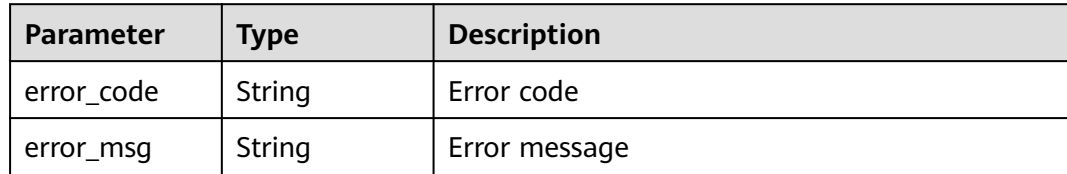

#### **Status code: 401**

**Table 3-557** Response body parameters

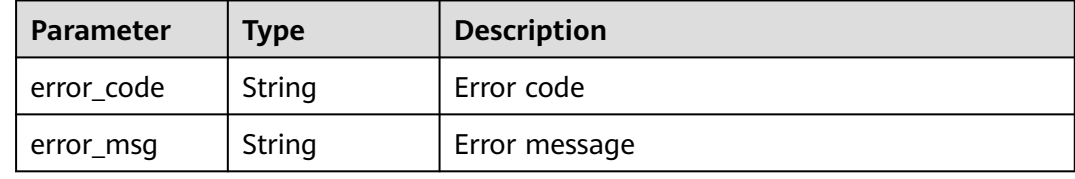

#### **Status code: 500**

**Table 3-558** Response body parameters

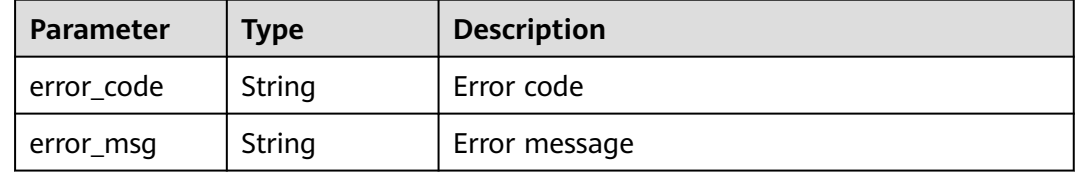

### **Example Requests**

DELETE https://{Endpoint}/v1/{project\_id}/waf/policy/{policy\_id}?enterprise\_project\_id=0

# **Example Responses**

#### **Status code: 200**

Request succeeded.

```
{
 "id" : "62169e2fc4e64148b775ec01b24a1947",
 "name" : "demo",
  "level" : 2,
  "action" : {
   "category" : "log",
   "modulex_category" : "log"
 },
  "options" : {
   "webattack" : true,
   "common" : true,
   "crawler" : true,
   "crawler_engine" : false,
   "crawler_scanner" : true,
   "crawler_script" : false,
   "crawler_other" : false,
```

```
 "webshell" : false,
   "cc" : true,
   "custom" : true,
 "precise" : false,
 "whiteblackip" : true,
   "geoip" : true,
   "ignore" : true,
 "privacy" : true,
 "antitamper" : true,
 "anticrawler" : false,
   "antileakage" : false,
   "followed_action" : false,
  "bot_enable" : true,
   "modulex_enabled" : false
 },
 "hosts" : [ ],
  "extend" : { },
 "timestamp" : 1649316510603,
 "full_detection" : false,
  "bind_host" : [ ]
```
# **Status Codes**

}

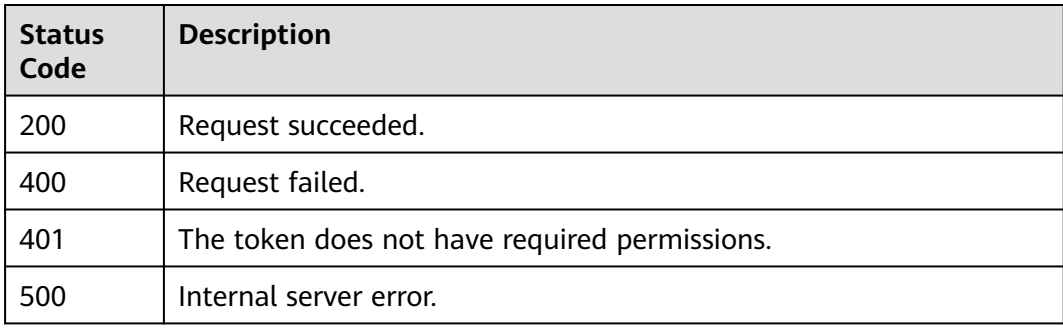

# **Error Codes**

See **[Error Codes](#page-786-0)**.

# **3.8.6 Updating the Domain Name Protection Policy**

# **Function**

This API is used to update protection policy applied to a domain name.

## **URI**

PUT /v1/{project\_id}/waf/policy/{policy\_id}

| <b>Parameter</b> | <b>Mandatory</b> | Type   | <b>Description</b>                                                                                                    |
|------------------|------------------|--------|----------------------------------------------------------------------------------------------------|
| project_id       | Yes              | String | Project ID. To obtain it, go to<br>Cloud management console<br>and hover the cursor over your<br>username. On the displayed<br>window, choose My<br>Credentials. Then, in the<br>Projects area, view Project ID<br>of the corresponding project. |
| policy_id        | Yes              | String | Policy ID. It can be obtained<br>by calling the ListPolicy API.                                                                                                    |

**Table 3-559** Path Parameters

#### **Table 3-560** Query Parameters

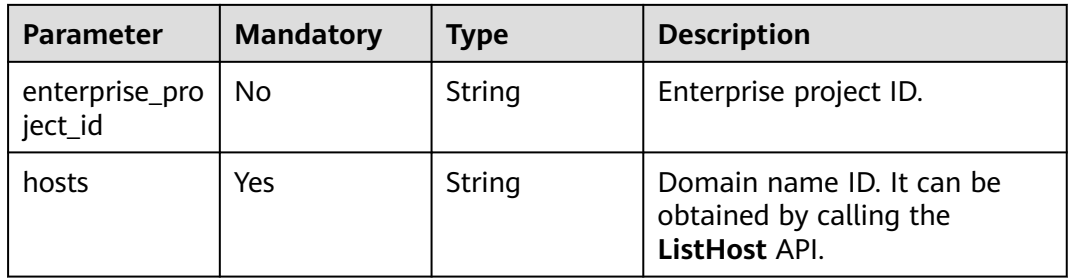

# **Request Parameters**

**Table 3-561** Request header parameters

| <b>Parameter</b> | <b>Mandatory</b> | <b>Type</b> | <b>Description</b>                                                                                                |
|------------------|------------------|-------------|----------------------------------------------------------------------------------------------------|
| X-Auth-Token     | Yes              | String      | User token. It can be obtained<br>by calling the IAM API (value<br>of X-Subject-Token in the<br>response header). |
| Content-Type     | Yes              | String      | Content type.<br>Default: application/<br>json;charset=utf8                                                       |

## **Response Parameters**

| <b>Parameter</b>    | <b>Type</b>                              | <b>Description</b>                                                                                                    |  |
|---------------------|------------------------------------------|----------------------------------------------------------------------------------------------------|--|
| id                  | String                                   | Policy ID                                                                                                    |  |
| name                | String                                   | Array of details of policies                                                                                                    |  |
| level               | Integer                                  | Protection level of basic web protection<br>1: Low. At this protection level, WAF blocks<br>only requests with obvious attack features.<br>If a large number of false alarms have been<br>reported, Low is recommended.<br>2: Medium. This protection level meets web<br>$\bullet$<br>protection requirements in most scenarios.<br>3: High. At this protection level, WAF<br>provides the finest granular protection and<br>can intercept attacks with complex bypass<br>features, such as Jolokia cyber attacks,<br>common gateway interface (CGI)<br>vulnerability detection, and Druid SQL<br>injection attacks.<br>Default: 2<br><b>Enumeration values:</b><br>1<br>$\overline{2}$<br>$\overline{\mathbf{3}}$ |  |
| full_detection      | Boolean                                  | The detection mode in Precise Protection.<br>false: Instant detection. When a request hits<br>the blocking conditions in Precise<br>Protection, WAF terminates checks and<br>blocks the request immediately.<br>true: Full detection. If a request hits the<br>blocking conditions in Precise Protection,<br>WAF does not block the request<br>immediately. Instead, it blocks the requests<br>until other checks are finished.                                                                                                    |  |
| robot_action        | <b>Action object</b>                     | Protective actions for each rule in anti-crawler<br>protection.                                                                                                    |  |
| action              | <b>PolicyAction</b><br>object            | Protective action                                                                                                    |  |
| options             | <b>PolicyOption</b><br>object            | Whether a protection type is enabled in<br>protection policy.                                                                                                    |  |
| modulex_opti<br>ons | Map <string,o<br>bject&gt;</string,o<br> | Configurations about intelligent access control.<br>Currently, this feature is still in the open beta<br>test (OBT) phase and available at some sites.                                                                                                    |  |

**Table 3-562** Response body parameters

<span id="page-352-0"></span>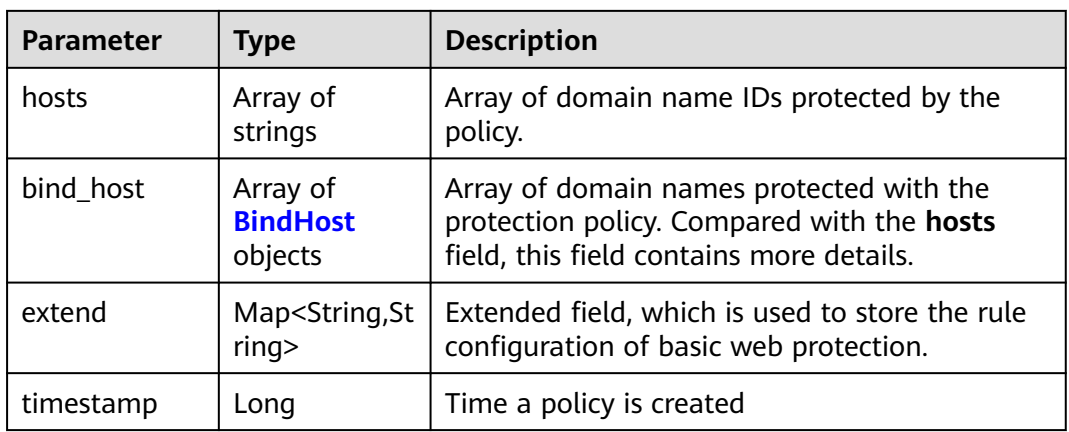

### **Table 3-563** Action

| Parameter | Type   | <b>Description</b>                                         |
|-----------|--------|------------------------------------------------------------|
| category  | String | Protective action for feature-based anti-crawler<br>rules: |
|           |        | • log: WAF only logs discovered attacks.                   |
|           |        | <b>block:</b> WAF blocks discovered attacks.               |

**Table 3-564** PolicyAction

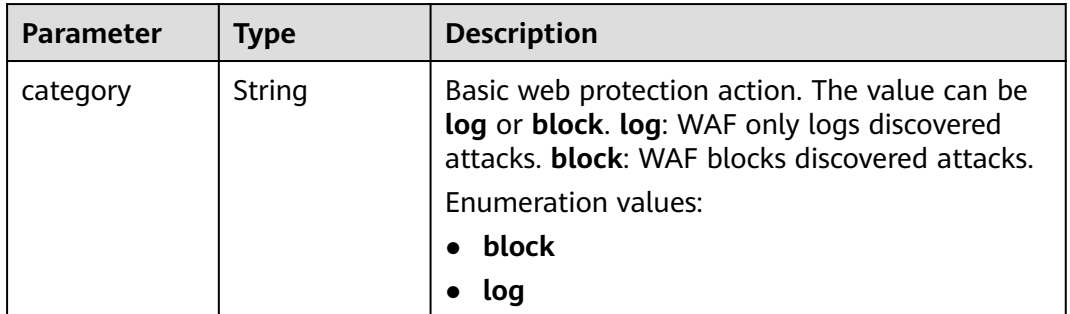

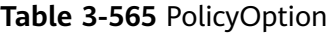

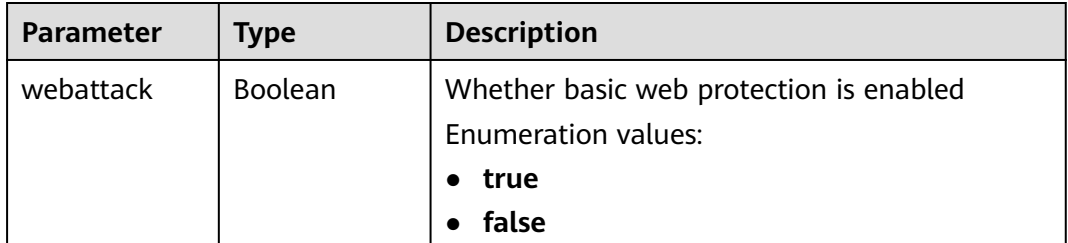

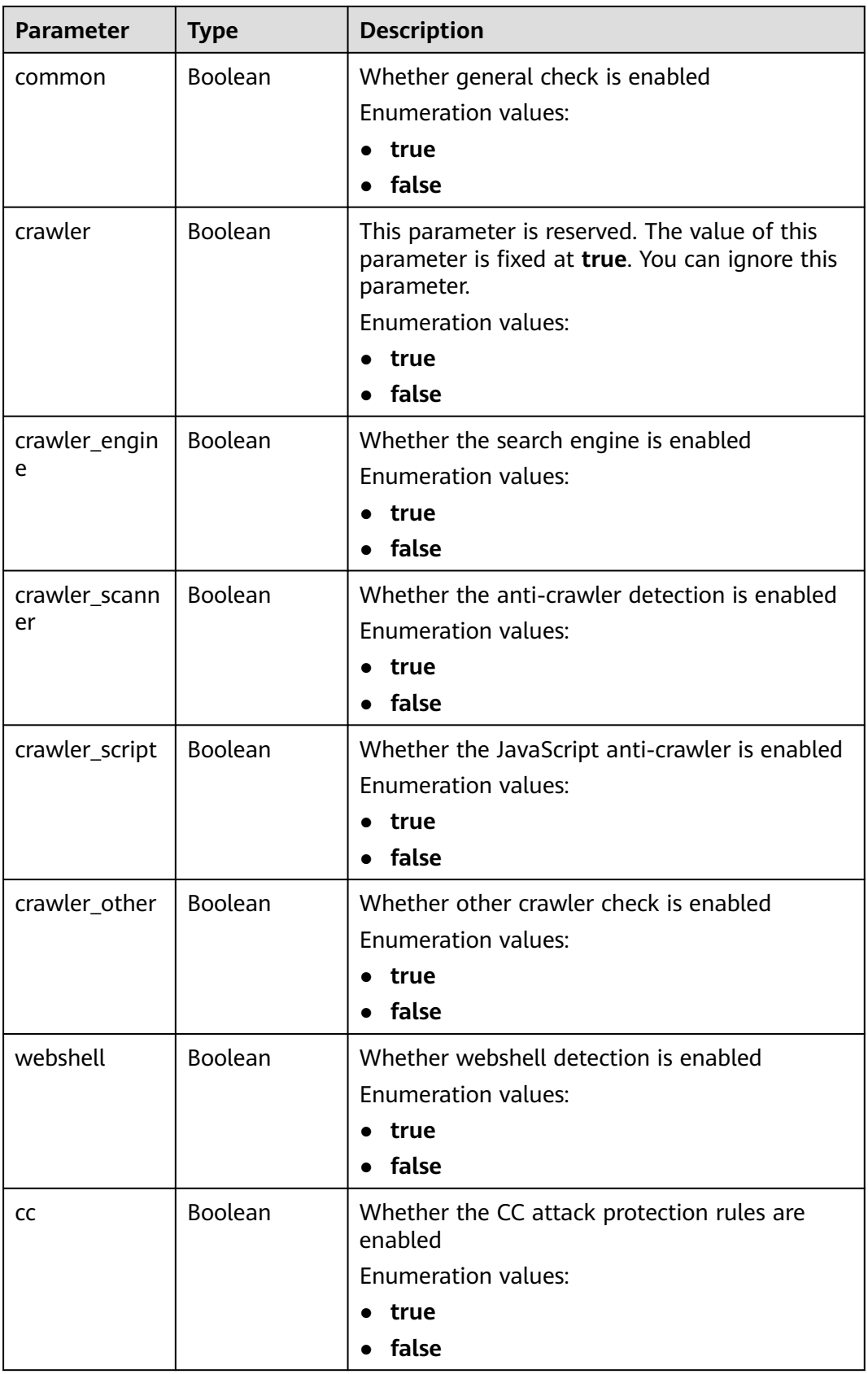

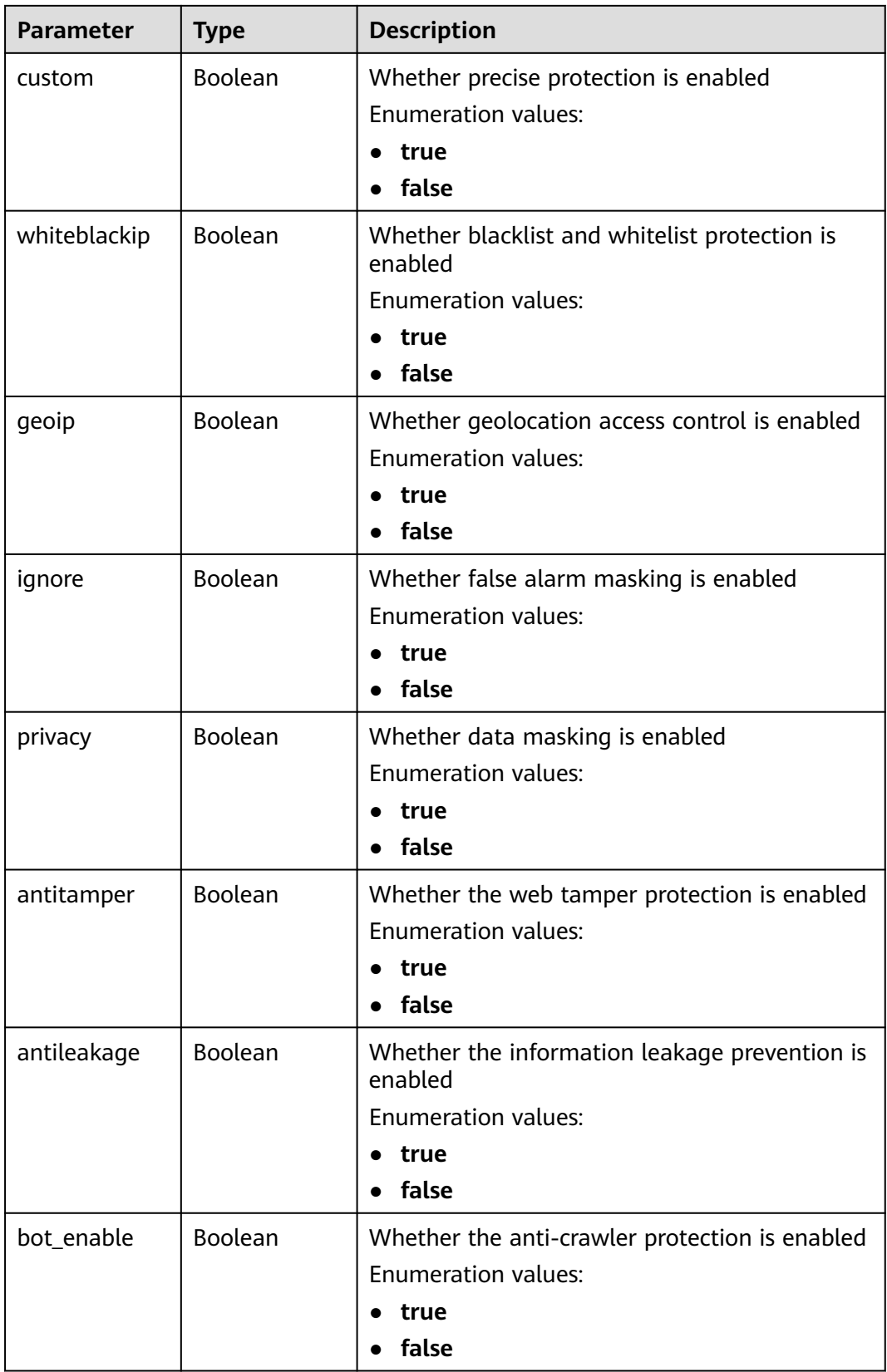

<span id="page-355-0"></span>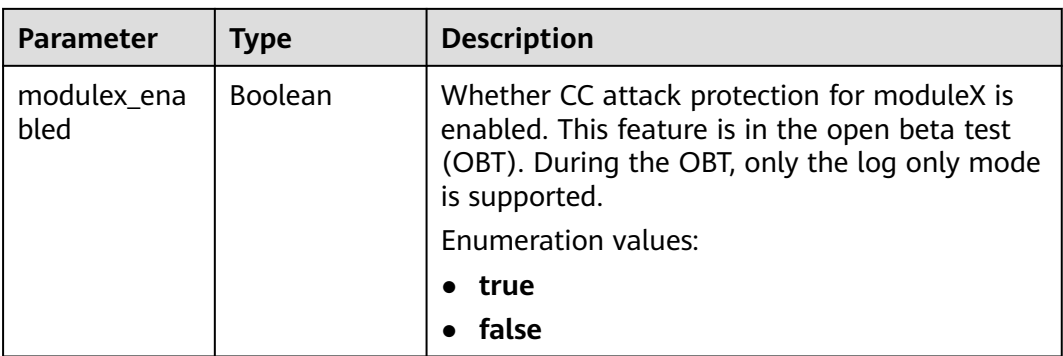

#### **Table 3-566** BindHost

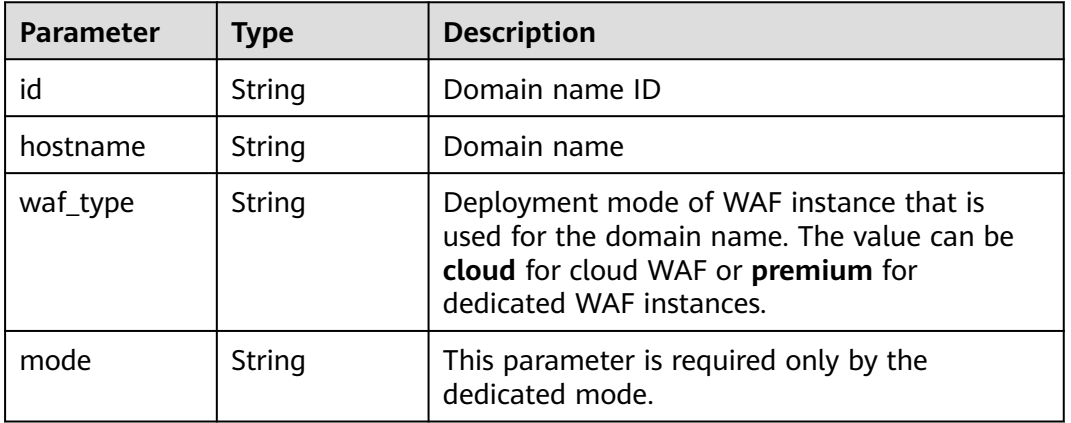

#### **Status code: 400**

**Table 3-567** Response body parameters

| Parameter  | <b>Type</b> | <b>Description</b> |
|------------|-------------|--------------------|
| error_code | String      | Error code         |
| error_msg  | String      | Error message      |

#### **Status code: 401**

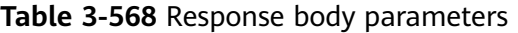

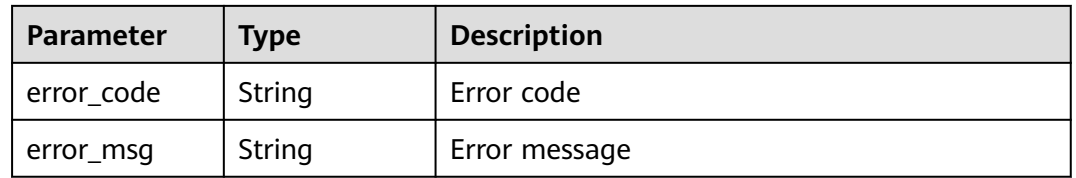

| Parameter  | <b>Type</b> | <b>Description</b> |
|------------|-------------|--------------------|
| error_code | String      | Error code         |
| error_msg  | String      | Error message      |

**Table 3-569** Response body parameters

# **Example Requests**

PUT https://{Endpoint}/v1/{project\_id}/waf/policy/{policy\_id}? enterprise\_project\_id=0&hosts=c0268b883a854adc8a2cd352193b0e13

# **Example Responses**

#### **Status code: 200**

#### **OK**

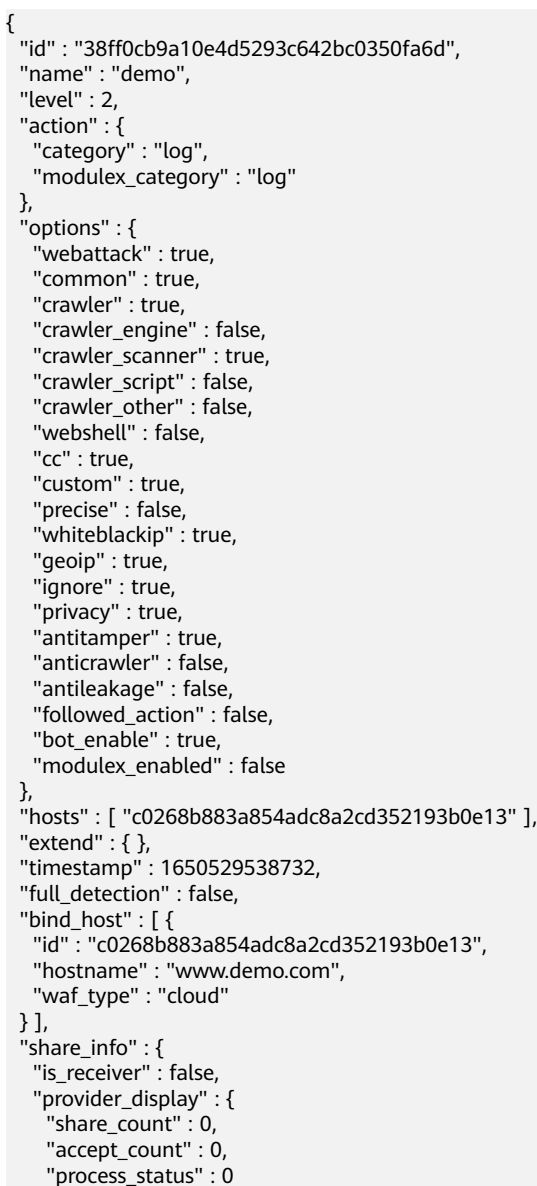

 } } }

# **Status Codes**

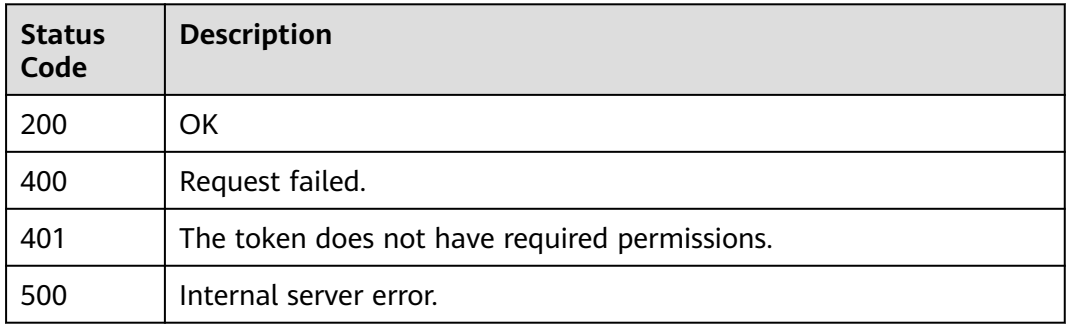

# **Error Codes**

See **[Error Codes](#page-786-0)**.

# **3.9 Rule Management**

# **3.9.1 Changing the Status of a Rule**

# **Function**

This API is used to change the status of a single rule, for example, disabling a Precise Protection rule.

# **URI**

PUT /v1/{project\_id}/waf/policy/{policy\_id}/{ruletype}/{rule\_id}/status

| <b>Parameter</b> | <b>Mandatory</b> | Type   | <b>Description</b>                                                                                                    |
|------------------|------------------|--------|----------------------------------------------------------------------------------------------------|
| project_id       | Yes.             | String | Project ID. To obtain it, go to<br>Cloud management console<br>and hover the cursor over your<br>username. On the displayed<br>window, choose My<br>Credentials. Then, in the<br>Projects area, view Project ID<br>of the corresponding project. |
| policy_id        | Yes.             | String | Policy ID. It can be obtained<br>by calling the API for querying<br>the policy list.                                                                                                    |

**Table 3-570** Path Parameters

| <b>Parameter</b> | <b>Mandatory</b> | <b>Type</b> | <b>Description</b>                                                                                                    |
|------------------|------------------|-------------|----------------------------------------------------------------------------------------------------|
| ruletype         | Yes              | String      | Policy Type<br>Enumeration values:<br>• whiteblackip<br>geoip<br>$\bullet$<br>privacy<br>antitamper<br>custom<br>ignore<br>$\bullet$                                                                                                    |
| rule id          | Yes              | String      | Rule ID. It can be obtained by<br>calling the specific API that is<br>used to obtain the rule list of<br>a certain type. For example,<br>you can call the<br>ListWhiteblackipRule API to<br>obtain the ID of a blacklist or<br>whitelist rule. |

**Table 3-571** Query Parameters

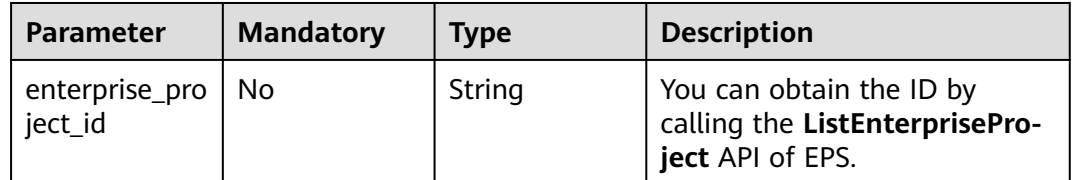

# **Request Parameters**

**Table 3-572** Request header parameters

| <b>Parameter</b> | <b>Mandatory</b> | <b>Type</b> | <b>Description</b>                                                                                                |
|------------------|------------------|-------------|----------------------------------------------------------------------------------------------------|
| X-Auth-Token     | Yes              | String      | User token. It can be obtained<br>by calling the IAM API (value<br>of X-Subject-Token in the<br>response header). |
| Content-Type     | Yes              | String      | Content type.<br>Default: application/<br>json;charset=utf8                                                       |

**Table 3-573** Request body parameters

| <b>Parameter</b> | <b>Mandatory</b> | <b>Type</b> | <b>Description</b>                                           |
|------------------|------------------|-------------|--------------------------------------------------------------|
| status           | No               | Integer     | Status. The options are 0 and<br>1. 0: Disabled. 1: Enabled. |

# **Response Parameters**

**Status code: 200**

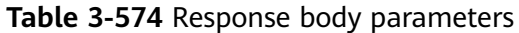

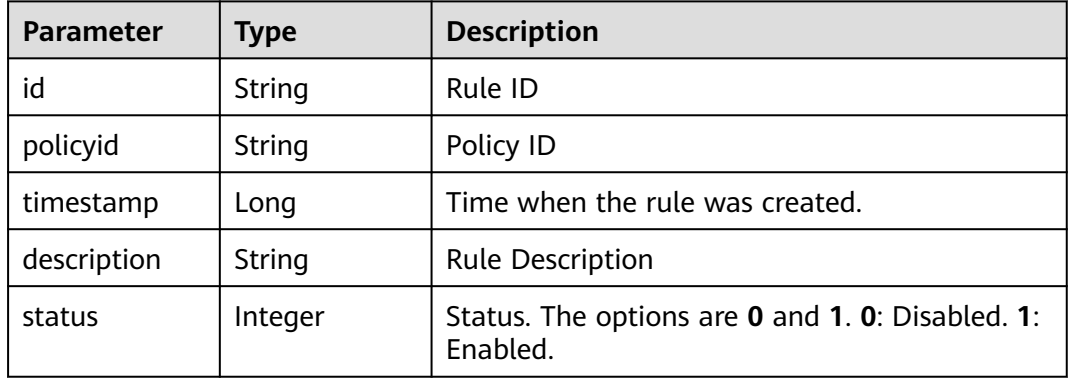

#### **Status code: 400**

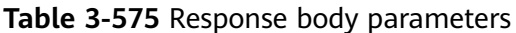

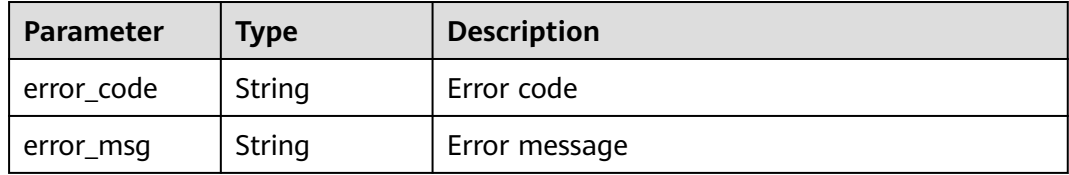

#### **Status code: 401**

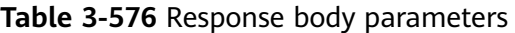

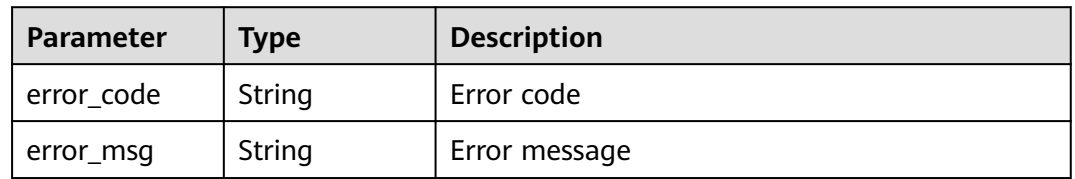
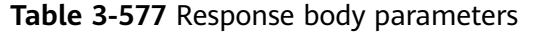

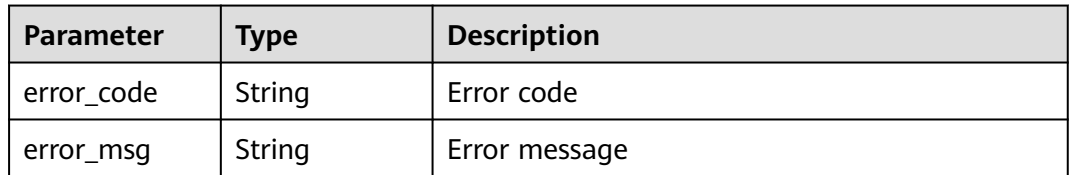

#### **Example Requests**

PUT https://{Endpoint}/v1/{project\_id}/waf/policy/{policy\_id}/{ruletype}/{rule\_id}/status? enterprise\_project\_id=0

```
{
 "status" : 0
}
```
## **Example Responses**

#### **Status code: 200**

**OK** 

```
{
  "id" : "709bfd0d62a9410394ffa9e25eb82c36",
  "policyid" : "62fd7f8c36234a4ebedabc2ce451ed45",
 "timestamp" : 1650362797070,
 "description" : "demo",
  "status" : 0
}
```
## **Status Codes**

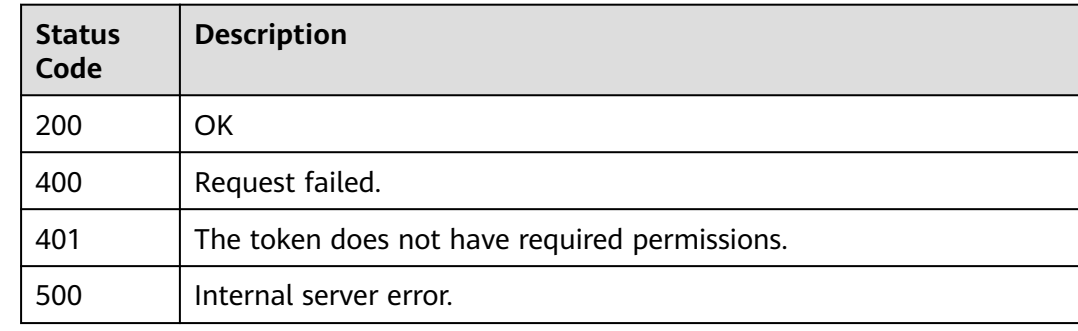

### **Error Codes**

See **[Error Codes](#page-786-0)**.

# **3.9.2 Querying Global Protection Whitelist (Formerly False Alarm Masking) Rules**

### **Function**

Querying Global Protection Whitelist (Formerly False Alarm Masking) Rules

# **URI**

# GET /v1/{project\_id}/waf/policy/{policy\_id}/ignore

**Table 3-578** Path Parameters

| <b>Parameter</b> | <b>Mandatory</b> | Type   | <b>Description</b>                                                                                                    |
|------------------|------------------|--------|----------------------------------------------------------------------------------------------------|
| project_id       | Yes              | String | Project ID. To obtain it, go to<br>Cloud management console<br>and hover the cursor over your<br>username. On the displayed<br>window, choose My<br>Credentials. Then, in the<br>Projects area, view Project ID<br>of the corresponding project. |
| policy_id        | Yes.             | String | Policy ID. It can be obtained<br>by calling the ListPolicy API.                                                                                                    |

#### **Table 3-579** Query Parameters

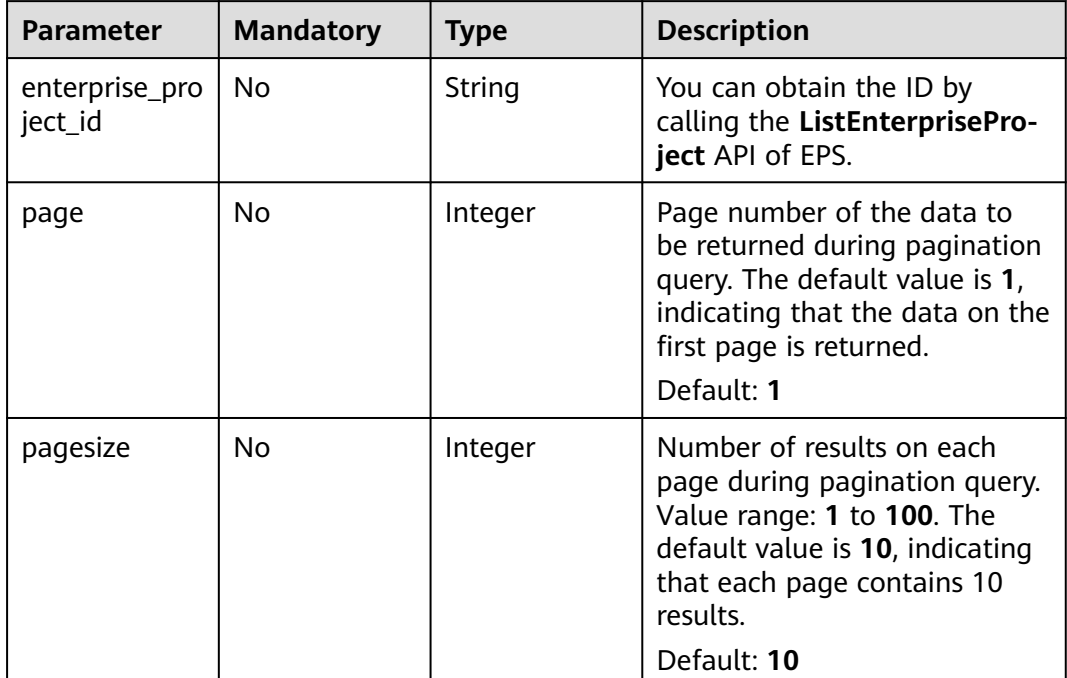

# **Request Parameters**

**Table 3-580** Request header parameters

| <b>Parameter</b> | <b>Mandatory</b> | <b>Type</b> | <b>Description</b>                                                                                                |
|------------------|------------------|-------------|----------------------------------------------------------------------------------------------------|
| X-Auth-Token     | Yes              | String      | User token. It can be obtained<br>by calling the IAM API (value<br>of X-Subject-Token in the<br>response header). |
| Content-Type     | Yes              | String      | Content type.<br>Default: application/<br>json;charset=utf8                                                       |

# **Response Parameters**

### **Status code: 200**

**Table 3-581** Response body parameters

| Parameter | Type                                          | <b>Description</b>                                                                                             |
|-----------|-----------------------------------------------|----------------------------------------------------------------------------------------------------|
| total     | Integer                                       | The number of global protection whitelist<br>(formerly false alarm masking) rules in the<br>protection policy. |
| items     | Array of<br><b>IgnoreRuleBo</b><br>dy objects | Domain names the global protection whitelist<br>(formerly false alarm masking) rule is used for.               |

**Table 3-582** IgnoreRuleBody

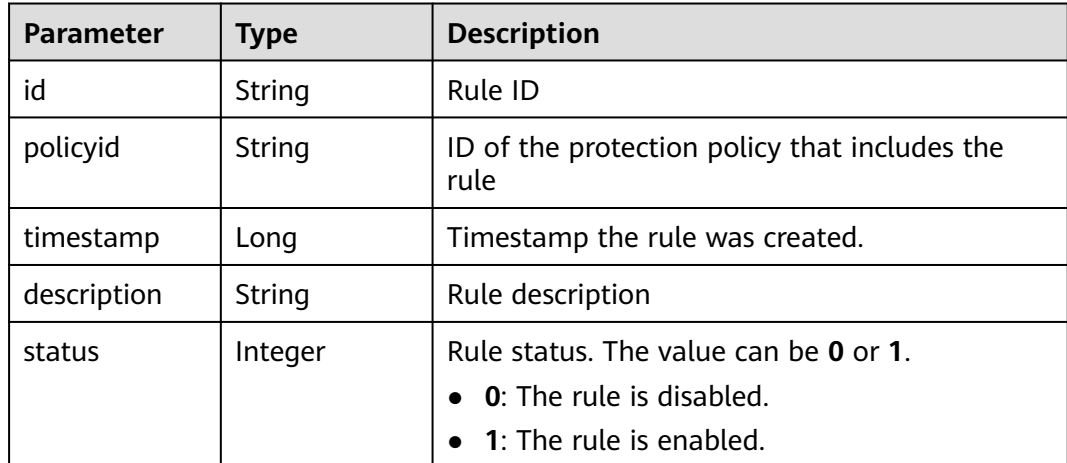

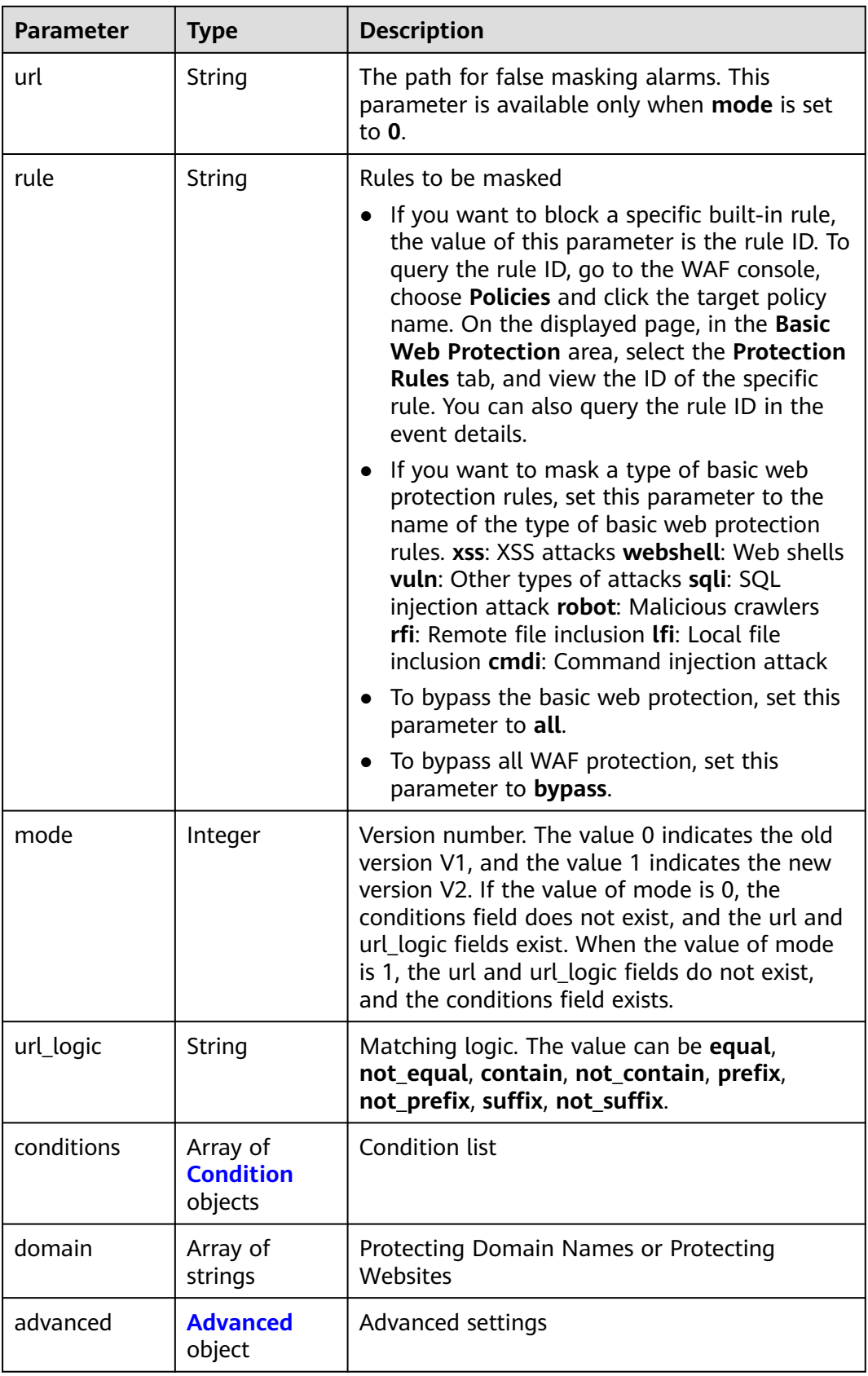

<span id="page-364-0"></span>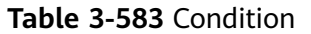

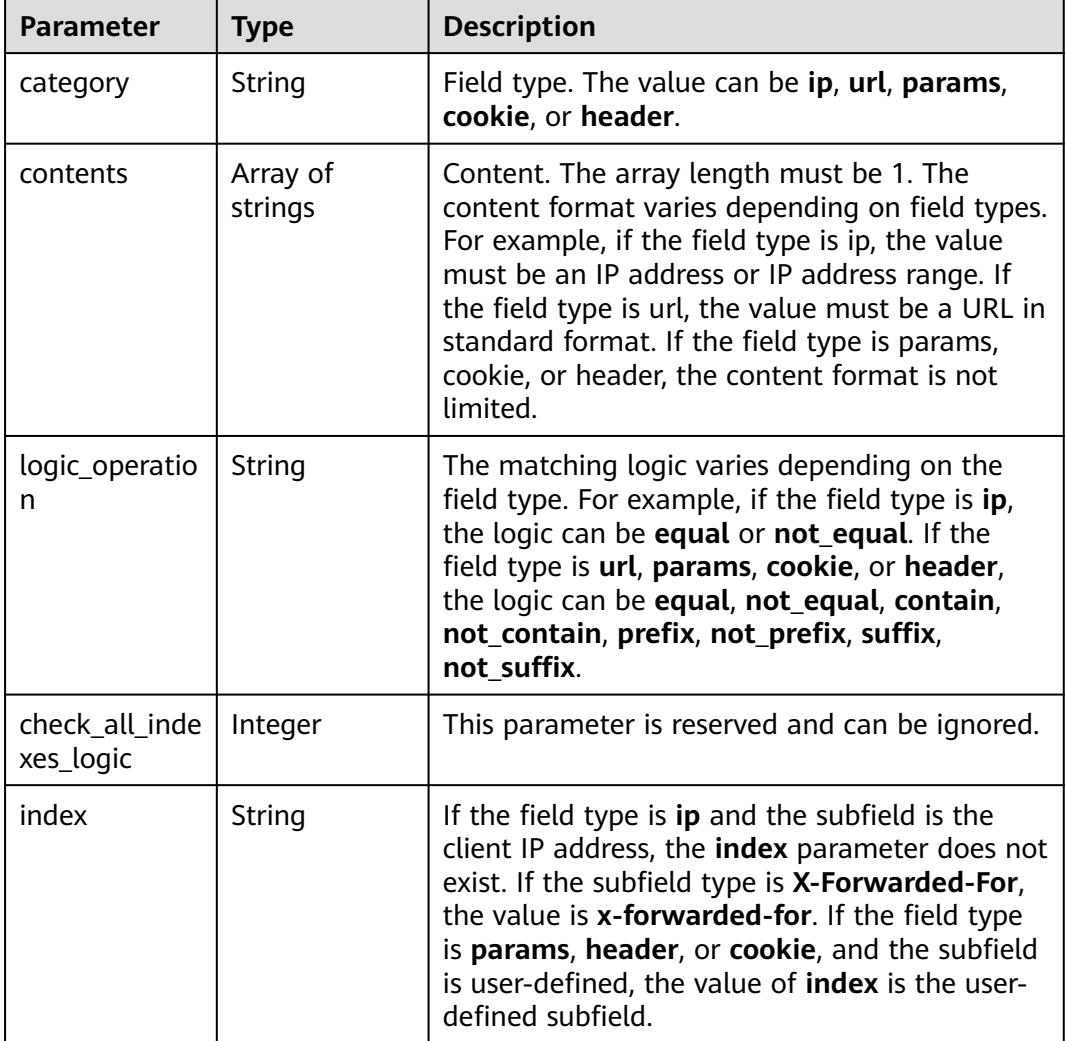

#### **Table 3-584** Advanced

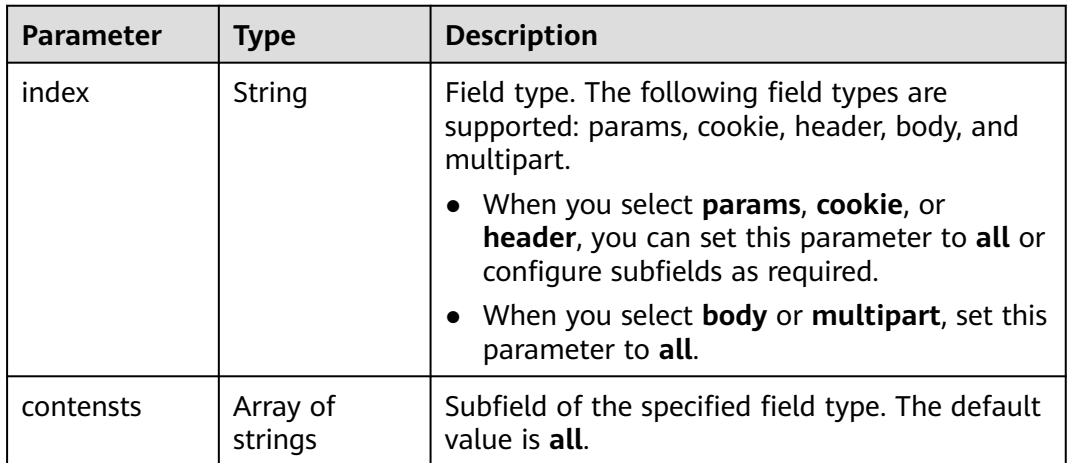

#### **Status code: 400**

#### **Table 3-585** Response body parameters

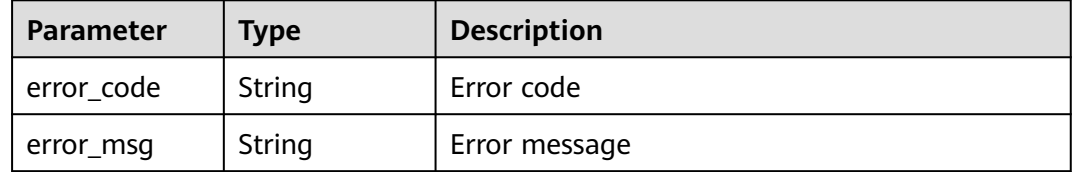

#### **Status code: 403**

#### **Table 3-586** Response body parameters

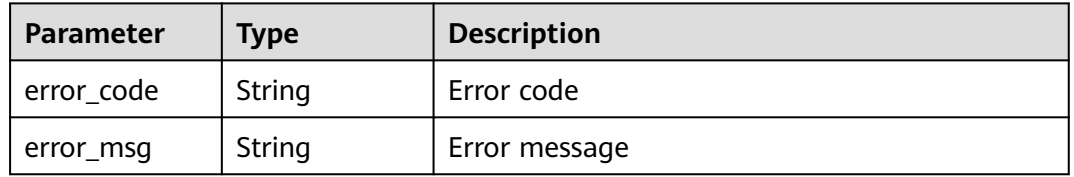

#### **Status code: 401**

#### **Table 3-587** Response body parameters

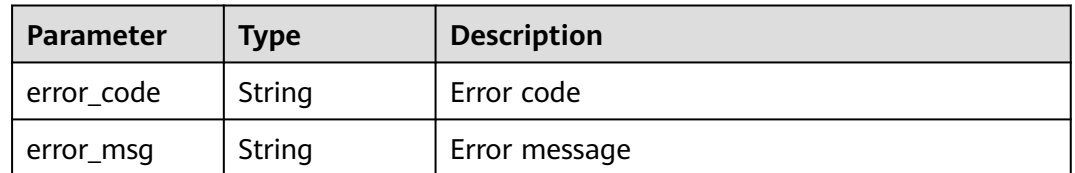

#### **Status code: 500**

#### **Table 3-588** Response body parameters

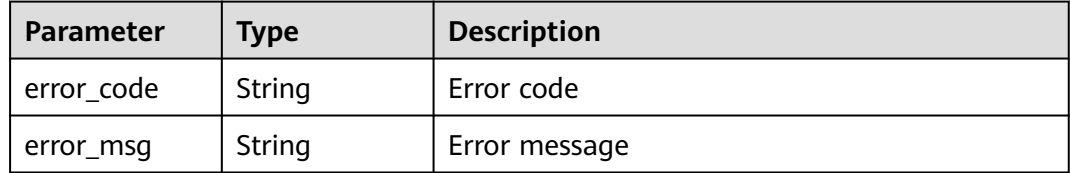

## **Example Requests**

GET https://{Endpoint}/v1/{project\_id}/waf/policy/{policy\_id}/ignore? enterprise\_project\_id=0&page=1&pagesize=10

# **Example Responses**

#### **OK**

```
{
  "total" : 1,
 "items" : [ {
 "id" : "40484384970948d79fffe4e4ae1fc54d",
   "policyid" : "f385eceedf7c4c34a4d1def19eafbe85",
   "timestamp" : 1650512535222,
   "description" : "demo",
   "status" : 1,
   "rule" : "091004",
   "mode" : 1,
 "conditions" : [ {
 "category" : "ip",
 "contents" : [ "x.x.x.x" ],
     "logic_operation" : "equal"
   } ],
   "domain" : [ "we.test.418lab.cn" ]
 } ]
}
```
# **Status Codes**

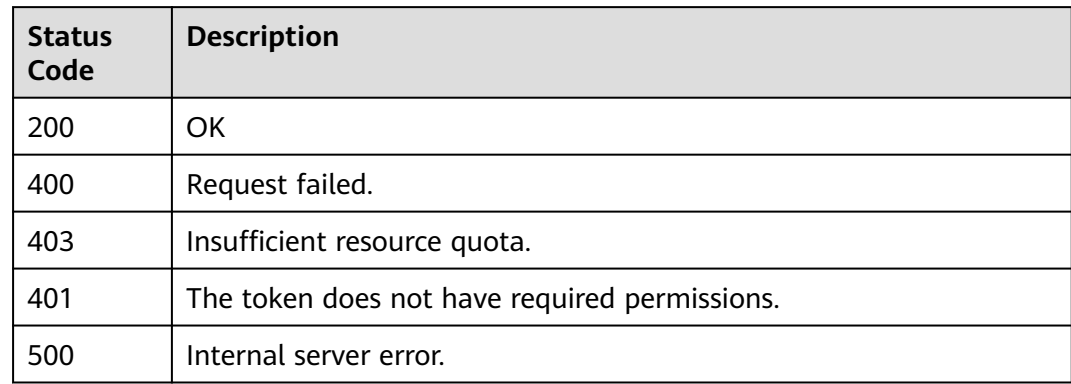

## **Error Codes**

See **[Error Codes](#page-786-0)**.

# **3.9.3 Creating a Global Protection Whitelist (Formerly False Alarm Masking) Rule**

# **Function**

Creating a Global Protection Whitelist (Formerly False Alarm Masking) Rule

#### **URI**

POST /v1/{project\_id}/waf/policy/{policy\_id}/ignore

| <b>Parameter</b> | <b>Mandatory</b> | Type   | <b>Description</b>                                                                                                    |
|------------------|------------------|--------|----------------------------------------------------------------------------------------------------|
| project_id       | Yes              | String | Project ID. To obtain it, go to<br>Cloud management console<br>and hover the cursor over your<br>username. On the displayed<br>window, choose My<br>Credentials. Then, in the<br>Projects area, view Project ID<br>of the corresponding project. |
| policy_id        | Yes              | String | Policy ID. It can be obtained<br>by calling the ListPolicy API.                                                                                                    |

**Table 3-589** Path Parameters

#### **Table 3-590** Query Parameters

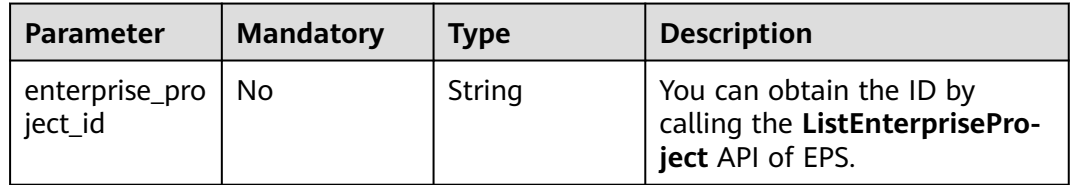

# **Request Parameters**

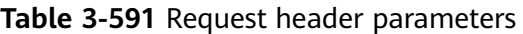

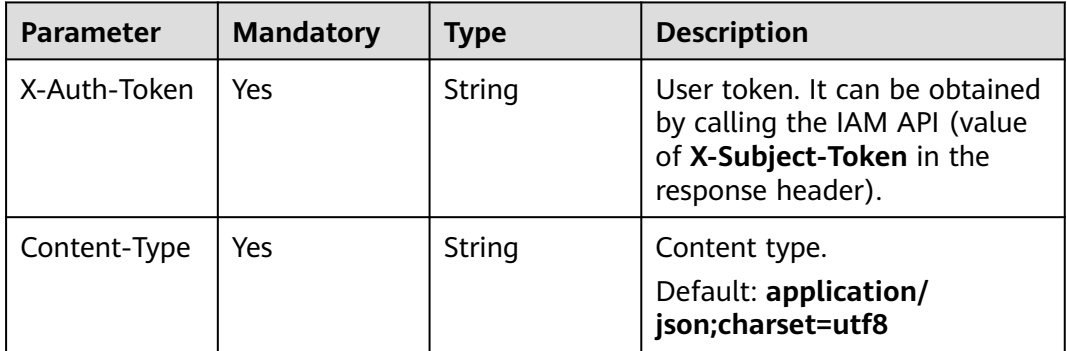

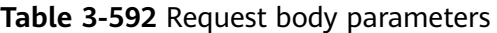

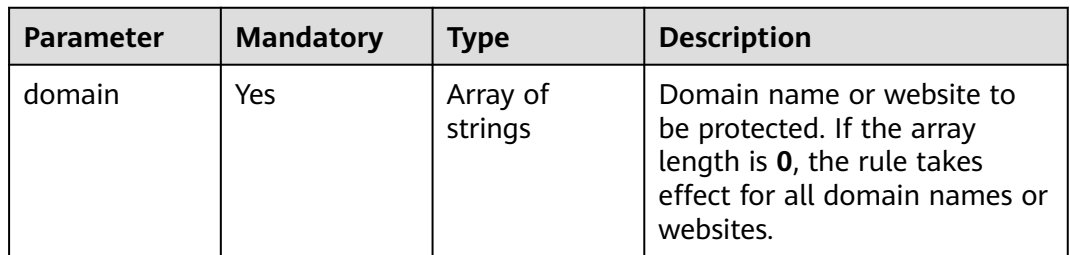

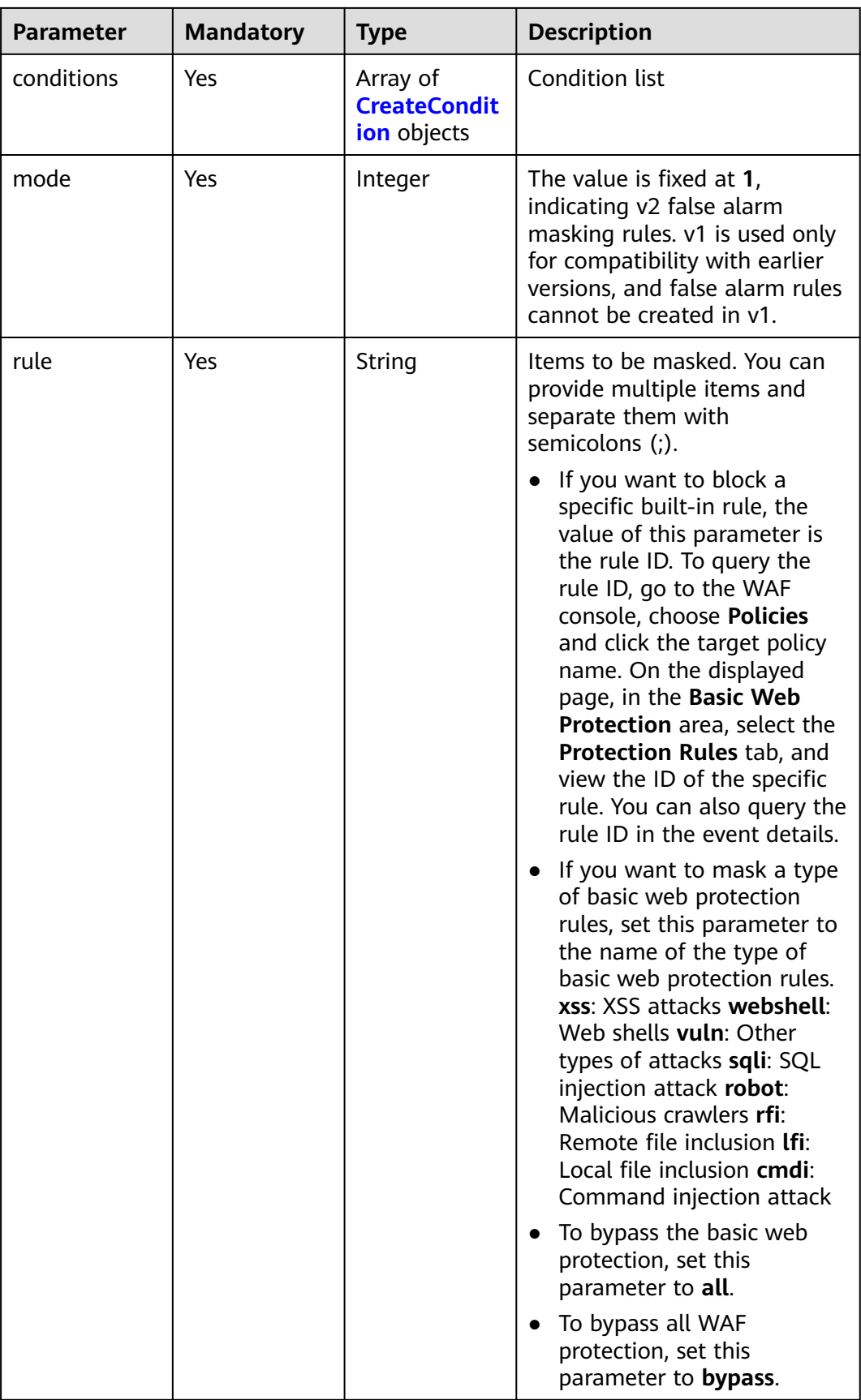

<span id="page-369-0"></span>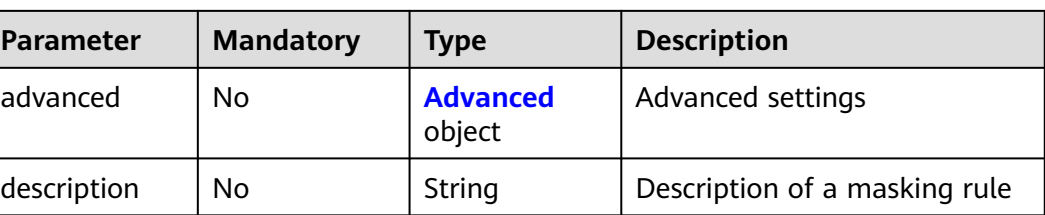

## **Table 3-593** CreateCondition

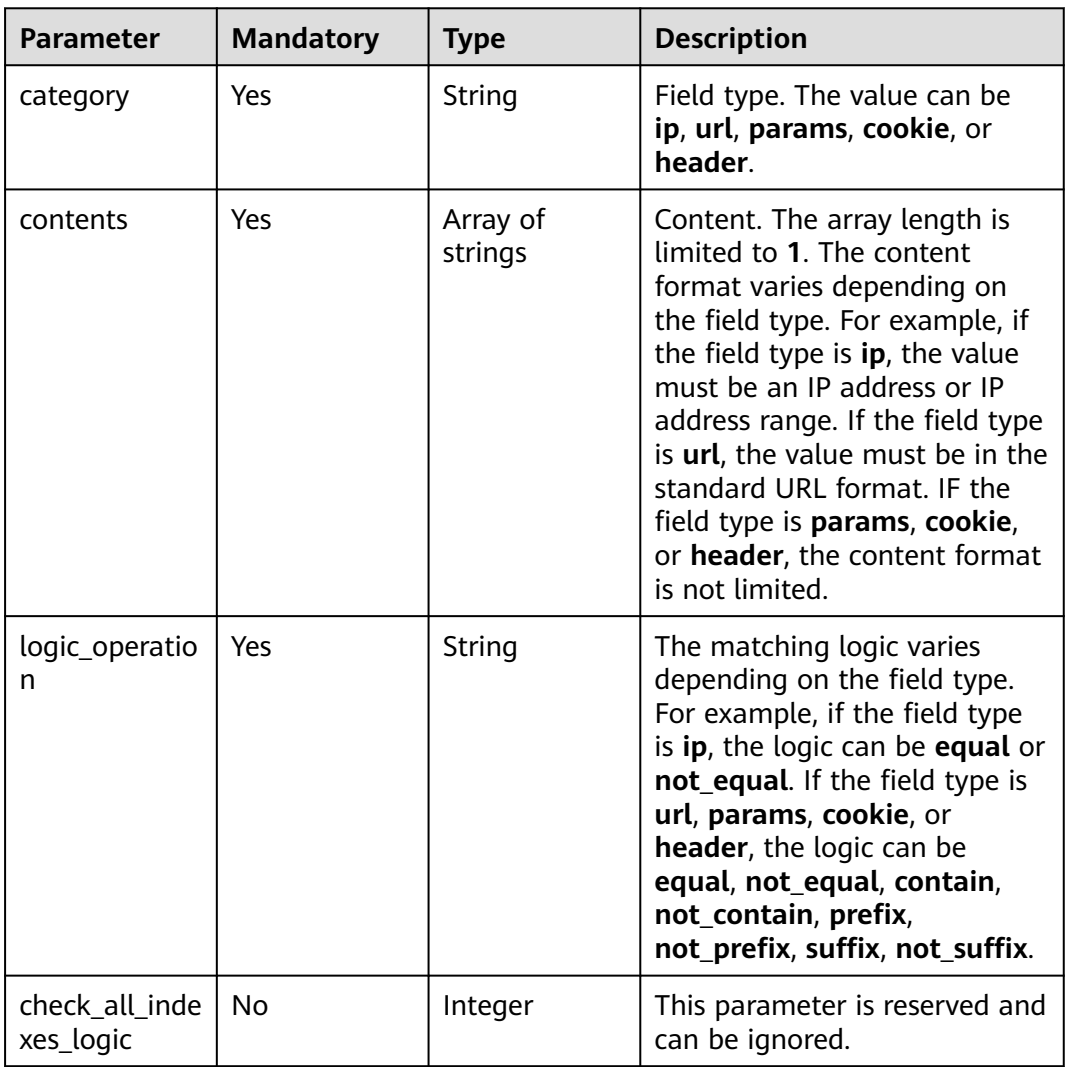

<span id="page-370-0"></span>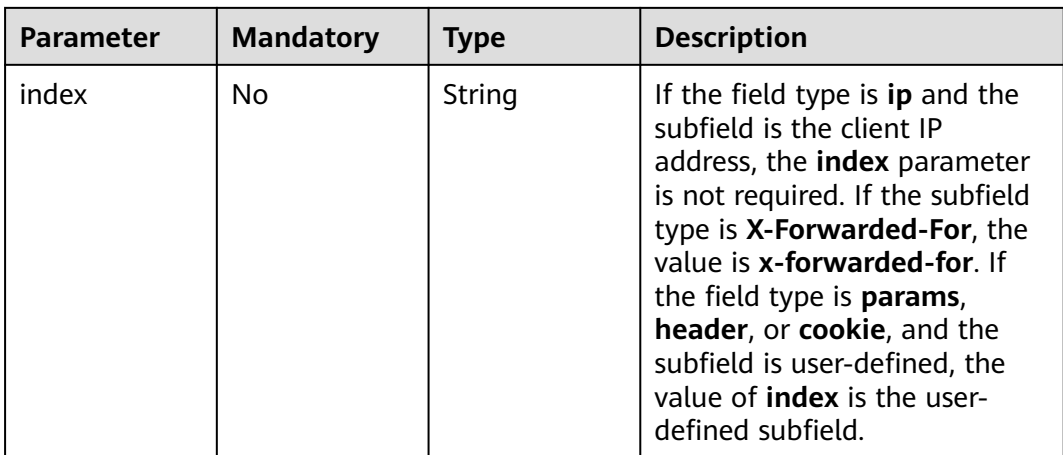

### **Table 3-594** Advanced

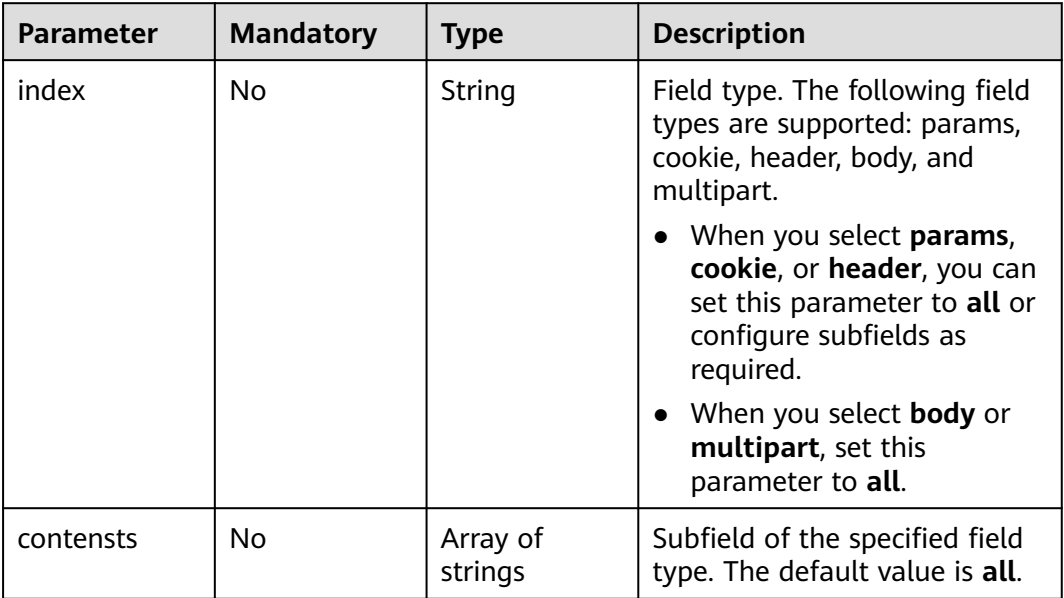

# **Response Parameters**

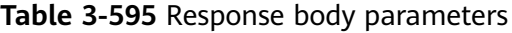

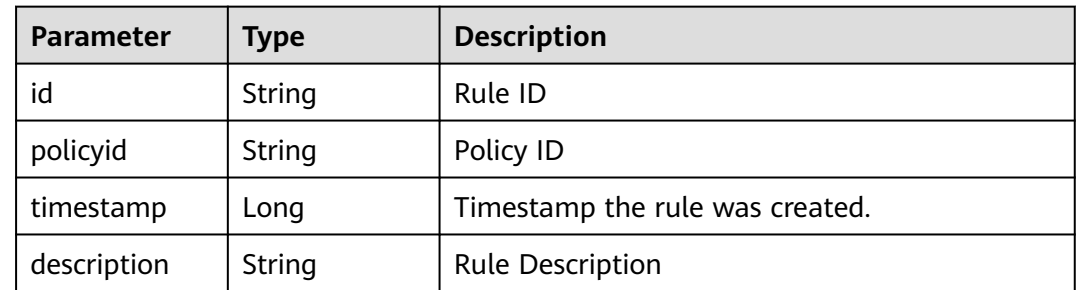

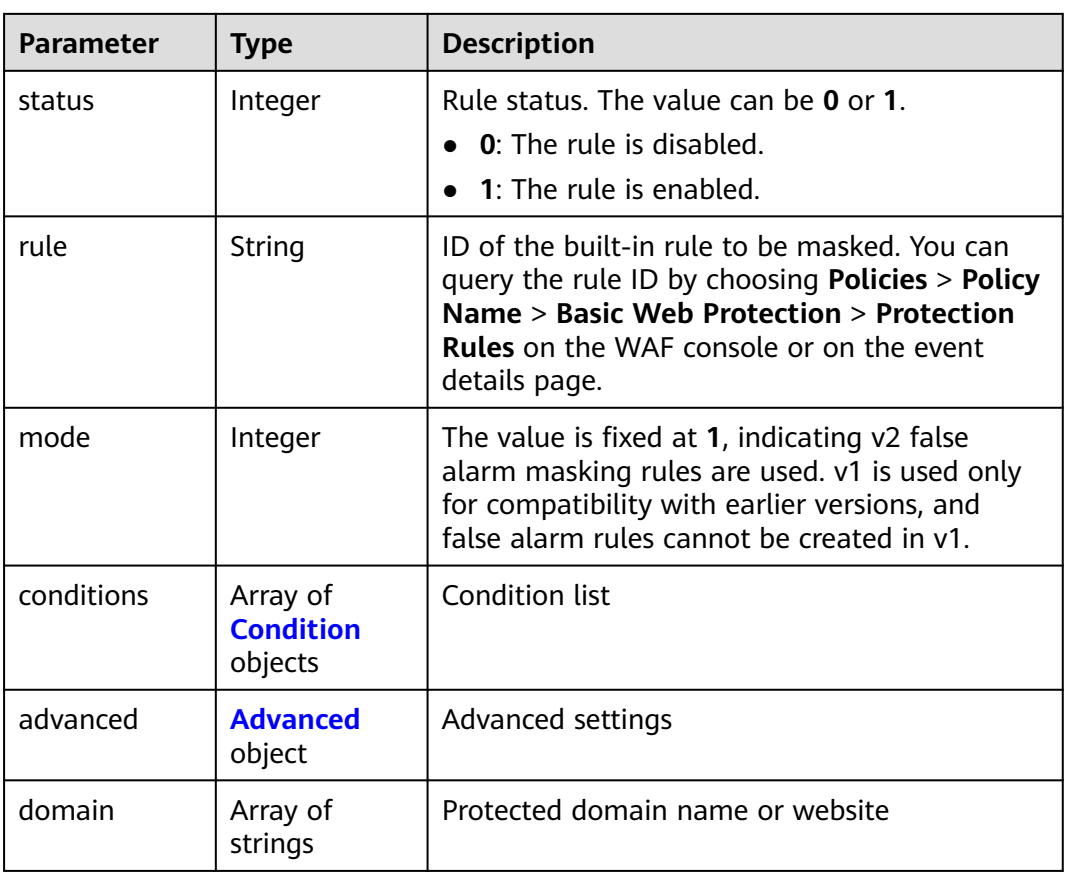

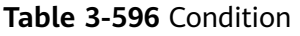

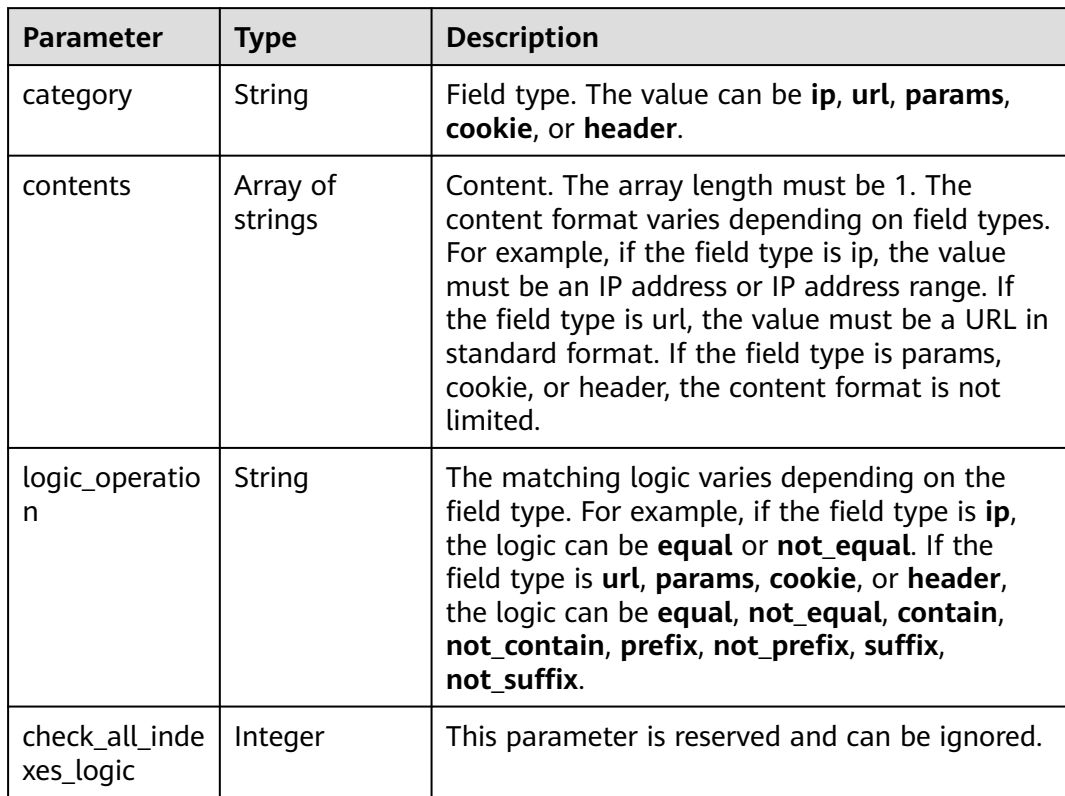

<span id="page-372-0"></span>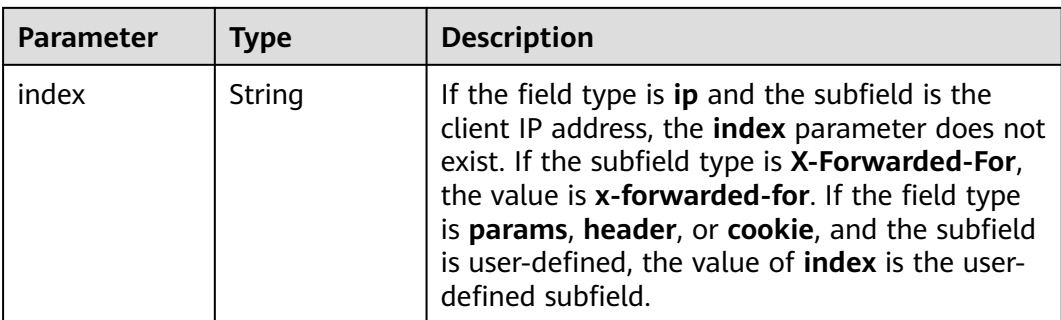

#### **Table 3-597** Advanced

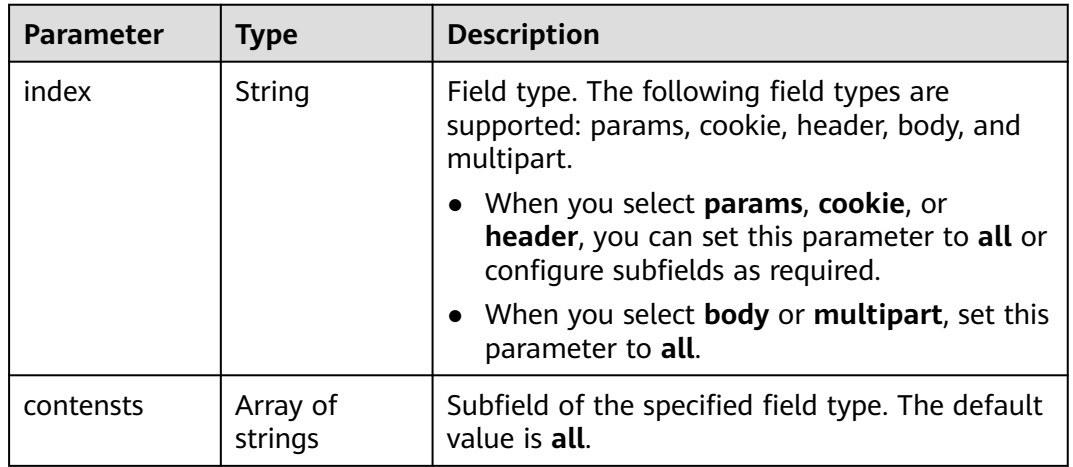

#### **Status code: 400**

**Table 3-598** Response body parameters

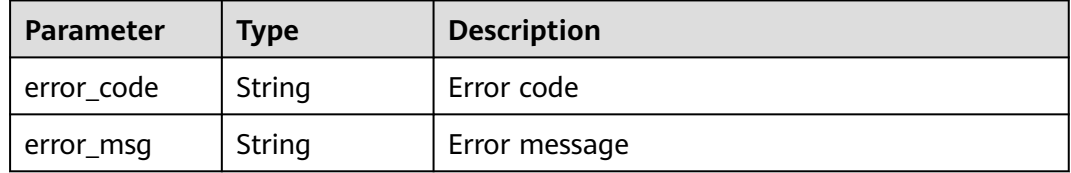

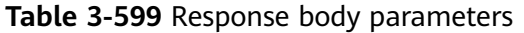

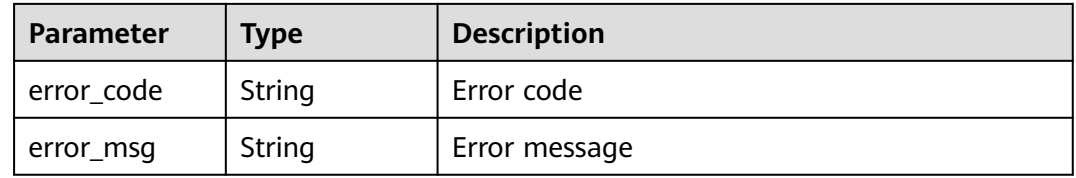

#### **Status code: 500**

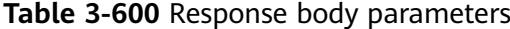

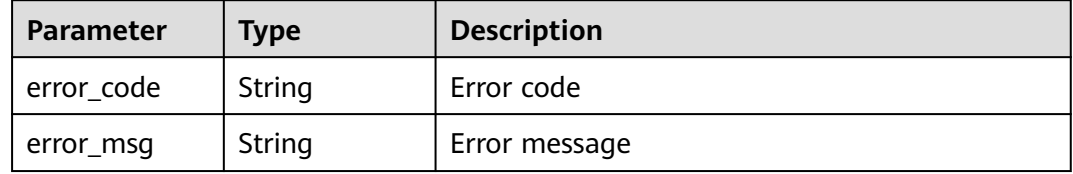

### **Example Requests**

POST https://{Endpoint}/v1/{project\_id}/waf/policy/{policy\_id}/ignore?enterprise\_project\_id=0

```
{
  "domain" : [ "we.test.418lab.cn" ],
 "conditions" : [ {
 "category" : "url",
    "logic_operation" : "contain",
   "contents" : [ "x.x.x.x" ],
    "index" : null
  } ],
  "mode" : 1,
  "description" : "demo",
  "rule" : "091004"
}
```
## **Example Responses**

**Status code: 200**

**OK** 

```
{
  "id" : "a57f20ced01e4e0d8bea8e7c49eea254",
  "policyid" : "f385eceedf7c4c34a4d1def19eafbe85",
 "timestamp" : 1650522310447,
 "description" : "demo",
  "status" : 1,
 "rule" : "091004",
 "mode" : 1,
  "conditions" : [ {
 "category" : "url",
 "contents" : [ "x.x.x.x" ],
   "logic_operation" : "contain"
  } ],
  "domain" : [ "we.test.418lab.cn" ]
}
```
# **Status Codes**

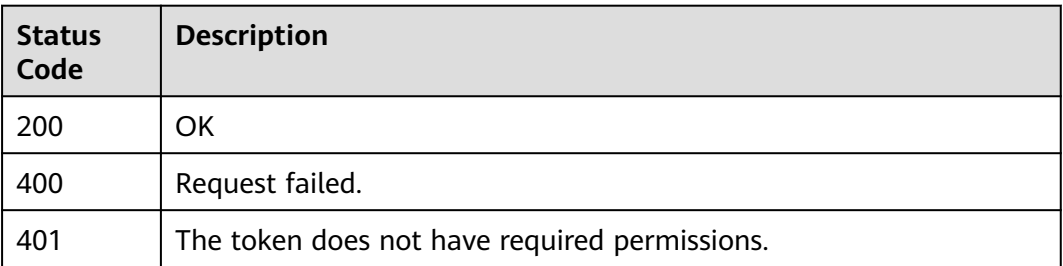

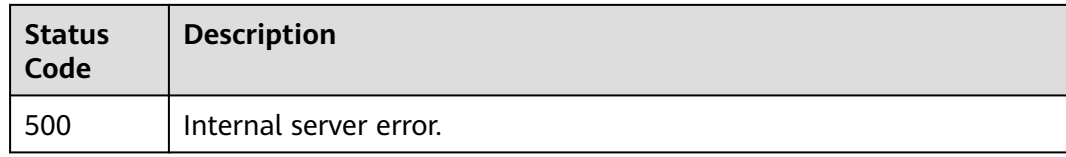

# **Error Codes**

See **[Error Codes](#page-786-0)**.

# **3.9.4 Deleting a Global Protection Whitelist (Formerly False Alarm Masking) Rule**

# **Function**

Deleting a Global Protection Whitelist (Formerly False Alarm Masking) Rule

# **URI**

DELETE /v1/{project\_id}/waf/policy/{policy\_id}/ignore/{rule\_id}

**Table 3-601** Path Parameters

| <b>Parameter</b> | <b>Mandatory</b> | <b>Type</b> | <b>Description</b>                                                                                                    |
|------------------|------------------|-------------|----------------------------------------------------------------------------------------------------|
| project_id       | Yes              | String      | Project ID. To obtain it, go to<br>Cloud management console<br>and hover the cursor over your<br>username. On the displayed<br>window, choose My<br>Credentials. Then, in the<br>Projects area, view Project ID<br>of the corresponding project. |
| policy_id        | Yes              | String      | Policy ID. It can be obtained<br>by calling the ListPolicy API.                                                                                                    |
| rule id          | Yes.             | String      | ID of a false alarm masking<br>rule. You can obtain the rule<br>ID from the id field in the<br>response body of the<br>ListIgnoreRule API, which is<br>used for querying false alarm<br>masking rules.                                           |

**Table 3-602** Query Parameters

| <b>Parameter</b>               | <b>Mandatory</b> | <b>Type</b> | <b>Description</b>                                                             |
|--------------------------------|------------------|-------------|--------------------------------------------------------------------------------|
| enterprise_pro   No<br>ject_id |                  | String      | You can obtain the ID by<br>calling the ListEnterprisePro-<br>ject API of EPS. |

# **Request Parameters**

**Table 3-603** Request header parameters

| <b>Parameter</b> | <b>Mandatory</b> | Type   | <b>Description</b>                                                                                                |
|------------------|------------------|--------|----------------------------------------------------------------------------------------------------|
| X-Auth-Token     | Yes              | String | User token. It can be obtained<br>by calling the IAM API (value<br>of X-Subject-Token in the<br>response header). |
| Content-Type     | Yes              | String | Content type.<br>Default: application/<br>json;charset=utf8                                                       |

# **Response Parameters**

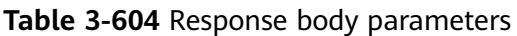

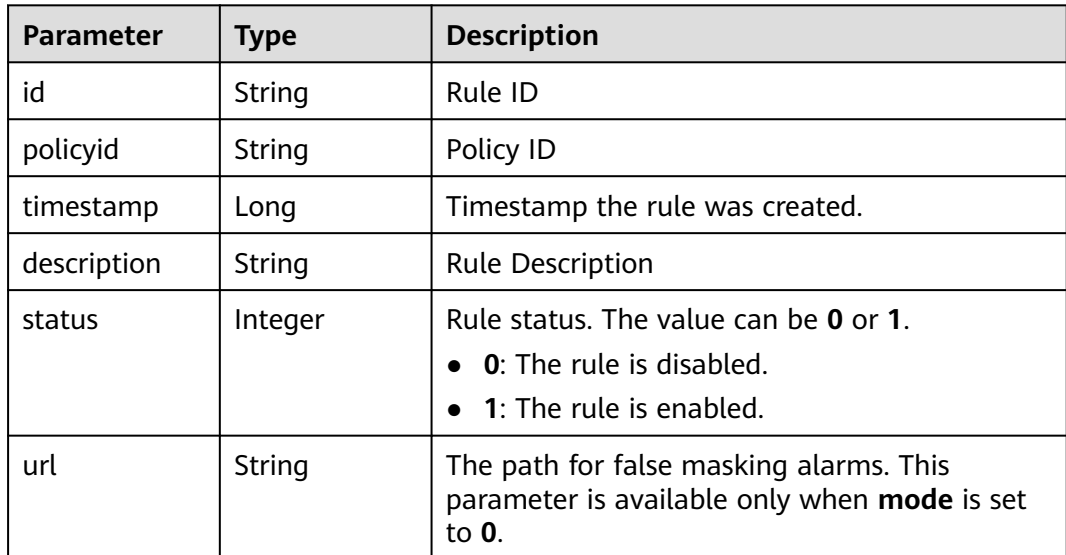

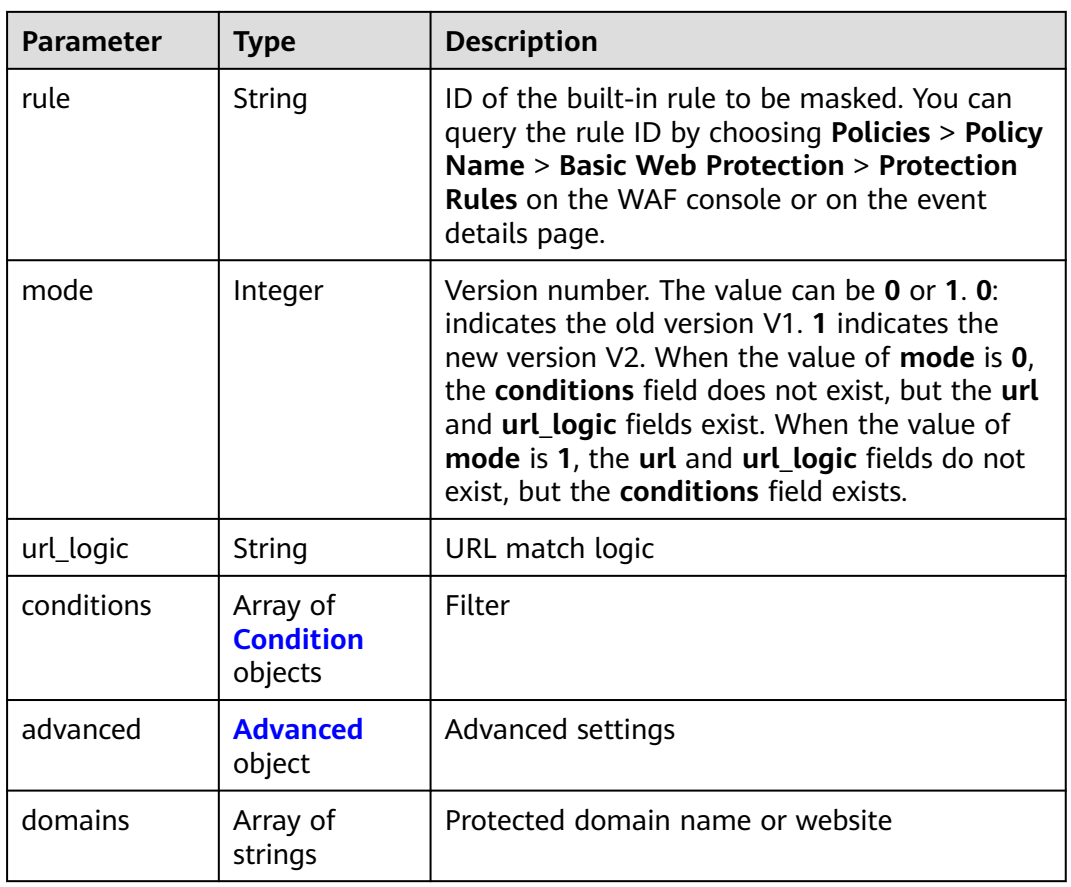

### **Table 3-605** Condition

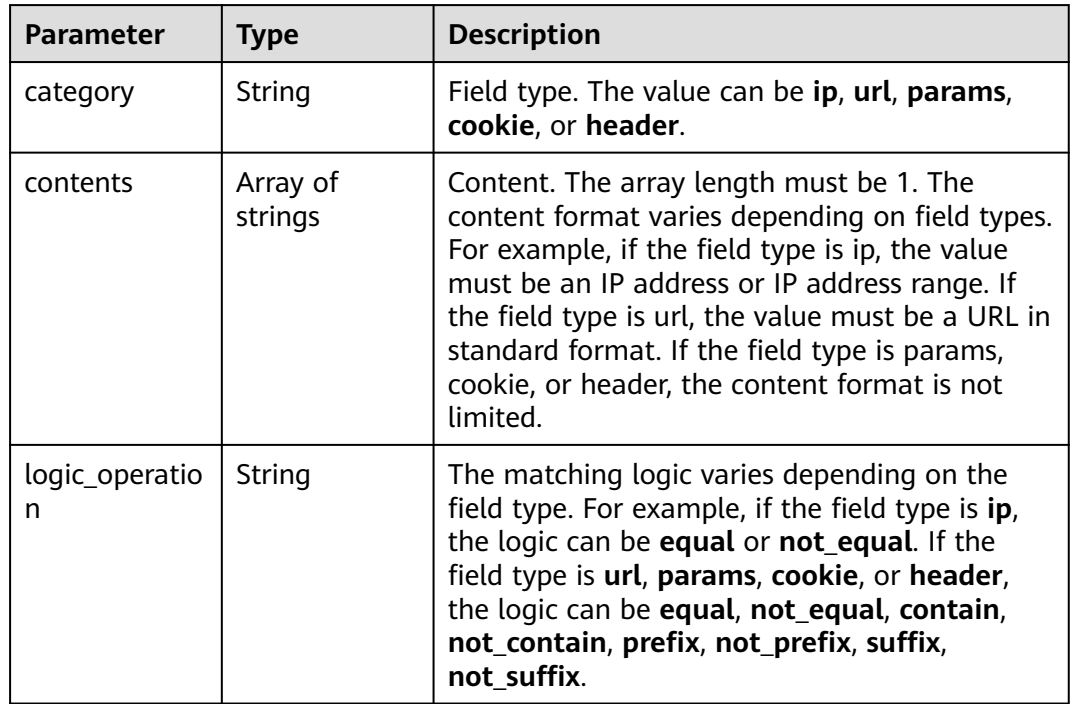

<span id="page-377-0"></span>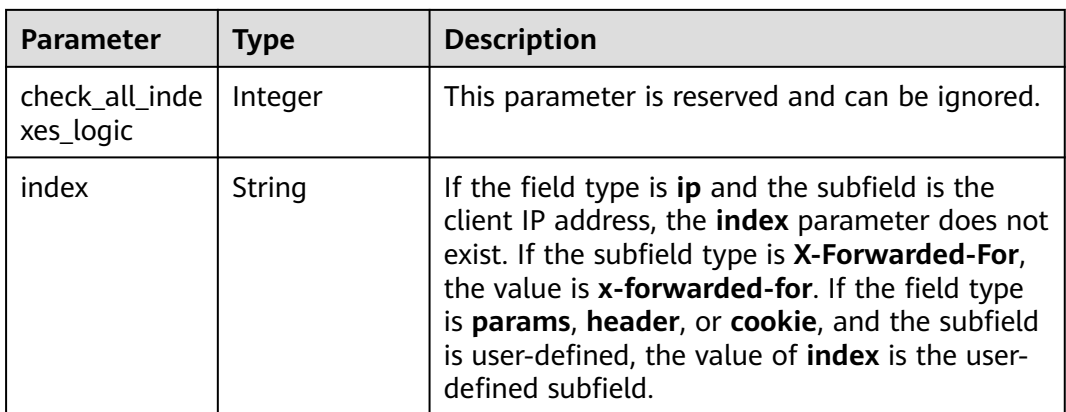

### **Table 3-606** Advanced

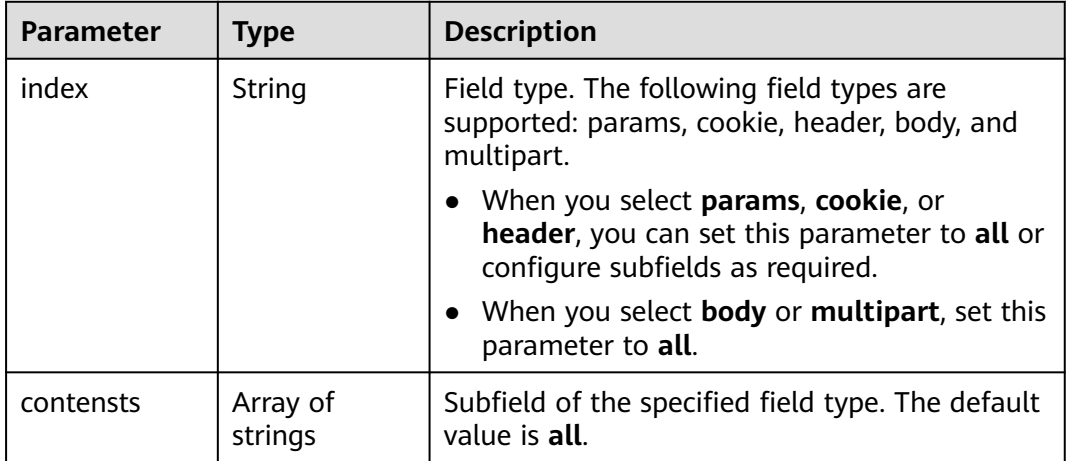

#### **Status code: 400**

**Table 3-607** Response body parameters

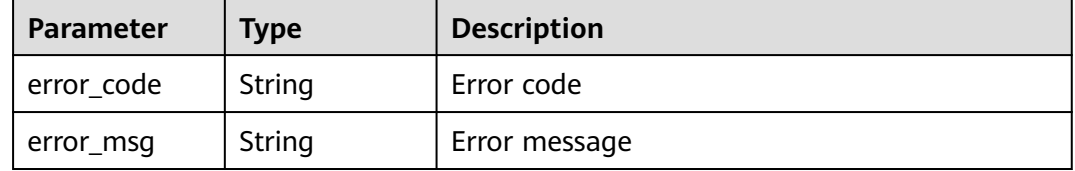

### **Status code: 401**

#### **Table 3-608** Response body parameters

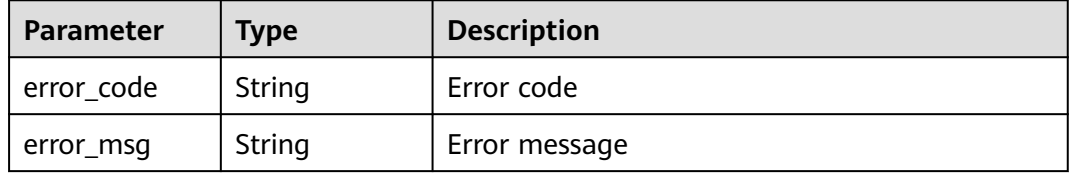

#### **Status code: 500**

**Table 3-609** Response body parameters

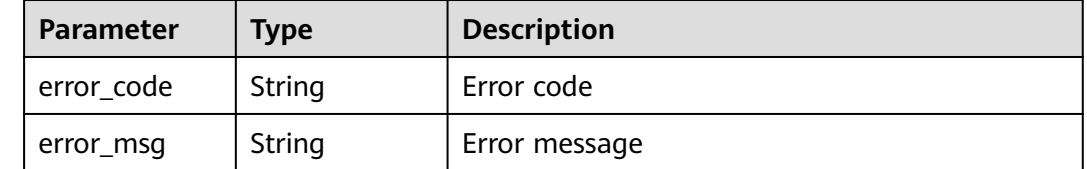

#### **Example Requests**

DELETE https://{Endpoint}/v1/{project\_id}/waf/policy/{policy\_id}/ignore/{rule\_id}

### **Example Responses**

#### **Status code: 200**

Request succeeded.

```
{
  "id" : "40484384970948d79fffe4e4ae1fc54d",
  "policyid" : "f385eceedf7c4c34a4d1def19eafbe85",
 "timestamp" : 1650512535222,
 "description" : "demo",
  "status" : 1,
 "rule" : "091004",
 "mode" : 1,
  "conditions" : [ {
 "category" : "ip",
 "contents" : [ "x.x.x.x" ],
   "logic_operation" : "equal"
 } ],
 "domain" : [ "we.test.418lab.cn" ]
}
```
## **Status Codes**

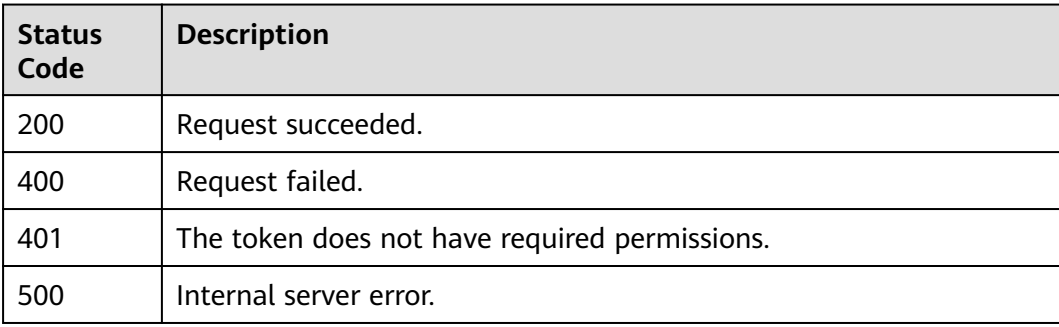

### **Error Codes**

#### See **[Error Codes](#page-786-0)**.

# **3.9.5 Querying the Blacklist and Whitelist Rule List**

# **Function**

This API is used to query the list of blacklist and whitelist rules.

# **URI**

GET /v1/{project\_id}/waf/policy/{policy\_id}/whiteblackip

**Table 3-610** Path Parameters

| <b>Parameter</b> | <b>Mandatory</b> | <b>Type</b> | <b>Description</b>                                                                                                    |
|------------------|------------------|-------------|----------------------------------------------------------------------------------------------------|
| project_id       | Yes.             | String      | Project ID. To obtain it, go to<br>Cloud management console<br>and hover the cursor over your<br>username. On the displayed<br>window, choose My<br>Credentials. Then, in the<br>Projects area, view Project ID<br>of the corresponding project. |
| policy_id        | Yes              | String      | Policy ID. It can be obtained<br>by calling the ListPolicy API.                                                                                                    |

**Table 3-611** Query Parameters

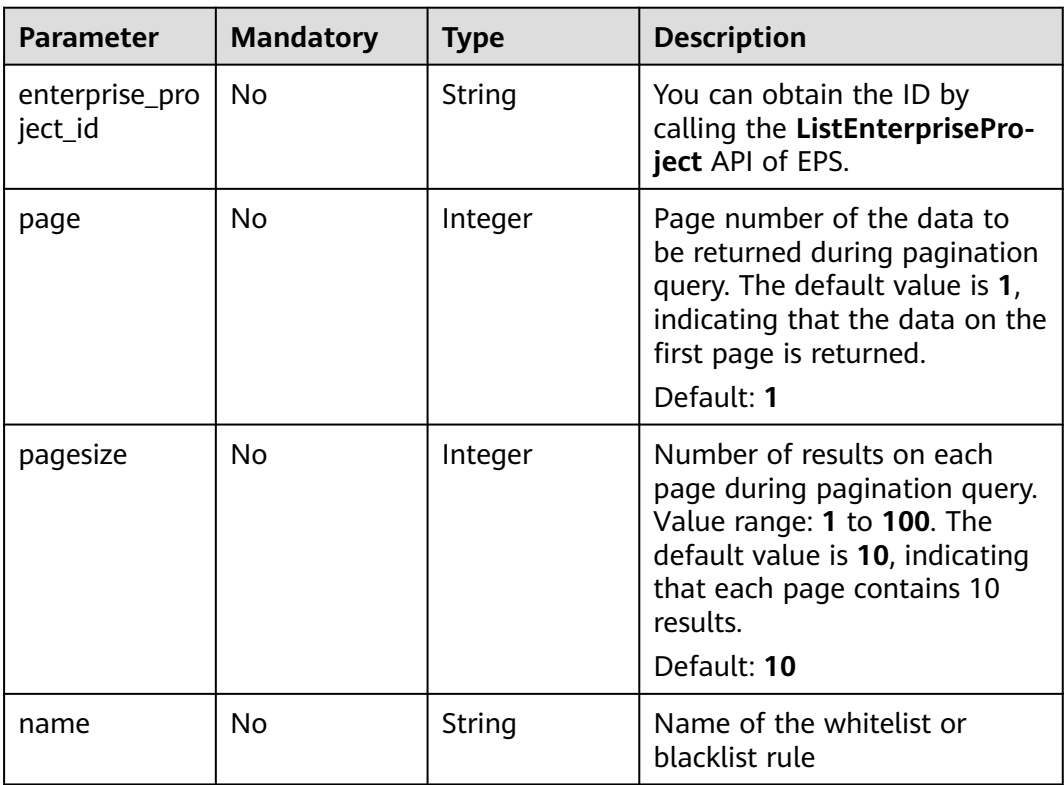

# **Request Parameters**

**Table 3-612** Request header parameters

| <b>Parameter</b> | <b>Mandatory</b> | <b>Type</b> | <b>Description</b>                                                                                                |
|------------------|------------------|-------------|----------------------------------------------------------------------------------------------------|
| X-Auth-Token     | Yes              | String      | User token. It can be obtained<br>by calling the IAM API (value<br>of X-Subject-Token in the<br>response header). |
| Content-Type     | Yes              | String      | Content type.<br>Default: application/<br>json;charset=utf8                                                       |

# **Response Parameters**

### **Status code: 200**

**Table 3-613** Response body parameters

| <b>Parameter</b> | <b>Type</b>                                                      | <b>Description</b>                          |
|------------------|------------------------------------------------------------------|---------------------------------------------|
| total            | Integer                                                          | Number of the whitelist and blacklist rules |
| items            | Array of<br><b>WhiteBlackIp</b><br><b>ResponseBod</b><br>objects | Details of blacklist or whitelist rules     |

**Table 3-614** WhiteBlackIpResponseBody

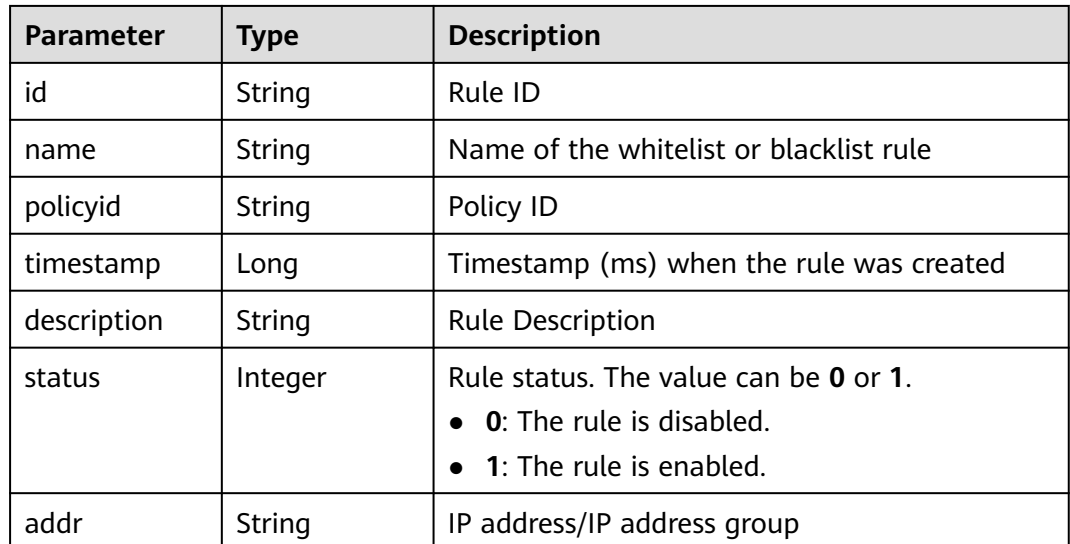

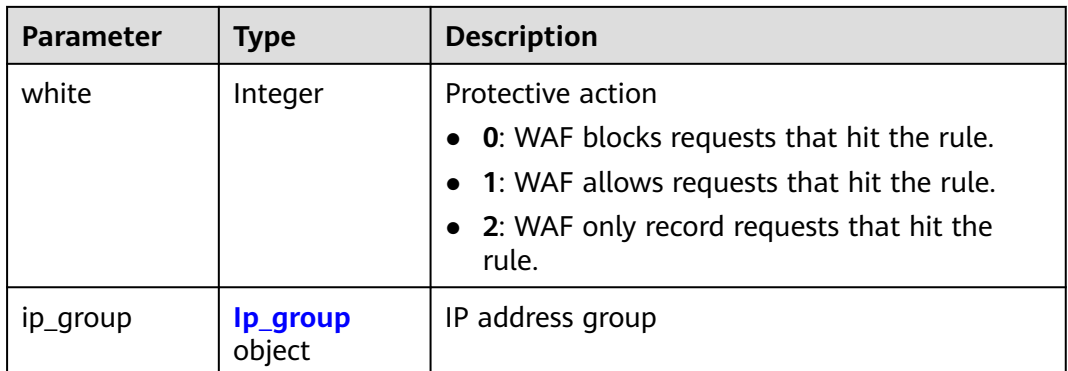

#### **Table 3-615** Ip\_group

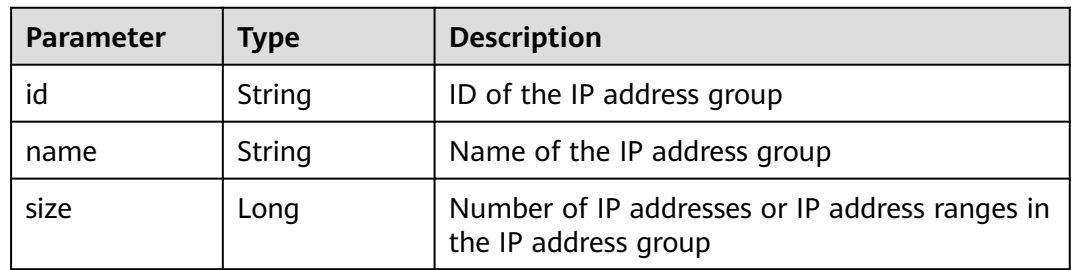

#### **Status code: 400**

**Table 3-616** Response body parameters

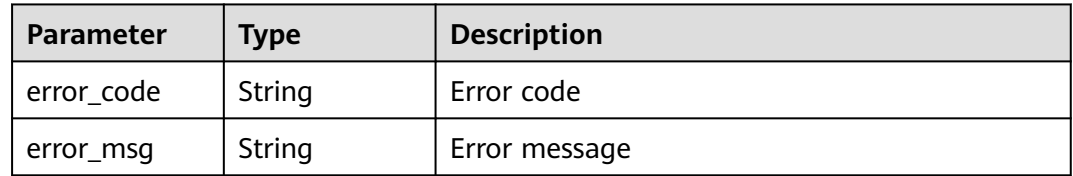

#### **Status code: 401**

**Table 3-617** Response body parameters

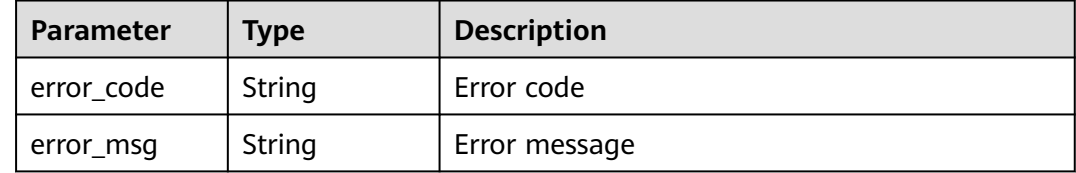

| Parameter  | <b>Type</b> | <b>Description</b> |
|------------|-------------|--------------------|
| error_code | String      | Error code         |
| error_msg  | String      | Error message      |

**Table 3-618** Response body parameters

### **Example Requests**

GET https://{Endpoint}/v1/{project\_id}/waf/policy/{policy\_id}/whiteblackip?enterprise\_project\_id=0

# **Example Responses**

#### **Status code: 200**

#### **OK**

```
{
  "total" : 1,
 "items" : [ {
 "id" : "3c96caf769ca4f57814fcf4259ea89a1",
 "policyid" : "4dddfd44fc89453e9fd9cd6bfdc39db2",
   "name" : "hkhtest",
 "timestamp" : 1650362891844,
 "description" : "demo",
 "status" : 1,
 "addr" : "x.x.x.x",
 "white" : 0
 } ]
}
```
# **Status Codes**

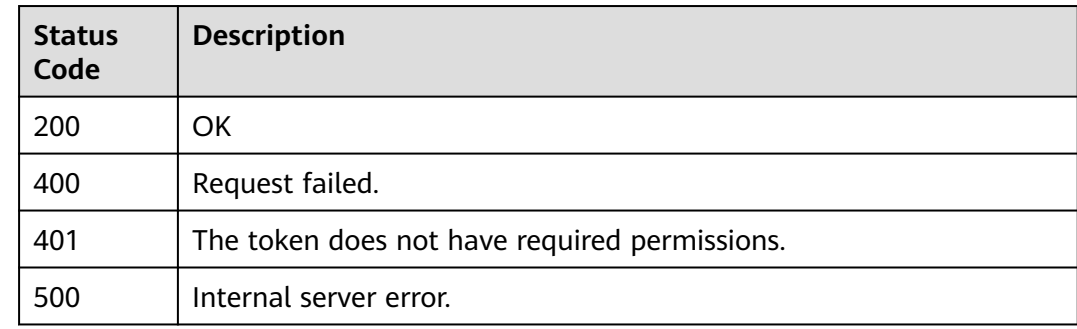

# **Error Codes**

See **[Error Codes](#page-786-0)**.

# **3.9.6 Creating a Blacklist/Whitelist Rule**

# **Function**

This API is used to create a blacklist or whitelist rule.

# **URI**

### POST /v1/{project\_id}/waf/policy/{policy\_id}/whiteblackip

**Table 3-619** Path Parameters

| <b>Parameter</b> | <b>Mandatory</b> | <b>Type</b> | <b>Description</b>                                                                                                    |
|------------------|------------------|-------------|----------------------------------------------------------------------------------------------------|
| project_id       | Yes.             | String      | Project ID. To obtain it, go to<br>Cloud management console<br>and hover the cursor over your<br>username. On the displayed<br>window, choose My<br>Credentials. Then, in the<br>Projects area, view Project ID<br>of the corresponding project. |
| policy_id        | Yes.             | String      | Policy ID. It can be obtained<br>by calling the ListPolicy API.                                                                                                    |

#### **Table 3-620** Query Parameters

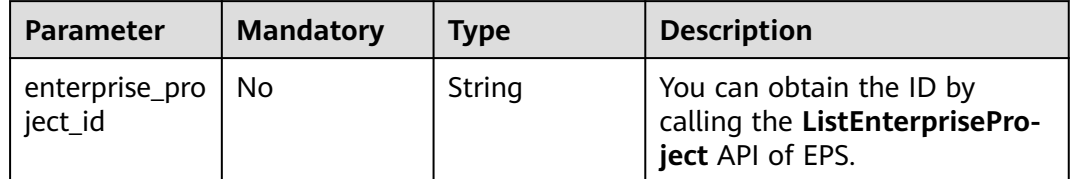

## **Request Parameters**

**Table 3-621** Request header parameters

| <b>Parameter</b> | <b>Mandatory</b> | Type   | <b>Description</b>                                                                                                |
|------------------|------------------|--------|----------------------------------------------------------------------------------------------------|
| X-Auth-Token     | Yes              | String | User token. It can be obtained<br>by calling the IAM API (value<br>of X-Subject-Token in the<br>response header). |
| Content-Type     | Yes              | String | Content type.<br>Default: application/<br>json;charset=utf8                                                       |

| <b>Parameter</b> | <b>Mandatory</b> | <b>Type</b> | <b>Description</b>                                                                                                    |
|------------------|------------------|-------------|----------------------------------------------------------------------------------------------------|
| name             | Yes              | String      | Rue name. The value can<br>contain a maximum of 64<br>characters. Only letters, digits,<br>hyphens $(-)$ , underscores $($ ),<br>and periods (.) are allowed.                                             |
| addr             | <b>No</b>        | String      | IP address or IP address ranges<br>in the blacklist or whitelist<br>rule, for example,<br>42.123.120.66 or<br>42.123.120.0/16.                                                                            |
| description      | No               | String      | Rule description                                                                                                    |
| white            | Yes              | Integer     | Protective action<br><b>0</b> : WAF blocks requests that<br>hit the rule.<br><b>1: WAF allows requests that</b><br>hit the rule.<br>2: WAF only record requests<br>that hit the rule.                     |
| ip_group_id      | No               | String      | ID of the created IP address<br>group. Use either this<br>parameter or addr. To add an<br>IP address group, go to the<br>WAF console, choose Objects<br>> Address Groups, and click<br>Add Address Group. |

**Table 3-622** Request body parameters

# **Response Parameters**

#### **Status code: 200**

**Table 3-623** Response body parameters

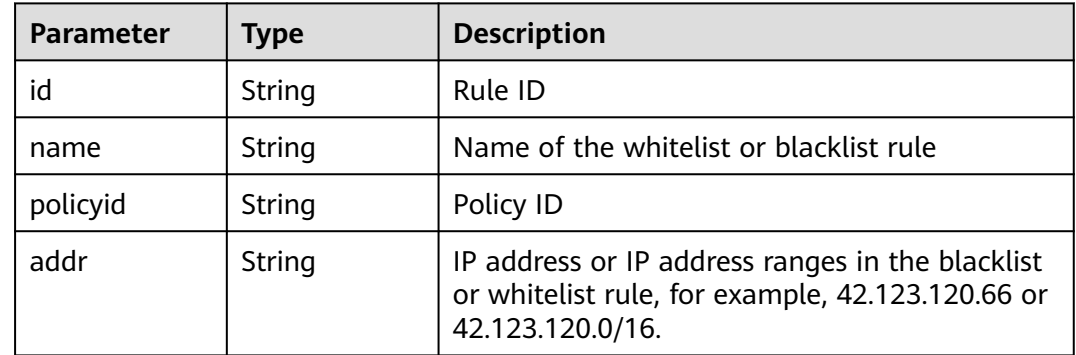

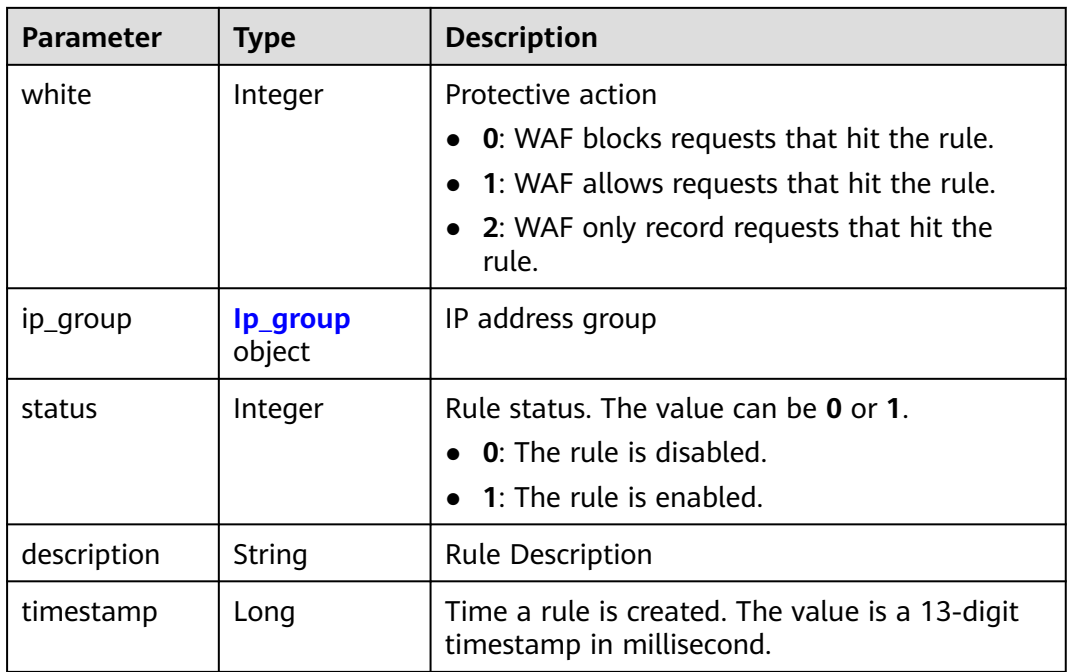

### **Table 3-624** Ip\_group

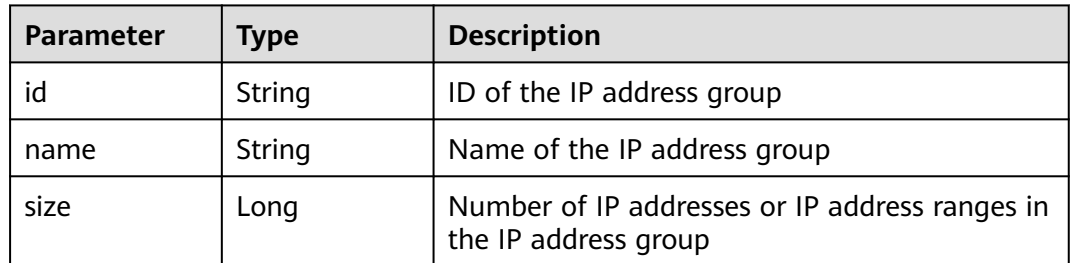

### **Status code: 400**

## **Table 3-625** Response body parameters

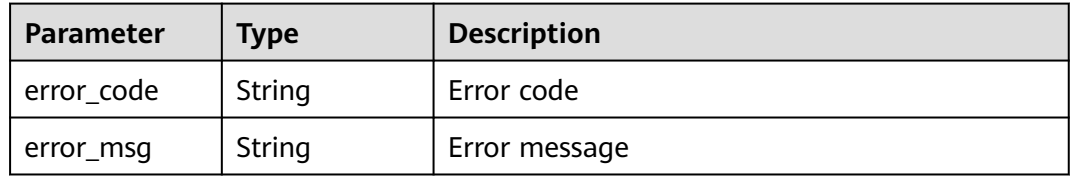

### **Status code: 401**

#### **Table 3-626** Response body parameters

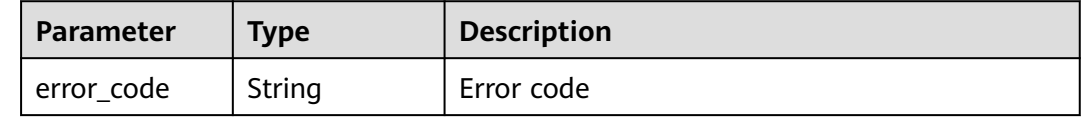

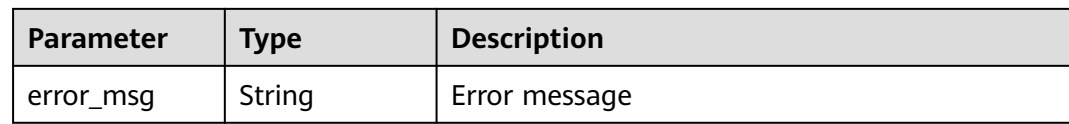

#### **Status code: 500**

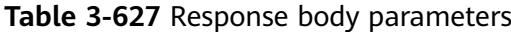

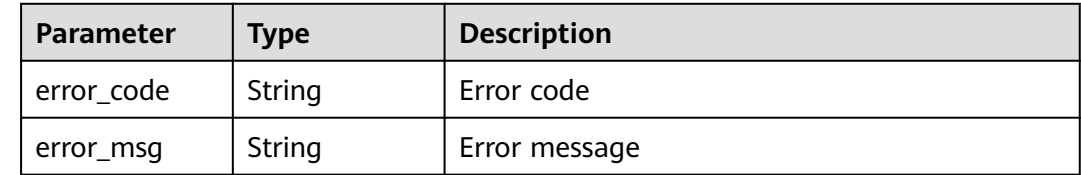

# **Example Requests**

POST https://{Endpoint}/v1/{project\_id}/waf/policy/{policy\_id}/whiteblackip?enterprise\_project\_id=0

```
{
  "name" : "demo",
  "white" : 0,
  "description" : "demo",
  "addr" : "x.x.x.x"
}
```
# **Example Responses**

#### **Status code: 200**

OK

{

```
 "id" : "5d43af25404341058d5ab17b7ba78b56",
 "policyid" : "38ff0cb9a10e4d5293c642bc0350fa6d",
 "name" : "demo",
 "timestamp" : 1650531872900,
 "description" : "demo",
 "status" : 1,
 "addr" : "x.x.x.x",
  "white" : 0,
  "size" : 1
}
```
# **Status Codes**

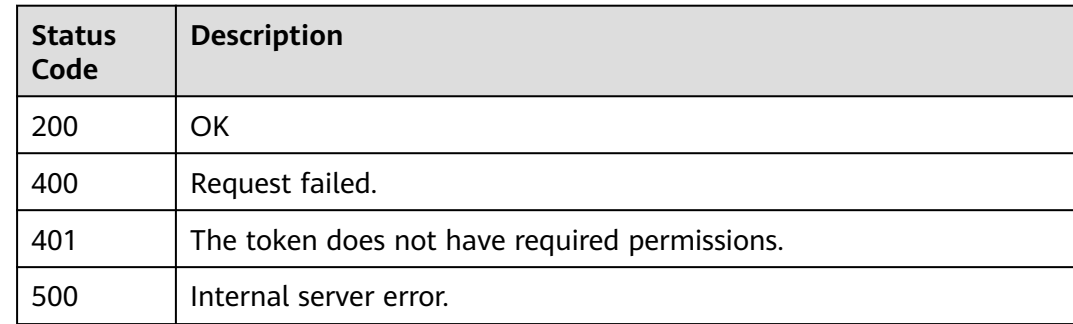

# **Error Codes**

See **[Error Codes](#page-786-0)**.

# **3.9.7 Updating a Blacklist or Whitelist Protection Rule**

# **Function**

This API is used to update blacklist and whitelist protection rules. You can update IP addresses, IP address ranges, protective actions, and other information.

### **URI**

PUT /v1/{project\_id}/waf/policy/{policy\_id}/whiteblackip/{rule\_id}

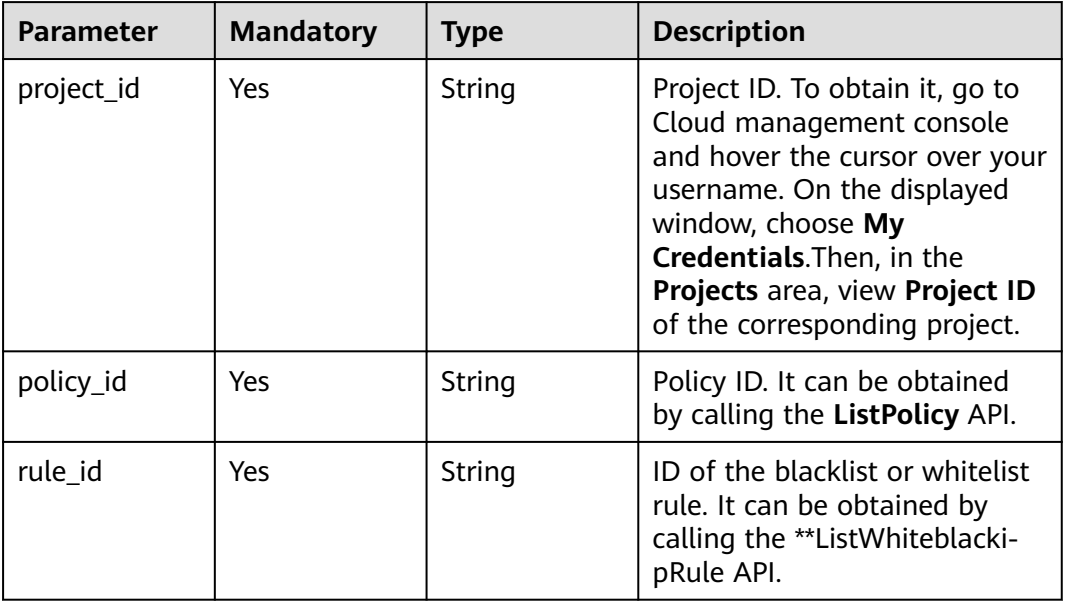

#### **Table 3-628** Path Parameters

**Table 3-629** Query Parameters

| <b>Parameter</b>               | <b>Mandatory</b> | <b>Type</b> | <b>Description</b>                                                             |
|--------------------------------|------------------|-------------|--------------------------------------------------------------------------------|
| enterprise_pro   No<br>ject_id |                  | String      | You can obtain the ID by<br>calling the ListEnterprisePro-<br>ject API of EPS. |

# **Request Parameters**

**Table 3-630** Request header parameters

| <b>Parameter</b> | <b>Mandatory</b> | <b>Type</b> | <b>Description</b>                                                                                                |
|------------------|------------------|-------------|----------------------------------------------------------------------------------------------------|
| X-Auth-Token     | Yes              | String      | User token. It can be obtained<br>by calling the IAM API (value<br>of X-Subject-Token in the<br>response header). |
| Content-Type     | Yes              | String      | Content type.<br>Default: application/<br>json;charset=utf8                                                       |

**Table 3-631** Request body parameters

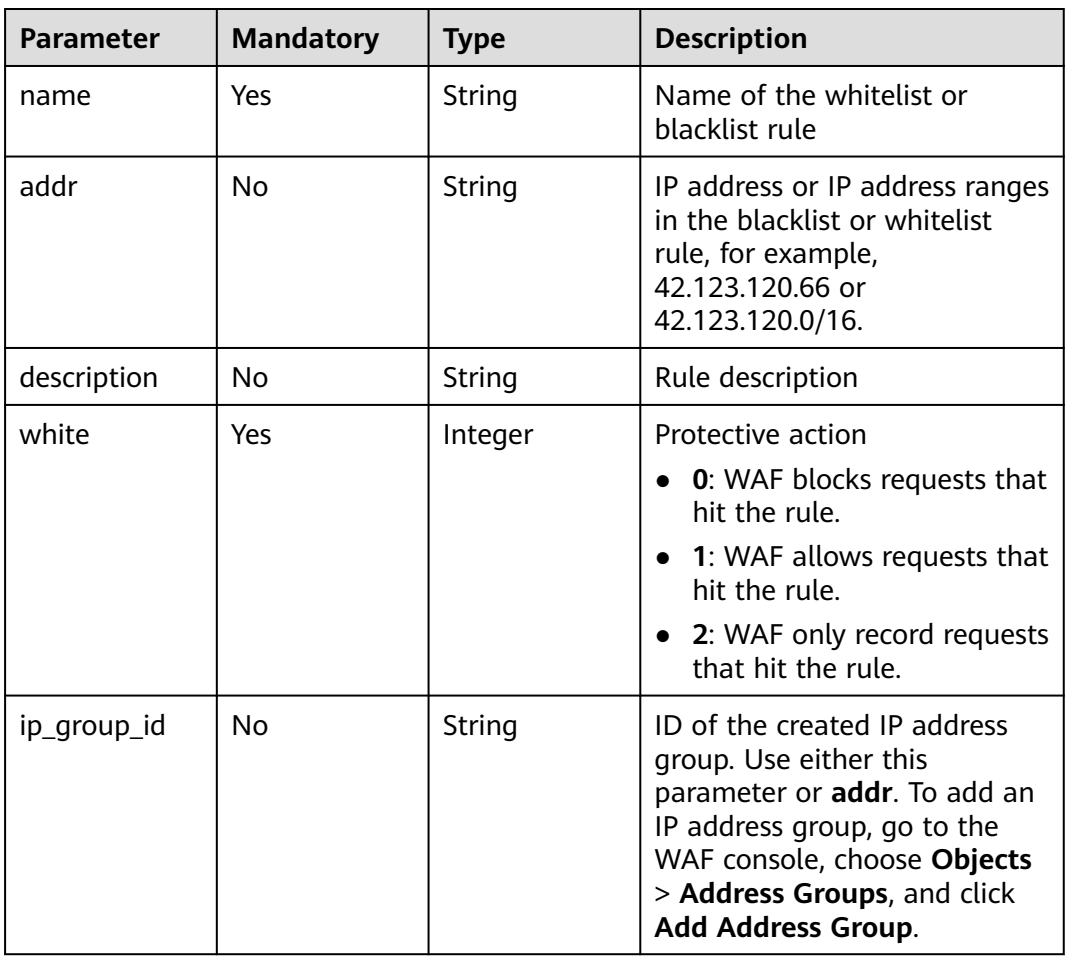

# **Response Parameters**

| <b>Parameter</b> | <b>Type</b>        | <b>Description</b>                                                                                                    |  |
|------------------|--------------------|----------------------------------------------------------------------------------------------------|--|
| id               | String             | Rule ID                                                                                                    |  |
| name             | String             | Name of the whitelist or blacklist rule                                                                                                    |  |
| policyid         | String             | Policy ID                                                                                                    |  |
| addr             | String             | IP address or IP address ranges included in the<br>whitelist or blacklist rule.                                                                                              |  |
| description      | String             | Description of the blacklist or whitelist rule                                                                                                    |  |
| white            | Integer            | Protective action<br><b>0</b> : WAF blocks requests that hit the rule.<br>• 1: WAF allows requests that hit the rule.<br>• 2: WAF only record requests that hit the<br>rule. |  |
| ip_group         | lp_group<br>object | IP address group                                                                                                    |  |

**Table 3-632** Response body parameters

#### **Table 3-633** Ip\_group

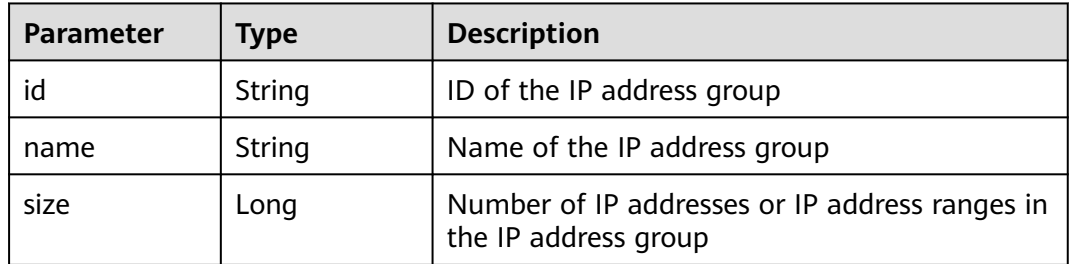

### **Status code: 400**

**Table 3-634** Response body parameters

| Parameter  | <b>Type</b> | <b>Description</b> |
|------------|-------------|--------------------|
| error_code | String      | Error code         |
| error_msg  | String      | Error message      |

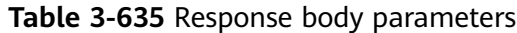

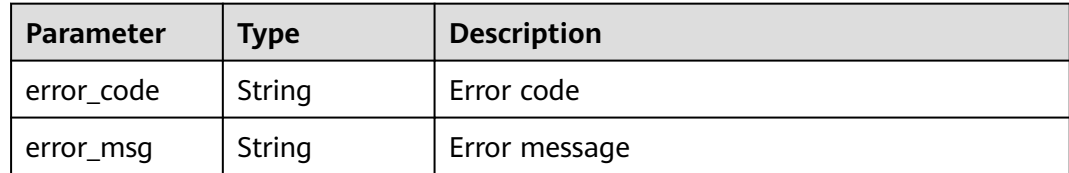

#### **Status code: 500**

**Table 3-636** Response body parameters

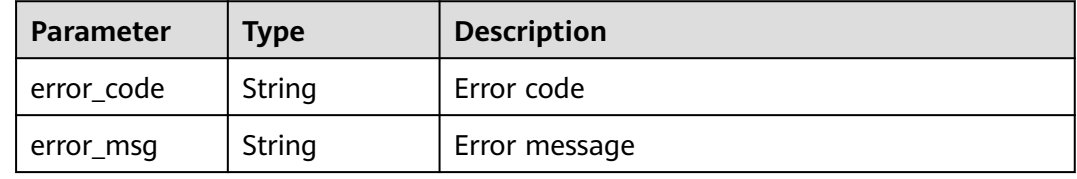

## **Example Requests**

PUT https://{Endpoint}/v1/{project\_id}/waf/policy/{policy\_id}/whiteblackip?enterprise\_project\_id=0

```
{
  "name" : "demo",
  "white" : 0,
  "description" : "demo",
  "addr" : "1.1.1.2"
}
```
# **Example Responses**

#### **Status code: 200**

Request succeeded.

```
{
 .<br>"id" : "5d43af25404341058d5ab17b7ba78b56",
  "policyid" : "38ff0cb9a10e4d5293c642bc0350fa6d",
 "name" : "demo",
 "timestamp" : 1650531872900,
 "description" : "demo",
 "status" : 1,
 "addr" : "1.1.1.2",
  "white" : 0
}
```
# **Status Codes**

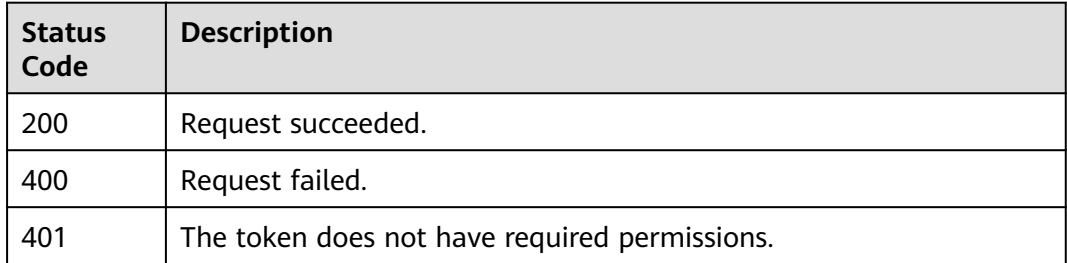

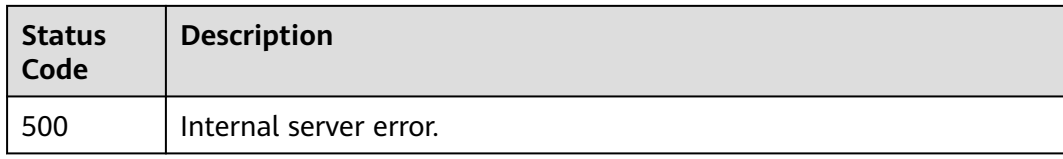

# **Error Codes**

See **[Error Codes](#page-786-0)**.

# **3.9.8 Deleting a Blacklist or Whitelist Rule**

# **Function**

This API is used to delete a blacklist or whitelist rule.

## **URI**

DELETE /v1/{project\_id}/waf/policy/{policy\_id}/whiteblackip/{rule\_id}

**Table 3-637** Path Parameters

| Parameter  | <b>Mandatory</b> | <b>Type</b> | <b>Description</b>                                                                                                    |
|------------|------------------|-------------|----------------------------------------------------------------------------------------------------|
| project_id | Yes              | String      | Project ID. To obtain it, go to<br>Cloud management console<br>and hover the cursor over your<br>username. On the displayed<br>window, choose My<br>Credentials. Then, in the<br>Projects area, view Project ID<br>of the corresponding project. |
| policy_id  | Yes.             | String      | Policy ID. It can be obtained<br>by calling the ListPolicy API.                                                                                                    |
| rule id    | Yes.             | String      | ID of a blacklist or whitelist<br>rule. You can obtain the rule<br>ID by calling the<br>ListWhiteblackipRule API.                                                                                                    |

#### **Table 3-638** Query Parameters

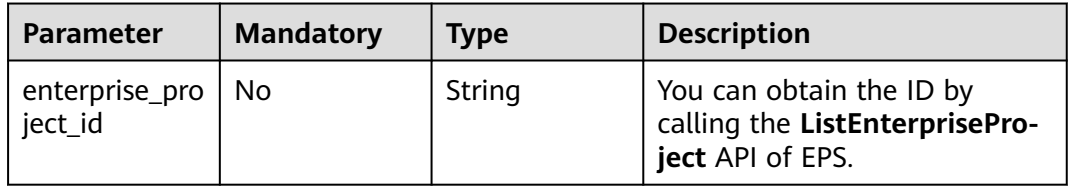

# **Request Parameters**

**Table 3-639** Request header parameters

| <b>Parameter</b> | <b>Mandatory</b> | <b>Type</b>   | <b>Description</b>                                                                                                |
|------------------|------------------|---------------|----------------------------------------------------------------------------------------------------|
| X-Auth-Token     | Yes              | <b>String</b> | User token. It can be obtained<br>by calling the IAM API (value<br>of X-Subject-Token in the<br>response header). |
| Content-Type     | Yes              | String        | Content type.<br>Default: application/<br>json;charset=utf8                                                       |

# **Response Parameters**

#### **Status code: 200**

**Table 3-640** Response body parameters

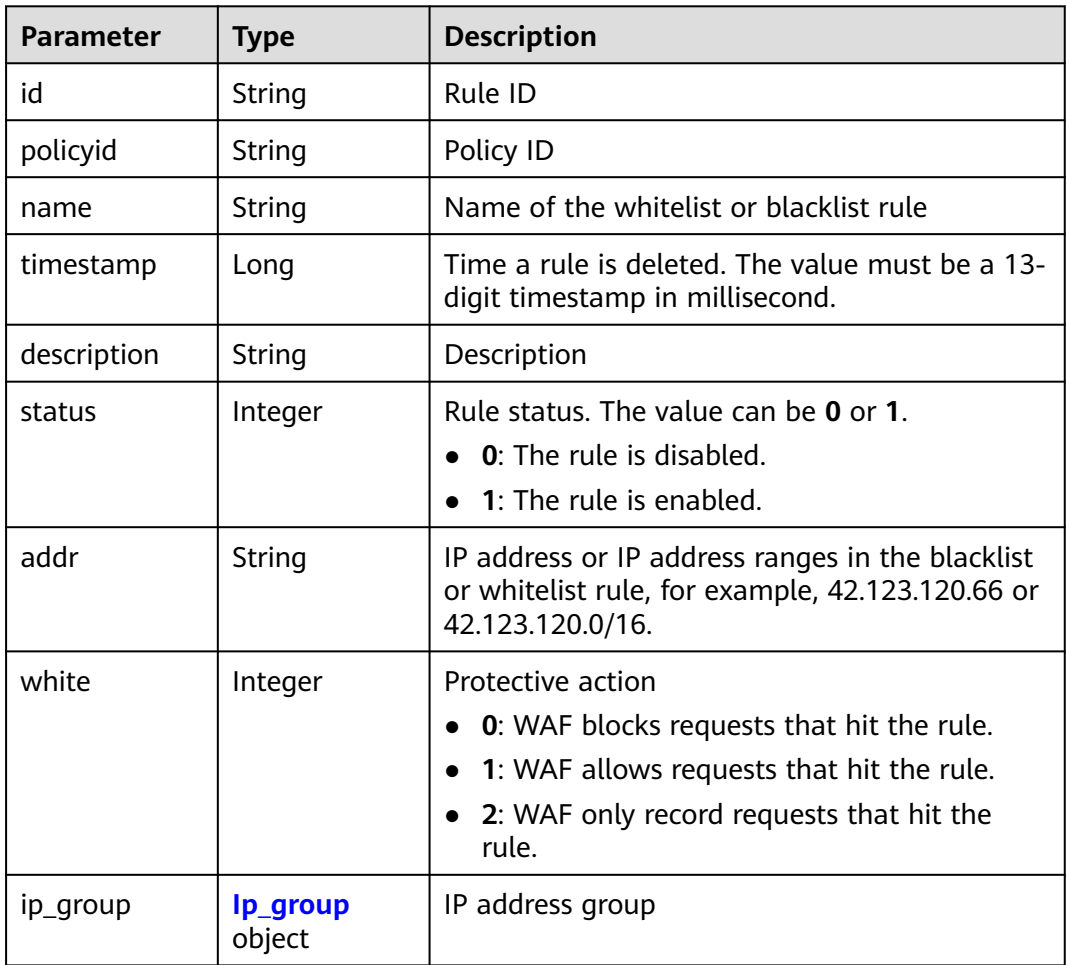

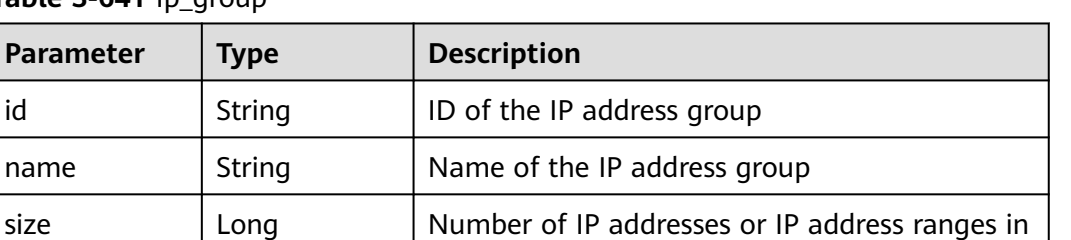

the IP address group

<span id="page-393-0"></span>**Table 3-641** Ip\_group

#### **Status code: 400**

**Table 3-642** Response body parameters

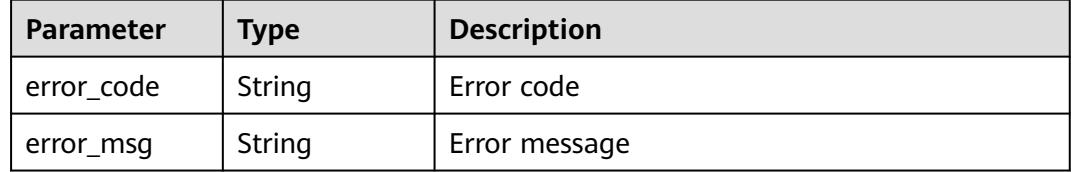

#### **Status code: 401**

**Table 3-643** Response body parameters

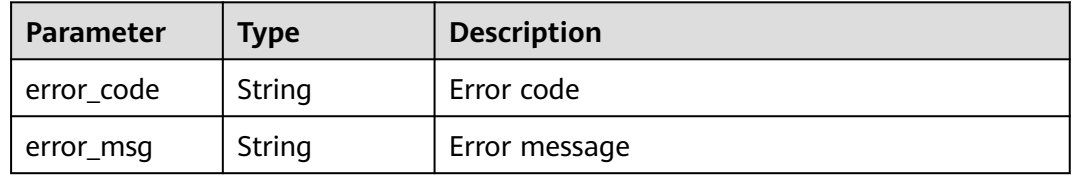

#### **Status code: 500**

**Table 3-644** Response body parameters

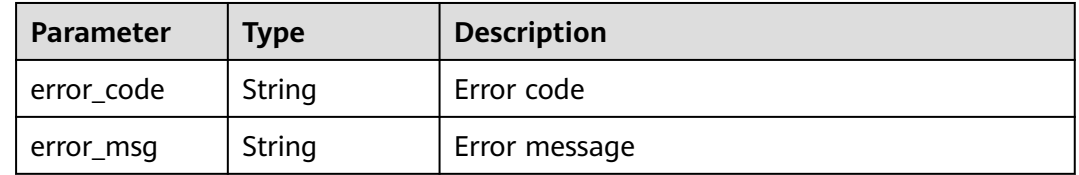

# **Example Requests**

DELETE https://{Endpoint}/v1/{project\_id}/waf/policy/{policy\_id}/whiteblackip?enterprise\_project\_id=0

## **Example Responses**

#### Request succeeded.

```
{
 "id" : "5d43af25404341058d5ab17b7ba78b56",
  "policyid" : "38ff0cb9a10e4d5293c642bc0350fa6d",
 "name" : "demo",
 "timestamp" : 1650531872900,
 "description" : "demo",
  "status" : 1,
 "addr" : "1.1.1.2",
 "white" : 0
}
```
# **Status Codes**

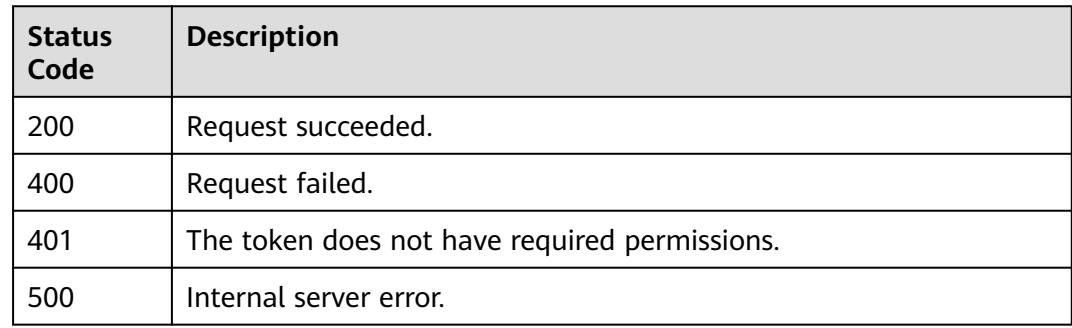

# **Error Codes**

See **[Error Codes](#page-786-0)**.

# **3.9.9 Querying a Data Masking Rule**

# **Function**

This API is used to query a data masking rule.

# **URI**

GET /v1/{project\_id}/waf/policy/{policy\_id}/privacy

#### **Table 3-645** Path Parameters

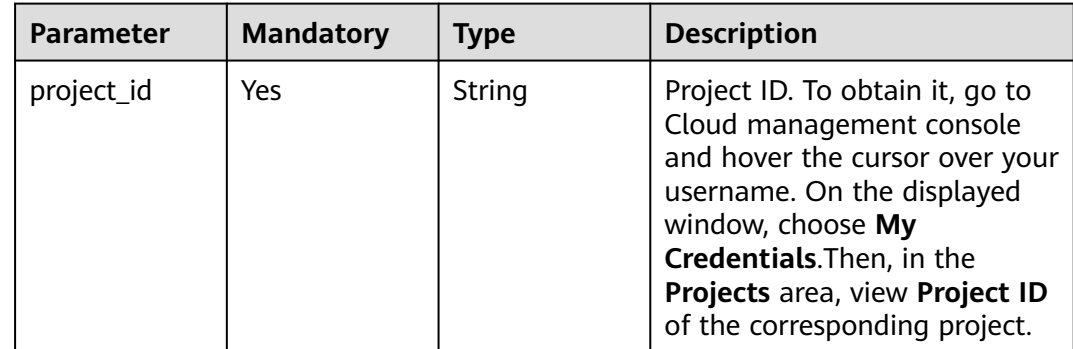

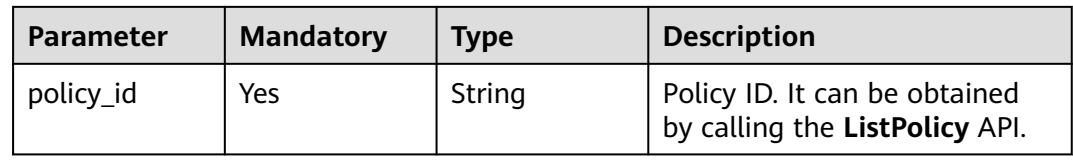

### **Table 3-646** Query Parameters

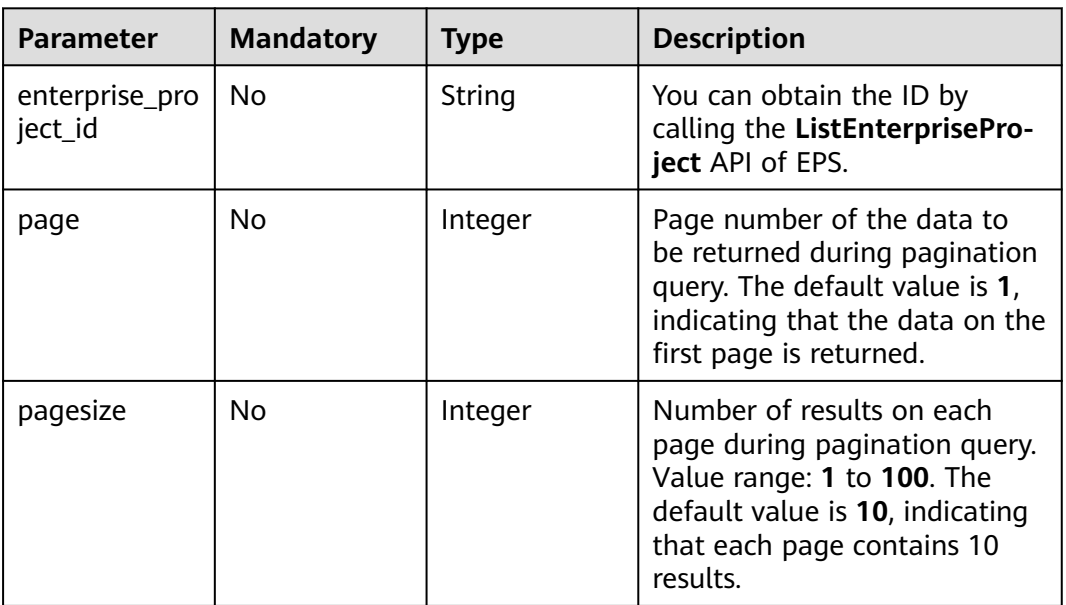

# **Request Parameters**

#### **Table 3-647** Request header parameters

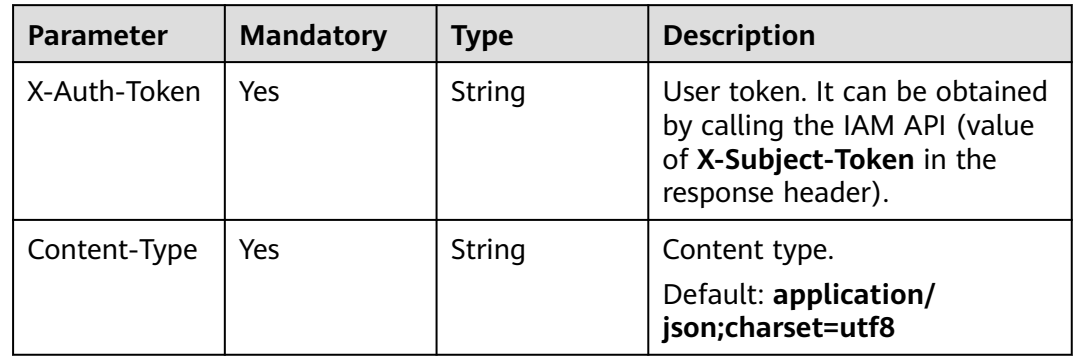

# **Response Parameters**
| <b>Parameter</b> | <b>Type</b>                                           | <b>Description</b>    |
|------------------|-------------------------------------------------------|-----------------------|
| total            | Integer                                               | Number of rules       |
| items            | Array of<br><b>PrivacyRespo</b><br>nseBody<br>objects | Array of rule details |

**Table 3-648** Response body parameters

**Table 3-649** PrivacyResponseBody

| <b>Parameter</b> | <b>Type</b> | <b>Description</b>                                                                                                    |
|------------------|-------------|----------------------------------------------------------------------------------------------------|
| id               | String      | Rule ID                                                                                                    |
| policyid         | String      | Policy ID                                                                                                    |
| timestamp        | Long        | Time the rule was created. The value is a 13-<br>digit timestamp in ms.                                                                                                    |
| status           | Integer     | Rule status. The value can be 0 or 1.<br><b>0</b> : The rule is disabled.<br>1: The rule is enabled.                                                                                                    |
| url              | String      | URL protected by the data masking rule. The<br>value must be in the standard URL format, for<br>example, /admin/xxx or /admin/. The asterisk<br>$\theta$ indicates the path prefix.                                                                |
| category         | String      | Masked field.<br><b>Params:</b> The <b>params</b> field in requests<br><b>Cookie:</b> Web visitors distinguished by cookie<br><b>Header: Custom HTTP header</b><br>Form: Forms<br><b>Enumeration values:</b><br>params<br>cookie<br>header<br>form |
| index            | String      | Masked field name. Set the field name based<br>on the masked field. The masked field will not<br>be displayed in logs.                                                                                                    |
| description      | String      | (Optional) A description of the rule.                                                                                                    |

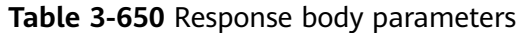

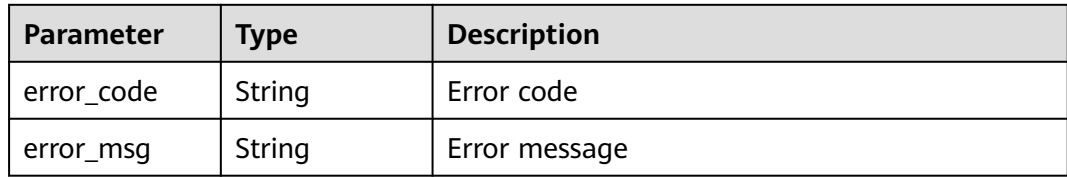

**Table 3-651** Response body parameters

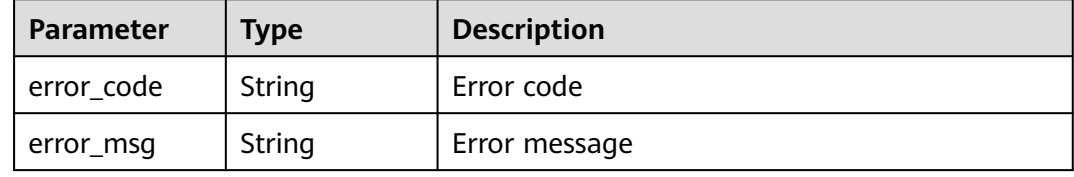

#### **Status code: 500**

**Table 3-652** Response body parameters

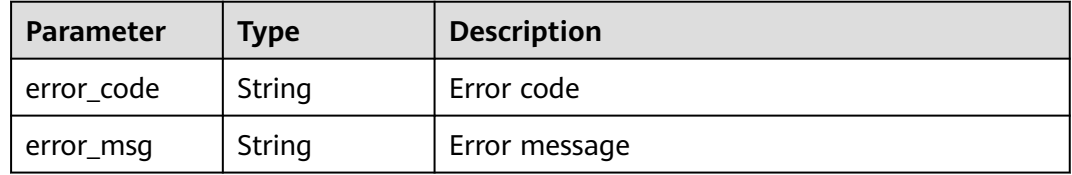

#### **Example Requests**

GET https://{Endpoint}/v1/{project\_id}/waf/policy/{policy\_id}/privacy?enterprise\_project\_id=0

### **Example Responses**

#### **Status code: 200**

Request succeeded.

```
{
  "total" : 1,
 "items" : [ {
 "id" : "97e4d35f375f4736a21cccfad77613eb",
 "policyid" : "38ff0cb9a10e4d5293c642bc0350fa6d",
 "timestamp" : 1650533191385,
   "description" : "demo",
 "status" : 1,
 "url" : "/demo",
 "category" : "cookie",
 "index" : "demo"
  } ]
}
```
# **Status Codes**

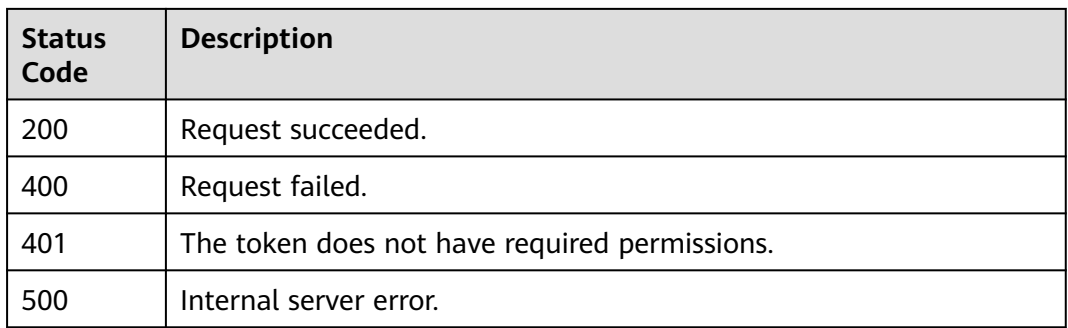

### **Error Codes**

See **[Error Codes](#page-786-0)**.

# **3.9.10 Creating a Data Masking Rule**

# **Function**

This API is used to create a data masking rule.

### **URI**

POST /v1/{project\_id}/waf/policy/{policy\_id}/privacy

#### **Table 3-653** Path Parameters

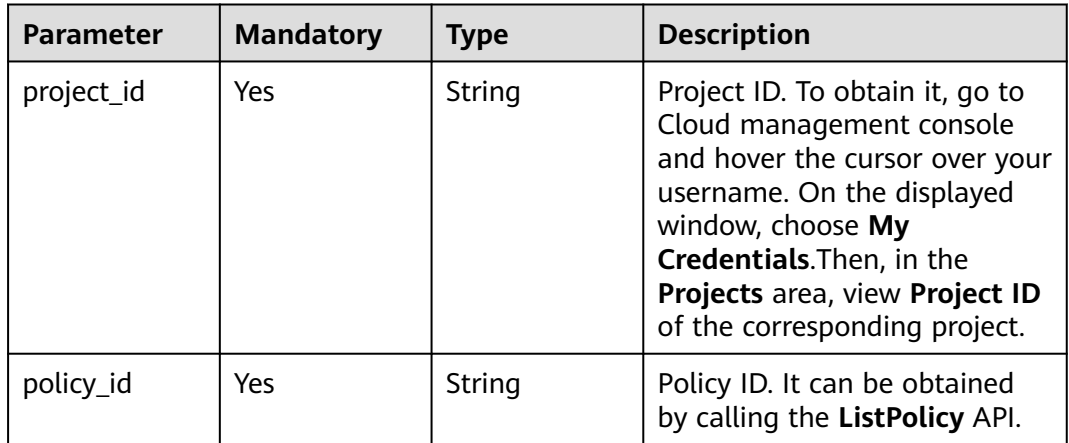

### **Table 3-654** Query Parameters

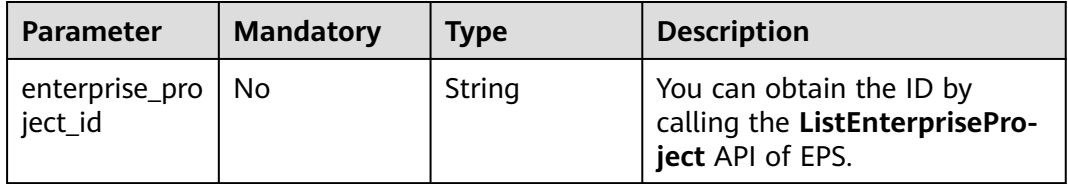

# **Request Parameters**

**Table 3-655** Request header parameters

| <b>Parameter</b> | <b>Mandatory</b> | Type   | <b>Description</b>                                                                                                |
|------------------|------------------|--------|----------------------------------------------------------------------------------------------------|
| X-Auth-Token     | Yes              | String | User token. It can be obtained<br>by calling the IAM API (value<br>of X-Subject-Token in the<br>response header). |
| Content-Type     | Yes              | String | Content type.<br>Default: application/<br>json;charset=utf8                                                       |

**Table 3-656** Request body parameters

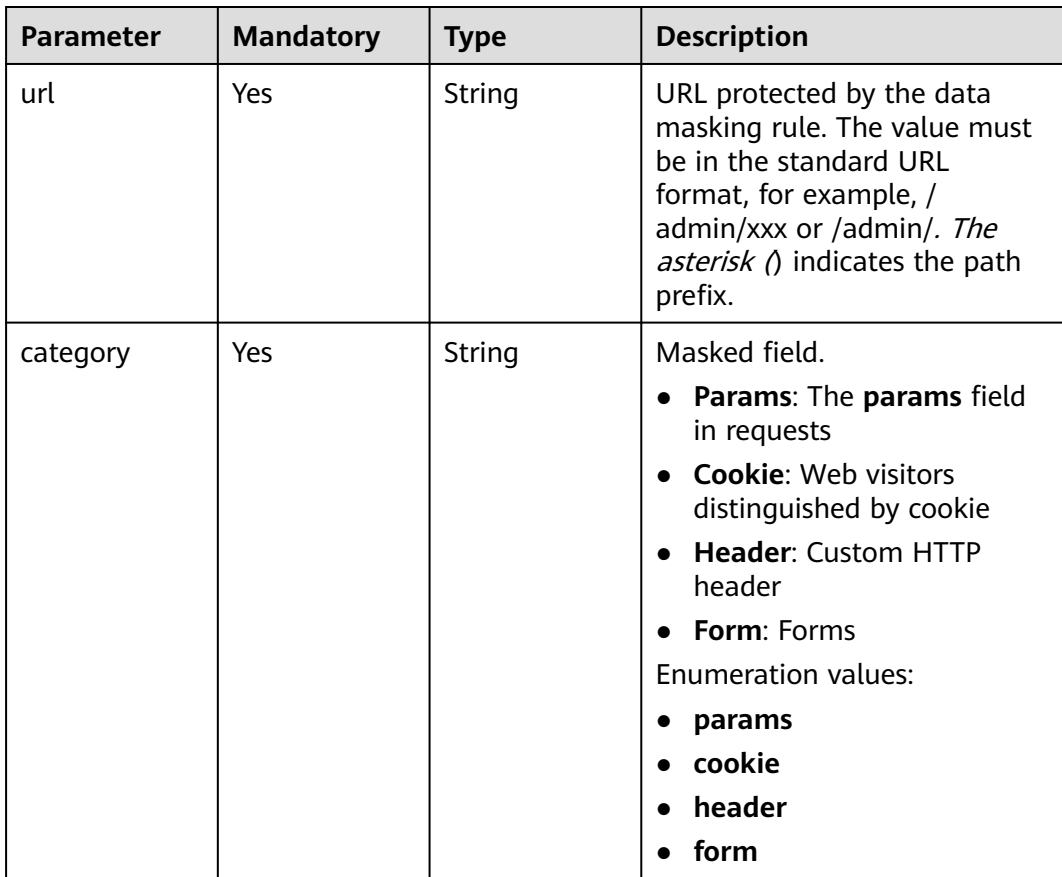

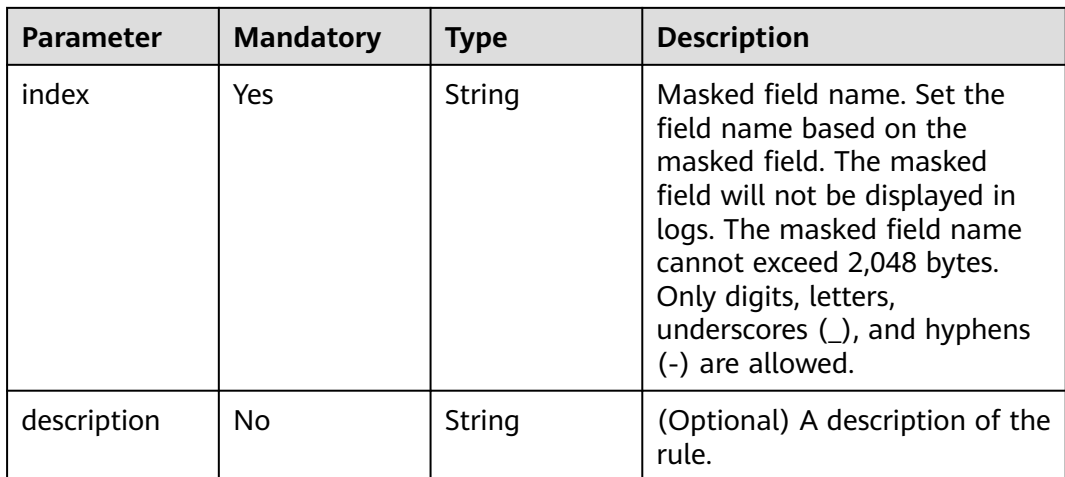

# **Response Parameters**

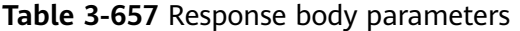

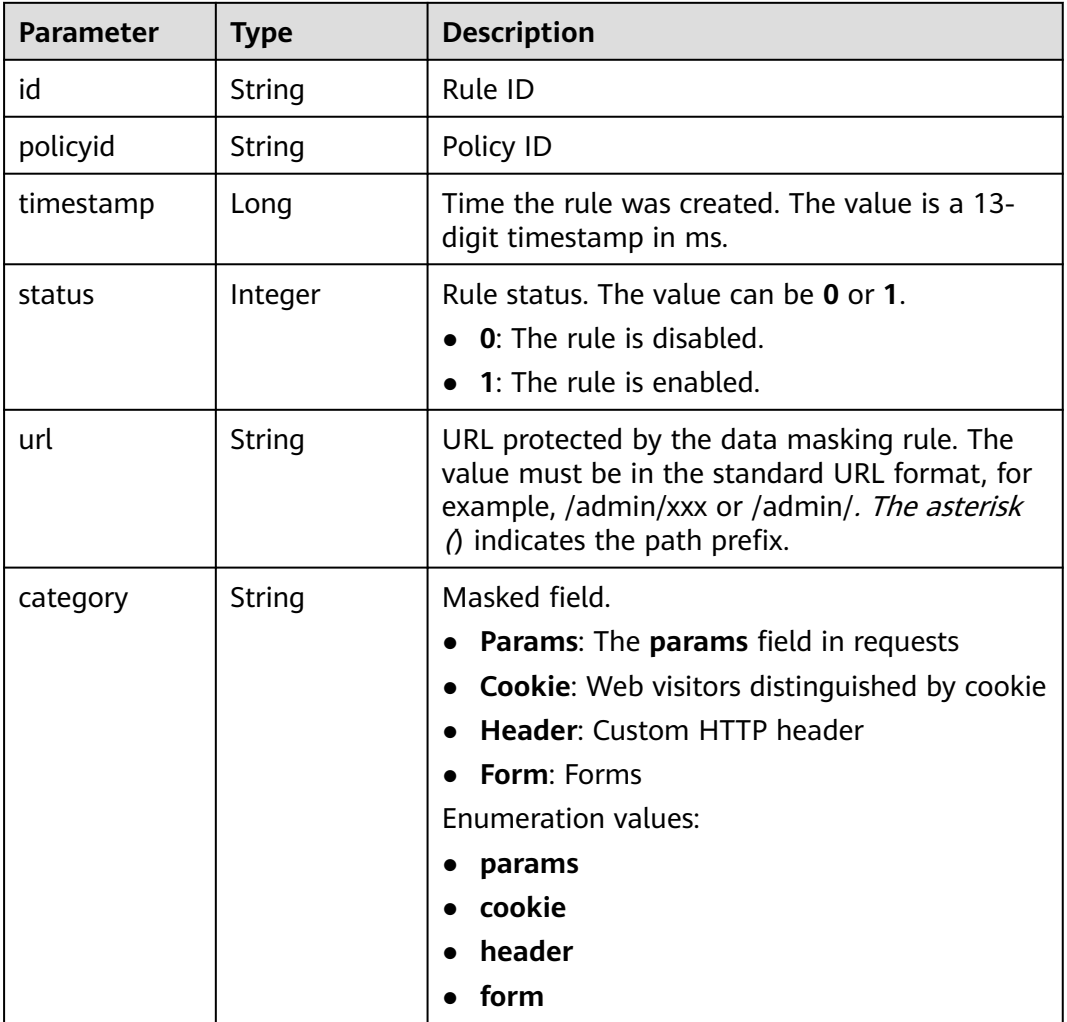

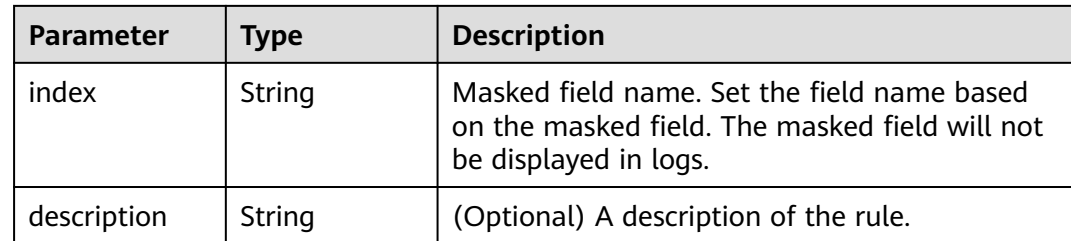

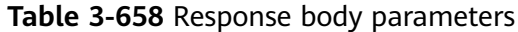

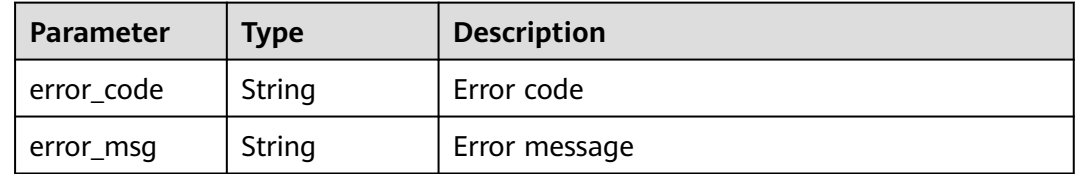

#### **Status code: 401**

**Table 3-659** Response body parameters

| Parameter  | <b>Type</b> | <b>Description</b> |
|------------|-------------|--------------------|
| error_code | String      | Error code         |
| error_msg  | String      | Error message      |

#### **Status code: 500**

**Table 3-660** Response body parameters

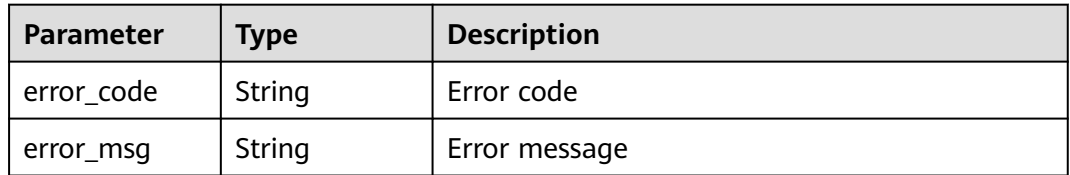

## **Example Requests**

{

POST https://{Endpoint}/v1/{project\_id}/waf/policy/{policy\_id}/privacy?enterprise\_project\_id=0

 "url" : "/demo", "category" : "cookie", "index" : "demo", "description" : "demo" }

# **Example Responses**

#### **Status code: 200**

Request succeeded.

```
{
 "id" : "97e4d35f375f4736a21cccfad77613eb",
 "policyid" : "38ff0cb9a10e4d5293c642bc0350fa6d",
 "timestamp" : 1650533191385,
 "description" : "demo",
 "status" : 1,
 "url" : "/demo",
 "category" : "cookie",
 "index" : "demo"
}
```
## **Status Codes**

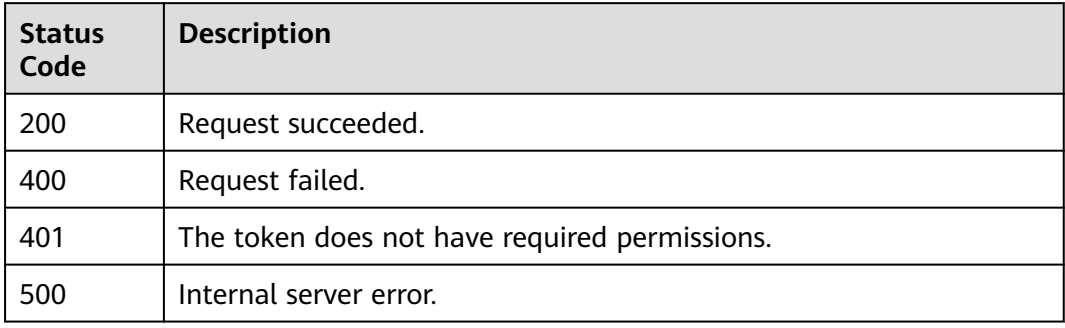

# **Error Codes**

See **[Error Codes](#page-786-0)**.

# **3.9.11 Updating a Data Masking Rule**

# **Function**

This API is used to update a data masking rule.

### **URI**

PUT /v1/{project\_id}/waf/policy/{policy\_id}/privacy/{rule\_id}

**Table 3-661** Path Parameters

| <b>Parameter</b> | <b>Mandatory</b> | <b>Type</b> | <b>Description</b>                                                                                                    |
|------------------|------------------|-------------|----------------------------------------------------------------------------------------------------|
| project_id       | Yes              | String      | Project ID. To obtain it, go to<br>Cloud management console<br>and hover the cursor over your<br>username. On the displayed<br>window, choose My<br>Credentials. Then, in the<br>Projects area, view Project ID<br>of the corresponding project. |
| policy_id        | Yes              | String      | Policy ID. It can be obtained<br>by calling the ListPolicy API.                                                                                                    |
| rule id          | Yes.             | String      | ID of the data masking rule.<br>You can obtain the rule ID by<br>calling the ListPrivacyRule<br>API which is used for querying<br>the data masking rule list.                                                                                    |

#### **Table 3-662** Query Parameters

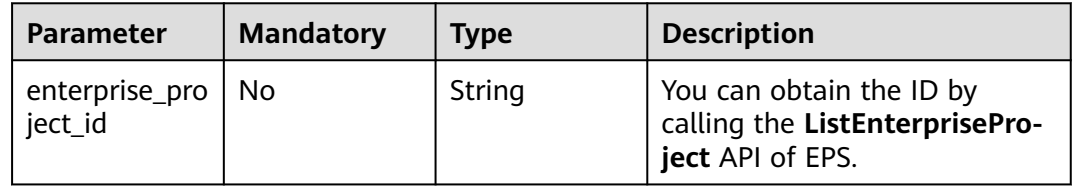

# **Request Parameters**

**Table 3-663** Request header parameters

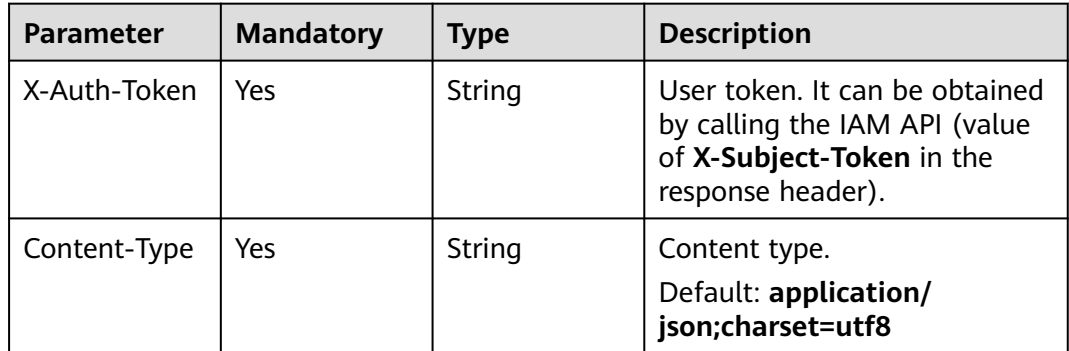

| <b>Parameter</b> | <b>Mandatory</b> | <b>Type</b> | <b>Description</b>                                                                                                    |
|------------------|------------------|-------------|----------------------------------------------------------------------------------------------------|
| url              | Yes              | String      | URL protected by the data<br>masking rule. The value must<br>be in the standard URL<br>format, for example, /<br>admin/xxx or /admin/. The<br>asterisk () indicates the path<br>prefix.                                                                                                    |
| category         | Yes              | String      | Masked field.<br><b>Params: The params field</b><br>in requests<br>• Cookie: Web visitors<br>distinguished by cookie<br><b>Header: Custom HTTP</b><br>$\bullet$<br>header<br><b>Form: Forms</b><br><b>Enumeration values:</b><br>params<br>$\bullet$<br>cookie<br>header<br>form<br>$\bullet$ |
| index            | Yes              | String      | Masked field name. Set the<br>field name based on the<br>masked field. The masked<br>field will not be displayed in<br>logs. The masked field name<br>cannot exceed 2,048 bytes.<br>Only digits, letters,<br>underscores (_), and hyphens<br>(-) are allowed.                                 |
| description      | No               | String      | (Optional) A description of the<br>rule.                                                                                                    |

**Table 3-664** Request body parameters

# **Response Parameters**

### **Status code: 200**

**Table 3-665** Response body parameters

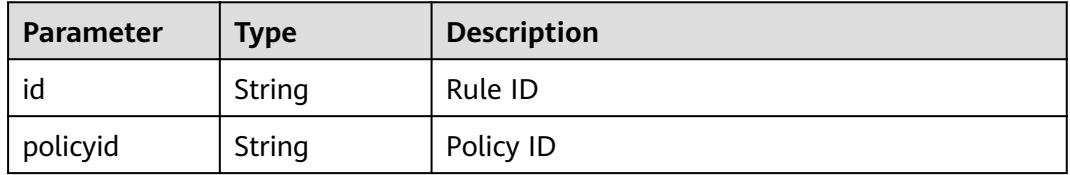

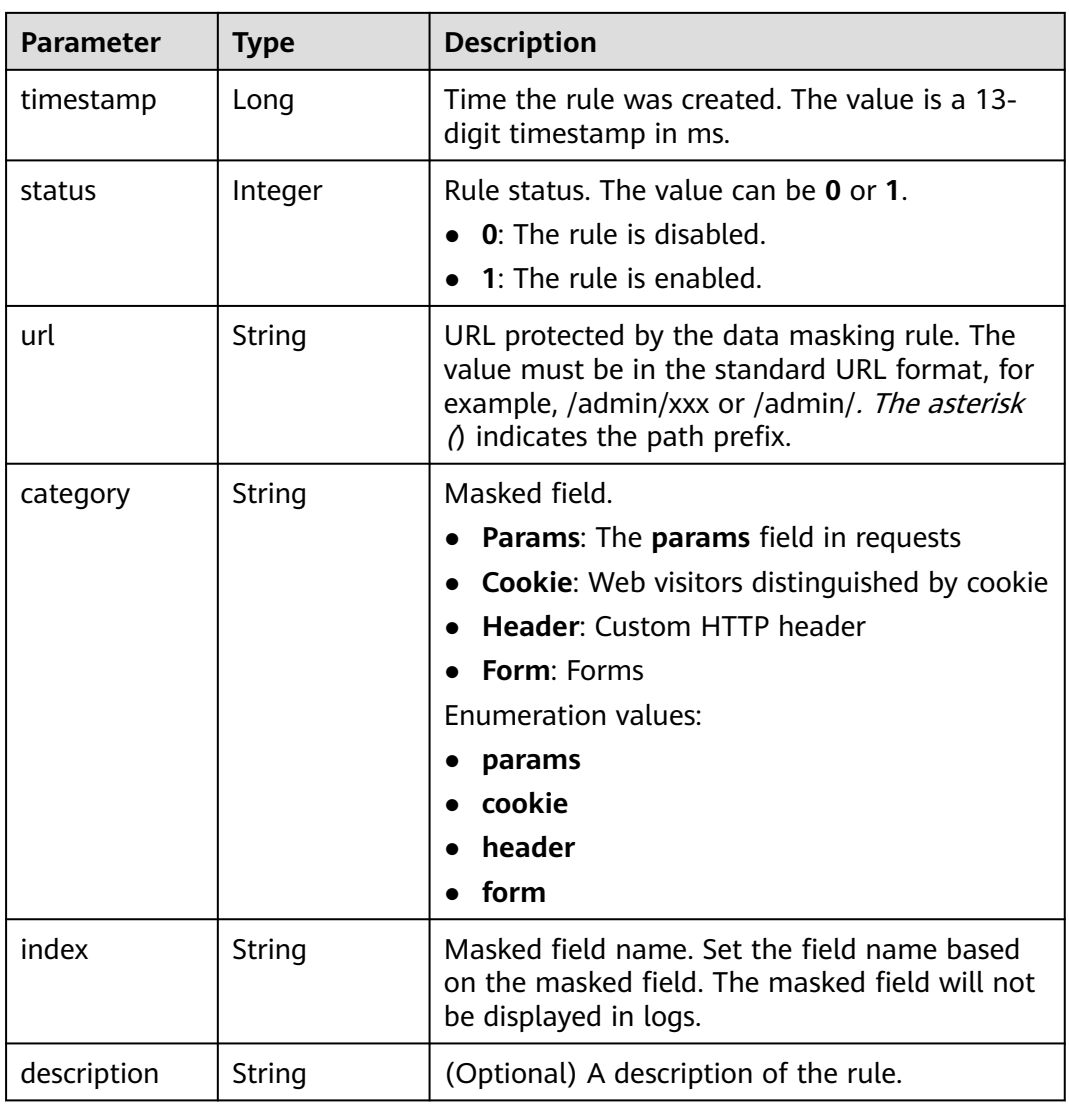

**Table 3-666** Response body parameters

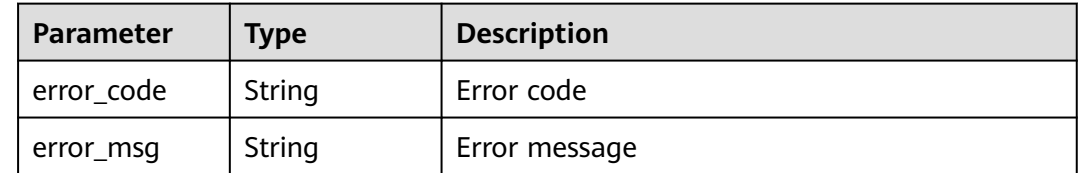

| <b>Parameter</b> | Tvpe   | <b>Description</b> |
|------------------|--------|--------------------|
| error code       | String | Error code         |
| error_msg        | String | Error message      |

**Table 3-667** Response body parameters

**Table 3-668** Response body parameters

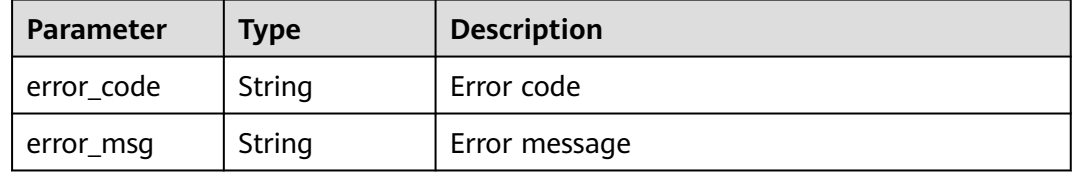

### **Example Requests**

PUT https://{Endpoint}/v1/{project\_id}/waf/policy/{policy\_id}/privacy/{rule\_id}?enterprise\_project\_id=0

```
\mathfrak{t} "url" : "/demo",
 "category" : "cookie",
 "index" : "demo1",
  "description" : "demo"
}
```
## **Example Responses**

**Status code: 200**

Request succeeded.

```
{
 "id" : "97e4d35f375f4736a21cccfad77613eb",
  "policyid" : "38ff0cb9a10e4d5293c642bc0350fa6d",
  "description" : "demo",
  "url" : "/demo",
 "category" : "cookie",
 "index" : "demo1"
}
```
### **Status Codes**

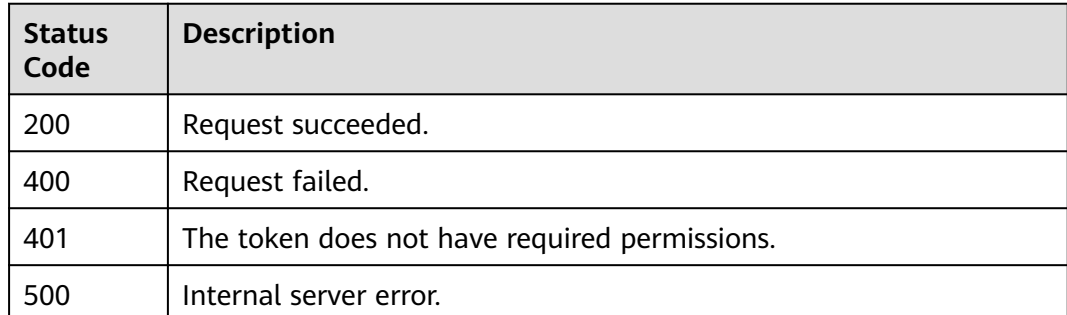

## **Error Codes**

See **[Error Codes](#page-786-0)**.

# **3.9.12 Deleting a Data Masking Rule**

# **Function**

This API is used to delete a data masking rule.

### **URI**

DELETE /v1/{project\_id}/waf/policy/{policy\_id}/privacy/{rule\_id}

#### **Table 3-669** Path Parameters

| <b>Parameter</b> | <b>Mandatory</b> | <b>Type</b> | <b>Description</b>                                                                                                    |
|------------------|------------------|-------------|----------------------------------------------------------------------------------------------------|
| project_id       | Yes              | String      | Project ID. To obtain it, go to<br>Cloud management console<br>and hover the cursor over your<br>username. On the displayed<br>window, choose My<br>Credentials. Then, in the<br>Projects area, view Project ID<br>of the corresponding project. |
| policy_id        | Yes              | String      | Policy ID. It can be obtained<br>by calling the ListPolicy API.                                                                                                    |
| rule id          | Yes.             | String      | ID of the data masking rule.<br>You can obtain the rule ID by<br>calling the ListPrivacyRule<br>API which is used for querying<br>the data masking rule list.                                                                                    |

**Table 3-670** Query Parameters

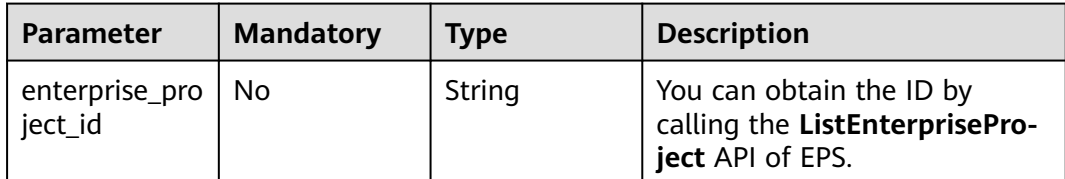

# **Request Parameters**

**Table 3-671** Request header parameters

| <b>Parameter</b> | <b>Mandatory</b> | Type   | <b>Description</b>                                                                                                |
|------------------|------------------|--------|----------------------------------------------------------------------------------------------------|
| X-Auth-Token     | Yes              | String | User token. It can be obtained<br>by calling the IAM API (value<br>of X-Subject-Token in the<br>response header). |
| Content-Type     | Yes              | String | Content type.<br>Default: application/<br>json;charset=utf8                                                       |

### **Response Parameters**

**Status code: 200**

### **Table 3-672** Response body parameters

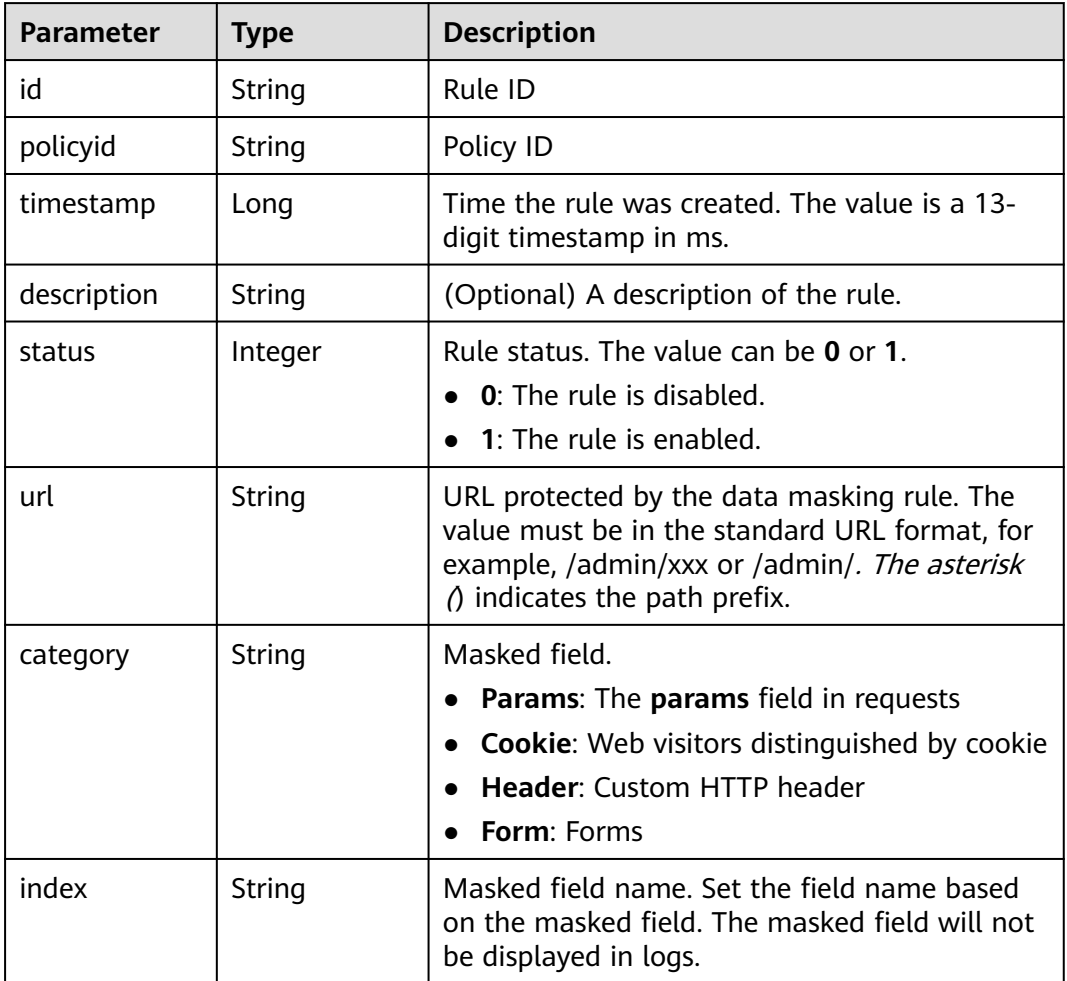

#### **Table 3-673** Response body parameters

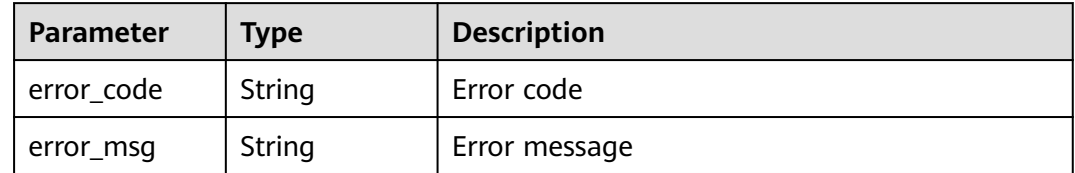

#### **Status code: 401**

#### **Table 3-674** Response body parameters

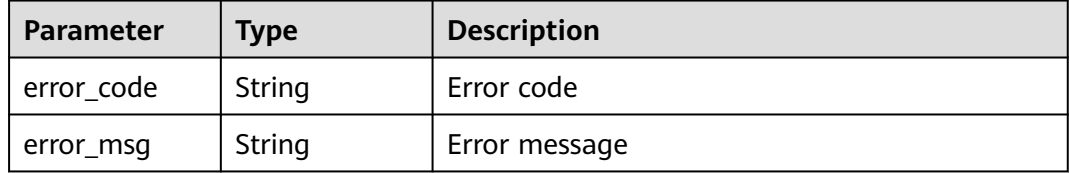

#### **Status code: 500**

**Table 3-675** Response body parameters

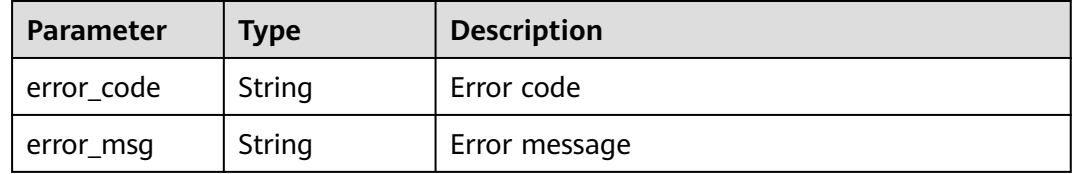

### **Example Requests**

DELETE https://{Endpoint}/v1/{project\_id}/waf/policy/{policy\_id}/privacy/{rule\_id}?enterprise\_project\_id=0

#### **Example Responses**

#### **Status code: 200**

Request succeeded.

```
{
 "id" : "97e4d35f375f4736a21cccfad77613eb",
  "policyid" : "38ff0cb9a10e4d5293c642bc0350fa6d",
 "timestamp" : 1650533191385,
 "description" : "demo",
  "status" : 1,
  "url" : "/demo",
 "category" : "cookie",
 "index" : "demo1"
}
```
# **Status Codes**

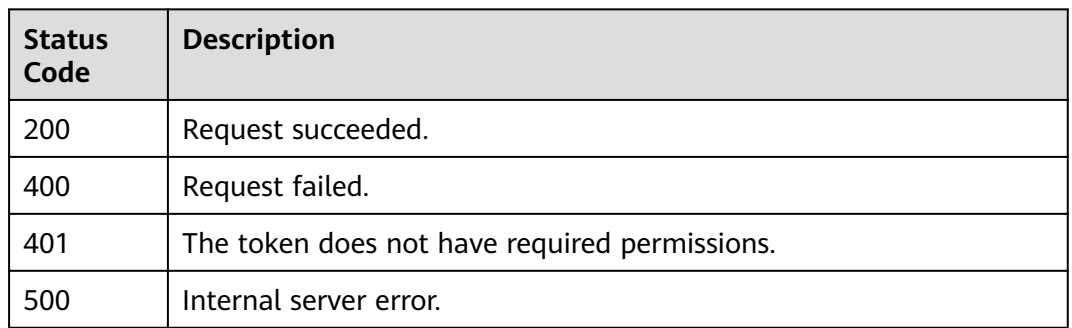

## **Error Codes**

See **[Error Codes](#page-786-0)**.

# **3.9.13 Querying the List of Geolocation Access Control Rules**

### **Function**

Querying the List of Geolocation Access Control Rules

# **URI**

GET /v1/{project\_id}/waf/policy/{policy\_id}/geoip

#### **Table 3-676** Path Parameters

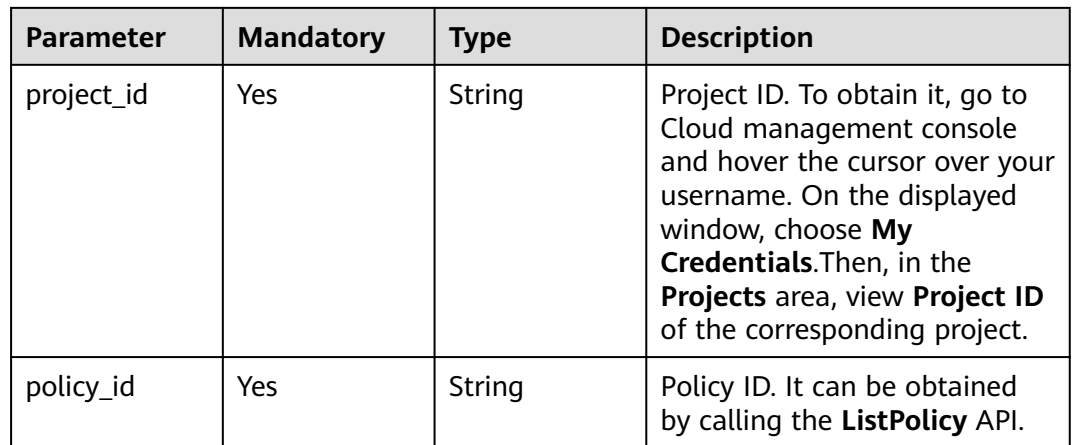

#### **Table 3-677** Query Parameters

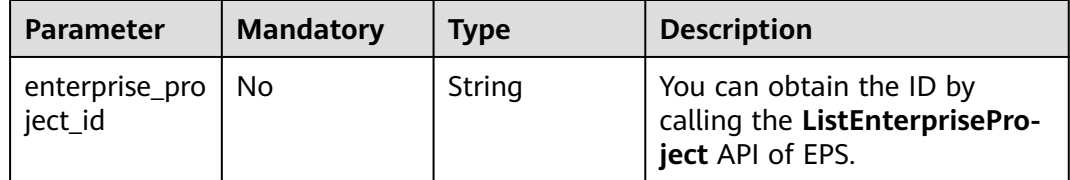

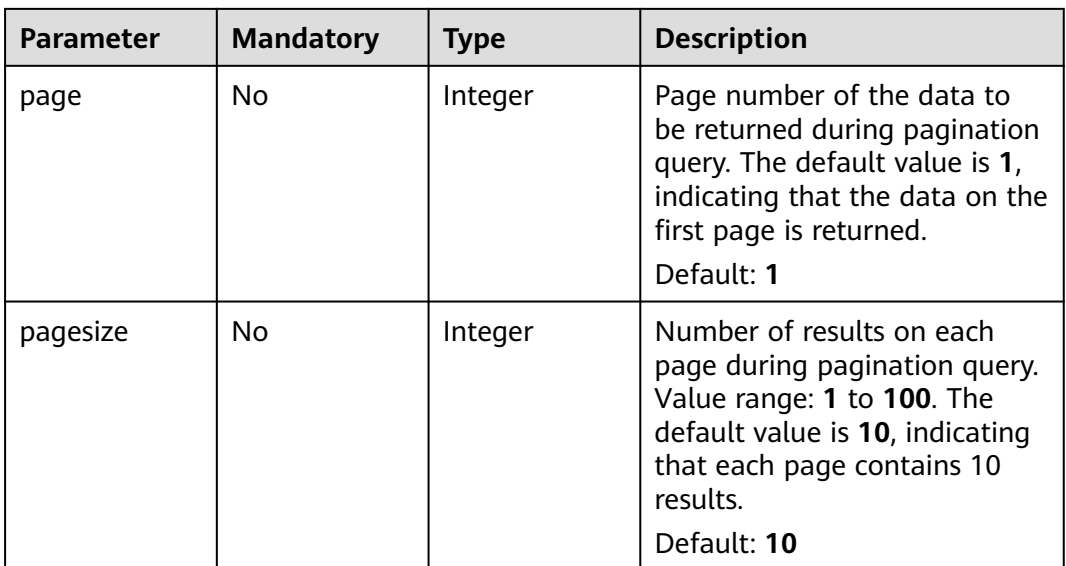

# **Request Parameters**

**Table 3-678** Request header parameters

| <b>Parameter</b> | <b>Mandatory</b> | <b>Type</b> | <b>Description</b>                                                                                                |
|------------------|------------------|-------------|----------------------------------------------------------------------------------------------------|
| X-Auth-Token     | Yes              | String      | User token. It can be obtained<br>by calling the IAM API (value<br>of X-Subject-Token in the<br>response header). |
| Content-Type     | Yes              | String      | Content type.<br>Default: application/<br>json;charset=utf8                                                       |

### **Response Parameters**

**Table 3-679** Response body parameters

| <b>Parameter</b> | Type                                    | <b>Description</b>                                          |
|------------------|-----------------------------------------|-------------------------------------------------------------|
| total            | Integer                                 | Number of geolocation access control rules in<br>the policy |
| items            | Array of<br><b>GeOlpItem</b><br>objects | Array of geolocation access control rues                    |

| <b>Parameter</b> | <b>Type</b>   | <b>Description</b>                                                                                                    |
|------------------|---------------|----------------------------------------------------------------------------------------------------|
| id               | String        | Rule ID                                                                                                    |
| policyid         | <b>String</b> | Policy ID                                                                                                    |
| name             | <b>String</b> | Name of the geolocation access control rue                                                                                                    |
| geoip            | <b>String</b> | Locations that can be configured in the<br>geolocation access control rule: (CN: China, CA:<br>Canada, US: The United States, AU: Australia,<br>IN: India, JP: Japan, UK: United Kingdom, FR:<br>France, DE: Germany, BR: Brazil, Thailand:<br>Thailand, Singapore: Singapore, South Africa:<br>South Africa, Mexico: Mexico, Peru: Peru,<br>Indonesia: Indonesia, GD Guangdong, FJ:<br>Fujian, JL: Jilin, LN: Liaoning, TW: Taiwan<br>(China), GZ: Guizhou, AH: Anhui, HL:<br>Heilongjiang, HA: Henan, SC: Sichuan, HE:<br>Hebei, YN: Yunnan, HB: Hubei, HI: Hainan, QH:<br>Qinghai, HN: Hunan, JX: Jiangxi, SX: Shanxi,<br>SN: Shaanxi, ZJ: Zhejiang, GS: Gansu, JS:<br>Jiangsu, SD: Shandong, BJ: Beijing, SH:<br>Shanghai, TJ: Tianjin, CQ: Chongqing, MO:<br>Macao (China), HK: Hong Kong (China), NX:<br>Ningxia, GX: Guangxi, XJ: Xinjiang, XZ: Tibet,<br>NM: Inner Mongolia |
| white            | Integer       | Protective action<br>0: WAF blocks requests that hit the rule.<br>$\bullet$<br>1: WAF allows requests that hit the rule.<br>$\bullet$<br>2: WAF only record requests that hit the<br>$\bullet$<br>rule.                                                                                                    |
| status           | Integer       | Rule status.<br>true: enabled.<br>false: disabled.                                                                                                    |
| timestamp        | Long          | Time the rule is created.                                                                                                    |

<span id="page-412-0"></span>**Table 3-680** GeOIpItem

**Table 3-681** Response body parameters

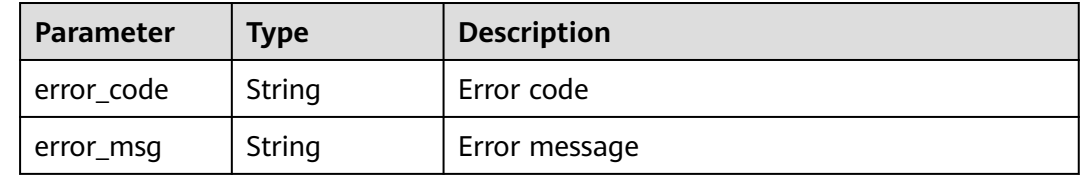

#### **Table 3-682** Response body parameters

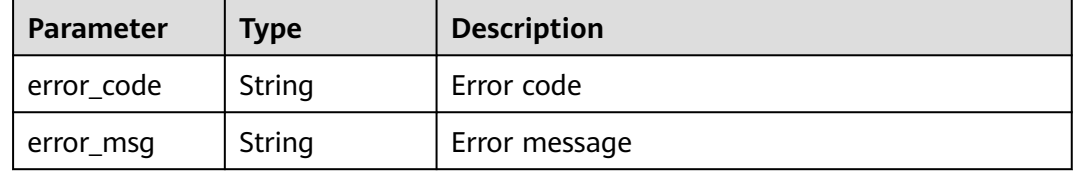

#### **Status code: 500**

#### **Table 3-683** Response body parameters

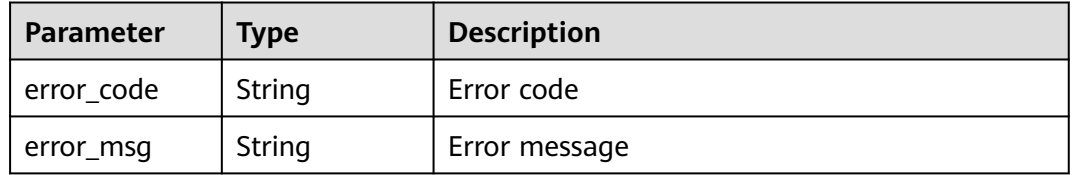

### **Example Requests**

GET https://{Endpoint}/v1/{project\_id}/waf/policy/{policy\_id}/geoip?enterprise\_project\_id=0

#### **Example Responses**

#### **Status code: 200**

#### **OK**

```
{
  "total" : 1,
 "items" : [ {
 "id" : "06f07f6c229141b9a4a78614751bb687",
   "policyid" : "2abeeecefb9840e6bf05efbd80d0fcd7",
   "timestamp" : 1636340038062,
 "status" : 1,
 "geoip" : "GD",
   "white" : 1,
   "name" : "demo"
 } ]
}
```
### **Status Codes**

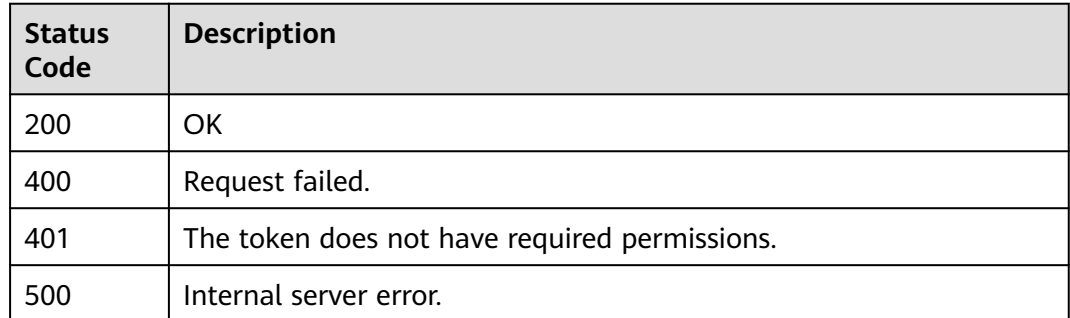

## **Error Codes**

See **[Error Codes](#page-786-0)**.

# **3.9.14 Creating a Geolocation Access Control Rule**

# **Function**

Creating a Geolocation Access Control Rule

### **URI**

POST /v1/{project\_id}/waf/policy/{policy\_id}/geoip

#### **Table 3-684** Path Parameters

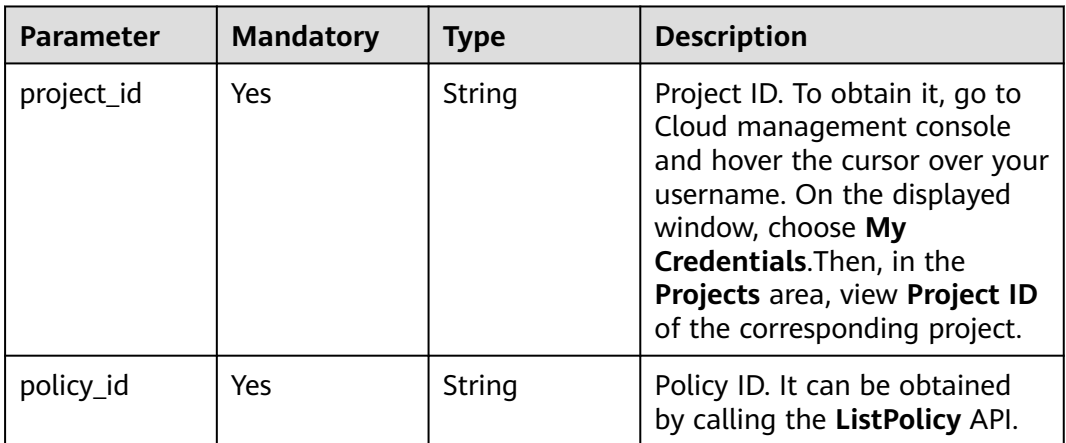

#### **Table 3-685** Query Parameters

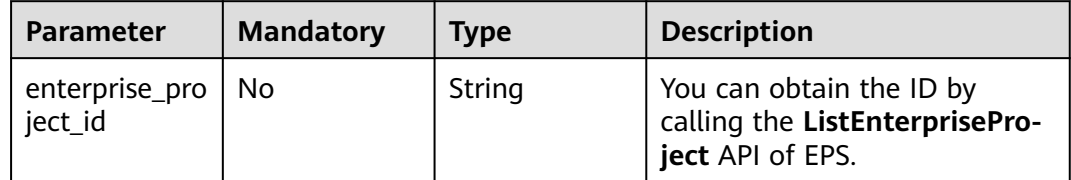

# **Request Parameters**

**Table 3-686** Request header parameters

| <b>Parameter</b> | <b>Mandatory</b> | Type   | <b>Description</b>                                                                                                |
|------------------|------------------|--------|----------------------------------------------------------------------------------------------------|
| X-Auth-Token     | Yes              | String | User token. It can be obtained<br>by calling the IAM API (value<br>of X-Subject-Token in the<br>response header). |
| Content-Type     | Yes              | String | Content type.<br>Default: application/<br>json;charset=utf8                                                       |

**Table 3-687** Request body parameters

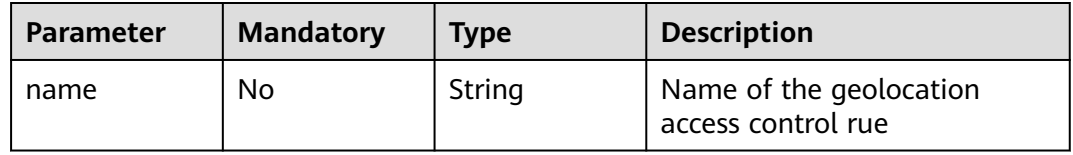

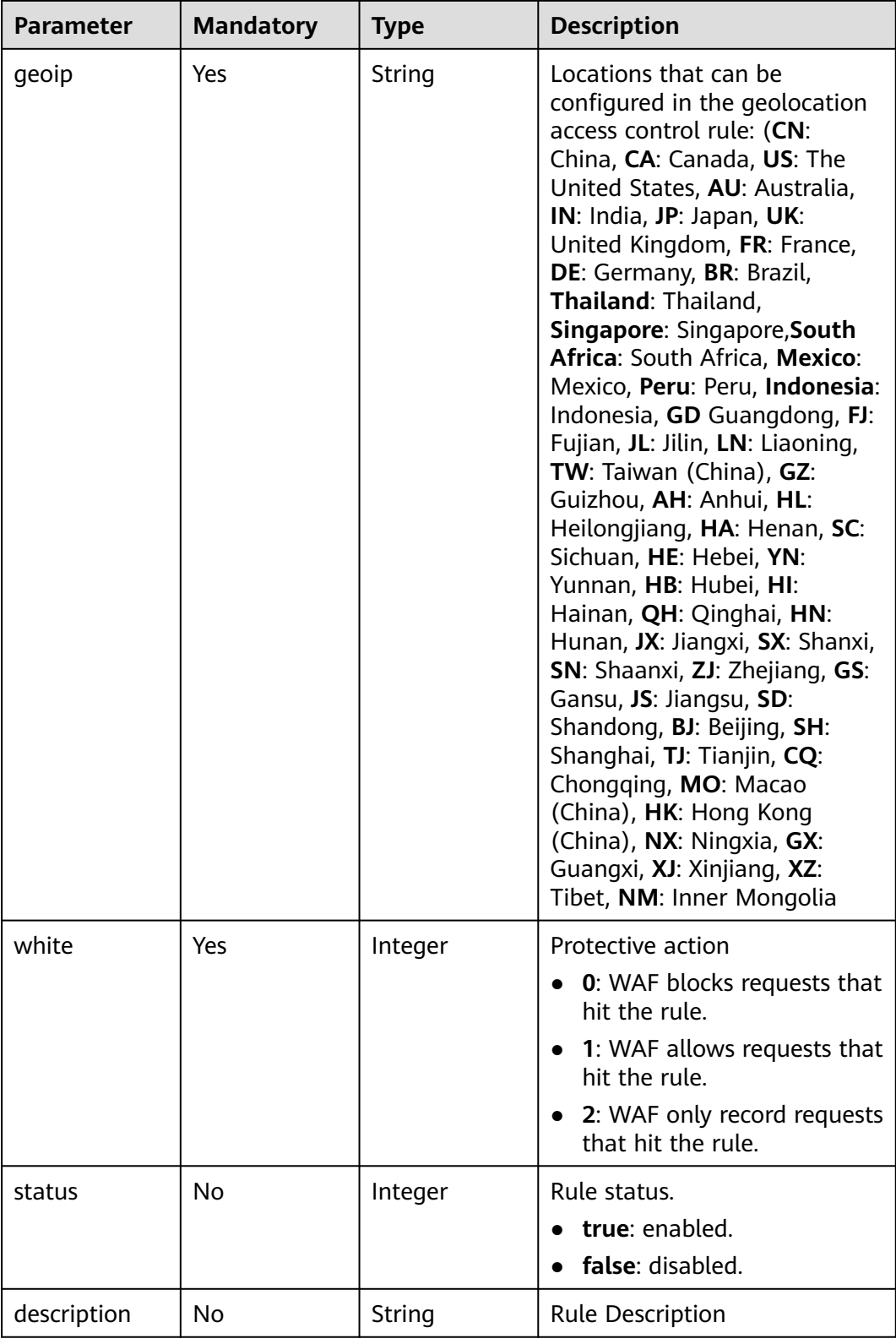

# **Response Parameters**

| <b>Parameter</b> | <b>Type</b> | <b>Description</b>                                                                                                    |  |
|------------------|-------------|----------------------------------------------------------------------------------------------------|--|
| id               | String      | Rule ID                                                                                                    |  |
| name             | String      | Name of the geolocation access control rue                                                                                                    |  |
| policyid         | String      | Policy ID                                                                                                    |  |
| geoip            | String      | Locations that can be configured in the<br>geolocation access control rule: (CN: China, CA:<br>Canada, US: The United States, AU: Australia,<br>IN: India, JP: Japan, UK: United Kingdom, FR:<br>France, DE: Germany, BR: Brazil, Thailand:<br>Thailand, Singapore: Singapore, South Africa:<br>South Africa, Mexico: Mexico, Peru: Peru,<br>Indonesia: Indonesia, GD Guangdong, FJ:<br>Fujian, JL: Jilin, LN: Liaoning, TW: Taiwan<br>(China), GZ: Guizhou, AH: Anhui, HL:<br>Heilongjiang, HA: Henan, SC: Sichuan, HE:<br>Hebei, YN: Yunnan, HB: Hubei, HI: Hainan, QH:<br>Qinghai, HN: Hunan, JX: Jiangxi, SX: Shanxi,<br>SN: Shaanxi, ZJ: Zhejiang, GS: Gansu, JS:<br>Jiangsu, SD: Shandong, BJ: Beijing, SH:<br>Shanghai, TJ: Tianjin, CQ: Chongging, MO:<br>Macao (China), HK: Hong Kong (China), NX:<br>Ningxia, GX: Guangxi, XJ: Xinjiang, XZ: Tibet,<br>NM: Inner Mongolia |  |
| white            | Integer     | Protective action<br><b>0:</b> WAF blocks requests that hit the rule.<br>1: WAF allows requests that hit the rule.<br>$\bullet$<br>2: WAF only record requests that hit the<br>$\bullet$                                                                                                    |  |
|                  |             | rule.                                                                                                    |  |
| status           | Integer     | Rule status.                                                                                                    |  |
|                  |             | true: enabled.<br>false: disabled.                                                                                                    |  |
| timestamp        | Long        | Time the rule is created.                                                                                                    |  |

**Table 3-688** Response body parameters

**Table 3-689** Response body parameters

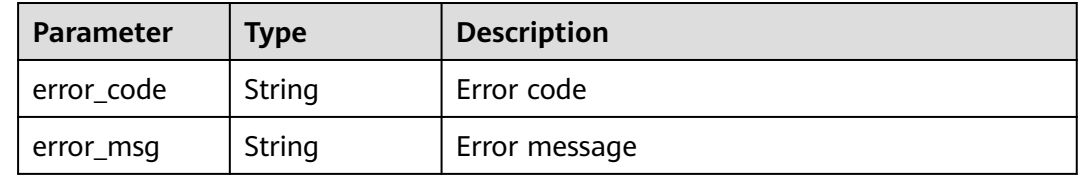

#### **Table 3-690** Response body parameters

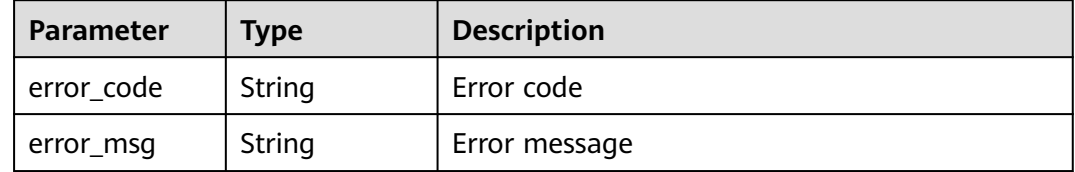

#### **Status code: 500**

#### **Table 3-691** Response body parameters

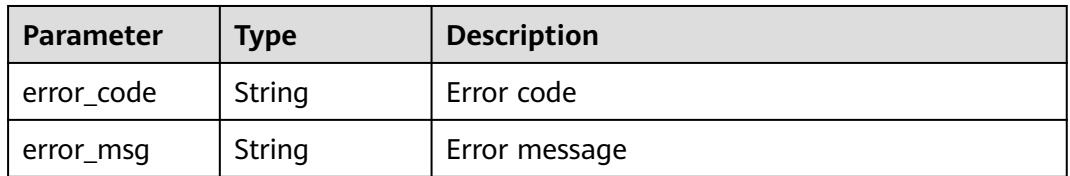

### **Example Requests**

POST https://{Endpoint}/v1/{project\_id}/waf/policy/{policy\_id}/geoip?enterprise\_project\_id=0

```
{
 "white" : 0,
 "description" : "demo",
 "name" : "demo",
 "geoip" : "SH|Afghanistan"
}
```
## **Example Responses**

#### **Status code: 200**

OK

```
{
  "id" : "02dafa406c4941368a1037b020f15a53",
 "policyid" : "38ff0cb9a10e4d5293c642bc0350fa6d",
 "name" : "demo",
 "timestamp" : 1650534513775,
 "description" : "demo",
  "status" : 1,
  "geoip" : "SH|Afghanistan",
  "white" : 0,
  "geoTagList" : [ "SH", "Afghanistan" ]
}
```
### **Status Codes**

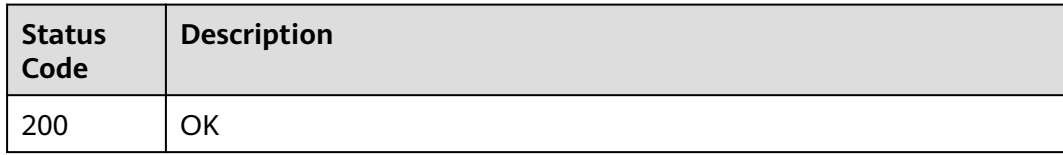

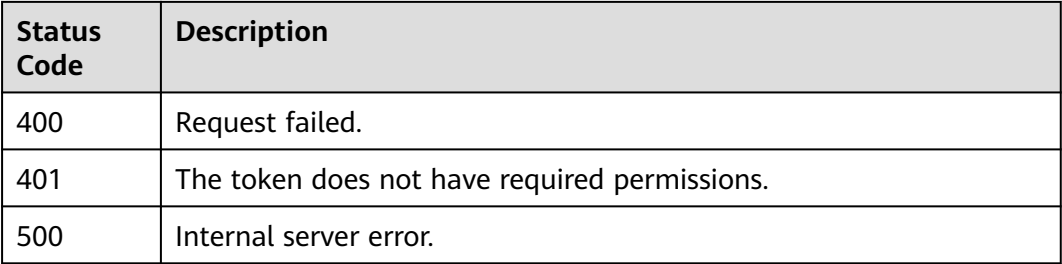

## **Error Codes**

See **[Error Codes](#page-786-0)**.

# **3.9.15 Updating a Geolocation Access Control Rule**

### **Function**

Updating a Geolocation Access Control Rule

### **URI**

PUT /v1/{project\_id}/waf/policy/{policy\_id}/geoip/{rule\_id}

### **Table 3-692** Path Parameters

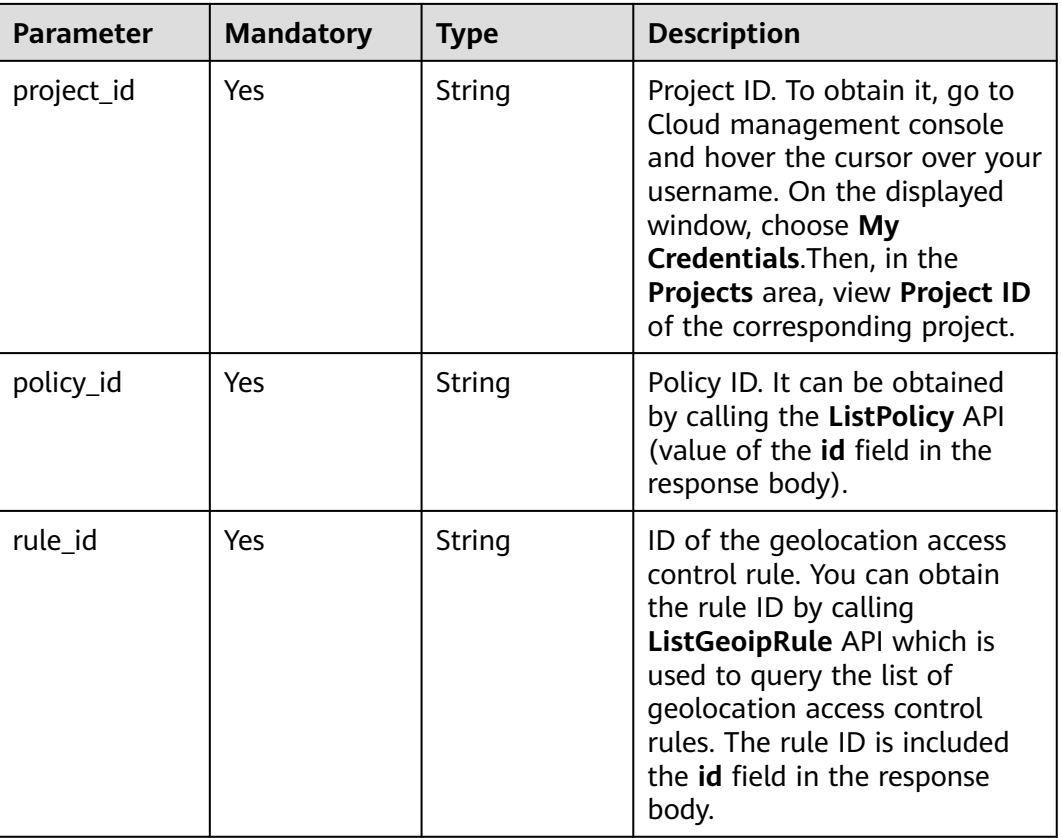

**Table 3-693** Query Parameters

| <b>Parameter</b>               | <b>Mandatory</b> | Type   | <b>Description</b>                                                             |
|--------------------------------|------------------|--------|--------------------------------------------------------------------------------|
| enterprise_pro   No<br>ject id |                  | String | You can obtain the ID by<br>calling the ListEnterprisePro-<br>ject API of EPS. |

## **Request Parameters**

**Table 3-694** Request header parameters

| <b>Parameter</b> | <b>Mandatory</b> | Type   | <b>Description</b>                                                                                                |
|------------------|------------------|--------|----------------------------------------------------------------------------------------------------|
| X-Auth-Token     | Yes              | String | User token. It can be obtained<br>by calling the IAM API (value<br>of X-Subject-Token in the<br>response header). |
| Content-Type     | Yes              | String | Content type.<br>Default: application/<br>json;charset=utf8                                                       |

**Table 3-695** Request body parameters

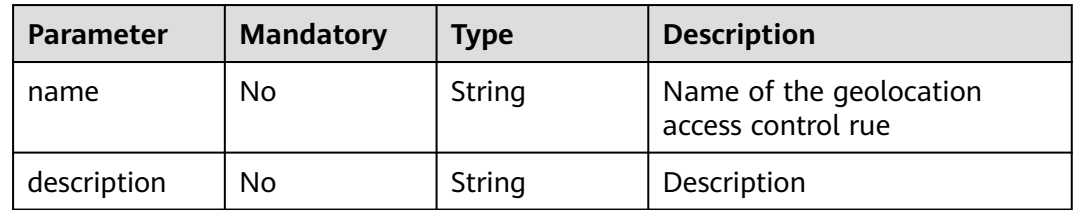

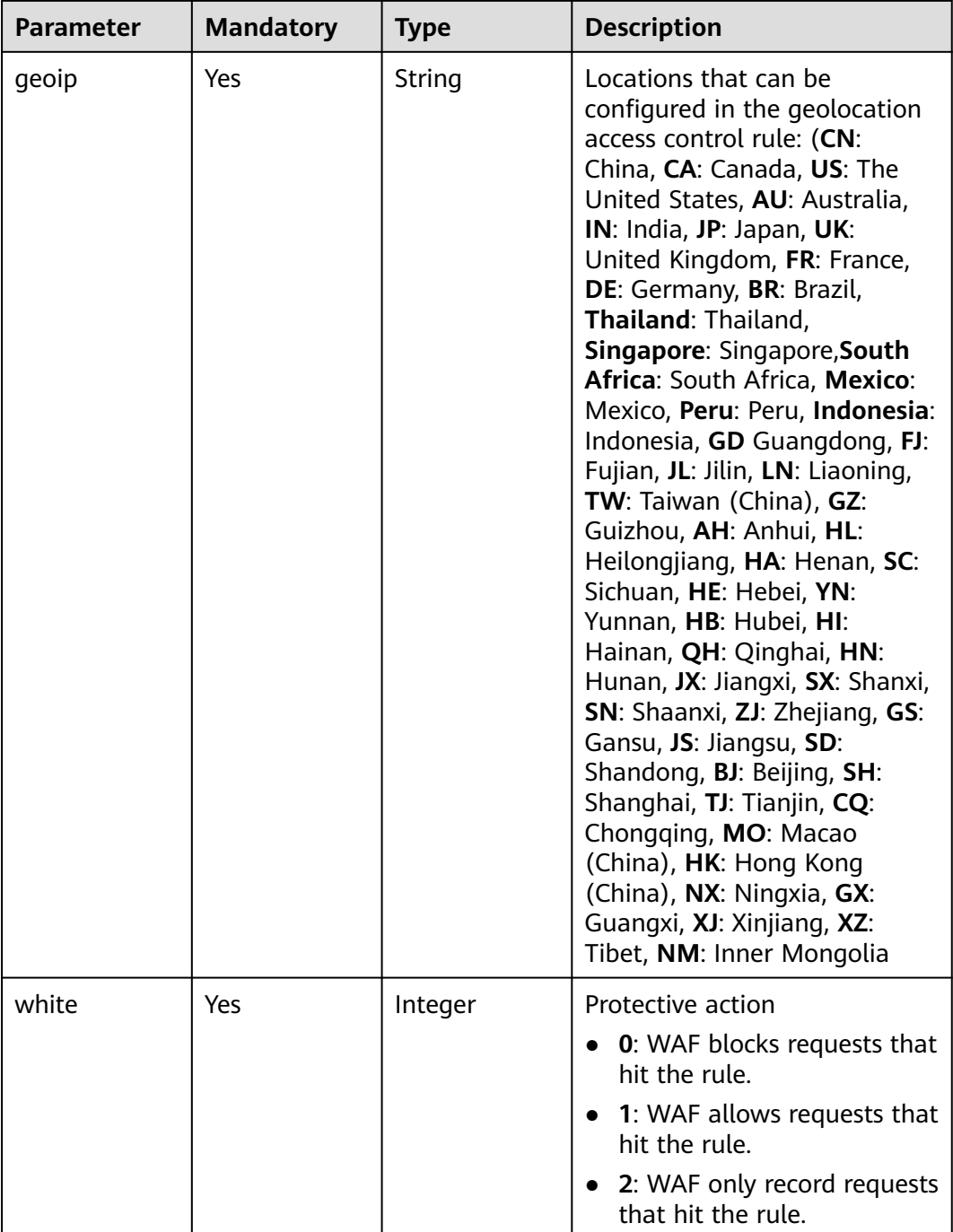

# **Response Parameters**

**Status code: 200**

### **Table 3-696** Response body parameters

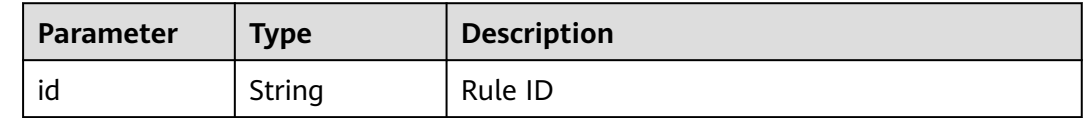

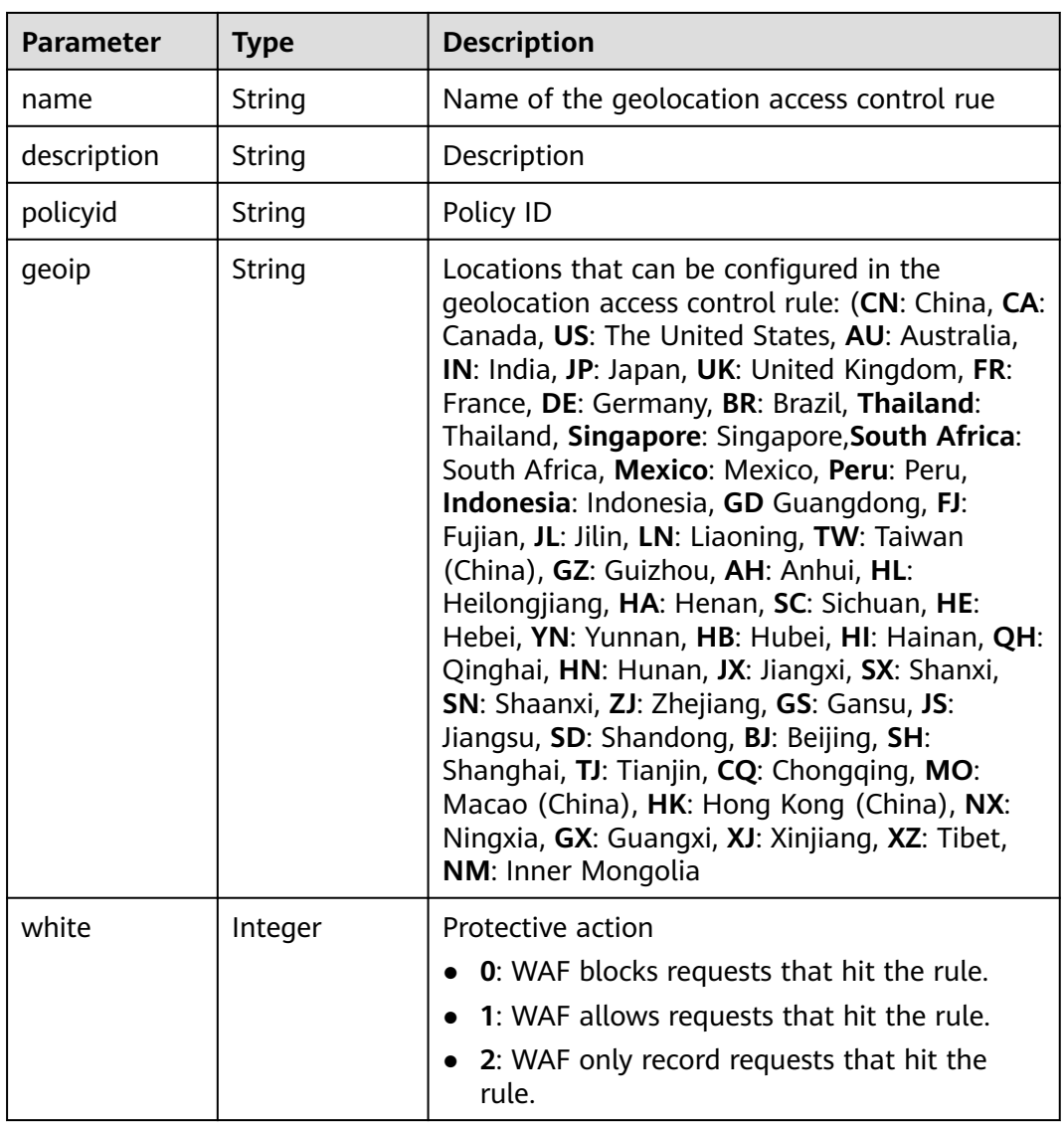

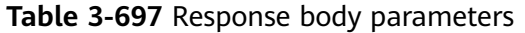

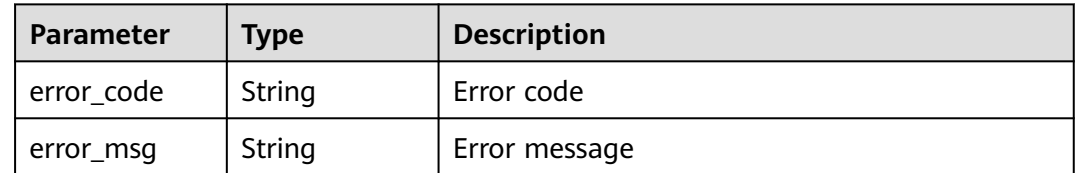

| Parameter  | <b>Type</b> | <b>Description</b> |
|------------|-------------|--------------------|
| error_code | String      | Error code         |
| error_msg  | String      | Error message      |

**Table 3-698** Response body parameters

**Table 3-699** Response body parameters

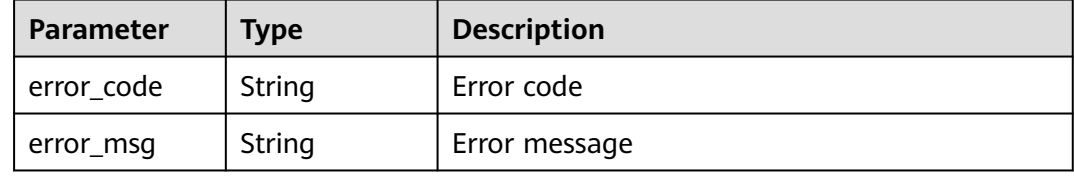

### **Example Requests**

PUT https://{Endpoint}/v1/{project\_id}/waf/policy/{policy\_id}/geoip/{rule\_id}?enterprise\_project\_id=0

```
{
  "white" : 0,
  "name" : "demo",
  "geoip" : "BJ|Afghanistan"
}
```
# **Example Responses**

#### **Status code: 200**

Request succeeded.

```
{
 "id" : "02dafa406c4941368a1037b020f15a53",
 "policyid" : "38ff0cb9a10e4d5293c642bc0350fa6d",
 "name" : "demo",
  "description" : "demo",
  "geoip" : "BJ|Afghanistan",
  "white" : 0,
  "geoTagList" : [ "BJ", "Afghanistan" ]
}
```
### **Status Codes**

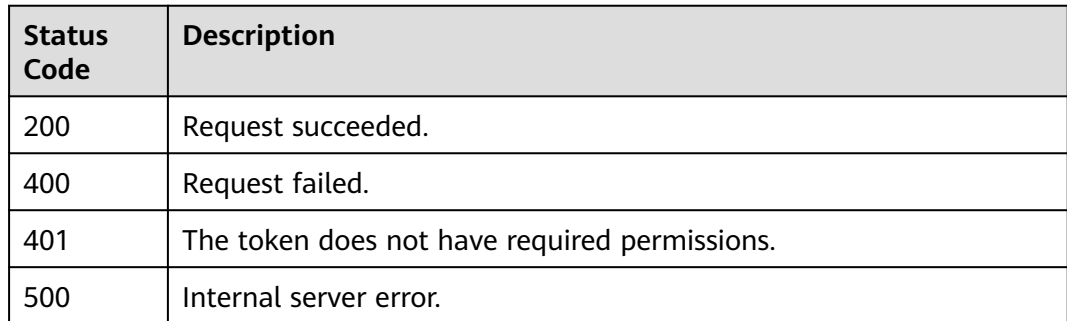

**Error Codes**

See **[Error Codes](#page-786-0)**.

# **3.9.16 Deleting a Geolocation Access Control Rule**

## **Function**

This API is used to delete a geolocation access control rule.

### **URI**

DELETE /v1/{project\_id}/waf/policy/{policy\_id}/geoip/{rule\_id}

**Table 3-700** Path Parameters

| <b>Parameter</b> | <b>Mandatory</b> | <b>Type</b> | <b>Description</b>                                                                                                    |
|------------------|------------------|-------------|----------------------------------------------------------------------------------------------------|
| project_id       | Yes              | String      | Project ID. To obtain it, go to<br>Cloud management console<br>and hover the cursor over your<br>username. On the displayed<br>window, choose My<br>Credentials. Then, in the<br>Projects area, view Project ID<br>of the corresponding project.                  |
| policy_id        | Yes              | String      | Policy ID. It can be obtained<br>by calling the ListPolicy API.                                                                                                    |
| rule id          | Yes              | String      | ID of the geolocation access<br>control rule. You can obtain<br>the rule ID by calling<br>ListGeoipRule API which is<br>used to query the list of<br>geolocation access control<br>rules. The rule ID is included<br>the <b>id</b> field in the response<br>body. |

#### **Table 3-701** Query Parameters

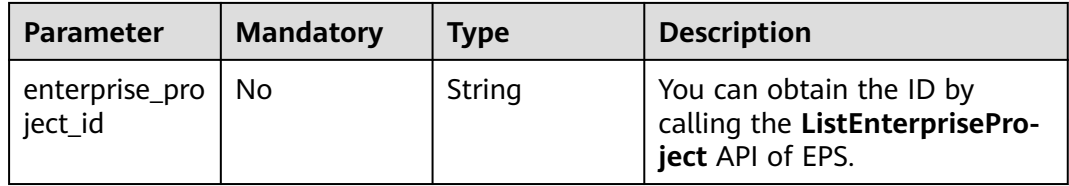

# **Request Parameters**

**Table 3-702** Request header parameters

| <b>Parameter</b> | <b>Mandatory</b> | <b>Type</b> | <b>Description</b>                                                                                                |
|------------------|------------------|-------------|----------------------------------------------------------------------------------------------------|
| X-Auth-Token     | Yes              | String      | User token. It can be obtained<br>by calling the IAM API (value<br>of X-Subject-Token in the<br>response header). |
| Content-Type     | Yes              | String      | Content type.<br>Default: application/<br>json;charset=utf8                                                       |

# **Response Parameters**

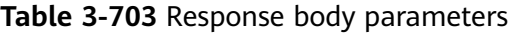

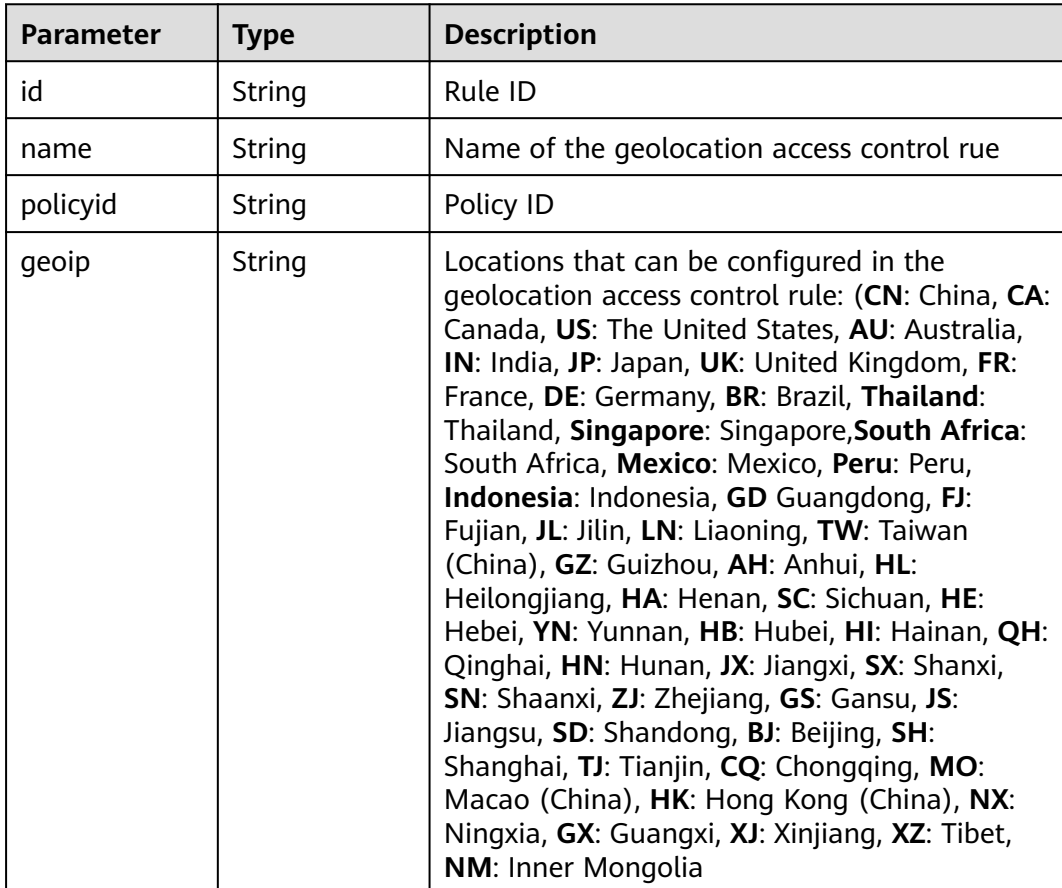

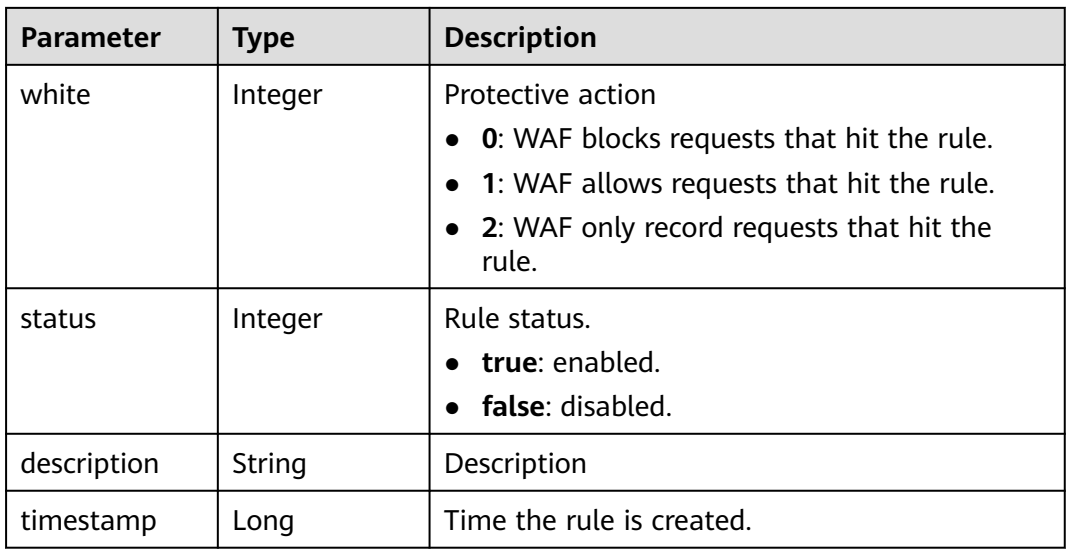

### **Table 3-704** Response body parameters

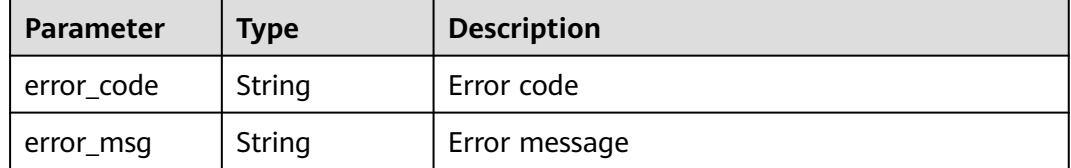

#### **Status code: 401**

**Table 3-705** Response body parameters

| Parameter  | <b>Type</b> | <b>Description</b> |
|------------|-------------|--------------------|
| error_code | String      | Error code         |
| error_msg  | String      | Error message      |

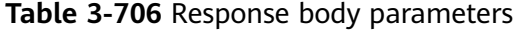

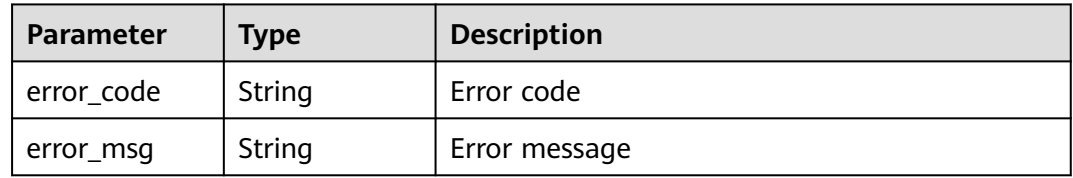

## **Example Requests**

DELETE https://{Endpoint}/v1/{project\_id}/waf/policy/{policy\_id}/geoip/{rule\_id}?enterprise\_project\_id=0

### **Example Responses**

#### **Status code: 200**

Request succeeded.

```
{
 "id" : "02dafa406c4941368a1037b020f15a53",
  "policyid" : "38ff0cb9a10e4d5293c642bc0350fa6d",
  "name" : "demo",
 "timestamp" : 1650534513775,
 "description" : "demo",
  "status" : 1,
  "geoip" : "BJ|Afghanistan",
  "white" : 0,
  "geoTagList" : [ "BJ", "Afghanistan" ]
}
```
# **Status Codes**

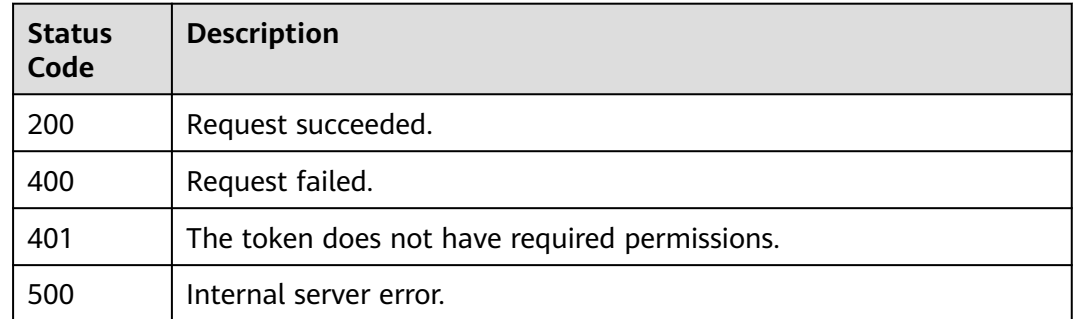

## **Error Codes**

See **[Error Codes](#page-786-0)**.

# **3.9.17 Querying the List of Web Tamper Protection Rules**

### **Function**

This API is used to query the list of web tamper protection rules.

### **URI**

GET /v1/{project\_id}/waf/policy/{policy\_id}/antitamper

| <b>Parameter</b> | <b>Mandatory</b> | Type   | <b>Description</b>                                                                                                    |
|------------------|------------------|--------|----------------------------------------------------------------------------------------------------|
| project_id       | Yes              | String | Project ID. To obtain it, go to<br>Cloud management console<br>and hover the cursor over your<br>username. On the displayed<br>window, choose My<br>Credentials. Then, in the<br>Projects area, view Project ID<br>of the corresponding project. |
| policy_id        | Yes              | String | Policy ID. It can be obtained<br>by calling the ListPolicy API.                                                                                                    |

**Table 3-707** Path Parameters

#### **Table 3-708** Query Parameters

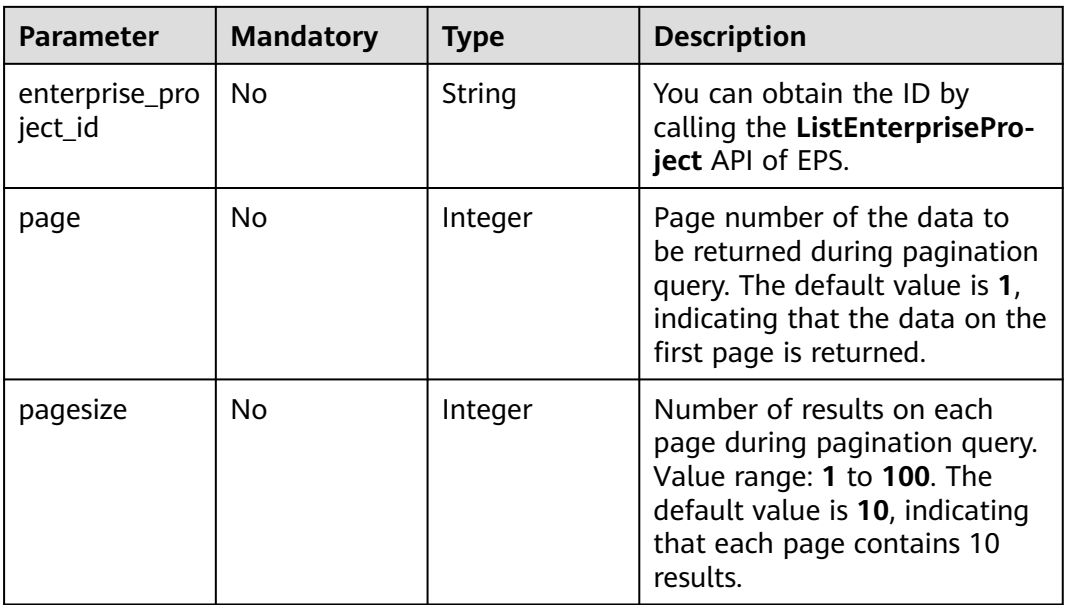

# **Request Parameters**

**Table 3-709** Request header parameters

| <b>Parameter</b> | <b>Mandatory</b> | Type   | <b>Description</b>                                                                                                |
|------------------|------------------|--------|----------------------------------------------------------------------------------------------------|
| X-Auth-Token     | Yes              | String | User token. It can be obtained<br>by calling the IAM API (value<br>of X-Subject-Token in the<br>response header). |

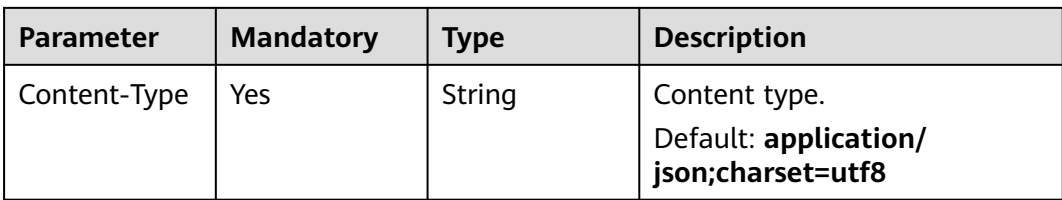

## **Response Parameters**

**Status code: 200**

**Table 3-710** Response body parameters

| <b>Parameter</b> | <b>Type</b>                                                          | <b>Description</b>                          |
|------------------|----------------------------------------------------------------------|---------------------------------------------|
| total            | Integer                                                              | Total number of web tamper protection rules |
| items            | Array of<br><b>AntiTamperR</b><br>uleResponse<br><b>Body</b> objects | Number of web tamper protection rules.      |

**Table 3-711** AntiTamperRuleResponseBody

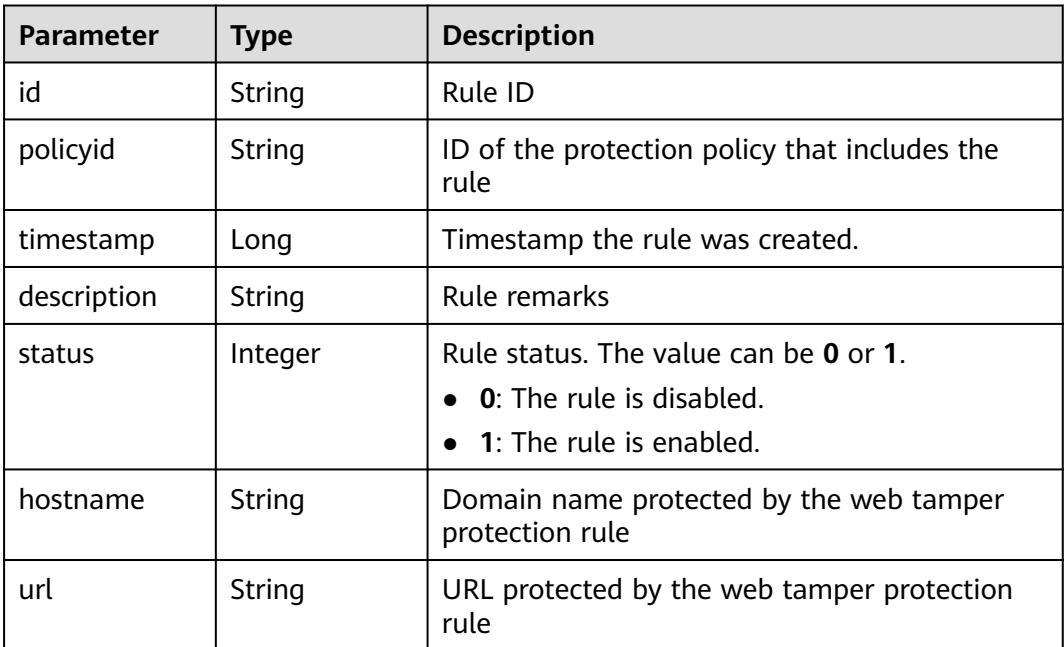

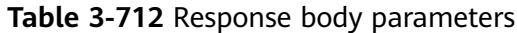

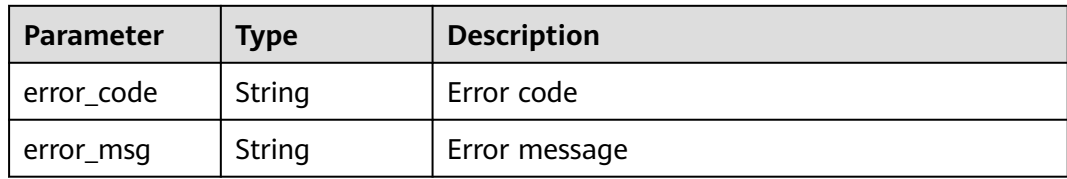

**Table 3-713** Response body parameters

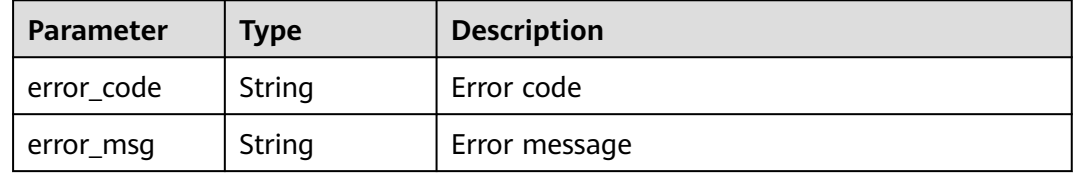

#### **Status code: 500**

**Table 3-714** Response body parameters

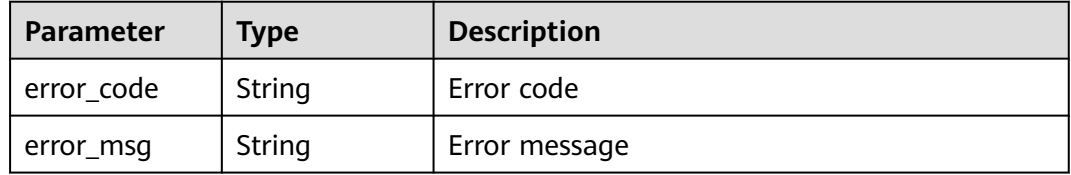

#### **Example Requests**

GET https://{Endpoint}/v1/{project\_id}/waf/policy/{policy\_id}/antitamper?enterprise\_project\_id=0

### **Example Responses**

#### **Status code: 200**

**OK** 

```
{
  "total" : 1,
 "items" : [ {
 "id" : "b77c3182957b46ed8f808a1998245cc4",
 "policyid" : "bdba8e224cbd4d11915f244c991d1720",
 "timestamp" : 1647499571037,
   "description" : "",
   "status" : 0,
 "hostname" : "www.demo.com",
 "url" : "/sdf"
 } ]
}
```
## **Status Codes**

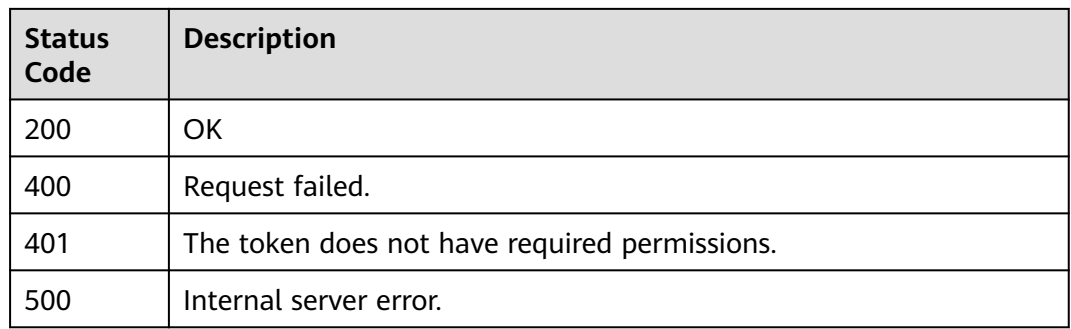

### **Error Codes**

See **[Error Codes](#page-786-0)**.

# **3.9.18 Creating a Web Tamper Protection Rule**

# **Function**

This API is used to create a web tamper protection rule.

### **URI**

POST /v1/{project\_id}/waf/policy/{policy\_id}/antitamper

#### **Table 3-715** Path Parameters

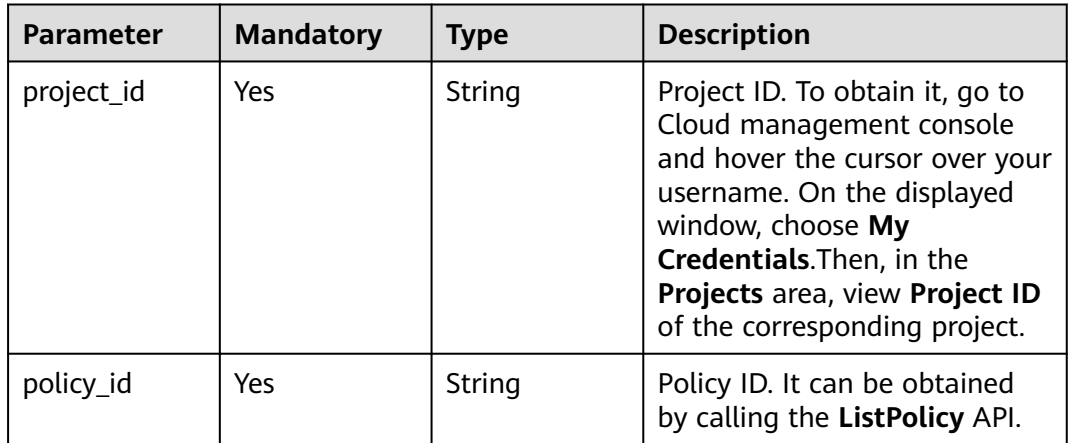

### **Table 3-716** Query Parameters

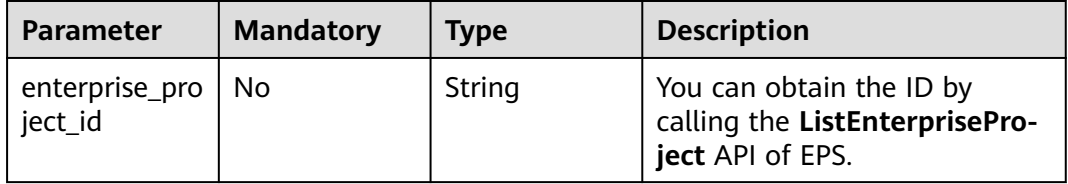
## **Request Parameters**

**Table 3-717** Request header parameters

| <b>Parameter</b> | <b>Mandatory</b> | <b>Type</b> | <b>Description</b>                                                                                                |
|------------------|------------------|-------------|----------------------------------------------------------------------------------------------------|
| X-Auth-Token     | Yes              | String      | User token. It can be obtained<br>by calling the IAM API (value<br>of X-Subject-Token in the<br>response header). |
| Content-Type     | Yes              | String      | Content type.<br>Default: application/<br>json;charset=utf8                                                       |

**Table 3-718** Request body parameters

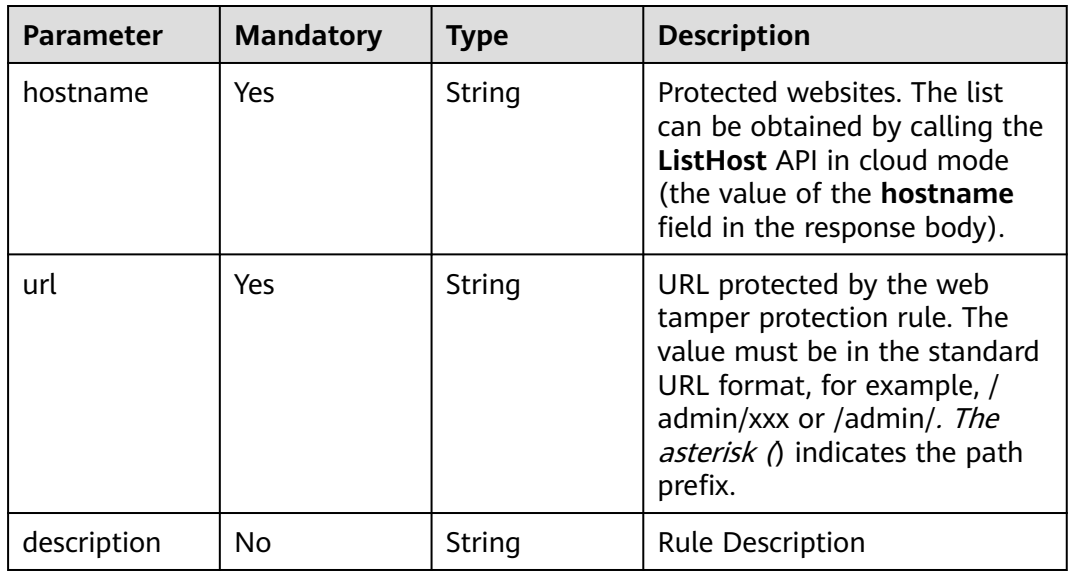

# **Response Parameters**

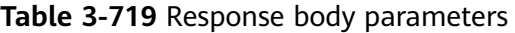

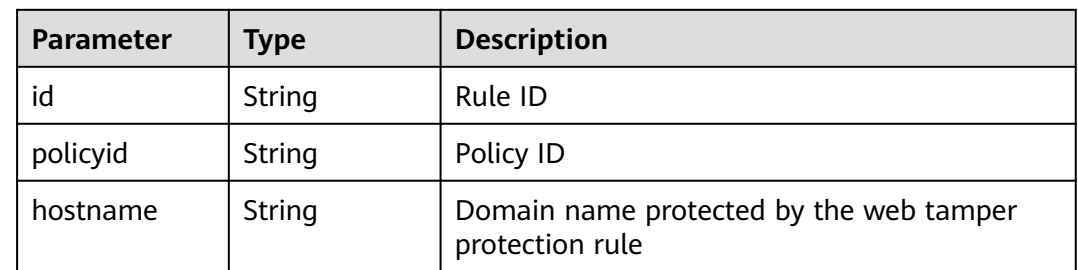

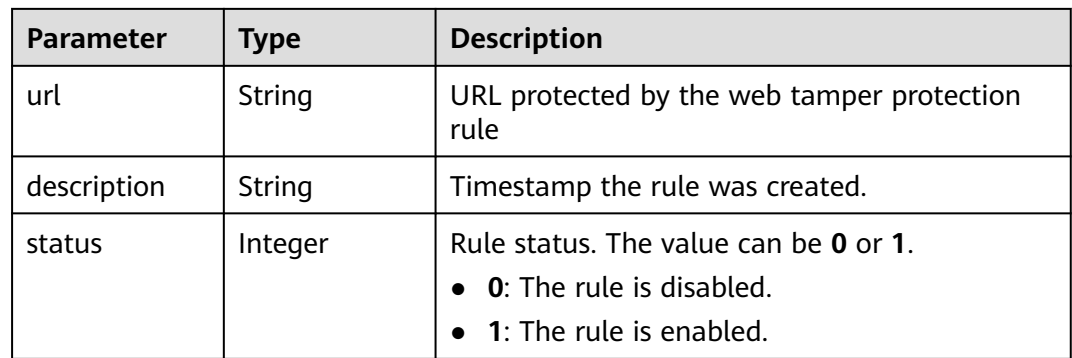

#### **Table 3-720** Response body parameters

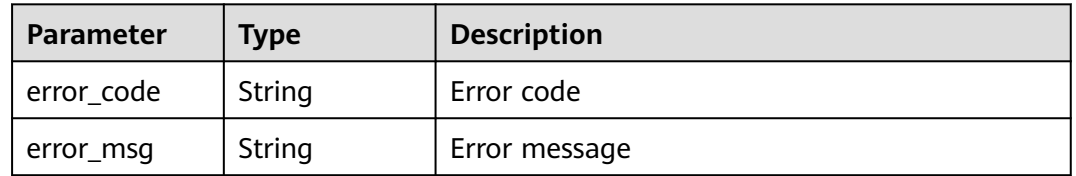

#### **Status code: 401**

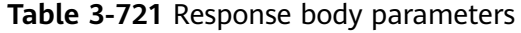

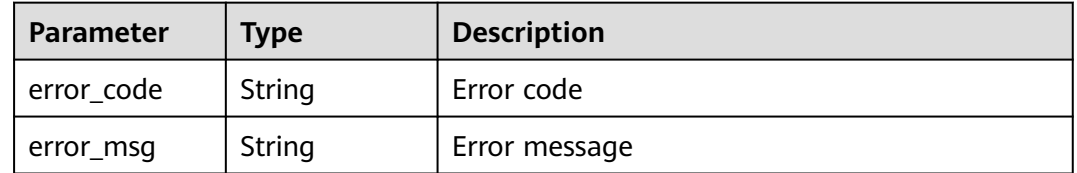

#### **Status code: 500**

**Table 3-722** Response body parameters

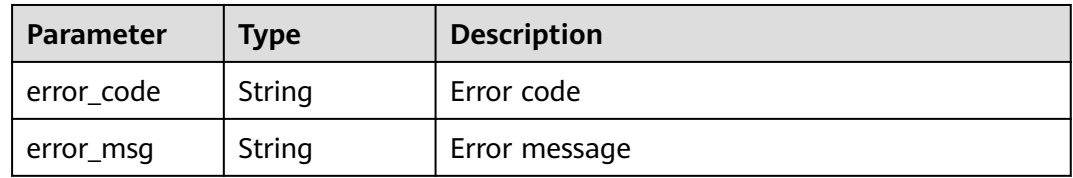

## **Example Requests**

POST https://{Endpoint}/v1/{project\_id}/waf/policy/{policy\_id}/antitamper?enterprise\_project\_id=0

```
{
 "hostname" : "www.demo.com",
 "url" : "/test",
```
 "description" : "demo" }

## **Example Responses**

#### **Status code: 200**

Request succeeded.

```
{
 "id" : "eed1c1e9c1b04b4bad4ba1186387a5d8",
 "policyid" : "38ff0cb9a10e4d5293c642bc0350fa6d",
 "timestamp" : 1650594937397,
 "description" : "demo",
  "status" : 1,
  "hostname" : "www.demo.com",
  "url" : "/test"
}
```
## **Status Codes**

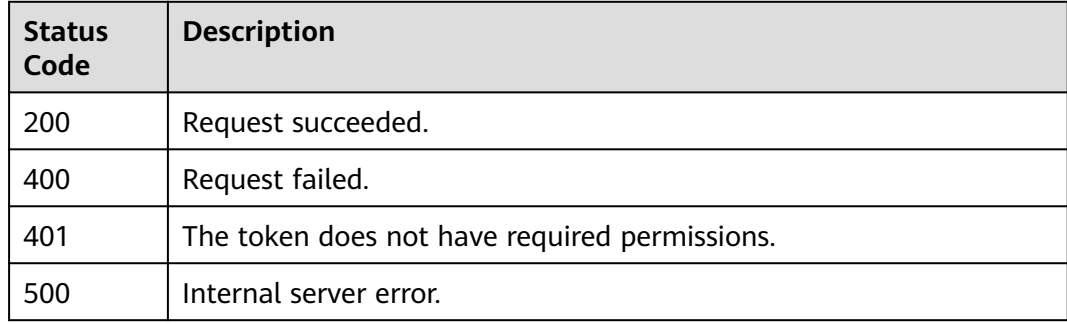

## **Error Codes**

See **[Error Codes](#page-786-0)**.

# **3.9.19 Deleting a Web Tamper Protection Rule**

## **Function**

This API is used to delete a web tamper protection rule.

### **URI**

DELETE /v1/{project\_id}/waf/policy/{policy\_id}/antitamper/{rule\_id}

**Table 3-723** Path Parameters

| <b>Parameter</b> | <b>Mandatory</b> | <b>Type</b> | <b>Description</b>                                                                                                    |
|------------------|------------------|-------------|----------------------------------------------------------------------------------------------------|
| project_id       | Yes.             | String      | Project ID. To obtain it, go to<br>Cloud management console<br>and hover the cursor over your<br>username. On the displayed<br>window, choose My<br>Credentials. Then, in the<br>Projects area, view Project ID<br>of the corresponding project. |
| policy_id        | Yes.             | String      | Policy ID. It can be obtained<br>by calling the ListPolicy API.                                                                                                    |
| rule id          | Yes.             | String      | ID of the anti-tamper rule. It<br>can be obtained by calling the<br>ListAntitamperRule API.                                                                                                    |

#### **Table 3-724** Query Parameters

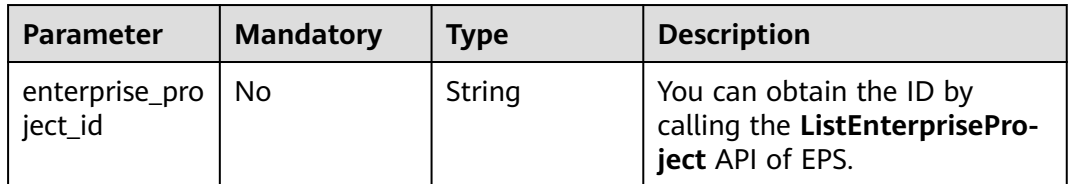

# **Request Parameters**

**Table 3-725** Request header parameters

| <b>Parameter</b> | <b>Mandatory</b> | Type   | <b>Description</b>                                                                                                |
|------------------|------------------|--------|----------------------------------------------------------------------------------------------------|
| X-Auth-Token     | Yes              | String | User token. It can be obtained<br>by calling the IAM API (value<br>of X-Subject-Token in the<br>response header). |
| Content-Type     | Yes              | String | Content type.<br>Default: application/<br>json;charset=utf8                                                       |

## **Response Parameters**

| <b>Parameter</b> | Type   | <b>Description</b>                                 |
|------------------|--------|----------------------------------------------------|
| id               | String | Rule ID                                            |
| policyid         | String | Policy ID                                          |
| url              | String | URL protected by the web tamper protection<br>rule |
| timestamp        | Long   | Timestamp the rule was created.                    |

**Table 3-726** Response body parameters

**Table 3-727** Response body parameters

| <b>Parameter</b> | Type   | <b>Description</b> |
|------------------|--------|--------------------|
| error_code       | String | Error code         |
| error_msg        | String | Error message      |

#### **Status code: 401**

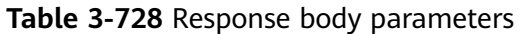

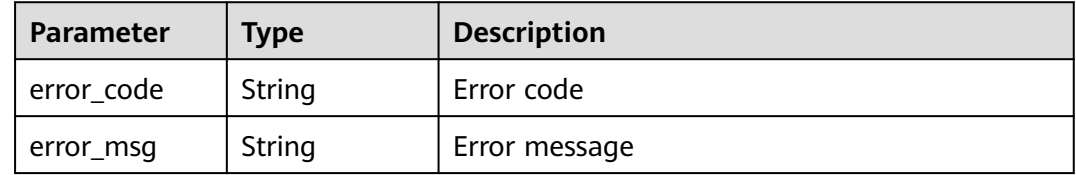

#### **Status code: 500**

**Table 3-729** Response body parameters

| Parameter  | Type   | <b>Description</b> |
|------------|--------|--------------------|
| error_code | String | Error code         |
| error_msg  | String | Error message      |

# **Example Requests**

DELETE https://{Endpoint}/v1/{project\_id}/waf/policy/{policy\_id}/antitamper/{rule\_id}? enterprise\_project\_id=0

## **Example Responses**

#### **Status code: 200**

Request succeeded.

```
{
 "total" : 1,
 "items" : [ {
 "id" : "b77c3182957b46ed8f808a1998245cc4",
   "policyid" : "bdba8e224cbd4d11915f244c991d1720",
 "policyname" : "demo",
 "timestamp" : 1647499571037,
   "description" : "",
   "status" : 0,
 "hostname" : "www.demo.com",
 "url" : "/sdf"
 } ]
\mathcal{E}
```
## **Status Codes**

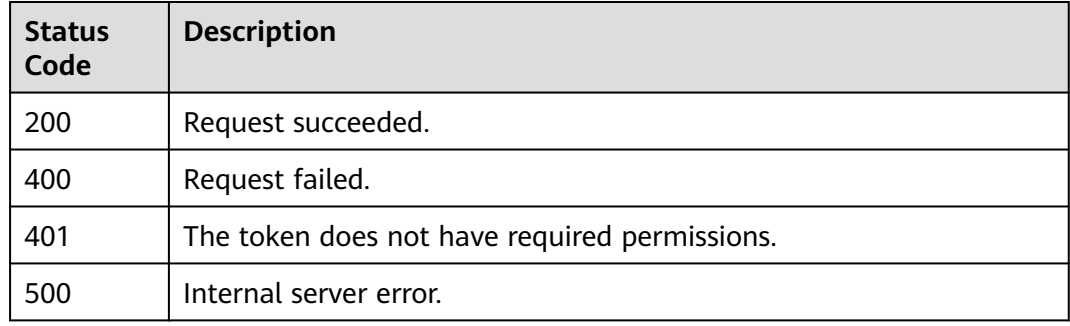

## **Error Codes**

#### See **[Error Codes](#page-786-0)**.

# **3.9.20 Querying the Reference Table List**

## **Function**

This API is used to query the reference table list.

### **URI**

GET /v1/{project\_id}/waf/valuelist

| <b>Parameter</b> | <b>Mandatory</b> | <b>Type</b> | <b>Description</b>                                                                                                    |
|------------------|------------------|-------------|----------------------------------------------------------------------------------------------------|
| project_id       | Yes              | String      | Project ID. To obtain it, go to<br>Cloud management console<br>and hover the cursor over your<br>username. On the displayed<br>window, choose My<br>Credentials. Then, in the<br>Projects area, view Project ID<br>of the corresponding project. |

**Table 3-730** Path Parameters

#### **Table 3-731** Query Parameters

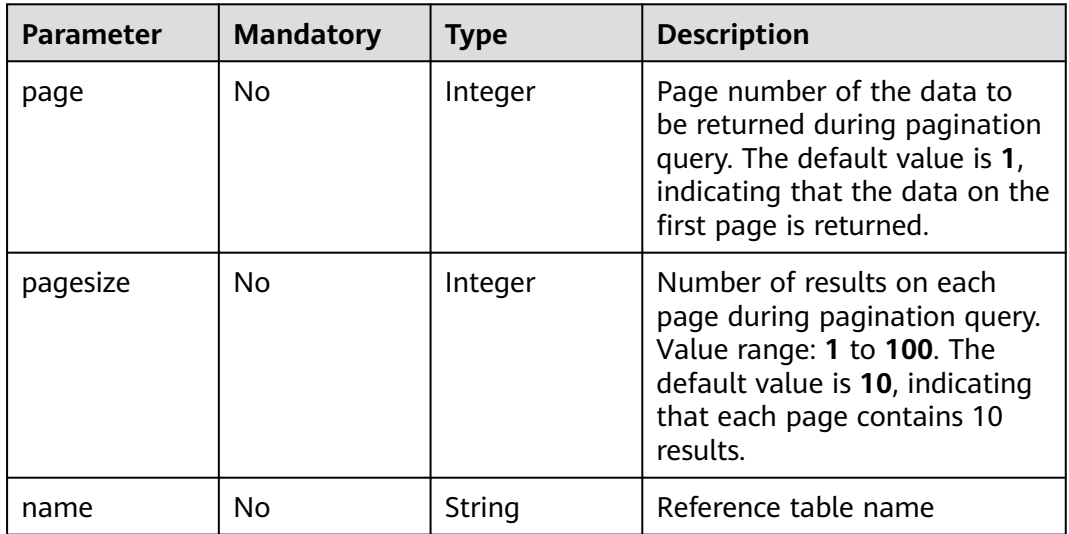

## **Request Parameters**

**Table 3-732** Request header parameters

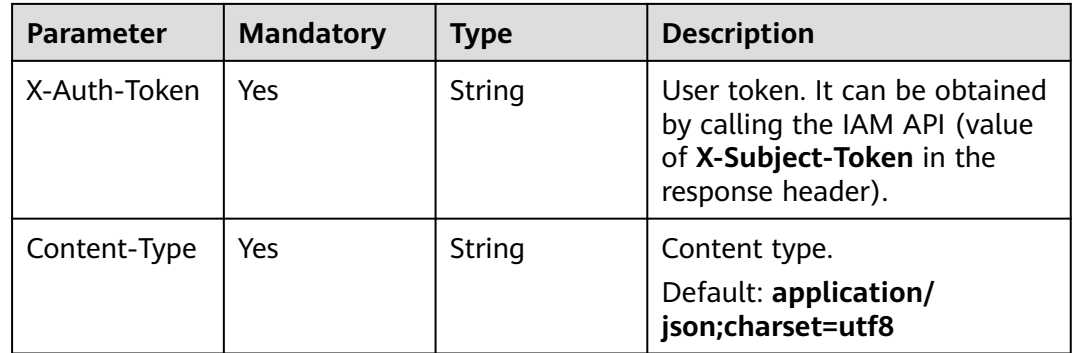

## **Response Parameters**

#### **Status code: 200**

## **Table 3-733** Response body parameters

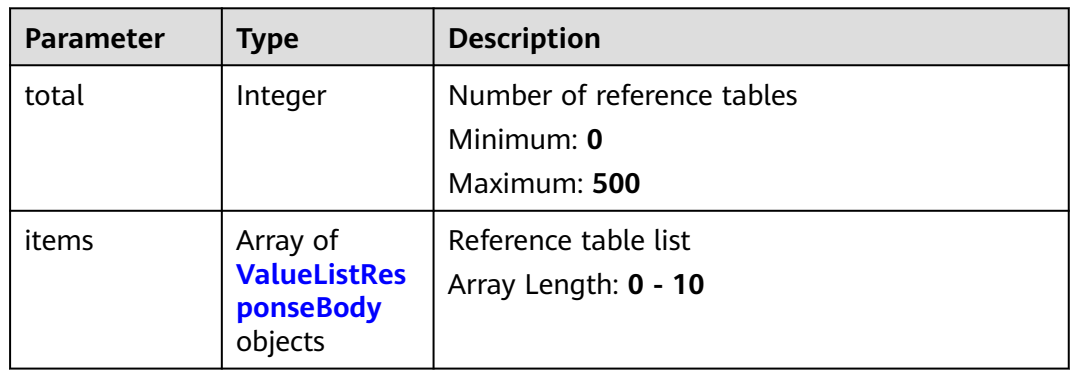

## **Table 3-734** ValueListResponseBody

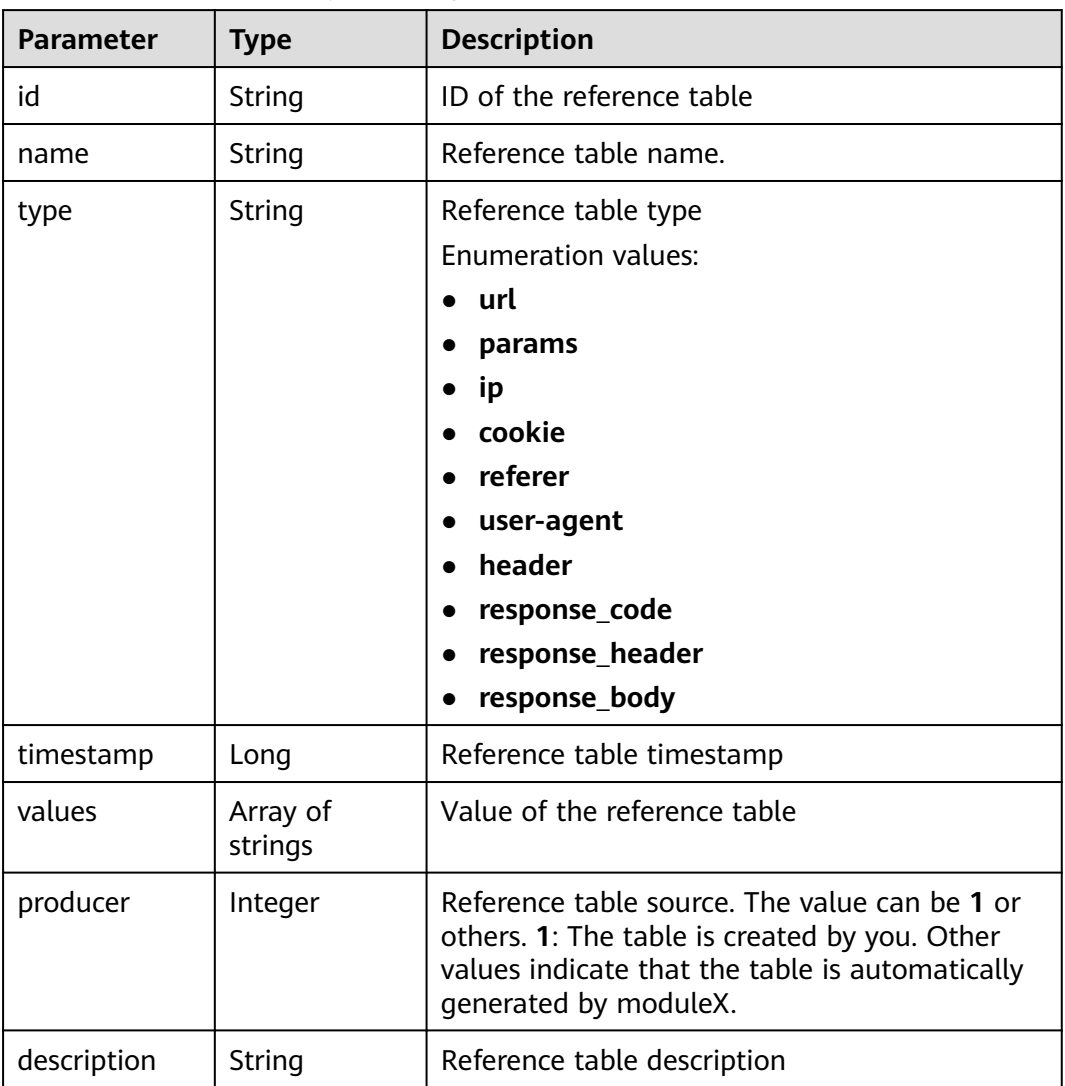

**Table 3-735** Response body parameters

| <b>Parameter</b> | Type   | <b>Description</b> |
|------------------|--------|--------------------|
| error_code       | String | Error code         |
| error_msg        | String | Error message      |

#### **Status code: 401**

**Table 3-736** Response body parameters

| Parameter  | <b>Type</b> | <b>Description</b> |
|------------|-------------|--------------------|
| error_code | String      | Error code         |
| error_msg  | String      | Error message      |

#### **Status code: 500**

**Table 3-737** Response body parameters

| Parameter  | <b>Type</b> | <b>Description</b> |
|------------|-------------|--------------------|
| error_code | String      | Error code         |
| error_msg  | String      | Error message      |

## **Example Requests**

GET https://{Endpoint}/v1/{project\_id}/waf/valuelist?enterprise\_project\_id=0

## **Example Responses**

#### **Status code: 200**

Request succeeded.

```
{
  "total" : 1,
 "items" : [ {
 "id" : "3b03be27a40b45d3b21fe28a351e2021",
 "name" : "ip_list848",
 "type" : "ip",
 "values" : [ "100.100.100.125" ],
   "timestamp" : 1650421866870,
   "producer" : 1,
   "description" : "demo"
 } ]
}
```
## **Status Codes**

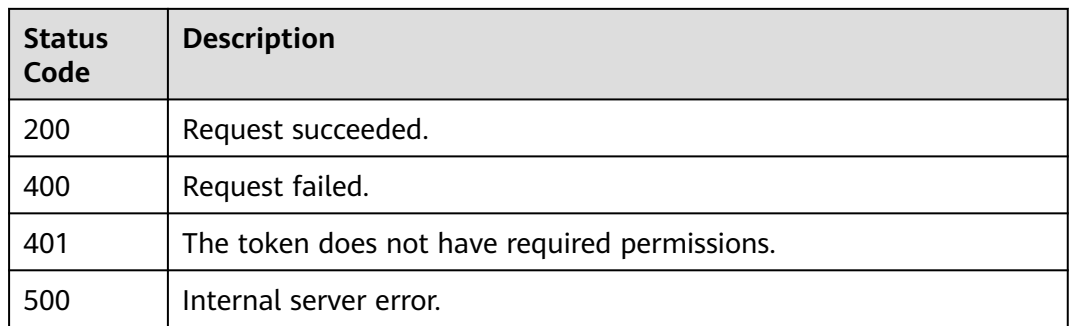

## **Error Codes**

See **[Error Codes](#page-786-0)**.

# **3.9.21 Creating a Reference Table**

## **Function**

This API is used to add a reference table. A reference table can be used by CC attack protection rules and precise protection rules.

## **URI**

POST /v1/{project\_id}/waf/valuelist

#### **Table 3-738** Path Parameters

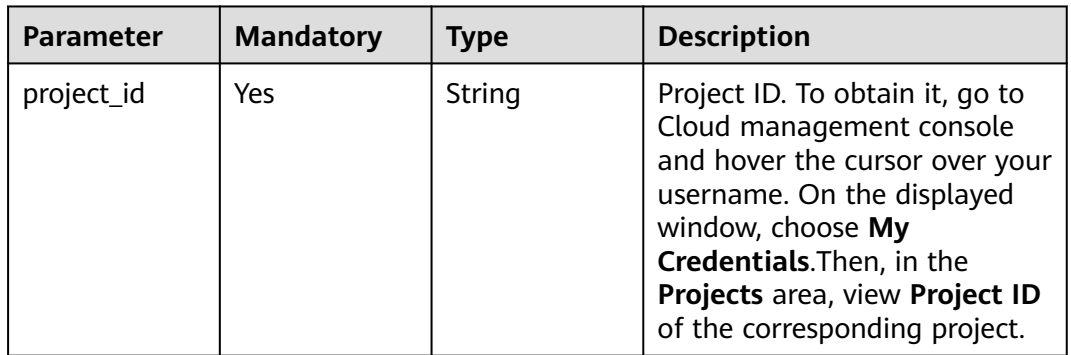

#### **Table 3-739** Query Parameters

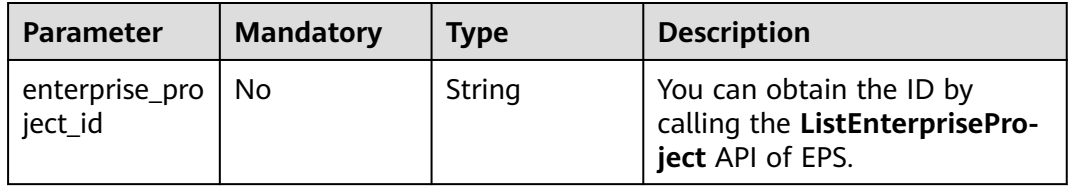

## **Request Parameters**

**Table 3-740** Request header parameters

| <b>Parameter</b> | <b>Mandatory</b> | <b>Type</b> | <b>Description</b>                                                                                                |
|------------------|------------------|-------------|----------------------------------------------------------------------------------------------------|
| X-Auth-Token     | Yes              | String      | User token. It can be obtained<br>by calling the IAM API (value<br>of X-Subject-Token in the<br>response header). |
| Content-Type     | Yes              | String      | Content type.<br>Default: application/<br>json;charset=utf8                                                       |

**Table 3-741** Request body parameters

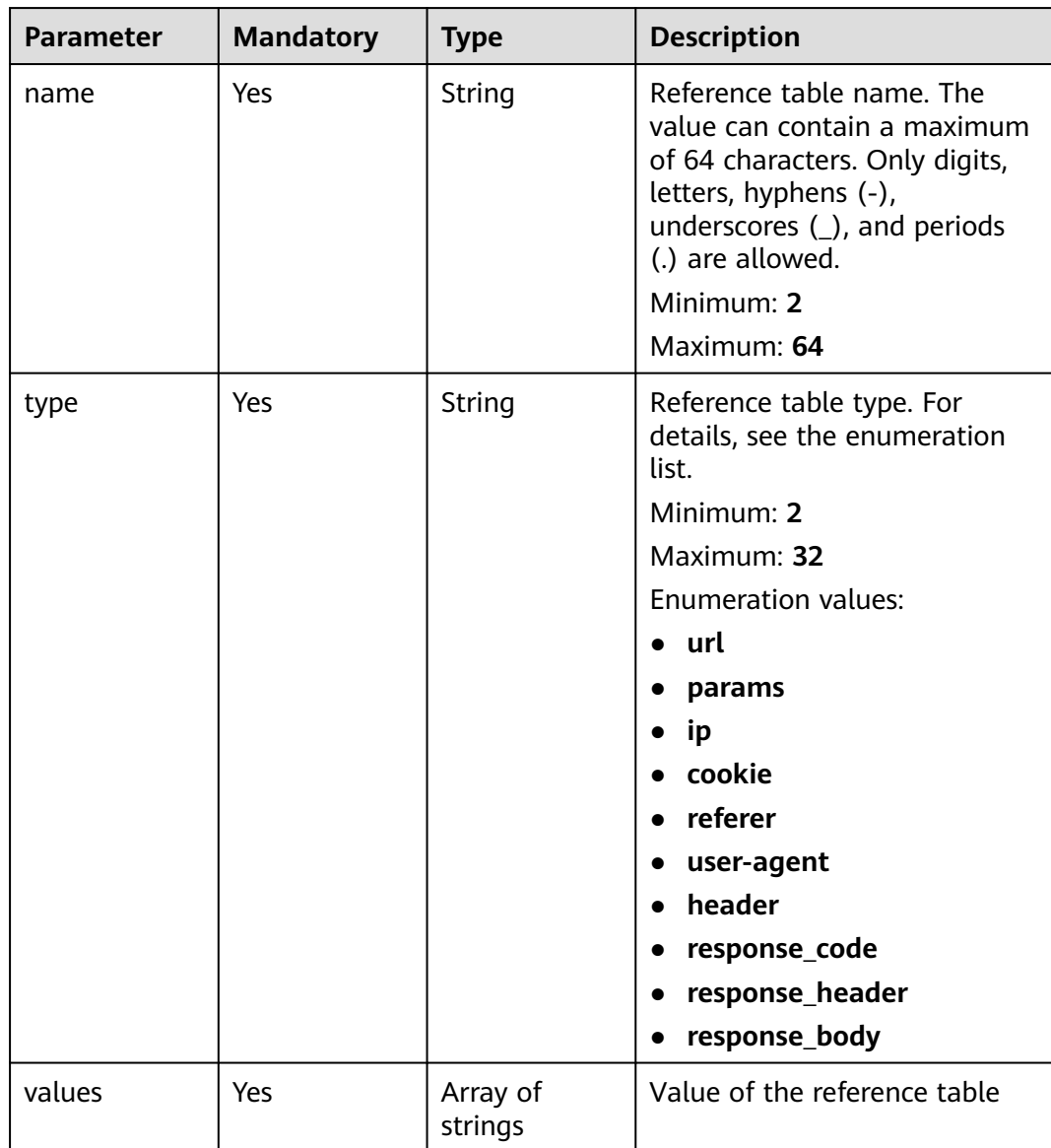

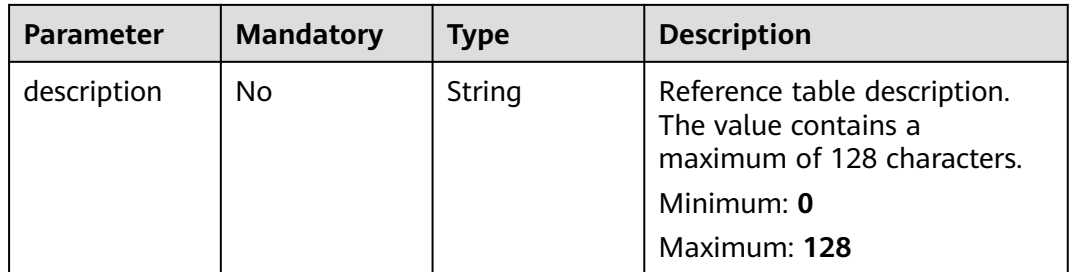

# **Response Parameters**

#### **Status code: 200**

### **Table 3-742** Response body parameters

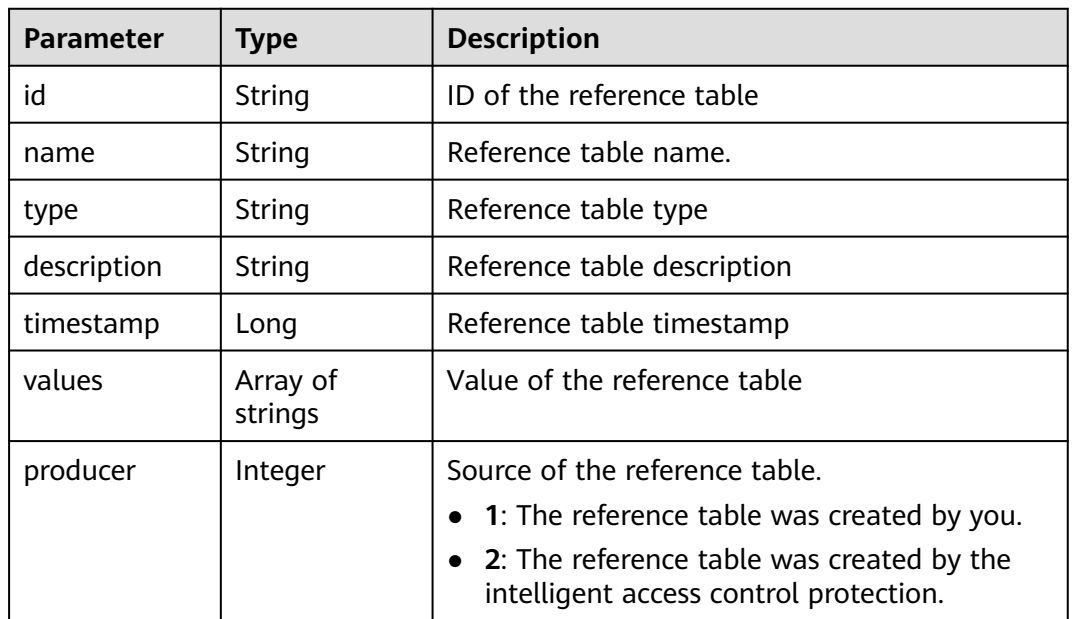

### **Status code: 400**

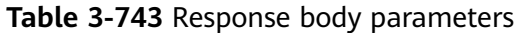

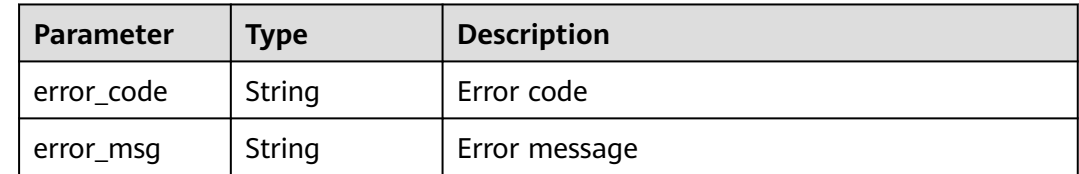

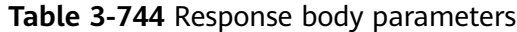

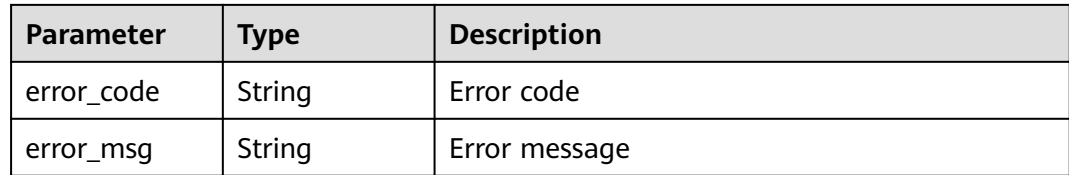

**Table 3-745** Response body parameters

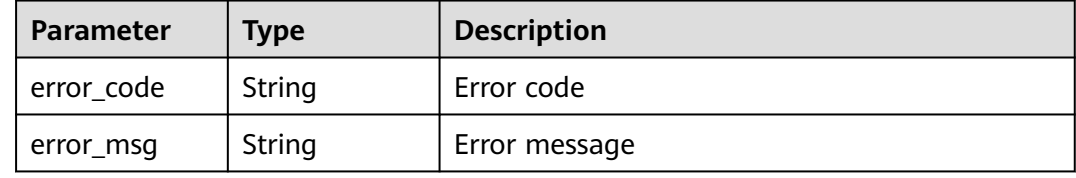

# **Example Requests**

POST https://{Endpoint}/v1/{project\_id}/waf/valuelist?enterprise\_project\_id=0

```
{
 "name" : "demo",
 "type" : "url",
 "values" : [ "/124" ],
 "description" : "demo"
}
```
## **Example Responses**

#### **Status code: 200**

Request succeeded.

```
{
 "id" : "e5d9032d8da64d169269175c3e4c2849",
 "name" : "demo",
 "type" : "url",
 "values" : [ "/124" ],
 "timestamp" : 1650524684892,
 "description" : "demo",
  "producer" : 1
}
```
## **Status Codes**

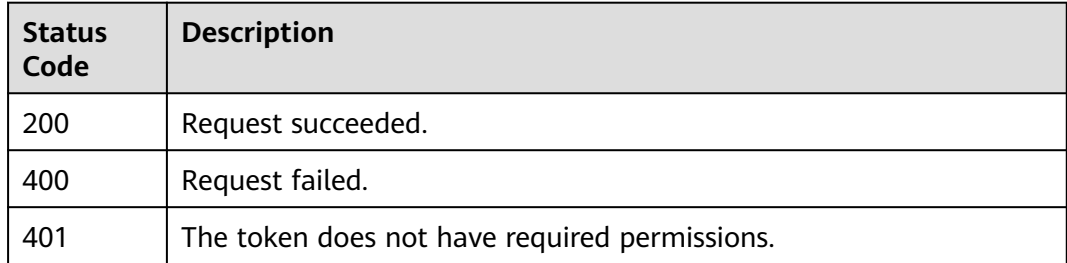

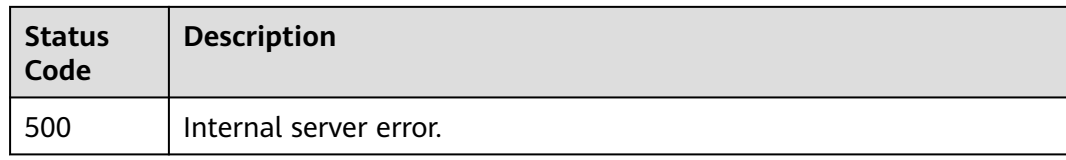

## **Error Codes**

See **[Error Codes](#page-786-0)**.

# **3.9.22 Modifying a Reference Table**

## **Function**

This API is used to modify a reference table.

## **URI**

PUT /v1/{project\_id}/waf/valuelist/{valuelistid}

#### **Table 3-746** Path Parameters

| <b>Parameter</b> | <b>Mandatory</b> | <b>Type</b> | <b>Description</b>                                                                                                    |
|------------------|------------------|-------------|----------------------------------------------------------------------------------------------------|
| project_id       | Yes.             | String      | Project ID. To obtain it, go to<br>Cloud management console<br>and hover the cursor over your<br>username. On the displayed<br>window, choose My<br>Credentials. Then, in the<br>Projects area, view Project ID<br>of the corresponding project. |
| valuelistid      | Yes.             | String      | Reference table ID. It can be<br>obtained by calling the<br>ListValueList API.                                                                                                    |

**Table 3-747** Query Parameters

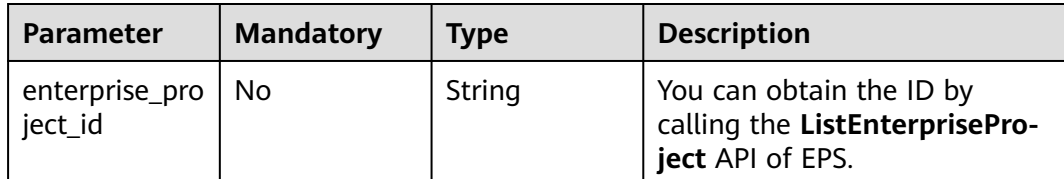

## **Request Parameters**

**Table 3-748** Request header parameters

| <b>Parameter</b> | <b>Mandatory</b> | Type   | <b>Description</b>                                                                                                |
|------------------|------------------|--------|----------------------------------------------------------------------------------------------------|
| X-Auth-Token     | Yes              | String | User token. It can be obtained<br>by calling the IAM API (value<br>of X-Subject-Token in the<br>response header). |
| Content-Type     | Yes              | String | Content type.<br>Default: application/<br>json;charset=utf8                                                       |

**Table 3-749** Request body parameters

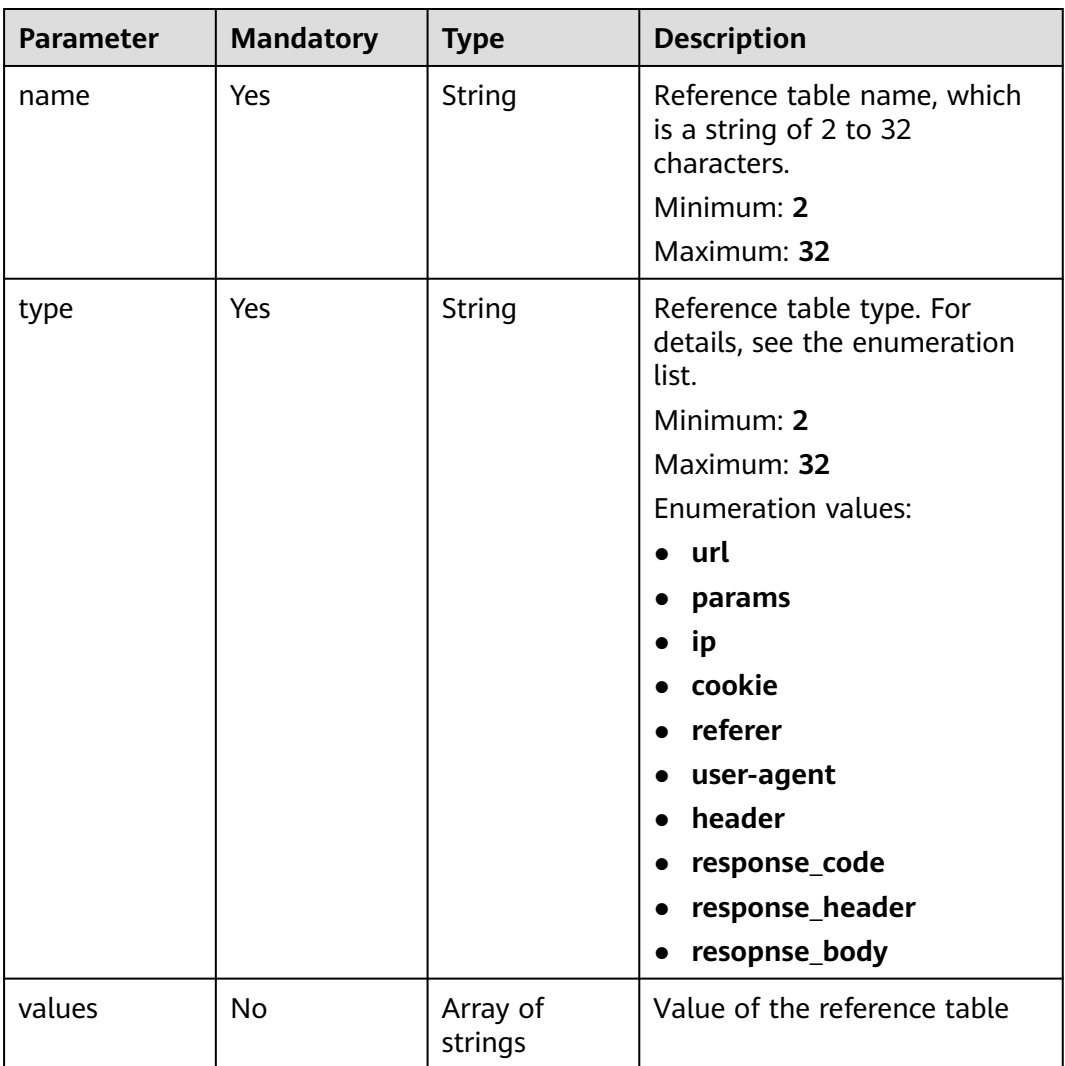

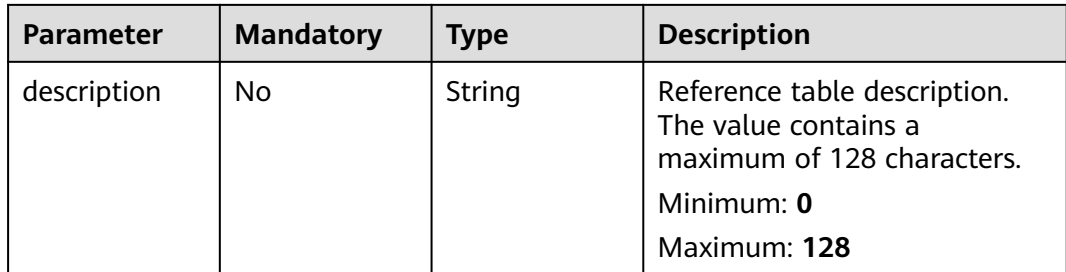

## **Response Parameters**

#### **Status code: 200**

### **Table 3-750** Response body parameters

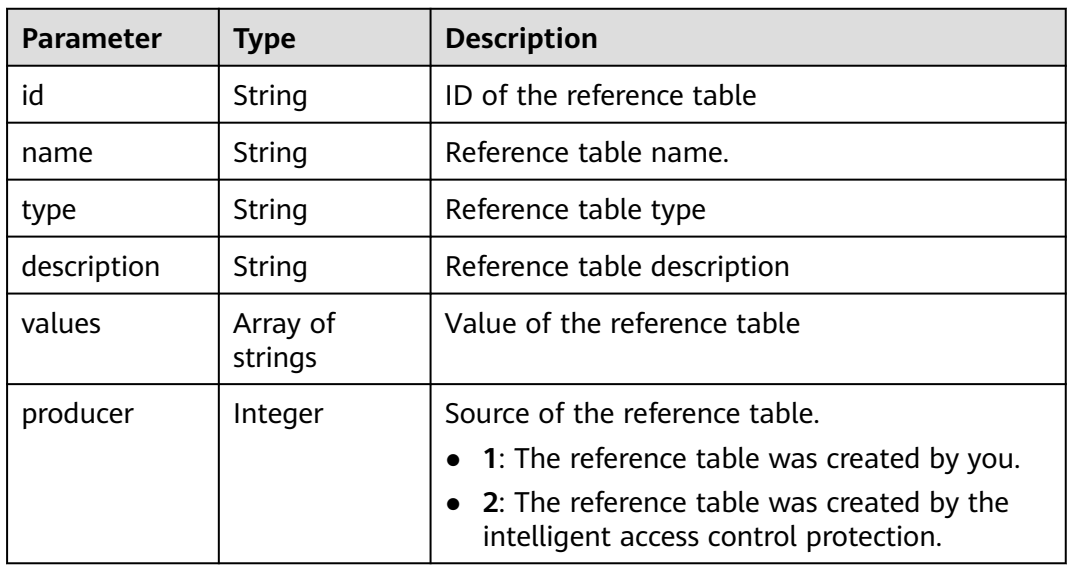

#### **Status code: 400**

**Table 3-751** Response body parameters

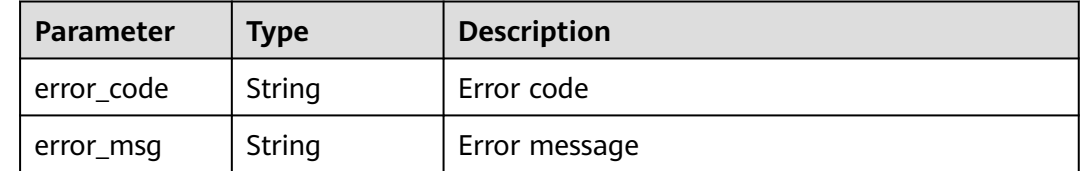

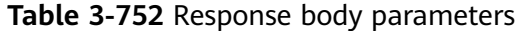

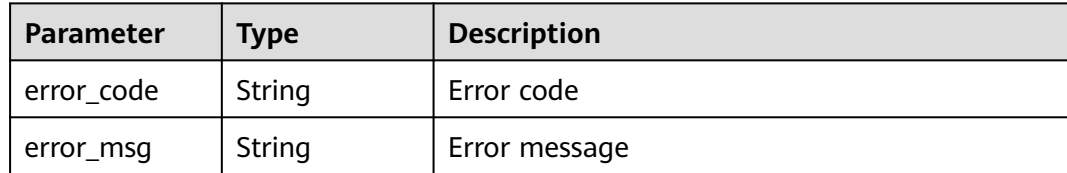

**Table 3-753** Response body parameters

| Parameter  | Type   | <b>Description</b> |
|------------|--------|--------------------|
| error_code | String | Error code         |
| error_msg  | String | Error message      |

## **Example Requests**

PUT https://{Endpoint}/v1/{project\_id}/waf/valuelist/{valuelistid}?enterprise\_project\_id=0

```
{
  "name" : "RPmvp0m4",
  "type" : "response_code",
 "values" : [ "500" ],
 "description" : "demo"
}
```
## **Example Responses**

**Status code: 200**

Request succeeded.

```
{
 "id" : "63b1d9edf2594743bc7c6ee98527306c",
 "name" : "RPmvp0m4",
 "type" : "response_code",
 "values" : [ "500" ],
  "description" : "demo",
  "producer" : 1
}
```
## **Status Codes**

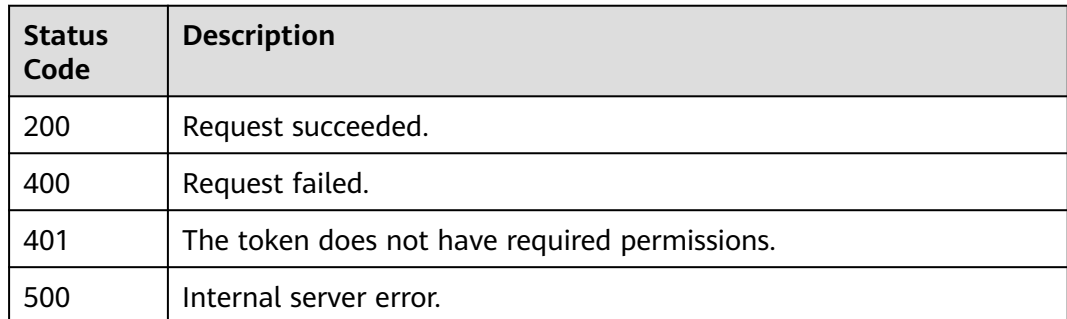

## **Error Codes**

See **[Error Codes](#page-786-0)**.

# **3.9.23 Deleting a Reference Table**

## **Function**

This API is used to delete a reference table.

## **URI**

DELETE /v1/{project\_id}/waf/valuelist/{valuelistid}

#### **Table 3-754** Path Parameters

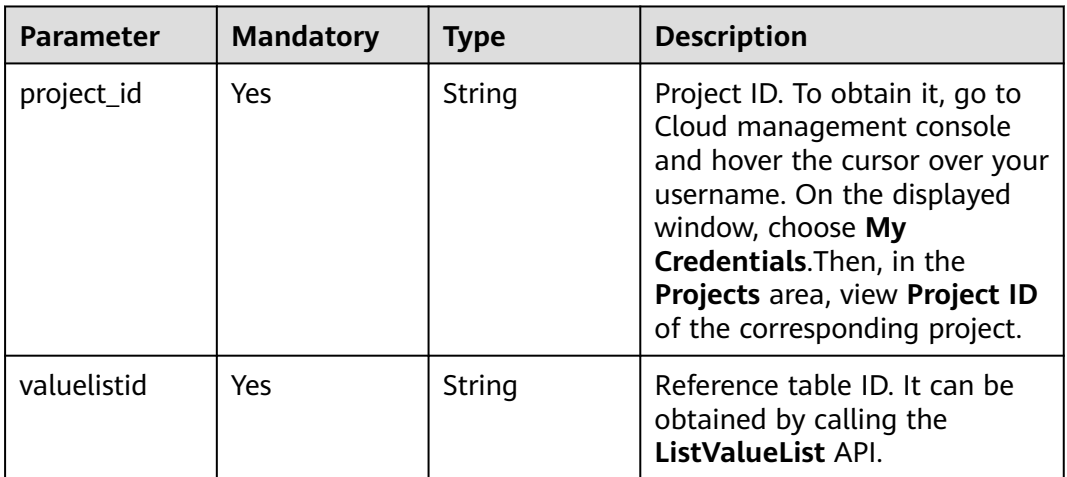

#### **Table 3-755** Query Parameters

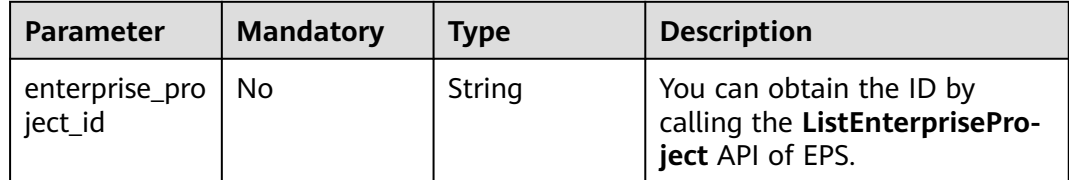

## **Request Parameters**

**Table 3-756** Request header parameters

| <b>Parameter</b> | <b>Mandatory</b> | <b>Type</b> | <b>Description</b>                                                                                                |
|------------------|------------------|-------------|----------------------------------------------------------------------------------------------------|
| X-Auth-Token     | Yes              | String      | User token. It can be obtained<br>by calling the IAM API (value<br>of X-Subject-Token in the<br>response header). |
| Content-Type     | Yes              | String      | Content type.<br>Default: application/<br>json;charset=utf8                                                       |

## **Response Parameters**

#### **Status code: 200**

**Table 3-757** Response body parameters

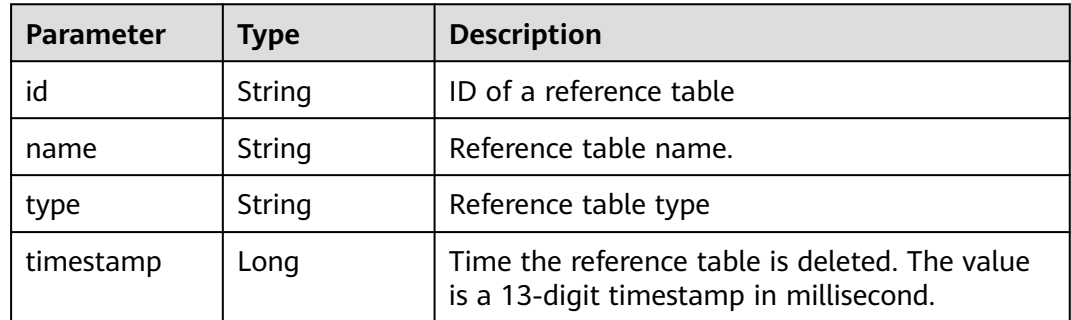

### **Status code: 400**

**Table 3-758** Response body parameters

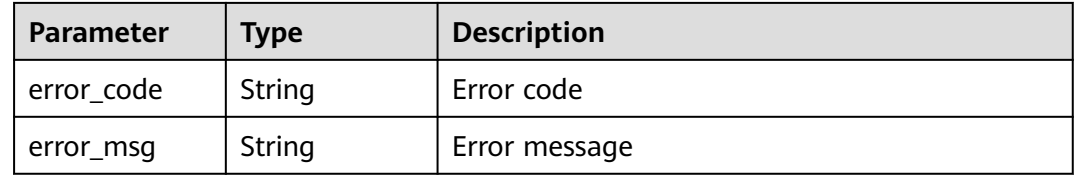

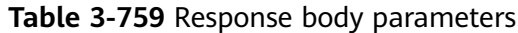

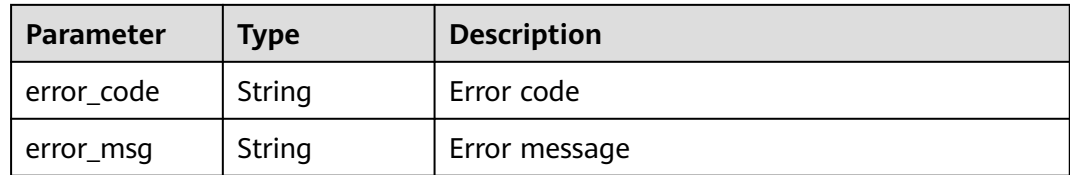

**Table 3-760** Response body parameters

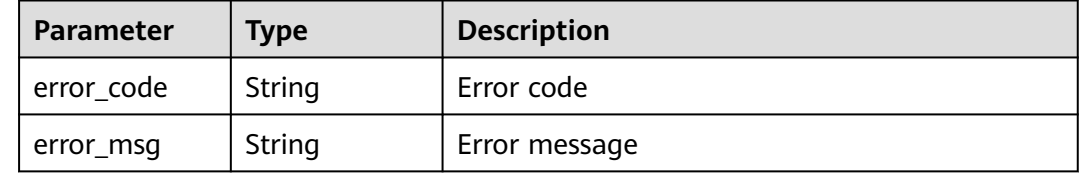

## **Example Requests**

DELETE https://{Endpoint}/v1/{project\_id}/waf/valuelist/{valuelistid}?enterprise\_project\_id=0

## **Example Responses**

#### **Status code: 200**

Request succeeded.

```
{
  "id" : "63b1d9edf2594743bc7c6ee98527306c",
 "name" : "RPmvp0m4",
 "type" : "response_code",
  "timestamp" : 1640938602391
}
```
## **Status Codes**

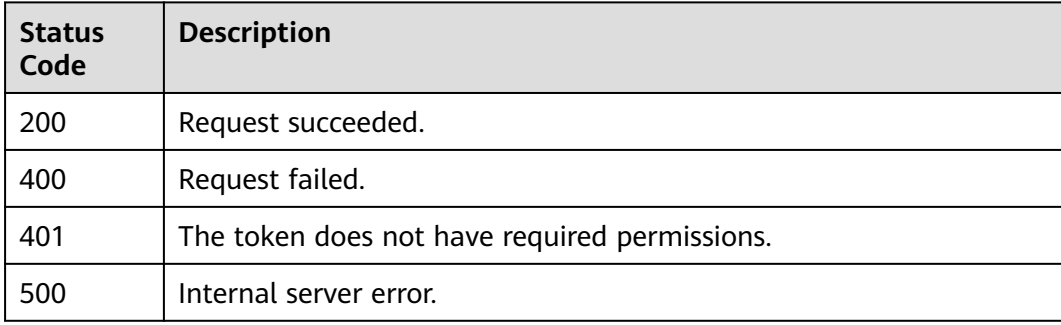

## **Error Codes**

#### See **[Error Codes](#page-786-0)**.

# **3.10 Certificate Management**

# **3.10.1 Querying the List of Certificates**

# **Function**

This API is used to query the list of certificates.

## **URI**

GET /v1/{project\_id}/waf/certificate

#### **Table 3-761** Path Parameters

| <b>Parameter</b> | <b>Mandatory</b> | <b>Type</b> | <b>Description</b>                                                                                                    |
|------------------|------------------|-------------|----------------------------------------------------------------------------------------------------|
| project_id       | Yes.             | String      | Project ID. To obtain it, go to<br>Cloud management console<br>and hover the cursor over your<br>username. On the displayed<br>window, choose My<br>Credentials. Then, in the<br>Projects area, view Project ID<br>of the corresponding project. |

**Table 3-762** Query Parameters

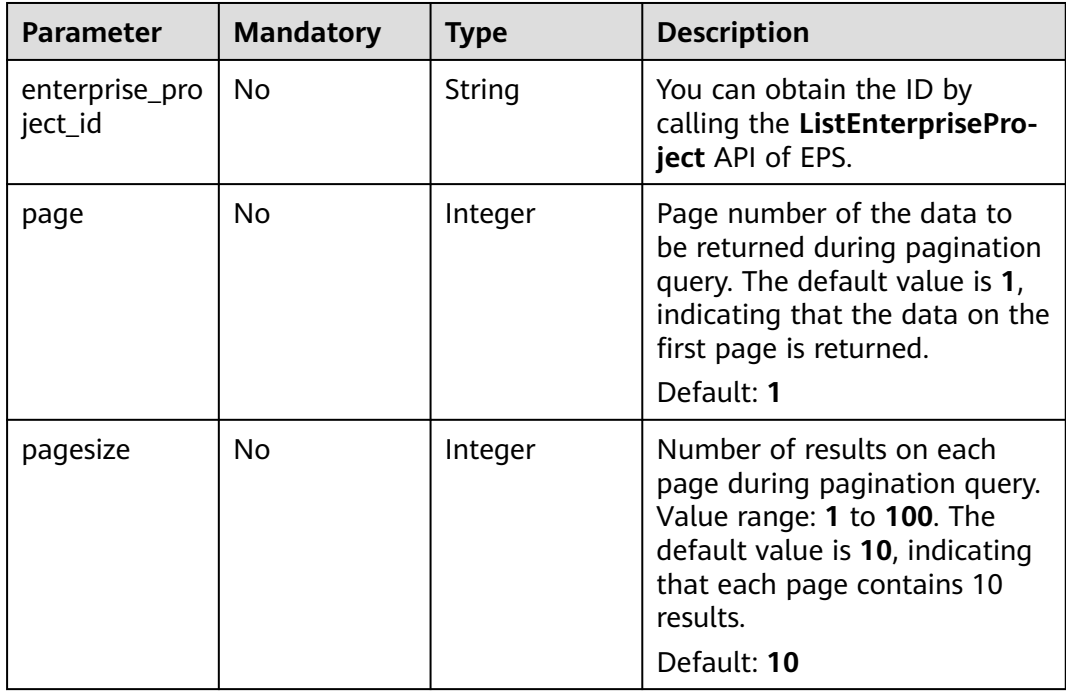

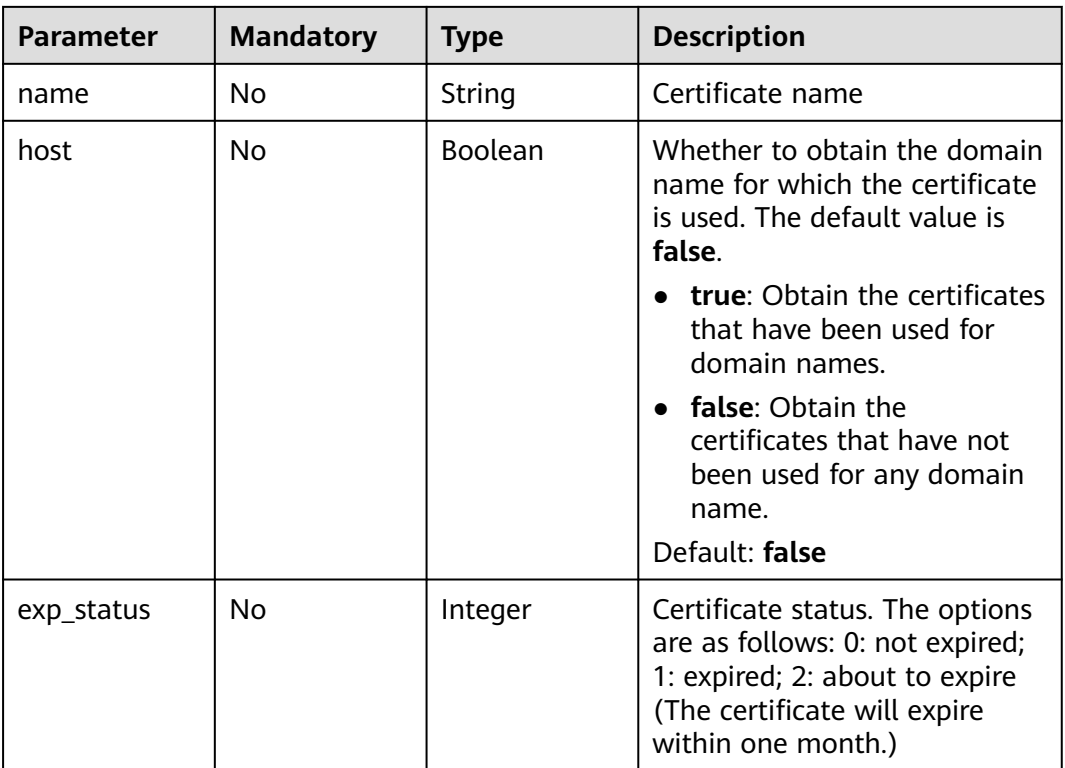

# **Request Parameters**

**Table 3-763** Request header parameters

| <b>Parameter</b> | <b>Mandatory</b> | Type   | <b>Description</b>                                                                                                |
|------------------|------------------|--------|----------------------------------------------------------------------------------------------------|
| X-Auth-Token     | Yes              | String | User token. It can be obtained<br>by calling the IAM API (value<br>of X-Subject-Token in the<br>response header). |
| Content-Type     | Yes              | String | Content type.<br>Default: application/<br>json;charset=utf8                                                       |

# **Response Parameters**

| <b>Parameter</b> | Type                                           | <b>Description</b>           |
|------------------|------------------------------------------------|------------------------------|
| items            | Array of<br><b>CertificateBo</b><br>dy objects | Certificates                 |
| total            | Integer                                        | Total number of certificates |

**Table 3-764** Response body parameters

#### **Table 3-765** CertificateBody

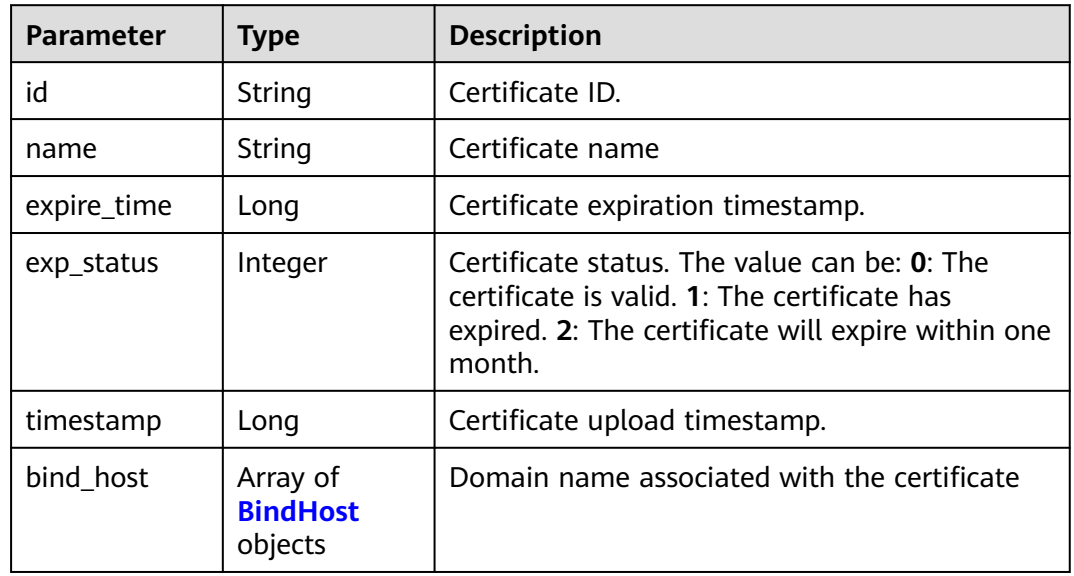

#### **Table 3-766** BindHost

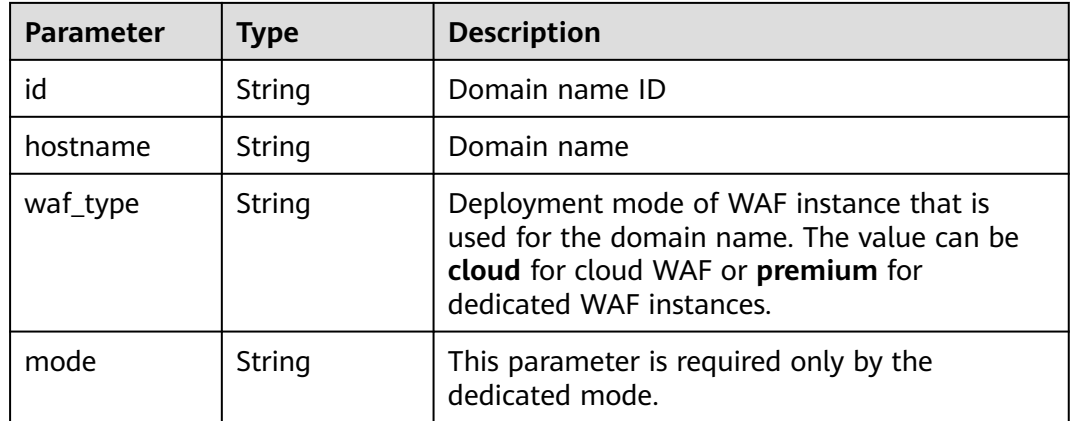

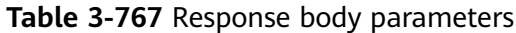

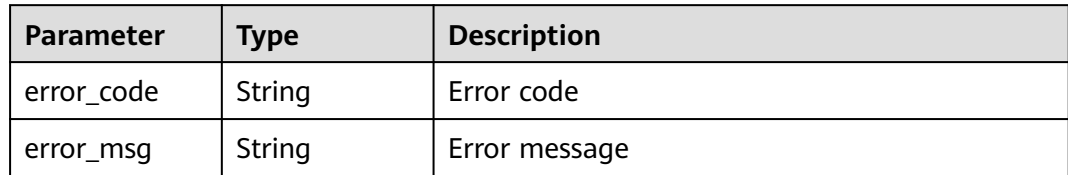

**Table 3-768** Response body parameters

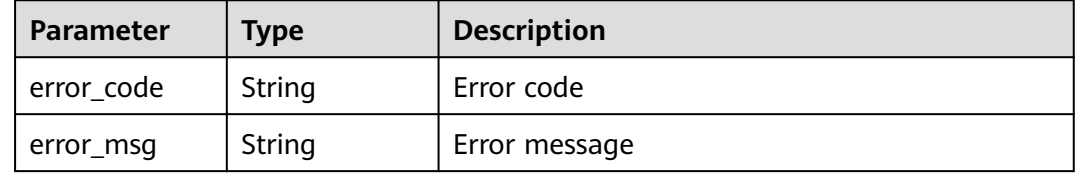

#### **Status code: 500**

**Table 3-769** Response body parameters

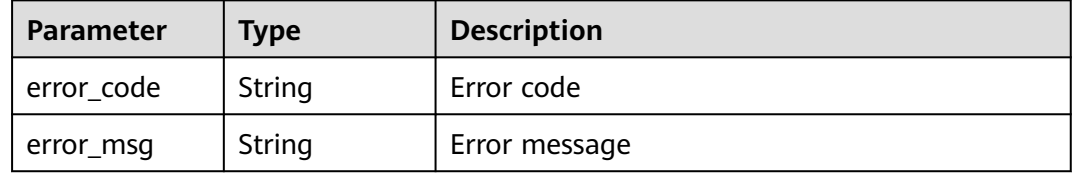

### **Example Requests**

GET https://{Endpoint}/v1/{project\_id}/waf/certificate?enterprise\_project\_id=0

## **Example Responses**

#### **Status code: 200**

#### **OK**

```
{
 "total" : 1,
 "items" : [ {
 "id" : "dc443ca4f29c4f7e8d4adaf485be317b",
   "name" : "demo",
 "timestamp" : 1643181401751,
 "expire_time" : 1650794100000,
 "bind_host" : [ ],
 "exp_status" : 2
 } ]
}
```
## **Status Codes**

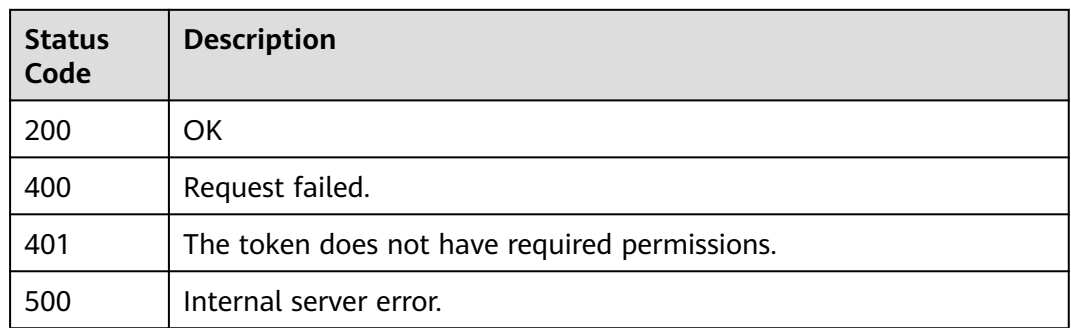

## **Error Codes**

See **[Error Codes](#page-786-0)**.

# **3.10.2 Uploading a Certificate**

## **Function**

This API is used to upload a certificate.

## **URI**

POST /v1/{project\_id}/waf/certificate

#### **Table 3-770** Path Parameters

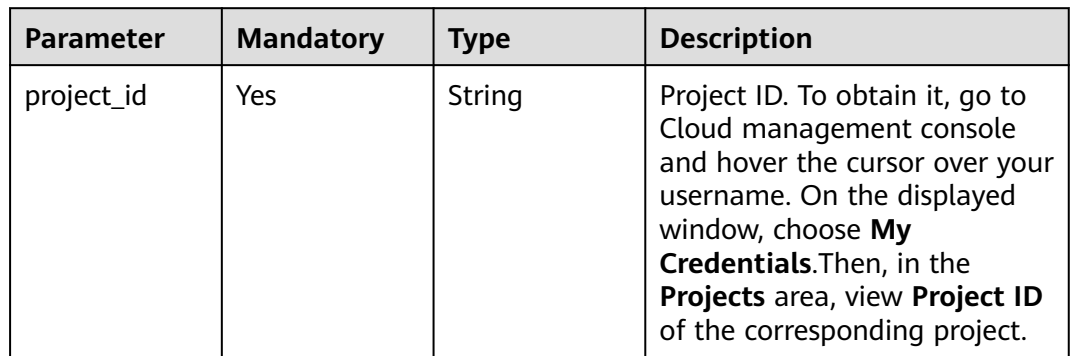

### **Table 3-771** Query Parameters

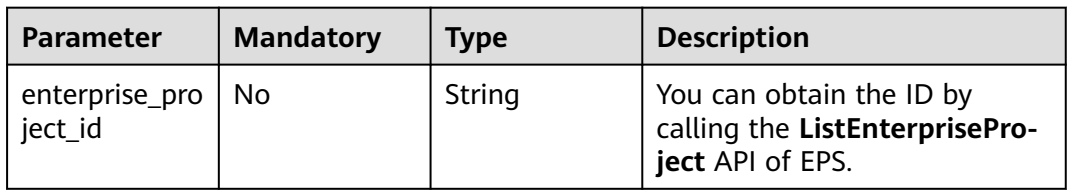

## **Request Parameters**

**Table 3-772** Request header parameters

| <b>Parameter</b> | <b>Mandatory</b> | <b>Type</b> | <b>Description</b>                                                                                                |
|------------------|------------------|-------------|----------------------------------------------------------------------------------------------------|
| X-Auth-Token     | Yes              | String      | User token. It can be obtained<br>by calling the IAM API (value<br>of X-Subject-Token in the<br>response header). |
| Content-Type     | Yes              | String      | Content type.<br>Default: application/<br>json;charset=utf8                                                       |

**Table 3-773** Request body parameters

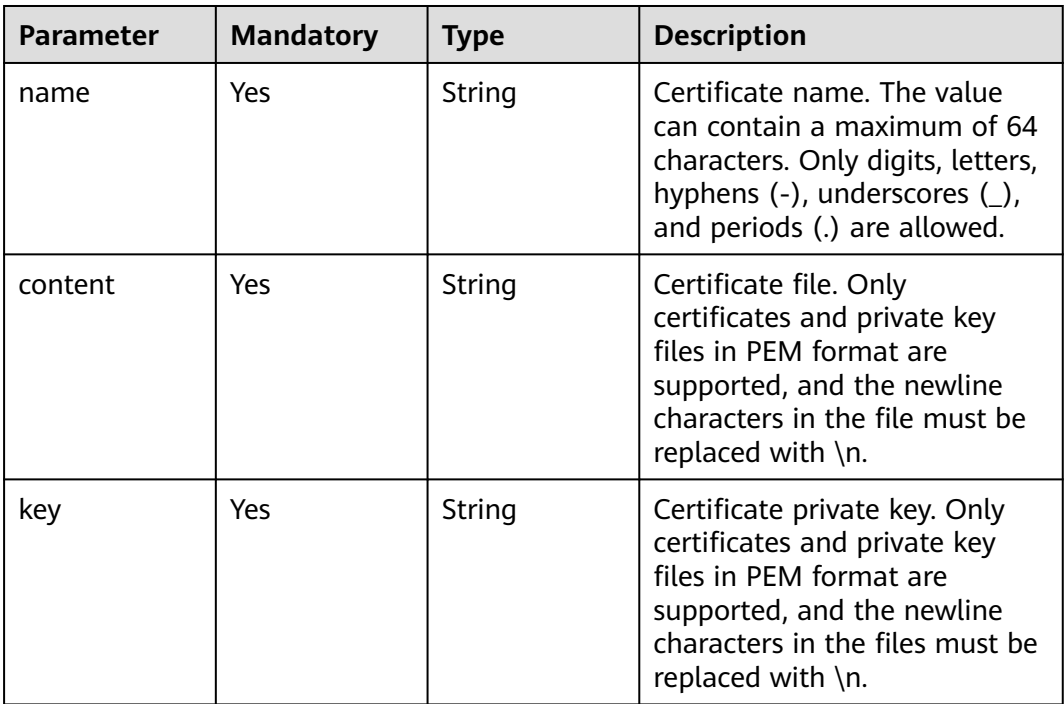

## **Response Parameters**

**Table 3-774** Response body parameters

| <b>Parameter</b> | <b>Type</b> | <b>Description</b> |
|------------------|-------------|--------------------|
| ıd               | String      | Certificate ID     |
| name             | String      | Certificate name   |

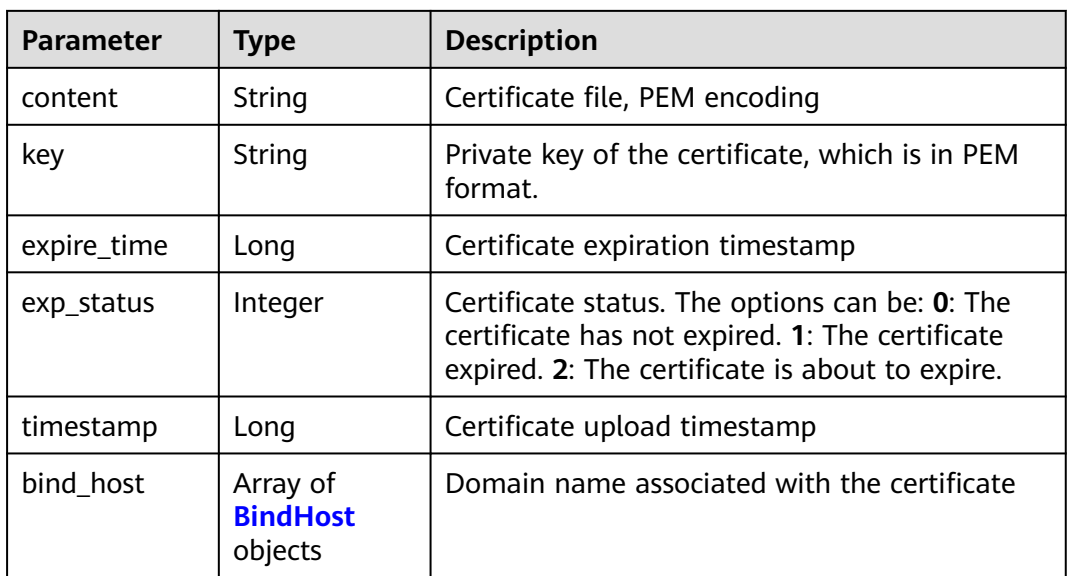

### **Table 3-775** BindHost

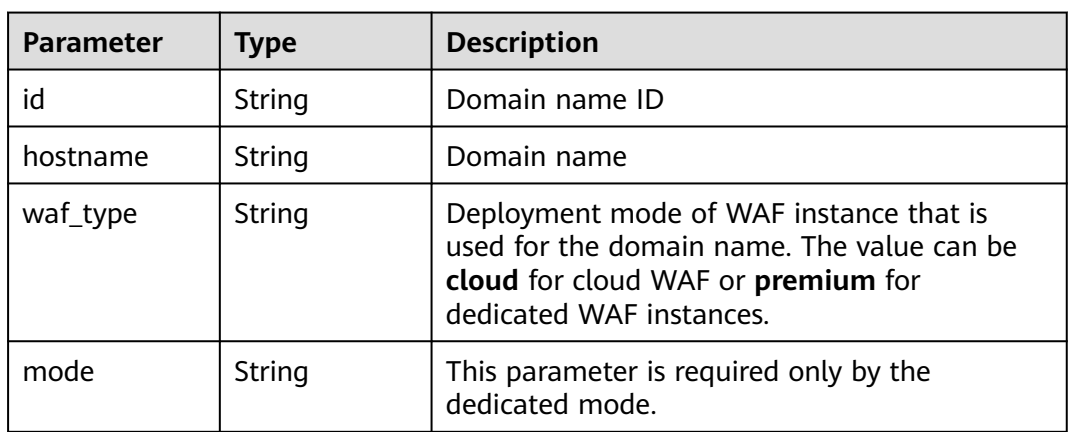

#### **Status code: 400**

**Table 3-776** Response body parameters

| Parameter  | <b>Type</b> | <b>Description</b> |
|------------|-------------|--------------------|
| error_code | String      | Error code         |
| error_msg  | String      | Error message      |

| <b>Parameter</b> | <b>Type</b> | <b>Description</b> |
|------------------|-------------|--------------------|
| error_code       | String      | Error code         |
| error_msg        | String      | Error message      |

**Table 3-777** Response body parameters

**Table 3-778** Response body parameters

| Parameter  | Type   | <b>Description</b> |
|------------|--------|--------------------|
| error_code | String | Error code         |
| error_msg  | String | Error message      |

### **Example Requests**

POST https://{Endpoint}/v1/{project\_id}/waf/certificate?enterprise\_project\_id=0

```
{
```

```
 "name" : "demo",
 "content" : "-----BEGIN CERTIFICATE----- \
```
\nMIIDyzCCArOgAwIBAgIJAN5U0Z4Bh5ccMA0GCSqGSIb3DQEBCwUAMHwxCzAJBgNV BAYTAlpIMRIwEAYDVQQIDAlHVUFOR0RPTkcxETAPBgNVBAcMCERPTkdHVUFOMQ0w CwYDVQQKDARERUtFMQswCQYDVQQLDAJESzELMAkGA1UEAwwCT0QxHTAbBgkqhkiG 9w0BCQEWDk8IZC5odWF3ZWkuY29tMB4XDTIxMTExNTA4MTk0MVoXDTIyMTExNTA4 MTk0MVowfDELMAkGA1UEBhMCWkgxEjAQBgNVBAgMCUdVQU5HRE9ORzERMA8GA1UE BwwIRE9OR0dVQU4xDTALBgNVBAoMBERFS0UxCzAJBgNVBAsMAkRLMQswCQYDVQQD DAJPRDEdMBsGCSqGSIb3DQEJARYOTwhkLmh1YXdlaS5jb20wggEiMA0GCSqGSIb3 DQEBAQUAA4IBDwAwggEKAoIBAQDcoLFK62//r0RHFyweYBj97S4NsJ8Qj0RG+Y02 OgwhQmRiNNjubJwP8Nqqyd86zr+fsSQxKBaBCosn1PcN2Pj2vPJD6NEk4I6VdOWr / kFYMlOcimhSfW4wt6VakniOKIYGrCxxvQe1X2OyBxT+ocTLRgEIB8ZbvJyPNseg feLEUuPYRpQ5kXLgJH2/3NwZFOgBHVv/b07l4fR+sWJMnIA2yIjSBQ0DEAOSusXo FQ/ WRbBRH7DrQmxGiXsq4VELEr9Nnc/Kywq+9pYi8L+mKeRL+lcMMbXC/3k6OfMB tVTiwcmS1Mkr3iG03i8u6H7RSvRwyBz9G9sE+tmJZTPH6lYtAgMBAAGjUDBOMB0G A1UdDgQWBBQprUUFXW+gIkpzXdrYlsWjfSahWjAfBgNVHSMEGDAWgBQprUUFXW+g IkpzXdrYlsWjfSahWjAMBgNVHRMEBTADAQH/MA0GCSqGSIb3DQEBCwUAA4IBAQA2 603KozsQoIKeLvqDJlcAXwWRfNW8SvlaSJAulhHgneMt9bQgIL+3PJWA/iMniOhU o/ kVwkiUIcxw4t7RwP0hVms0OZw59MuqKd3oCSWkYO4vEHs3t40JDWnGDnmQ4sol RkOWJwL4w8tnPe3qY9JSupjlsu6Y1hlvKtEfN2vEKFnsuMhidkUpUAJWodHhWBQH wgIDo4/6yTnWZNGK8JDal86Dm5IchXea1EoYBJsHxiJb7HeWQlkre+MCYi1RHOin 4mIXTr0oT4/jWlgklSz6/ ZhGRq+7W7tIl7cvzCe+4XsVZIenAcYoNd/WLfo91PD4 yAsRXrOjW1so1Bj0BkDz\\n -----END CERTIFICATE-----", "key": "-----BEGIN PRIVATE KEY----- \ \nMIIEvwIBADANBgkqhkiG9w0BAQEFAASCBKkwggSlAgEAAoIBAQDcoLFK62//r0RH FyweYBj97S4NsJ8Qj0RG +Y02OgwhQmRiNNjubJwP8Nqqyd86zr+fsSQxKBaBCosn 1PcN2Pj2vPJD6NEk4I6VdOWr/ kFYMlOcimhSfW4wt6VakniOKIYGrCxxvQe1X2Oy BxT +ocTLRgEIB8ZbvJyPNsegfeLEUuPYRpQ5kXLgJH2/3NwZFOgBHVv/b07l4fR+ sWJMnIA2yIjSBQ0DEAOSusXoFQ/ WRbBRH7DrQmxGiXsq4VELEr9Nnc/Kywq+9pYi 8L+mKeRL+lcMMbXC/ 3k6OfMBtVTiwcmS1Mkr3iG03i8u6H7RSvRwyBz9G9sE+tmJ ZTPH6lYtAgMBAAECggEBAL+xZxm/QoqXT +2stoqV2GEYaMFASpRqxlocjZMmEE/9 jZa+cBWIjHhVPsjRqYFBDcHEebu0JwlrjcjIAvgnIvnO5XgXm1A9Q +WbscokmcX1 xCvpHgc+MDVn+uWdCd4KW5kEk4EnSsFN5iNSf+1VxNURN+gwSSp/0E+muwA5IISO G6HQ +p6qs52JAitX5t/7ruKoHYXJxBnf7TUs7768qrh++KPKpPlq044qoYlcGO1n 4urPBHuNLy04GgGw +vkaqjqOvZrNLVOMMaFWBxsDWBehgSSBQTj+f3NCxneGYtt8 3SCTZQI5nIkb+r/ M455EwKTSXuEsNHoIwx7L6GEPbQECgYEA8IxgK2fYykloICoh TFJaRAvyjyKa2+Aza4qT9SGY9Y30VPClPjBB1vUu5M9KrFufzlv06nGEcHmpEwOe 8vbRu7nLAQTGYFi8VK63q8w6FlFdAyCG6Sx+BWCfWxJzXsZLAJTfklwi8HsOSlqh 6QNv0xbE2fLjXKf8MHvtrufip40CgYEA6sy87eDrkVgtq4ythAik3i1C5Z3v0fvx mTblG52Z21OyocNq3Tf/ b1ZwoIc1ik6cyBzY6z1bIrbSzArCqm0sb2iD+kJL81O0 /qqdXjBxZUkKiVAMNNp7xJGZHHFKWUxT2+UX/

tlyx4tT4dzrFIkdDXkcMmqfsRxd 1NEVaAaT8SECgYAoU7BPtpIun43YTpfUfr3pSIN6oZeKoxSbw9i4MNC +4fSDRPC+ 80ImcmZRL7taF+Y7p0jxAOTuIkdJC8NbAiv5J9WzrwQ+5MF2BPB/2bYnRa6tNofH kZDy/ 9bXYsl6qw2p5Ety8wVcgZTMvFMGiG/32IpZ65FYWEU8L5qSRwfFhQKBgQC9 ihjZTj/bTHtRiHZppzCvyYm/Igd +Uwtsy0uXR1n0G1SQENgrTBD/J6AzdfJae6tE P0U8YIM5Oqxf2i/as9ay+IPRecMl4eSxz7jJWAGx6Yx/3AZ +hAB1ZbNbqniCLYNk d0MvjwmA25ATO+ro4OZ7AdEpQbk3l9aG/WFyYBz9AQKBgQCucFPA1l5eslL8196V WMr2Qo0tqzl7CGSoWQk2Sa2HZtZdfofXAaaqo+zvJ6RPHtJh0jgJtx536DVV3egI 37YrdQyJbCPZXQ3SPgqWCorUnXBwq/nxS06uwu6JBxUFc57ijmMU4fWYNrvkkmWb 7keAg/ r5Uy1joMAvBN1I6lB8pg==\\n -----END PRIVATE KEY-----" }

## **Example Responses**

#### **Status code: 200**

OK

```
{
  "id" : "64af92e2087d49cbabc233e9bdc761b7",
  "name" : "testly",
  "timestamp" : 1658994431596,
 "expire_time" : 1682394560000
}
```
## **Status Codes**

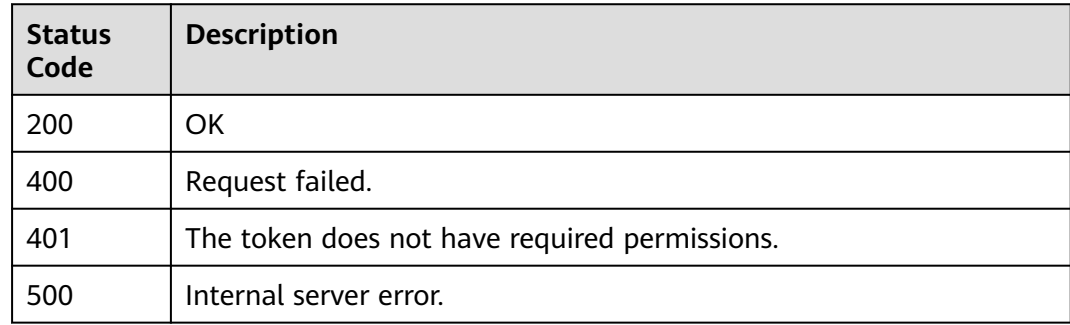

## **Error Codes**

See **[Error Codes](#page-786-0)**.

# **3.10.3 Querying a Certificate**

## **Function**

This API is used to query a certificate.

## **URI**

GET /v1/{project\_id}/waf/certificate/{certificate\_id}

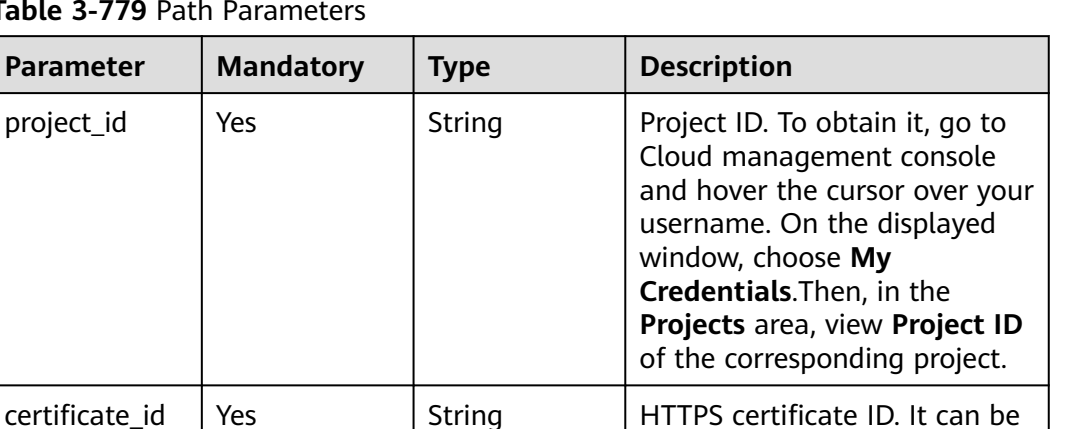

obtained by calling the **ListCertificates** API.

**Table 3-779 F** 

 $P$ arameter

project\_id

#### **Table 3-780** Query Parameters

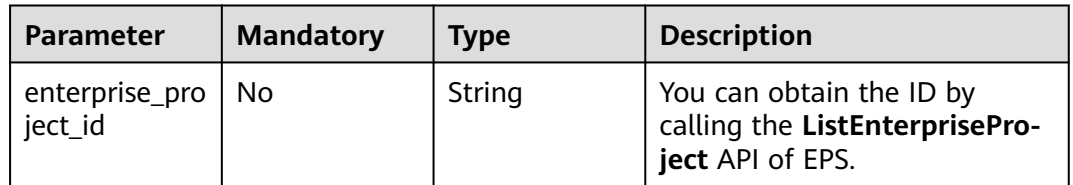

## **Request Parameters**

**Table 3-781** Request header parameters

| Parameter    | <b>Mandatory</b> | <b>Type</b> | <b>Description</b>                                                                                                |
|--------------|------------------|-------------|----------------------------------------------------------------------------------------------------|
| X-Auth-Token | Yes              | String      | User token. It can be obtained<br>by calling the IAM API (value<br>of X-Subject-Token in the<br>response header). |
| Content-Type | Yes              | String      | Content type.<br>Default: application/<br>json;charset=utf8                                                       |

## **Response Parameters**

| <b>Parameter</b> | <b>Type</b>                            | <b>Description</b>                                                                                                    |  |  |
|------------------|----------------------------------------|----------------------------------------------------------------------------------------------------|--|--|
| id               | String                                 | Certificate ID                                                                                                    |  |  |
| name             | <b>String</b>                          | Certificate name                                                                                                    |  |  |
| content          | String                                 | Certificate file, PEM encoding                                                                                                    |  |  |
| key              | String                                 | Private key of the certificate, which is in PEM<br>format.                                                                                           |  |  |
| expire_time      | Long                                   | Certificate expiration timestamp.                                                                                                    |  |  |
| exp_status       | Integer                                | Certificate status. The options can be: 0: The<br>certificate has not expired. 1: The certificate<br>expired. 2: The certificate is about to expire. |  |  |
| timestamp        | Long                                   | Certificate upload timestamp                                                                                                    |  |  |
| bind_host        | Array of<br><b>BindHost</b><br>objects | Domain name associated with the certificate                                                                                                    |  |  |

**Table 3-782** Response body parameters

#### **Table 3-783** BindHost

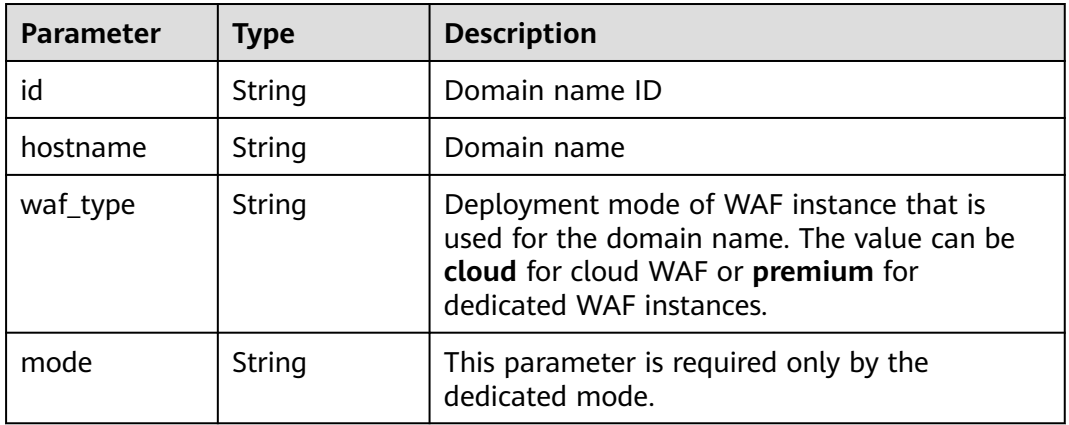

#### **Status code: 400**

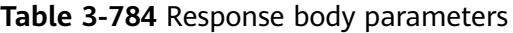

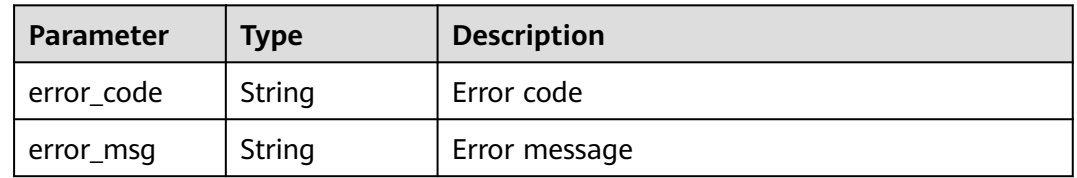

| Parameter  | Type   | <b>Description</b> |
|------------|--------|--------------------|
| error_code | String | Error code         |
| error_msg  | String | Error message      |

**Table 3-785** Response body parameters

**Table 3-786** Response body parameters

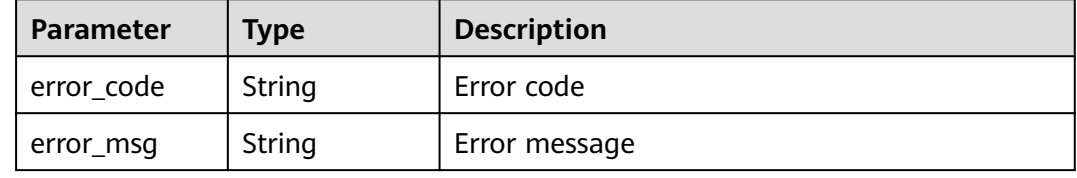

### **Example Requests**

GET https://{Endpoint}/v1/{project\_id}/waf/certificate/{certificate\_id}?enterprise\_project\_id=0

### **Example Responses**

#### **Status code: 200**

**OK** 

```
{
  "id" : "6e2be127b79f4a418414952ad5d8c59f",
  "name" : "certificatename94319",
  "content" : "-----BEGIN CERTIFICATE-----\nMIIB
+TCCAaOgAwIBAgIUJP9I8OupQ77w0bGL2yWOQXreM4kwDQYJKoZIhvcNAQELBQAwUTELMAkGA1UEBhMC
QVUxEzARBgNVBAgMClNvbWUtU3RhdGUxDzANBgNVBAoMBkh1YXdlaTEcMBoGA1UEAwwTd2FmLmh1YXdl
aWNsb3VkLmNvbTAeFw0yMDA3MDkwNTQ2MDRaFw0yMDA4MDgwNTQ2MDRaMFExCzAJBgNVBAYTAkFV
MRMwEQYDVQQIDApTb21lLVN0YXRlMQ8wDQYDVQQKDAZIdWF3ZWkxHDAaBgNVBAMME3dhZi5odWF3Z
WljbG91ZC5jb20wXDANBgkqhkiG9w0BAQEFAANLADBIAkEA0UEbMzbvgOJTKrKcDUw9xjFqxM7BaQFM3SLs
QlmD5hkzygyL1ra
+cWajPJlTCxz9Ph6qldna2+OrIuTdvCcpjwIDAQABo1MwUTAdBgNVHQ4EFgQUE7ZQNcgl3lmryx1s5gy9mnC1rs
YwHwYDVR0jBBgwFoAUE7ZQNcgl3lmryx1s5gy9mnC1rsYwDwYDVR0TAQH/BAUwAwEB/
zANBgkqhkiG9w0BAQsFAANBAM5wGi88jYWLgOnGbae5hH3I9lMBKxGqv17Cbm1tjWuUogVINz86lqvCpuhzLv
D/vzJAqPIuDwqM8uvzjgRfZs8=\n-----END CERTIFICATE-----",
  "key" : "-----BEGIN RSA PRIVATE KEY-----
\nMIIBOQIBAAJBANFBGzM274DiUyqynA1MPcYxasTOwWkBTN0i7EJZq+YZM8oMi9a2vnFmozyZUwsc/
T4eqpXZ2tvjqyLk3bwnKY8CAwEAAQJBAI7LMPaH/HQk/b/bVmY0qsr
+me9nb9BqFLuqwzKbx0hSmWPOWFsd3rOFlSopyHqgYtAsPfvPumEdGbdnCyU8zAECIQD71768K1ejb
+ei2lqZqHaczqdUNQxMh54yot9F2yVWjwIhANS1Y1Jv89WEU/ZvvMS9a4638Msv2c4GGp08RtXNYn0BAiA0H4b
+cwoEbZjHf+HYg6Fo+uxu5TvSaw8287a6Qo0LyQIfVZSlYYWplT6oiX5rdLzBiap4N0gJWdsa2ihmV59LAQIgK8N
+j1daq63b0bJ9k4HruhQtpgxI6U9nFBemH4zTRYM=\n-----END RSA PRIVATE KEY-----",
  "timestamp" : 1650595334578,
  "expire_time" : 1596865564000,
  "bind_host" : [ {
   "id" : "978b411657624c2db069cd5484195d1c",
 "hostname" : "www.demo.com",
 "waf_type" : "cloud"
 } ]
}
```
## **Status Codes**

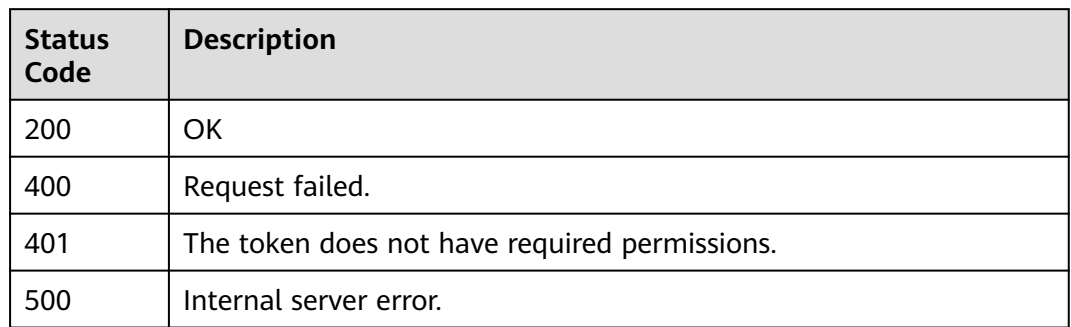

## **Error Codes**

See **[Error Codes](#page-786-0)**.

# **3.10.4 Modifying a Certificate**

# **Function**

This API is used to modify a certificate.

## **URI**

PUT /v1/{project\_id}/waf/certificate/{certificate\_id}

#### **Table 3-787** Path Parameters

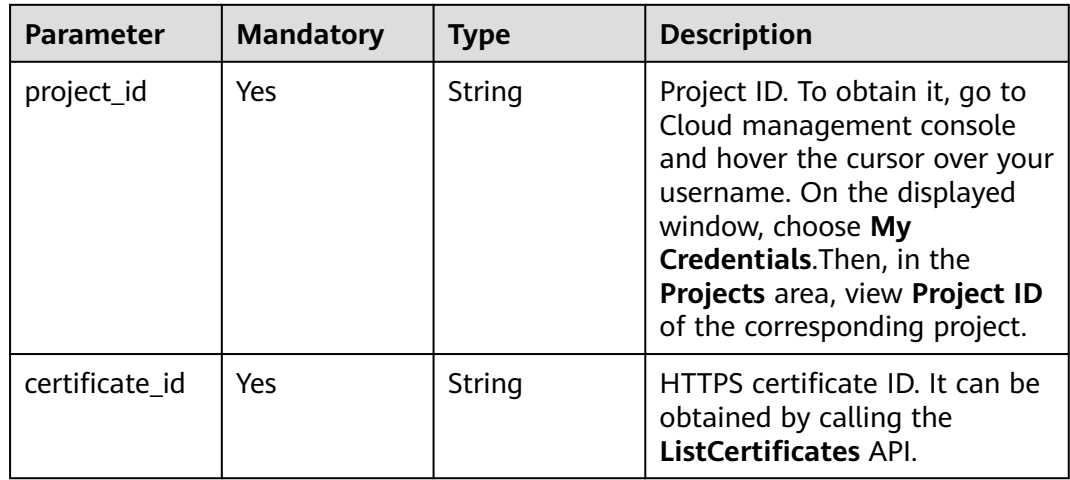

**Table 3-788** Query Parameters

| <b>Parameter</b>            | <b>Mandatory</b> | <b>Type</b> | <b>Description</b>                                                             |
|-----------------------------|------------------|-------------|--------------------------------------------------------------------------------|
| enterprise_pro  <br>ject id | - No             | String      | You can obtain the ID by<br>calling the ListEnterprisePro-<br>ject API of EPS. |

## **Request Parameters**

**Table 3-789** Request header parameters

| <b>Parameter</b> | <b>Mandatory</b> | Type   | <b>Description</b>                                                                                                |
|------------------|------------------|--------|----------------------------------------------------------------------------------------------------|
| X-Auth-Token     | Yes              | String | User token. It can be obtained<br>by calling the IAM API (value<br>of X-Subject-Token in the<br>response header). |
| Content-Type     | Yes              | String | Content type.<br>Default: application/<br>json;charset=utf8                                                       |

**Table 3-790** Request body parameters

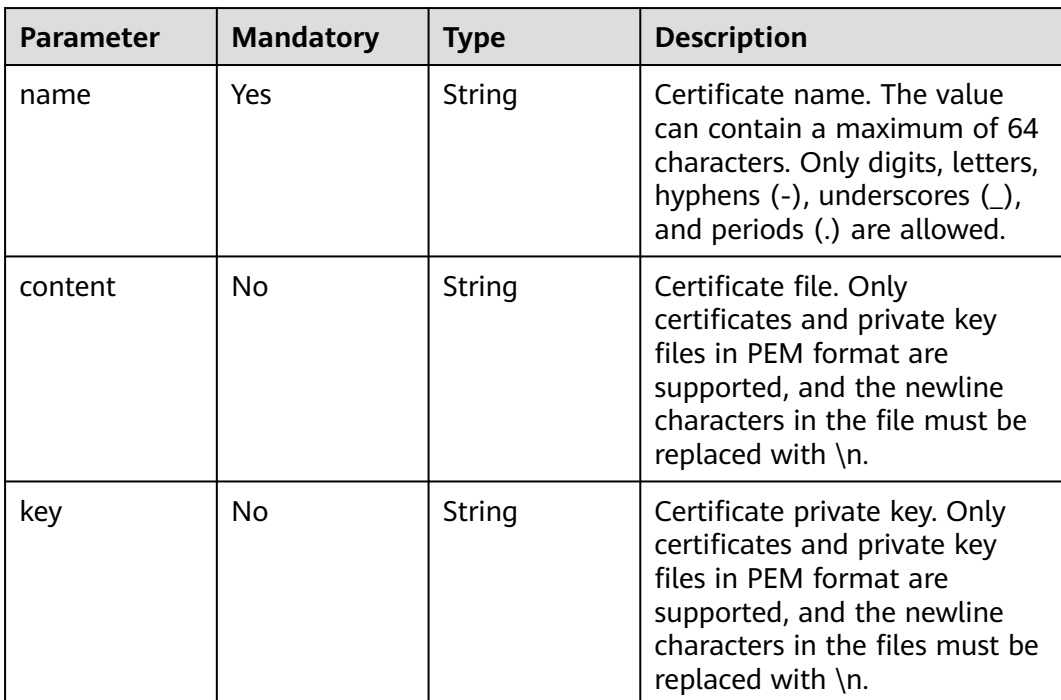

## **Response Parameters**

#### **Status code: 200**

#### **Table 3-791** Response body parameters

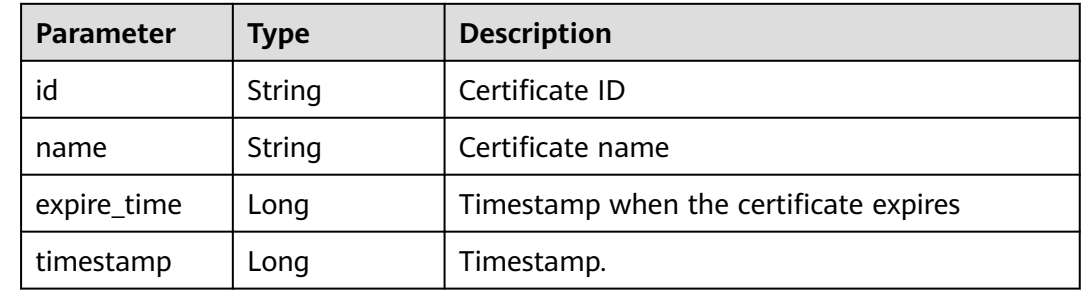

#### **Status code: 400**

#### **Table 3-792** Response body parameters

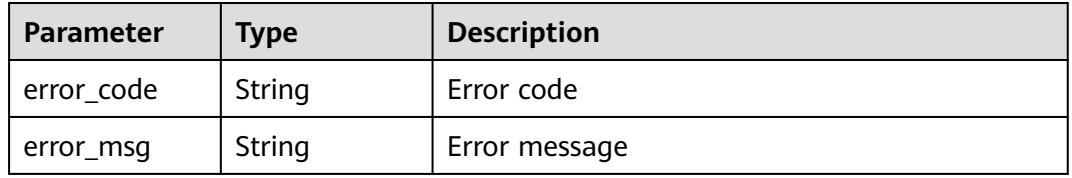

#### **Status code: 401**

#### **Table 3-793** Response body parameters

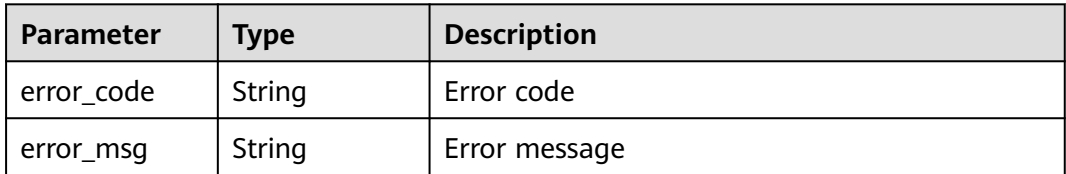

#### **Status code: 500**

**Table 3-794** Response body parameters

| Parameter  | <b>Type</b> | <b>Description</b> |
|------------|-------------|--------------------|
| error_code | String      | Error code         |
| error_msg  | String      | Error message      |

## **Example Requests**

PUT https://{Endpoint}/v1/{project\_id}/waf/certificate/{certificate\_id}?enterprise\_project\_id=0

{ "name" : "demo" }

## **Example Responses**

#### **Status code: 200**

**OK** 

```
{
  "id" : "360f992501a64de0a65c50a64d1ca7b3",
  "name" : "demo",
 "timestamp" : 1650593797892,
 "expire_time" : 1596865564000
}
```
## **Status Codes**

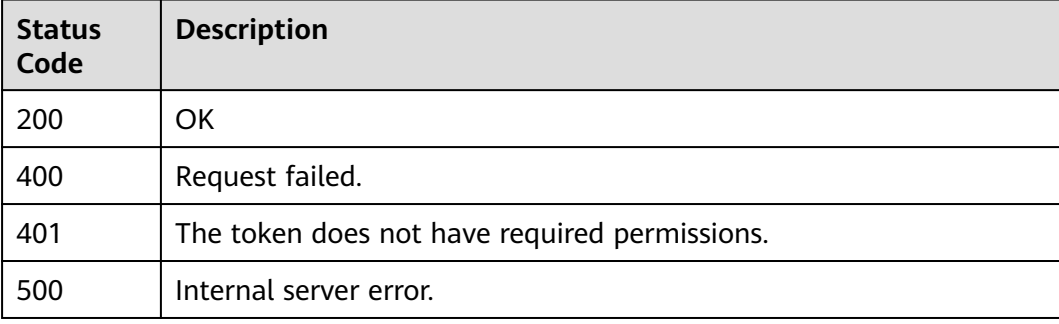

## **Error Codes**

See **[Error Codes](#page-786-0)**.

# **3.10.5 Deleting a Certificate**

## **Function**

This API is used to delete a certificate.

## **URI**

DELETE /v1/{project\_id}/waf/certificate/{certificate\_id}
**Table 3-795** Path Parameters

| <b>Parameter</b> | <b>Mandatory</b> | <b>Type</b> | <b>Description</b>                                                                                                    |
|------------------|------------------|-------------|----------------------------------------------------------------------------------------------------|
| project_id       | Yes.             | String      | Project ID. To obtain it, go to<br>Cloud management console<br>and hover the cursor over your<br>username. On the displayed<br>window, choose My<br>Credentials. Then, in the<br>Projects area, view Project ID<br>of the corresponding project. |
| certificate_id   | Yes.             | String      | HTTPS certificate ID. It can be<br>obtained by calling the<br>ListCertificates API.                                                                                                    |

### **Table 3-796** Query Parameters

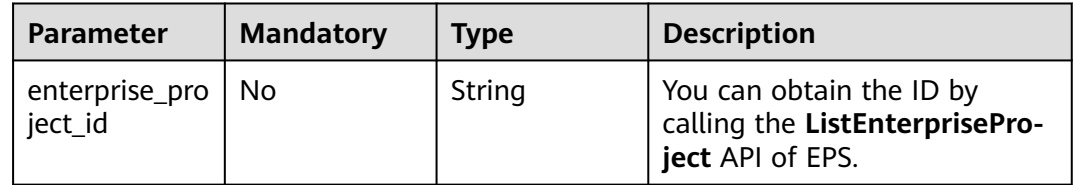

# **Request Parameters**

**Table 3-797** Request header parameters

| <b>Parameter</b> | <b>Mandatory</b> | <b>Type</b> | <b>Description</b>                                                                                                |
|------------------|------------------|-------------|----------------------------------------------------------------------------------------------------|
| X-Auth-Token     | Yes              | String      | User token. It can be obtained<br>by calling the IAM API (value<br>of X-Subject-Token in the<br>response header). |
| Content-Type     | Yes              | String      | Content type.<br>Default: application/<br>json;charset=utf8                                                       |

## **Response Parameters**

| <b>Parameter</b> | <b>Type</b>                            | <b>Description</b>                                                                                                    |
|------------------|----------------------------------------|----------------------------------------------------------------------------------------------------|
| id               | String                                 | Certificate ID                                                                                                    |
| name             | String                                 | Certificate name                                                                                                    |
| content          | String                                 | Certificate file, PEM encoding                                                                                                    |
| key              | String                                 | Private key of the certificate in PEM format                                                                                                    |
| expire_time      | Long                                   | Certificate expiration timestamp                                                                                                    |
| exp_status       | Integer                                | Certificate status. The options can be: 0: The<br>certificate has not expired. 1: The certificate<br>expired. 2: The certificate is about to expire. |
| timestamp        | Long                                   | Certificate upload timestamp                                                                                                    |
| bind host        | Array of<br><b>BindHost</b><br>objects | Domain name associated with the certificate                                                                                                    |

**Table 3-798** Response body parameters

### **Table 3-799** BindHost

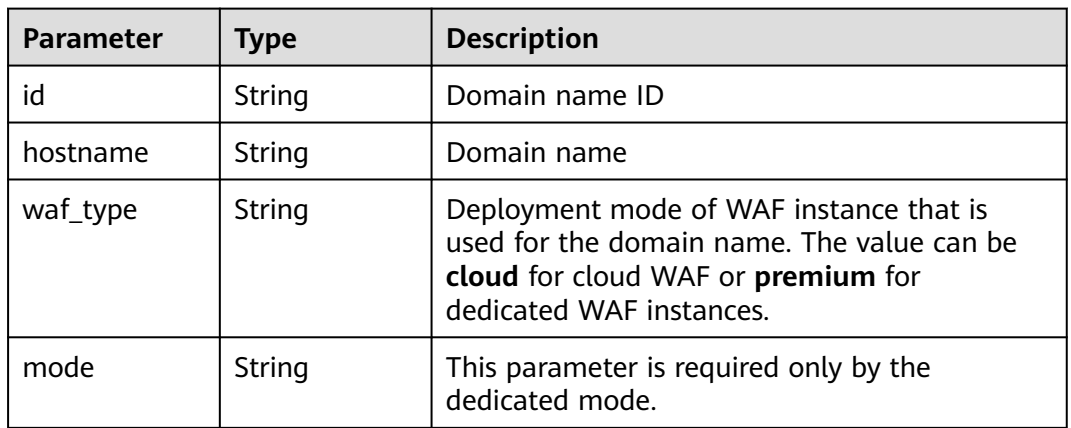

### **Status code: 400**

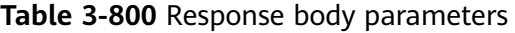

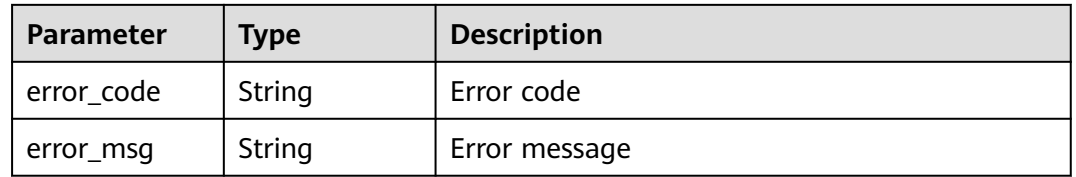

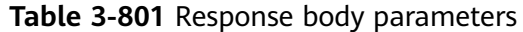

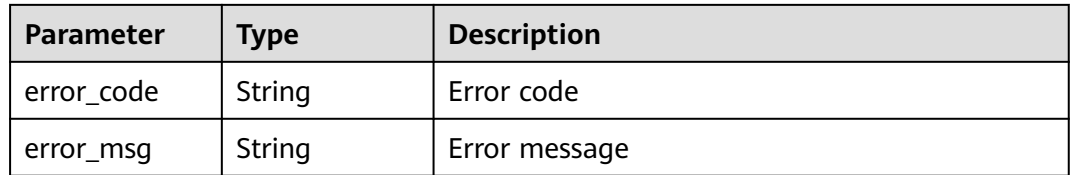

**Table 3-802** Response body parameters

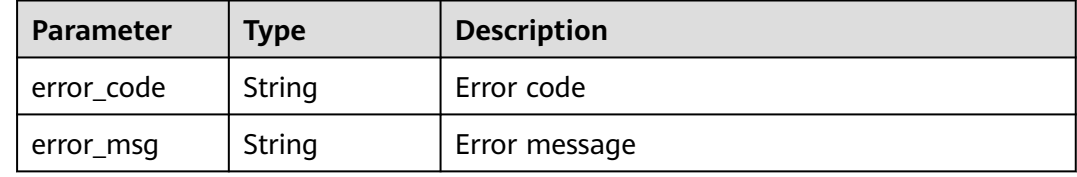

# **Example Requests**

DELETE https://{Endpoint}/v1/{project\_id}/waf/certificate/{certificate\_id}?enterprise\_project\_id=0

## **Example Responses**

### **Status code: 200**

**OK** 

```
{
  "id" : "e1d87ba2d88d4ee4a3b0c829e935e5e0",
  "name" : "certificatename29556",
  "timestamp" : 1650594410630,
  "expire_time" : 1596865564000
}
```
# **Status Codes**

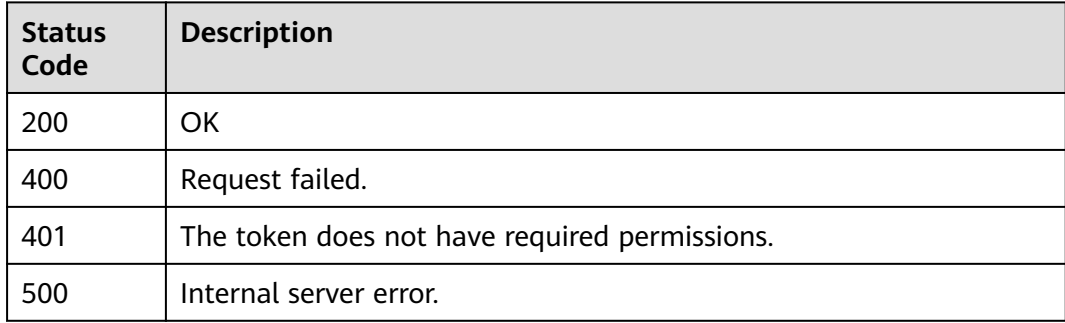

## **Error Codes**

### See **[Error Codes](#page-786-0)**.

# **3.10.6 Applying a Certificate to a Domain Name**

# **Function**

This API is used to apply a certificate to a domain name.

## **URI**

POST /v1/{project\_id}/waf/certificate/{certificate\_id}/apply-to-hosts

### **Table 3-803** Path Parameters

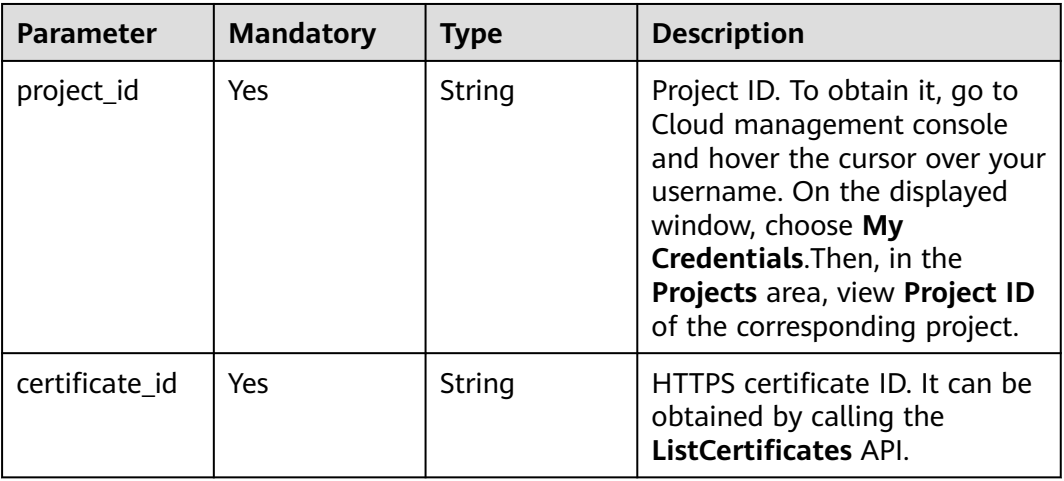

### **Table 3-804** Query Parameters

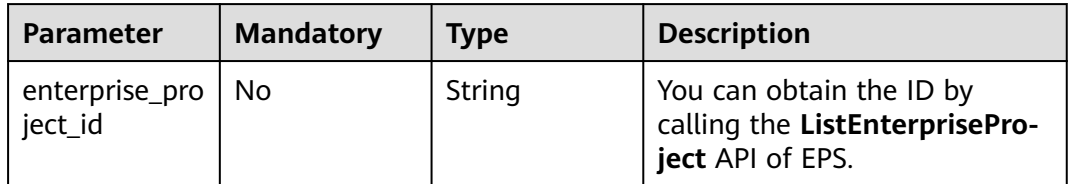

# **Request Parameters**

**Table 3-805** Request header parameters

| <b>Parameter</b> | <b>Mandatory</b> | <b>Type</b> | <b>Description</b>                                                                                                |
|------------------|------------------|-------------|----------------------------------------------------------------------------------------------------|
| X-Auth-Token     | Yes              | String      | User token. It can be obtained<br>by calling the IAM API (value<br>of X-Subject-Token in the<br>response header). |
| Content-Type     | Yes              | String      | Content type.<br>Default: application/<br>json;charset=utf8                                                       |

**Table 3-806** Request body parameters

| <b>Parameter</b>    | <b>Mandatory</b> | <b>Type</b>         | <b>Description</b>                                                                                            |
|---------------------|------------------|---------------------|----------------------------------------------------------------------------------------------------|
| cloud host id       | No.              | Array of<br>strings | ID of HTTPS domain name in<br>cloud mode. You can obtain it<br>by calling the ListHost API.                   |
| premium_host<br>ids | No.              | Array of<br>strings | ID of the HTTPS domain name<br>in dedicated mode. You can<br>obtain it by calling the<br>ListPremiumHost API. |

# **Response Parameters**

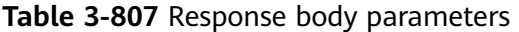

| <b>Parameter</b> | <b>Type</b>                                                   | <b>Description</b>     |
|------------------|---------------------------------------------------------------|------------------------|
| id               | String                                                        | Certificate ID.        |
| name             | String                                                        | Certificate name       |
| timestamp        | Long                                                          | Timestamp.             |
| expire_time      | Long                                                          | <b>Expiration date</b> |
| bind host        | Array of<br><b>CertificateBu</b><br>ndingHostBo<br>dy objects | Domain name list       |

**Table 3-808** CertificateBundingHostBody

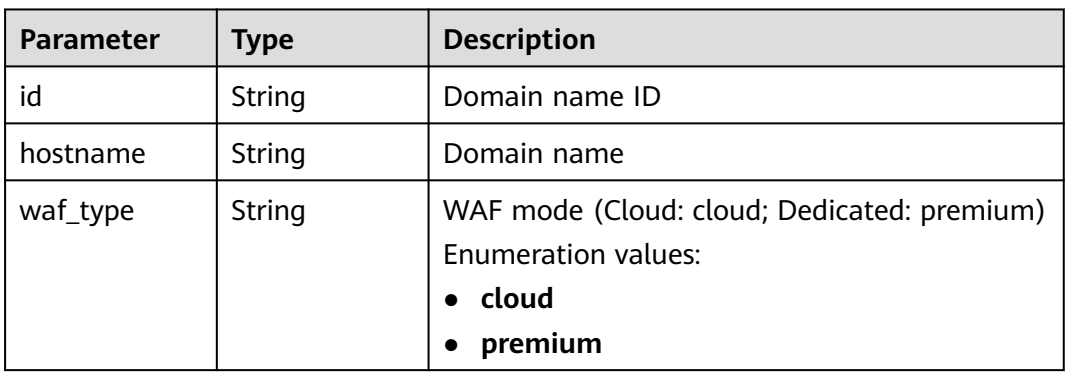

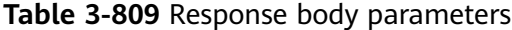

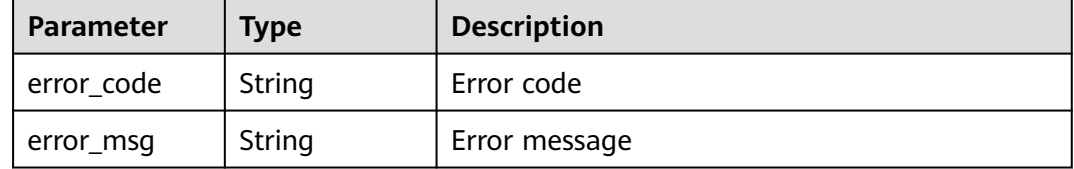

#### **Status code: 401**

#### **Table 3-810** Response body parameters

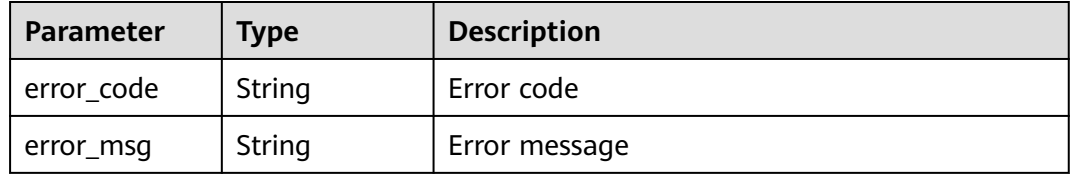

#### **Status code: 500**

**Table 3-811** Response body parameters

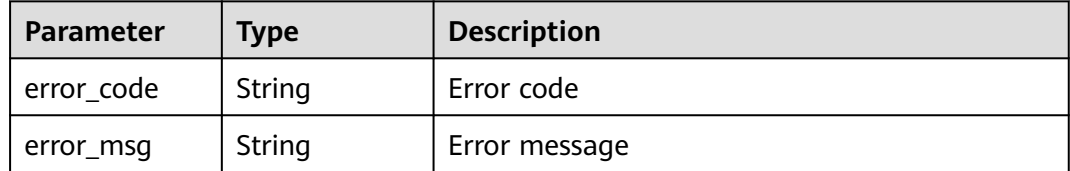

### **Example Requests**

POST https://{Endpoint}/v1/{project\_id}/waf/certificate/{certificate\_id}/apply-to-hosts? enterprise\_project\_id=0

```
{
 "cloud_host_ids" : [ "85e554189d494c0f97789e93531c9f90" ],
  "premium_host_ids" : [ "4e9e97c425fc463c8f374b90124e8392" ]
}
```
### **Example Responses**

### **Status code: 200**

**OK** 

```
{
  "id" : "3ac1402300374a63a05be68c641e92c8",
  "name" : "www.abc.com",
  "timestamp" : 1636343349139,
  "expire_time" : 1650794100000,
  "bind_host" : [ {
  "id" : "e350cf556da34adab1f017523d1c05ed",
```
}

```
 "hostname" : "www.demo.com",
 "waf_type" : "cloud",
   "bandwidth" : 0,
   "qps" : 0
 } ]
```
# **Status Codes**

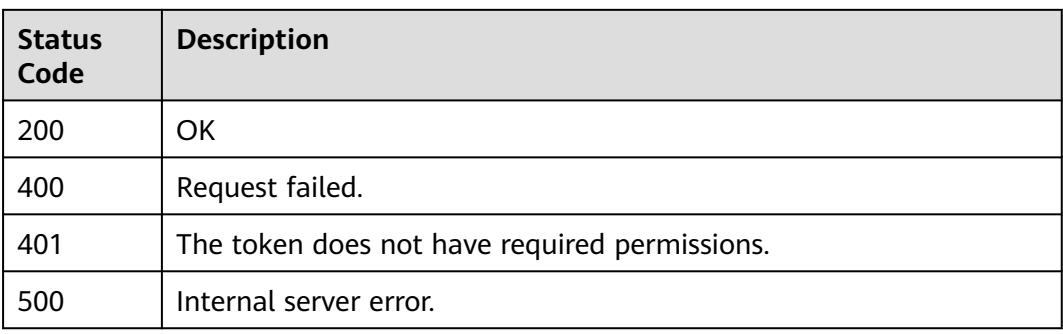

# **Error Codes**

See **[Error Codes](#page-786-0)**.

# **3.11 Event Management**

# **3.11.1 Querying the List of Attack Events**

# **Function**

This API is used to query the attack event list. Currently, this API does not support query of all protection events. The **pagesize** parameter cannot be set to **-1**. The larger the data volume, the larger the memory consumption. A maximum of 10,000 data records can be queried. For example, if the number of data records in a user-defined period exceeds 10,000, the data whose page is 101 (or **pagesize** is greater than 100) cannot be queried. You need to adjust the time range to a longer period and then query the data.

# **URI**

GET /v1/{project\_id}/waf/event

| <b>Parameter</b> | <b>Mandatory</b> | <b>Type</b> | <b>Description</b>                                                                                                    |
|------------------|------------------|-------------|----------------------------------------------------------------------------------------------------|
| project_id       | Yes              | String      | Project ID. To obtain it, go to<br>Cloud management console<br>and hover the cursor over your<br>username. On the displayed<br>window, choose My<br>Credentials. Then, in the<br>Projects area, view Project ID<br>of the corresponding project. |

**Table 3-812** Path Parameters

## **Table 3-813** Query Parameters

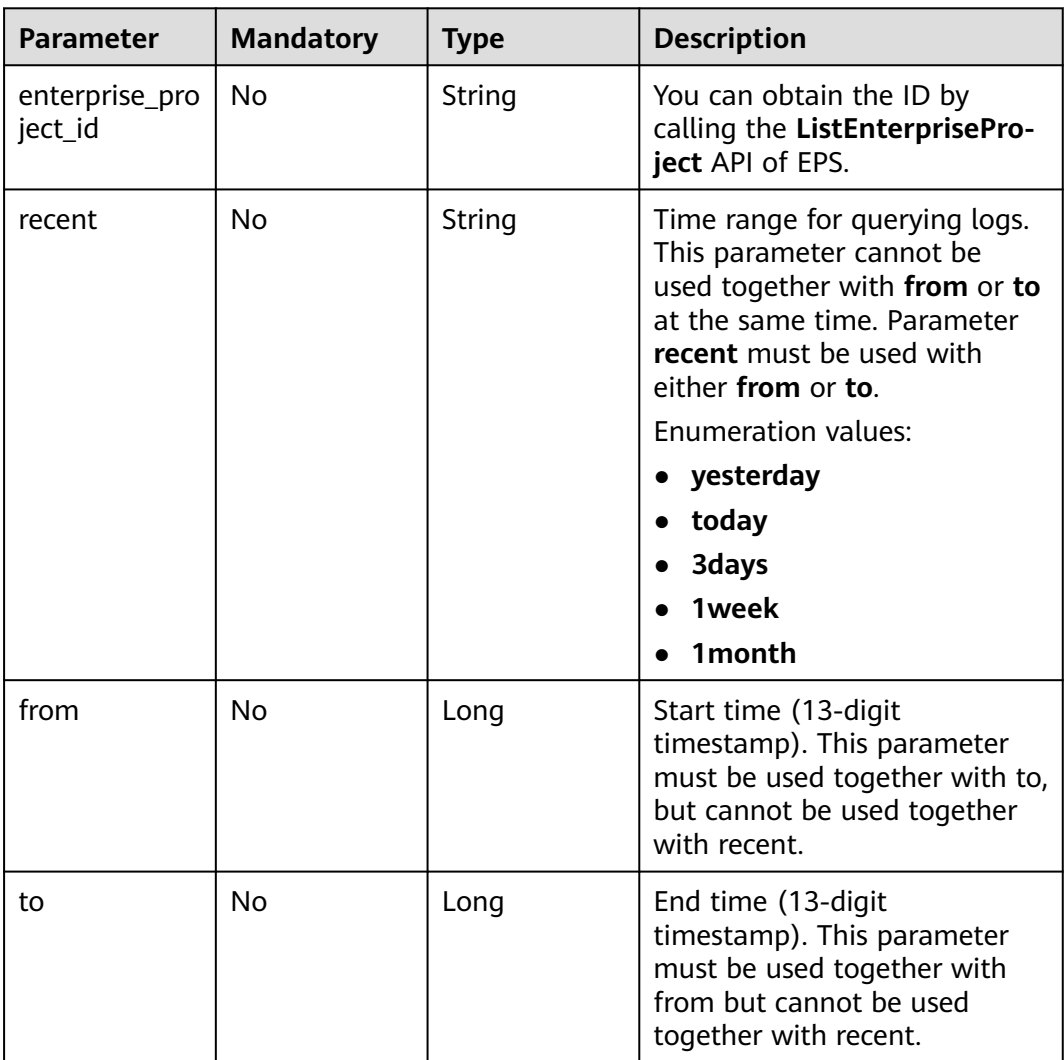

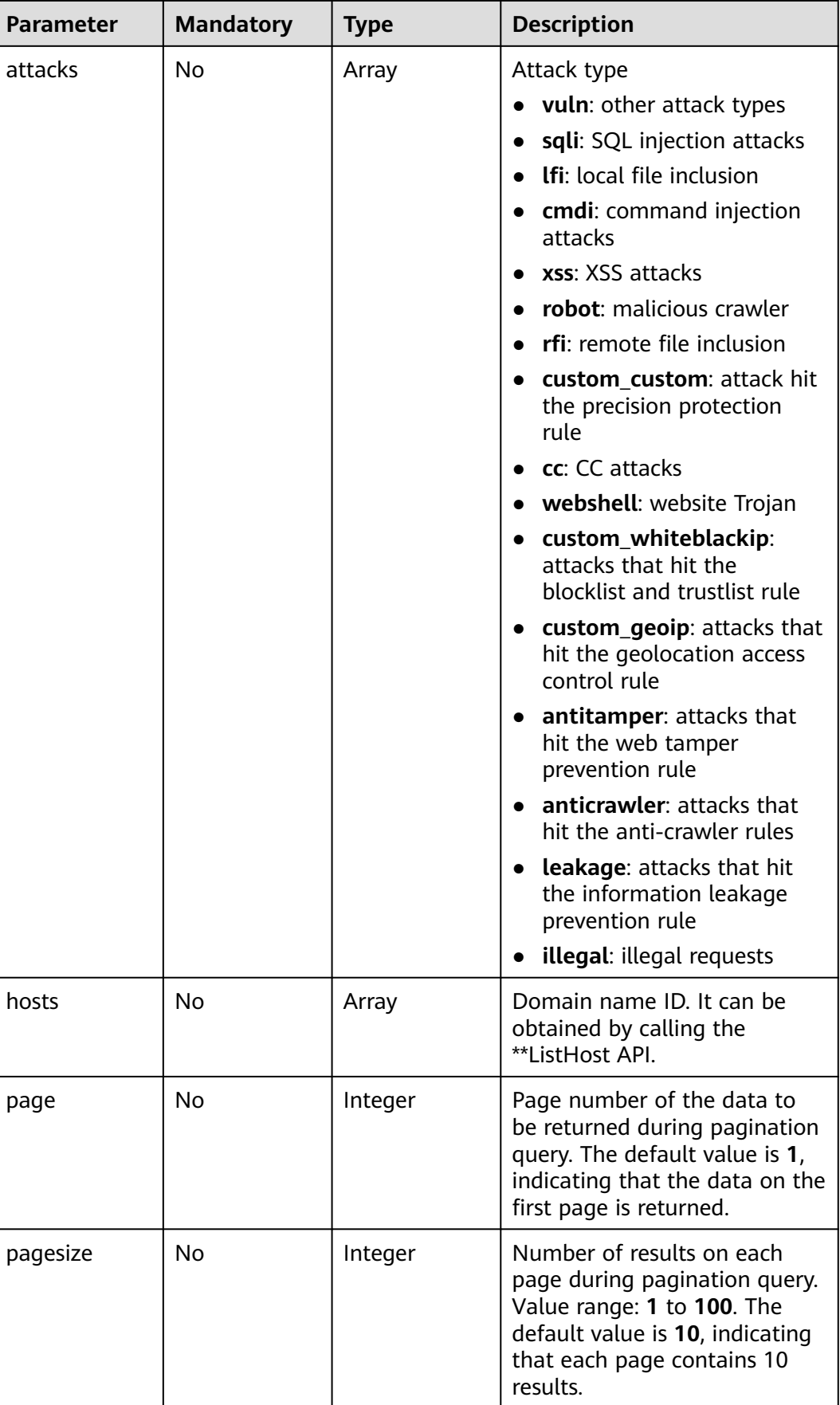

# **Request Parameters**

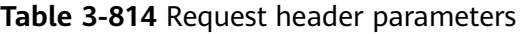

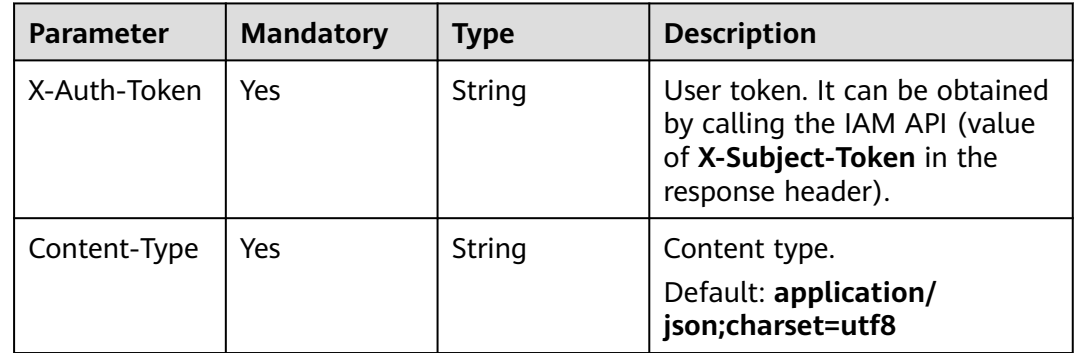

# **Response Parameters**

**Status code: 200**

**Table 3-815** Response body parameters

| <b>Parameter</b> | <b>Type</b>                                          | <b>Description</b>            |
|------------------|------------------------------------------------------|-------------------------------|
| total            | Integer                                              | Number of attack events       |
| items            | Array of<br><b>ListEventIte</b><br><b>ms</b> objects | Details about an attack event |

### **Table 3-816** ListEventItems

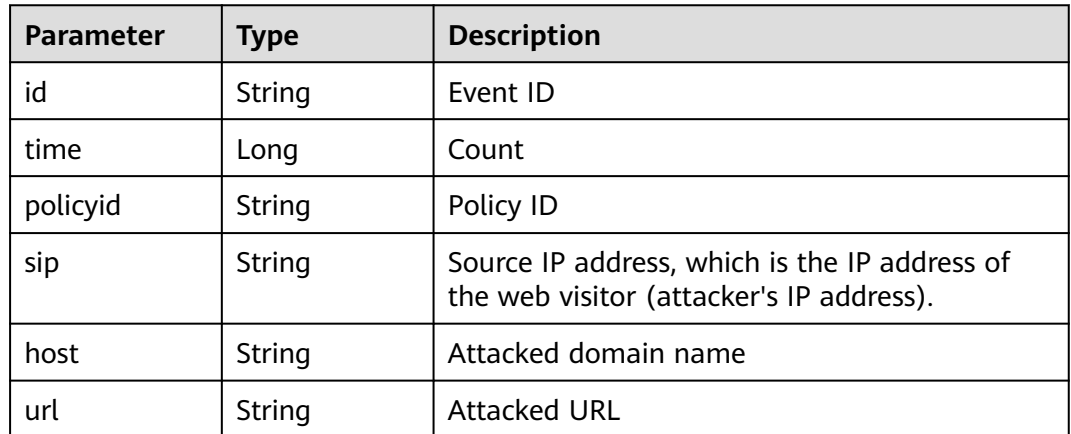

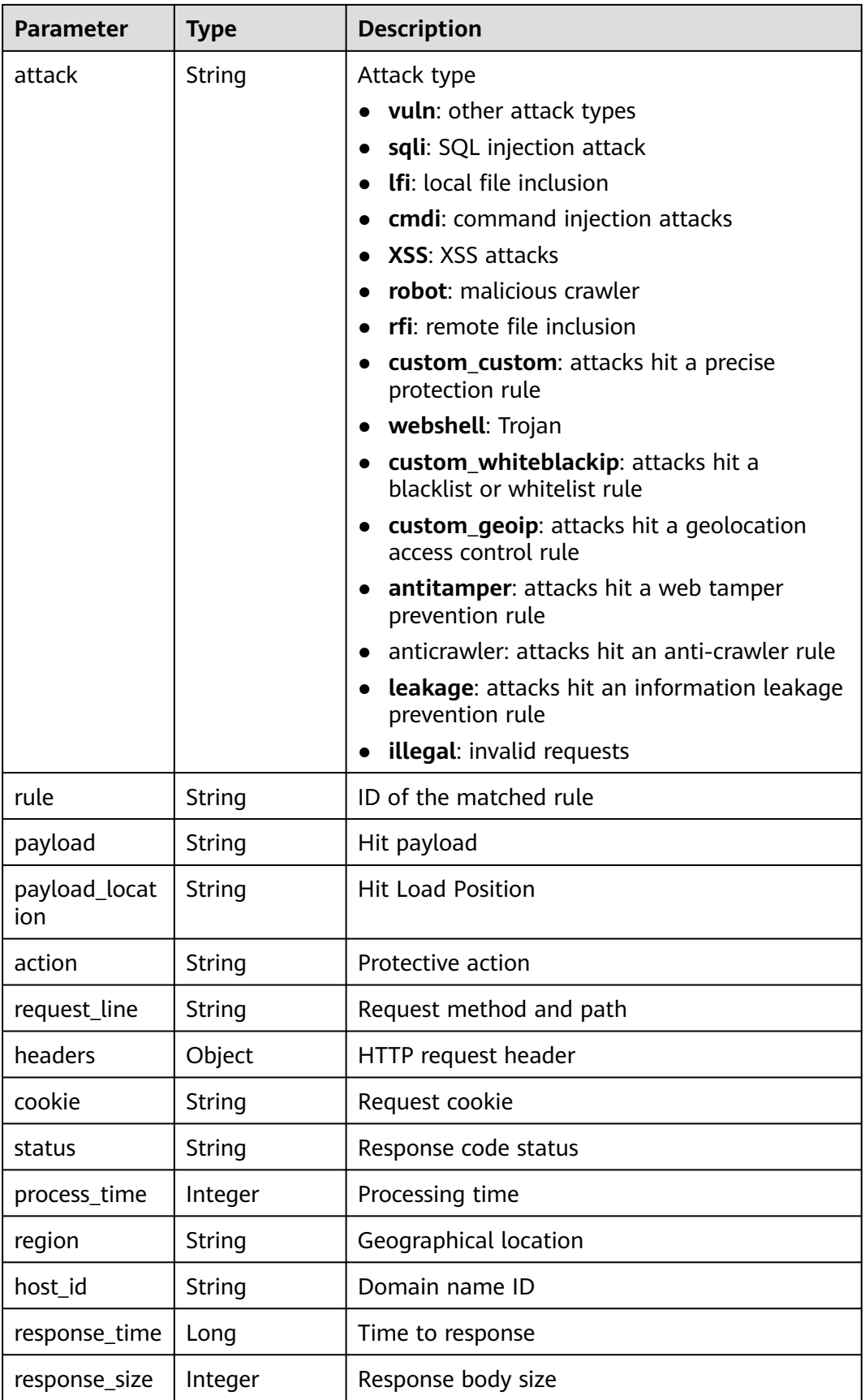

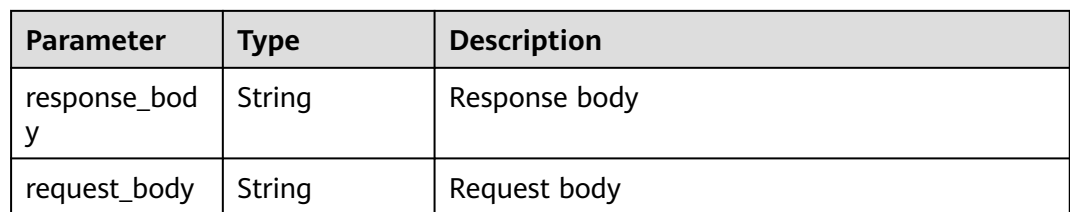

**Table 3-817** Response body parameters

| <b>Parameter</b> | Type   | <b>Description</b> |
|------------------|--------|--------------------|
| error_code       | String | Error code         |
| error_msg        | String | Error message      |

### **Status code: 401**

**Table 3-818** Response body parameters

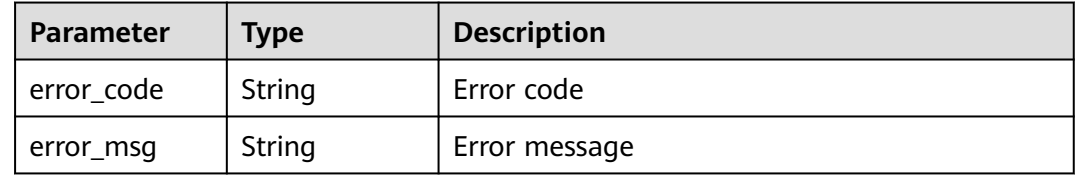

### **Status code: 500**

**Table 3-819** Response body parameters

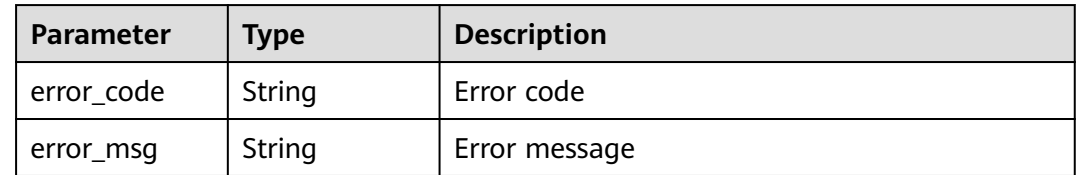

### **Example Requests**

GET https://{Endpoint}/v1/{project\_id}/waf/event? enterprise\_project\_id=0&page=1&pagesize=10&recent=today

# **Example Responses**

### **Status code: 200**

ok

{ "total" : 1,

```
 "items" : [ {
   "id" : "04-0000-0000-0000-21120220421152601-2f7a5ceb",
   "time" : 1650525961000,
   "policyid" : "25f1d179896e4e3d87ceac0598f48d00",
   "host" : "x.x.x.x:xxxxx-xxxx-xxxx-xxxx-xxxxxxxxxxxx",
   "url" : "/osclass/oc-admin/index.php",
   "attack" : "lfi",
   "rule" : "040002",
   "payload" : " file=../../../../../../../../../../etc/passwd",
   "payload_location" : "params",
   "sip" : "x.x.x.x",
   "action" : "block",
   "request_line" : "GET /osclass/oc-admin/index.php?
page=appearance&action=render&file=../../../../../../../../../../etc/passwd",
   "headers" : {
     "accept-language" : "en",
     "ls-id" : "xxxxx-xxxxx-xxxx-xxxx-9c302cb7c54a",
 "host" : "x.x.x.x",
 "lb-id" : "2f5f15ce-08f4-4df0-9899-ec0cc1fcdc52",
     "accept-encoding" : "gzip",
     "accept" : "*/*",
     "user-agent" : "Mozilla/5.0 (Windows NT 5.1) AppleWebKit/537.36 (KHTML, like Gecko) Chrome/
35.0.2309.372 Safari/537.36"
 },
 "cookie" : "HWWAFSESID=2a1d773f9199d40a53; HWWAFSESTIME=1650525961805",
   "status" : "418",
   "host_id" : "6fbe595e7b874dbbb1505da3e8579b54",
   "response_time" : 0,
 "response_size" : 3318,
 "response_body" : "",
   "process_time" : 2,
   "request_body" : "{}"
 } ]
}
```
# **Status Codes**

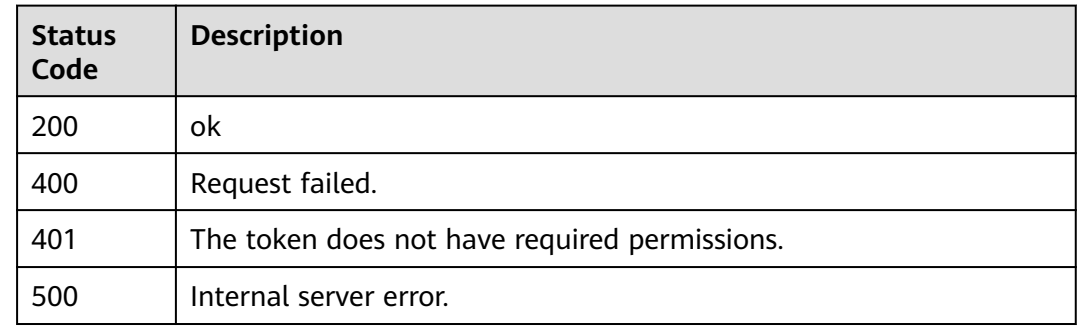

# **Error Codes**

See **[Error Codes](#page-786-0)**.

# **3.11.2 This API is used to query details about an event of a specified ID.**

# **Function**

Querying Details About an Event of a Specified ID

# **URI**

GET /v1/{project\_id}/waf/event/{eventid}

### **Table 3-820** Path Parameters

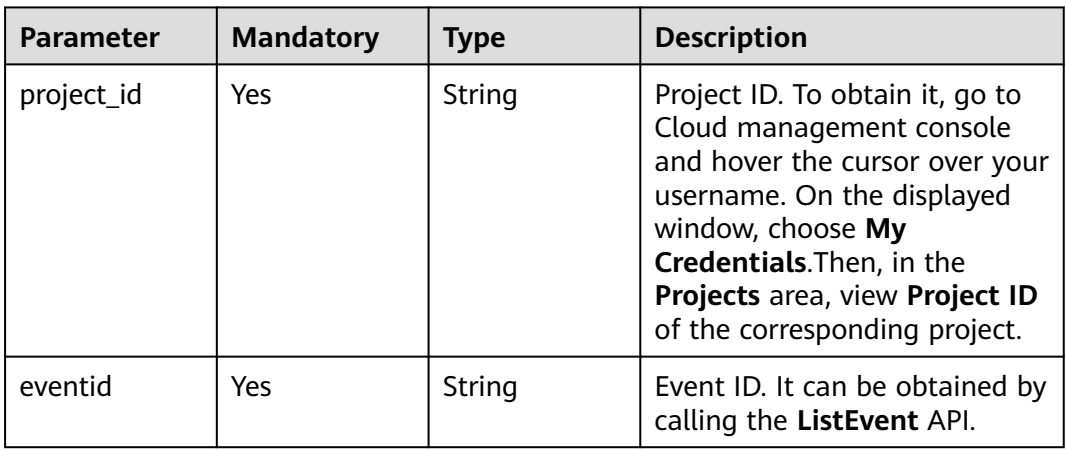

### **Table 3-821** Query Parameters

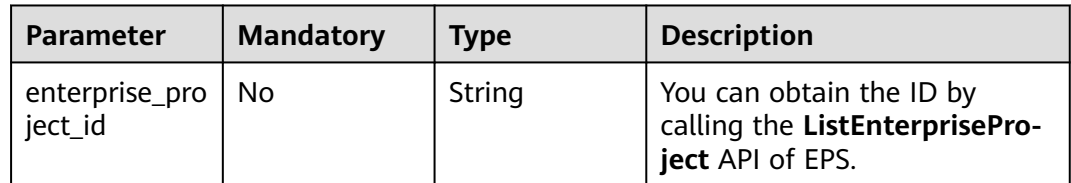

# **Request Parameters**

**Table 3-822** Request header parameters

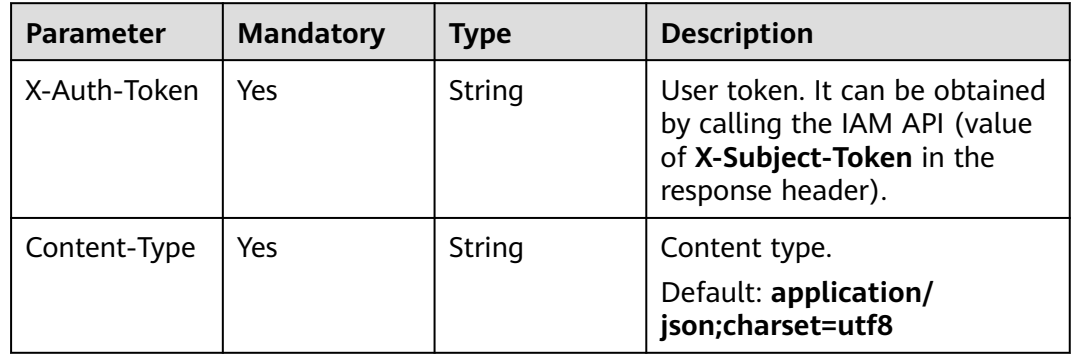

# **Response Parameters**

| <b>Parameter</b> | Type                                          | <b>Description</b>            |
|------------------|-----------------------------------------------|-------------------------------|
| total            | Integer                                       | Number of attack events       |
| items            | Array of<br><b>ShowEventIt</b><br>ems objects | Details about an attack event |

**Table 3-823** Response body parameters

### **Table 3-824** ShowEventItems

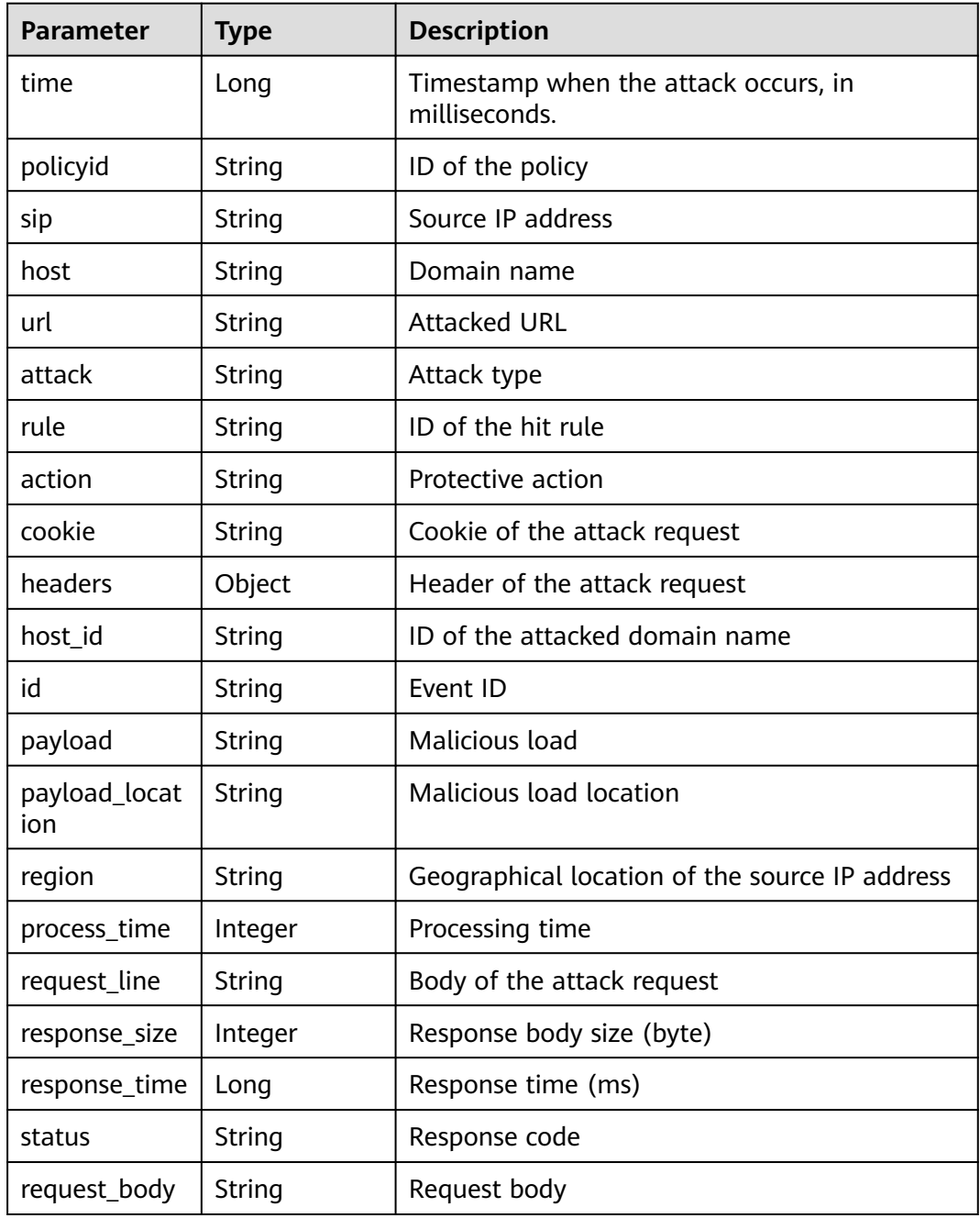

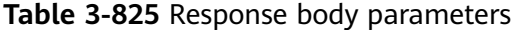

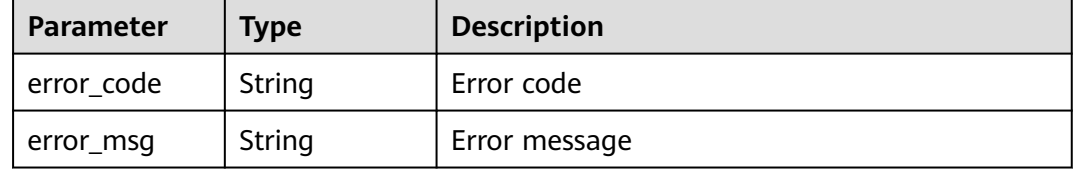

### **Status code: 401**

#### **Table 3-826** Response body parameters

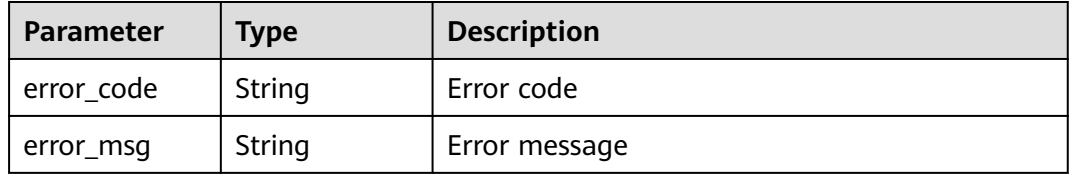

#### **Status code: 500**

**Table 3-827** Response body parameters

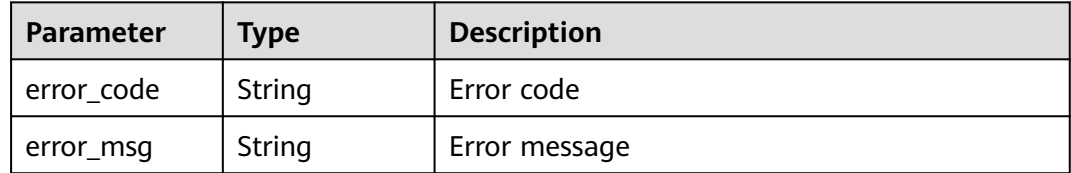

### **Example Requests**

GET https://{Endpoint}/v1/{project\_id}/waf/event{event\_id}?enterprise\_project\_id=0

### **Example Responses**

#### **Status code: 200**

ok

{

```
 "total" : 1,
 "items" : [ {
 "id" : "09-0000-0000-0000-12120220421093806-a60a6166",
   "time" : 1650505086000,
 "policyid" : "173ed802272a4b0798049d7edffeff03",
 "host" : "x.x.x.x:xxxxxx-xxx-xxx-xxx-xxxxxxxxx",
   "url" : "/mobile/DBconfigReader.jsp",
   "attack" : "vuln",
   "rule" : "091004",
   "payload" : " /mobile/dbconfigreader.jsp",
 "payload_location" : "uri",
 "sip" : "x.x.x.x",
```

```
 "action" : "block",
   "request_line" : "GET /mobile/DBconfigReader.jsp",
   "headers" : {
     "ls-id" : "c0d957e6-26a8-4f2e-8216-7fc9332a250f",
 "host" : "x.x.x.x:81",
 "lb-id" : "68d3c435-2607-45e0-a5e2-38980544dd45",
    "accept-encoding" : "gzip",
    "user-agent" : "Mozilla/5.0 (Windows NT 10.0; rv:78.0) Gecko/20100101 CSIRTx/2022"
   },
   "cookie" : "HWWAFSESID=2a0bf76a111c93926d; HWWAFSESTIME=1650505086260",
 "status" : "418",
 "region" : "Reserved IP",
   "host_id" : "e093a352fd3a4ddd994c585e2e1dda59",
   "response_time" : 0,
   "response_size" : 3318,
   "process_time" : 0,
   "request_body" : "{}"
 } ]
```
# **Status Codes**

}

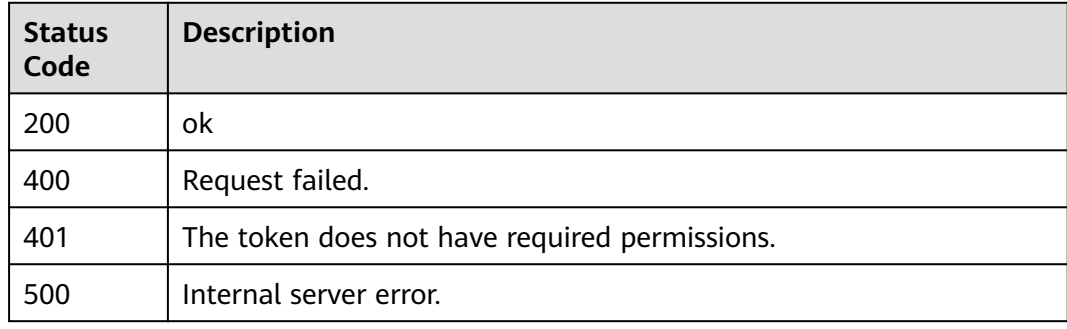

# **Error Codes**

See **[Error Codes](#page-786-0)**.

# **3.12 Querying the Domain Name of a Tenant**

# **3.12.1 Querying Domain Names Protected with All WAF Instances**

# **Function**

This API is used to query the list of protection domain names.

### **URI**

GET /v1/{project\_id}/composite-waf/host

| <b>Parameter</b> | <b>Mandatory</b> | <b>Type</b> | <b>Description</b>                                                                                                    |
|------------------|------------------|-------------|----------------------------------------------------------------------------------------------------|
| project_id       | Yes              | String      | Project ID. To obtain it, go to<br>Cloud management console<br>and hover the cursor over your<br>username. On the displayed<br>window, choose My<br>Credentials. Then, in the<br>Projects area, view Project ID<br>of the corresponding project. |

**Table 3-828** Path Parameters

## **Table 3-829** Query Parameters

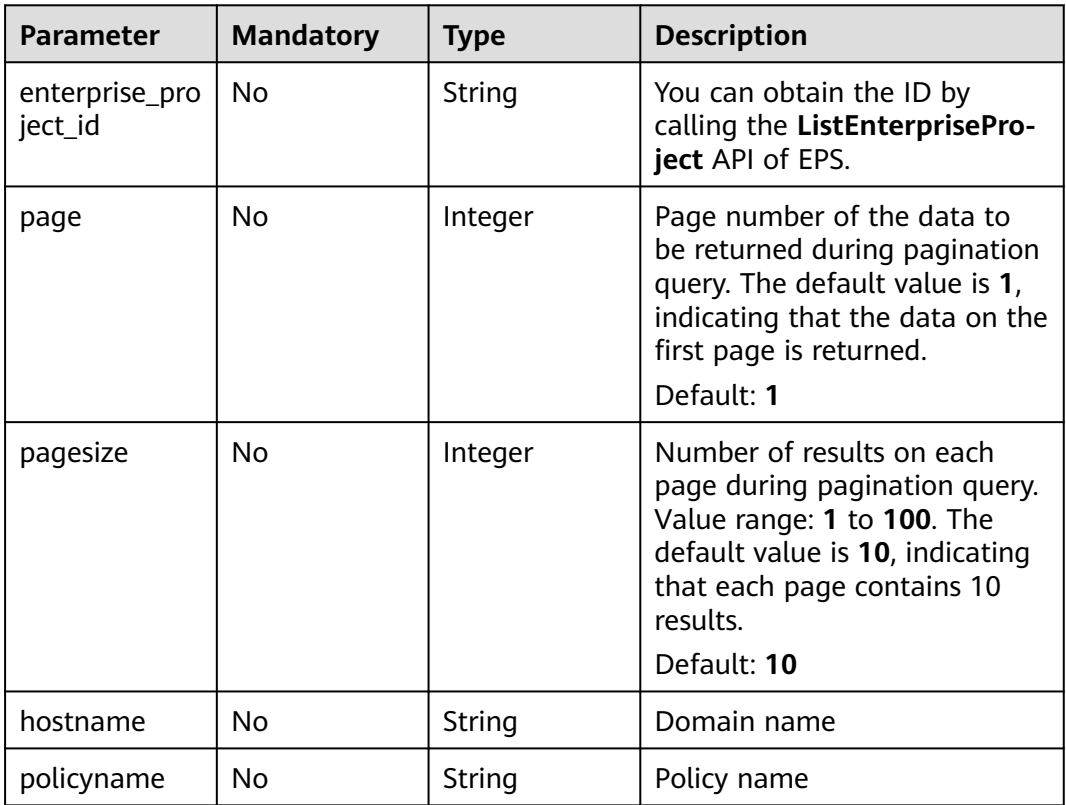

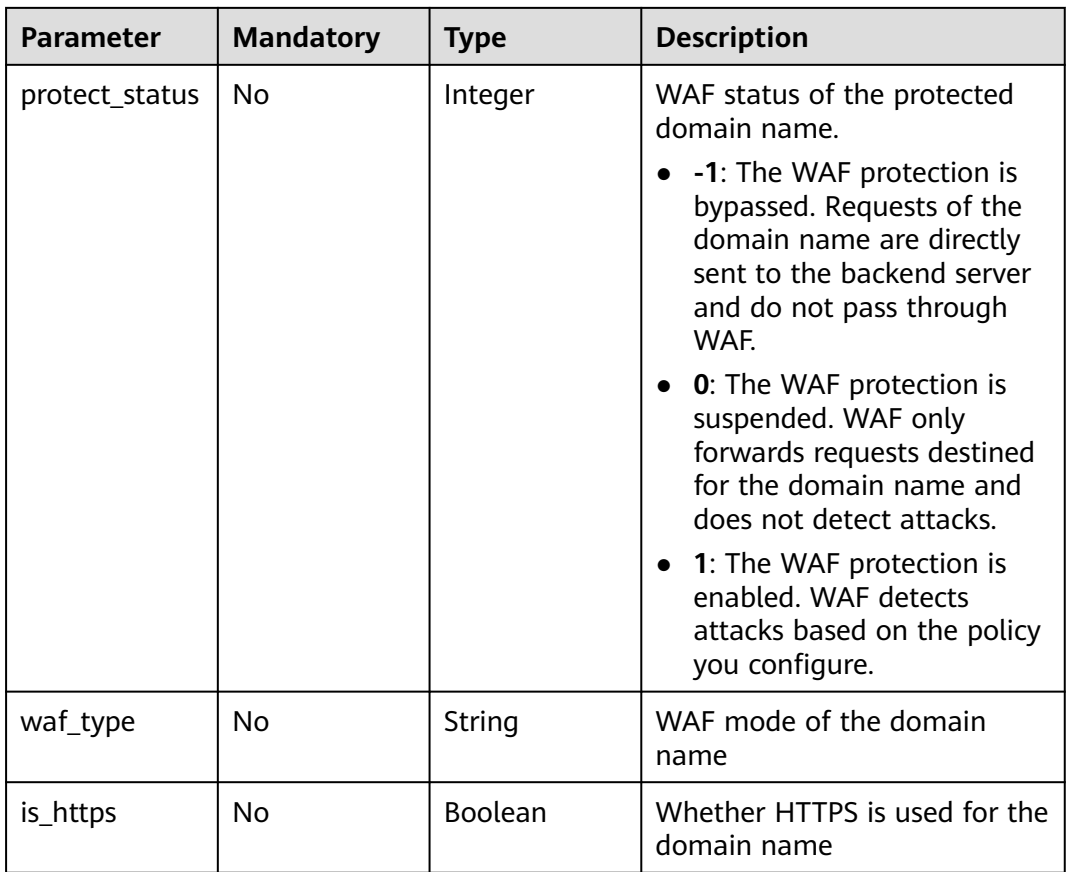

# **Request Parameters**

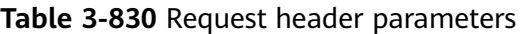

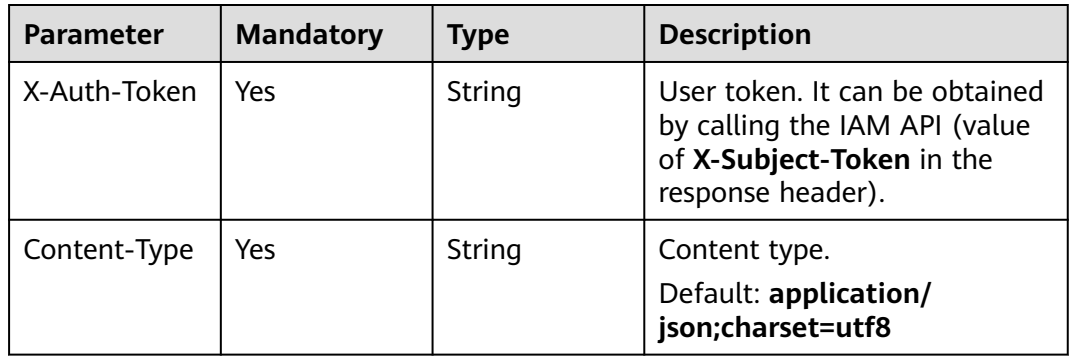

# **Response Parameters**

| <b>Parameter</b> | <b>Type</b>                                                    | <b>Description</b>                                               |
|------------------|----------------------------------------------------------------|------------------------------------------------------------------|
| total            | Integer                                                        | Number of all protected domain names                             |
| cloud_total      | Integer                                                        | Number of domain names protected with<br>cloud WAF               |
| premium_tota     | Integer                                                        | Number of domain names protected with<br>dedicated WAF instances |
| items            | Array of<br><b>CompositeHo</b><br><b>stResponse</b><br>objects | Details about the protected domain name                          |

**Table 3-831** Response body parameters

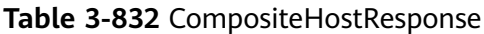

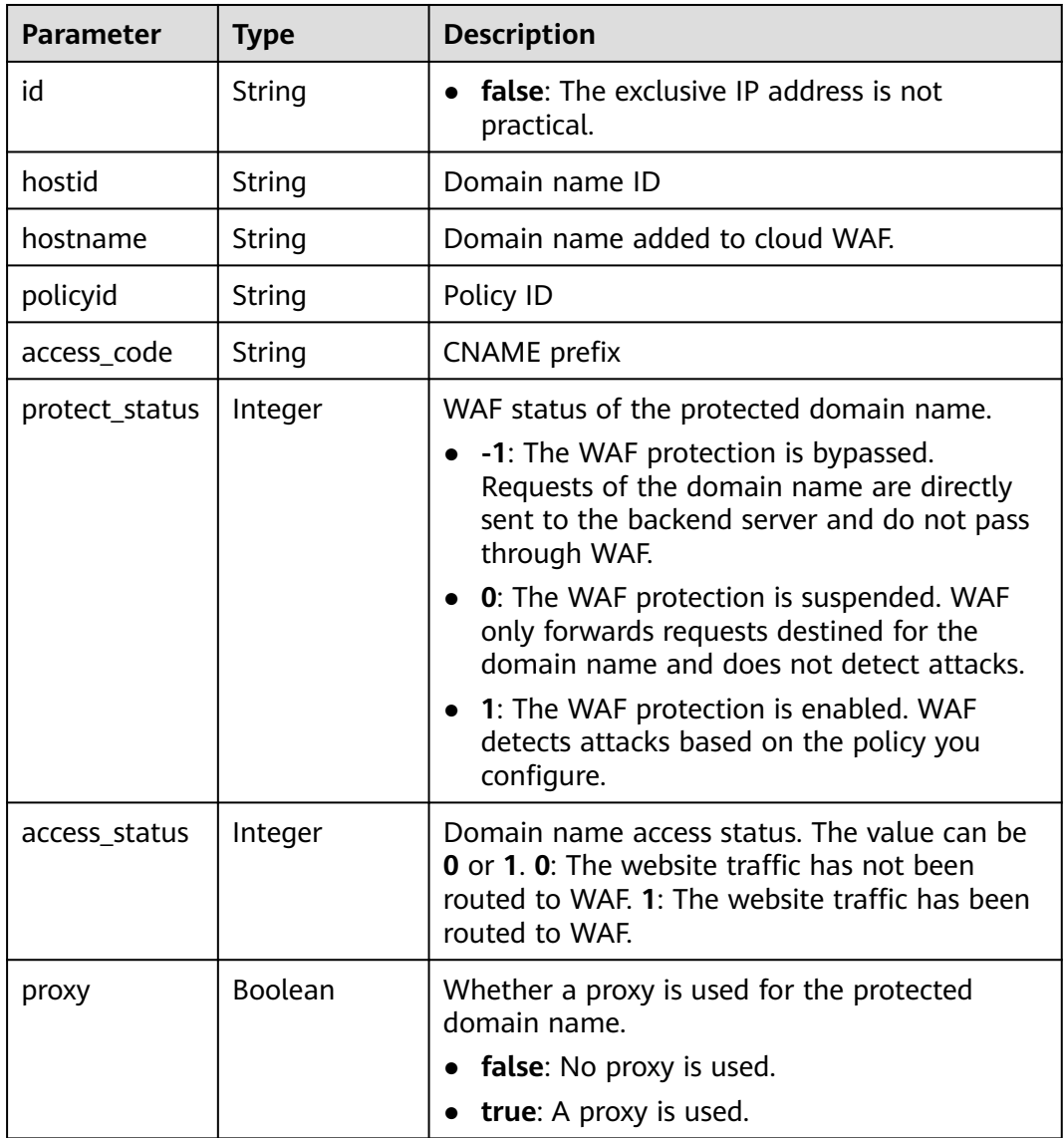

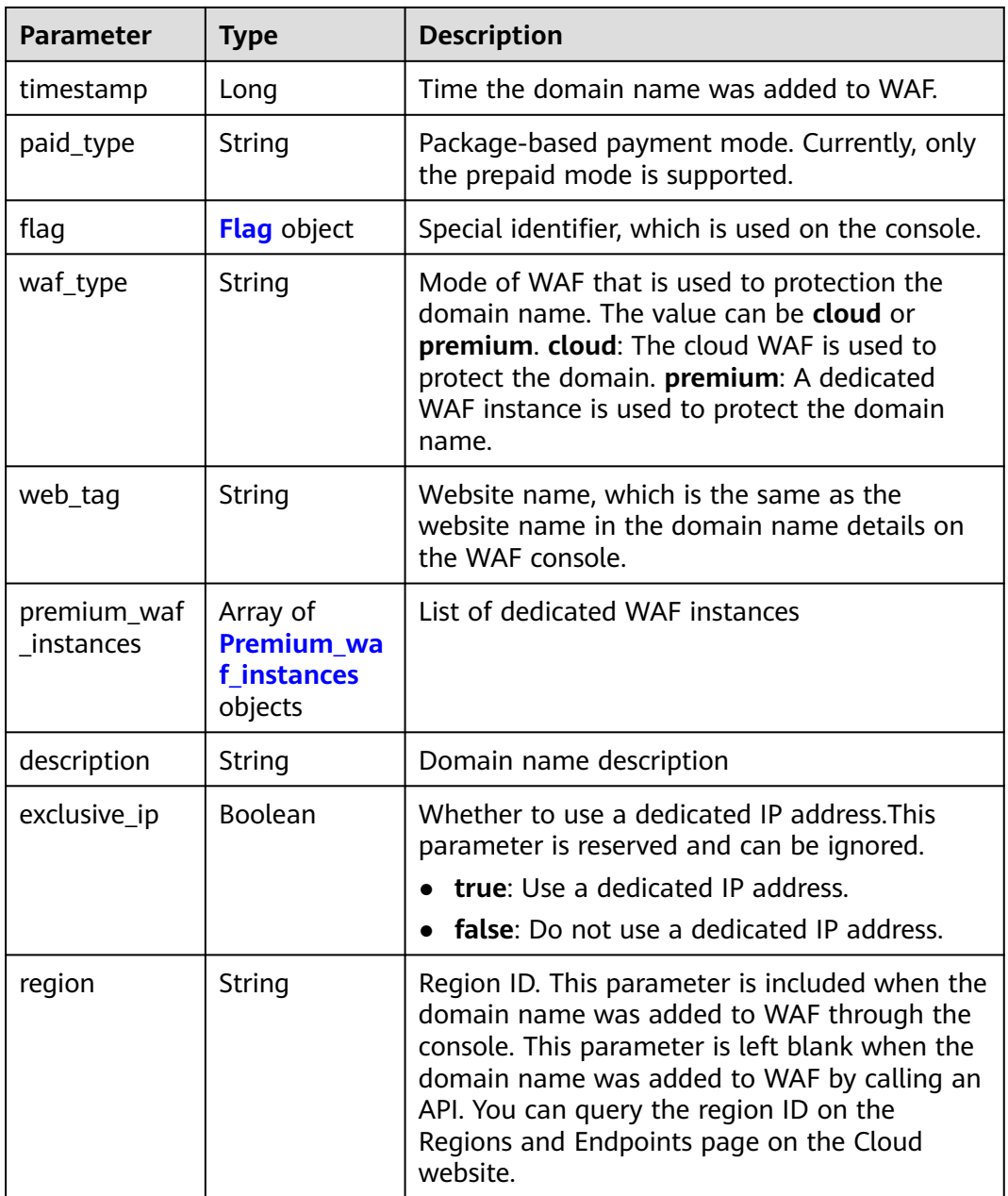

<span id="page-489-0"></span>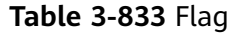

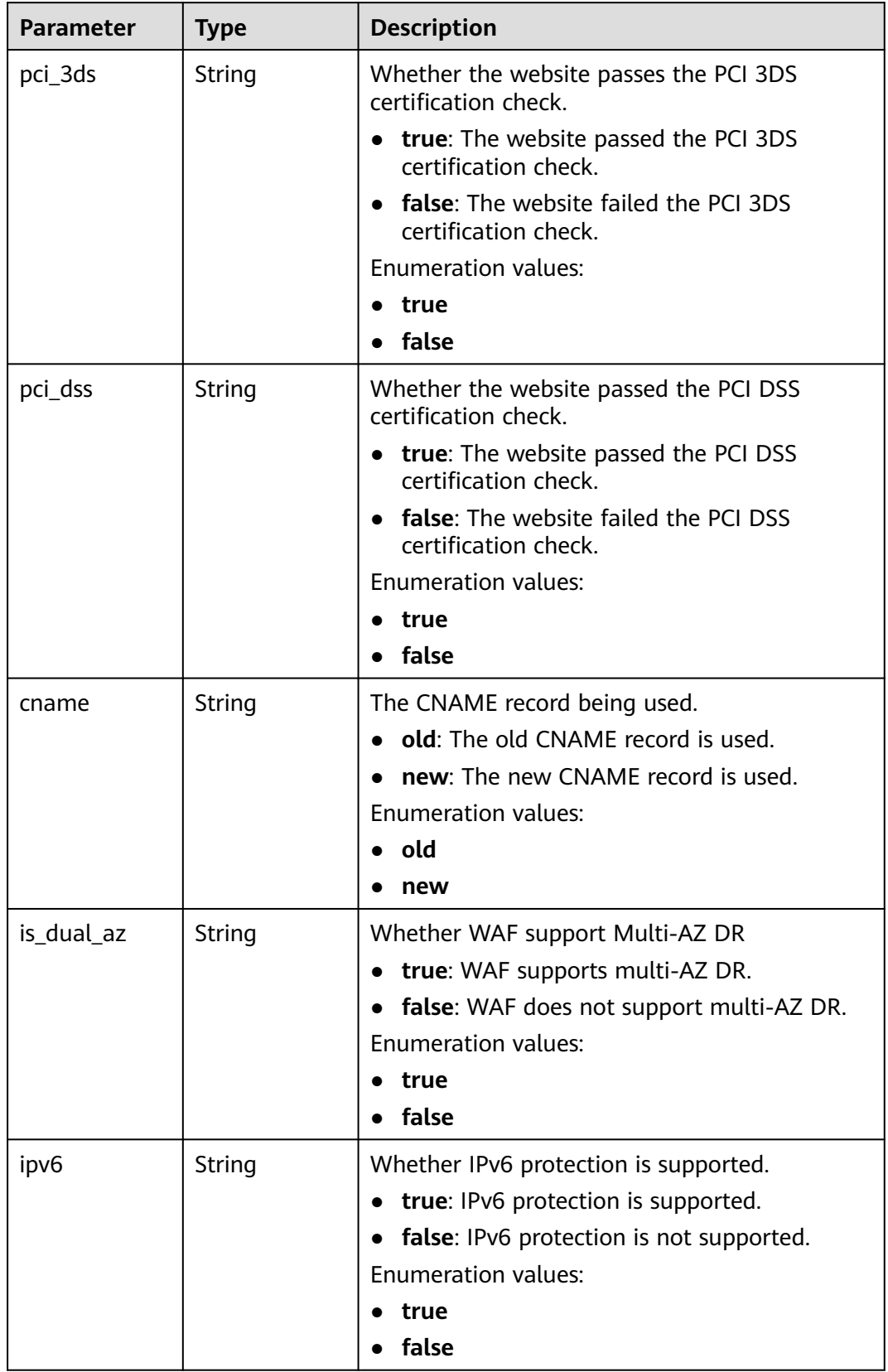

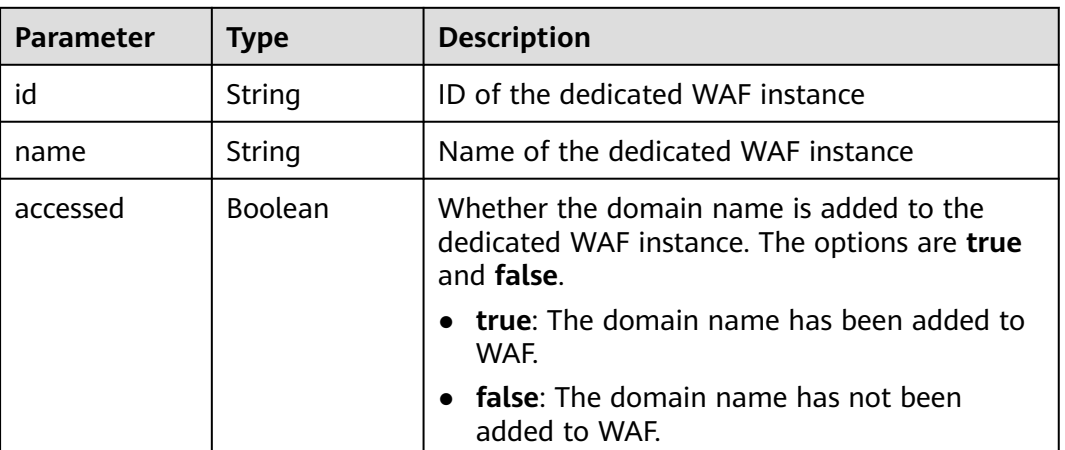

### <span id="page-490-0"></span>**Table 3-834** Premium\_waf\_instances

### **Status code: 400**

### **Table 3-835** Response body parameters

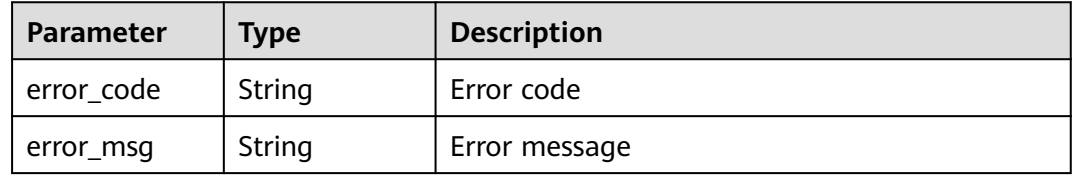

### **Status code: 401**

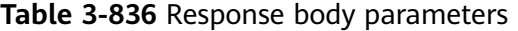

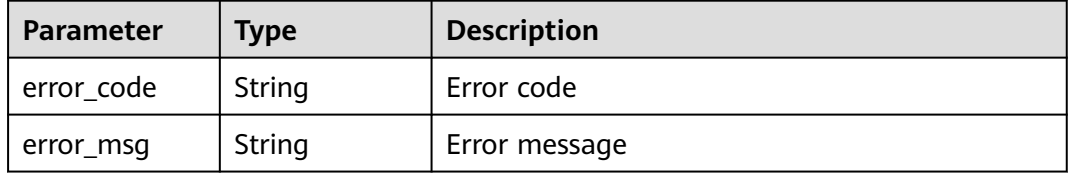

### **Status code: 500**

### **Table 3-837** Response body parameters

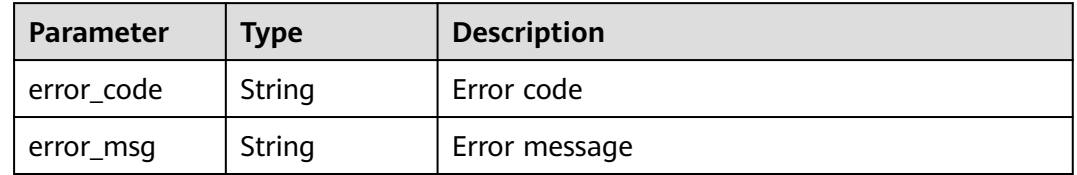

# **Example Requests**

GET https://{Endpoint}/v1/{project\_id}/composite-waf/host?enterprise\_project\_id=0

### **Example Responses**

#### **Status code: 200**

**OK** 

```
{
 "items" : [ {
 "id" : "31af669f567246c289771694f2112289",
   "hostid" : "31af669f567246c289771694f2112289",
   "description" : "",
 "proxy" : false,
 "flag" : {
     "pci_3ds" : "false",
    "pci_dss" : "false",
     "ipv6" : "false",
    "cname" : "new",
    "is_dual_az" : "true"
 },
 "region" : "cn-north-4",
 "hostname" : "www.demo.com",
 "access_code" : "1b18879b9d064f8bbcbf8abce7294cac",
   "policyid" : "41cba8aee2e94bcdbf57460874205494",
   "timestamp" : 1650527546454,
   "protect_status" : 0,
   "access_status" : 0,
   "exclusive_ip" : false,
  "web_tag" : ""
 "paid_type" : "prePaid",
 "waf_type" : "cloud"
  } ],
  "total" : 1,
  "cloud_total" : 1,
  "premium_total" : 0
}
```
# **Status Codes**

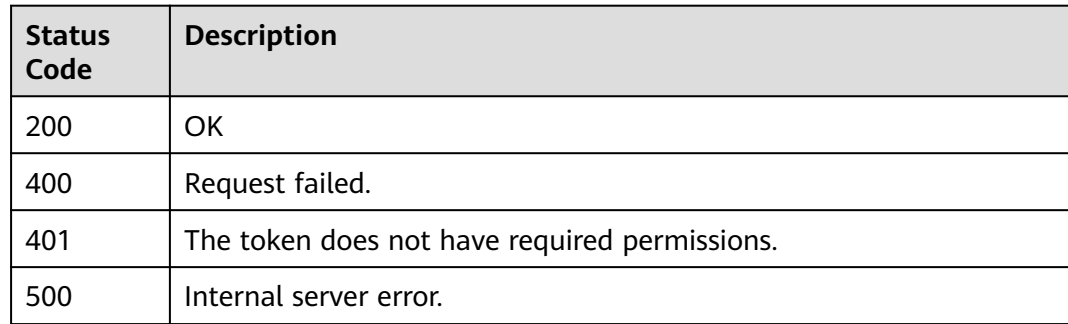

### **Error Codes**

See **[Error Codes](#page-786-0)**.

# **3.12.2 Querying a Domain Name by ID**

# **Function**

This API is used to query a protected domain name by ID.

## **URI**

GET /v1/{project\_id}/composite-waf/host/{host\_id}

### **Table 3-838** Path Parameters

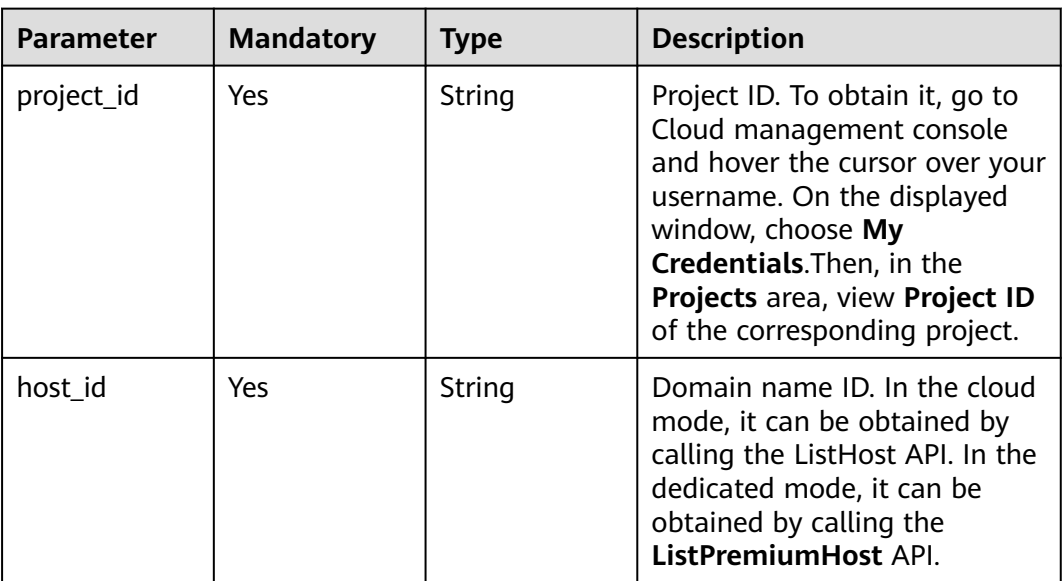

### **Table 3-839** Query Parameters

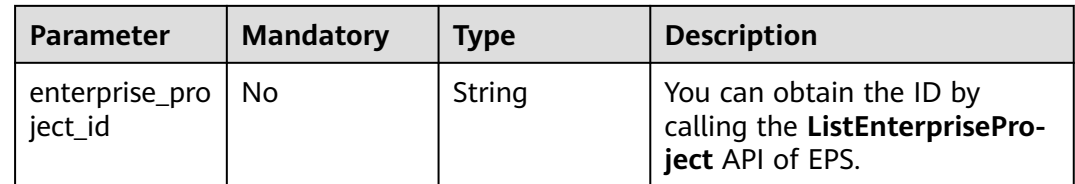

## **Request Parameters**

### **Table 3-840** Request header parameters

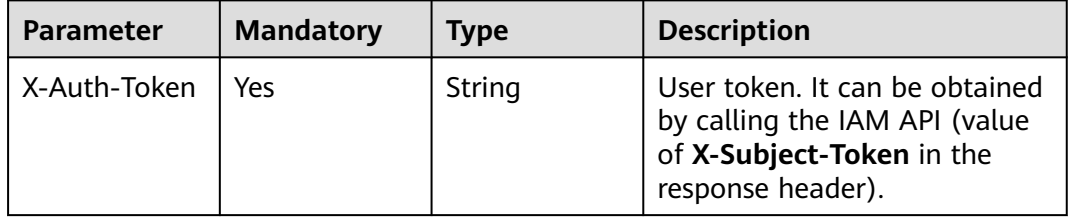

# **Response Parameters**

**Table 3-841** Response body parameters

| <b>Parameter</b> | <b>Type</b>    | <b>Description</b>                                                                                                    |
|------------------|----------------|----------------------------------------------------------------------------------------------------|
| id               | String         | false: The exclusive IP address is not<br>practical.                                                                                                    |
| hostid           | String         | Domain name ID                                                                                                    |
| hostname         | String         | Domain name added to cloud WAF.                                                                                                    |
| policyid         | String         | Policy ID                                                                                                    |
| access_code      | String         | <b>CNAME</b> prefix                                                                                                    |
| protect_status   | Integer        | WAF status of the protected domain name.<br>-1: The WAF protection is bypassed.<br>Requests of the domain name are directly<br>sent to the backend server and do not pass<br>through WAF.<br>• 0: The WAF protection is suspended. WAF<br>only forwards requests destined for the<br>domain name and does not detect attacks.<br>1: The WAF protection is enabled. WAF<br>detects attacks based on the policy you<br>configure. |
| access_status    | Integer        | Domain name access status. The value can be<br><b>0</b> or 1. 0: The website traffic has not been<br>routed to WAF. 1: The website traffic has been<br>routed to WAF.                                                                                                    |
| proxy            | <b>Boolean</b> | Whether a proxy is used for the protected<br>domain name.<br>false: No proxy is used.<br>true: A proxy is used.                                                                                                    |
| timestamp        | Long           | Time the domain name was added to WAF.                                                                                                    |
| paid_type        | String         | Package-based payment mode. Currently, only<br>the prepaid mode is supported.                                                                                                    |

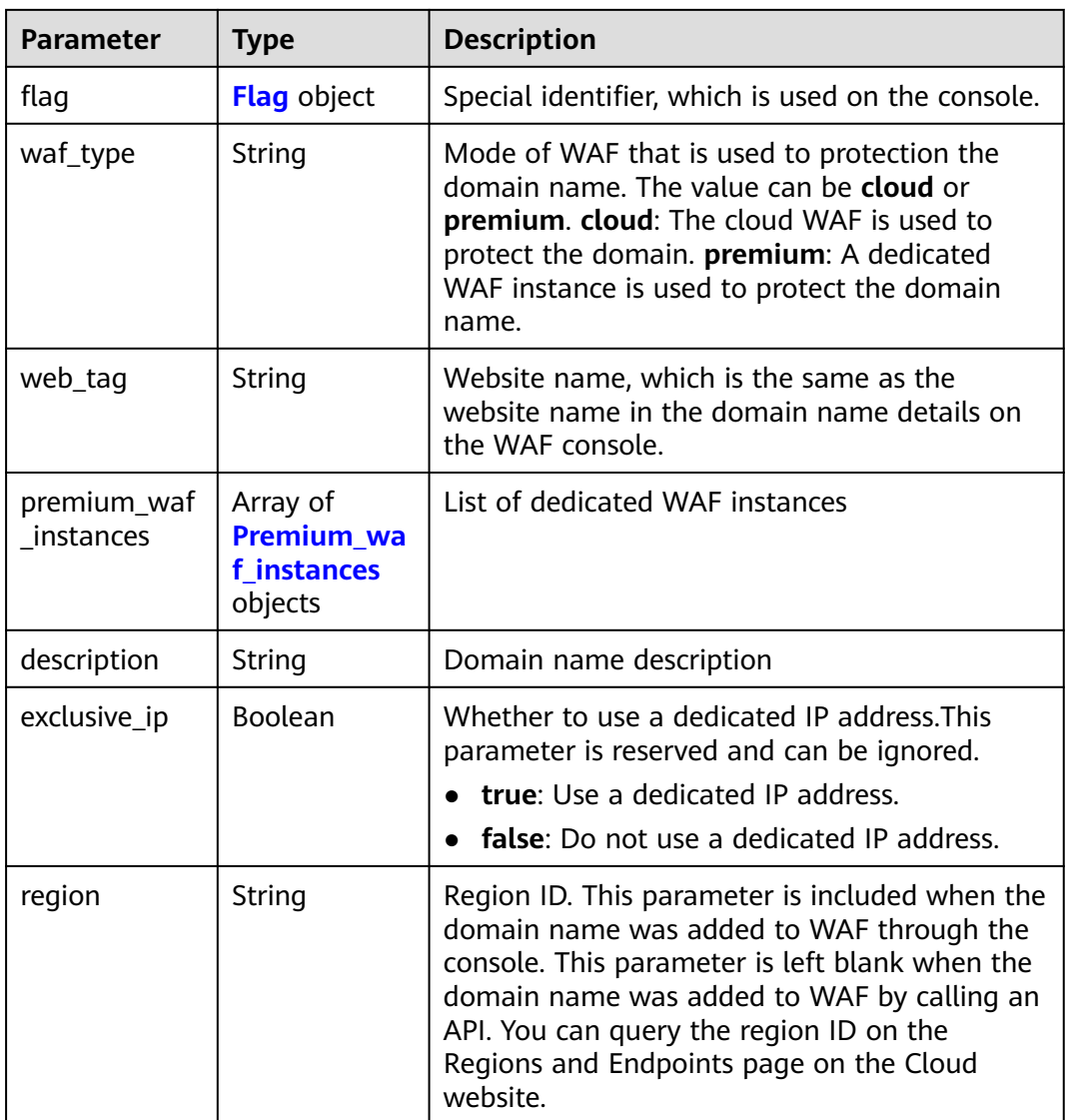

# **Table 3-842** Flag

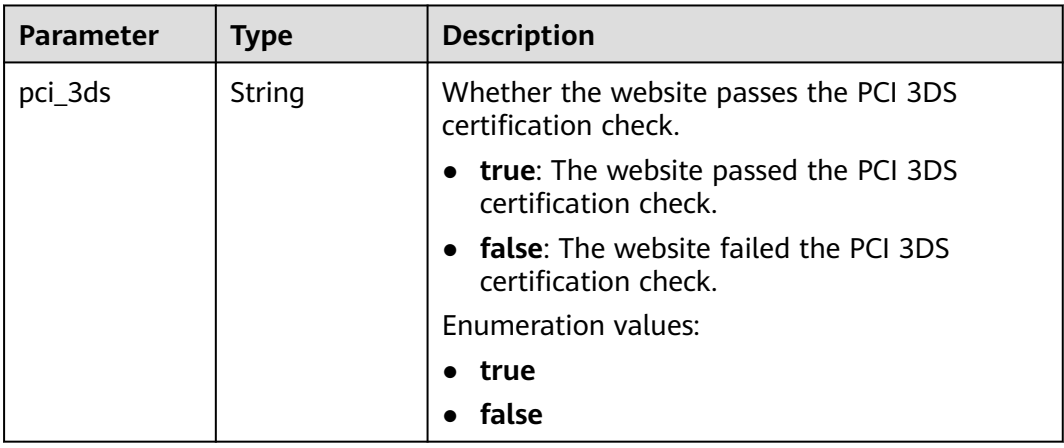

<span id="page-495-0"></span>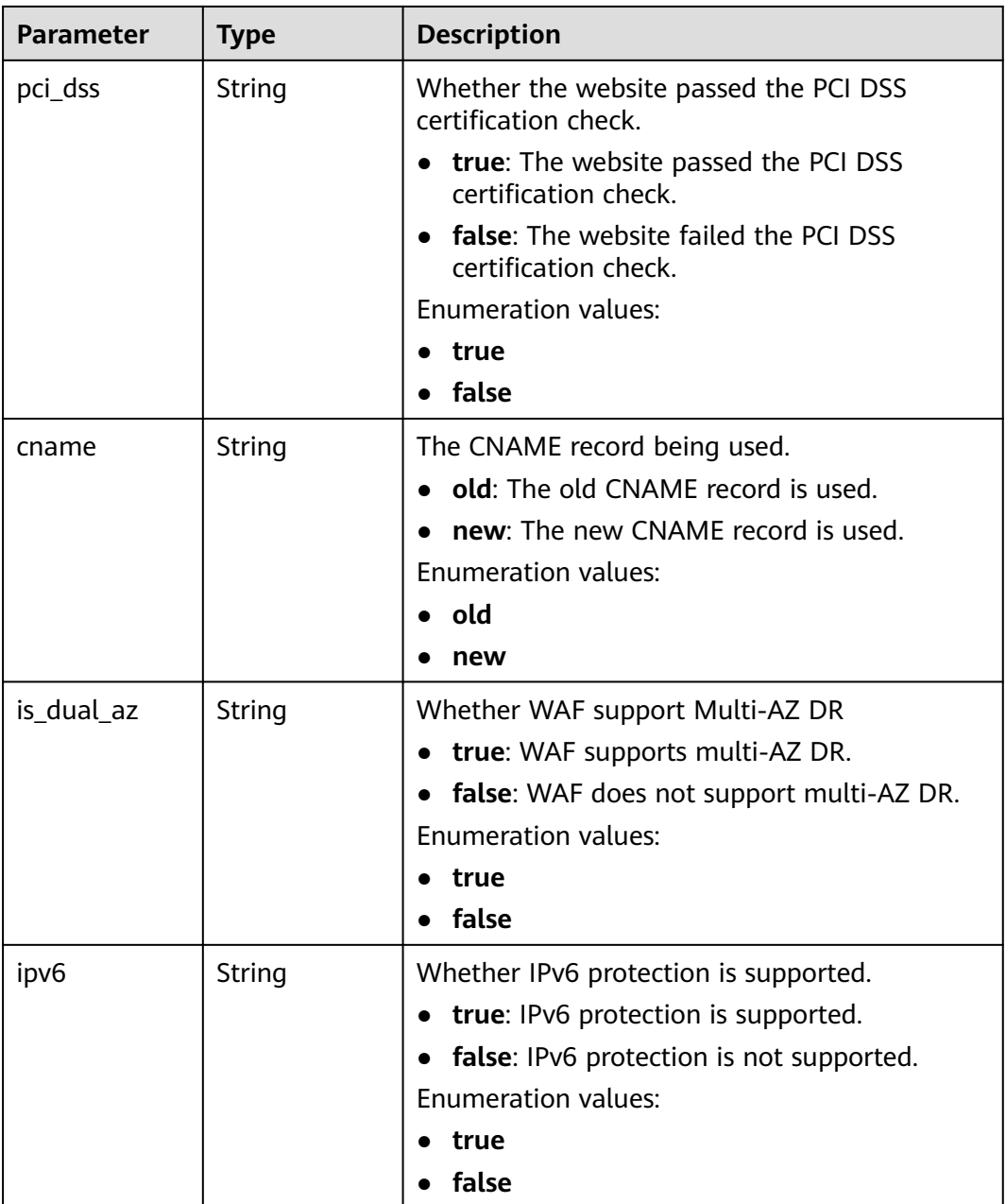

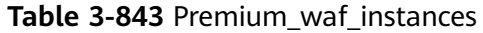

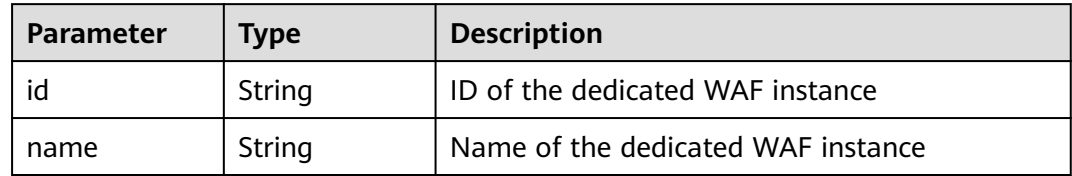

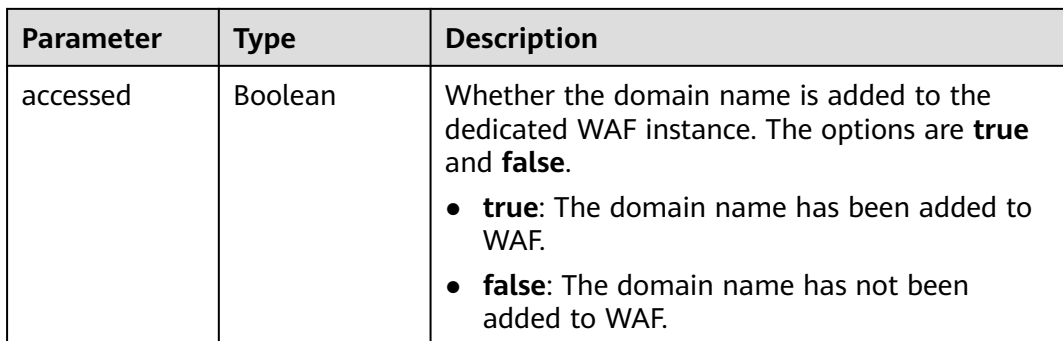

**Table 3-844** Response body parameters

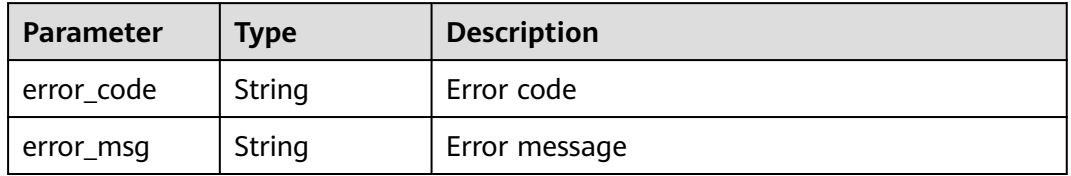

### **Status code: 401**

**Table 3-845** Response body parameters

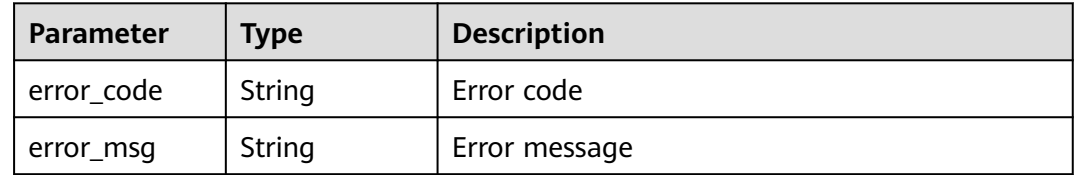

### **Status code: 500**

**Table 3-846** Response body parameters

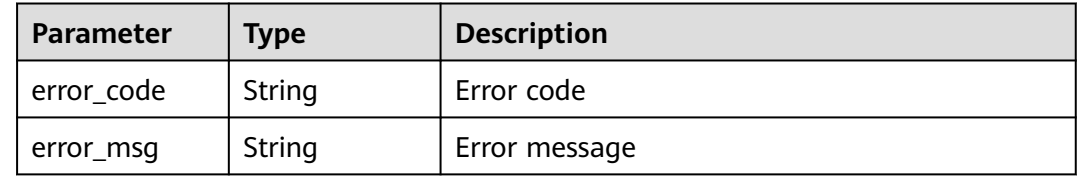

### **Example Requests**

GET https://{Endpoint}/v1/{project\_id}/composite-waf/host/{host\_id}?enterprise\_project\_id=0

## **Example Responses**

#### **OK**

```
{
  "id" : "31af669f567246c289771694f2112289",
  "hostid" : "31af669f567246c289771694f2112289",
  "description" : "",
  "proxy" : false,
  "flag" : {
 "pci_3ds" : "false",
 "pci_dss" : "false",
   "ipv6" : "false",
   "cname" : "new",
   "is_dual_az" : "true"
  },
  "region" : "cn-north-4",
 "hostname" : "www.demo.com",
 "access_code" : "1b18879b9d064f8bbcbf8abce7294cac",
  "policyid" : "41cba8aee2e94bcdbf57460874205494",
  "timestamp" : 1650527546454,
  "protect_status" : 0,
  "access_status" : 0,
  "exclusive_ip" : false,
 "web_tag" : "",
 "paid_type" : "prePaid",
  "waf_type" : "cloud"
}
```
# **Status Codes**

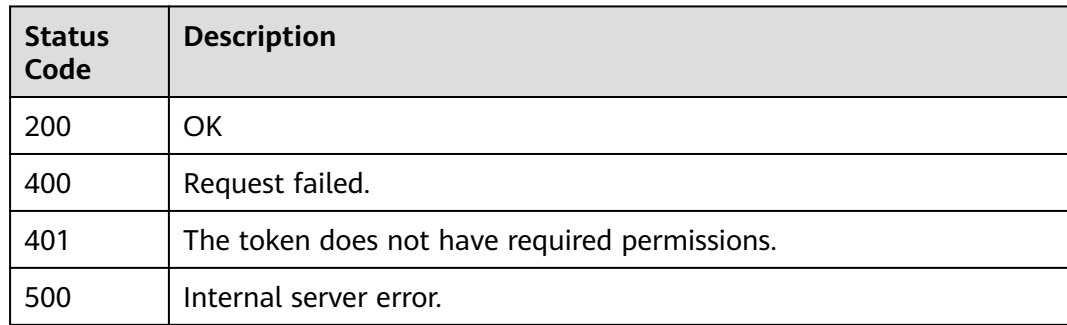

### **Error Codes**

See **[Error Codes](#page-786-0)**.

# **3.13 Protected Website Management in Cloud Mode**

# **3.13.1 This API is used to query the list of domain names protected in cloud mode.**

# **Function**

This API is used to query the list of domain names protected in cloud mode.

# **URI**

GET /v1/{project\_id}/waf/instance

| Parameter  | <b>Mandatory</b> | <b>Type</b> | <b>Description</b>                                                                                                    |
|------------|------------------|-------------|----------------------------------------------------------------------------------------------------|
| project_id | Yes              | String      | Project ID. To obtain it, go to<br>Cloud management console<br>and hover the cursor over your<br>username. On the displayed<br>window, choose My<br>Credentials. Then, in the<br>Projects area, view Project ID<br>of the corresponding project. |

**Table 3-847** Path Parameters

## **Table 3-848** Query Parameters

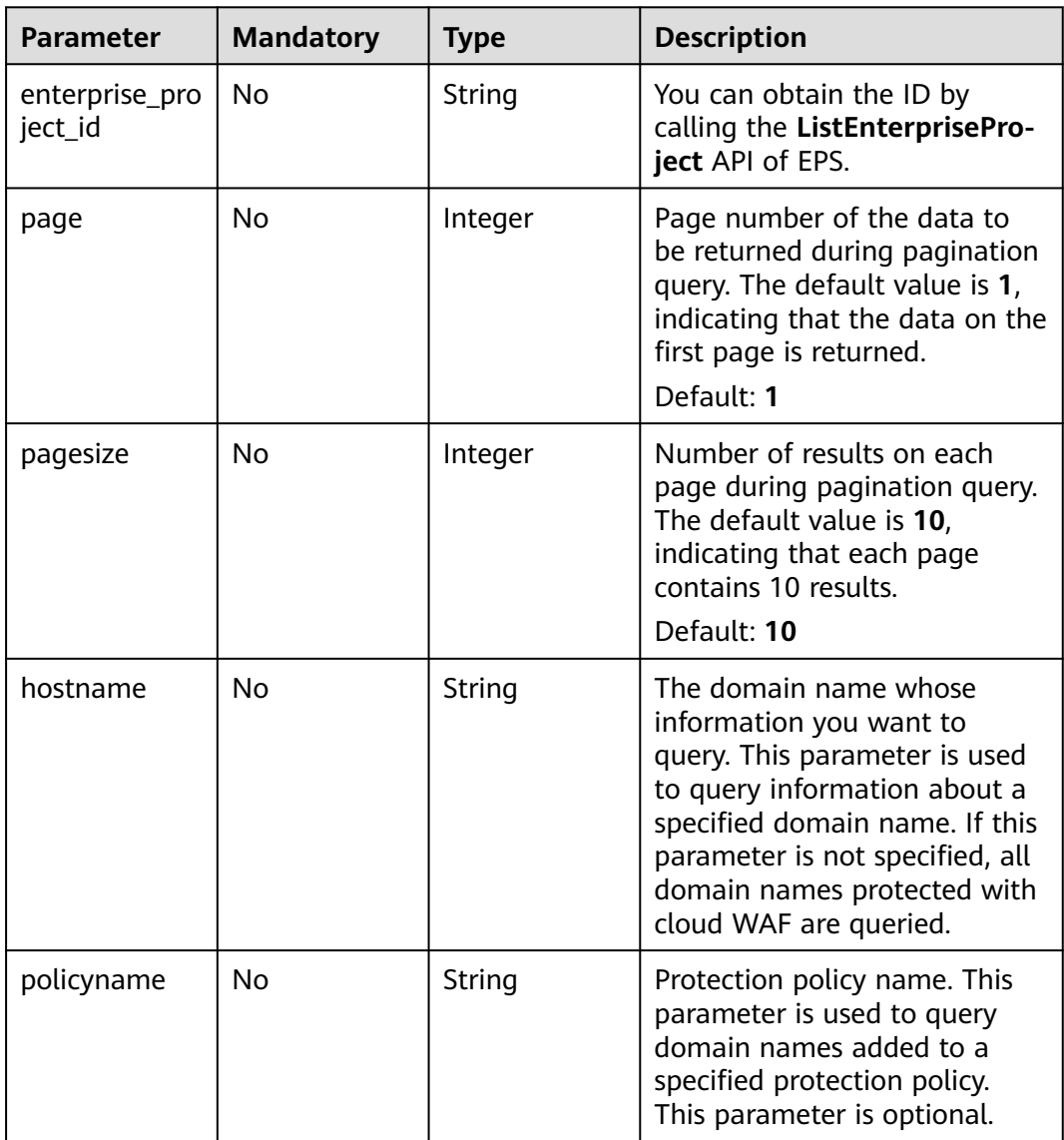

# **Request Parameters**

**Table 3-849** Request header parameters

| <b>Parameter</b> | <b>Mandatory</b> | <b>Type</b> | <b>Description</b>                                                                                                |
|------------------|------------------|-------------|----------------------------------------------------------------------------------------------------|
| X-Auth-Token     | Yes              | String      | User token. It can be obtained<br>by calling the IAM API (value<br>of X-Subject-Token in the<br>response header). |
| Content-Type     | Yes              | String      | Content type.<br>Default: application/<br>json;charset=utf8                                                       |

# **Response Parameters**

### **Status code: 200**

### **Table 3-850** Response body parameters

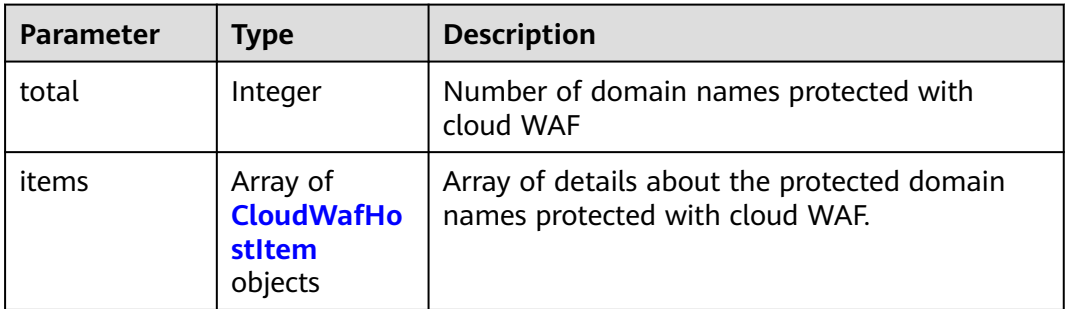

### **Table 3-851** CloudWafHostItem

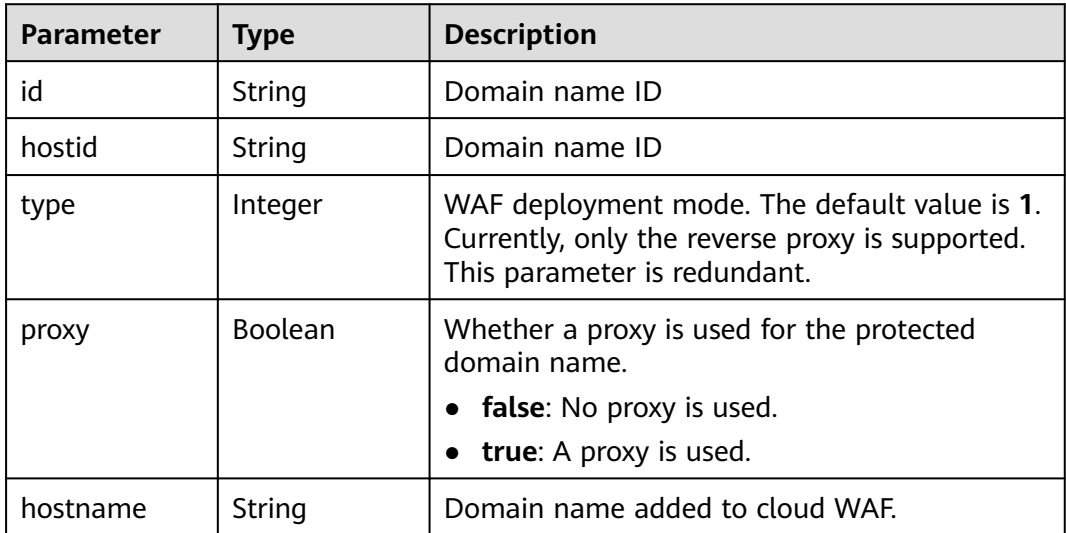

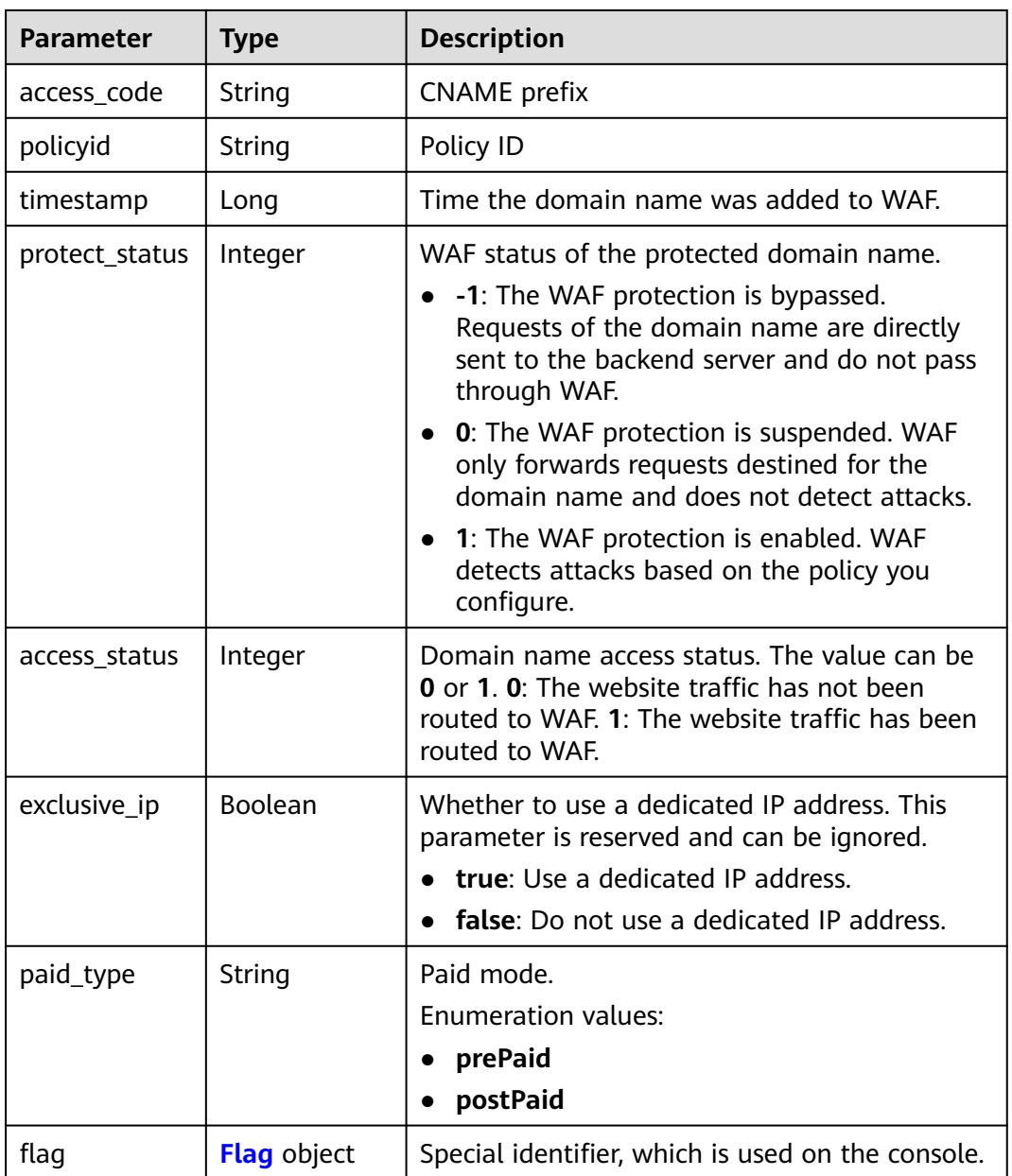

| <b>Parameter</b> | Type   | <b>Description</b>                                                  |
|------------------|--------|---------------------------------------------------------------------|
| pci_3ds          | String | Whether the website passes the PCI 3DS<br>certification check.      |
|                  |        | <b>true:</b> The website passed the PCI 3DS<br>certification check. |
|                  |        | <b>false:</b> The website failed the PCL3DS<br>certification check. |
|                  |        | Enumeration values:                                                 |
|                  |        | $\bullet$ true                                                      |
|                  |        | $\bullet$ false                                                     |
| pci_dss          | String | Whether the website passed the PCI DSS<br>certification check.      |
|                  |        | • true: The website passed the PCI DSS<br>certification check.      |
|                  |        | • false: The website failed the PCI DSS<br>certification check.     |
|                  |        | Enumeration values:                                                 |
|                  |        | true                                                                |
|                  |        | false                                                               |

<span id="page-501-0"></span>**Table 3-852** Flag

**Table 3-853** Response body parameters

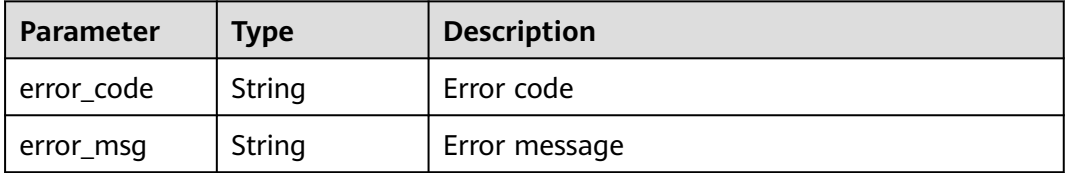

### **Status code: 401**

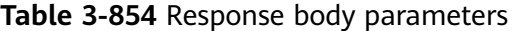

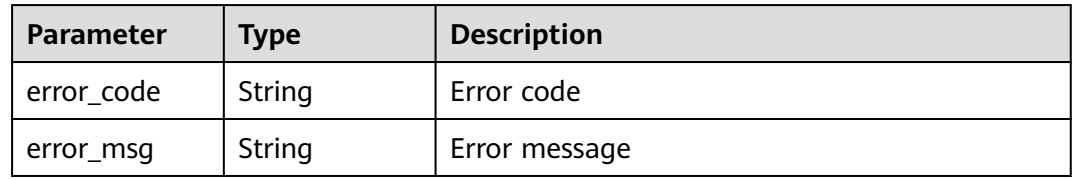

| Parameter  | <b>Type</b> | <b>Description</b> |
|------------|-------------|--------------------|
| error_code | String      | Error code         |
| error_msg  | String      | Error message      |

**Table 3-855** Response body parameters

### **Example Requests**

GET https://{Endpoint}/v1/{project\_id}/waf/instance?enterprise\_project\_id=0

# **Example Responses**

### **Status code: 200**

#### **OK**

```
{
  "total" : 1,
 "items" : [ {
 "id" : "d0a4bc2f74e3407388a50243af700305",
   "hostid" : "d0a4bc2f74e3407388a50243af700305",
 "type" : 1,
 "proxy" : false,
   "flag" : {
 "pci_3ds" : "false",
 "pci_dss" : "false",
 "cname" : "new"
 },
 "hostname" : "www.demo.com",
   "access_code" : "7d06456ffaexxxxxxxxxxx281bc13b",
 "policyid" : "bb2124fabe6f42ff9fe4770eeccb2670",
 "timestamp" : 1642648030687,
   "protect_status" : 1,
   "access_status" : 0,
   "exclusive_ip" : false
 } ]
}
```
## **Status Codes**

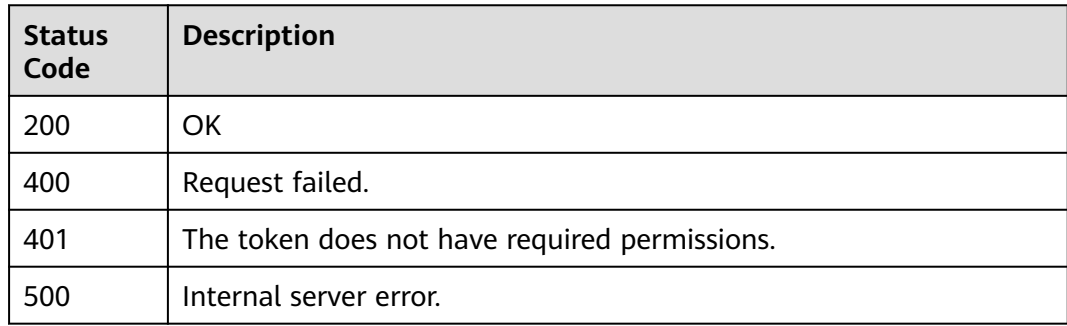

### **Error Codes**

### See **[Error Codes](#page-786-0)**.

# **3.13.2 Adding a Domain Name to the Cloud WAF**

# **Function**

This API is used to add a domain name to the cloud WAF.

## **URI**

POST /v1/{project\_id}/waf/instance

### **Table 3-856** Path Parameters

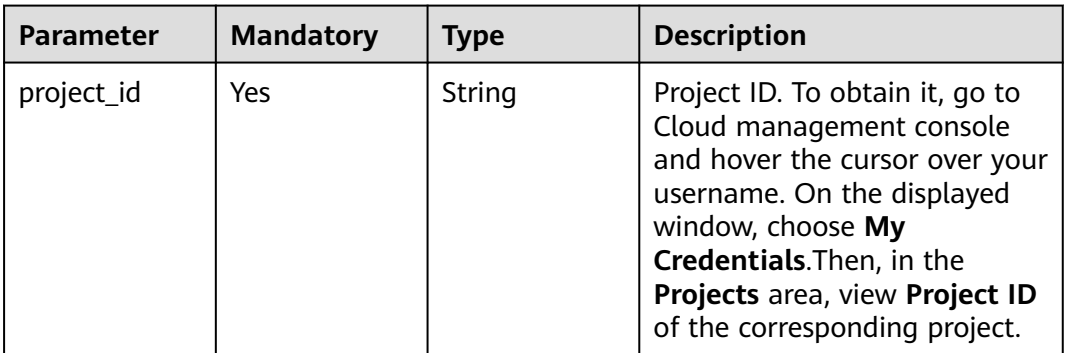

### **Table 3-857** Query Parameters

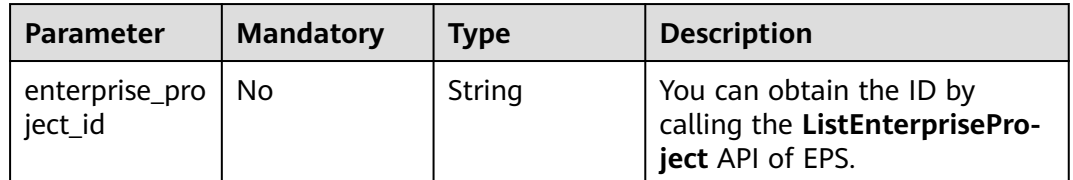

# **Request Parameters**

**Table 3-858** Request header parameters

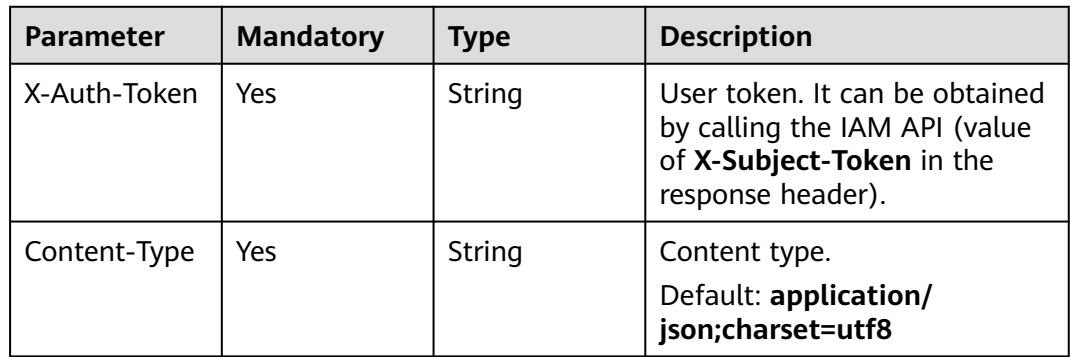
**Table 3-859** Request body parameters

| <b>Parameter</b> | <b>Mandatory</b> | <b>Type</b>                                          | <b>Description</b>                                                                                                    |
|------------------|------------------|------------------------------------------------------|----------------------------------------------------------------------------------------------------|
| hostname         | Yes              | String                                               | The domain name can contain<br>a maximum of 64 characters.<br>Only letters, digits, hyphens<br>$(-)$ , underscores $($ ), and<br>periods (.) are allowed, for<br>example, www.domain.com. |
| policyid         | No               | String                                               | ID of the policy initially used<br>to the domain name. You can<br>call the ListPolicy API to<br>query the policy list and view<br>the ID of the specific policy.                          |
| server           | Yes              | Array of<br><b>CloudWafSer</b><br><b>ver</b> objects | Origin server configuration of<br>the protected domain name                                                                                                    |
| certificateid    | <b>No</b>        | String                                               | Certificate ID. It can be<br>obtained by calling the<br><b>ListCertificates API.</b>                                                                                                    |
|                  |                  |                                                      | This parameter is not<br>required when the client<br>protocol is HTTP.                                                                                                    |
|                  |                  |                                                      | This parameter is<br>$\bullet$<br>mandatory when the client<br>protocol is HTTPS.                                                                                                    |
| certificatenam   | <b>No</b>        | String                                               | Certificate name.                                                                                                    |
| e                |                  |                                                      | This parameter is not<br>$\bullet$<br>required when the client<br>protocol is HTTP.                                                                                                    |
|                  |                  |                                                      | This parameter is<br>mandatory when the client<br>protocol is HTTPS.                                                                                                    |
| paid_type        | <b>No</b>        | String                                               | Package-based payment<br>mode.                                                                                                    |
|                  |                  |                                                      | <b>Enumeration values:</b>                                                                                                    |
|                  |                  |                                                      | prePaid                                                                                                    |
|                  |                  |                                                      | postPaid                                                                                                    |
| proxy            | Yes              | Boolean                                              | Whether a proxy is used for<br>the protected domain name.                                                                                                    |
|                  |                  |                                                      | false: No proxy is used.<br>$\bullet$<br>true: A proxy is used.                                                                                                    |
| description      | <b>No</b>        | String                                               | Domain name description                                                                                                    |

<span id="page-505-0"></span>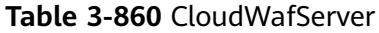

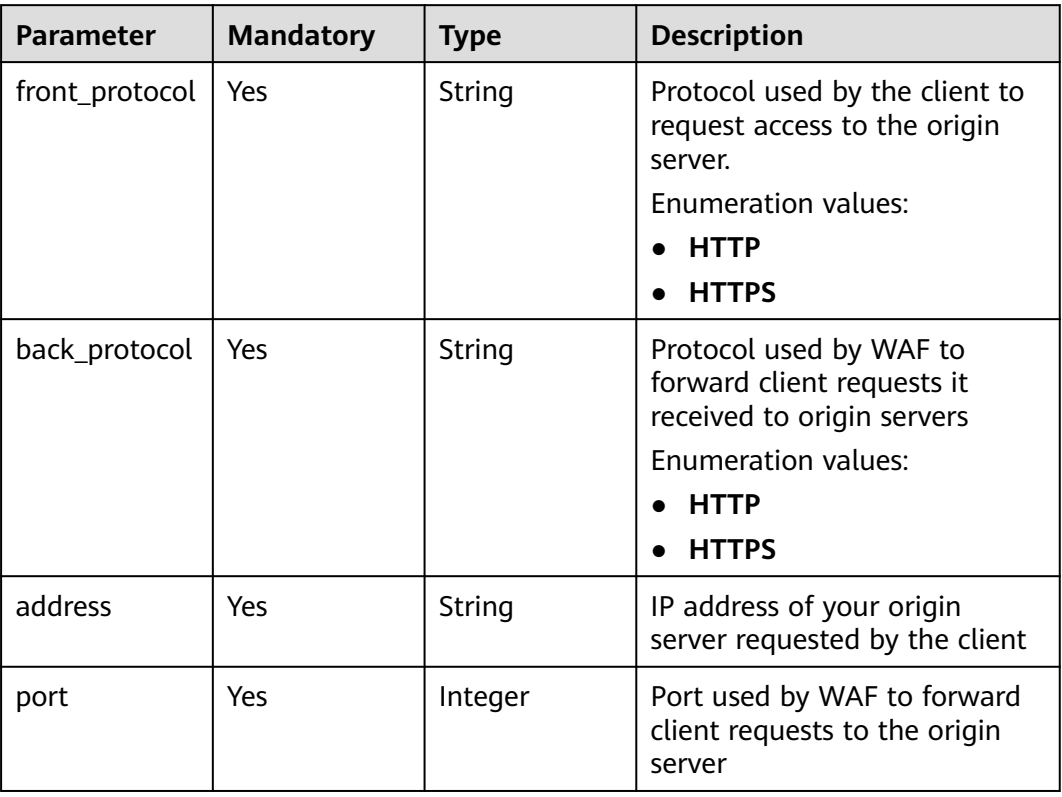

# **Response Parameters**

**Table 3-861** Response body parameters

| <b>Parameter</b> | Type          | <b>Description</b>              |
|------------------|---------------|---------------------------------|
| id               | String        | Domain name ID                  |
| hostname         | String        | Domain name added to cloud WAF. |
| policyid         | <b>String</b> | Policy ID                       |
| access_code      | String        | <b>CNAME</b> prefix             |

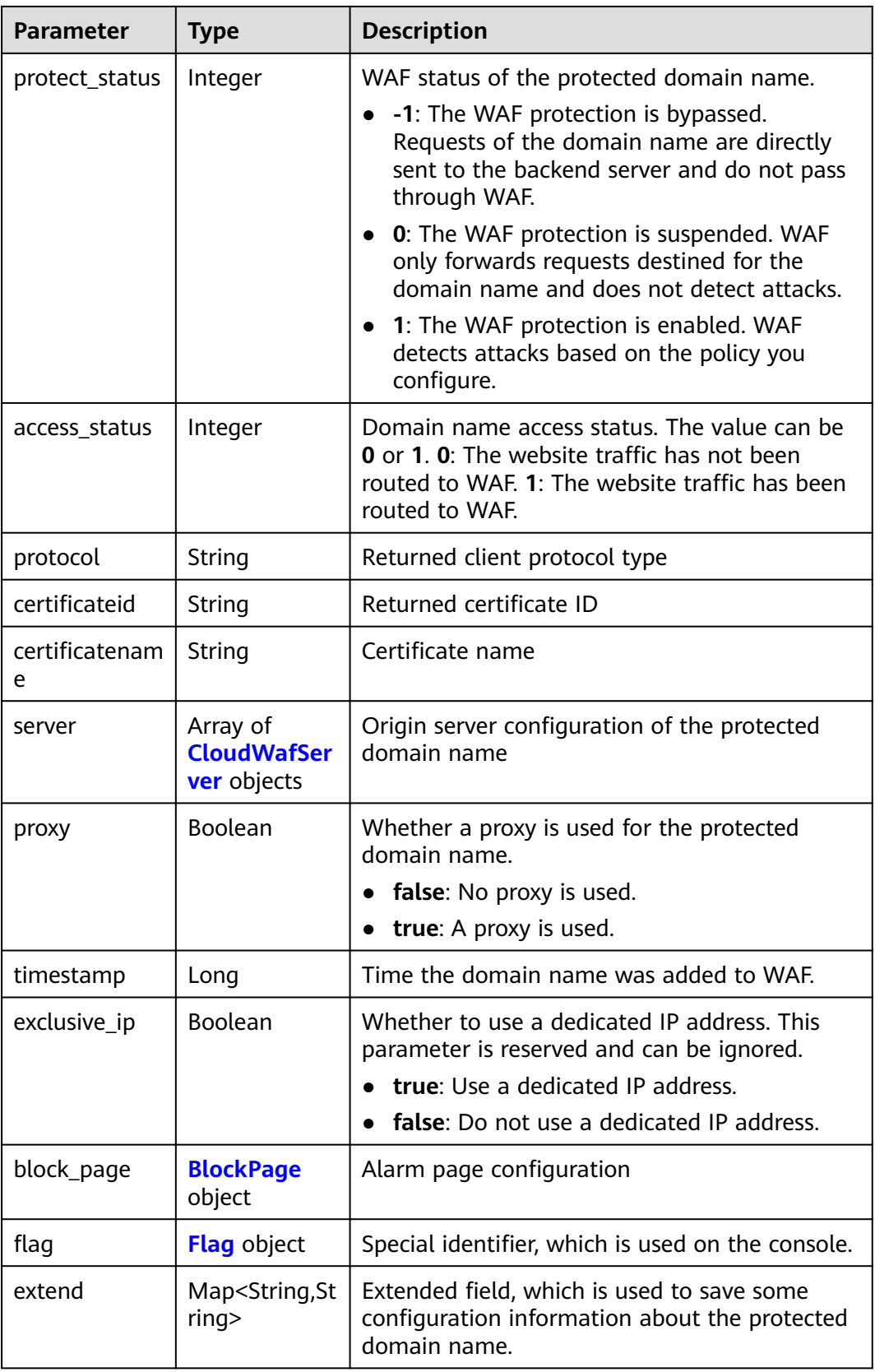

| <b>Parameter</b> | <b>Type</b> | <b>Description</b>                                                                                                    |  |
|------------------|-------------|----------------------------------------------------------------------------------------------------|--|
| front_protocol   | String      | Protocol used by the client to request access to<br>the origin server.                                                                                     |  |
|                  |             | <b>Enumeration values:</b>                                                                                                    |  |
|                  |             | <b>HTTP</b>                                                                                                    |  |
|                  |             | <b>HTTPS</b>                                                                                                    |  |
| back_protocol    | String      | Protocol used by WAF to forward client<br>requests it received to origin servers<br><b>Enumeration values:</b><br><b>HTTP</b><br><b>HTTPS</b><br>$\bullet$ |  |
| address          | String      | IP address of your origin server requested by<br>the client                                                                                                |  |

<span id="page-507-0"></span>**Table 3-862** CloudWafServer

#### **Table 3-863** BlockPage

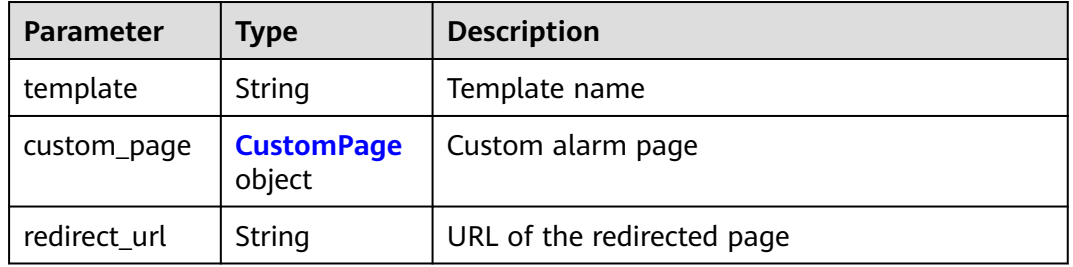

port | Integer | Port used by WAF to forward client requests to the origin server

#### **Table 3-864** CustomPage

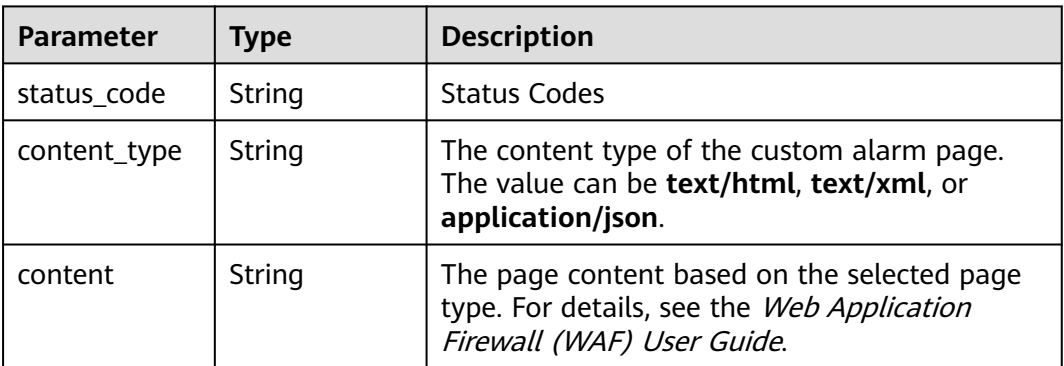

| <b>Parameter</b> | <b>Type</b> | <b>Description</b>                                                   |  |
|------------------|-------------|----------------------------------------------------------------------|--|
| pci_3ds          | String      | Whether the website passes the PCI 3DS<br>certification check.       |  |
|                  |             | <b>true:</b> The website passed the PCI 3DS<br>certification check.  |  |
|                  |             | <b>false:</b> The website failed the PCI 3DS<br>certification check. |  |
|                  |             | <b>Enumeration values:</b>                                           |  |
|                  |             | true                                                                 |  |
|                  |             | false                                                                |  |
| pci_dss          | String      | Whether the website passed the PCI DSS<br>certification check.       |  |
|                  |             | <b>true:</b> The website passed the PCI DSS<br>certification check.  |  |
|                  |             | • false: The website failed the PCI DSS<br>certification check.      |  |
|                  |             | Enumeration values:                                                  |  |
|                  |             | true                                                                 |  |
|                  |             | false                                                                |  |

<span id="page-508-0"></span>**Table 3-865** Flag

### **Status code: 400**

**Table 3-866** Response body parameters

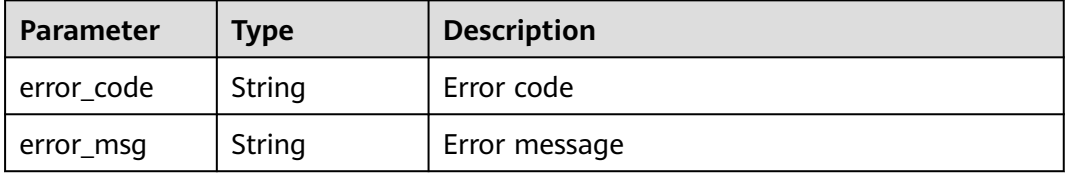

### **Status code: 401**

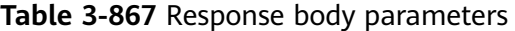

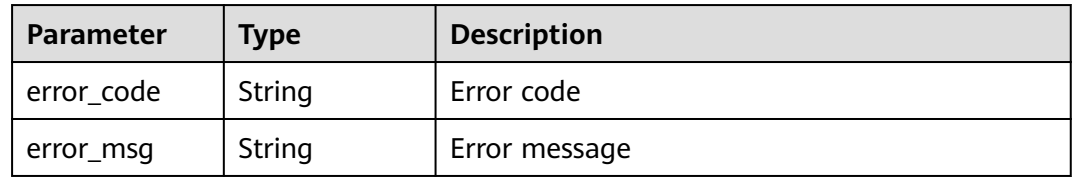

| Parameter  | <b>Type</b> | <b>Description</b> |
|------------|-------------|--------------------|
| error_code | String      | Error code         |
| error_msg  | String      | Error message      |

**Table 3-868** Response body parameters

### **Example Requests**

POST https://{Endpoint}/v1/{project\_id}/waf/instance?enterprise\_project\_id=0

```
{
  "hostname" : "www.demo.com",
  "server" : [ {
   "front_protocol" : "HTTPS",
    "back_protocol" : "HTTP",
   "type" : "ipv4",
   "address" : "x.x.x.x",
   "port" : "7443"
  } ],
  "proxy" : false,
 "paid_type" : "prePaid",
 "certificateid" : "3ac1402300374a63a05be68c641e92c8",
  "certificatename" : "test6",
  "exclusive_ip" : false
}
```
### **Example Responses**

#### **Status code: 200**

**OK** 

}

```
{
  "id" : "31af669f567246c289771694f2112289",
 "hostname" : "www.demo.com",
 "protocol" : "HTTP",
 "server" : [ {
 "address" : "x.x.x.x",
   "port" : 80,
   "weight" : 1,
   "front_protocol" : "HTTP",
   "back_protocol" : "HTTP"
  } ],
  "proxy" : false,
 "locked" : 0, "timestamp" : 1650527546420,
  "flag" : {
   "pci_3ds" : "false",
 "pci_dss" : "false",
 "cname" : "new"
  },
  "policyid" : "41cba8aee2e94bcdbf57460874205494",
  "domainid" : "d4ecb00b031941ce9171b7bc3386883f",
  "projectid" : "0456cf04d6f64725ab02ed5bd2efdfa4",
  "enterprise_project_id" : "0",
  "protect_status" : 1,
  "access_status" : 0,
  "access_code" : "1b18879b9d064f8bbcbf8abce7294cac",
  "block_page" : {
   "template" : "default"
  },
  "exclusive_ip" : false
```
# **Status Codes**

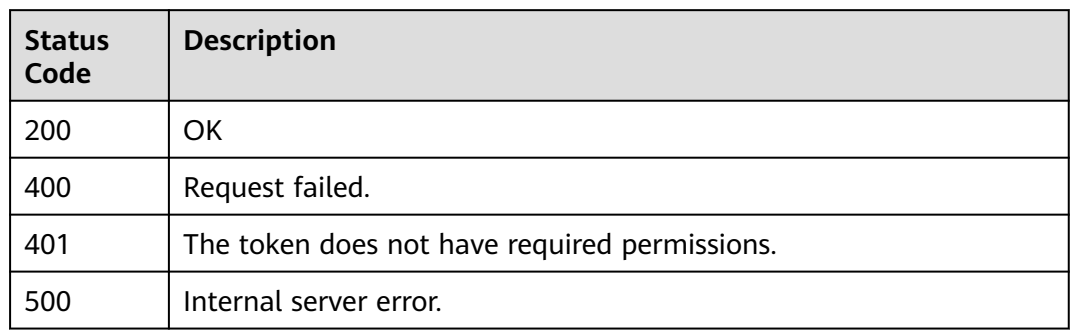

## **Error Codes**

See **[Error Codes](#page-786-0)**.

# **3.13.3 Querying Details About a Domain Name by Domain Name ID in Cloud Mode**

## **Function**

Querying Details About a Domain Name by Domain Name ID in Cloud Mode

### **URI**

GET /v1/{project\_id}/waf/instance/{instance\_id}

### **Table 3-869** Path Parameters

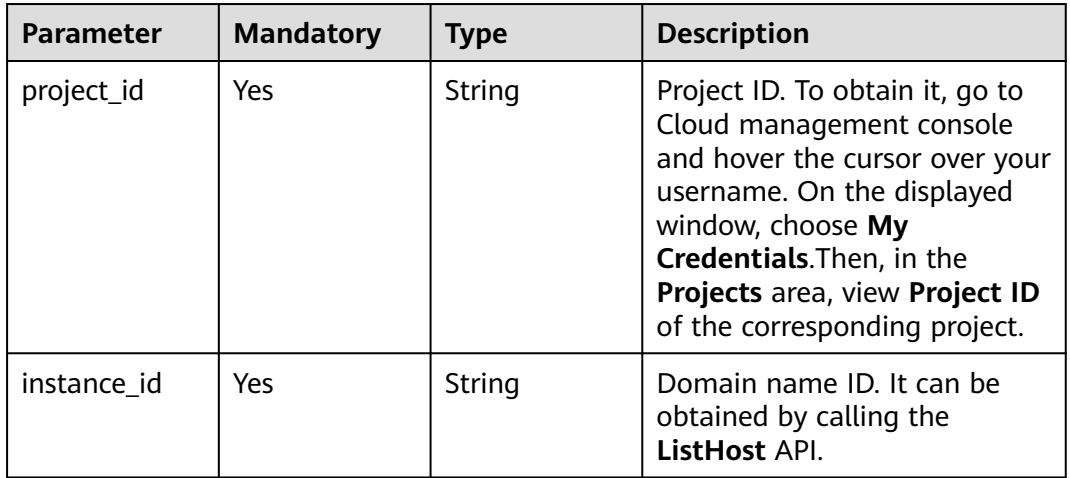

**Table 3-870** Query Parameters

| <b>Parameter</b>               | <b>Mandatory</b> | <b>Type</b> | <b>Description</b>                                                             |
|--------------------------------|------------------|-------------|--------------------------------------------------------------------------------|
| enterprise_pro   No<br>ject_id |                  | String      | You can obtain the ID by<br>calling the ListEnterprisePro-<br>ject API of EPS. |

# **Request Parameters**

**Table 3-871** Request header parameters

| <b>Parameter</b> | <b>Mandatory</b> | Type   | <b>Description</b>                                                                                                |
|------------------|------------------|--------|----------------------------------------------------------------------------------------------------|
| X-Auth-Token     | Yes              | String | User token. It can be obtained<br>by calling the IAM API (value<br>of X-Subject-Token in the<br>response header). |
| Content-Type     | Yes              | String | Content type.<br>Default: application/<br>json;charset=utf8                                                       |

# **Response Parameters**

**Table 3-872** Response body parameters

| <b>Parameter</b> | Type   | <b>Description</b>                                                                                                    |
|------------------|--------|----------------------------------------------------------------------------------------------------|
| id               | String | Domain name ID                                                                                                    |
| hostname         | String | Domain name added to cloud WAF.                                                                                                    |
| policyid         | String | ID of the policy used for the domain name.                                                                                                    |
| domainid         | String | Account ID, which is the same as the account<br>ID on the My Credentials page. To go to this<br>page, log in to Cloud management console,<br>hover the cursor over your username, and click<br>My Credentials in the displayed window.     |
| projectid        | String | Project ID. To obtain it, go to Cloud<br>management console and hover the cursor<br>over your username. On the displayed window,<br>choose My Credentials. Then, in the Projects<br>area, view Project ID of the corresponding<br>project. |

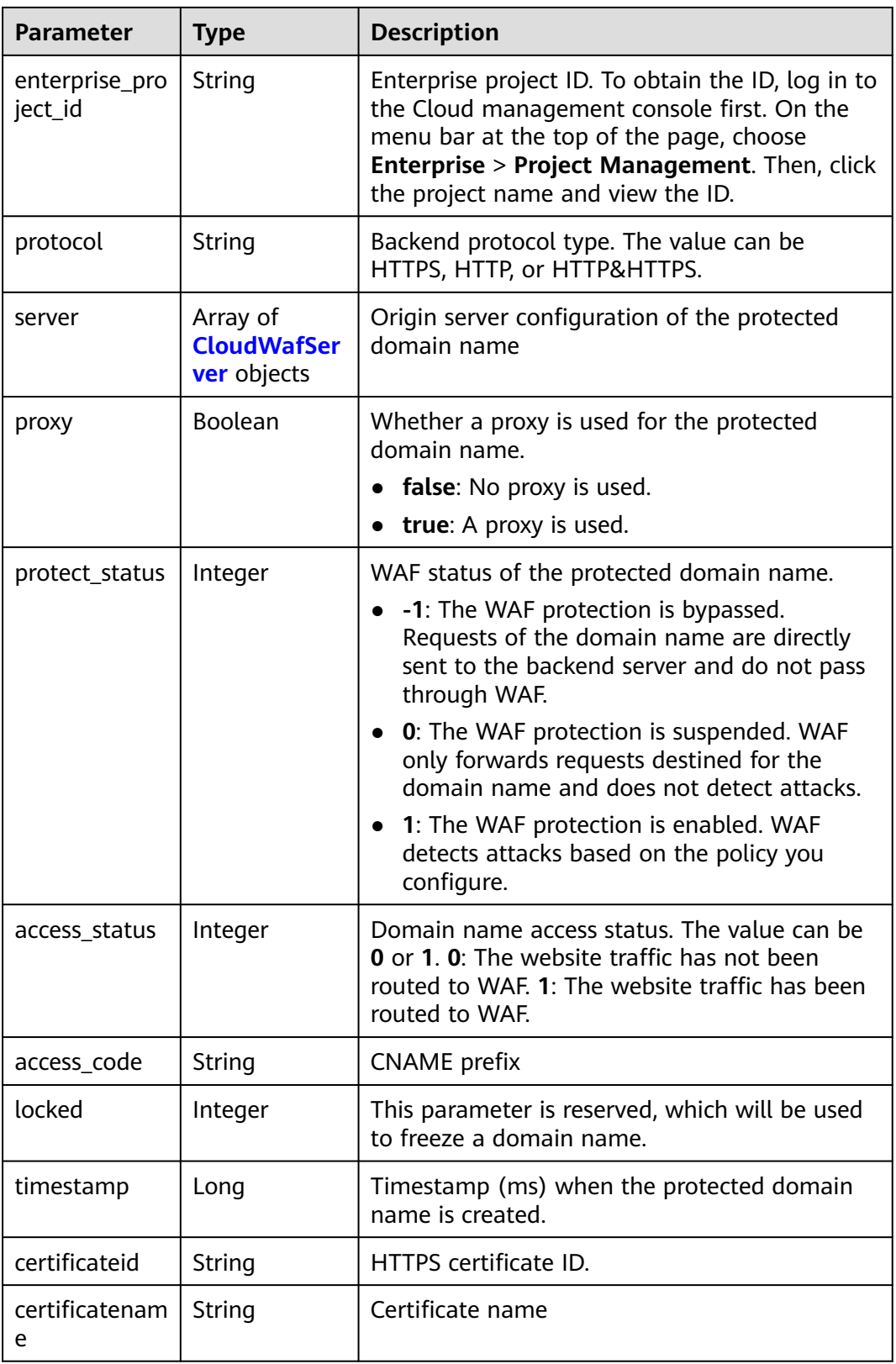

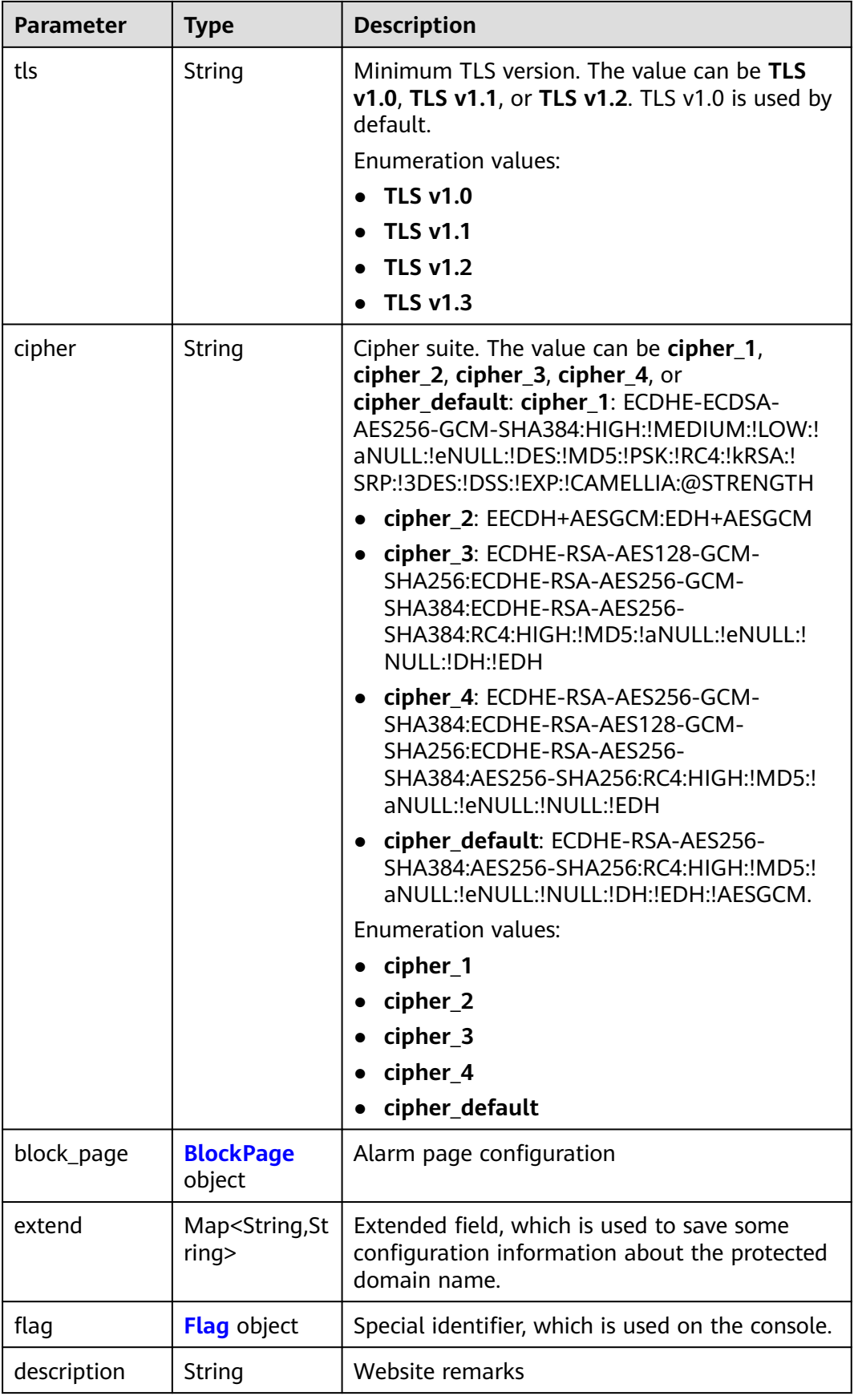

<span id="page-514-0"></span>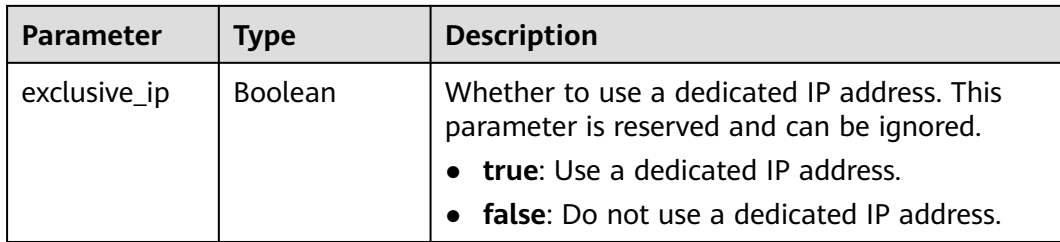

### **Table 3-873** CloudWafServer

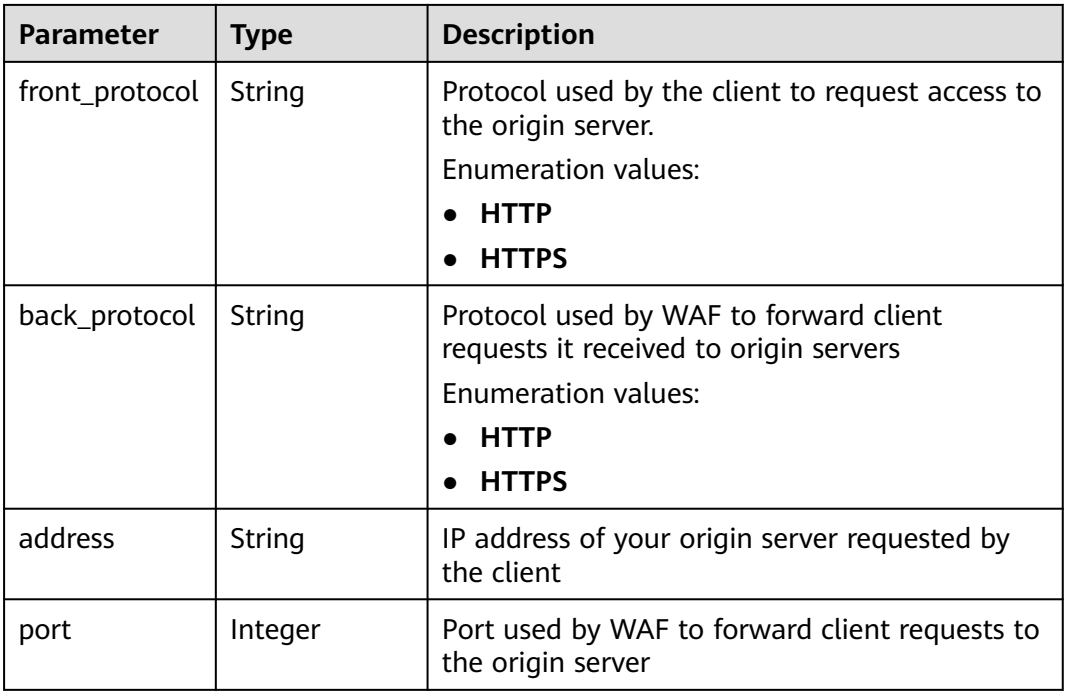

### **Table 3-874** BlockPage

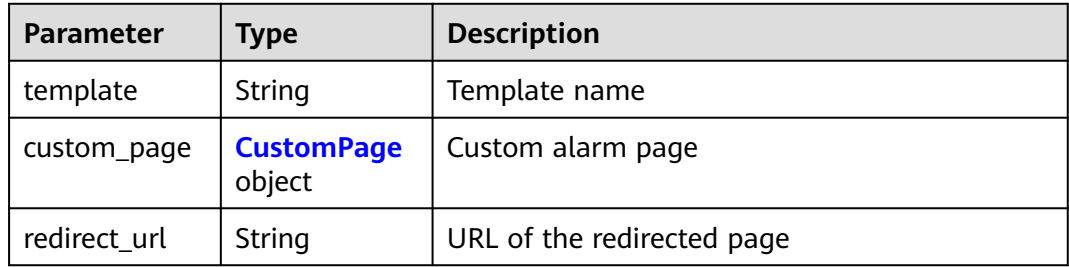

### **Table 3-875** CustomPage

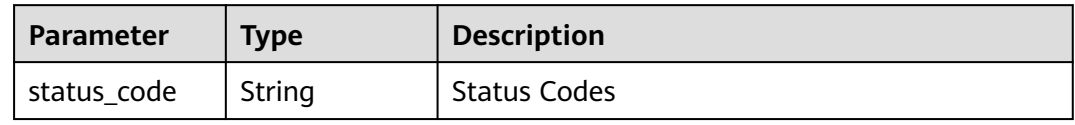

<span id="page-515-0"></span>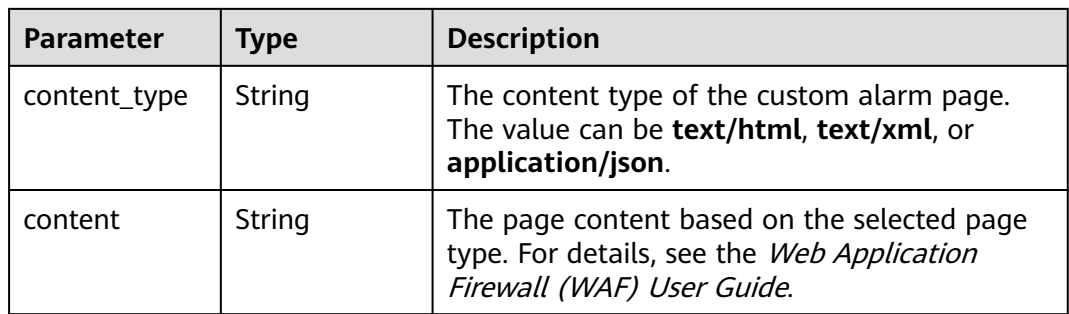

### **Table 3-876** Flag

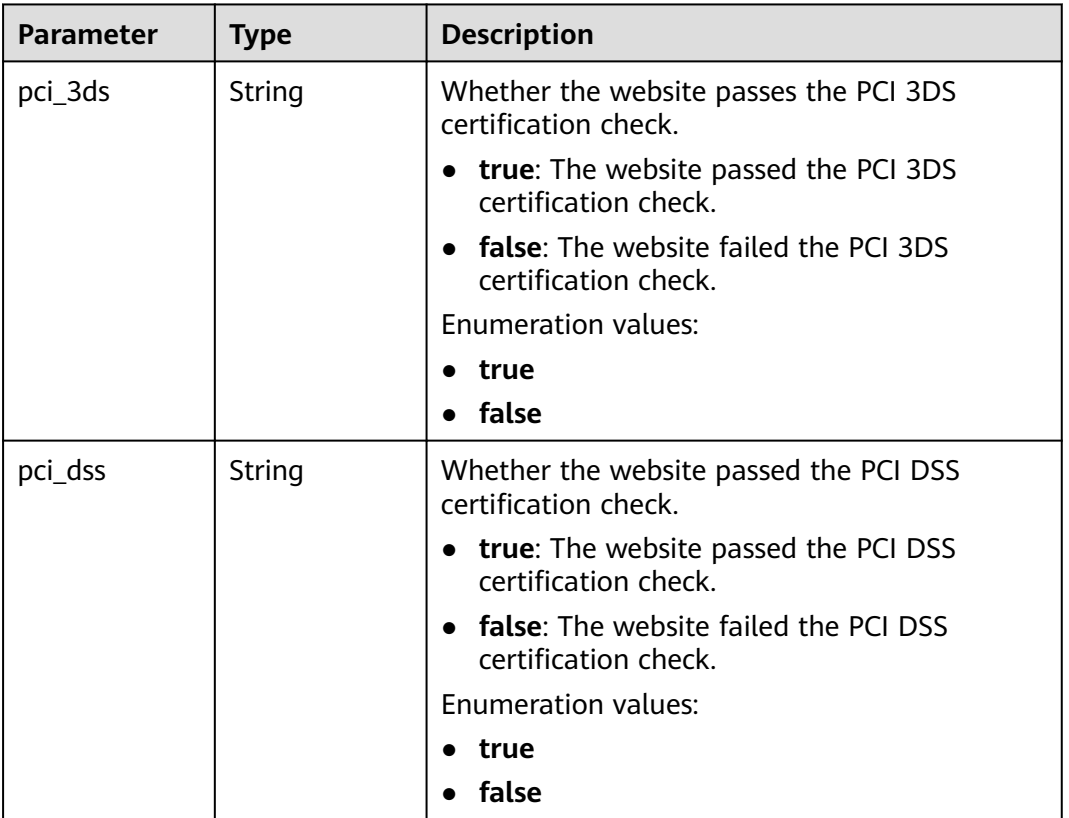

### **Status code: 400**

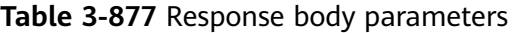

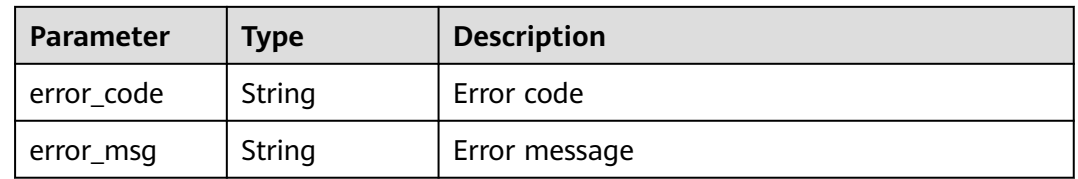

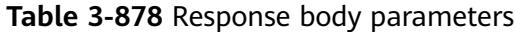

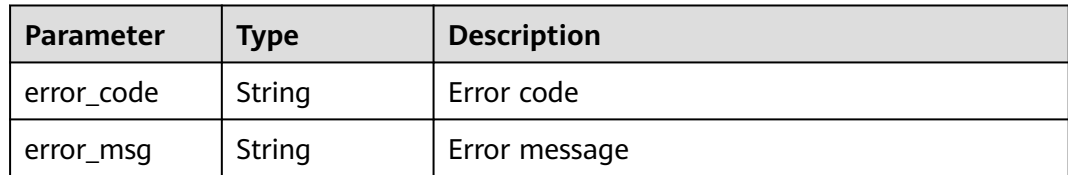

#### **Status code: 500**

**Table 3-879** Response body parameters

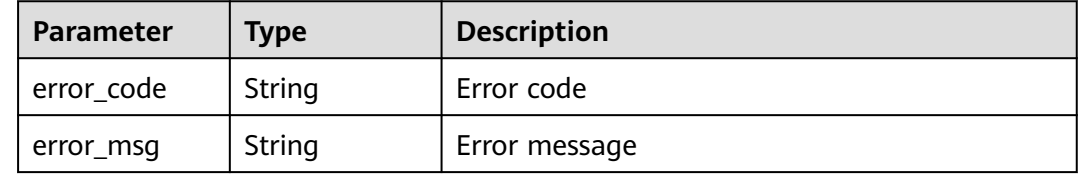

### **Example Requests**

GET https://{Endpoint}/v1/{project\_id}/waf/instance/{instance\_id}?enterprise\_project\_id=0

### **Example Responses**

#### **Status code: 200**

#### **OK**

```
{
  "id" : "31af669f567246c289771694f2112289",
 "hostname" : "www.demo.com",
 "protocol" : "HTTP",
 "server" : [ {
 "address" : "x.x.x.x",
 "port" : 80,
 "front_protocol" : "HTTP",
   "back_protocol" : "HTTP"
  } ],
  "proxy" : false,
  "locked" : 0,
  "timestamp" : 1650527546420,
 "flag" : {
 "pci_3ds" : "false",
   "pci_dss" : "false",
   "cname" : "new"
  },
  "description" : "",
  "policyid" : "41cba8aee2e94bcdbf57460874205494",
  "domainid" : "d4ecb00b031941ce9171b7bc3386883f",
  "projectid" : "0456cf04d6f64725ab02ed5bd2efdfa4",
  "enterprise_project_id" : "0",
 "protect_status" : 0,
 "access_status" : 0,
 "access_code" : "1b18879b9d064f8bbcbf8abce7294cac",
  "block_page" : {
   "template" : "default"
  },
  "exclusive_ip" : false
}
```
# **Status Codes**

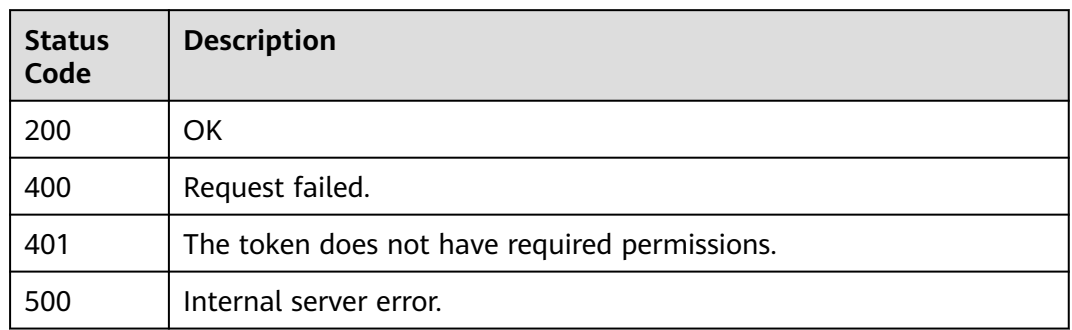

## **Error Codes**

See **[Error Codes](#page-786-0)**.

# **3.13.4 Updating Configurations of Domain Names Protected with Cloud WAF**

## **Function**

This API is used to update configurations of domain names protected with cloud WAF. The new origin server information will overwrite the old origin server information. If you want to keep the old information, provide them as new data. You can provide only the updated information in the request body.

### **URI**

PATCH /v1/{project\_id}/waf/instance/{instance\_id}

### **Table 3-880** Path Parameters

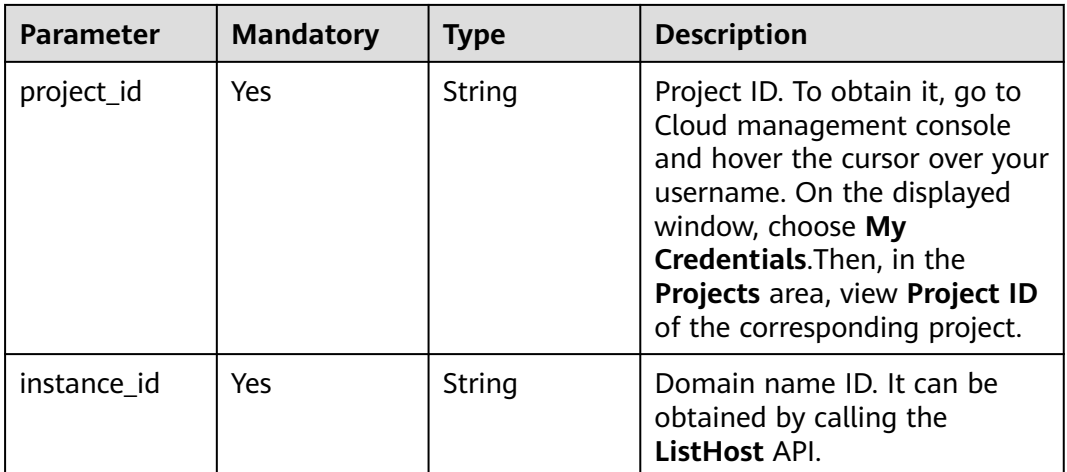

**Table 3-881** Query Parameters

| <b>Parameter</b>               | <b>Mandatory</b> | Type   | <b>Description</b>                                                             |
|--------------------------------|------------------|--------|--------------------------------------------------------------------------------|
| enterprise_pro   No<br>ject_id |                  | String | You can obtain the ID by<br>calling the ListEnterprisePro-<br>ject API of EPS. |

# **Request Parameters**

**Table 3-882** Request header parameters

| <b>Parameter</b> | <b>Mandatory</b> | Type   | <b>Description</b>                                                                                                |
|------------------|------------------|--------|----------------------------------------------------------------------------------------------------|
| X-Auth-Token     | Yes              | String | User token. It can be obtained<br>by calling the IAM API (value<br>of X-Subject-Token in the<br>response header). |
| Content-Type     | Yes              | String | Content type.<br>Default: application/<br>json;charset=utf8                                                       |

**Table 3-883** Request body parameters

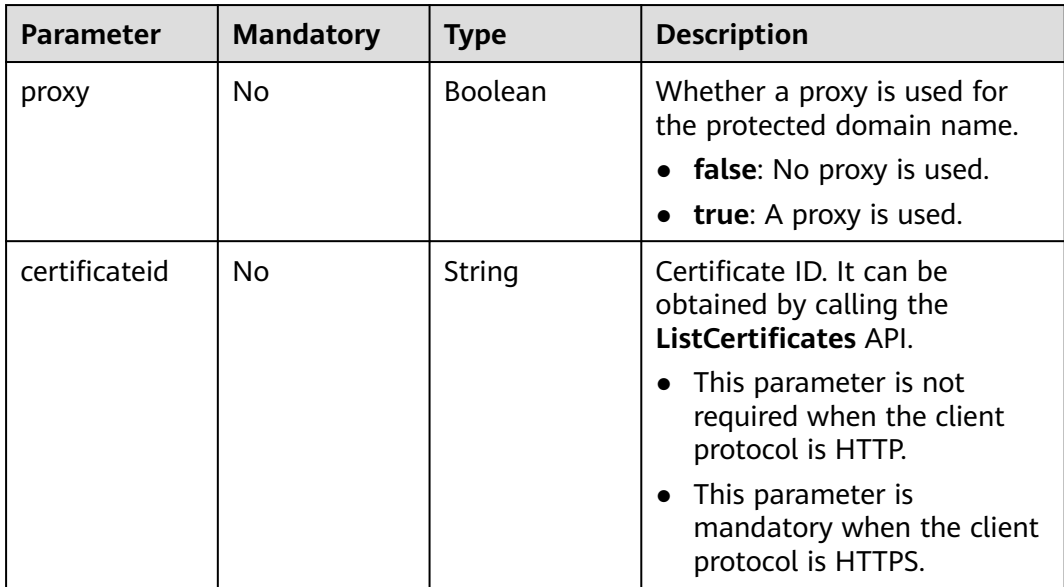

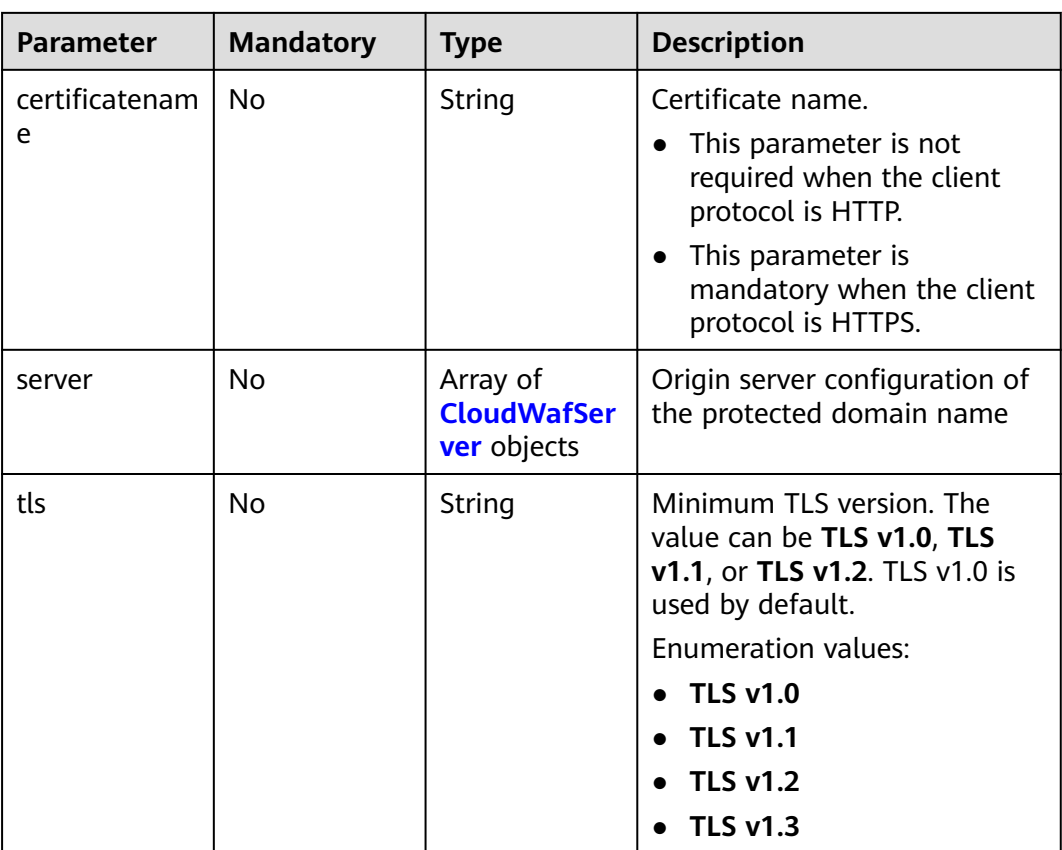

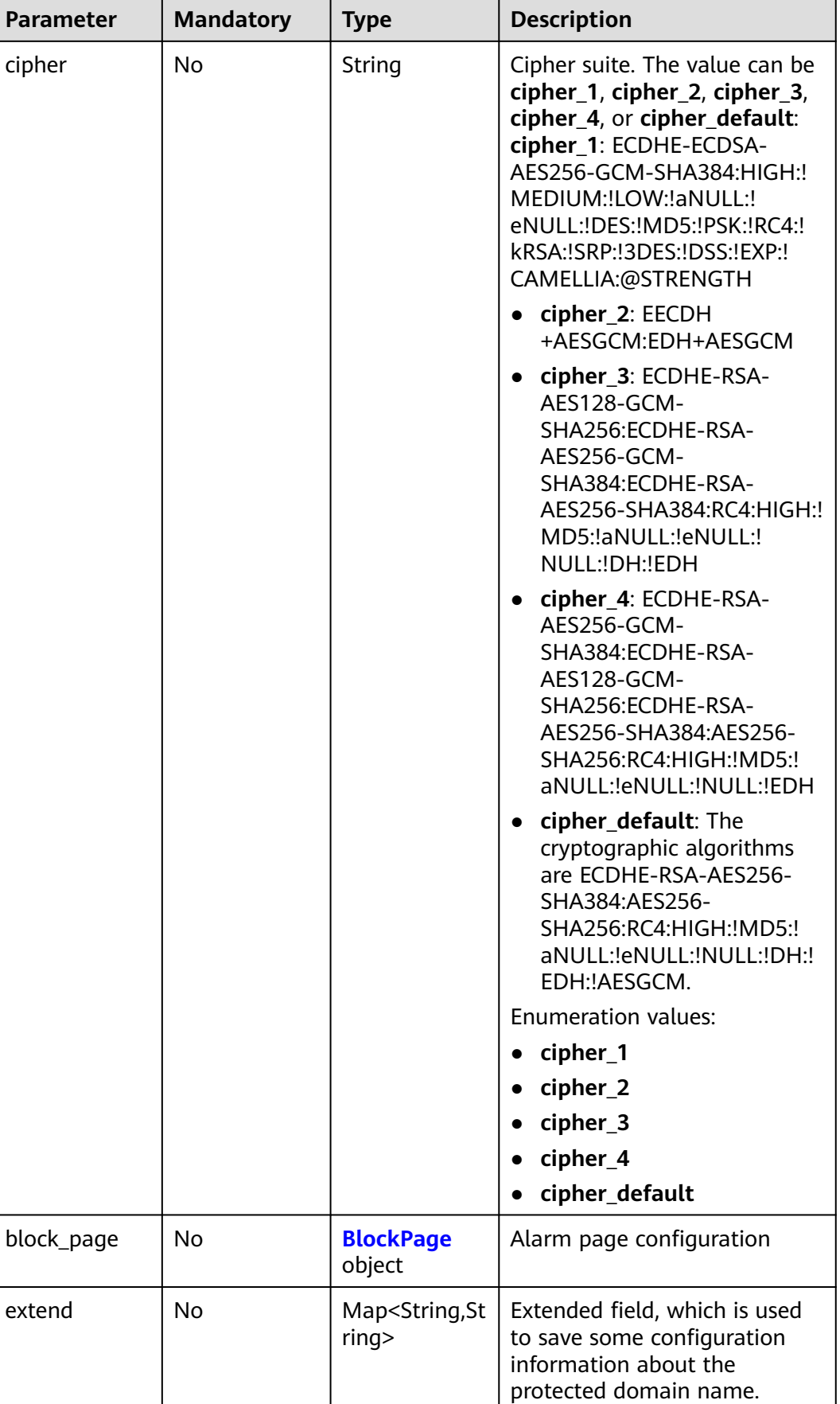

<span id="page-521-0"></span>**Table 3-884** CloudWafServer

| <b>Parameter</b> | <b>Mandatory</b> | <b>Type</b> | <b>Description</b>                                                                                                    |
|------------------|------------------|-------------|----------------------------------------------------------------------------------------------------|
| front_protocol   | Yes              | String      | Protocol used by the client to<br>request access to the origin<br>server.                                                        |
|                  |                  |             | <b>Enumeration values:</b>                                                                                                    |
|                  |                  |             | <b>HTTP</b>                                                                                                    |
|                  |                  |             | <b>HTTPS</b>                                                                                                    |
| back_protocol    | Yes              | String      | Protocol used by WAF to<br>forward client requests it<br>received to origin servers<br><b>Enumeration values:</b><br><b>HTTP</b> |
|                  |                  |             | <b>HTTPS</b>                                                                                                    |
| address          | Yes              | String      | IP address of your origin<br>server requested by the client                                                                      |
| port             | Yes              | Integer     | Port used by WAF to forward<br>client requests to the origin<br>server                                                           |

### **Table 3-885** BlockPage

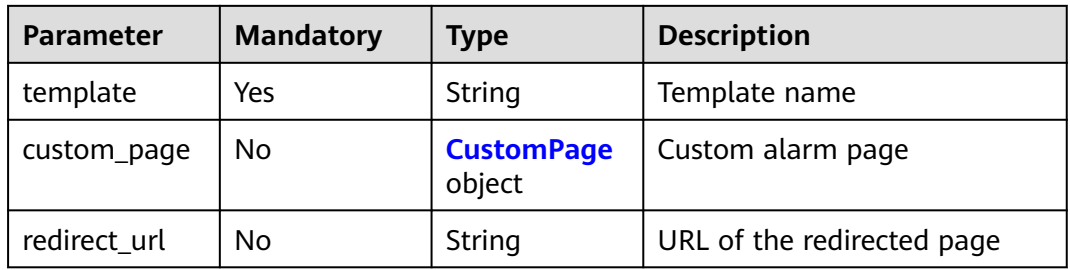

### **Table 3-886** CustomPage

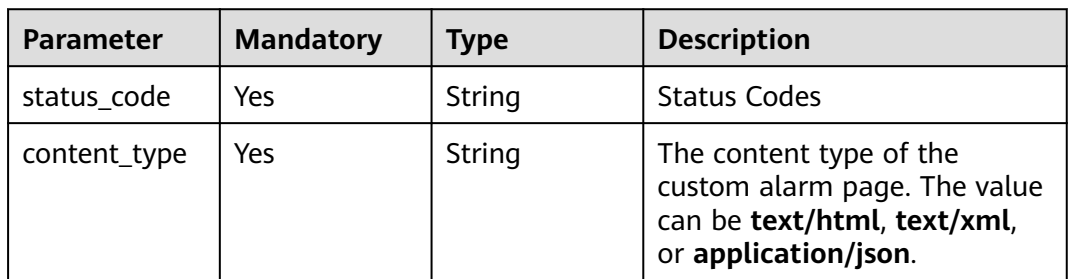

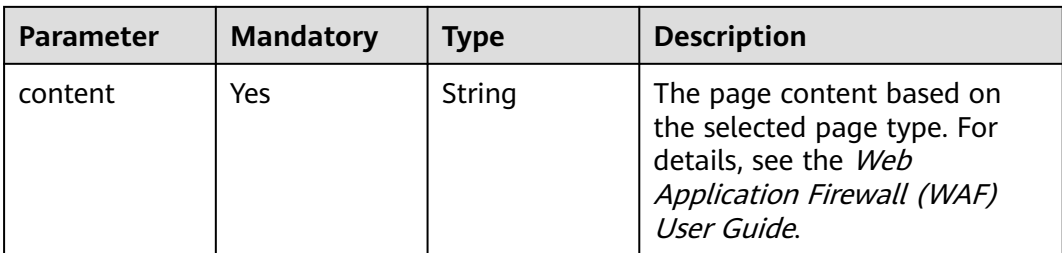

# **Response Parameters**

### **Status code: 200**

### **Table 3-887** Response body parameters

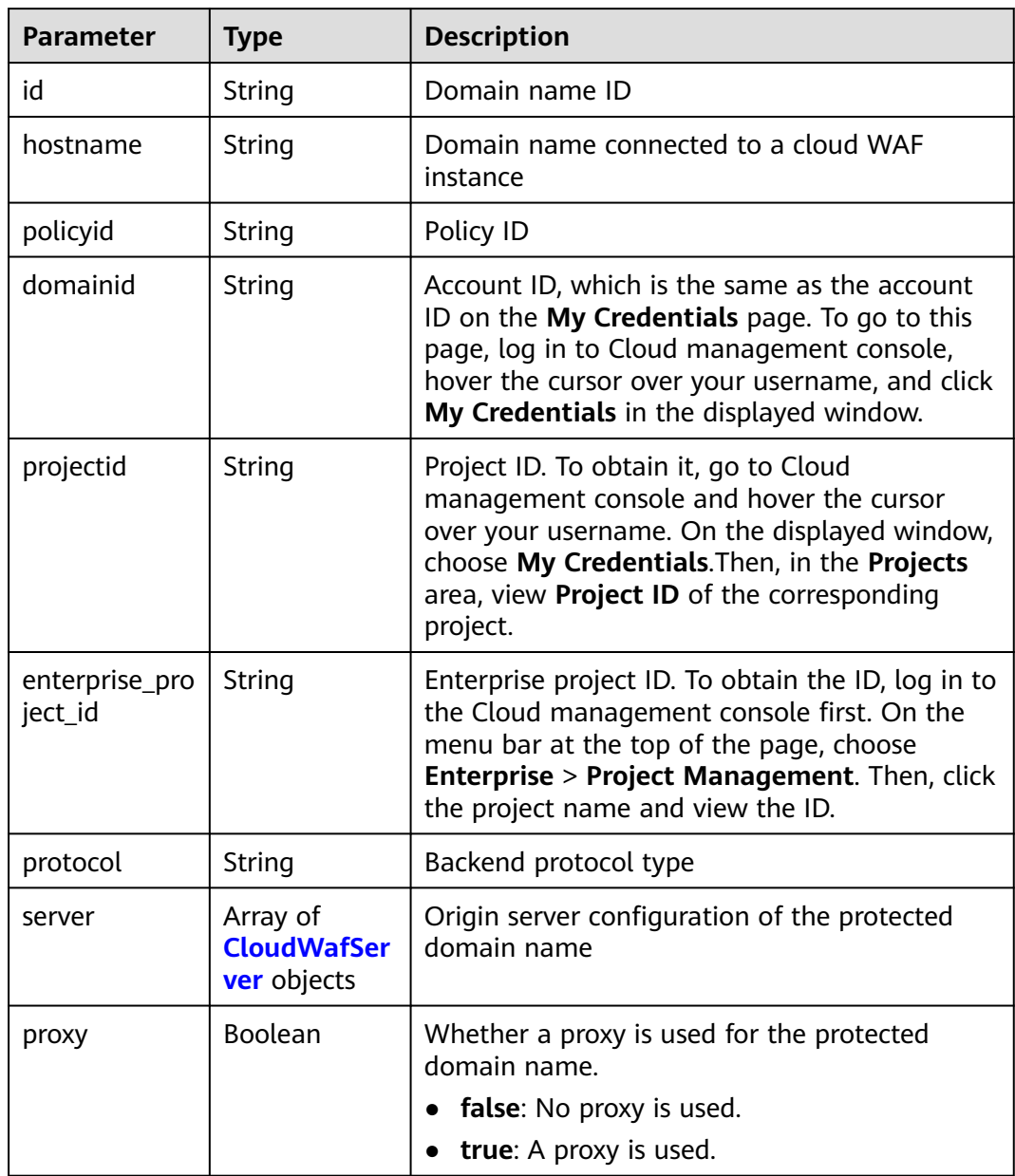

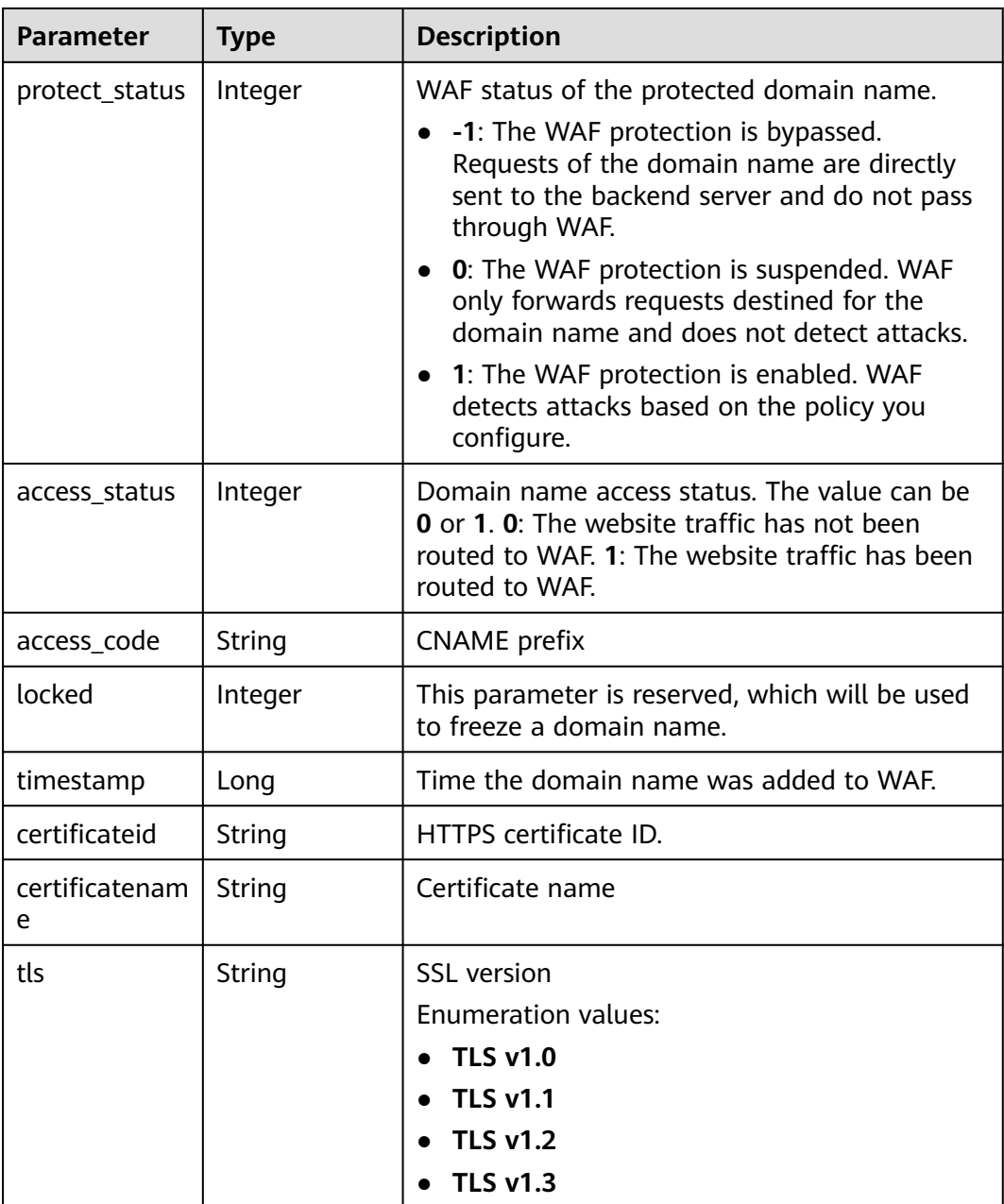

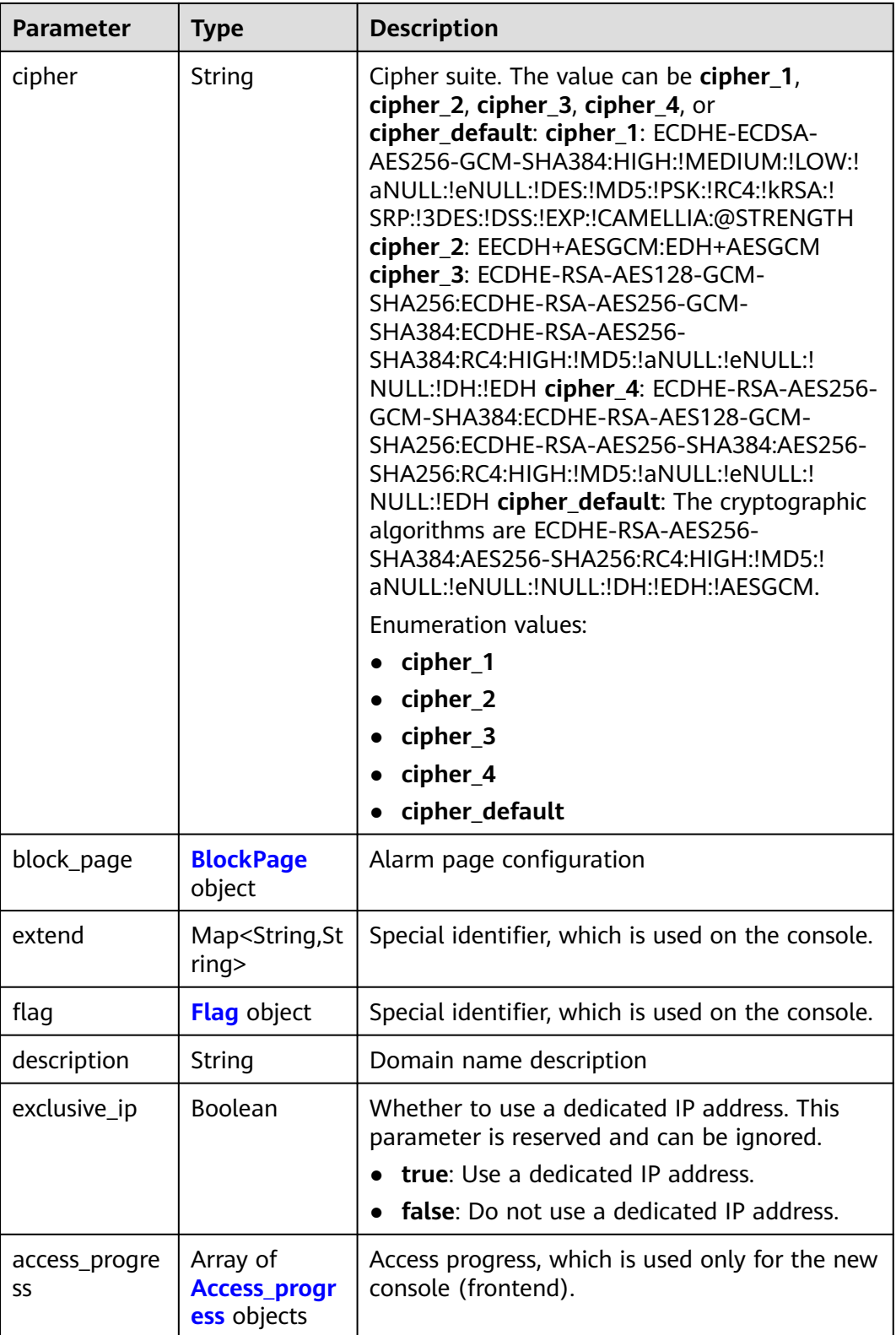

| <b>Parameter</b> | <b>Type</b> | <b>Description</b>                                                                                                    |  |
|------------------|-------------|----------------------------------------------------------------------------------------------------|--|
| front_protocol   | String      | Protocol used by the client to request access to<br>the origin server.                                                                                     |  |
|                  |             | <b>Enumeration values:</b>                                                                                                    |  |
|                  |             | <b>HTTP</b><br>$\bullet$                                                                                                    |  |
|                  |             | <b>HTTPS</b><br>$\bullet$                                                                                                    |  |
| back_protocol    | String      | Protocol used by WAF to forward client<br>requests it received to origin servers<br><b>Enumeration values:</b><br><b>HTTP</b><br><b>HTTPS</b><br>$\bullet$ |  |
| address          | String      | IP address of your origin server requested by<br>the client                                                                                                |  |
| port             | Integer     | Port used by WAF to forward client requests to<br>the origin server                                                                                        |  |

<span id="page-525-0"></span>**Table 3-888** CloudWafServer

#### **Table 3-889** BlockPage

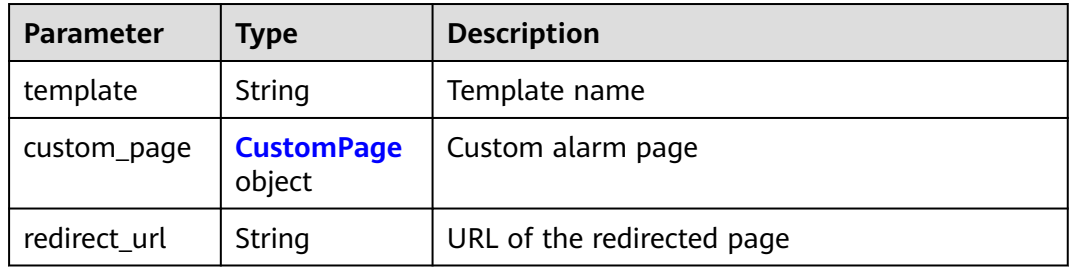

### **Table 3-890** CustomPage

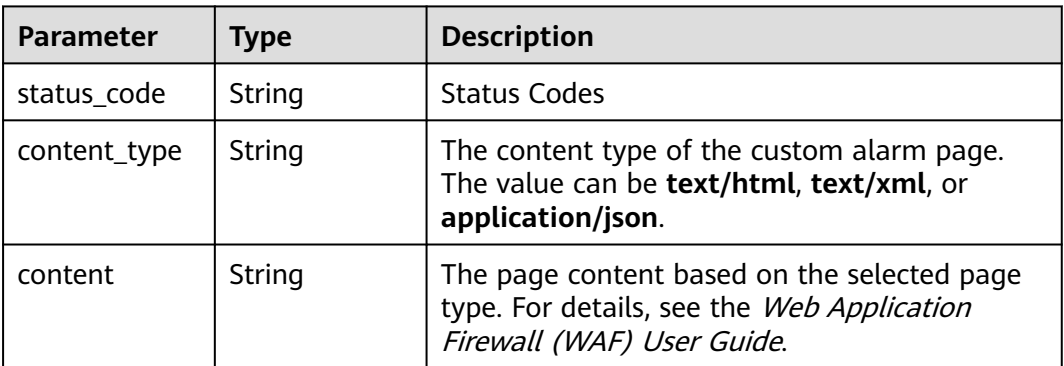

| <b>Parameter</b> | <b>Type</b> | <b>Description</b>                                                    |  |
|------------------|-------------|-----------------------------------------------------------------------|--|
| pci_3ds          | String      | Whether the website passes the PCI 3DS<br>certification check.        |  |
|                  |             | • true: The website passed the PCI 3DS<br>certification check.        |  |
|                  |             | • false: The website failed the PCI 3DS<br>certification check.       |  |
|                  |             | Enumeration values:                                                   |  |
|                  |             | true                                                                  |  |
|                  |             | false                                                                 |  |
| pci_dss          | String      | Whether the website passed the PCI DSS<br>certification check.        |  |
|                  |             | • true: The website passed the PCI DSS<br>certification check.        |  |
|                  |             | <b>false</b> : The website failed the PCI DSS<br>certification check. |  |
|                  |             | Enumeration values:                                                   |  |
|                  |             | true                                                                  |  |
|                  |             | false                                                                 |  |

<span id="page-526-0"></span>**Table 3-891** Flag

**Table 3-892** Access\_progress

| Parameter | <b>Type</b> | <b>Description</b>                                                                                      |
|-----------|-------------|----------------------------------------------------------------------------------------------------|
| step      | Integer     | Step<br>• 1: whitelisting WAF IP addresses.<br>• 2: testing WAF.<br>modifying DNS record.<br>$\bullet$  |
| status    | Integer     | Status. The value can be 0 or 1.<br>• 0: The step has not been finished.<br>• 1: The step has finished. |

**Table 3-893** Response body parameters

| Parameter  | <b>Type</b> | <b>Description</b> |
|------------|-------------|--------------------|
| error_code | String      | Error code         |
| error_msg  | String      | Error message      |

#### **Status code: 401**

**Table 3-894** Response body parameters

| Parameter  | <b>Type</b> | <b>Description</b> |
|------------|-------------|--------------------|
| error_code | String      | Error code         |
| error_msg  | String      | Error message      |

#### **Status code: 500**

**Table 3-895** Response body parameters

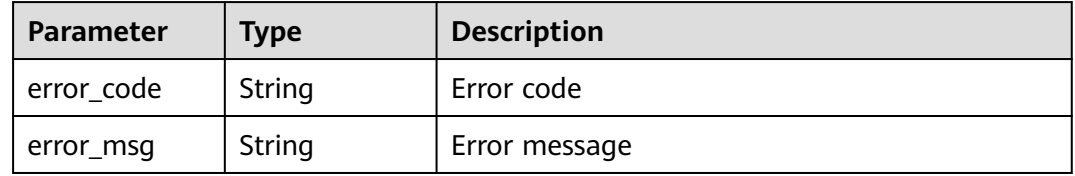

### **Example Requests**

PATCH https://{Endpoint}/v1/{project\_id}/waf/instance/{instance\_id}?enterprise\_project\_id=0

```
{
 "server" : [ {
 "address" : "x.x.x.x",
 "port" : "80",
   "front_protocol" : "HTTP",
   "back_protocol" : "HTTP"
 }, {
 "front_protocol" : "HTTP",
    "back_protocol" : "HTTP",
    "address" : "x.x.x.x",
   "port" : "80"
  } ]
}
```
#### **Example Responses**

#### **Status code: 200**

**OK** 

```
{
  "id" : "e91ad96e379b4bea84f8fcda3d153370",
  "hostname" : "www.demo.com",
 "protocol" : "HTTP",
 "server" : [ {
   "address" : "x.x.x.x",
 "port" : 80,
 "front_protocol" : "HTTP",
   "back_protocol" : "HTTP"
 }, {
 "address" : "1.1.1.4",
```

```
 "port" : 80,
    "front_protocol" : "HTTP",
   "back_protocol" : "HTTP"
  } ],
  "proxy" : false,
  "locked" : 0,
  "timestamp" : 1650423573577,
 "flag" : {
 "pci_3ds" : "false",
 "pci_dss" : "false",
   "cname" : "new"
 },
  "policyid" : "f385eceedf7c4c34a4d1def19eafbe85",
  "domainid" : "d4ecb00b031941ce9171b7bc3386883f",
  "projectid" : "0456cf04d6f64725ab02ed5bd2efdfa4",
  "enterprise_project_id" : "0",
  "protect_status" : 1,
 "access_status" : 0,
 "access_code" : "4f5372610cdc44f7970759fcca138c81",
 "block \overline{p}age" : {
   "template" : "default"
  },
  "exclusive_ip" : false
}
```
# **Status Codes**

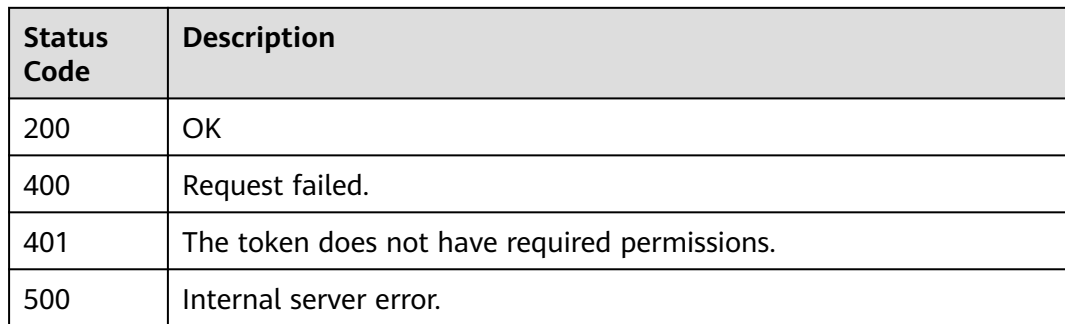

### **Error Codes**

### See **[Error Codes](#page-786-0)**.

# **3.13.5 Deleting a Domain Name from the Cloud WAF**

# **Function**

This API is used to delete a domain name from the cloud WAF.

### **URI**

DELETE /v1/{project\_id}/waf/instance/{instance\_id}

**Table 3-896** Path Parameters

| <b>Parameter</b> | <b>Mandatory</b> | <b>Type</b> | <b>Description</b>                                                                                                    |
|------------------|------------------|-------------|----------------------------------------------------------------------------------------------------|
| project_id       | Yes.             | String      | Project ID. To obtain it, go to<br>Cloud management console<br>and hover the cursor over your<br>username. On the displayed<br>window, choose My<br>Credentials. Then, in the<br>Projects area, view Project ID<br>of the corresponding project. |
| instance id      | Yes.             | String      | Domain name ID. It can be<br>obtained by calling the<br>ListHost API.                                                                                                    |

### **Table 3-897** Query Parameters

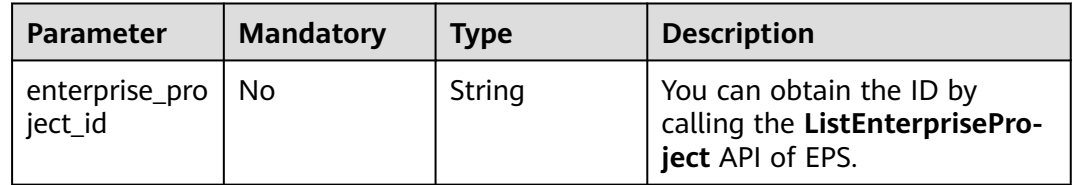

# **Request Parameters**

**Table 3-898** Request header parameters

| <b>Parameter</b> | <b>Mandatory</b> | <b>Type</b> | <b>Description</b>                                                                                                |
|------------------|------------------|-------------|----------------------------------------------------------------------------------------------------|
| X-Auth-Token     | Yes              | String      | User token. It can be obtained<br>by calling the IAM API (value<br>of X-Subject-Token in the<br>response header). |
| Content-Type     | Yes              | String      | Content type.<br>Default: application/<br>json;charset=utf8                                                       |

# **Response Parameters**

| rable 5-655 Response body parameters |                    |                                                                                                    |  |
|--------------------------------------|--------------------|----------------------------------------------------------------------------------------------------|--|
| <b>Parameter</b>                     | <b>Type</b>        | <b>Description</b>                                                                                                    |  |
| id                                   | String             | Domain name ID                                                                                                    |  |
| hostid                               | String             | Domain name ID                                                                                                    |  |
| description                          | String             | Description.                                                                                                    |  |
| type                                 | Integer            | WAF deployment mode. The default value is 1.<br>Currently, only the reverse proxy is supported.                                                                                                    |  |
| proxy                                | Boolean            | Whether a proxy is used for the protected<br>domain name.<br><b>false</b> : No proxy is used.<br>true: A proxy is used.                                                                                                    |  |
| flag                                 | <b>Flag</b> object | Special identifier, which is used on the console.                                                                                                    |  |
| hostname                             | String             | Domain name added to cloud WAF.                                                                                                    |  |
| access_code                          | String             | <b>CNAME</b> suffix                                                                                                    |  |
| policyid                             | String             | Policy ID                                                                                                    |  |
| timestamp                            | Long               | Time the domain name was added to WAF.                                                                                                    |  |
| protect_status                       | Integer            | WAF status of the protected domain name.<br>-1: The WAF protection is bypassed.<br>Requests of the domain name are directly<br>sent to the backend server and do not pass<br>through WAF.<br>• 0: The WAF protection is suspended. WAF<br>only forwards requests destined for the<br>domain name and does not detect attacks.<br>1: The WAF protection is enabled. WAF<br>$\bullet$<br>detects attacks based on the policy you<br>configure. |  |
| access_status                        | Integer            | Access status.<br><b>0</b> : The website traffic has not been routed<br>$\bullet$<br>to WAF. (Inaccessible)<br>1: The website traffic has been routed to<br>$\bullet$<br>WAF. (Accessible)                                                                                                    |  |
| exclusive_ip                         | Boolean            | Whether to use a dedicated IP address. This<br>parameter is reserved and can be ignored.<br>• true: Use a dedicated IP address.<br>false: Do not use a dedicated IP address.<br>$\bullet$                                                                                                    |  |

**Table 3-899** Response body parameters

<span id="page-531-0"></span>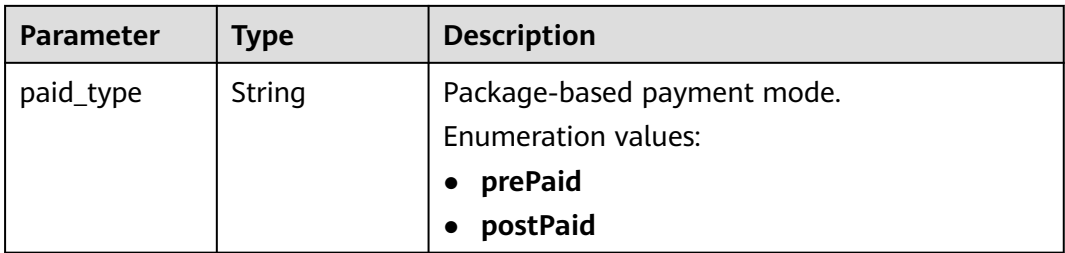

### **Table 3-900** Flag

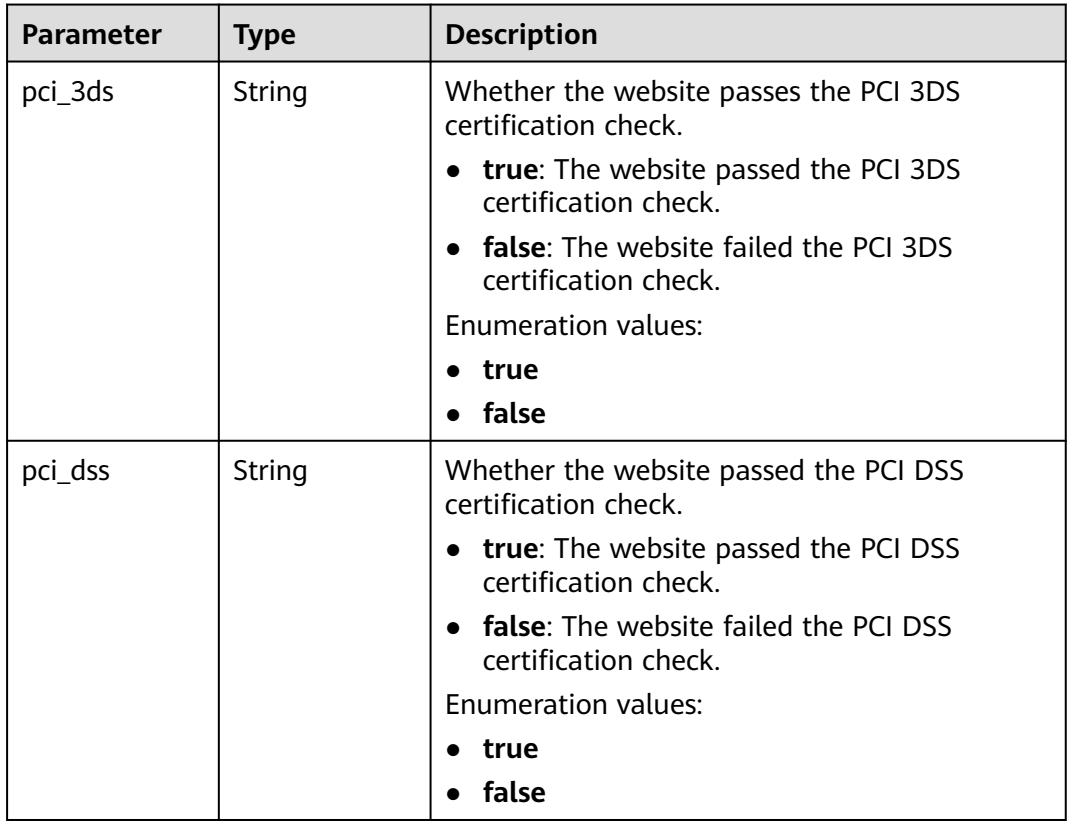

#### **Status code: 400**

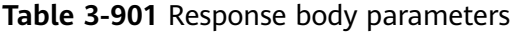

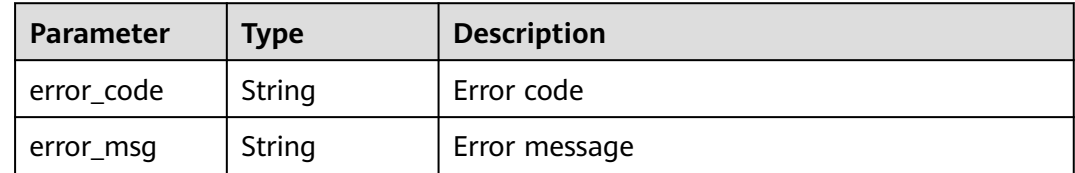

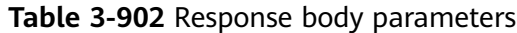

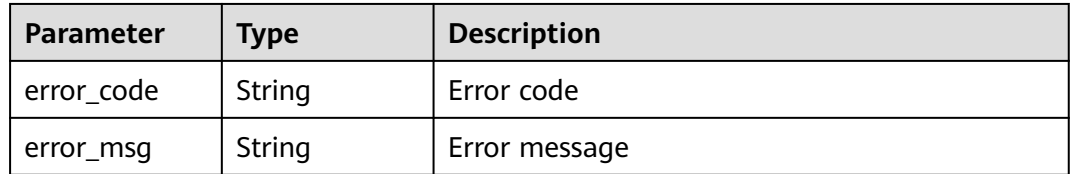

#### **Status code: 500**

**Table 3-903** Response body parameters

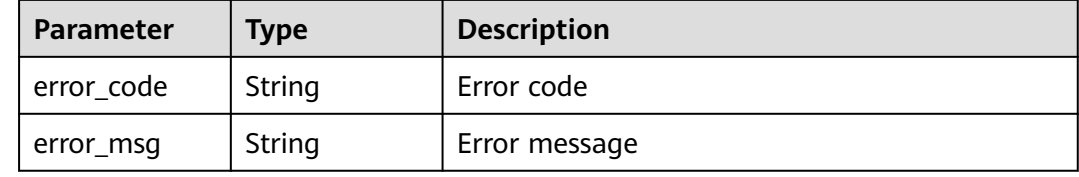

#### **Example Requests**

DELETE https://{Endpoint}/v1/{project\_id}/waf/instance/{instance\_id}?enterprise\_project\_id=0

### **Example Responses**

#### **Status code: 200**

**OK** 

```
{
  "id" : "e91ad96e379b4bea84f8fcda3d153370",
  "hostid" : "e91ad96e379b4bea84f8fcda3d153370",
  "type" : 1,
 "proxy" : true,
 "flag" : {
 "pci_3ds" : "false",
 "pci_dss" : "false",
 "cname" : "new"
  },
  "hostname" : "www.demo.com",
  "access_code" : "4f5372610cdc44f7970759fcca138c81",
  "policyid" : "f385eceedf7c4c34a4d1def19eafbe85",
  "timestamp" : 1650423573650,
 "protect_status" : 1,
 "access_status" : 0,
  "exclusive_ip" : false,
  "paid_type" : "prePaid"
}
```
# **Status Codes**

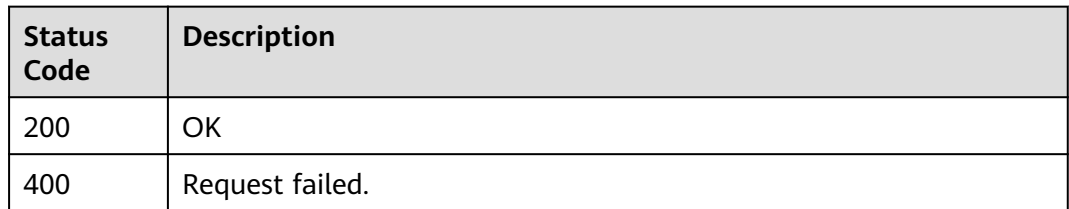

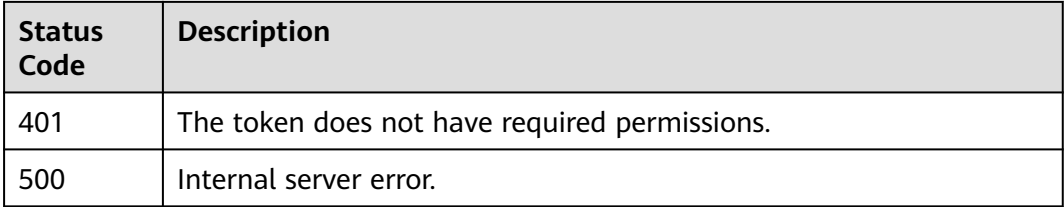

# **Error Codes**

See **[Error Codes](#page-786-0)**.

# **3.13.6 Changing Protection Status of a Domain Name**

# **Function**

Changing the Protection Status of a Domain Name

# **URI**

PUT /v1/{project\_id}/waf/instance/{instance\_id}/protect-status

**Table 3-904** Path Parameters

| <b>Parameter</b> | <b>Mandatory</b> | <b>Type</b> | <b>Description</b>                                                                                                    |
|------------------|------------------|-------------|----------------------------------------------------------------------------------------------------|
| project_id       | Yes              | String      | Project ID. To obtain it, go to<br>Cloud management console<br>and hover the cursor over your<br>username. On the displayed<br>window, choose My<br>Credentials. Then, in the<br>Projects area, view Project ID<br>of the corresponding project.                         |
| instance id      | Yes              | String      | Domain name ID. This<br>parameter is used to specify<br>the domain name whose<br>protection status you want to<br>modify. You can obtain the<br>domain name ID by calling<br>the API (ListHost) for<br>querying the list of domain<br>names protected with cloud<br>WAF. |

**Table 3-905** Query Parameters

| Parameter                      | <b>Mandatory</b> | Type   | <b>Description</b>                                                             |
|--------------------------------|------------------|--------|--------------------------------------------------------------------------------|
| enterprise_pro   No<br>ject_id |                  | String | You can obtain the ID by<br>calling the ListEnterprisePro-<br>ject API of EPS. |

# **Request Parameters**

**Table 3-906** Request header parameters

| <b>Parameter</b> | <b>Mandatory</b> | Type   | <b>Description</b>                                                                                                |
|------------------|------------------|--------|----------------------------------------------------------------------------------------------------|
| X-Auth-Token     | Yes              | String | User token. It can be obtained<br>by calling the IAM API (value<br>of X-Subject-Token in the<br>response header). |
| Content-Type     | Yes              | String | Content type.<br>Default: application/<br>json;charset=utf8                                                       |

**Table 3-907** Request body parameters

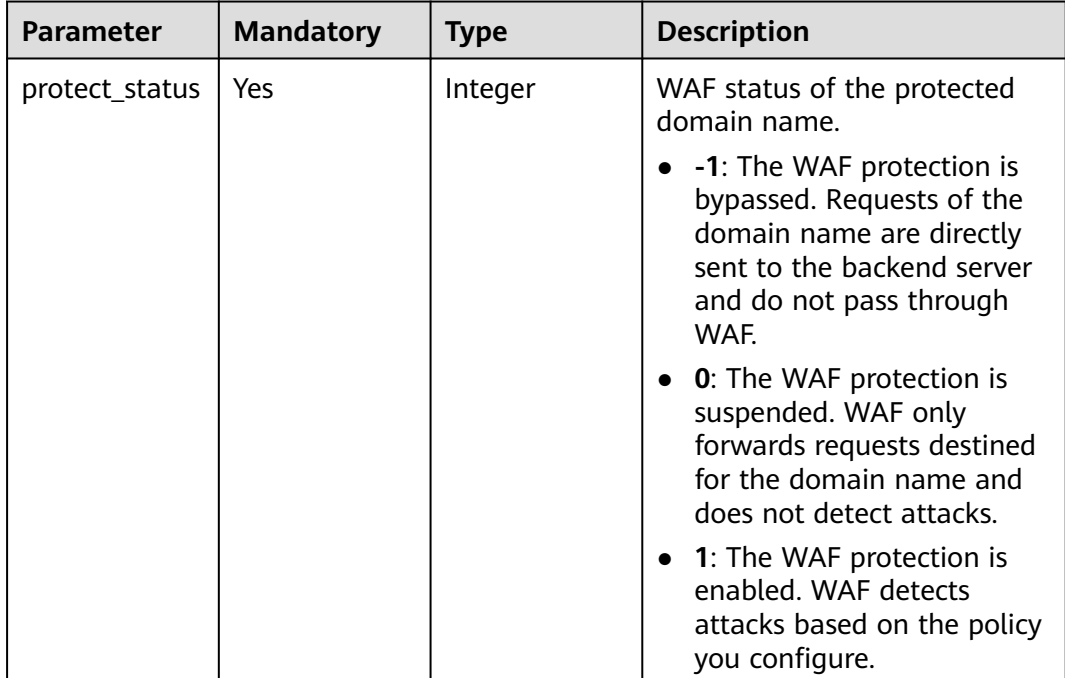

# **Response Parameters**

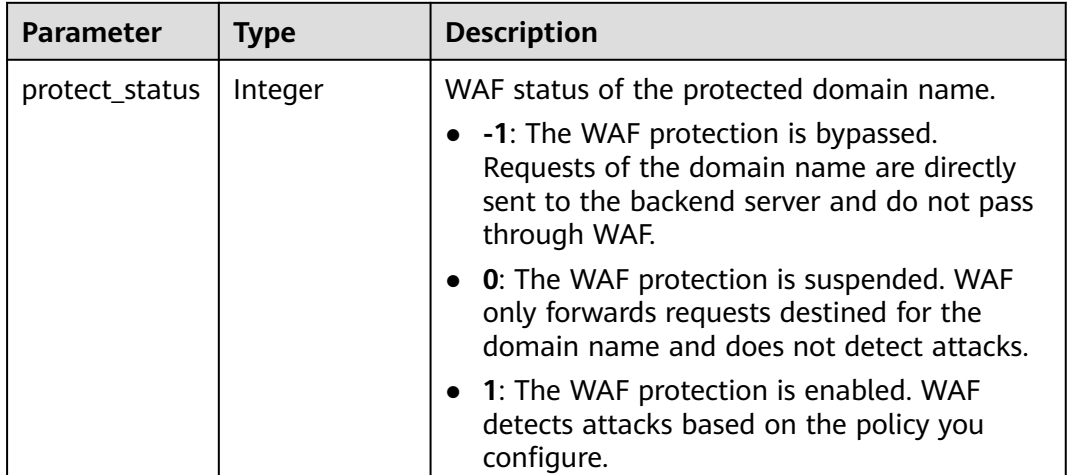

#### **Table 3-908** Response body parameters

### **Status code: 400**

**Table 3-909** Response body parameters

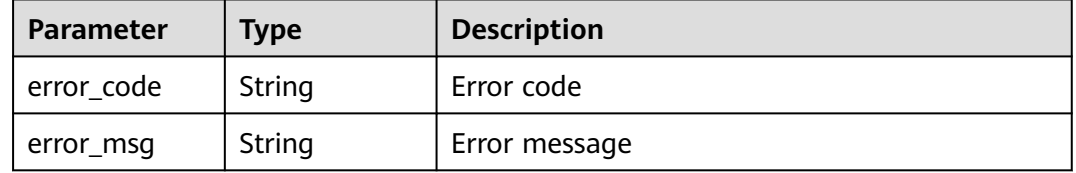

### **Status code: 401**

**Table 3-910** Response body parameters

| <b>Parameter</b> | Tvpe   | <b>Description</b> |
|------------------|--------|--------------------|
| error_code       | String | Error code         |
| error_msg        | String | Error message      |

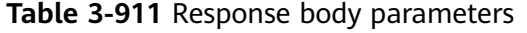

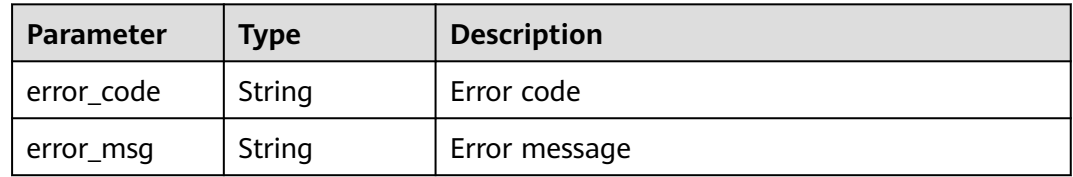

# **Example Requests**

PUT https://{Endpoint}/v1/{project\_id}/waf/instance/{instance\_id}/protect-status?enterprise\_project\_id=0

{ "protect\_status" : 0 }

# **Example Responses**

#### **Status code: 200**

Request succeeded.

{ "protect\_status" : 0 }

# **Status Codes**

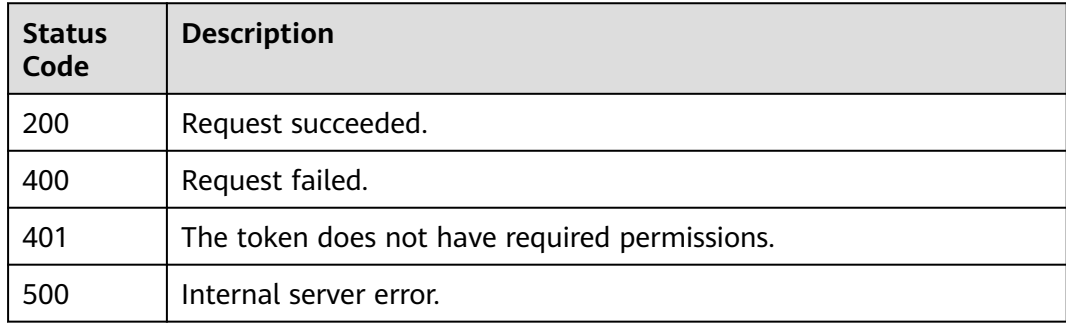

## **Error Codes**

See **[Error Codes](#page-786-0)**.

# **3.14 Dedicated Instance Management**

# **3.14.1 Querying Dedicated WAF Instances**

# **Function**

This API is used to query the list of dedicated WAF instances.

## **URI**

GET /v1/{project\_id}/premium-waf/instance

| <b>Parameter</b> | <b>Mandatory</b> | <b>Type</b> | <b>Description</b>                                                                                                    |
|------------------|------------------|-------------|----------------------------------------------------------------------------------------------------|
| project_id       | Yes              | String      | Project ID. To obtain it, go to<br>Cloud management console<br>and hover the cursor over your<br>username. On the displayed<br>window, choose My<br>Credentials. Then, in the<br>Projects area, view Project ID<br>of the corresponding project. |

**Table 3-912** Path Parameters

#### **Table 3-913** Query Parameters

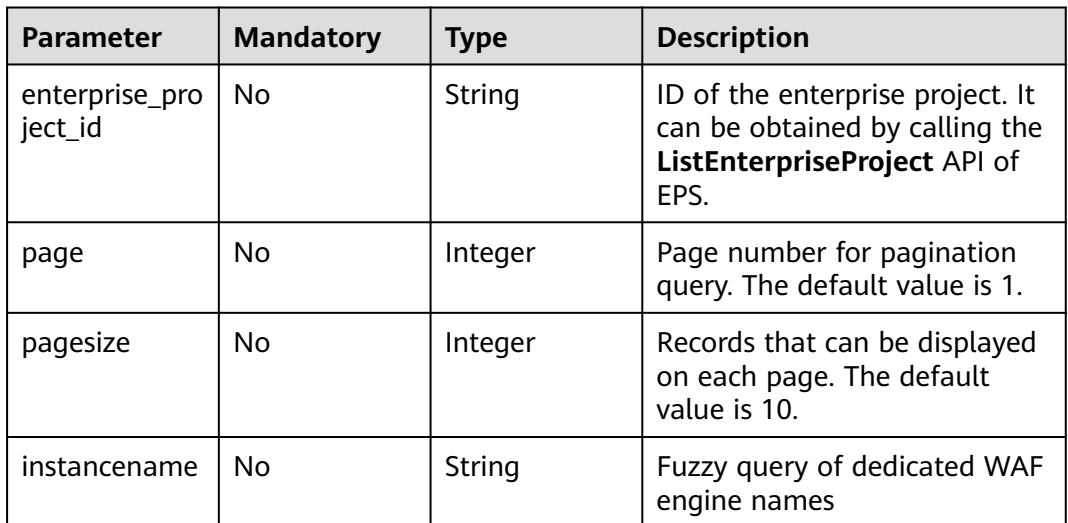

### **Request Parameters**

**Table 3-914** Request header parameters

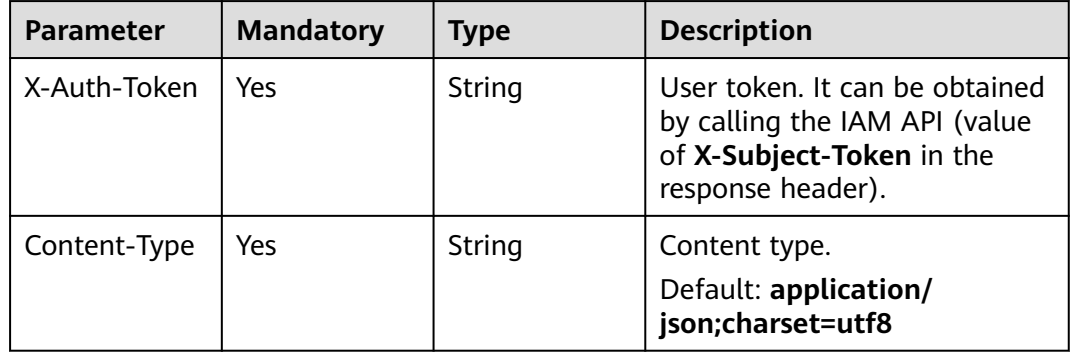

# **Response Parameters**

| <b>Parameter</b> | <b>Type</b>                                | <b>Description</b>                                       |
|------------------|--------------------------------------------|----------------------------------------------------------|
| total            | Integer                                    | Number of the dedicated WAF instance                     |
| purchased        | Boolean                                    | Whether any dedicated WAF instance has been<br>purchased |
| items            | Array of<br><b>ListInstance</b><br>objects | Details about the dedicated WAF instance                 |

**Table 3-915** Response body parameters

### **Table 3-916** ListInstance

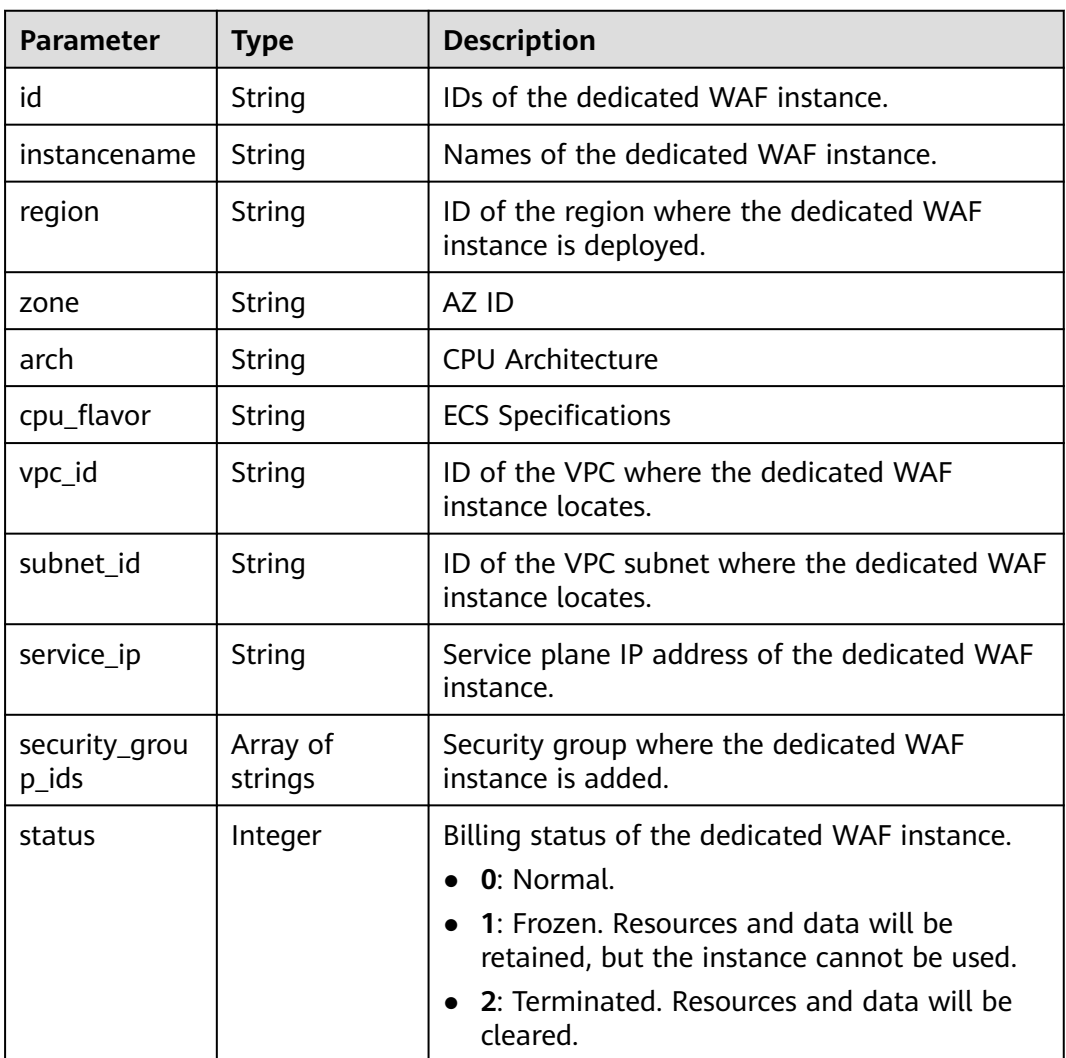

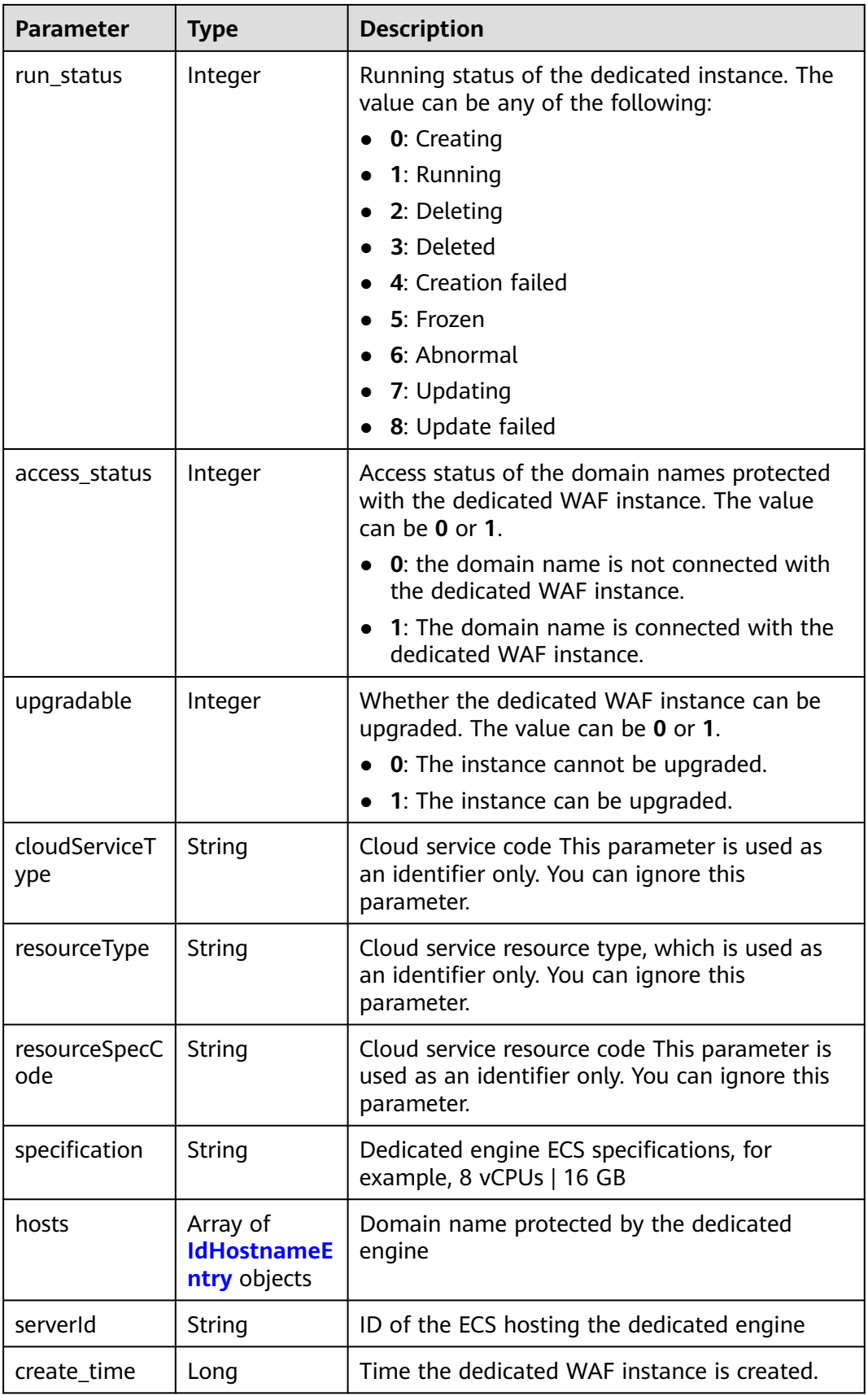
**Table 3-917** IdHostnameEntry

| Parameter | <b>Type</b> | <b>Description</b>    |  |
|-----------|-------------|-----------------------|--|
| id        | String      | Domain name ID.       |  |
| hostname  | String      | Protected Domain Name |  |

**Table 3-918** Response body parameters

| Parameter  | <b>Type</b> | <b>Description</b> |
|------------|-------------|--------------------|
| error_code | String      | Error code         |
| error_msg  | String      | Error message      |

#### **Status code: 401**

**Table 3-919** Response body parameters

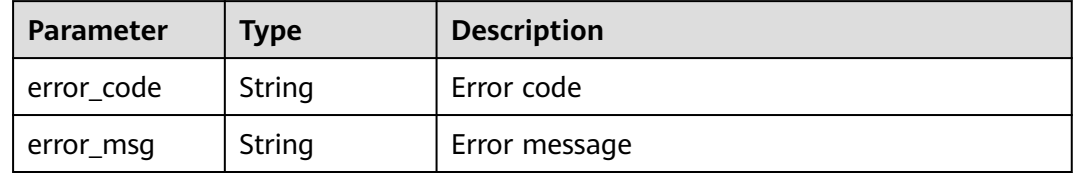

#### **Status code: 500**

**Table 3-920** Response body parameters

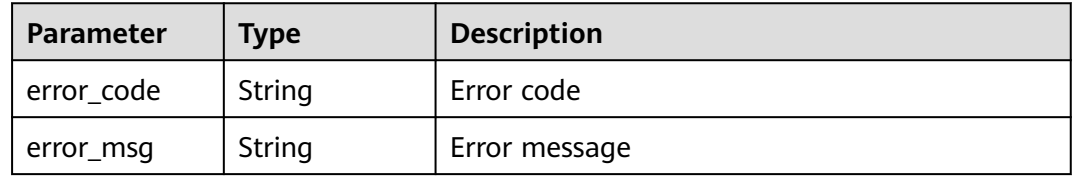

### **Example Requests**

GET https://{endpoint}/v1/{project\_id}/premium-waf/instance

# **Example Responses**

### **Status code: 200**

Lists of dedicated WAF instances

{ "purchased" : true,

```
 "total" : 1,
 "items" : [ {
 "id" : "0619871acb764d48a112695e8f7cbb10",
 "region" : "ae-ad-1",
 "zone" : "ae-ad-1a",
   "specification" : "8vCPUs | 16GB",
   "arch" : "x86",
   "upgradable" : 0,
 "status" : 0,
 "serverId" : "477353dc-8687-4bf4-b45b-1d7fee74fa63",
   "cloudServiceType" : "hws.service.type.waf",
   "resourceType" : "hws.resource.type.waf.instance",
   "resourceSpecCode" : "waf.instance.enterprise",
   "vpc_id" : "13718074-a3f9-408d-82aa-3c41ef55e589",
   "subnet_id" : "74d1b5a6-c7eb-4e9a-8372-181212552fcc",
   "service_ip" : "192.168.10.68",
   "security_group_ids" : [ "34287bdb-7aba-471a-b041-27427f1af76a" ],
 "cpu_flavor" : "Si2.2xlarge.2",
 "run_status" : 2,
   "access_status" : 1,
   "hosts" : [ {
    "id" : "c3be17bbe3a641c7a1ded6019c377402",
     "hostname" : "demo.www.com"
 } ],
 "instance_name" : "0412elb"
 } ]
}
```
# **Status Codes**

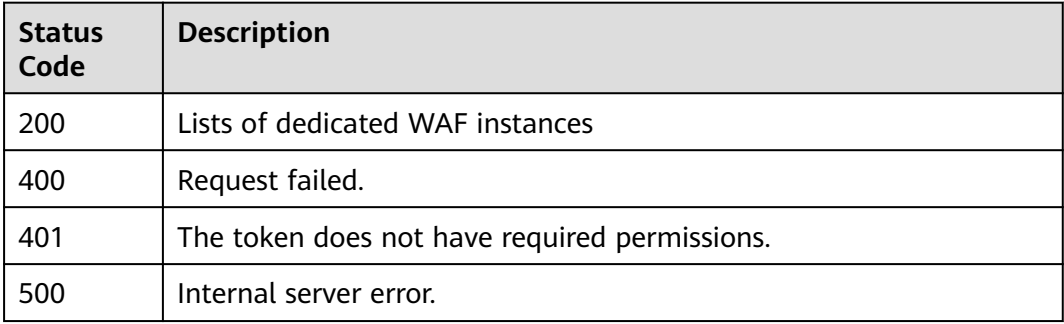

### **Error Codes**

See **[Error Codes](#page-786-0)**.

# **3.14.2 Creating a Dedicated WAF Instance**

### **Function**

This API is used to create a dedicated WAF instance.

### **URI**

POST /v1/{project\_id}/premium-waf/instance

| <b>Parameter</b> | <b>Mandatory</b> | <b>Type</b> | <b>Description</b>                                                                                                    |
|------------------|------------------|-------------|----------------------------------------------------------------------------------------------------|
| project_id       | Yes              | String      | Project ID. To obtain it, go to<br>Cloud management console<br>and hover the cursor over your<br>username. On the displayed<br>window, choose My<br>Credentials. Then, in the<br>Projects area, view Project ID<br>of the corresponding project. |

**Table 3-921** Path Parameters

#### **Table 3-922** Query Parameters

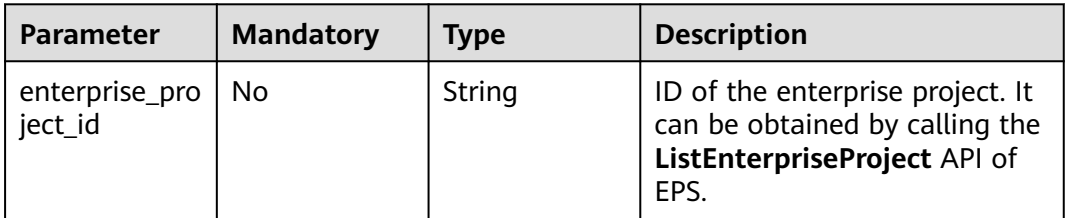

# **Request Parameters**

**Table 3-923** Request header parameters

| <b>Parameter</b> | <b>Mandatory</b> | Type   | <b>Description</b>                                                                                                |
|------------------|------------------|--------|----------------------------------------------------------------------------------------------------|
| X-Auth-Token     | Yes              | String | User token. It can be obtained<br>by calling the IAM API (value<br>of X-Subject-Token in the<br>response header). |
| Content-Type     | Yes              | String | Content type.<br>Default: application/<br>json;charset=utf8                                                       |

**Table 3-924** Request body parameters

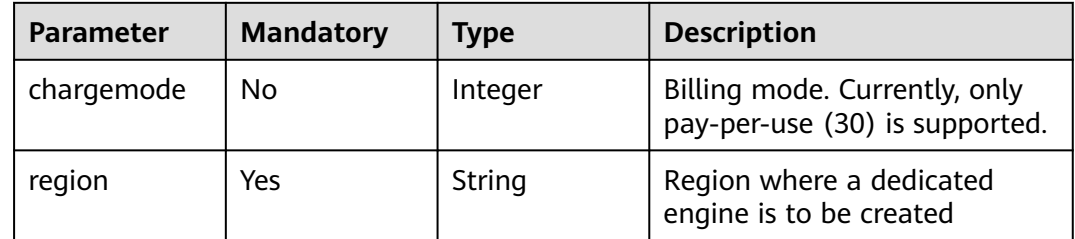

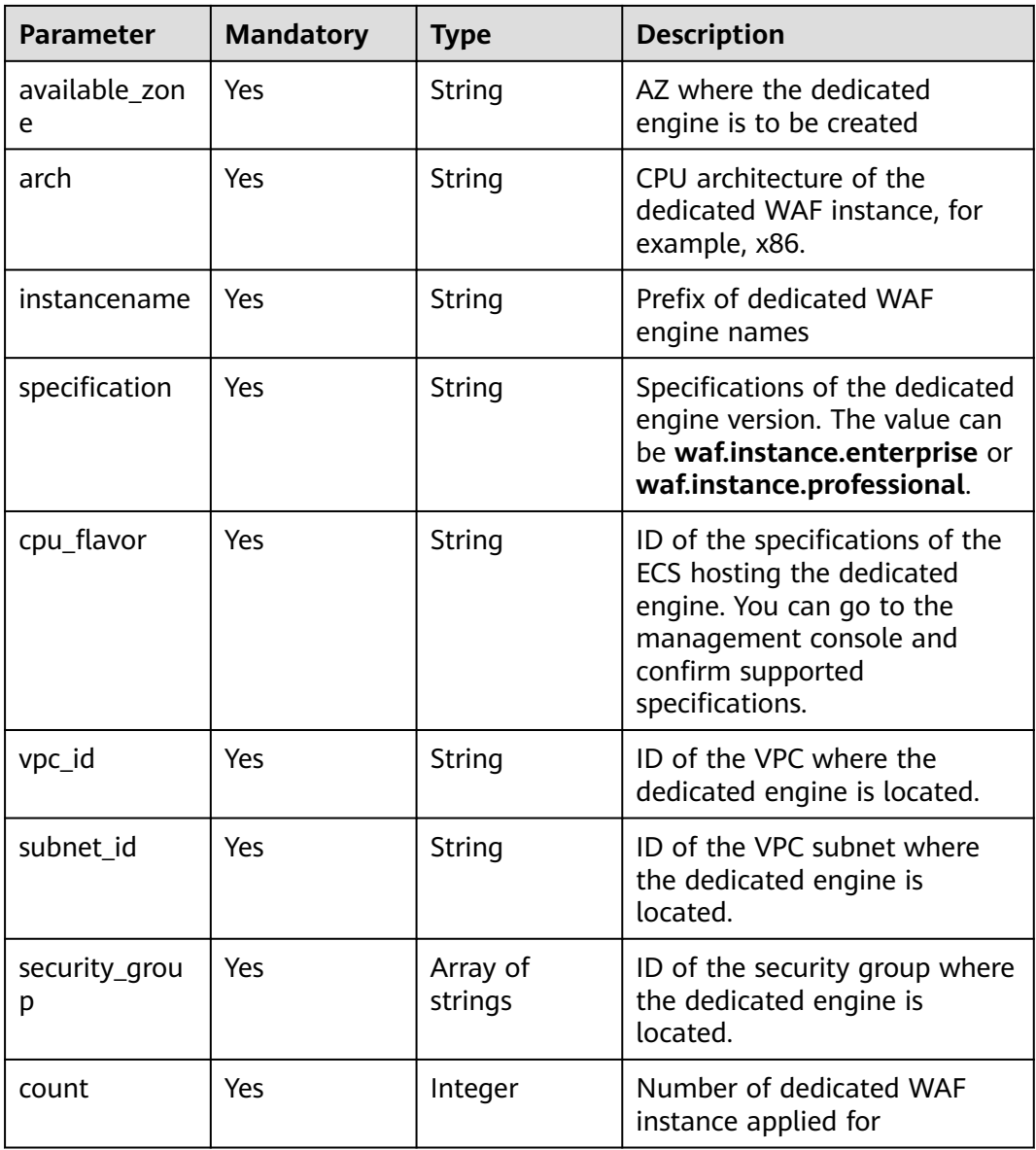

# **Response Parameters**

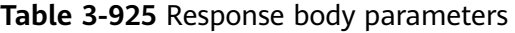

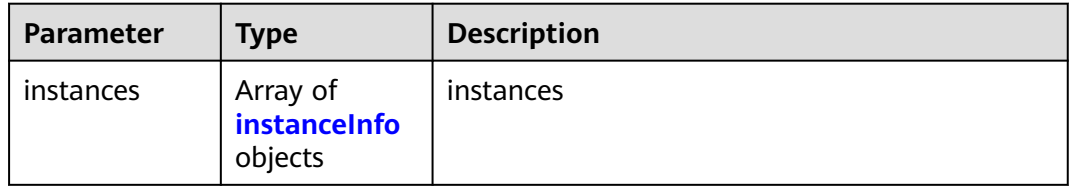

#### <span id="page-544-0"></span>**Table 3-926** instanceInfo

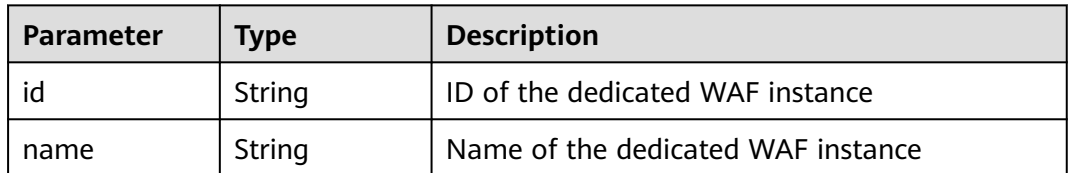

#### **Status code: 400**

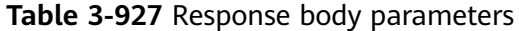

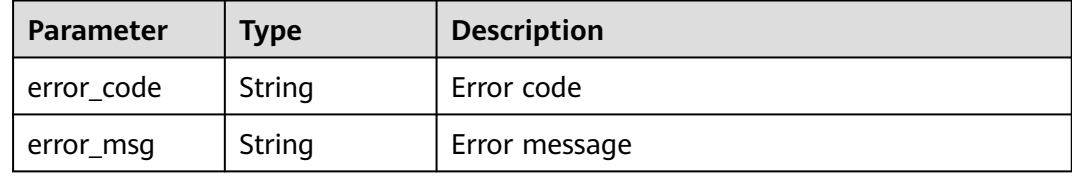

#### **Status code: 401**

**Table 3-928** Response body parameters

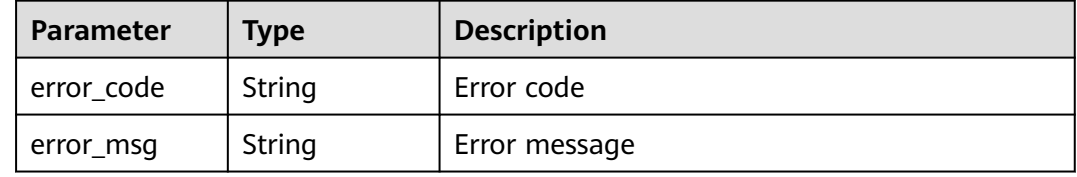

#### **Status code: 500**

**Table 3-929** Response body parameters

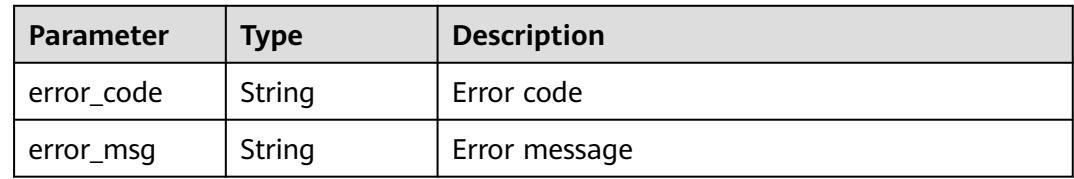

### **Example Requests**

POST https://{endpoint}/v1/{project\_id}/premium-waf/instance

```
{
  "chargemode" : 30,
  "region" : "ae-ad-1",
 "available_zone" : "ae-ad-1a",
 "arch" : "x86",
 "instancename" : "demo",
 "specification" : "waf.instance.enterprise",
 "cpu_flavor" : "c3ne.2xlarge.2",
```

```
 "vpc_id" : "d7b6a5ff-6c53-4cd4-9d57-f20ee8753056",
  "subnet_id" : "e59ccd18-7e15-4588-b689-04b856f4e78b",
  "security_group" : [ "09b156a2-f0f0-41fd-9891-60e594601cfd" ],
  "count" : 1
}
```
## **Example Responses**

#### **Status code: 200**

Dedicated WAF instance information

```
{
  "instances" : [ {
   "id" : "50a6b6c9bdb643f9a8038976fc58ad02",
   "name" : "demo-6wvl"
 } ]
}
```
## **Status Codes**

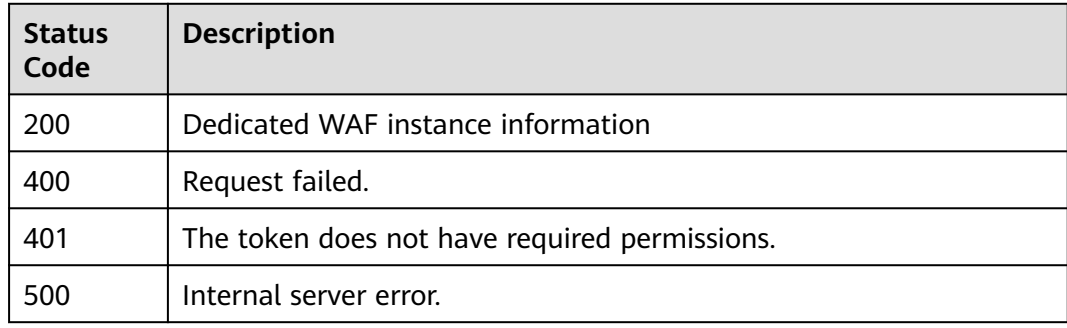

## **Error Codes**

See **[Error Codes](#page-786-0)**.

# **3.14.3 Querying Details about a Dedicated WAF Instance**

## **Function**

Querying Details about a Dedicated WAF Engine.

### **URI**

GET /v1/{project\_id}/premium-waf/instance/{instance\_id}

**Table 3-930** Path Parameters

| <b>Parameter</b> | <b>Mandatory</b> | <b>Type</b> | <b>Description</b>                                                                                                    |
|------------------|------------------|-------------|----------------------------------------------------------------------------------------------------|
| project_id       | Yes.             | String      | Project ID. To obtain it, go to<br>Cloud management console<br>and hover the cursor over your<br>username. On the displayed<br>window, choose My<br>Credentials. Then, in the<br>Projects area, view Project ID<br>of the corresponding project. |
| instance id      | Yes.             | String      | ID of the dedicated WAF<br>instance. It can be obtained by<br>calling the WAF ListInstance<br><b>API</b>                                                                                                    |

**Table 3-931** Query Parameters

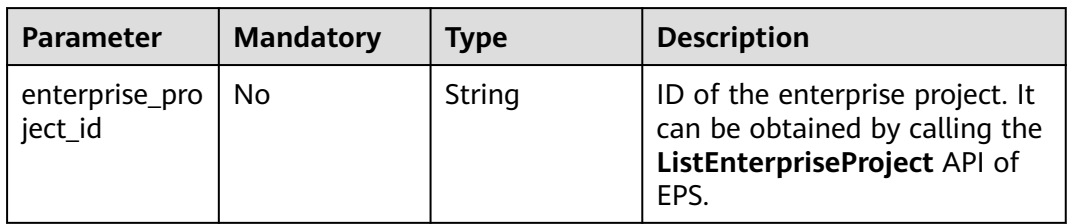

# **Request Parameters**

**Table 3-932** Request header parameters

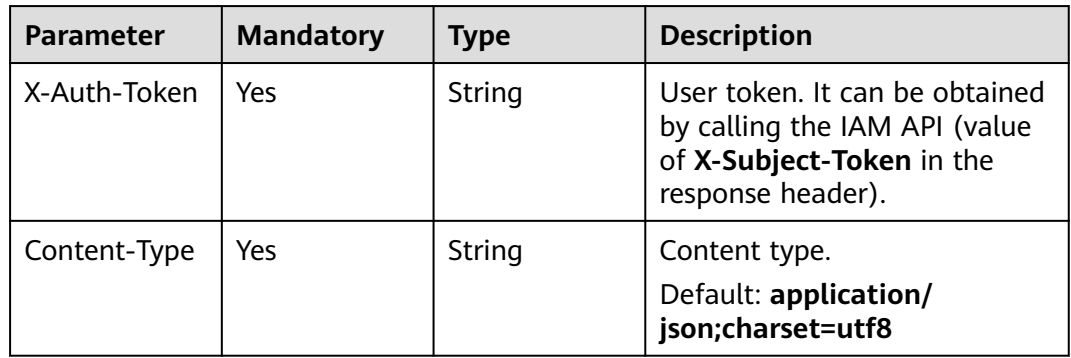

# **Response Parameters**

| <b>Parameter</b>       | <b>Type</b>         | <b>Description</b>                                                                                                    |
|------------------------|---------------------|----------------------------------------------------------------------------------------------------|
| id                     | String              | ID of the dedicated WAF instance.                                                                                                    |
| instancename           | String              | Name of the dedicated WAF instance.                                                                                                    |
| region                 | String              | ID of the region where the dedicated WAF<br>instance is deployed.                                                                                                    |
| zone                   | String              | AZ ID                                                                                                    |
| arch                   | String              | <b>CPU Architecture</b>                                                                                                    |
| cpu_flavor             | String              | <b>ECS Specifications</b>                                                                                                    |
| vpc_id                 | String              | ID of the VPC where the dedicated WAF<br>instance locates.                                                                                                    |
| subnet_id              | String              | ID of the VPC subnet where the dedicated WAF<br>instance locates.                                                                                                    |
| service_ip             | String              | Service plane IP address of the dedicated WAF<br>instance.                                                                                                    |
| security_grou<br>p_ids | Array of<br>strings | Security group where the dedicated WAF<br>instance is added.                                                                                                    |
| status                 | Integer             | Billing status of the dedicated WAF instance.<br>0: Normal.<br>$\bullet$<br>1: Frozen. Resources and data will be<br>$\bullet$<br>retained, but the instance cannot be used.<br>2: Terminated. Resources and data will be<br>$\bullet$<br>cleared. |
| run_status             | Integer             | Running status of the dedicated instance. The<br>value can be any of the following:<br>$\bullet$ 0: Creating<br>1: Running<br>2: Deleting<br>3: Deleted<br>4: Creation failed<br>5: Frozen<br>6: Abnormal<br>7: Updating<br>8: Update failed       |
| access_status          | Integer             | Access status of the dedicated engine. The<br>value 0 indicates that the dedicated engine is<br>not connected, and the value 1 indicates that<br>the dedicated engine is connected.                                                                |

**Table 3-933** Response body parameters

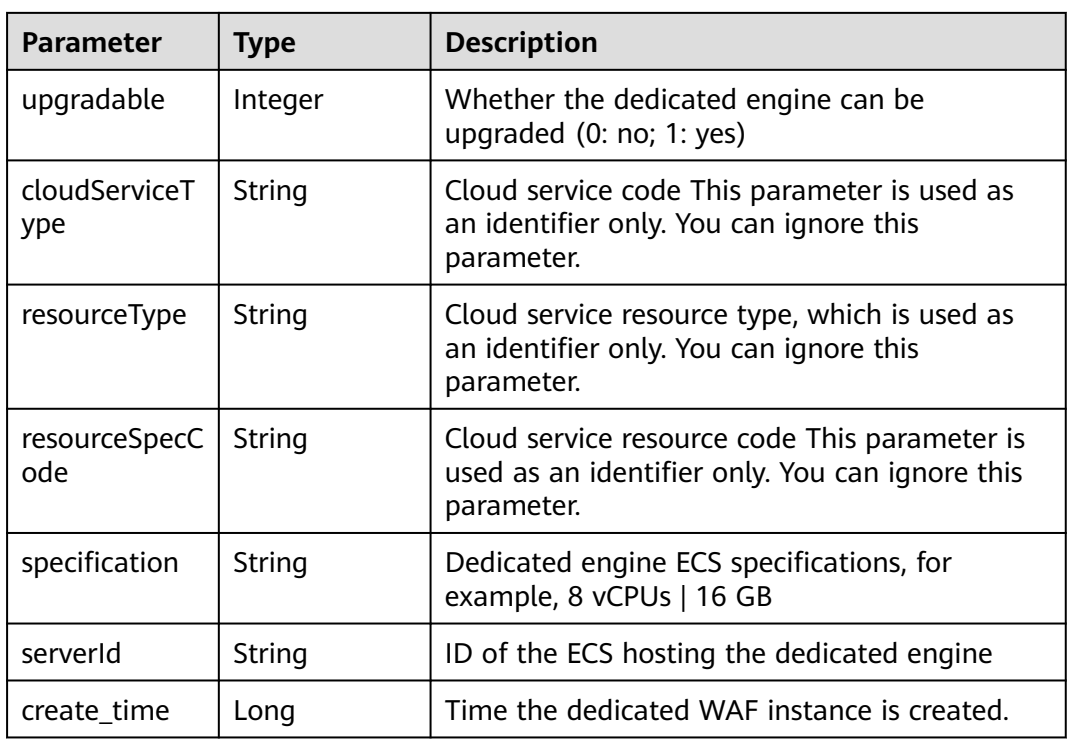

**Table 3-934** Response body parameters

| <b>Parameter</b> | <b>Type</b> | <b>Description</b> |
|------------------|-------------|--------------------|
| error_code       | String      | Error code         |
| error_msg        | String      | Error message      |

### **Status code: 401**

**Table 3-935** Response body parameters

| Parameter  | <b>Type</b> | <b>Description</b> |
|------------|-------------|--------------------|
| error_code | String      | Error code         |
| error_msg  | String      | Error message      |

| <b>Parameter</b> | <b>Type</b> | <b>Description</b> |
|------------------|-------------|--------------------|
| error_code       | String      | Error code         |
| error_msg        | String      | Error message      |

**Table 3-936** Response body parameters

#### **Example Requests**

GET https://{endpoint}/v1/{project\_id}/premium-waf/instance/{instance\_id}

### **Example Responses**

#### **Status code: 200**

Request succeeded.

```
{
  "id" : "0619871acb764d48a112695e8f7cbb10",
 "region" : "ae-ad-1",
 "zone" : "ae-ad-1",
  "specification" : "8vCPUs | 16GB",
  "arch" : "x86",
  "upgradable" : 0,
  "status" : 0,
  "serverId" : "477353dc-8687-4bf4-b45b-1d7fee74fa63",
  "cloudServiceType" : "hws.service.type.waf",
  "resourceType" : "hws.resource.type.waf.instance",
 "resourceSpecCode" : "waf.instance.enterprise",
 "vpc_id" : "13718074-a3f9-408d-82aa-3c41ef55e589",
 "subnet_id" : "74d1b5a6-c7eb-4e9a-8372-181212552fcc",
 "service_ip" : "192.168.10.68",
  "security_group_ids" : [ "34287bdb-7aba-471a-b041-27427f1af76a" ],
  "cpu_flavor" : "Si2.2xlarge.2",
  "run_status" : 2,
 "access_status" : 1,
 "instancename" : "0412elb",
  "create_time" : 1649217360674
}
```
### **Status Codes**

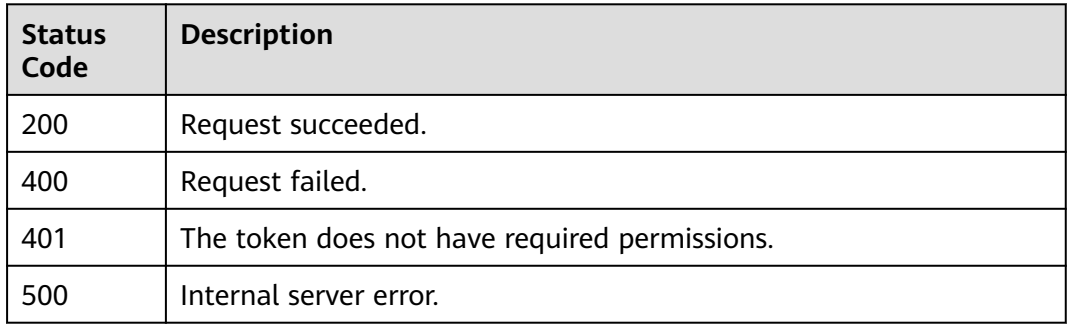

### **Error Codes**

#### See **[Error Codes](#page-786-0)**.

# **3.14.4 Renaming a Dedicated WAF Instance**

# **Function**

Renaming a Dedicated WAF Engine.

## **URI**

PUT /v1/{project\_id}/premium-waf/instance/{instance\_id}

**Table 3-937** Path Parameters

| <b>Parameter</b> | <b>Mandatory</b> | <b>Type</b> | <b>Description</b>                                                                                                    |
|------------------|------------------|-------------|----------------------------------------------------------------------------------------------------|
| project_id       | Yes              | String      | Project ID. To obtain it, go to<br>Cloud management console<br>and hover the cursor over your<br>username. On the displayed<br>window, choose My<br>Credentials. Then, in the<br>Projects area, view Project ID<br>of the corresponding project. |
| instance id      | Yes.             | String      | ID of the dedicated WAF<br>instance. It can be obtained by<br>calling the WAF ListInstance<br><b>API</b>                                                                                                    |

### **Table 3-938** Query Parameters

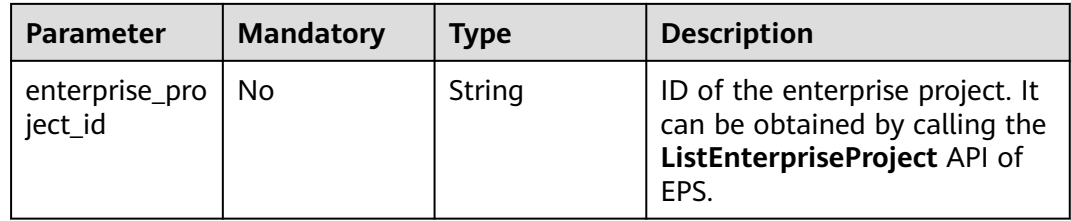

# **Request Parameters**

**Table 3-939** Request header parameters

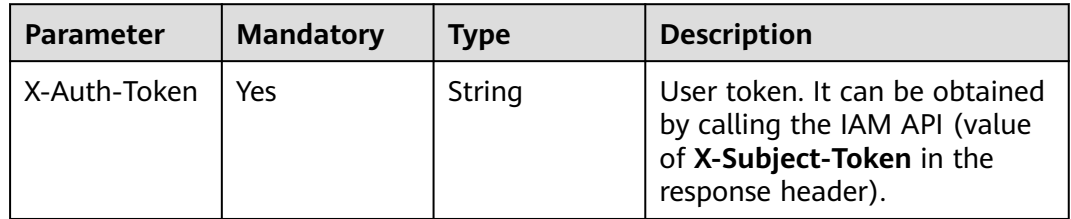

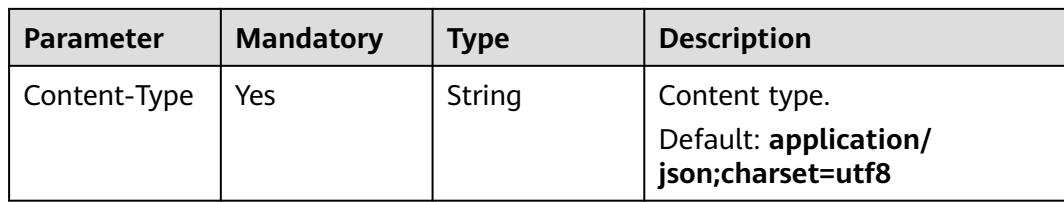

### **Table 3-940** Request body parameters

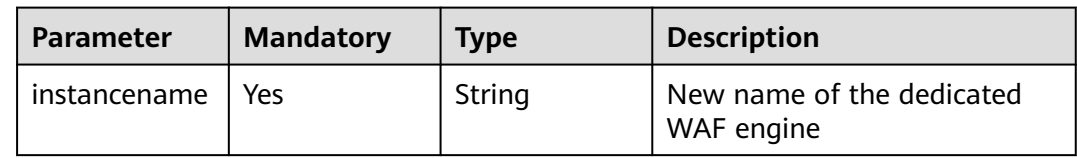

# **Response Parameters**

### **Status code: 200**

#### **Table 3-941** Response body parameters

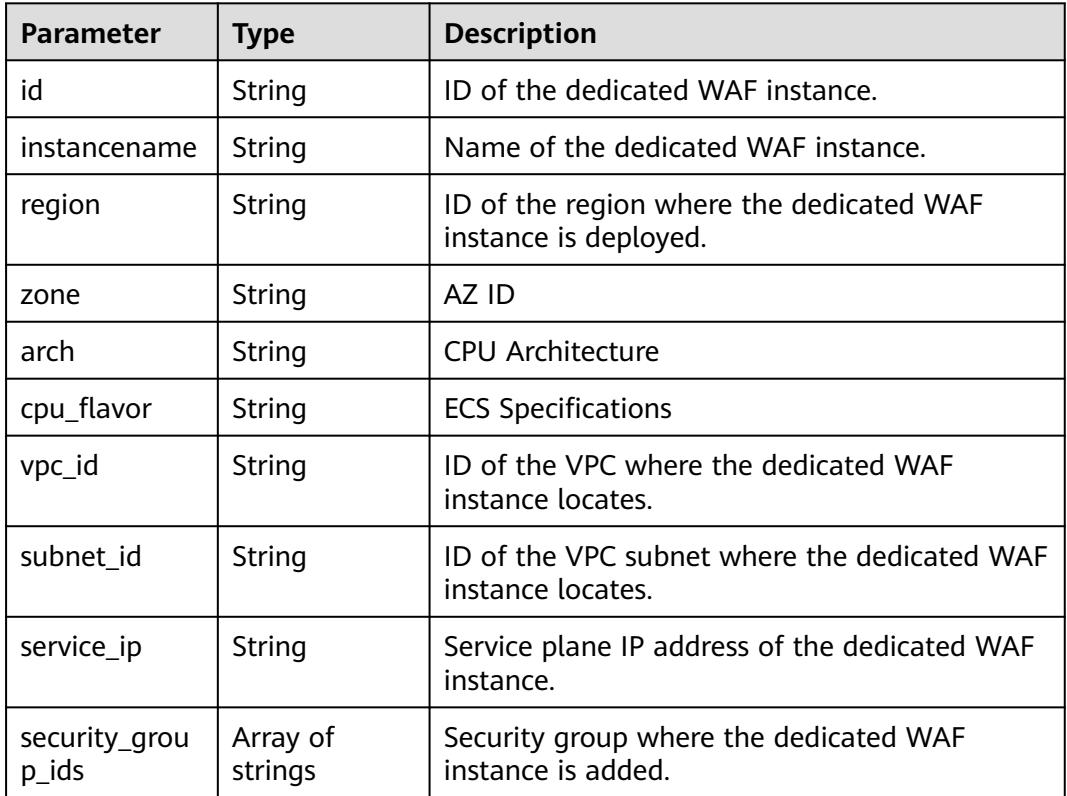

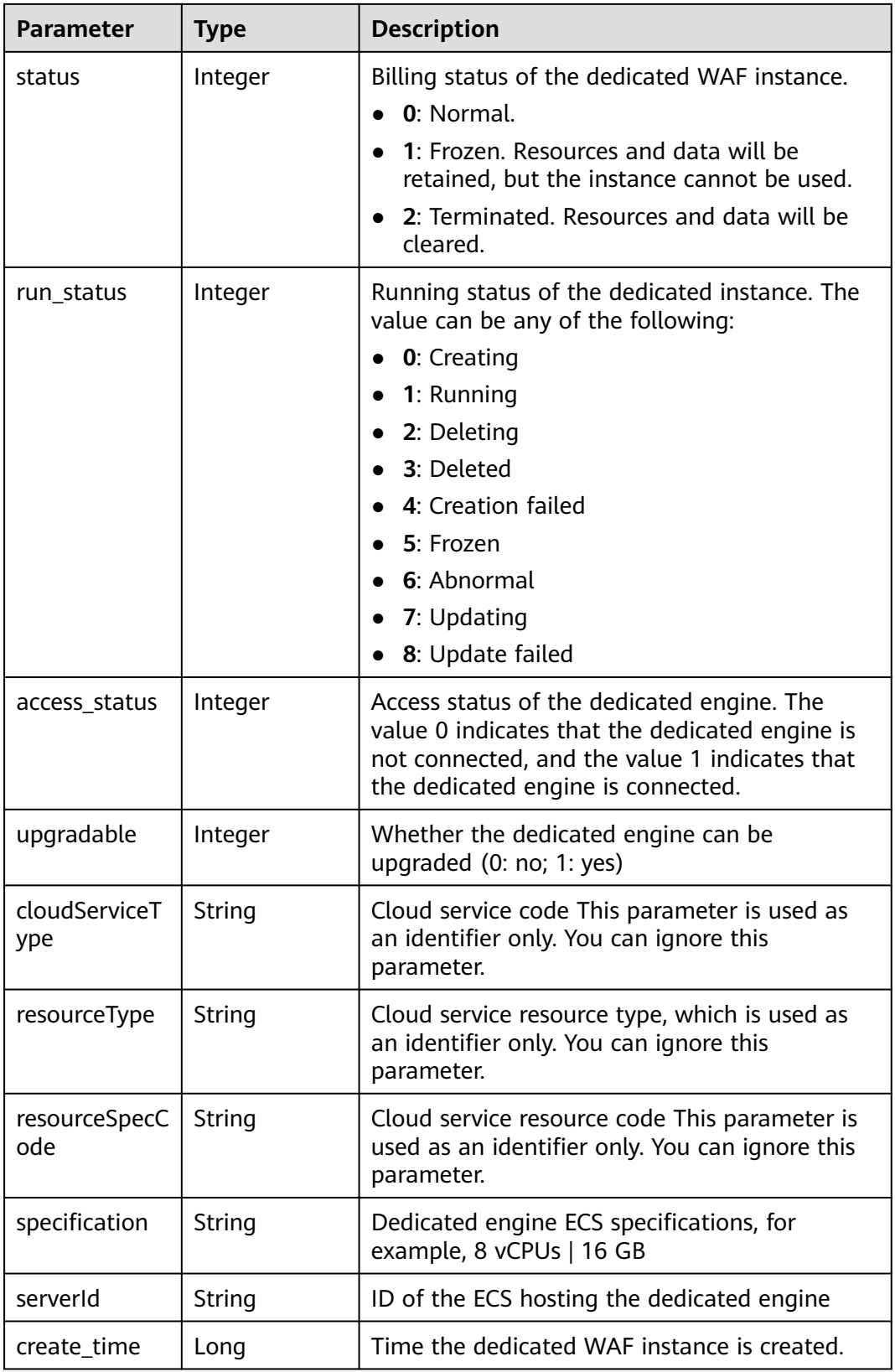

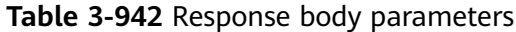

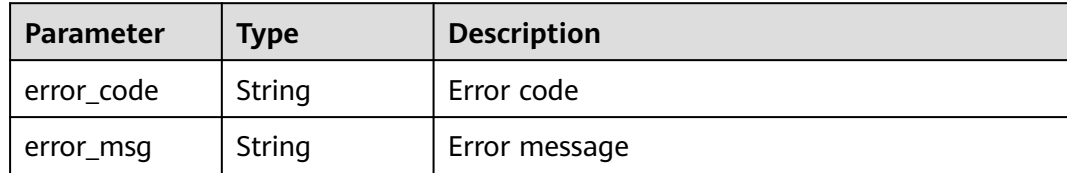

**Table 3-943** Response body parameters

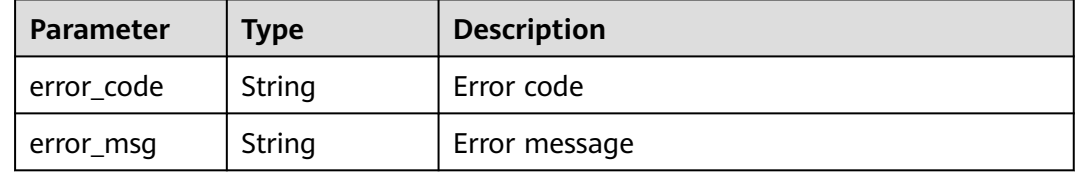

#### **Status code: 500**

**Table 3-944** Response body parameters

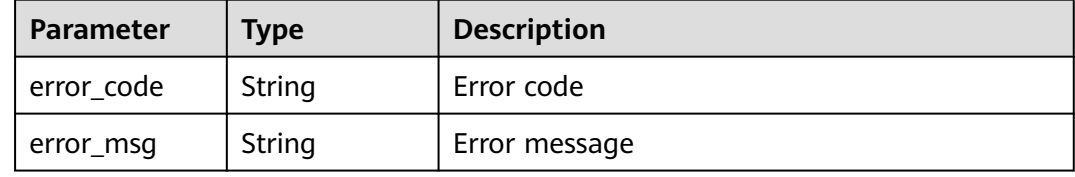

### **Example Requests**

PUT https://{endpoint}/v1/{project\_id}/premium-waf/instance/{instance\_id}

```
{
  "instancename" : "0412elb"
}
```
### **Example Responses**

#### **Status code: 200**

Request succeeded.

```
{
  "id" : "0619871acb764d48a112695e8f7cbb10",
  "region" : "ae-ad-1",
  "zone" : "ae-ad-1a",
 "specification" : "8vCPUs | 16GB",
 "arch" : "x86",
  "upgradable" : 0,
  "status" : 0,
  "serverId" : "477353dc-8687-4bf4-b45b-1d7fee74fa63",
  "cloudServiceType" : "hws.service.type.waf",
  "resourceType" : "hws.resource.type.waf.instance",
  "resourceSpecCode" : "waf.instance.enterprise",
```

```
 "vpc_id" : "13718074-a3f9-408d-82aa-3c41ef55e589",
 "subnet_id" : "74d1b5a6-c7eb-4e9a-8372-181212552fcc",
 "service_ip" : "192.168.10.68",
 "security_group_ids" : [ "34287bdb-7aba-471a-b041-27427f1af76a" ],
 "cpu_flavor" : "Si2.2xlarge.2",
 "run_status" : 2,
  "access_status" : 1,
  "instancename" : "0412elb"
}
```
# **Status Codes**

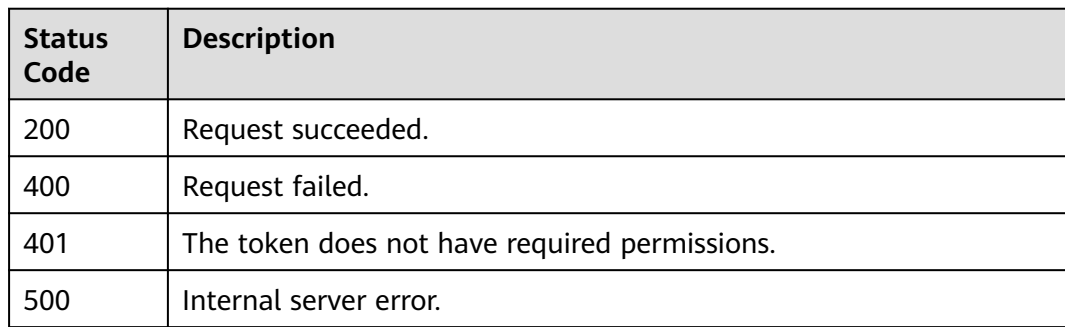

# **Error Codes**

See **[Error Codes](#page-786-0)**.

# **3.14.5 Deleting a Dedicated WAF Instance**

## **Function**

This API is used to delete a dedicated WAF instance.

## **URI**

DELETE /v1/{project\_id}/premium-waf/instance/{instance\_id}

### **Table 3-945** Path Parameters

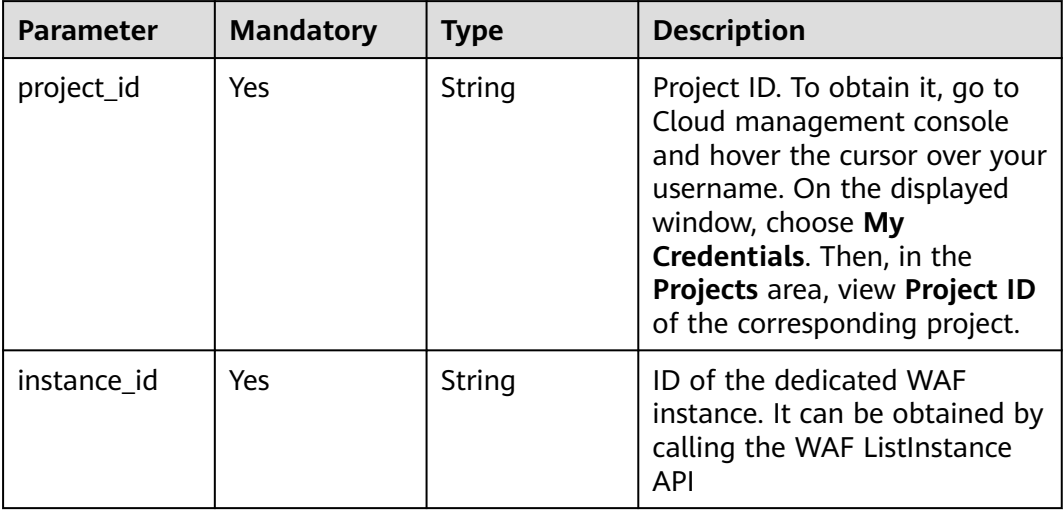

**Table 3-946** Query Parameters

| <b>Parameter</b>          | <b>Mandatory</b> | <b>Type</b> | <b>Description</b>                                                                                         |
|---------------------------|------------------|-------------|----------------------------------------------------------------------------------------------------|
| enterprise_pro<br>ject id | No               | String      | ID of the enterprise project. It<br>can be obtained by calling the<br>ListEnterpriseProject API of<br>EPS. |

# **Request Parameters**

**Table 3-947** Request header parameters

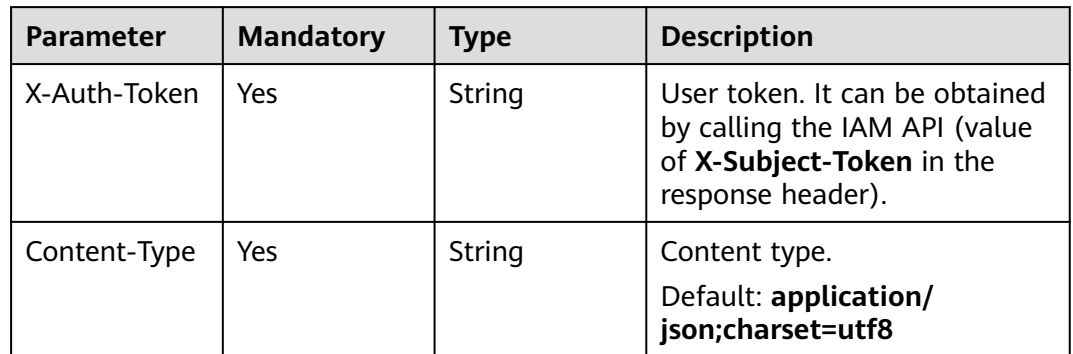

# **Response Parameters**

**Status code: 200**

**Table 3-948** Response body parameters

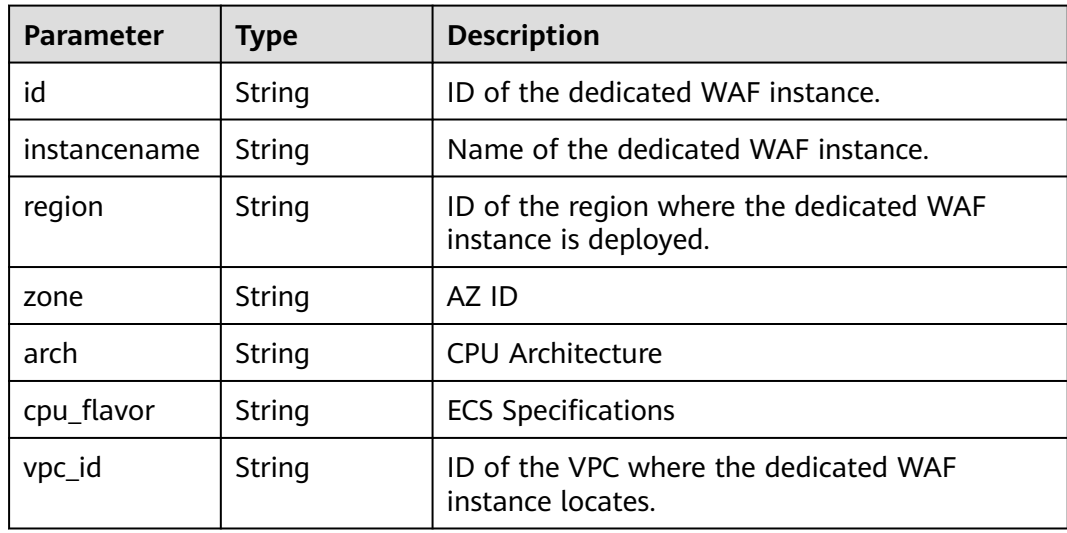

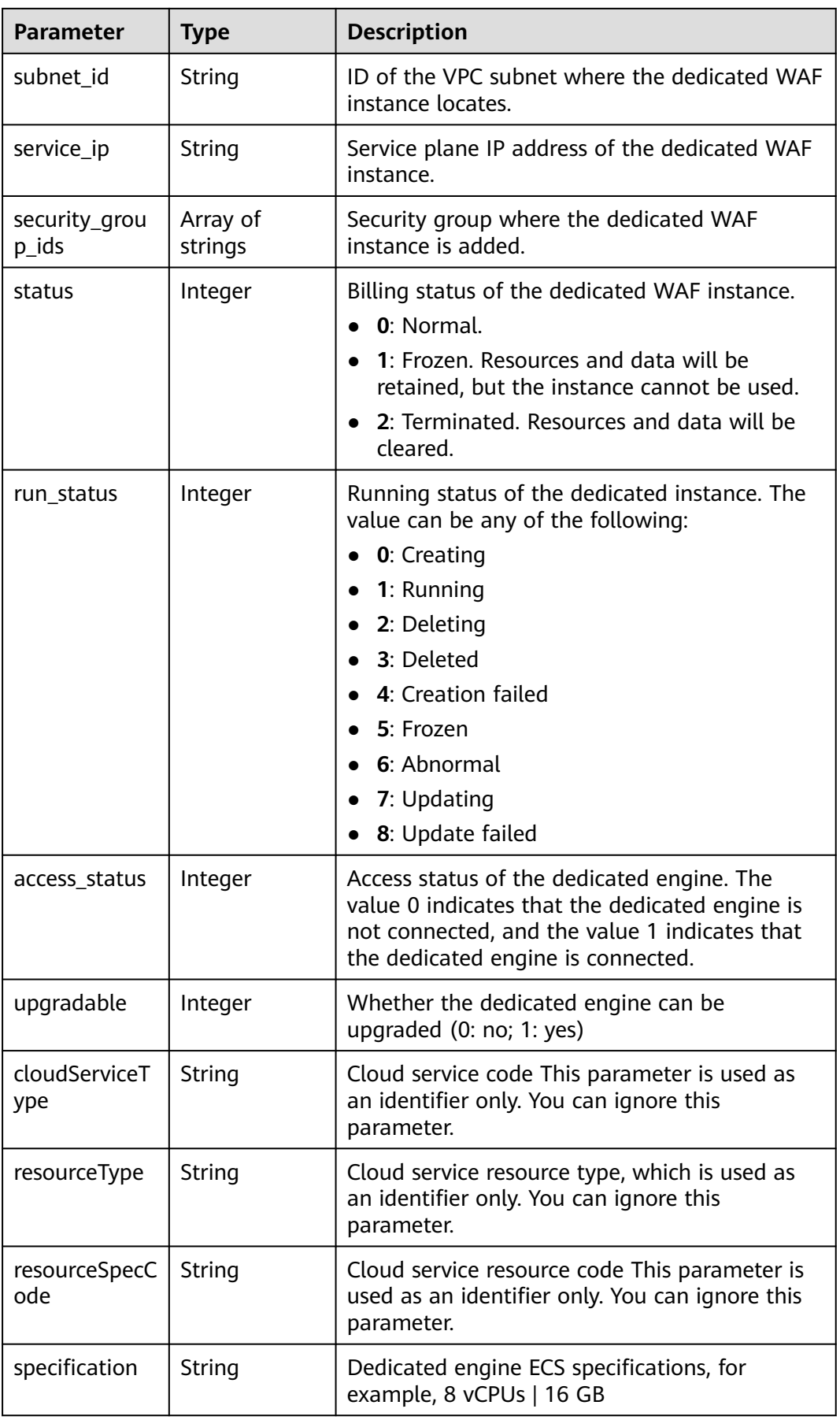

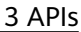

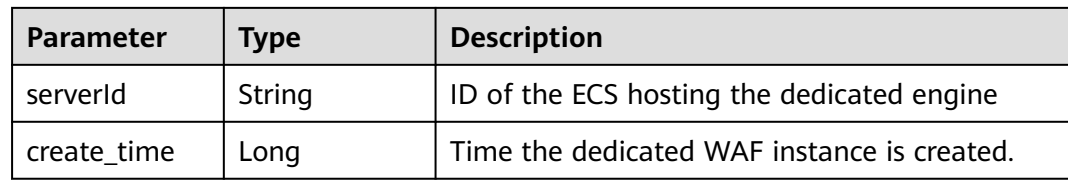

**Table 3-949** Response body parameters

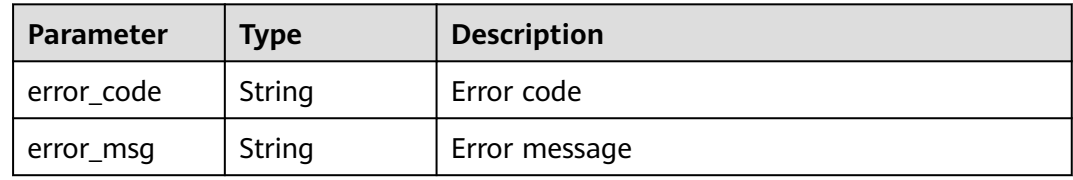

#### **Status code: 401**

**Table 3-950** Response body parameters

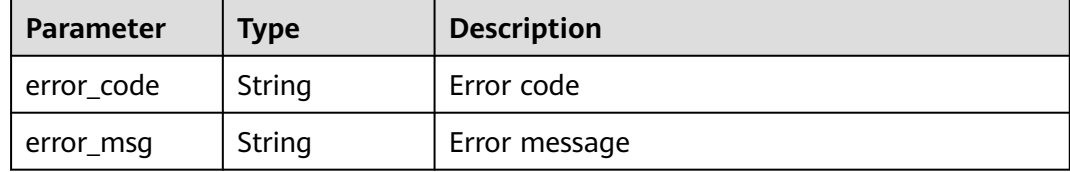

#### **Status code: 500**

**Table 3-951** Response body parameters

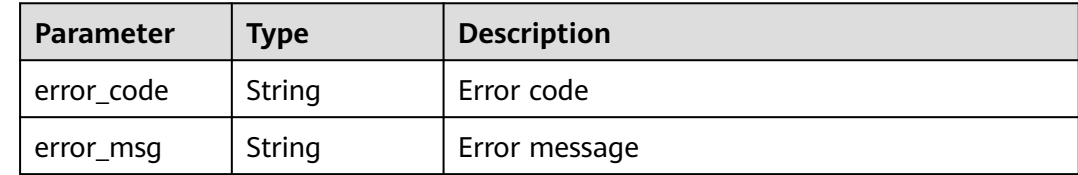

### **Example Requests**

DELETE https://{endpoint}z/v1/{project\_id}/premium-waf/instance/{instance\_id}

### **Example Responses**

#### **Status code: 200**

Request succeeded.

```
{
 "id" : "0619871acb764d48a112695e8f7cbb10",
 "region" : "ae-ad-1",
```

```
 "zone" : "ae-ad-1a",
  "specification" : "8vCPUs | 16GB",
  "arch" : "x86",
  "upgradable" : 0,
  "status" : 0,
  "serverId" : "477353dc-8687-4bf4-b45b-1d7fee74fa63",
  "cloudServiceType" : "hws.service.type.waf",
  "resourceType" : "hws.resource.type.waf.instance",
  "resourceSpecCode" : "waf.instance.enterprise",
  "vpc_id" : "13718074-a3f9-408d-82aa-3c41ef55e589",
 "subnet_id" : "74d1b5a6-c7eb-4e9a-8372-181212552fcc",
 "service_ip" : "192.168.10.68",
  "security_group_ids" : [ "34287bdb-7aba-471a-b041-27427f1af76a" ],
  "cpu_flavor" : "Si2.2xlarge.2",
  "run_status" : 2,
  "access_status" : 1,
  "instancename" : "0412elb"
}
```
# **Status Codes**

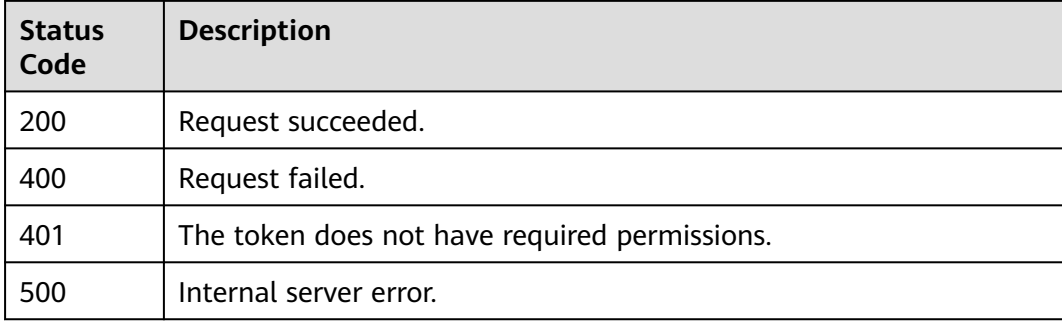

## **Error Codes**

See **[Error Codes](#page-786-0)**.

# **3.15 Managing Websites Protected by Dedicated WAF Engines**

# **3.15.1 Querying Domain Names Protected by Dedicated WAF Engines**

# **Function**

This API is used to query the list of domain names connected to dedicated WAF instances.

## **URI**

GET /v1/{project\_id}/premium-waf/host

| <b>Parameter</b> | <b>Mandatory</b> | <b>Type</b> | <b>Description</b>                                                                                                    |
|------------------|------------------|-------------|----------------------------------------------------------------------------------------------------|
| project_id       | Yes              | String      | Project ID. To obtain it, go to<br>Cloud management console<br>and hover the cursor over your<br>username. On the displayed<br>window, choose My<br>Credentials. Then, in the<br>Projects area, view Project ID<br>of the corresponding project. |

**Table 3-952** Path Parameters

### **Table 3-953** Query Parameters

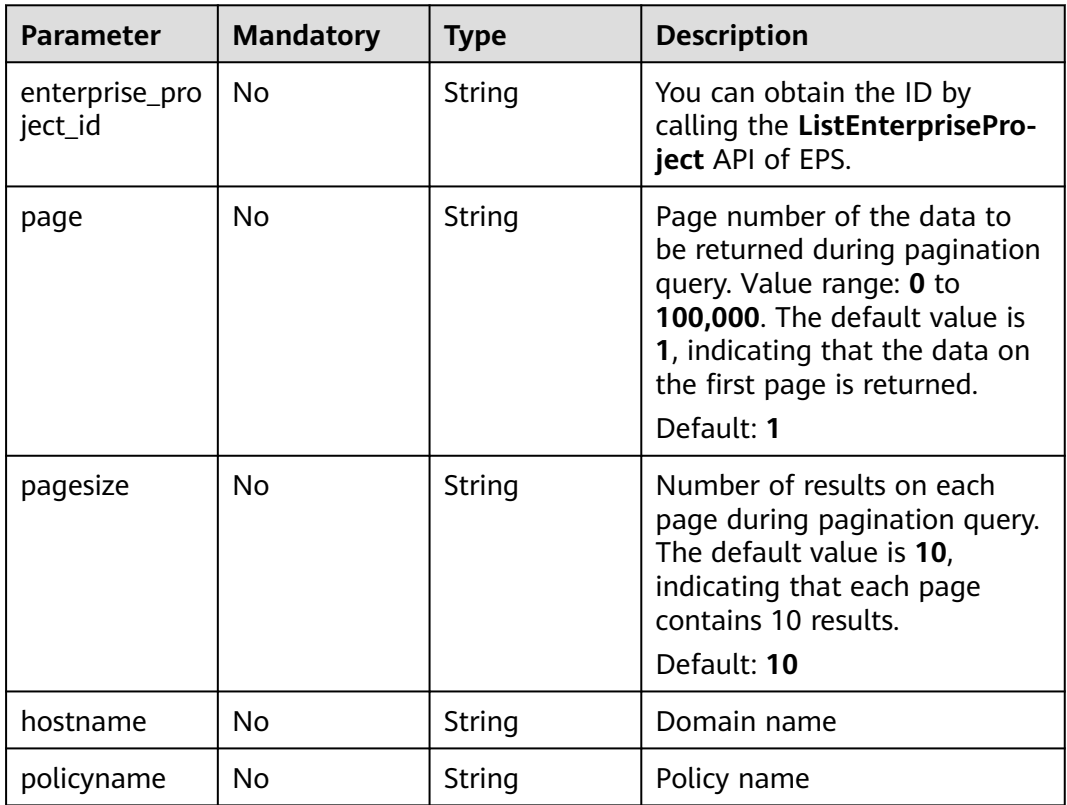

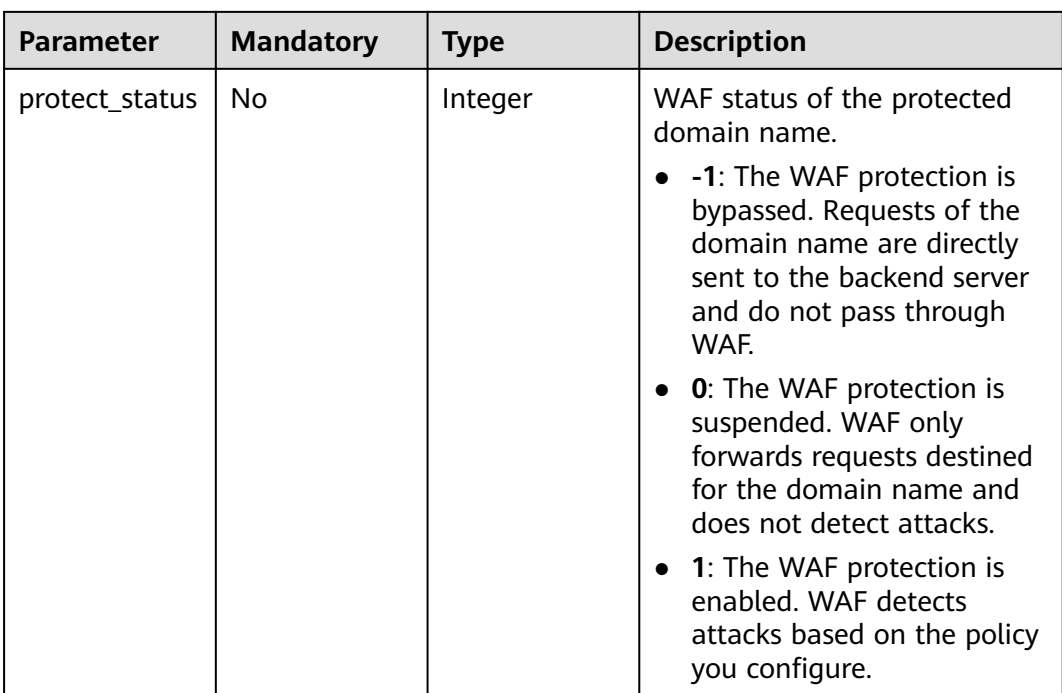

# **Request Parameters**

**Table 3-954** Request header parameters

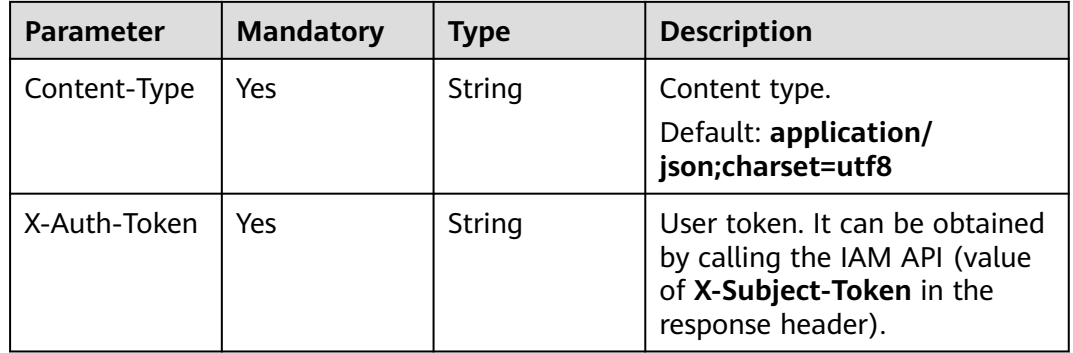

# **Response Parameters**

#### **Status code: 200**

#### **Table 3-955** Response body parameters

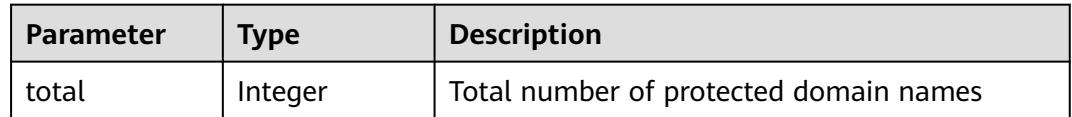

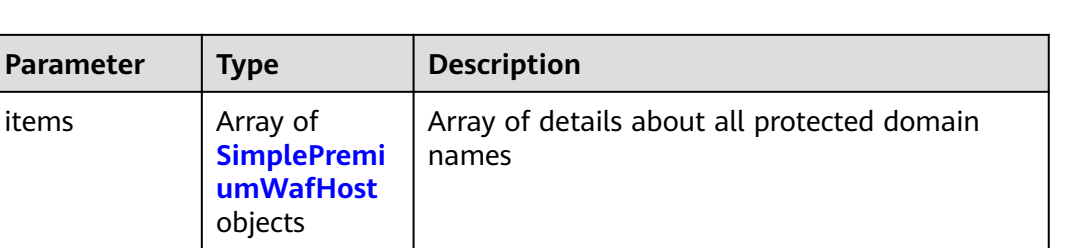

#### **Table 3-956** SimplePremiumWafHost

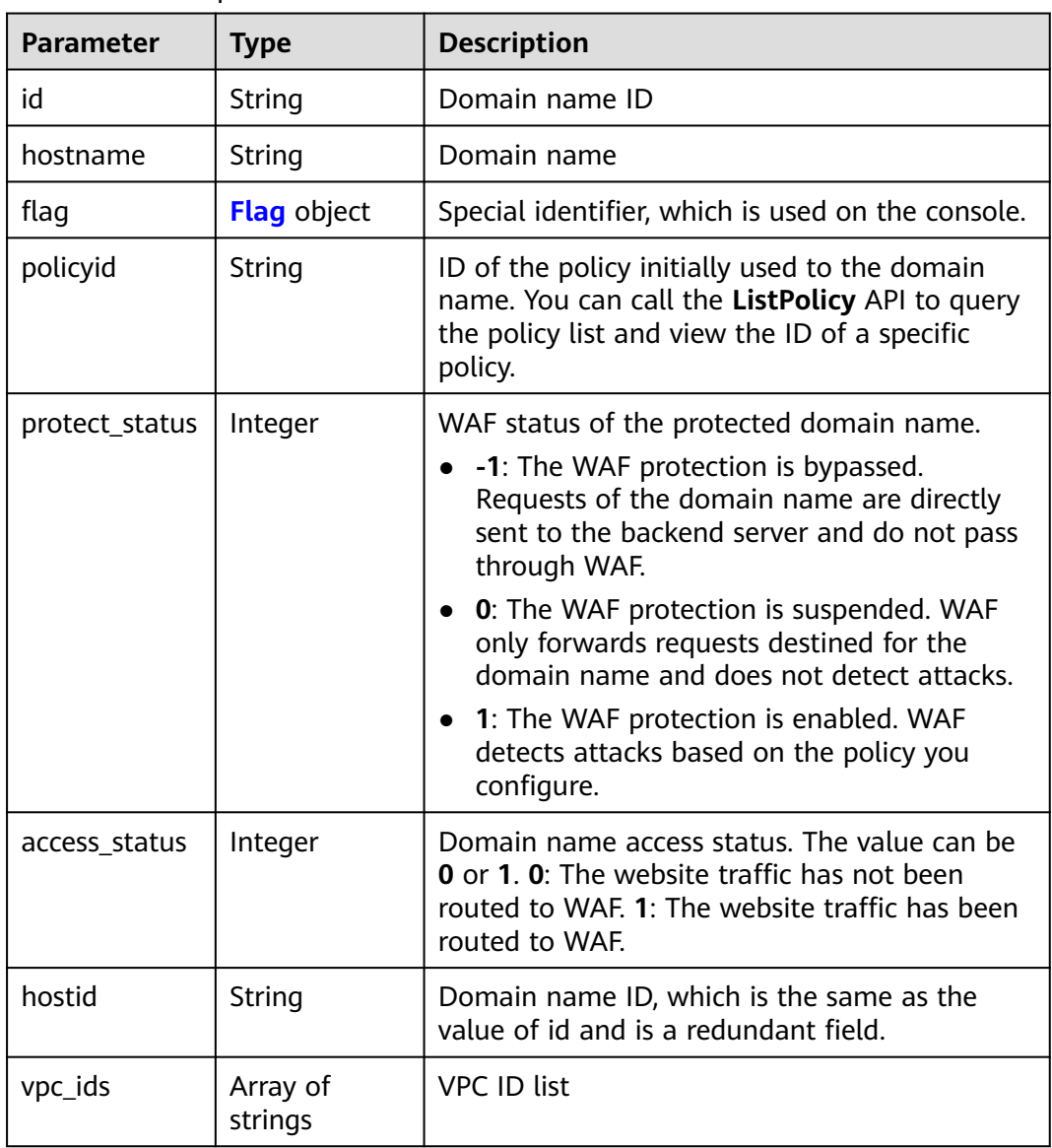

| <b>Parameter</b> | <b>Type</b> | <b>Description</b>                                                  |  |
|------------------|-------------|---------------------------------------------------------------------|--|
| pci_3ds          | String      | Whether the website passes the PCI 3DS<br>certification check.      |  |
|                  |             | <b>true:</b> The website passed the PCI 3DS<br>certification check. |  |
|                  |             | • false: The website failed the PCI 3DS<br>certification check.     |  |
|                  |             | Enumeration values:                                                 |  |
|                  |             | $\bullet$ true                                                      |  |
|                  |             | • false                                                             |  |
| pci_dss          | String      | Whether the website passed the PCI DSS<br>certification check.      |  |
|                  |             | • true: The website passed the PCI DSS<br>certification check.      |  |
|                  |             | • false: The website failed the PCI DSS<br>certification check.     |  |
|                  |             | Enumeration values:                                                 |  |
|                  |             | true                                                                |  |
|                  |             | false                                                               |  |

<span id="page-562-0"></span>**Table 3-957** Flag

**Table 3-958** Response body parameters

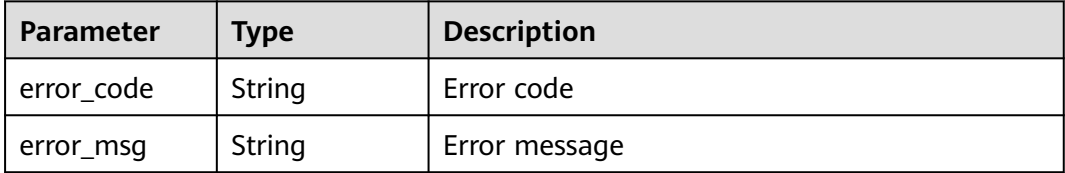

### **Status code: 401**

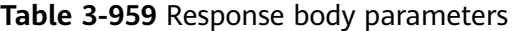

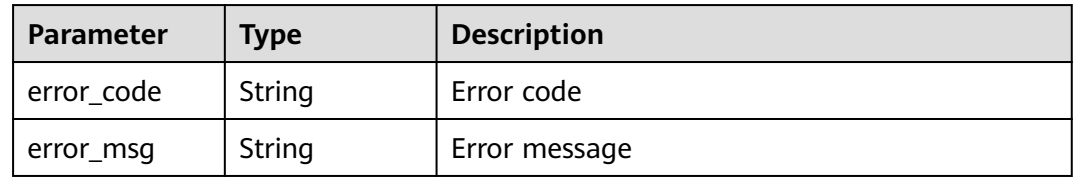

| Parameter  | <b>Type</b> | <b>Description</b> |
|------------|-------------|--------------------|
| error_code | String      | Error code         |
| error_msg  | String      | Error message      |

**Table 3-960** Response body parameters

#### **Example Requests**

GET https://{Endpoint}/v1/{project\_id}/premium-waf/host?enterprise\_project\_id=0

# **Example Responses**

#### **Status code: 200**

#### OK

```
{
 "total" : 1,
 "items" : [ {
 "id" : "ee896796e1a84f3f85865ae0853d8974",
   "hostname" : "www.demo.com",
 "flag" : {
 "pci_3ds" : "false",
 "pci_dss" : "false"
 },
 "policyid" : "df15d0eb84194950a8fdc615b6c012dc",
 "protect_status" : 1,
 "access_status" : 0,
 "hostid" : "ee896796e1a84f3f85865ae0853d8974",
   "vpc_ids" : [ "02952d5c-9324-476d-a419-9c67ccxxxx" ]
 } ]
}
```
# **Status Codes**

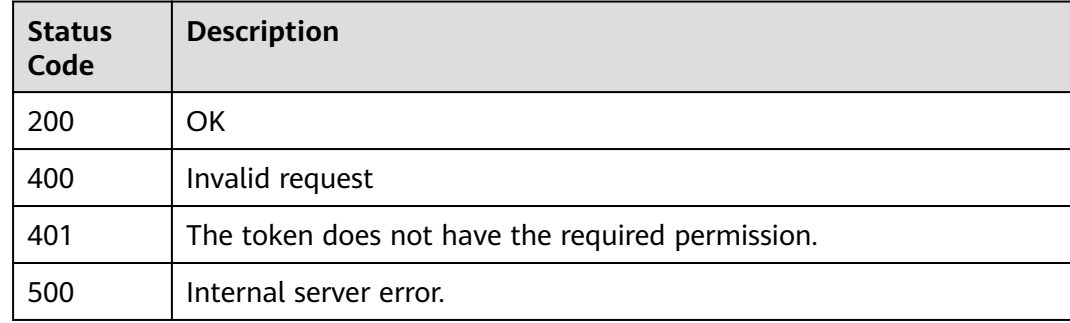

## **Error Codes**

#### See **[Error Codes](#page-786-0)**.

# **3.15.2 Adding a Domain Name to a Dedicated WAF Instance**

# **Function**

This API is used to connect a domain name to a dedicated WAF instance.

### **URI**

POST /v1/{project\_id}/premium-waf/host

**Table 3-961** Path Parameters

| <b>Parameter</b> | <b>Mandatory</b> | <b>Type</b> | <b>Description</b>                                                                                                    |
|------------------|------------------|-------------|----------------------------------------------------------------------------------------------------|
| project_id       | Yes              | String      | Project ID. To obtain it, go to<br>Cloud management console<br>and hover the cursor over your<br>username. On the displayed<br>window, choose My<br>Credentials. Then, in the<br>Projects area, view Project ID<br>of the corresponding project. |

### **Table 3-962** Query Parameters

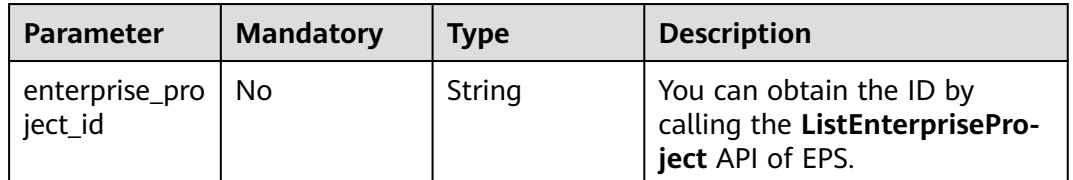

# **Request Parameters**

**Table 3-963** Request header parameters

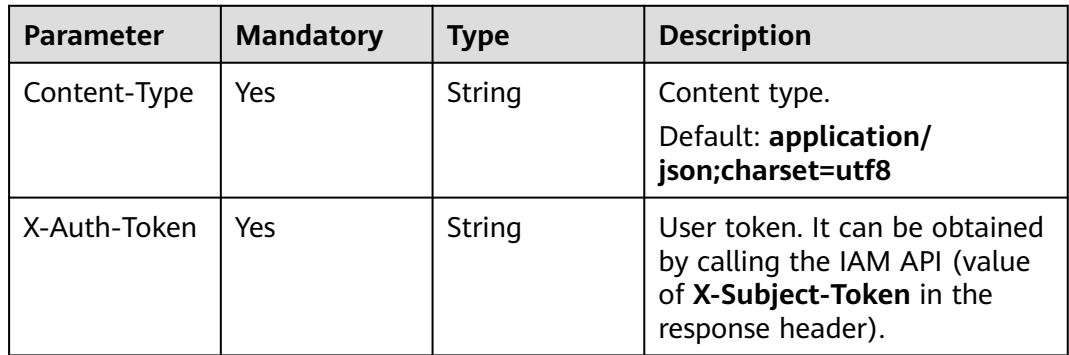

**Table 3-964** Request body parameters

| <b>Parameter</b> | <b>Mandatory</b> | <b>Type</b>                                            | <b>Description</b>                                                                                                    |
|------------------|------------------|--------------------------------------------------------|----------------------------------------------------------------------------------------------------|
| certificateid    | No               | String                                                 | Certificate ID. It can be<br>obtained by calling the<br><b>ListCertificates API.</b><br>This parameter is not<br>required when the client<br>protocol is HTTP.    |
|                  |                  |                                                        | • This parameter is<br>mandatory when the client<br>protocol is HTTPS.                                                                                            |
| certificatenam   | No               | String                                                 | Certificate name.                                                                                                    |
| e                |                  |                                                        | This parameter is not<br>$\bullet$<br>required when the client<br>protocol is HTTP.                                                                               |
|                  |                  |                                                        | This parameter is<br>$\bullet$<br>mandatory when the client<br>protocol is HTTPS.                                                                                 |
| hostname         | Yes              | String                                                 | Protected domain name or IP<br>address (port allowed)                                                                                                    |
| proxy            | Yes              | Boolean                                                | Whether a proxy is used for<br>the protected domain name.<br>false: No proxy is used.<br>$\bullet$<br>true: A proxy is used.<br>٠                                 |
| policyid         | No               | String                                                 | ID of the policy initially used<br>to the domain name. You can<br>call the ListPolicy API to<br>query the policy list and view<br>the ID of a specific policy.    |
| server           | Yes              | Array of<br><b>PremiumWaf</b><br><b>Server</b> objects | Origin server configuration of<br>the protected domain name                                                                                                    |
| block_page       | <b>No</b>        | <b>BlockPage</b><br>object                             | Alarm page configuration. This<br>parameter is optional. When a<br>user-defined page needs to be<br>configured, all subfields of this<br>parameter are mandatory. |
| description      | No               | String                                                 | Remarks of the protected<br>domain name                                                                                                    |

<span id="page-566-0"></span>**Table 3-965** PremiumWafServer

| <b>Parameter</b> | <b>Mandatory</b> | <b>Type</b>   | <b>Description</b>                                                                                                    |
|------------------|------------------|---------------|----------------------------------------------------------------------------------------------------|
| front_protocol   | Yes              | String        | Protocol used by the client to<br>request access to the origin<br>server.<br><b>Enumeration values:</b><br><b>HTTP</b><br><b>HTTPS</b>                                                                   |
| back_protocol    | Yes              | String        | Protocol used by WAF to<br>forward client requests it<br>received to origin servers<br><b>Enumeration values:</b><br><b>HTTP</b><br><b>HTTPS</b>                                                         |
| weight           | <b>No</b>        | Integer       | Weight of the origin server.<br>The load balancing algorithm<br>forwards requests to the origin<br>server based on the weight.<br>The default value is 1. This<br>field is not included by cloud<br>WAF. |
| address          | Yes              | String        | IP address of your origin<br>server requested by the client                                                                                                    |
| port             | Yes              | Integer       | Port used by WAF to forward<br>client requests to the origin<br>server                                                                                                    |
| type             | Yes              | <b>String</b> | The origin server address is an<br>IPv4 or IPv6 address.<br><b>Enumeration values:</b><br>ipv4<br>ipv6                                                                                                   |

<span id="page-567-0"></span>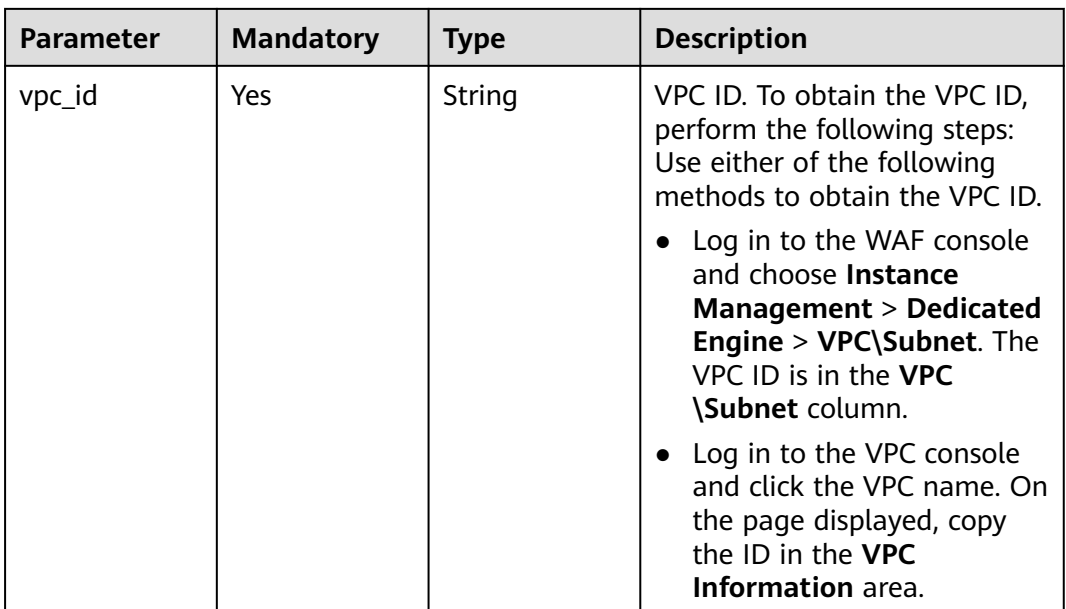

### **Table 3-966** BlockPage

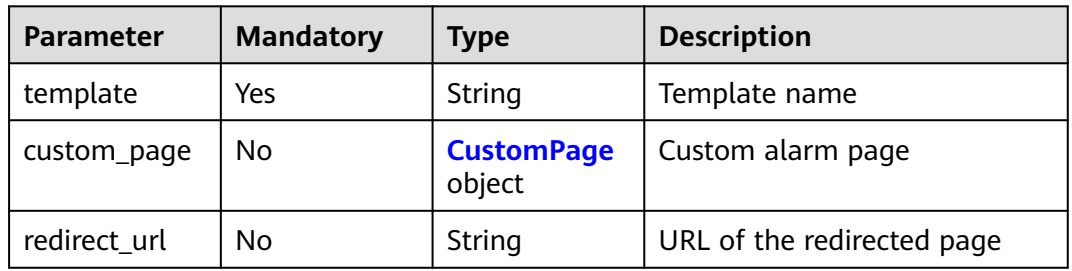

### **Table 3-967** CustomPage

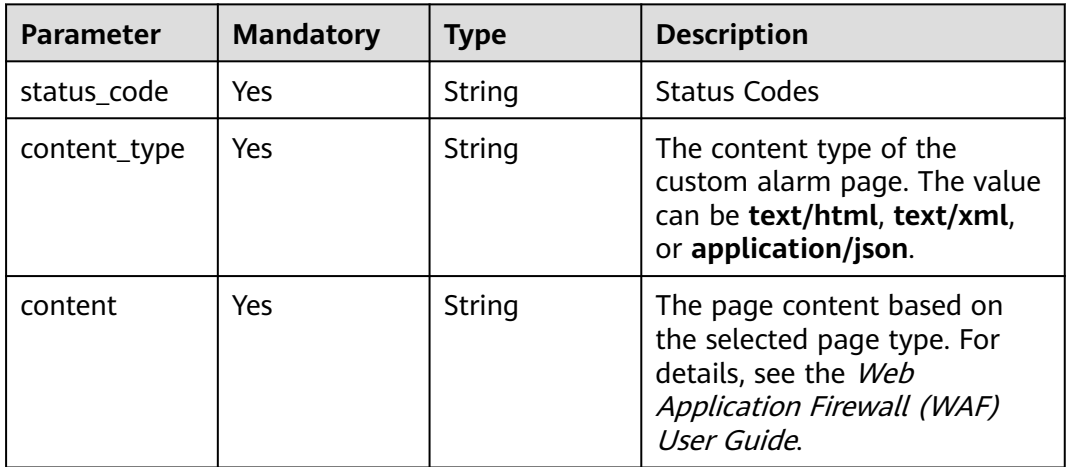

# **Response Parameters**

| <b>Parameter</b> | <b>Type</b>                                            | <b>Description</b>                                                                                                    |  |
|------------------|--------------------------------------------------------|----------------------------------------------------------------------------------------------------|--|
| id               | String                                                 | Domain name ID                                                                                                    |  |
| hostname         | String                                                 | Protected domain names                                                                                                    |  |
| protocol         | String                                                 | Client protocol, which is the protocol used by a<br>client (for example, a browser) to access your<br>website.                                                     |  |
|                  |                                                        | <b>Enumeration values:</b>                                                                                                    |  |
|                  |                                                        | <b>HTTPS</b>                                                                                                    |  |
|                  |                                                        | <b>HTTP</b>                                                                                                    |  |
|                  |                                                        | <b>HTTP&amp;HTTPS</b>                                                                                                    |  |
| server           | Array of<br><b>PremiumWaf</b><br><b>Server</b> objects | Origin server configuration of the protected<br>domain name                                                                                                    |  |
| proxy            | Boolean                                                | Whether to use a proxy                                                                                                    |  |
|                  |                                                        | true: A proxy is used.                                                                                                    |  |
|                  |                                                        | false: No proxy is used.                                                                                                    |  |
| locked           | Integer                                                | Domain name status. The value can be 0 or 1.                                                                                                    |  |
|                  |                                                        | 0: The domain name is not frozen.                                                                                                    |  |
|                  |                                                        | 1: The domain name is frozen. This<br>parameter is redundant in this version.                                                                                      |  |
| timestamp        | Long                                                   | Time the domain name was added to WAF.<br>The value is a 13-digit timestamp in ms.                                                                                 |  |
| tls              | String                                                 | TLS version. You can use TLS v1.0, TLS v1.1, or<br>TLS v1.2. TLS v1.0 is used by default.<br>Parameter tls is available only when the client<br>protocol is HTTPS. |  |
|                  |                                                        | <b>Enumeration values:</b>                                                                                                    |  |
|                  |                                                        | <b>TLS v1.0</b>                                                                                                    |  |
|                  |                                                        | <b>TLS v1.1</b>                                                                                                    |  |
|                  |                                                        | <b>TLS v1.2</b>                                                                                                    |  |
|                  |                                                        | <b>TLS v1.3</b>                                                                                                    |  |

**Table 3-968** Response body parameters

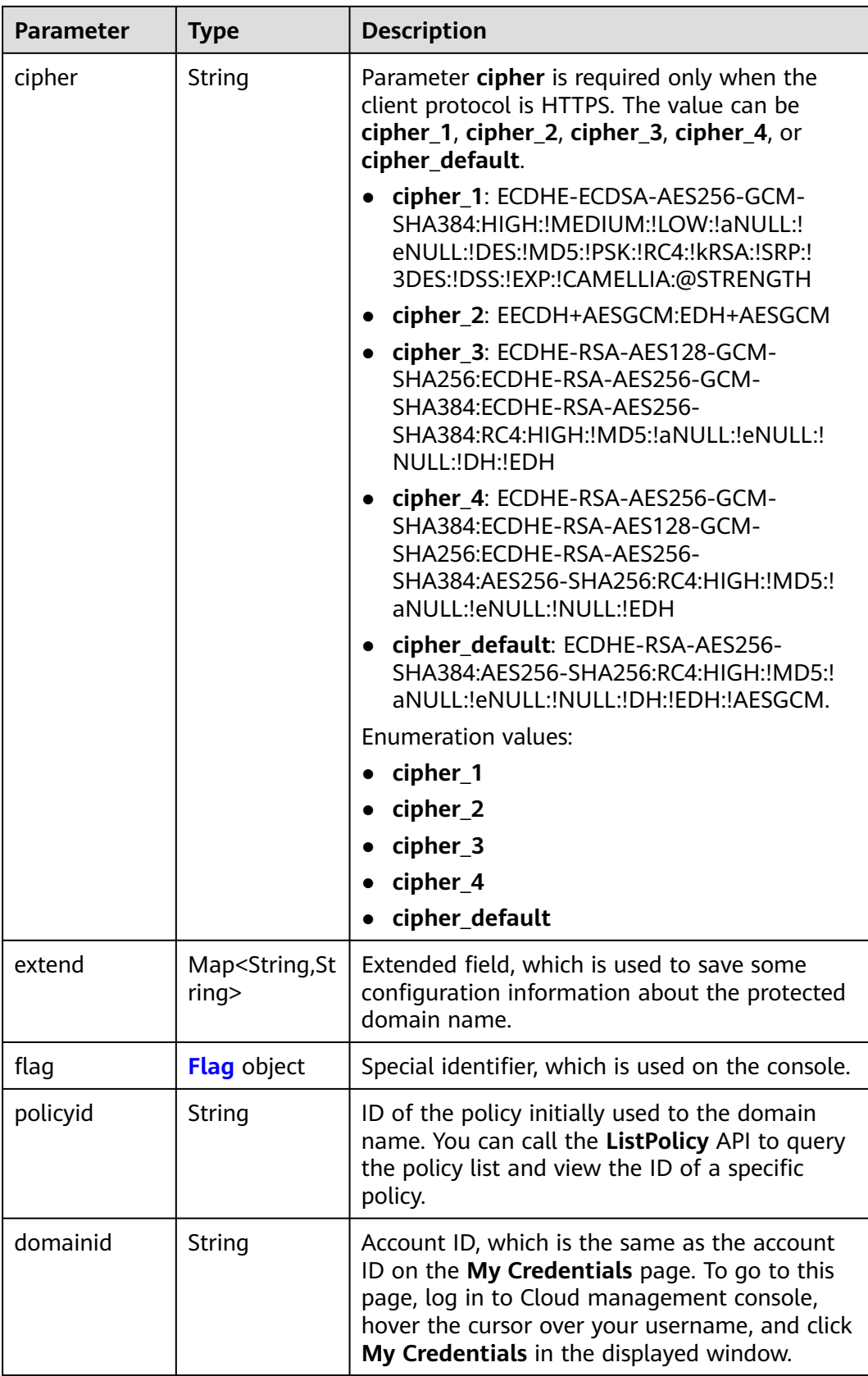

<span id="page-570-0"></span>

| <b>Parameter</b>          | <b>Type</b>                | <b>Description</b>                                                                                                    |
|---------------------------|----------------------------|----------------------------------------------------------------------------------------------------|
| projectid                 | String                     | Project ID. To obtain it, go to Cloud<br>management console and hover the cursor<br>over your username. On the displayed window,<br>choose My Credentials. Then, in the Projects<br>area, view Project ID of the corresponding<br>project.                                                                                                    |
| enterprise_pro<br>ject_id | String                     | Enterprise project ID. To obtain the ID, log in to<br>the Cloud management console first. On the<br>menu bar at the top of the page, choose<br><b>Enterprise &gt; Project Management.</b> Then, click<br>the project name and view the ID.                                                                                                    |
| protect_status            | Integer                    | WAF status of the protected domain name.<br>• -1: The WAF protection is bypassed.<br>Requests of the domain name are directly<br>sent to the backend server and do not pass<br>through WAF.<br>0: The WAF protection is suspended. WAF<br>only forwards requests destined for the<br>domain name and does not detect attacks.<br>• 1: The WAF protection is enabled. WAF<br>detects attacks based on the policy you<br>configure. |
| access_status             | Integer                    | Domain name access status. The value can be<br><b>0</b> or 1. 0: The website traffic has not been<br>routed to WAF. 1: The website traffic has been<br>routed to WAF.                                                                                                    |
| block_page                | <b>BlockPage</b><br>object | Alarm page configuration                                                                                                    |

**Table 3-969** PremiumWafServer

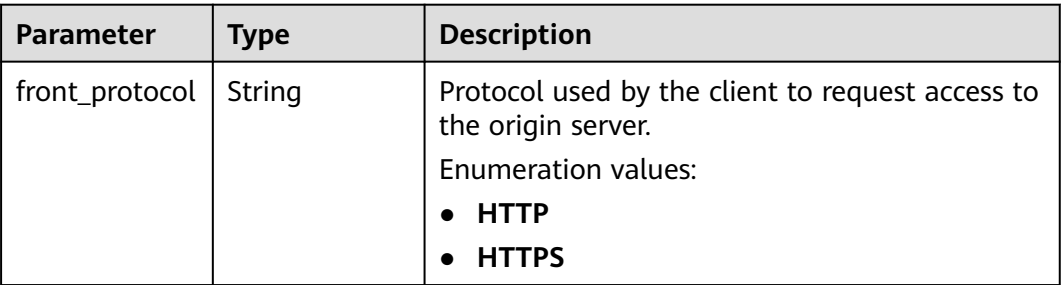

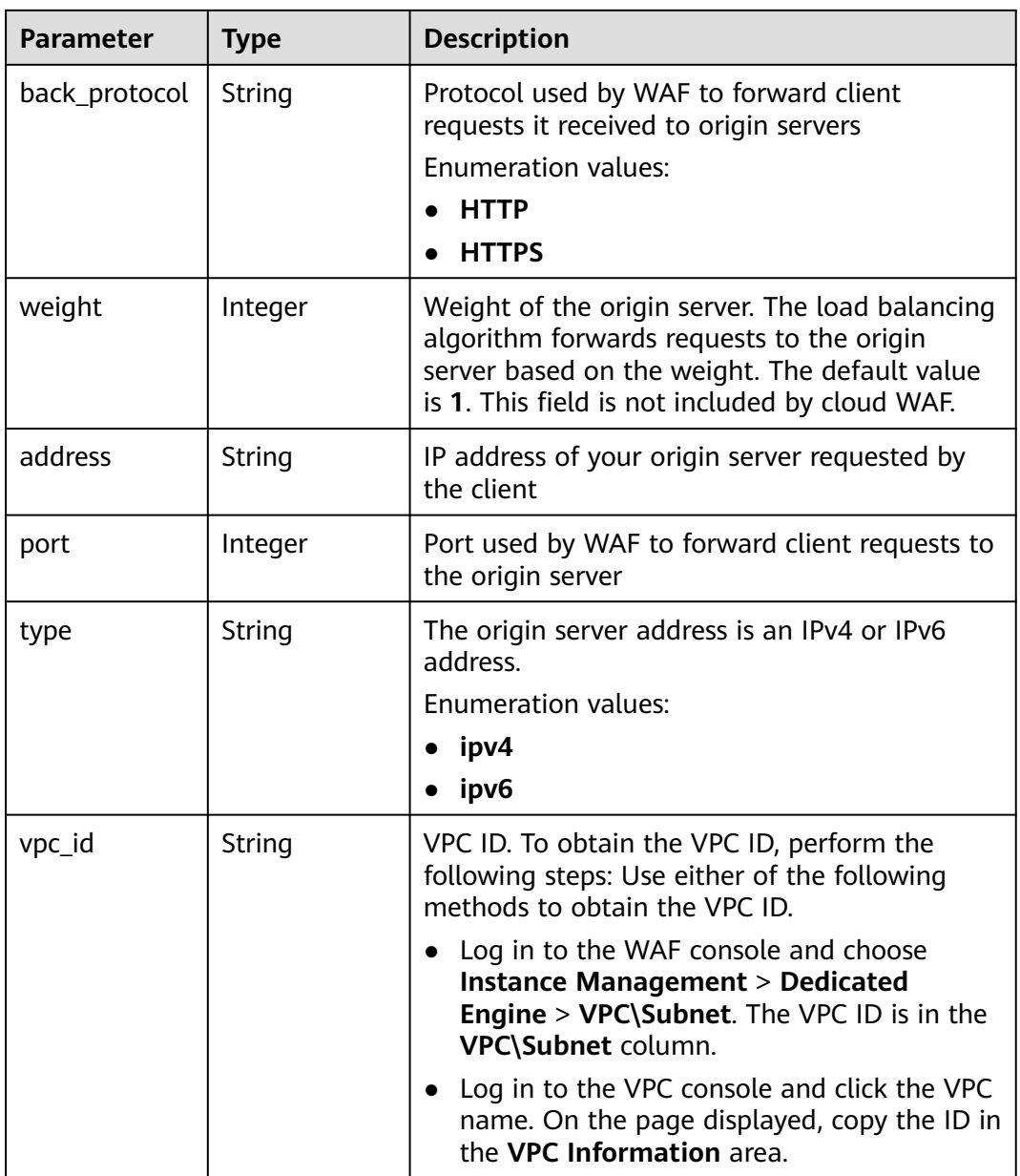

| <b>Parameter</b> | <b>Type</b> | <b>Description</b>                                                  |  |
|------------------|-------------|---------------------------------------------------------------------|--|
| pci_3ds          | String      | Whether the website passes the PCI 3DS<br>certification check.      |  |
|                  |             | <b>true:</b> The website passed the PCI 3DS<br>certification check. |  |
|                  |             | • false: The website failed the PCI 3DS<br>certification check.     |  |
|                  |             | Enumeration values:                                                 |  |
|                  |             | true                                                                |  |
|                  |             | false                                                               |  |
| pci_dss          | String      | Whether the website passed the PCI DSS<br>certification check.      |  |
|                  |             | • true: The website passed the PCI DSS<br>certification check.      |  |
|                  |             | • false: The website failed the PCI DSS<br>certification check.     |  |
|                  |             | <b>Enumeration values:</b>                                          |  |
|                  |             | true                                                                |  |
|                  |             | false                                                               |  |

<span id="page-572-0"></span>**Table 3-970** Flag

### **Table 3-971** BlockPage

| <b>Parameter</b> | Type                        | <b>Description</b>         |  |
|------------------|-----------------------------|----------------------------|--|
| template         | String                      | Template name              |  |
| custom_page      | <b>CustomPage</b><br>object | Custom alarm page          |  |
| redirect url     | String                      | URL of the redirected page |  |

**Table 3-972** CustomPage

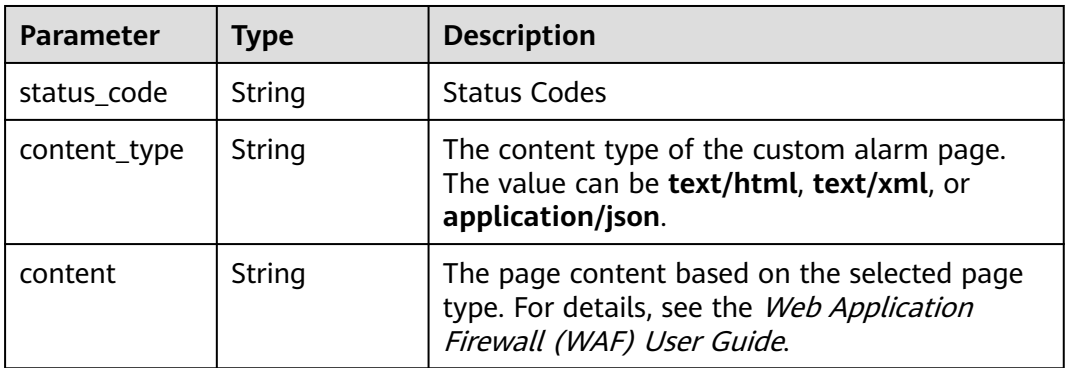

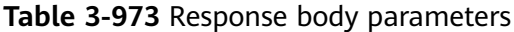

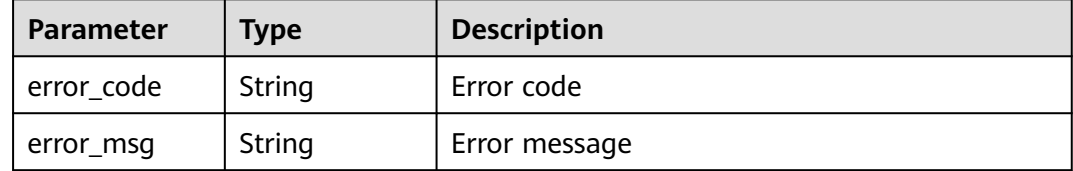

#### **Status code: 401**

**Table 3-974** Response body parameters

| Parameter  | <b>Type</b> | <b>Description</b> |  |
|------------|-------------|--------------------|--|
| error_code | String      | Error code         |  |
| error_msg  | String      | Error message      |  |

#### **Status code: 500**

**Table 3-975** Response body parameters

| Parameter  | <b>Type</b> | <b>Description</b> |  |
|------------|-------------|--------------------|--|
| error_code | String      | Error code         |  |
| error_msg  | String      | Error message      |  |

#### **Example Requests**

POST https://{Endpoint}/v1/{project\_id}/premium-waf/host?enterprise\_project\_id=0

```
{
  "hostname" : "www.demo.com",
  "server" : [ {
   "front_protocol" : "HTTP",
   "back_protocol" : "HTTP",
   "vpc_id" : "cf6dbace-b36a-4d51-ae04-52a3319ae247",
 "type" : "ipv4",
 "address" : "x.x.x.x",
 "port" : 80
  } ],
  "proxy" : false,
  "description" : ""
}
```
### **Example Responses**

#### **Status code: 200**

**OK** 

```
{
  "id" : "51a5649e52d341a9bb802044950969dc",
 "hostname" : "www.demo.com",
 "protocol" : "HTTP",
 "server" : [ {
 "address" : "x.x.x.x",
   "port" : 80,
   "type" : "ipv4",
  "weight" : 1, "front_protocol" : "HTTP",
   "back_protocol" : "HTTP",
   "vpc_id" : "cf6dbace-b36a-4d51-ae04-52a3319ae247"
  } ],
  "proxy" : false,
 "locked" : 0, "timestamp" : 1650596007113,
  "flag" : {
 "pci_3ds" : "false",
 "pci_dss" : "false"
 },
 "description" : "",
  "policyid" : "1607df035bc847b582ce9c838c083b88",
  "domainid" : "d4ecb00b031941ce9171b7bc3386883f",
  "enterprise_project_id" : "0",
  "protect_status" : 1,
  "access_status" : 0
}
```
# **Status Codes**

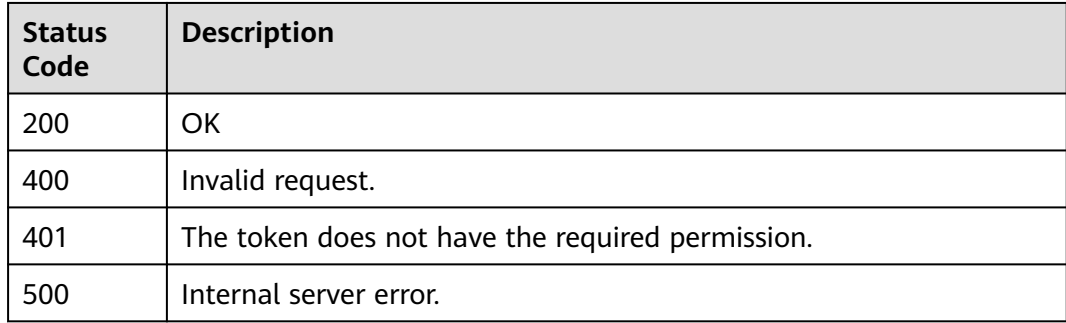

## **Error Codes**

See **[Error Codes](#page-786-0)**.

# **3.15.3 Modifying a Domain Name Protected by a Dedicated WAF Instance**

# **Function**

This API is used to update configurations of domain names protected with a dedicated WAF instance. The new origin server information will overwrite the old origin server information. If you want to keep the old information, provide them as new data. You can provide only the updated information in the request body.

## **URI**

PUT /v1/{project\_id}/premium-waf/host/{host\_id}

| <b>Parameter</b> | <b>Mandatory</b> | Type   | <b>Description</b>                                                                                                    |
|------------------|------------------|--------|----------------------------------------------------------------------------------------------------|
| project_id       | Yes              | String | Project ID. To obtain it, go to<br>Cloud management console<br>and hover the cursor over your<br>username. On the displayed<br>window, choose My<br>Credentials. Then, in the<br>Projects area, view Project ID<br>of the corresponding project. |
| host_id          | Yes              | String | ID of the domain name<br>protected by the dedicated<br>WAF engine                                                                                                    |

**Table 3-976** Path Parameters

#### **Table 3-977** Query Parameters

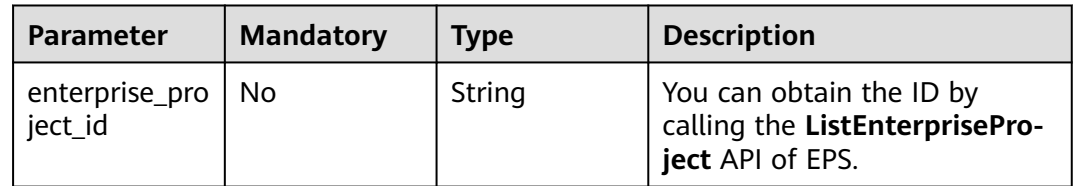

# **Request Parameters**

**Table 3-978** Request header parameters

| <b>Parameter</b> | <b>Mandatory</b> | Type   | <b>Description</b>                                                                                                |
|------------------|------------------|--------|----------------------------------------------------------------------------------------------------|
| Content-Type     | Yes              | String | Content type.<br>Default: application/<br>json;charset=utf8                                                       |
| X-Auth-Token     | Yes              | String | User token. It can be obtained<br>by calling the IAM API (value<br>of X-Subject-Token in the<br>response header). |
| <b>Parameter</b>    | <b>Mandatory</b> | <b>Type</b> | <b>Description</b>                                                                                                    |
|---------------------|------------------|-------------|----------------------------------------------------------------------------------------------------|
| proxy               | <b>No</b>        | Boolean     | Whether a proxy is used for<br>the protected domain name.<br>false: No proxy is used.<br>true: A proxy is used.<br>$\bullet$                                                                                                    |
| certificateid       | <b>No</b>        | String      | Certificate ID. It can be<br>obtained by calling the<br><b>ListCertificates API.</b><br>This parameter is not<br>required when the client<br>protocol is HTTP.<br>This parameter is<br>$\bullet$<br>mandatory when the client<br>protocol is HTTPS. |
| certificatenam<br>e | <b>No</b>        | String      | Certificate name.<br>This parameter is not<br>required when the client<br>protocol is HTTP.<br>This parameter is<br>$\bullet$<br>mandatory when the client<br>protocol is HTTPS.                                                                    |
| tls                 | <b>No</b>        | String      | TLS version. TLS v1.0 is<br>supported by default.<br><b>Enumeration values:</b><br><b>TLS v1.0</b><br><b>TLS v1.1</b><br><b>TLS v1.2</b><br><b>TLS v1.3</b>                                                                                         |

**Table 3-979** Request body parameters

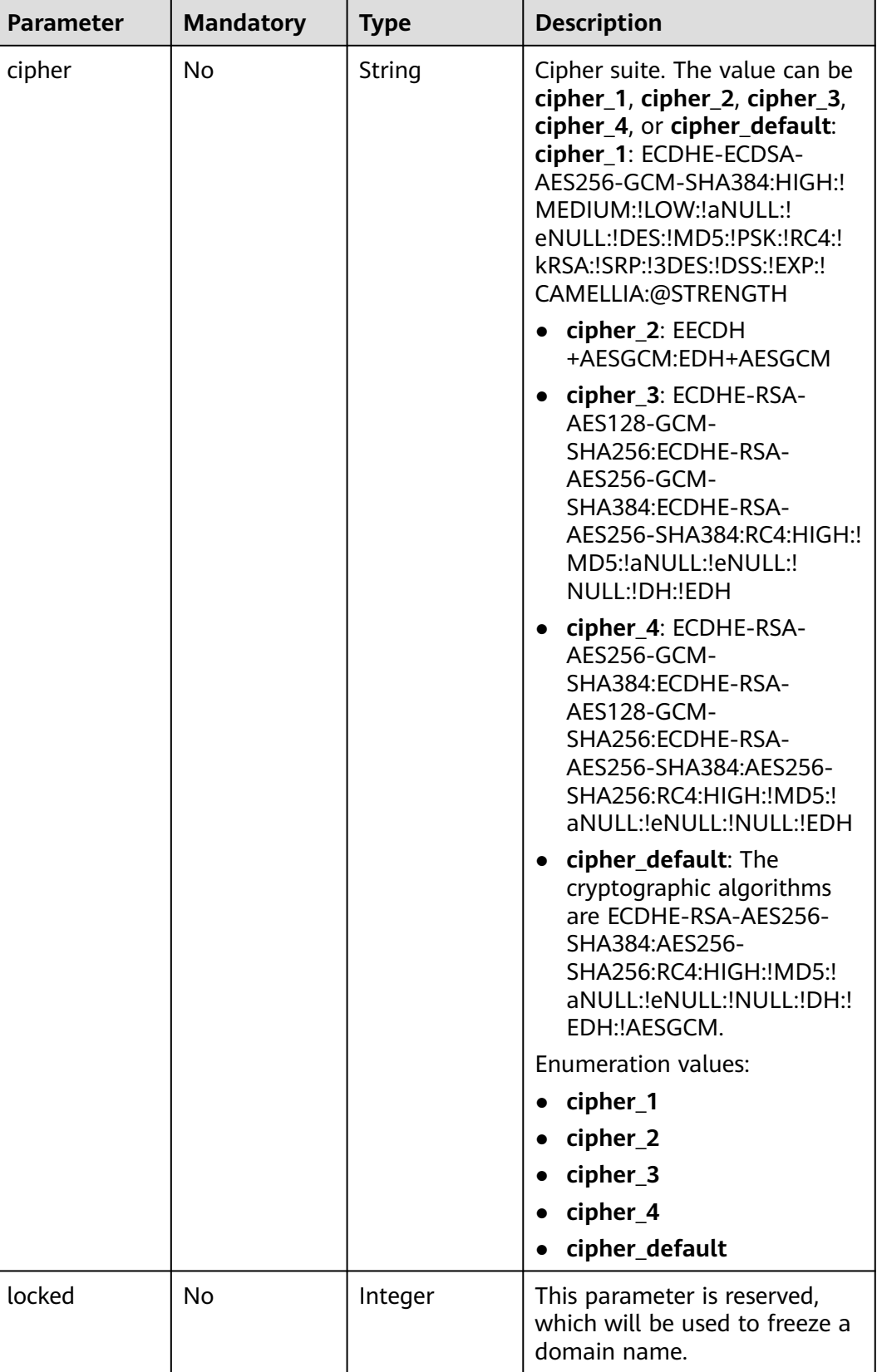

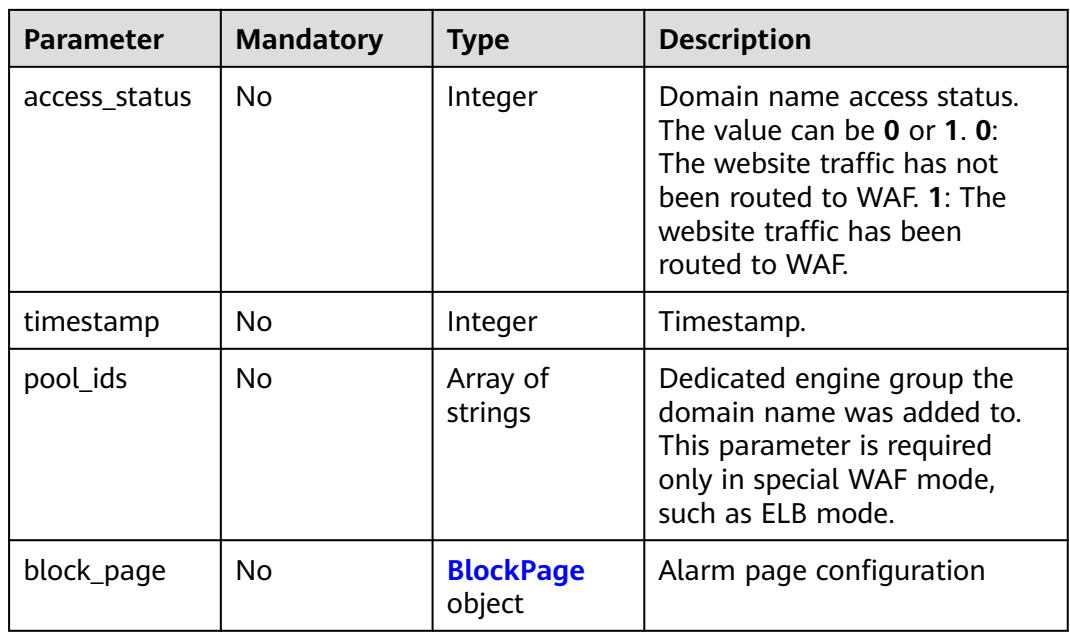

### **Table 3-980** BlockPage

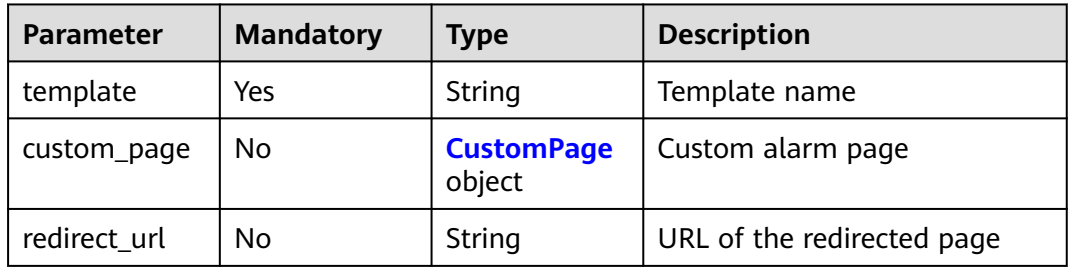

## **Table 3-981** CustomPage

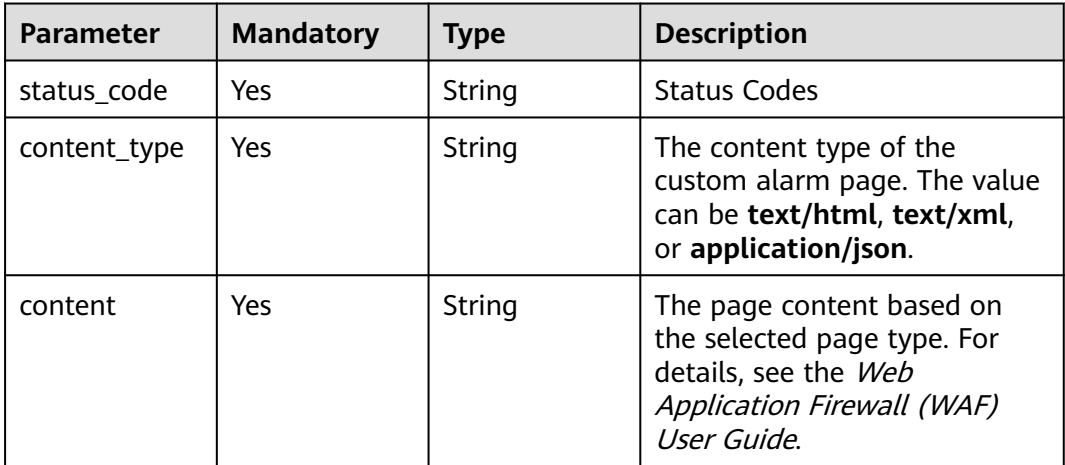

# **Response Parameters**

| <b>Parameter</b> | <b>Type</b>                                            | <b>Description</b>                                                                                                    |
|------------------|--------------------------------------------------------|----------------------------------------------------------------------------------------------------|
| id               | String                                                 | Domain name ID                                                                                                    |
| hostname         | String                                                 | Domain name added to the dedicated WAF<br>instance                                                                                                    |
| protocol         | String                                                 | Client protocol, which is the protocol used by a<br>client (for example, a browser) to access your<br>website.                                                                                                    |
| server           | Array of<br><b>PremiumWaf</b><br><b>Server</b> objects | Origin server configuration of the protected<br>domain name                                                                                                    |
| proxy            | Boolean                                                | Whether a proxy is used for the protected<br>domain name.<br>false: No proxy is used.                                                                                                    |
|                  |                                                        | true: A proxy is used.                                                                                                    |
| locked           | Integer                                                | This parameter is reserved, which will be used<br>to freeze a domain name.<br>Default: 0                                                                                                    |
| timestamp        | Long                                                   | Time the domain name was added to WAF.                                                                                                    |
| tls              | String                                                 | Minimum TLS version. The value can be TLS<br>v1.0, TLS v1.1, or TLS v1.2. TLS v1.0 is used by<br>default.<br><b>Enumeration values:</b><br><b>TLS v1.0</b><br><b>TLS v1.1</b><br><b>TLS v1.2</b><br><b>TLS v1.3</b> |

**Table 3-982** Response body parameters

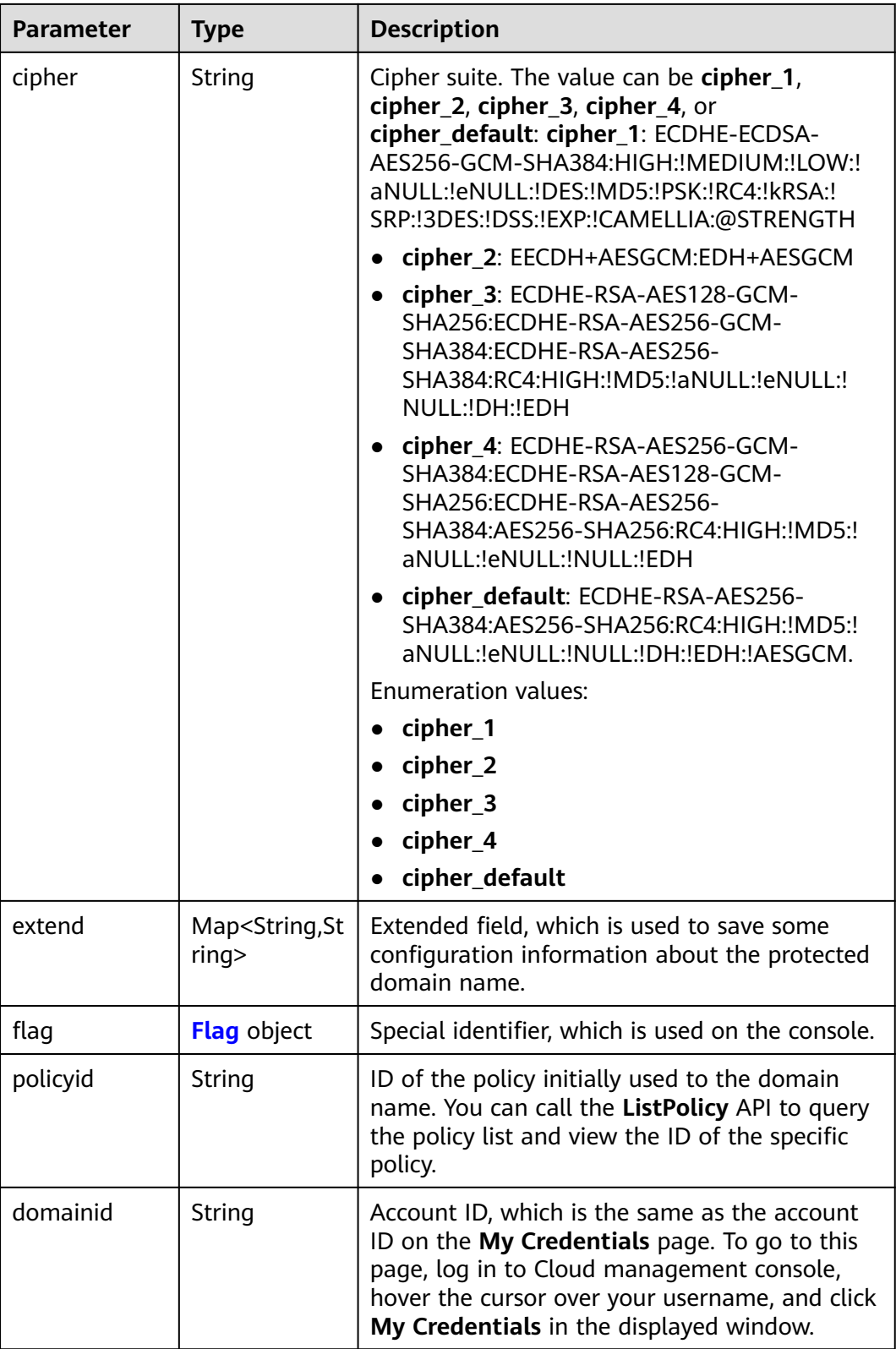

<span id="page-581-0"></span>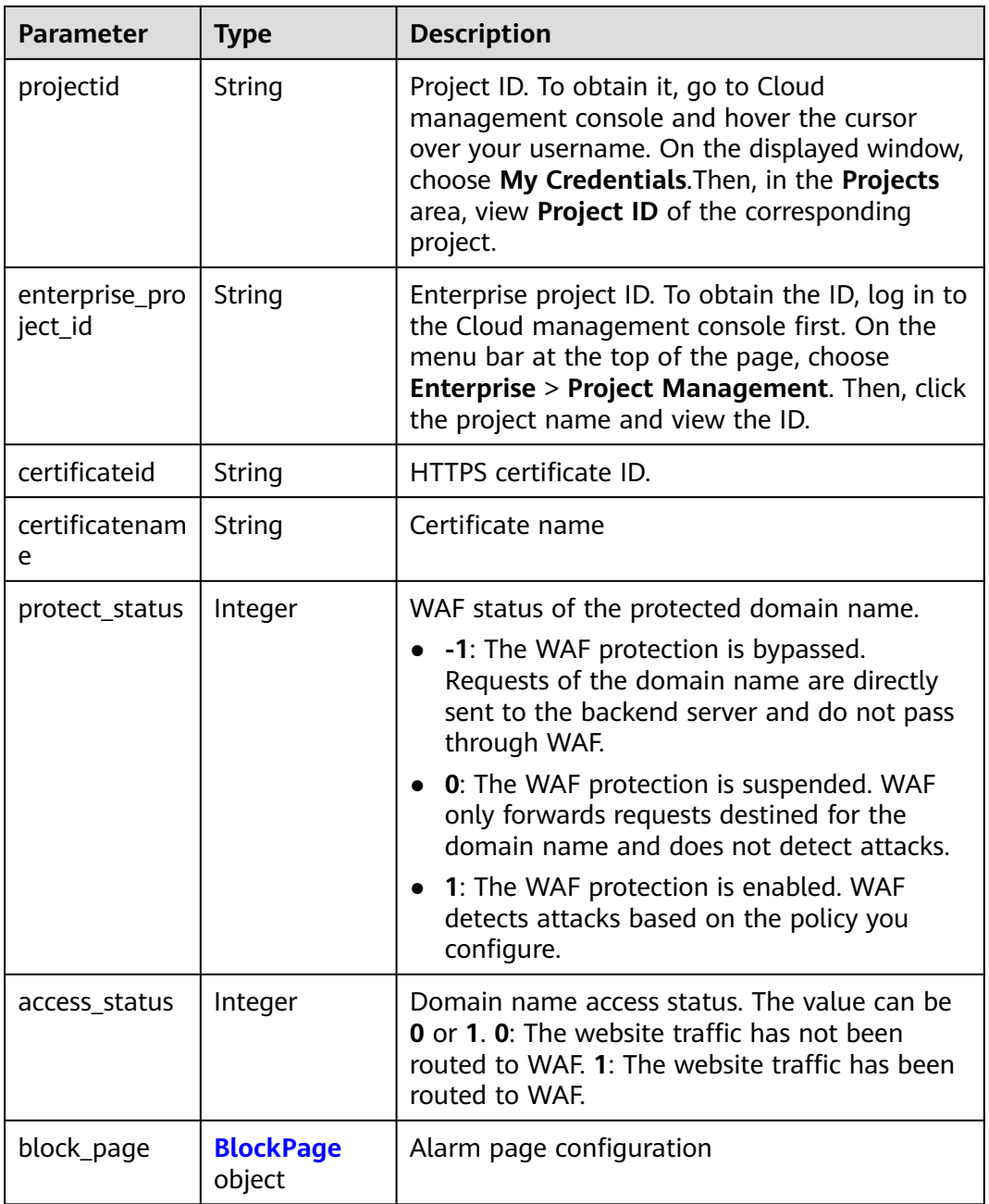

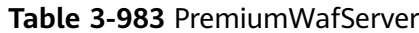

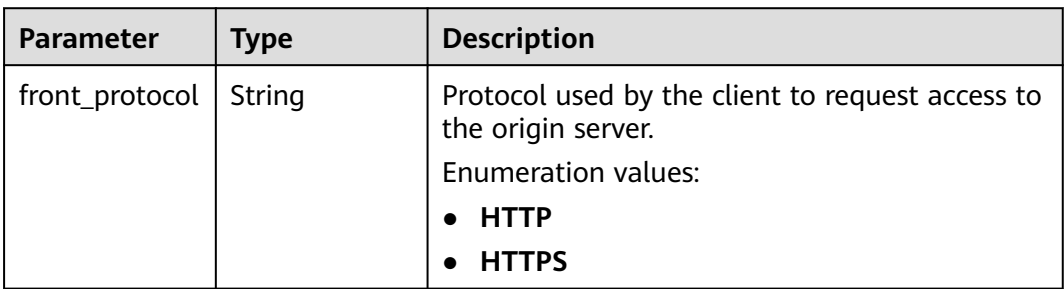

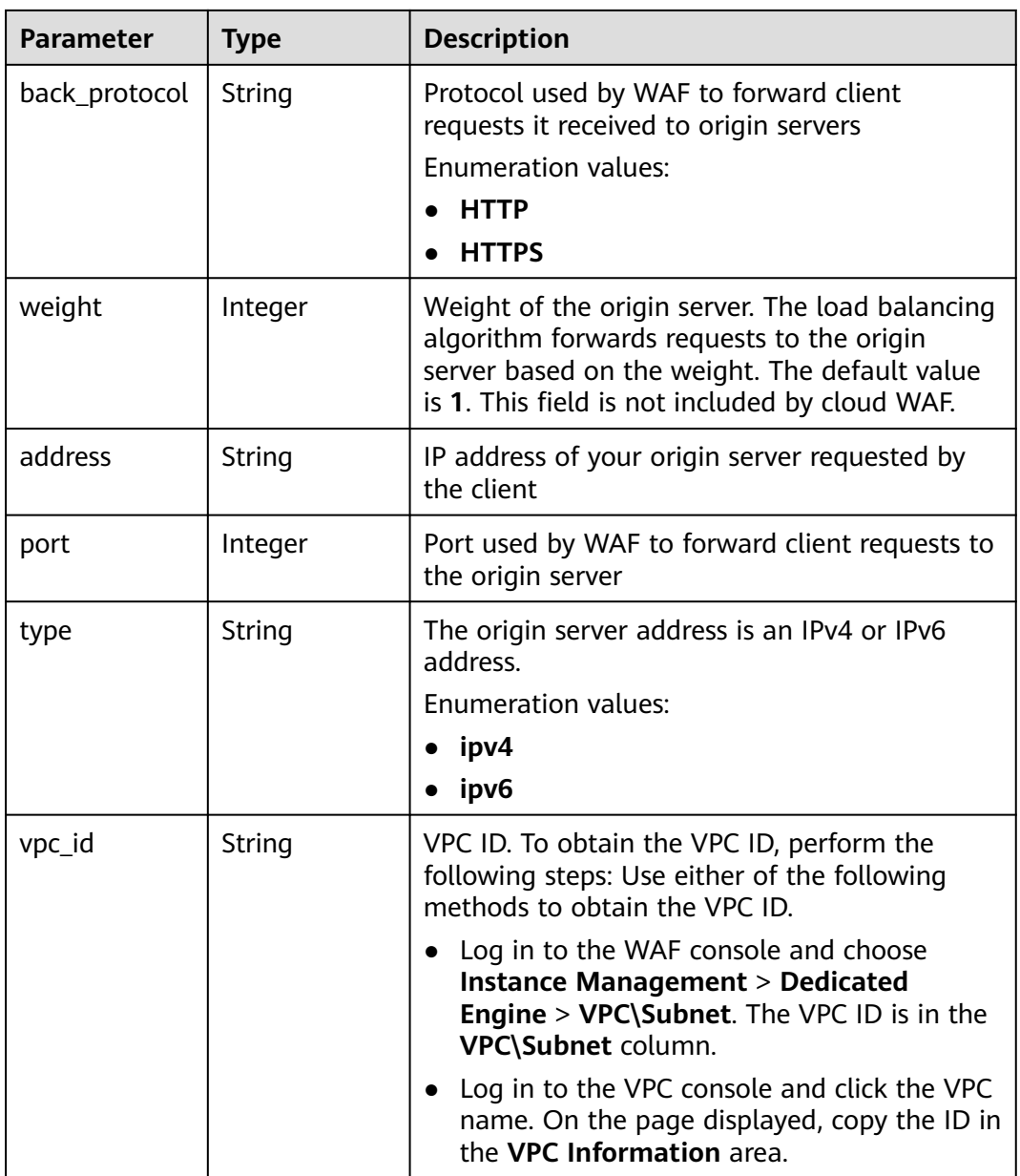

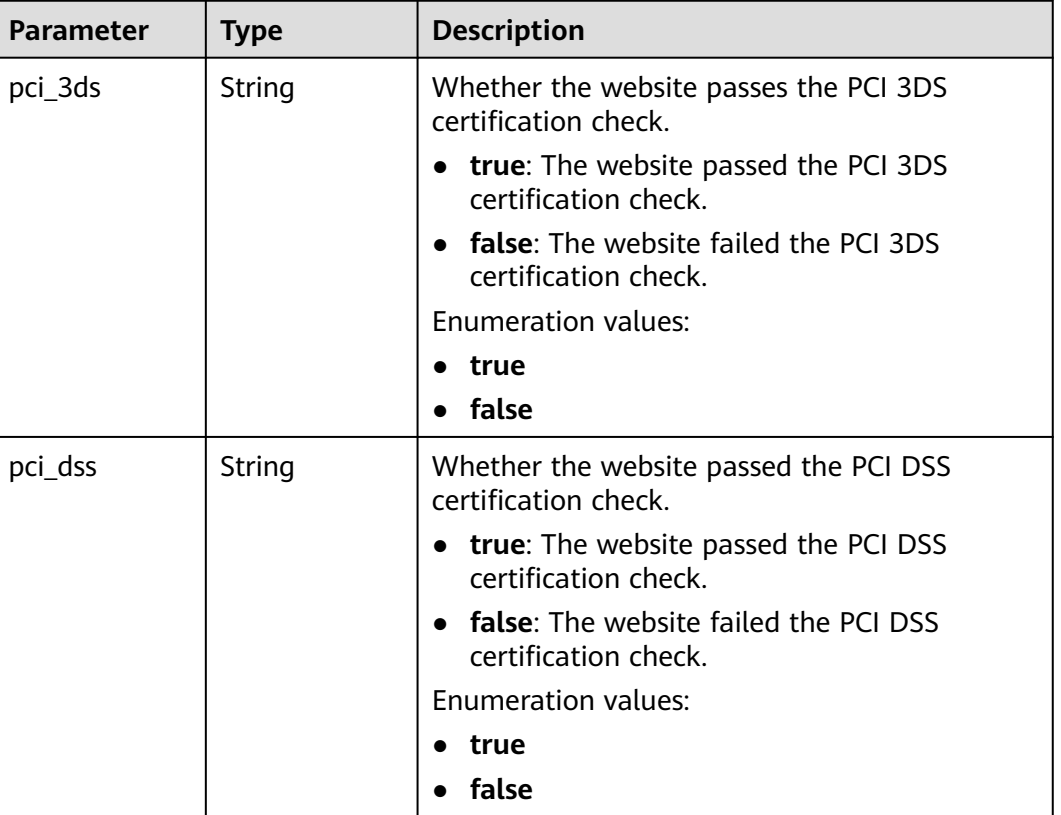

### <span id="page-583-0"></span>**Table 3-984** Flag

## **Table 3-985** BlockPage

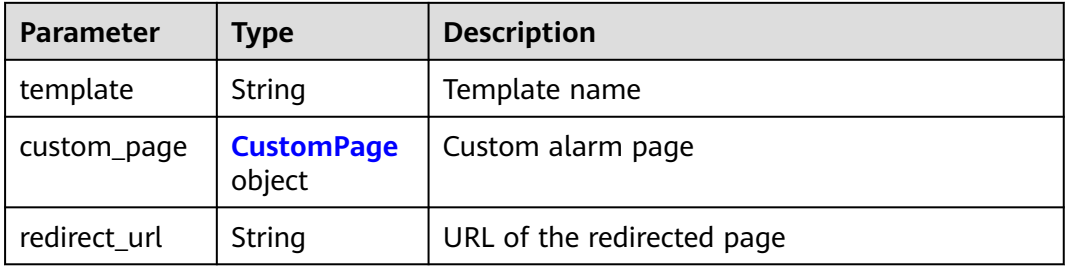

## **Table 3-986** CustomPage

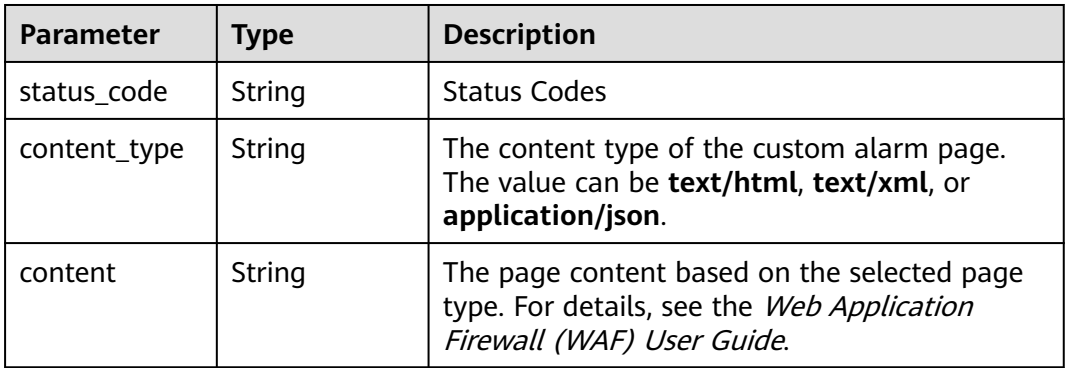

### **Status code: 400**

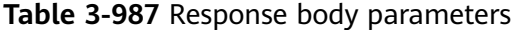

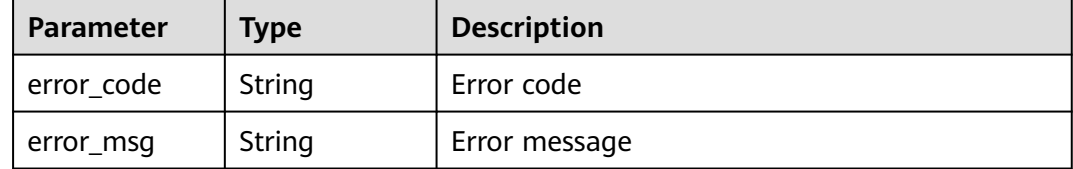

### **Status code: 401**

#### **Table 3-988** Response body parameters

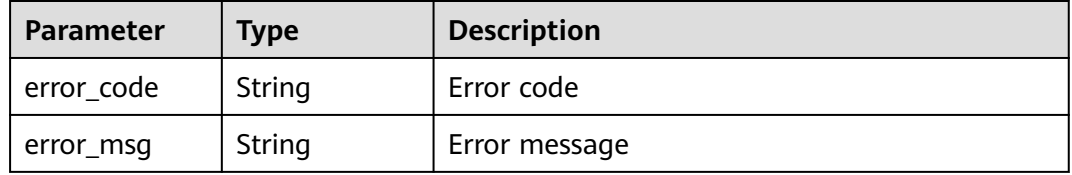

### **Status code: 500**

**Table 3-989** Response body parameters

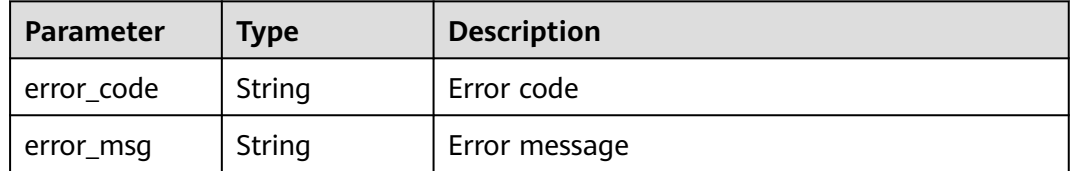

### **Example Requests**

```
{
  "proxy" : false
}
```
## **Example Responses**

### **Status code: 200**

**OK** 

```
{
  "id" : "27995fb98a2d4928a1e453e65ee8117a",
  "hostname" : "www.demo.com",
 "protocol" : "HTTP",
 "server" : [ {
 "address" : "192.168.0.209",
 "port" : 80,
 "type" : "ipv4",
   "weight" : 1,
 "front_protocol" : "HTTP",
 "back_protocol" : "HTTP",
```

```
 "vpc_id" : "cf6dbace-b36a-4d51-ae04-52a8459ae247"
  } ],
 "proxy" : false,
 "locked" : 0,
  "timestamp" : 1650590814885,
  "flag" : {
   "pci_3ds" : "false",
   "pci_dss" : "false"
  },
  "policyid" : "9555cda636ef4ca294dfe4b14bc94c47",
  "domainid" : "d4ecb00b031941ce9171b7bc3386883f",
  "projectid" : "05e33ecd328025dd2f7fc00696201fb4",
  "enterprise_project_id" : "0",
  "protect_status" : 1,
  "access_status" : 0
}
```
# **Status Codes**

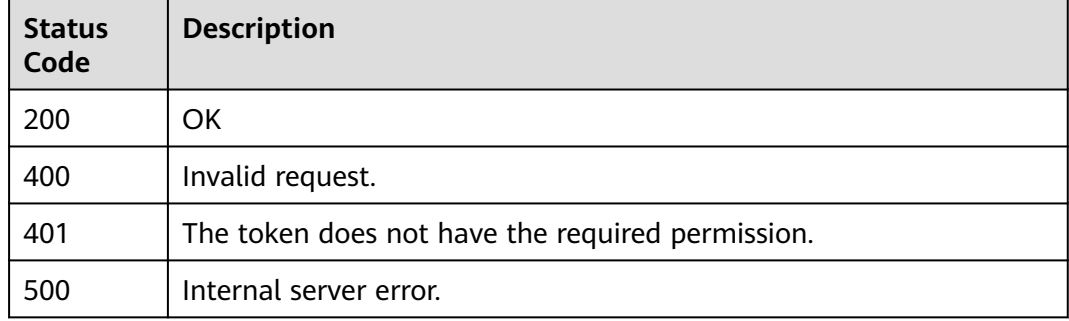

## **Error Codes**

See **[Error Codes](#page-786-0)**.

# **3.15.4 Querying Domain Name Settings in Dedicated Mode**

# **Function**

This API is used to query settings of domain names protected with dedicated WAF instances.

# **URI**

GET /v1/{project\_id}/premium-waf/host/{host\_id}

**Table 3-990** Path Parameters

| <b>Parameter</b> | <b>Mandatory</b> | <b>Type</b> | <b>Description</b>                                                                                                    |
|------------------|------------------|-------------|----------------------------------------------------------------------------------------------------|
| project_id       | Yes.             | String      | Project ID. To obtain it, go to<br>Cloud management console<br>and hover the cursor over your<br>username. On the displayed<br>window, choose My<br>Credentials. Then, in the<br>Projects area, view Project ID<br>of the corresponding project. |
| host id          | Yes.             | String      | ID of the domain name<br>protected by the dedicated<br>WAF engine                                                                                                    |

### **Table 3-991** Query Parameters

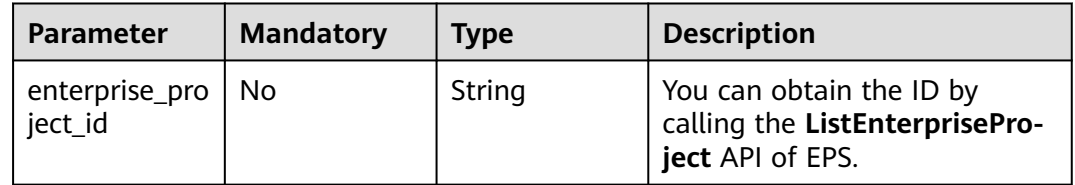

# **Request Parameters**

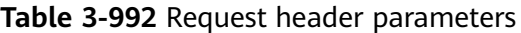

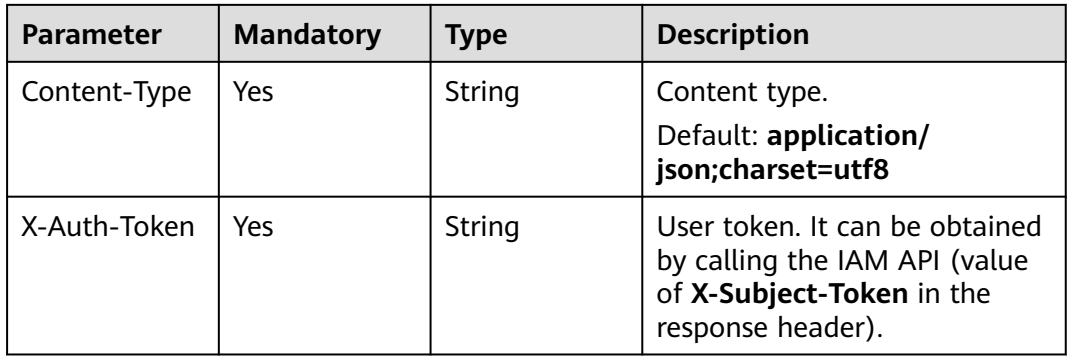

## **Response Parameters**

| <b>Type</b>                                            | <b>Description</b>                                                                                                    |
|--------------------------------------------------------|----------------------------------------------------------------------------------------------------|
| String                                                 | Domain name ID                                                                                                    |
| String                                                 | Domain name added to the dedicated WAF<br>instance                                                                                                    |
| String                                                 | Client protocol, which is the protocol used by a<br>client (for example, a browser) to access your<br>website.                                                                                          |
| Array of<br><b>PremiumWaf</b><br><b>Server</b> objects | Origin server configuration of the protected<br>domain name                                                                                                    |
| Boolean                                                | Whether a proxy is used for the protected<br>domain name.                                                                                                    |
|                                                        | <b>false</b> : No proxy is used.                                                                                                    |
|                                                        | <b>true</b> : A proxy is used.                                                                                                    |
| Integer                                                | This parameter is reserved, which will be used<br>to freeze a domain name.<br>Default: 0                                                                                                    |
| Long                                                   | Time the domain name was added to WAF.                                                                                                    |
| String                                                 | Minimum TLS version. You can use TLS v1.0,<br>TLS v1.1, or TLS v1.2. TLS v1.0 is used by<br>default. Parameter tls is required only when<br>the client protocol is HTTPS.<br><b>Enumeration values:</b> |
|                                                        | <b>TLS v1.0</b><br><b>TLS v1.1</b>                                                                                                    |
|                                                        | <b>TLS v1.2</b>                                                                                                    |
|                                                        | <b>TLS v1.3</b>                                                                                                    |
|                                                        |                                                                                                    |

**Table 3-993** Response body parameters

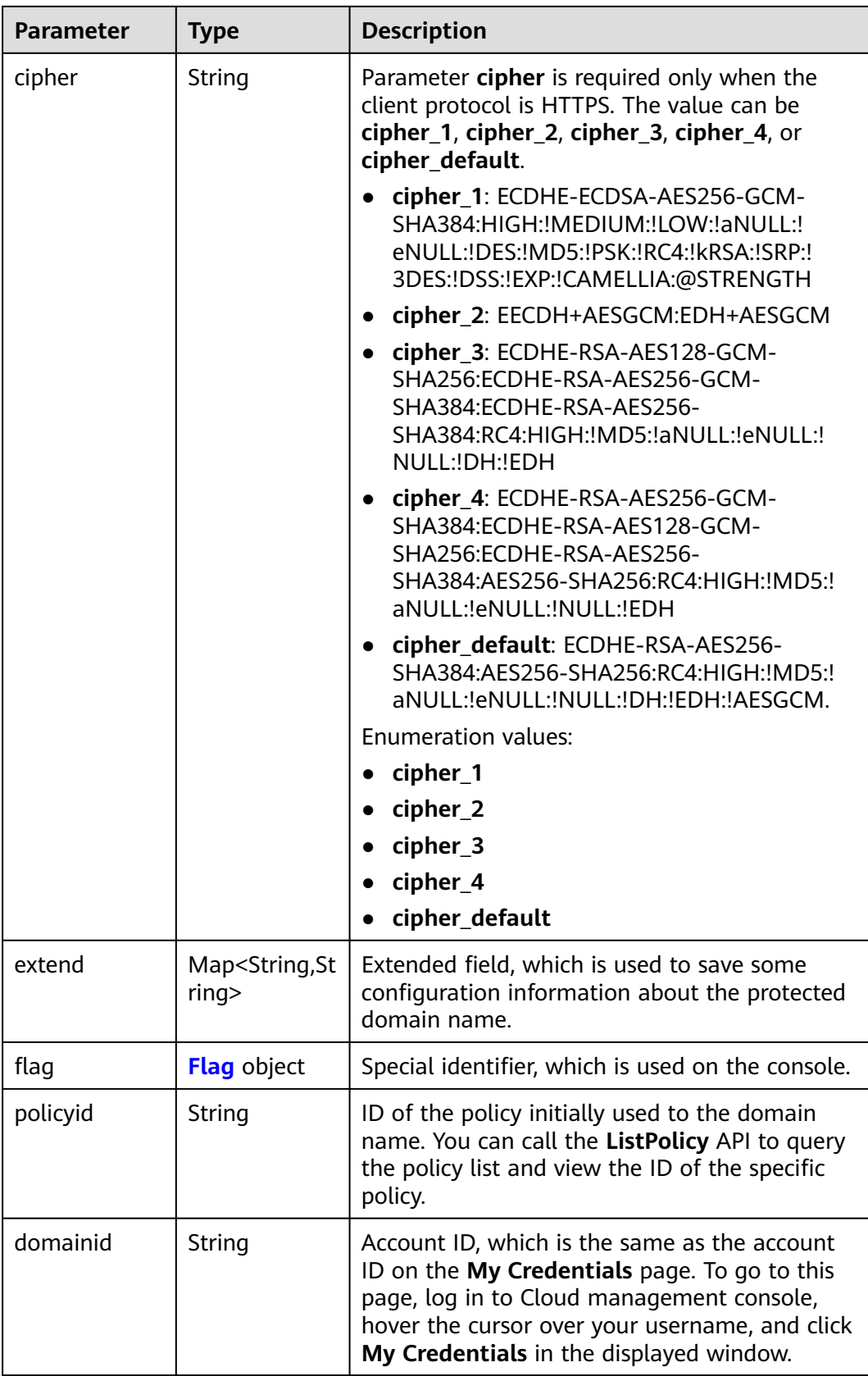

<span id="page-589-0"></span>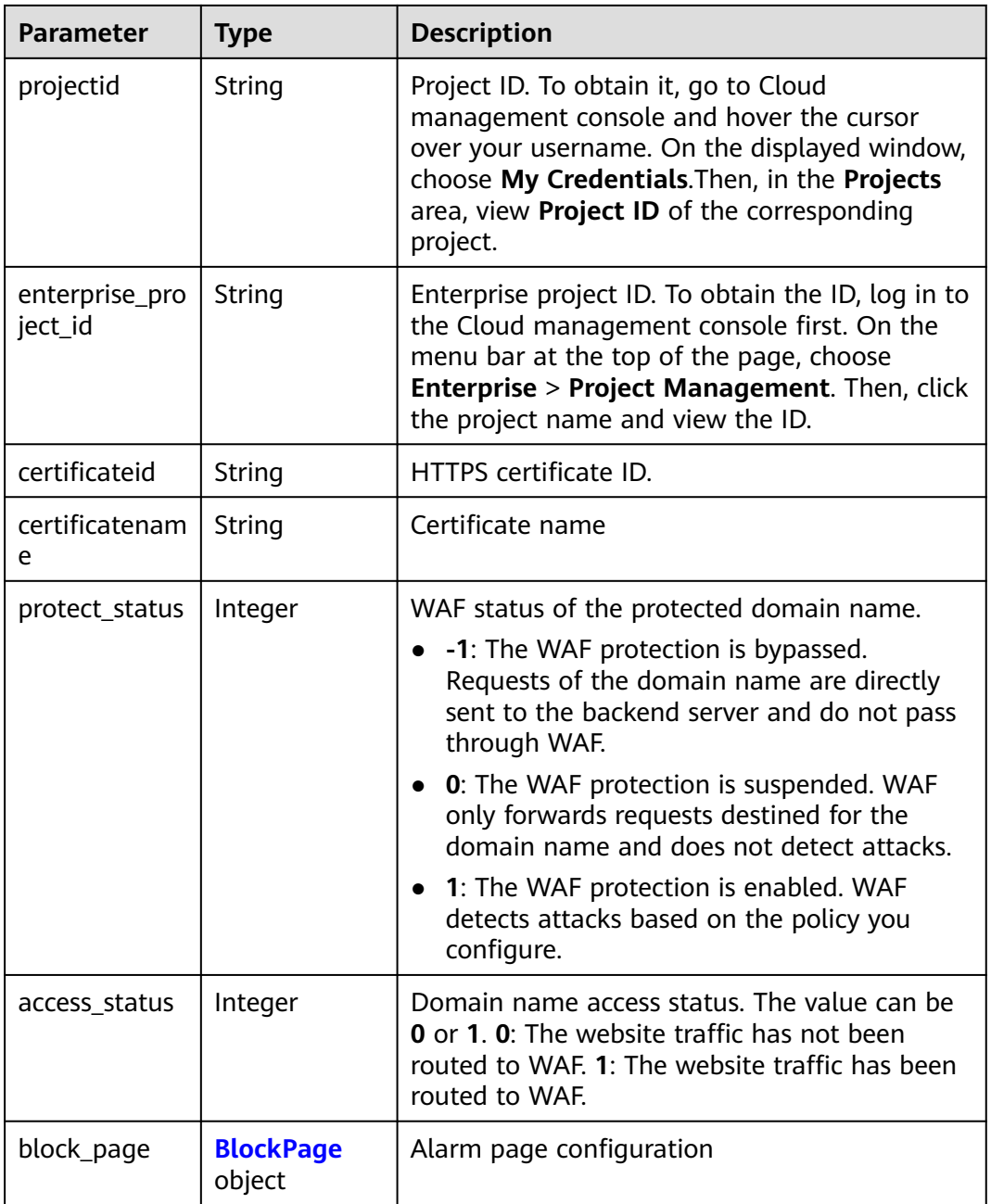

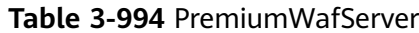

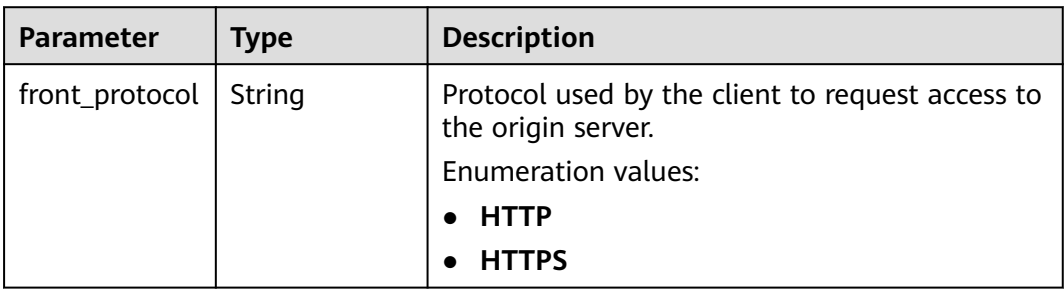

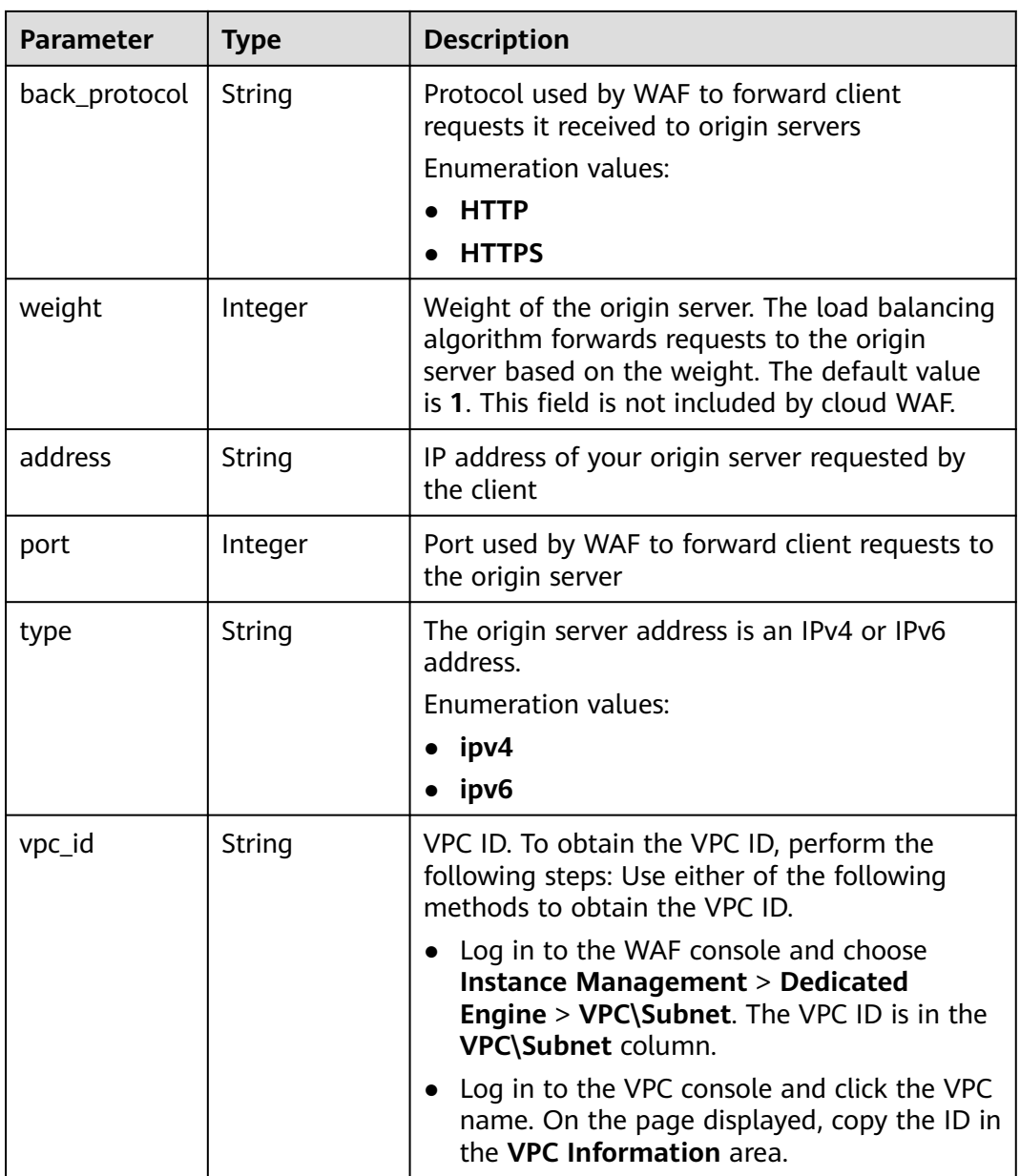

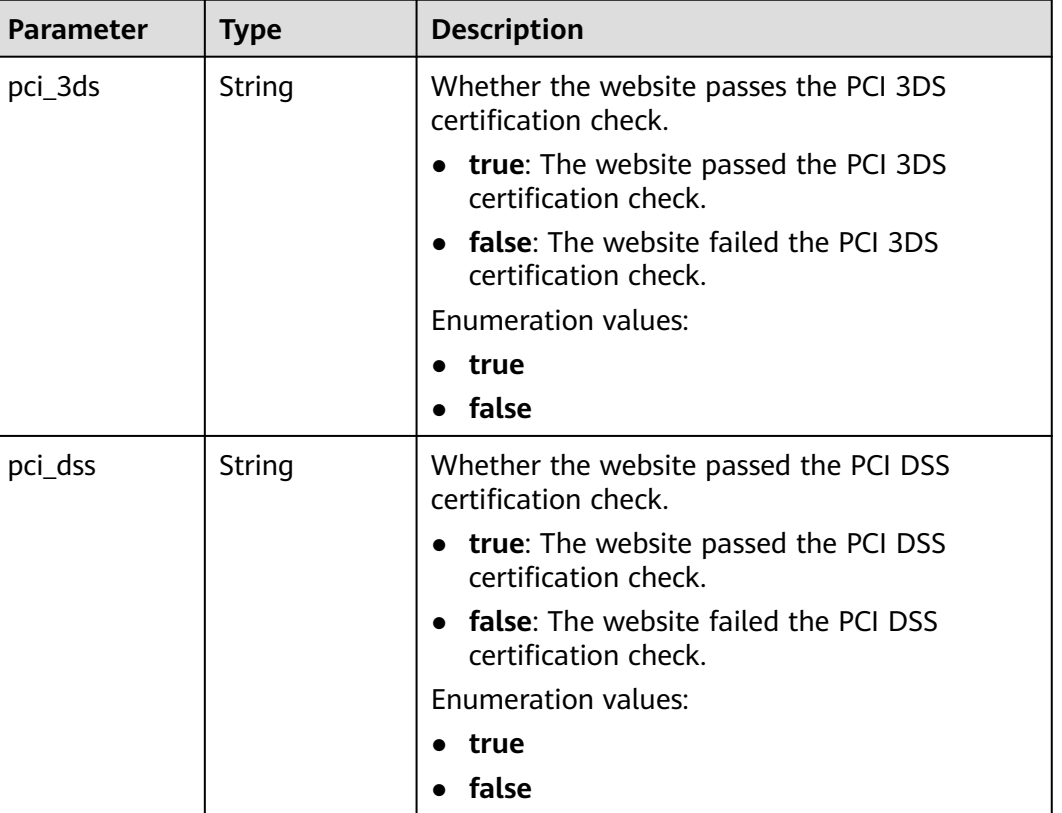

### <span id="page-591-0"></span>**Table 3-995** Flag

### **Table 3-996** BlockPage

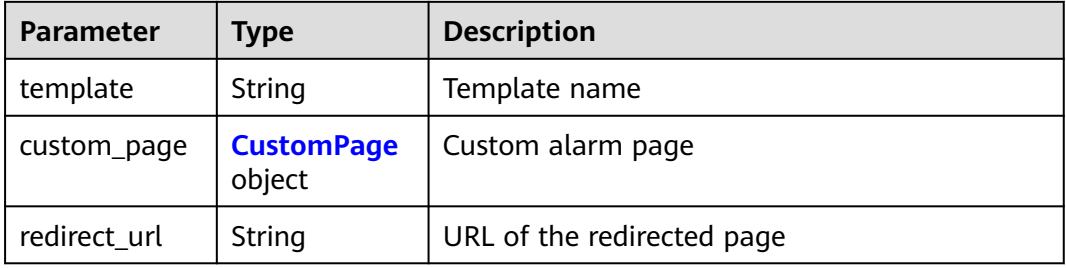

# **Table 3-997** CustomPage

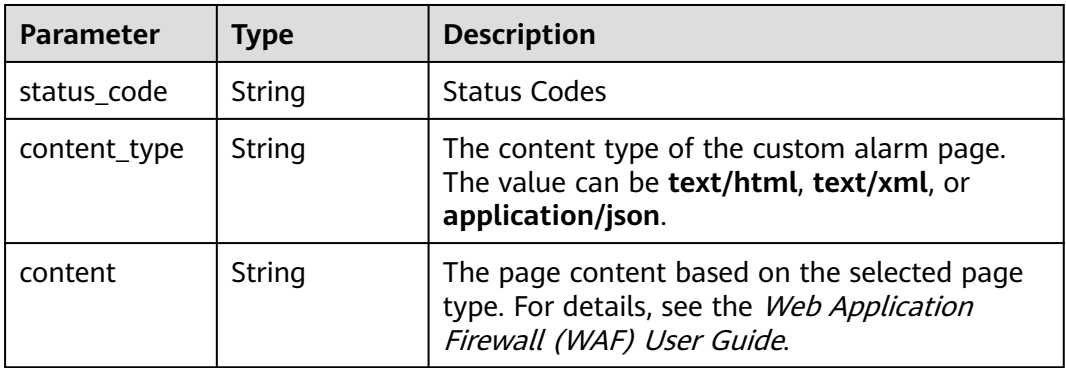

### **Status code: 400**

#### **Table 3-998** Response body parameters

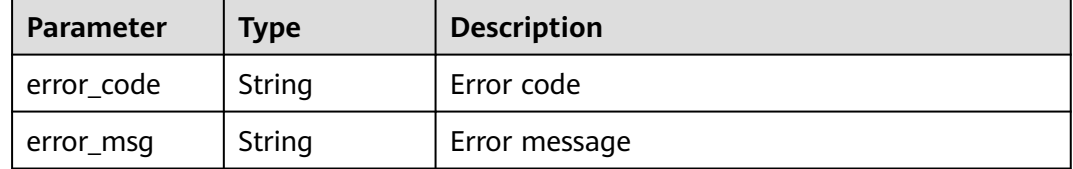

### **Status code: 401**

#### **Table 3-999** Response body parameters

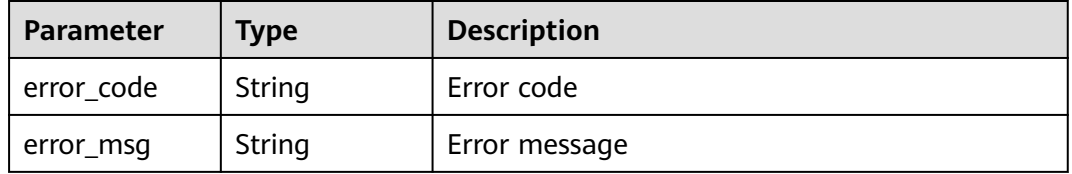

### **Status code: 500**

**Table 3-1000** Response body parameters

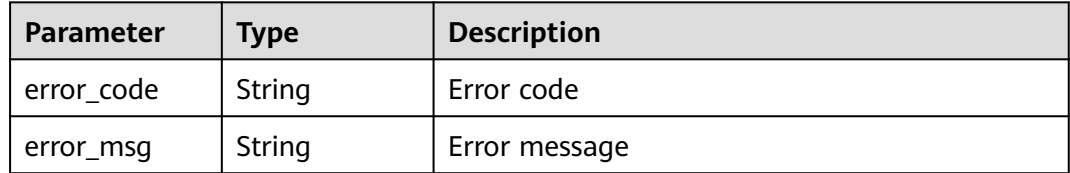

### **Example Requests**

GET https://{Endpoint}/v1/{project\_id}/premium-waf/host/{host\_id}?enterprise\_project\_id=0

### **Example Responses**

### **Status code: 200**

### **OK**

```
{
 "id" : "ee896796e1a84f3f85865ae0853d8974",
 "hostname" : "www.demo.com",
 "protocol" : "HTTPS",
 "server" : [ {
  "address" : "1.2.3.4",
   "port" : 443,
   "type" : "ipv4",
   "weight" : 1,
   "front_protocol" : "HTTPS",
   "back_protocol" : "HTTPS",
   "vpc_id" : "ebfc553a-386d-4746-b0c2-18ff3f0e903d"
\overline{3} ],
```

```
 "proxy" : false,
 "locked" : 0, "timestamp" : 1650593801380,
  "tls" : "TLS v1.0",
  "cipher" : "cipher_1",
 "flag" : \{ "pci_3ds" : "false",
   "pci_dss" : "false"
  },
  "description" : "",
 "policyid" : "df15d0eb84194950a8fdc615b6c012dc",
 "domainid" : "0ee78615ca08419f81f539d97c9ee353",
  "projectid" : "550500b49078408682d0d4f7d923f3e1",
  "protect_status" : 1,
 "access_status" : 0,
 "certificateid" : "360f992501a64de0a65c50a64d1ca7b3",
  "certificatename" : "certificatename75315"
}
```
# **Status Codes**

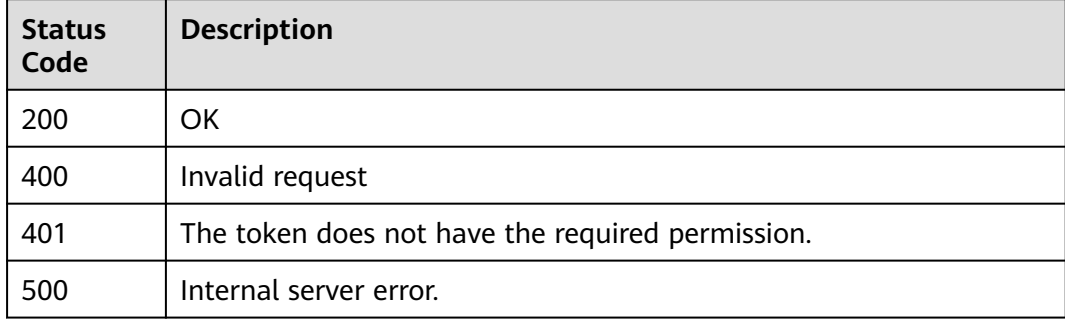

## **Error Codes**

See **[Error Codes](#page-786-0)**.

# **3.15.5 Deleting a Domain Name from a Dedicated WAF Instance**

# **Function**

This API is used to delete a domain name protected with a dedicated WAF instance.

## **URI**

DELETE /v1/{project\_id}/premium-waf/host/{host\_id}

**Table 3-1001** Path Parameters

| <b>Parameter</b> | <b>Mandatory</b> | <b>Type</b> | <b>Description</b>                                                                                                    |
|------------------|------------------|-------------|----------------------------------------------------------------------------------------------------|
| project_id       | Yes.             | String      | Project ID. To obtain it, go to<br>Cloud management console<br>and hover the cursor over your<br>username. On the displayed<br>window, choose My<br>Credentials. Then, in the<br>Projects area, view Project ID<br>of the corresponding project. |
| host_id          | Yes.             | String      | ID of the domain name<br>protected by the dedicated<br>WAF engine                                                                                                    |

## **Table 3-1002** Query Parameters

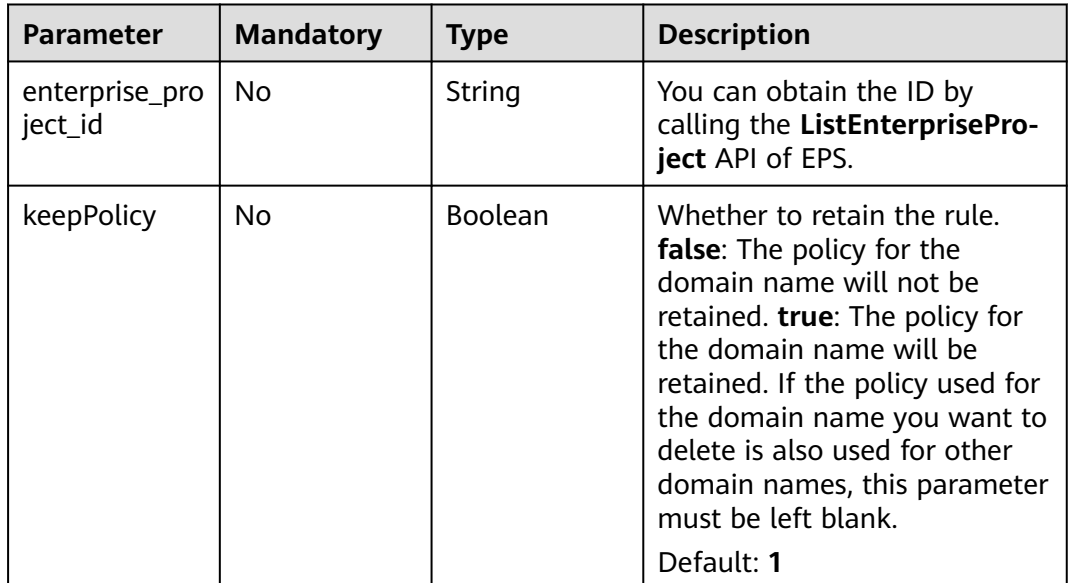

## **Request Parameters**

**Table 3-1003** Request header parameters

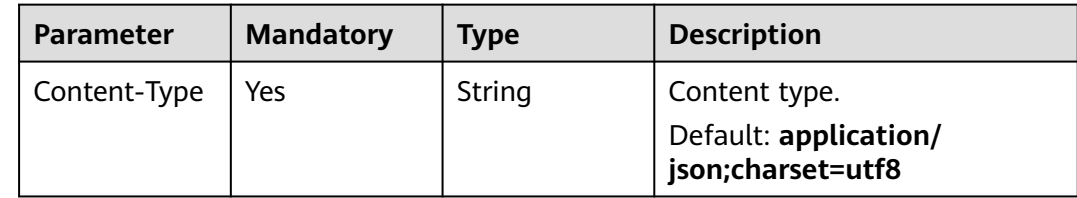

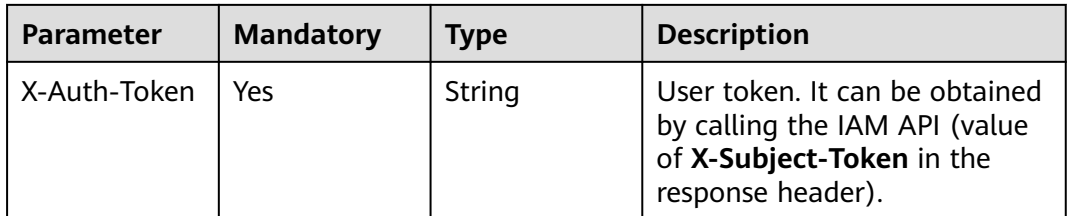

# **Response Parameters**

**Table 3-1004** Response body parameters

| <b>Parameter</b> | <b>Type</b>                               | <b>Description</b>                                                                                                    |
|------------------|-------------------------------------------|----------------------------------------------------------------------------------------------------|
| id               | String                                    | Domain name ID                                                                                                    |
| hostname         | String                                    | Domain name                                                                                                    |
| extend           | Map <string,st<br>ring&gt;</string,st<br> | Extended field, which is used to save some<br>configuration information about the protected<br>domain name.                                                           |
| flag             | <b>Flag</b> object                        | Special identifier, which is used on the console.                                                                                                    |
| policyid         | String                                    | ID of the policy initially used to the domain<br>name. You can call the ListPolicy API to query<br>the policy list and view the ID of a specific<br>policy.           |
| protect_status   | Integer                                   | WAF status of the protected domain name.                                                                                                    |
|                  |                                           | -1: The WAF protection is bypassed.<br>$\bullet$<br>Requests of the domain name are directly<br>sent to the backend server and do not pass<br>through WAF.            |
|                  |                                           | • 0: The WAF protection is suspended. WAF<br>only forwards requests destined for the<br>domain name and does not detect attacks.                                      |
|                  |                                           | • 1: The WAF protection is enabled. WAF<br>detects attacks based on the policy you<br>configure.                                                                      |
| access_status    | Integer                                   | Domain name access status. The value can be<br><b>0</b> or 1. 0: The website traffic has not been<br>routed to WAF. 1: The website traffic has been<br>routed to WAF. |
| host id          | String                                    | Domain name ID, which is the same as the<br>value of *id. This field is redundant.                                                                                    |
| vpc_ids          | Array of<br>strings                       | <b>VPC ID list</b>                                                                                                    |

| <b>Parameter</b> | <b>Type</b> | <b>Description</b>                                                    |
|------------------|-------------|-----------------------------------------------------------------------|
| pci_3ds          | String      | Whether the website passes the PCI 3DS<br>certification check.        |
|                  |             | • true: The website passed the PCI 3DS<br>certification check.        |
|                  |             | <b>false</b> : The website failed the PCI 3DS<br>certification check. |
|                  |             | <b>Enumeration values:</b>                                            |
|                  |             | $\bullet$ true                                                        |
|                  |             | • false                                                               |
| pci_dss          | String      | Whether the website passed the PCI DSS<br>certification check.        |
|                  |             | • true: The website passed the PCI DSS<br>certification check.        |
|                  |             | • false: The website failed the PCI DSS<br>certification check.       |
|                  |             | Enumeration values:                                                   |
|                  |             | true                                                                  |
|                  |             | false                                                                 |

<span id="page-596-0"></span>**Table 3-1005** Flag

### **Status code: 400**

**Table 3-1006** Response body parameters

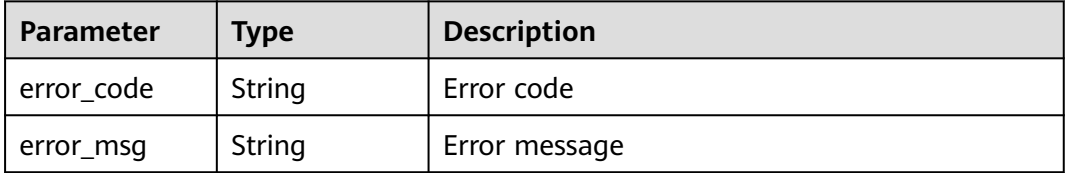

### **Status code: 401**

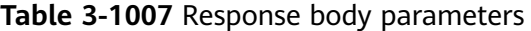

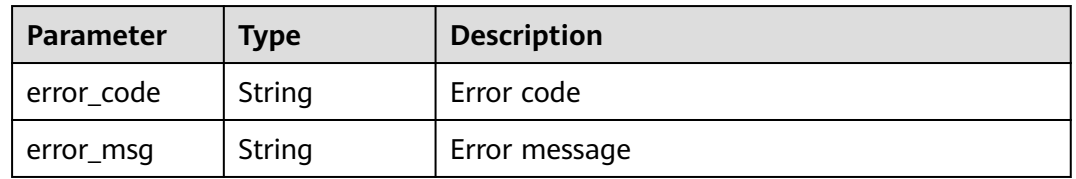

| <b>Parameter</b> | <b>Type</b> | <b>Description</b> |
|------------------|-------------|--------------------|
| error_code       | String      | Error code         |
| error_msg        | String      | Error message      |

**Table 3-1008** Response body parameters

### **Example Requests**

DELETE https://{Endpoint}/v1/{project\_id}/premium-waf/host/{host\_id}?enterprise\_project\_id=0

### **Example Responses**

### **Status code: 200**

#### OK

```
{
  "id" : "ee896796e1a84f3f85865ae0853d8974",
  "hostname" : "www.demo.com",
  "flag" : {
 "pci_3ds" : "false",
 "pci_dss" : "false"
 },
 "description" : "",
 "policyid" : "df15d0eb84194950a8fdc615b6c012dc",
 "protect_status" : 1,
  "access_status" : 0,
  "hostid" : "ee896796e1a84f3f85865ae0853d8974"
}
```
## **Status Codes**

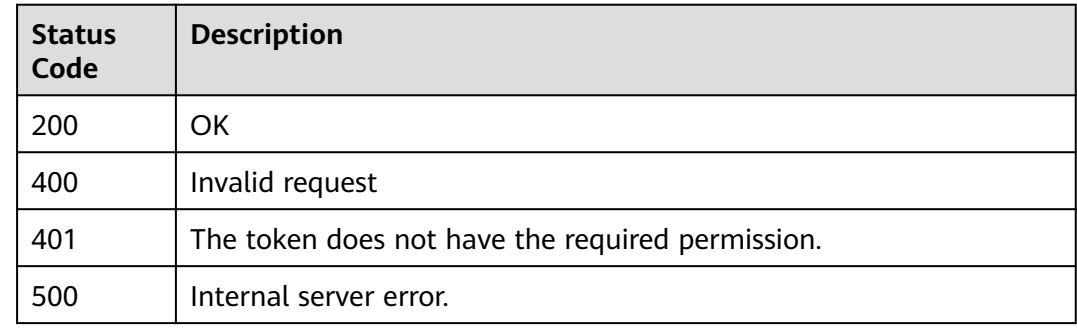

## **Error Codes**

See **[Error Codes](#page-786-0)**.

# **3.15.6 Modifying the Protection Status of a Domain Name in Dedicated Mode**

## **Function**

This API is used to modify the protection status of a domain name connected to a dedicated WAF instance.

## **URI**

PUT /v1/{project\_id}/premium-waf/host/{host\_id}/protect-status

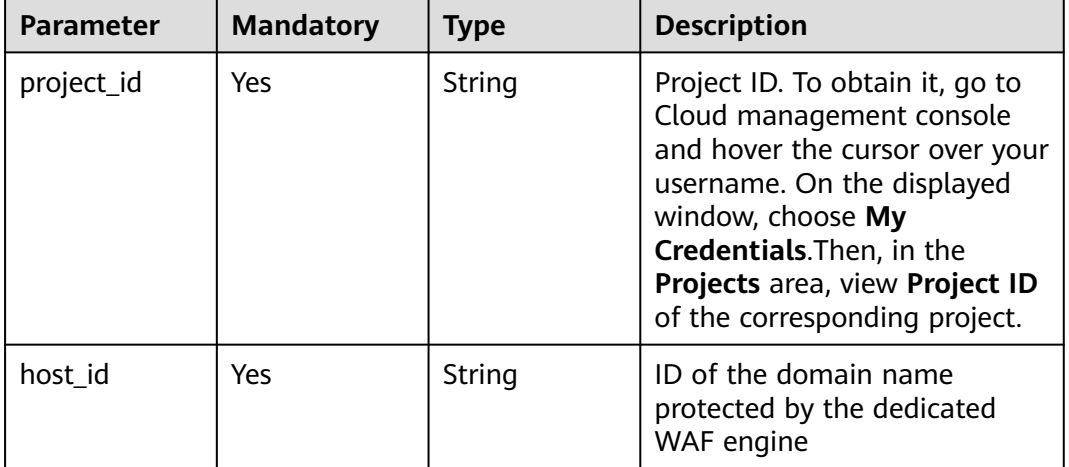

## **Table 3-1009** Path Parameters

### **Table 3-1010** Query Parameters

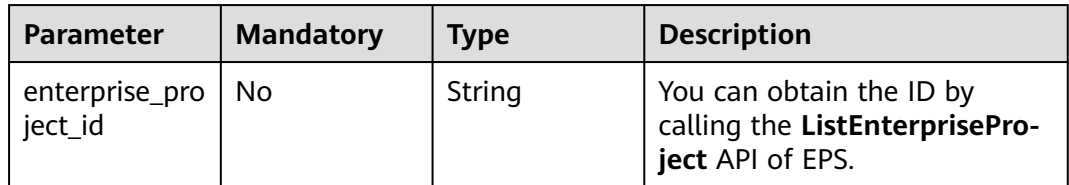

## **Request Parameters**

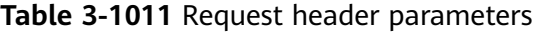

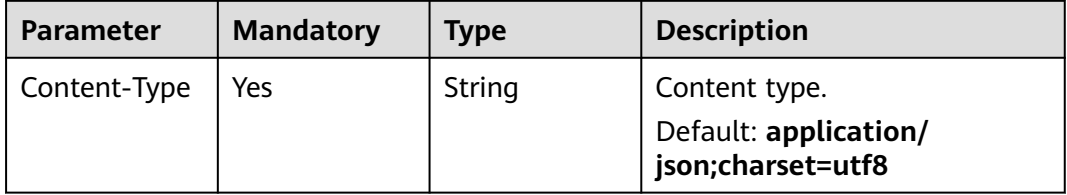

| <b>Parameter</b> | <b>Mandatory</b> | <b>Type</b> | <b>Description</b>                                                                                                |
|------------------|------------------|-------------|----------------------------------------------------------------------------------------------------|
| X-Auth-Token     | Yes              | String      | User token. It can be obtained<br>by calling the IAM API (value<br>of X-Subject-Token in the<br>response header). |

**Table 3-1012** Request body parameters

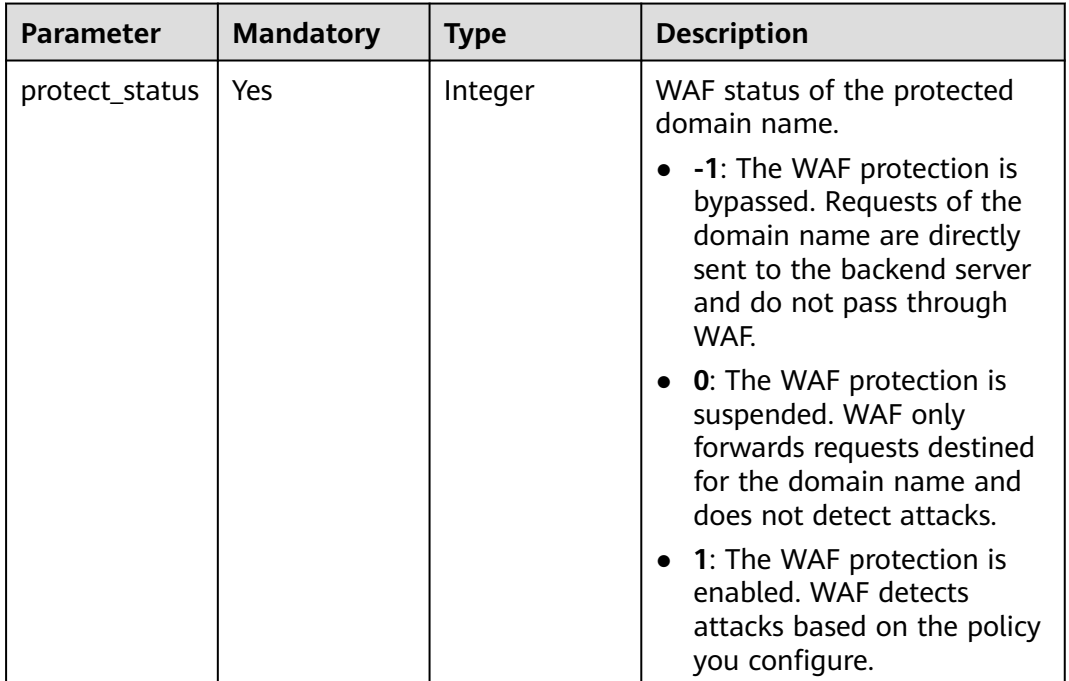

# **Response Parameters**

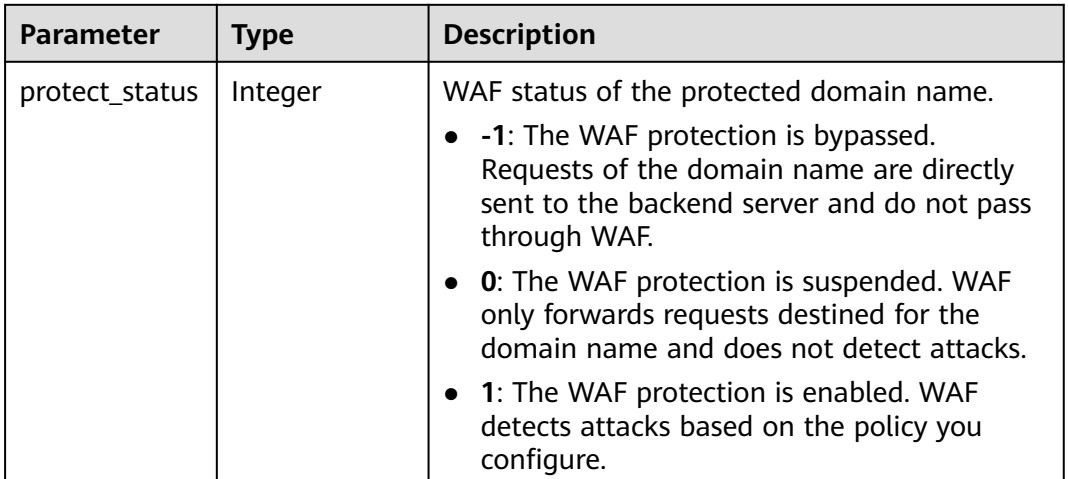

### **Table 3-1013** Response body parameters

## **Status code: 400**

**Table 3-1014** Response body parameters

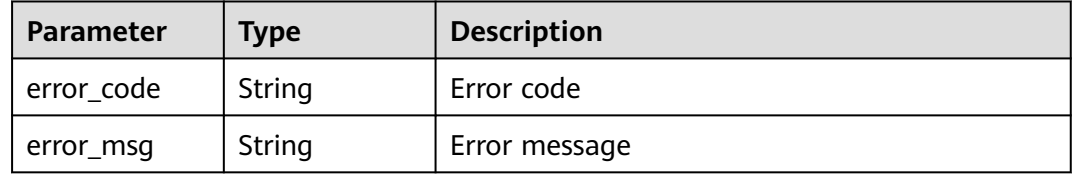

### **Status code: 401**

**Table 3-1015** Response body parameters

| <b>Parameter</b> | <b>Type</b> | <b>Description</b> |
|------------------|-------------|--------------------|
| error_code       | String      | Error code         |
| error_msg        | String      | Error message      |

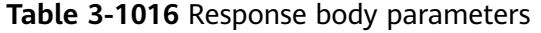

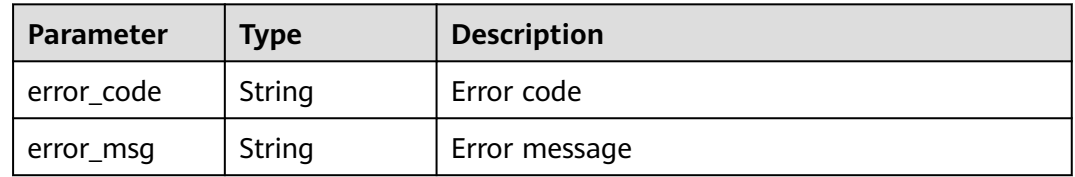

# **Example Requests**

PUT https://{Endpoint}/v1/{project\_id}/premium-waf/host/{host\_id}/protect-status?enterprise\_project\_id=0

{ "protect\_status" : 1 }

# **Example Responses**

### **Status code: 200**

**OK** 

{ "protect\_status" : 1 }

## **Status Codes**

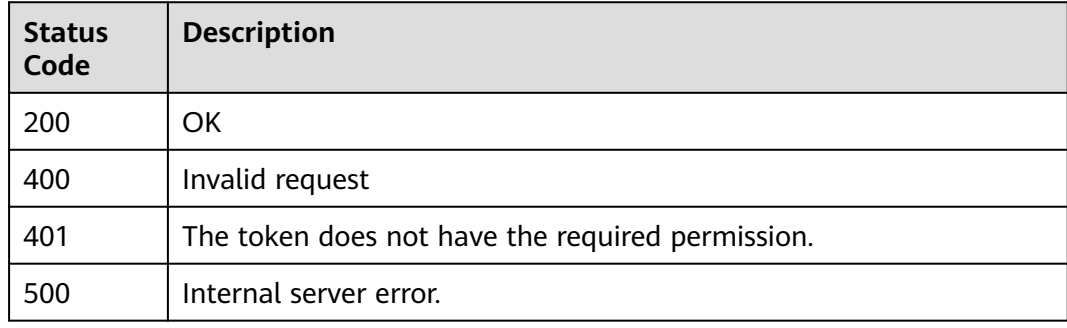

## **Error Codes**

See **[Error Codes](#page-786-0)**.

# **3.16 Policy Management**

# **3.16.1 Querying the Protection Policy List**

# **Function**

This API is used to query the protection policy list.

## **URI**

GET /v1/{project\_id}/waf/policy

| <b>Parameter</b> | <b>Mandatory</b> | <b>Type</b> | <b>Description</b>                                                                                                    |
|------------------|------------------|-------------|----------------------------------------------------------------------------------------------------|
| project_id       | Yes              | String      | Project ID. To obtain it, go to<br>Cloud management console<br>and hover the cursor over your<br>username. On the displayed<br>window, choose My<br>Credentials. Then, in the<br>Projects area, view Project ID<br>of the corresponding project. |

**Table 3-1017** Path Parameters

## **Table 3-1018** Query Parameters

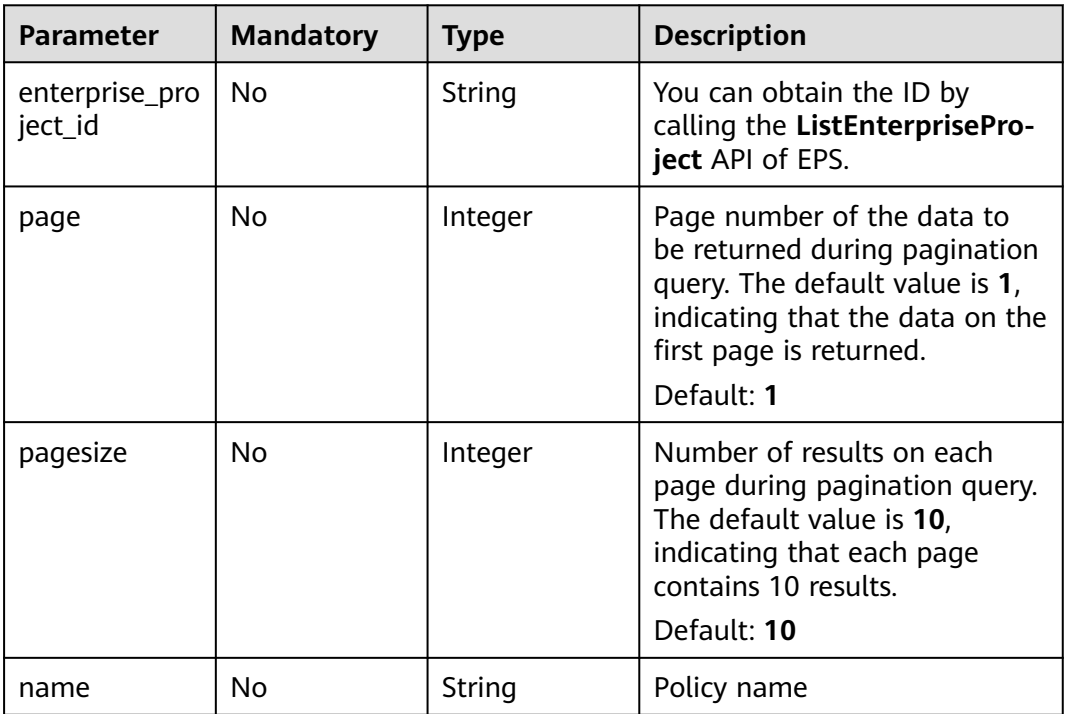

## **Request Parameters**

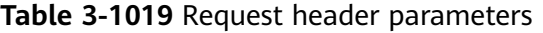

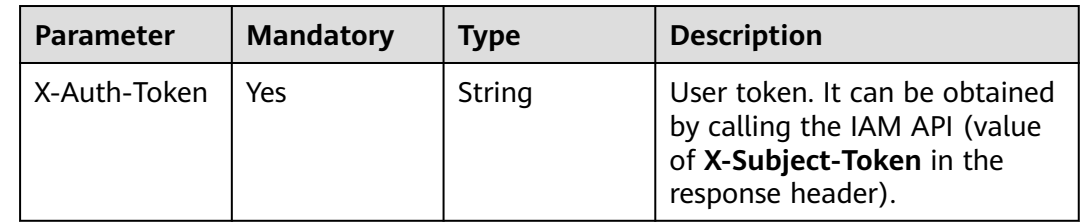

## **Response Parameters**

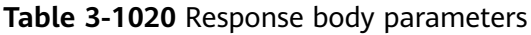

| <b>Parameter</b> | Type                                           | <b>Description</b>                     |
|------------------|------------------------------------------------|----------------------------------------|
| total            | Integer                                        | Total number of policies               |
| items            | Array of<br><b>PolicyRespon<br/>se</b> objects | Array of protection policy information |

**Table 3-1021** PolicyResponse

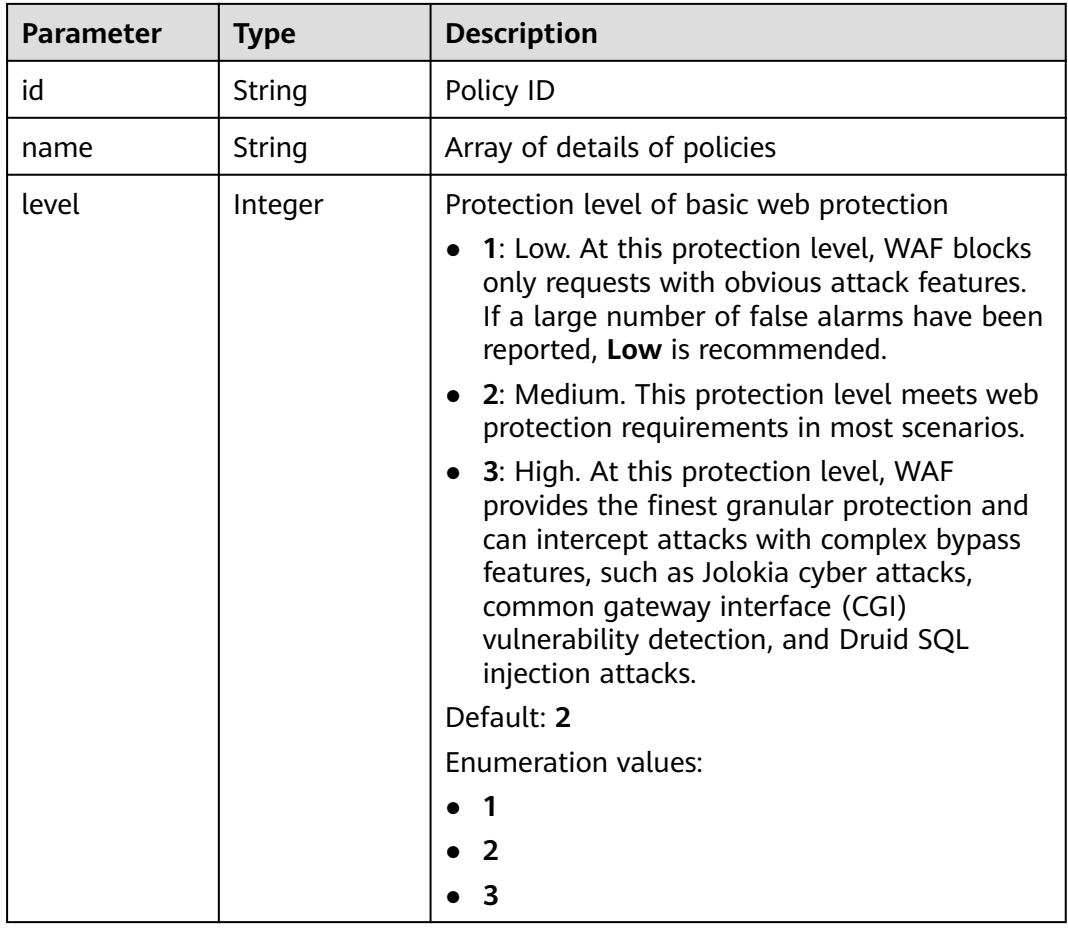

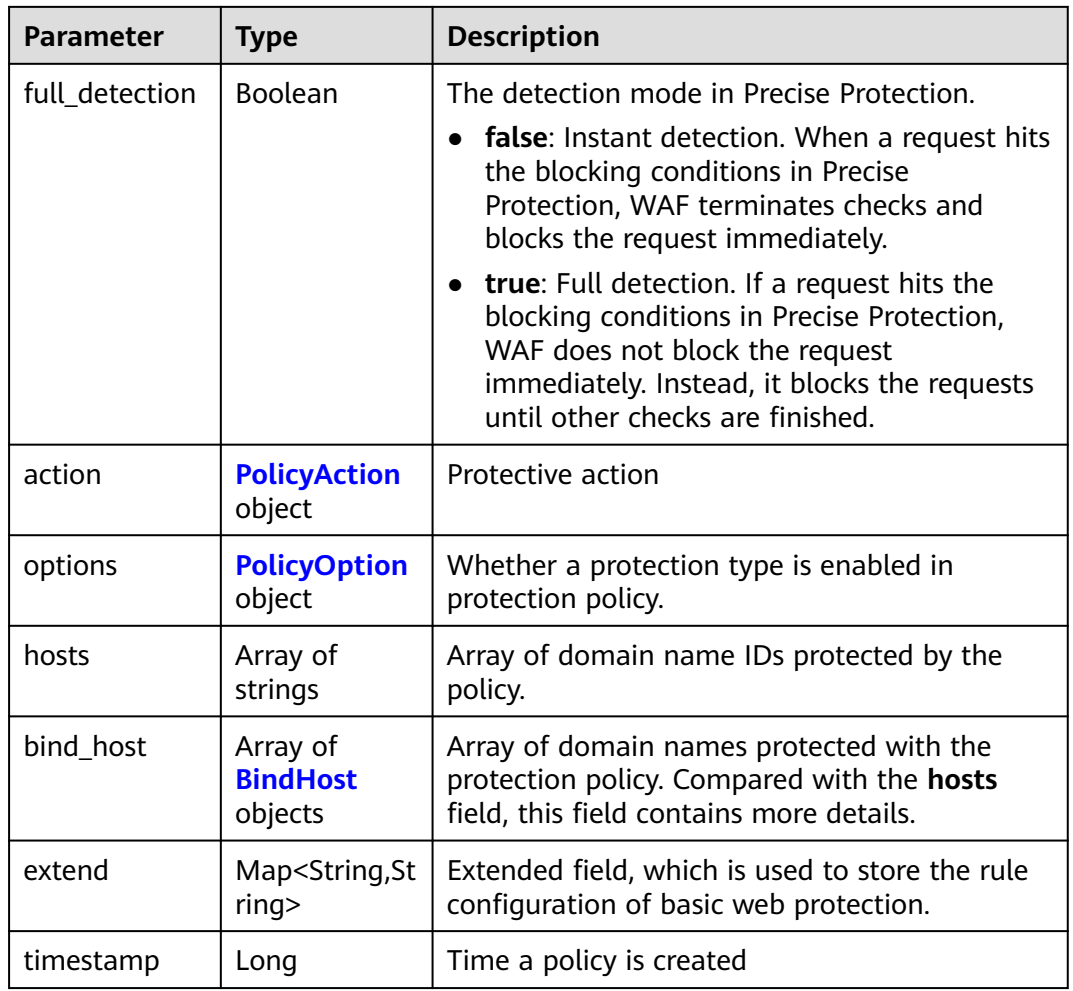

## **Table 3-1022** PolicyAction

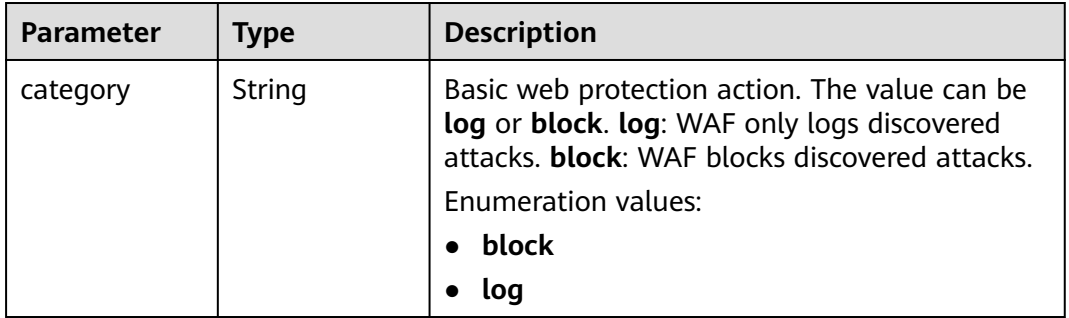

<span id="page-605-0"></span>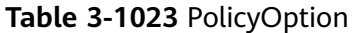

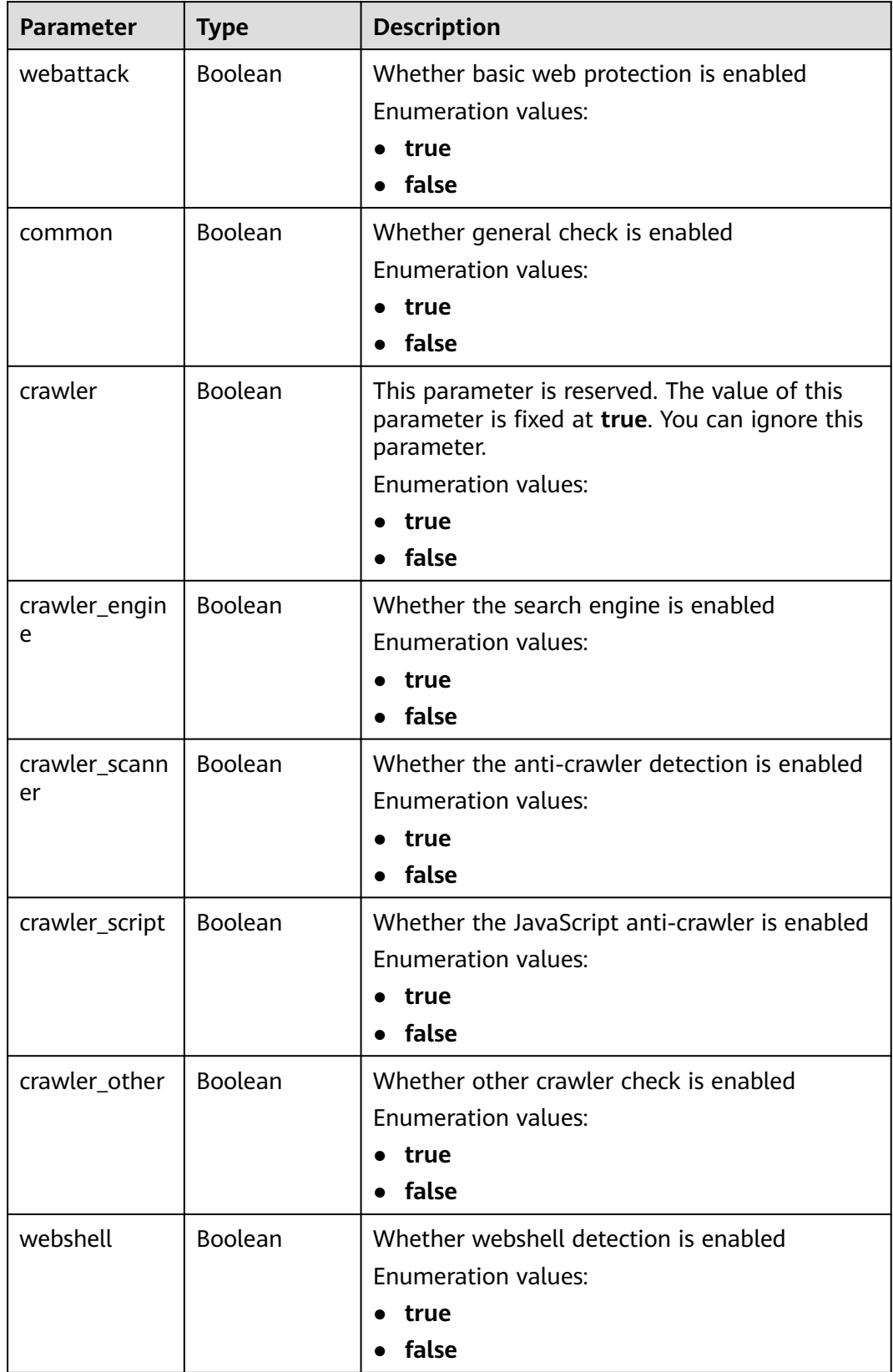

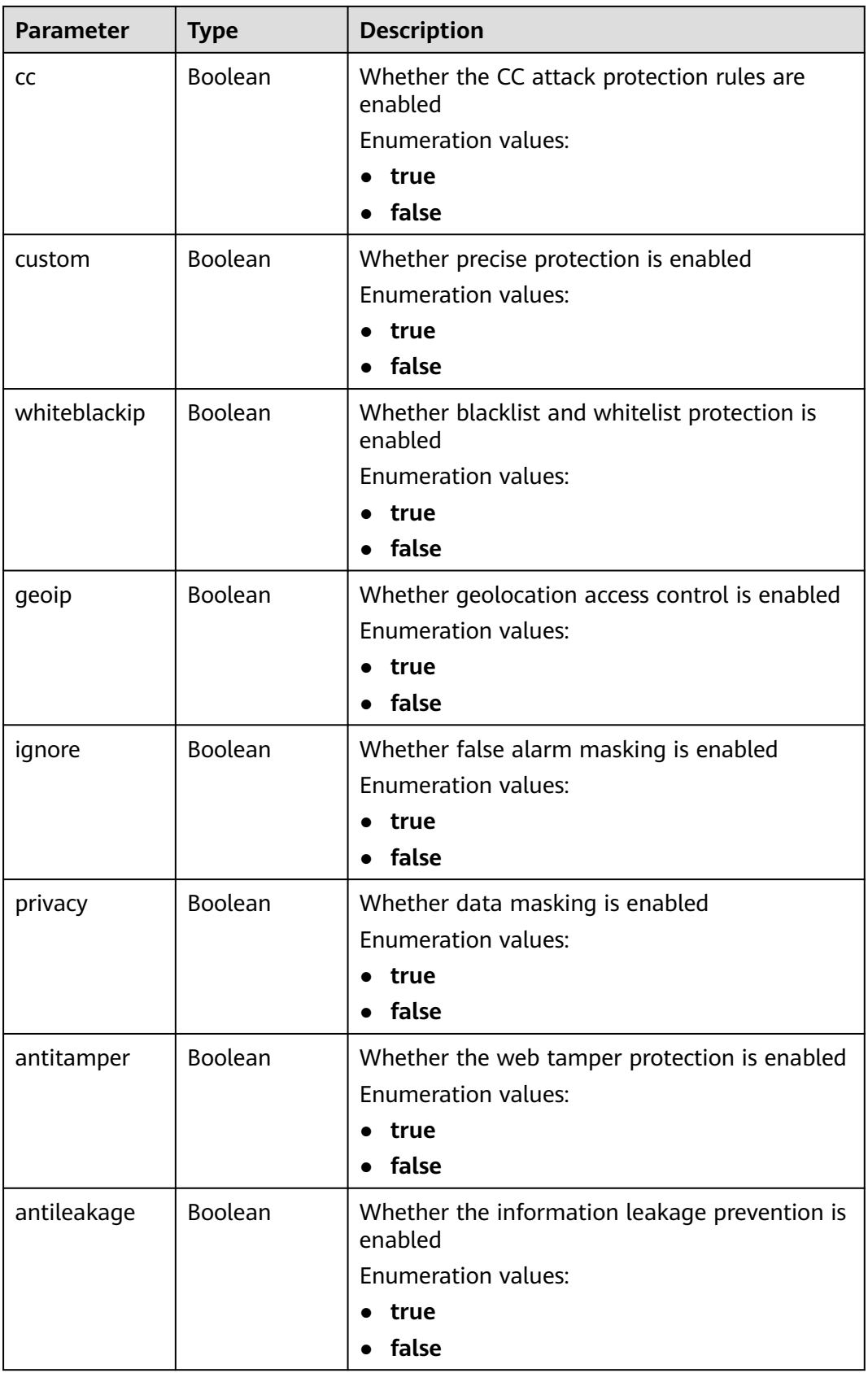

<span id="page-607-0"></span>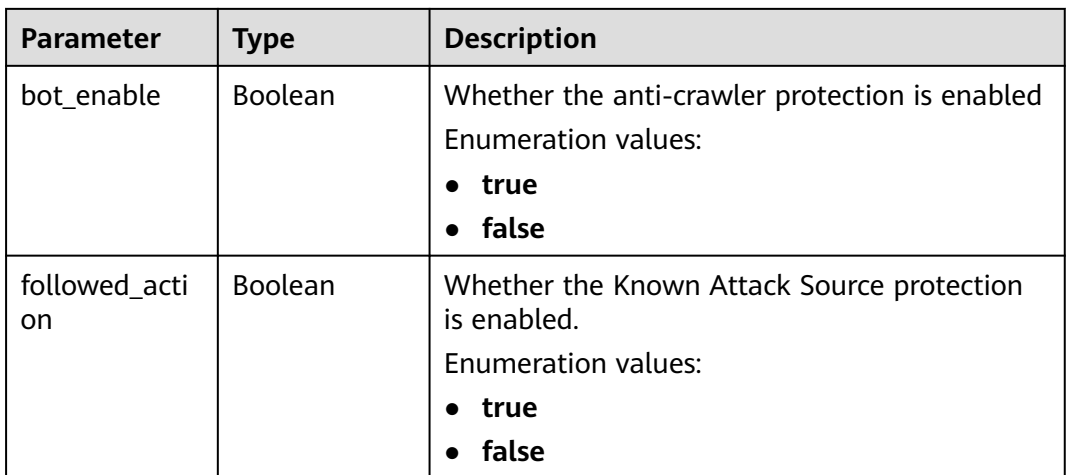

### **Table 3-1024** BindHost

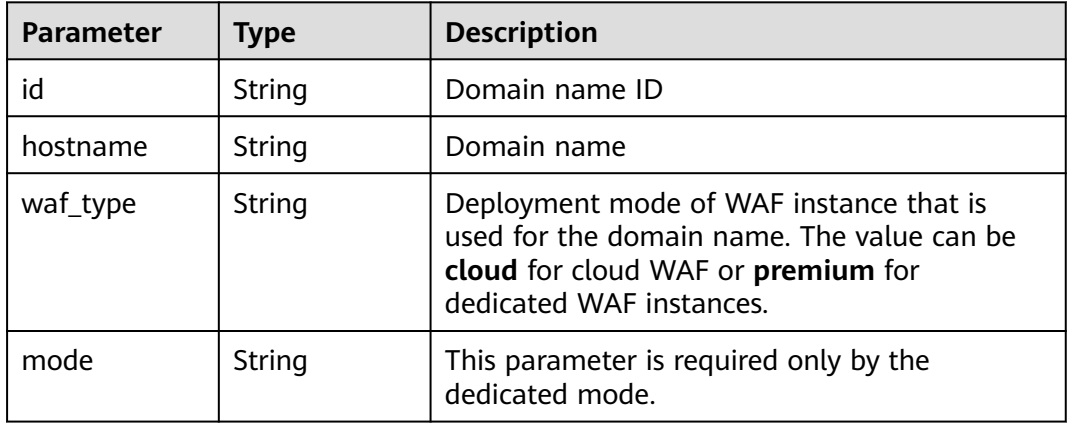

### **Status code: 400**

**Table 3-1025** Response body parameters

| <b>Parameter</b> | <b>Type</b> | <b>Description</b> |
|------------------|-------------|--------------------|
| error_code       | String      | Error code         |
| error_msg        | String      | Error message      |

### **Status code: 401**

## **Table 3-1026** Response body parameters

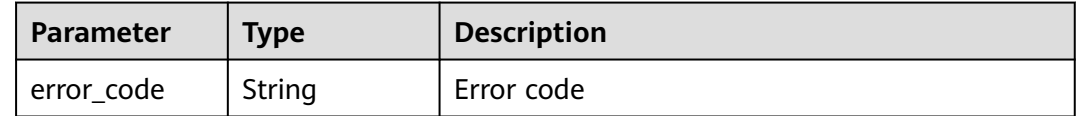

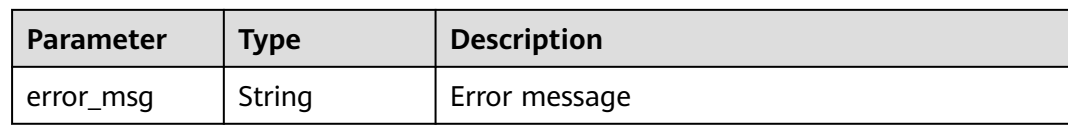

### **Status code: 500**

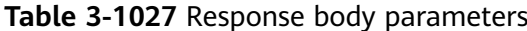

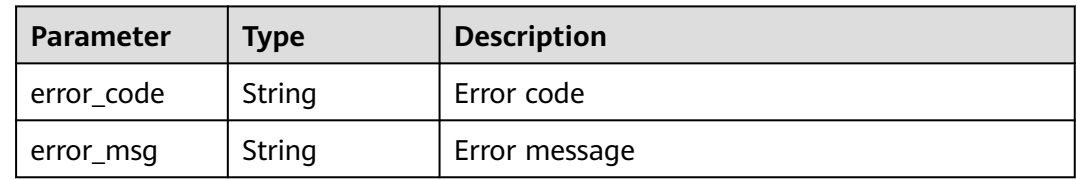

### **Example Requests**

GET https://{Endpoint}/v1/{project\_id}/waf/policy?enterprise\_project\_id=0

## **Example Responses**

#### **Status code: 200**

Request succeeded.

```
{
  "total" : 1,
 "items" : [ {
 "id" : "41cba8aee2e94bcdbf57460874205494",
 "name" : "policy_2FHwFOKz",
 "level" : 2,
   "action" : {
     "category" : "log"
 },
 "options" : {
     "webattack" : true,
     "common" : true,
     "crawler" : true,
     "crawler_engine" : false,
     "crawler_scanner" : true,
     "crawler_script" : false,
     "crawler_other" : false,
     "webshell" : false,
     "cc" : true,
     "custom" : true,
     "whiteblackip" : true,
     "geoip" : true,
     "ignore" : true,
     "privacy" : true,
     "antitamper" : true,
     "antileakage" : false,
     "bot_enable" : true,
 "followed_action" : false,
 "precise" : false
   },
   "hosts" : [ ],
   "extend" : { },
   "timestamp" : 1650527546218,
   "full_detection" : false,
   "bind_host" : [ ]
```
 } ] }

# **Status Codes**

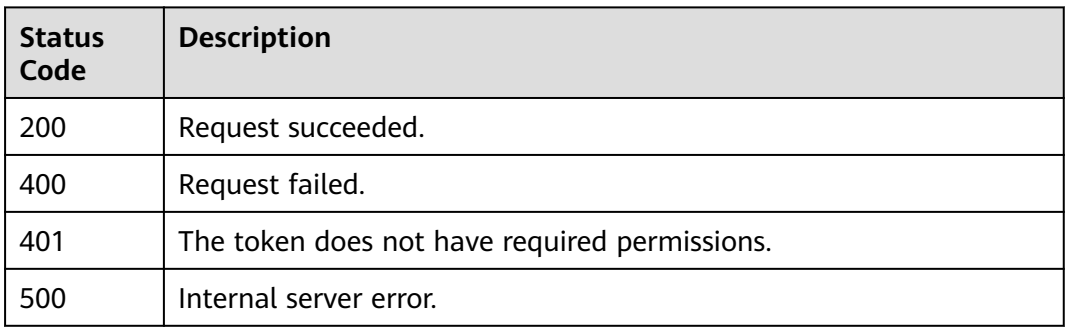

# **Error Codes**

See **[Error Codes](#page-786-0)**.

# **3.16.2 Creating a Protection Policy**

# **Function**

This API is used to create a protection policy. The system configures some default configuration items when generating the policy. To modify the default configuration items, call the API for updating the protection policy.

## **URI**

POST /v1/{project\_id}/waf/policy

## **Table 3-1028** Path Parameters

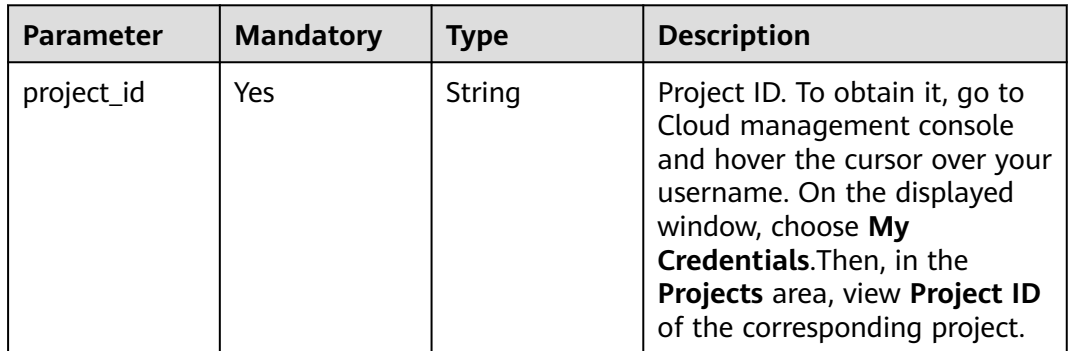

**Table 3-1029** Query Parameters

| <b>Parameter</b>               | <b>Mandatory</b> | Type   | <b>Description</b>                                                             |
|--------------------------------|------------------|--------|--------------------------------------------------------------------------------|
| enterprise_pro   No<br>ject_id |                  | String | You can obtain the ID by<br>calling the ListEnterprisePro-<br>ject API of EPS. |

## **Request Parameters**

**Table 3-1030** Request header parameters

| <b>Parameter</b> | <b>Mandatory</b> | Type   | <b>Description</b>                                                                                                |
|------------------|------------------|--------|----------------------------------------------------------------------------------------------------|
| X-Auth-Token     | Yes              | String | User token. It can be obtained<br>by calling the IAM API (value<br>of X-Subject-Token in the<br>response header). |
| Content-Type     | Yes              | String | Content type.<br>Default: application/<br>json;charset=utf8                                                       |

**Table 3-1031** Request body parameters

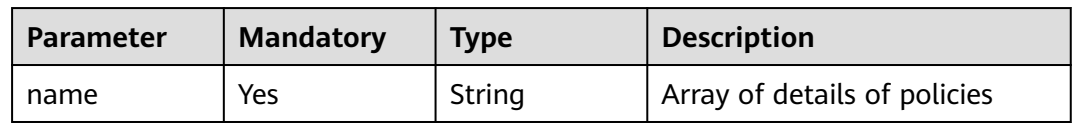

## **Response Parameters**

### **Status code: 200**

**Table 3-1032** Response body parameters

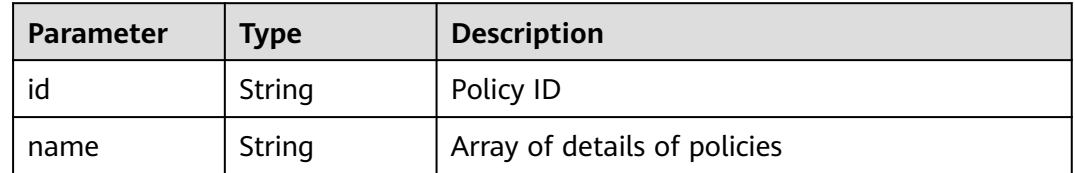

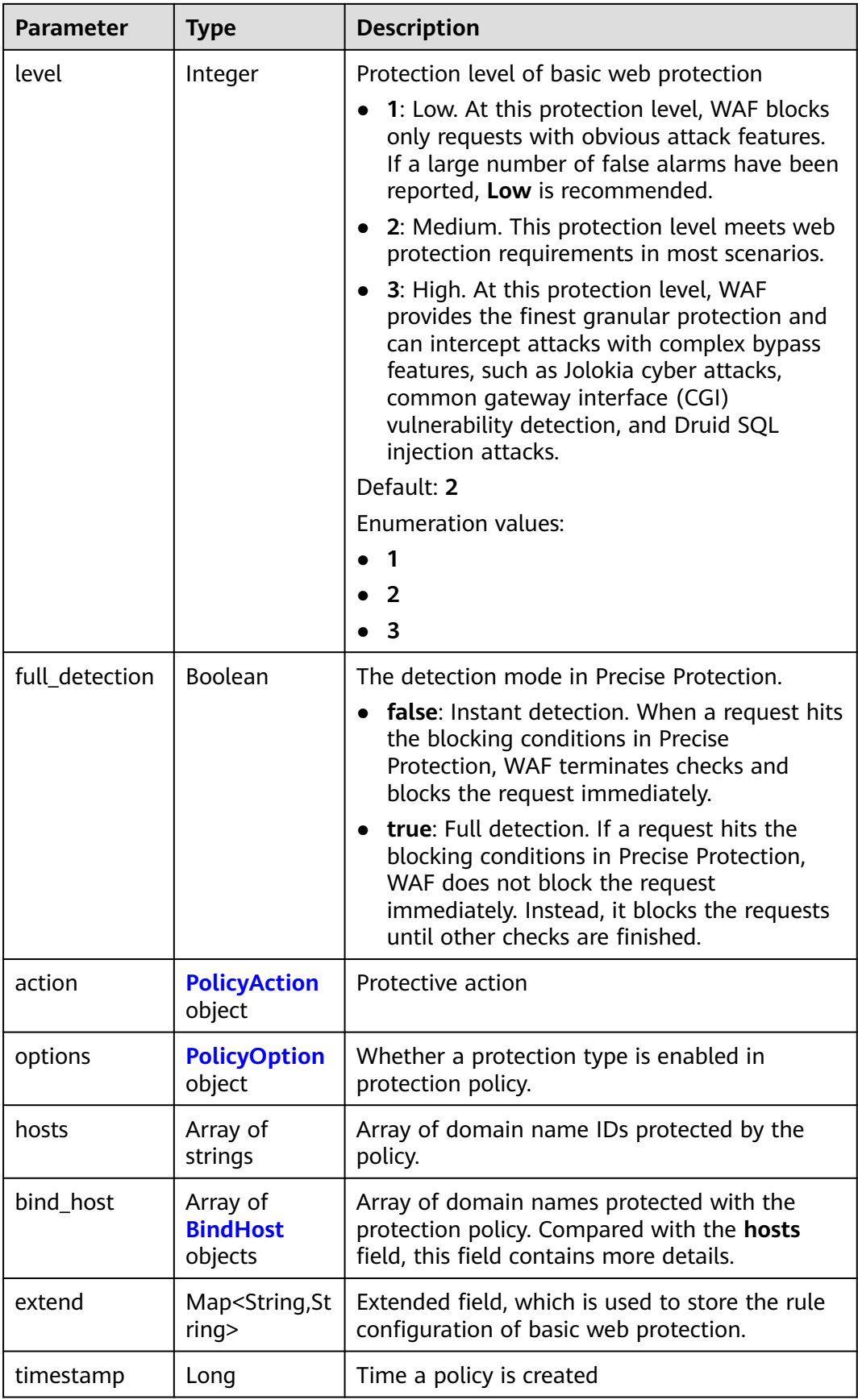
| <b>Parameter</b> | <b>Type</b> | <b>Description</b>                                                                                                    |
|------------------|-------------|----------------------------------------------------------------------------------------------------|
| category         | String      | Basic web protection action. The value can be<br>log or block. log: WAF only logs discovered<br>attacks. block: WAF blocks discovered attacks. |
|                  |             | <b>Enumeration values:</b>                                                                                                    |
|                  |             | block                                                                                                    |
|                  |             | loa                                                                                                    |

**Table 3-1033** PolicyAction

### **Table 3-1034** PolicyOption

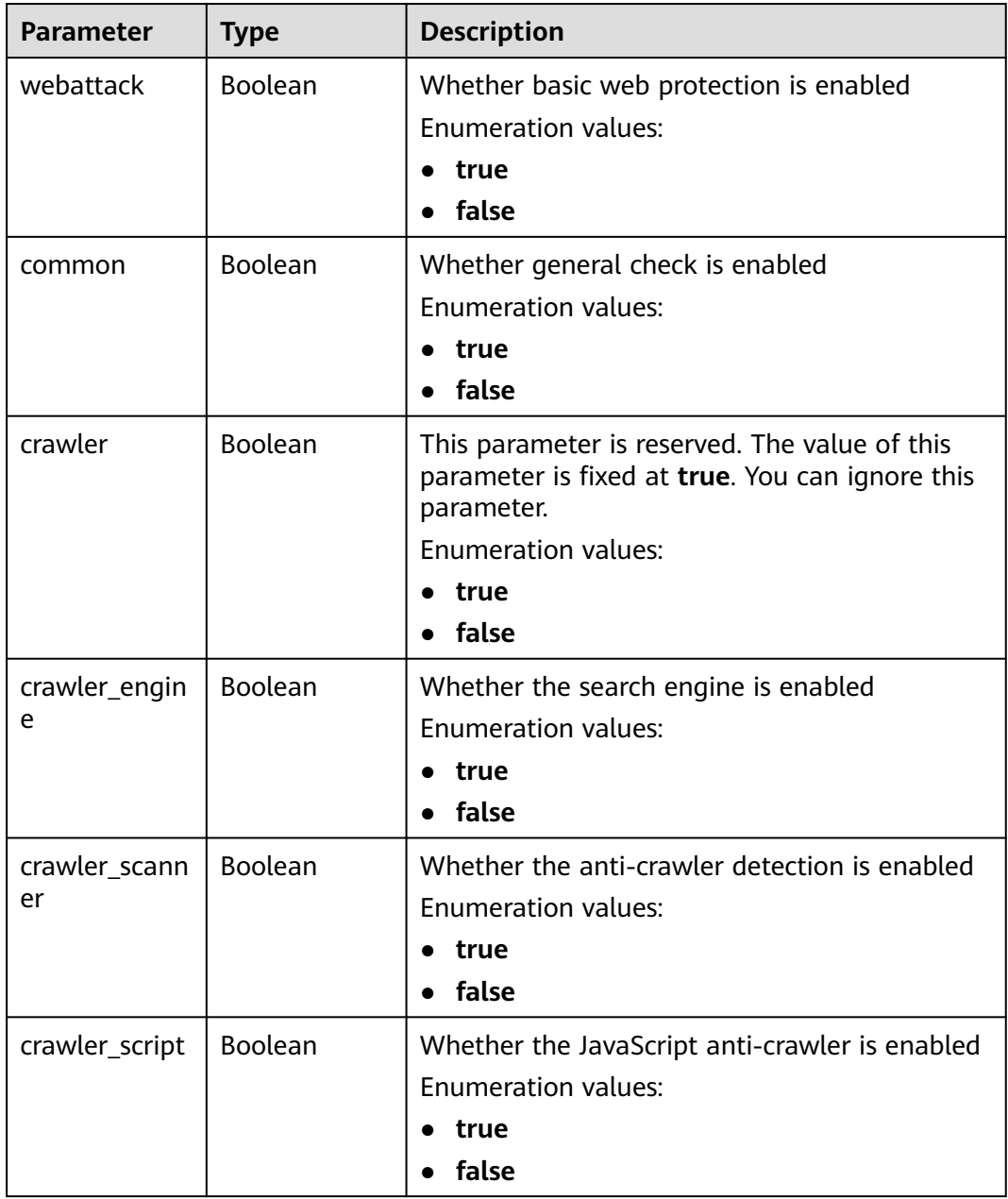

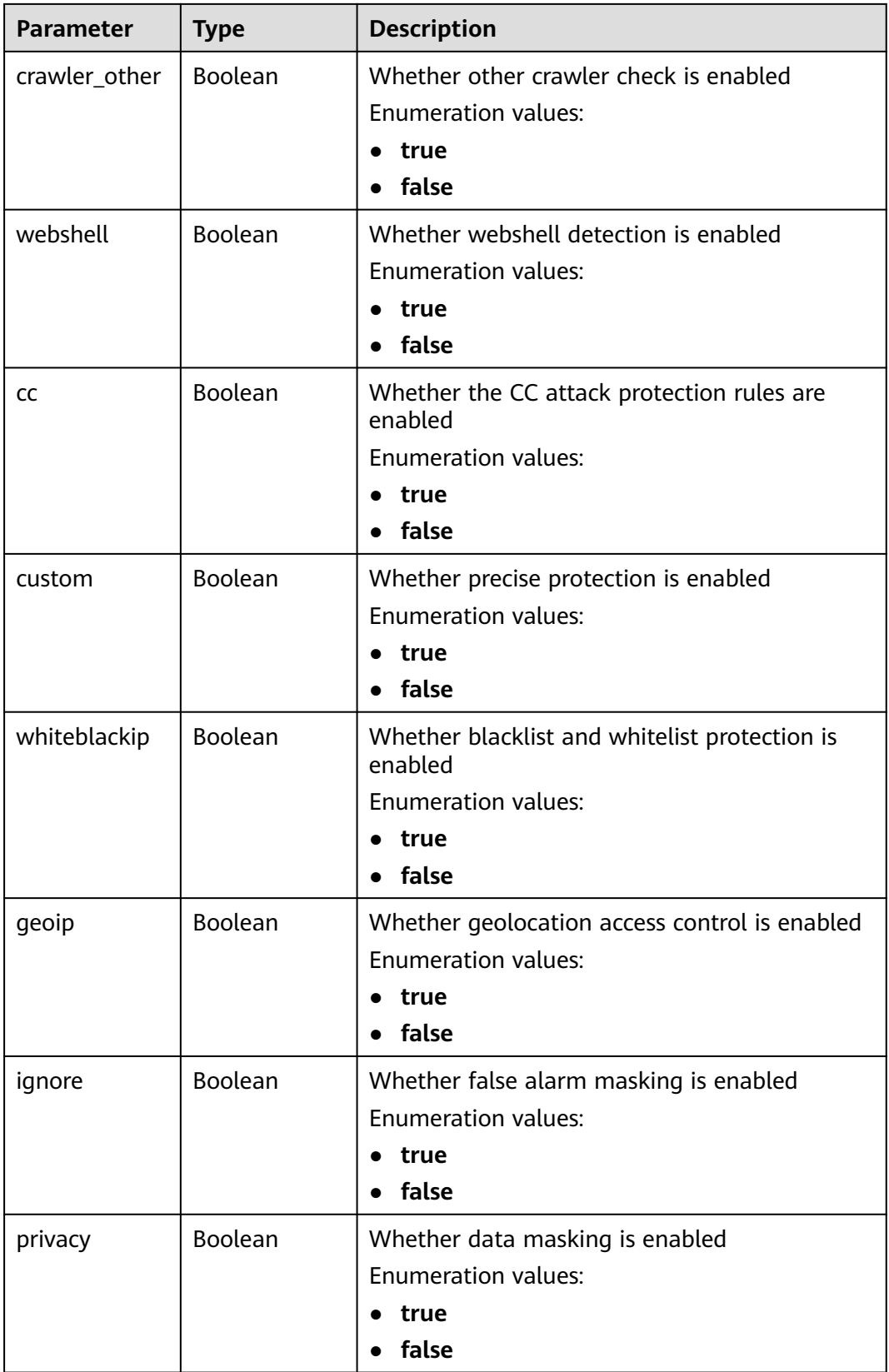

| <b>Parameter</b>    | <b>Type</b> | <b>Description</b>                                        |
|---------------------|-------------|-----------------------------------------------------------|
| antitamper          | Boolean     | Whether the web tamper protection is enabled              |
|                     |             | <b>Enumeration values:</b>                                |
|                     |             | true                                                      |
|                     |             | false                                                     |
| antileakage         | Boolean     | Whether the information leakage prevention is<br>enabled  |
|                     |             | <b>Enumeration values:</b>                                |
|                     |             | true                                                      |
|                     |             | false                                                     |
| bot_enable          | Boolean     | Whether the anti-crawler protection is enabled            |
|                     |             | <b>Enumeration values:</b>                                |
|                     |             | true                                                      |
|                     |             | false                                                     |
| followed_acti<br>on | Boolean     | Whether the Known Attack Source protection<br>is enabled. |
|                     |             | <b>Enumeration values:</b>                                |
|                     |             | true                                                      |
|                     |             | false                                                     |

**Table 3-1035** BindHost

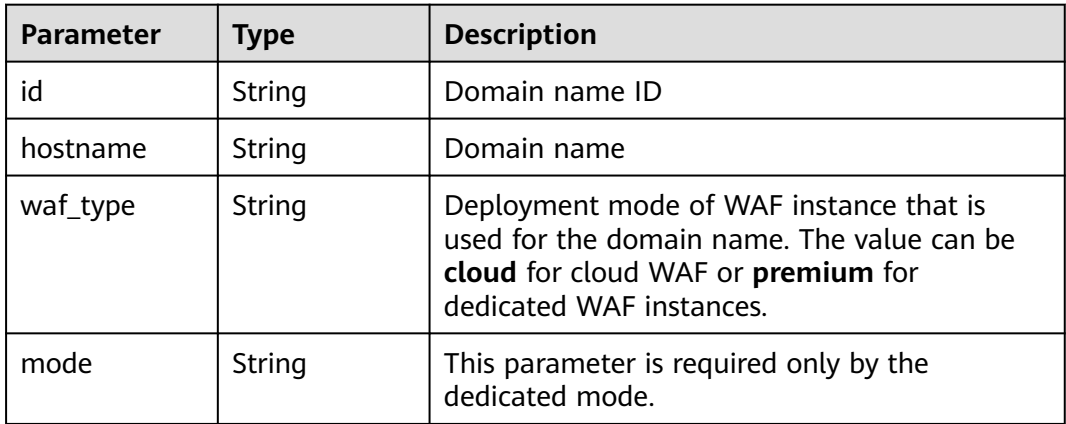

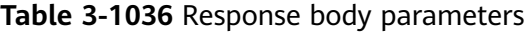

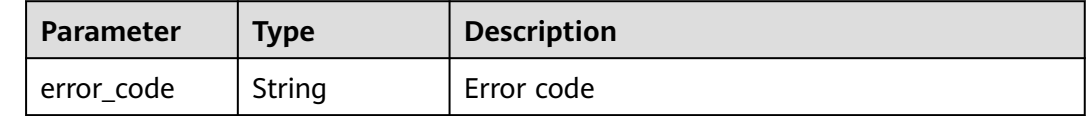

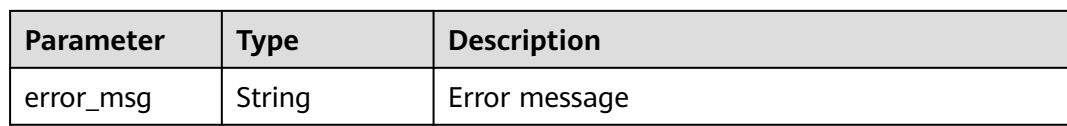

#### **Table 3-1037** Response body parameters

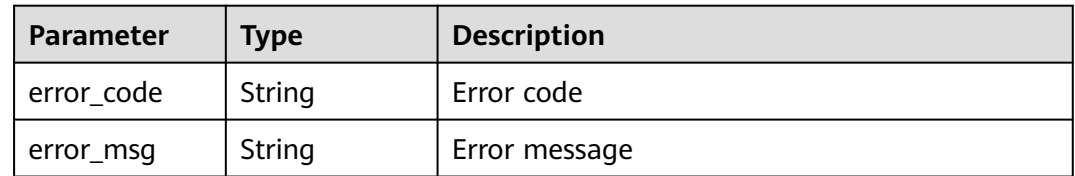

#### **Status code: 403**

#### **Table 3-1038** Response body parameters

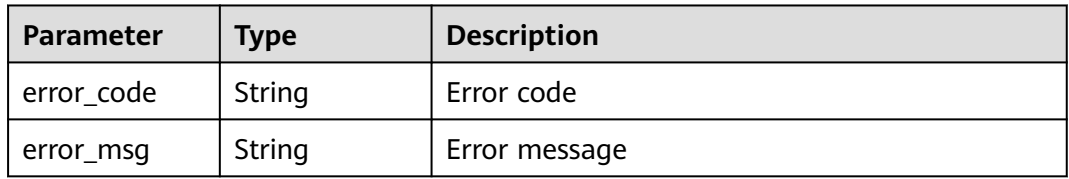

#### **Status code: 500**

#### **Table 3-1039** Response body parameters

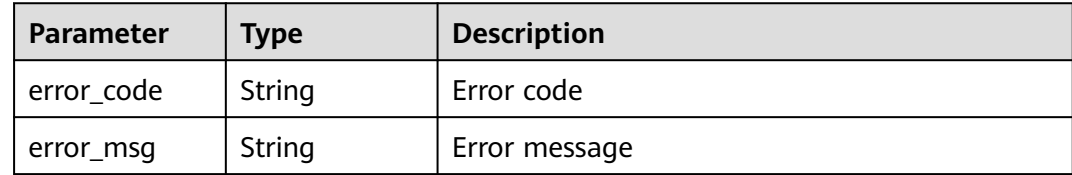

## **Example Requests**

POST https://{Endpoint}/v1/{project\_id}/waf/policy?enterprise\_project\_id=0

{ "name" : "demo" }

### **Example Responses**

#### **Status code: 200**

**OK** 

{

"id" : "38ff0cb9a10e4d5293c642bc0350fa6d",

```
 "name" : "demo",
  "level" : 2,
  "action" : {
   "category" : "log"
  },
  "options" : {
   "webattack" : true,
   "common" : true,
   "crawler" : true,
   "crawler_engine" : false,
   "crawler_scanner" : true,
   "crawler_script" : false,
   "crawler_other" : false,
   "webshell" : false,
   "cc" : true,
   "custom" : true,
   "precise" : false,
   "whiteblackip" : true,
   "geoip" : true,
   "ignore" : true,
   "privacy" : true,
 "antitamper" : true,
 "anticrawler" : false,
   "antileakage" : false,
   "followed_action" : false,
   "bot_enable" : true
 },
 "hosts" : [ ],
 "extend" : { },
 "timestamp" : 1650529538732,
  "full_detection" : false,
  "bind_host" : [ ]
}
```
# **Status Codes**

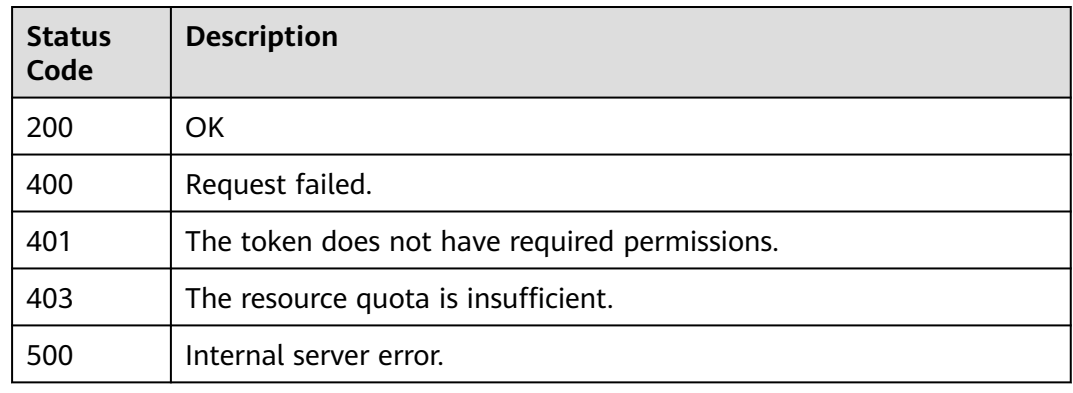

# **Error Codes**

See **[Error Codes](#page-786-0)**.

# **3.16.3 Querying a Policy by ID**

# **Function**

This API is used to query a policy by ID.

# **URI**

GET /v1/{project\_id}/waf/policy/{policy\_id}

#### **Table 3-1040** Path Parameters

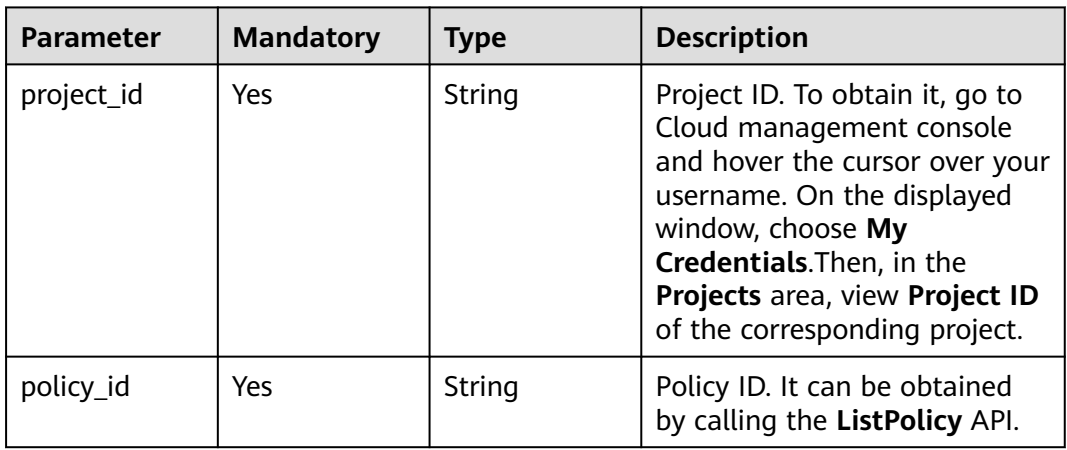

#### **Table 3-1041** Query Parameters

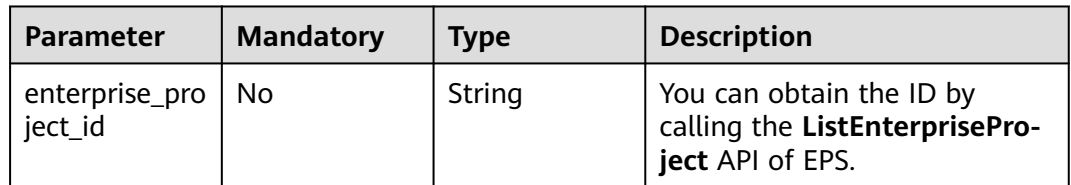

# **Request Parameters**

**Table 3-1042** Request header parameters

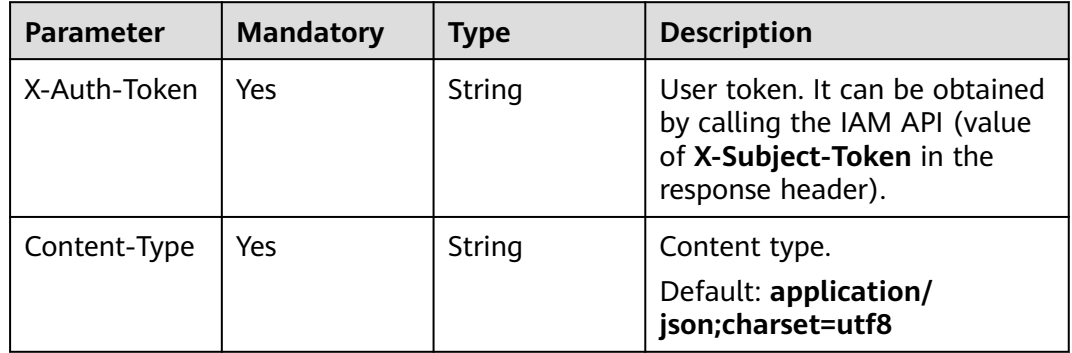

# **Response Parameters**

| <b>Parameter</b> | <b>Type</b>                            | <b>Description</b>                                                                                                    |
|------------------|----------------------------------------|----------------------------------------------------------------------------------------------------|
| id               | String                                 | Policy ID                                                                                                    |
| name             | String                                 | Array of details of policies                                                                                                    |
| level            | Integer                                | Protection level of basic web protection<br>1: Low. At this protection level, WAF blocks<br>only requests with obvious attack features.<br>If a large number of false alarms have been<br>reported, Low is recommended.<br>2: Medium. This protection level meets web<br>$\bullet$<br>protection requirements in most scenarios.<br>3: High. At this protection level, WAF<br>provides the finest granular protection and<br>can intercept attacks with complex bypass<br>features, such as Jolokia cyber attacks,<br>common gateway interface (CGI)<br>vulnerability detection, and Druid SQL<br>injection attacks.<br>Default: 2<br><b>Enumeration values:</b><br>1<br>2<br>3 |
| full_detection   | Boolean                                | The detection mode in Precise Protection.<br>false: Instant detection. When a request hits<br>the blocking conditions in Precise<br>Protection, WAF terminates checks and<br>blocks the request immediately.<br>true: Full detection. If a request hits the<br>blocking conditions in Precise Protection,<br>WAF does not block the request<br>immediately. Instead, it blocks the requests<br>until other checks are finished.                                                                                                    |
| action           | <b>PolicyAction</b><br>object          | Protective action                                                                                                    |
| options          | <b>PolicyOption</b><br>object          | Whether a protection type is enabled in<br>protection policy.                                                                                                    |
| hosts            | Array of<br>strings                    | Array of domain name IDs protected by the<br>policy.                                                                                                    |
| bind_host        | Array of<br><b>BindHost</b><br>objects | Array of domain names protected with the<br>protection policy. Compared with the hosts<br>field, this field contains more details.                                                                                                    |

**Table 3-1043** Response body parameters

<span id="page-619-0"></span>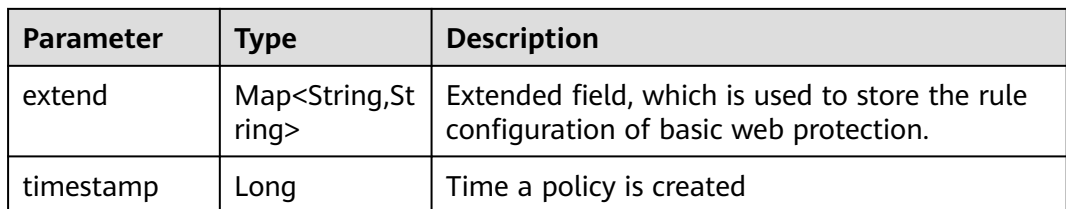

# **Table 3-1044** PolicyAction

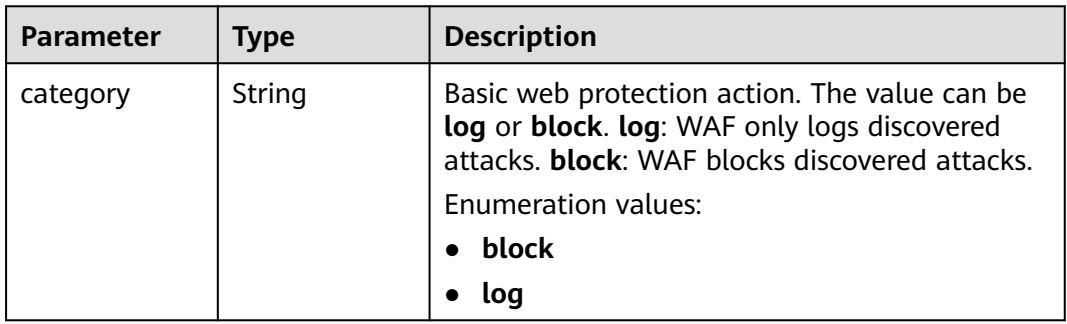

## **Table 3-1045** PolicyOption

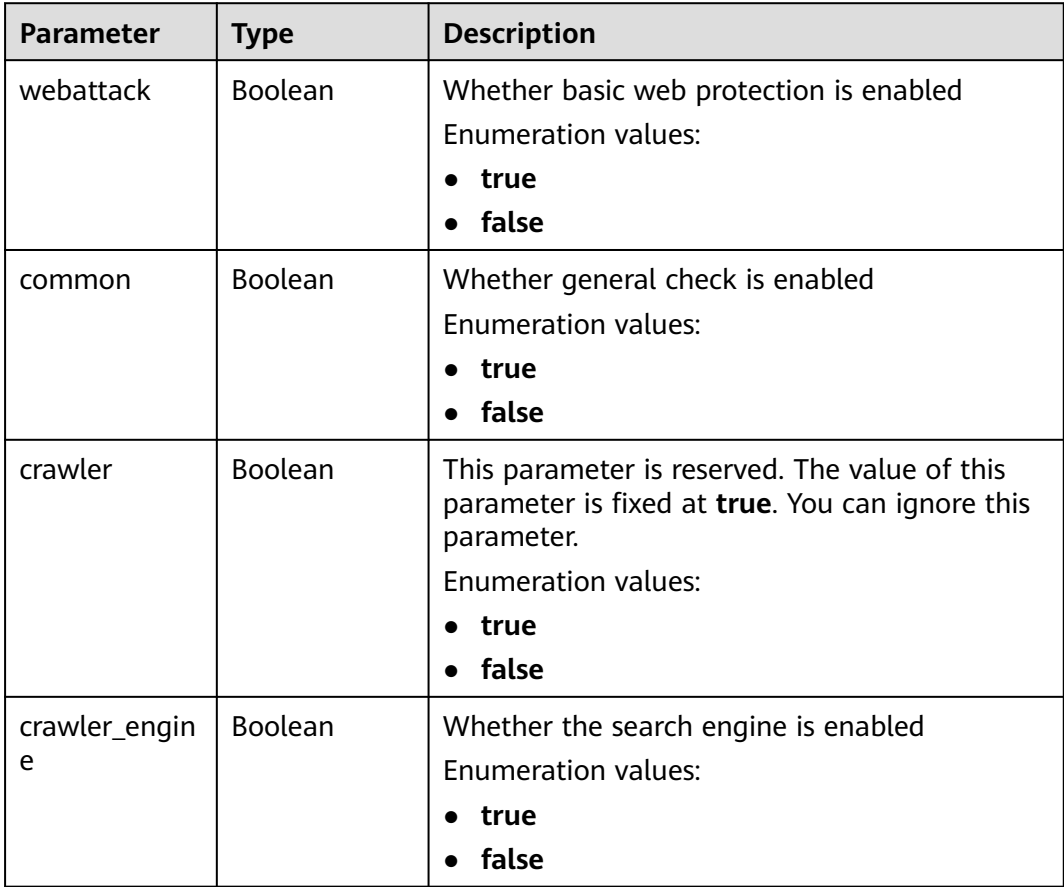

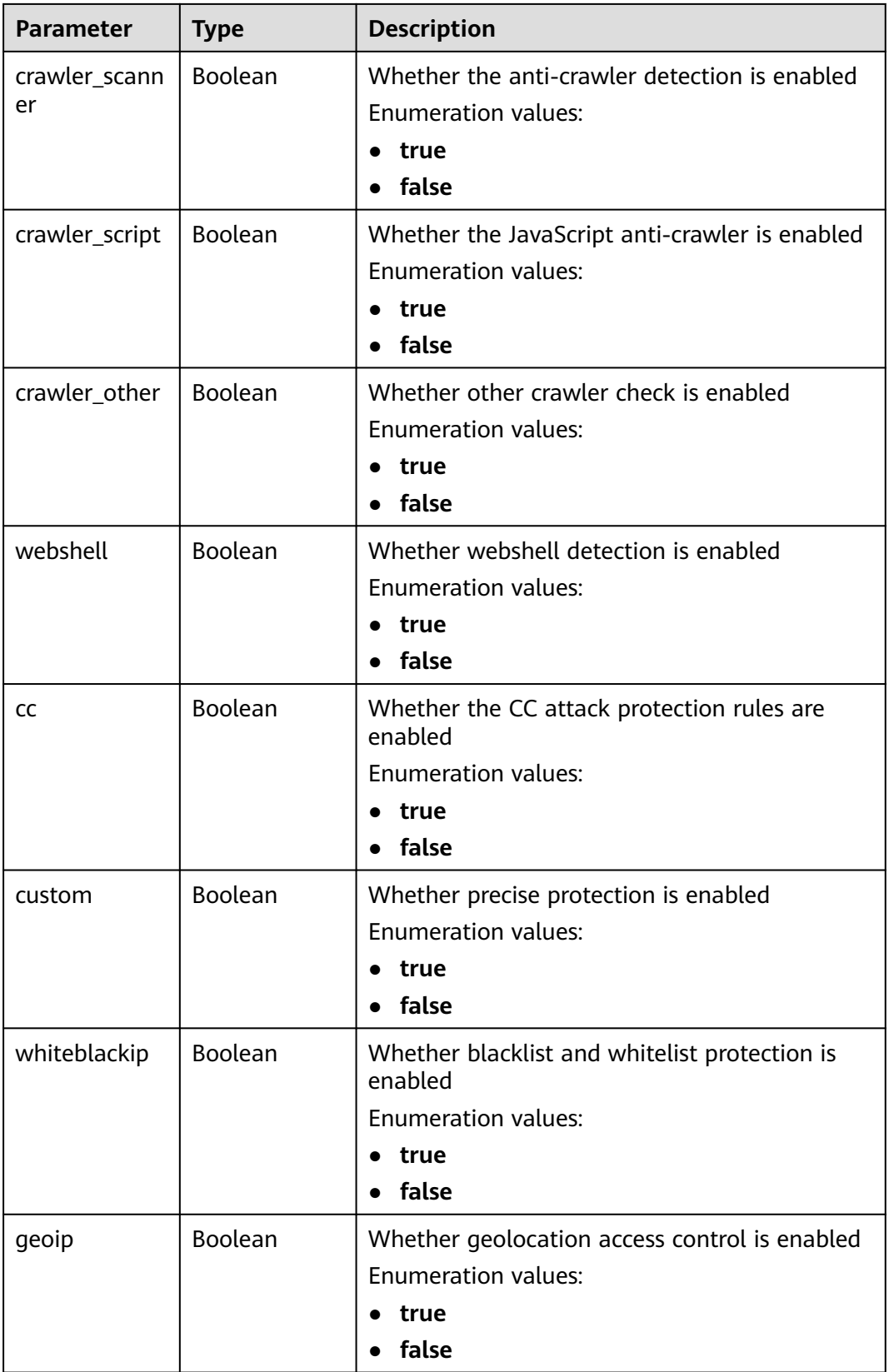

<span id="page-621-0"></span>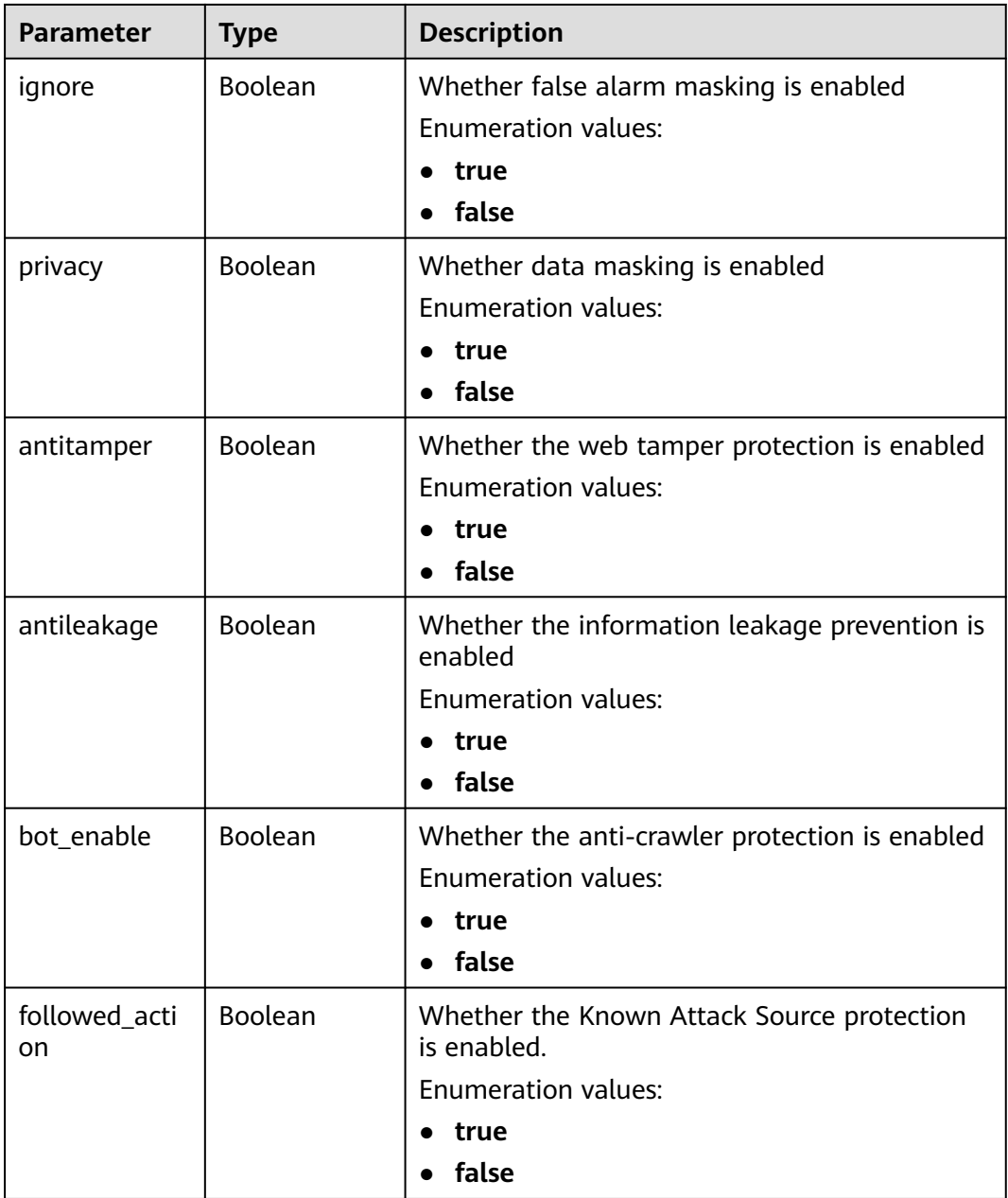

#### **Table 3-1046** BindHost

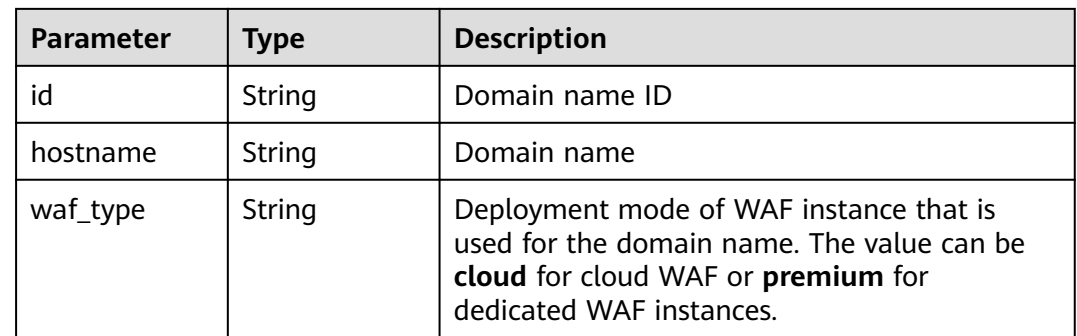

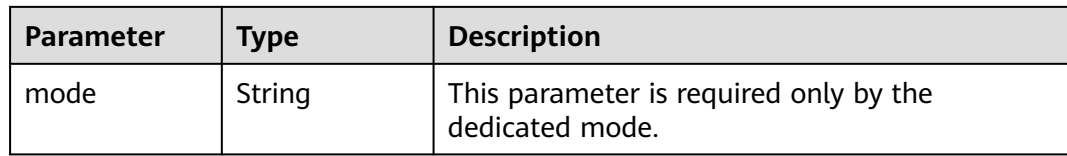

#### **Table 3-1047** Response body parameters

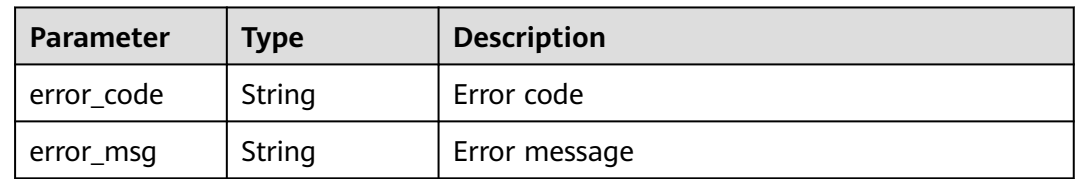

#### **Status code: 401**

**Table 3-1048** Response body parameters

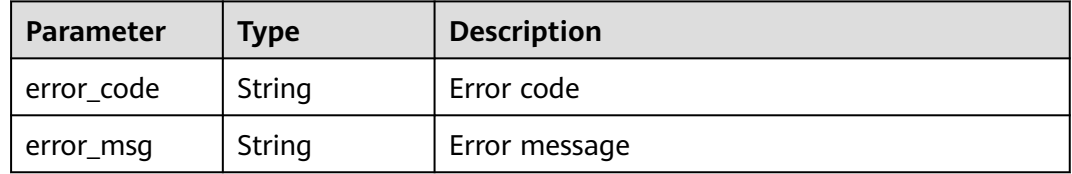

#### **Status code: 500**

**Table 3-1049** Response body parameters

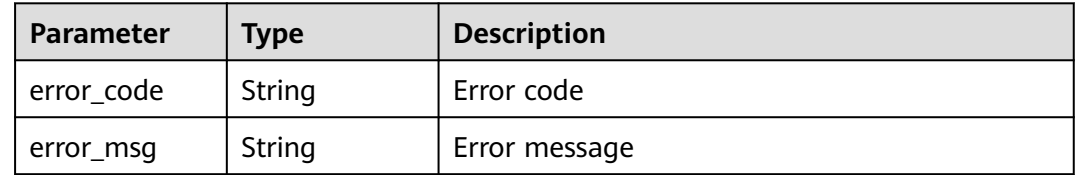

# **Example Requests**

GET https://{Endpoint}/v1/{project\_id}/waf/policy/{policy\_id}?enterprise\_project\_id=0

# **Example Responses**

#### **Status code: 200**

**OK** 

{

```
 "id" : "38ff0cb9a10e4d5293c642bc0350fa6d",
 "name" : "demo",
 "level" : 2,
```

```
 "action" : {
   "category" : "log"
 },
 "options" : {
   "webattack" : true,
   "common" : true,
   "crawler" : true,
   "crawler_engine" : false,
   "crawler_scanner" : true,
   "crawler_script" : false,
   "crawler_other" : false,
    "webshell" : false,
   "cc" : true,
   "custom" : true,
    "whiteblackip" : true,
   "geoip" : true,
   "ignore" : true,
 "privacy" : true,
 "antitamper" : true,
   "antileakage" : false,
   "bot_enable" : true
 },
 "hosts" : [ ],
 "extend" : { },
 "timestamp" : 1650529538732,
  "full_detection" : false,
  "bind_host" : [ ]
}
```
# **Status Codes**

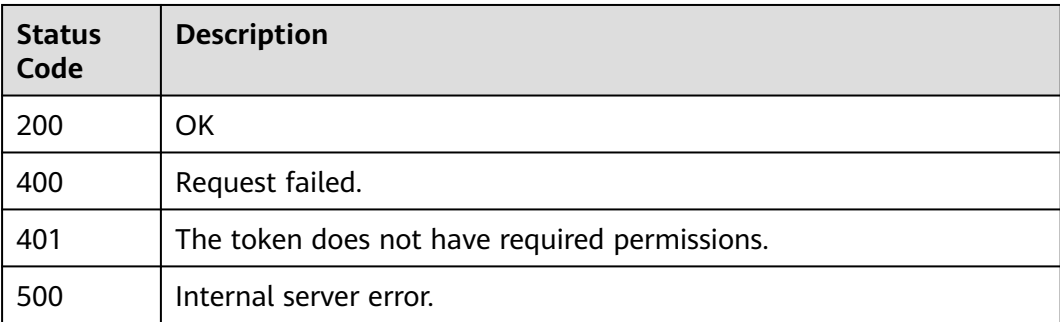

# **Error Codes**

See **[Error Codes](#page-786-0)**.

# **3.16.4 Updating a Protection Policy**

# **Function**

This API is used to update a policy. The request body can contain only the part to be updated.

# **URI**

PATCH /v1/{project\_id}/waf/policy/{policy\_id}

| <b>Parameter</b> | <b>Mandatory</b> | <b>Type</b>   | <b>Description</b>                                                                                                    |
|------------------|------------------|---------------|----------------------------------------------------------------------------------------------------|
| project_id       | Yes              | <b>String</b> | Project ID. To obtain it, go to<br>Cloud management console<br>and hover the cursor over your<br>username. On the displayed<br>window, choose My<br>Credentials. Then, in the<br>Projects area, view Project ID<br>of the corresponding project. |
| policy_id        | Yes              | String        | Policy ID. It can be obtained<br>by calling the ListPolicy API.                                                                                                    |

**Table 3-1050** Path Parameters

#### **Table 3-1051** Query Parameters

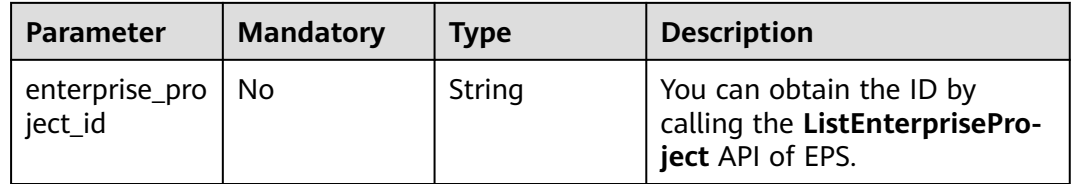

# **Request Parameters**

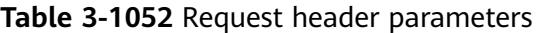

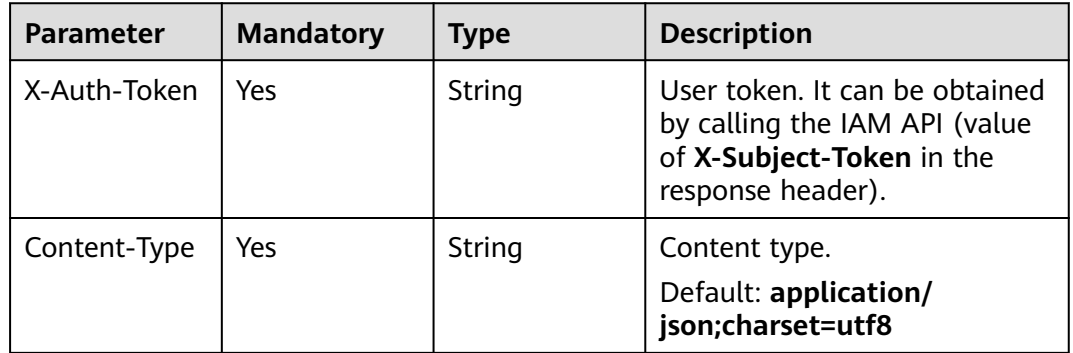

### **Table 3-1053** Request body parameters

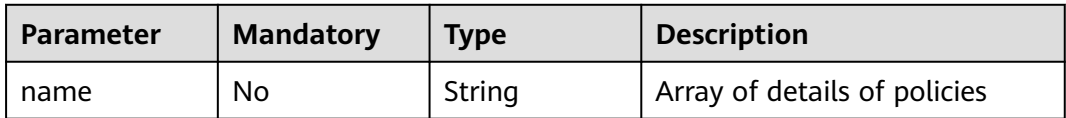

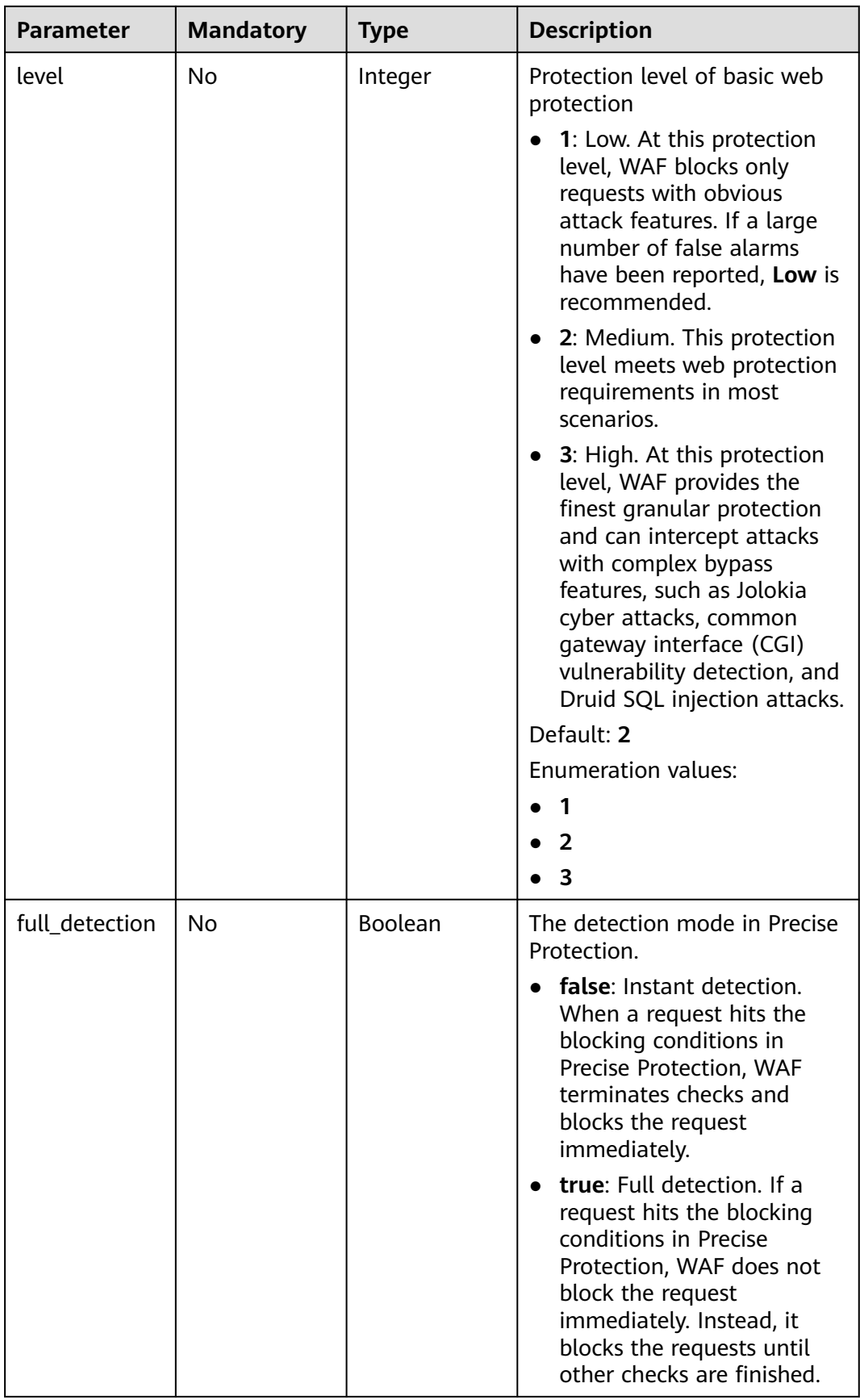

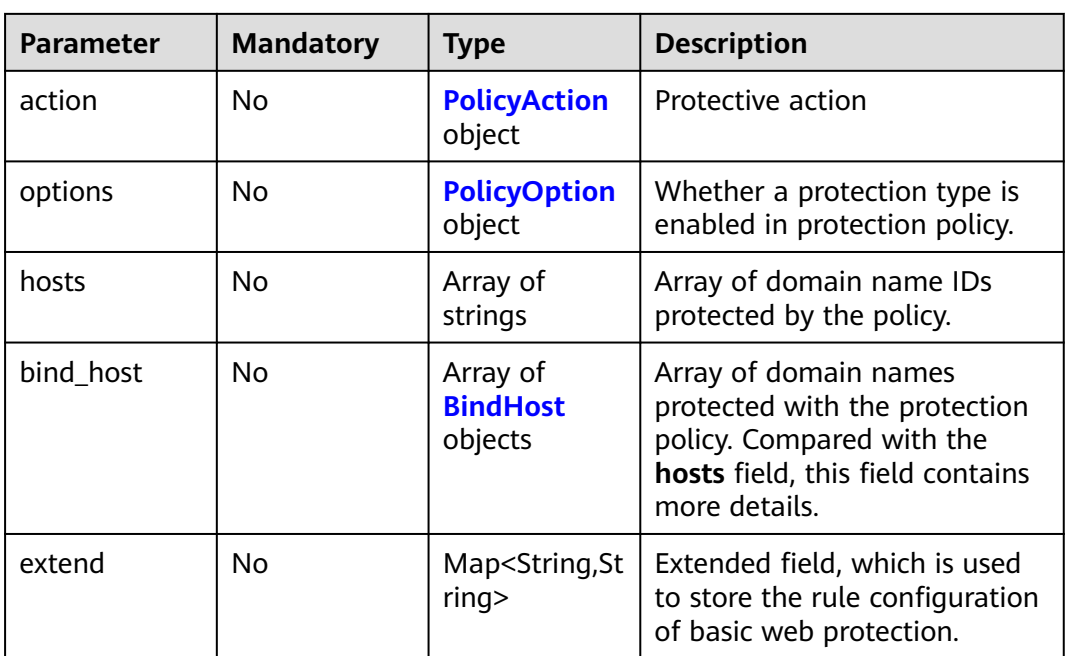

## **Table 3-1054** PolicyAction

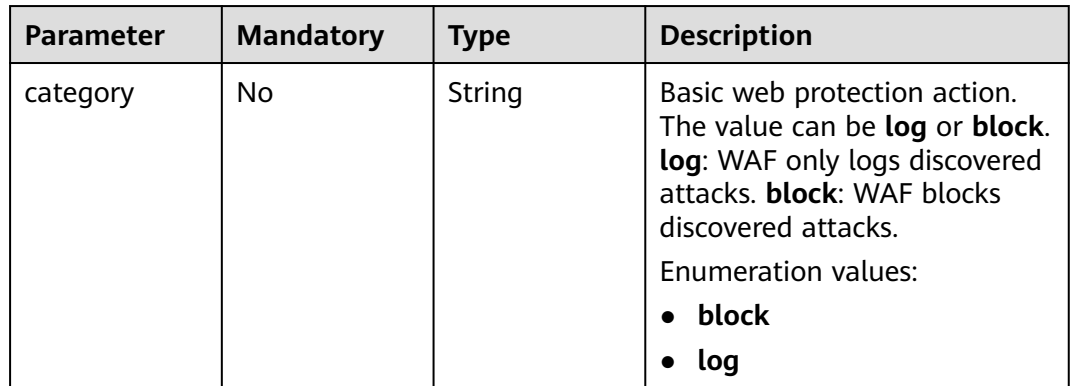

### **Table 3-1055** PolicyOption

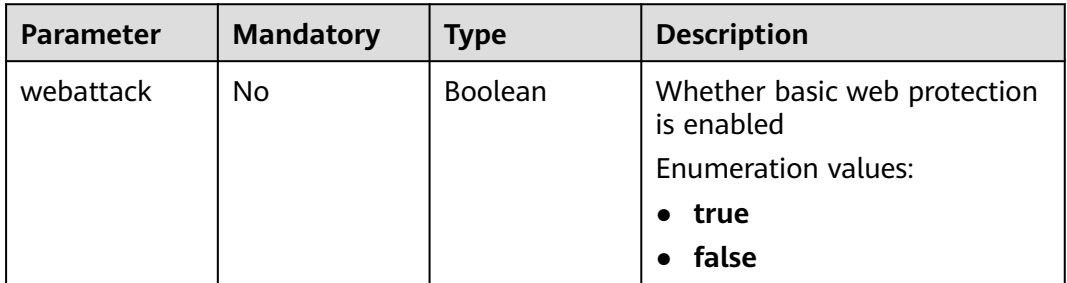

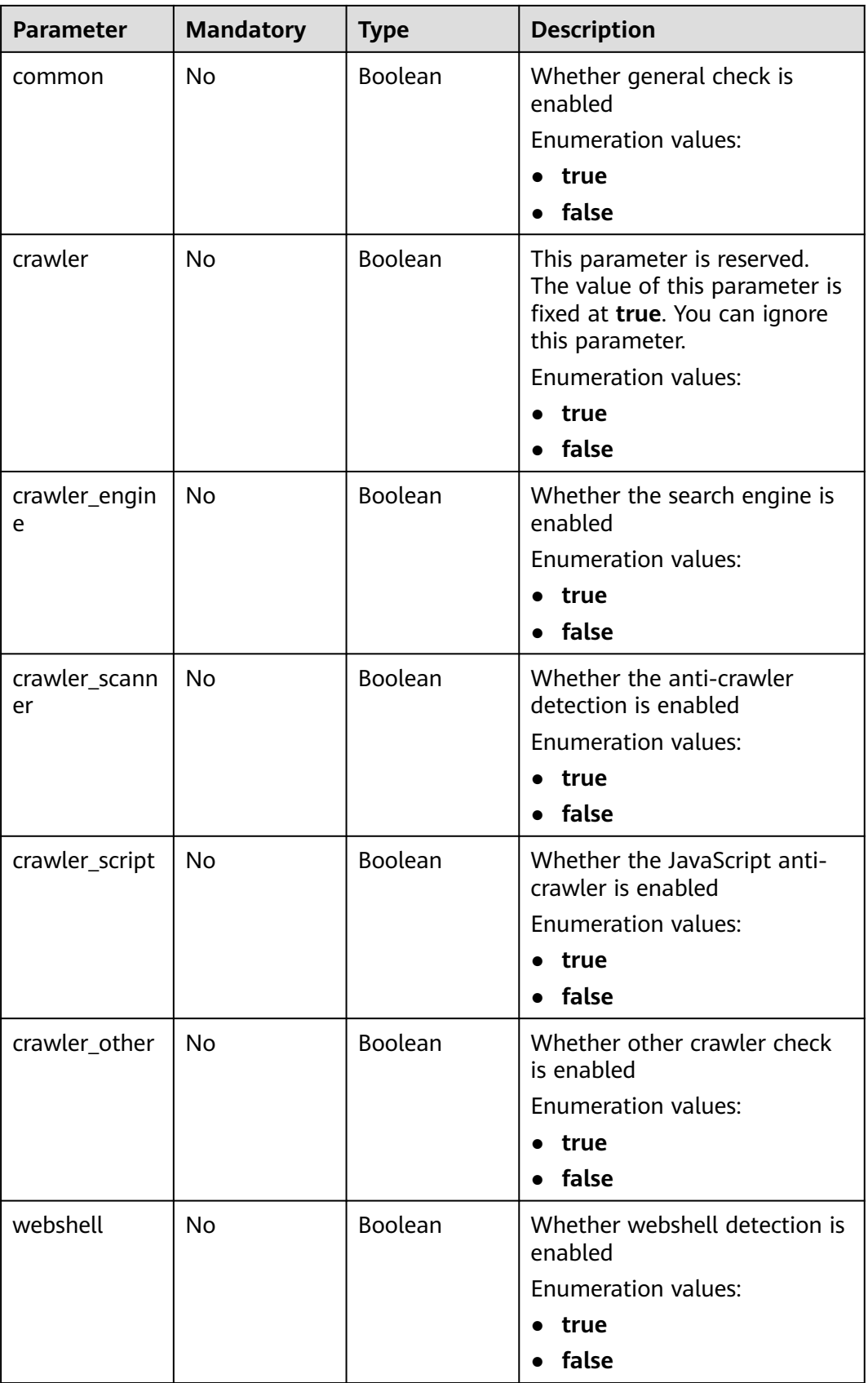

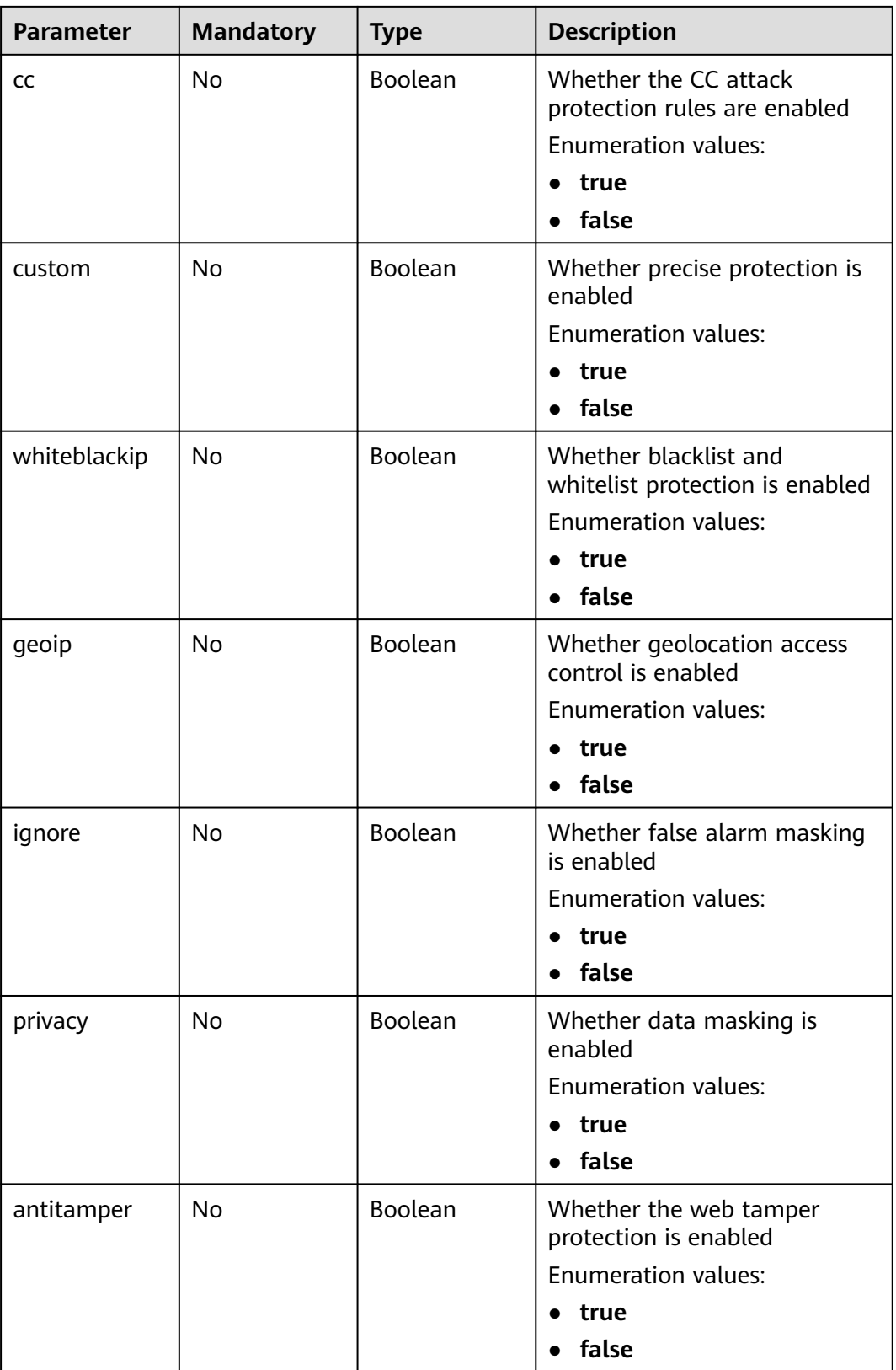

<span id="page-629-0"></span>

| <b>Parameter</b>    | <b>Mandatory</b> | <b>Type</b>    | <b>Description</b>                                        |
|---------------------|------------------|----------------|-----------------------------------------------------------|
| antileakage         | No.              | Boolean        | Whether the information<br>leakage prevention is enabled  |
|                     |                  |                | <b>Enumeration values:</b>                                |
|                     |                  |                | true                                                      |
|                     |                  |                | false<br>$\bullet$                                        |
| bot_enable          | No.              | Boolean        | Whether the anti-crawler<br>protection is enabled         |
|                     |                  |                | Enumeration values:                                       |
|                     |                  |                | $\bullet$ true                                            |
|                     |                  |                | false                                                     |
| followed acti<br>on | No.              | <b>Boolean</b> | Whether the Known Attack<br>Source protection is enabled. |
|                     |                  |                | <b>Enumeration values:</b>                                |
|                     |                  |                | true                                                      |
|                     |                  |                | false                                                     |

**Table 3-1056** BindHost

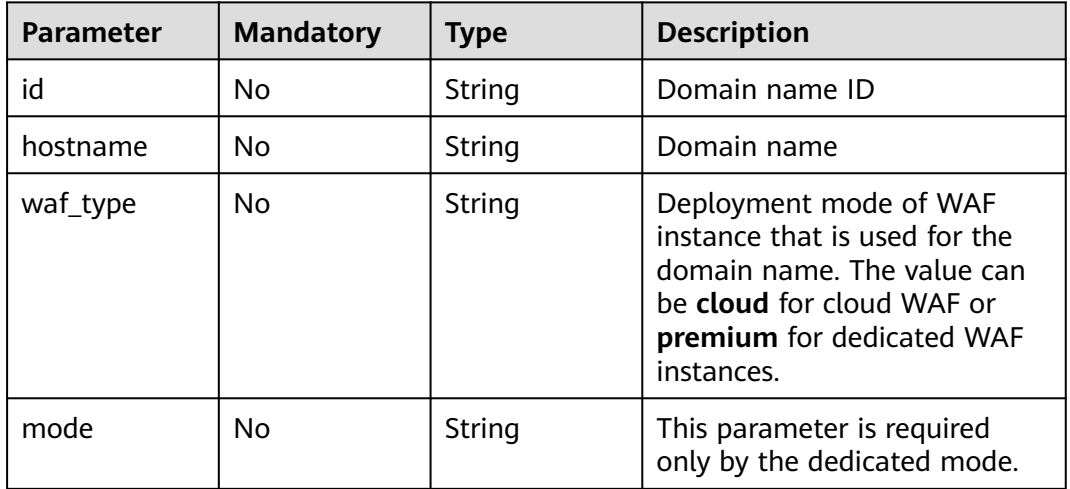

# **Response Parameters**

**Status code: 200**

#### **Table 3-1057** Response body parameters

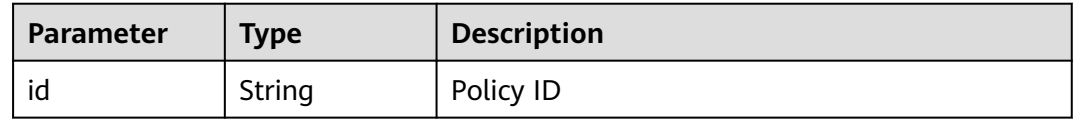

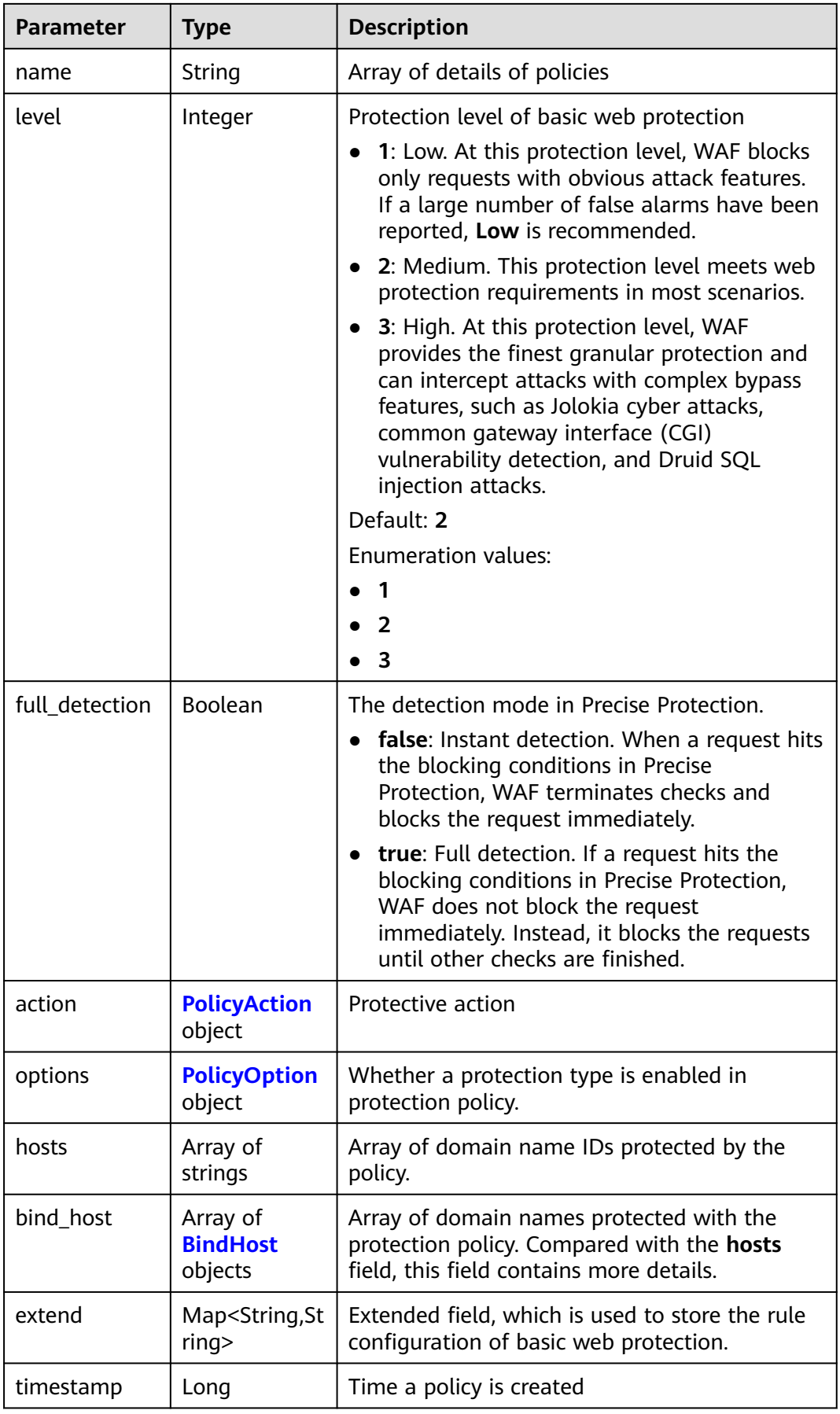

<span id="page-631-0"></span>**Table 3-1058** PolicyAction

| <b>Parameter</b> | Type   | <b>Description</b>                                                                                                    |
|------------------|--------|----------------------------------------------------------------------------------------------------|
| category         | String | Basic web protection action. The value can be<br>log or block. log: WAF only logs discovered<br>attacks. block: WAF blocks discovered attacks. |
|                  |        | <b>Enumeration values:</b>                                                                                                    |
|                  |        | block                                                                                                    |
|                  |        | loa                                                                                                    |

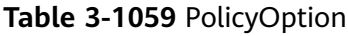

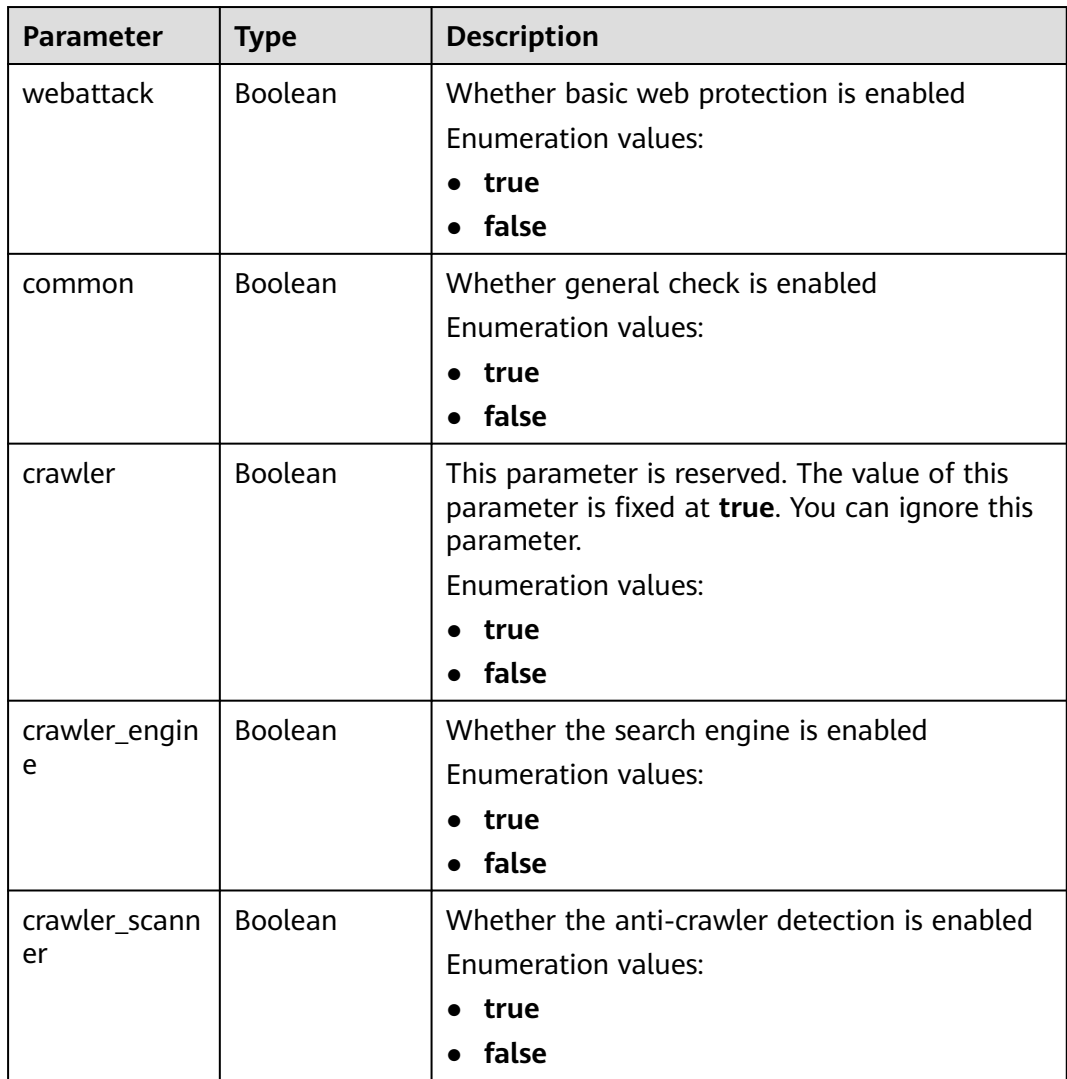

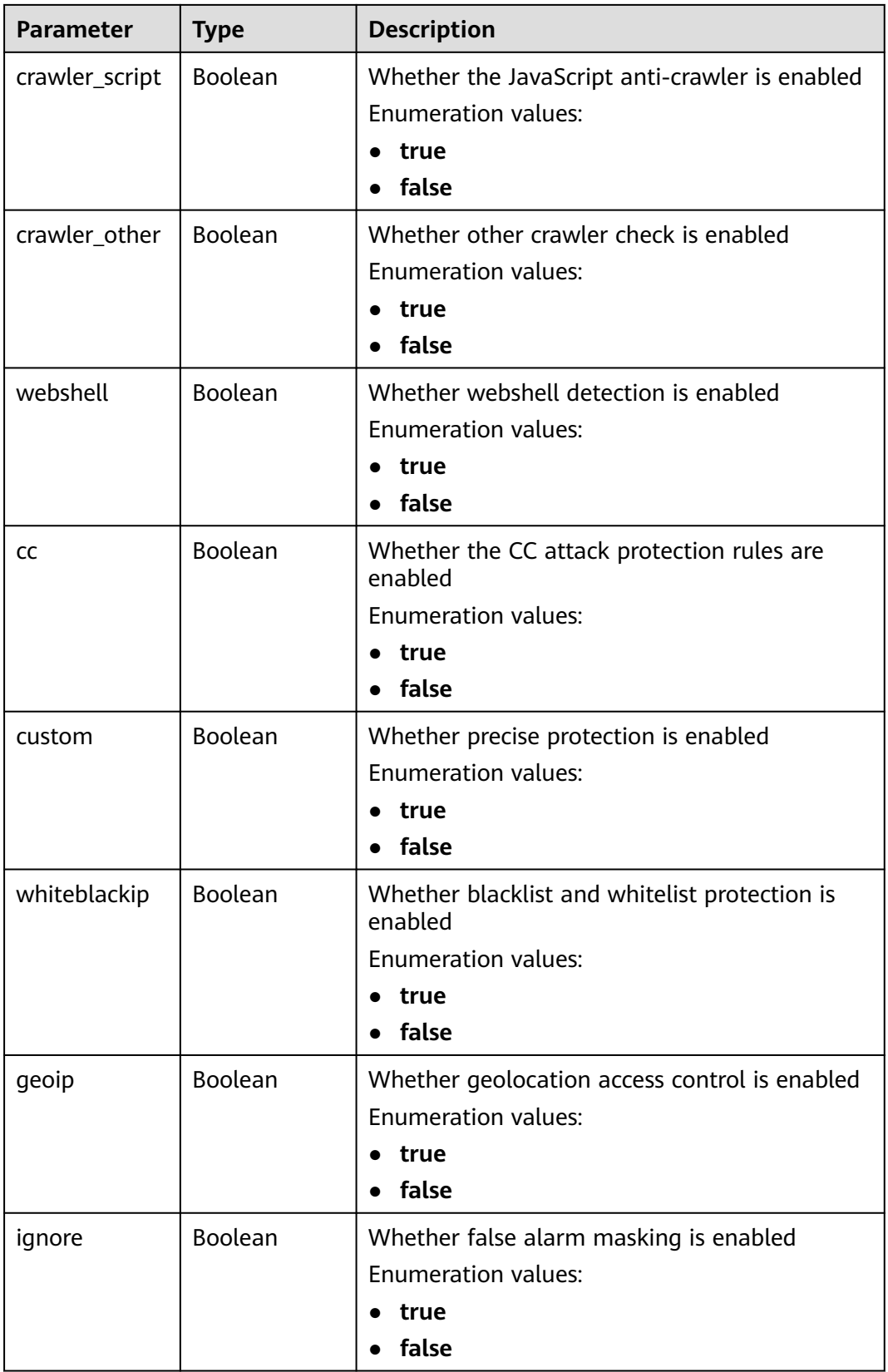

<span id="page-633-0"></span>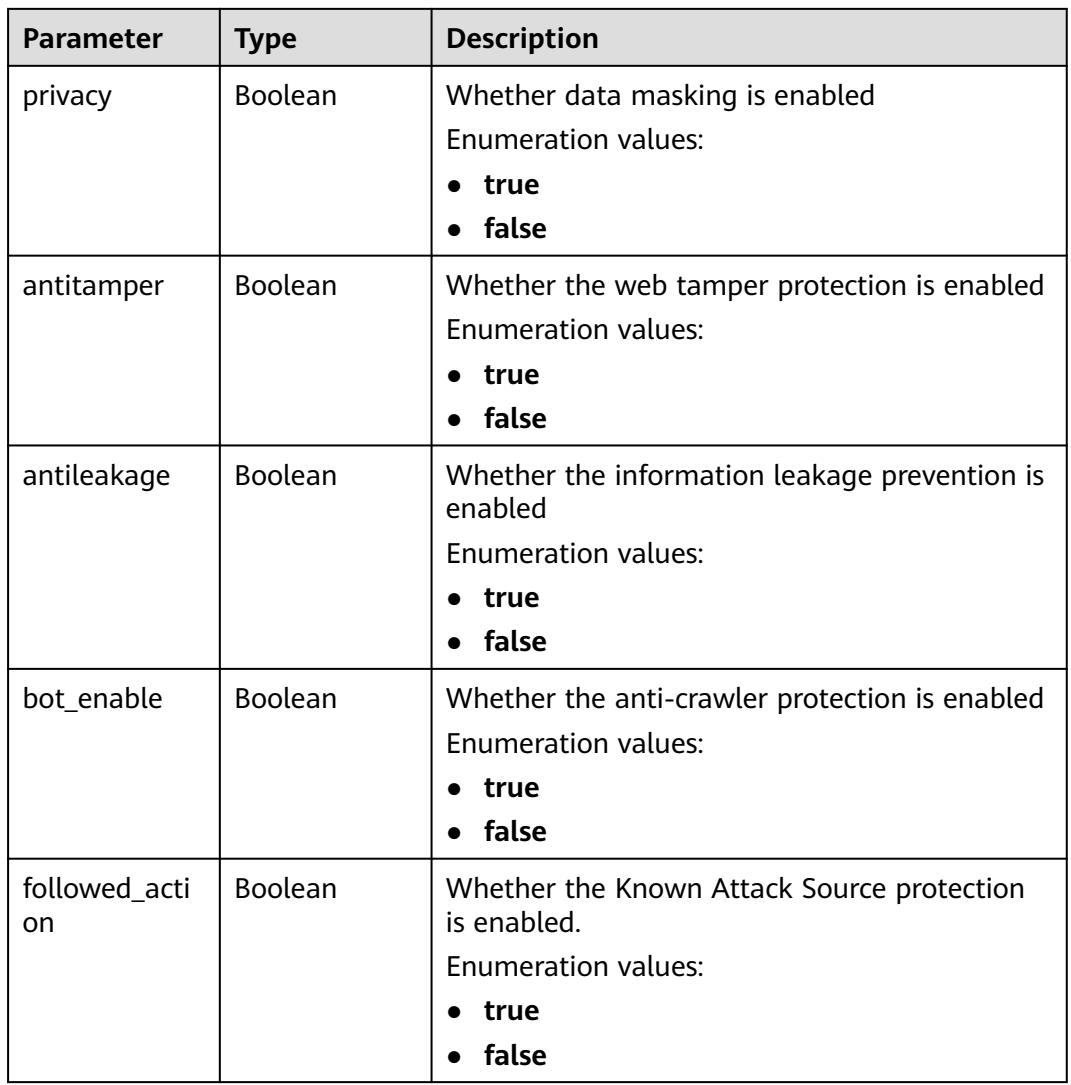

#### **Table 3-1060** BindHost

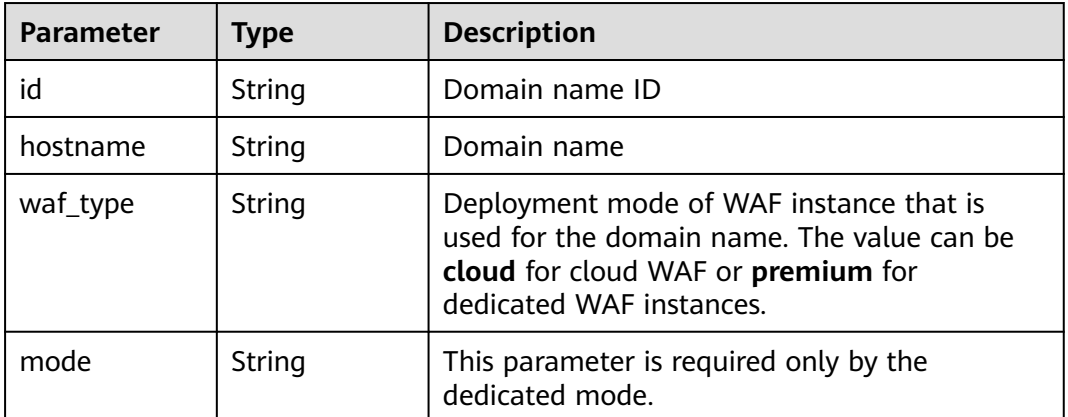

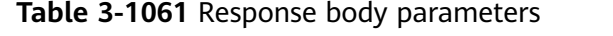

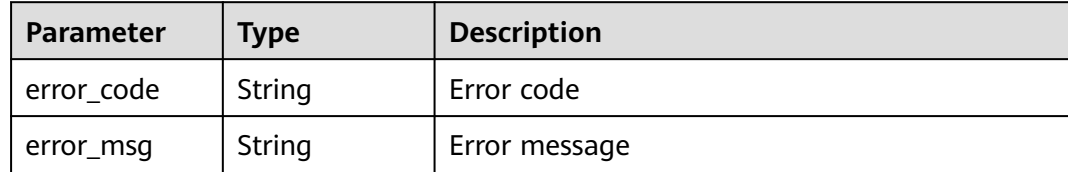

**Table 3-1062** Response body parameters

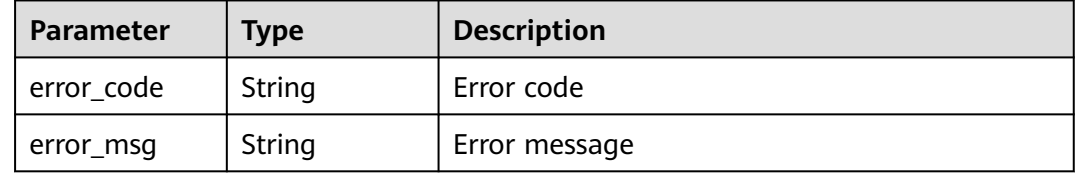

#### **Status code: 500**

**Table 3-1063** Response body parameters

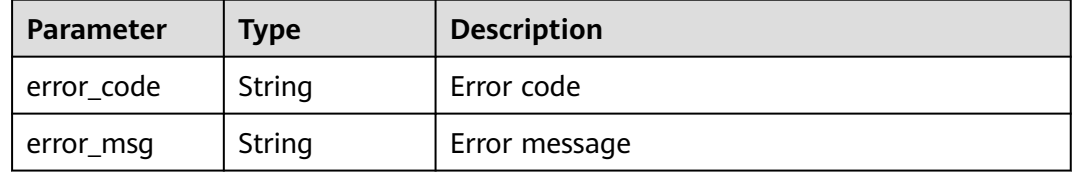

### **Example Requests**

PATCH https://{Endpoint}/v1/{project\_id}/waf/policy/{policy\_id}?enterprise\_project\_id=0

```
{
  "options" : {
    "whiteblackip" : false
  }
}
```
# **Example Responses**

#### **Status code: 200**

**OK** 

```
{
  "id" : "38ff0cb9a10e4d5293c642bc0350fa6d",
 "name" : "demo",
 "level" : 2,
  "action" : {
   "category" : "log"
 },
 "options" : {
   "webattack" : true,
   "common" : true,
```

```
 "crawler" : true,
   "crawler_engine" : false,
  "crawler_scanner" : true,
   "crawler_script" : false,
   "crawler_other" : false,
   "webshell" : false,
   "cc" : true,
   "custom" : true,
   "precise" : false,
   "whiteblackip" : false,
 "geoip" : true,
 "ignore" : true,
   "privacy" : true,
   "antitamper" : true,
   "anticrawler" : false,
   "antileakage" : false,
   "followed_action" : false,
   "bot_enable" : true
  },
  "hosts" : [ "c0268b883a854adc8a2cd352193b0e13" ],
  "timestamp" : 1650529538732,
  "full_detection" : false,
  "bind_host" : [ {
   "id" : "c0268b883a854adc8a2cd352193b0e13",
 "hostname" : "www.demo.com",
 "waf_type" : "cloud"
 } ]
```
# **Status Codes**

}

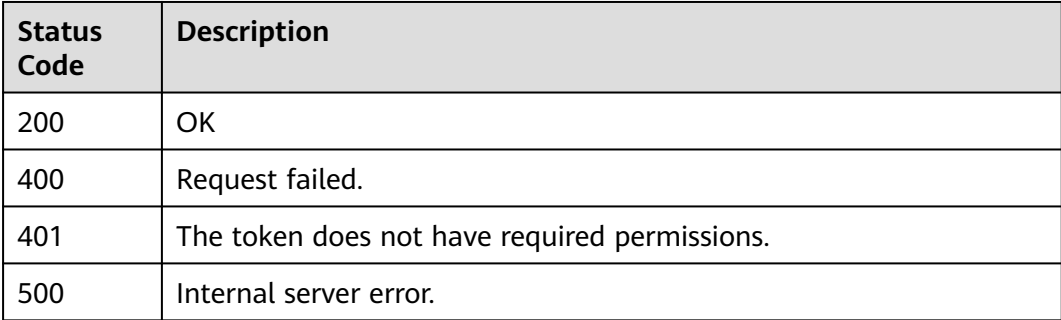

# **Error Codes**

See **[Error Codes](#page-786-0)**.

# **3.16.5 Deleting a Protection Policy**

# **Function**

This API is used to delete a protection policy. If the policy is in use, unbind the domain name from the policy before deleting the policy.

# **URI**

DELETE /v1/{project\_id}/waf/policy/{policy\_id}

| <b>Parameter</b> | <b>Mandatory</b> | <b>Type</b> | <b>Description</b>                                                                                                    |
|------------------|------------------|-------------|----------------------------------------------------------------------------------------------------|
| project_id       | Yes              | String      | Project ID. To obtain it, go to<br>Cloud management console<br>and hover the cursor over your<br>username. On the displayed<br>window, choose My<br>Credentials. Then, in the<br>Projects area, view Project ID<br>of the corresponding project. |
| policy_id        | Yes              | String      | Policy ID. It can be obtained<br>by calling the ListPolicy API.                                                                                                    |

**Table 3-1064** Path Parameters

#### **Table 3-1065** Query Parameters

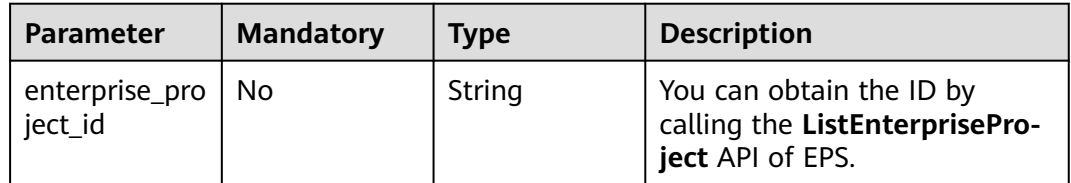

# **Request Parameters**

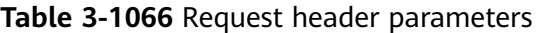

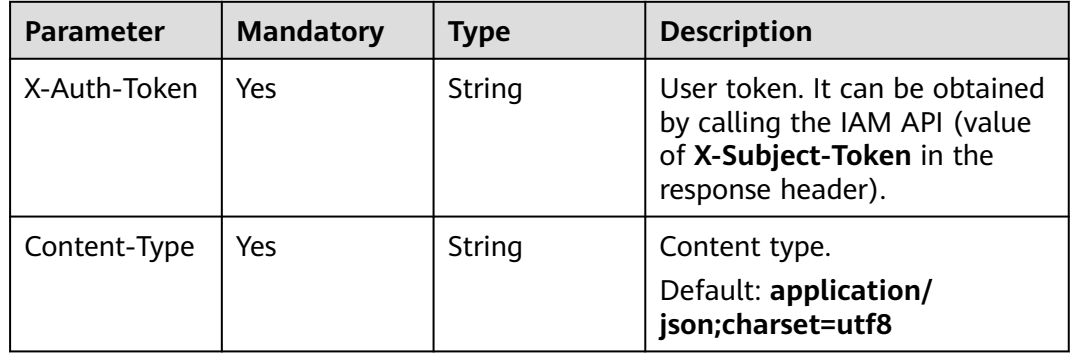

# **Response Parameters**

#### **Status code: 200**

#### **Table 3-1067** Response body parameters

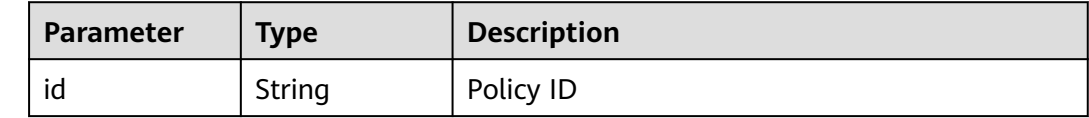

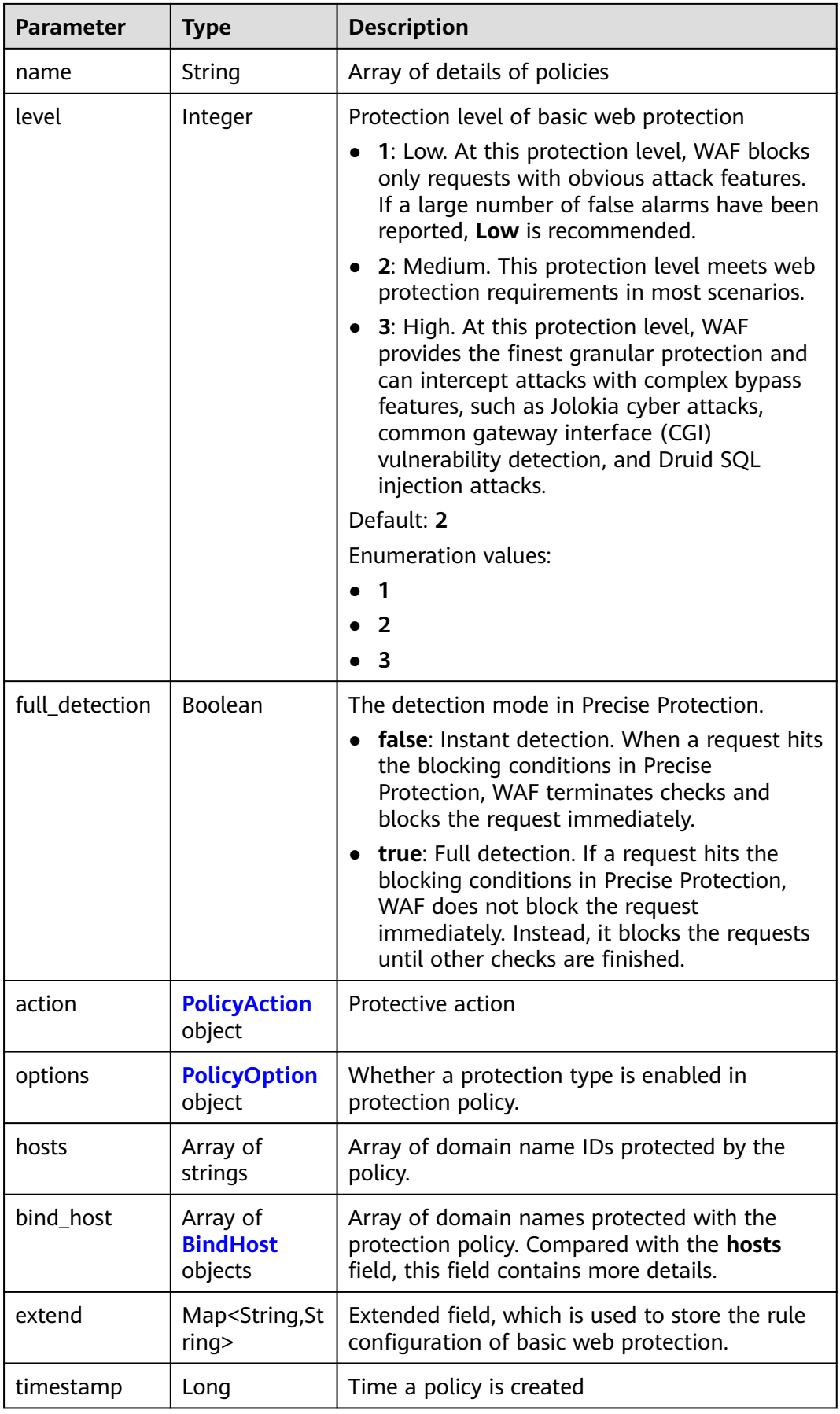

<span id="page-638-0"></span>**Table 3-1068** PolicyAction

| <b>Parameter</b> | Type   | <b>Description</b>                                                                                                    |
|------------------|--------|----------------------------------------------------------------------------------------------------|
| category         | String | Basic web protection action. The value can be<br>log or block. log: WAF only logs discovered<br>attacks. block: WAF blocks discovered attacks. |
|                  |        | <b>Enumeration values:</b>                                                                                                    |
|                  |        | block                                                                                                    |
|                  |        | loa                                                                                                    |

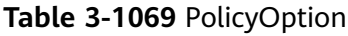

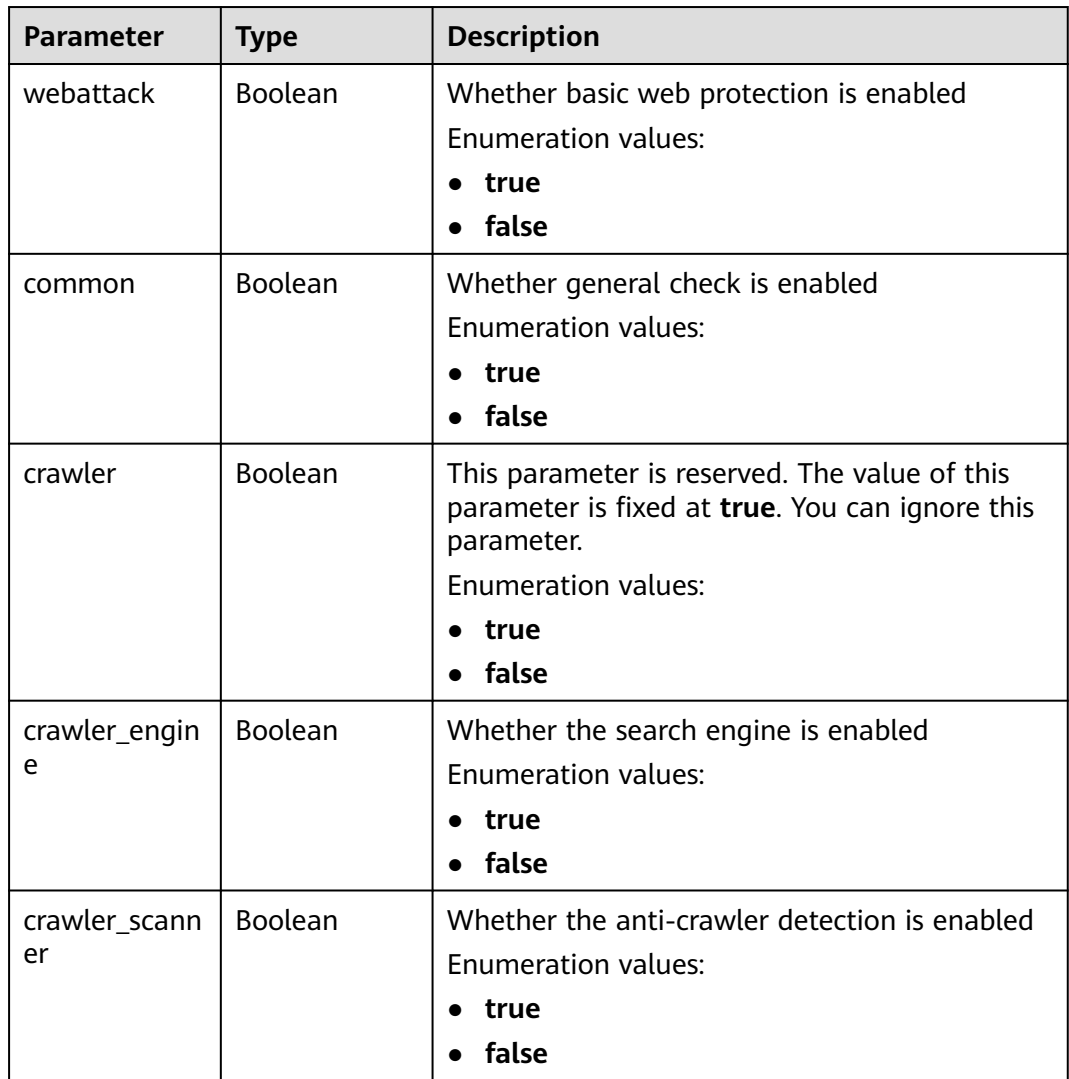

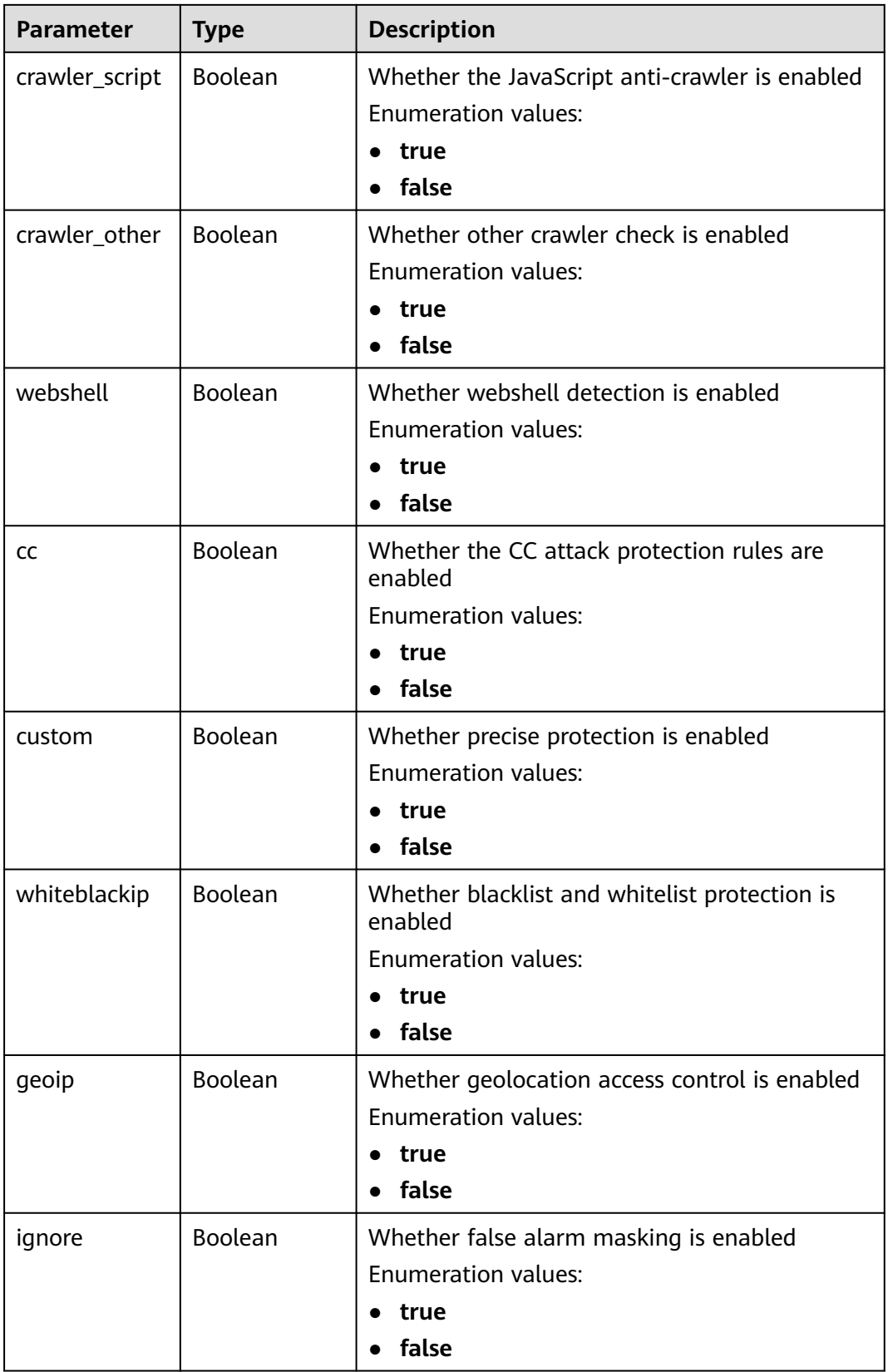

<span id="page-640-0"></span>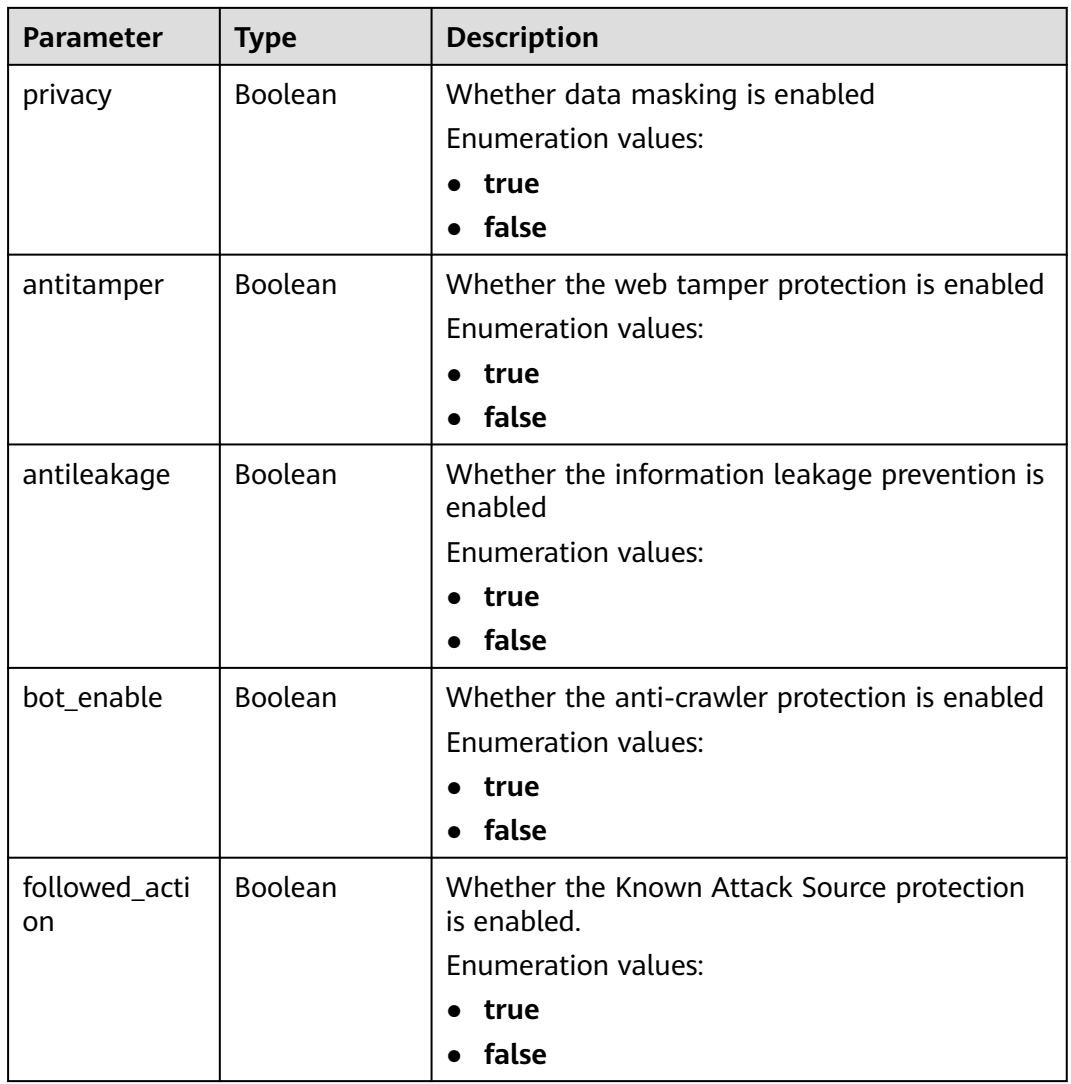

#### **Table 3-1070** BindHost

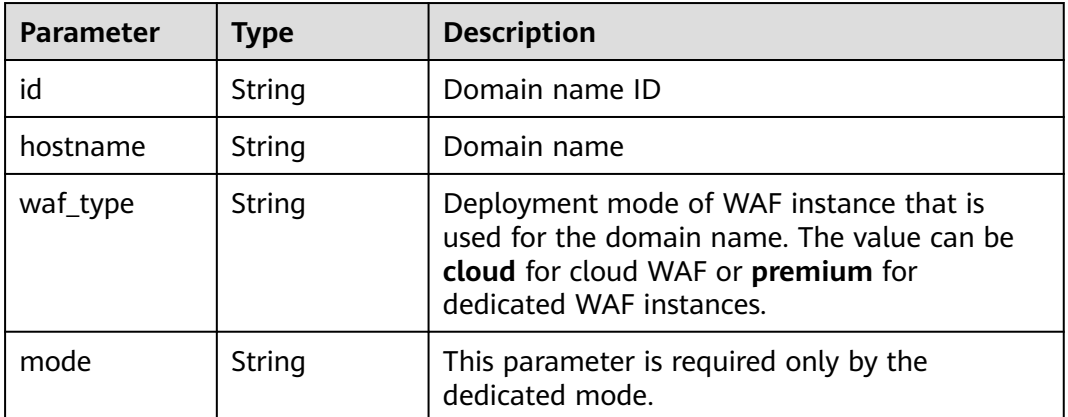

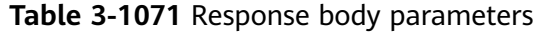

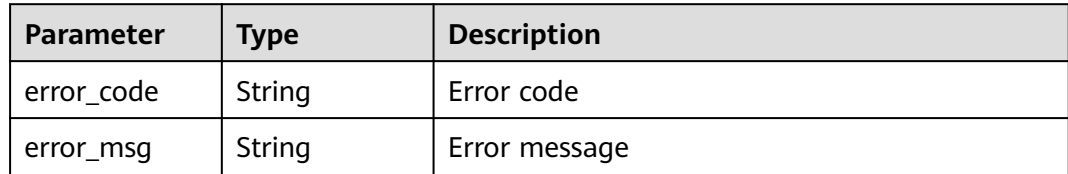

**Table 3-1072** Response body parameters

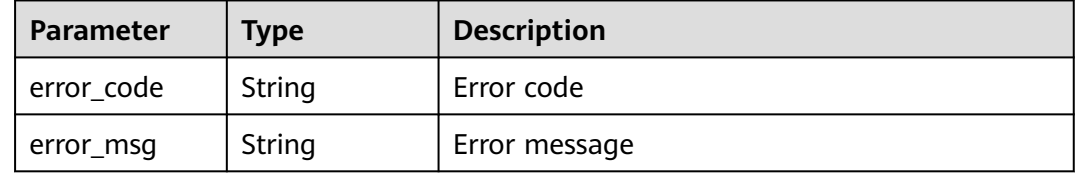

#### **Status code: 500**

**Table 3-1073** Response body parameters

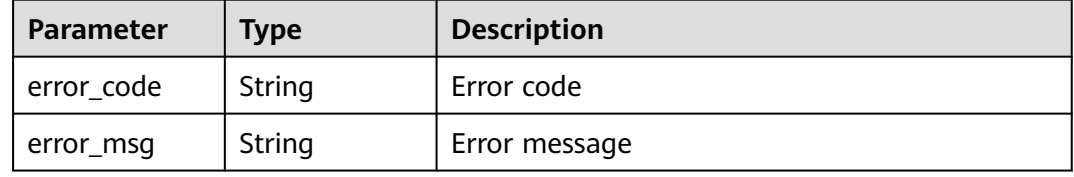

#### **Example Requests**

DELETE https://{Endpoint}/v1/{project\_id}/waf/policy/{policy\_id}?enterprise\_project\_id=0

# **Example Responses**

#### **Status code: 200**

Request succeeded.

```
{
 "id" : "62169e2fc4e64148b775ec01b24a1947",
 "name" : "demo",
  "level" : 2,
  "action" : {
   "category" : "log"
  },
  "options" : {
 "webattack" : true,
 "common" : true,
   "crawler" : true,
   "crawler_engine" : false,
   "crawler_scanner" : true,
   "crawler_script" : false,
   "crawler_other" : false,
   "webshell" : false,
```

```
 "cc" : true,
   "custom" : true,
 "precise" : false,
 "whiteblackip" : true,
   "geoip" : true,
   "ignore" : true,
   "privacy" : true,
 "antitamper" : true,
 "anticrawler" : false,
   "antileakage" : false,
   "followed_action" : false,
   "bot_enable" : true
 },
 "hosts" : [ ],
 "extend" : { },
 "timestamp" : 1649316510603,
  "full_detection" : false,
  "bind_host" : [ ]
}
```
# **Status Codes**

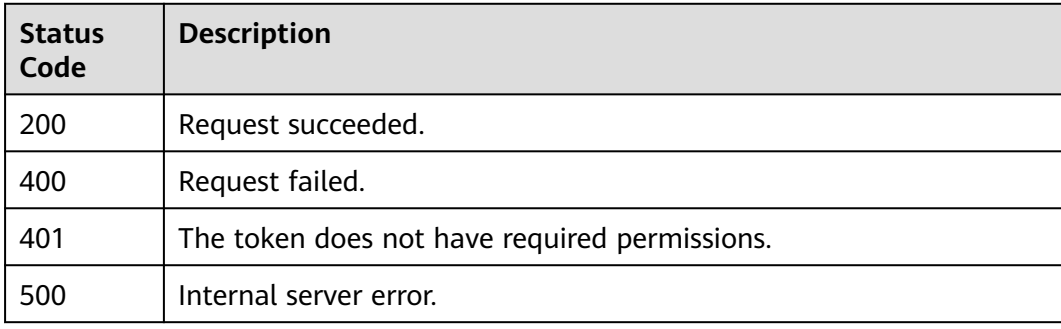

# **Error Codes**

See **[Error Codes](#page-786-0)**.

# **3.16.6 Updating the Domain Name Protection Policy**

# **Function**

This API is used to update protection policy applied to a domain name.

# **URI**

PUT /v1/{project\_id}/waf/policy/{policy\_id}

| <b>Parameter</b> | <b>Mandatory</b> | Type   | <b>Description</b>                                                                                                    |
|------------------|------------------|--------|----------------------------------------------------------------------------------------------------|
| project_id       | Yes              | String | Project ID. To obtain it, go to<br>Cloud management console<br>and hover the cursor over your<br>username. On the displayed<br>window, choose My<br>Credentials. Then, in the<br>Projects area, view Project ID<br>of the corresponding project. |
| policy_id        | Yes              | String | Policy ID. It can be obtained<br>by calling the ListPolicy API.                                                                                                    |

**Table 3-1074** Path Parameters

#### **Table 3-1075** Query Parameters

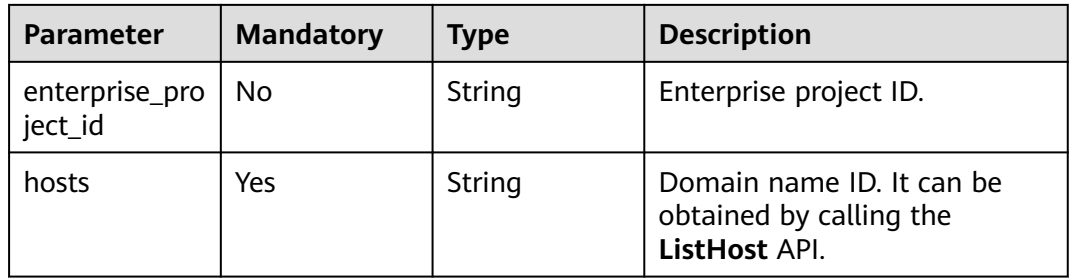

# **Request Parameters**

**Table 3-1076** Request header parameters

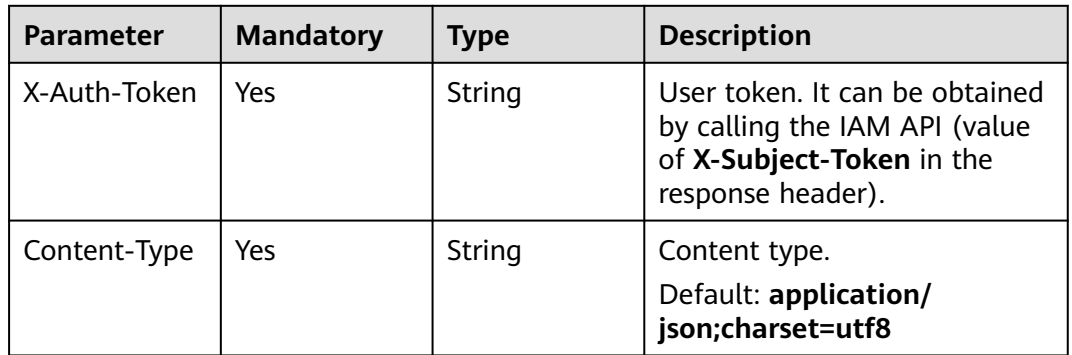

# **Response Parameters**

| <b>Parameter</b> | <b>Type</b>                            | <b>Description</b>                                                                                                    |
|------------------|----------------------------------------|----------------------------------------------------------------------------------------------------|
| id               | String                                 | Policy ID                                                                                                    |
| name             | String                                 | Array of details of policies                                                                                                    |
| level            | Integer                                | Protection level of basic web protection<br>1: Low. At this protection level, WAF blocks<br>only requests with obvious attack features.<br>If a large number of false alarms have been<br>reported, Low is recommended.<br>2: Medium. This protection level meets web<br>٠<br>protection requirements in most scenarios.<br>3: High. At this protection level, WAF<br>provides the finest granular protection and<br>can intercept attacks with complex bypass<br>features, such as Jolokia cyber attacks,<br>common gateway interface (CGI)<br>vulnerability detection, and Druid SQL<br>injection attacks.<br>Default: 2<br><b>Enumeration values:</b><br>1<br>$\overline{2}$<br>$\overline{\mathbf{3}}$ |
| full_detection   | Boolean                                | The detection mode in Precise Protection.<br>false: Instant detection. When a request hits<br>the blocking conditions in Precise<br>Protection, WAF terminates checks and<br>blocks the request immediately.<br>true: Full detection. If a request hits the<br>blocking conditions in Precise Protection,<br>WAF does not block the request<br>immediately. Instead, it blocks the requests<br>until other checks are finished.                                                                                                    |
| action           | <b>PolicyAction</b><br>object          | Protective action                                                                                                    |
| options          | <b>PolicyOption</b><br>object          | Whether a protection type is enabled in<br>protection policy.                                                                                                    |
| hosts            | Array of<br>strings                    | Array of domain name IDs protected by the<br>policy.                                                                                                    |
| bind_host        | Array of<br><b>BindHost</b><br>objects | Array of domain names protected with the<br>protection policy. Compared with the hosts<br>field, this field contains more details.                                                                                                    |

**Table 3-1077** Response body parameters

<span id="page-645-0"></span>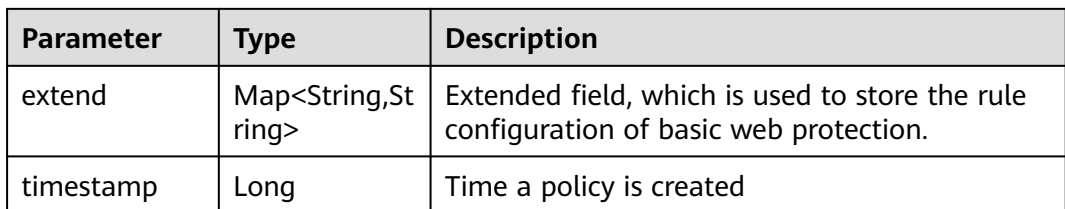

# **Table 3-1078** PolicyAction

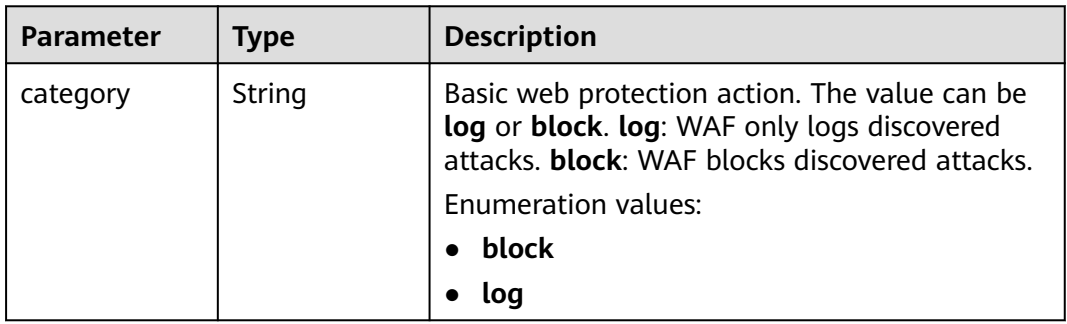

# **Table 3-1079** PolicyOption

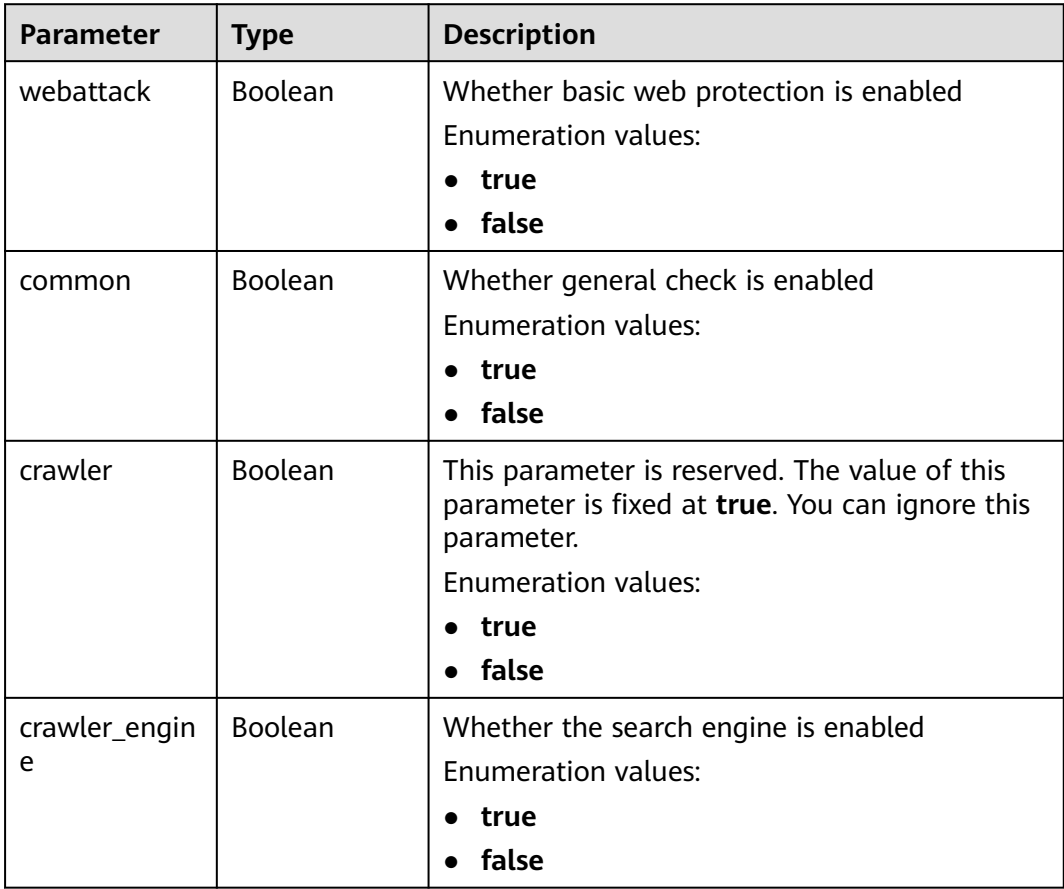

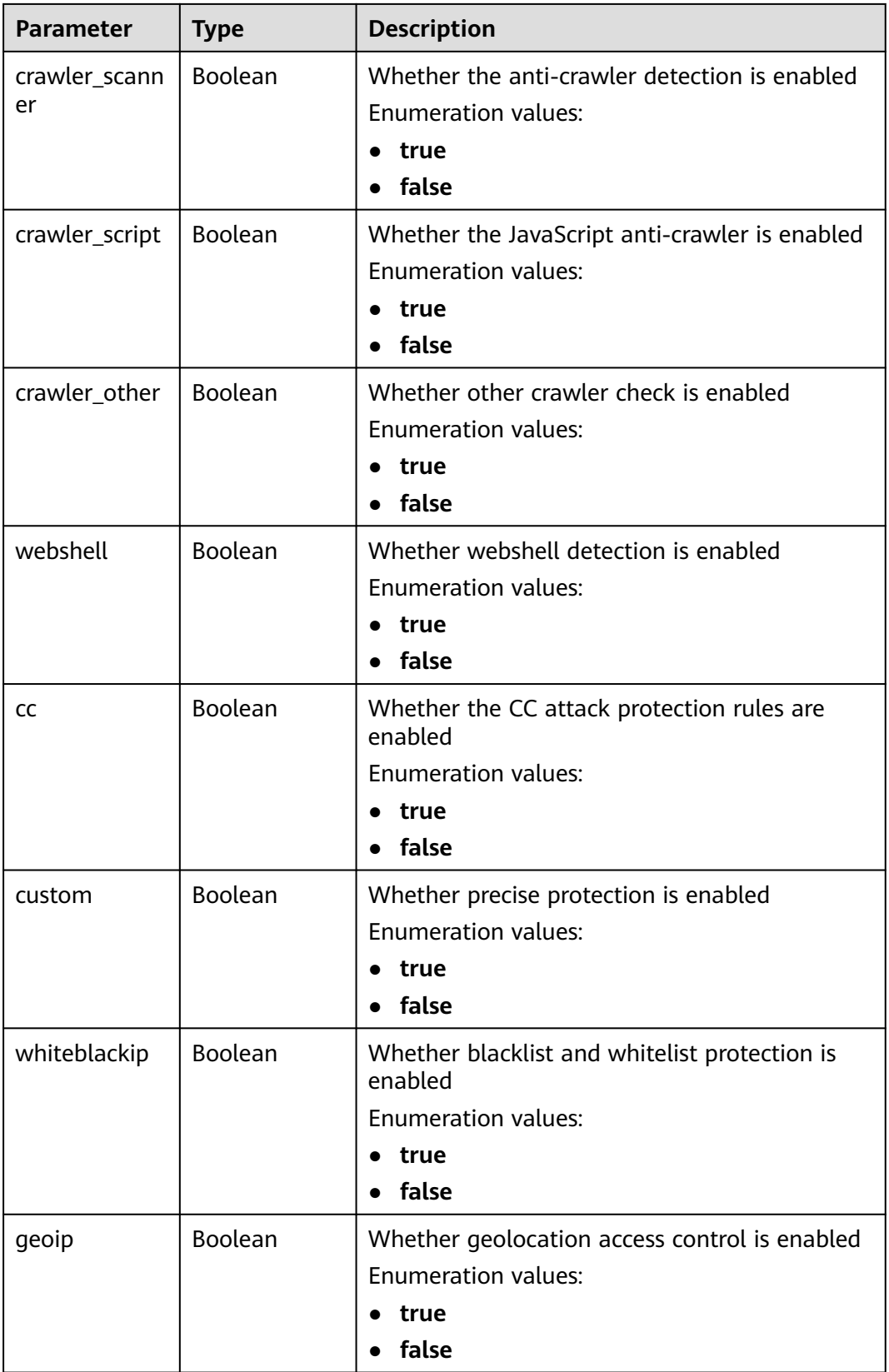

<span id="page-647-0"></span>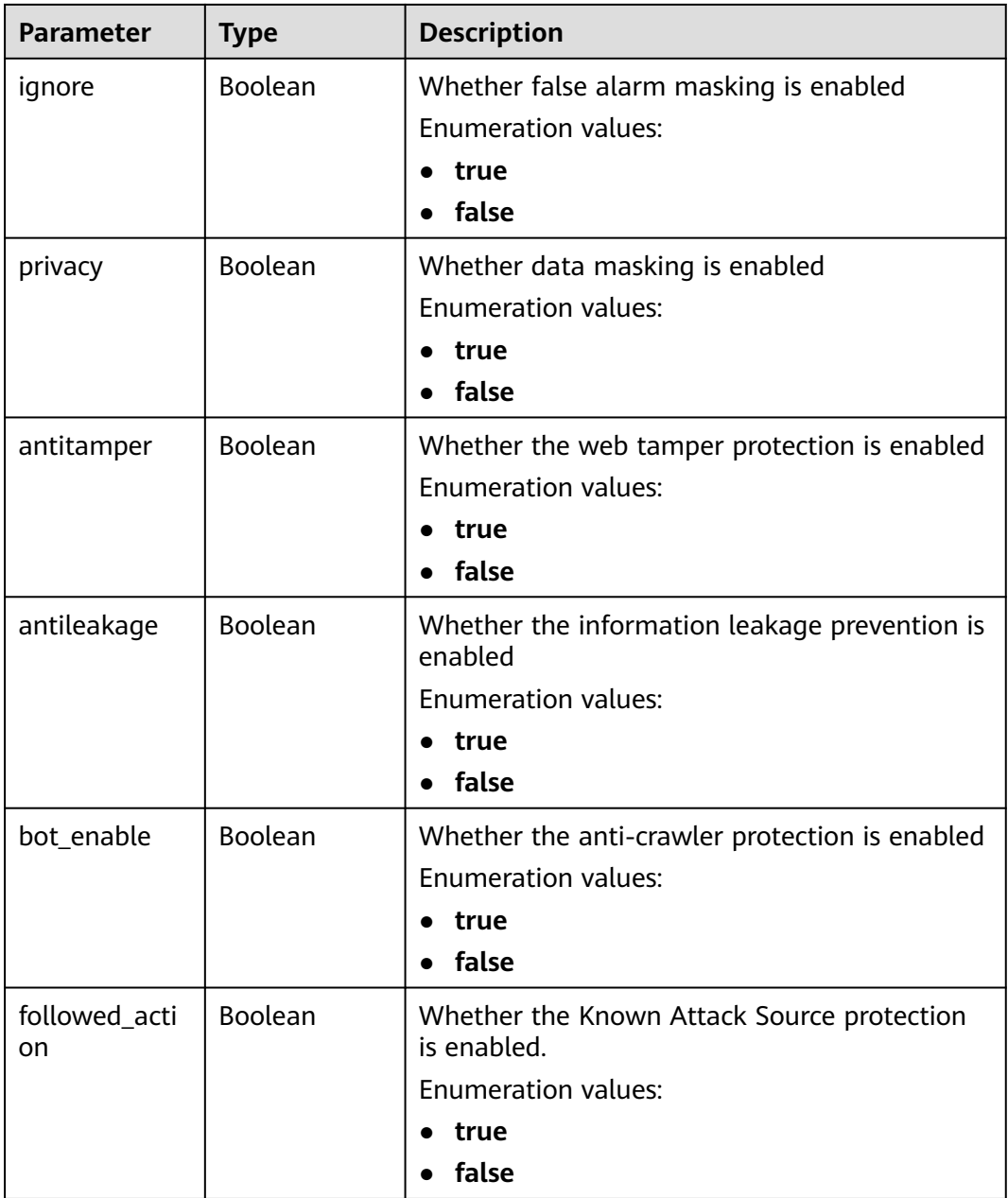

#### **Table 3-1080** BindHost

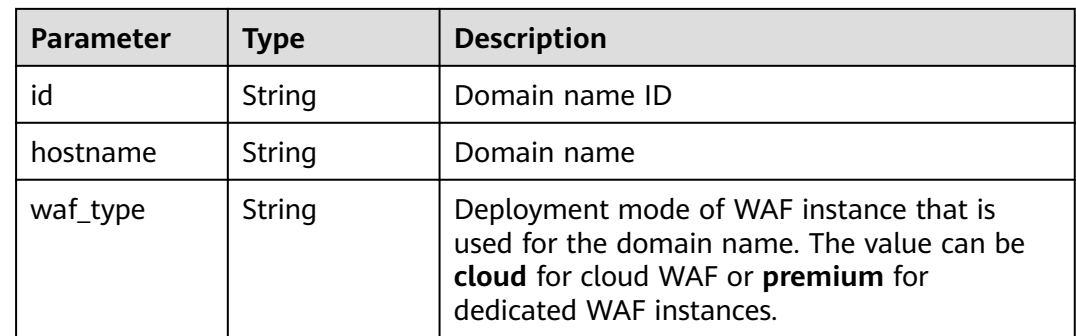
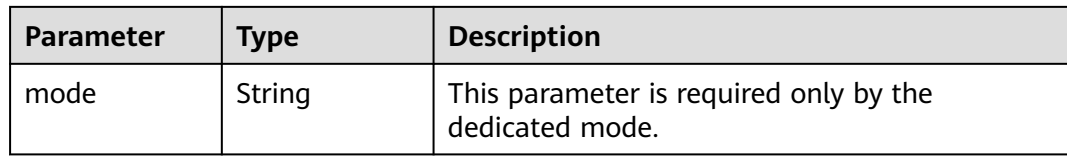

#### **Table 3-1081** Response body parameters

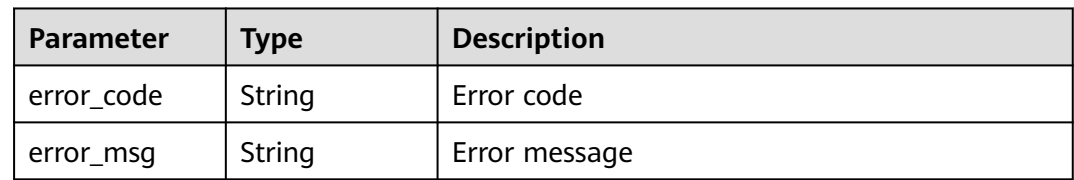

#### **Status code: 401**

**Table 3-1082** Response body parameters

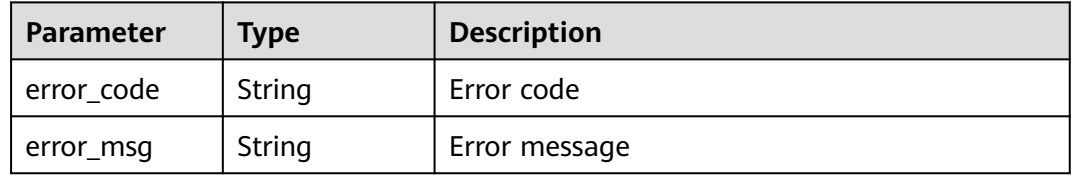

#### **Status code: 500**

**Table 3-1083** Response body parameters

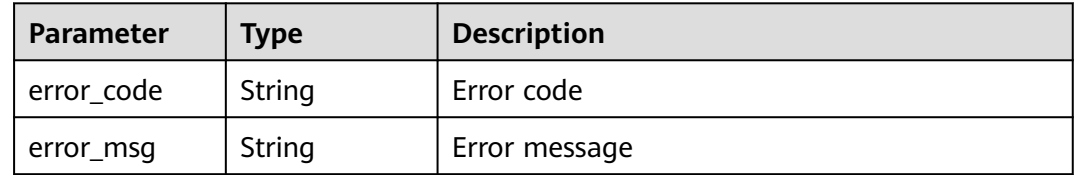

# **Example Requests**

PUT https://{Endpoint}/v1/{project\_id}/waf/policy/{policy\_id}? enterprise\_project\_id=0&hosts=c0268b883a854adc8a2cd352193b0e13

# **Example Responses**

#### **Status code: 200**

OK

```
{
  "id" : "38ff0cb9a10e4d5293c642bc0350fa6d",
  "name" : "demo",
```

```
 "level" : 2,
  "action" : {
   "category" : "log"
 },
  "options" : {
   "webattack" : true,
   "common" : true,
   "crawler" : true,
   "crawler_engine" : false,
   "crawler_scanner" : true,
   "crawler_script" : false,
   "crawler_other" : false,
   "webshell" : false,
   "cc" : true,
   "custom" : true,
   "precise" : false,
   "whiteblackip" : true,
 "geoip" : true,
 "ignore" : true,
   "privacy" : true,
 "antitamper" : true,
 "anticrawler" : false,
 "antileakage" : false,
   "followed_action" : false,
  "bot_enable" : true
  },
  "hosts" : [ "c0268b883a854adc8a2cd352193b0e13" ],
  "extend" : { },
  "timestamp" : 1650529538732,
  "full_detection" : false,
  "bind_host" : [ {
   "id" : "c0268b883a854adc8a2cd352193b0e13",
   "hostname" : "www.demo.com"
 } ]
}
```
# **Status Codes**

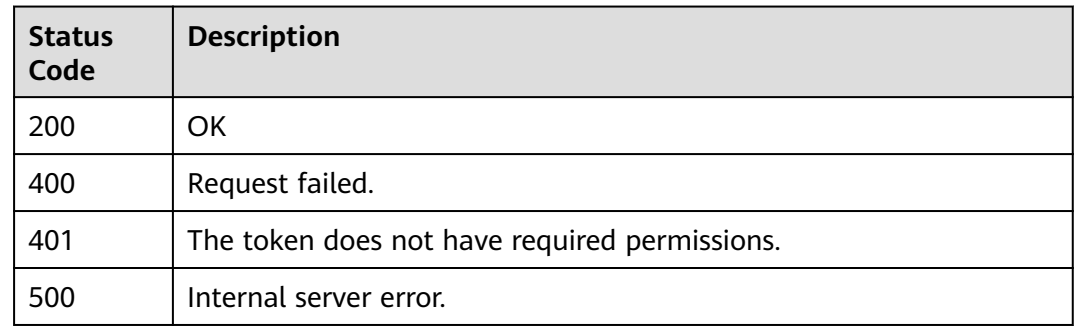

# **Error Codes**

See **[Error Codes](#page-786-0)**.

# **3.17 Rule Management**

# **3.17.1 Changing the Status of a Rule**

# **Function**

This API is used to change the status of a single rule, for example, disabling a Precise Protection rule.

### **URI**

PUT /v1/{project\_id}/waf/policy/{policy\_id}/{ruletype}/{rule\_id}/status

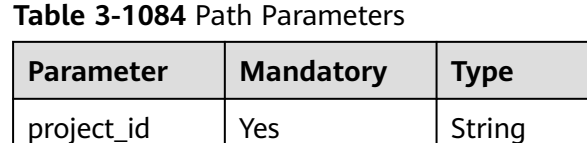

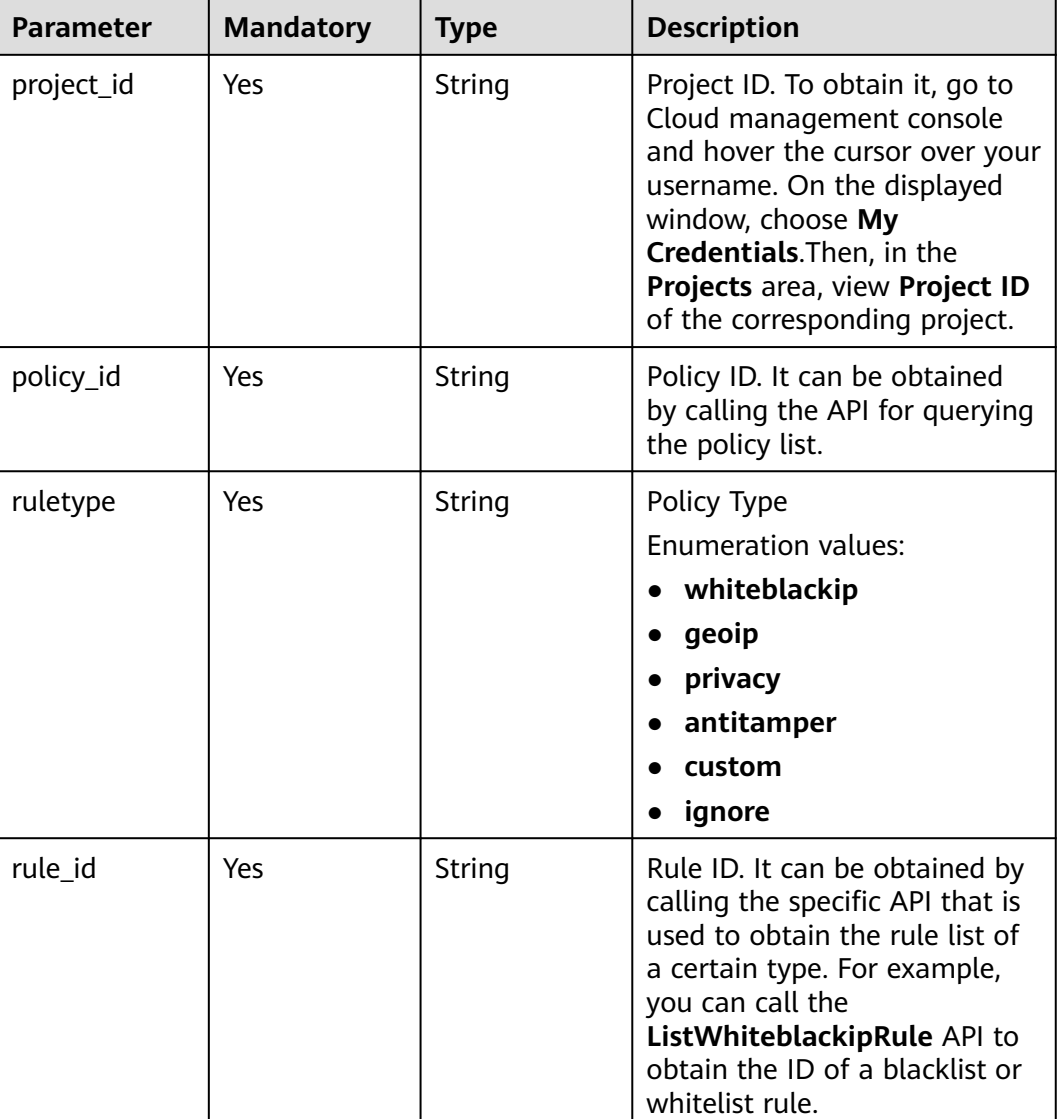

**Table 3-1085** Query Parameters

| <b>Parameter</b>               | <b>Mandatory</b> | <b>Type</b> | <b>Description</b>                                                             |
|--------------------------------|------------------|-------------|--------------------------------------------------------------------------------|
| enterprise_pro   No<br>ject_id |                  | String      | You can obtain the ID by<br>calling the ListEnterprisePro-<br>ject API of EPS. |

# **Request Parameters**

**Table 3-1086** Request header parameters

| <b>Parameter</b> | <b>Mandatory</b> | Type   | <b>Description</b>                                                                                                |
|------------------|------------------|--------|----------------------------------------------------------------------------------------------------|
| X-Auth-Token     | Yes              | String | User token. It can be obtained<br>by calling the IAM API (value<br>of X-Subject-Token in the<br>response header). |
| Content-Type     | Yes              | String | Content type.<br>Default: application/<br>json;charset=utf8                                                       |

**Table 3-1087** Request body parameters

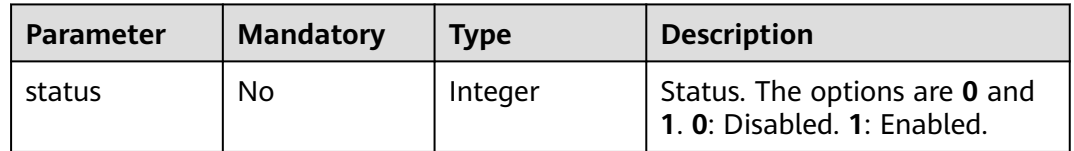

# **Response Parameters**

#### **Status code: 200**

**Table 3-1088** Response body parameters

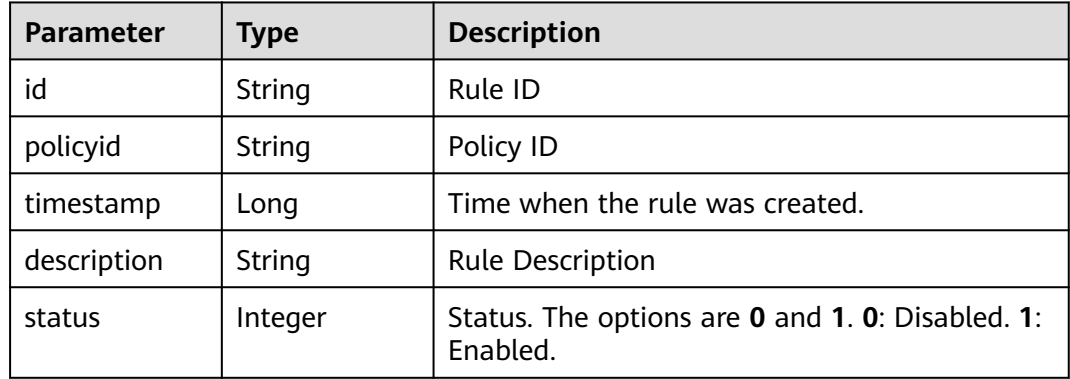

#### **Table 3-1089** Response body parameters

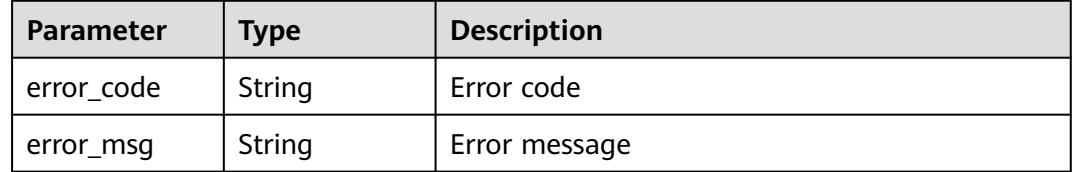

#### **Status code: 401**

#### **Table 3-1090** Response body parameters

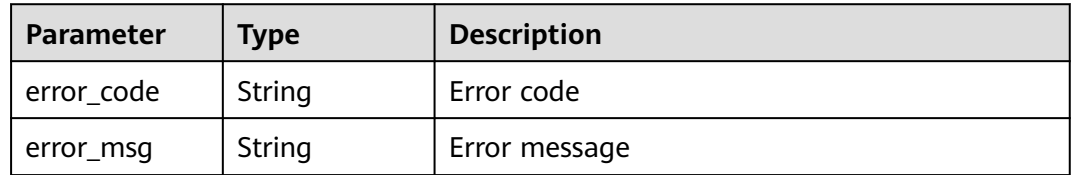

#### **Status code: 500**

**Table 3-1091** Response body parameters

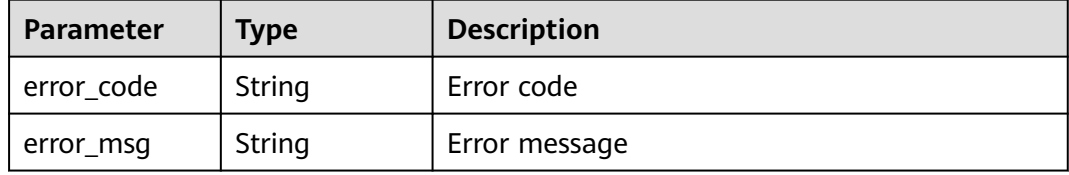

#### **Example Requests**

PUT https://{Endpoint}/v1/{project\_id}/waf/policy/{policy\_id}/{ruletype}/{rule\_id}/status? enterprise\_project\_id=0

{ "status" : 0 }

# **Example Responses**

#### **Status code: 200**

**OK** 

```
{
  "id" : "709bfd0d62a9410394ffa9e25eb82c36",
 "policyid" : "62fd7f8c36234a4ebedabc2ce451ed45",
 "timestamp" : 1650362797070,
 "description" : "demo",
  "status" : 0
}
```
# **Status Codes**

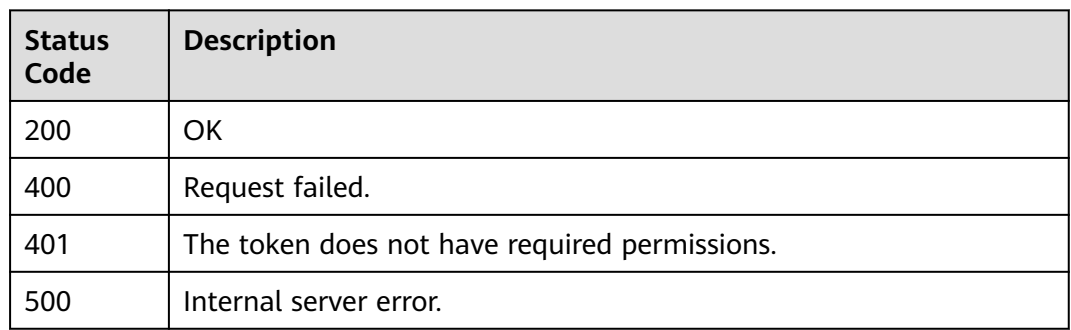

# **Error Codes**

See **[Error Codes](#page-786-0)**.

# **3.17.2 Querying False Alarm Masking Rules**

# **Function**

Querying False Alarm Masking Rules

# **URI**

GET /v1/{project\_id}/waf/policy/{policy\_id}/ignore

#### **Table 3-1092** Path Parameters

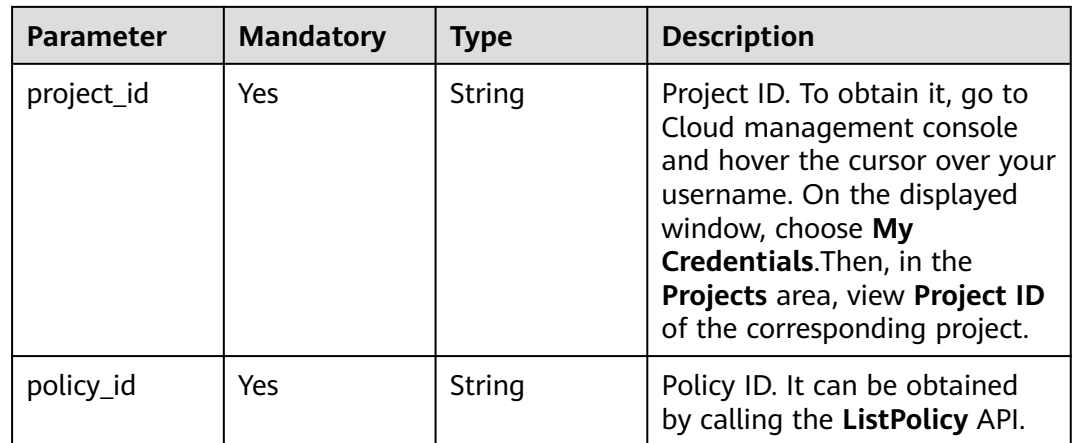

#### **Table 3-1093** Query Parameters

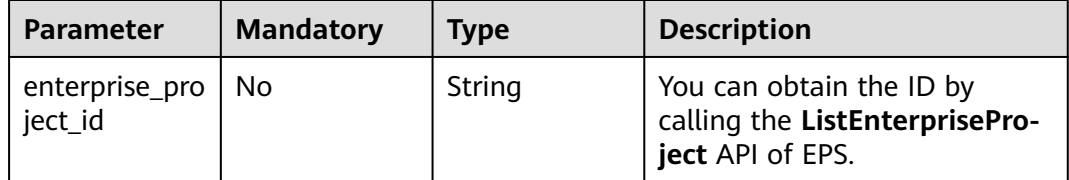

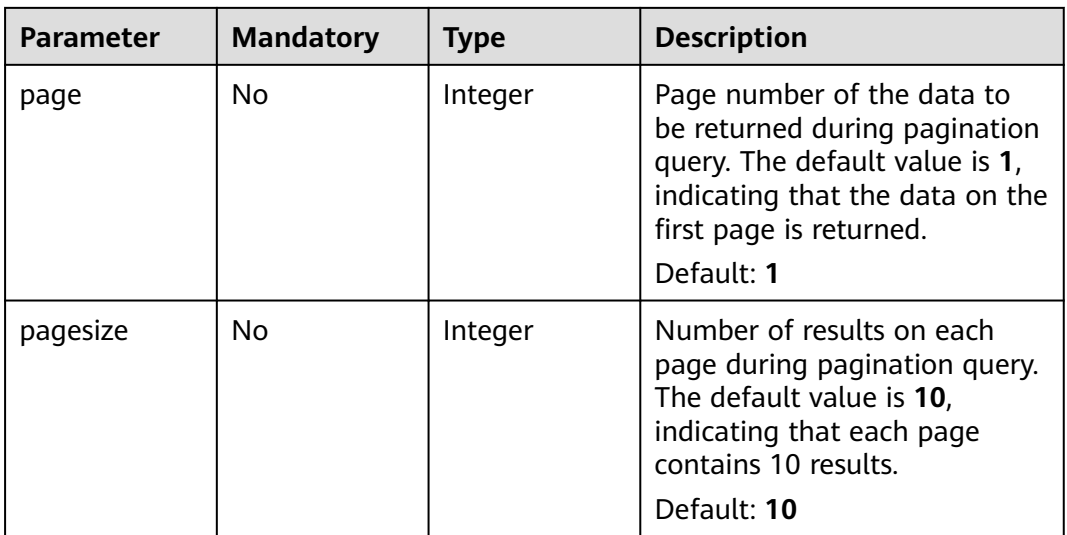

# **Request Parameters**

**Table 3-1094** Request header parameters

| <b>Parameter</b> | <b>Mandatory</b> | <b>Type</b>   | <b>Description</b>                                                                                                |
|------------------|------------------|---------------|----------------------------------------------------------------------------------------------------|
| X-Auth-Token     | Yes              | <b>String</b> | User token. It can be obtained<br>by calling the IAM API (value<br>of X-Subject-Token in the<br>response header). |
| Content-Type     | Yes              | String        | Content type.<br>Default: application/<br>json;charset=utf8                                                       |

# **Response Parameters**

#### **Status code: 200**

**Table 3-1095** Response body parameters

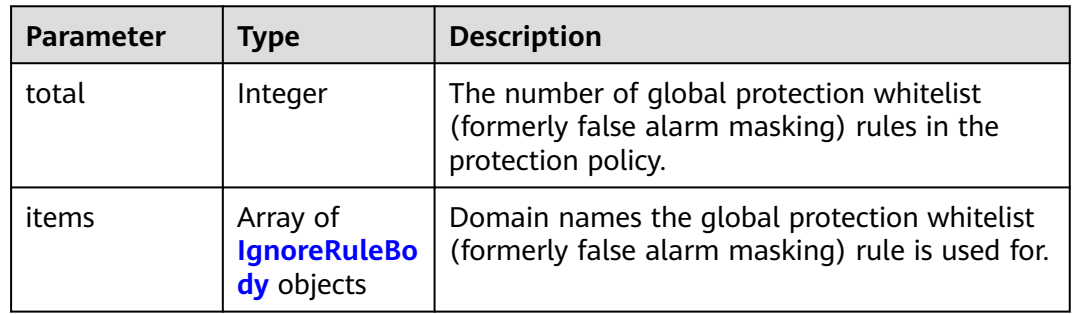

#### <span id="page-655-0"></span>**Table 3-1096** IgnoreRuleBody

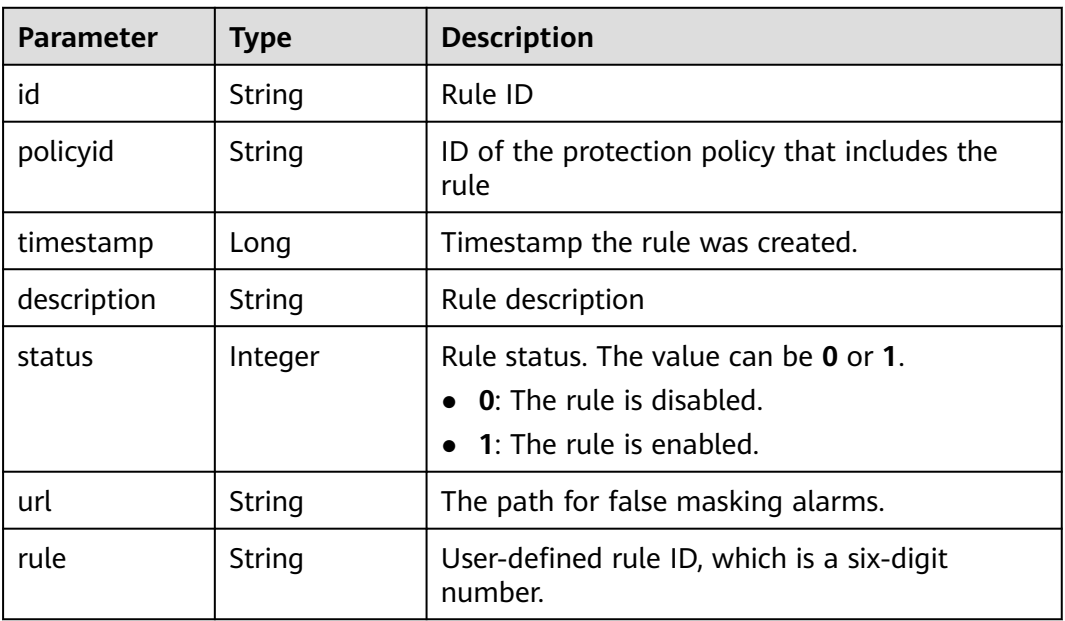

#### **Status code: 400**

**Table 3-1097** Response body parameters

| Parameter  | <b>Type</b> | <b>Description</b> |
|------------|-------------|--------------------|
| error_code | String      | Error code         |
| error_msg  | String      | Error message      |

#### **Status code: 403**

#### **Table 3-1098** Response body parameters

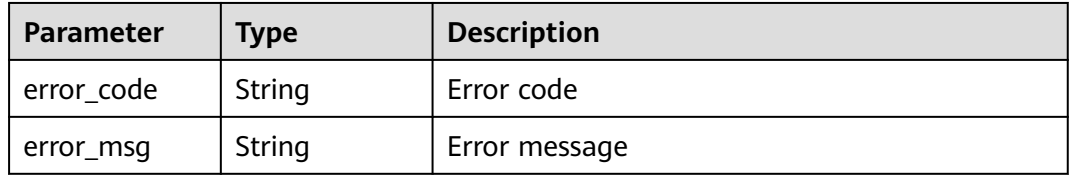

### **Status code: 401**

#### **Table 3-1099** Response body parameters

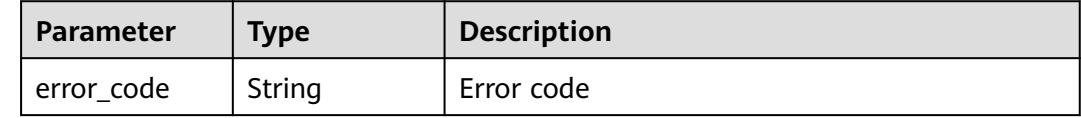

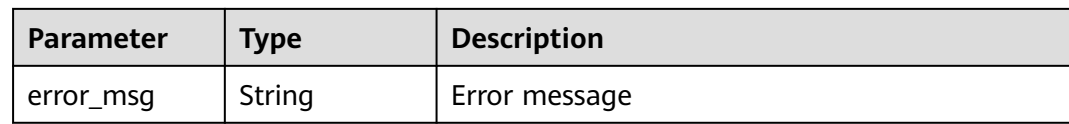

#### **Table 3-1100** Response body parameters

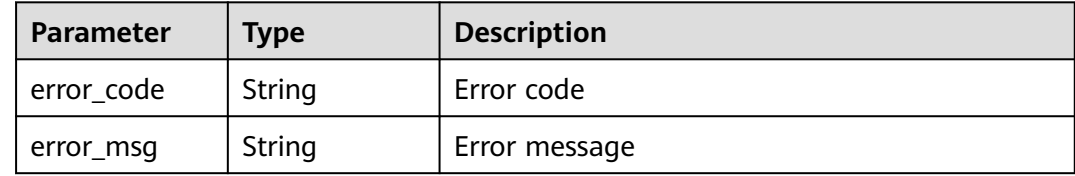

## **Example Requests**

GET https://{Endpoint}/v1/{project\_id}/waf/policy/{policy\_id}/ignore? enterprise\_project\_id=0&page=1&pagesize=10

#### **Example Responses**

#### **Status code: 200**

#### OK

```
{
  "total" : 1,
 "items" : \int "id" : "40484384970948d79fffe4e4ae1fc54d",
 "policyid" : "f385eceedf7c4c34a4d1def19eafbe85",
 "timestamp" : 1650512535222,
 "description" : "demo",
 "status" : 1,
 "rule" : "091004",
 "url" : "/demo"
 } ]
}
```
# **Status Codes**

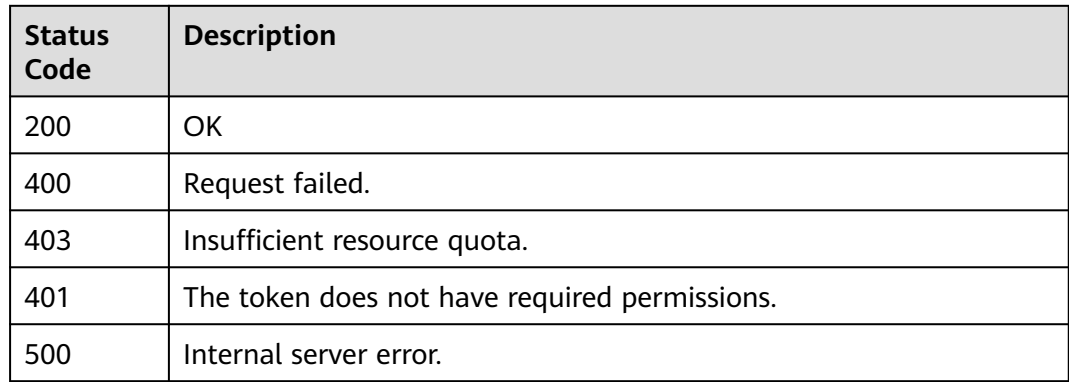

# **Error Codes**

See **[Error Codes](#page-786-0)**.

# **3.17.3 Creating a Global Protection Whitelist (Formerly False Alarm Masking) Rule**

# **Function**

Creating a Global Protection Whitelist (Formerly False Alarm Masking) Rule

# **URI**

POST /v1/{project\_id}/waf/policy/{policy\_id}/ignore

#### **Table 3-1101** Path Parameters

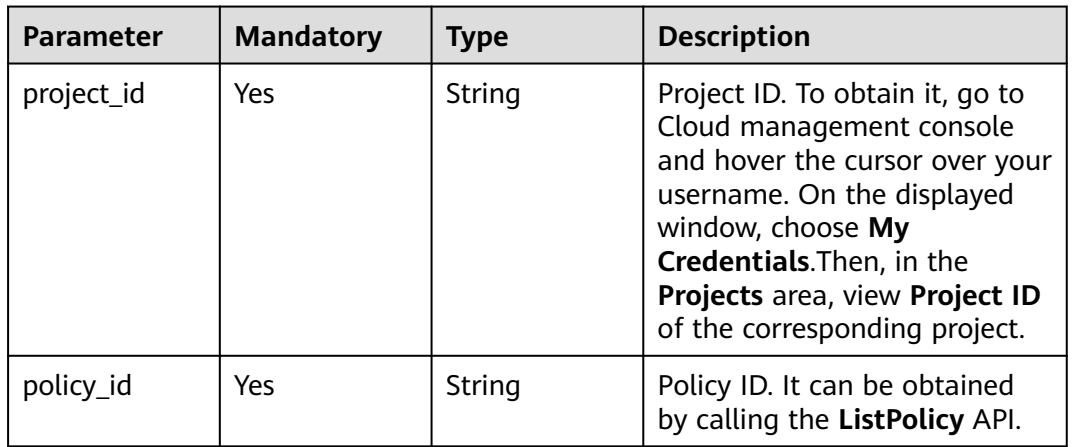

### **Table 3-1102** Query Parameters

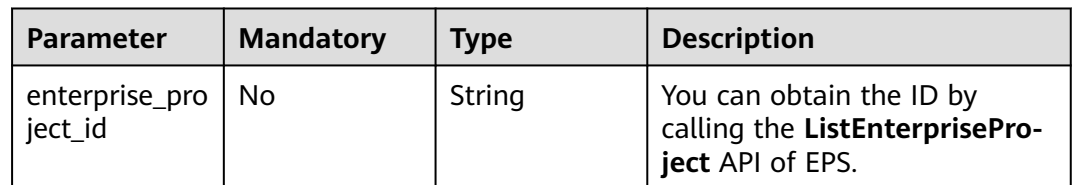

# **Request Parameters**

**Table 3-1103** Request header parameters

| <b>Parameter</b> | <b>Mandatory</b> | <b>Type</b> | <b>Description</b>                                                                                                |
|------------------|------------------|-------------|----------------------------------------------------------------------------------------------------|
| X-Auth-Token     | Yes              | String      | User token. It can be obtained<br>by calling the IAM API (value<br>of X-Subject-Token in the<br>response header). |

| <b>Parameter</b> | <b>Mandatory</b> | <b>Type</b> | <b>Description</b>                                          |
|------------------|------------------|-------------|-------------------------------------------------------------|
| Content-Type     | Yes              | String      | Content type.<br>Default: application/<br>json;charset=utf8 |

**Table 3-1104** Request body parameters

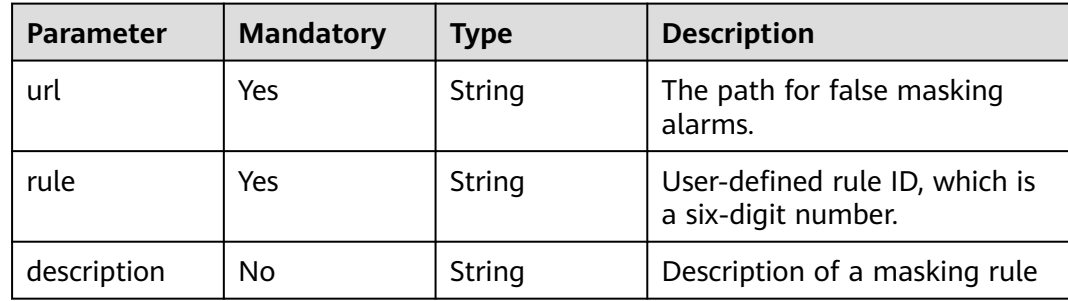

# **Response Parameters**

**Status code: 200**

**Table 3-1105** Response body parameters

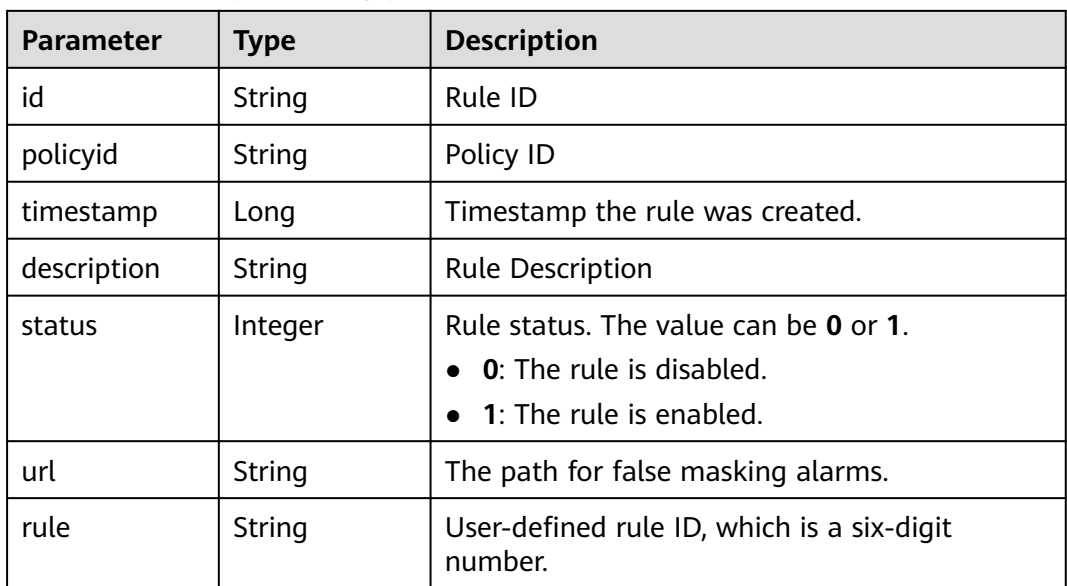

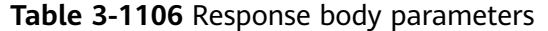

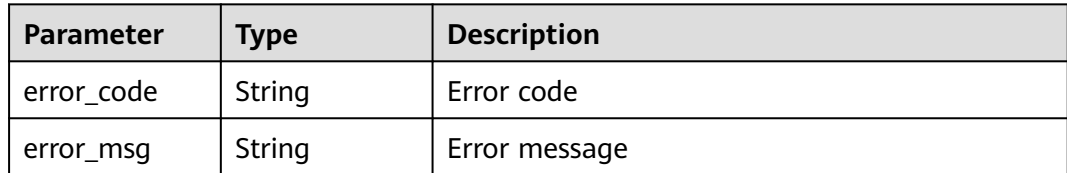

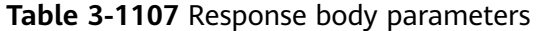

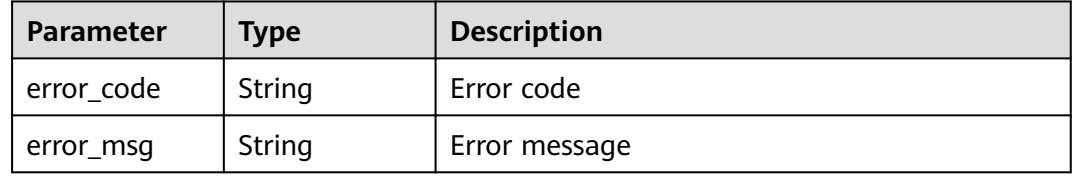

#### **Status code: 500**

**Table 3-1108** Response body parameters

| <b>Parameter</b> | <b>Type</b> | <b>Description</b> |
|------------------|-------------|--------------------|
| error_code       | String      | Error code         |
| error_msg        | String      | Error message      |

#### **Example Requests**

POST https://{Endpoint}/v1/{project\_id}/waf/policy/{policy\_id}/ignore?enterprise\_project\_id=0

```
{
 "url" : "/test",
 "description" : "demo",
 "rule" : "091004"
}
```
# **Example Responses**

#### **Status code: 200**

**OK** 

```
{
  "id" : "a57f20ced01e4e0d8bea8e7c49eea254",
  "policyid" : "f385eceedf7c4c34a4d1def19eafbe85",
  "timestamp" : 1650522310447,
  "description" : "demo",
  "status" : 1,
  "rule" : "091004",
  "url" : "/test"
}
```
# **Status Codes**

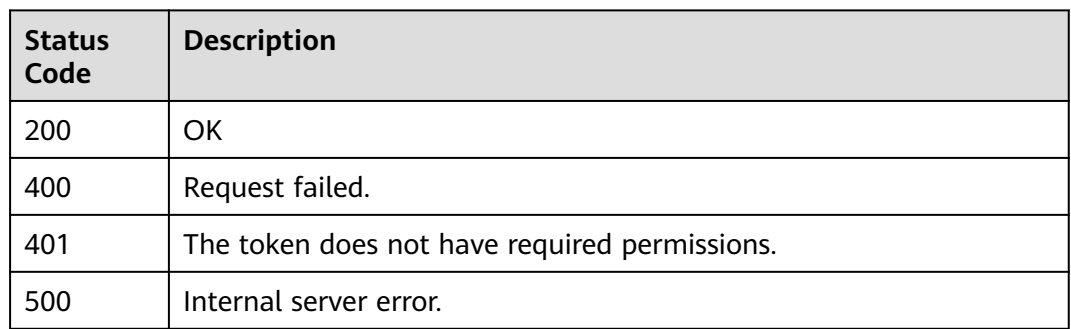

# **Error Codes**

See **[Error Codes](#page-786-0)**.

# **3.17.4 Deleting a False Alarm Masking Rule**

# **Function**

Deleting a Formerly False Alarm Masking Rule

# **URI**

DELETE /v1/{project\_id}/waf/policy/{policy\_id}/ignore/{rule\_id}

#### **Table 3-1109** Path Parameters

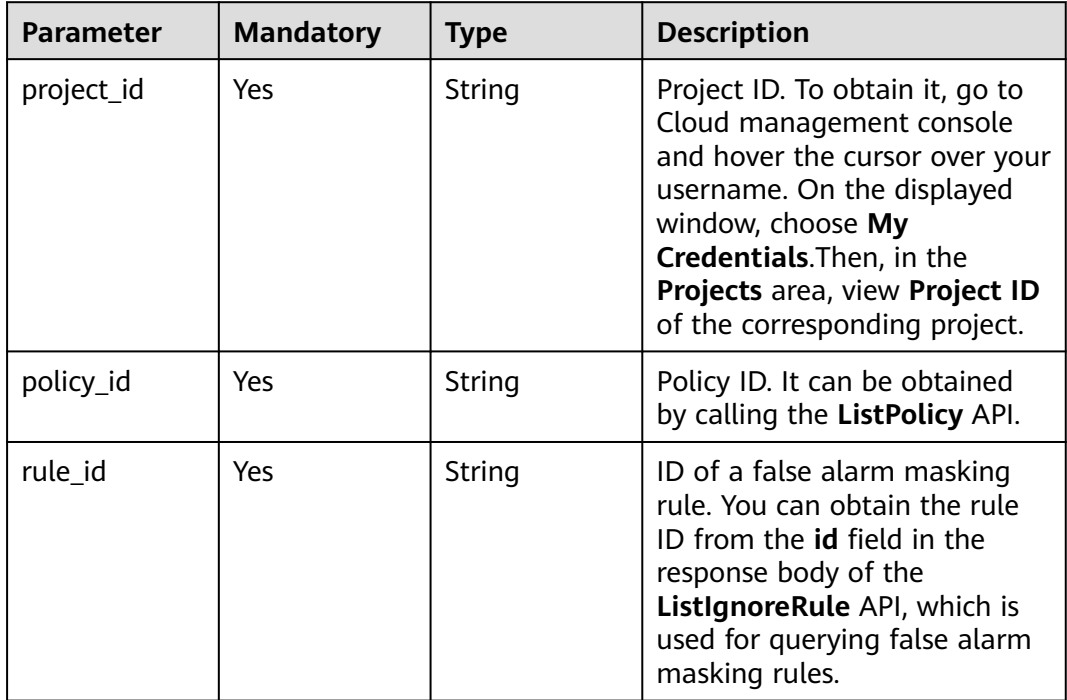

**Table 3-1110** Query Parameters

| <b>Parameter</b>                 | <b>Mandatory</b> | <b>Type</b> | <b>Description</b>                                                             |
|----------------------------------|------------------|-------------|--------------------------------------------------------------------------------|
| ' enterprise_pro   No<br>ject id |                  | String      | You can obtain the ID by<br>calling the ListEnterprisePro-<br>ject API of EPS. |

# **Request Parameters**

**Table 3-1111** Request header parameters

| <b>Parameter</b> | <b>Mandatory</b> | Type   | <b>Description</b>                                                                                                |
|------------------|------------------|--------|----------------------------------------------------------------------------------------------------|
| X-Auth-Token     | Yes              | String | User token. It can be obtained<br>by calling the IAM API (value<br>of X-Subject-Token in the<br>response header). |
| Content-Type     | Yes              | String | Content type.<br>Default: application/<br>json;charset=utf8                                                       |

# **Response Parameters**

#### **Status code: 200**

| <b>Parameter</b> | <b>Type</b> | <b>Description</b>                                                                                               |
|------------------|-------------|----------------------------------------------------------------------------------------------------|
| id               | String      | Rule ID                                                                                                    |
| policyid         | String      | Policy ID                                                                                                    |
| timestamp        | Long        | Timestamp the rule was created.                                                                                  |
| description      | String      | <b>Rule Description</b>                                                                                          |
| status           | Integer     | Rule status. The value can be 0 or 1.<br>$\bullet$ 0: The rule is disabled.<br>$\bullet$ 1: The rule is enabled. |
| url              | String      | The path for false masking alarms.                                                                               |
| rule             | String      | User-defined rule ID, which is a six-digit<br>number.                                                            |

**Table 3-1112** Response body parameters

| Parameter  | <b>Type</b> | <b>Description</b> |
|------------|-------------|--------------------|
| error_code | String      | Error code         |
| error_msg  | String      | Error message      |

**Table 3-1113** Response body parameters

**Table 3-1114** Response body parameters

| <b>Parameter</b> | <b>Type</b> | <b>Description</b> |
|------------------|-------------|--------------------|
| error_code       | String      | Error code         |
| error_msg        | String      | Error message      |

#### **Status code: 500**

**Table 3-1115** Response body parameters

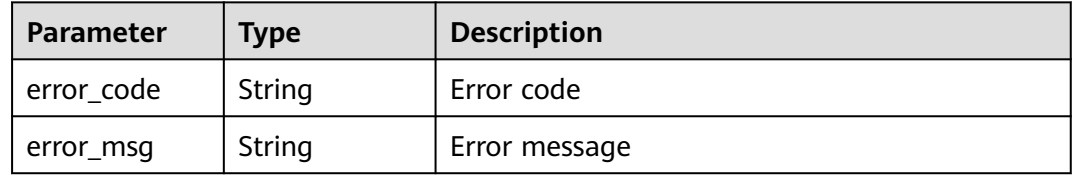

### **Example Requests**

DELETE https://{Endpoint}/v1/{project\_id}/waf/policy/{policy\_id}/ignore/{rule\_id}

# **Example Responses**

#### **Status code: 200**

Request succeeded.

```
{
  "id" : "40484384970948d79fffe4e4ae1fc54d",
  "policyid" : "f385eceedf7c4c34a4d1def19eafbe85",
  "timestamp" : 1650512535222,
 "description" : "demo",
 "status" : 1,
  "rule" : "091004",
  "url" : "/test"
}
```
# **Status Codes**

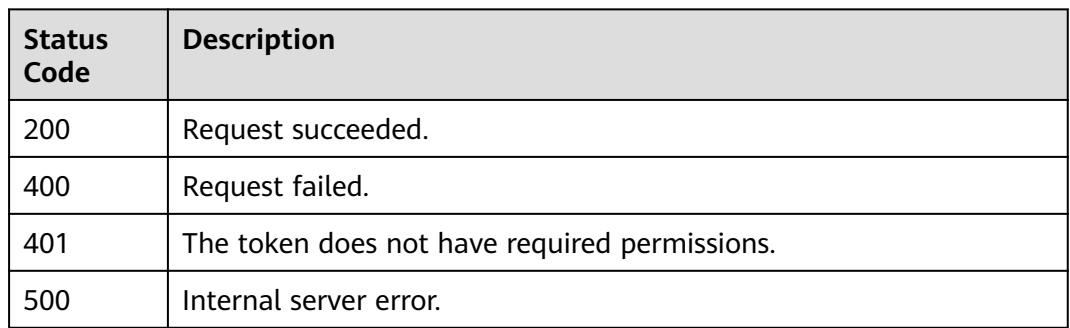

# **Error Codes**

See **[Error Codes](#page-786-0)**.

# **3.17.5 Querying the Blacklist and Whitelist Rule List**

# **Function**

This API is used to query the list of blacklist and whitelist rules.

# **URI**

GET /v1/{project\_id}/waf/policy/{policy\_id}/whiteblackip

#### **Table 3-1116** Path Parameters

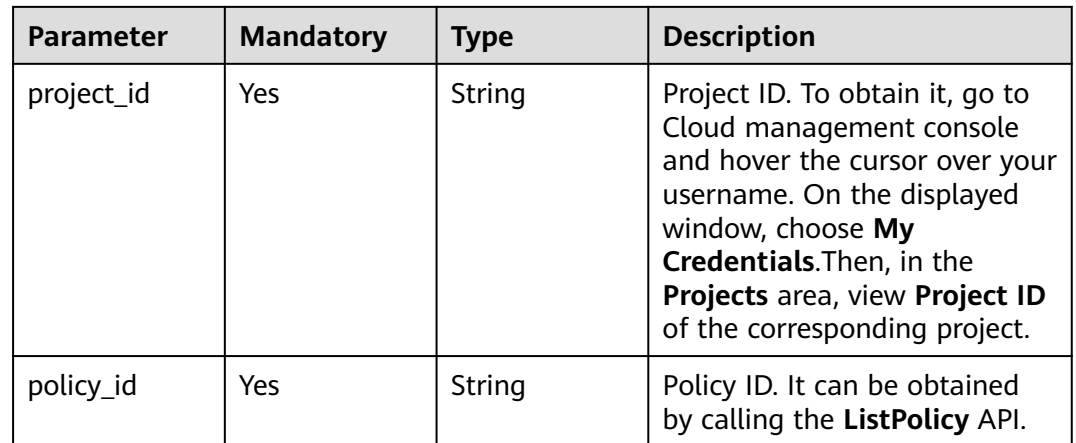

#### **Table 3-1117** Query Parameters

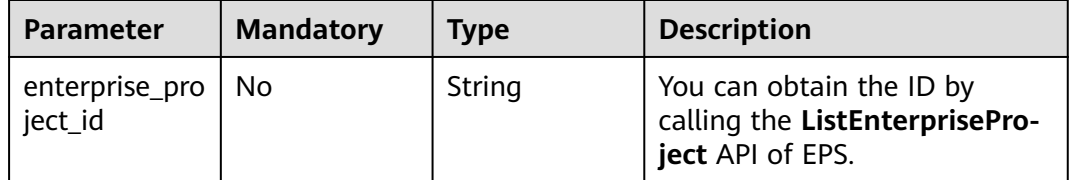

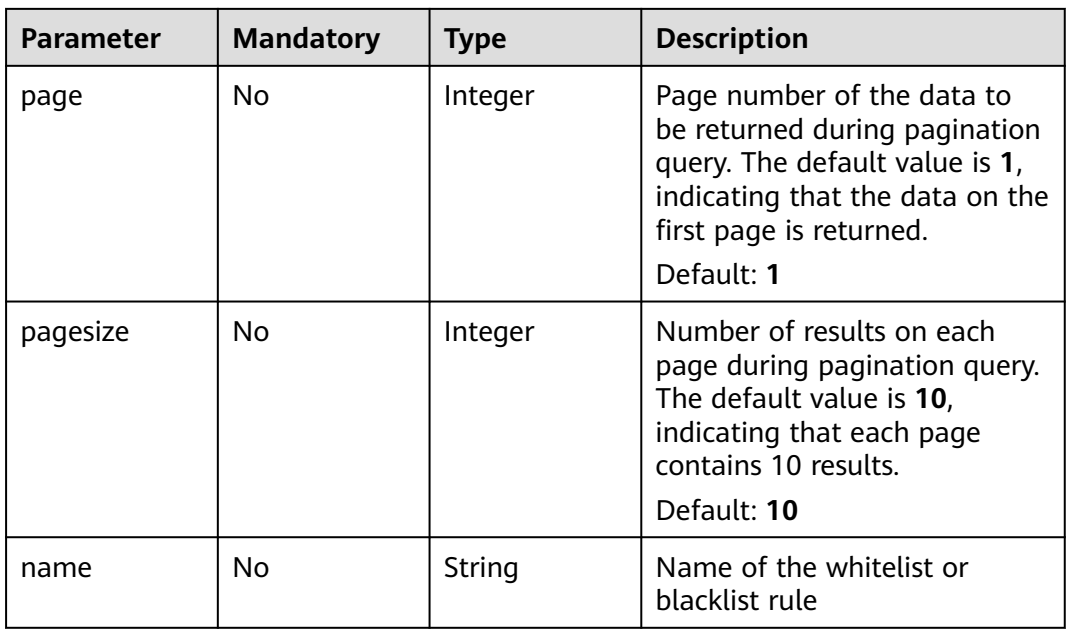

# **Request Parameters**

**Table 3-1118** Request header parameters

| <b>Parameter</b> | <b>Mandatory</b> | <b>Type</b> | <b>Description</b>                                                                                                |
|------------------|------------------|-------------|----------------------------------------------------------------------------------------------------|
| X-Auth-Token     | Yes              | String      | User token. It can be obtained<br>by calling the IAM API (value<br>of X-Subject-Token in the<br>response header). |
| Content-Type     | Yes              | String      | Content type.<br>Default: application/<br>json;charset=utf8                                                       |

# **Response Parameters**

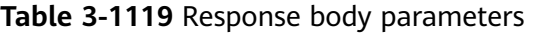

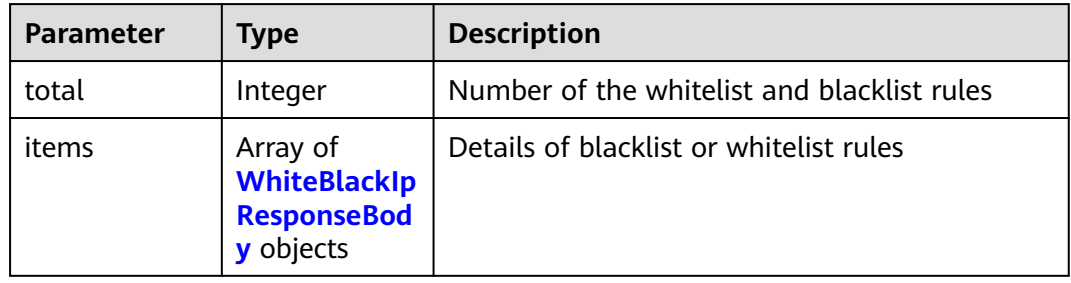

| <b>Parameter</b> | <b>Type</b> | <b>Description</b>                                                                                                    |
|------------------|-------------|----------------------------------------------------------------------------------------------------|
| id               | String      | Rule ID                                                                                                    |
| name             | String      | Name of the whitelist or blacklist rule                                                                                                    |
| policyid         | String      | Policy ID                                                                                                    |
| timestamp        | Long        | Timestamp (ms) when the rule was created                                                                                                    |
| description      | String      | Rule Description                                                                                                    |
| status           | Integer     | Rule status. The value can be 0 or 1.<br>• 0: The rule is disabled.<br>• 1: The rule is enabled.                                                                             |
| addr             | String      | IP address/IP address group                                                                                                    |
| white            | Integer     | Protective action<br><b>0</b> : WAF blocks requests that hit the rule.<br>• 1: WAF allows requests that hit the rule.<br>• 2: WAF only record requests that hit the<br>rule. |

<span id="page-665-0"></span>**Table 3-1120** WhiteBlackIpResponseBody

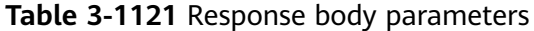

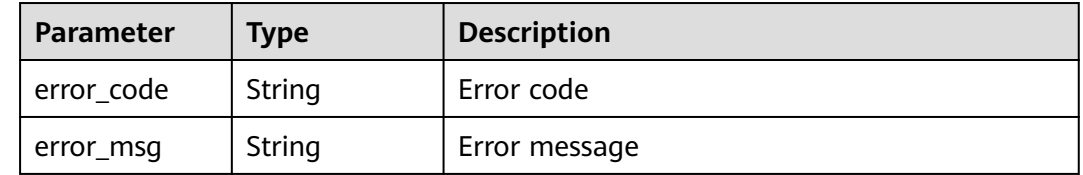

#### **Status code: 401**

**Table 3-1122** Response body parameters

| Parameter  | Type   | <b>Description</b> |
|------------|--------|--------------------|
| error code | String | Error code         |
| error_msg  | String | Error message      |

| Parameter  | Type   | <b>Description</b> |
|------------|--------|--------------------|
| error_code | String | Error code         |
| error_msg  | String | Error message      |

**Table 3-1123** Response body parameters

### **Example Requests**

GET https://{Endpoint}/v1/{project\_id}/waf/policy/{policy\_id}/whiteblackip?enterprise\_project\_id=0

# **Example Responses**

#### **Status code: 200**

**OK** 

```
{
  "total" : 1,
 "items" : [ {
 "id" : "3c96caf769ca4f57814fcf4259ea89a1",
 "policyid" : "4dddfd44fc89453e9fd9cd6bfdc39db2",
 "timestamp" : 1650362891844,
   "description" : "demo",
 "status" : 1,
 "addr" : "x.x.x.x",
 "white" : 0
  } ]
}
```
# **Status Codes**

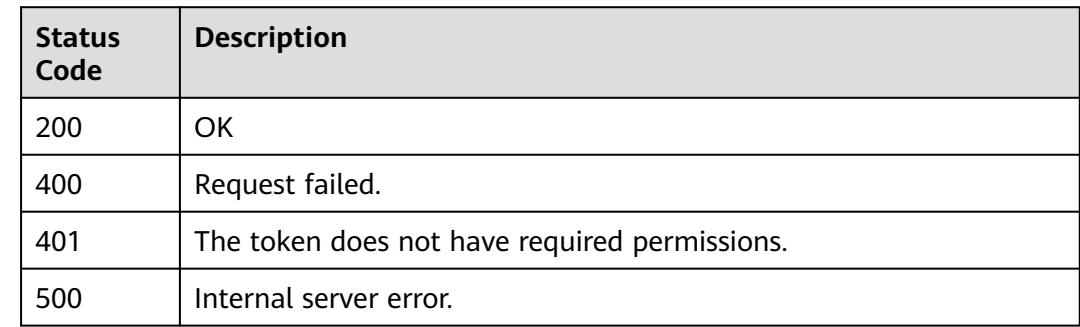

# **Error Codes**

See **[Error Codes](#page-786-0)**.

# **3.17.6 Creating a Blacklist/Whitelist Rule**

# **Function**

This API is used to create a blacklist or whitelist rule.

# **URI**

### POST /v1/{project\_id}/waf/policy/{policy\_id}/whiteblackip

**Table 3-1124** Path Parameters

| <b>Parameter</b> | <b>Mandatory</b> | <b>Type</b> | <b>Description</b>                                                                                                    |
|------------------|------------------|-------------|----------------------------------------------------------------------------------------------------|
| project_id       | Yes.             | String      | Project ID. To obtain it, go to<br>Cloud management console<br>and hover the cursor over your<br>username. On the displayed<br>window, choose My<br>Credentials. Then, in the<br>Projects area, view Project ID<br>of the corresponding project. |
| policy_id        | Yes              | String      | Policy ID. It can be obtained<br>by calling the ListPolicy API.                                                                                                    |

#### **Table 3-1125** Query Parameters

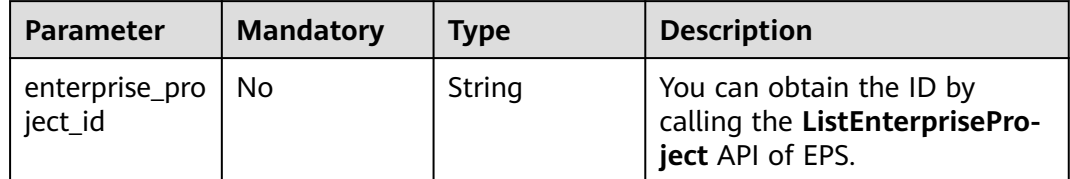

## **Request Parameters**

**Table 3-1126** Request header parameters

| <b>Parameter</b> | <b>Mandatory</b> | Type   | <b>Description</b>                                                                                                |
|------------------|------------------|--------|----------------------------------------------------------------------------------------------------|
| X-Auth-Token     | Yes              | String | User token. It can be obtained<br>by calling the IAM API (value<br>of X-Subject-Token in the<br>response header). |
| Content-Type     | Yes              | String | Content type.<br>Default: application/<br>json;charset=utf8                                                       |

**Table 3-1127** Request body parameters

| <b>Parameter</b> | <b>Mandatory</b> | <b>Type</b> | <b>Description</b>                                                                                                    |
|------------------|------------------|-------------|----------------------------------------------------------------------------------------------------|
| addr             | <b>Yes</b>       | String      | IP address or IP address ranges<br>in the blacklist or whitelist<br>rule, for example,<br>42.123.120.66 or<br>42.123.120.0/16.                                               |
| description      | No.              | String      | Rule description                                                                                                    |
| white            | Yes.             | Integer     | Protective action<br>• 0: WAF blocks requests that<br>hit the rule.<br>• 1: WAF allows requests that<br>hit the rule.<br>• 2: WAF only record requests<br>that hit the rule. |

# **Response Parameters**

## **Status code: 200**

#### **Table 3-1128** Response body parameters

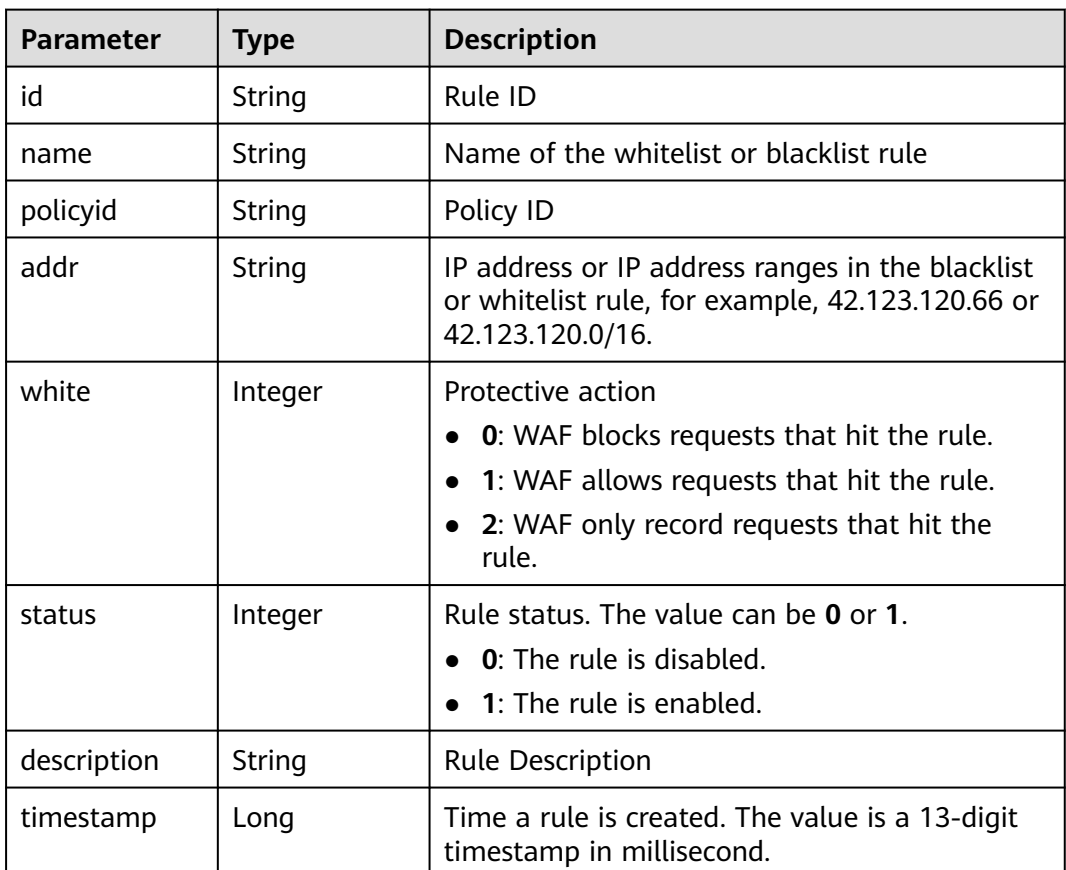

**Table 3-1129** Response body parameters

| Parameter  | <b>Type</b> | <b>Description</b> |
|------------|-------------|--------------------|
| error_code | String      | Error code         |
| error_msg  | String      | Error message      |

#### **Status code: 401**

**Table 3-1130** Response body parameters

| Parameter  | <b>Type</b> | <b>Description</b> |
|------------|-------------|--------------------|
| error_code | String      | Error code         |
| error_msg  | String      | Error message      |

#### **Status code: 500**

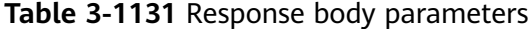

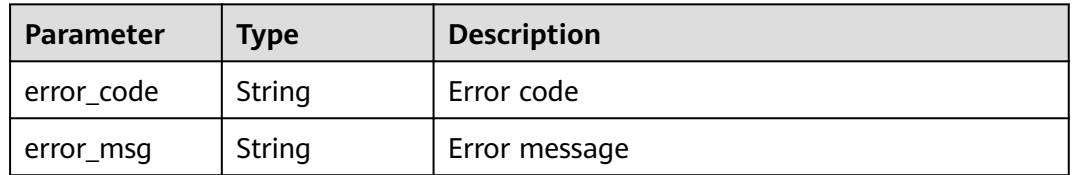

#### **Example Requests**

POST https://{Endpoint}/v1/{project\_id}/waf/policy/{policy\_id}/whiteblackip?enterprise\_project\_id=0

{ "name" : "demo", "white" : 0, "description" : "demo", "addr" : "x.x.x.x" }

#### **Example Responses**

**Status code: 200**

OK

{

```
 "id" : "5d43af25404341058d5ab17b7ba78b56",
 "policyid" : "38ff0cb9a10e4d5293c642bc0350fa6d",
```

```
 "timestamp" : 1650531872900,
 "description" : "demo",
 "status" : 1,
 "addr" : "x.x.x.x",
 "white" : 0,
  "size" : 1
}
```
# **Status Codes**

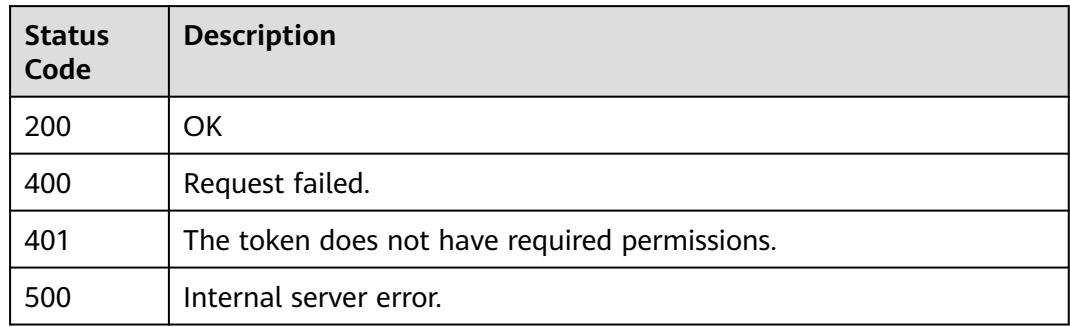

# **Error Codes**

See **[Error Codes](#page-786-0)**.

# **3.17.7 Updating a Blacklist or Whitelist Protection Rule**

# **Function**

This API is used to update blacklist and whitelist protection rules. You can update IP addresses, IP address ranges, protective actions, and other information.

# **URI**

PUT /v1/{project\_id}/waf/policy/{policy\_id}/whiteblackip/{rule\_id}

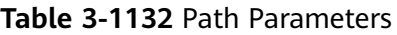

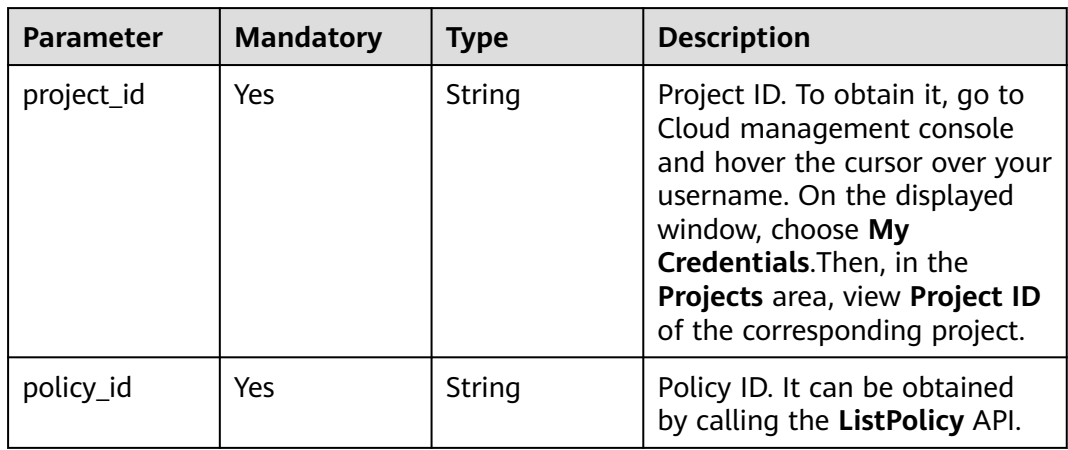

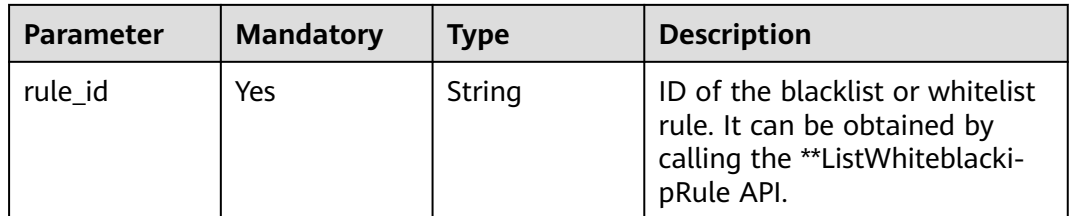

#### **Table 3-1133** Query Parameters

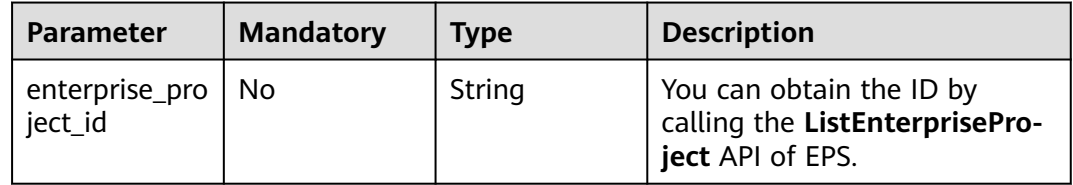

# **Request Parameters**

**Table 3-1134** Request header parameters

| <b>Parameter</b> | <b>Mandatory</b> | <b>Type</b> | <b>Description</b>                                                                                                |
|------------------|------------------|-------------|----------------------------------------------------------------------------------------------------|
| X-Auth-Token     | Yes              | String      | User token. It can be obtained<br>by calling the IAM API (value<br>of X-Subject-Token in the<br>response header). |
| Content-Type     | Yes              | String      | Content type.<br>Default: application/<br>json;charset=utf8                                                       |

**Table 3-1135** Request body parameters

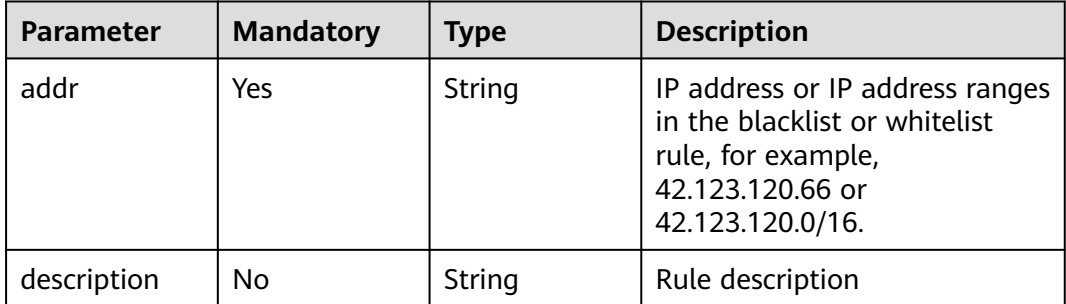

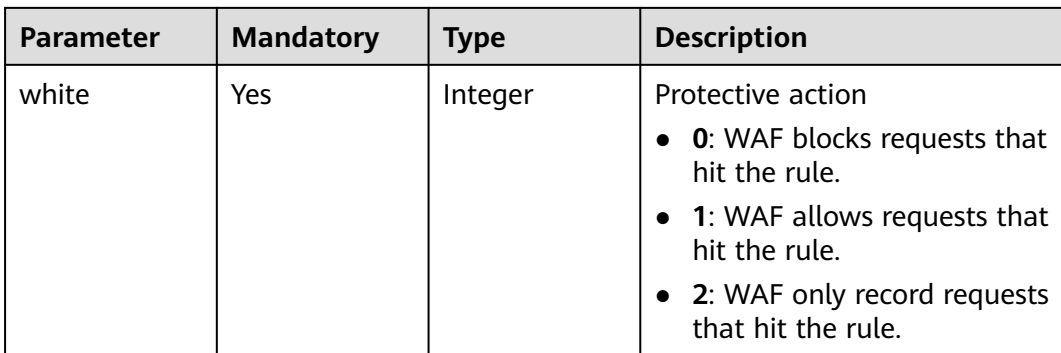

# **Response Parameters**

#### **Status code: 200**

**Table 3-1136** Response body parameters

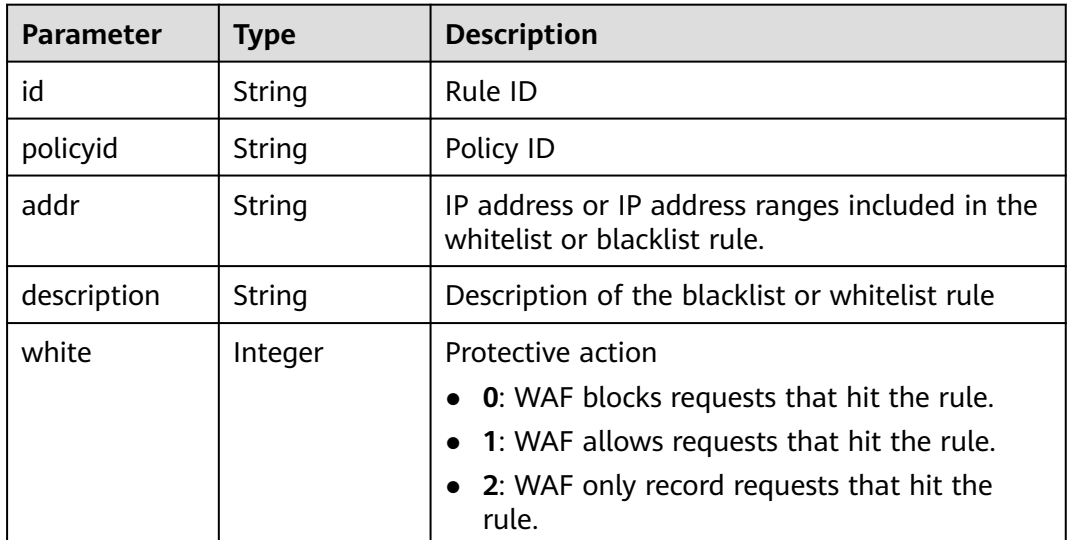

#### **Status code: 400**

**Table 3-1137** Response body parameters

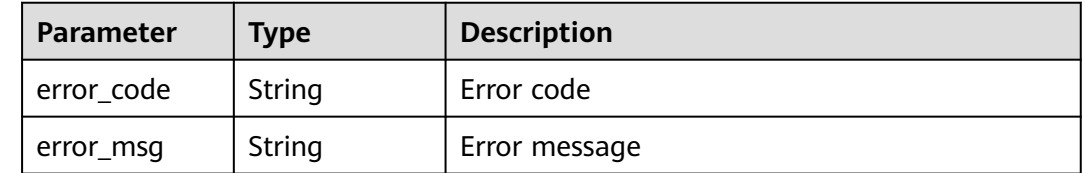

| Parameter  | <b>Type</b> | <b>Description</b> |
|------------|-------------|--------------------|
| error_code | String      | Error code         |
| error_msg  | String      | Error message      |

**Table 3-1138** Response body parameters

**Table 3-1139** Response body parameters

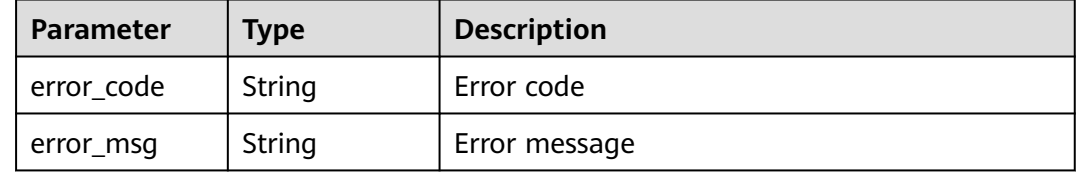

## **Example Requests**

PUT https://{Endpoint}/v1/{project\_id}/waf/policy/{policy\_id}/whiteblackip?enterprise\_project\_id=0

```
{
 "name" : "demo",
  "white" : 0,
  "description" : "demo",
  "addr" : "1.1.1.2"
}
```
# **Example Responses**

#### **Status code: 200**

Request succeeded.

```
{
 "id" : "5d43af25404341058d5ab17b7ba78b56",
  "policyid" : "38ff0cb9a10e4d5293c642bc0350fa6d",
  "timestamp" : 1650531872900,
  "description" : "demo",
 "status" : 1,
 "addr" : "1.1.1.2",
  "white" : 0
}
```
# **Status Codes**

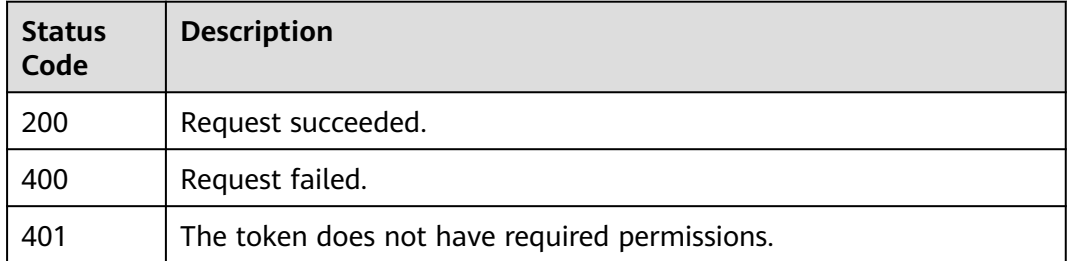

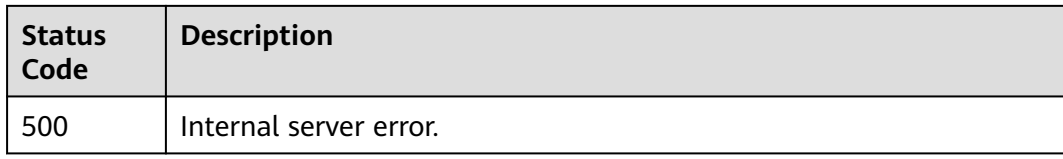

# **Error Codes**

See **[Error Codes](#page-786-0)**.

# **3.17.8 Deleting a Blacklist or Whitelist Rule**

# **Function**

This API is used to delete a blacklist or whitelist rule.

## **URI**

DELETE /v1/{project\_id}/waf/policy/{policy\_id}/whiteblackip/{rule\_id}

**Table 3-1140** Path Parameters

| Parameter  | <b>Mandatory</b> | <b>Type</b> | <b>Description</b>                                                                                                    |
|------------|------------------|-------------|----------------------------------------------------------------------------------------------------|
| project_id | Yes              | String      | Project ID. To obtain it, go to<br>Cloud management console<br>and hover the cursor over your<br>username. On the displayed<br>window, choose My<br>Credentials. Then, in the<br>Projects area, view Project ID<br>of the corresponding project. |
| policy_id  | Yes.             | String      | Policy ID. It can be obtained<br>by calling the ListPolicy API.                                                                                                    |
| rule id    | Yes              | String      | ID of a blacklist or whitelist<br>rule. You can obtain the rule<br>ID by calling the<br>ListWhiteblackipRule API.                                                                                                    |

#### **Table 3-1141** Query Parameters

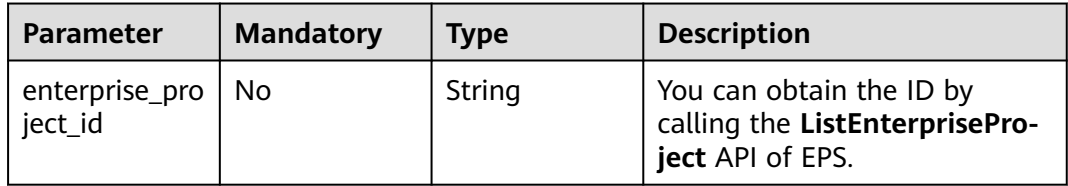

# **Request Parameters**

**Table 3-1142** Request header parameters

| <b>Parameter</b> | <b>Mandatory</b> | <b>Type</b> | <b>Description</b>                                                                                                |
|------------------|------------------|-------------|----------------------------------------------------------------------------------------------------|
| X-Auth-Token     | Yes              | String      | User token. It can be obtained<br>by calling the IAM API (value<br>of X-Subject-Token in the<br>response header). |
| Content-Type     | Yes              | String      | Content type.<br>Default: application/<br>json;charset=utf8                                                       |

# **Response Parameters**

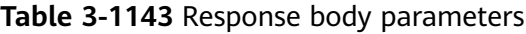

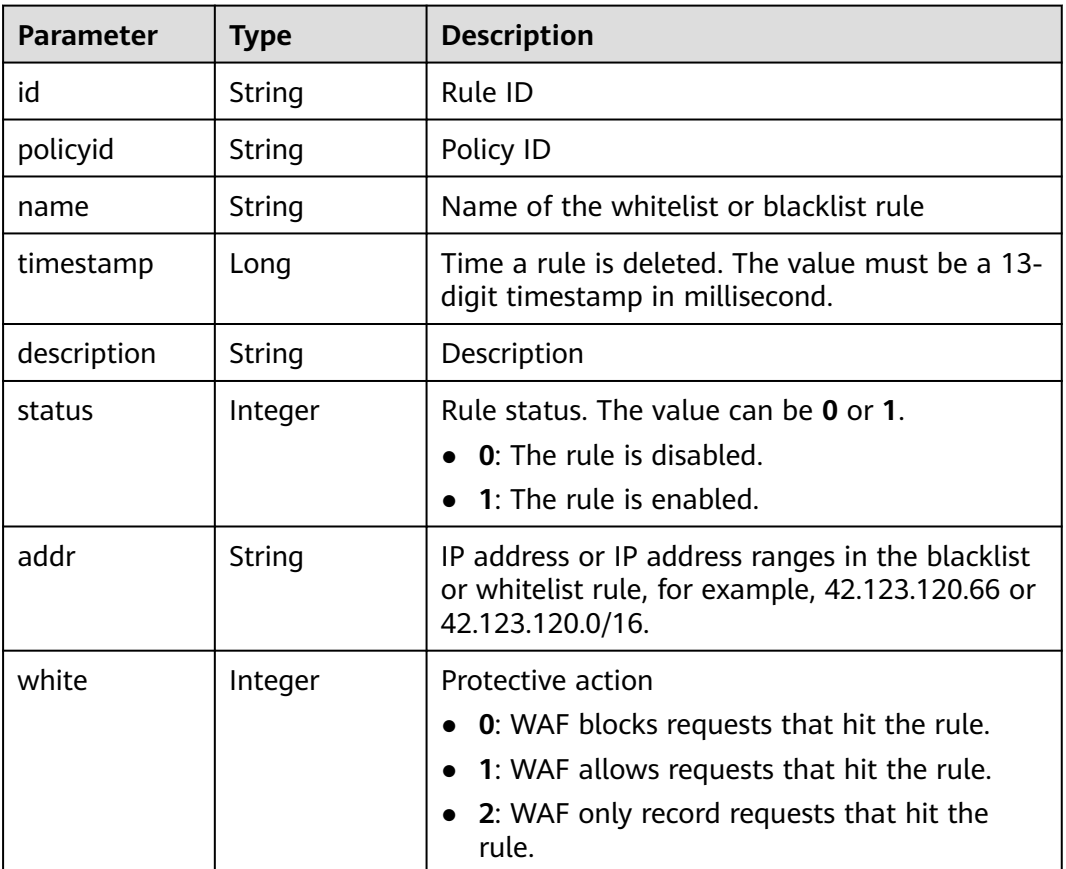

| <b>Parameter</b> | <b>Type</b> | <b>Description</b> |
|------------------|-------------|--------------------|
| error_code       | String      | Error code         |
| error_msg        | String      | Error message      |

**Table 3-1144** Response body parameters

**Table 3-1145** Response body parameters

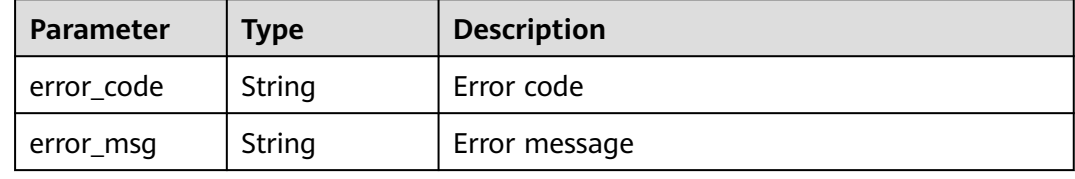

#### **Status code: 500**

**Table 3-1146** Response body parameters

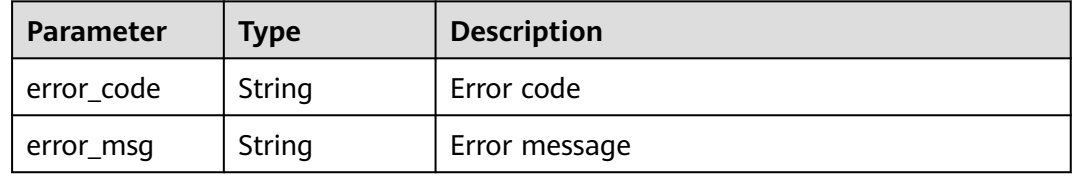

### **Example Requests**

DELETE https://{Endpoint}/v1/{project\_id}/waf/policy/{policy\_id}/whiteblackip?enterprise\_project\_id=0

# **Example Responses**

#### **Status code: 200**

Request succeeded.

```
{
  "id" : "5d43af25404341058d5ab17b7ba78b56",
 "policyid" : "38ff0cb9a10e4d5293c642bc0350fa6d",
 "timestamp" : 1650531872900,
 "description" : "demo",
 "status" : 1,
 "addr" : "1.1.1.2",
  "white" : 0
}
```
# **Status Codes**

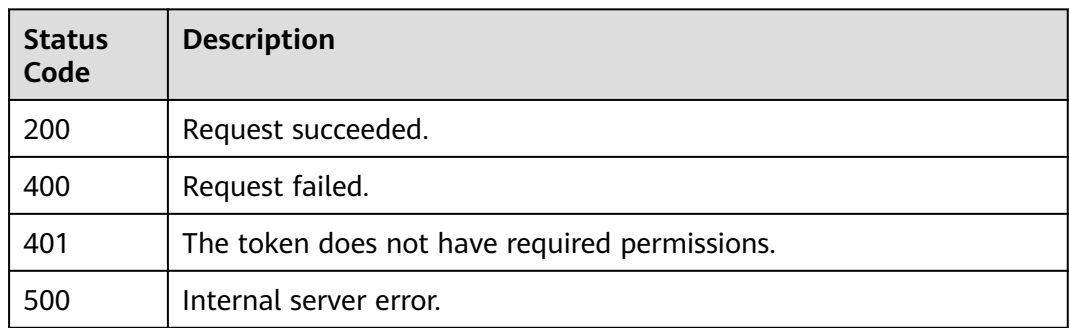

# **Error Codes**

See **[Error Codes](#page-786-0)**.

# **3.17.9 Querying a Data Masking Rule**

# **Function**

This API is used to query a data masking rule.

# **URI**

GET /v1/{project\_id}/waf/policy/{policy\_id}/privacy

#### **Table 3-1147** Path Parameters

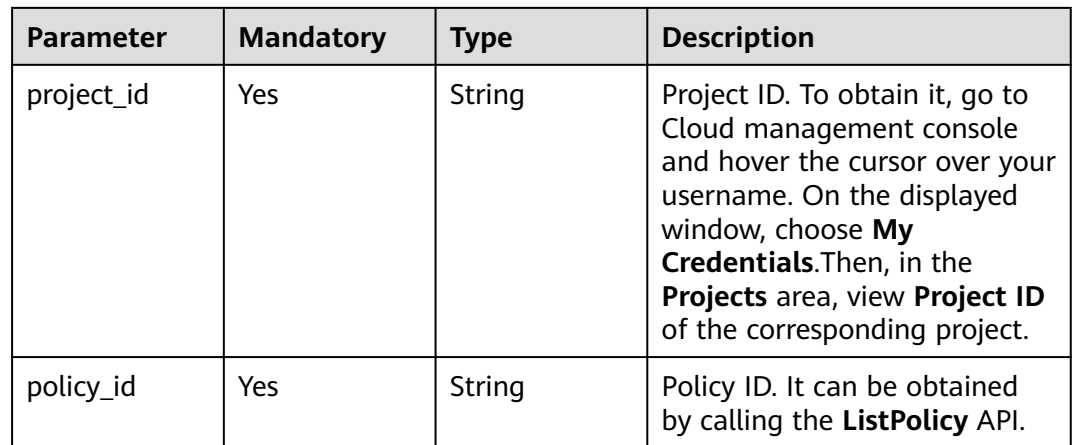

#### **Table 3-1148** Query Parameters

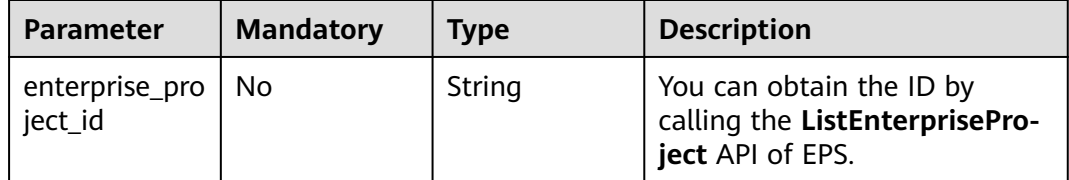

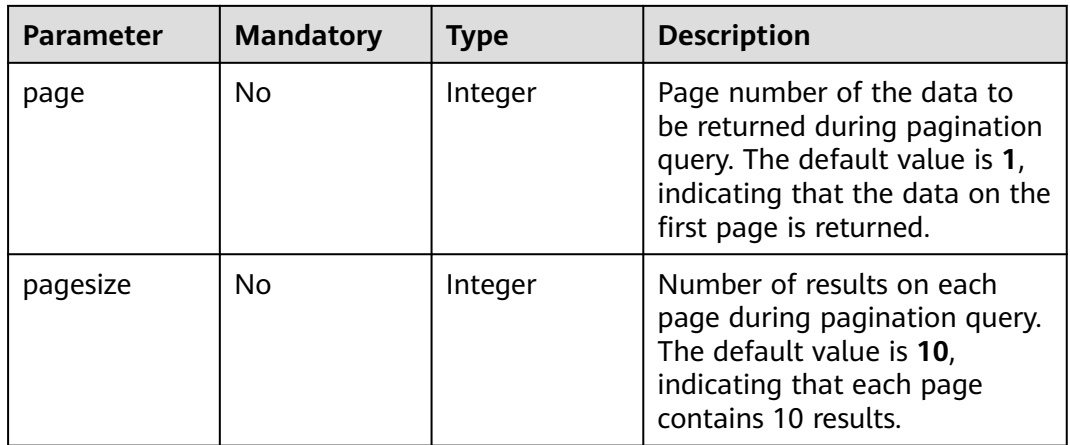

# **Request Parameters**

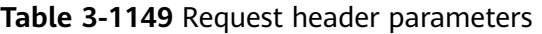

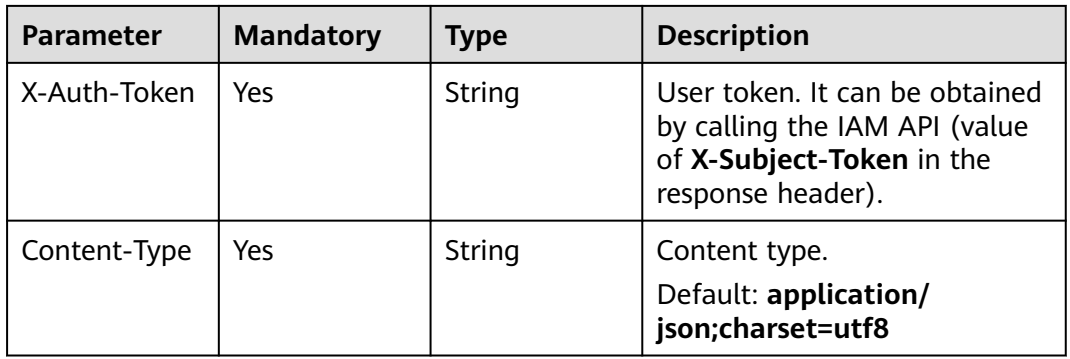

# **Response Parameters**

### **Status code: 200**

## **Table 3-1150** Response body parameters

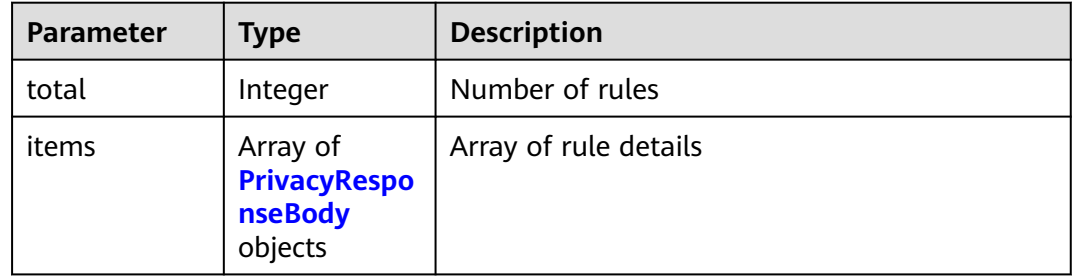

| <b>Parameter</b> | <b>Type</b>   | <b>Description</b>                                                                                                    |
|------------------|---------------|----------------------------------------------------------------------------------------------------|
| id               | String        | Rule ID                                                                                                    |
| policyid         | <b>String</b> | Policy ID                                                                                                    |
| timestamp        | Long          | Time the rule was created. The value is a 13-<br>digit timestamp in ms.                                                                                                    |
| status           | Integer       | Rule status. The value can be 0 or 1.<br>• 0: The rule is disabled.<br>1: The rule is enabled.                                                                                                    |
| url              | String        | URL protected by the data masking rule. The<br>value must be in the standard URL format, for<br>example, /admin/xxx or /admin/. The asterisk<br>$\Lambda$ indicates the path prefix.                                                               |
| category         | String        | Masked field.<br><b>Params:</b> The <b>params</b> field in requests<br><b>Cookie:</b> Web visitors distinguished by cookie<br><b>Header: Custom HTTP header</b><br>Form: Forms<br><b>Enumeration values:</b><br>params<br>cookie<br>header<br>form |
| index            | String        | Masked field name. Set the field name based<br>on the masked field. The masked field will not<br>be displayed in logs.                                                                                                    |
| description      | String        | (Optional) A description of the rule.                                                                                                    |

<span id="page-679-0"></span>**Table 3-1151** PrivacyResponseBody

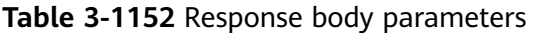

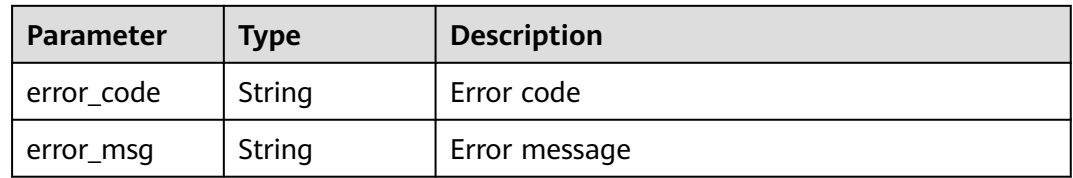

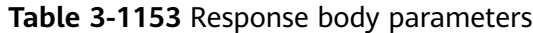

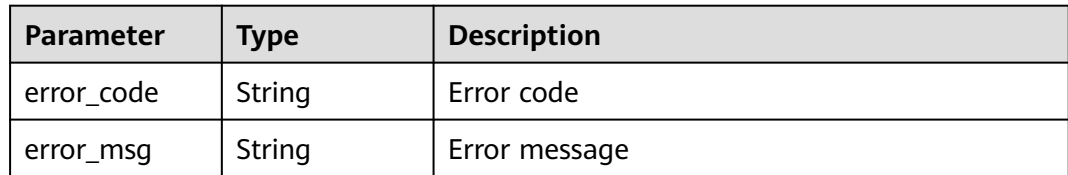

**Table 3-1154** Response body parameters

| Parameter  | <b>Type</b> | <b>Description</b> |
|------------|-------------|--------------------|
| error_code | String      | Error code         |
| error_msg  | String      | Error message      |

## **Example Requests**

GET https://{Endpoint}/v1/{project\_id}/waf/policy/{policy\_id}/privacy?enterprise\_project\_id=0

# **Example Responses**

#### **Status code: 200**

Request succeeded.

```
{
 "total" : 1,
 "items" : [ {
   "id" : "97e4d35f375f4736a21cccfad77613eb",
   "policyid" : "38ff0cb9a10e4d5293c642bc0350fa6d",
   "timestamp" : 1650533191385,
 "description" : "demo",
 "status" : 1,
 "url" : "/demo",
 "category" : "cookie",
 "index" : "demo"
 } ]
}
```
# **Status Codes**

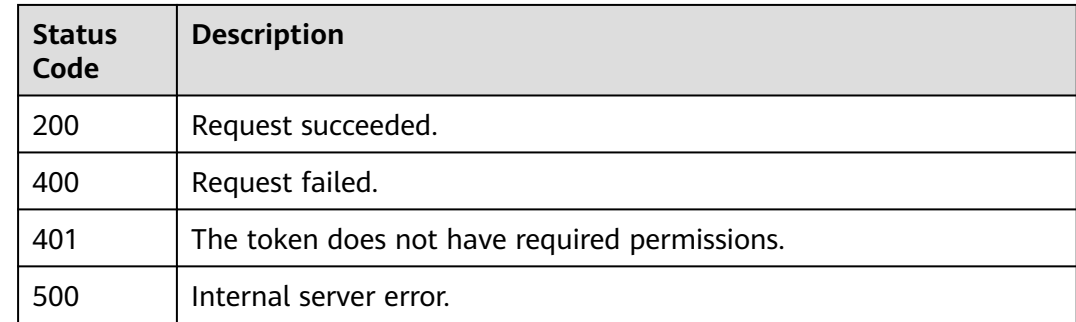

# **Error Codes**

See **[Error Codes](#page-786-0)**.

# **3.17.10 Creating a Data Masking Rule**

# **Function**

This API is used to create a data masking rule.

# **URI**

POST /v1/{project\_id}/waf/policy/{policy\_id}/privacy

#### **Table 3-1155** Path Parameters

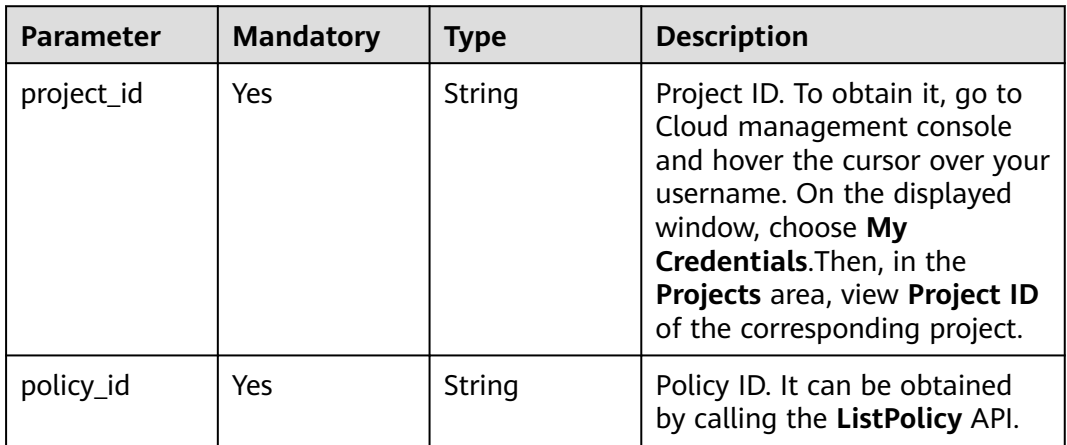

#### **Table 3-1156** Query Parameters

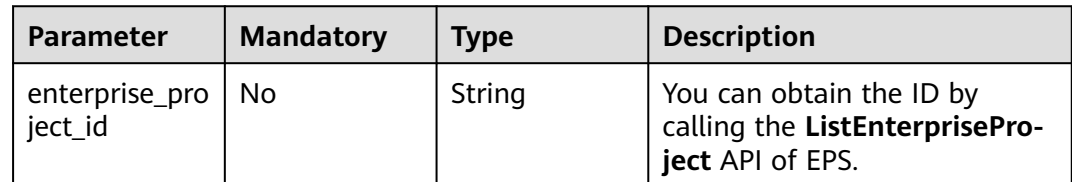

## **Request Parameters**

**Table 3-1157** Request header parameters

| <b>Parameter</b> | <b>Mandatory</b> | <b>Type</b> | <b>Description</b>                                                                                                |
|------------------|------------------|-------------|----------------------------------------------------------------------------------------------------|
| X-Auth-Token     | Yes              | String      | User token. It can be obtained<br>by calling the IAM API (value<br>of X-Subject-Token in the<br>response header). |

| <b>Parameter</b> | <b>Mandatory</b> | <b>Type</b> | <b>Description</b>                                          |
|------------------|------------------|-------------|-------------------------------------------------------------|
| Content-Type     | Yes              | String      | Content type.<br>Default: application/<br>json;charset=utf8 |

**Table 3-1158** Request body parameters

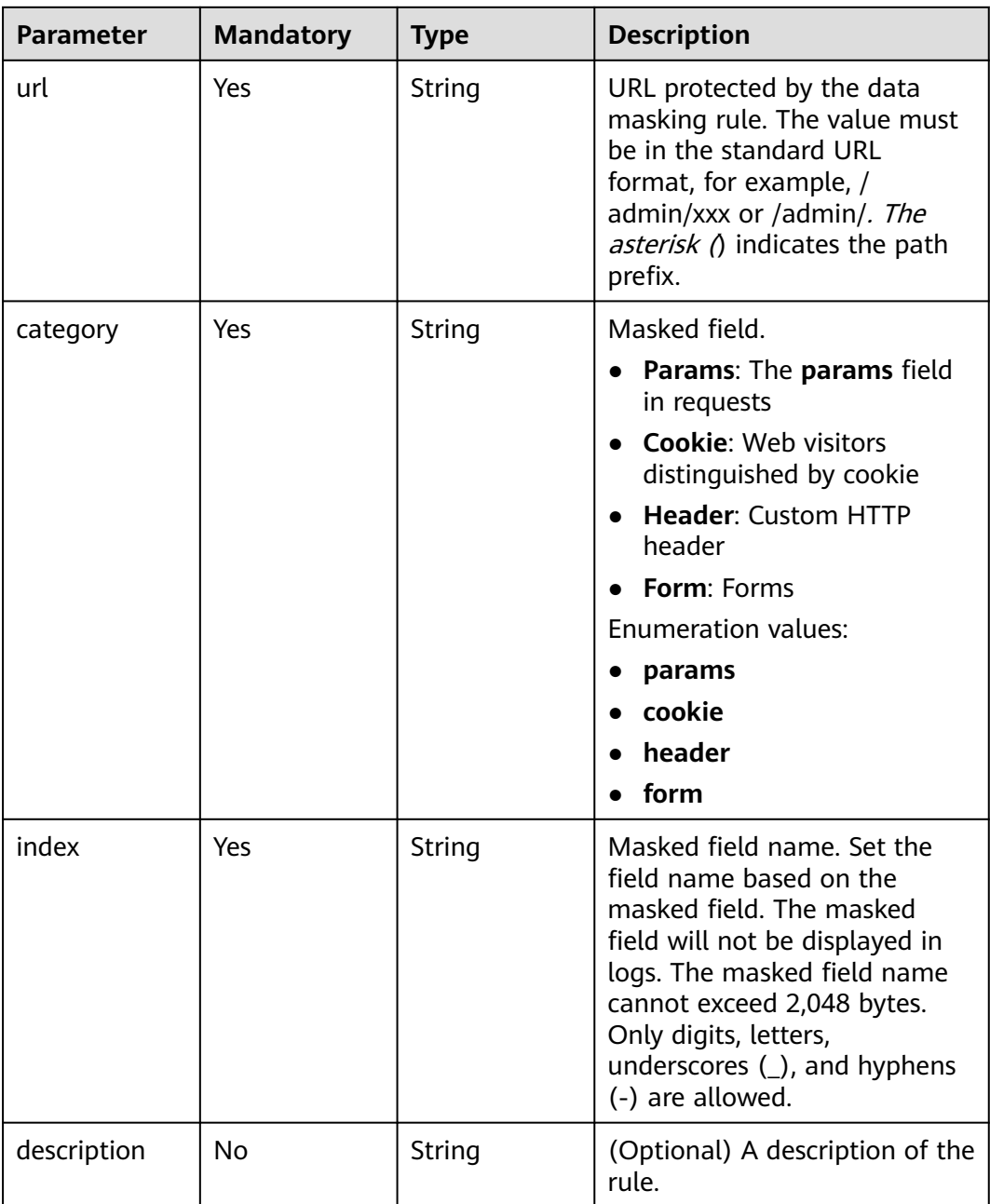

# **Response Parameters**

| Parameter   | <b>Type</b> | <b>Description</b>                                                                                                    |
|-------------|-------------|----------------------------------------------------------------------------------------------------|
| id          | String      | Rule ID                                                                                                    |
| policyid    | String      | Policy ID                                                                                                    |
| timestamp   | Long        | Time the rule was created. The value is a 13-<br>digit timestamp in ms.                                                                                                    |
| status      | Integer     | Rule status. The value can be 0 or 1.<br><b>0</b> : The rule is disabled.<br>1: The rule is enabled.                                                                                                    |
| url         | String      | URL protected by the data masking rule. The<br>value must be in the standard URL format, for<br>example, /admin/xxx or /admin/. The asterisk<br>$\theta$ indicates the path prefix.                                                                |
| category    | String      | Masked field.<br><b>Params:</b> The <b>params</b> field in requests<br><b>Cookie:</b> Web visitors distinguished by cookie<br><b>Header: Custom HTTP header</b><br>Form: Forms<br><b>Enumeration values:</b><br>params<br>cookie<br>header<br>form |
| index       | String      | Masked field name. Set the field name based<br>on the masked field. The masked field will not<br>be displayed in logs.                                                                                                    |
| description | String      | (Optional) A description of the rule.                                                                                                    |

**Table 3-1159** Response body parameters

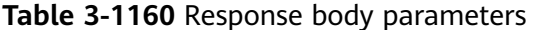

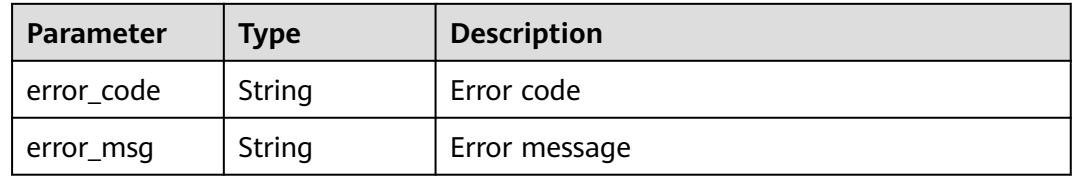
| Parameter  | <b>Type</b> | <b>Description</b> |
|------------|-------------|--------------------|
| error code | String      | Error code         |
| error_msg  | String      | Error message      |

**Table 3-1161** Response body parameters

**Table 3-1162** Response body parameters

| Parameter  | Type   | <b>Description</b> |
|------------|--------|--------------------|
| error_code | String | Error code         |
| error_msg  | String | Error message      |

## **Example Requests**

POST https://{Endpoint}/v1/{project\_id}/waf/policy/{policy\_id}/privacy?enterprise\_project\_id=0

```
{
 "url" : "/demo",
 "category" : "cookie",
 "index" : "demo",
  "description" : "demo"
}
```
# **Example Responses**

#### **Status code: 200**

Request succeeded.

```
{
  "id" : "97e4d35f375f4736a21cccfad77613eb",
  "policyid" : "38ff0cb9a10e4d5293c642bc0350fa6d",
 "timestamp" : 1650533191385,
 "description" : "demo",
  "status" : 1,
  "url" : "/demo",
 "category" : "cookie",
 "index" : "demo"
}
```
# **Status Codes**

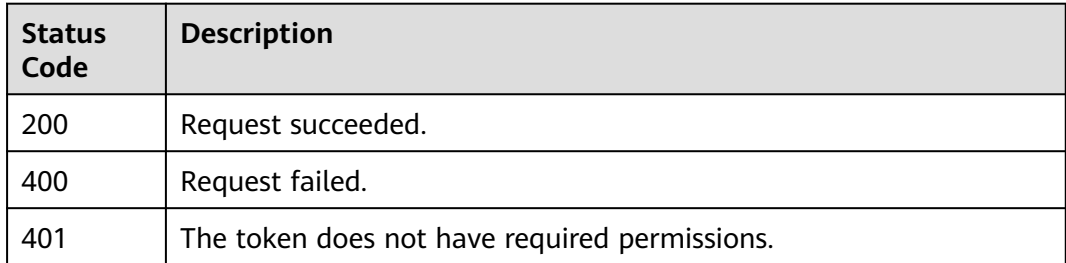

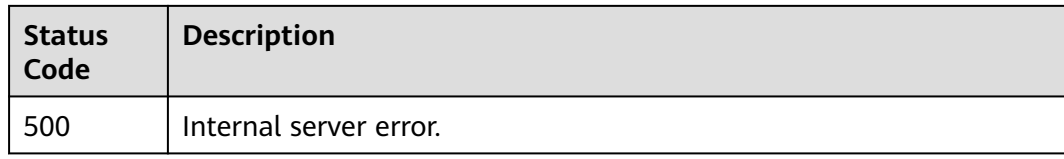

# **Error Codes**

See **[Error Codes](#page-786-0)**.

# **3.17.11 Updating a Data Masking Rule**

## **Function**

This API is used to update a data masking rule.

## **URI**

PUT /v1/{project\_id}/waf/policy/{policy\_id}/privacy/{rule\_id}

**Table 3-1163** Path Parameters

| <b>Parameter</b> | <b>Mandatory</b> | <b>Type</b> | <b>Description</b>                                                                                                    |
|------------------|------------------|-------------|----------------------------------------------------------------------------------------------------|
| project_id       | Yes              | String      | Project ID. To obtain it, go to<br>Cloud management console<br>and hover the cursor over your<br>username. On the displayed<br>window, choose My<br>Credentials. Then, in the<br>Projects area, view Project ID<br>of the corresponding project. |
| policy_id        | Yes.             | String      | Policy ID. It can be obtained<br>by calling the ListPolicy API.                                                                                                    |
| rule id          | Yes.             | String      | ID of the data masking rule.<br>You can obtain the rule ID by<br>calling the ListPrivacyRule<br>API which is used for querying<br>the data masking rule list.                                                                                    |

### **Table 3-1164** Query Parameters

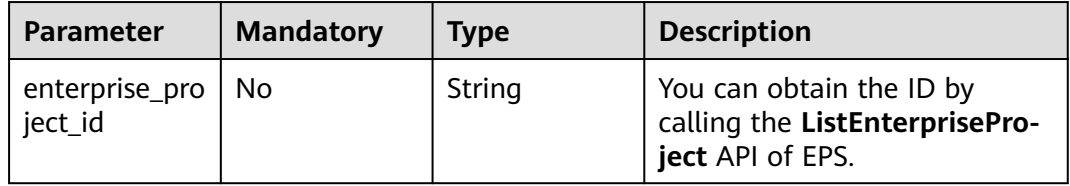

# **Request Parameters**

**Table 3-1165** Request header parameters

| <b>Parameter</b> | <b>Mandatory</b> | Type   | <b>Description</b>                                                                                                |
|------------------|------------------|--------|----------------------------------------------------------------------------------------------------|
| X-Auth-Token     | Yes              | String | User token. It can be obtained<br>by calling the IAM API (value<br>of X-Subject-Token in the<br>response header). |
| Content-Type     | Yes              | String | Content type.<br>Default: application/<br>json;charset=utf8                                                       |

**Table 3-1166** Request body parameters

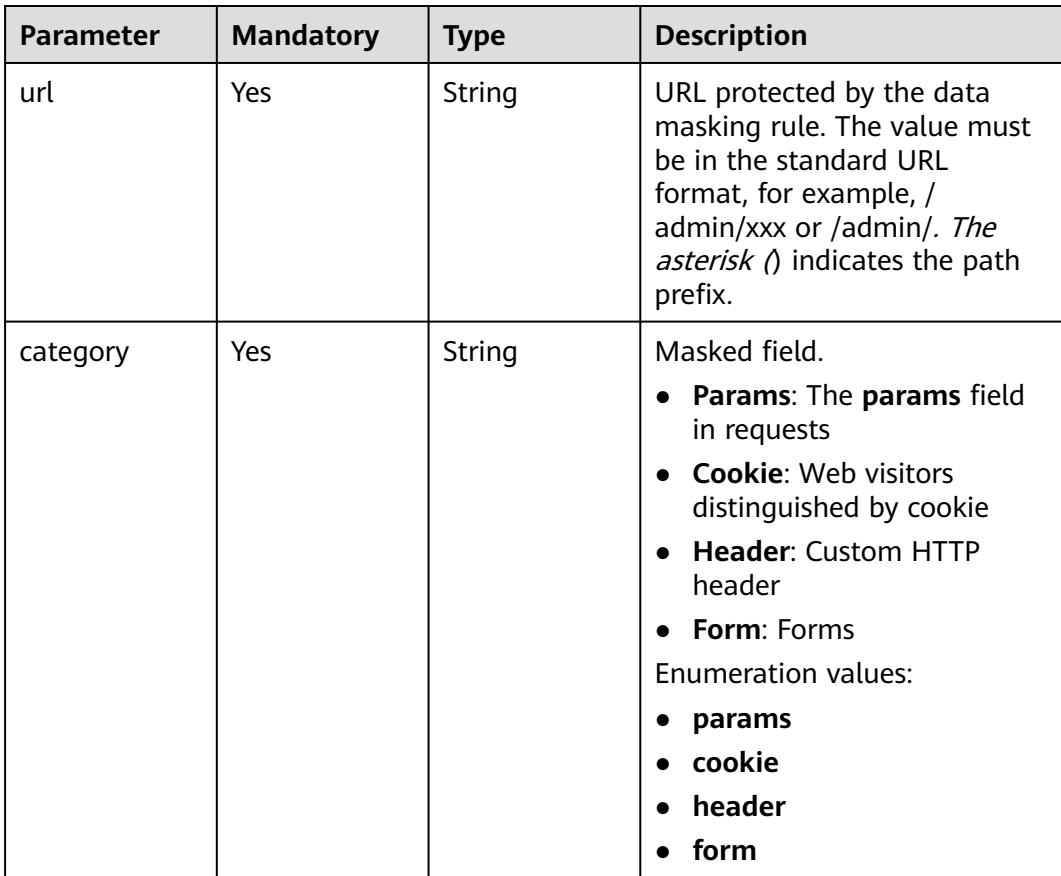

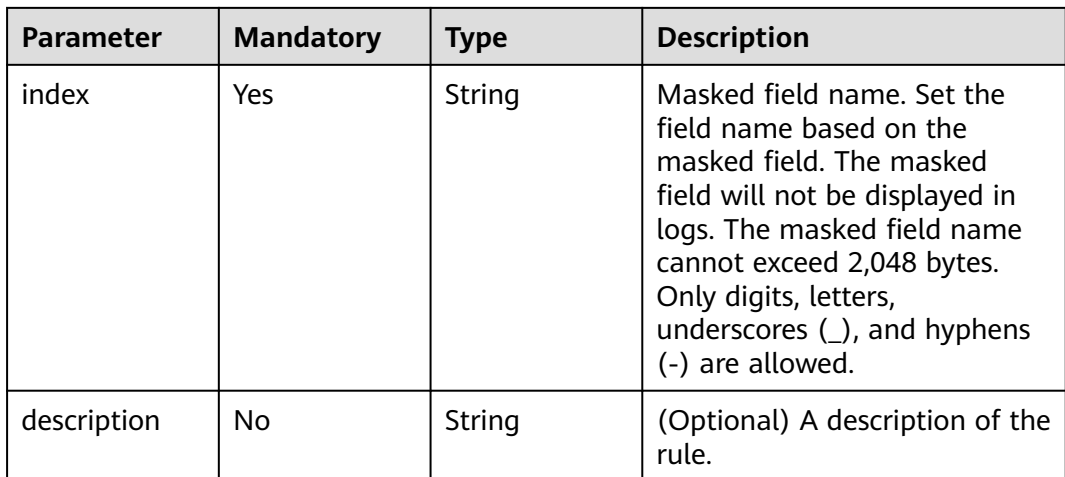

# **Response Parameters**

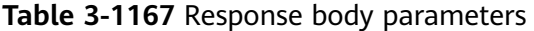

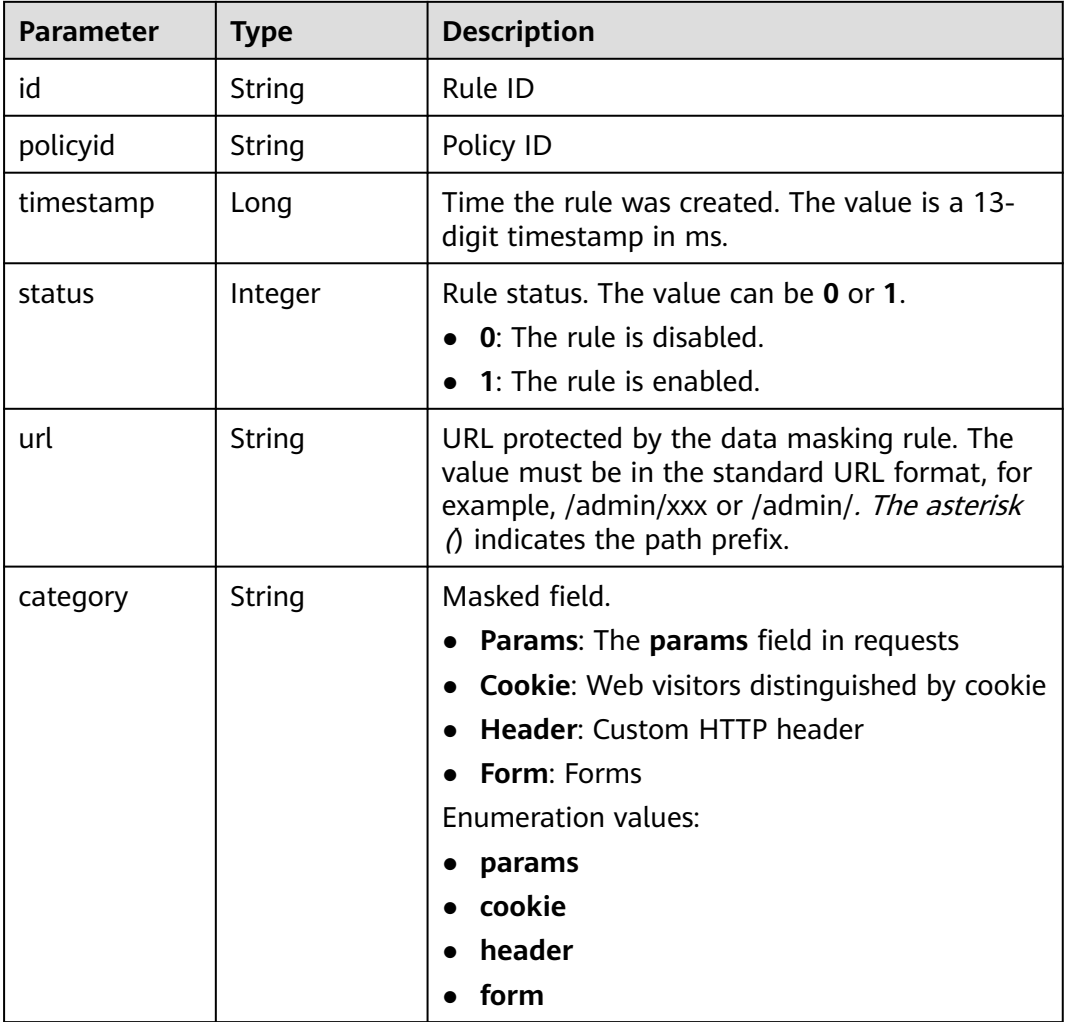

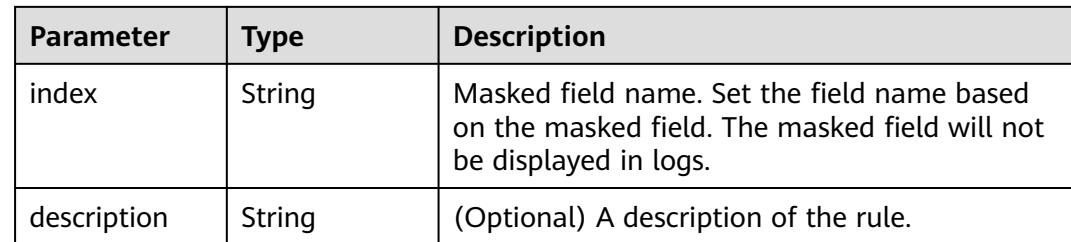

**Table 3-1168** Response body parameters

| Parameter  | <b>Type</b> | <b>Description</b> |
|------------|-------------|--------------------|
| error_code | String      | Error code         |
| error_msg  | String      | Error message      |

### **Status code: 401**

**Table 3-1169** Response body parameters

| Parameter  | <b>Type</b> | <b>Description</b> |
|------------|-------------|--------------------|
| error_code | String      | Error code         |
| error_msg  | String      | Error message      |

### **Status code: 500**

**Table 3-1170** Response body parameters

| <b>Parameter</b> | Type   | <b>Description</b> |
|------------------|--------|--------------------|
| error_code       | String | Error code         |
| error_msg        | String | Error message      |

# **Example Requests**

PUT https://{Endpoint}/v1/{project\_id}/waf/policy/{policy\_id}/privacy/{rule\_id}?enterprise\_project\_id=0

{ "url" : "/demo", "category" : "cookie", "index" : "demo1", "description" : "demo" }

# **Example Responses**

## **Status code: 200**

Request succeeded.

```
{
  "id" : "97e4d35f375f4736a21cccfad77613eb",
  "policyid" : "38ff0cb9a10e4d5293c642bc0350fa6d",
  "description" : "demo",
  "url" : "/demo",
  "category" : "cookie",
  "index" : "demo1"
}
```
# **Status Codes**

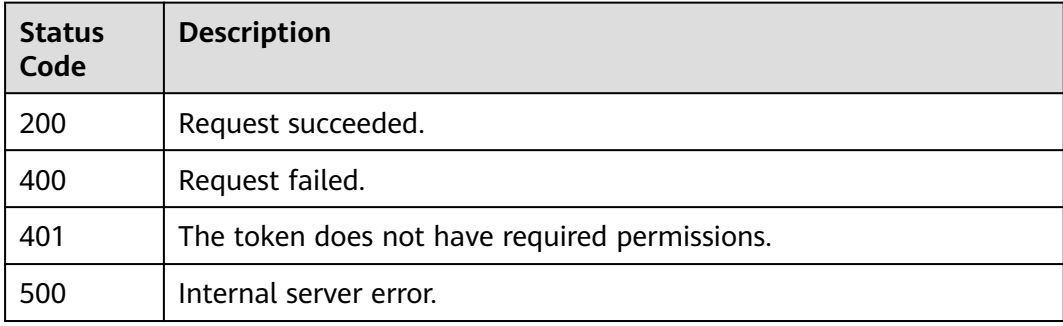

# **Error Codes**

See **[Error Codes](#page-786-0)**.

# **3.17.12 Deleting a Data Masking Rule**

# **Function**

This API is used to delete a data masking rule.

## **URI**

DELETE /v1/{project\_id}/waf/policy/{policy\_id}/privacy/{rule\_id}

### **Table 3-1171** Path Parameters

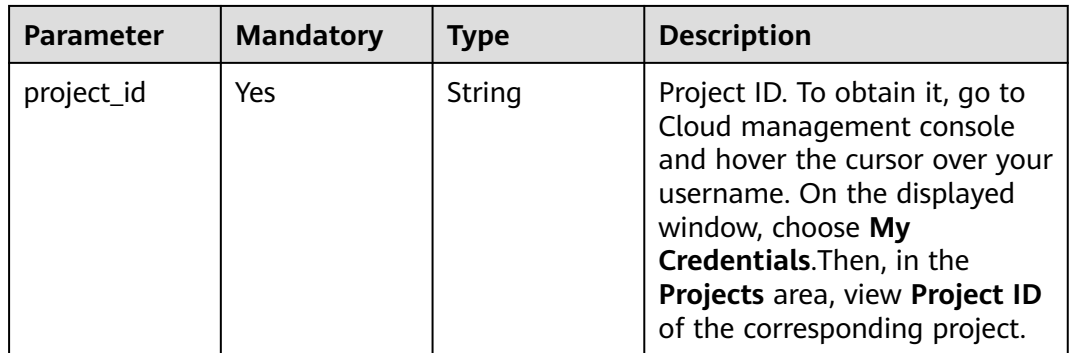

| <b>Parameter</b> | <b>Mandatory</b> | Type   | <b>Description</b>                                                                                                    |
|------------------|------------------|--------|----------------------------------------------------------------------------------------------------|
| policy_id        | Yes              | String | Policy ID. It can be obtained<br>by calling the ListPolicy API.                                                                                               |
| rule id          | Yes              | String | ID of the data masking rule.<br>You can obtain the rule ID by<br>calling the ListPrivacyRule<br>API which is used for querying<br>the data masking rule list. |

**Table 3-1172** Query Parameters

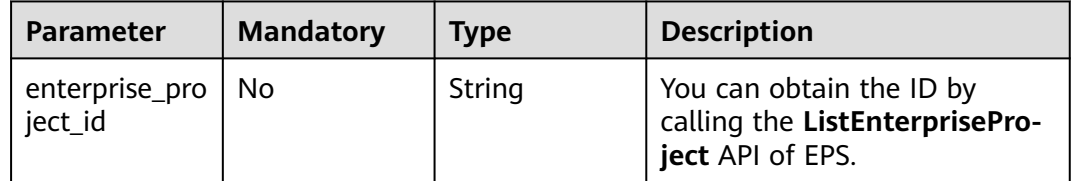

# **Request Parameters**

**Table 3-1173** Request header parameters

| <b>Parameter</b> | <b>Mandatory</b> | <b>Type</b> | <b>Description</b>                                                                                                |
|------------------|------------------|-------------|----------------------------------------------------------------------------------------------------|
| X-Auth-Token     | Yes              | String      | User token. It can be obtained<br>by calling the IAM API (value<br>of X-Subject-Token in the<br>response header). |
| Content-Type     | Yes              | String      | Content type.<br>Default: application/<br>json;charset=utf8                                                       |

## **Response Parameters**

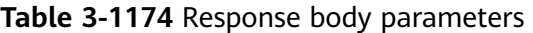

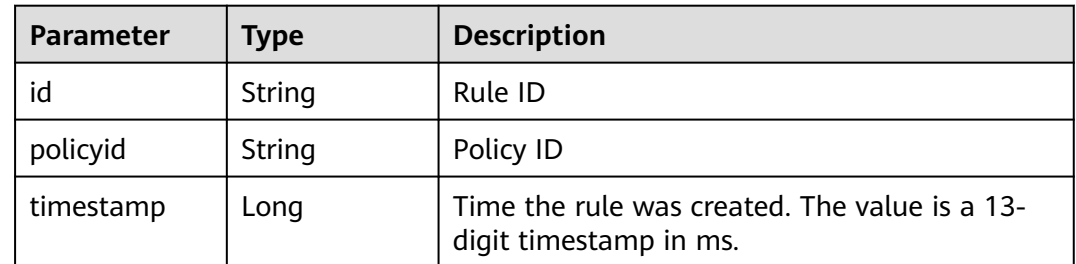

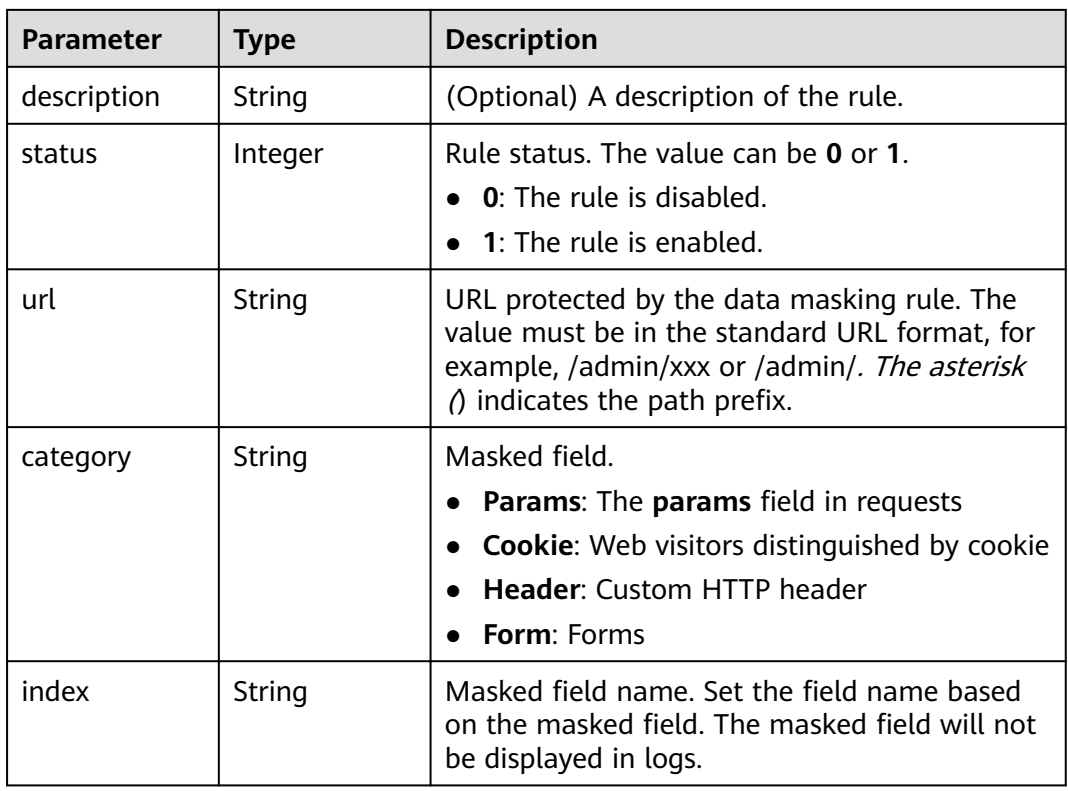

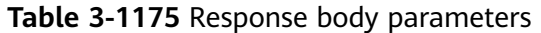

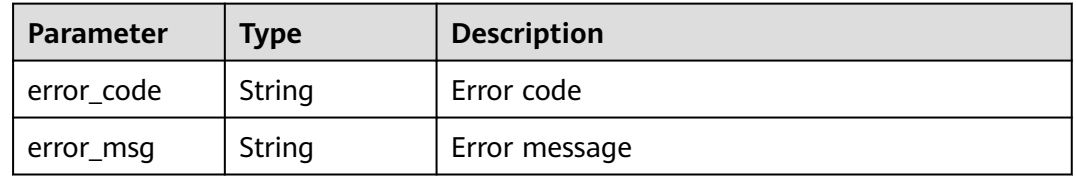

## **Status code: 401**

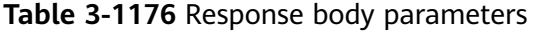

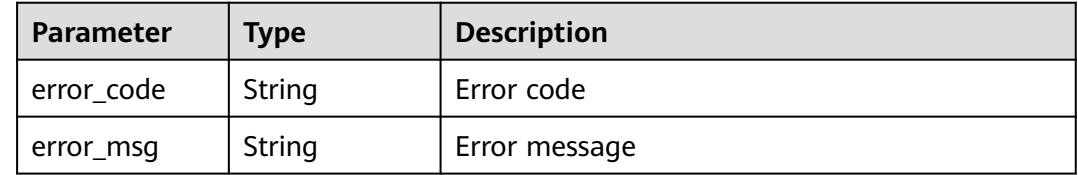

| Parameter  | <b>Type</b> | <b>Description</b> |
|------------|-------------|--------------------|
| error_code | String      | Error code         |
| error_msg  | String      | Error message      |

**Table 3-1177** Response body parameters

## **Example Requests**

DELETE https://{Endpoint}/v1/{project\_id}/waf/policy/{policy\_id}/privacy/{rule\_id}?enterprise\_project\_id=0

## **Example Responses**

### **Status code: 200**

Request succeeded.

```
{
  "id" : "97e4d35f375f4736a21cccfad77613eb",
 "policyid" : "38ff0cb9a10e4d5293c642bc0350fa6d",
 "timestamp" : 1650533191385,
  "description" : "demo",
 "status" : 1,
 "url" : "/demo",
 "category" : "cookie",
 "index" : "demo1"
}
```
# **Status Codes**

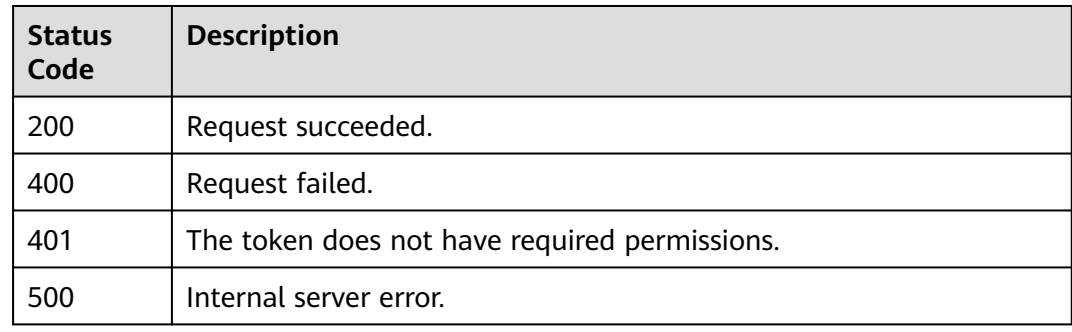

## **Error Codes**

See **[Error Codes](#page-786-0)**.

# **3.17.13 Querying the List of Geolocation Access Control Rules**

## **Function**

Querying the List of Geolocation Access Control Rules

## **URI**

GET /v1/{project\_id}/waf/policy/{policy\_id}/geoip

| <b>Parameter</b> | <b>Mandatory</b> | <b>Type</b> | <b>Description</b>                                                                                                    |
|------------------|------------------|-------------|----------------------------------------------------------------------------------------------------|
| project_id       | Yes              | String      | Project ID. To obtain it, go to<br>Cloud management console<br>and hover the cursor over your<br>username. On the displayed<br>window, choose My<br>Credentials. Then, in the<br>Projects area, view Project ID<br>of the corresponding project. |
| policy_id        | Yes              | String      | Policy ID. It can be obtained<br>by calling the ListPolicy API.                                                                                                    |

**Table 3-1178** Path Parameters

### **Table 3-1179** Query Parameters

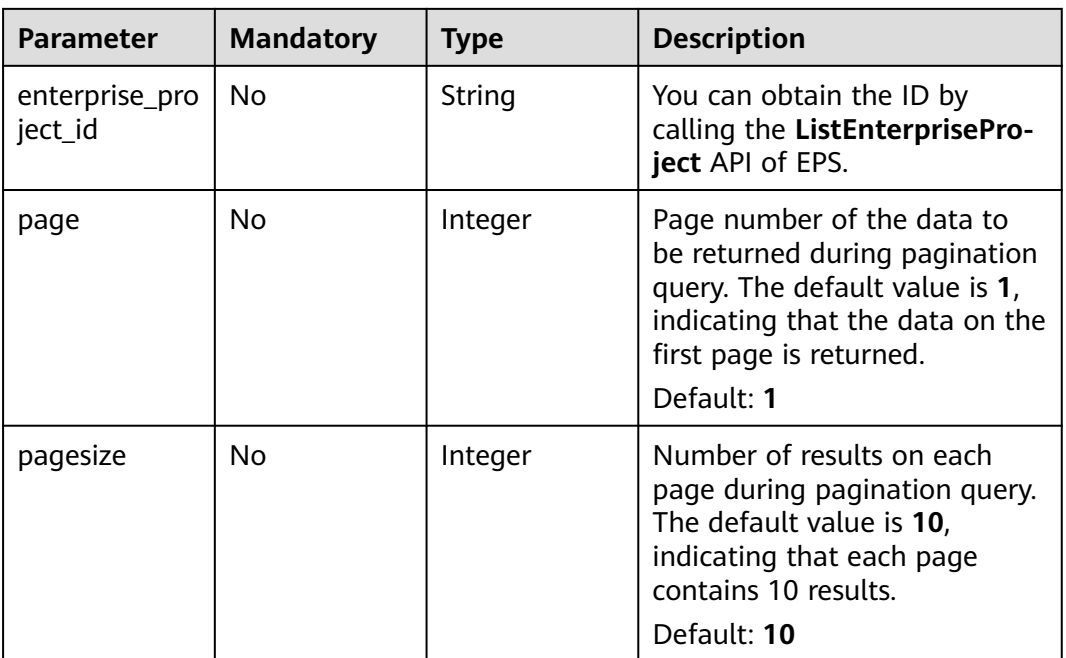

# **Request Parameters**

## **Table 3-1180** Request header parameters

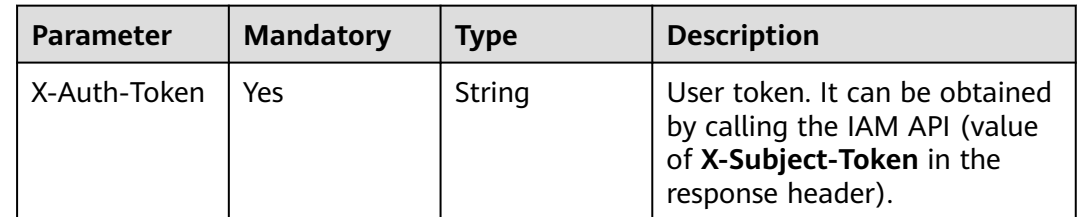

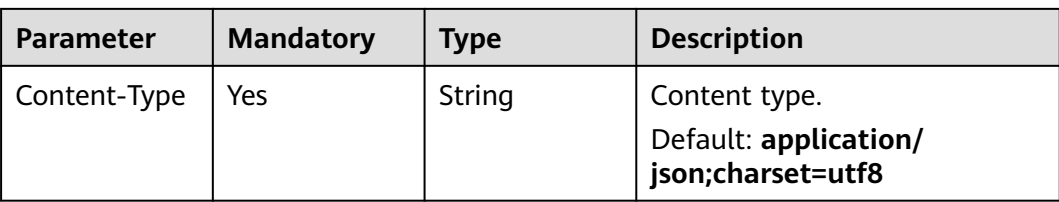

# **Response Parameters**

**Table 3-1181** Response body parameters

| <b>Parameter</b> | <b>Type</b>                             | <b>Description</b>                                          |
|------------------|-----------------------------------------|-------------------------------------------------------------|
| total            | Integer                                 | Number of geolocation access control rules in<br>the policy |
| items            | Array of<br><b>GeOlpItem</b><br>objects | Array of geolocation access control rues                    |

**Table 3-1182** GeOIpItem

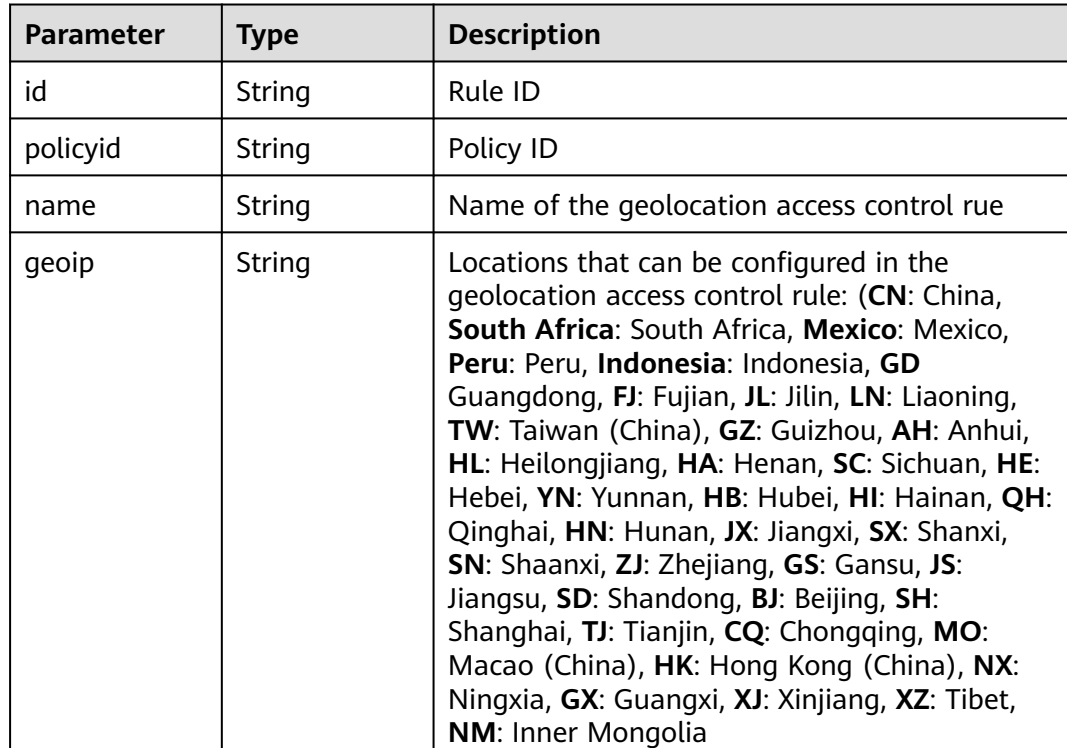

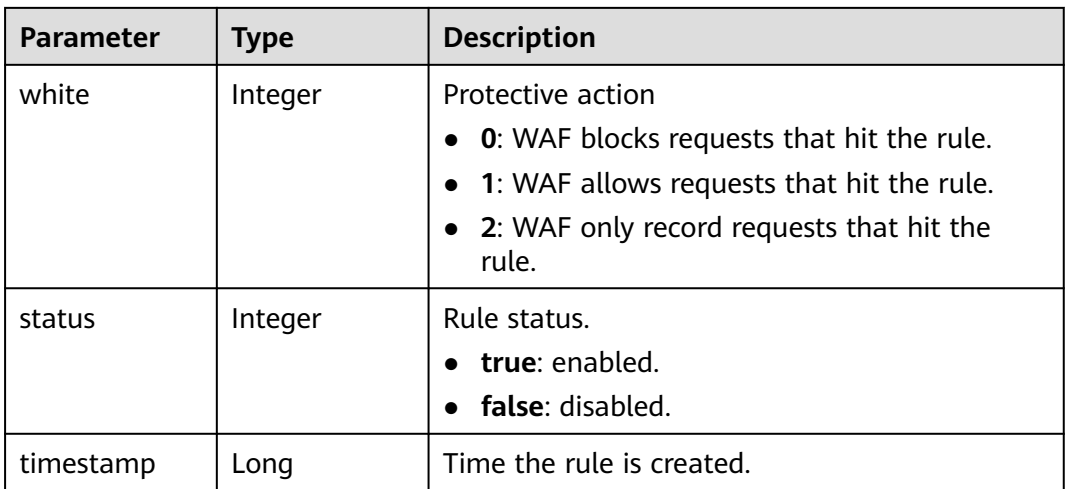

### **Table 3-1183** Response body parameters

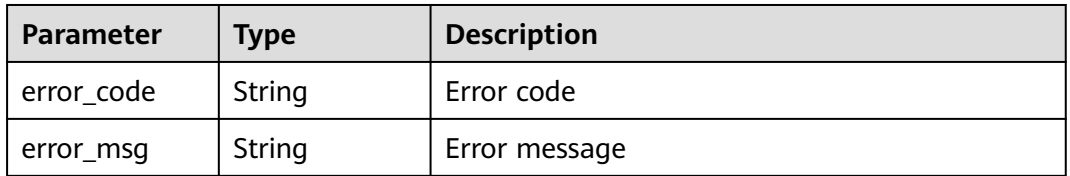

## **Status code: 401**

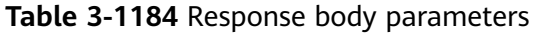

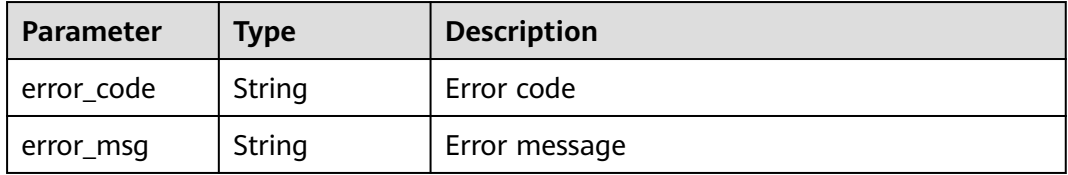

### **Status code: 500**

### **Table 3-1185** Response body parameters

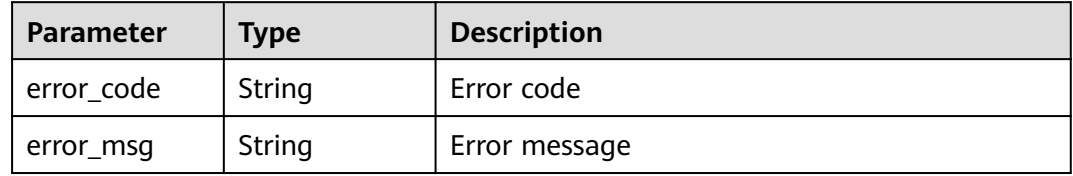

# **Example Requests**

GET https://{Endpoint}/v1/{project\_id}/waf/policy/{policy\_id}/geoip?enterprise\_project\_id=0

## **Example Responses**

#### **Status code: 200**

**OK** 

```
{
  "total" : 1,
 "items" : [ {
 "id" : "06f07f6c229141b9a4a78614751bb687",
 "policyid" : "2abeeecefb9840e6bf05efbd80d0fcd7",
 "timestamp" : 1636340038062,
   "status" : 1,
   "geoip" : "GD",
   "white" : 1,
   "name" : "demo"
 } ]
}
```
# **Status Codes**

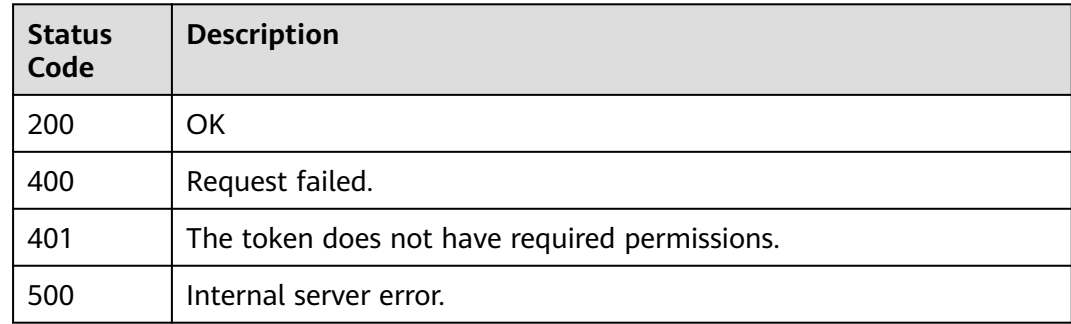

## **Error Codes**

See **[Error Codes](#page-786-0)**.

# **3.17.14 Creating a Geolocation Access Control Rule**

# **Function**

Creating a Geolocation Access Control Rule

## **URI**

POST /v1/{project\_id}/waf/policy/{policy\_id}/geoip

| <b>Parameter</b> | <b>Mandatory</b> | Type   | <b>Description</b>                                                                                                    |
|------------------|------------------|--------|----------------------------------------------------------------------------------------------------|
| project_id       | Yes              | String | Project ID. To obtain it, go to<br>Cloud management console<br>and hover the cursor over your<br>username. On the displayed<br>window, choose My<br>Credentials. Then, in the<br>Projects area, view Project ID<br>of the corresponding project. |
| policy_id        | Yes              | String | Policy ID. It can be obtained<br>by calling the ListPolicy API.                                                                                                    |

**Table 3-1186** Path Parameters

### **Table 3-1187** Query Parameters

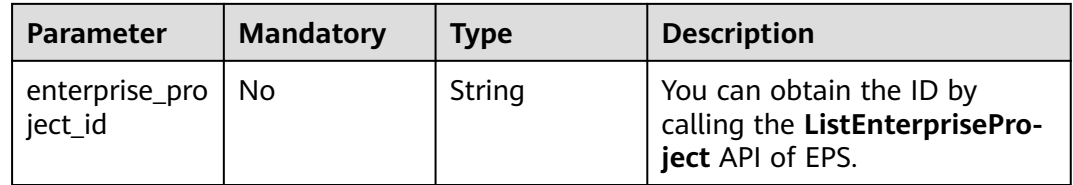

## **Request Parameters**

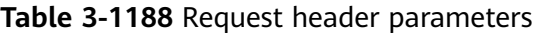

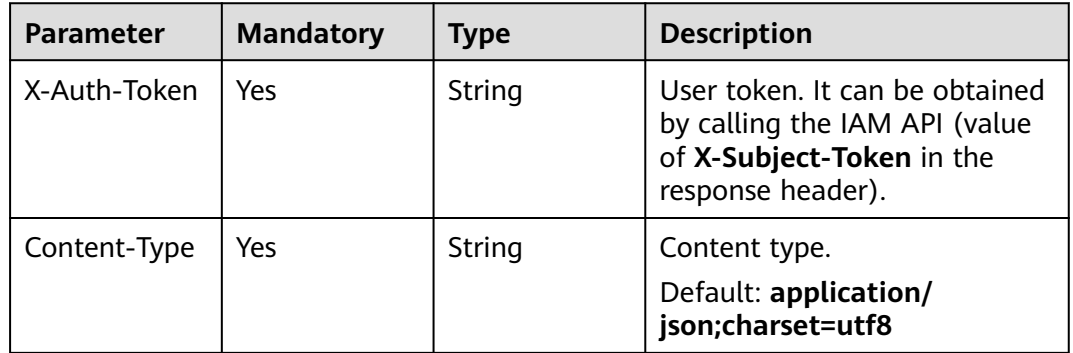

### **Table 3-1189** Request body parameters

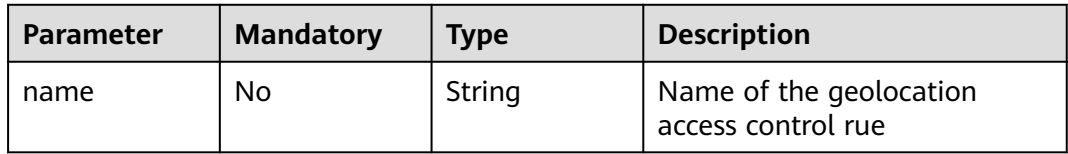

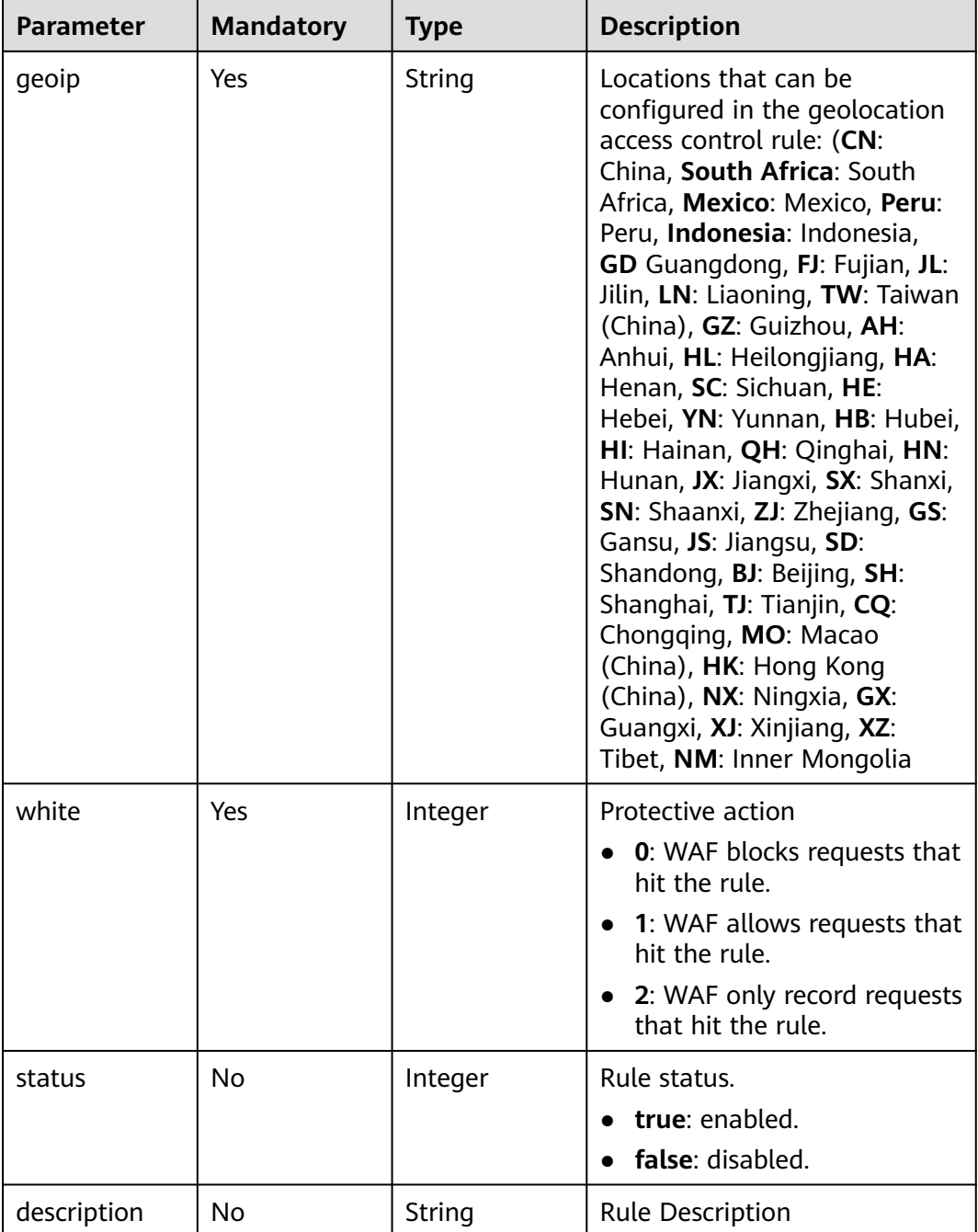

# **Response Parameters**

# **Status code: 200**

## **Table 3-1190** Response body parameters

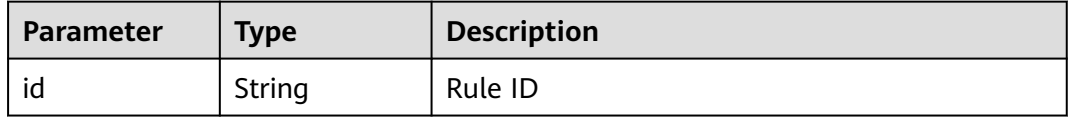

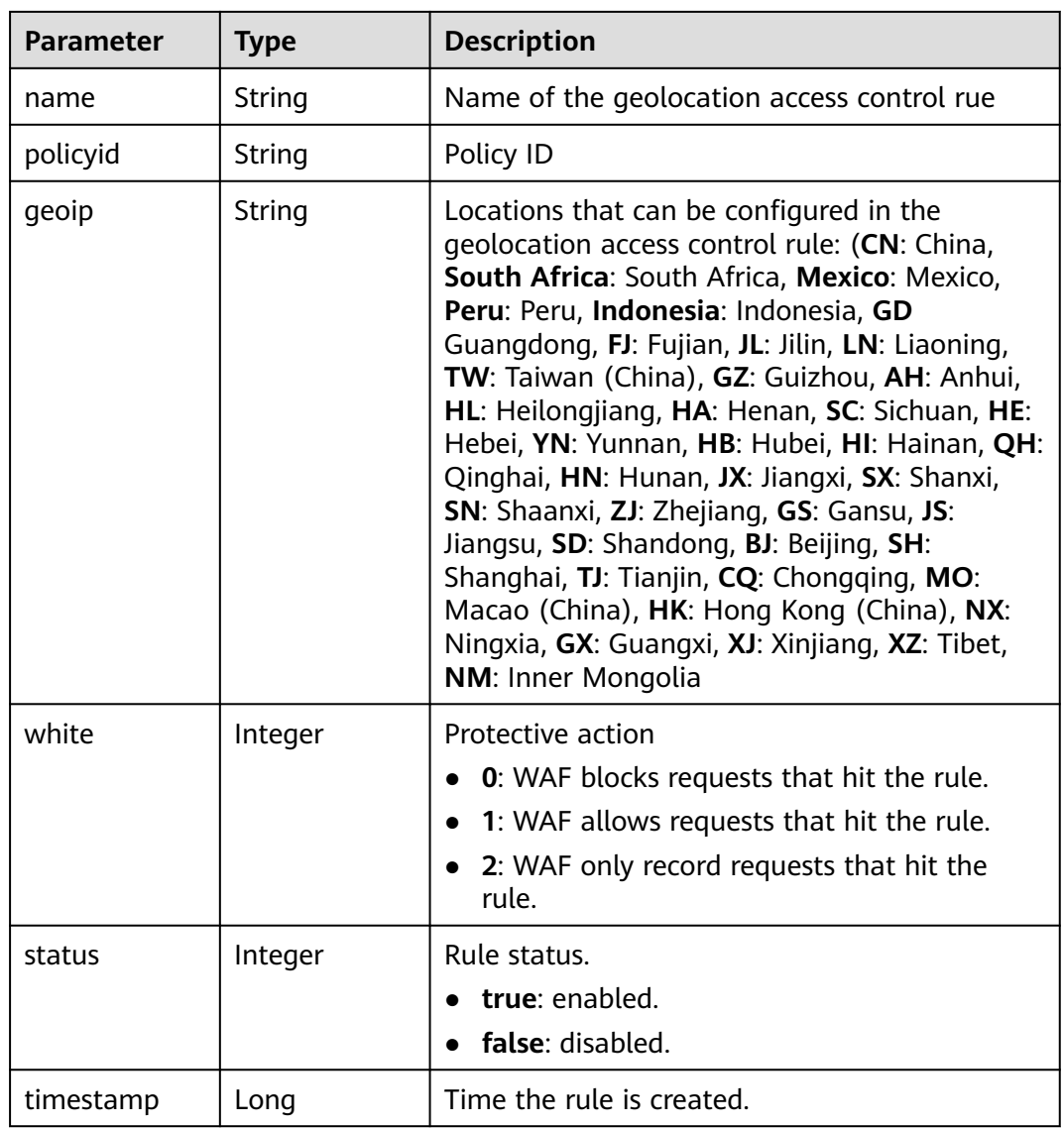

**Table 3-1191** Response body parameters

| Parameter  | <b>Type</b> | <b>Description</b> |
|------------|-------------|--------------------|
| error code | String      | Error code         |
| error_msg  | String      | Error message      |

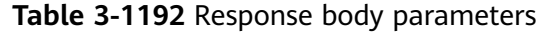

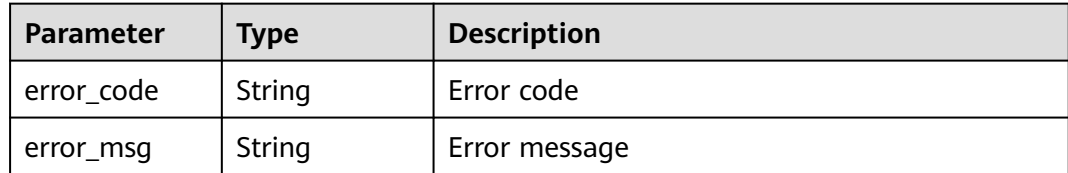

**Table 3-1193** Response body parameters

| Parameter  | <b>Type</b> | <b>Description</b> |
|------------|-------------|--------------------|
| error_code | String      | Error code         |
| error_msg  | String      | Error message      |

## **Example Requests**

POST https://{Endpoint}/v1/{project\_id}/waf/policy/{policy\_id}/geoip?enterprise\_project\_id=0

```
{
 "white" : 0,
  "description" : "demo",
  "name" : "demo",
  "geoip" : "SH|Afghanistan"
}
```
## **Example Responses**

### **Status code: 200**

**OK** 

```
{
  "id" : "02dafa406c4941368a1037b020f15a53",
  "policyid" : "38ff0cb9a10e4d5293c642bc0350fa6d",
 "name" : "demo",
 "timestamp" : 1650534513775,
 "description" : "demo",
 "status" : 1,
 "geoip" : "SH|Afghanistan",
 "white" : 0
}
```
# **Status Codes**

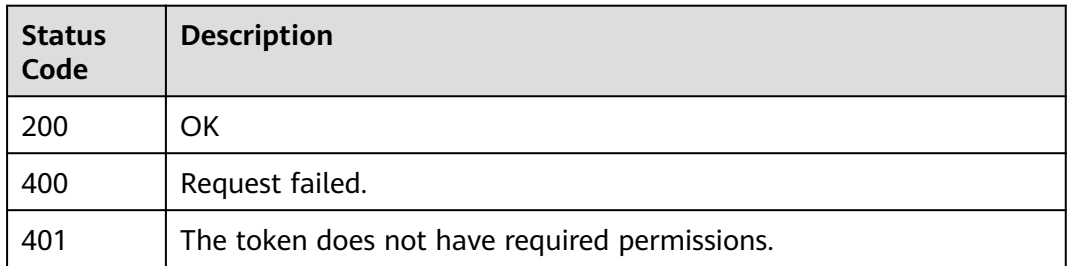

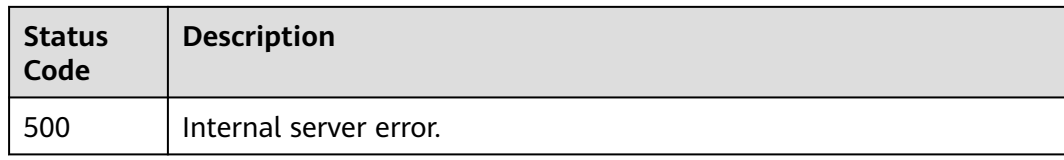

# **Error Codes**

See **[Error Codes](#page-786-0)**.

# **3.17.15 Updating a Geolocation Access Control Rule**

# **Function**

Updating a Geolocation Access Control Rule

## **URI**

PUT /v1/{project\_id}/waf/policy/{policy\_id}/geoip/{rule\_id}

**Table 3-1194** Path Parameters

| <b>Parameter</b> | <b>Mandatory</b> | <b>Type</b> | <b>Description</b>                                                                                                    |
|------------------|------------------|-------------|----------------------------------------------------------------------------------------------------|
| project_id       | Yes              | String      | Project ID. To obtain it, go to<br>Cloud management console<br>and hover the cursor over your<br>username. On the displayed<br>window, choose My<br>Credentials. Then, in the<br>Projects area, view Project ID<br>of the corresponding project.                  |
| policy_id        | Yes              | String      | Policy ID. It can be obtained<br>by calling the ListPolicy API<br>(value of the id field in the<br>response body).                                                                                                    |
| rule id          | Yes              | String      | ID of the geolocation access<br>control rule. You can obtain<br>the rule ID by calling<br>ListGeoipRule API which is<br>used to query the list of<br>geolocation access control<br>rules. The rule ID is included<br>the <b>id</b> field in the response<br>body. |

**Table 3-1195** Query Parameters

| <b>Parameter</b>               | <b>Mandatory</b> | <b>Type</b> | <b>Description</b>                                                             |
|--------------------------------|------------------|-------------|--------------------------------------------------------------------------------|
| enterprise_pro   No<br>ject_id |                  | String      | You can obtain the ID by<br>calling the ListEnterprisePro-<br>ject API of EPS. |

# **Request Parameters**

**Table 3-1196** Request header parameters

| <b>Parameter</b> | <b>Mandatory</b> | Type   | <b>Description</b>                                                                                                |
|------------------|------------------|--------|----------------------------------------------------------------------------------------------------|
| X-Auth-Token     | Yes              | String | User token. It can be obtained<br>by calling the IAM API (value<br>of X-Subject-Token in the<br>response header). |
| Content-Type     | Yes              | String | Content type.<br>Default: application/<br>json;charset=utf8                                                       |

**Table 3-1197** Request body parameters

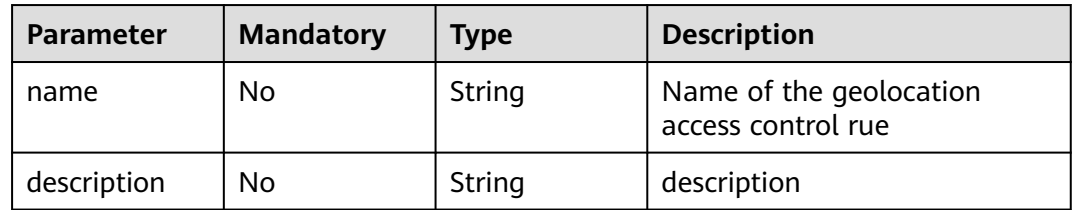

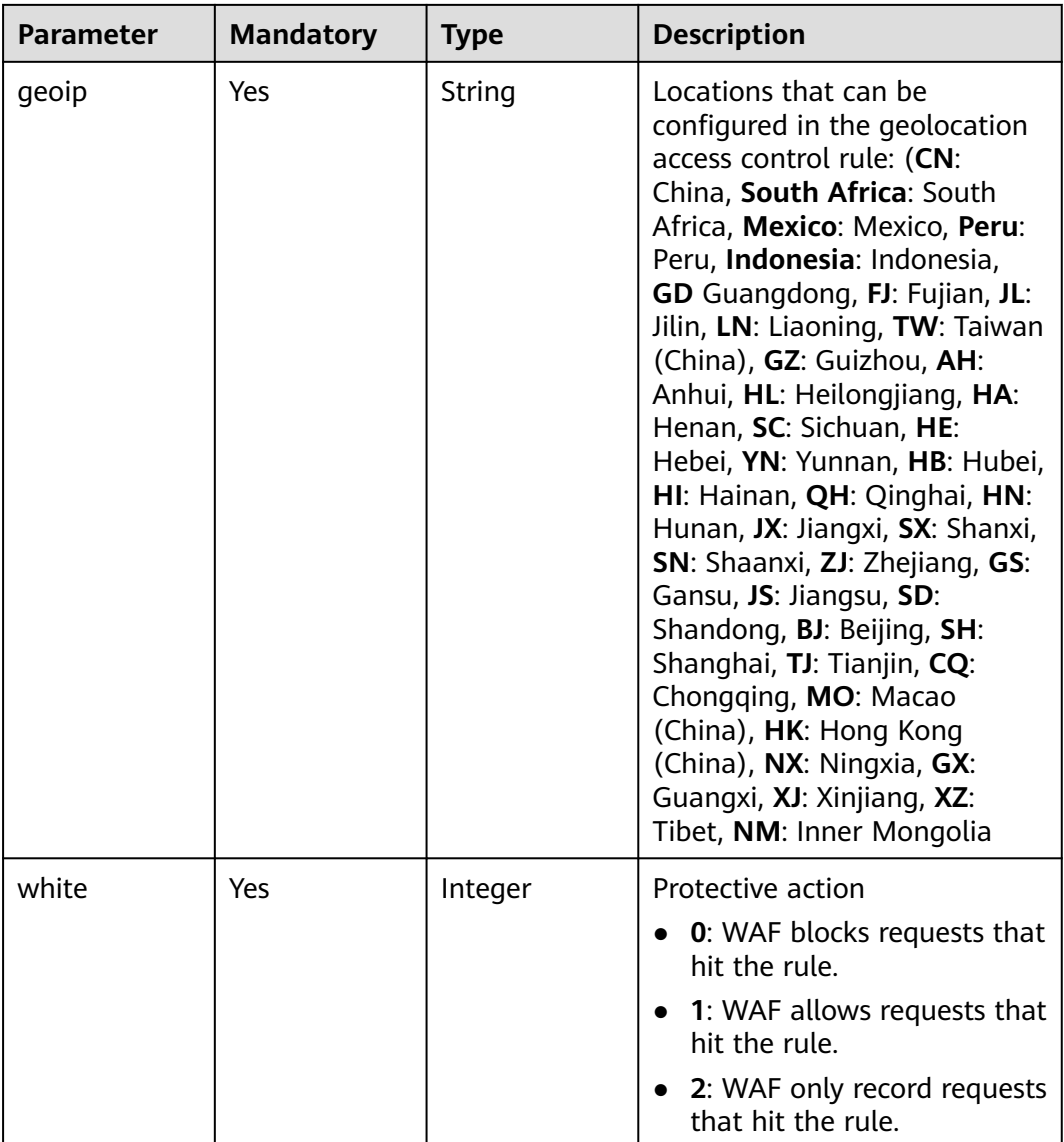

# **Response Parameters**

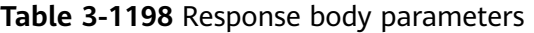

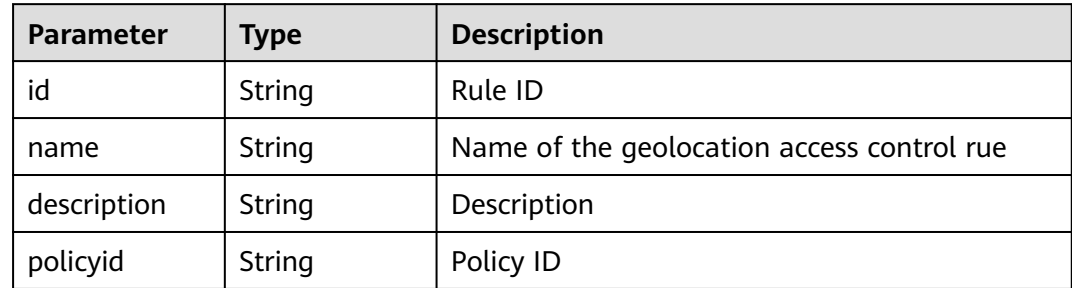

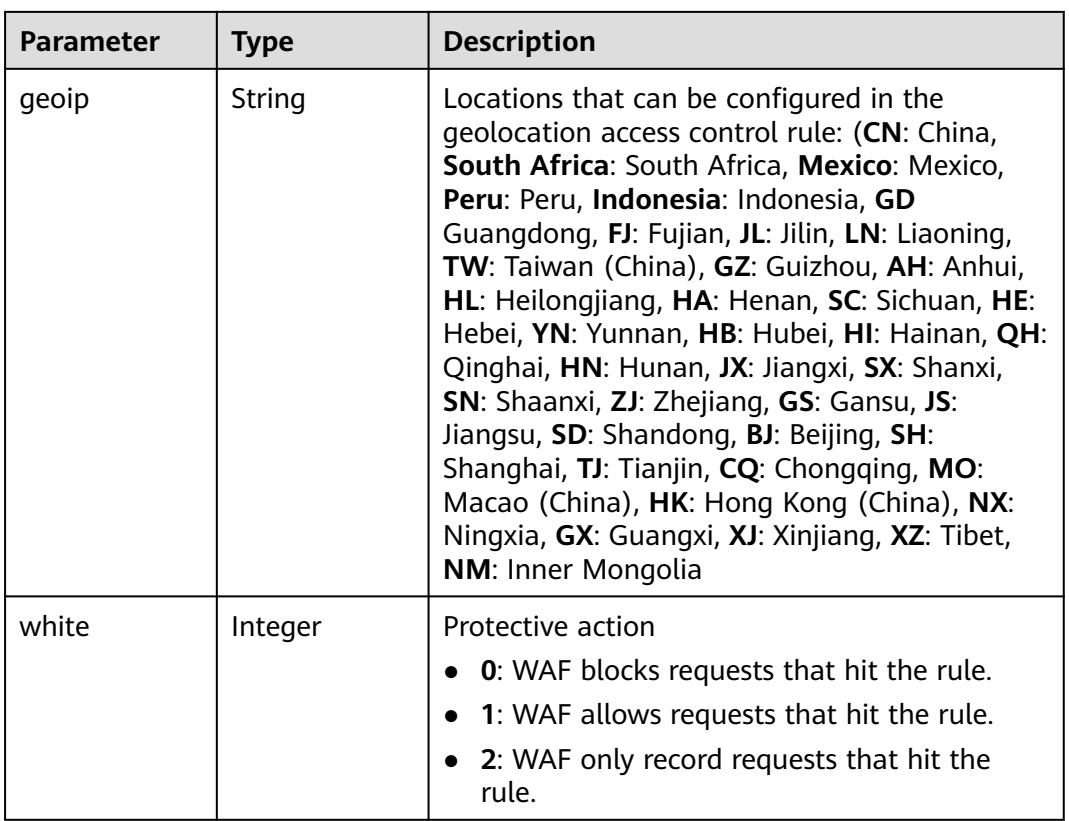

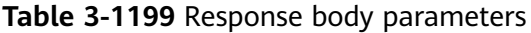

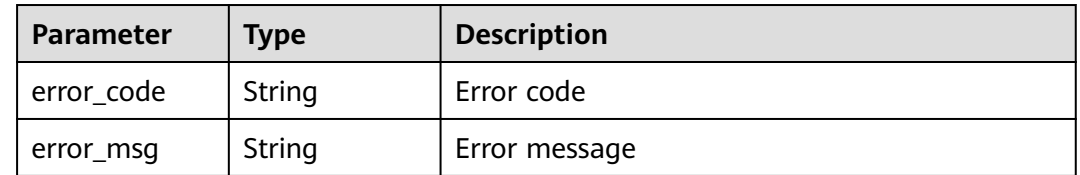

### **Status code: 401**

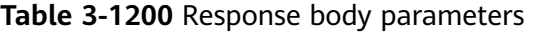

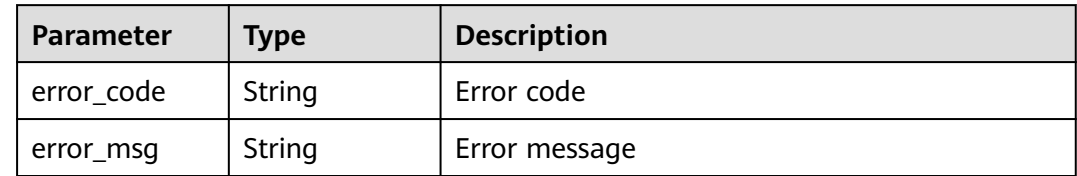

|            | $\frac{1}{2}$ |                    |  |
|------------|---------------|--------------------|--|
| Parameter  | <b>Type</b>   | <b>Description</b> |  |
| error_code | String        | Error code         |  |
| error_msg  | <b>String</b> | Error message      |  |

**Table 3-1201** Response body parameters

## **Example Requests**

PUT https://{Endpoint}/v1/{project\_id}/waf/policy/{policy\_id}/geoip/{rule\_id}?enterprise\_project\_id=0

```
{
 "white" : 0,
 "name" : "demo",
  "geoip" : "BJ|Afghanistan"
}
```
# **Example Responses**

### **Status code: 200**

Request succeeded.

```
{
  "id" : "02dafa406c4941368a1037b020f15a53",
  "policyid" : "38ff0cb9a10e4d5293c642bc0350fa6d",
  "name" : "demo",
  "description" : "demo",
  "geoip" : "BJ|Afghanistan",
  "white" : 0
}
```
# **Status Codes**

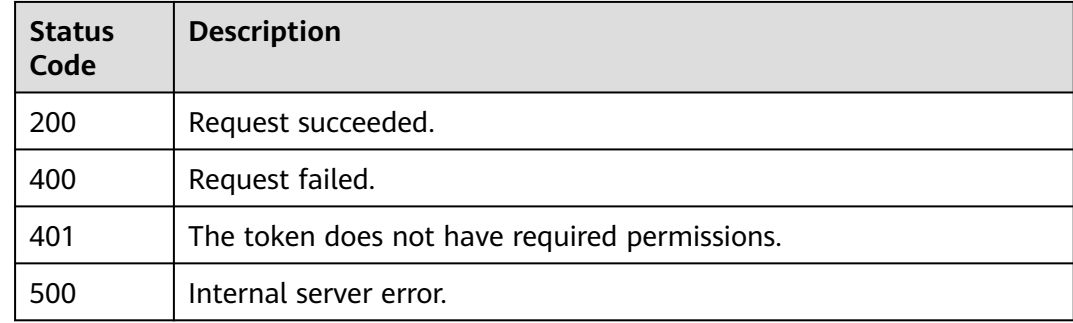

## **Error Codes**

See **[Error Codes](#page-786-0)**.

# **3.17.16 Deleting a Geolocation Access Control Rule**

## **Function**

This API is used to delete a geolocation access control rule.

# **URI**

DELETE /v1/{project\_id}/waf/policy/{policy\_id}/geoip/{rule\_id}

| <b>Parameter</b> | <b>Mandatory</b> | <b>Type</b> | <b>Description</b>                                                                                                    |
|------------------|------------------|-------------|----------------------------------------------------------------------------------------------------|
| project_id       | Yes              | String      | Project ID. To obtain it, go to<br>Cloud management console<br>and hover the cursor over your<br>username. On the displayed<br>window, choose My<br>Credentials. Then, in the<br>Projects area, view Project ID<br>of the corresponding project.                  |
| policy_id        | Yes              | String      | Policy ID. It can be obtained<br>by calling the ListPolicy API.                                                                                                    |
| rule id          | Yes              | String      | ID of the geolocation access<br>control rule. You can obtain<br>the rule ID by calling<br>ListGeoipRule API which is<br>used to query the list of<br>geolocation access control<br>rules. The rule ID is included<br>the <b>id</b> field in the response<br>body. |

**Table 3-1202** Path Parameters

### **Table 3-1203** Query Parameters

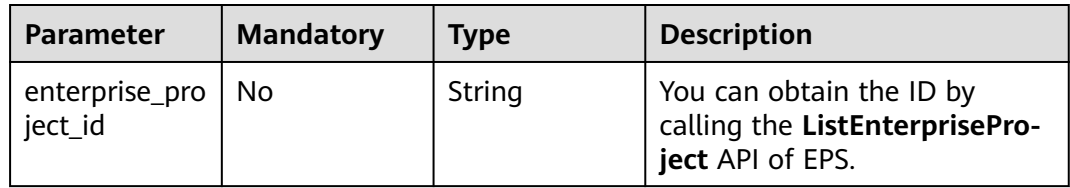

## **Request Parameters**

## **Table 3-1204** Request header parameters

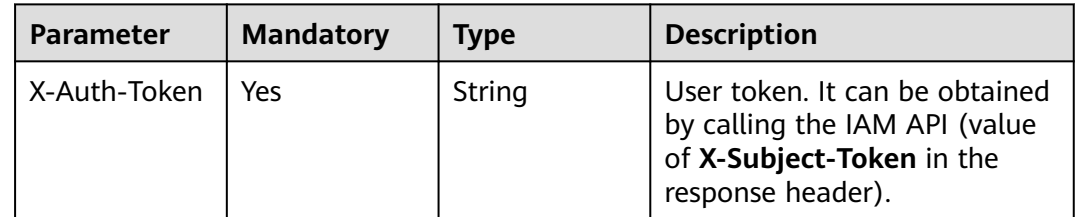

# **Response Parameters**

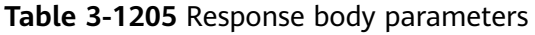

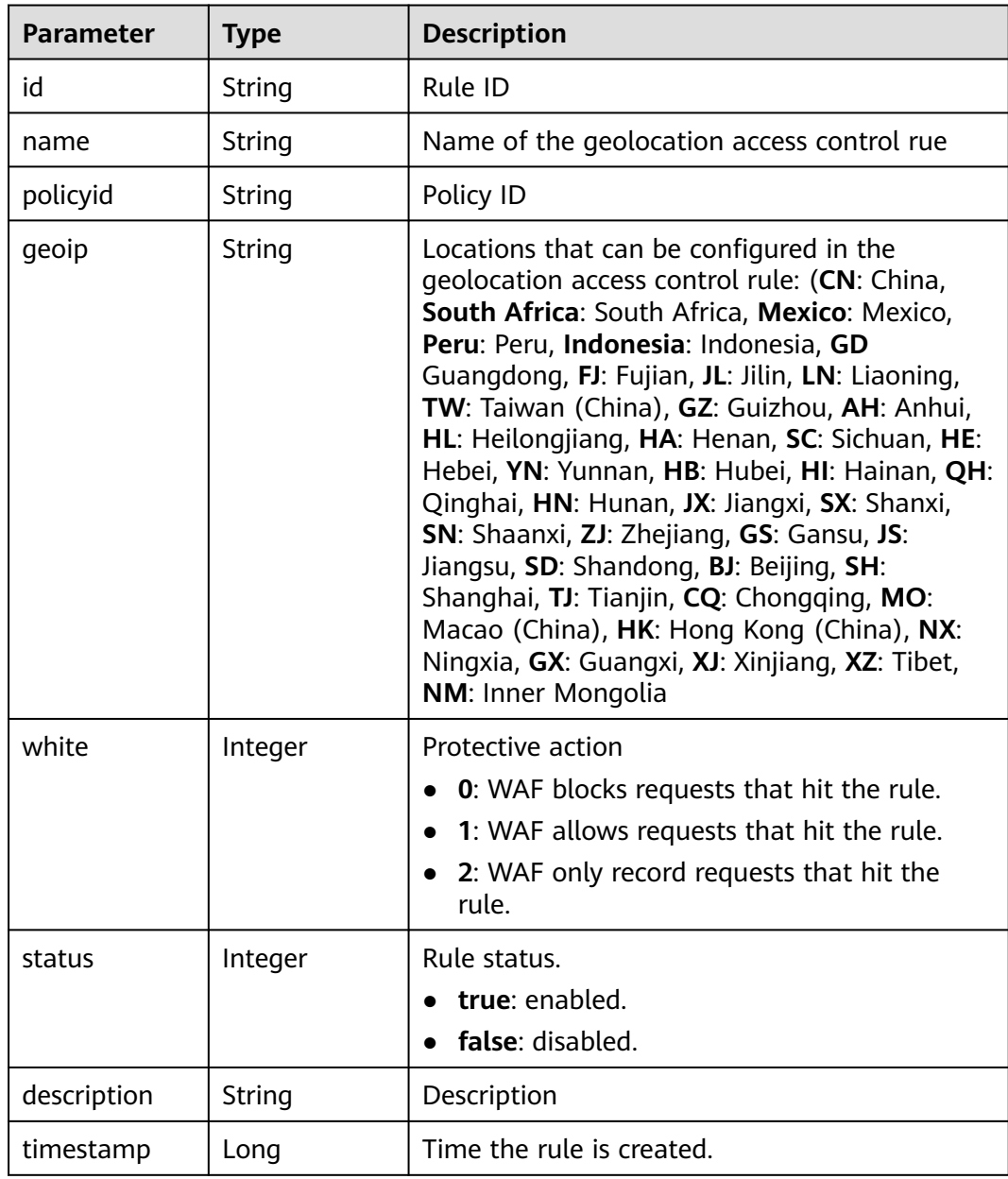

#### **Table 3-1206** Response body parameters

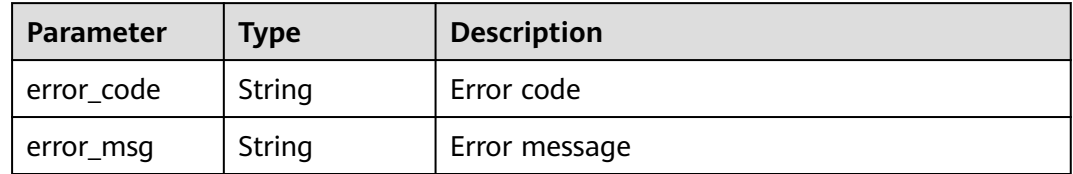

#### **Status code: 401**

#### **Table 3-1207** Response body parameters

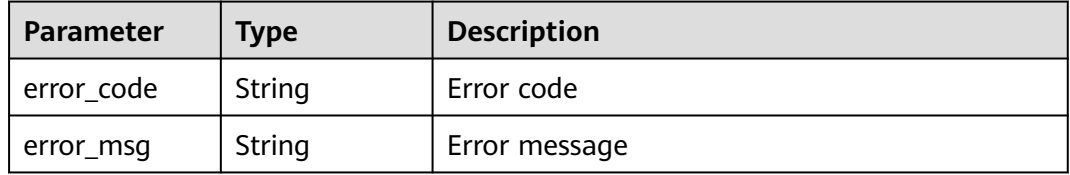

#### **Status code: 500**

**Table 3-1208** Response body parameters

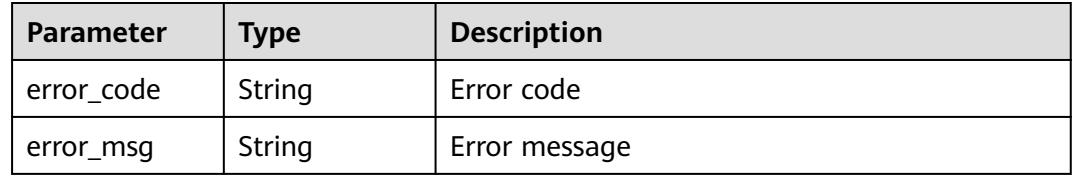

## **Example Requests**

DELETE https://{Endpoint}/v1/{project\_id}/waf/policy/{policy\_id}/geoip/{rule\_id}?enterprise\_project\_id=0

### **Example Responses**

### **Status code: 200**

Request succeeded.

```
{
 "id" : "02dafa406c4941368a1037b020f15a53",
  "policyid" : "38ff0cb9a10e4d5293c642bc0350fa6d",
 "name" : "demo",
 "timestamp" : 1650534513775,
 "description" : "demo",
 "status" : 1,
 "geoip" : "BJ|Afghanistan",
  "white" : 0
}
```
# **Status Codes**

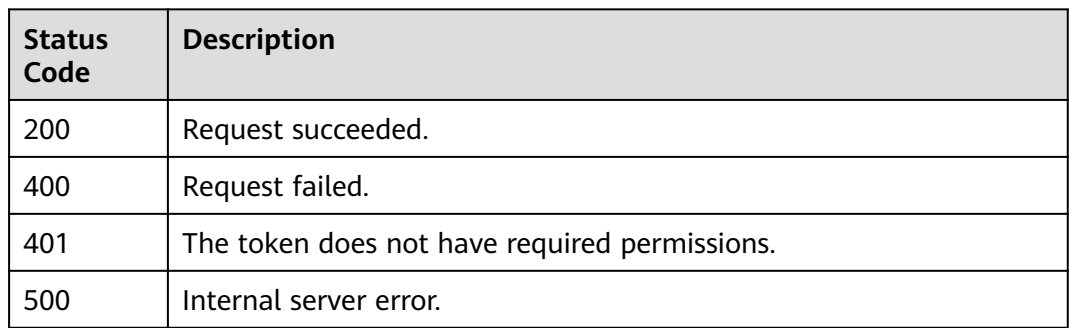

# **Error Codes**

See **[Error Codes](#page-786-0)**.

# **3.17.17 Querying the List of Web Tamper Protection Rules**

# **Function**

This API is used to query the list of web tamper protection rules.

# **URI**

GET /v1/{project\_id}/waf/policy/{policy\_id}/antitamper

### **Table 3-1209** Path Parameters

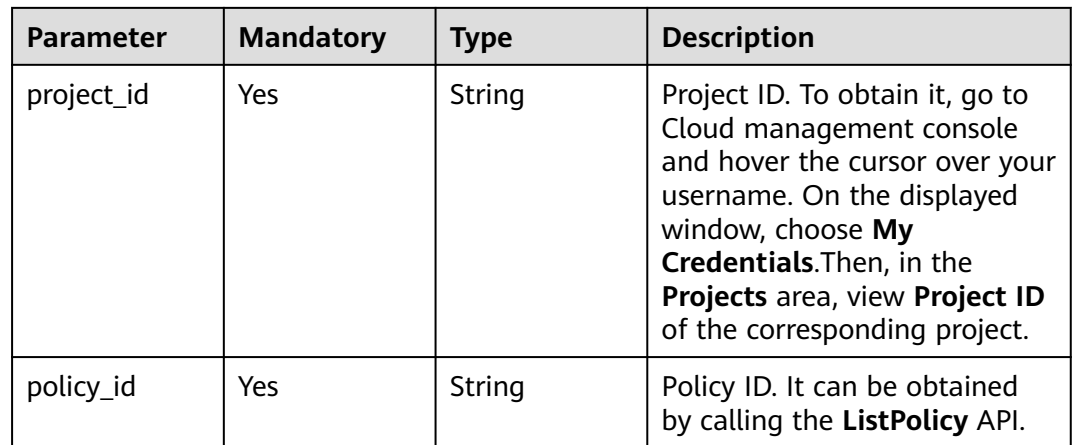

### **Table 3-1210** Query Parameters

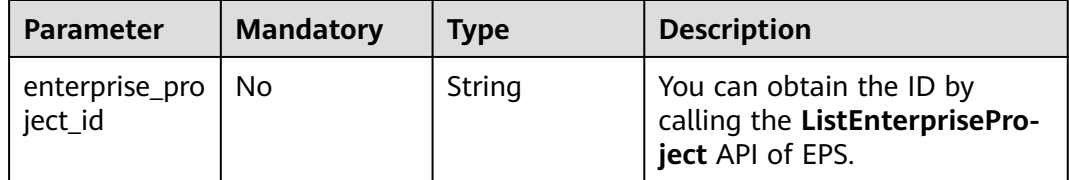

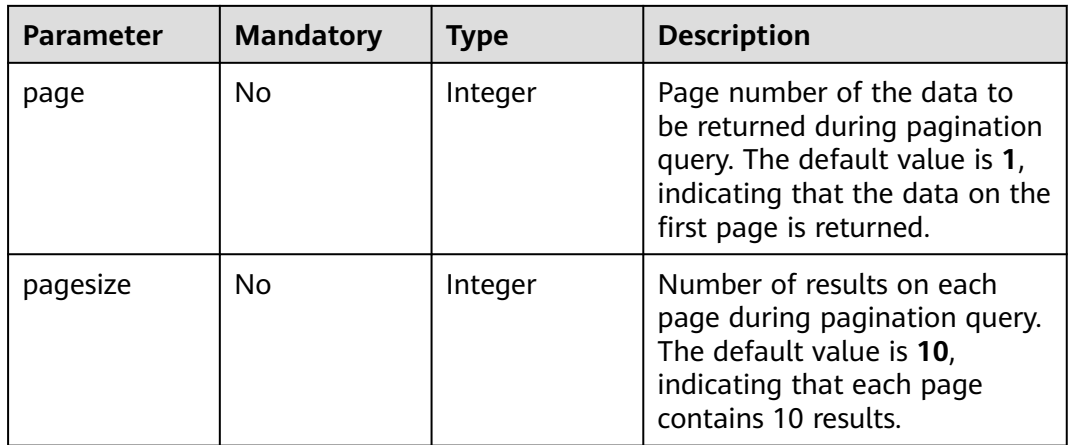

# **Request Parameters**

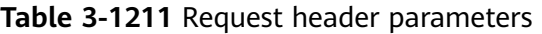

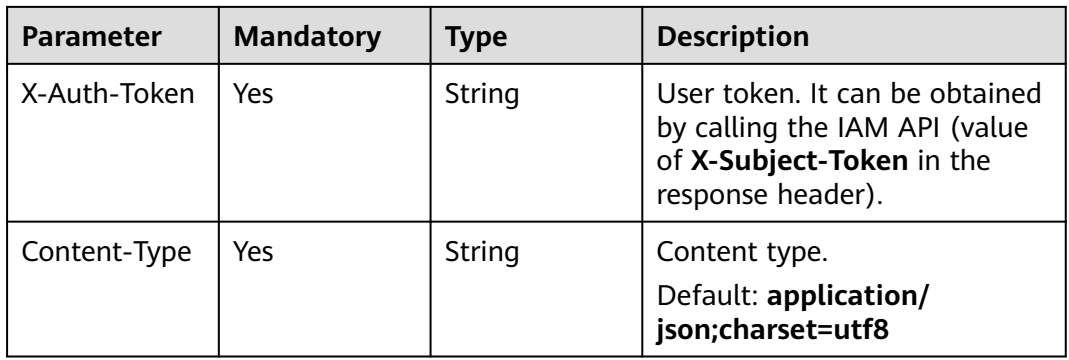

# **Response Parameters**

## **Status code: 200**

## **Table 3-1212** Response body parameters

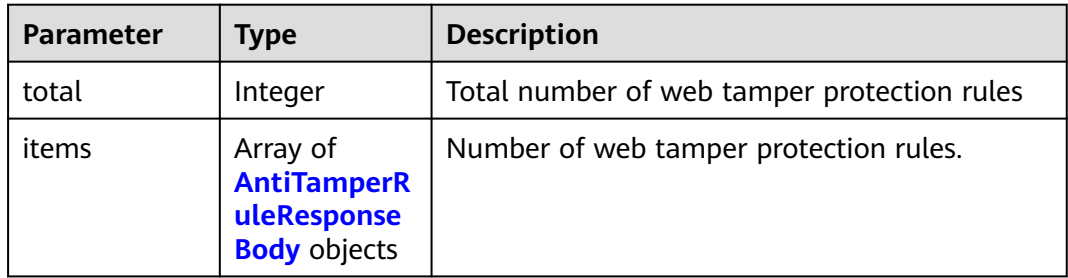

| <b>Parameter</b> | <b>Type</b> | <b>Description</b>                                                                                               |
|------------------|-------------|----------------------------------------------------------------------------------------------------|
| id               | String      | Rule ID                                                                                                    |
| policyid         | String      | ID of the protection policy that includes the<br>rule                                                            |
| timestamp        | Long        | Timestamp the rule was created.                                                                                  |
| description      | String      | Rule remarks                                                                                                    |
| status           | Integer     | Rule status. The value can be 0 or 1.<br>$\bullet$ 0: The rule is disabled.<br>$\bullet$ 1: The rule is enabled. |
| hostname         | String      | Domain name protected by the web tamper<br>protection rule                                                       |
| url              | String      | URL protected by the web tamper protection<br>rule                                                               |

<span id="page-711-0"></span>**Table 3-1213** AntiTamperRuleResponseBody

**Table 3-1214** Response body parameters

| Parameter  | <b>Type</b> | <b>Description</b> |
|------------|-------------|--------------------|
| error_code | String      | Error code         |
| error_msg  | String      | Error message      |

## **Status code: 401**

**Table 3-1215** Response body parameters

| Parameter  | Type   | <b>Description</b> |
|------------|--------|--------------------|
| error_code | String | Error code         |
| error_msg  | String | Error message      |

| Parameter  | Type   | <b>Description</b> |
|------------|--------|--------------------|
| error_code | String | Error code         |
| error_msg  | String | Error message      |

**Table 3-1216** Response body parameters

## **Example Requests**

GET https://{Endpoint}/v1/{project\_id}/waf/policy/{policy\_id}/antitamper?enterprise\_project\_id=0

## **Example Responses**

### **Status code: 200**

**OK** 

```
{
  "total" : 1,
 "items" : [ {
 "id" : "b77c3182957b46ed8f808a1998245cc4",
 "policyid" : "bdba8e224cbd4d11915f244c991d1720",
 "timestamp" : 1647499571037,
   "description" : "",
   "status" : 0,
 "hostname" : "www.demo.com",
 "url" : "/sdf"
  } ]
}
```
## **Status Codes**

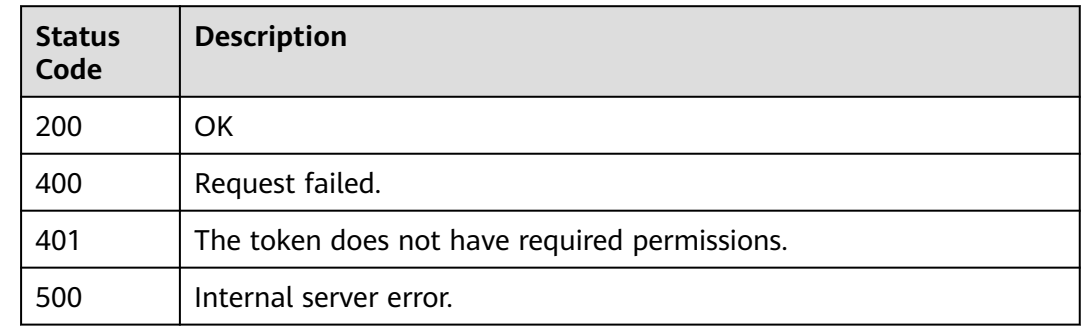

## **Error Codes**

See **[Error Codes](#page-786-0)**.

# **3.17.18 Creating a Web Tamper Protection Rule**

## **Function**

This API is used to create a web tamper protection rule.

# **URI**

## POST /v1/{project\_id}/waf/policy/{policy\_id}/antitamper

**Table 3-1217** Path Parameters

| <b>Parameter</b> | <b>Mandatory</b> | <b>Type</b> | <b>Description</b>                                                                                                    |
|------------------|------------------|-------------|----------------------------------------------------------------------------------------------------|
| project_id       | Yes.             | String      | Project ID. To obtain it, go to<br>Cloud management console<br>and hover the cursor over your<br>username. On the displayed<br>window, choose My<br>Credentials. Then, in the<br>Projects area, view Project ID<br>of the corresponding project. |
| policy_id        | Yes.             | String      | Policy ID. It can be obtained<br>by calling the ListPolicy API.                                                                                                    |

### **Table 3-1218** Query Parameters

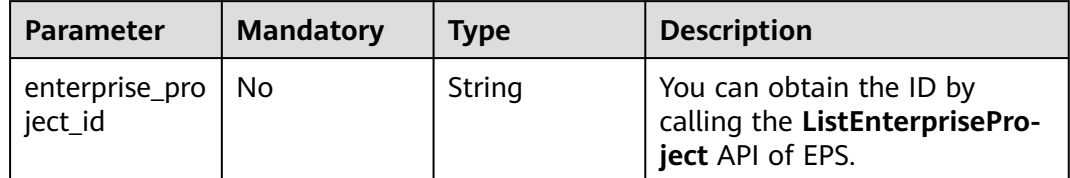

## **Request Parameters**

**Table 3-1219** Request header parameters

| <b>Parameter</b> | <b>Mandatory</b> | Type   | <b>Description</b>                                                                                                |
|------------------|------------------|--------|----------------------------------------------------------------------------------------------------|
| X-Auth-Token     | Yes              | String | User token. It can be obtained<br>by calling the IAM API (value<br>of X-Subject-Token in the<br>response header). |
| Content-Type     | Yes              | String | Content type.<br>Default: application/<br>json;charset=utf8                                                       |

| <b>Parameter</b> | <b>Mandatory</b> | <b>Type</b> | <b>Description</b>                                                                                                    |
|------------------|------------------|-------------|----------------------------------------------------------------------------------------------------|
| hostname         | Yes.             | String      | Protected websites. The list<br>can be obtained by calling the<br>ListHost API in cloud mode<br>(the value of the <b>hostname</b><br>field in the response body).                                       |
| url              | Yes              | String      | URL protected by the web<br>tamper protection rule. The<br>value must be in the standard<br>URL format, for example, /<br>admin/xxx or /admin/. The<br><i>asterisk ()</i> indicates the path<br>prefix. |
| description      | No.              | String      | <b>Rule Description</b>                                                                                                    |

**Table 3-1220** Request body parameters

# **Response Parameters**

**Status code: 200**

**Table 3-1221** Response body parameters

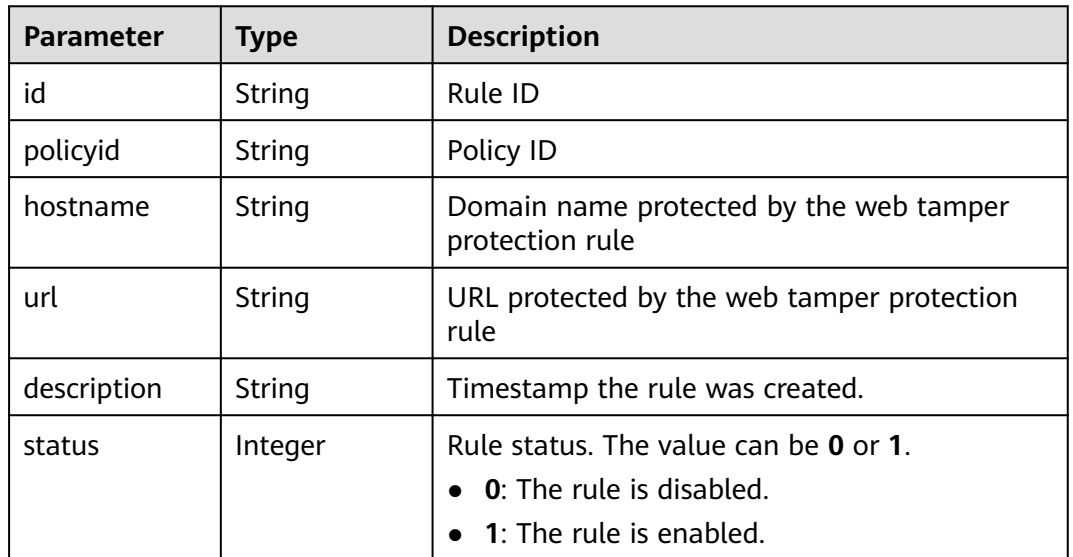

## **Status code: 400**

**Table 3-1222** Response body parameters

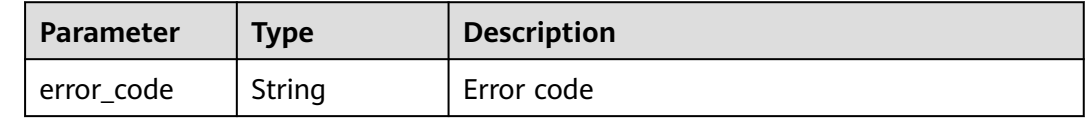

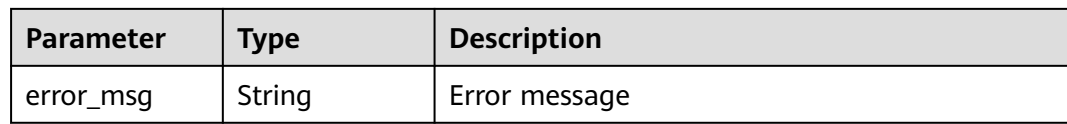

#### **Table 3-1223** Response body parameters

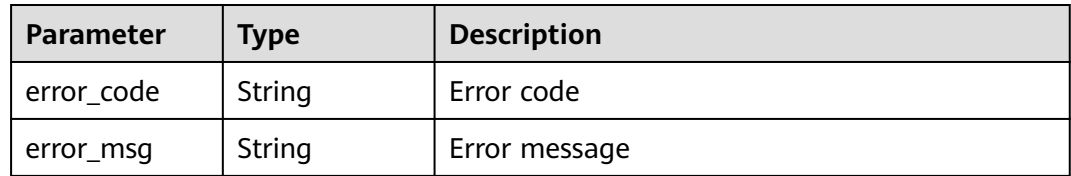

### **Status code: 500**

**Table 3-1224** Response body parameters

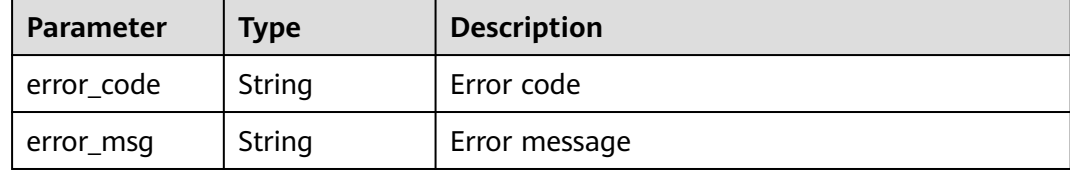

## **Example Requests**

POST https://{Endpoint}/v1/{project\_id}/waf/policy/{policy\_id}/antitamper?enterprise\_project\_id=0

```
{
 "hostname" : "www.demo.com",
 "url" : "/test",
  "description" : "demo"
}
```
## **Example Responses**

### **Status code: 200**

Request succeeded.

```
{
  "id" : "eed1c1e9c1b04b4bad4ba1186387a5d8",
  "policyid" : "38ff0cb9a10e4d5293c642bc0350fa6d",
 "timestamp" : 1650594937397,
 "description" : "demo",
  "status" : 1,
 "hostname" : "www.demo.com",
 "url" : "/test"
}
```
# **Status Codes**

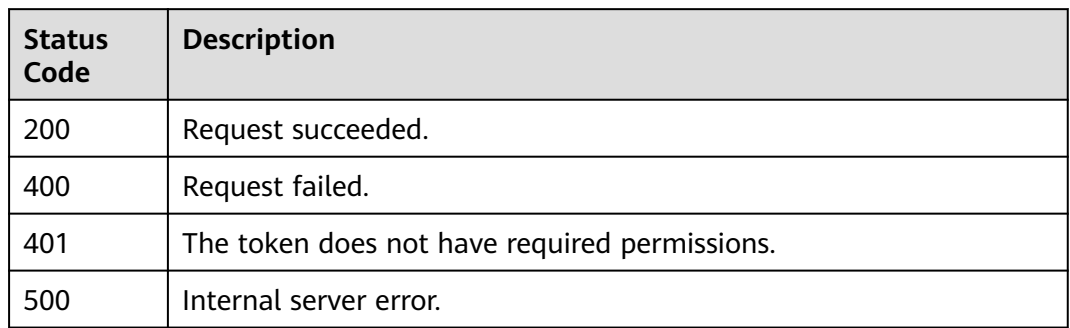

## **Error Codes**

See **[Error Codes](#page-786-0)**.

# **3.17.19 Deleting a Web Tamper Protection Rule**

# **Function**

This API is used to delete a web tamper protection rule.

## **URI**

DELETE /v1/{project\_id}/waf/policy/{policy\_id}/antitamper/{rule\_id}

### **Table 3-1225** Path Parameters

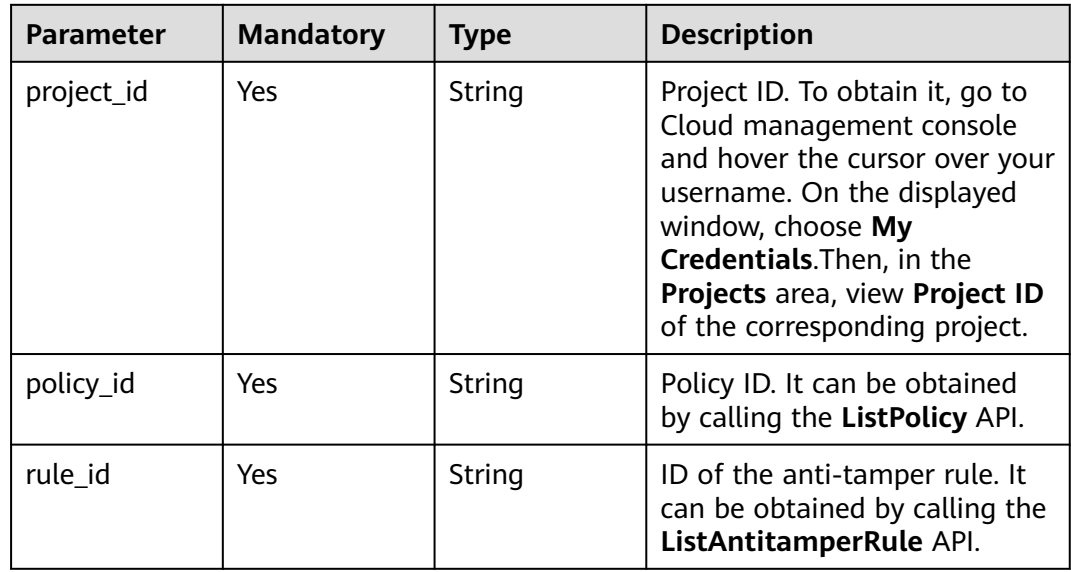

**Table 3-1226** Query Parameters

| <b>Parameter</b>               | <b>Mandatory</b> | <b>Type</b> | <b>Description</b>                                                             |
|--------------------------------|------------------|-------------|--------------------------------------------------------------------------------|
| enterprise_pro   No<br>ject id |                  | String      | You can obtain the ID by<br>calling the ListEnterprisePro-<br>ject API of EPS. |

# **Request Parameters**

**Table 3-1227** Request header parameters

| <b>Parameter</b> | <b>Mandatory</b> | Type   | <b>Description</b>                                                                                                |
|------------------|------------------|--------|----------------------------------------------------------------------------------------------------|
| X-Auth-Token     | Yes              | String | User token. It can be obtained<br>by calling the IAM API (value<br>of X-Subject-Token in the<br>response header). |
| Content-Type     | Yes              | String | Content type.<br>Default: application/<br>json;charset=utf8                                                       |

## **Response Parameters**

### **Status code: 200**

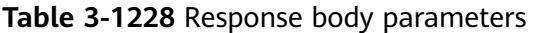

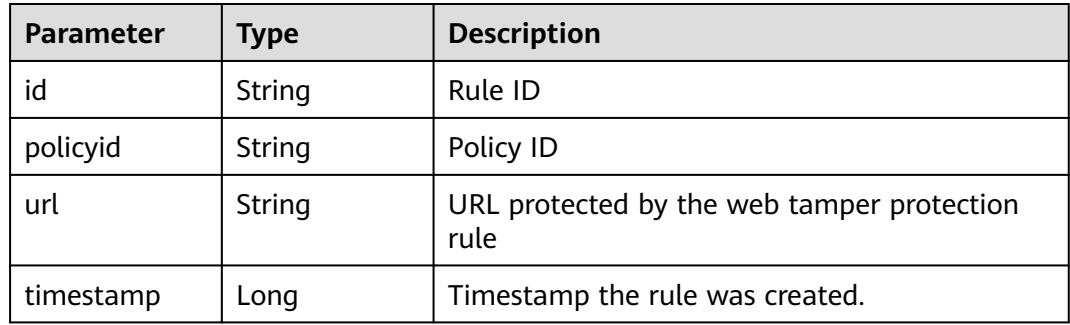

**Table 3-1229** Response body parameters

| <b>Parameter</b> | Type   | <b>Description</b> |
|------------------|--------|--------------------|
| error_code       | String | Error code         |
| error_msg        | String | Error message      |

**Table 3-1230** Response body parameters

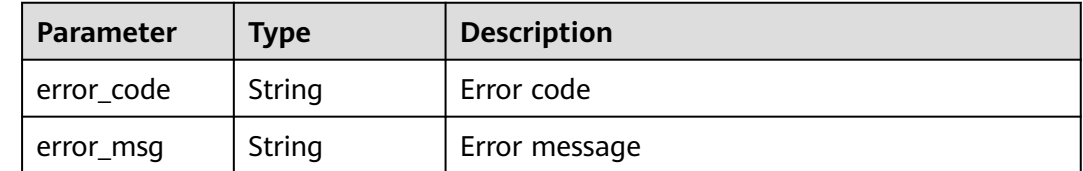

#### **Status code: 500**

#### **Table 3-1231** Response body parameters

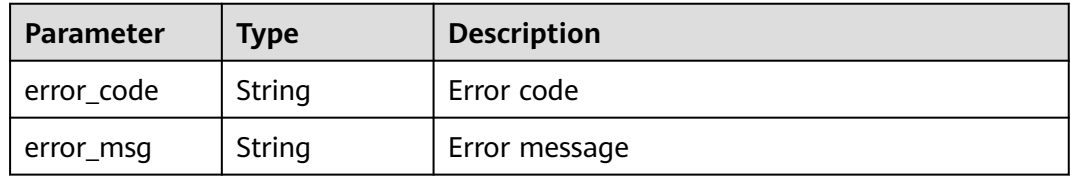

# **Example Requests**

DELETE https://{Endpoint}/v1/{project\_id}/waf/policy/{policy\_id}/antitamper/{rule\_id}? enterprise\_project\_id=0

## **Example Responses**

#### **Status code: 200**

Request succeeded.

```
{
 "total" : 1,
  "items" : [ {
   "id" : "b77c3182957b46ed8f808a1998245cc4",
   "policyid" : "bdba8e224cbd4d11915f244c991d1720",
 "policyname" : "demo",
 "timestamp" : 1647499571037,
   "description" : "",
   "status" : 0,
   "hostname" : "www.demo.com",
   "url" : "/sdf"
  } ]
}
```
## **Status Codes**

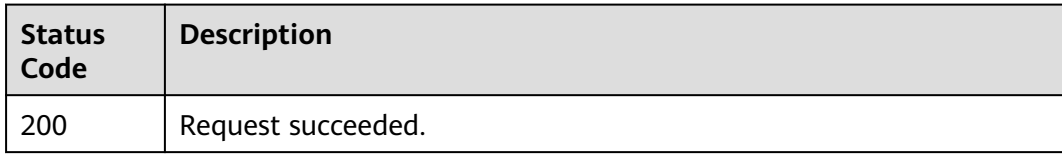

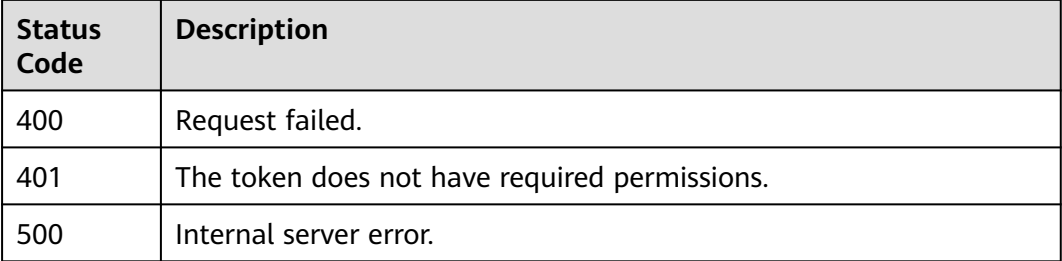

# **Error Codes**

See **[Error Codes](#page-786-0)**.

# **3.17.20 Querying the Reference Table List**

# **Function**

This API is used to query the reference table list.

## **URI**

GET /v1/{project\_id}/waf/valuelist

### **Table 3-1232** Path Parameters

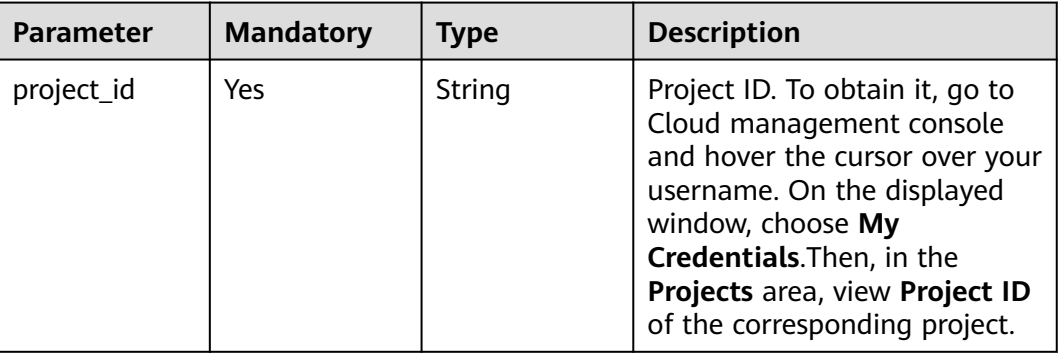

**Table 3-1233** Query Parameters

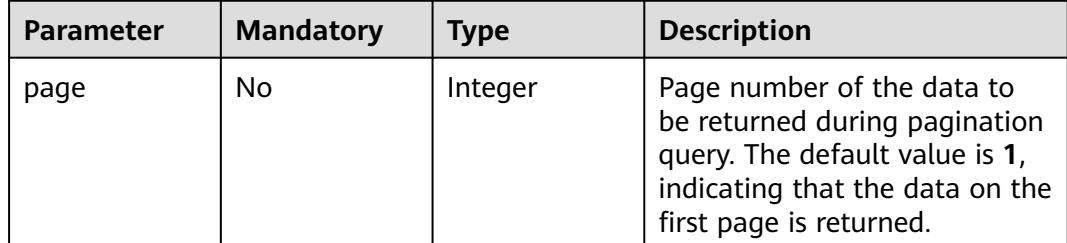
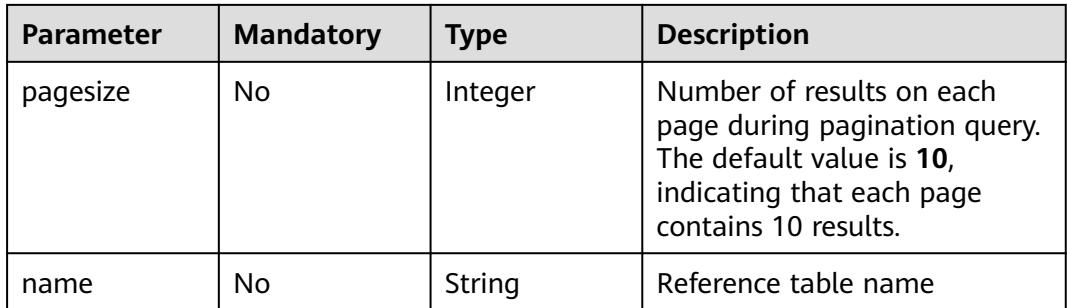

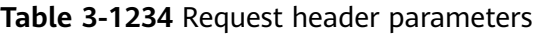

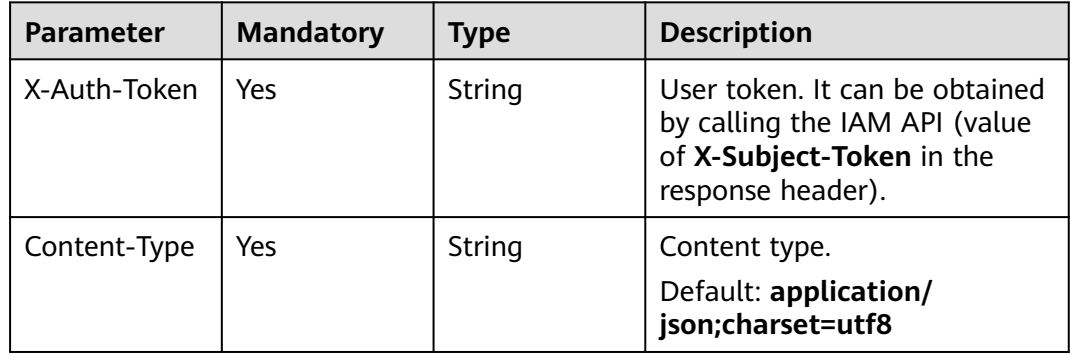

# **Response Parameters**

**Table 3-1235** Response body parameters

| Parameter | Type                                                    | <b>Description</b>                                       |
|-----------|---------------------------------------------------------|----------------------------------------------------------|
| total     | Integer                                                 | Number of reference tables<br>Minimum: 0<br>Maximum: 500 |
| items     | Array of<br><b>ValueListRes</b><br>ponseBody<br>objects | Reference table list<br>Array Length: 0 - 10             |

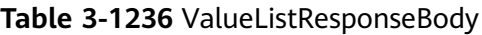

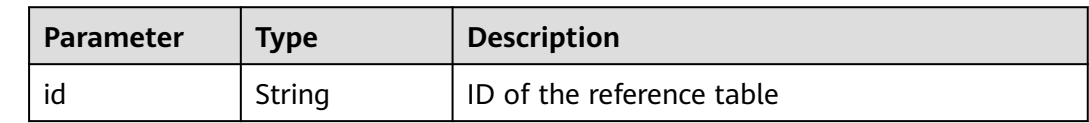

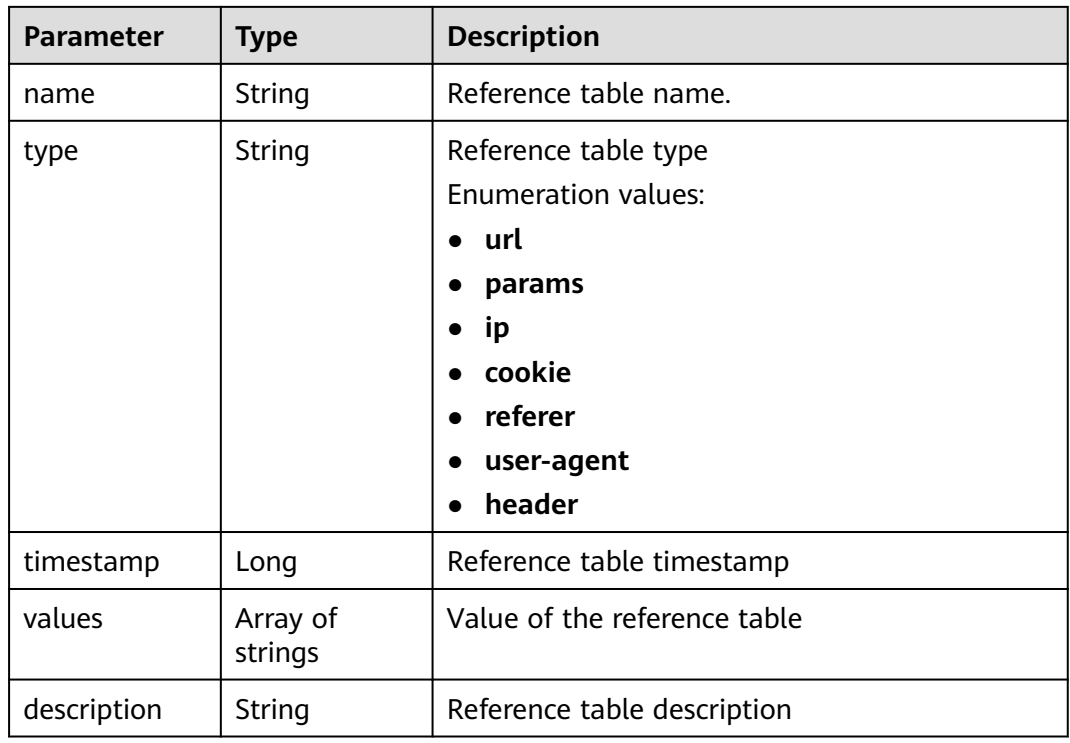

**Table 3-1237** Response body parameters

| <b>Parameter</b> | <b>Type</b> | <b>Description</b> |
|------------------|-------------|--------------------|
| error_code       | String      | Error code         |
| error_msg        | String      | Error message      |

#### **Status code: 401**

**Table 3-1238** Response body parameters

| Parameter  | <b>Type</b> | <b>Description</b> |
|------------|-------------|--------------------|
| error_code | String      | Error code         |
| error_msg  | String      | Error message      |

| <b>Parameter</b> | <b>Type</b> | <b>Description</b> |
|------------------|-------------|--------------------|
| error_code       | String      | Error code         |
| error_msg        | String      | Error message      |

**Table 3-1239** Response body parameters

### **Example Requests**

GET https://{Endpoint}/v1/{project\_id}/waf/valuelist?enterprise\_project\_id=0

# **Example Responses**

#### **Status code: 200**

Request succeeded.

```
{
  "total" : 1,
 "items" : ( "id" : "3b03be27a40b45d3b21fe28a351e2021",
 "name" : "ip_list848",
 "type" : "ip",
   "values" : [ "100.100.100.125" ],
 "timestamp" : 1650421866870,
 "description" : "demo"
 } ]
}
```
### **Status Codes**

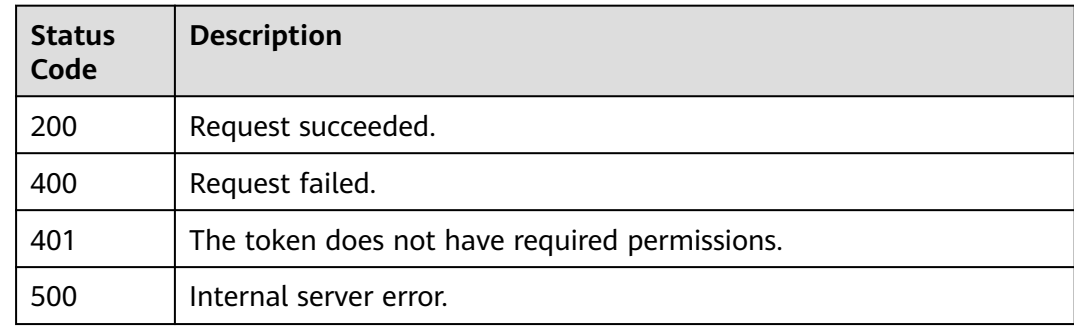

## **Error Codes**

See **[Error Codes](#page-786-0)**.

# **3.17.21 Creating a Reference Table**

## **Function**

This API is used to add a reference table. A reference table can be used by CC attack protection rules and precise protection rules.

## **URI**

## POST /v1/{project\_id}/waf/valuelist

#### **Table 3-1240** Path Parameters

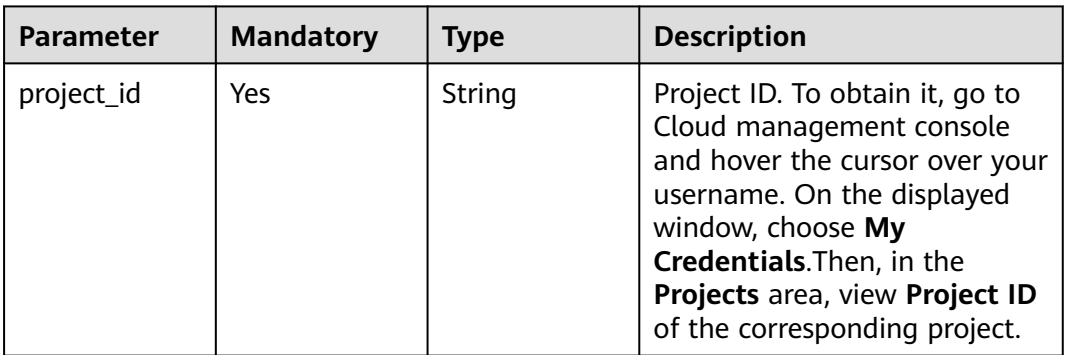

### **Table 3-1241** Query Parameters

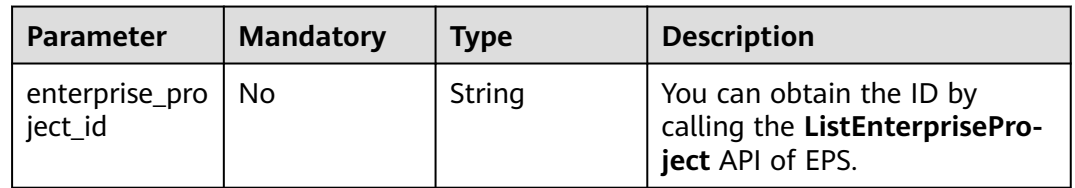

# **Request Parameters**

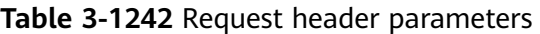

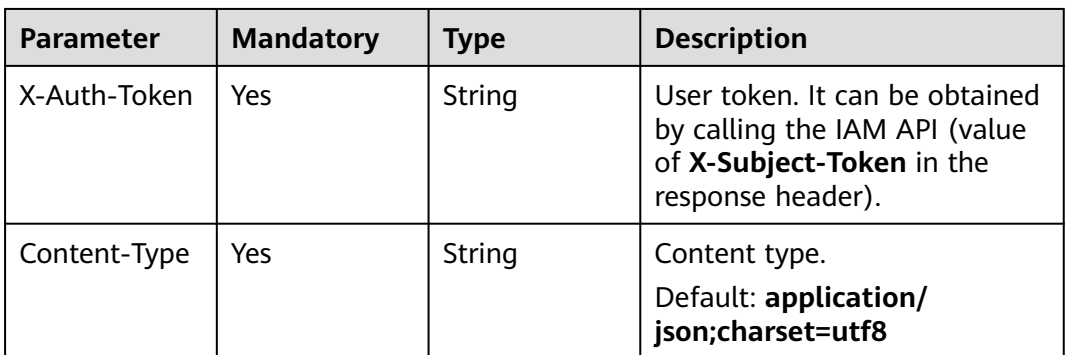

| <b>Parameter</b> | <b>Mandatory</b> | <b>Type</b>         | <b>Description</b>                                                                                                    |
|------------------|------------------|---------------------|----------------------------------------------------------------------------------------------------|
| name             | Yes              | String              | Reference table name. The<br>value can contain a maximum<br>of 64 characters. Only digits,<br>letters, hyphens (-),<br>underscores $($ ), and periods<br>(.) are allowed.<br>Minimum: 2<br>Maximum: 64        |
| type             | Yes              | String              | Reference table type. For<br>details, see the enumeration<br>list.<br>Minimum: 2<br>Maximum: 32<br><b>Enumeration values:</b><br>$\bullet$ url<br>params<br>ip<br>· cookie<br>referer<br>user-agent<br>header |
| values           | Yes              | Array of<br>strings | Value of the reference table                                                                                                    |
| description      | <b>No</b>        | String              | Reference table description.<br>The value contains a<br>maximum of 128 characters.<br>Minimum: 0<br>Maximum: 128                                                                                              |

**Table 3-1243** Request body parameters

# **Response Parameters**

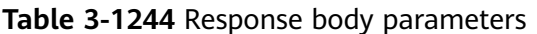

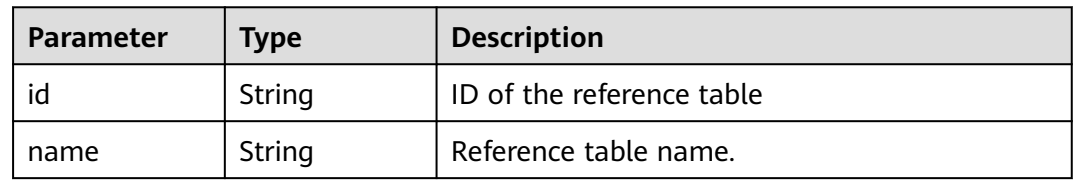

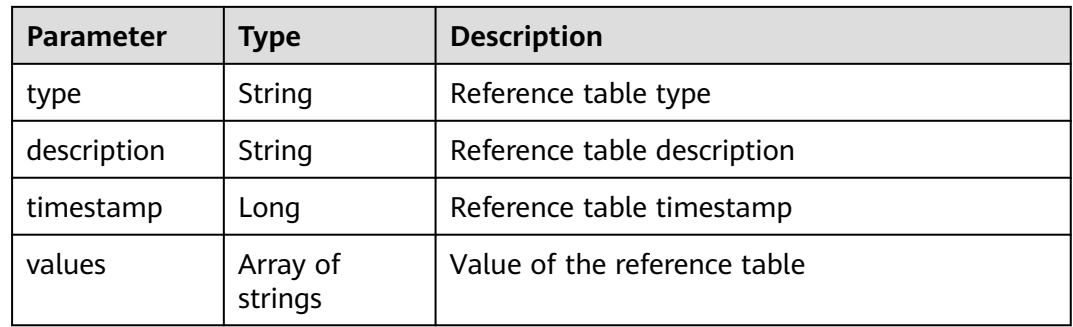

**Table 3-1245** Response body parameters

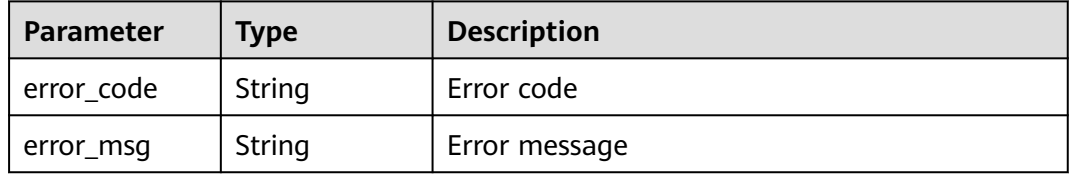

#### **Status code: 401**

**Table 3-1246** Response body parameters

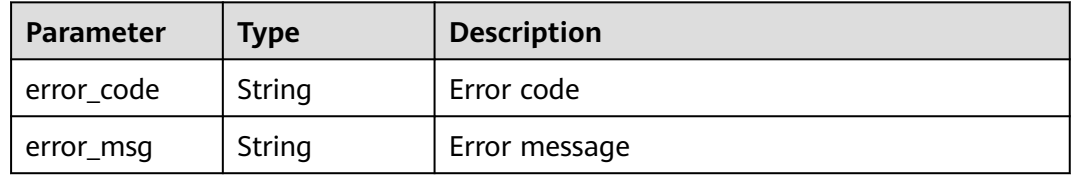

#### **Status code: 500**

**Table 3-1247** Response body parameters

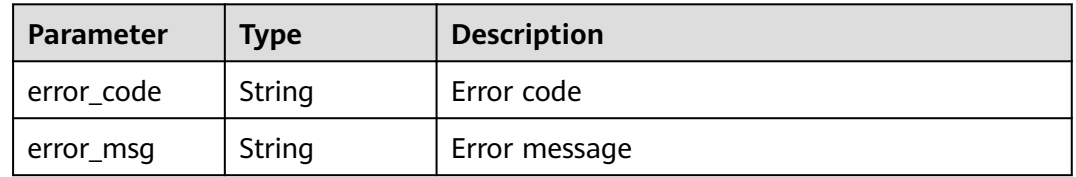

### **Example Requests**

POST https://{Endpoint}/v1/{project\_id}/waf/valuelist?enterprise\_project\_id=0

```
{
 "name" : "demo",
 "type" : "url",
 "values" : [ "/124" ],
```
 "description" : "demo" }

# **Example Responses**

#### **Status code: 200**

Request succeeded.

```
{
 "id" : "e5d9032d8da64d169269175c3e4c2849",
 "name" : "demo",
 " : "consossided"<br>"name" : "demo",<br>"type" : "url",
  "values" : [ "/124" ],
 "timestamp" : 1650524684892,
 "description" : "demo"
}
```
## **Status Codes**

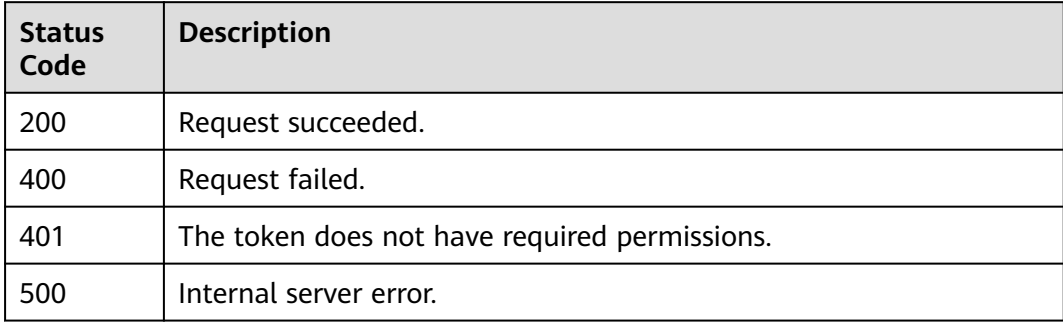

### **Error Codes**

See **[Error Codes](#page-786-0)**.

# **3.17.22 Modifying a Reference Table**

# **Function**

This API is used to modify a reference table.

# **URI**

PUT /v1/{project\_id}/waf/valuelist/{valuelistid}

**Table 3-1248** Path Parameters

| <b>Parameter</b> | <b>Mandatory</b> | <b>Type</b> | <b>Description</b>                                                                                                    |
|------------------|------------------|-------------|----------------------------------------------------------------------------------------------------|
| project_id       | Yes              | String      | Project ID. To obtain it, go to<br>Cloud management console<br>and hover the cursor over your<br>username. On the displayed<br>window, choose My<br>Credentials. Then, in the<br>Projects area, view Project ID<br>of the corresponding project. |
| valuelistid      | Yes.             | String      | Reference table ID. It can be<br>obtained by calling the<br>ListValueList API.                                                                                                    |

**Table 3-1249** Query Parameters

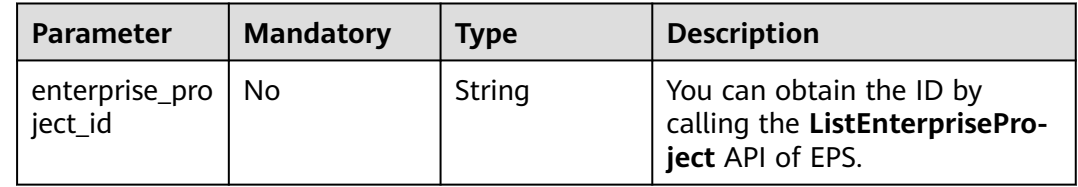

**Table 3-1250** Request header parameters

| <b>Parameter</b> | <b>Mandatory</b> | <b>Type</b> | <b>Description</b>                                                                                                |
|------------------|------------------|-------------|----------------------------------------------------------------------------------------------------|
| X-Auth-Token     | Yes.             | String      | User token. It can be obtained<br>by calling the IAM API (value<br>of X-Subject-Token in the<br>response header). |
| Content-Type     | Yes              | String      | Content type.<br>Default: application/<br>json;charset=utf8                                                       |

| <b>Parameter</b> | <b>Mandatory</b> | <b>Type</b>         | <b>Description</b>                                                                                                    |
|------------------|------------------|---------------------|----------------------------------------------------------------------------------------------------|
| name             | Yes              | String              | Reference table name, which<br>is a string of 2 to 32<br>characters.<br>Minimum: 2<br>Maximum: 32                                                                                                 |
| type             | Yes              | String              | Reference table type. For<br>details, see the enumeration<br>list.<br>Minimum: 2<br>Maximum: 32<br><b>Enumeration values:</b><br>url<br>params<br>ip<br>cookie<br>referer<br>user-agent<br>header |
| values           | <b>No</b>        | Array of<br>strings | Value of the reference table                                                                                                    |
| description      | <b>No</b>        | String              | Reference table description.<br>The value contains a<br>maximum of 128 characters.<br>Minimum: 0<br>Maximum: 128                                                                                  |

**Table 3-1251** Request body parameters

# **Response Parameters**

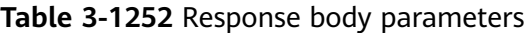

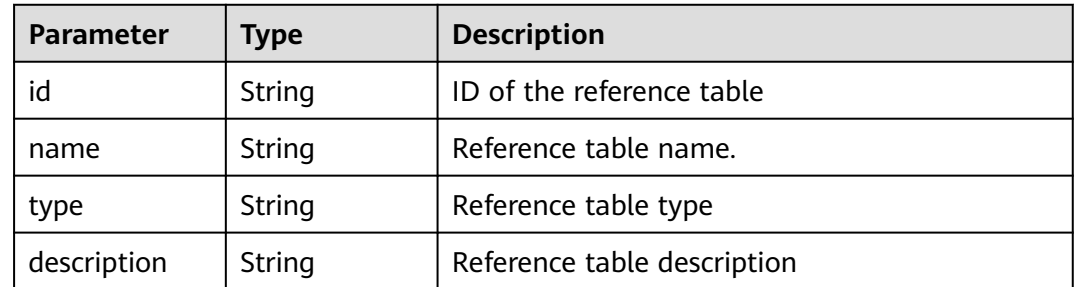

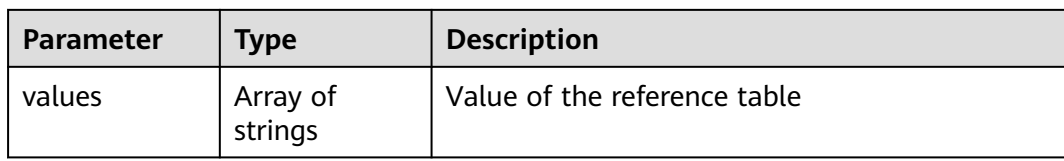

#### **Table 3-1253** Response body parameters

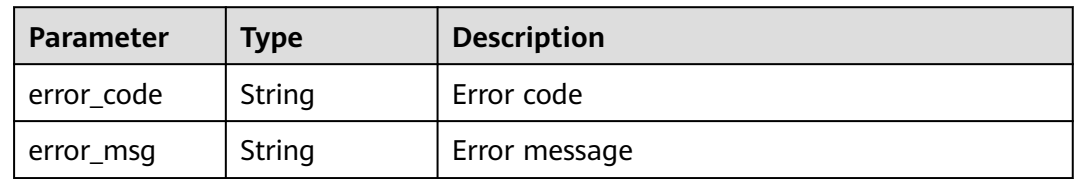

#### **Status code: 401**

**Table 3-1254** Response body parameters

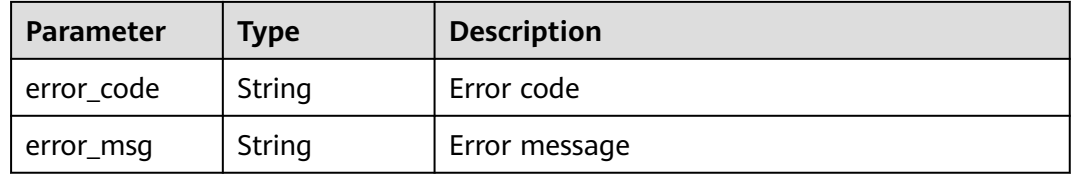

#### **Status code: 500**

**Table 3-1255** Response body parameters

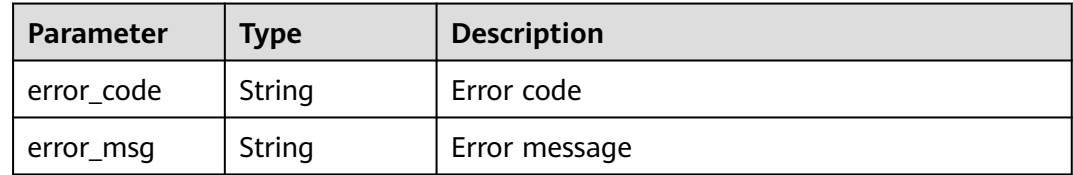

### **Example Requests**

PUT https://{Endpoint}/v1/{project\_id}/waf/valuelist/{valuelistid}?enterprise\_project\_id=0

```
{
 "name" : "RPmvp0m4",
 "type" : "response_code",
 "values" : [ "500" ],
  "description" : "demo"
}
```
## **Example Responses**

#### Request succeeded.

```
{
 "id" : "63b1d9edf2594743bc7c6ee98527306c",
 "name" : "RPmvp0m4",
 "type" : "response_code",
 "values" : [ "500" ],
 "description" : "demo"
}
```
# **Status Codes**

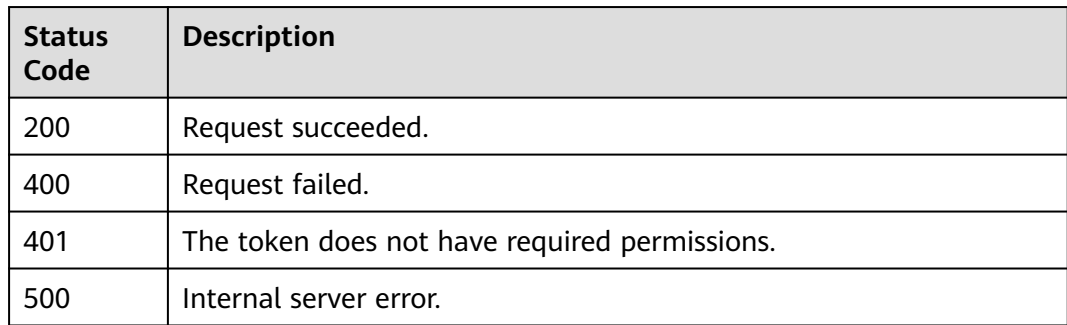

# **Error Codes**

See **[Error Codes](#page-786-0)**.

# **3.17.23 Deleting a Reference Table**

# **Function**

This API is used to delete a reference table.

## **URI**

DELETE /v1/{project\_id}/waf/valuelist/{valuelistid}

### **Table 3-1256** Path Parameters

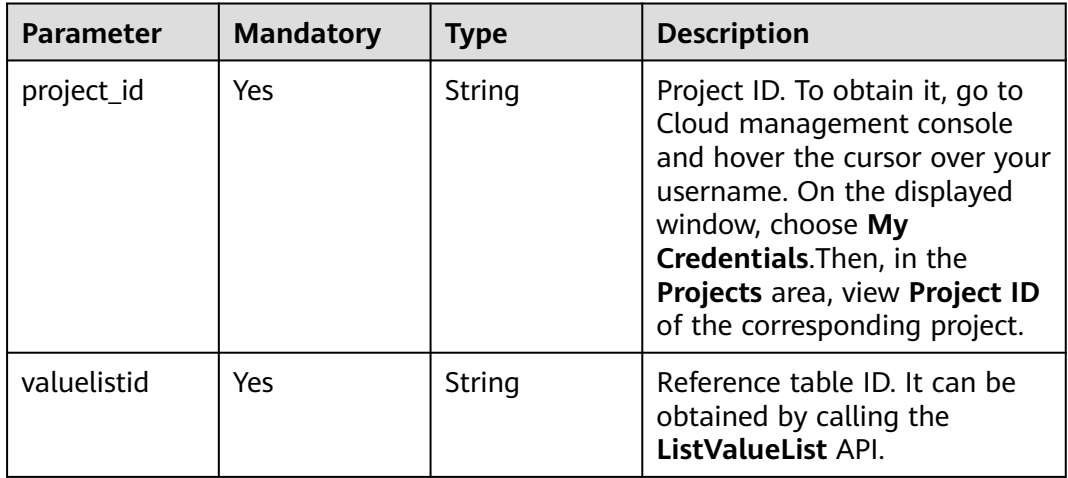

**Table 3-1257** Query Parameters

| <b>Parameter</b>               | <b>Mandatory</b> | Tvpe   | <b>Description</b>                                                             |
|--------------------------------|------------------|--------|--------------------------------------------------------------------------------|
| enterprise_pro   No<br>ject_id |                  | String | You can obtain the ID by<br>calling the ListEnterprisePro-<br>ject API of EPS. |

**Table 3-1258** Request header parameters

| <b>Parameter</b> | <b>Mandatory</b> | Type   | <b>Description</b>                                                                                                |
|------------------|------------------|--------|----------------------------------------------------------------------------------------------------|
| X-Auth-Token     | Yes              | String | User token. It can be obtained<br>by calling the IAM API (value<br>of X-Subject-Token in the<br>response header). |
| Content-Type     | Yes              | String | Content type.<br>Default: application/<br>json;charset=utf8                                                       |

### **Response Parameters**

#### **Status code: 200**

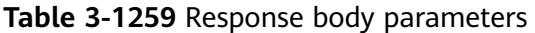

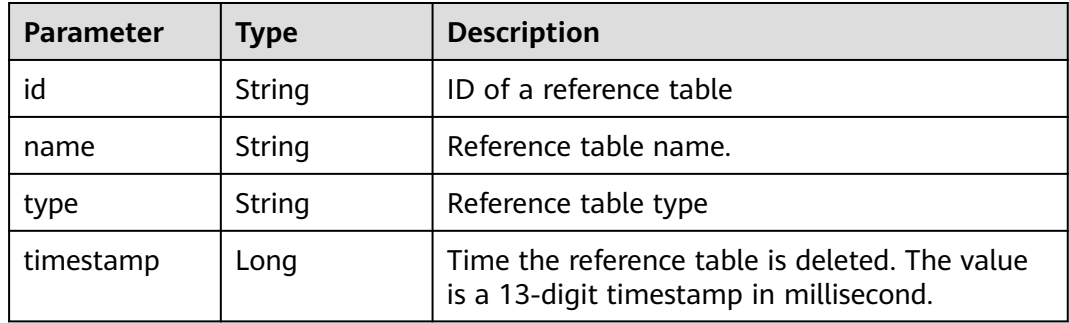

**Table 3-1260** Response body parameters

| <b>Parameter</b> | <b>Type</b> | <b>Description</b> |
|------------------|-------------|--------------------|
| error_code       | String      | Error code         |
| error_msg        | String      | Error message      |

**Table 3-1261** Response body parameters

| <b>Parameter</b> | <b>Type</b> | <b>Description</b> |
|------------------|-------------|--------------------|
| error_code       | String      | Error code         |
| error_msg        | String      | Error message      |

#### **Status code: 500**

#### **Table 3-1262** Response body parameters

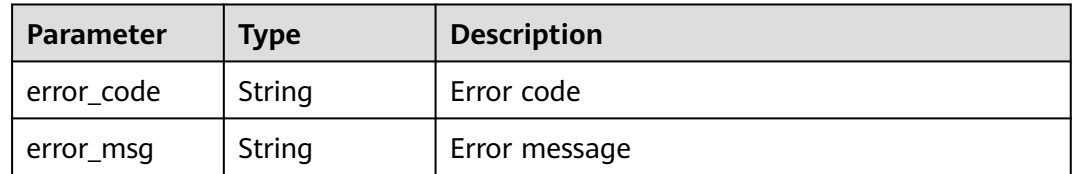

### **Example Requests**

DELETE https://{Endpoint}/v1/{project\_id}/waf/valuelist/{valuelistid}?enterprise\_project\_id=0

### **Example Responses**

#### **Status code: 200**

Request succeeded.

```
{
 "id" : "63b1d9edf2594743bc7c6ee98527306c",
 "name" : "RPmvp0m4",
 "type" : "response_code",
  "timestamp" : 1640938602391
}
```
### **Status Codes**

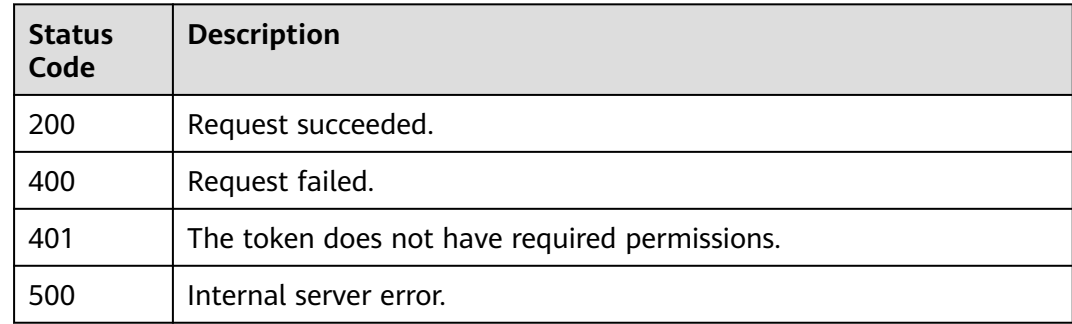

# **Error Codes**

See **[Error Codes](#page-786-0)**.

# **3.18 Certificate Management**

# **3.18.1 Querying the List of Certificates**

# **Function**

This API is used to query the list of certificates.

# **URI**

GET /v1/{project\_id}/waf/certificate

#### **Table 3-1263** Path Parameters

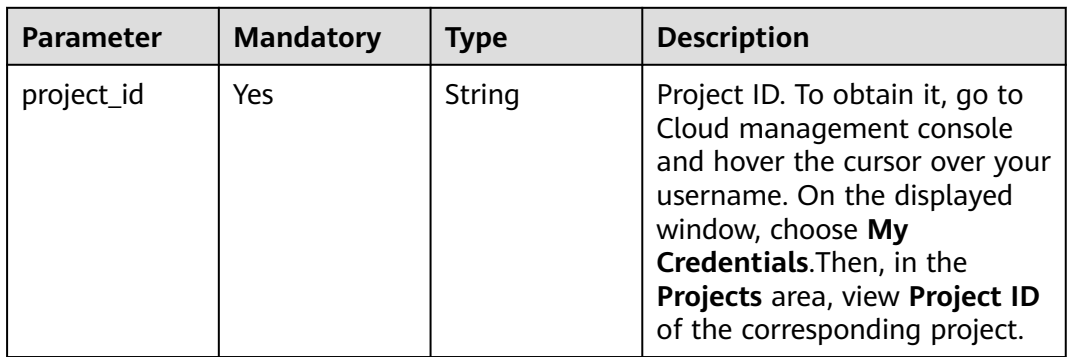

#### **Table 3-1264** Query Parameters

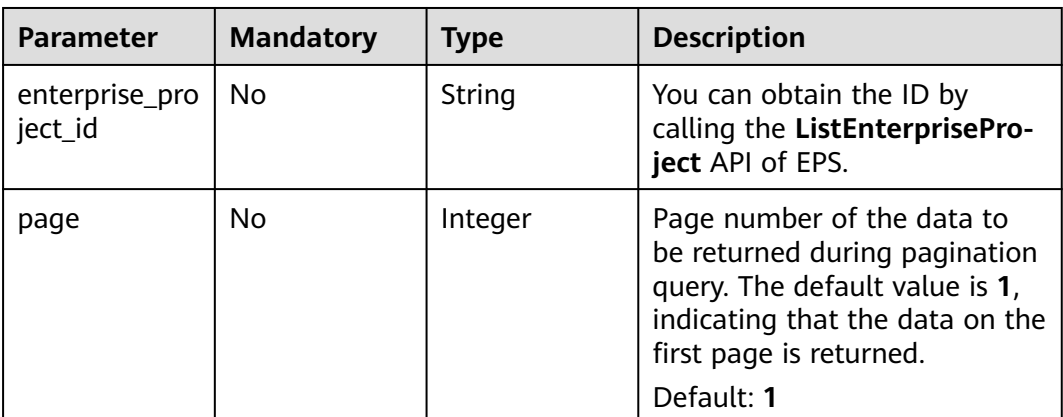

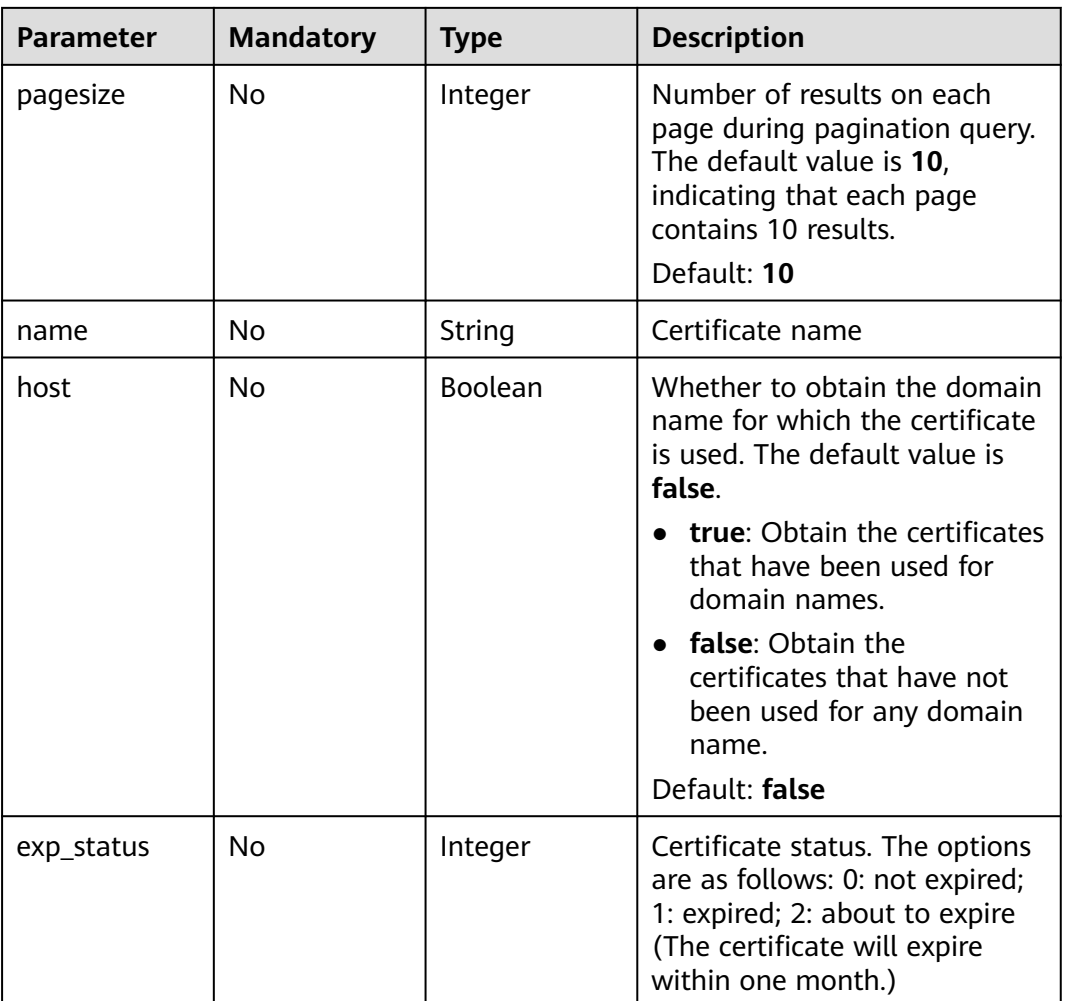

**Table 3-1265** Request header parameters

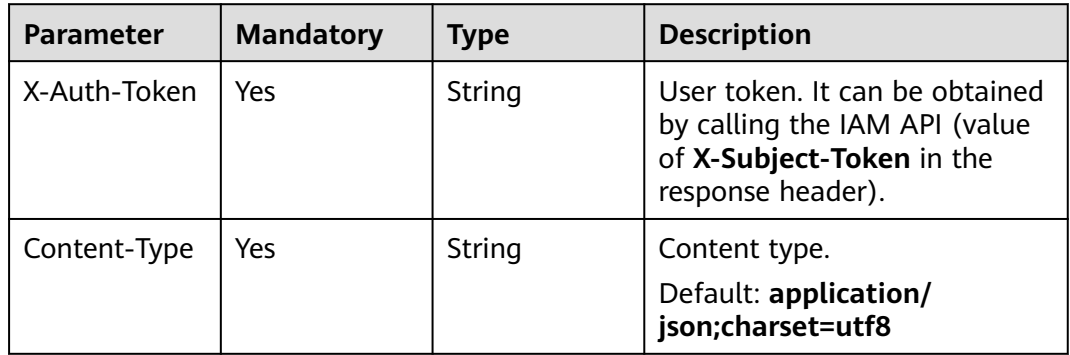

# **Response Parameters**

| Parameter | Type                                           | <b>Description</b>           |
|-----------|------------------------------------------------|------------------------------|
| items     | Array of<br><b>CertificateBo</b><br>dy objects | Certificates                 |
| total     | Integer                                        | Total number of certificates |

**Table 3-1266** Response body parameters

#### **Table 3-1267** CertificateBody

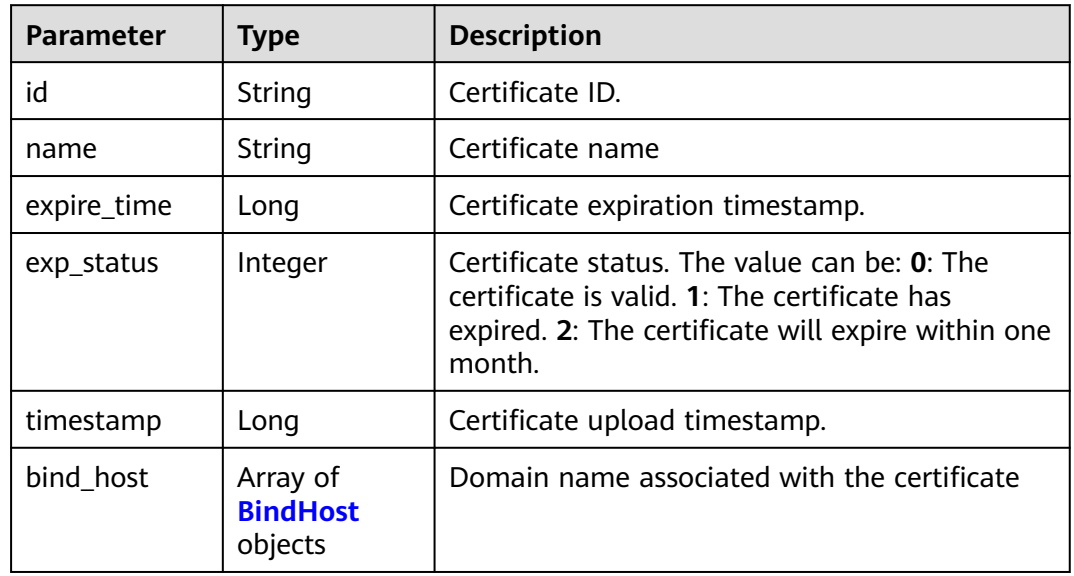

#### **Table 3-1268** BindHost

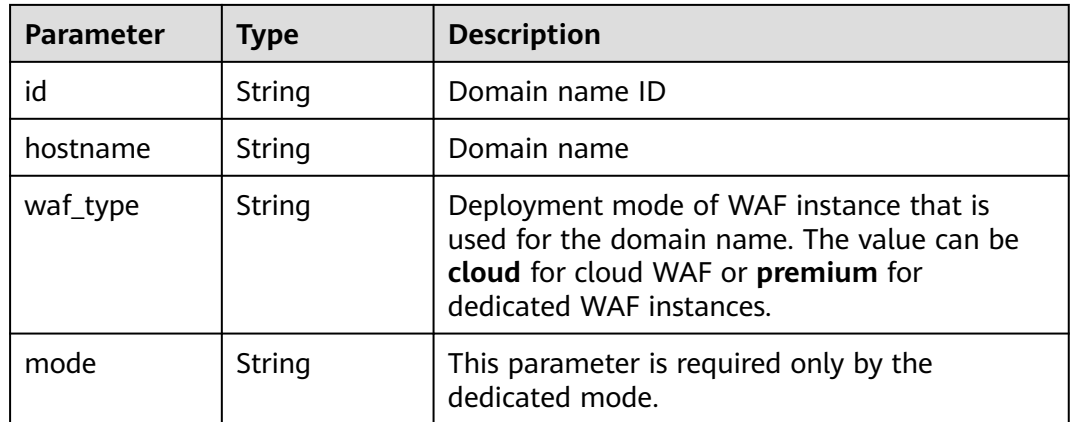

| Parameter  | <b>Type</b> | <b>Description</b> |
|------------|-------------|--------------------|
| error_code | String      | Error code         |
| error_msg  | String      | Error message      |

**Table 3-1269** Response body parameters

**Table 3-1270** Response body parameters

| <b>Parameter</b> | <b>Type</b> | <b>Description</b> |
|------------------|-------------|--------------------|
| error_code       | String      | Error code         |
| error_msg        | String      | Error message      |

#### **Status code: 500**

**Table 3-1271** Response body parameters

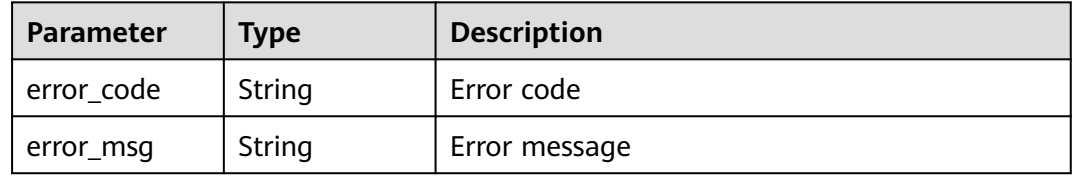

### **Example Requests**

GET https://{Endpoint}/v1/{project\_id}/waf/certificate?enterprise\_project\_id=0

### **Example Responses**

#### **Status code: 200**

#### **OK**

```
{
 "total" : 1,
 "items" : [ {
 "id" : "dc443ca4f29c4f7e8d4adaf485be317b",
   "name" : "demo",
 "timestamp" : 1643181401751,
 "expire_time" : 1650794100000,
 "bind_host" : [ ],
 "exp_status" : 2
  } ]
}
```
# **Status Codes**

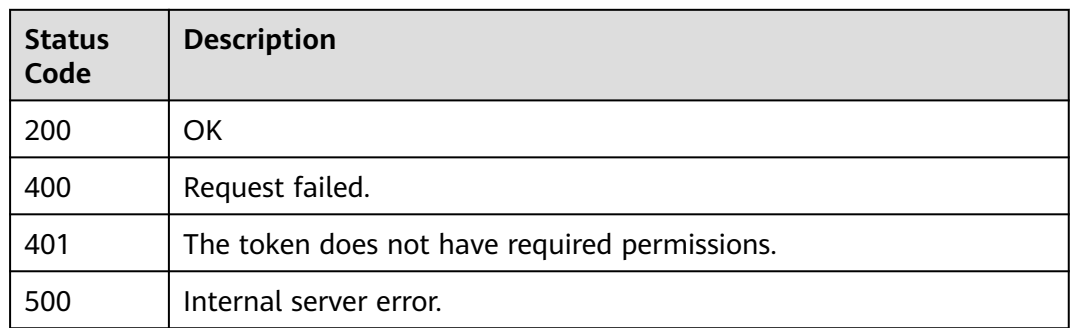

# **Error Codes**

See **[Error Codes](#page-786-0)**.

# **3.18.2 Uploading a Certificate**

# **Function**

This API is used to upload a certificate.

### **URI**

POST /v1/{project\_id}/waf/certificate

#### **Table 3-1272** Path Parameters

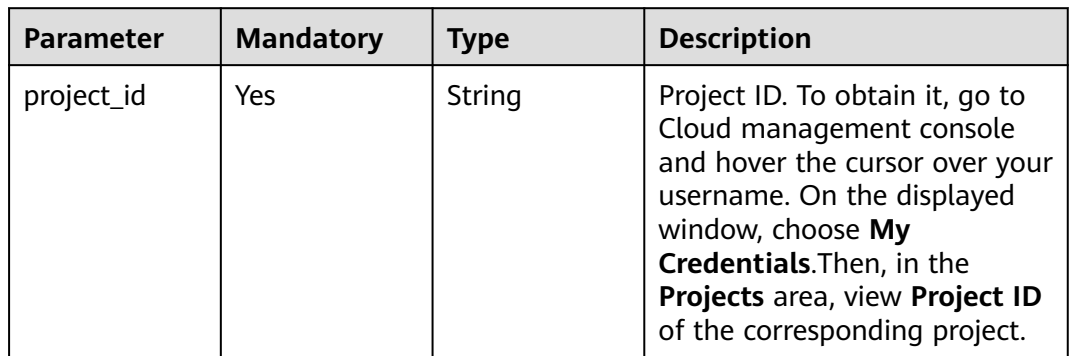

### **Table 3-1273** Query Parameters

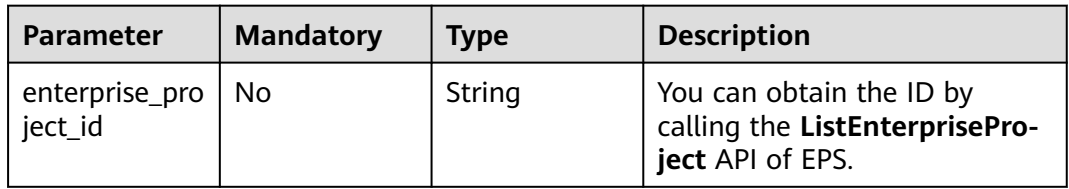

**Table 3-1274** Request header parameters

| <b>Parameter</b> | <b>Mandatory</b> | <b>Type</b> | <b>Description</b>                                                                                                |
|------------------|------------------|-------------|----------------------------------------------------------------------------------------------------|
| X-Auth-Token     | Yes              | String      | User token. It can be obtained<br>by calling the IAM API (value<br>of X-Subject-Token in the<br>response header). |
| Content-Type     | Yes              | String      | Content type.<br>Default: application/<br>json;charset=utf8                                                       |

**Table 3-1275** Request body parameters

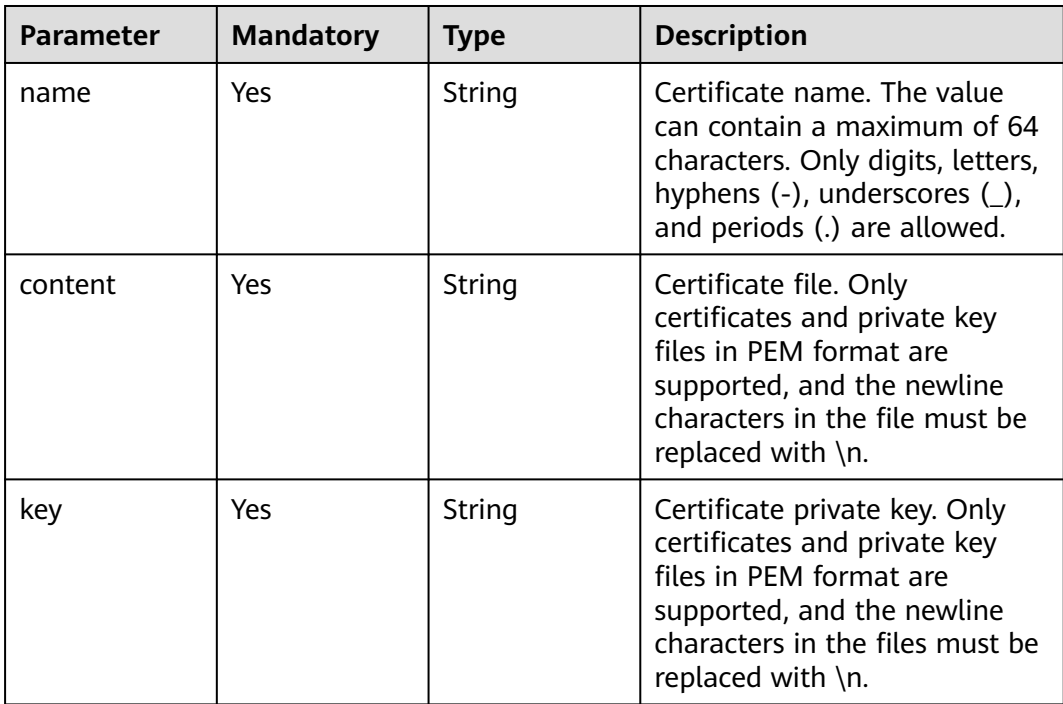

### **Response Parameters**

**Table 3-1276** Response body parameters

| <b>Parameter</b> | <b>Type</b> | <b>Description</b> |
|------------------|-------------|--------------------|
| id               | String      | Certificate ID     |
| name             | String      | Certificate name   |

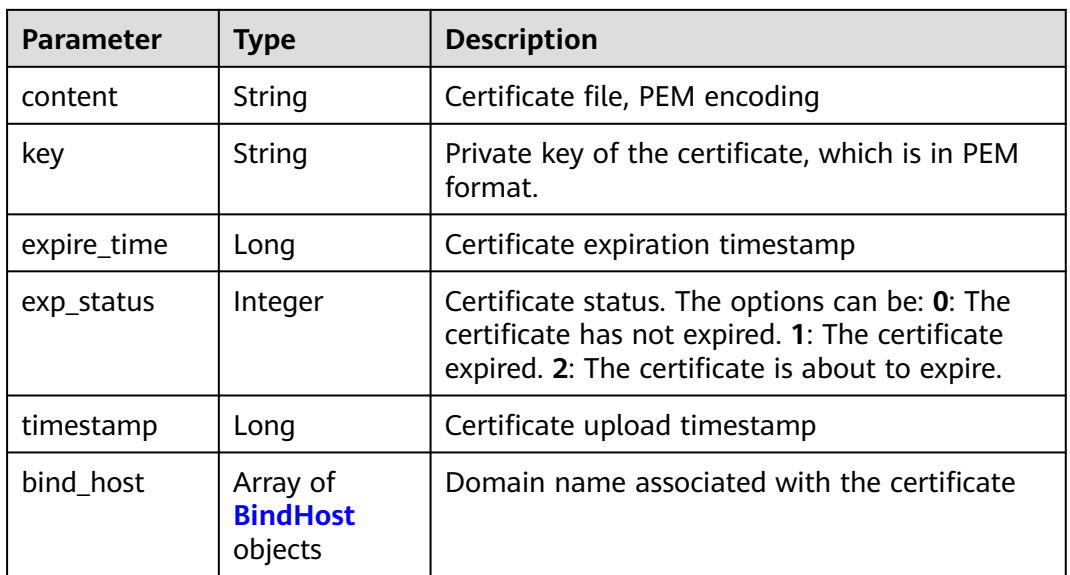

#### **Table 3-1277** BindHost

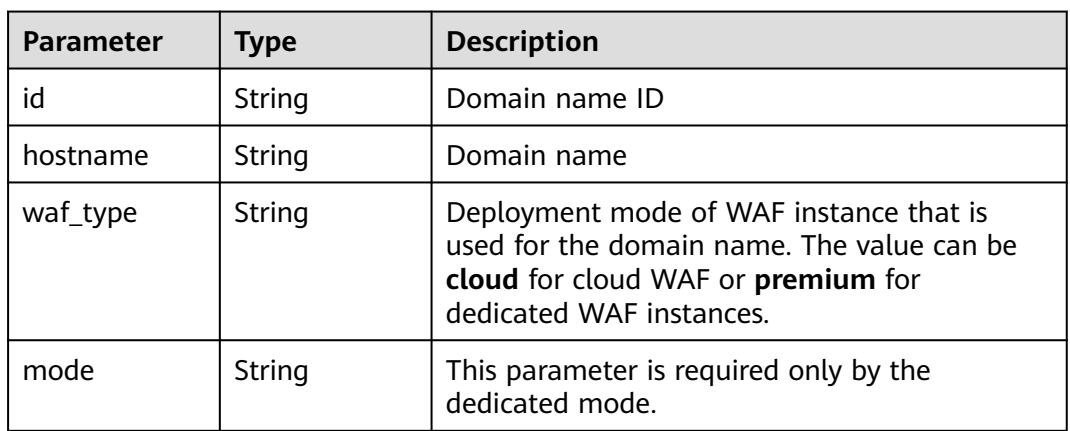

#### **Status code: 400**

**Table 3-1278** Response body parameters

| Parameter  | <b>Type</b> | <b>Description</b> |
|------------|-------------|--------------------|
| error_code | String      | Error code         |
| error_msg  | String      | Error message      |

| Parameter  | <b>Type</b> | <b>Description</b> |
|------------|-------------|--------------------|
| error_code | String      | Error code         |
| error_msg  | String      | Error message      |

**Table 3-1279** Response body parameters

**Table 3-1280** Response body parameters

| Parameter  | <b>Type</b> | <b>Description</b> |
|------------|-------------|--------------------|
| error_code | String      | Error code         |
| error_msg  | String      | Error message      |

### **Example Requests**

POST https://{Endpoint}/v1/{project\_id}/waf/certificate?enterprise\_project\_id=0

```
{
```

```
 "name" : "demo",
```
"content" : "-----BEGIN CERTIFICATE----- \

\nMIIDyzCCArOgAwIBAgIJAN5U0Z4Bh5ccMA0GCSqGSIb3DQEBCwUAMHwxCzAJBgNV BAYTAlpIMRIwEAYDVQQIDAlHVUFOR0RPTkcxETAPBgNVBAcMCERPTkdHVUFOMQ0w CwYDVQQKDARERUtFMQswCQYDVQQLDAJESzELMAkGA1UEAwwCT0QxHTAbBgkqhkiG 9w0BCQEWDk8IZC5odWF3ZWkuY29tMB4XDTIxMTExNTA4MTk0MVoXDTIyMTExNTA4 MTk0MVowfDELMAkGA1UEBhMCWkgxEjAQBgNVBAgMCUdVQU5HRE9ORzERMA8GA1UE BwwIRE9OR0dVQU4xDTALBgNVBAoMBERFS0UxCzAJBgNVBAsMAkRLMQswCQYDVQQD DAJPRDEdMBsGCSqGSIb3DQEJARYOTwhkLmh1YXdlaS5jb20wggEiMA0GCSqGSIb3 DQEBAQUAA4IBDwAwggEKAoIBAQDcoLFK62//r0RHFyweYBj97S4NsJ8Qj0RG+Y02 OgwhQmRiNNjubJwP8Nqqyd86zr+fsSQxKBaBCosn1PcN2Pj2vPJD6NEk4I6VdOWr / kFYMlOcimhSfW4wt6VakniOKIYGrCxxvQe1X2OyBxT+ocTLRgEIB8ZbvJyPNseg feLEUuPYRpQ5kXLgJH2/3NwZFOgBHVv/b07l4fR+sWJMnIA2yIjSBQ0DEAOSusXo FQ/ WRbBRH7DrQmxGiXsq4VELEr9Nnc/Kywq+9pYi8L+mKeRL+lcMMbXC/3k6OfMB tVTiwcmS1Mkr3iG03i8u6H7RSvRwyBz9G9sE+tmJZTPH6lYtAgMBAAGjUDBOMB0G A1UdDgQWBBQprUUFXW+gIkpzXdrYlsWjfSahWjAfBgNVHSMEGDAWgBQprUUFXW+g IkpzXdrYlsWjfSahWjAMBgNVHRMEBTADAQH/MA0GCSqGSIb3DQEBCwUAA4IBAQA2 603KozsQoIKeLvqDJlcAXwWRfNW8SvlaSJAulhHgneMt9bQgIL+3PJWA/iMniOhU o/ kVwkiUIcxw4t7RwP0hVms0OZw59MuqKd3oCSWkYO4vEHs3t40JDWnGDnmQ4sol RkOWJwL4w8tnPe3qY9JSupjlsu6Y1hlvKtEfN2vEKFnsuMhidkUpUAJWodHhWBQH wgIDo4/6yTnWZNGK8JDal86Dm5IchXea1EoYBJsHxiJb7HeWQlkre+MCYi1RHOin 4mIXTr0oT4/jWlgklSz6/ ZhGRq+7W7tIl7cvzCe+4XsVZIenAcYoNd/WLfo91PD4 yAsRXrOjW1so1Bj0BkDz\\n -----END CERTIFICATE-----", "key": "-----BEGIN PRIVATE KEY----- \ \nMIIEvwIBADANBgkqhkiG9w0BAQEFAASCBKkwggSlAgEAAoIBAQDcoLFK62//r0RH FyweYBj97S4NsJ8Qj0RG +Y02OgwhQmRiNNjubJwP8Nqqyd86zr+fsSQxKBaBCosn 1PcN2Pj2vPJD6NEk4I6VdOWr/ kFYMlOcimhSfW4wt6VakniOKIYGrCxxvQe1X2Oy BxT +ocTLRgEIB8ZbvJyPNsegfeLEUuPYRpQ5kXLgJH2/3NwZFOgBHVv/b07l4fR+ sWJMnIA2yIjSBQ0DEAOSusXoFQ/ WRbBRH7DrQmxGiXsq4VELEr9Nnc/Kywq+9pYi 8L+mKeRL+lcMMbXC/ 3k6OfMBtVTiwcmS1Mkr3iG03i8u6H7RSvRwyBz9G9sE+tmJ ZTPH6lYtAgMBAAECggEBAL+xZxm/QoqXT +2stoqV2GEYaMFASpRqxlocjZMmEE/9 jZa+cBWIjHhVPsjRqYFBDcHEebu0JwlrjcjIAvgnIvnO5XgXm1A9Q +WbscokmcX1 xCvpHgc+MDVn+uWdCd4KW5kEk4EnSsFN5iNSf+1VxNURN+gwSSp/0E+muwA5IISO G6HQ +p6qs52JAitX5t/7ruKoHYXJxBnf7TUs7768qrh++KPKpPlq044qoYlcGO1n 4urPBHuNLy04GgGw +vkaqjqOvZrNLVOMMaFWBxsDWBehgSSBQTj+f3NCxneGYtt8 3SCTZQI5nIkb+r/ M455EwKTSXuEsNHoIwx7L6GEPbQECgYEA8IxgK2fYykloICoh TFJaRAvyjyKa2+Aza4qT9SGY9Y30VPClPjBB1vUu5M9KrFufzlv06nGEcHmpEwOe 8vbRu7nLAQTGYFi8VK63q8w6FlFdAyCG6Sx+BWCfWxJzXsZLAJTfklwi8HsOSlqh 6QNv0xbE2fLjXKf8MHvtrufip40CgYEA6sy87eDrkVgtq4ythAik3i1C5Z3v0fvx mTblG52Z21OyocNq3Tf/ b1ZwoIc1ik6cyBzY6z1bIrbSzArCqm0sb2iD+kJL81O0 /qqdXjBxZUkKiVAMNNp7xJGZHHFKWUxT2+UX/

tlyx4tT4dzrFIkdDXkcMmqfsRxd 1NEVaAaT8SECgYAoU7BPtpIun43YTpfUfr3pSIN6oZeKoxSbw9i4MNC +4fSDRPC+ 80ImcmZRL7taF+Y7p0jxAOTuIkdJC8NbAiv5J9WzrwQ+5MF2BPB/2bYnRa6tNofH kZDy/ 9bXYsl6qw2p5Ety8wVcgZTMvFMGiG/32IpZ65FYWEU8L5qSRwfFhQKBgQC9 ihjZTj/bTHtRiHZppzCvyYm/Igd +Uwtsy0uXR1n0G1SQENgrTBD/J6AzdfJae6tE P0U8YIM5Oqxf2i/as9ay+IPRecMl4eSxz7jJWAGx6Yx/3AZ +hAB1ZbNbqniCLYNk d0MvjwmA25ATO+ro4OZ7AdEpQbk3l9aG/WFyYBz9AQKBgQCucFPA1l5eslL8196V WMr2Qo0tqzl7CGSoWQk2Sa2HZtZdfofXAaaqo+zvJ6RPHtJh0jgJtx536DVV3egI 37YrdQyJbCPZXQ3SPgqWCorUnXBwq/nxS06uwu6JBxUFc57ijmMU4fWYNrvkkmWb 7keAg/ r5Uy1joMAvBN1I6lB8pg==\\n -----END PRIVATE KEY-----" }

## **Example Responses**

#### **Status code: 200**

OK

```
{
  "id" : "64af92e2087d49cbabc233e9bdc761b7",
  "name" : "testly",
  "timestamp" : 1658994431596,
 "expire_time" : 1682394560000
}
```
## **Status Codes**

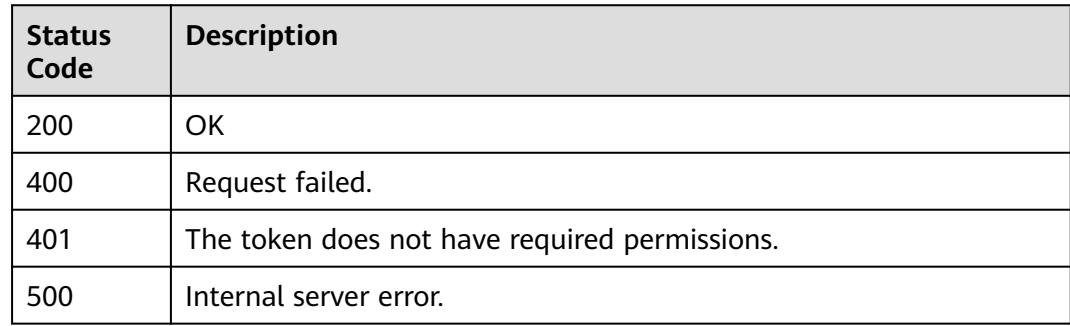

### **Error Codes**

See **[Error Codes](#page-786-0)**.

# **3.18.3 Querying a Certificate**

## **Function**

This API is used to query a certificate.

### **URI**

GET /v1/{project\_id}/waf/certificate/{certificate\_id}

| <b>Parameter</b> | <b>Mandatory</b> | <b>Type</b> | <b>Description</b>                                                                                                    |
|------------------|------------------|-------------|----------------------------------------------------------------------------------------------------|
| project_id       | Yes              | String      | Project ID. To obtain it, go to<br>Cloud management console<br>and hover the cursor over your<br>username. On the displayed<br>window, choose My<br>Credentials. Then, in the<br>Projects area, view Project ID<br>of the corresponding project. |
| certificate_id   | Yes              | String      | HTTPS certificate ID. It can be<br>obtained by calling the<br>ListCertificates API.                                                                                                    |

**Table 3-1281** Path Parameters

**Table 3-1282** Query Parameters

| <b>Parameter</b>               | <b>Mandatory</b> | <b>Type</b> | <b>Description</b>                                                             |
|--------------------------------|------------------|-------------|--------------------------------------------------------------------------------|
| enterprise_pro   No<br>ject id |                  | String      | You can obtain the ID by<br>calling the ListEnterprisePro-<br>ject API of EPS. |

**Table 3-1283** Request header parameters

| <b>Parameter</b> | <b>Mandatory</b> | <b>Type</b> | <b>Description</b>                                                                                                |
|------------------|------------------|-------------|----------------------------------------------------------------------------------------------------|
| X-Auth-Token     | Yes              | String      | User token. It can be obtained<br>by calling the IAM API (value<br>of X-Subject-Token in the<br>response header). |
| Content-Type     | Yes              | String      | Content type.<br>Default: application/<br>json;charset=utf8                                                       |

### **Response Parameters**

| <b>Parameter</b> | <b>Type</b>                            | <b>Description</b>                                                                                                    |
|------------------|----------------------------------------|----------------------------------------------------------------------------------------------------|
| id               | String                                 | Certificate ID                                                                                                    |
| name             | String                                 | Certificate name                                                                                                    |
| content          | String                                 | Certificate file, PEM encoding                                                                                                    |
| key              | String                                 | Private key of the certificate, which is in PEM<br>format.                                                                                           |
| expire_time      | Long                                   | Certificate expiration timestamp.                                                                                                    |
| exp_status       | Integer                                | Certificate status. The options can be: 0: The<br>certificate has not expired. 1: The certificate<br>expired. 2: The certificate is about to expire. |
| timestamp        | Long                                   | Certificate upload timestamp                                                                                                    |
| bind host        | Array of<br><b>BindHost</b><br>objects | Domain name associated with the certificate                                                                                                    |

**Table 3-1284** Response body parameters

#### **Table 3-1285** BindHost

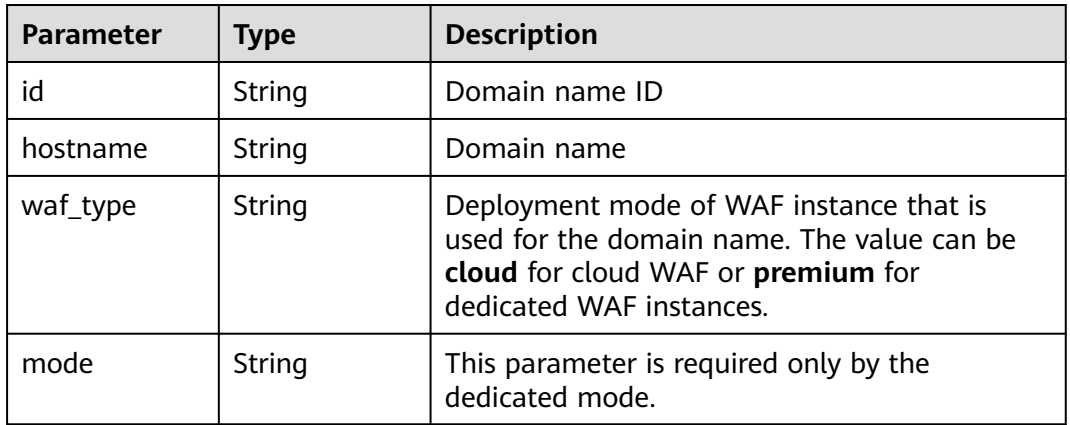

#### **Status code: 400**

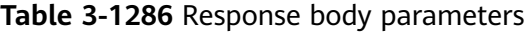

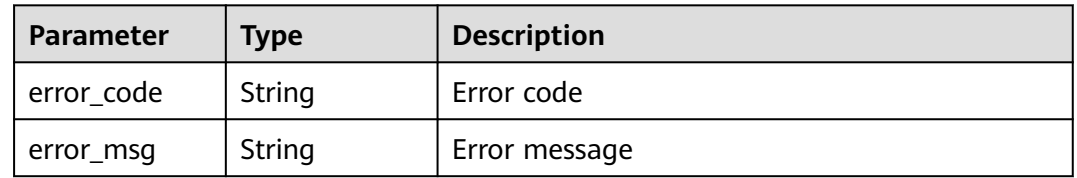

| Parameter  | <b>Type</b> | <b>Description</b> |
|------------|-------------|--------------------|
| error_code | String      | Error code         |
| error_msg  | String      | Error message      |

**Table 3-1287** Response body parameters

**Table 3-1288** Response body parameters

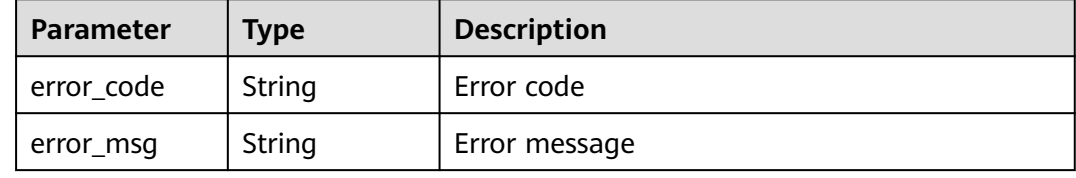

#### **Example Requests**

GET https://{Endpoint}/v1/{project\_id}/waf/certificate/{certificate\_id}?enterprise\_project\_id=0

### **Example Responses**

#### **Status code: 200**

**OK** 

```
{
  "id" : "6e2be127b79f4a418414952ad5d8c59f",
  "name" : "certificatename94319",
  "content" : "-----BEGIN CERTIFICATE-----\nMIIB
+TCCAaOgAwIBAgIUJP9I8OupQ77w0bGL2yWOQXreM4kwDQYJKoZIhvcNAQELBQAwUTELMAkGA1UEBhMC
QVUxEzARBgNVBAgMClNvbWUtU3RhdGUxDzANBgNVBAoMBkh1YXdlaTEcMBoGA1UEAwwTd2FmLmh1YXdl
aWNsb3VkLmNvbTAeFw0yMDA3MDkwNTQ2MDRaFw0yMDA4MDgwNTQ2MDRaMFExCzAJBgNVBAYTAkFV
MRMwEQYDVQQIDApTb21lLVN0YXRlMQ8wDQYDVQQKDAZIdWF3ZWkxHDAaBgNVBAMME3dhZi5odWF3Z
WljbG91ZC5jb20wXDANBgkqhkiG9w0BAQEFAANLADBIAkEA0UEbMzbvgOJTKrKcDUw9xjFqxM7BaQFM3SLs
QlmD5hkzygyL1ra
+cWajPJlTCxz9Ph6qldna2+OrIuTdvCcpjwIDAQABo1MwUTAdBgNVHQ4EFgQUE7ZQNcgl3lmryx1s5gy9mnC1rs
YwHwYDVR0jBBgwFoAUE7ZQNcgl3lmryx1s5gy9mnC1rsYwDwYDVR0TAQH/BAUwAwEB/
zANBgkqhkiG9w0BAQsFAANBAM5wGi88jYWLgOnGbae5hH3I9lMBKxGqv17Cbm1tjWuUogVINz86lqvCpuhzLv
D/vzJAqPIuDwqM8uvzjgRfZs8=\n-----END CERTIFICATE-----",
  "key" : "-----BEGIN RSA PRIVATE KEY-----
\nMIIBOQIBAAJBANFBGzM274DiUyqynA1MPcYxasTOwWkBTN0i7EJZq+YZM8oMi9a2vnFmozyZUwsc/
T4eqpXZ2tvjqyLk3bwnKY8CAwEAAQJBAI7LMPaH/HQk/b/bVmY0qsr
+me9nb9BqFLuqwzKbx0hSmWPOWFsd3rOFlSopyHqgYtAsPfvPumEdGbdnCyU8zAECIQD71768K1ejb
+ei2lqZqHaczqdUNQxMh54yot9F2yVWjwIhANS1Y1Jv89WEU/ZvvMS9a4638Msv2c4GGp08RtXNYn0BAiA0H4b
+cwoEbZjHf+HYg6Fo+uxu5TvSaw8287a6Qo0LyQIfVZSlYYWplT6oiX5rdLzBiap4N0gJWdsa2ihmV59LAQIgK8N
+j1daq63b0bJ9k4HruhQtpgxI6U9nFBemH4zTRYM=\n-----END RSA PRIVATE KEY-----",
  "timestamp" : 1650595334578,
  "expire_time" : 1596865564000,
  "bind_host" : [ {
   "id" : "978b411657624c2db069cd5484195d1c",
 "hostname" : "www.demo.com",
 "waf_type" : "cloud"
 } ]
}
```
# **Status Codes**

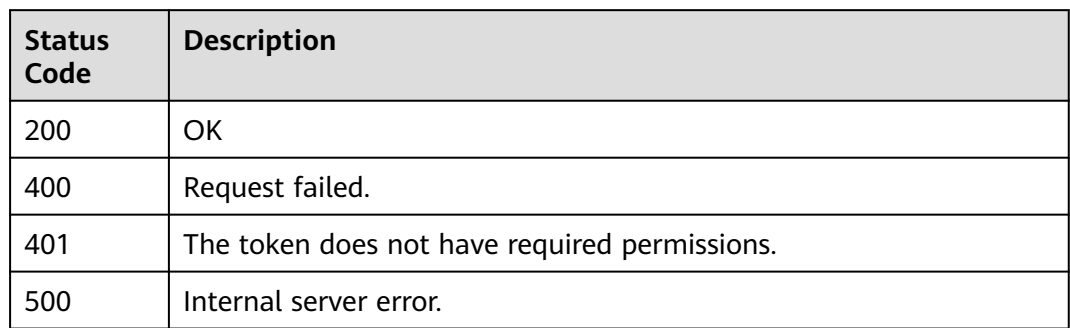

### **Error Codes**

See **[Error Codes](#page-786-0)**.

# **3.18.4 Deleting a Certificate**

# **Function**

This API is used to delete a certificate.

### **URI**

DELETE /v1/{project\_id}/waf/certificate/{certificate\_id}

#### **Table 3-1289** Path Parameters

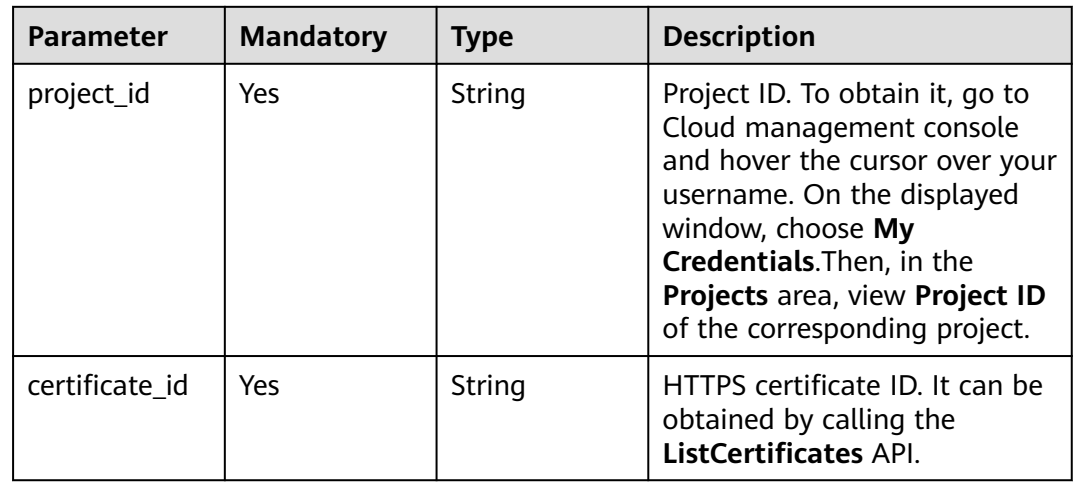

**Table 3-1290** Query Parameters

| <b>Parameter</b>               | <b>Mandatory</b> | Type   | <b>Description</b>                                                             |
|--------------------------------|------------------|--------|--------------------------------------------------------------------------------|
| enterprise_pro   No<br>ject id |                  | String | You can obtain the ID by<br>calling the ListEnterprisePro-<br>ject API of EPS. |

**Table 3-1291** Request header parameters

| <b>Parameter</b> | <b>Mandatory</b> | Type   | <b>Description</b>                                                                                                |
|------------------|------------------|--------|----------------------------------------------------------------------------------------------------|
| X-Auth-Token     | Yes              | String | User token. It can be obtained<br>by calling the IAM API (value<br>of X-Subject-Token in the<br>response header). |
| Content-Type     | Yes              | String | Content type.<br>Default: application/<br>json;charset=utf8                                                       |

# **Response Parameters**

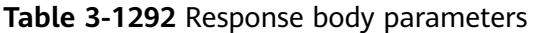

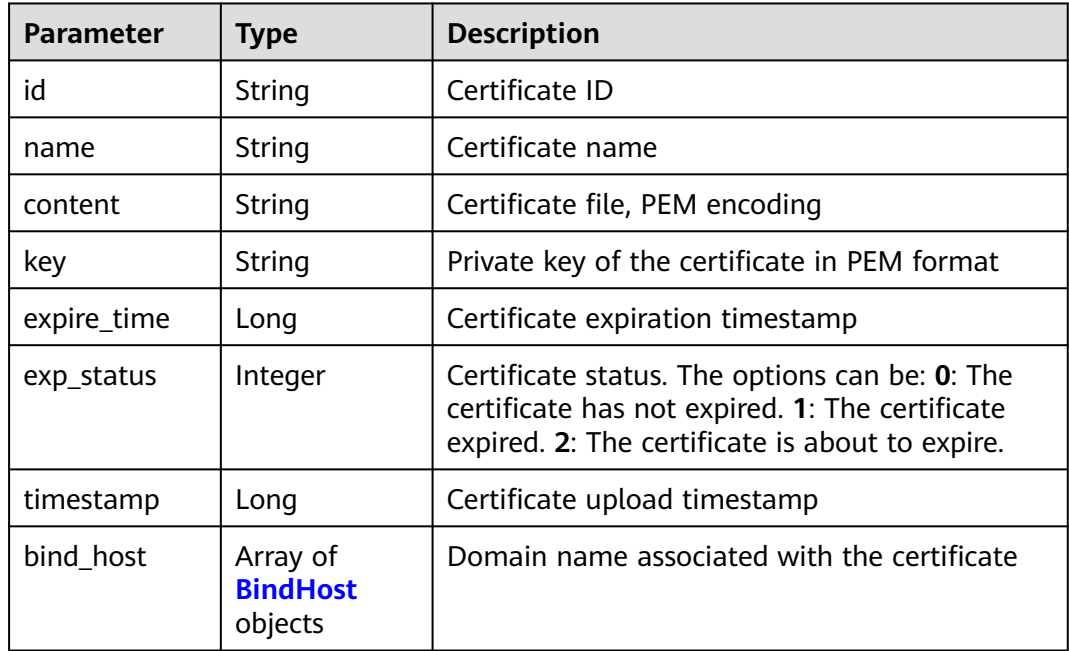

#### <span id="page-747-0"></span>**Table 3-1293** BindHost

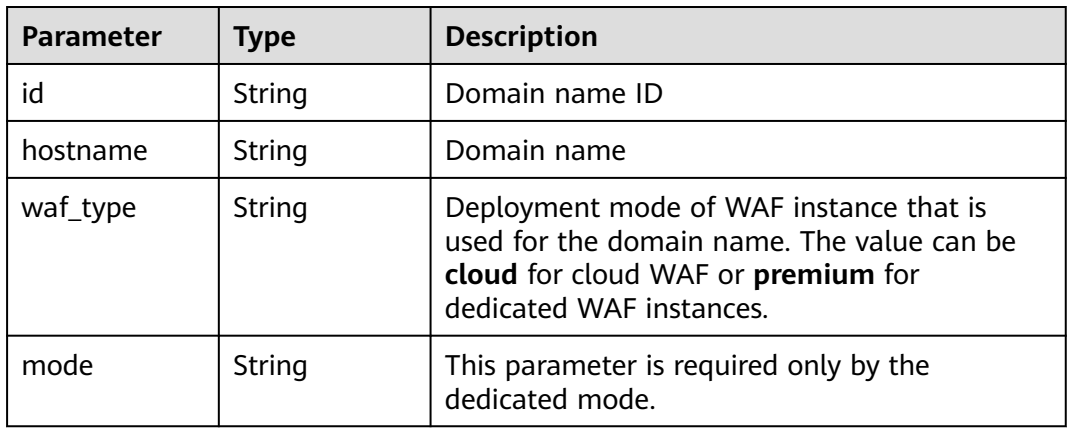

#### **Status code: 400**

#### **Table 3-1294** Response body parameters

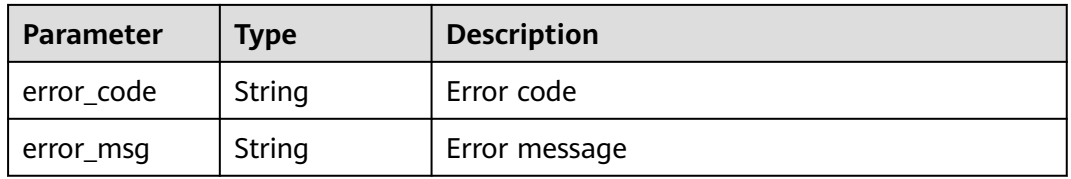

#### **Status code: 401**

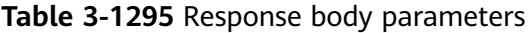

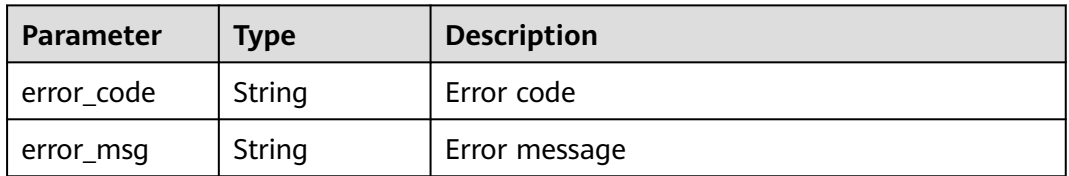

#### **Status code: 500**

**Table 3-1296** Response body parameters

| <b>Parameter</b> | <b>Type</b> | <b>Description</b> |
|------------------|-------------|--------------------|
| error_code       | String      | Error code         |
| error_msg        | String      | Error message      |

## **Example Requests**

DELETE https://{Endpoint}/v1/{project\_id}/waf/certificate/{certificate\_id}?enterprise\_project\_id=0

# **Example Responses**

### **Status code: 200**

**OK** 

```
{
  "id" : "e1d87ba2d88d4ee4a3b0c829e935e5e0",
  "name" : "certificatename29556",
  "timestamp" : 1650594410630,
  "expire_time" : 1596865564000
}
```
# **Status Codes**

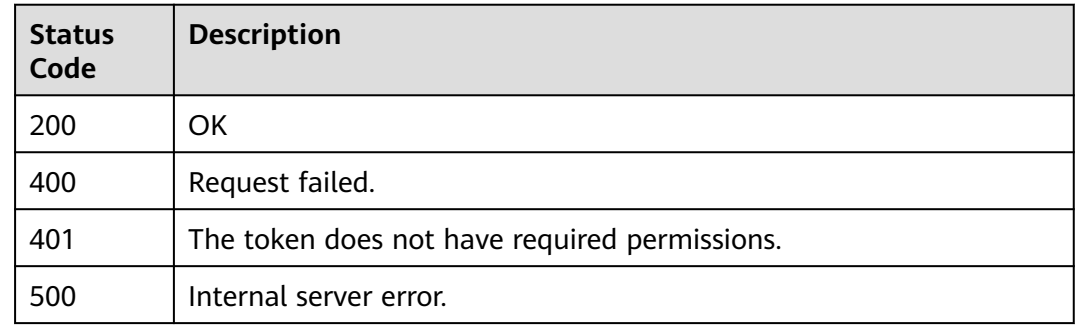

### **Error Codes**

See **[Error Codes](#page-786-0)**.

# **3.19 Dashboard**

# **3.19.1 Querying Statistics of Requests and Attacks**

# **Function**

Querying Statistics of Requests and Attacks Note that APIs related to the dashboard cannot be used to query data for custom time. Only data displayed on the console for yesterday, today, past 3 days, past 7 days, and past 30 days can be queried.

### **URI**

GET /v1/{project\_id}/waf/overviews/statistics

| <b>Parameter</b> | <b>Mandatory</b> | <b>Type</b> | <b>Description</b>                                                                                                    |
|------------------|------------------|-------------|----------------------------------------------------------------------------------------------------|
| project_id       | Yes              | String      | Project ID. To obtain it, go to<br>Cloud management console<br>and hover the cursor over your<br>username. On the displayed<br>window, choose My<br>Credentials. Then, in the<br>Projects area, view Project ID<br>of the corresponding project. |

**Table 3-1297** Path Parameters

### **Table 3-1298** Query Parameters

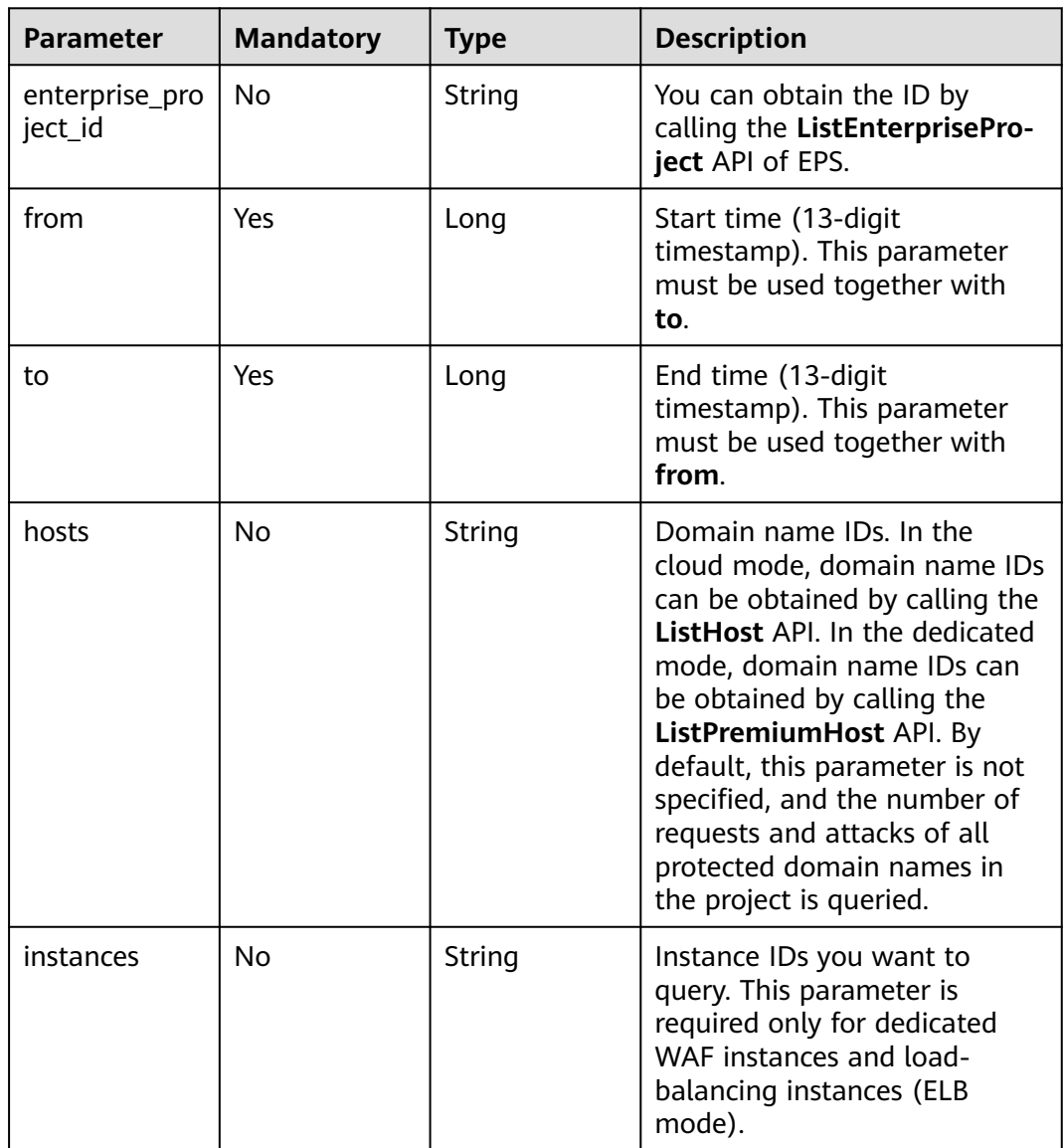

**Table 3-1299** Request header parameters

| <b>Parameter</b> | <b>Mandatory</b> | <b>Type</b> | <b>Description</b>                                                                                                |
|------------------|------------------|-------------|----------------------------------------------------------------------------------------------------|
| X-Auth-Token     | Yes              | String      | User token. It can be obtained<br>by calling the IAM API (value<br>of X-Subject-Token in the<br>response header). |
| Content-Type     | Yes              | String      | Content type.<br>Default: application/<br>json;charset=utf8                                                       |

## **Response Parameters**

#### **Status code: 200**

**Table 3-1300** Response body parameters

| <b>Parameter</b> | Type                                    | <b>Description</b>                                          |
|------------------|-----------------------------------------|-------------------------------------------------------------|
| [items]          | Array of<br><b>CountItem</b><br>objects | Statistics about requests and attacks on the<br>WAF console |

Table 3-1301 CountItem

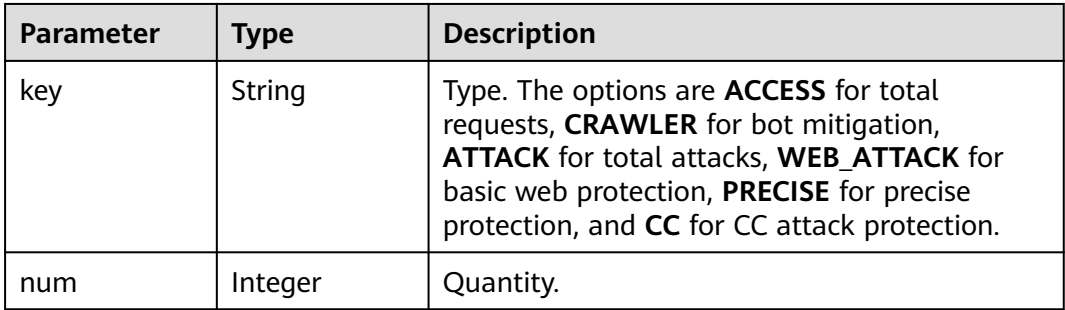

#### **Status code: 400**

**Table 3-1302** Response body parameters

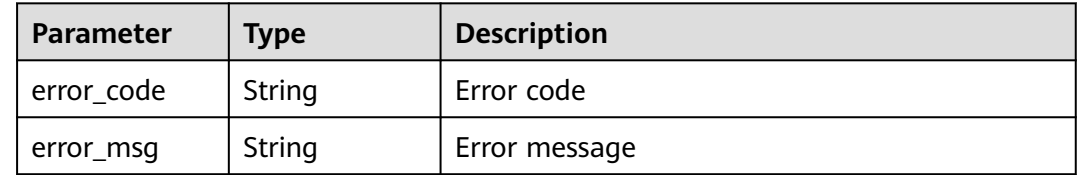

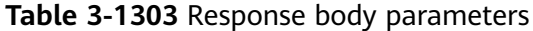

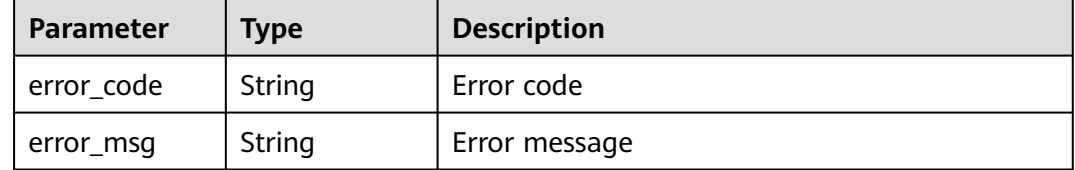

#### **Status code: 403**

#### **Table 3-1304** Response body parameters

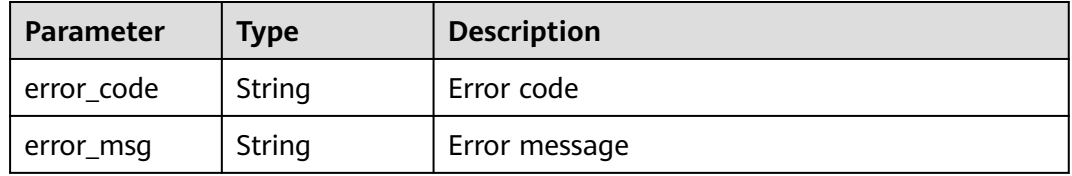

#### **Status code: 500**

**Table 3-1305** Response body parameters

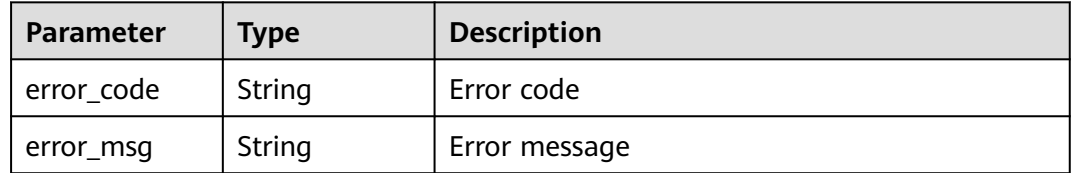

### **Example Requests**

GET https://{Endpoint}/v1/{project\_id}/waf/overviews/statistics? enterprise\_project\_id=0&from=1650470400196&to=1650522936196

### **Example Responses**

#### **Status code: 200**

Request succeeded.

```
[ {
 "key" : "ACCESS",
 "num" : 1190
}, {
 "key" : "PRECISE",
 "num" : 0
}, {
 "key" : "CRAWLER",
 "num" : 10
}, {
 "key" : "WEB_ATTACK",
 "num" : 22
```
}, { "key" : "CC", "num" : 0 }, { , .<br>"key" : "ATTACK", "num" : 32 } ]

# **Status Codes**

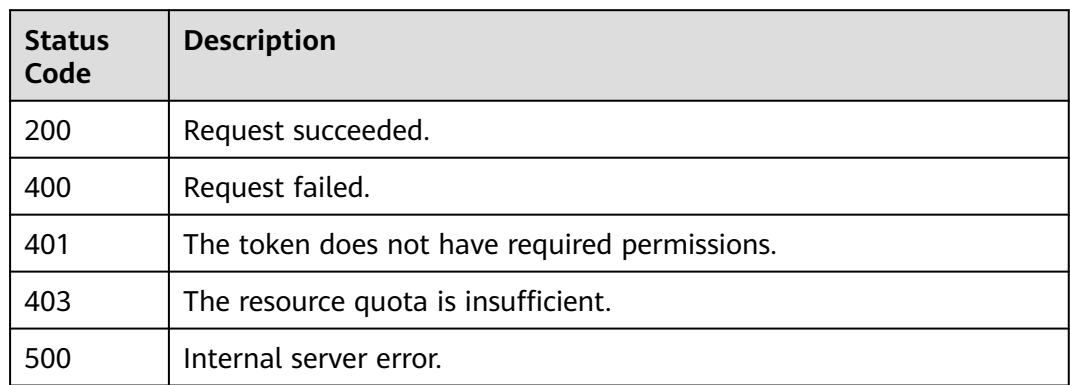

## **Error Codes**

See **[Error Codes](#page-786-0)**.

# **3.19.2 Querying the QPS Statistics**

# **Function**

This API is used to query the website QPS. Note that APIs related to the dashboard cannot be used to query data for custom time. Only data displayed on the console for yesterday, today, past 3 days, past 7 days, and past 30 days can be queried.

### **URI**

GET /v1/{project\_id}/waf/overviews/qps/timeline

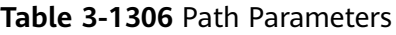

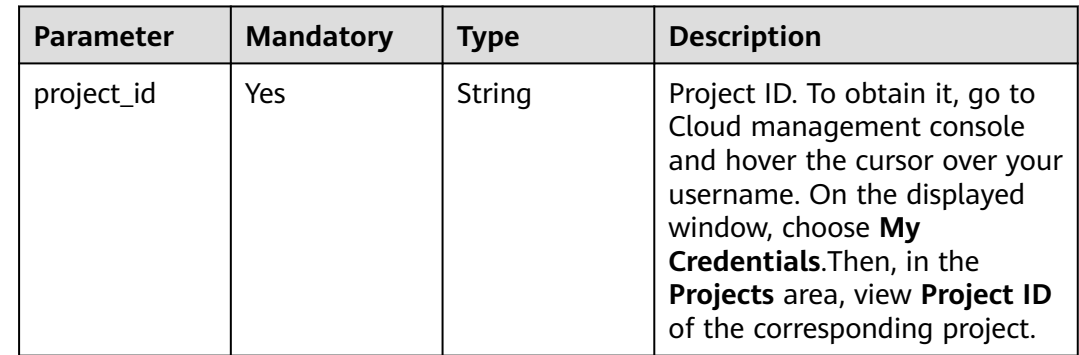

| <b>Parameter</b>          | <b>Mandatory</b> | <b>Type</b> | <b>Description</b>                                                                                                    |
|---------------------------|------------------|-------------|----------------------------------------------------------------------------------------------------|
| enterprise_pro<br>ject_id | <b>No</b>        | String      | ID of the enterprise project. It<br>can be obtained by calling the<br>ListEnterpriseProject API of<br>EPS.                                                                                                    |
| from                      | Yes              | Long        | Start time (13-digit timestamp<br>in millisecond). This parameter<br>must be used together with<br>to.                                                                                                    |
| to                        | Yes              | Long        | End time (13-digit timestamp<br>in millisecond). This parameter<br>must be used together with<br>from.                                                                                                    |
| hosts                     | No               | String      | Domain name IDs. In the<br>cloud mode, domain name IDs<br>can be obtained by calling the<br>ListHost API. In the dedicated<br>mode, domain name IDs can<br>be obtained by calling the<br>ListPremiumHost API. By<br>default, this parameter is not<br>specified, and the QPS data of<br>every protected domain name<br>in the project is queried. |
| instances                 | <b>No</b>        | String      | Instance IDs you want to<br>query. This parameter is<br>required only for dedicated<br>WAF instances and load-<br>balancing instances (ELB<br>mode).                                                                                                    |
| group_by                  | No               | String      | Display dimension. For<br>example, the value is DAY if<br>data is displayed by the day.                                                                                                    |

**Table 3-1307** Query Parameters

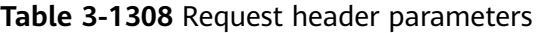

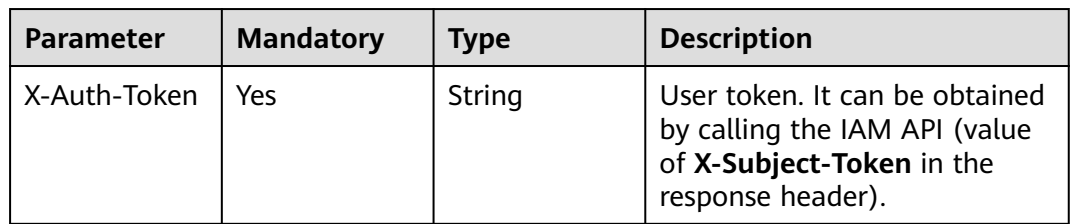

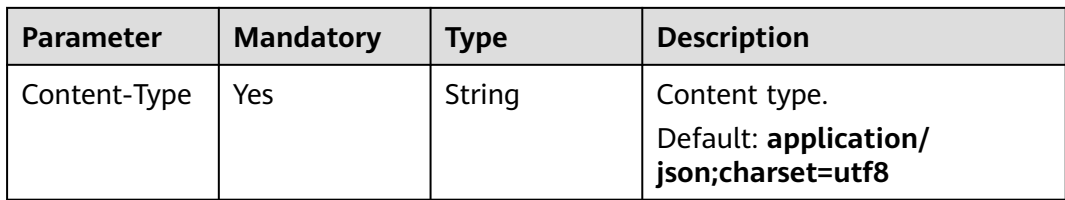

## **Response Parameters**

**Status code: 200**

**Table 3-1309** Response body parameters

| <b>Parameter</b> | Type                                                     | <b>Description</b>                        |
|------------------|----------------------------------------------------------|-------------------------------------------|
| [items]          | Array of<br><b>StatisticsTim</b><br>elineItem<br>objects | QPS statistics over time on the dashboard |

#### **Table 3-1310** StatisticsTimelineItem

| <b>Parameter</b> | Type                                        | <b>Description</b>                                                                                                    |
|------------------|---------------------------------------------|----------------------------------------------------------------------------------------------------|
| key              | String                                      | Key value. The options are <b>ACCESS</b> for total<br>requests, CRAWLER for bot mitigation,<br>ATTACK for total attacks, WEB_ATTACK for<br>basic web protection, PRECISE for precise<br>protection, and CC for CC attack protection. |
| timeline         | Array of<br><b>TimeLinelte</b><br>m objects | Statistics data over time for the corresponding<br>key value                                                                                                    |

**Table 3-1311** TimeLineItem

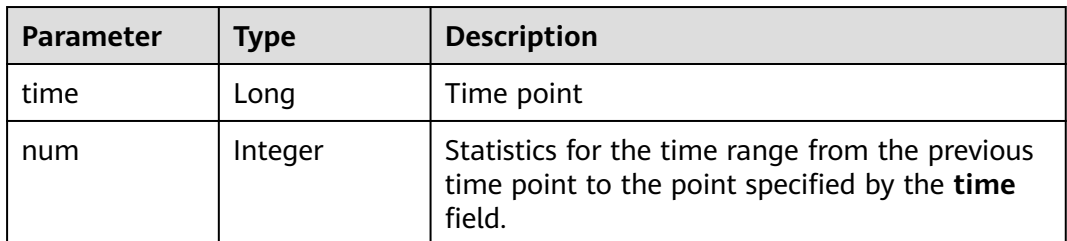

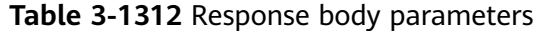

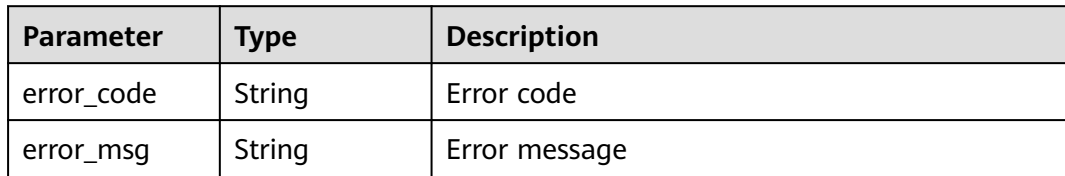

**Table 3-1313** Response body parameters

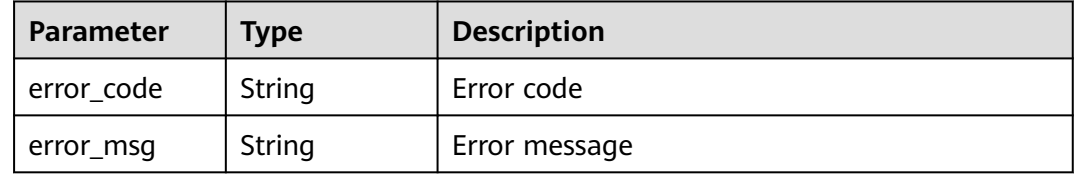

#### **Status code: 500**

**Table 3-1314** Response body parameters

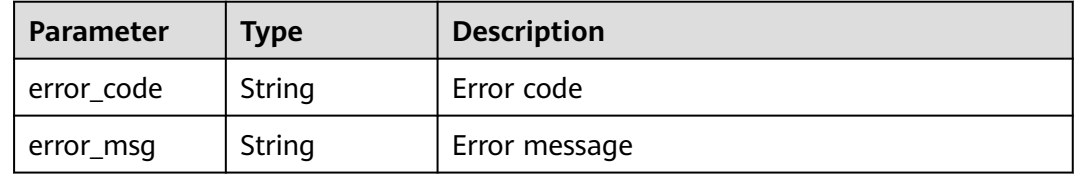

### **Example Requests**

GET https://{Endpoint}/v1/{project\_id}/waf/overviews/qps/timeline? enterprise\_project\_id=0&from=1650470400196&to=1650522936196

### **Example Responses**

#### **Status code: 200**

#### ok

```
[ {
 "key" : "ACCESS",
 "timeline" : [ {
 "time" : 1650470400000,
 "num" : 0
 } ]
}, {
 "key" : "PRECISE",
 "timeline" : [ {
 "time" : 1650470400000,
   "num" : 0
 } ]
}, {
 "key" : "CRAWLER",
 "timeline" : [ {
```
```
 "time" : 1650470400000,
   "num" : 0
 } ]
}, {
 "key" : "CC",
  "timeline" : [ {
   "time" : 1650470400000,
   "num" : 0
 } ]
}, {
  "key" : "ATTACK",
  "timeline" : [ {
 "time" : 1650470400000,
 "num" : 0
 } ]
}, {
  "key" : "WEB_ATTACK",
 "timeline" : [ {
 "time" : 1650470400000,
   "num" : 0
 } ]
\overline{)}
```
## **Status Codes**

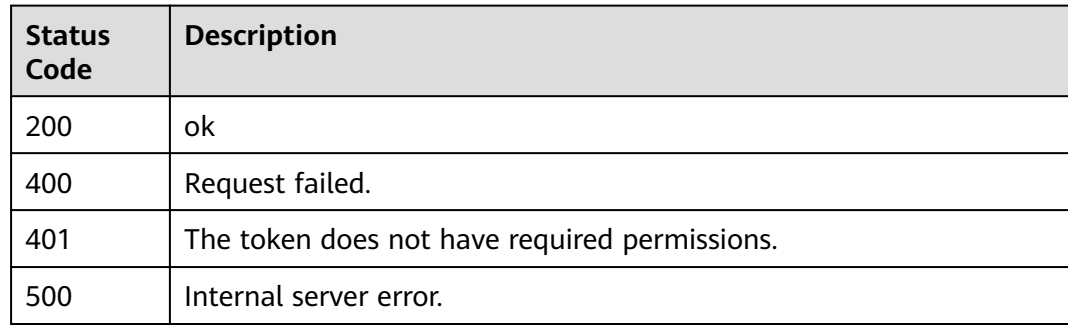

## **Error Codes**

See **[Error Codes](#page-786-0)**.

# **3.19.3 Querying Bandwidth Usage Statistics**

## **Function**

This API is used to query average bandwidth usage (in bit/s) for a specific time range. Note that APIs related to the dashboard cannot be used to query data for a custom time range. Only data displayed on the console for yesterday, today, past 3 days, past 7 days, and past 30 days can be queried.

## **URI**

GET /v1/{project\_id}/waf/overviews/bandwidth/timeline

| <b>Parameter</b> | <b>Mandatory</b> | <b>Type</b> | <b>Description</b>                                                                                                    |
|------------------|------------------|-------------|----------------------------------------------------------------------------------------------------|
| project_id       | Yes              | String      | Project ID. To obtain it, go to<br>Cloud management console<br>and hover the cursor over your<br>username. On the displayed<br>window, choose My<br>Credentials. Then, in the<br>Projects area, view Project ID<br>of the corresponding project. |

**Table 3-1315** Path Parameters

## **Table 3-1316** Query Parameters

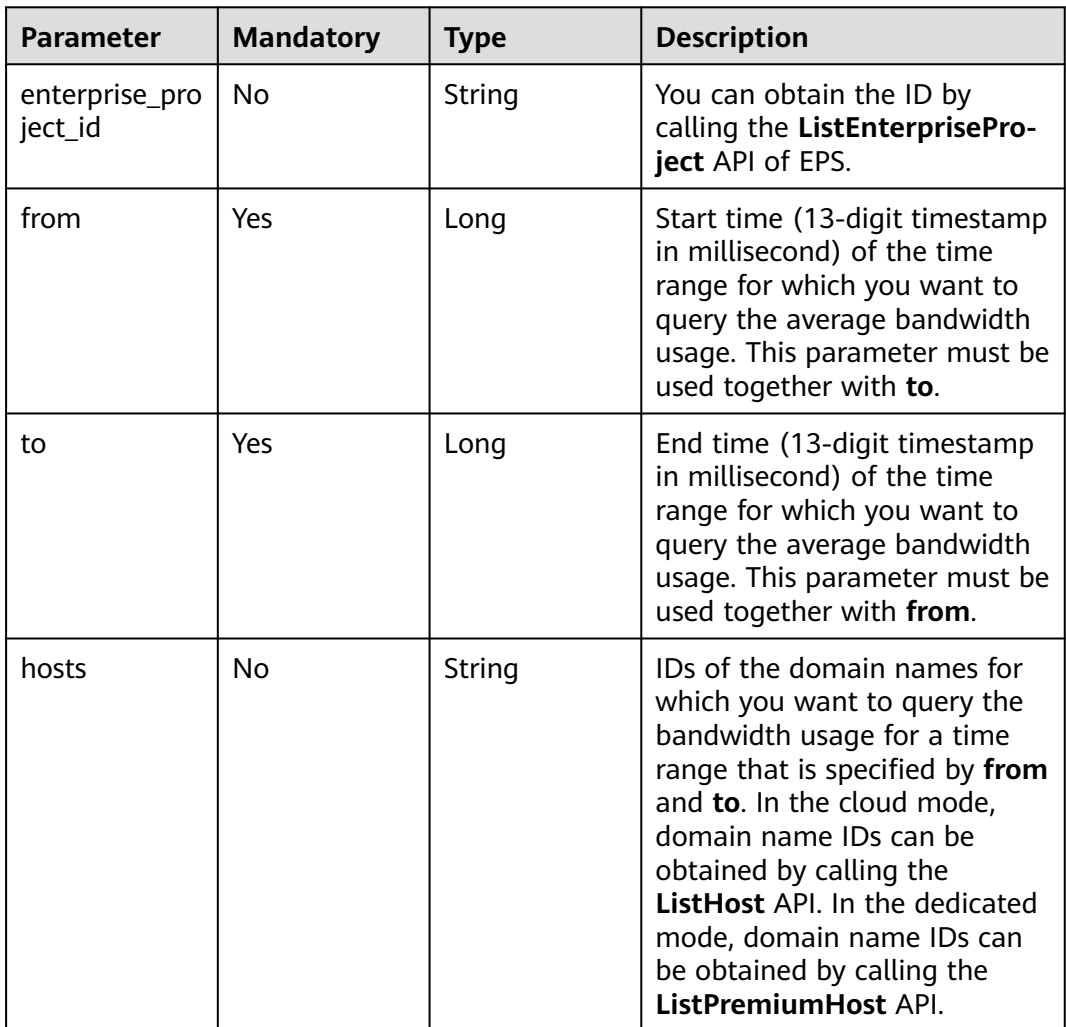

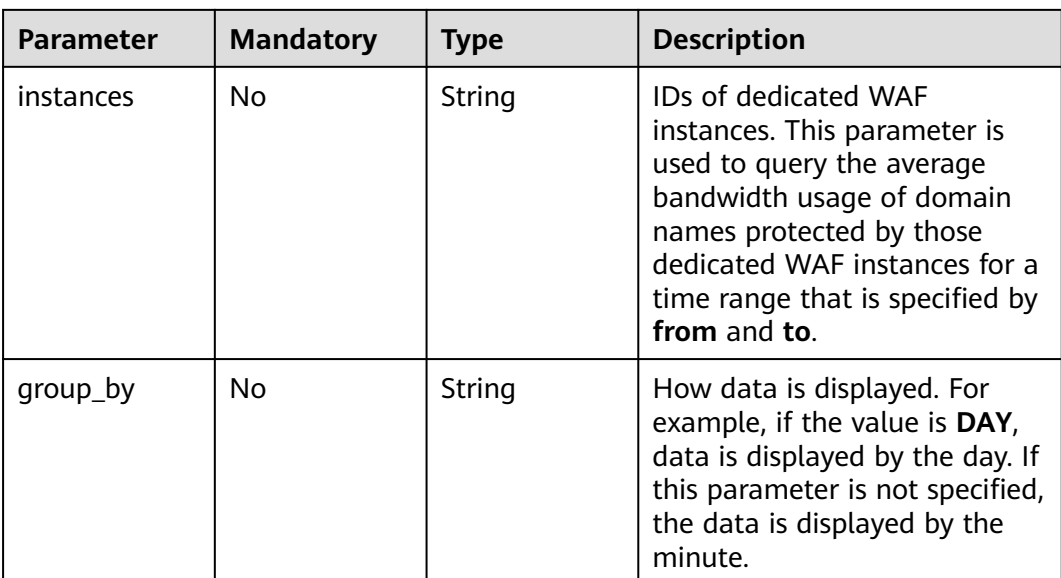

## **Request Parameters**

**Table 3-1317** Request header parameters

| <b>Parameter</b> | <b>Mandatory</b> | <b>Type</b> | <b>Description</b>                                                                                                |
|------------------|------------------|-------------|----------------------------------------------------------------------------------------------------|
| X-Auth-Token     | Yes              | String      | User token. It can be obtained<br>by calling the IAM API (value<br>of X-Subject-Token in the<br>response header). |
| Content-Type     | Yes              | String      | Content type<br>Default: application/<br>json;charset=utf8                                                        |

## **Response Parameters**

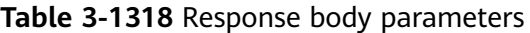

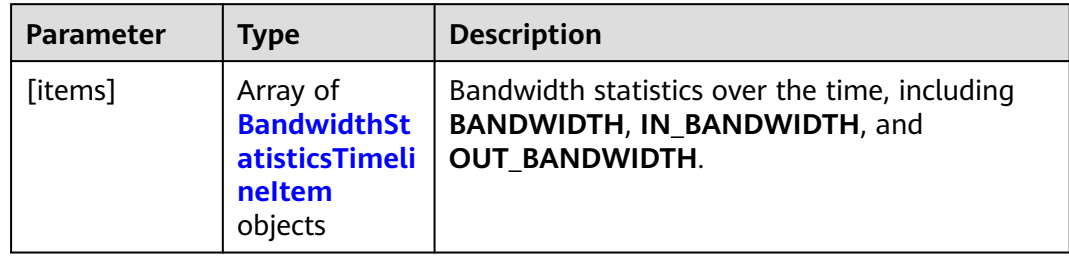

| <b>Parameter</b> | <b>Type</b>                                 | <b>Description</b>                                                                                                    |
|------------------|---------------------------------------------|----------------------------------------------------------------------------------------------------|
| key              | String                                      | Key value. The options are <b>BANDWIDTH</b> ,<br>IN_BANDWIDTH, and OUT_BANDWIDTH.                                                                                                    |
| timeline         | Array of<br><b>TimeLineIte</b><br>m objects | Statistics of the corresponding key value over<br>time. This parameter includes the time field<br>for the time point and the num field for<br>statistics between the previous time point and<br>the time point specified by the time field. |

<span id="page-759-0"></span>**Table 3-1319** BandwidthStatisticsTimelineItem

#### **Table 3-1320** TimeLineItem

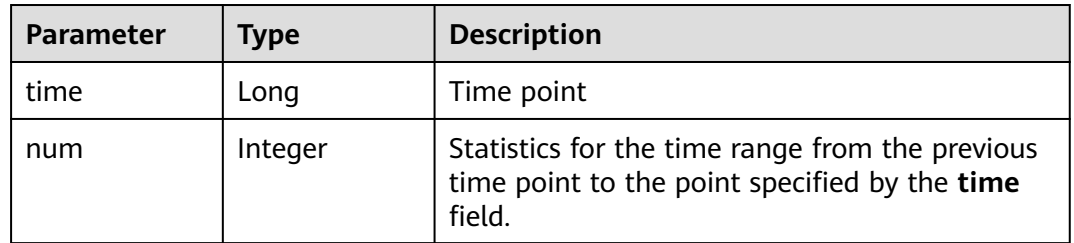

#### **Status code: 400**

**Table 3-1321** Response body parameters

| Parameter  | <b>Type</b> | <b>Description</b> |
|------------|-------------|--------------------|
| error_code | String      | Error code         |
| error_msg  | String      | Error message      |

#### **Status code: 401**

**Table 3-1322** Response body parameters

| Parameter  | <b>Type</b> | <b>Description</b> |
|------------|-------------|--------------------|
| error_code | String      | Error code         |
| error_msg  | String      | Error message      |

| $\frac{1}{2}$ |             |                    |
|---------------|-------------|--------------------|
| Parameter     | <b>Type</b> | <b>Description</b> |
| error_code    | String      | Error code         |
| error_msg     | String      | Error message      |

**Table 3-1323** Response body parameters

#### **Example Requests**

GET https://{Endpoint}/v1/{project\_id}/waf/overviews/bandwidth/timeline? enterprise\_project\_id=0&from=1650470400196&to=1650522936196

## **Example Responses**

#### **Status code: 200**

#### ok

```
[ {
 "key" : "IN_BANDWIDTH",
 "timeline" : [ {
 "time" : 1650470400000,
    "num" : 0
 } ]
}, {
 "key" : "OUT_BANDWIDTH",
 "timeline" : [ {
 "timeline" : [{<br>"time" : 1650470400000,
   "num" : 0
  } ]
}, {
 "key" : "BANDWIDTH",
  "timeline" : [ {
 "time" : 1650470400000,
 "num" : 0
  } ]
\overline{1}
```
## **Status Codes**

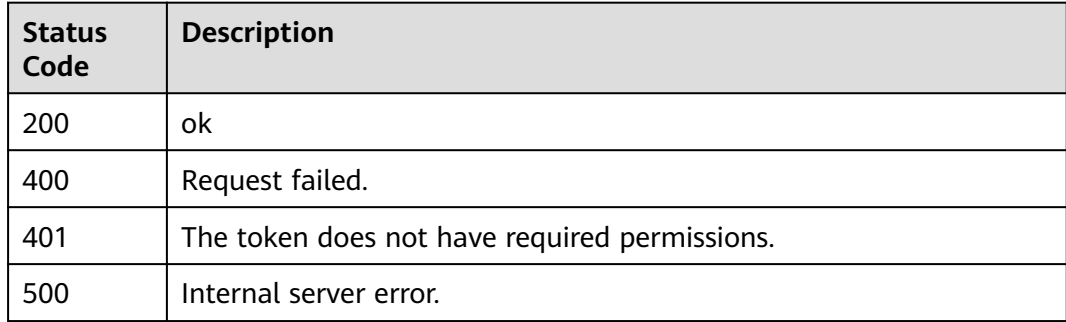

## **Error Codes**

#### See **[Error Codes](#page-786-0)**.

# **3.19.4 Querying Website Requests**

## **Function**

This API is used to query website requests. Note that APIs related to the dashboard cannot be used to query data for custom time. Only data displayed on the console for yesterday, today, past 3 days, past 7 days, and past 30 days can be queried.

## **URI**

GET /v1/{project\_id}/waf/overviews/request/timeline

| <b>Parameter</b> | <b>Mandatory</b> | Type   | <b>Description</b>                                                                                                    |
|------------------|------------------|--------|----------------------------------------------------------------------------------------------------|
| project_id       | Yes              | String | Project ID. To obtain it, go to<br>Cloud management console<br>and hover the cursor over your<br>username. On the displayed<br>window, choose My<br>Credentials. Then, in the<br>Projects area, view Project ID<br>of the corresponding project. |

**Table 3-1324** Path Parameters

**Table 3-1325** Query Parameters

| <b>Parameter</b>          | <b>Mandatory</b> | <b>Type</b> | <b>Description</b>                                                                                      |
|---------------------------|------------------|-------------|----------------------------------------------------------------------------------------------------|
| enterprise_pro<br>ject id | No.              | String      | You can obtain the ID by<br>calling the ListEnterprisePro-<br>ject API of EPS.                          |
| from                      | Yes              | Long        | Start time (13-digit timestamp)<br>in millisecond). This parameter<br>must be used together with<br>to. |
| to                        | Yes              | Long        | End time (13-digit timestamp)<br>in millisecond). This parameter<br>must be used together with<br>from. |

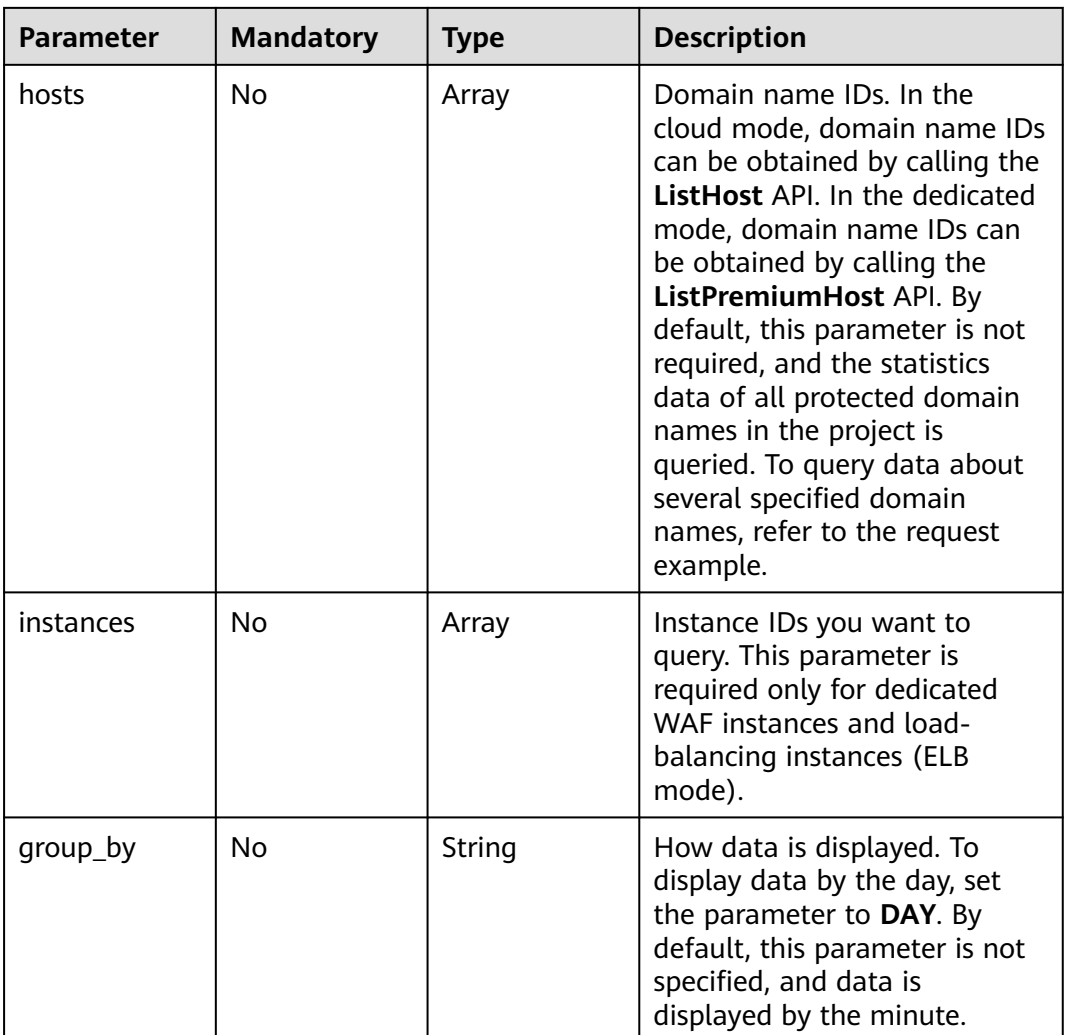

## **Request Parameters**

**Table 3-1326** Request header parameters

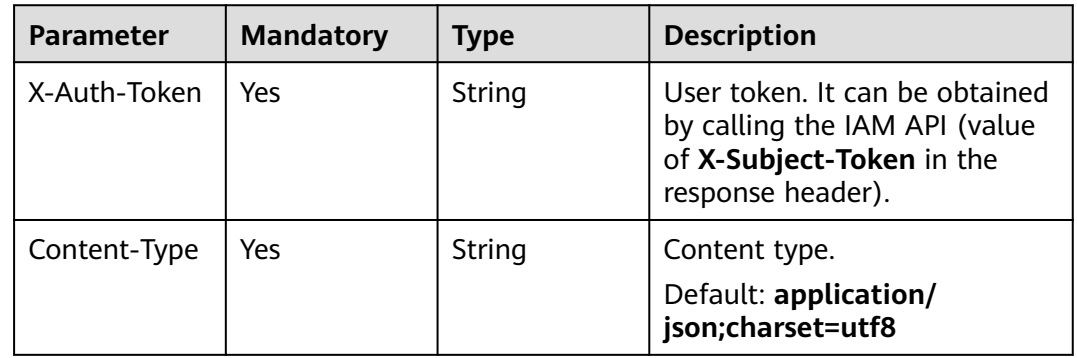

## **Response Parameters**

**Table 3-1327** Response body parameters

| Parameter | Type                                                     | <b>Description</b>                             |
|-----------|----------------------------------------------------------|------------------------------------------------|
| [items]   | Array of<br><b>StatisticsTim</b><br>elineItem<br>objects | Request Timeline Data for Security Statistics. |

Table 3-1328 StatisticsTimelineItem

| <b>Parameter</b> | <b>Type</b>                                 | <b>Description</b>                                                                                                    |
|------------------|---------------------------------------------|----------------------------------------------------------------------------------------------------|
| key              | String                                      | Key value. The options are <b>ACCESS</b> for total<br>requests, CRAWLER for bot mitigation,<br>ATTACK for total attacks, WEB_ATTACK for<br>basic web protection, PRECISE for precise<br>protection, and CC for CC attack protection. |
| timeline         | Array of<br><b>TimeLineIte</b><br>m objects | Statistics data over time for the corresponding<br>key value                                                                                                    |

**Table 3-1329 TimeLineItem** 

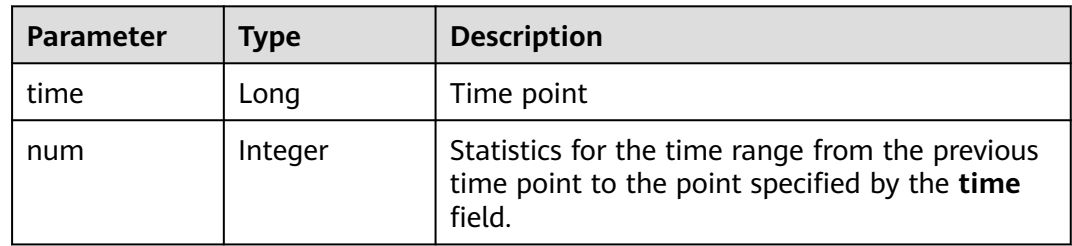

**Table 3-1330** Response body parameters

| Parameter  | Type   | <b>Description</b> |
|------------|--------|--------------------|
| error_code | String | Error code         |
| error_msg  | String | Error message      |

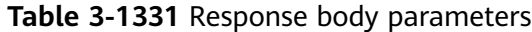

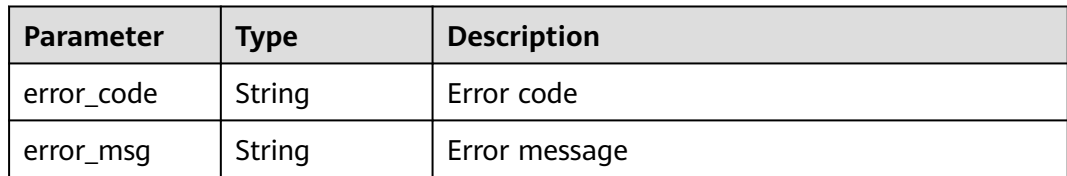

**Table 3-1332** Response body parameters

| Parameter  | <b>Type</b> | <b>Description</b> |
|------------|-------------|--------------------|
| error_code | String      | Error code         |
| error_msg  | String      | Error message      |

#### **Example Requests**

GET https://{Endpoint}/v1/{project\_id}/waf/overviews/request/timeline? enterprise\_project\_id=0&from=1650470400196&to=1650470450000

## **Example Responses**

#### **Status code: 200**

#### ok

```
[ {
 "key" : "ACCESS",
 "timeline" : [ {
 "time" : 1650470400196,
    "num" : 0
  } ]
}, {
  "key" : "PRECISE",
 "timeline" : [ {
 "time" : 1650470400196,
   "num" : 0
 } ]
}, {
 "key" : "CRAWLER",
  "timeline" : [ {
 "time" : 1650470400196,
 "num" : 0
  } ]
}, {
 "key" : "CC",
  "timeline" : [ {
   "time" : 1650470400196,
    "num" : 0
  } ]
}, {
 "key" : "ATTACK",
 "timeline" : [ {
   "time" : 1650470400000,
    "num" : 0
  } ]
```

```
}, {
 "key" : "WEB_ATTACK",
 "timeline" : [ {
 "time" : 1650470400196,
 "num" : 0
 } ]
} ]
```
## **Status Codes**

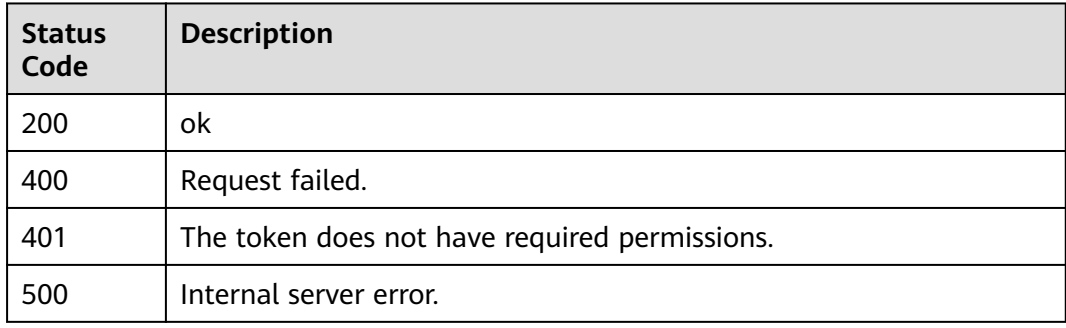

## **Error Codes**

See **[Error Codes](#page-786-0)**.

# **3.20 Event Management**

# **3.20.1 Querying the List of Attack Events**

## **Function**

This API is used to query the attack event list. Currently, this API does not support query of all protection events. The **pagesize** parameter cannot be set to **-1**. The larger the data volume, the larger the memory consumption. A maximum of 10,000 data records can be queried. For example, if the number of data records in a user-defined period exceeds 10,000, the data whose page is 101 (or **pagesize** is greater than 100) cannot be queried. You need to adjust the time range to a longer period and then query the data.

## **URI**

GET /v1/{project\_id}/waf/event

| <b>Parameter</b> | <b>Mandatory</b> | <b>Type</b> | <b>Description</b>                                                                                                    |
|------------------|------------------|-------------|----------------------------------------------------------------------------------------------------|
| project_id       | Yes              | String      | Project ID. To obtain it, go to<br>Cloud management console<br>and hover the cursor over your<br>username. On the displayed<br>window, choose My<br>Credentials. Then, in the<br>Projects area, view Project ID<br>of the corresponding project. |

**Table 3-1333** Path Parameters

## **Table 3-1334** Query Parameters

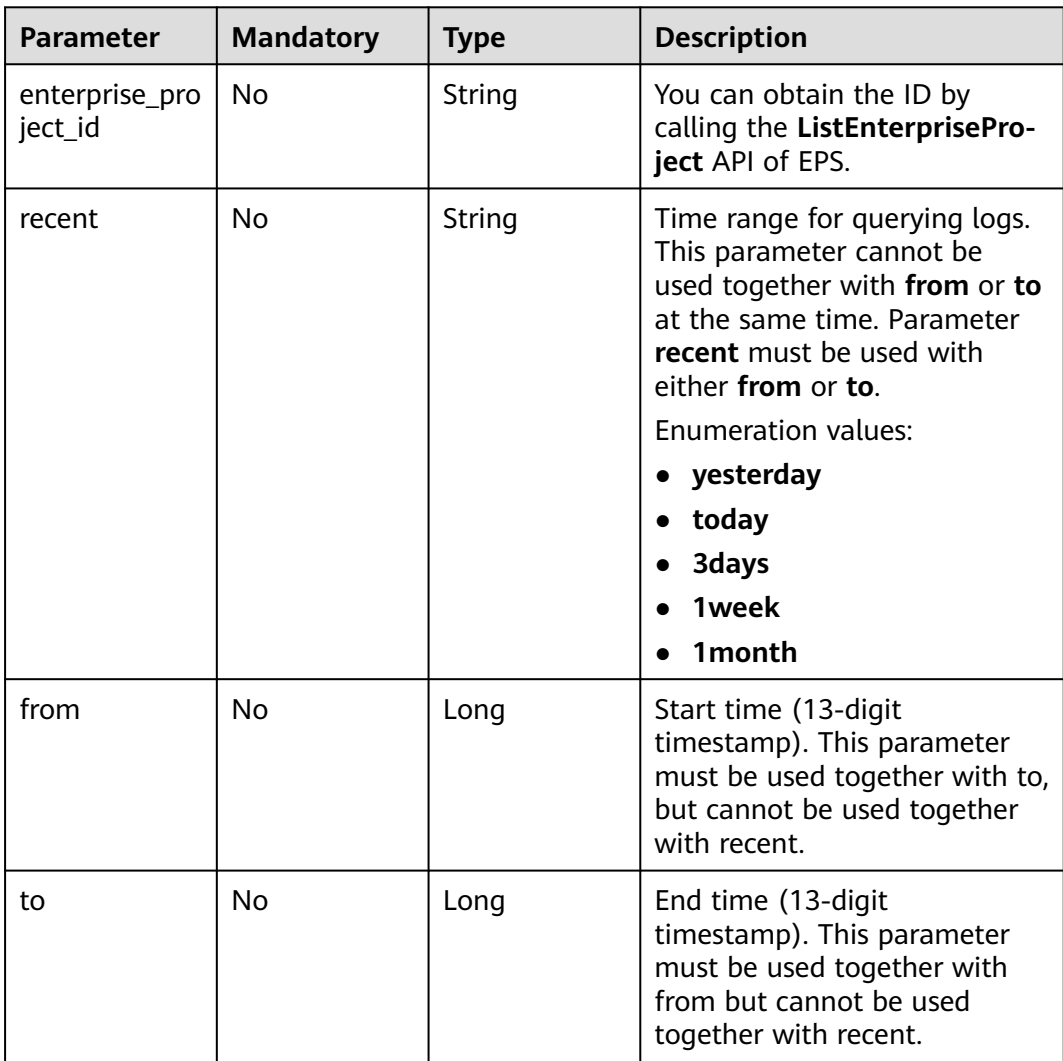

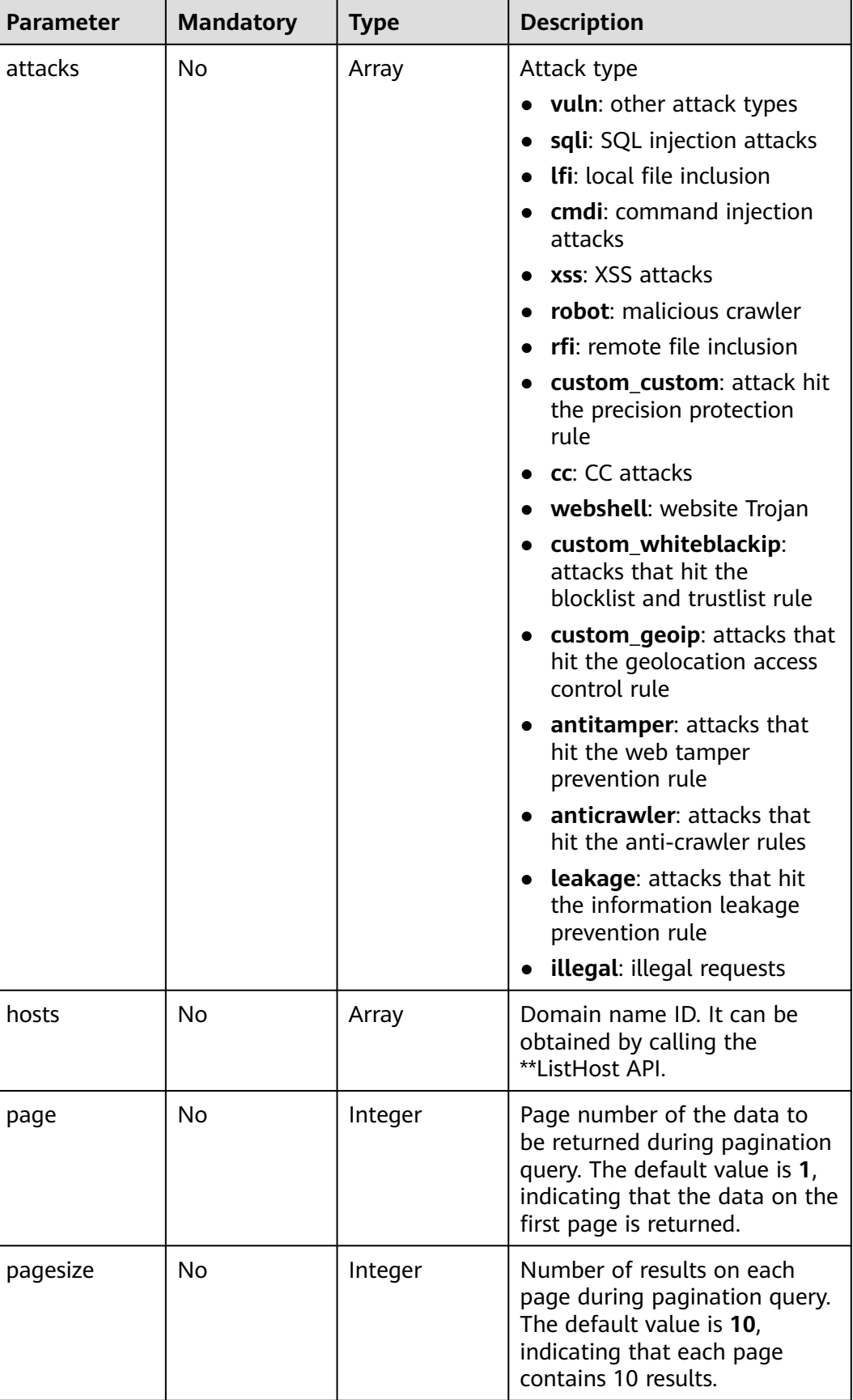

## **Request Parameters**

**Table 3-1335** Request header parameters

| <b>Parameter</b> | <b>Mandatory</b> | <b>Type</b> | <b>Description</b>                                                                                                |
|------------------|------------------|-------------|----------------------------------------------------------------------------------------------------|
| X-Auth-Token     | Yes              | String      | User token. It can be obtained<br>by calling the IAM API (value<br>of X-Subject-Token in the<br>response header). |
| Content-Type     | Yes              | String      | Content type.<br>Default: application/<br>json;charset=utf8                                                       |

## **Response Parameters**

#### **Status code: 200**

**Table 3-1336** Response body parameters

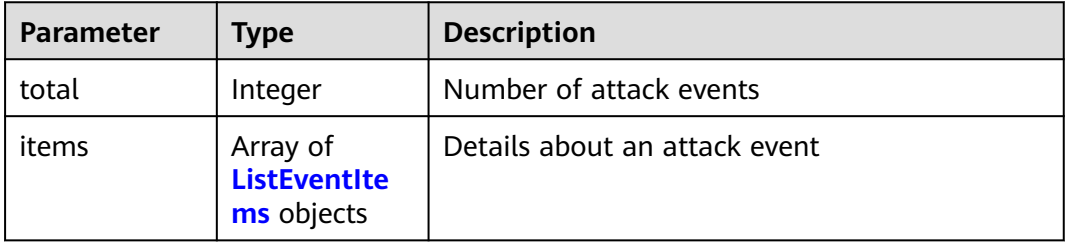

#### **Table 3-1337** ListEventItems

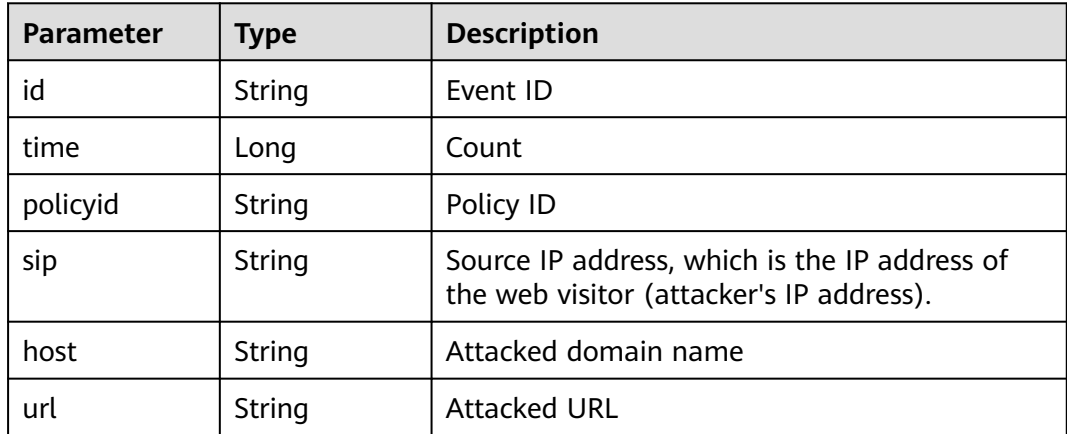

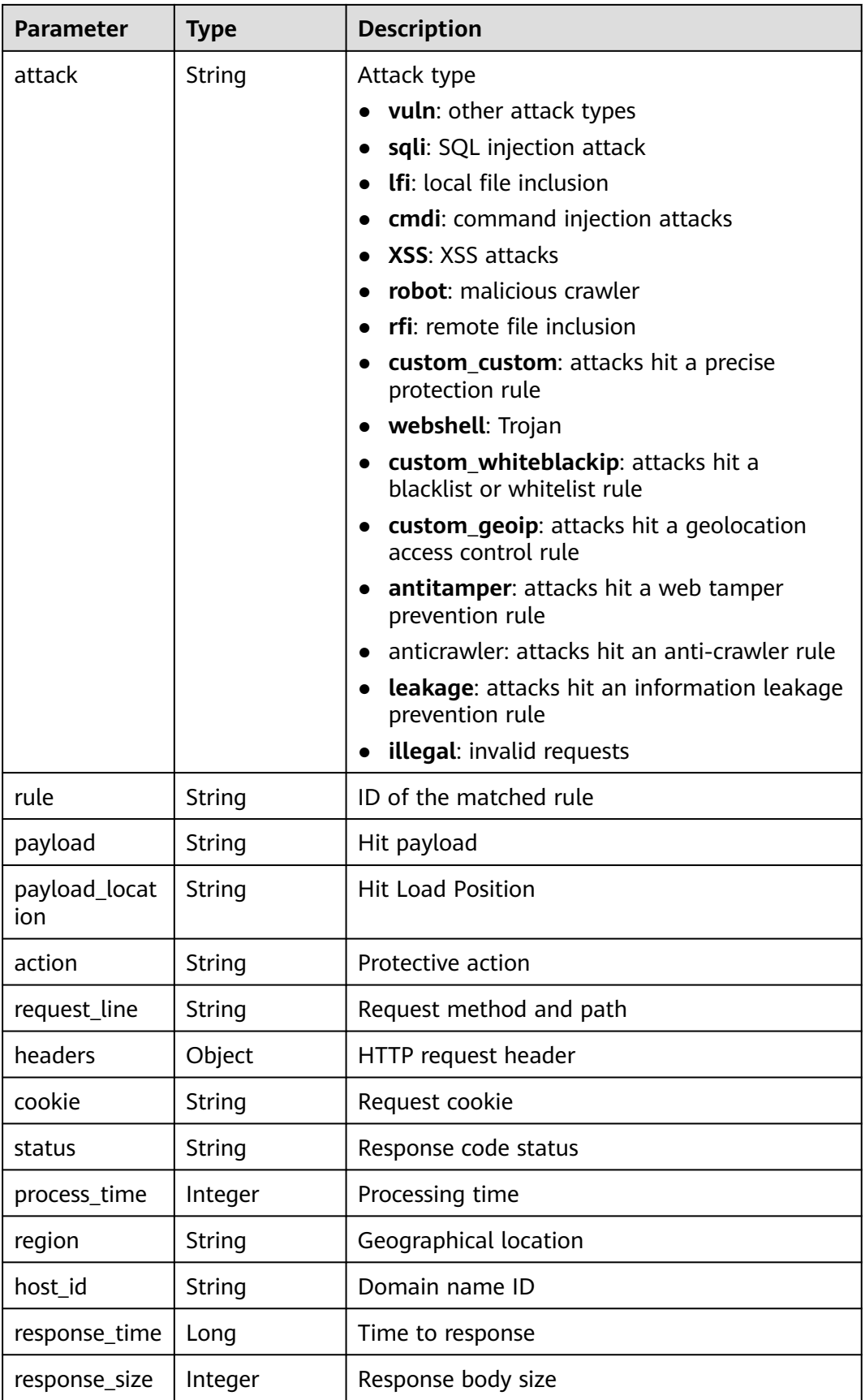

![](_page_770_Picture_169.jpeg)

**Table 3-1338** Response body parameters

| <b>Parameter</b> | Type   | <b>Description</b> |
|------------------|--------|--------------------|
| error_code       | String | Error code         |
| error_msg        | String | Error message      |

#### **Status code: 401**

**Table 3-1339** Response body parameters

![](_page_770_Picture_170.jpeg)

#### **Status code: 500**

**Table 3-1340** Response body parameters

![](_page_770_Picture_171.jpeg)

## **Example Requests**

GET https://{Endpoint}/v1/{project\_id}/waf/event? enterprise\_project\_id=0&page=1&pagesize=10&recent=today

## **Example Responses**

#### **Status code: 200**

ok

{ "total" : 1,

```
 "items" : [ {
   "id" : "04-0000-0000-0000-21120220421152601-2f7a5ceb",
   "time" : 1650525961000,
   "policyid" : "25f1d179896e4e3d87ceac0598f48d00",
   "host" : "x.x.x.x:xxxxx-xxxx-xxxx-xxxx-xxxxxxxxxxxx",
   "url" : "/osclass/oc-admin/index.php",
   "attack" : "lfi",
   "rule" : "040002",
   "payload" : " file=../../../../../../../../../../etc/passwd",
   "payload_location" : "params",
   "sip" : "x.x.x.x",
   "action" : "block",
   "request_line" : "GET /osclass/oc-admin/index.php?
page=appearance&action=render&file=../../../../../../../../../../etc/passwd",
   "headers" : {
     "accept-language" : "en",
     "ls-id" : "xxxxx-xxxxx-xxxx-xxxx-9c302cb7c54a",
 "host" : "x.x.x.x",
 "lb-id" : "2f5f15ce-08f4-4df0-9899-ec0cc1fcdc52",
     "accept-encoding" : "gzip",
     "accept" : "*/*",
     "user-agent" : "Mozilla/5.0 (Windows NT 5.1) AppleWebKit/537.36 (KHTML, like Gecko) Chrome/
35.0.2309.372 Safari/537.36"
 },
 "cookie" : "HWWAFSESID=2a1d773f9199d40a53; HWWAFSESTIME=1650525961805",
   "status" : "418",
   "host_id" : "6fbe595e7b874dbbb1505da3e8579b54",
   "response_time" : 0,
 "response_size" : 3318,
 "response_body" : "",
   "process_time" : 2,
   "request_body" : "{}"
 } ]
}
```
## **Status Codes**

![](_page_771_Picture_180.jpeg)

## **Error Codes**

#### See **[Error Codes](#page-786-0)**.

# **3.20.2 This API is used to query details about an event of a specified ID.**

## **Function**

Querying Details About an Event of a Specified ID

## **URI**

GET /v1/{project\_id}/waf/event/{eventid}

![](_page_772_Picture_188.jpeg)

![](_page_772_Picture_189.jpeg)

#### **Table 3-1342** Query Parameters

![](_page_772_Picture_190.jpeg)

## **Request Parameters**

**Table 3-1343** Request header parameters

![](_page_772_Picture_191.jpeg)

## **Response Parameters**

| Parameter | Type                                          | <b>Description</b>            |
|-----------|-----------------------------------------------|-------------------------------|
| total     | Integer                                       | Number of attack events       |
| items     | Array of<br><b>ShowEventIt</b><br>ems objects | Details about an attack event |

**Table 3-1344** Response body parameters

#### **Table 3-1345** ShowEventItems

![](_page_773_Picture_221.jpeg)

![](_page_774_Picture_173.jpeg)

![](_page_774_Picture_174.jpeg)

#### **Status code: 401**

**Table 3-1347** Response body parameters

| <b>Parameter</b> | <b>Type</b> | <b>Description</b> |
|------------------|-------------|--------------------|
| error_code       | String      | Error code         |
| error_msg        | String      | Error message      |

#### **Status code: 500**

**Table 3-1348** Response body parameters

![](_page_774_Picture_175.jpeg)

#### **Example Requests**

GET https://{Endpoint}/v1/{project\_id}/waf/event{event\_id}?enterprise\_project\_id=0

#### **Example Responses**

#### **Status code: 200**

ok

{

```
 "total" : 1,
 "items" : [ {
 "id" : "09-0000-0000-0000-12120220421093806-a60a6166",
   "time" : 1650505086000,
 "policyid" : "173ed802272a4b0798049d7edffeff03",
 "host" : "x.x.x.x:xxxxxx-xxx-xxx-xxx-xxxxxxxxx",
   "url" : "/mobile/DBconfigReader.jsp",
   "attack" : "vuln",
   "rule" : "091004",
   "payload" : " /mobile/dbconfigreader.jsp",
 "payload_location" : "uri",
 "sip" : "x.x.x.x",
```

```
 "action" : "block",
   "request_line" : "GET /mobile/DBconfigReader.jsp",
   "headers" : {
     "ls-id" : "c0d957e6-26a8-4f2e-8216-7fc9332a250f",
 "host" : "x.x.x.x:81",
 "lb-id" : "68d3c435-2607-45e0-a5e2-38980544dd45",
    "accept-encoding" : "gzip",
    "user-agent" : "Mozilla/5.0 (Windows NT 10.0; rv:78.0) Gecko/20100101 CSIRTx/2022"
   },
   "cookie" : "HWWAFSESID=2a0bf76a111c93926d; HWWAFSESTIME=1650505086260",
 "status" : "418",
 "region" : "Reserved IP",
   "host_id" : "e093a352fd3a4ddd994c585e2e1dda59",
   "response_time" : 0,
   "response_size" : 3318,
   "process_time" : 0,
   "request_body" : "{}"
 } ]
```
## **Status Codes**

}

![](_page_775_Picture_148.jpeg)

## **Error Codes**

See **[Error Codes](#page-786-0)**.

# **3.21 Querying the Domain Name of a Tenant**

# **3.21.1 Querying Domain Names Protected with All WAF Instances**

## **Function**

This API is used to query the list of protection domain names.

## **URI**

GET /v1/{project\_id}/composite-waf/host

| <b>Parameter</b> | <b>Mandatory</b> | <b>Type</b> | <b>Description</b>                                                                                                    |
|------------------|------------------|-------------|----------------------------------------------------------------------------------------------------|
| project_id       | Yes              | String      | Project ID. To obtain it, go to<br>Cloud management console<br>and hover the cursor over your<br>username. On the displayed<br>window, choose My<br>Credentials. Then, in the<br>Projects area, view Project ID<br>of the corresponding project. |

**Table 3-1349** Path Parameters

## **Table 3-1350** Query Parameters

![](_page_776_Picture_205.jpeg)

## **Request Parameters**

![](_page_776_Picture_206.jpeg)

![](_page_776_Picture_207.jpeg)

![](_page_777_Picture_162.jpeg)

## **Response Parameters**

**Table 3-1352** Response body parameters

| <b>Parameter</b> | <b>Type</b>                                             | <b>Description</b>                                               |
|------------------|---------------------------------------------------------|------------------------------------------------------------------|
| total            | Integer                                                 | Number of all protected domain names                             |
| cloud total      | Integer                                                 | Number of domain names protected with<br>cloud WAF               |
| premium_tota     | Integer                                                 | Number of domain names protected with<br>dedicated WAF instances |
| items            | Array of<br><b>CompositeHo</b><br>stResponse<br>objects | Details about the protected domain name                          |

**Table 3-1353** CompositeHostResponse

![](_page_777_Picture_163.jpeg)

![](_page_778_Picture_204.jpeg)

#### **Table 3-1354** Flag

![](_page_778_Picture_205.jpeg)

![](_page_779_Picture_172.jpeg)

![](_page_779_Picture_173.jpeg)

#### **Status code: 401**

#### **Table 3-1356** Response body parameters

![](_page_779_Picture_174.jpeg)

#### **Status code: 500**

**Table 3-1357** Response body parameters

![](_page_779_Picture_175.jpeg)

#### **Example Requests**

GET https://{Endpoint}/v1/{project\_id}/composite-waf/host?enterprise\_project\_id=0

## **Example Responses**

#### **Status code: 200**

#### **OK**

```
{
 "items" : [ {
 "id" : "31af669f567246c289771694f2112289",
 "hostid" : "31af669f567246c289771694f2112289",
   "proxy" : false,
 "flag" : {
 "pci_3ds" : "false",
    "pci_dss" : "false"
 },
 "hostname" : "www.demo.com",
   "access_code" : "1b18879b9d064f8bbcbf8abce7294cac",
 "policyid" : "41cba8aee2e94bcdbf57460874205494",
 "timestamp" : 1650527546454,
```
}

```
 "protect_status" : 0,
   "waf_type" : "premium"
 } ],
 "total" : 1,
  "cloud_total" : 0,
  "premium_total" : 1
```
## **Status Codes**

![](_page_780_Picture_156.jpeg)

## **Error Codes**

See **[Error Codes](#page-786-0)**.

# **3.21.2 Querying a Domain Name by ID**

## **Function**

This API is used to query a protected domain name by ID.

## **URI**

GET /v1/{project\_id}/composite-waf/host/{host\_id}

**Table 3-1358** Path Parameters

| Parameter  | <b>Mandatory</b> | <b>Type</b> | <b>Description</b>                                                                                                    |
|------------|------------------|-------------|----------------------------------------------------------------------------------------------------|
| project_id | Yes.             | String      | Project ID. To obtain it, go to<br>Cloud management console<br>and hover the cursor over your<br>username. On the displayed<br>window, choose My<br>Credentials. Then, in the<br>Projects area, view Project ID<br>of the corresponding project. |

| <b>Parameter</b> | <b>Mandatory</b> | Type   | <b>Description</b>                                                                                                    |
|------------------|------------------|--------|----------------------------------------------------------------------------------------------------|
| host_id          | Yes              | String | Domain name ID. In the cloud<br>mode, it can be obtained by<br>calling the ListHost API. In the<br>dedicated mode, it can be<br>obtained by calling the<br>ListPremiumHost API. |

**Table 3-1359** Query Parameters

![](_page_781_Picture_201.jpeg)

## **Request Parameters**

**Table 3-1360** Request header parameters

| <b>Parameter</b> | <b>Mandatory</b> | <b>Type</b> | <b>Description</b>                                                                                                |
|------------------|------------------|-------------|----------------------------------------------------------------------------------------------------|
| X-Auth-Token     | Yes              | String      | User token. It can be obtained<br>by calling the IAM API (value<br>of X-Subject-Token in the<br>response header). |
| Content-Type     | Yes              | String      | Content type.<br>Default: application/<br>json;charset=utf8                                                       |

## **Response Parameters**

![](_page_781_Picture_202.jpeg)

![](_page_781_Picture_203.jpeg)

![](_page_782_Picture_204.jpeg)

## **Table 3-1362** Flag

![](_page_782_Picture_205.jpeg)

**Table 3-1363** Response body parameters

| <b>Parameter</b> | Type   | <b>Description</b> |
|------------------|--------|--------------------|
| error_code       | String | Error code         |
| error_msg        | String | Error message      |

#### **Status code: 401**

**Table 3-1364** Response body parameters

| Parameter  | <b>Type</b> | <b>Description</b> |
|------------|-------------|--------------------|
| error_code | String      | Error code         |
| error_msg  | String      | Error message      |

#### **Status code: 500**

**Table 3-1365** Response body parameters

| Parameter  | <b>Type</b> | <b>Description</b> |
|------------|-------------|--------------------|
| error_code | String      | Error code         |
| error_msg  | String      | Error message      |

## **Example Requests**

GET https://{Endpoint}/v1/{project\_id}/composite-waf/host/{host\_id}?enterprise\_project\_id=0

## **Example Responses**

#### **Status code: 200**

#### **OK**

```
{
  "id" : "31af669f567246c289771694f2112289",
  "hostid" : "31af669f567246c289771694f2112289",
  "flag" : {
 "pci_3ds" : "false",
 "pci_dss" : "false"
 },
 "hostname" : "www.demo.com",
  "policyid" : "41cba8aee2e94bcdbf57460874205494",
  "protect_status" : 0,
  "waf_type" : "premium"
}
```
## **Status Codes**

![](_page_784_Picture_62.jpeg)

## **Error Codes**

See **[Error Codes](#page-786-0)**.

# **A Appendix**

# **A.1 Status Code**

● Normal

![](_page_785_Picture_144.jpeg)

## ● Abnormal

![](_page_785_Picture_145.jpeg)

<span id="page-786-0"></span>![](_page_786_Picture_264.jpeg)

# **A.2 Error Codes**

![](_page_786_Picture_265.jpeg)

![](_page_787_Picture_358.jpeg)

![](_page_788_Picture_436.jpeg)

![](_page_789_Picture_377.jpeg)

![](_page_790_Picture_334.jpeg)

![](_page_791_Picture_318.jpeg)
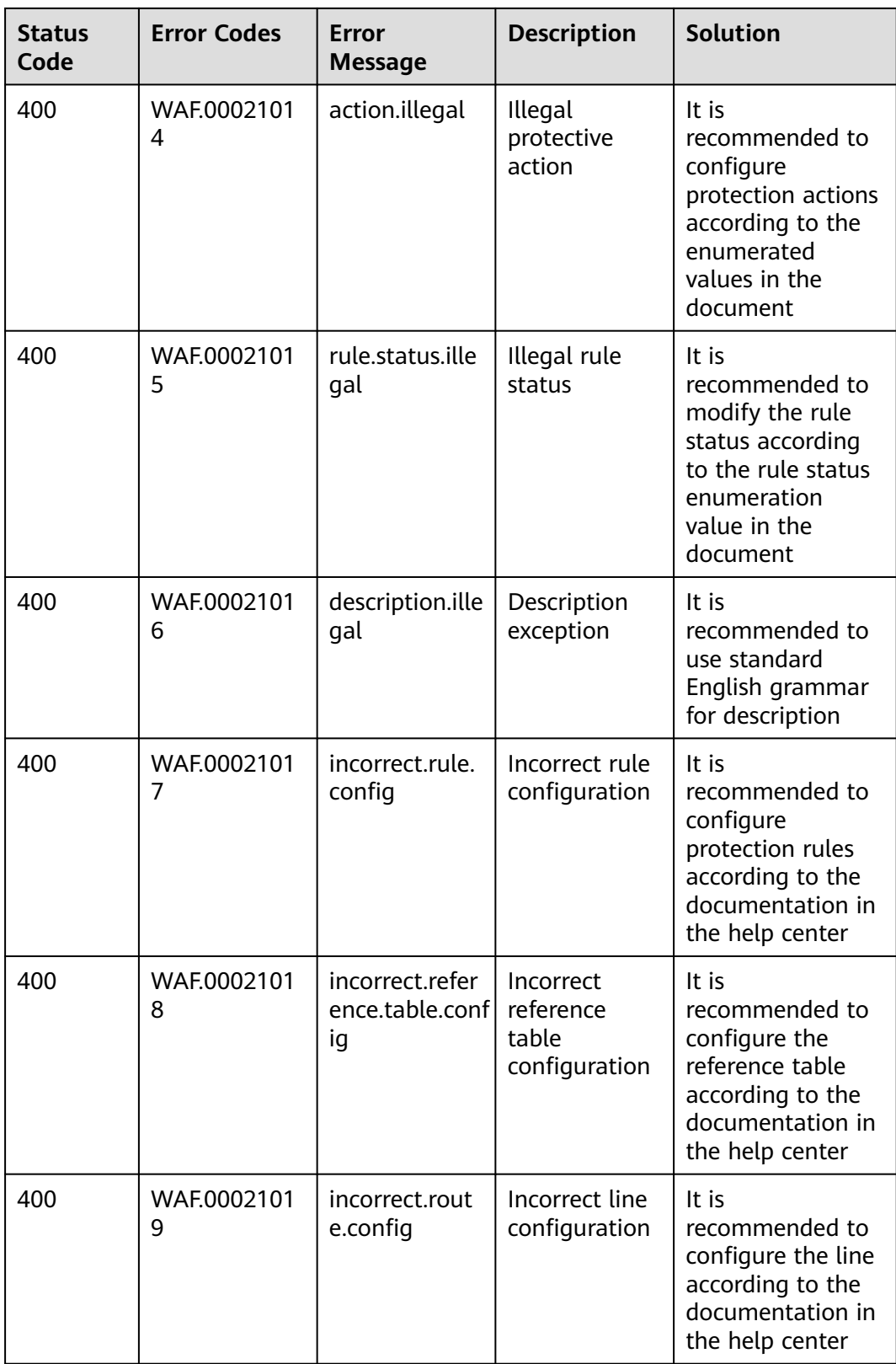

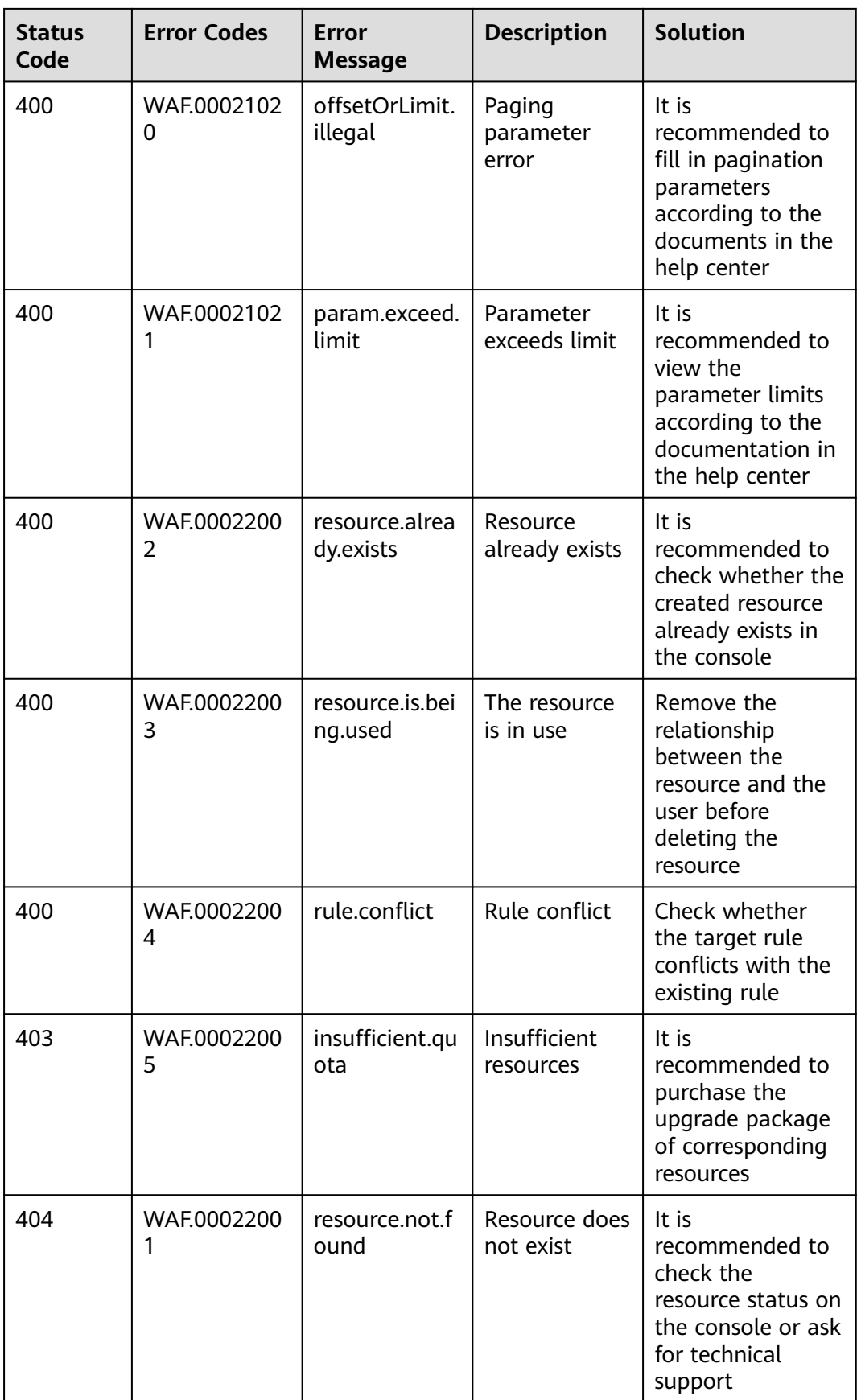

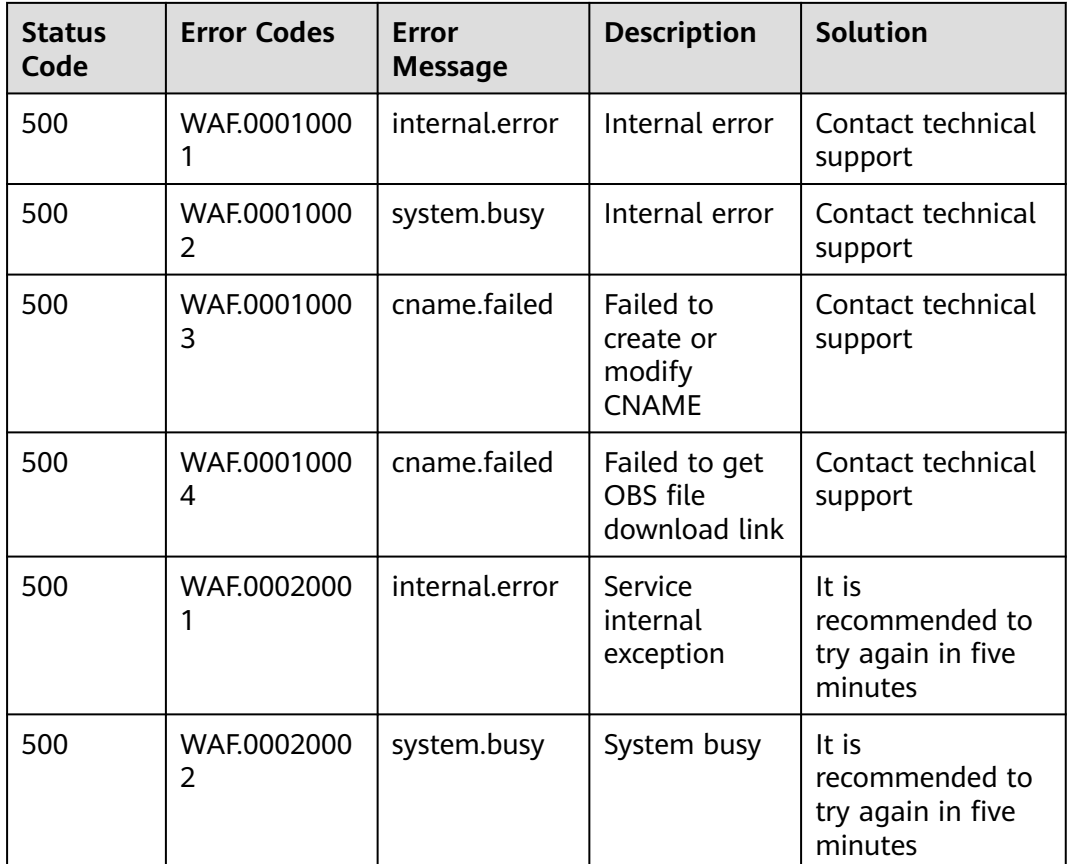

## **A.3 Obtaining a Project ID**

{

## **Obtaining a Project ID by Calling an API**

You can obtain the project ID by calling the IAM API used to query project information based on the specified criteria.

The API used to obtain a project ID is GET https://{Endpoint}/v3/projects. **{Endpoint}** is the IAM endpoint and can be obtained from **[Regions and](https://developer.huaweicloud.com/intl/en-us/endpoint) [Endpoints](https://developer.huaweicloud.com/intl/en-us/endpoint)**. For details about API authentication, see **[Authentication](#page-12-0)**.

In the following example, **id** indicates the project ID.

```
 "projects": [
     {
        "domain_id": "65382450e8f64ac0870cd180d14e684b",
        "is_domain": false,
        "parent_id": "65382450e8f64ac0870cd180d14e684b",
        "name": "xxxxxxxx",
        "description": "",
 "links": {
 "next": null,
           "previous": null,
           "self": "https://www.example.com/v3/projects/a4a5d4098fb4474fa22cd05f897d6b99"
\qquad \qquad \} "id": "a4a5d4098fb4474fa22cd05f897d6b99",
        "enabled": true
     }
```

```
 ],
 "links": {
     "next": null,
 "previous": null,
 "self": "https://www.example.com/v3/projects"
   }
```
## **Obtaining a Project ID from the Console**

}

A project ID is required for some URLs when an API is called. To obtain a project ID, perform the following operations:

- 1. Log in to the management console.
- 2. Click the username and choose **My Credential** from the drop-down list. On the **My Credential** page, view project IDs in the project list.

## **B Change History**

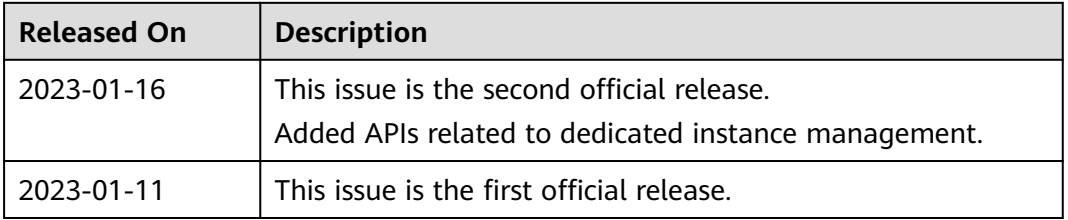